#### **SINAMICS S120 SINAMICS S120**

**Funktionshandbuch · 11/2009 Funktionshandbuch · 11/2009**

## **SINAMICS SINAMICS**

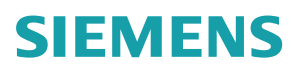

## **SIEMENS**

## SINAMICS

## S120 Antriebsfunktionen

Funktionshandbuch

#### [Vorwort](#page-4-0)

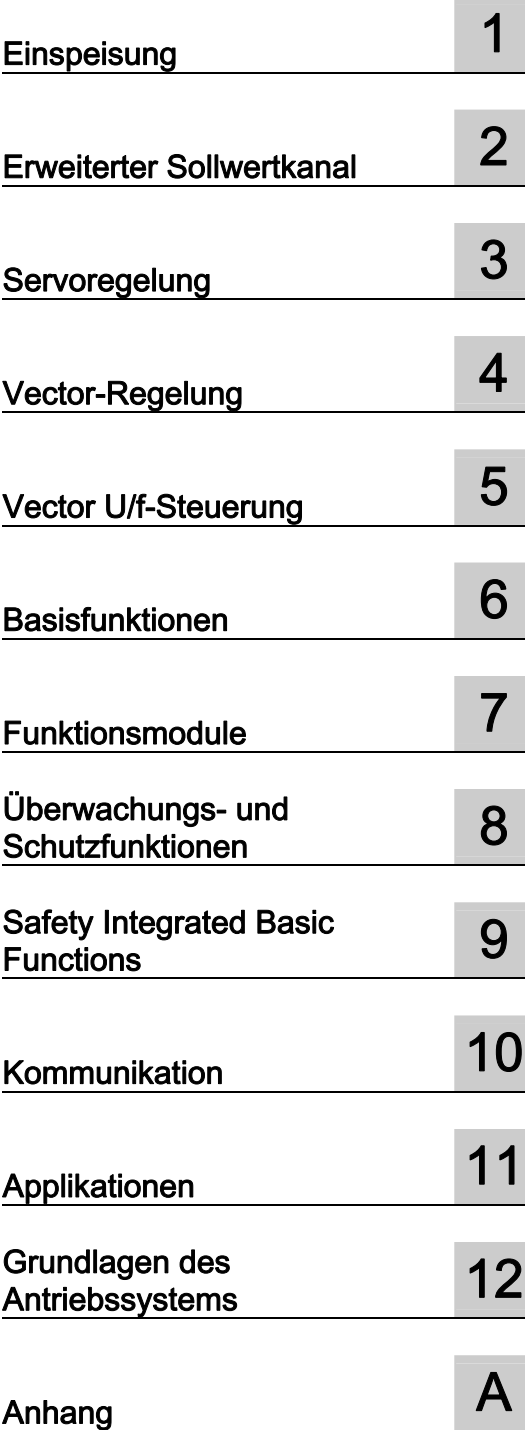

Gültig für: Firmware-Version 4.3 SP1

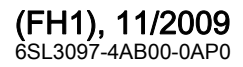

#### Rechtliche Hinweise

#### Warnhinweiskonzept

Dieses Handbuch enthält Hinweise, die Sie zu Ihrer persönlichen Sicherheit sowie zur Vermeidung von Sachschäden beachten müssen. Die Hinweise zu Ihrer persönlichen Sicherheit sind durch ein Warndreieck hervorgehoben, Hinweise zu alleinigen Sachschäden stehen ohne Warndreieck. Je nach Gefährdungsstufe werden die Warnhinweise in abnehmender Reihenfolge wie folgt dargestellt.

#### GEFAHR

bedeutet, dass Tod oder schwere Körperverletzung eintreten wird, wenn die entsprechenden Vorsichtsmaßnahmen nicht getroffen werden.

#### WARNUNG

bedeutet, dass Tod oder schwere Körperverletzung eintreten kann, wenn die entsprechenden Vorsichtsmaßnahmen nicht getroffen werden.

#### ∕I∖VORSICHT

mit Warndreieck bedeutet, dass eine leichte Körperverletzung eintreten kann, wenn die entsprechenden Vorsichtsmaßnahmen nicht getroffen werden.

#### VORSICHT

ohne Warndreieck bedeutet, dass Sachschaden eintreten kann, wenn die entsprechenden Vorsichtsmaßnahmen nicht getroffen werden.

#### ACHTUNG

bedeutet, dass ein unerwünschtes Ergebnis oder Zustand eintreten kann, wenn der entsprechende Hinweis nicht beachtet wird.

Beim Auftreten mehrerer Gefährdungsstufen wird immer der Warnhinweis zur jeweils höchsten Stufe verwendet. Wenn in einem Warnhinweis mit dem Warndreieck vor Personenschäden gewarnt wird, dann kann im selben Warnhinweis zusätzlich eine Warnung vor Sachschäden angefügt sein.

#### Qualifiziertes Personal

Das zu dieser Dokumentation zugehörige Produkt/System darf nur von für die jeweilige Aufgabenstellung qualifiziertem Personal gehandhabt werden unter Beachtung der für die jeweilige Aufgabenstellung zugehörigen Dokumentation, insbesondere der darin enthaltenen Sicherheits- und Warnhinweise. Qualifiziertes Personal ist auf Grund seiner Ausbildung und Erfahrung befähigt, im Umgang mit diesen Produkten/Systemen Risiken zu erkennen und mögliche Gefährdungen zu vermeiden.

#### Bestimmungsgemäßer Gebrauch von Siemens-Produkten

Beachten Sie Folgendes:

#### WARNUNG

Siemens-Produkte dürfen nur für die im Katalog und in der zugehörigen technischen Dokumentation vorgesehenen Einsatzfälle verwendet werden. Falls Fremdprodukte und -komponenten zum Einsatz kommen, müssen diese von Siemens empfohlen bzw. zugelassen sein. Der einwandfreie und sichere Betrieb der Produkte setzt sachgemäßen Transport, sachgemäße Lagerung, Aufstellung, Montage, Installation, Inbetriebnahme, Bedienung und Instandhaltung voraus. Die zulässigen Umgebungsbedingungen müssen eingehalten werden. Hinweise in den zugehörigen Dokumentationen müssen beachtet werden.

#### Marken

Alle mit dem Schutzrechtsvermerk ® gekennzeichneten Bezeichnungen sind eingetragene Marken der Siemens AG. Die übrigen Bezeichnungen in dieser Schrift können Marken sein, deren Benutzung durch Dritte für deren Zwecke die Rechte der Inhaber verletzen kann.

#### **Haftungsausschluss**

Wir haben den Inhalt der Druckschrift auf Übereinstimmung mit der beschriebenen Hard- und Software geprüft. Dennoch können Abweichungen nicht ausgeschlossen werden, so dass wir für die vollständige Übereinstimmung keine Gewähr übernehmen. Die Angaben in dieser Druckschrift werden regelmäßig überprüft, notwendige Korrekturen sind in den nachfolgenden Auflagen enthalten.

Siemens AG **Industry Secto** Postfach 48 48 90026 NÜRNBERG DEUTSCHLAND

 Dokumentbestellnummer: 6SL3097-4AB00-0AP0 Ⓟ 01/2010

Copyright © Siemens AG 2007, 2008, 2009. Änderungen vorbehalten

### <span id="page-4-1"></span><span id="page-4-0"></span>Vorwort

#### SINAMICS-Dokumentation

Die SINAMICS-Dokumentation ist in 2 Ebenen gegliedert:

- Allgemeine Dokumentation/Kataloge
- Hersteller-/Service-Dokumentation

Eine aktuelle Dokumentations-Übersicht mit den jeweils verfügbaren Sprachen finden Sie im Internet:

<http://www.siemens.com/motioncontrol>

Folgen Sie den Menüpunkten "Support" --> "Technische Dokumentation" --> "Druckschriften-Übersicht".

Die Internet-Ausgabe der DOConCD, die DOConWEB, finden Sie im Internet:

<http://www.automation.siemens.com/doconweb>

Informationen zum Trainingsangebot und zu FAQs (Frequently Asked Questions) finden Sie im Internet:

<http://www.siemens.com/motioncontrol>

Folgen Sie dem Menüpunkt "Support".

#### Nutzungsphasen und ihre Tools/Dokumente (beispielhaft)

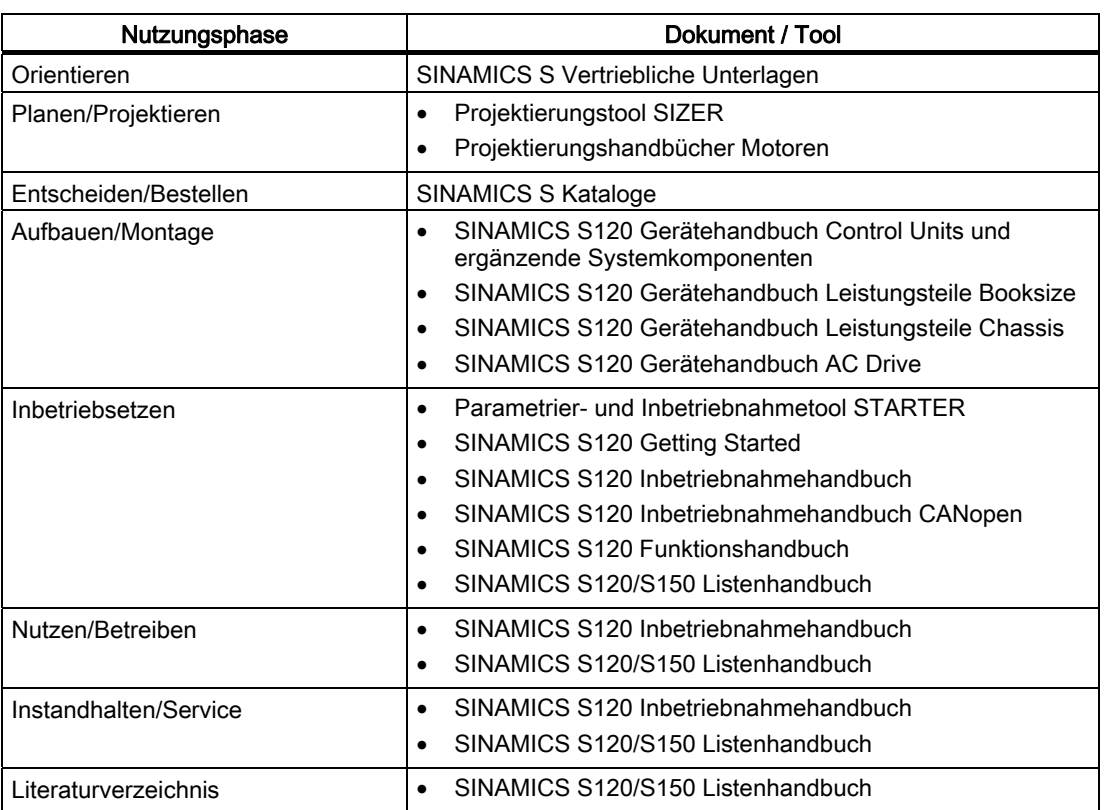

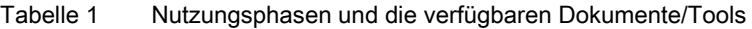

#### Zielgruppe

Die vorliegende Dokumentation wendet sich an Maschinenhersteller, Inbetriebnehmer und Servicepersonal, die das Antriebssystem SINAMICS S einsetzen.

#### Nutzen

Das Funktionshandbuch vermittelt die für Inbetriebnahme von Funktionen und den Service von SINAMICS S120 benötigten Informationen, Vorgehensweisen und Bedienhandlungen.

Das Funktionshandbuch besitzt folgende Struktur:

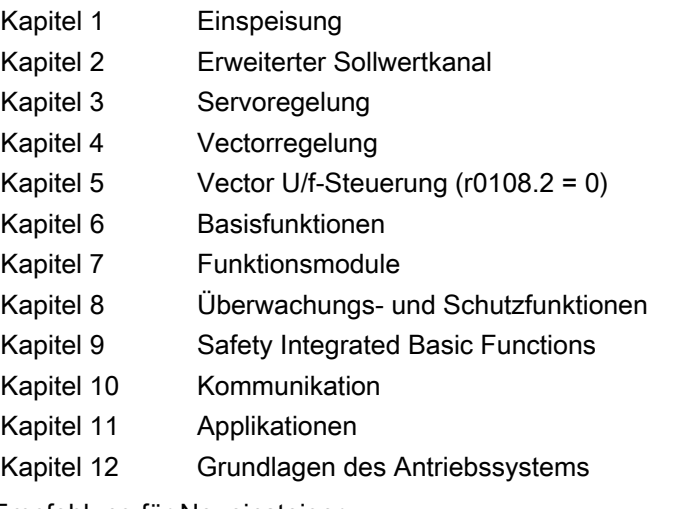

Empfehlung für Neueinsteiger:

Lesen Sie zuerst das Kapitel Grundfunktionen, danach je nach Anforderung das entsprechende Kapitel.

#### **Suchhilfen**

Zu Ihrer besseren Orientierung werden Ihnen folgende Hilfen angeboten:

- 1. Inhaltsverzeichnis
- 2. Abkürzungsverzeichnis
- 3. Index (Stichwortverzeichnis)

#### Standardumfang

Der Umfang der in der vorliegenden Dokumentation beschriebenen Funktionalitäten kann vom Umfang der Funktionalitäten des gelieferten Antriebssystems abweichen.

- Es können im Antriebssystem weitere, in dieser Dokumentation nicht erläuterte Funktionen ablauffähig sein. Es besteht jedoch kein Anspruch auf diese Funktionen bei der Neulieferung bzw. im Servicefall.
- Es können in der Dokumentation Funktionen beschrieben sein, die in einer Produktausprägung des Antriebssystems nicht verfügbar sind. Die Funktionalitäten des gelieferten Antriebssystems sind ausschließlich den Bestellunterlagen zu entnehmen.
- Ergänzungen oder Änderungen, die durch den Maschinenhersteller vorgenommen werden, müssen auch vom Maschinenhersteller dokumentiert werden.

Ebenso enthält diese Dokumentation aus Gründen der Übersichtlichkeit nicht sämtliche Detailinformationen zu allen Typen des Produkts. Diese Dokumentation kann auch nicht jeden denkbaren Fall der Aufstellung, des Betriebs und der Instandhaltung berücksichtigen.

#### Technical Support

Bei Fragen wenden Sie sich bitte an folgende Hotline:

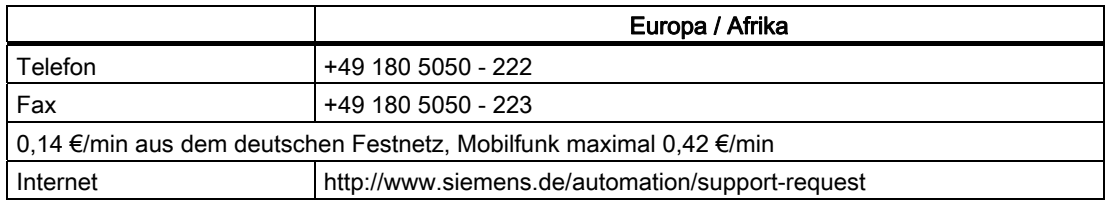

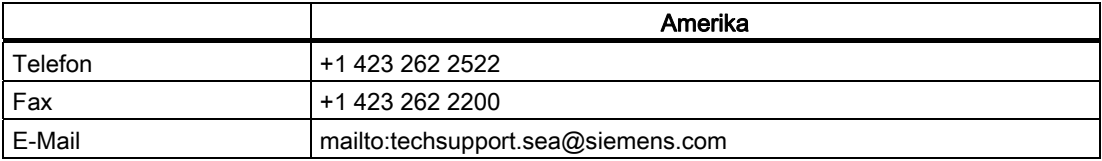

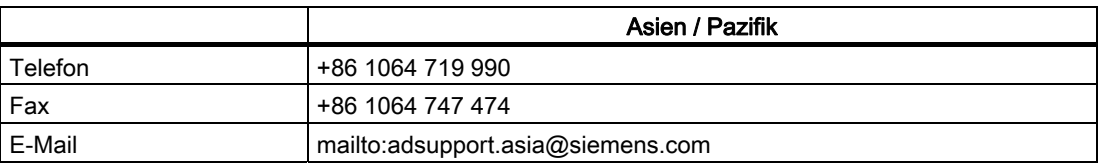

#### Hinweis

Landesspezifische Telefonnummern für technische Beratung finden Sie im Internet: <http://www.siemens.com/automation/service&support>

#### Fragen zum Handbuch

Bei Fragen zur Dokumentation (Anregungen, Korrekturen) senden Sie bitte ein Fax oder eine

E-Mail an folgende Adresse:

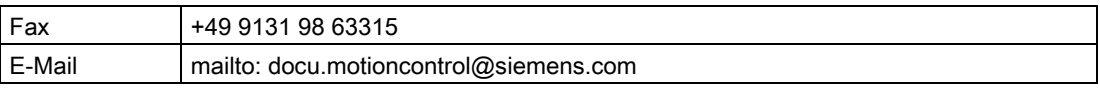

Eine Faxvorlage finden Sie im Anhang dieses Dokuments.

#### Internetadresse für SINAMICS

<http://www.siemens.com/sinamics>

#### EG-Konformitätserklärung

Die EG-Konformitätserklärung zur EMV-Richtlinie erhalten Sie wie folgt:

● Internet

<http://www.ad.siemens.de/csinfo> Produkt/Bestellnummer: 15257461

● Zweigniederlassung

Bei der zuständigen Zweigniederlassung des Geschäftsgebiets I DT MC der Siemens AG.

#### Schreibweisen

In dieser Dokumentation gelten folgende Schreibweisen und Abkürzungen:

#### Schreibweisen bei Parametern (Beispiele):

- p0918 Einstellparameter 918
- r1024 Beobachtungsparameter 1024
- p1070[1] Einstellparameter 1070 Index 1
- p2098[1].3 Einstellparameter 2098 Index 1 Bit 3
- p0099[0...3] Einstellparameter 99 Index 0 bis 3
- r0945[2](3) Beobachtungsparameter 945 Index 2 von Antriebsobjekt 3
- p0795.4 Einstellparameter 795 Bit 4

#### Schreibweisen bei Störungen und Warnungen (Beispiele):

- F12345 Störung 12345 (englisch: Fault)
- A67890 Warnung 67890 (englisch: Alarm)

#### EGB-Hinweise

#### VORSICHT

Elektrostatisch gefährdete Bauelemente (EGB) sind Einzelbauteile, integrierte Schaltungen oder Baugruppen, die durch elektrostatische Felder oder elektrostatische Entladungen beschädigt werden können.

Vorschriften zur Handhabung bei EGB:

Beim Umgang mit elektronischen Bauelementen ist auf gute Erdung von Mensch, Arbeitsplatz und Verpackung zu achten!

Elektronische Bauelemente dürfen von Personen nur berührt werden, wenn

- diese Personen über EGB-Armband geerdet sind, oder
- diese Personen in EGB-Bereichen mit leitfähigem Fußboden EGB-Schuhe oder EGB-Erdungsstreifen tragen.

Elektronische Baugruppen sollten nur dann berührt werden, wenn dies unvermeidbar ist. Das Anfassen ist nur an der Frontplatte bzw. am Leiterplattenrand erlaubt.

Elektronische Baugruppen dürfen nicht mit Kunststoffen und Bekleidungsteilen mit Kunststoffanteilen in Berührung gebracht werden.

Elektronische Baugruppen dürfen nur auf leitfähigen Unterlagen abgelegt werden (Tisch mit EGB-Auflage, leitfähiger EGB-Schaumstoff, EGB-Verpackungsbeutel, EGB-Transportbehälter).

Elektronische Baugruppen dürfen nicht in der Nähe von Datensichtgeräten, Monitoren oder Fernsehgeräten gebracht werden (Mindestabstand zum Bildschirm > 10 cm).

An elektronischen Baugruppen darf nur gemessen werden, wenn das Messgerät geerdet ist (z. B. über Schutzleiter), oder vor dem Messen bei potenzialfreiem Messgerät der Messkopf kurzzeitig entladen wird (z. B. metallblankes Gehäuse berühren).

#### Sicherheitstechnische Hinweise

#### **GEFAHR**

- Die Inbetriebnahme ist solange untersagt, bis festgestellt wurde, dass die Maschine, in welche die hier beschriebenen Komponenten eingebaut werden sollen, den Bestimmungen der EG-Maschinenrichtlinie entspricht.
- Nur entsprechend qualifiziertes Personal darf an den SINAMICS-Geräten und den Drehstrommotoren die Inbetriebsetzung durchführen.
- Dieses Personal muss die zum Produkt gehörende Technische Kundendokumentation berücksichtigen und die vorgegebenen Gefahr- und Warnhinweise kennen und beachten.
- Beim Betrieb elektrischer Geräte und Motoren stehen zwangsläufig die elektrischen Stromkreise unter gefährlicher Spannung.
- Bei Betrieb der Anlage sind gefährliche Achsbewegungen möglich.
- Alle Arbeiten in der elektrischen Anlage müssen im spannungslosen Zustand durchgeführt werden.
- Der Anschluss von SINAMICS-Geräten mit Drehstrommotoren an das Versorgungsnetz über selektiv schaltende allstromsensitive Fehlerstrom-Schutzschaltung darf nur erfolgen, wenn entsprechend IEC 61800-5-1die Verträglichkeit des SINAMICS-Gerätes mit der FI-Schutzeinrichtung nachgewiesen ist.

#### WARNUNG

- Der einwandfreie und sichere Betrieb dieser Geräte und Motoren setzt sachgemäßen Transport, fachgerechte Lagerung, Aufstellung und Montage sowie sorgfältige Bedienung und Instandhaltung voraus.
- Für die Ausführung von Sondervarianten der Geräte und Motoren gelten zusätzlich die Angaben in den Katalogen und Angeboten.
- Zusätzlich zu den Gefahr- und Warnhinweisen in der gelieferten Technischen Kundendokumentation sind die jeweils geltenden nationalen, örtlichen und anlagenspezifischen Bestimmungen und Erfordernisse zu berücksichtigen.
- An allen Anschlüssen und Klemmen von 0 V bis 48 V dürfen nur Schutzkleinspannungen (PELV = Protective Extra Low Voltage) nach EN 60204-1 angeschlossen werden.

#### VORSICHT

- Die Motoren können Oberflächentemperaturen von über +80 °C aufweisen.
- Deshalb dürfen keine temperaturempfindlichen Teile z. B. Leitungen oder elektronische Bauelemente am Motor anliegen oder am Motor befestigt werden.
- Es ist darauf zu achten, dass bei der Montage die Anschlussleitungen
	- nicht beschädigt werden
	- nicht unter Zug stehen und
	- nicht von rotierenden Teilen erfasst werden können.

#### VORSICHT

- SINAMICS-Geräte mit Drehstrommotoren werden im Rahmen der Stückprüfung einer Spannungsprüfung entsprechend IEC 61800-5-1unterzogen. Während der Spannungsprüfung der elektrischen Ausrüstung von Industriemaschinen nach EN 60204-1, Abschnitt 18.4 müssen alle Anschlüsse der SINAMICS-Geräte abgeklemmt/abgezogen werden, um eine Beschädigung der Geräte zu vermeiden.
- Motoren sind gemäß dem mitgelieferten Schaltbild anzuschließen. Eine Nichtbeachtung kann zur Zerstörung der Motoren führen.

#### Hinweis

SINAMICS-Geräte mit Drehstrommotoren erfüllen im betriebsmäßigen Zustand und in trockenen Betriebsräumen die Niederspannungs-Richtlinie 2006/95/EG.

## Inhaltsverzeichnis

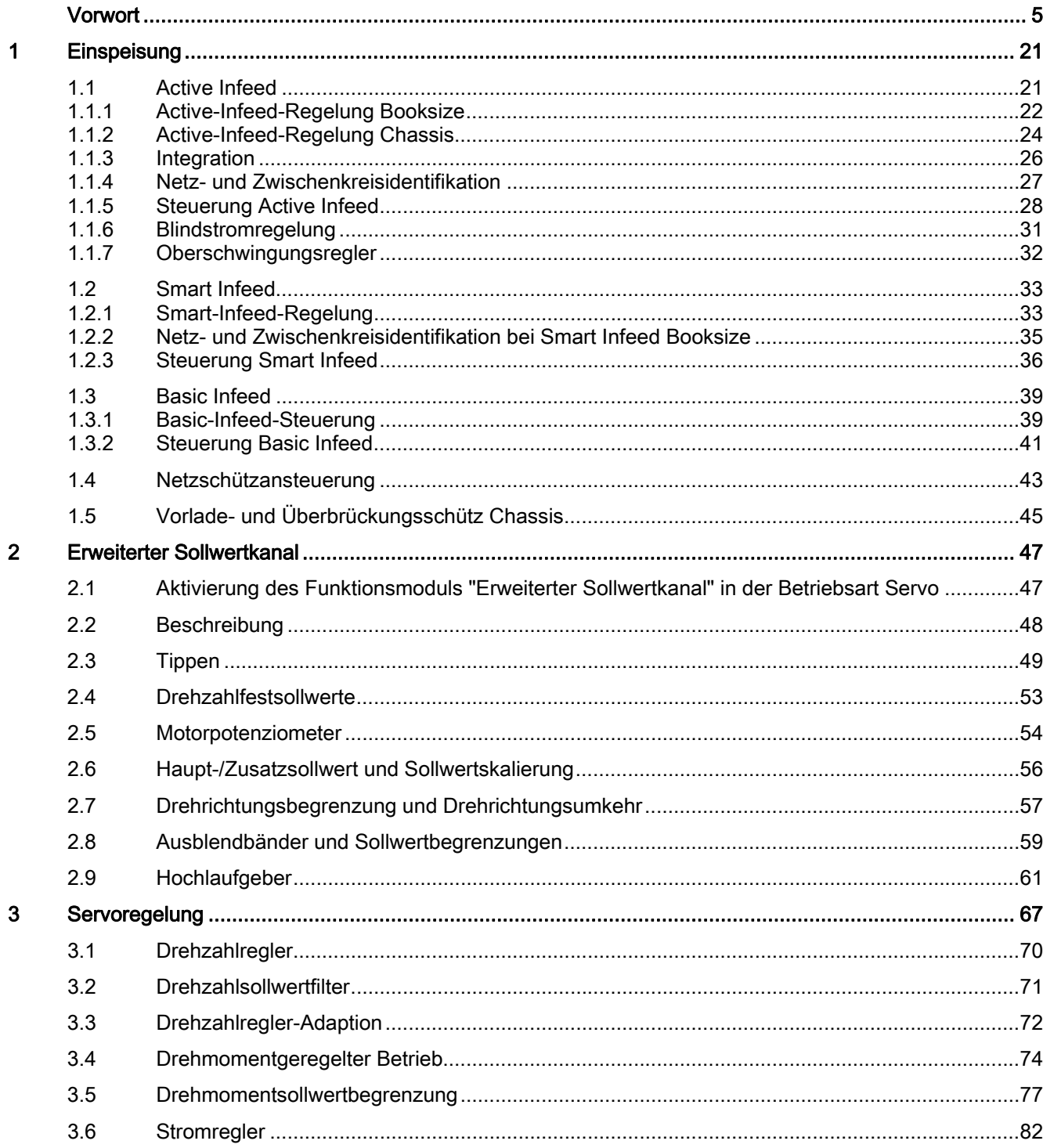

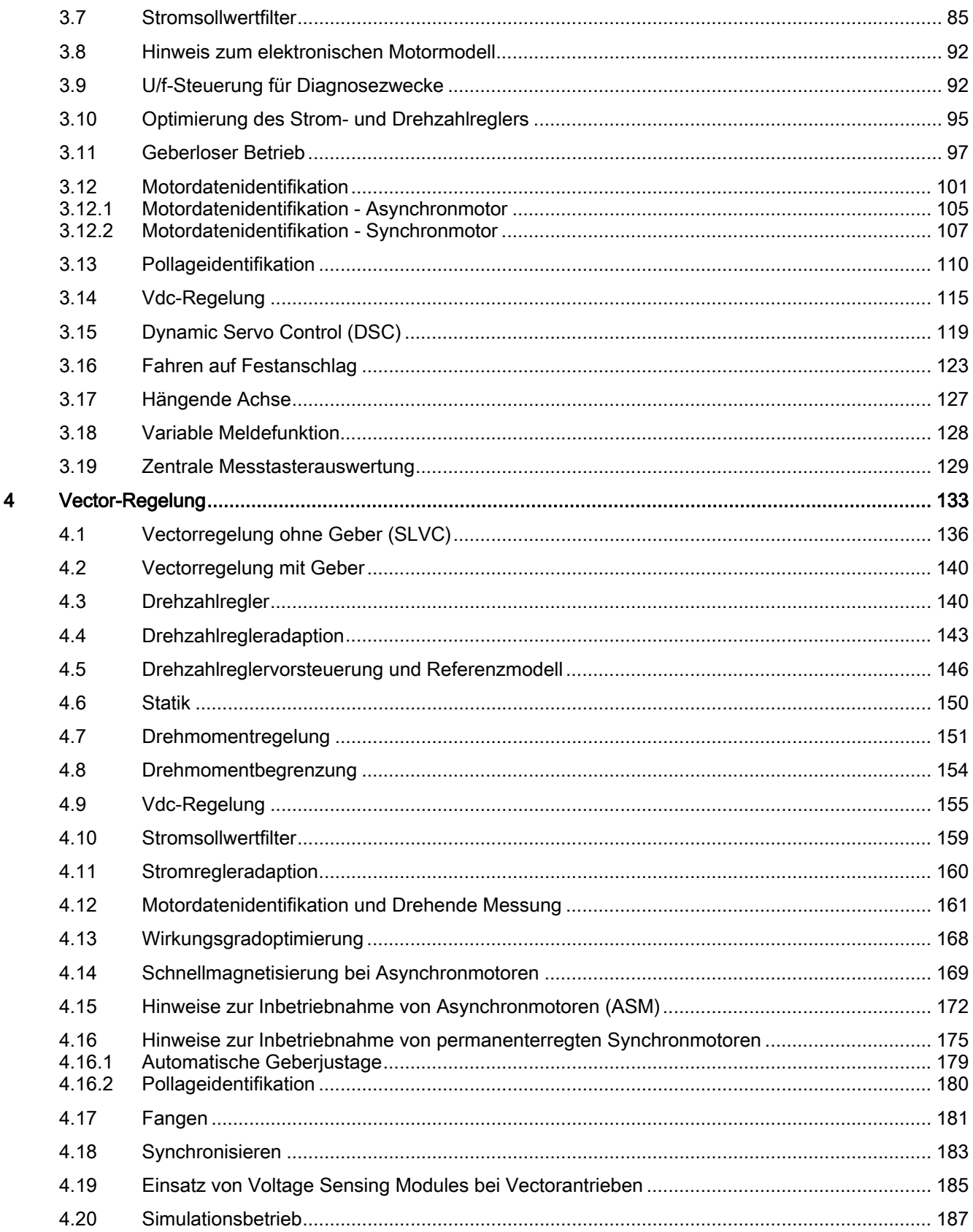

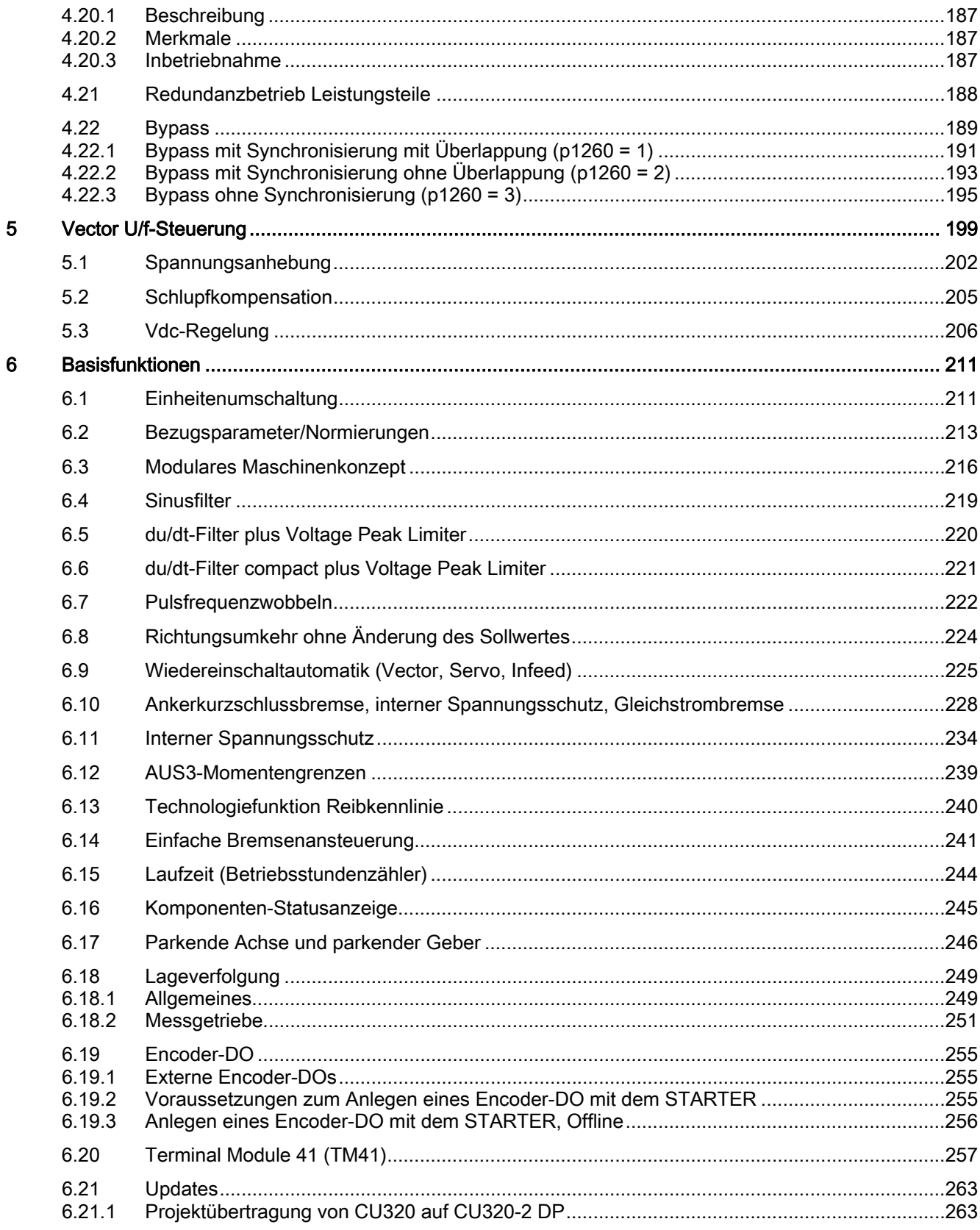

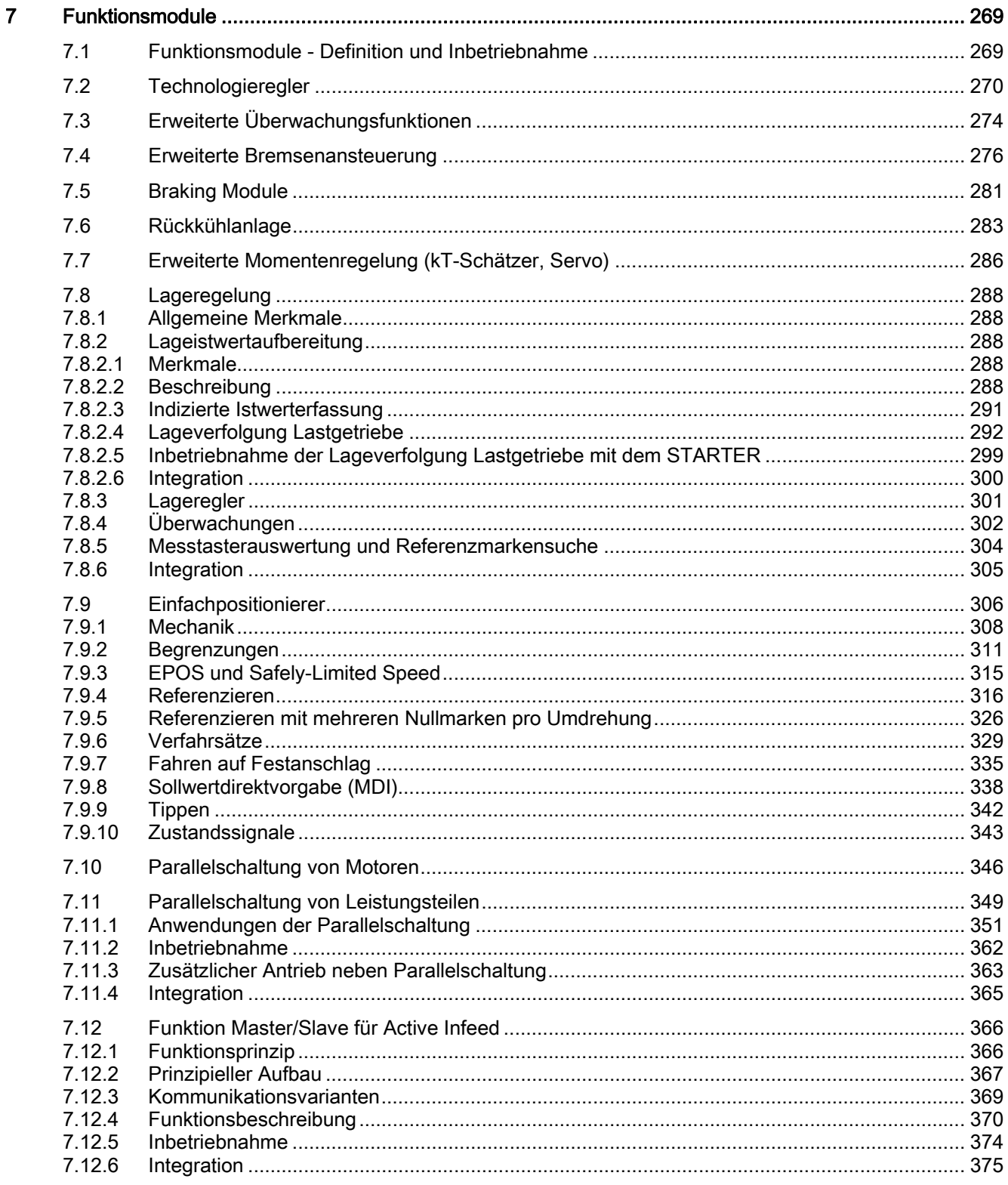

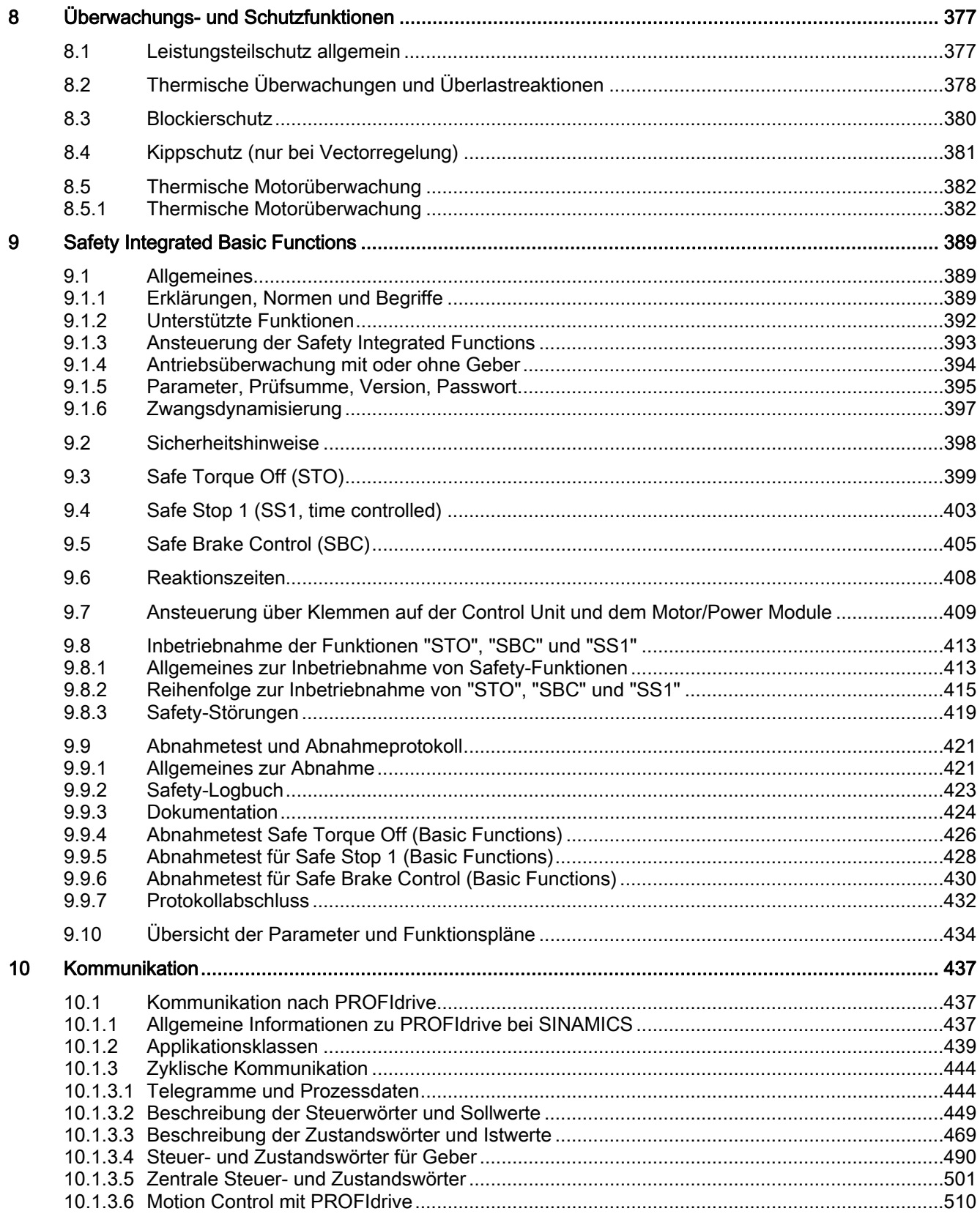

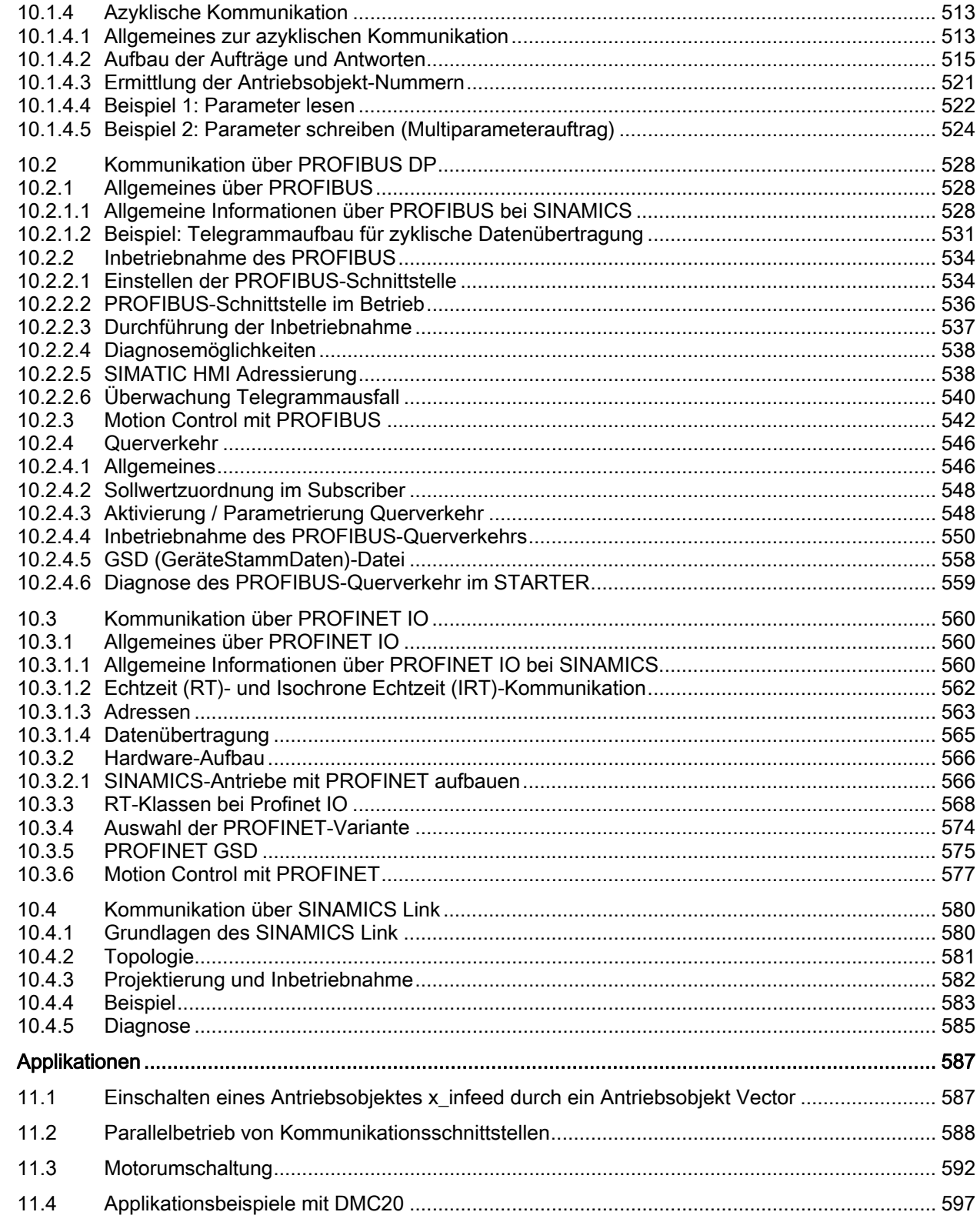

 $11$ 

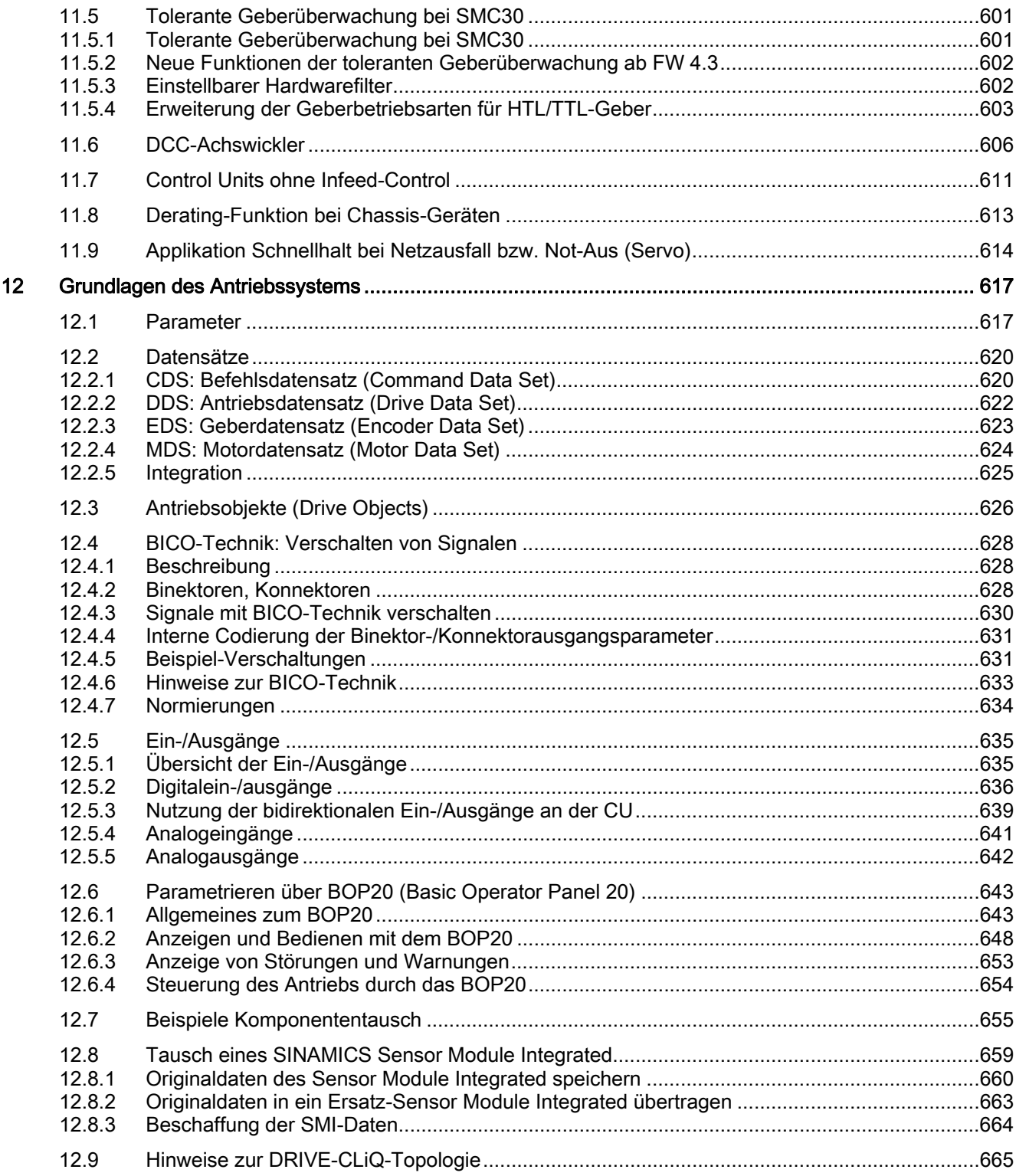

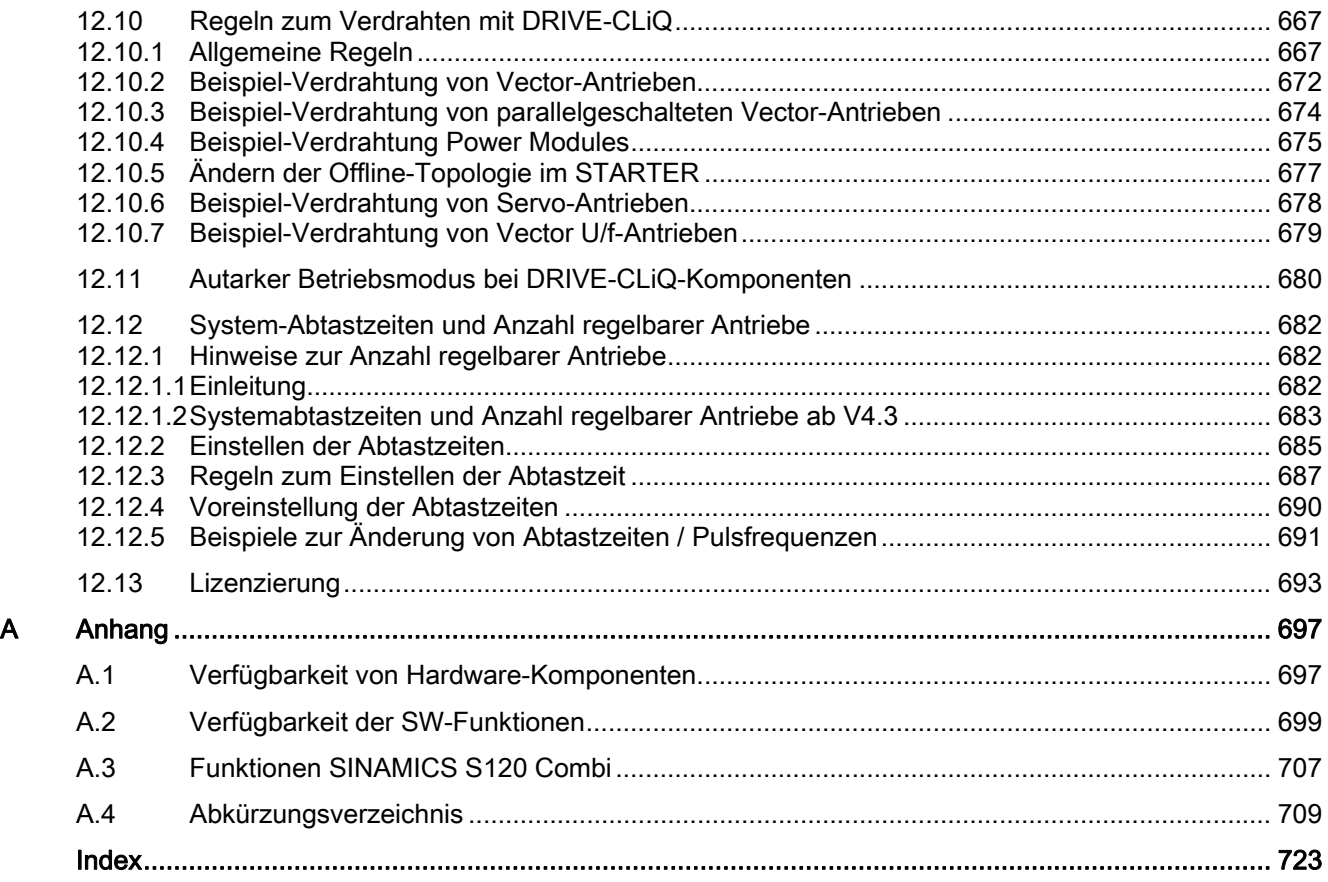

# <span id="page-20-1"></span><span id="page-20-0"></span>Einspeisung 1

#### <span id="page-20-2"></span>1.1 Active Infeed

#### Merkmale

- Geregelte und in der Höhe einstellbare Zwischenkreisspannung (unabhängig von Netzspannungsschwankungen)
- Rückspeisefähig
- Gezielte Blindstromvorgabe
- Geringe Netzrückwirkungen, sinusförmiger Netzstrom (cos  $\varphi = 1$ )
- Parallelschaltung mehrerer Active Line Modules
- Master/Slave Betrieb mehrerer Active Line Modules

#### Beschreibung

Die Active-Infeed-Regelung arbeitet zusammen mit der Netzdrossel, oder einem Aktiv Line Module, und dem Active Line Module als Hochsetzsteller. Die Höhe der Zwischenkreisspannung kann über Parameter vorgegeben werden und ist durch die Regelung unabhängig von Netzspannungsschwankungen.

Die Firmware für die Regelung und Steuerung des Active Line Modules befindet sich auf der ihm zugeordneten Control Unit. Active Line Module und Control Unit kommunizieren über DRIVE-CLiQ.

Die Betriebsarten "Parallelschaltung" und "Master/Slave-Schaltung" von Leistungsteilen, sowie "Voltage Sensing Module" (VSM) sind in diesem Handbuch im Kapitel "Funktionsmodule" beschrieben.

#### <span id="page-21-0"></span>1.1.1 Active-Infeed-Regelung Booksize

#### Schematischer Aufbau

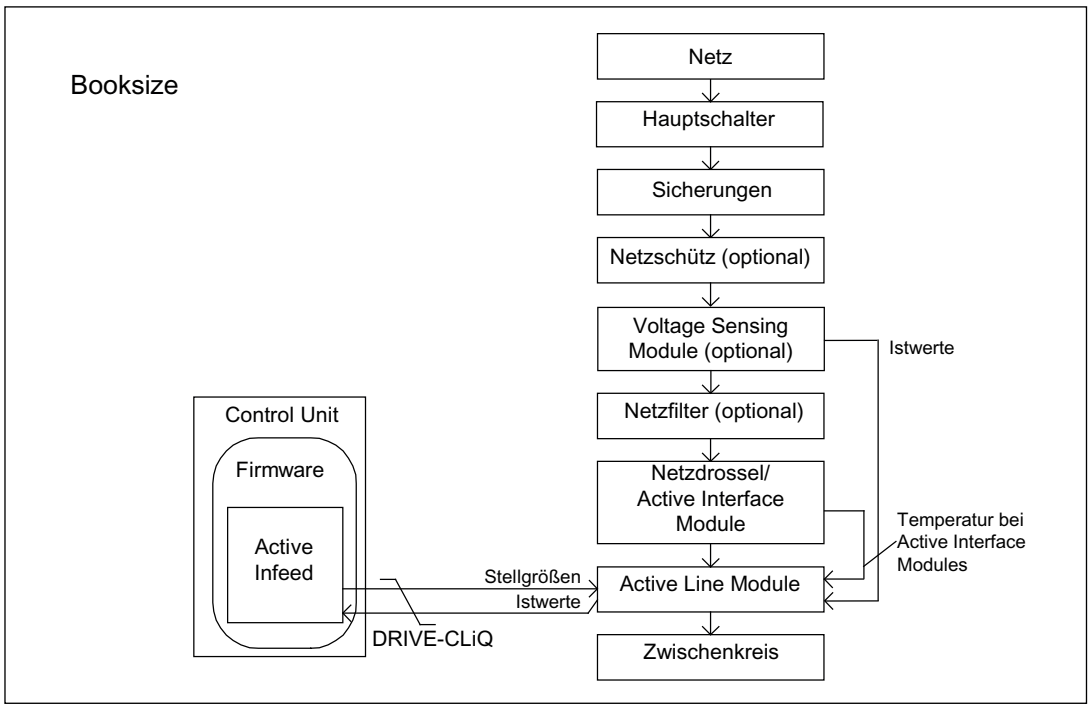

Bild 1-1 Schematischer Aufbau Active Infeed Booksize

#### Active-Infeed-Regelung bei Active Line Modules Booksize

Das Active Line Module arbeitet in Abhängigkeit von der parametrierten Netzspannung (p0210) in zwei unterschiedlichen Betriebsarten:

● Active Mode

Im Active Mode wird die Zwischenkreisspannung auf einen einstellbaren Sollwert (p3510) geregelt und ein sinusförmiger Netzstrom realisiert (cos φ = 1). Die Höhe des Blindstroms wird auch geregelt und kann gezielt vorgegeben werden.

**Smart Mode** 

Im Smart Mode bleibt die Rückspeisefähigkeit erhalten, im Vergleich zum Active Mode ergibt sich jedoch eine kleinere Zwischenkreisspannung. Die Zwischenkreisspannung ist abhängig von der aktuellen Netzspannung.

Der Sollwert der Zwischenkreisspannung (p3510) und die Regelungsart wird in Abhängigkeit von der Anschlussspannung (p0210) während der Inbetriebnahme wie folgt vorbelegt:

Einspeisung

1.1 Active Infeed

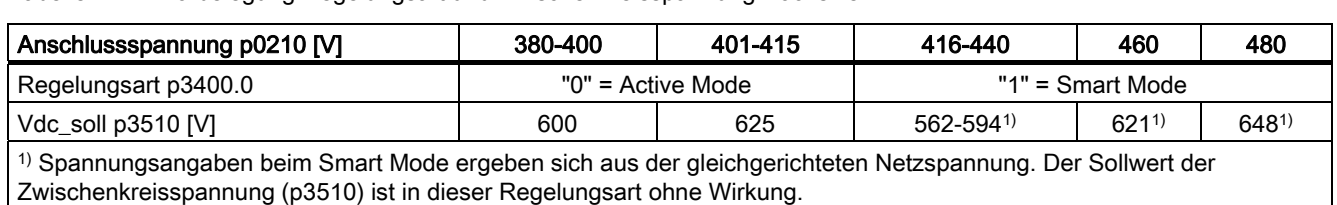

Tabelle 1- 1 Vorbelegung Regelungsart und Zwischenkreisspannung Booksize

#### Voltage Sensing Module (VSM10) in Betrieb mit S120 Active Line Module

Mit einem Voltage Sensing Module (VSM10) zur Erfassung der Netzspannung können Antriebe auch an Netzen mit starken Frequenzänderungen, die über die Norm IEC 61000-2- 4 hinausgehen, unter bestimmten Randbedingungen betrieben werden. Große Frequenzänderungen sind z. B. bei dieselelektrischen (Insel-)Netzen gegeben, nicht aber in großen Verbundnetzen wie dem europäischen Verbundnetz.

Im außereuropäischen Raum, vor allem bei Staaten mit weitläufiger Energieverteilung (Flächenstaaten z. B. Australien, USA, China), sind die Netzeinbrüche häufiger, etwas tiefer und vor allem zeitlich länger, bis hin in den Sekundenbereich. In solchen Netzen wird der Einsatz des VSM10-Modules dringend empfohlen.

Mit VSM10-Modules können extreme Netzstörungen, z. B. verursacht durch Gewitter oder Sturm, eher unterbrechungsfrei beherrscht werden.

#### Inbetriebnahme

Bei der Inbetriebnahme sind die Geräte-Anschlussspannung (p0210) und die Anwahl eines Netzfilters (p0220) zu parametrieren.

Als Netzfilter ist nach der automatischen Inbetriebnahme das entsprechende Filter für das passende Active Interface Module voreingestellt. Sollte der Antriebverband anders aufgebaut sein, muss der Netzfilter-Typ über p0220 angepasst werden.

Beim ersten Einschalten an ein neues/verändertes Netz sollte eine automatische Reglereinstellung durch die Netz- und Zwischenkreisidentifikation (p3410) durchgeführt werden.

#### Hinweis

Bei nicht rückspeisefähigen Netzen (z. B. Generator) muss der generatorische Betrieb durch den Binektoreingang p3533 gesperrt werden.

#### VORSICHT

Bei Anschluss eines Wideband Line Filters muss dieser über p0220 = 1...5 parametriert werden. Der Temperatursensor muss an die Klemme X21 des Active Line Modules angeschlossen werden.

Die Zwischenkreisspannung (p3510) kann innerhalb folgender Grenzen eingestellt werden:

- Obere Grenze:
	- maximale Zwischenkreisspannung (p0280)
	- Produkt aus Netzspannung (p0210) und max. Hochsetzfaktor (r3508)
- Untere Grenze: Anschlussspannung (p0210) multipliziert mit 1,42

#### <span id="page-23-0"></span>1.1.2 Active-Infeed-Regelung Chassis

#### Schematischer Aufbau

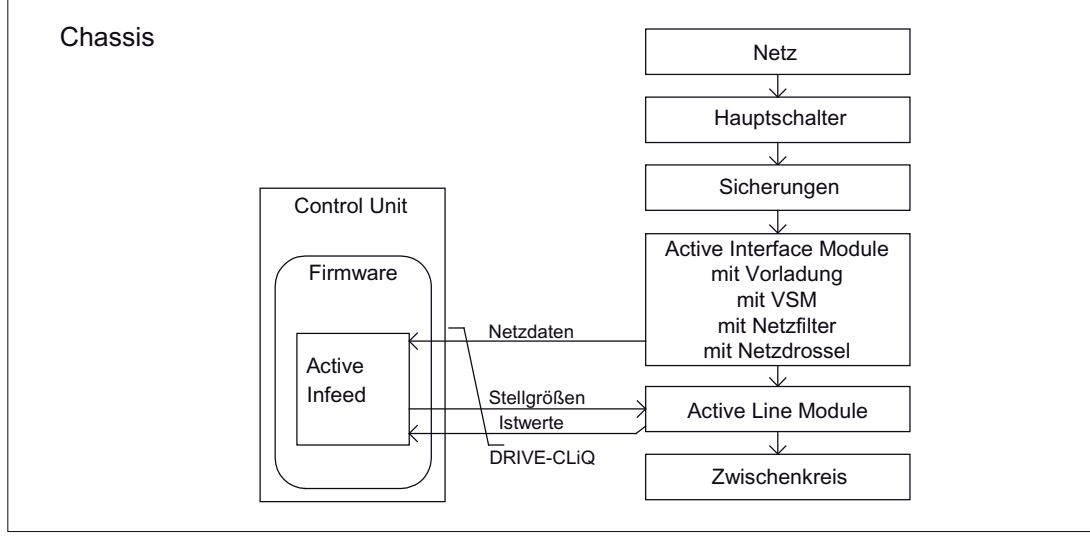

Bild 1-2 Schematischer Aufbau Active Infeed

#### Betriebsart der Active-Infeed-Regelung bei Active Line Modules Chassis

Active Line Modules Chassis arbeiten ausschließlich im Active Mode.

Im Active Mode wird die Zwischenkreisspannung auf einen einstellbaren Sollwert (p3510) geregelt und ein sinusförmiger Netzstrom realisiert (cos φ = 1).

Der Sollwert der Zwischenkreisspannung (p3510) wird in Abhängigkeit von der Anschlussspannung (p0210) nach der Formel p3510 = 1,5 \* p0210 vorbelegt.

#### Inbetriebnahme

Bei der Inbetriebnahme ist die Geräte-Anschlussspannung (p0210) zu parametrieren. Das erforderliche Netzfilter (p0220) ist voreingestellt.

Beim ersten Einschalten an ein neues/verändertes Netz sollte eine automatische Reglereinstellung durch die Netz- und Zwischenkreisidentifikation (p3410) durchgeführt werden.

#### Hinweis

Bei nicht rückspeisefähigen Netzen (z. B. Generator) muss der generatorische Betrieb durch den Binektoreingang p3533 gesperrt werden.

Die Zwischenkreisspannung (p3510) kann innerhalb folgender Grenzen eingestellt werden:

- Obere Grenze:
	- Maximale Zwischenkreisspannung (p0280)
	- Produkt aus Anschlussspannung (p0210) und Hochsetzfaktor (max. p3508 = 2,00)
- Untere Grenze: Anschlussspannung (p0210) multipliziert mit 1,42

#### VORSICHT

#### Hochsetzfaktor für Active Line Modules Chassis

Der Hochsetzfaktor darf aus thermischen Gründen auf maximal 2,00 eingestellt werden.

#### <span id="page-25-0"></span>1.1.3 Integration

#### Funktionspläne (siehe SINAMICS S120/S150 Listenhandbuch)

- 1774 Übersichten Active Infeed
- 8920 Steuerwort Ablaufsteuerung Einspeisung
- $\bullet$  ...
- 8964 Meldungen und Überwachungen, Netzfrequenz- und Vdc-Überwachung

#### Übersicht wichtiger Parameter (siehe SINAMICS S120/S150 Listenhandbuch)

- r0002 Einspeisung Betriebsanzeige
- r0046 CO/BO: Fehlende Freigaben
- p0210 Geräte-Anschlussspannung
- p0220 Einspeisung Netzfiltertyp
- p0280 Zwischenkreisspannung maximal stationär
- p0840 BI: EIN/AUS1
- p0844 BI: 1. AUS2
- p0852 BI: Betrieb freigeben
- r0898 CO/BO: Steuerwort Ablaufsteuerung Einspeisung
- r0899 CO/BO: Zustandswort Ablaufsteuerung Einspeisung
- r2138 CO/BO: Steuerwort Störungen/Warnungen
- r2139 CO/BO: Zustandswort Störungen/Warnungen 1
- p3400 Einspeisung Konfigurationswort
- r3405 CO/BO: Zustandswort Einspeisung
- p3410 Einspeisung Identifizierungsart
- p3508 Einspeisung Hochsetzfaktor maximal
- p3510 Einspeisung Zwischenkreisspannung Sollwert
- p3533 BI: Einspeisung Generatorischen Betrieb sperren
- p3610 Einspeisung Blindstrom Festsollwert
- p3611 CI: Einspeisung Blindstrom Zusatzsollwert

#### <span id="page-26-0"></span>1.1.4 Netz- und Zwischenkreisidentifikation

Mit der automatischen Parameteridentifikation werden charakteristische Netz- und Zwischenkreiskenngrößen ermittelt. Sie bieten die Grundlage für optimal eingestellte Regler im Line Module.

Mit Hilfe der Netz- und Zwischenkreisidentifikation wird eine optimierte Einstellung der Strom- und Spannungsregelung erreicht. Eine Verstellung der Dynamik der Spannungsregelung kann mit p3560 vorgenommen werden.

#### **Hinweis**

Ändert sich die Netzumgebung oder ändern sich Komponenten am Zwischenkreis (z. B. nach Aufstellung der Anlage beim Kunden oder nach einer Erweiterung des Antriebsverbandes), sollte mit p3410 = 5 die Netz-/Zwischenkreisidentifikation wiederholt werden. Nur so ist ein Betrieb der Einspeisung mit optimalen Reglereinstellungen gewährleistet.

Nach Aktivierung der Identifikation wird die Warnung A06400 ausgegeben.

#### Identifikationsarten

Weitere Identifikationsarten sind im SINAMICS S120/S150 Listenhandbuch zu finden.

● p3410 = 4: Mit der nächsten Impulsfreigabe wird eine Identifikation der Gesamtinduktivität und der Zwischenkreiskapazität angestoßen (zwei Messroutinen mit unterschiedlichen Stromhöhen). Die bei der Identifikation ermittelten Daten (r3411 und r3412) werden in p3421 und p3422 eingetragen, es erfolgt eine Neuberechnung der Regler. Zudem erfolgt zeitgleich die Festlegung der Parameter für eine Stromregleradaption (p3620, p3622). Anschließend werden alle Parameter der Einspeisung automatisch nichtflüchtig gespeichert.

Die Einspeisung läuft ohne Unterbrechung mit den neuen Reglerparametern weiter.

● p3410 = 5: Es werden grundsätzlich die gleichen Messungen und Schreibvorgänge wie mit p3410 = 4 vorgenommen. Vor dem ersten Identifizierungslauf werden jedoch die Parameterwerte Netzinduktivität und Zwischenkreiskapazität zurückgesetzt (p3421 = p0223 und p3422 = p0227.

Nach erfolgreichem Beenden einer der beiden Identifikationen (p3410 = 4 oder p3510 = 5) wird automatisch p3410 = 0 gesetzt.

#### Hinweis

Die Identifikation über p3410 = 5 sollte bevorzugt eingesetzt werden.

Ein Rücksetzen der Regelung auf Werkseinstellung kann beispielsweise nach einem fehlgeschlagenen Identifizierungslauf notwendig sein.

#### Übersicht wichtiger Parameter (siehe SINAMICS S120/S150 Listenhandbuch)

- p3410 Einspeisung Identifizierungsart
- r3411 Einspeisung Induktivität identifiziert
- r3412 Einspeisung Zwischenkreiskapazität identifiziert
- p3560 Einspeisung Vdc-Regler Proportionalverstärkung

#### <span id="page-27-0"></span>1.1.5 Steuerung Active Infeed

#### Beschreibung

Das Active Line Module kann über BICO-Verschaltung z. B. durch Klemmen oder Feldbus gesteuert werden. In der Betriebsanzeige r0002 wird der Betriebsstatus angezeigt. Die  $\overline{f}$ ehlenden Freigaben für den Betrieb (rOO02 = 00) werden im Parameter r0046 abgebildet. Die EP-Klemmen (Enable Pulses) müssen gemäß Gerätehandbuch beschaltet werden. Die Erstinbetriebnahme muss abgeschlossen sein.

#### Fehler quittieren

Noch anstehende Fehlermeldungen, deren Ursachen behoben sind, können durch eine 0/1- Flanke am Signal "Fehler quittieren" (p2103) quittiert werden.

Einspeisung

1.1 Active Infeed

#### Einschalten des Active Line Modules

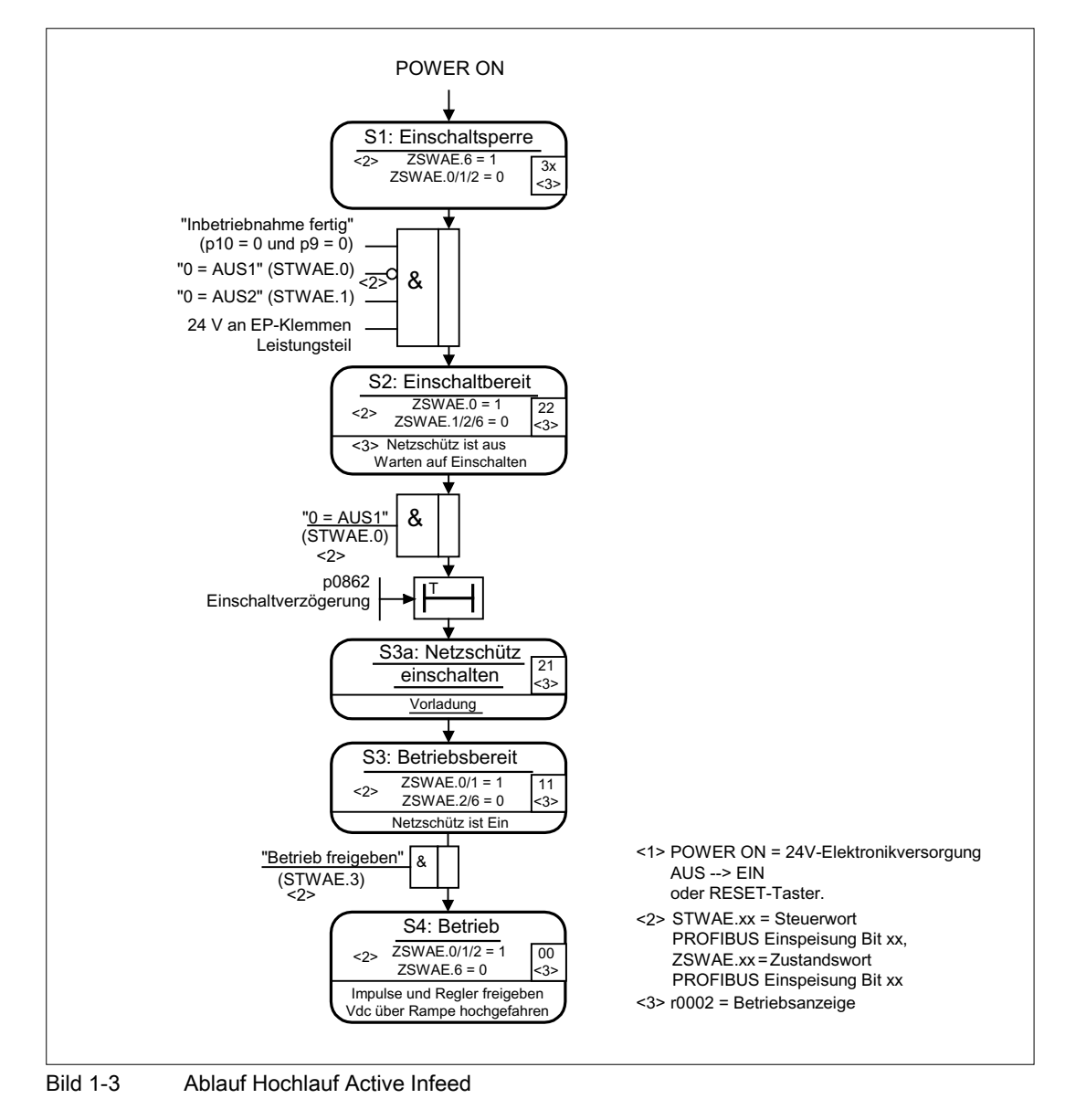

#### Hinweis

Unter der Voraussetzung, dass mit dem STARTER in Betrieb genommen wurde und kein PROFIdrive-Telegramm aktiviert wurde, kann durch Freigabe an den EP-Klemmen und eine positive Signalflanke auf AUS1 (p0840) die Einspeisung eingeschaltet werden.

#### Ausschalten des Active Line Modules

Das Ausschalten funktioniert grundsätzlich in entgegengesetzter Reihenfolge zum Einschalten. Beim Ausschalten gibt es jedoch keine Vorladung.

Das Ausschalten der Regelung mit dem Signal AUS1 wird durch die Zeit in p3490 verzögert. Damit wird ein geführtes Abbremsen der angeschlossenen Antriebe ermöglicht. Bevor die Einspeisung ausgeschaltet wird, sollten sich die am Zwischenkreis angeschlossenen Antriebe in Impulssperre befinden.

#### Steuer- und Zustandsmeldungen

Tabelle 1- 2 Steuerung Active Infeed

| Signalname                       | internes Steuerwort | Binektoreingang                                                             | Anzeige internes<br><b>Steuerwort</b> | <b>PROFIdrive-</b><br>Telegramm 370 |
|----------------------------------|---------------------|-----------------------------------------------------------------------------|---------------------------------------|-------------------------------------|
| EIN/AUS1                         | STWAE.0             | p0840 EIN/AUS1                                                              | r0898.0                               | A_STW1.0                            |
| AUS <sub>2</sub>                 | STWAE.1             | p0844 1 AUS2 und<br>p0845 2 AUS2                                            | r0898.1                               | A_STW1.1                            |
| Betrieb freigeben                | STWAE.3             | p0852 Betrieb<br>freigeben                                                  | r0898.3                               | A_STW1.3                            |
| Betrieb motorisch<br>sperren     | STWAE.5             | p3532 Betrieb<br>motorisch sperren                                          | r0898.5                               | A_STW1.5                            |
| Betrieb generatorisch<br>sperren | STWAE.6             | p3533 Betrieb<br>generatorisch sperren                                      | r0898.6                               | A_STW1.6                            |
| Fehler quittieren                | STWAE.7             | p2103 1 Quittieren<br>oder p2104<br>2 Quittieren oder<br>p2105 3 Quittieren | r2138.7                               | A_STW1.7                            |
| Führung durch PLC                | STWAE.10            | p0854 Führung durch<br><b>PLC</b>                                           | r0898.10                              | A_STW1.10                           |

Tabelle 1- 3 Zustandsmeldung Active Infeed

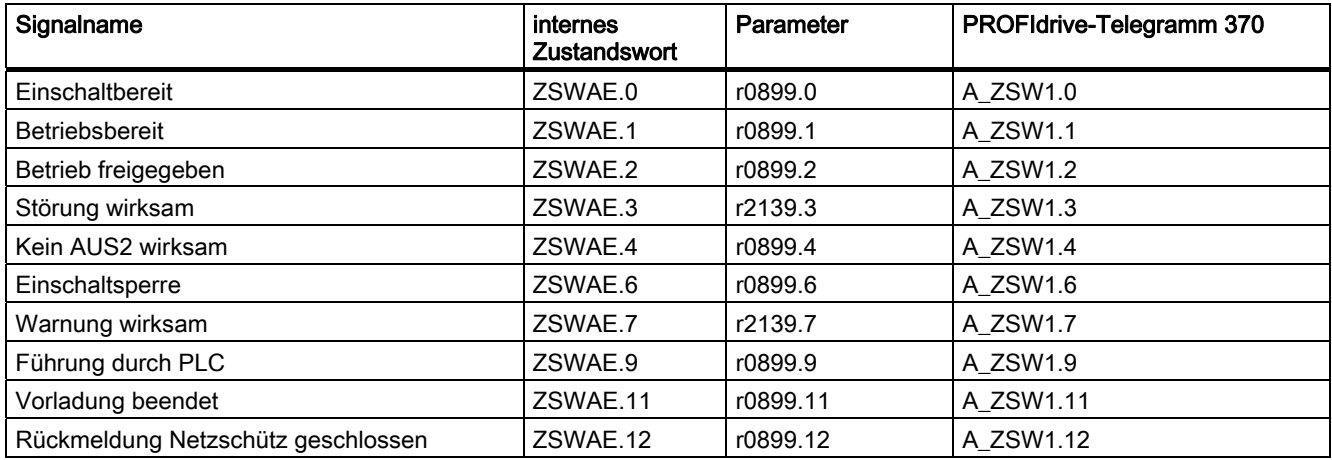

#### <span id="page-30-0"></span>1.1.6 Blindstromregelung

Zur Blindleistungskompensation oder zur Stützung der Netzspannung im Einspeisebetrieb kann ein Blindstromsollwert eingestellt werden. Der Gesamtsollwert ist die Summe aus dem Festsollwert p3610 und dem dynamischen Sollwert über dem Konnektor-Eingang p3611.

#### Hinweis

Die Drehrichtung des Netzes wird bei der Blindstromregelung automatisch kompensiert. Ein negativer Blindstromsollwert bewirkt induktiven Blindstrom, ein positiver Sollwert erzeugt einen kapazitiven Blindstrom.

#### Hinweis

Der Blindstromsollwert wird durch die Regelung dynamisch so begrenzt, dass die Summe aus Wirkstromsollwert und Blindstromsollwert den Geräte-Maximalstrom nicht übersteigt.

#### Hinweis

Der Blindstrombedarf eines im Konfigurationsassistenten gewählten Netzfilters wird automatisch durch die Active Infeed Regelung gedeckt. Der Anzeigewert des aktuellen Blindstromssollwerts in r0075 stimmt dann nicht mit dem parametrierten Gesamt-Blindstromsollwert überein.

#### Hinweis

Die Soll-Blindleistung des Line Modules gegenüber dem Netz ergibt sich aus dem parametrierten Gesamtblindstrom-Sollwert multipliziert mit 1,73 \* Netznennspannung.

#### <span id="page-31-0"></span>1.1.7 Oberschwingungsregler

#### Beschreibung

Oberschwingungen in der Netzspannung führen zu Oberschwingungen in den Netzströmen. Durch Aktivieren des Oberschwingungsreglers können derartige Stromoberschwingungen reduziert werden.

#### Beispiel einer Einstellung des Oberschwingungsreglers

Es sollen die 5. und 7. Oberschwingung kompensiert werden.

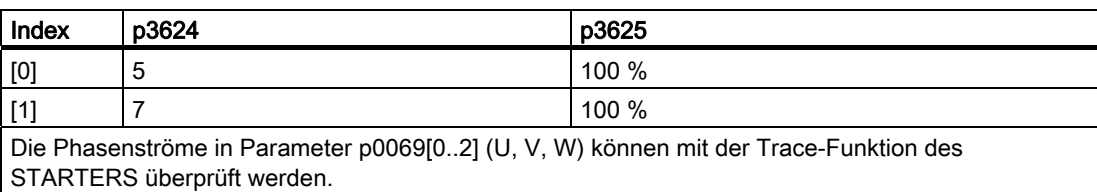

#### Tabelle 1- 4 Beispielparametrierung Oberschwingungsregler

#### Übersicht wichtiger Parameter

- p3624 Einspeisung Oberschwingungsregler Ordnung
- p3625 Einspeisung Oberschwingungsregler Skalierung
- r0069[0..6] Phasenstrom Istwert

#### <span id="page-32-0"></span>1.2 Smart Infeed

#### <span id="page-32-1"></span>1.2.1 Smart-Infeed-Regelung

#### Merkmale

- Für Smart Line Modules mit einer Leistung ≥ 16 kW
- Ungeregelte Zwischenkreisspannung
- Rückspeisefähig

#### Beschreibung

Die Firmware für die Smart Line Modules befindet sich auf der ihm zugeordneten Control Unit. Smart Line Module und Control Unit kommunizieren über DRIVE-CLiQ.

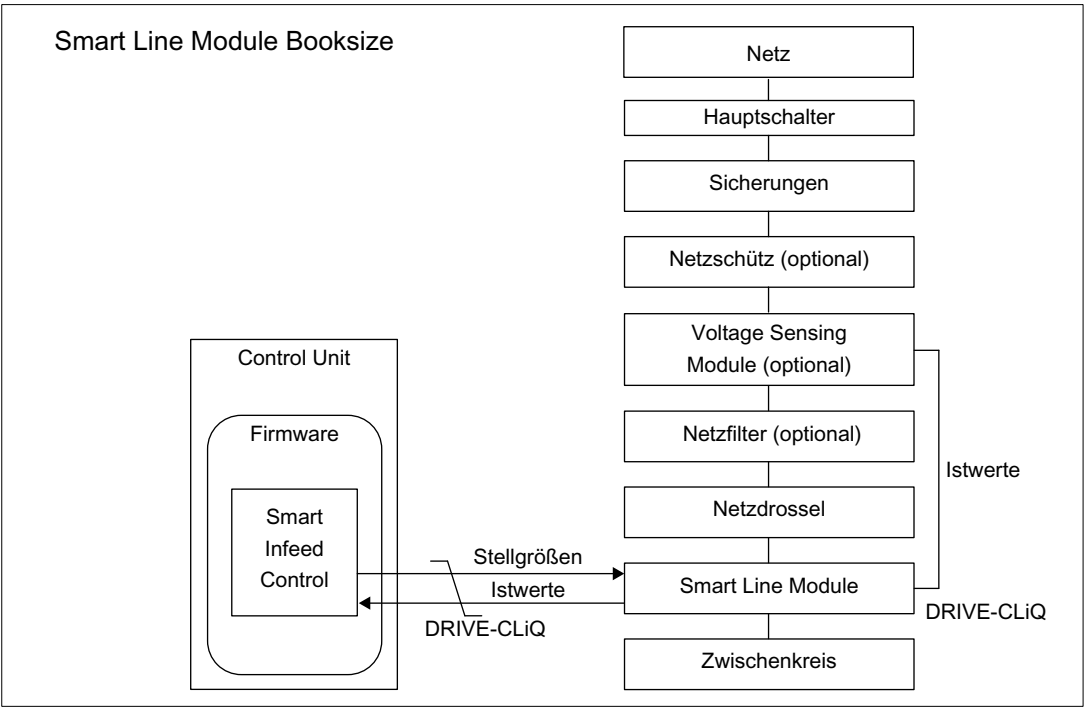

Bild 1-4 Anschlussschema Smart Infeed Booksize

1.2 Smart Infeed

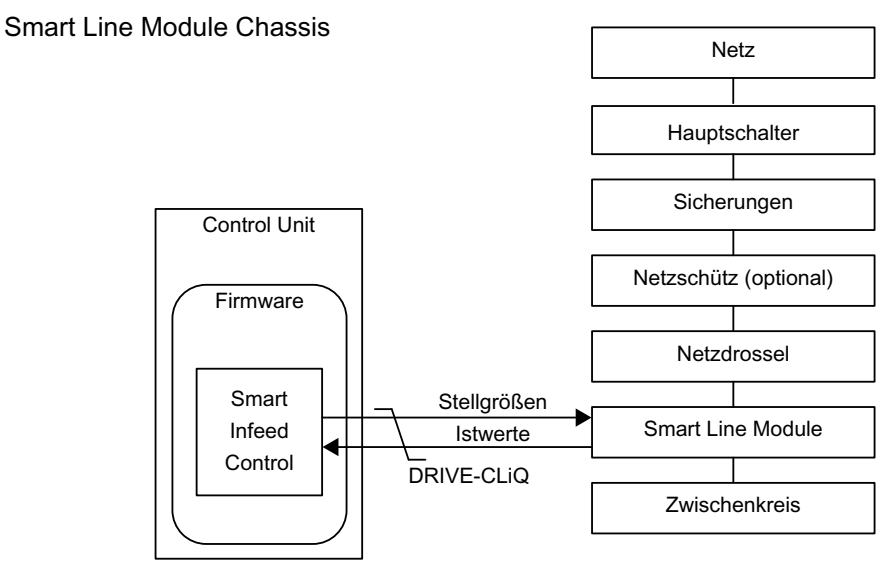

Bild 1-5 Anschlussschema Smart Infeed Chassis

#### Inbetriebnahme

Bei der Inbetriebnahme ist die Geräteanschlussspannung (p0210) zu parametrieren.

#### Hinweis

Bei nicht rückspeisefähigen Netzen (z. B. Generator) ist der generatorische Betrieb der Einspeisung durch den Binektoreingang p3533 zu deaktivieren.

Bei einem Smart Line Module ist eine kinetische Pufferung im generatorischen Betrieb nicht möglich.

#### Funktionspläne (siehe SINAMICS S120/S150 Listenhandbuch)

- 1775 Übersichten Smart Infeed
- 8820 Steuerwort Ablaufsteuerung Einspeisung
- 8826 Zustandswort Ablaufsteuerung Einspeisung
- 8828 Zustandswort Einspeisung
- 8832 Steuerwerk
- 8834 Fehlende Freigaben, Netzschützansteuerung
- 8850 Schnittstelle zum Smart Infeed (Ansteuersignale, Istwerte)
- 8860 Netzspannungsüberwachung
- 8864 Netzfrequenz- und Vdc-Überwachung

Einspeisung 1.2 Smart Infeed

#### Übersicht wichtiger Parameter (siehe SINAMICS S120/S150 Listenhandbuch)

- r0002 Einspeisung Betriebsanzeige
- r0046 CO/BO: Fehlende Freigaben
- p0210 Geräte-Anschlussspannung
- p0840 BI: EIN/AUS1
- p0844 BI: 1. AUS2
- p0852 BI: Betrieb freigeben
- r0898 CO/BO: Steuerwort Ablaufsteuerung Einspeisung
- r0899 CO/BO: Zustandswort Ablaufsteuerung Einspeisung
- r2138 CO/BO: Steuerwort Störungen/Warnungen
- r2139 CO/BO: Zustandswort Störungen/Warnungen 1
- r3405 CO/BO: Zustandswort Einspeisung
- p3533 BI: Einspeisung Generatorischen Betrieb sperren

#### <span id="page-34-0"></span>1.2.2 Netz- und Zwischenkreisidentifikation bei Smart Infeed Booksize

Mit der automatischen Parameteridentifikation werden charakteristische Netz- und Zwischenkreiskenngrößen ermittelt. Sie bieten die Grundlage für optimal eingestellte Regler im Line Module.

#### Hinweis

Ändert sich die Netzumgebung oder ändern sich Komponenten am Zwischenkreis (z. B. nach Aufstellung der Anlage beim Kunden oder nach einer Erweiterung des Antriebsverbandes), sollte mit p3410 = 5 die Netz-/Zwischenkreisidentifikation wiederholt werden. Nur so ist der Betrieb der Einspeisung mit optimaler Reglereinstellung gewährleistet.

Nach Aktivierung der Identifikation wird die Warnung A06400 ausgegeben.

#### VORSICHT

Die Netz- und Zwischenkreisidentifikation ist für Smart Line Modules der Bauform Chassis nicht zulässig.

1.2 Smart Infeed

#### Identifikationsarten

Weitere Identifikationsarten sind im SINAMICS S120/S150 Listenhandbuch zu finden.

● p3410 = 4: Mit der nächsten Impulsfreigabe wird eine Identifikation der Gesamtinduktivität und der Zwischenkreiskapazität angestoßen (zwei Messroutinen mit unterschiedlichen Stromhöhen). Die bei der Identifikation ermittelten Daten (r3411 und r3412) werden in p3421 und p3422 eingetragen, es erfolgt eine Neuberechnung der Regler. Zudem erfolgt zeitgleich die Festlegung der Parameter für eine Stromregleradaption (p6320, p6322). Anschließend werden alle Parameter der Einspeisung automatisch nichtflüchtig gespeichert.

Die Einspeisung läuft ohne Unterbrechung mit den neuen Reglerparametern weiter.

● p3410 = 5: Es werden grundsätzlich die gleichen Messungen und Schreibvorgänge wie mit p3410 = 4 vorgenommen. Vor dem ersten Identifizierungslauf werden jedoch die Parameterwerte Netzinduktivität und Zwischenkreiskapazität zurückgesetzt (p3421 = p0223 und p3422 = p0227) und eine Grobeinstellung der Regler vorgenommen.

Nach erfolgreichem Beenden einer der beiden Identifikationen (p3410 = 4 oder p3510 = 5) wird automatisch p3410 = 0 gesetzt.

#### **Hinweis**

Die Identifikation über p3410 = 5 sollte bevorzugt eingesetzt werden.

Ein Rücksetzen der Regelung auf Werkseinstellung kann beispielsweise nach einem fehlgeschlagenen Identifizierungslauf notwendig sein.

#### Übersicht wichtiger Parameter (siehe SINAMICS S120/S150 Listenhandbuch)

- p3410 Einspeisung Identifizierungsart
- p3421 Einspeisung Induktivität
- p3422 Einspeisung Zwischenkreiskapazität

#### <span id="page-35-0"></span>1.2.3 Steuerung Smart Infeed

#### **Beschreibung**

Das Smart Line Module kann über BICO-Verschaltung durch z. B. Klemmen oder Feldbus gesteuert werden. In der Betriebsanzeige r0002 wird der Betriebsstatus angezeigt. Die fehlenden Freigaben für den Betrieb (r0002 = 00) werden im Parameter r0046 abgebildet. Die EP-Klemmen (Enable Pulses) müssen gemäß Gerätehandbuch beschaltet werden. Die Erstinbetriebnahme muss abgeschlossen sein.

#### Fehler quittieren

Noch anstehende Fehlermeldungen, deren Ursachen behoben sind, können durch eine 0/1- Flanke am Signal "Fehler quittieren" (p2103) quittiert werden.
**Einspeisung** 1.2 Smart Infeed

## Einschalten des Smart Line Modules

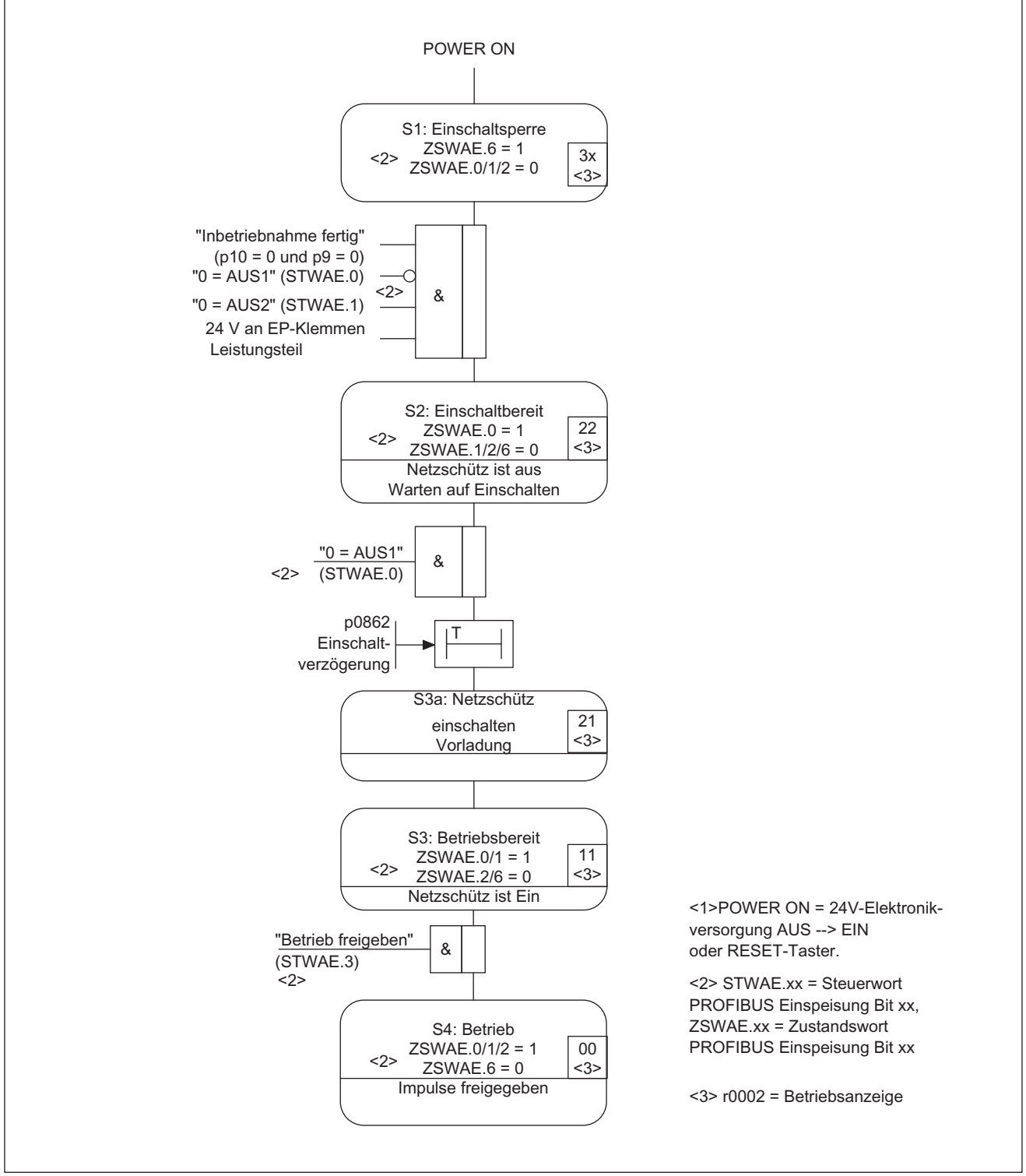

#### Bild 1-6 Ablauf Hochlauf Smart Infeed

#### Hinweis

Unter der Voraussetzung, dass mit dem STARTER in Betrieb genommen wurde und kein PROFIdrive-Telegramm aktiviert wurde, kann durch Freigabe an den EP-Klemmen und einer positiven Flanke auf AUS1 (p0840) die Einspeisung eingeschaltet werden.

## Ausschalten des Smart Line Modules

Das Ausschalten funktioniert grundsätzlich in entgegengesetzter Reihenfolge zum Einschalten. Beim Ausschalten gibt es jedoch keine Vorladung.

Das Ausschalten der Regelung mit dem Signal AUS1 wird durch die Zeit in p3490 verzögert. Damit wird ein geführtes Abbremsen der angeschlossenen Antriebe ermöglicht.

## Steuer- und Zustandsmeldungen

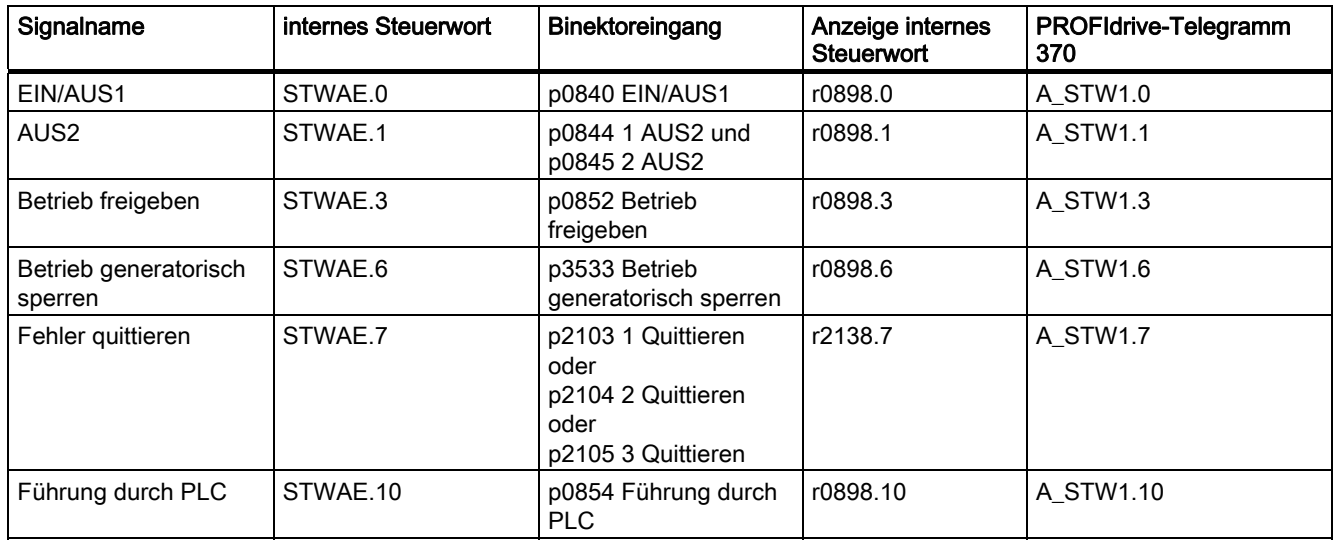

Tabelle 1- 5 Steuerung Smart Infeed

Tabelle 1- 6 Zustandsmeldung Smart Infeed

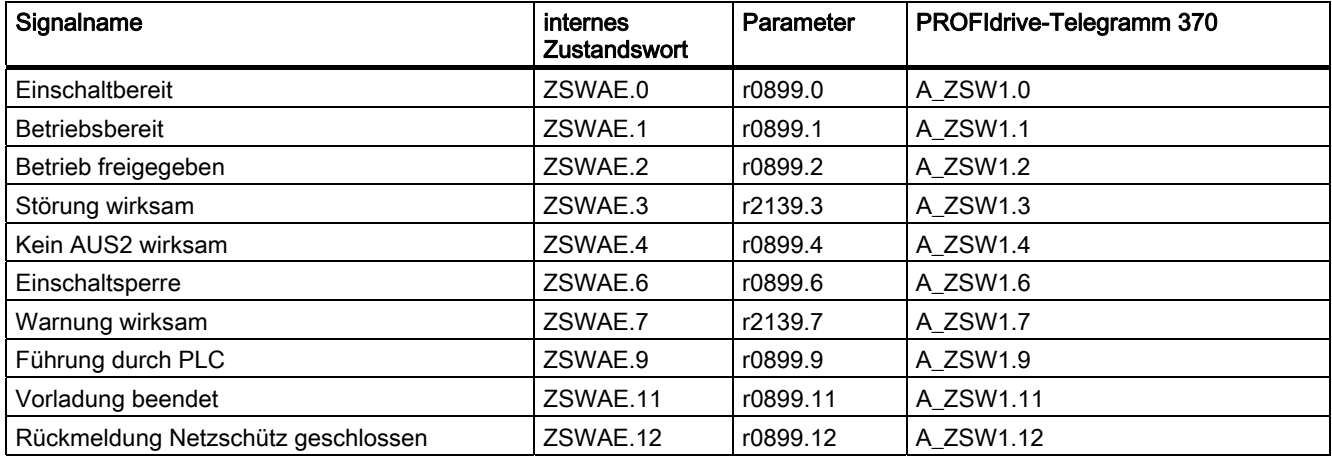

## 1.3 Basic Infeed

## 1.3.1 Basic-Infeed-Steuerung

### Merkmale

- Für Basic Line Modules Chassis und Booksize
- Ungeregelte Zwischenkreisspannung
- Ansteuerung externer Bremswiderstände bei Basic Line Modules 20 kW und 40 kW integriert (mit Temperaturüberwachung)

## Beschreibung

Mit der Basic-Infeed-Steuerung kann das Basic Line Module ein- und ausgeschaltet werden. Das Basic Line Module ist eine nicht rückspeisefähige ungeregelte Einspeiseeinheit.

Die Firmware für die Steuerung des Basic Line Modules befindet sich auf der ihm zugeordneten Control Unit. Basic Line Module und Control Unit kommunizieren über DRIVE-CLiQ.

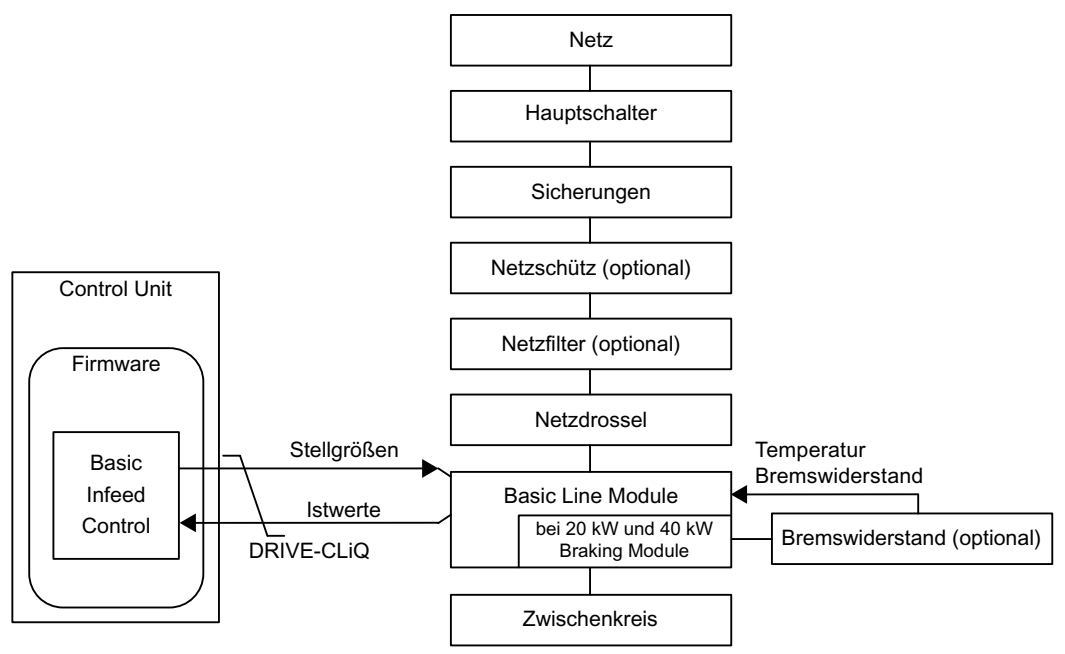

Bild 1-7 Schematischer Aufbau Basic Infeed Booksize

1.3 Basic Infeed

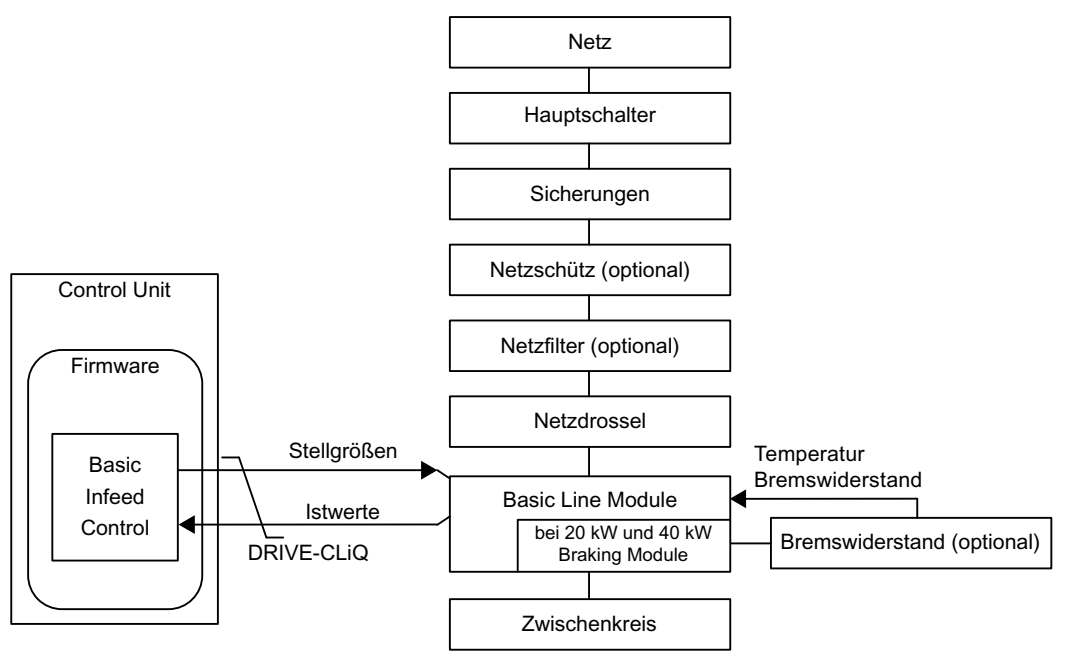

Bild 1-8 Schematischer Aufbau Basic Infeed Chassis

## Inbetriebnahme

Bei der Inbetriebnahme ist die Netznennspannung (p0210) zu parametrieren.

Bei Basic Line Modules 20 kW und 40 kW muss der Temperaturschalter des externen Bremswiderstands an X21 des Basic Line Modules angeschlossen werden.

Wenn bei Basic Line Modules Booksize 20 kW und 40 kW kein Bremswiderstand angeschlossen wird, muss der Brems-Chopper über p3680 = 1 deaktiviert werden.

## Funktionspläne (siehe SINAMICS S120/S150 Listenhandbuch)

- 8720 Steuerwort Ablaufsteuerung Einspeisung
- $\bullet$  ...
- 8760 Meldungen und Überwachungen

## Übersicht wichtiger Parameter (siehe SINAMICS S120/S150 Listenhandbuch)

- r0002 Einspeisung Betriebsanzeige
- r0046 CO/BO: Fehlende Freigaben
- p0210 Geräte-Anschlussspannung
- p0840 BI: EIN/AUS1
- p0844 BI: 1. AUS2
- r0898 CO/BO: Steuerwort Ablaufsteuerung Einspeisung
- r0899 CO/BO: Zustandswort Ablaufsteuerung Einspeisung
- r2138 CO/BO: Steuerwort Störungen/Warnungen
- r2139 CO/BO: Zustandswort Störungen/Warnungen 1
- p3680 BI: Braking Module Intern sperren

## 1.3.2 Steuerung Basic Infeed

## Beschreibung

Das Basic Line Module kann über BICO-Verschaltung durch z. B. Klemmen oder Feldbus gesteuert werden. In der Betriebsanzeige r0002 wird der Betriebsstatus angezeigt. Die fehlenden Freigaben für den Betrieb (r0002 = 00) werden im Parameter r0046 abgebildet. Die EP-Klemmen (Enable Pulses) müssen gemäß Gerätehandbuch beschaltet werden.

#### Fehler quittieren

Noch anstehende Fehlermeldungen, deren Ursachen behoben sind, können durch eine 0/1- Flanke am Signal "Fehler quittieren" (p2103) quittiert werden.

## Einschalten des Basic Line Modules

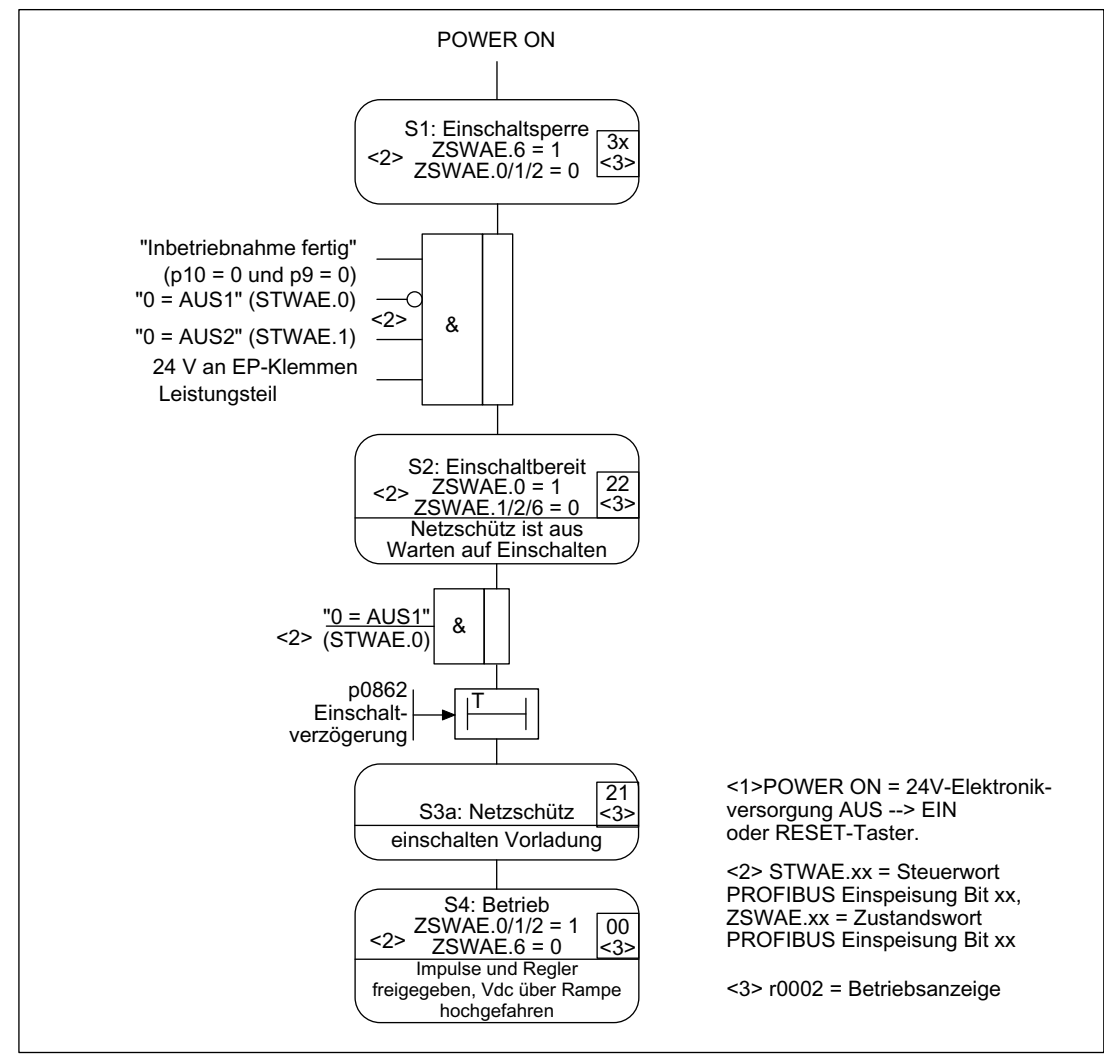

Bild 1-9 Ablauf Hochlauf Basic Infeed

#### Hinweis

Unter der Voraussetzung, dass mit dem STARTER in Betrieb genommen wurde und kein PROFIdrive-Telegramm aktiviert wurde, kann durch Freigabe an den EP-Klemmen und einer positiven Flanke auf AUS1 (p0840) die Einspeisung eingeschaltet werden.

## Ausschalten des Basic Line Modules

Das Ausschalten funktioniert grundsätzlich in entgegengesetzter Reihenfolge wie das Einschalten.

Beim Ausschalten gibt es jedoch keine Vorladung.

## Steuer- und Zustandsmeldungen

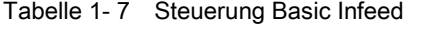

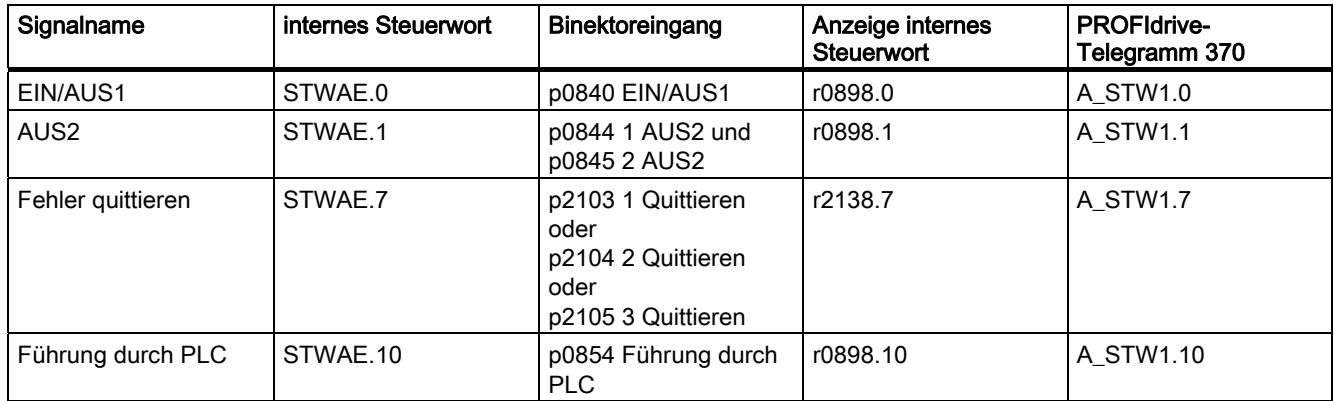

Tabelle 1- 8 Zustandsmeldung Basic Infeed

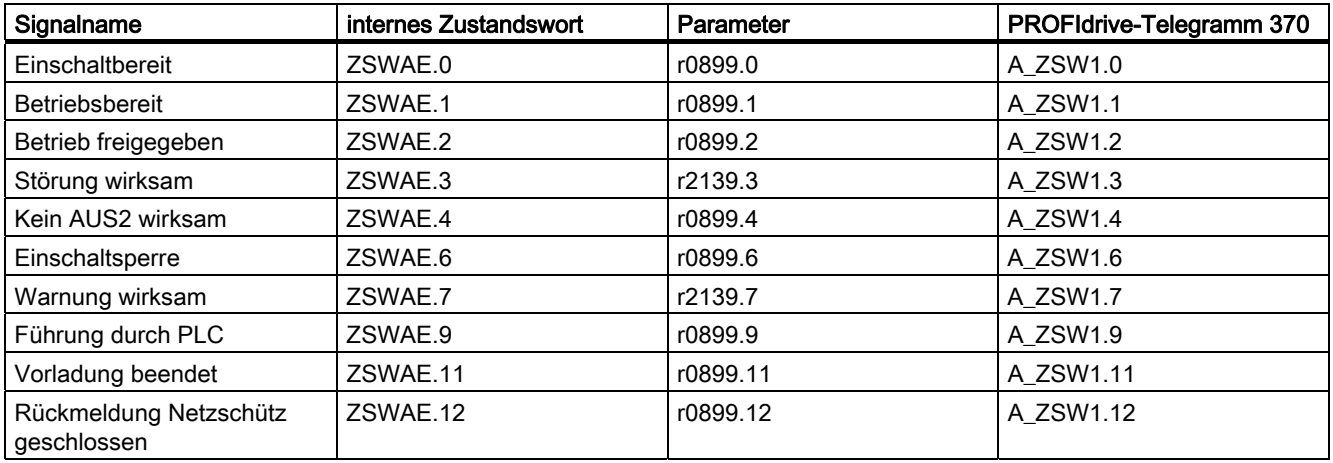

# 1.4 Netzschützansteuerung

## Beschreibung

Mit dieser Funktion kann ein externes Netzschütz angesteuert werden. Das Schließen und Öffnen des Netzschützes kann durch die Auswertung des Rückmeldekontakts des Netzschützes überwacht werden. Das Netzschütz wird für die galvanische Trennung des Zwischenkreises vom Energieversorgungsnetz eingesetzt.

Es gibt folgende Antriebsobjekte, mit denen das Netzschütz ansteuert werden kann:

- über das Bit r0863.1 des Antriebsobjekts INFEED
- über das Bit r0863.1 des Antriebsobjekts SERVO/VECTOR

#### Hinweis

Weitere Informationen zur Netzanschaltung siehe Gerätehandbücher

Einspeisung 1.4 Netzschützansteuerung

## Inbetriebnahme Netzschützansteuerung an einem Beispiel

## Annahme:

- Netzschützansteuerung über einen Digitalausgang der Control Unit (DI/DO 8)
- Netzschützrückmeldung über einen Digitaleingang der Control Unit (DI/DO 9)
- Schaltzeit Netzschütz kleiner 100 ms

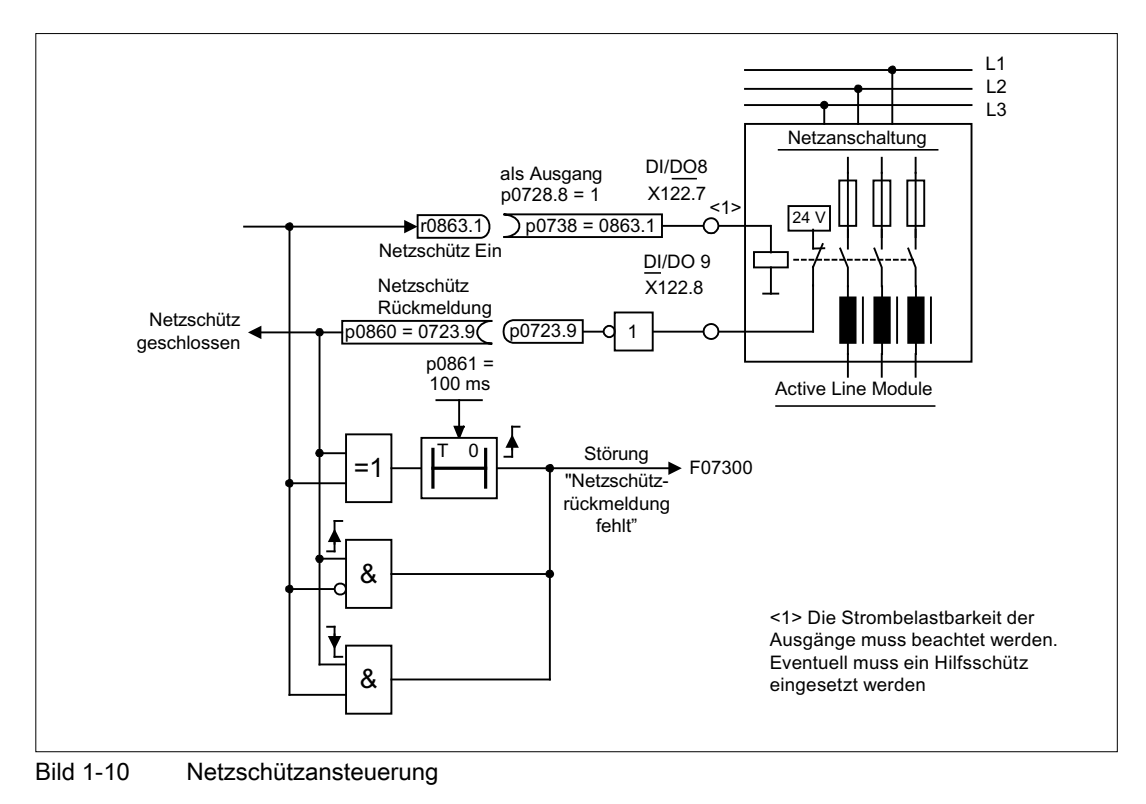

## Inbetriebnahmeschritte:

● Steuerkontakt Netzschütz an DI/DO 8 anschließen.

#### Hinweis

Die Strombelastbarkeit des Digitalausgangs ist zu beachten (siehe Gerätehandbuch), eventuell muss ein Hilfsschütz eingesetzt werden!

- DI/DO 8 als Ausgang parametrieren (p728.8 = 1).
- Den p0738 mit dem Ansteuersignal für das Netzschütz r0863.1 belegen.
- Den Rückmeldekontakt des Netzschützes an DI/DO 9 anschließen.
- Den p0860 mit invertiertem Eingangssignal r0723.9 belegen.
- Die Überwachungszeit des Netzschützes (100 ms) in p0861 eintragen.

Einspeisung 1.5 Vorlade- und Überbrückungsschütz Chassis

## Funktionspläne (siehe SINAMICS S120/S150 Listenhandbuch)

● 8934 Fehlende Freigaben, Netzschützansteuerung

## Übersicht wichtiger Parameter (siehe SINAMICS S120/S150 Listenhandbuch)

- p0860 BI: Netzschütz Rückmeldung
- r0863.1 CO/BO: Antriebskopplung Zustands-/Steuerwort

# 1.5 Vorlade- und Überbrückungsschütz Chassis

## **Beschreibung**

Als Vorladung bezeichnet man das Aufladen der Zwischenkreiskondensatoren über Widerstände. Die Vorladung erfolgt meistens aus dem speisenden Netz, kann aber auch aus einem bereits vorgeladenen Zwischenkreis erfolgen. Die Vorladeschaltung begrenzt den Ladestrom der Zwischenkreiskapazitäten.

Die Vorladeschaltung bei Active- und Smart Infeed in Chassis-Bauform besteht aus einem Vorladeschütz mit Vorladewiderständen und einem Überbrückungsschütz. Das Active Line Module steuert über Klemmen die Vorladeschaltung im Active Interface Module.

Die Vorladeschaltung in Active Interface Modules der Baugrößen FI und GI enthält das Überbrückungsschütz. Bei den Baugrößen HI und JI ist das Überbrückungsschütz separat vorzusehen.

Beim Smart Line Module ist die Vorladung selbst Bestandteil des Smart Line Modules, allerdings muss das Überbrückungsschütz extern realisiert werden.

Weitere Informationen: siehe Gerätehandbuch

## Ablauf während des Ein- und Ausschaltens

## Einschalten:

- Das Vorladeschütz wird geschlossen und der Zwischenkreis wird über die Vorladewiderstände aufgeladen.
- Nach der Vorladung wird das Überbrückungsschütz geschlossen und das Vorladeschütz geöffnet. Der Zwischenkreis ist vorgeladen und betriebsbereit. Wenn die Vorladung nicht abgeschlossen werden konnte, wird der Fehler F06000 ausgegeben.

## Ausschalten:

Beim Ausschalten werden die Impulse gesperrt und anschließend wird das Überbrückungsschütz geöffnet.

```
Einspeisung
```
1.5 Vorlade- und Überbrückungsschütz Chassis

# Erweiterter Sollwertkanal 2

## **Beschreibung**

Der erweiterte Sollwertkanal in der Betriebsart Servo ist über Werkseinstellung deaktiviert. Sollte ein erweiterter Sollwertkanal benötigt werden, muss dieser aktiviert werden. In der Betriebsart Vector ist der erweiterte Sollwertkanal immer aktiviert.

#### Eigenschaften der Betriebsart Servo ohne Funktionsmodul "Erweiterter Sollwertkanal"

- Sollwert wird direkt auf p1155[D] verschaltet (z. B. von übergeordneter Steuerung oder Technologieregler)
- Nur Dynamic Servo Control (DSC)

Bei Einsatz von DSC wird der "Erweiterte Sollwertkanal" nicht genutzt. Dieser verbraucht dann unnötig die Rechenzeit der Control Unit und kann bei Servo deaktiviert werden.

- Rücklauframpe AUS1 über p1121[D]
- Rücklauframpe AUS3 über p1135[D]
- Nur für PROFIdrive-Telegramme 2 bis 103 und 999 (freie Belegung)
- STW 1 Bit 5 (HLG einfrieren) ohne Funktion

## 2.1 Aktivierung des Funktionsmoduls "Erweiterter Sollwertkanal" in der Betriebsart Servo

Das Funktionsmodul "Erweiterter Sollwertkanal" in der Betriebsart Servo kann über den Inbetriebnahme-Assistenten oder über die Antriebskonfiguration (DDS Konfigurieren) aktiviert werden.

Im Parameter r0108.8 kann die aktuelle Konfiguration geprüft werden. Nach Einstellung der Konfiguration muss diese in die Control Unit geladen und nichtflüchtig gespeichert werden (siehe SINAMICS S120 Inbetriebnahmehandbuch).

#### Hinweis

Durch die Aktivierung des Funktionsmoduls "Erweiterter Sollwertkanal" für Servo reduziert sich im Mehrachsverband u. U. die Anzahl der Antriebe, die mit einer Control Unit geregelt werden können.

## 2.2 Beschreibung

# 2.2 Beschreibung

Im erweiterten Sollwertkanal werden Sollwerte aus der jeweiligen Sollwertquelle für die Motorregelung aufbereitet.

Der Sollwert für die Motorregelung kann auch von dem Technologieregler kommen, siehe Kapitel "Technologieregler".

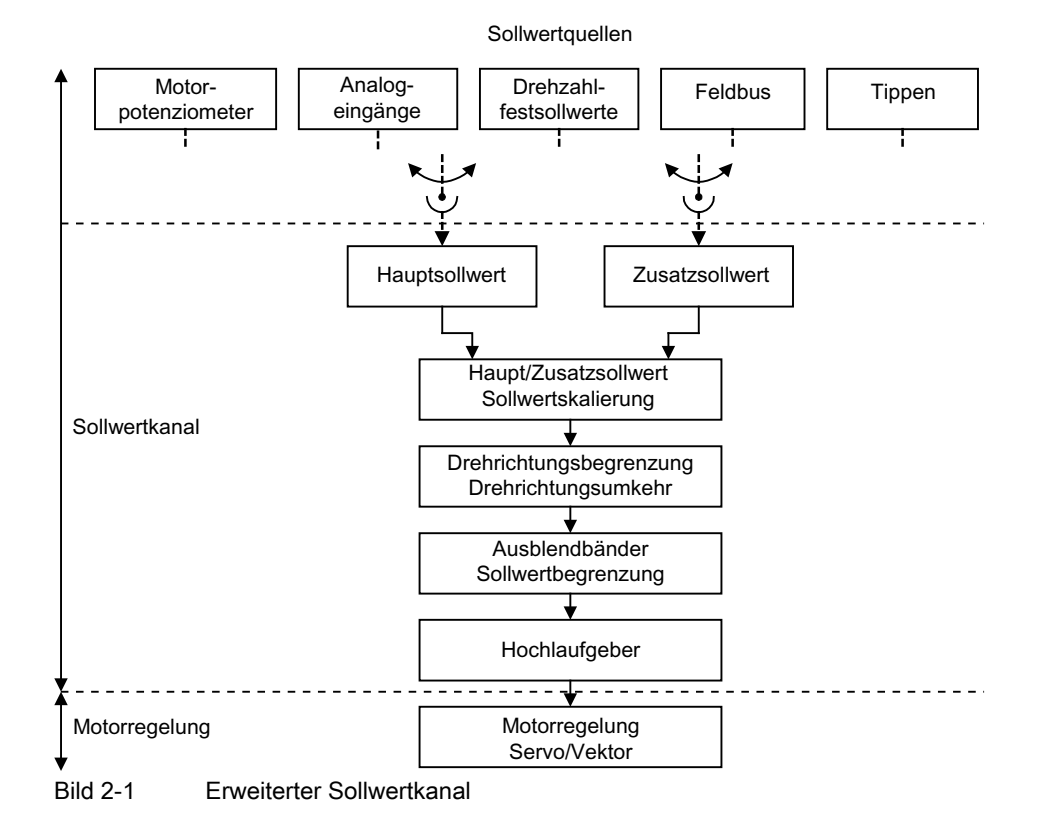

## Eigenschaften des Erweiterten Sollwertkanals

- Haupt/Zusatzsollwert, Sollwertskalierung
- Drehrichtungsbegrenzung und Drehrichtungsumkehr
- Ausblendbänder und Sollwertbegrenzung
- Hochlaufgeber

#### **Sollwertquellen**

Der Sollwert der Regelung kann aus verschiedenen Quellen über BICO-Technik verschaltet werden: z. B. auf p1070 CI: Hauptsollwert (siehe Funktionsplan 3030).

Es gibt folgende Möglichkeiten der Sollwertvorgabe:

- Drehzahlfestsollwerte
- Motorpotenziometer
- **Tippen**
- **Feldbus** 
	- z. B. Sollwert über PROFIBUS
- Über Analogeingänge folgender beispielhafter Komponenten:
	- z. B. Terminal Board 30 (TB30)
	- z. B. Terminal Module 31 (TM31)
	- z. B. Terminal Module 41 (TM41)

## 2.3 Tippen

#### Beschreibung

Diese Funktion kann über Digitaleingänge oder Feldbus (z. B. PROFIBUS) angewählt werden. Damit wird der Sollwert über p1058[D] und p1059[D] vorgegeben.

Bei Anliegen eines Tipp-Signals beschleunigt der Motor mit der Beschleunigungsrampe des Hochlaufgebers (bezogen auf die Maximaldrehzahl p1082; siehe Bild "Ablaufdiagramm Tippen 1 und Tippen 2") auf den Tipp-Sollwert. Nach Abwahl des Tipp-Signals wird an der eingestellten Rampe des Hochlaufgebers heruntergefahren.

#### VORSICHT

Die Funktion "Tippen" ist nicht PROFIdrive-konform realisiert!

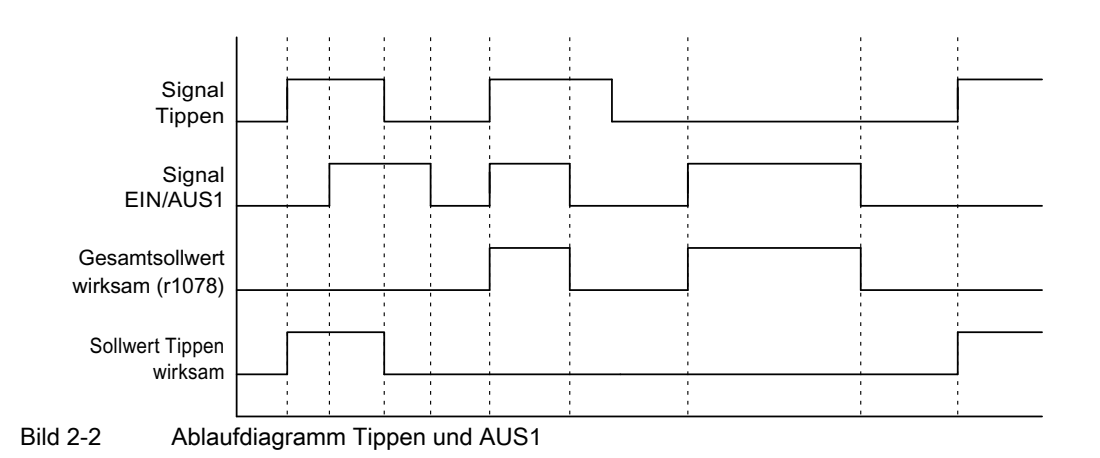

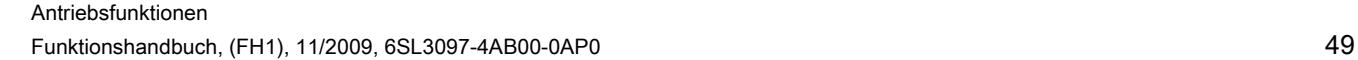

2.3 Tippen

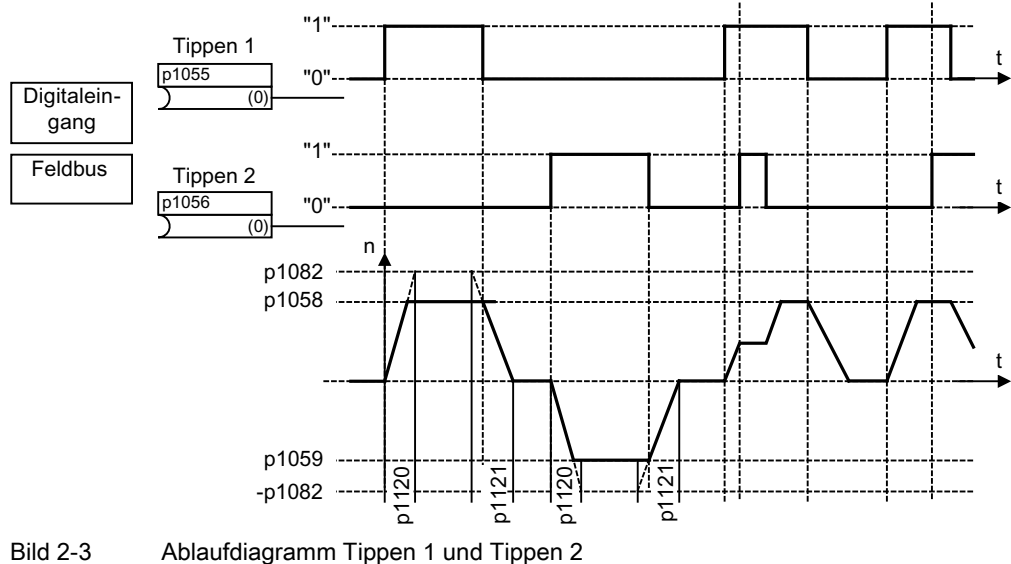

#### Eigenschaften Tippen

- Werden beide Tipp-Signale gleichzeitig gegeben, wird die augenblickliche Drehzahl beibehalten (Konstantdrehzahlphase).
- Das Anfahren und Verlassen von Tippsollwerten erfolgt über den Hochlaufgeber.
- Tippen ist aus dem Zustand "Einschaltbereit" und aus der AUS1-Rücklauframpe heraus möglich.
- Falls EIN/AUS1 = "1" und Tippen gleichzeitig angewählt werden, hat EIN/AUS1 Priorität.
- AUS2 und AUS3 haben Priorität gegenüber Tippen.
- Im "Tippbetrieb" werden
	- die Drehzahl-Hauptsollwerte (r1078) und
	- der Zusatzsollwert 1 (p1155) gesperrt.
	- Der Zusatzsollwert 2 (p1160) wird weitergegeben und zur aktuellen Drehzahl addiert.
- Die Ausblendbänder (p1091 ... p1094) und die Minimalbegrenzung (p1080) im Sollwertkanal sind auch im Tippbetrieb wirksam.
- Das Einfrieren des Hochlaufgebers über p1141 ist bei Tippbetrieb (r0046.31 = 1) deaktiviert.

2.3 Tippen

## Ablauf Tippen

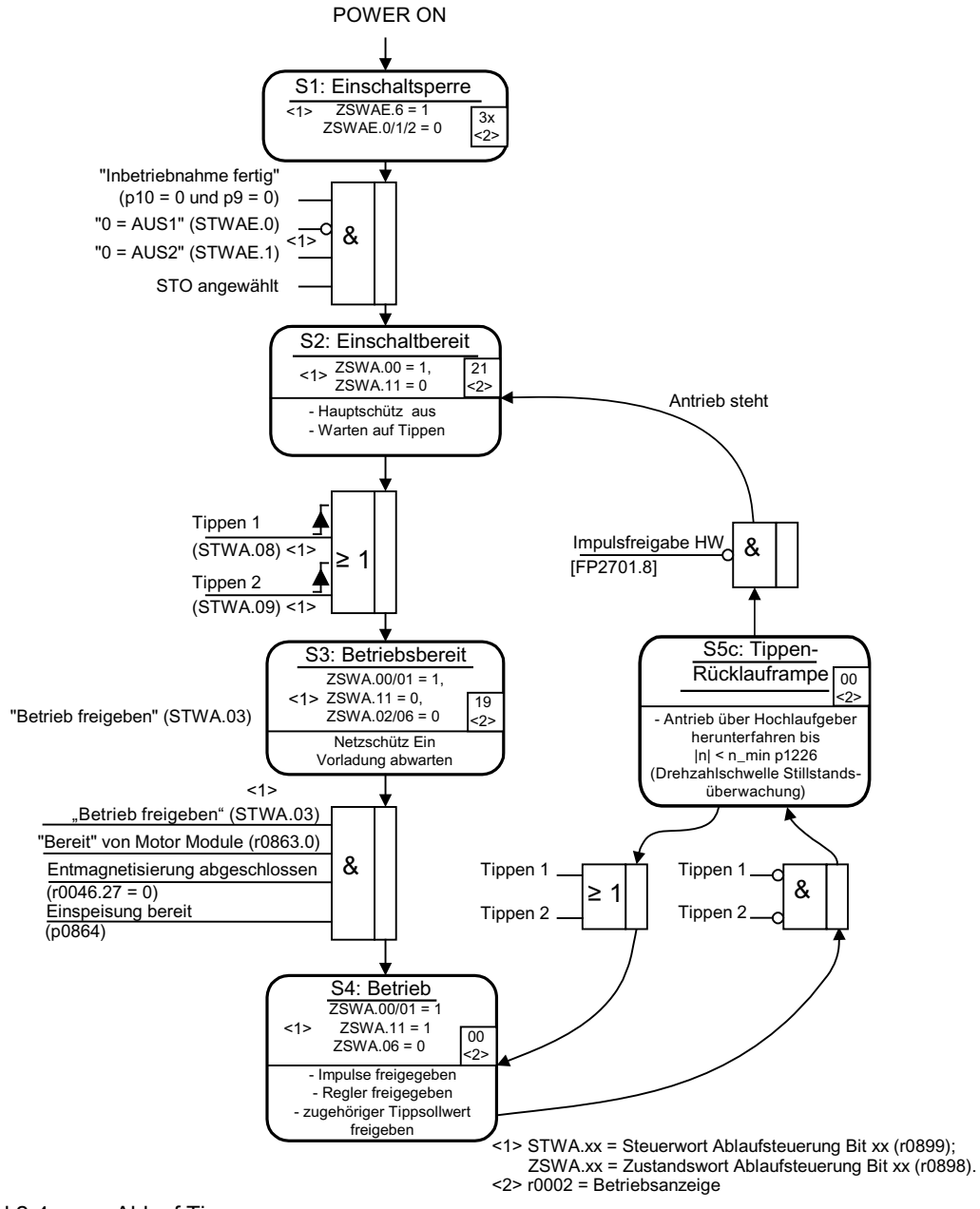

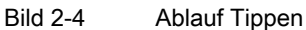

2.3 Tippen

## Steuer- und Zustandsmeldungen

Tabelle 2- 1 Steuerung Tippen

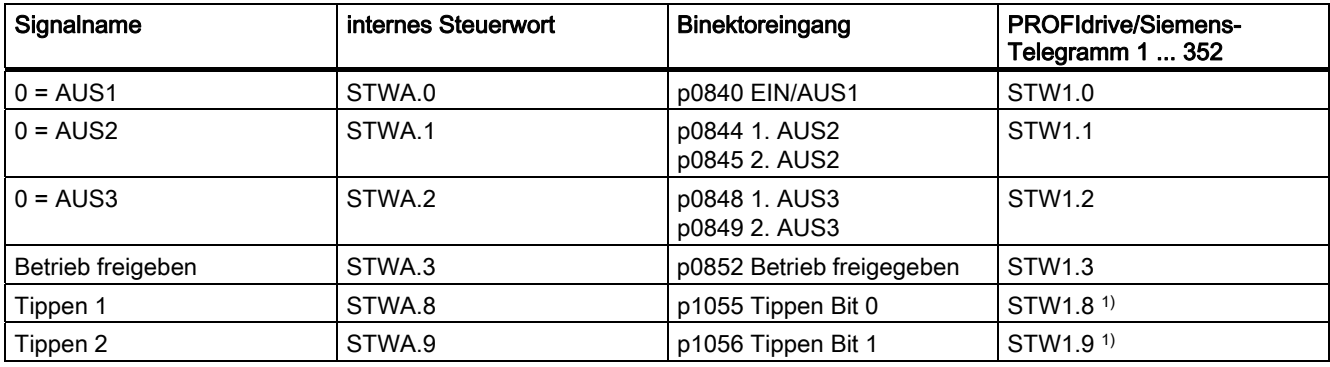

1) Nur in den Telegrammen 7, 9, 110 und 111 automatisch verschaltet.

## Tabelle 2- 2 Zustandsmeldung Tippen

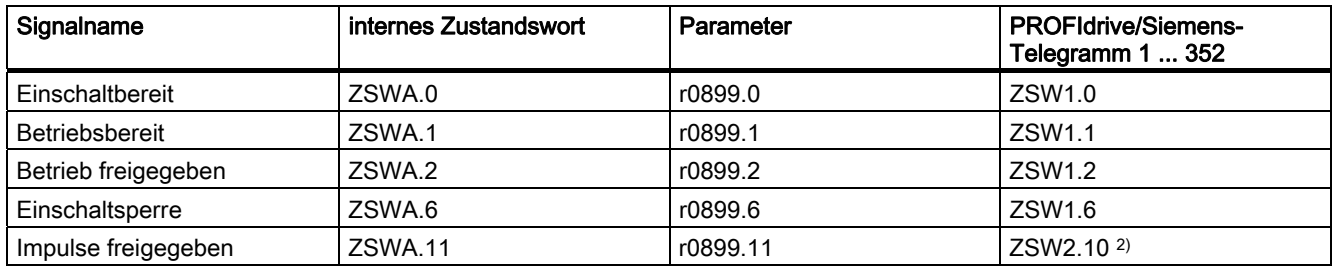

 $2)$  Nur im Interface Mode p2038 = 0 vorhanden.

## Funktionspläne (siehe SINAMICS S120/S150 Listenhandbuch)

- 2610 Ablaufsteuerung Steuerwerk
- 3030 Sollwertaddition, Sollwertskalierung, Tippen

## Übersicht wichtiger Parameter (siehe SINAMICS S120/S150 Listenhandbuch)

- p1055[C] BI: Tippen Bit 0
- p1056[C] BI: Tippen Bit 1
- p1058[D] Tippen 1 Drehzahlsollwert
- p1059[D] Tippen 2 Drehzahlsollwert
- p1082[D] Maximaldrehzahl
- p1120[D] Hochlaufgeber Hochlaufzeit
- p1121[D] Hochlaufgeber Rücklaufzeit

## Parametrierung mit STARTER

Im Inbetriebnahme-Tool STARTER wird die Parametriermaske "Drehzahlsollwert-Tippen" in der Funktionsleiste mit folgendem Symbol angewählt:

正

Bild 2-5 STARTER-Symbol "Drehzahlsollwert-Tippen"

# 2.4 Drehzahlfestsollwerte

## **Beschreibung**

Mit dieser Funktion können voreingestellte Drehzahlsollwerte vorgegeben werden. Die Festsollwerte werden über Parameter festgelegt und über Binektoreingänge ausgewählt. Sowohl die einzelnen Festsollwerte als auch der wirksame Festsollwert stehen über je einen Konnektorausgang zur weiteren Verschaltung zur Verfügung (z. B. mit Konnektoreingang p1070 - CI: Hauptsollwert).

## **Eigenschaften**

- Anzahl der Festsollwerte: Festsollwert 1 bis 15
- Auswahl der Festsollwerte: Binektoreingang Bit 0 bis 3
	- Binektoreingang Bit 0, 1, 2 und 3 = 0 → Sollwert = 0 wirksam
	- Nicht verwendete Binektoreingänge wirken wie "0"-Signal

## Funktionspläne (siehe SINAMICS S120/S150 Listenhandbuch)

- 1550 Übersichten Sollwertkanal
- 3010 Drehzahlfestsollwerte

## Übersicht wichtiger Parameter (siehe SINAMICS S120/S150 Listenhandbuch)

## **Einstellparameter**

- p1001[D] CO: Drehzahlfestsollwert 1
- $\bullet$  ...
- p1015[D] CO: Drehzahlfestsollwert 15
- p1020[C] BI: Drehzahlfestsollwert-Auswahl Bit 0
- p1021[C] BI: Drehzahlfestsollwert-Auswahl Bit 1
- p1022[C] BI: Drehzahlfestsollwert-Auswahl Bit 2
- p1023[C] BI: Drehzahlfestsollwert-Auswahl Bit 3

2.5 Motorpotenziometer

## Beobachtungsparameter

- r1024 CO: Drehzahlfestsollwert wirksam
- r1197 Drehzahlfestsollwert Nummer aktuell

## Parametrierung mit STARTER

Im Inbetriebnahme-Tool STARTER wird die Parametriermaske "Festsollwerte" im Projektnavigator unter dem jeweiligen Antrieb durch Doppelklick auf Sollwertkanal → Festsollwerte aufgerufen.

## 2.5 Motorpotenziometer

## **Beschreibung**

Mit dieser Funktion wird ein elektromechanisches Potenziometer für die Sollwertvorgabe nachgebildet.

Zur Sollwertvorgabe kann zwischen Handbetrieb und Automatikbetrieb umgeschaltet werden. Der vorgegebene Sollwert wird einem internen Hochlaufgeber zugeführt. Setzwerte und Anfangswerte sowie Bremsen mit AUS1 erfolgt ohne Hochlaufgeber des Motorpotenziometers.

Der Ausgang des Hochlaufgebers für das Motorpotenziometer steht über einen Konnektorausgang zur weiteren Verschaltung zur Verfügung (z. B. Verschaltung mit Konnektoreingang p1070 - CI: Hauptsollwert, dann ist ein zusätzlicher Hochlaufgeber wirksam).

## Eigenschaften bei Handbetrieb (p1041 = "0")

- Das Verstellen des Eingangssollwertes erfolgt getrennt für höher und tiefer über Binektoreingänge
	- p1035 BI: Motorpotenziometer Sollwert höher
	- p1036 BI: Motorpotenziometer Sollwert tiefer
- Sollwert invertierbar (p1039)
- Hochlaufgeber parametrierbar, z. B.:
	- Hoch-/Rücklaufzeit (p1047/p1048) bezogen auf p1082
	- Setzwert (p1043/p1044)
	- Anfangsverrundung ein-/ausschalten (p1030.2)
- Nichtflüchtige Speicherung über p1030.3
- Sollwert für Einschalten parametrierbar (p1030.0)
	- $-$  Startwert ist der Wert in p1040 (p1030.0 = 0)
	- Startwert ist der gespeicherte Wert (p1030.0 = 1)

## Eigenschaften bei Automatikbetrieb (p1041 = "1")

- Der Eingangssollwert wird über einen Konnektoreingang (p1042) vorgegeben.
- Das Motorpotenziometer wirkt wie ein "normaler" Hochlaufgeber.
- Hochlaufgeber parametrierbar, z. B.:
	- Ein-/ausschaltbar (p1030.1)
	- Hoch-/Rücklaufzeit (p1047/p1048)
	- Setzwert (p1043/p1044)
	- Anfangsverrundung ein-/ausschalten (p1030.2)
- Nichtflüchtige Speicherung der Sollwerte über p1030.3
- Sollwert für Einschalten parametrierbar (p1030.0)
	- $-$  Startwert ist der Wert in p1040 (p1030.0 = 0)
	- Startwert ist der gespeicherte Wert (p1030.0 = 1)

## Funktionspläne (siehe SINAMICS S120/S150 Listenhandbuch)

- 1550 Sollwertkanal
- 2501 Steuerwort Ablaufsteuerung
- 3020 Motorpotenziometer

## Übersicht wichtiger Parameter (siehe SINAMICS S120/S150 Listenhandbuch)

- p1030[D] Motorpotenziometer Konfiguration
- p1035[C] BI: Motorpotenziometer Sollwert höher
- p1036[C] BI: Motorpotenziometer Sollwert tiefer
- p1037[D] Motorpotenziometer Maximaldrehzahl
- p1038[D] Motorpotenziometer Minimaldrehzahl
- p1039[C] BI: Motorpotenziometer Invertierung
- p1040[D] Motorpotenziometer Startwert
- p1041[C] BI: Motorpotenziometer Hand/Automatik
- p1042[C] CI: Motorpotenziometer Automatik Sollwert
- p1043[C] BI: Motorpotenziometer Setzwert übernehmen
- p1044[C] CI: Motorpotenziometer Setzwert
- r1045 CO: Motorpotenziometer Drehzahlsollwert vor Hochlaufgeber
- p1047[D] Motorpotenziometer Hochlaufzeit
- p1048[D] Motorpotenziometer Rücklaufzeit
- r1050 CO: Motorpotenziometer Sollwert nach Hochlaufgeber
- p1082[D] Maximaldrehzahl

2.6 Haupt-/Zusatzsollwert und Sollwertskalierung

## Parametrierung mit STARTER

Im Inbetriebnahme-Tool STARTER wird die Parametriermaske "Motorpotenziometer" im Projektnavigator unter dem jeweiligen Antrieb durch Doppelklick auf Sollwertkanal → Motorpotenziometer aktiviert.

# 2.6 Haupt-/Zusatzsollwert und Sollwertskalierung

## **Beschreibung**

Der Zusatzsollwert kann zur Einkopplung von Korrekturwerten aus unterlagerten Regelungen verwendet werden. Dies kann durch den Additionspunkt von Haupt- /Zusatzsollwert im Sollwertkanal gelöst werden. Beide Größen werden dabei gleichzeitig über zwei getrennte bzw. eine Sollwertquelle eingelesen und im Sollwertkanal addiert.

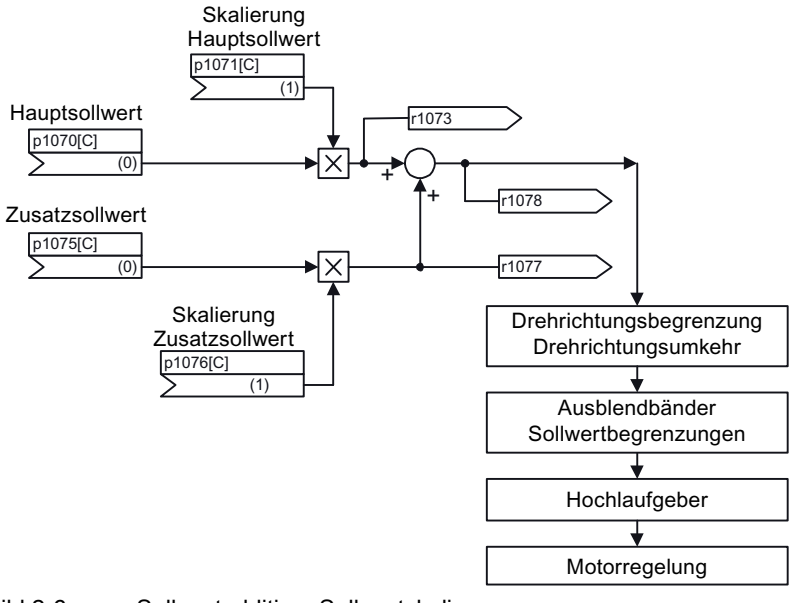

Bild 2-6 Sollwertaddition, Sollwertskalierung

## Funktionspläne (siehe SINAMICS S120/S150 Listenhandbuch)

- 1550 Sollwertkanal
- 3030 Haupt-/Zusatzsollwert, Sollwertskalierung, Tippen

## Übersicht wichtiger Parameter (siehe SINAMICS S120/S150 Listenhandbuch)

#### Erweiterter Sollwertkanal

2.7 Drehrichtungsbegrenzung und Drehrichtungsumkehr

## **Einstellparameter**

- p1070[C] CI: Hauptsollwert
- p1071[C] CI: Hauptsollwert Skalierung
- p1075[C] CI: Zusatzsollwert
- p1076[C] CI: Zusatzsollwert Skalierung

## Beobachtungsparameter

- r1073[C] CO: Hauptsollwert wirksam
- r1077[C] CO: Zusatzsollwert wirksam
- r1078[C] CO: Gesamtsollwert wirksam

## Parametrierung mit STARTER

Im Inbetriebnahme-Tool STARTER wird die Parametriermaske "Drehzahlsollwert" in der Funktionsleiste mit folgendem Symbol angewählt:

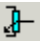

Bild 2-7 STARTER-Symbol "Drehzahlsollwert"

# 2.7 Drehrichtungsbegrenzung und Drehrichtungsumkehr

## Beschreibung

Ein Reversiervorgang ist mit einer Richtungsumkehr verbunden. Durch Anwahl der Sollwert Invertierung p1113[C] kann eine Richtungsumkehr im Sollwertkanal erreicht werden.

Soll hingegen verhindert werden, dass ein negativer oder positiver Sollwert über den Sollwertkanal vorgegeben wird, so kann dies über den Parameter p1110[C] bzw. p1111[C] gesperrt werden. Nachfolgende Einstellungen zur Minimaldrehzahl (p1080) im Sollwertkanal bleiben trotzdem wirksam. Der Motor kann mit der Minimaldrehzahl in negativer Richtung drehen, obwohl p1110 = 1 gesetzt ist.

2.7 Drehrichtungsbegrenzung und Drehrichtungsumkehr

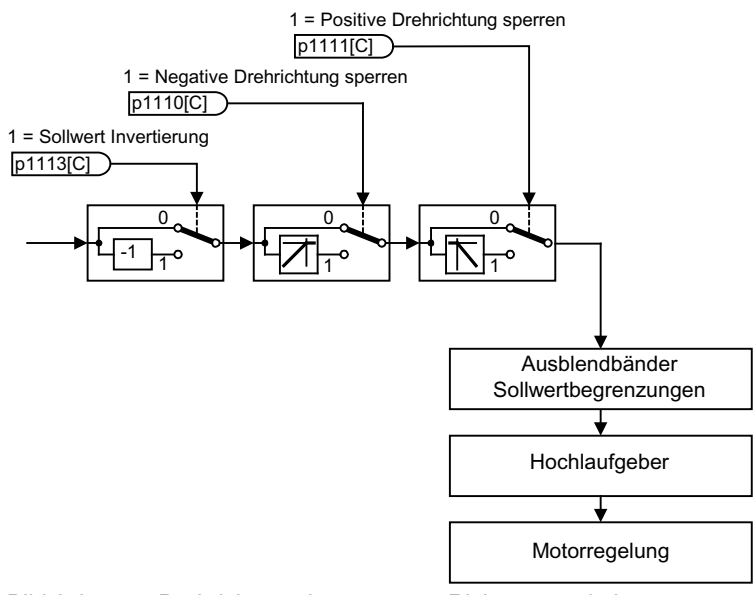

Bild 2-8 Drehrichtungsbegrenzung, Richtungsumkehr

## Funktionspläne (siehe SINAMICS S120/S150 Listenhandbuch)

- 1550 Sollwertkanal
- 3040 Drehrichtungsbegrenzung und Drehrichtungsumschaltung

## Übersicht wichtiger Parameter (siehe SINAMICS S120/S150 Listenhandbuch)

## Einstellparameter

- p1110[C] BI: Richtung negativ sperren
- p1111[C] BI: Richtung positiv sperren
- p1113[C] BI: Sollwert Invertierung

## Parametrierung mit STARTER

Im Inbetriebnahme-Tool STARTER wird die Parametriermaske "Drehzahlsollwert" in der Funktionsleiste mit folgendem Symbol angewählt:

正

Bild 2-9 STARTER-Symbol "Drehzahlsollwert"

2.8 Ausblendbänder und Sollwertbegrenzungen

# 2.8 Ausblendbänder und Sollwertbegrenzungen

## Beschreibung

Im Bereich von 0 U/min bis zur Solldrehzahl kann ein Antriebsstrang (z. B. Motor, Kupplung, Welle, Maschine) eine oder mehrere Resonanzstellen besitzen. Diese Resonanzen führen zu Schwingungen. Die Ausblendbänder können eingesetzt werden, um den Betrieb im Bereich von Resonanzfrequenzen zu unterdrücken.

Die Grenzfrequenzen können über p1080[D] und p1082[D] eingestellt werden, außerdem hat man noch die Möglichkeit während des Betriebes diese Grenzen mit den Konnektoren p1085[C] und p1088[C] zu beeinflussen.

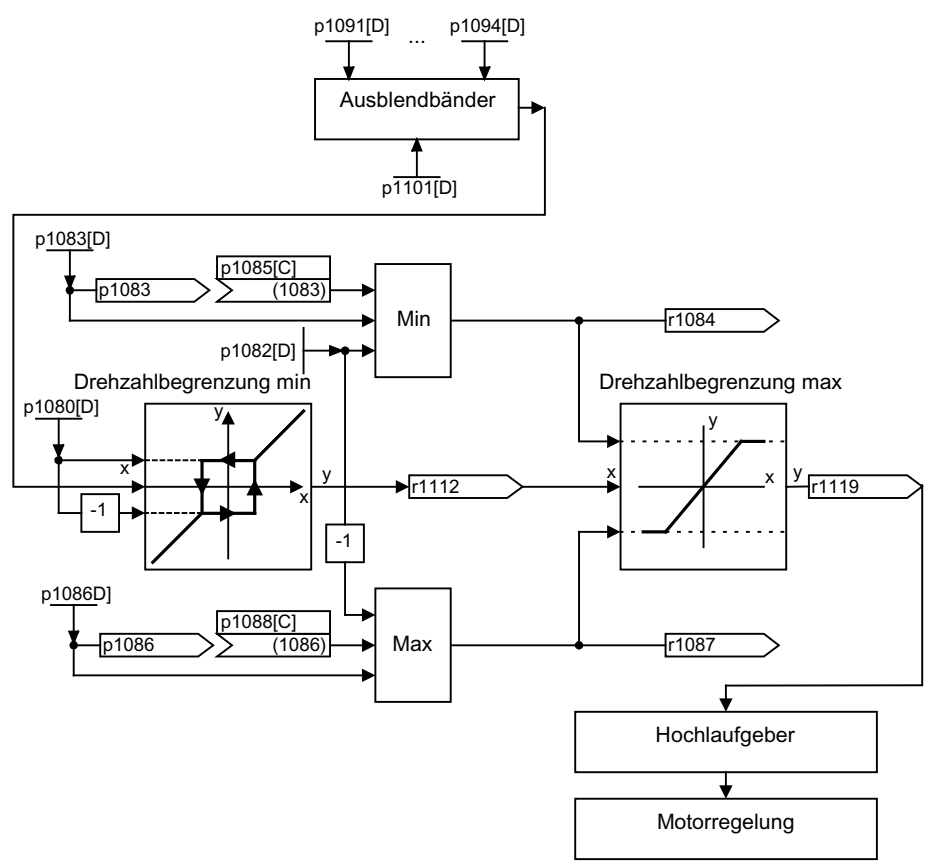

Bild 2-10 Ausblendbänder, Sollwertbegrenzungen

## Funktionspläne (siehe SINAMICS S120/S150 Listenhandbuch)

- 1550 Sollwertkanal
- 3050 Ausblendbänder und Drehzahlbegrenzungen

Erweiterter Sollwertkanal

2.8 Ausblendbänder und Sollwertbegrenzungen

## Übersicht wichtiger Parameter (siehe SINAMICS S120/S150 Listenhandbuch)

## Sollwertbegrenzungen

- p1080[D] Minimaldrehzahl
- p1082[D] Maximaldrehzahl
- p1083[D] CO: Drehzahlgrenze positive Drehrichtung
- r1084 CO: Drehzahlgrenze positiv wirksam
- p1085[C] CI: Drehzahlgrenze positive Drehrichtung
- p1086[D] CO: Drehzahlgrenze negative Drehrichtung
- r1087 CO: Drehzahlgrenze negativ wirksam
- p1088[C] CI: Drehzahlgrenze negative Drehrichtung
- r1119 CO: Hochlaufgeber Sollwert am Eingang

## Ausblendbänder

- p1091[D] Ausblenddrehzahl 1
- $\bullet$  ...
- p1094[D] Ausblenddrehzahl 4
- p1101[D] Ausblenddrehzahl Bandbreite

## Parametrierung mit STARTER

Im Inbetriebnahme-Tool STARTER wird die Parametriermaske "Drehzahlbegrenzung" in der Funktionsleiste mit folgendem Symbol angewählt:

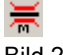

Bild 2-11 Starter-Symbol "Drehzahlbegrenzung"

# 2.9 Hochlaufgeber

## **Beschreibung**

Der Hochlaufgeber dient zur Beschleunigungsbegrenzung bei sprunghaften Änderungen des Sollwertes, und hilft somit, Laststöße im gesamten Antriebsstrang zu vermeiden. Mit der Hochlaufzeit p1120[D] bzw. Rücklaufzeit p1121[D] lassen sich unabhängig von einander eine Beschleunigungsrampe und eine Abbremsrampe einstellen. Damit ist ein geführter Übergang bei Sollwertänderungen möglich.

Der Bezugswert für die Berechnung der Rampen aus Hoch- und Rücklaufzeiten des Hochlaufgebers ist die Maximaldrehzahl p1082[D]. Für den Schnellhalt (AUS3) gibt es eine speziell einstellbare Rampe über p1135 (z. B. für schnelles geführtes Stillsetzen nach Betätigung eines Not-Aus-Tasters).

Es gibt zwei Ausprägungen von Hochlaufgebern:

- Einfachhochlaufgeber mit
	- Hoch- und Rücklauframpen
	- Rampe für Schnellhalt (AUS3)
	- Nachführung über Binektoreingang anwählbar
	- Setzwerte für den Hochlaufgeber
- Erweiterter Hochlaufgeber besitzt zusätzlich
	- Anfangs- und Endverrundungen

#### Hinweis

Das Einfrieren des Hochlaufgebers über p1141 ist bei Tippbetrieb (r0046.31 = 1) deaktiviert.

## Eigenschaften des Einfachhochlaufgebers

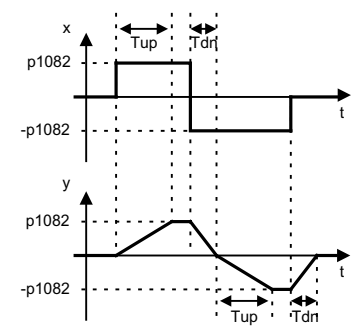

Bild 2-12 Hoch- und Rücklauf beim Einfachhochlaufgeber

- Hochlaufzeit Tup p1120[D]
- Rücklaufzeit Tdn p1121[D]
- AUS 3-Rücklauframpe
	- AUS 3-Rücklaufzeit p1135[D]

## 2.9 Hochlaufgeber

- Hochlaufgeber setzen
	- Setzwert Hochlaufgeber p1144[C]
	- Signal Hochlaufgeber setzen p1143[C]
- Einfrieren des Hochlaufgebers über p1141 (nicht im Tippbetrieb r0046.31 = 1)

## Eigenschaften des Erweiterten Hochlaufgebers

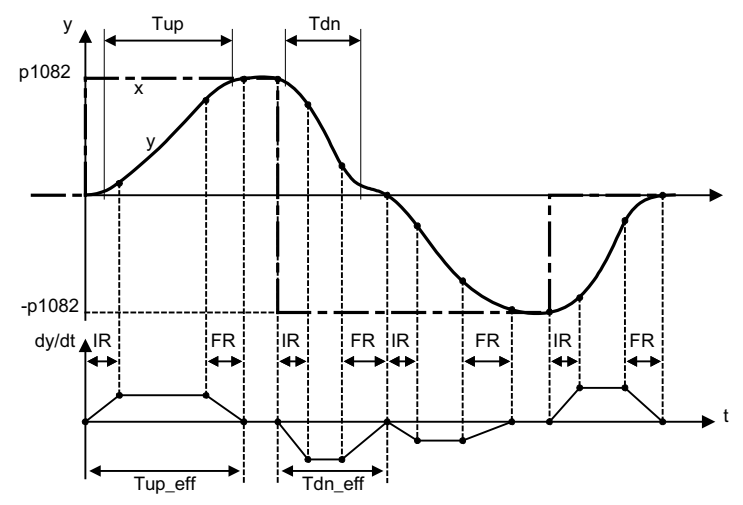

Bild 2-13 Erweiterter Hochlaufgeber

- Hochlaufzeit Tup p1120[D]
- Rücklaufzeit Tdn p1121[D]
- Anfangsverrundung IR p1130[D]
- Endverrundung FR p1131[D]
- Verrundungsart p1134[D]
- Effektive Hochlaufzeit  $Tup_{eff} = Tup + (IR/2 + FR/2)$
- Effektive Rücklaufzeit Tdn  $eff = Tdn + (IR/2 + FR/2)$
- AUS 3-Rücklauframpe AUS 3-Rücklaufzeit p1135[D] AUS 3-Anfangsverrundung p1136[D] AUS 3-Endverrundung p1137[D]
- Hochlaufgeber setzen
	- Setzwert Hochlaufgeber p1144[C]
	- Signal Hochlaufgeber setzen p1143[C]
- Auswahl Hochlaufgeber Verrundungstyp p1134[D]
	- p1134 = "0": stetige Glättung Verrundung wirkt immer. Es kann zum Überschwingen kommen. Bei Sollwertänderung wird erst die Endverrundung ausgeführt und danach in Richtung des neuen Sollwerts gefahren.
	- p1134 = "1": unstetige Glättung bei einer Sollwertveränderung wird sofort in Richtung des neuen Sollwerts verfahren.
- Konfiguration Hochlaufgeber, Verrundung im Nulldurchgang ausschalten p1151[D]
- Einfrieren des Hochlaufgebers über p1141 (nicht im Tippbetrieb r0046.31 = 1)

#### Hochlaufgeber-Nachführung

Befindet sich der Antrieb im Bereich der Momentengrenzen, entfernt sich der Drehzahlistwert vom Drehzahlsollwert. Die Hochlaufgeber-Nachführung führt den Drehzahlsollwert dem Drehzahlistwert nach und flacht damit die Rampe ab. Mittels p1145 kann die Hochlaufgebernachführung deaktiviert (p1145 = 0) bzw. der zulässige Schleppabstand (p1145 > 1) eingestellt werden. Wird der zulässige Schleppabstand erreicht, so wird der Drehzahlsollwert am Hochlaufgeber-Ausgang nur noch im gleichen Verhältnis wie der Drehzahlsollwert erhöht.

Die Hochlaufgeber-Nachführung kann bei dem einfachen und dem erweiterten Hochlaufgeber aktiviert werden.

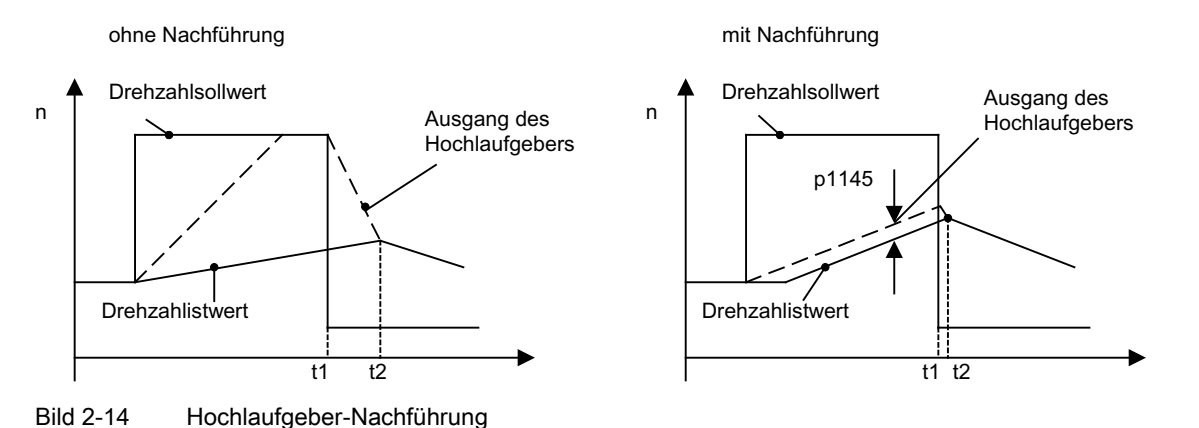

## Ohne Hochlaufgeber-Nachführung

- $\bullet$  p1145 = 0
- Antrieb beschleunigt bis t2, obwohl Sollwert < Istwert

## Mit Hochlaufgeber-Nachführung

- Bei p1145 > 1 (Werte zwischen 0 und 1 nicht sinnvoll) wird die Hochlaufgeber-Nachführung bei Ansprechen der Momentenbegrenzung aktiviert. Damit überschreitet der Hochlaufgeberausgang den Drehzahlistwert nur um eine in p1145 einstellbare Abweichung.
- t1 und t2 fast identisch

2.9 Hochlaufgeber

## Funktionspläne (siehe SINAMICS S120/S150 Listenhandbuch)

- 1550 Sollwertkanal
- 3060 Einfachhochlaufgeber
- 3070 Erweiterter Hochlaufgeber
- 3080 Hochlaufgeber-Auswahl, -Zustandswort, -Nachführung

## Signal-Übersicht (siehe SINAMICS S120/S150 Listenhandbuch)

- Steuersignal STW1.2 AUS3
- Steuersignal STW1.4 Freigabe Hochlaufgeber
- Steuersignal STW1.5 Hochlaufgeber Start/Halt
- Steuersignal STW1.6 Freigabe Sollwert
- Steuersignal STW2.1 Hochlaufgeber überbrücken

## Parametrierung mit STARTER

Im Inbetriebnahme-Tool STARTER wird die Parametriermaske "Hochlaufgeber" in der Funktionsleiste mit folgendem Symbol angewählt:

Bild 2-15 Starter-Symbol "Hochlaufgeber"

## Übersicht wichtiger Parameter (siehe SINAMICS S120/S150 Listenhandbuch)

## **Einstellparameter**

- p1115 Hochlaufgeber Auswahl
- p1120[D] Hochlaufgeber Hochlaufzeit
- p1121[D] Hochlaufgeber Rücklaufzeit
- p1122[C] BI: Hochlaufgeber überbrücken
- p1130[D] Hochlaufgeber Anfangsverrundungszeit
- p1131[D] Hochlaufgeber Endverrundungszeit
- p1134[D] Hochlaufgeber Verrundungstyp
- p1135[D] AUS3 Rücklaufzeit
- p1136[D] AUS3 Anfangsverrundungszeit
- p1137[D] AUS3 Endverrundungszeit
- p1140[C] BI: Hochlaufgeber freigeben
- p1141[C] BI: Hochlaufgeber fortsetzen
- p1143[C] BI: Hochlaufgeber Setzwert übernehmen
- p1144[C] CI: Hochlaufgeber Setzwert
- p1145[D] Hochlaufgeber Nachführung Intensität
- p1148 [D] Hochlaufgeber Toleranz für Hochlauf und Rücklauf aktiv
- p1151 [D] Hochlaufgeber Konfiguration

## Beobachtungsparameter

- r1119 CO: Hochlaufgeber Sollwert am Eingang
- r1149 CO: Hochlaufgeber Beschleunigung
- r1150 CO: Hochlaufgeber Drehzahlsollwert am Ausgang

Erweiterter Sollwertkanal

2.9 Hochlaufgeber

# Servoregelung 3

Diese Regelungsart ermöglicht für einen Motor mit Motorgeber einen Betrieb mit hoher Genauigkeit und Dynamik.

## Vergleich Servoregelung - Vectorregelung

In der folgenden Tabelle werden die charakteristischen Eigenschaften von Servo- und Vectorregelung gegenübergestellt.

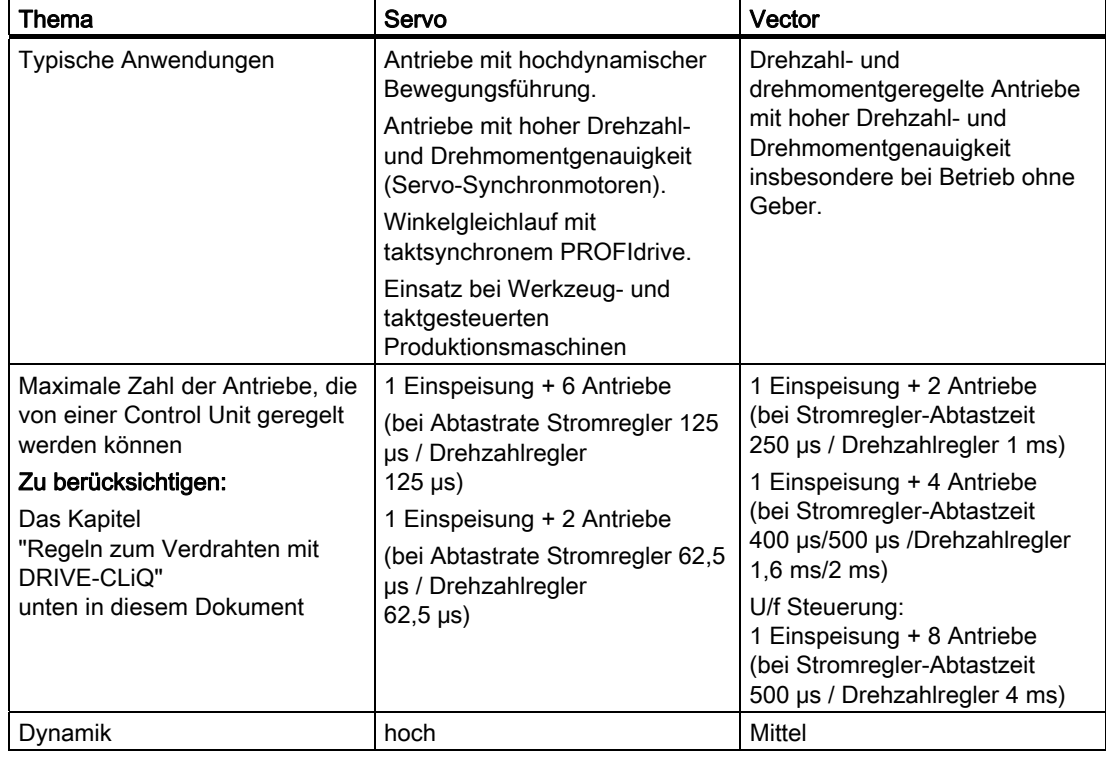

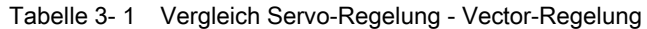

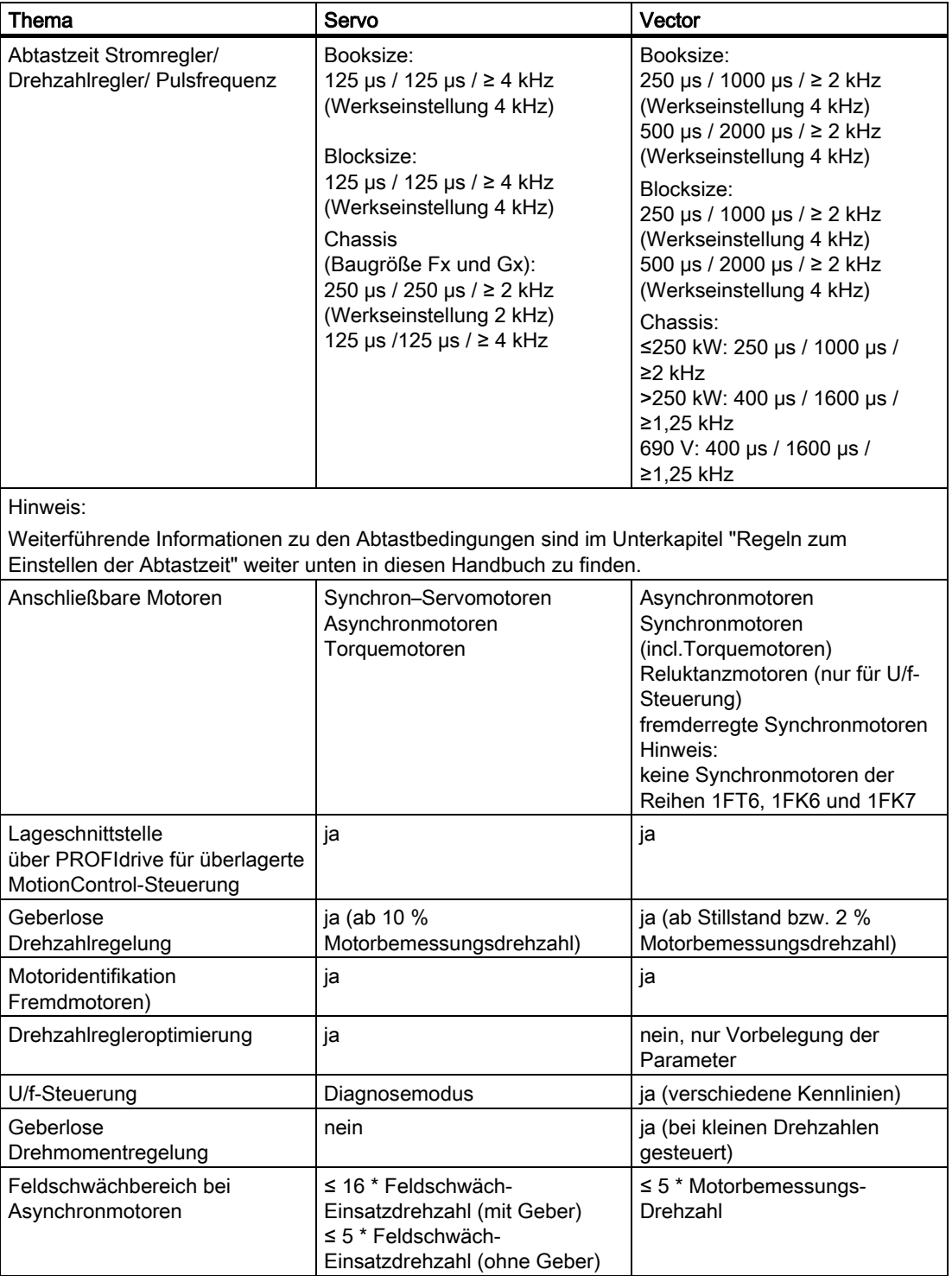

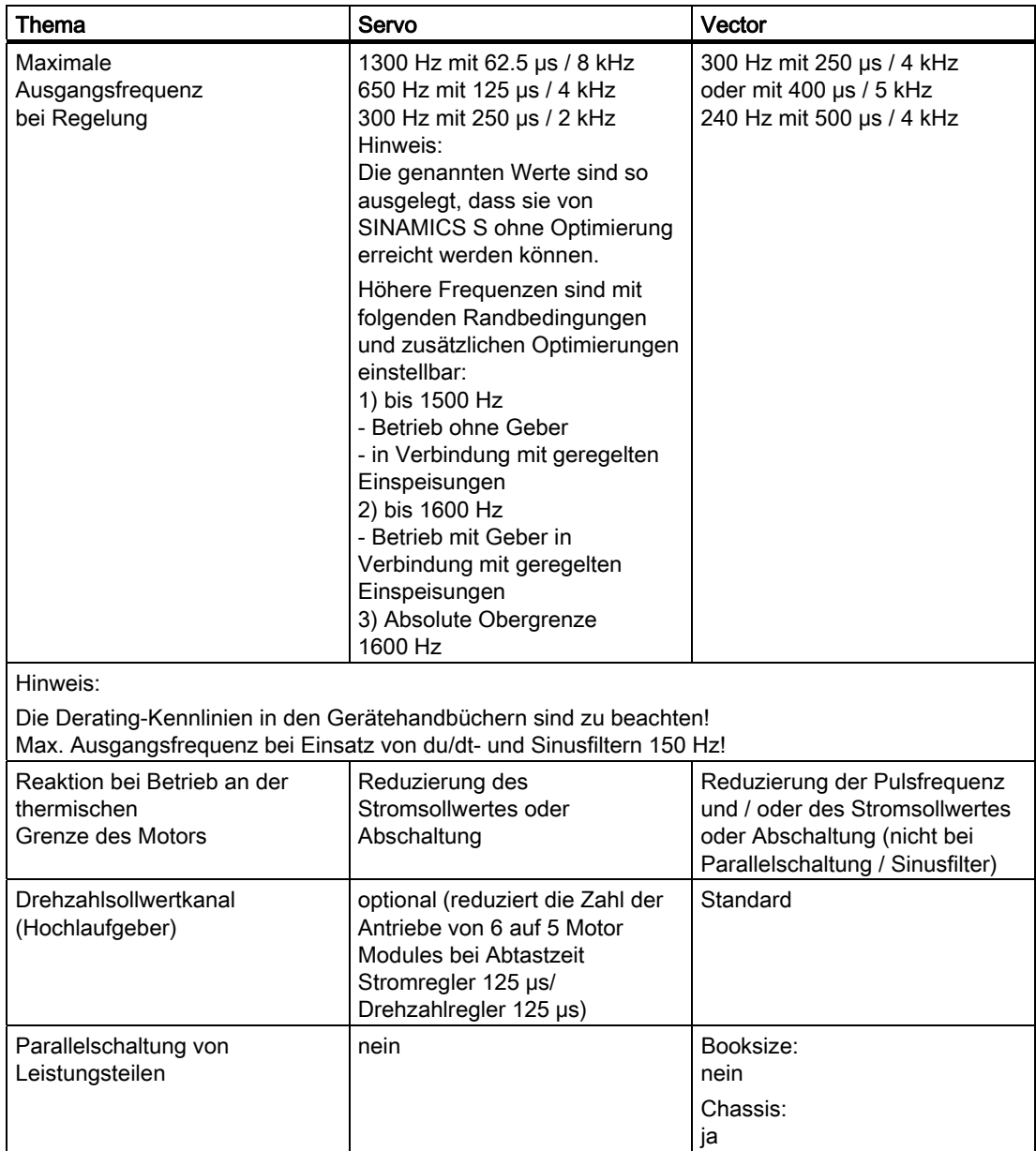

# 3.1 Drehzahlregler

# 3.1 Drehzahlregler

Der Drehzahlregler regelt die Drehzahl des Motors anhand der Istwerte des Gebers (Betrieb mit Geber) oder des berechneten Drehzahlistwertes des elektrischen Motormodells (Betrieb ohne Geber).

## **Eigenschaften**

- Drehzahl-Sollwertfilter
- Drehzahlregler-Adaption

#### Hinweis

Die Regelung von Drehzahl und Drehmoment ist nicht gleichzeitig möglich. Ist die Drehzahlregelung aktiviert, ist die Drehmomentregelung unterlagert.

## Begrenzungen

Die Maximaldrehzahl r1082[D] ist mit Standardwerten des ausgewählten Motors voreingestellt und wird bei der Inbetriebnahme wirksam. Auf diesen Wert beziehen sich die Hochlaufgeber.

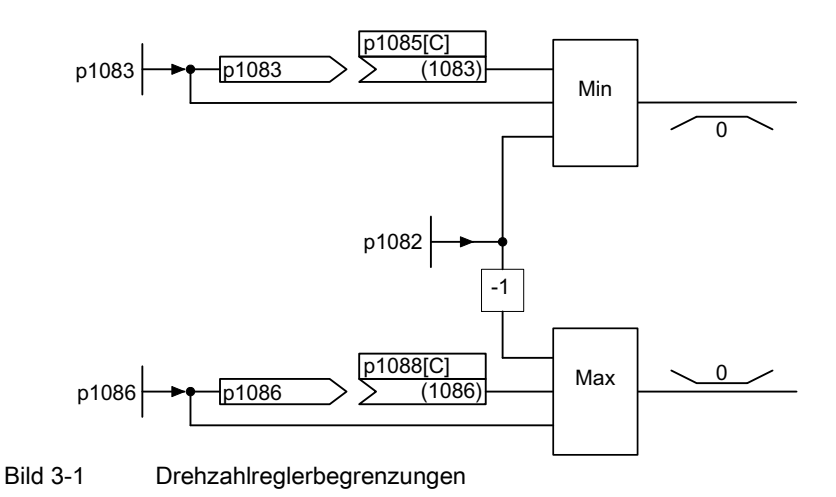

# 3.2 Drehzahlsollwertfilter

Die zwei Drehzahlsollwertfilter sind identisch aufgebaut und können wie folgt verwendet werden:

- Bandsperre
- Tiefpass 1. Ordnung (PT1) oder
- Tiefpass 2. Ordnung (PT2)

Aktiviert werden die beiden Filter über den Parameter p1414.x. Die Auswahl der Filterelemente erfolgt über die Parameter p1415 und p1421.

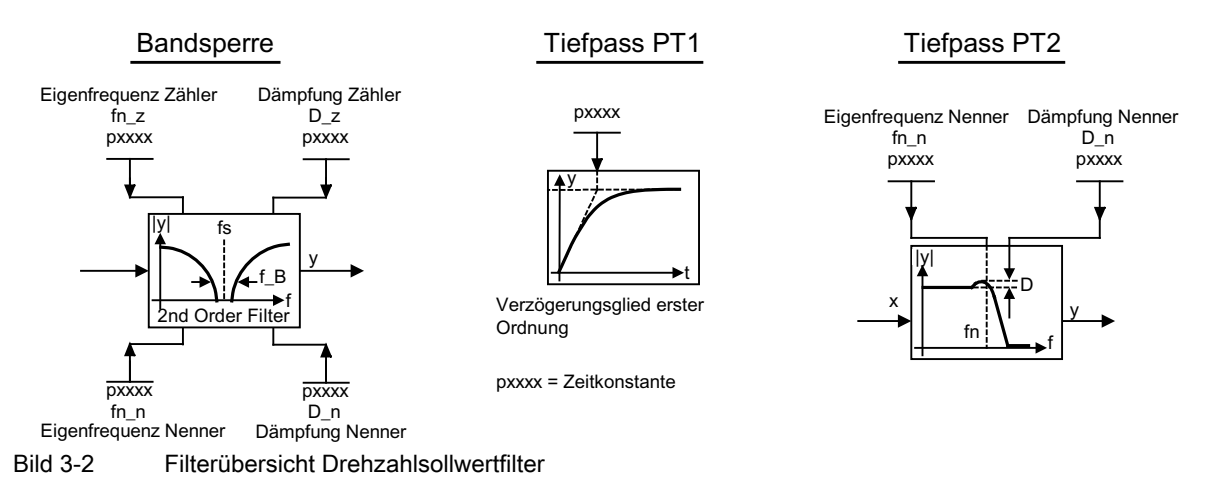

Funktionspläne (siehe SINAMICS S120/S150 Listenhandbuch)

● 5020 Drehzahlsollwertfilter und Drehzahlvorsteuerung

## Übersicht wichtiger Parameter (siehe SINAMICS S120/S150 Listenhandbuch)

## **Einstellparameter**

- p1414[D] Drehzahlsollwertfilter Aktivierung
- p1415[D] Drehzahlsollwertfilter 1 Typ
- p1416[D] Drehzahlsollwertfilter 1 Zeitkonstante
- p1417[D] Drehzahlsollwertfilter 1 Nenner-Eigenfrequenz
- p1418[D] Drehzahlsollwertfilter 1 Nenner-Dämpfung
- p1419[D] Drehzahlsollwertfilter 1 Zähler-Eigenfrequenz
- p1420[D] Drehzahlsollwertfilter 1 Zähler-Dämpfung
- p1421[D] Drehzahlsollwertfilter 2 Typ
- p1422[D] Drehzahlsollwertfilter 2 Zeitkonstante
- p1423[D] Drehzahlsollwertfilter 2 Nenner-Eigenfrequenz
- p1424[D] Drehzahlsollwertfilter 2 Nenner-Dämpfung
- p1425[D] Drehzahlsollwertfilter 2 Zähler-Eigenfrequenz
- p1426[D] Drehzahlsollwertfilter 2 Zähler-Dämpfung

3.3 Drehzahlregler-Adaption

## Parametrierung

Im Inbetriebnahme-Tool STARTER wird die Parametriermaske "Drehzahlsollwertfilter" in der Funktionsleiste mit folgendem Symbol angewählt:

 $\sqrt{n}$ 

Bild 3-3 STARTER-Symbol "Drehzahlsollwertfilter"

# 3.3 Drehzahlregler-Adaption

#### Beschreibung

Es stehen zwei Möglichkeiten von Adaptionen zur Verfügung, die freie Kp\_n-Adaption und die drehzahlabhängige Kp\_n/Tn\_n-Adaption.

Die freie Kp\_n-Adaption ist auch im Betrieb ohne Geber aktiv und dient im Betrieb mit Geber als zusätzlicher Faktor für die drehzahlabhängige Kp\_n-Adaption.

Die drehzahlabhängige Kp\_n/Tn\_n-Adaption ist nur im Betrieb mit Geber aktiv und wirkt auch auf den Tn\_n-Wert ein.

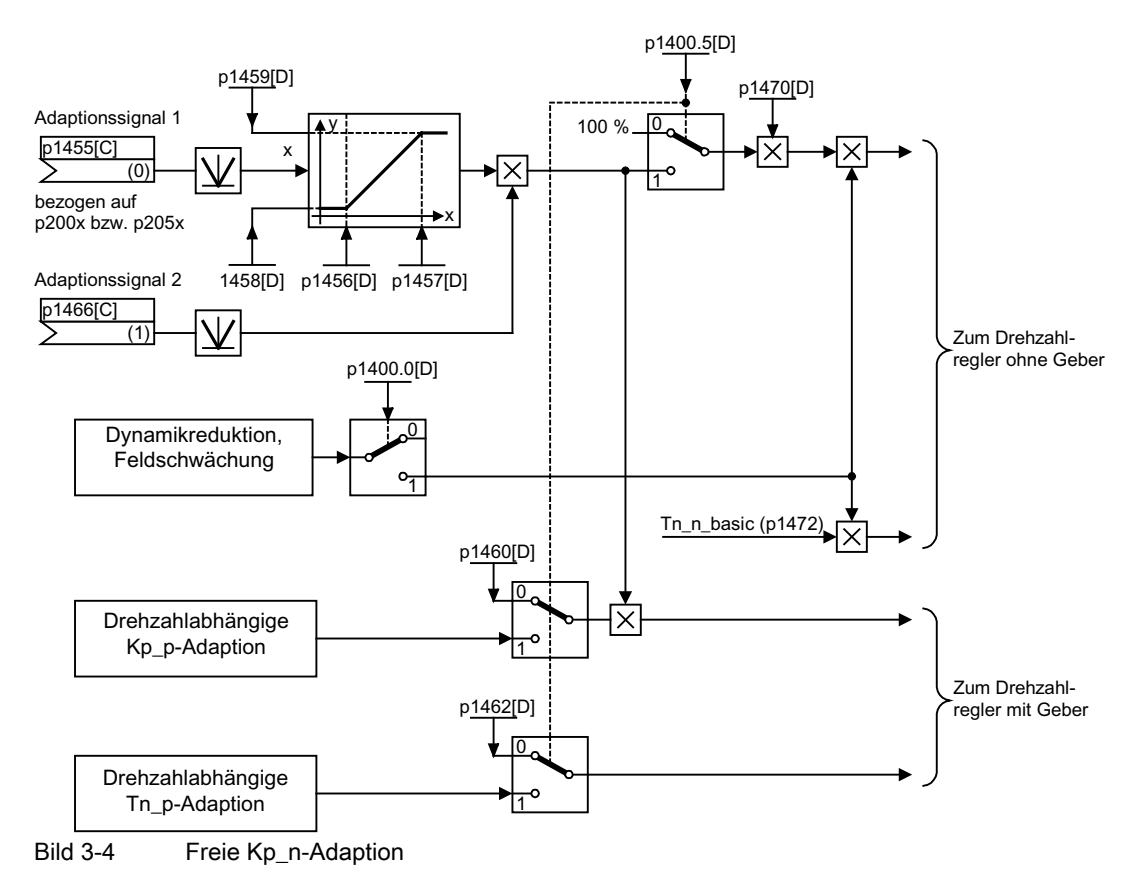
3.3 Drehzahlregler-Adaption

# Beispiel drehzahlabhängige Adaption

### Hinweis

Diese Anpassung ist nur im Betrieb mit Geber aktiv !

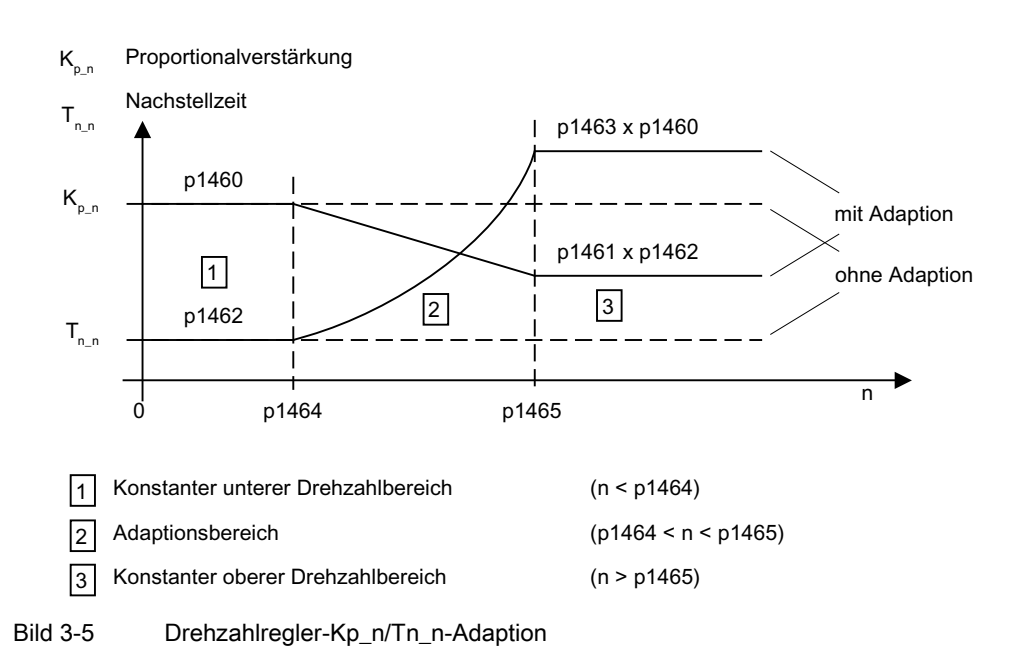

# Parametrierung

Im Inbetriebnahme-Tool STARTER wird die Parametriermaske "Drehzahlregler" in der Funktionsleiste mit folgendem Symbol angewählt:

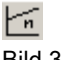

Bild 3-6 Starter-Symbol "Drehzahlregler"

### Funktionspläne (siehe SINAMICS S120/S150 Listenhandbuch)

● 5050 Kp\_n- und Tn\_n-Adaption

# Übersicht wichtiger Parameter (siehe SINAMICS S120/S150 Listenhandbuch)

### Freie Kp\_n-Adaption

- p1455[0...n] CI: Drehzahlregler P-Verstärkung Adaptionssignal
- p1456[0...n] Drehzahlregler P-Verstärkung Adaption Einsatzpunkt unten
- p1457[0...n] Drehzahlregler P-Verstärkung Adaption Einsatzpunkt oben
- p1458[0...n] Adaptionsfaktor unten
- p1459[0...n] Adaptionsfaktor oben

3.4 Drehmomentgeregelter Betrieb

# Drehzahlabhängige Kp\_n/Tn\_n-Adaption

- p1460[0...n] Drehzahlregler P-Verstärkung Adaptionsdrehzahl unten
- p1461[0...n] Drehzahlregler Kp Adaptionsdrehzahl oben Skalierung
- p1462[0...n] Drehzahlregler Nachstellzeit Adaptionsdrehzahl unten
- p1463[0...n] Drehzahlregler Tn Adaptionsdrehzahl oben Skalierung
- p1464[0...n] Drehzahlregler Adaptionsdrehzahl unten
- p1465[0...n] Drehzahlregler Adaptionsdrehzahl oben
- p1466[0...n] CI: Drehzahlregler P-Verstärkung Skalierung

# 3.4 Drehmomentgeregelter Betrieb

# **Beschreibung**

Über Betriebsarten-Auswahl (p1300) oder über einen Binektorinput (p1501) wird von der Drehzahlregelung zum drehmomentgeregelten Betrieb umgeschaltet. Alle Drehmomentsollwerte aus der Drehzahlregelung sind damit unwirksam. Die Sollwerte für den drehmomentgeregelten Betrieb werden über Parameter ausgewählt.

# **Eigenschaften**

- Umschaltung auf drehmomentgeregelten Betrieb über:
	- Betriebsarten-Auswahl
	- Binektoreingang
- Drehmomentsollwert vorgebbar:
	- Auswahl der Quelle für Drehmomentsollwert möglich
	- Drehmomentsollwert skalierbar
	- Eingabe eines additiven Drehmomentzusatzsollwertes möglich
- Anzeige des gesamten Drehmomentes

3.4 Drehmomentgeregelter Betrieb

### Inbetriebnahme des drehmomentgeregelten Betriebs

- 1. Drehmomentgeregelten Betrieb einstellen (p1300 = 23; p1501 = "1"-Signal)
- 2. Drehmomentsollwert vorgeben
	- Quelle wählen (p1511)
	- Sollwert skalieren (p1512)
	- Zusatzsollwert wählen (1513)

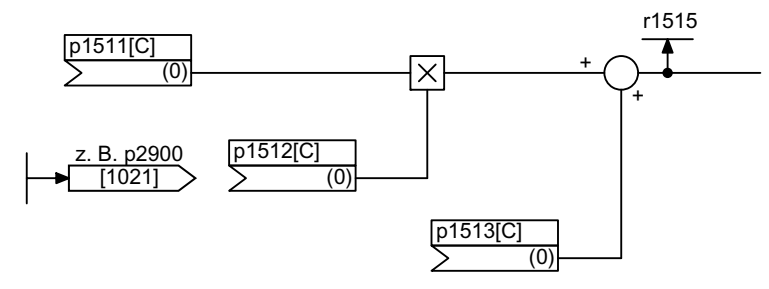

Bild 3-7 Drehmomentsollwert

3. Freigaben erteilen

### AUS-Reaktionen

- $\bullet$  AUS1 und p1300 = 23
	- Reaktion wie bei AUS2
- AUS1, p1501 = "1"-Signal und p1300 ≠ 23
	- Keine eigene Bremsreaktion, die Bremsreaktion erfolgt durch einen Antrieb, der das Drehmoment vorgibt.
	- Nach Ablauf der Motorbremsen-Schließzeit (p1217) werden die Impulse gelöscht. Stillstand wird erkannt, wenn der Drehzahlistwert die Drehzahlschwelle (p1226) unterschreitet oder wenn die bei Drehzahlsollwert ≤ Drehzahlschwelle (p1226) gestartete Überwachungszeit (p1227) abgelaufen ist.
	- Die Einschaltsperre wird aktiviert.

3.4 Drehmomentgeregelter Betrieb

- AUS2
	- Sofortige Impulslöschung, der Antrieb trudelt aus.
	- Eine eventuell parametrierte Motorbremse wird sofort geschlossen.
	- Die Einschaltsperre wird aktiviert.
- AUS3
	- Umschalten in den drehzahlgeregelten Betrieb.
	- Der Antrieb wird durch sofortige Vorgabe von n\_soll = 0 an der AUS3-Rücklauframpe (p1135) abgebremst.
	- Nach Erkennen des Stillstandes wird eine eventuell parametrierte Motorbremse geschlossen.
	- Am Ende der Schließzeit der Motorbremse (p1217) werden die Impulse gelöscht. Stillstand wird erkannt, wenn der Drehzahlistwert die Drehzahlschwelle (p1226) unterschreitet oder wenn die bei Drehzahlsollwert ≤ Drehzahlschwelle (p1226) gestartete Überwachungszeit (p1227) abgelaufen ist.
	- Die Einschaltsperre wird aktiviert.

## Parametrierung

Im Inbetriebnahme-Tool STARTER wird die Parametriermaske "Momentensollwert" in der Funktionsleiste mit folgendem Symbol angewählt:

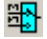

Bild 3-8 Starter-Symbol "Momentensollwert"

### Funktionspläne (siehe SINAMICS S120/S150 Listenhandbuch)

- 5060 Momentensollwert, Umschaltung Regelungsart
- 5610 Momentenbegrenzung/-reduzierung/-Interpolator

# Übersicht wichtiger Parameter (siehe SINAMICS S120/S150 Listenhandbuch)

### Einstellparameter

- p1300 Steuerungs-/Regelungs-Betriebsart
- p1501[C] BI: Drehzahl-/Drehmomentregelung umschalten
- p1511[C] CI: Zusatzdrehmoment 1
- p1512[C] CI: Zusatzdrehmoment 1 Skalierung
- p1513[C] CI: Zusatzdrehmoment 2

### Beobachtungsparameter

- r1406.12 Drehmomentregelung aktiv
- r1515 Zusatzdrehmoment gesamt

# 3.5 Drehmomentsollwertbegrenzung

# Beschreibung

Die Begrenzung des Drehmomentsollwertes erfolgt in folgenden Stufen:

- 1. Vorgabe des Drehmomentsollwertes und eines Drehmomentzusatzsollwertes
- 2. Bildung von Drehmomentgrenzen

Die Begrenzung des Drehmomentsollwertes auf einen maximal zulässigen Wert ist in allen vier Quadranten möglich. Für motorischen und generatorischen Betrieb können unterschiedliche Grenzen über Parameter eingestellt werden.

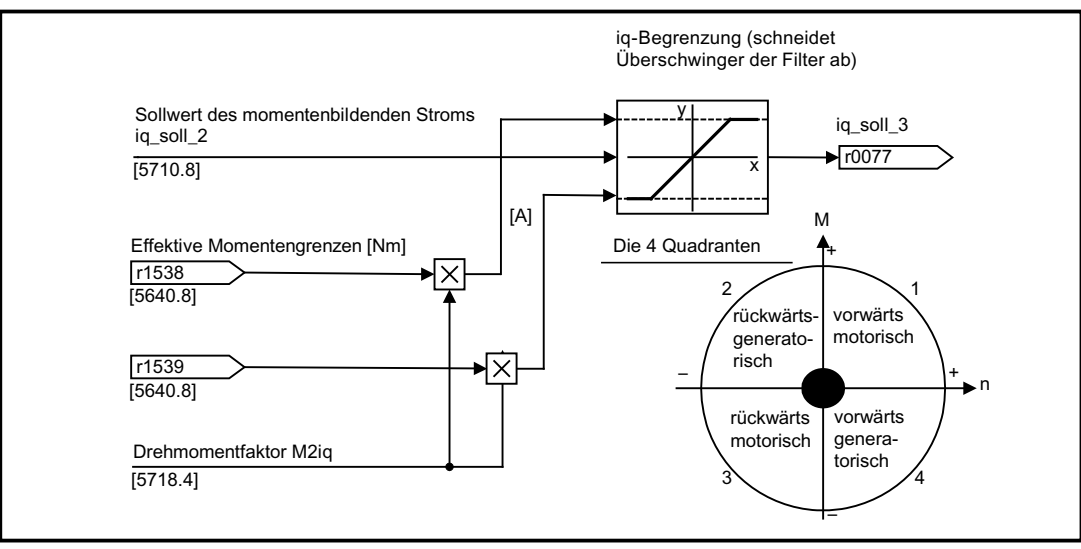

Bild 3-9 Strom-/Drehmomentsollwertbegrenzung

#### Hinweis

Diese Funktion ist auch ohne Einstellungen sofort wirksam. Zusätzlich können trotzdem benutzerabhängig weitere Begrenzungen des Drehmomentes vorgenommen werden.

# **Eigenschaften**

Die Konnektoreingänge der Funktion sind mit festen Drehmomentgrenzwerten voreingestellt. Wahlweise lassen sich die Drehmomentgrenzwerte auch dynamisch (während des Betriebes) ändern.

- Der Modus für die Momentenbegrenzung kann über ein Steuerbit gewählt werden. Es gibt folgende Alternativen:
	- Obere und untere Drehmomentgrenze
	- Motorische und generatorische Drehmomentgrenze
- Zusätzliche Leistungsbegrenzung parametrierbar
	- Motorische Leistungsbegrenzung
	- Generatorische Leistungsbegrenzung
- Folgende Faktoren werden vom Stromregler aus überwacht und wirken damit immer zusätzlich zu Drehmomentbegrenzung:
	- Kippleistung
	- Maximaler momentenbildender Strom
- Offset der eingestellten Werte zusätzlich möglich (siehe Bild "Beispiel: Drehmomentgrenzen ohne bzw. mit Offset")
- Folgende Drehmomentgrenzen werden über Parameter angezeigt:
	- Kleinste aller oberen Drehmomentgrenzen mit und ohne Offset
	- Größte aller unteren Drehmomentgrenzen mit und ohne Offset

### Einstellung fester und variabler Drehmomentgrenzen

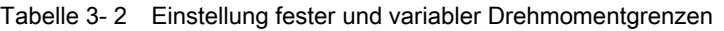

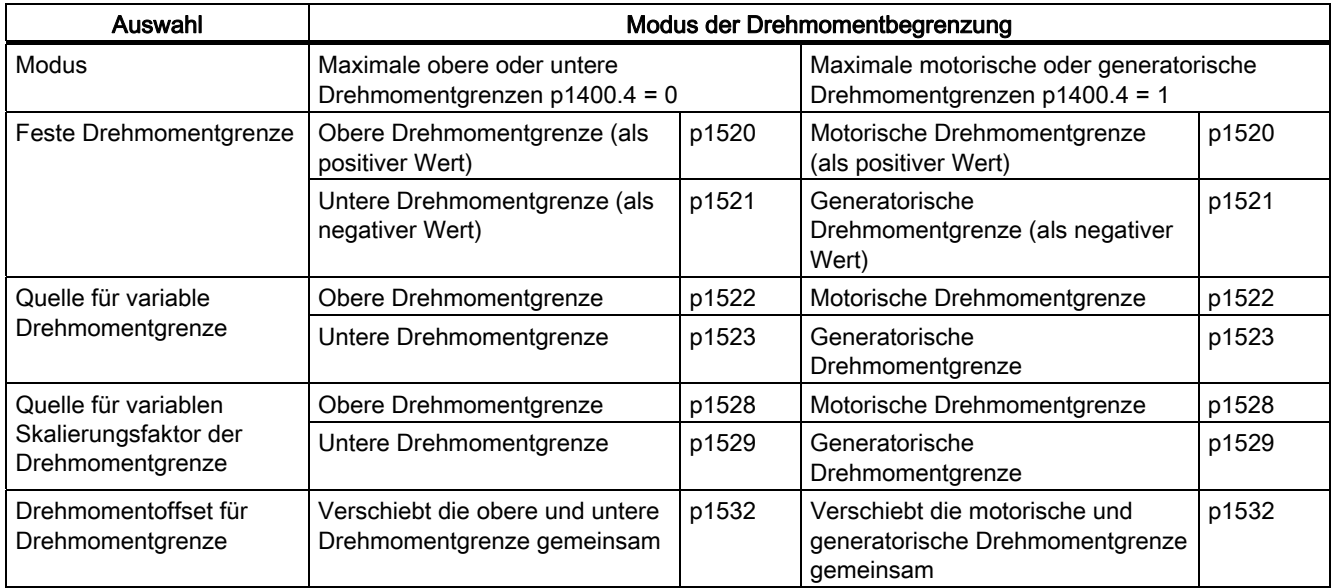

### Varianten der Drehmomentbegrenzungen

Es gibt folgende Varianten:

1. Keine Einstellungen sind vorgesehen:

Es werden von der Applikation keine zusätzlichen Einschränkungen der Drehmomentgrenzen benötigt.

2. Es werden feste Grenzen für das Drehmoment benötigt:

Oberer und unterer oder alternativ motorischer und generatorischer fester Grenzwert können jeweils von getrennten Quellen unabhängig voneinander vorgegeben werden.

- 3. Es werden dynamische Grenzen für das Drehmoment benötigt:
	- Oberer und unterer oder alternativ motorischer und generatorischer dynamischer Grenzwert können von getrennten Quellen unabhängig voneinander vorgegeben werden.
	- Über Parameter wird die Quelle der aktuellen Grenzwerte angewählt.
- 4. Ein Drehmoment-Offset über Parameter kann eingestellt werden.
- 5. Zusätzlich sind Leistungsbegrenzungen für den motorischen und generatorischen Betrieb unabhängig voneinander über Parameter einstellbar.

### ACHTUNG

Negative Werte an r1534 oder positive Werte an r1535 stellen ein Mindestmoment für die anderen Momentenrichtungen und können bei fehlendem Gegenmoment zum Durchdrehen der Antriebe führen (siehe SINAMICS S120/S150 Listenhandbuch, Funktionsplan 5630).

#### Beispiel: Drehmomentgrenzen ohne bzw. mit Offset

Die über p1522 und p1523 gewählten Signale schnüren die über p1520 und p1521 parametrierten Momentengrenzen zusätzlich ein.

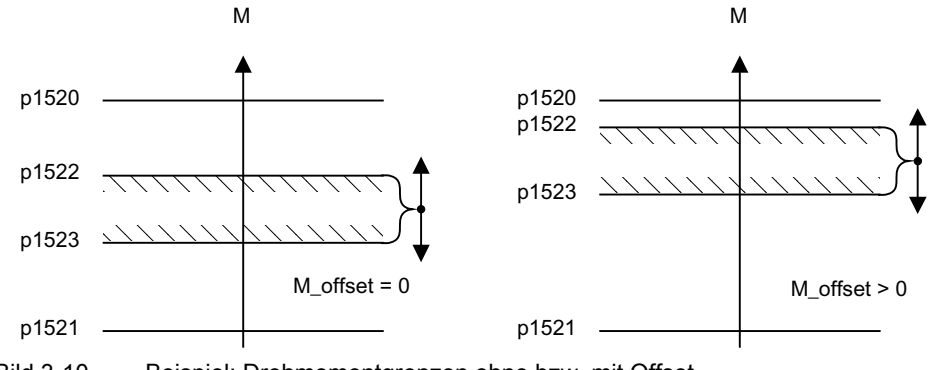

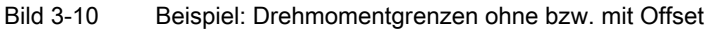

### Aktivieren der Drehmomentgrenzen

- 1. Quelle für Drehmomentbegrenzung über Parameter wählen
- 2. Modus der Drehmomentbegrenzung über Steuerwort festlegen
- 3. Bei Bedarf zusätzlich möglich:
	- Zusätzliche Begrenzungen auswählen und aktivieren
	- Drehmoment-Offset einstellen

### Beispiele

- Fahren auf Festanschlag
- Zugregelung bei durchlaufenden Warenbahnen und Wicklern

## Funktionspläne (siehe SINAMICS S120/S150 Listenhandbuch)

- 5610 Momentenbegrenzung/-reduzierung/-Interpolator
- 5620 Motorische/Generatorische Momentengrenze
- 5630 Obere/Untere Momentengrenze
- 5640 Modusumschaltung, Leistungs-/Strombegrenzung

### Parametrierung

Im Inbetriebnahme-Tool STARTER wird die Parametriermaske "Momentengrenze" in der Funktionsleiste mit folgendem Symbol angewählt:

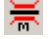

Bild 3-11 Starter-Symbol "Momentengrenze"

**Servoregelung** 

3.5 Drehmomentsollwertbegrenzung

## Übersicht wichtiger Parameter (siehe SINAMICS S120/S150 Listenhandbuch)

- p0640[0...n] Stromgrenze
- p1400[0...n] Drehzahlregelung Konfiguration
- r1508 CO: Drehmomentsollwert vor Zusatzmoment
- r1509 CO: Drehmomentsollwert vor Drehmomentbegrenzung
- r1515 Zusatzdrehmoment gesamt
- p1520[0...n] CO: Drehmomentgrenze oben/motorisch
- p1521[0...n] CO: Drehmomentgrenze unten/generatorisch
- p1522[C] CI: Drehmomentgrenze oben/motorisch
- p1523[C] CI: Drehmomentgrenze unten/generatorisch
- r1526 Drehmomentgrenze oben/motorisch ohne Offset
- r1527 Drehmomentgrenze unten/generatorisch ohne Offset
- p1528[0...n] CI: Drehmomentgrenze oben/motorisch Skalierung
- p1529[0...n] CI: Drehmomentgrenze unten/generatorisch Skalierung
- p1530[0...n] Leistungsgrenze motorisch
- p1531[0...n] Leistungsgrenze generatorisch
- p1532[0...n] CO: Drehmomentgrenze Offset
- r1533 Stromgrenze drehmomentbildend gesamt
- r1534 CO: Drehmomentgrenze oben gesamt
- r1535 CO: Drehmomentgrenze unten gesamt
- r1538 CO: Drehmomentgrenze oben wirksam
- r1539 CO: Drehmomentgrenze unten wirksam

3.6 Stromregler

# 3.6 Stromregler

### **Eigenschaften**

- Stromregelung als PI-Regler
- Vier identische Stromsollwertfilter
- Strom- und Momentenbegrenzung
- Stromregleradaption
- Flussregelung

## **Stromregelung**

Am Stromregler sind für den Betrieb keine Einstellungen notwendig. Für spezielle Anwendungsfälle können Optimierungen erfolgen.

### Strom- und Momentenbegrenzung

Die Strom- und Momentenbegrenzungen werden bei der Erstinbetriebnahme vorbelegt und sind entsprechend dem Anwendungsfall anzupassen.

## Stromregleradaption

Mit der Stromregleradaption kann die P-Verstärkung des Stromreglers abhängig vom Strom reduziert werden. Die Stromregleradaption kann über die Einstellung p1402.2 = 0 deaktiviert werden.

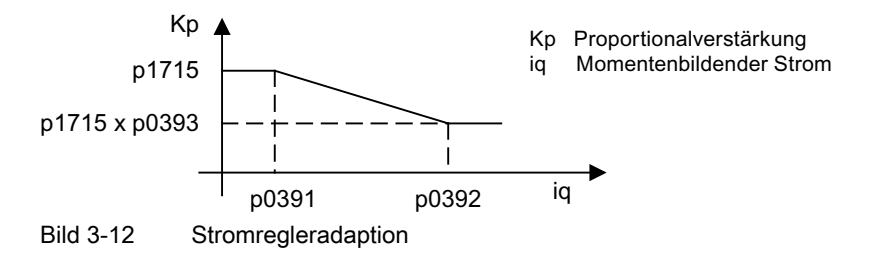

# Flussregler (bei Asynchronmotor)

Die Parameter für den Flussregler werden bei der Erstinbetriebnahme entsprechend vorbelegt und müssen in der Regel nicht mehr angepasst werden.

# Inbetriebnahme mit dem STARTER

Im Inbetriebnahme-Tool STARTER wird die Parametriermaske "Stromregler" in der Funktionsleiste mit dem Symbol  $\boxed{1}$  angewählt:

# Funktionspläne (siehe SINAMICS S120/S150 Listenhandbuch)

- 5710 Stromsollwertfilter
- 5714 Iq- und Id-Regler
- 5722 Feldstromvorgabe, Flussabsenkung, Flussregler

# Übersicht wichtiger Parameter (siehe SINAMICS S120/S150 Listenhandbuch)

## Stromregelung

- p1701[0...n] Stromregler Referenzmodell Totzeit
- p1715[0...n] Stromregler P-Verstärkung
- p1717[0...n] Stromregler Nachstellzeit

## Strom- und Momentenbegrenzung

- p0323[0...n] Motor-Maximalstrom
- p0326[0...n] Motor-Kippmomentkorrekturfaktor
- p0640[0...n] Stromgrenze
- p1520[0...n] CO: Drehmomentgrenze oben/motorisch
- p1521[0...n] CO: Drehmomentgrenze unten/generatorisch
- p1522[0...n] CI: Drehmomentgrenze oben/motorisch
- p1523[0...n] CI: Drehmomentgrenze unten/generatorisch
- p1524[0...n] CO: Drehmomentgrenze oben/motorisch Skalierung
- p1525[0...n] CO: Drehmomentgrenze unten/generatorisch Skalierung
- p1528[0...n] CI: Drehmomentgrenze oben/motorisch Skalierung
- p1529[0...n] CI: untere oder generatorische Drehmomentgrenze Skalierung
- p1530[0...n] Leistungsgrenze motorisch
- p1531[0...n] Leistungsgrenze generatorisch
- p1532[0...n] Drehmomentoffset Drehmomentgrenze

### Beobachtungsparameter

- r1526 CO: Drehmomentgrenze oben/motorisch ohne Offset
- r1527 CO: Drehmomentgrenze unten/generatorisch ohne Offset
- r1533 Stromgrenze drehmomentbildend gesamt
- r1534 CO: Drehmomentgrenze oben gesamt
- r1535 CO: Drehmomentgrenze unten gesamt
- r1538 CO: Drehmomentgrenze oben wirksam
- r1539 CO: Drehmomentgrenze unten wirksam

3.6 Stromregler

# **Stromregleradaption**

- p0391[0...n] Stromregleradaption Einsatzpunkt KP
- p0392[0...n] Stromregleradaption Einsatzpunkt KP adaptiert
- p0393[0...n] Stromregleradaption P-Verstärkung Adaption
- p1590[0...n] Flussregler P-Verstärkung
- p1592[0...n] Flussregler Nachstellzeit

# 3.7 Stromsollwertfilter

# Beschreibung

Die vier in Reihe geschalteten Stromsollwertfilter können wie folgt parametriert werden:

- Tiefpass 2. Ordnung (PT2: -40 dB/Dekade) (Typ 1)
- Allgemeines Filter 2. Ordnung (Typ 2) Bandsperre und Tiefpass mit Absenkung werden über STARTER in die Parameter des Allg. Filter 2. Ordnung umgerechnet.
	- Bandsperre
	- Tiefpass mit Absenkung um konstanten Wert

Neben dem Amplitudengang ist auch der Phasengang dargestellt. Eine Phasenverschiebung bedeutet eine Verzögerung der Regelstrecke und sollte möglichst klein gehalten werden.

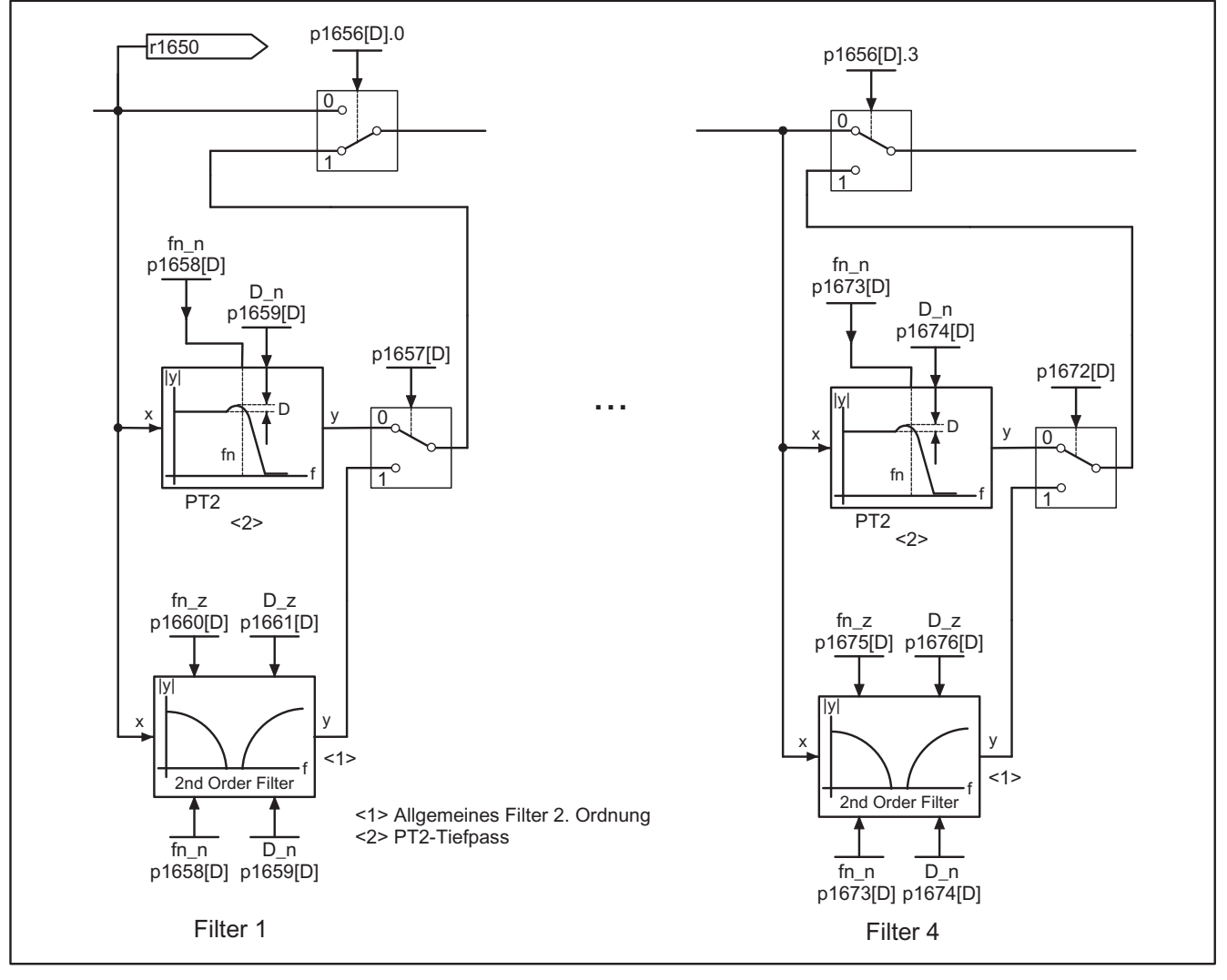

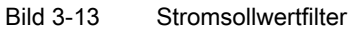

Servoregelung

3.7 Stromsollwertfilter

# Übertragungsfunktion:

$$
H_{(s)} = \frac{1}{\left(\frac{s}{2\pi f_N}\right)^2 + \frac{2D_N}{2\pi f_N} \bullet s + 1}
$$

Nenner-Eigenfrequenz f<sub>N</sub> Nenner-Dämpfung DN

# Tabelle 3- 3 Beispiel PT2-Filter

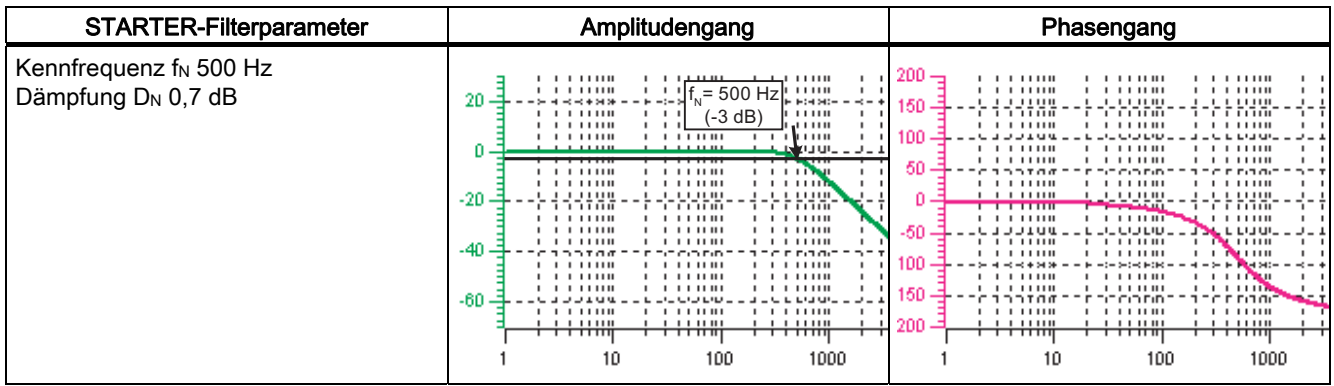

# Bandsperre mit unendlicher Kerbtiefe

Tabelle 3- 4 Beispiel Bandsperre mit unendlicher Kerbtiefe

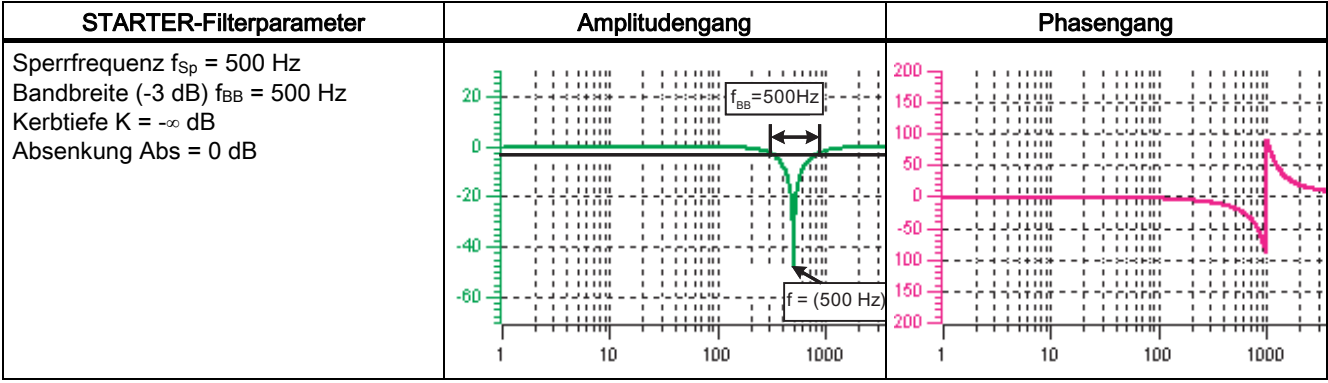

Vereinfachte Umrechnung in Parameter für Filter allgemeiner Ordnung:

Absenkung oder Anhebung nach der Sperrfrequenz (Abs)

Unendliche Kerbtiefe an der Sperrfrequenz

- Zähler-Eigenfrequenz  $f_Z = f_{Sp}$
- $\bullet$  Zähler-Dämpfung D<sub>z</sub> = 0
- Nenner-Eigenfrequenz  $f_N = f_{Sp}$
- Nenner-Dämpfung:

$$
D_{N} = \frac{f_{BB}}{2 \cdot f_{Sp}}
$$

# Bandsperre mit definierter Kerbtiefe

Tabelle 3- 5 Beispiel Bandsperre mit definierter Kerbtiefe

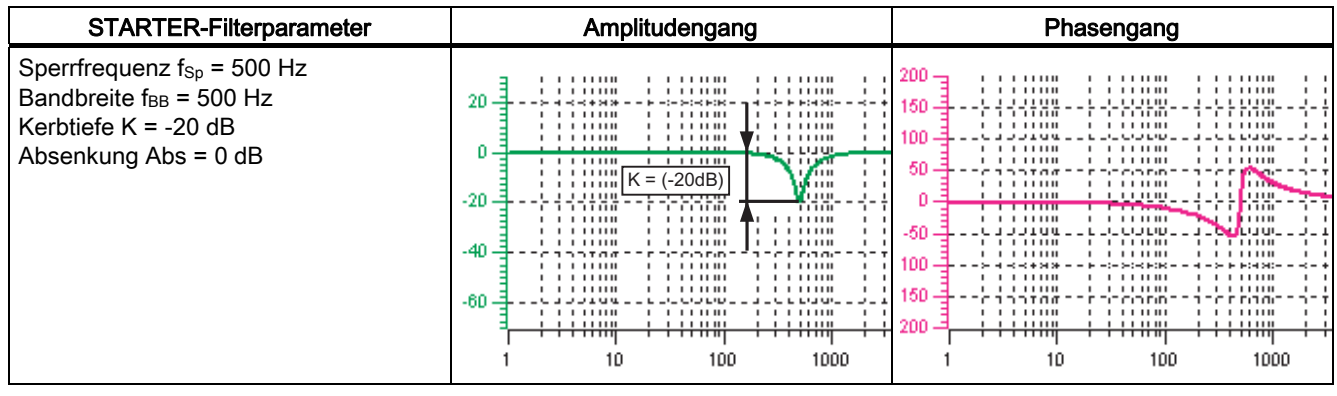

Vereinfachte Umrechnung in Parameter für Filter allgemeiner Ordnung:

keine Absenkung oder Anhebung nach der Sperrfrequenz

definierte Kerbe an der Sperrfrequenz K[dB] (z. B. -20 dB)

- Zähler-Eigenfrequenz  $f_Z = f_{Sp}$
- Zähler-Dämpfung:

$$
D_Z = \frac{f_{BB}}{2 \cdot f_{Sp} \cdot 10^{\frac{K}{20}}}
$$

- Nenner-Eigenfrequenz  $f_N = f_{Sp}$
- Nenner-Dämpfung:

$$
D_N{=}\frac{f_{BB}}{2\bullet f_{Sp}}
$$

# Bandsperre mit definierter Absenkung

Tabelle 3- 6 Beispiel Bandsperre

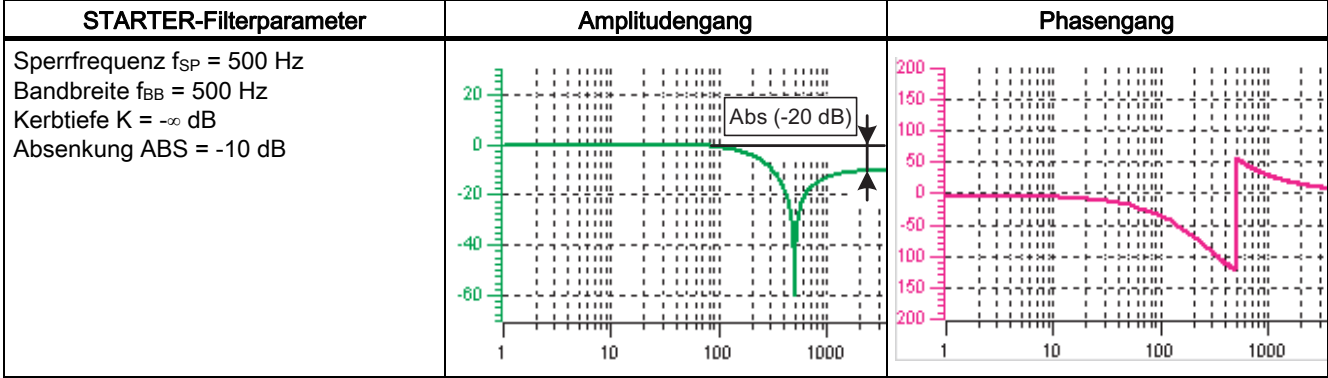

Allgemeine Umrechnung in Parameter für Filter allgemeiner Ordnung:

● Zähler-Eigenfrequenz:

$$
f_Z \!=\! \frac{\omega_Z}{2\pi} = f_{Sp}
$$

● Zähler-Dämpfung:

$$
D_Z = 10^{\frac{K}{20}} \cdot \frac{1}{2} \cdot \sqrt{1 - \frac{1}{10^{\frac{Abs}{20}}}} + \frac{f_{BB}^2}{f_{Sp}^2 \cdot 10^{\frac{Abs}{10}}}
$$

● Nenner-Eigenfrequenz:

$$
f_N\!=\!\!\frac{\omega_N}{2\,\pi}\!=\!f_{Sp}\bullet 10^{\displaystyle\frac{Abs}{40}}
$$

● Nenner-Dämpfung:

$$
D_N\!=\!\!\frac{f_{BB}}{2\bullet f_{Sp}\bullet 10^{\tfrac{Abs}{40}}}
$$

# Allgemeines Tiefpass mit Absenkung

Tabelle 3- 7 Beispiel Tiefpass mit Absenkung

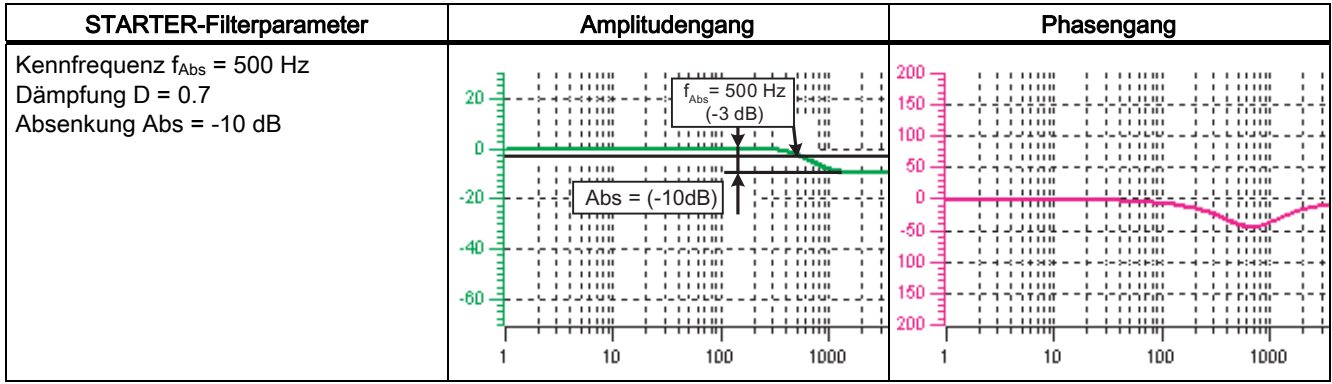

Umrechnung in Parameter für Filter allgemeiner Ordnung:

- Zähler-Eigenfrequenz  $f_Z$  =  $f_{Abs}$  (Beginn der Absenkung)
- Zähler-Dämpfung:

$$
f_Z = \frac{f_{Abs}}{\frac{Abs}{40}}
$$

- Nenner-Eigenfrequenz f<sub>N</sub>
- Nenner-Dämpfung D<sub>N</sub>

# Übertragungsfunktion Allgemeines Filter 2. Ordnung

$$
H_{(s)}\text{=}\frac{\left(\frac{s}{2\pi f_Z}\right)^2+\frac{2D_Z}{2\pi f_Z}\bullet s+1}{\left(\frac{s}{2\pi f_N}\right)^2+\frac{2D_N}{2\pi f_N}\bullet s+1}
$$

Zähler-Eigenfrequenz fz

Zähler-Dämpfung Dz

Nenner-Eigenfrequenz f<sub>N</sub>

Nenner-Dämpfung DN

Tabelle 3- 8 Beispiel allgemeines Filter 2. Ordnung

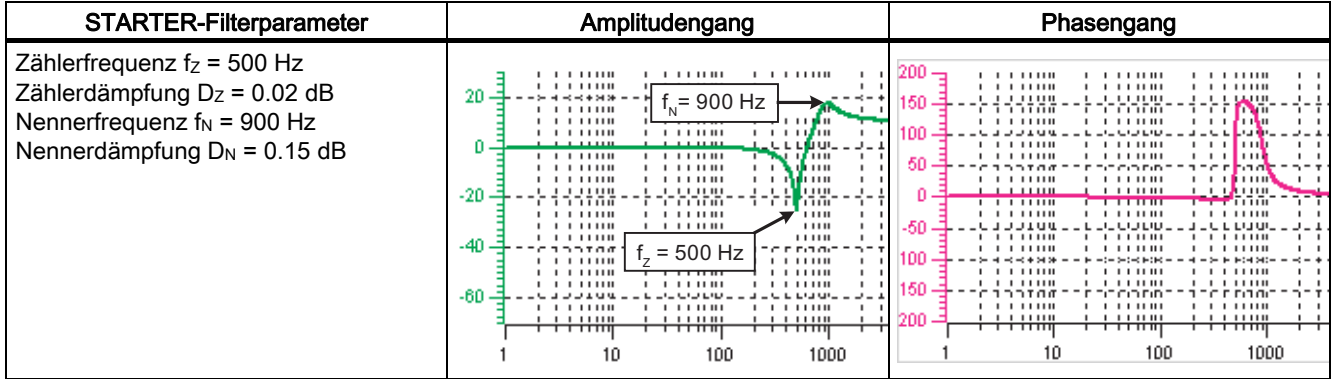

### Parametrierung

Im Inbetriebnahme-Tool STARTER wird die Parametriermaske "Stromsollwertfilter" in der Funktionsleiste mit folgendem Symbol angewählt:

# C

Bild 3-14 Starter-Symbol "Stromsollwertfilter"

# Funktionspläne (siehe SINAMICS S120/S150 Listenhandbuch)

● 5710 Stromsollwertfilter

# Übersicht wichtiger Parameter (siehe SINAMICS S120/S150 Listenhandbuch)

- p1656[0...n] Stromsollwertfilter Aktivierung
- p1657[0...n] Stromsollwertfilter 1 Typ
- p1658[0...n] Stromsollwertfilter 1 Nenner-Eigenfrequenz
- p1659[0...n] Stromsollwertfilter 1 Nenner-Dämpfung
- p1660[0...n] Stromsollwertfilter 1 Zähler-Eigenfrequenz
- p1661[0...n] Stromsollwertfilter 1 Zähler-Dämpfung
- $\bullet$  ...
- p1676[0...n] Stromsollwertfilter 4 Zähler-Dämpfung
- p1699 Filter Datenübernahme

3.8 Hinweis zum elektronischen Motormodell

# 3.8 Hinweis zum elektronischen Motormodell

Innerhalb des Drehzahlbereichs p1752\*(100%-p1756) und p1752 findet ein Modellwechsel statt. Im Bereich höherer Drehzahlen wird bei Asynchronmotoren mit Geber die Drehmomentabbildung besser, der Einfluss des Läuferwiderstandes und die Sättigung der Hauptfeldinduktivität werden korrigiert. Bei Synchronmotoren mit Geber wird die Überwachung des Kommutierungswinkels aktiv. Wenn der kT-Schätzer aktiviert wurde, wird auch bei Synchronmotoren das Drehmomentabbild genauer.

# 3.9 U/f-Steuerung für Diagnosezwecke

# Beschreibung

Bei der U/f-Steuerung wird der Motor mit offenem Regelkreis betrieben und benötigt z. B. keine Drehzahlregelung und keine Stromistwerterfassung. Der Betrieb ist mit wenigen Motordaten möglich.

Mit der U/f-Steuerung kann Folgendes überprüft werden:

- Motor Module
- Leistungsleitung zwischen Motor Module und Motor
- Motor
- DRIVE-CLiQ-Leitung zwischen Motor Module und Motor
- Geber und Geberistwert

Mit der U/f-Steuerung können folgende Motoren betrieben werden:

- Asynchronmotoren
- Synchronmotoren

# VORSICHT

Die U/f-Steuerung darf ausschließlich als Diagnosefunktion angewendet werden! z. B. um die Funktion des Motorgebers zu prüfen.

### Hinweis

In r0063 wird bei U/f-Betrieb immer der berechnete Drehzahlistwert angezeigt. In r0061 wird, wenn vorhanden, die Drehzahl des Gebers angezeigt. Wenn kein Geber vorhanden ist, zeigt r0061 "0" an.

### Hinweis

Der Betrieb von Synchronmotoren ist mit U/f-Steuerung nur bis zu 25 % der Motornenndrehzahl erlaubt.

3.9 U/f-Steuerung für Diagnosezwecke

### Struktur der U/f-Steuerung

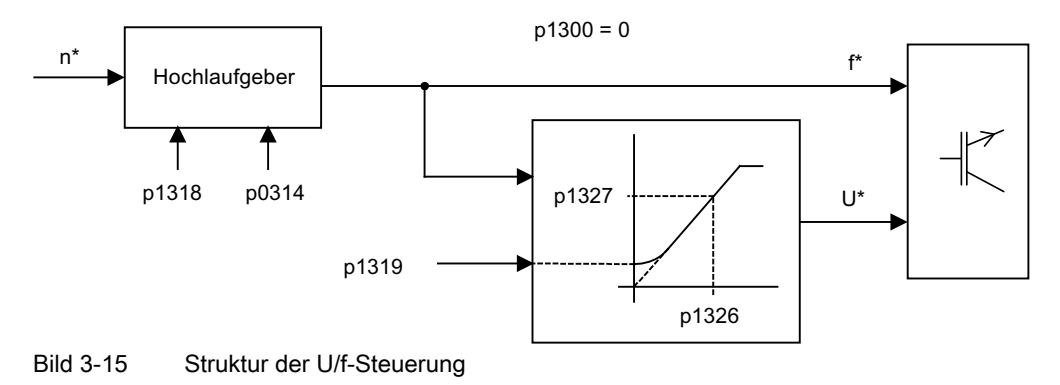

### Voraussetzungen für U/f-Steuerung

- 1. Erstinbetriebnahme ist erfolgt: Die Parameter für die U/f-Steuerung sind mit sinnvollen Werten vorbesetzt.
- 2. Erstinbetriebnahme ist nicht erfolgt: Es sind die folgenden relevanten Motordaten zu überprüfen und richtigzustellen:
	- r0313 Motor-Polpaarzahl aktuell (oder berechnet)
	- p0314 Motor-Polpaarzahl
	- p1318 U/f-Steuerung Hoch-/Rücklaufzeit
	- p1319 U/f-Steuerung Spannung bei Frequenz Null
	- p1326 U/f-Steuerung Programmierbare Kennlinie Frequenz 4
	- p1327 U/f-Steuerung Programmierbare Kennlinie Spannung 4

Die Inbetriebnahme der U/f-Steuerung kann erfolgen.

#### Hinweis

Bei Synchronmotoren ist der U/f-Betrieb meist nur für kleine Drehzahlen stabil möglich. Bei größeren Drehzahlen können Schwingungsprobleme auftreten.

### Inbetriebnahme der U/f-Steuerung

- 1. Voraussetzungen für U/f-Betrieb prüfen.
- 2. p0311 einstellen –> Motornenndrehzahl
- 3. p1317 = 1 setzen –> Aktivierung der Funktion
- 4. Freigaben für Betrieb geben
- 5. Drehzahlsollwert vorgeben –> Diagnosefunktion auswerten

#### Servoregelung

3.9 U/f-Steuerung für Diagnosezwecke

### U/f-Kennlinie

Die Umsetzung des Drehzahlsollwertes in die vorzugebende Frequenz erfolgt unter Berücksichtigung der Polpaarzahl. Die zum Drehzahlsollwert gehörende Synchronfrequenz wird ausgegeben (keine Schlupfkompensation).

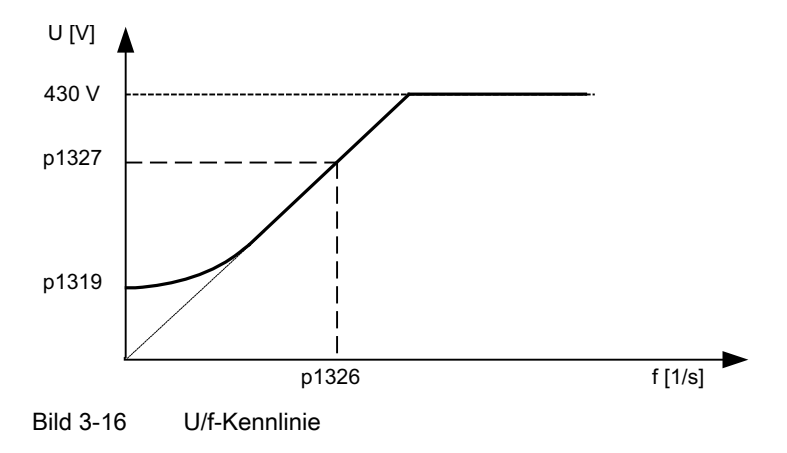

# Funktionspläne (siehe SINAMICS S120/S150 Listenhandbuch)

● 5300 U/f-Steuerung für Diagnose

### Übersicht wichtiger Parameter (siehe SINAMICS S120/S150 Listenhandbuch)

- p0304[0...n] Motor-Bemessungsspannung
- p0310[0...n] Motor-Bemessungsfrequenz
- p0311[0...n] Motor-Bemessungsdrehzahl
- r0313[0...n] Motor-Polpaarzahl aktuell (oder berechnet)
- p0314[0...n] Motor-Polpaarzahl
- p0317[0...n] Motor-Spannungskonstante
- p0322[0...n] Motor-Maximaldrehzahl
- p0323[0...n] Motor-Maximalstrom
- p0640[0...n] Stromgrenze
- p1082[0...n] Maximaldrehzahl
- p1317[0...n] U/f-Steuerung Diagnose Aktivierung
- p1318[0...n] U/f-Steuerung Hoch-/Rücklaufzeit
- p1319[0...n] U/f-Steuerung Spannung bei Frequenz Null
- p1326[0...n] U/f-Steuerung Programmierbare Kennlinie Frequenz 4
- p1327[0...n] U/f-Steuerung Programmierbare Kennlinie Spannung 4

Servoregelung

3.10 Optimierung des Strom- und Drehzahlreglers

# 3.10 Optimierung des Strom- und Drehzahlreglers

# **Allgemeines**

VORSICHT

Das Optimieren des Reglers darf nur von Fachpersonal mit regelungstechnischen Kenntnissen durchgeführt werden.

Zum Optimieren der Regler gibt es folgende Hilfsmittel:

- "Funktionsgenerator" im STARTER
- "Trace" im STARTER
- "Messfunktion" im STARTER
- Messbuchsen auf der Control Unit

## Optimierung des Stromreglers

Der Stromregler wird bei der Inbetriebnahme voreingestellt und ist für die meisten Anwendungsfälle ausreichend optimiert.

### Optimierung des Drehzahlreglers

Der Drehzahlregler wird bei der Neukonfiguration eines Motors entsprechend dem Eigenträgheitsmoments des Motors voreingestellt. Die errechnete Proportionalverstärkung wird auf ca. 30 % der maximal möglichen Verstärkung gesetzt, um das Schwingverhalten beim ersten Anbau an die Mechanik der Maschine zu minimieren.

Die Nachstellzeit des Drehzahlreglers wird immer auf 10 ms vorbelegt.

Zum Erreichen der vollen Dynamik muss optimiert werden:

- Erhöhung der Proportionalverstärkung Kp\_n (p1460)
- Änderung der Nachstellzeit Tn\_n (p1462)

### Automatische Reglereinstellung des Drehzahlreglers (Frequenzganganalyse) im STARTER

- Die automatische Drehzahlreglereinstellung besitzt folgende Merkmale:
	- Streckenidentifikation mittels FFT-Analyse
	- Automatisches Setzen von Filtern im Stromsollwertzweig z. B. zur Bedämpfung von Resonanzen
	- Automatische Einstellung des Reglers (Verstärkungsfaktor Kp, Nachstellzeit Tn)
- Die automatischen Reglereinstellungen können über die Messfunktionen überprüft werden.

Im Inbetriebnahme-Tool STARTER wird die Parametriermaske "Automatische Reglereinstellung" in der Funktionsleiste mit folgendem Symbol angewählt:

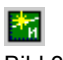

Bild 3-17 STARTER-Symbol "Automatische Reglereinstellung"

3.10 Optimierung des Strom- und Drehzahlreglers

# Beispiel Messung des Drehzahlreglerführungsfrequenzgangs

Durch Messen des Drehzahlreglerführungsfrequenzgangs und der Regelstrecke können gegebenenfalls kritische Resonanzfrequenzen an der Stabilitätsgrenze des Drehzahlregelkreises ermittelt und mit Hilfe eines oder mehrerer Stromsollwertfilter bedämpft werden. Dadurch kann in der Regel eine Erhöhung der Proportionalverstärkung erreicht werden (z. B. Kp\_n = 3\* Wert der Voreinstellung).

Nach der Einstellung des Kp\_n-Werts kann die ideale Nachstellzeit Tn\_n (z. B. Erniedrigung von 10 ms auf 5 ms) ermittelt werden.

# Beispiel Drehzahlsollwertsprung

Über die Messfunktion Drehzahlsollwertsprung wird ein Rechtecksprung auf den Drehzahlsollwert gegeben. Die Messfunktion hat die Messung des Drehzahlsollwertes und des momentenbildenden Stromes voreingestellt.

.SBQLVWRSWLPDO .SBQLVW]XJUR¡

schwingt über.

Kp n ist zu klein, gedämpftes Einschwingverhalten.

 $\rightarrow$  OK  $\rightarrow$  Micht OK  $\rightarrow$  OK, nicht optimal

Bild 3-18 Einstellung der Proportionalverstärkung Kp

# Parameter-Übersicht

siehe Abschnitt "Drehzahlregler"

# 3.11 Geberloser Betrieb

### ACHTUNG

Der Betrieb von Synchronmotoren ohne Geber muss durch eine Test-Applikation verifiziert werden. Ein stabiler Betrieb in dieser Betriebsart kann nicht für alle Applikationsfälle gewährleistet werden. Der Einsatz der Betriebsart erfolgt daher in eigener Verantwortung des Anwenders.

# Beschreibung

Dieser Betrieb ermöglicht sowohl einen geberlosen, als auch einen gemischten Betrieb (geberlos/mit Geber). Der geberlose Betrieb mit Motormodell ermöglicht ein höheres dynamisches Regelverhalten und mehr Kippsicherheit als ein herkömmlicher Antrieb mit U/f-Steuerung. Im Vergleich zu Antrieben mit Geber ist die Drehzahlgenauigkeit aber geringer und es müssen Einbußen in der Dynamik und im Rundlauf in Kauf genommen werden.

Da die Dynamik im geberlosen Betrieb geringer ist als im Betrieb mit Geber ist zur Verbesserung der Führungsdynamik eine Vorsteuerung des Beschleunigungsmoments implementiert. Sie steuert mit Kenntnis des Antriebsmomentes unter Berücksichtigung der bestehenden Momenten- und Strombegrenzungen sowie des Lastträgheitsmoments (Motorträgheitsmoment: p0341\*p0342 + Lastmoment: p1498) das benötigte Moment für eine gewünschte Drehzahldynamik zeitoptimal vor.

#### Hinweis

Wird der Motor sowohl mit Geber als auch geberlos betrieben (z. B. p0491 ≠ 0 oder p1404 < p1082), so kann der Maximalstrom im geberlosen Betrieb über p0642 (Bezugswert ist p0640) reduziert werden, um störende, sättigungsbedingte Motordatenänderungen im geberlosen Betrieb zu verringern.

Für die Drehmomentvorsteuerung lässt sich eine Momentenglättungszeit über p1517 parametrieren. Der Drehzahlregler muss für den geberlosen Betrieb aufgrund der geringeren Dynamik über p1470 (P-Verstärkung) und p1472 (Nachstellzeit) optimiert werden.

Im Bereich kleiner Drehzahlen können beim geberlosen Betrieb aufgrund der Genauigkeit der Messwerte und der Parameterempfindlichkeit des Verfahrens der Drehzahlistwert, die Orientierung und der Flussistwert nicht mehr berechnet werden. Deshalb wird auf eine Strom-/Frequenzsteuerung umgeschaltet. Die Umschaltschwelle wird über p1755 parametriert, die Hysterese kann über p1756 eingestellt werden.

Um auch im gesteuerten Bereich ein hohes Lastmoment aufnehmen zu können, kann der Motorstrom über p1612 erhöht werden. Dazu muss das Moment (z. B. Reibmoment) des Antriebs bekannt sein oder abgeschätzt werden. Eine zusätzliche Reserve von ca. 20 % sollte additiv eingestellt werden. Die Umrechnung des Moments in den Strom erfolgt beim Synchronmotor über die Drehmomentkonstante (p0316). Eine direkte Messung des notwendigen Stroms ist im unteren Drehzahlbereich am Motor Module nicht möglich. Die Grundeinstellung ist mit 50 % (Synchronmotor) bzw. 80 % (Asynchronmotor) von dem Motor-Bemessungsstrom (p0305) vorbelegt. Bei der Parametrierung des Motorstroms (p1612) ist auf die thermische Belastung des Motors zu achten.

#### Hinweis

Der geberlose Betrieb ist für hängende Achsen oder dergleichen nicht zulässig. Ebenso ist der geberlose Betrieb nicht für eine übergeordnete Lageregelung geeignet.

Eine zusätzliche Verbesserung des Startverhaltens aus dem Stillstand heraus kann bei Synchronmotoren durch eine Parametrierung der Pollageidentifikation (p1982 = 1) erreicht werden.

### Verhalten nach Wegnahme der Impulse

Nach Wegnahme der Impulse im geberlosen Betrieb ist keine Berechnung des aktuellen Drehzahlistwerts des Motors mehr möglich. Nach anschließender Freigabe der Impulse muss der Drehzahlistwert zunächst gesucht werden.

Über p1400.11 kann parametriert werden, ob die Suche mit dem Drehzahlsollwert  $(p1400.11 = 1)$  oder mit Drehzahl = 0.0  $(p1400.11 = 0)$  beginnen soll. Im Normalfall ist p1400.11 = 0, da der Motor in der Regel aus dem Stillstand startet. Falls der Motor bei Impulsfreigabe oberhalb der Umschaltdrehzahl p1755 dreht, so ist p1400.11 = 1 zu wählen.

Bei drehendem Motor und Startwert der Suche ab Sollwert (p1400.11 = 1) muss der Drehzahlsollwert die gleiche Richtung wie die Istdrehzahl haben, bevor die Freigabe der Impulse gegeben wird. Eine große Drehzahlabweichung zwischen Ist- und Sollwert kann zu einer Störung führen.

# WARNUNG

Nach Wegnahme der Impulse ist keine Information über die Motordrehzahl vorhanden. Der berechnete Drehzahlistwert wird dann auf 0 gesetzt. Deshalb haben alle Drehzahlistwertmeldungen und Ausgangssignale keine Aussagekraft mehr.

### Umschaltung gesteuerter/geregelter Betrieb, Betrieb mit/ohne Geber

Mit der Parameter-Einstellung p1300 = 20 wird der Betrieb ohne Geber aktiviert. Wenn p1300 = 20 oder p1404 = 0 ist im gesamten Drehzahlbereich der geberlose Betrieb aktiv. Ist der Drehzahlbetrag dabei kleiner als die Umschaltdrehzahl p1755, so wird der Motor strom- /frequenzgesteuert gefahren.

Bei Betrieb mit Geber kann man oberhalb der Drehzahlschwelle p1404 auf den geberlosen Betrieb umschalten. Falls p1404 > 0 und p1404 < p1755 wird erst bei Drehzahlen größer p1755 auf den geberlosen Betrieb umgeschaltet.

Der geberlose Betrieb wird in Parameter r1407.1 angezeigt.

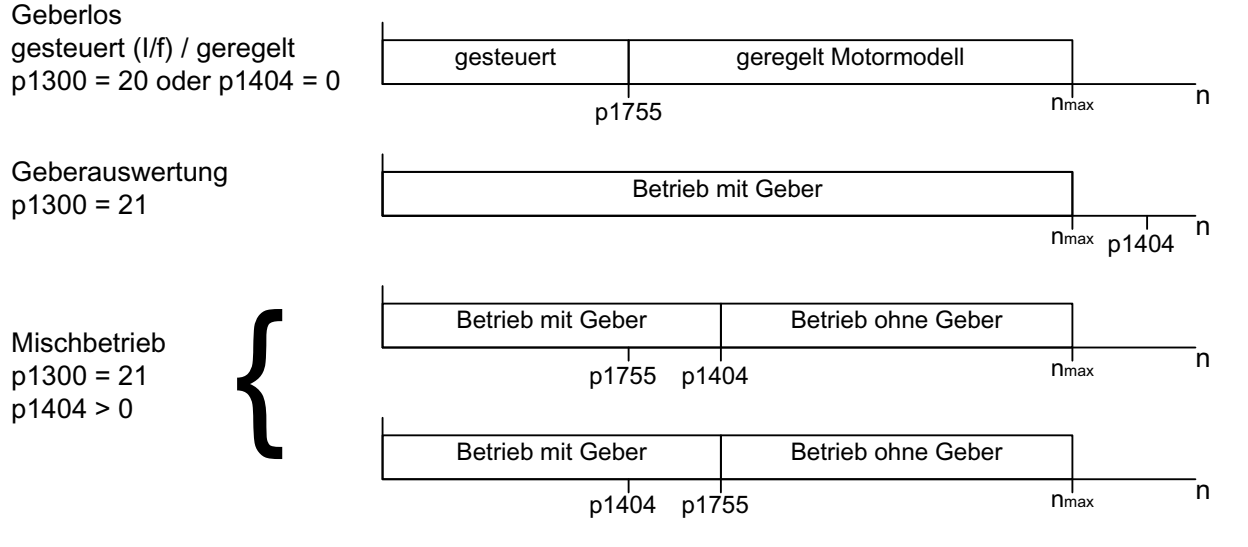

Bild 3-19 Bereichsumschaltung

#### Hinweis

In der Regelungs-Betriebsart "Drehzahlregler ohne Geber" wird kein Rotorlagegeber benötigt. Da in diesem Fall im Allgemeinen auch keine Temperaturerfassung angeschlossen ist, muss dies über p0600 = 0 (kein Sensor) parametriert werden.

#### Vorschaltdrossel

Beim Einsatz hochtouriger Sondermotoren oder anderer streuungsarmer Asynchronmotoren kann für den stabilen Betrieb des Stromreglers der Einsatz einer Vorschaltdrossel nötig sein.

Die Berücksichtigung der Vorschaltdrossel erfolgt über p0353.

### Inbetriebnahme / Optimierung

- 1. Abschätzung des Motorstroms p1612 aus den mechanischen Gegebenheiten (I = M/kt)
- 2. Kn (p1470) und Tn (p1472) oberhalb des I/f-Betriebs (> p1755) optimieren. Das Lastträgheitsmoment sollte dabei zu Null gesetzt werden (p1498 = 0), da dadurch ein Teil der Momentenvorsteuerung abgeschaltet wird.
- 3. Das Lastträgheitsmoment im Drehzahlbereich oberhalb des I/f-Betriebs (> p1755) durch Einstellung von p1498 über eine Rampenantwort (z. B. Rampenzeit 100 ms) durch Beurteilung von Strom (r0077) und Modelldrehzahl (r0063) ermitteln.

### Funktionspläne (siehe SINAMICS S120/S150 Listenhandbuch)

- 5050 Kp\_n-/Tn\_n-Adaption
- 5060 Momentensollwert, Umschaltung Regelungsart
- 5210 Drehzahlregler ohne Geber

Servoregelung

3.11 Geberloser Betrieb

# Übersicht wichtiger Parameter (siehe SINAMICS S120/S150 Listenhandbuch)

- p0341[0...n] Motor-Trägheitsmoment
- p0342[0...n] Trägheitsmoment Verhältnis Gesamt zu Motor
- p0353[0...n] Motor-Vorschaltinduktivität
- p0600[0...n] Motortemperatursensor für Überwachung
- p0640[0...n] Stromgrenze
- p0642[0...n] Geberloser Betrieb Stromreduktion
- p1300[0...n] Steuerungs-/Regelungs-Betriebsart
- p1400.11 Drehzahlregelung Konfiguration; Geberloser Betrieb Geschwindigkeitsistwert **Startwert**
- p1404[0...n] Geberloser Betrieb Umschaltdrehzahl
- r1407.1 CO/BO: Zustandswort Drehzahlregler; Geberloser Betrieb aktiv
- p1470[0...n] Drehzahlregler Geberloser Betrieb P-Verstärkung
- p1472[0...n] Drehzahlregler Geberloser Betrieb Nachstellzeit
- p1498[0...n] Last Trägheitsmoment
- p1517[0...n] Beschleunigungsdrehmoment Glättungszeitkonstante
- p1612[0...n] Stromsollwert gesteuert geberlos
- p1755[0...n] Motormodell Umschaltdrehzahl geberloser Betrieb
- p1756 Motormodell Umschaltdrehzahl Hysterese

# 3.12 Motordatenidentifikation

# **Beschreibung**

Die Motordatenidentifikation (MotID) dient als Hilfsmittel zur Bestimmung der Motordaten z. B. von Fremdmotoren und kann zur Verbesserung der Drehmomentgenaujgkeit ( $k<sub>T</sub>$  -Schätzer) beitragen. Als Grundlage für die MotID muss die Erstinbetriebnahme bereits abgeschlossen sein. Dazu müssen entweder die elektrischen Motordaten (Motordatenblatt) oder die Typenschilddaten eingegeben werden und die Berechnung der Motor- /Regelungsparameter (p0340) abgeschlossen sein.

Die Inbetriebnahme erfolgt in folgenden Schritten:

- Eingabe der Motordaten oder der Typenschilddaten und der Geberdaten
- Vollständige Berechnung der Motor- und Regelungsdaten als Startwert für die MotID (p0340 = 3, wenn Motordaten, p0340 = 1, wenn Typenschilddaten eingegeben wurden)
- Stehende Messung durchführen (p1910)
- Bei Synchronmotoren: Kommutierungswinkelabgleich (p1990) und gegebenenfalls, z.B. durch Überfahren der Nullmarke, Feinsynchronisation durchführen (siehe r1992). Absolutwertgeber müssen nicht feinsynchronisiert werden. Für die Feinsynchronisation siehe auch Tabelle 3-16
- Drehende Messung durchführen (p1960)

Vor dem Start der drehenden Messung sollte die Einstellung des Drehzahlreglers kontrolliert bzw. optimiert werden (p1460, p1462 bzw. p1470, p1472).

Da die drehende MotID vorzugsweise mit abgetrennter Mechanik durchzuführen ist, wird dabei nur das Motorträgheitsmoment ermittelt. Das Gesamtträgheitsmoment mit Mechanik kann nachträglich mit p1959 = 4 und p1960 = 1 identifiziert werden. Die Mechanik kann über die Parametrierung der Hochlaufzeit (p1958) und/oder über eine Drehrichtungsbegrenzung (p1959.14/p1959.15) oder über die Strom- und Drehzahlgrenze geschont werden. Je größer die Hochlaufzeit gewählt wird, desto ungenauer kann das Trägheitsmoment ermittelt werden.

### Hinweis

Der Abschluss der einzelnen Identifikationen kann über Parameter r3925 bis r3928 abgelesen werden.

Die Freigabe-Signale AUS1, AUS2, AUS3 und "Betrieb freigeben" bleiben wirksam und können die Motoridentifikation unterbrechen.

3.12 Motordatenidentifikation

Wenn der erweiterte Sollwertkanal vorhanden ist (r0108.08 = 1), die Parameter p1959.14 = 0 und p1959.15 = 0 sind und dort eine Drehrichtungsbegrenzung (p1110 oder p1111) aktiv ist, wird diese zum Zeitpunkt des Starts über p1960 beachtet. Ebenso wird bei p1958 = -1 die Hoch- und Rücklaufzeit des Sollwertkanals (p1120 und p1121) für die MotID übernommen.

#### Hinweis

Falls eine Hoch-/Rücklaufzeit oder eine Drehrichtungsbegrenzung aktiviert ist, können Teile der Motordatenidentifikation nicht ausgeführt werden. Bei anderen Teilen der Motordatenidentifikation verschlechtert sich die Genauigkeit der Ergebnisse, wenn eine Hoch-/Rücklaufzeit angewählt ist. Falls möglich, sollte p1958 = 0 und keine Drehrichtungsbegrenzung (p1959.14 = 1 und p1959.15 = 1) gewählt werden.

# GEFAHR

Die stehende MotID kann zu kleinen Bewegungen bis zu 210 Grad elektrisch führen.

Bei der drehenden Motordatenidentifikation werden Bewegungen des Motors ausgelöst, die bis zur Maximaldrehzahl (p1082) und bis zu dem dem Maximalstrom (p0640) entsprechenden Drehmoment des Motors reichen.

Die drehende Messung sollte mit leerlaufendem Motor (von der Mechanik getrennt) durchgeführt werden, um Zerstörungen der Last oder Beeinflussungen durch die Last zu verhindern. Falls der Motor nicht von der Mechanik getrennt werden kann, kann man die Mechanik über die Parametrierung der Hochlaufzeit (p1958) und/oder über eine Drehrichtungsbegrenzung (p1959.14/p1959.15) oder über die Strom- und Drehzahlgrenze schonen.

Bei einer mechanischen Wegbegrenzung wird empfohlen, die drehende Messung nicht durchzuführen.

Die NOT-AUS-Funktionen müssen bei der Inbetriebnahme funktionsfähig sein.

Es müssen die einschlägigen Sicherheitsvorschriften beachtet werden, um Gefahren für Mensch und Maschine auszuschließen.

# **Motordaten**

Die Eingabe der Motordaten erfordert folgende Parameter:

Tabelle 3- 9 Motordaten

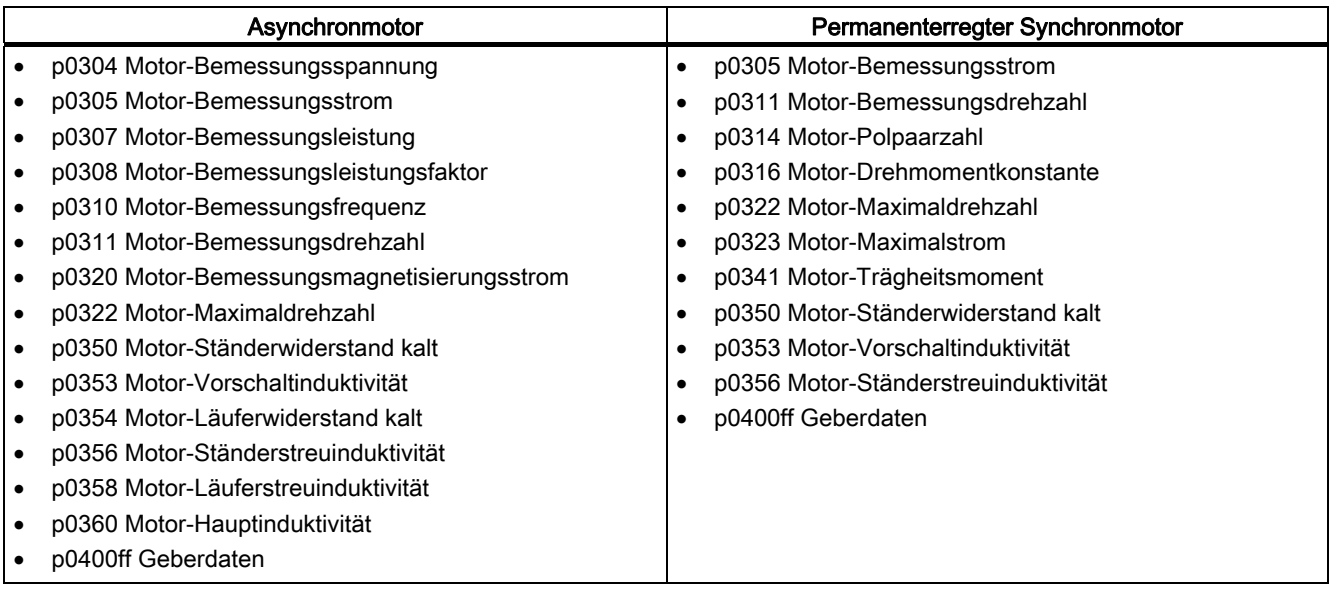

# Typenschilddaten

Die Eingabe der Typenschilddaten erfordert folgende Parameter:

Tabelle 3- 10 Typenschilddaten

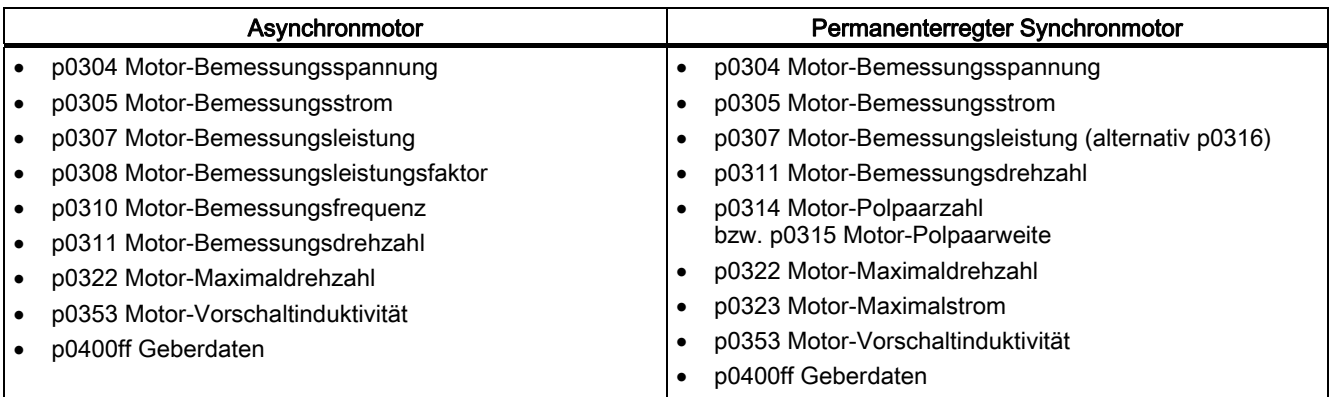

Da die Typenschilddaten die Initialisierungswerte für die Identifikation darstellen, ist für die Bestimmung der obigen Daten die korrekte bzw. konsistente Eingabe der Typenschilddaten erforderlich.

3.12 Motordatenidentifikation

# Parameter zur Steuerung der MotID

Folgende Parameter beeinflussen die MotID:

Tabelle 3- 11 Parameter zur Steuerung

| Stehende Messung (Motordatenidentifikation)    | <b>Drehende Messung</b>                           |
|------------------------------------------------|---------------------------------------------------|
| p0640 Stromgrenze                              | p0640 Stromgrenze                                 |
| p1215 Motorhaltebremse Konfiguration           | p1082 Maximaldrehzahl                             |
| p1909 Motordatenidentifikation Steuerwort      | p1958 Motordatenidentifikation Hoch-/Rücklaufzeit |
| p1910 Motordatenidentifikation stehend         | p1959 Drehende Messung Konfiguration              |
| p1959.14/.15 Richtung positiv/negativ erlaubt* | p1960 Drehende Messung Auswahl                    |
|                                                |                                                   |

Hinweis:

Falls eine Bremse vorhanden und in Betrieb ist (p1215 = 1, 3), wird die stehende Messung mit geschlossener Bremse ausgeführt. Falls möglich (z. B. keine hängende Achse) wird empfohlen, vor der MotID die Bremse zu öffnen (p1215 = 2). Dadurch kann auch der Gebervorzeichen- und Kommutierungswinkelabgleich durchgeführt werden.

\*Für den Drehsinn p1821 hat die Einstellung von p1959 folgende Auswirkungen: Richtung positiv erlaubt, bedeutet bei p1821= 0: Rechtsdrehrichtung Richtung negativ erlaubt, bedeutet bei p1821= 1: Linksdrehrichtung

# 3.12.1 Motordatenidentifikation - Asynchronmotor

# Asynchronmotor

Die Daten werden im Gamma-Ersatzschaltbild identifiziert und in r19xx angezeigt. Die aus der MotID übernommenen Motorparameter p0350, p0354, p0356, p0358 und p0360 beziehen sich auf das T-Ersatzschaltbild der Asynchronmaschine und sind nicht direkt vergleichbar. Deshalb ist in der Tabelle ein r-Parameter aufgeführt, der die parametrierten Motorparameter im Gamma-Ersatzschaltbild anzeigt.

Tabelle 3- 12 Ermittelte Daten durch p1910 bei Asynchronmotoren (stehende Messung)

| Ermittelte Daten (Gamma)                                                                                                    | Daten, die übernommen werden (p1910 = 1)                                                                                                    |  |  |
|----------------------------------------------------------------------------------------------------|----------------------------------------------------------------------------------------------------|--|--|
| r1912 Identifizierter Statorwiderstand                                                                                                    | p0350 Motor-Ständerwiderstand kalt<br>+ p0352 Leitungswiderstand                                                                                                    |  |  |
| r1913 Läuferzeitkonstante identifiziert                                                                                                    | r0384<br>Motor-Läuferzeitkonstante/Dämpferzeitkonstante d-Achse                                                                                                    |  |  |
| r1915 Ständerinduktivität identifiziert                                                                                                    |                                                                                                    |  |  |
| r1925 Schwellenspannung identifiziert                                                                                                    |                                                                                                    |  |  |
| r1927 Läuferwiderstand identifiziert                                                                                                    | r0374 Motor-Läuferwiderstand kalt (Gamma)<br>p0354                                                                                                    |  |  |
| r1932 d-Induktivität                                                                                                    | r0377 Motor-Streuinduktivität gesamt (Gamma)<br>p0353 Motor-Vorschaltinduktivität<br>p0356 Motor-Streuinduktivität<br>p0358 Motor-Läuferstreuinduktivität<br>p1715 Stromregler P-Verstärkung<br>p1717 Stromregler Nachstellzeit |  |  |
| r1934 q-Induktivität identifiziert                                                                                                    |                                                                                                    |  |  |
| r1936 Hauptinduktivität identifiziert                                                                                                    | r0382 Motor-Hauptinduktivität transformiert (Gamma)<br>p0360 Motor-Hauptinduktivität<br>p1590 Flussregler P-Verstärkung<br>p1592 Flussregler Nachstellzeit                                                                      |  |  |
| r1973 Geber Strichzahl identifiziert                                                                                                    |                                                                                                    |  |  |
| Hinweis:<br>Die Geberstrichzahl wird nur sehr ungenau ermittelt und ist nur zur groben Kontrolle (p0407/p0408) geeignet. Das<br>Vorzeichen ist negativ, wenn eine Invertierung notwendig ist (p0410.0). |                                                                                                    |  |  |

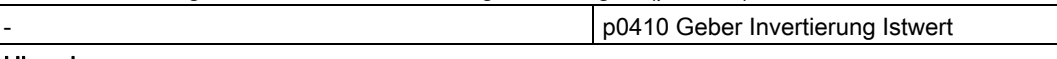

### Hinweis:

Falls die Geberinvertierung durch die MotID geändert wird, wird der Fehler F07993 ausgegeben, der auf eine mögliche Änderung der Drehrichtung hinweist und nur durch p1910 = -2 quittiert werden kann.

## Servoregelung

## 3.12 Motordatenidentifikation

Tabelle 3- 13 Ermittelte Daten durch p1960 bei Asynchronmotoren (drehende Messung)

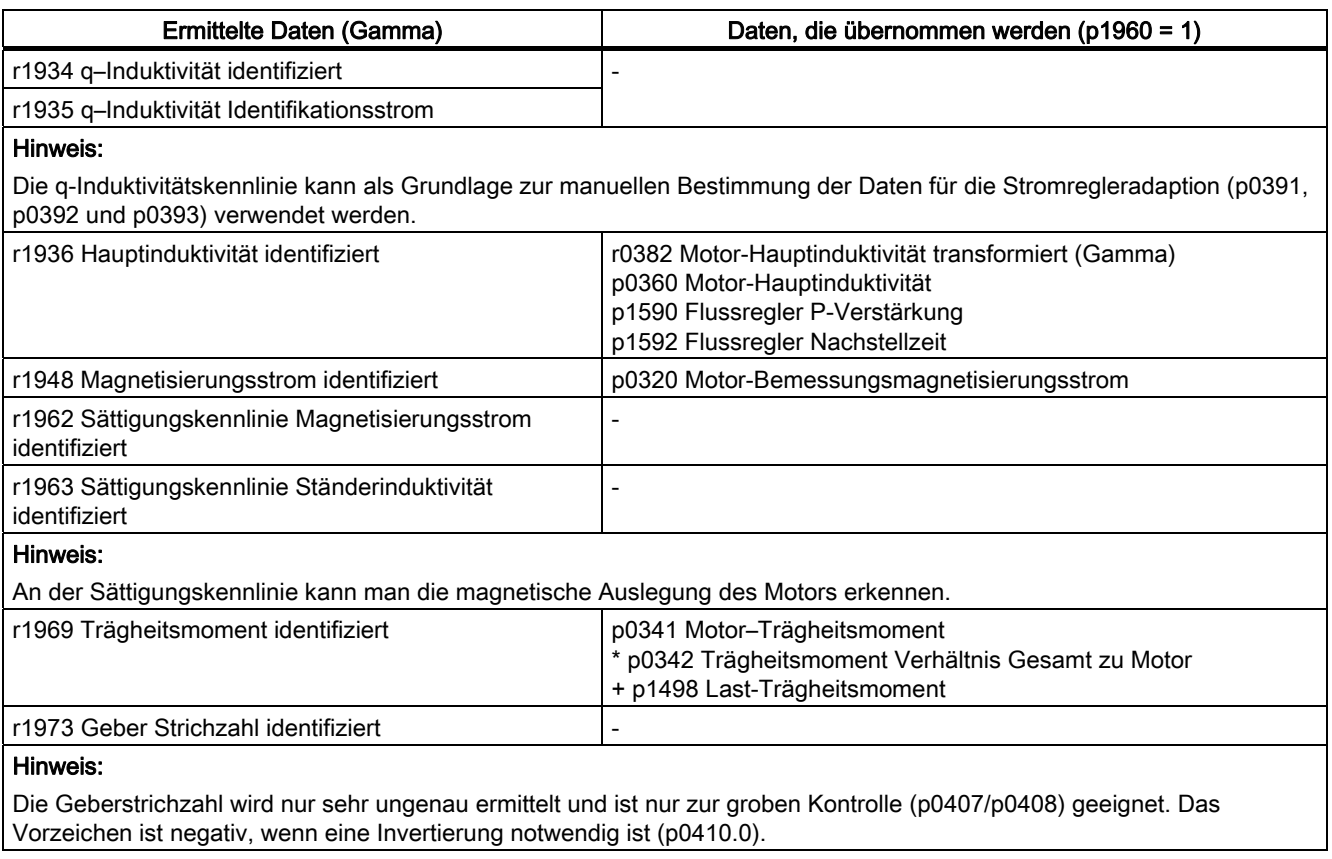

# 3.12.2 Motordatenidentifikation - Synchronmotor

# Synchronmotor

Tabelle 3- 14 Ermittelte Daten durch p1910 bei Synchronmotoren (stehende Messung)

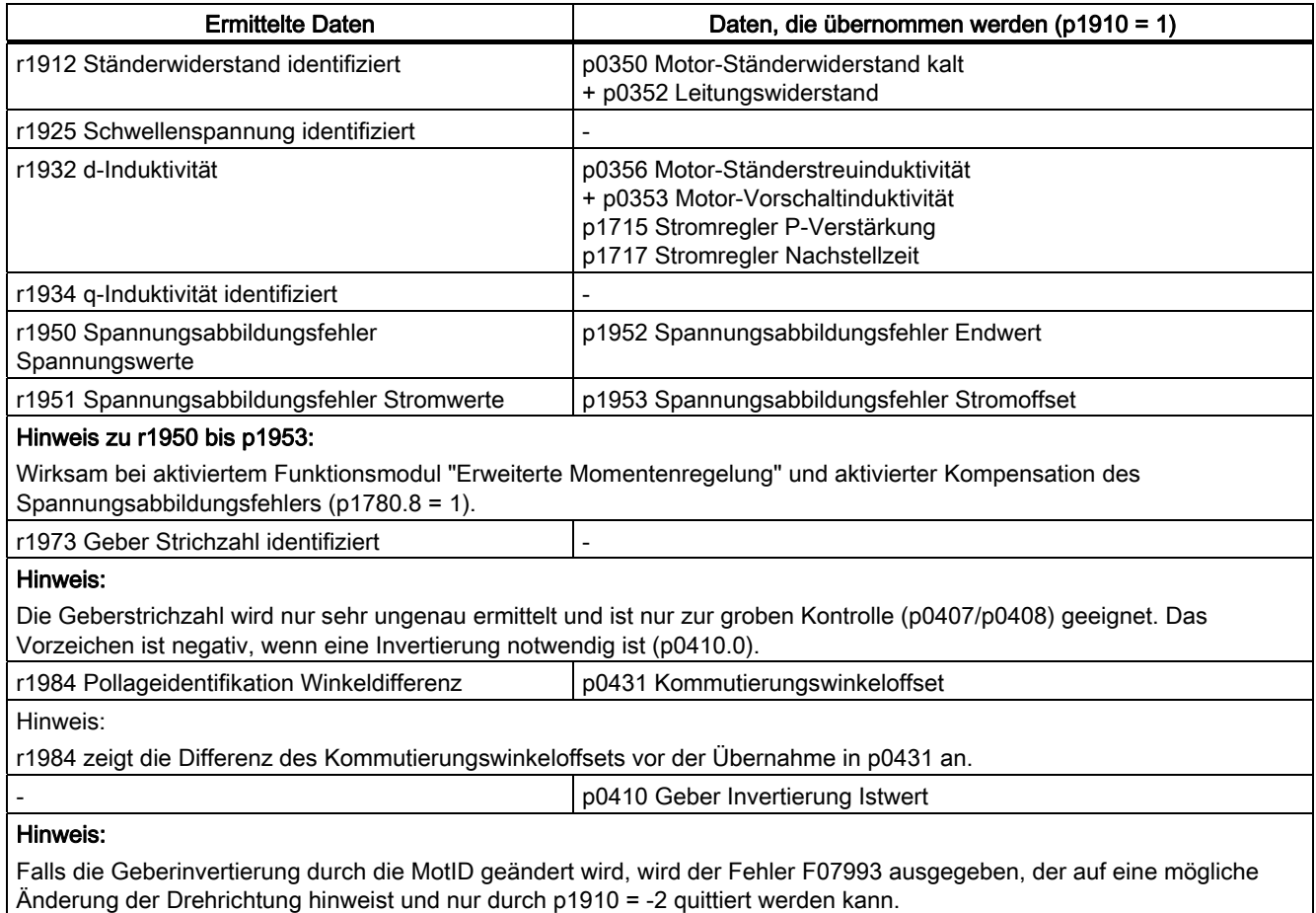

### Servoregelung

3.12 Motordatenidentifikation

Tabelle 3- 15 Ermittelte Daten durch p1960 bei Synchronmotoren (drehende Messung)

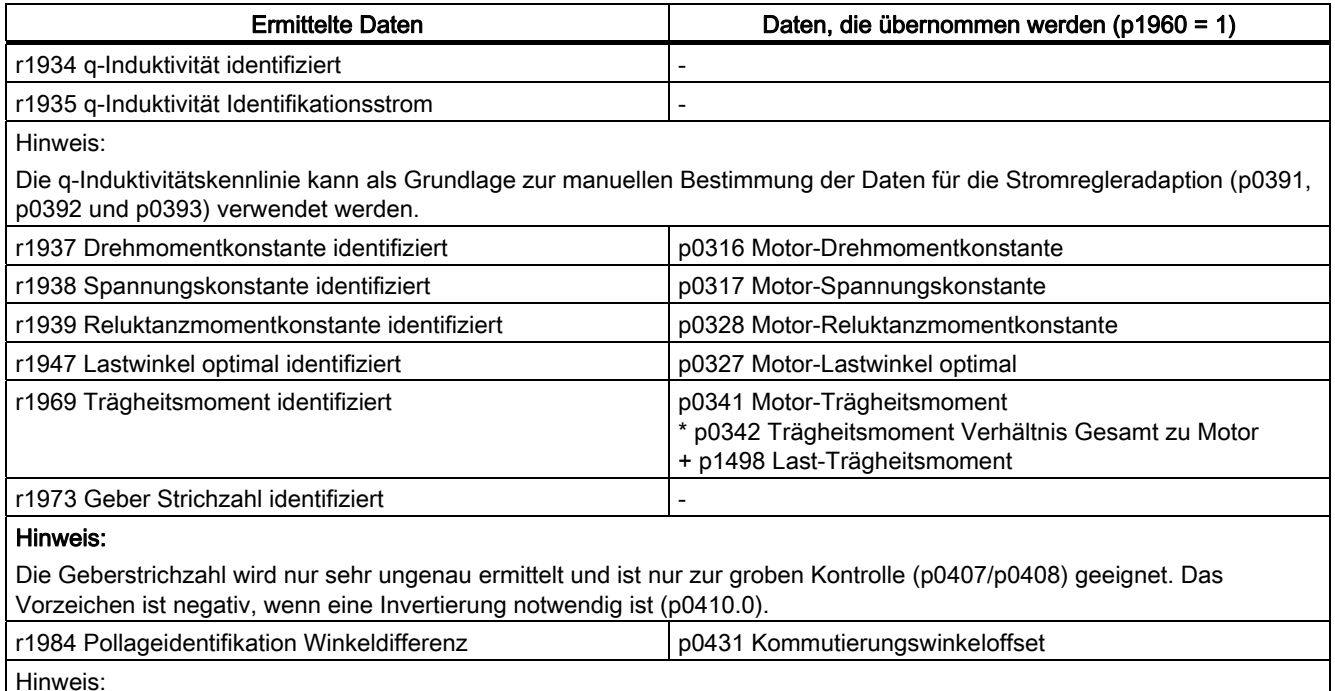

r1984 zeigt die Differenz des Kommutierungswinkeloffsets vor der Übernahme in p0431 an.

Bei Linearmotoren (p0300 = 4xx) wird p1959 so voreingestellt, dass nur die q-Induktivität, der Kommutierungswinkeloffset und die träge Masse gemessen wird (p1959.05 = 1 und p1959.10 = 1), da die Wegbegrenzungen in der Regel keine längeren Fahrten in eine Richtung erlauben.

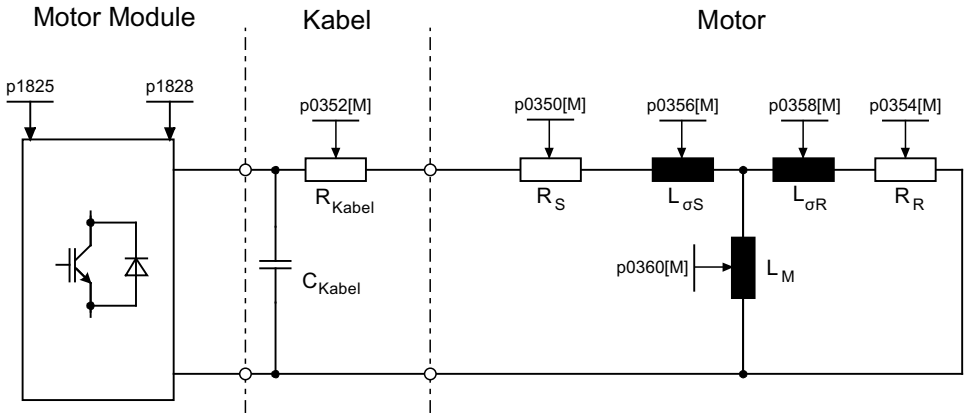

Bild 3-20 Ersatzschaltbild Asynchronmotor und Kabel
Servoregelung

3.12 Motordatenidentifikation

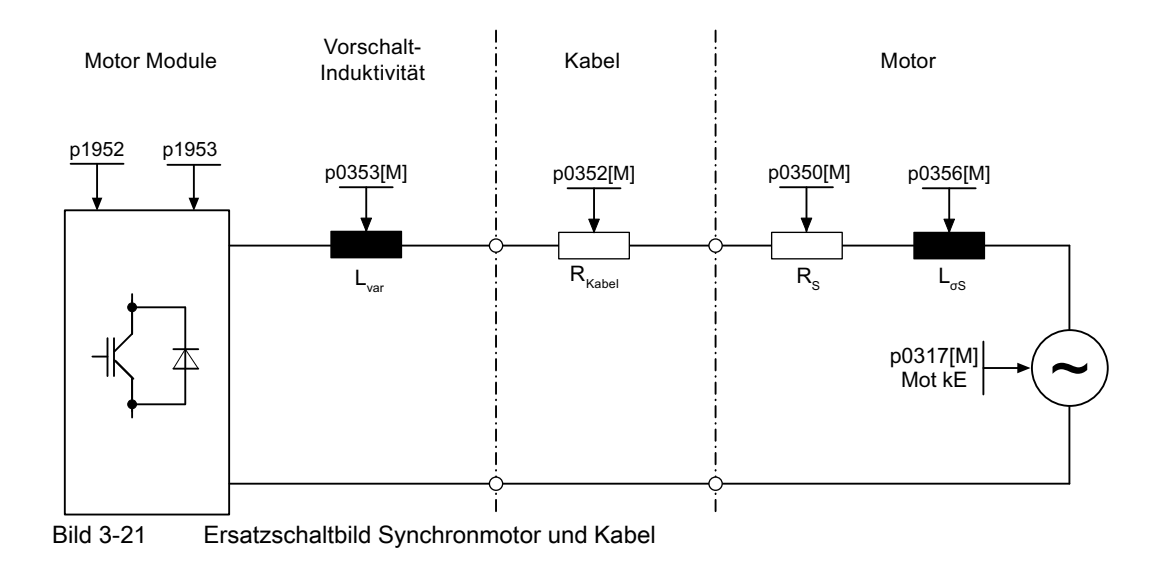

# Übersicht wichtiger Parameter (siehe SINAMICS S120/S150 Listenhandbuch)

● r0047 Status Identifikation

# **Stillstandsmessung**

- p1909[0...n] Motordatenidentifikation Steuerwort
- p1910 Motordatenidentifikation stehend

#### Drehende Messung

- p1958[0...n] Drehende Messung Hoch-/Rücklaufzeit
- p1959[0...n] Drehende Messung Konfiguration
- p1960 Drehende Messung Auswahl

# 3.13 Pollageidentifikation

# **Beschreibung**

Die Pollageidentifikation ermittelt bei Synchronmotoren deren elektrische Pollage, die für die feldorientierte Regelung benötigt wird. In der Regel wird die elektrische Pollage von einem mechanisch justierten Geber mit Absolutinformation bereitgestellt. In diesem Fall ist keine Pollageidentifikation notwendig. Bei folgenden Gebereigenschaften ist keine Pollageidentifikation erforderlich:

- Absolutwertgeber (z. B. EnDat, DRIVE-CLiQ-Geber)
- Geber mit C/D-Spur und Polpaarzahl ≤ 8
- Hallsensor
- Resolver mit ganzzahligem Verhältnis aus Motorpolpaarzahl durch Geberpolpaarzahl
- Inkrementalgeber mit ganzzahligem Verhältnis aus Motorpolpaarzahl durch Geberstrichzahl

Die Pollageidentifikation dient zur:

- Bestimmung der Pollage (p1982 = 1)
- Inbetriebnahmeunterstützung zur Bestimmung des Kommutierungswinkel-Offsets  $(p1990 = 1)$
- Plausibilitätsprüfung bei Geber mit Absolutinformation (p1982 = 2)

# WARNUNG

Durch die Messung kann bei ungebremsten Motoren über den vorgegebenen Strom eine Verdrehung bzw. Bewegung des Motors ausgelöst werden. Die Größe der Bewegung ist von der vorgegebenen Stromstärke sowie von dem Trägheitsmoment von Motor und Last abhängig.

# Hinweise zu den Verfahren der Pollageidentifikation

Über Parameter p1980 ist das jeweilige Verfahren auswählbar. Es stehen folgende Verfahren der Pollageidentifikation zur Verfügung:

- Sättigungsbasiert 1. + 2. Harmonische (p1980 = 0)
- Sättigungsbasiert 1. Harmonische (p1980 = 1)
- Sättigungsbasiert zweistufig (p1980 = 4)
- Bewegungsbasiert (p1980 = 10)

Für die sättigungsbasierten Verfahren gelten folgende Randbedingungen:

- Die Verfahren können bei gebremsten und ungebremsten Motoren eingesetzt werden.
- Der Einsatz ist nur bei Drehzahlsollwert = 0 bzw. aus dem Stillstand möglich.
- Die vorgegebenen Stromstärken (p0325, p0329) müssen ausreichen, um ein signifikantes Messergebnis zu erzeugen.
- Die Pollage von eisenlosen Motoren kann mit den auf Sättigung basierten Verfahren nicht identifiziert werden.
- Bei 1FN3-Motoren darf kein Verfahren mit 2. Harmonischer (p1980 = 0,4) angewendet werden.
- Bei 1FK7-Motoren darf kein zweistufiges Verfahren (p1980 = 4) angewendet werden. Der automatisch eingestellte Wert in p0329 darf nicht verkleinert werden.

Für das bewegungsbasierte Verfahren gelten folgende Randbedingungen:

- Der Motor muss frei beweglich sein und es dürfen keine äußeren Kräfte einwirken (keine hängenden Achsen)
- Der Einsatz ist nur bei Drehzahlsollwert = 0 bzw. aus Stillstand möglich.
- Falls eine Motorbremse vorhanden ist, muss diese geöffnet sein (p1215 = 2).
- Die vorgegebene Stromstärke (p1993) muss den Motor ausreichend bewegen.

# WARNUNG

Vor Benutzung der Pollageidentifikation muss der Regelsinn des Drehzahlregelkreises richtiggestellt sein (p0410.0).

Bei Linearmotoren siehe Inbetriebnahmehandbuch.

Bei rotierenden Motoren müssen im geberlosen Betrieb bei kleinem positivem Drehzahlsollwert (z. B. 10 U/min) der Drehzahlistwert (r0061) und der Drehzahlsollwert (r1438) das gleiche Vorzeichen haben.

#### VORSICHT

Wenn mehrere Linearmotoren des Typs 1FN3 gleichzeitig eine sättigungsbasierte Pollage-ID für die Kommutierung benutzen (p1980 ≤ 4 und p1982 = 1), kann es zu einer geringeren Genauigkeit bei der Ermittlung des Kommutierungswinkels kommen. Falls eine hohe Genauigkeit wichtig ist, (z. B. wenn p404.15 = 0 oder zur Kommutierungswinkeloffsetbestimmung mit p1990 = 1), sollte die Pollage-ID nacheinander ausgeführt werden. Dies kann z. B. durch zeitlich versetzte Freigaben der einzelnen Antriebe erreicht werden.

#### Pollageermittlung mit Nullmarken

Die Pollageidentifikation liefert eine Grobsynchronisation. Falls Nullmarken vorhanden sind, kann nach Überfahren der Nullmarke(n) die Pollage mit der Nullmarkenposition automatisch abgeglichen werden (Feinsynchronisation). Die Nullmarkenposition muss mechanisch oder elektrisch (p0431) abgeglichen sein. Falls das Gebersystem dies ermöglicht, wird eine Feinsynchronisation empfohlen (p0404.15 = 1), denn sie vermeidet Messstreuungen und ermöglicht eine zusätzliche Prüfung der ermittelten Pollage.

#### Geeignete Nullmarken sind:

- Eine Nullmarke im gesamten Verfahrbereich
- Äquidistante Nullmarken, deren relative Lagen zur Kommutierung gleich sind
- Abstandscodierte Nullmarken

3.13 Pollageidentifikation

#### Anwahl der Referenzmarke für die Feinsynchronisation für die Pollageermittlung mit Nullmarken

Eine Voraussetzung für die Pollageermittlung mit Nullmarken ist, dass der Nullmarkenabstand des Gebers ein ganzzahliges Vielfaches der Polteilung / Polpaarweite des Motors ist.

SINAMICS S erlaubt z. B. bei Linearmotoren mit Messsystemen, bei denen dies nicht gegeben ist, die Nullmarke, die für die Referenzpunktfahrt verwendet wird, zur Feinsynchronisation zu verwenden. Bei dieser Nullmarke ist auf Grund der mechanischen Gegebenheiten der Kommutierungswinkel = 0 oder als Offset in p0431 verfügbar.

Dieses Verfahren ist für Absolutwertgeber (außer DRIVE-CLiQ-Geber), inkrementelle Geber mit äquidistanter Nullmarke und Resolver verfügbar.

Der Vorgang läuft dann folgendermaßen ab:

- Stellen Sie den Modus "Feinsynchronisation mit Referenzmarkensuche" in p0437 ein.
- SINAMICS S erhält über die PROFIdrive-Geberschnittstelle den Auftrag zur Referenzmarkensuche.
- SINAMICS S bestimmt anhand der Parametrierung zusammen mit dem Sensor Module die Referenzmarke.
- SINAMICS S stellt die Referenzmarkenposition über die PROFIdrive-Geberschnittstelle zur Verfügung.
- SINAMICS S übermittelt dieselbe Position Sensor Module.
- Das Sensor Module führt die Korrektur des Kommutierungswinkels (Feinsynchronisation) durch.

#### Bestimmung eines geeigneten Verfahrens der Pollageidentifikation

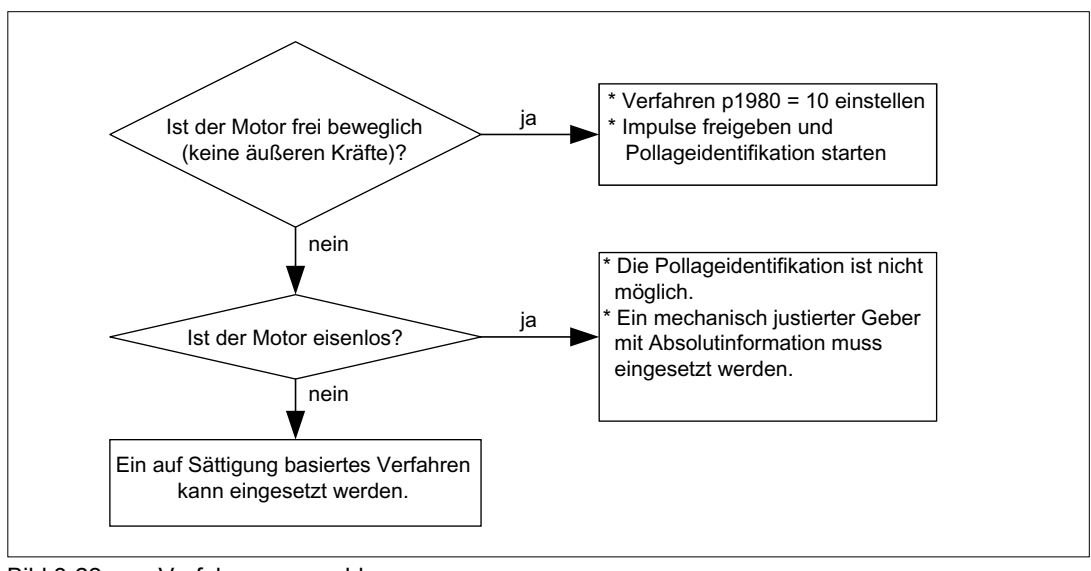

Bild 3-22 Verfahrensauswahl

## Kommutierungswinkeloffset Inbetriebnahmeunterstützung (p1990)

Über p1990 = 1 wird die Ermittlung des Kommutierungswinkeloffsets aktiviert. Der Kommutierungswinkeloffset wird in p0431 eingetragen. Diese Funktion kann in folgenden Fällen eingesetzt werden:

- Einmaliger Abgleich der Pollage bei Gebern mit Absolutinformationen (Ausnahme: Der Hallsensor muss immer mechanisch justiert sein.)
- Abgleich der Nullmarkenposition für die Feinsynchronisation

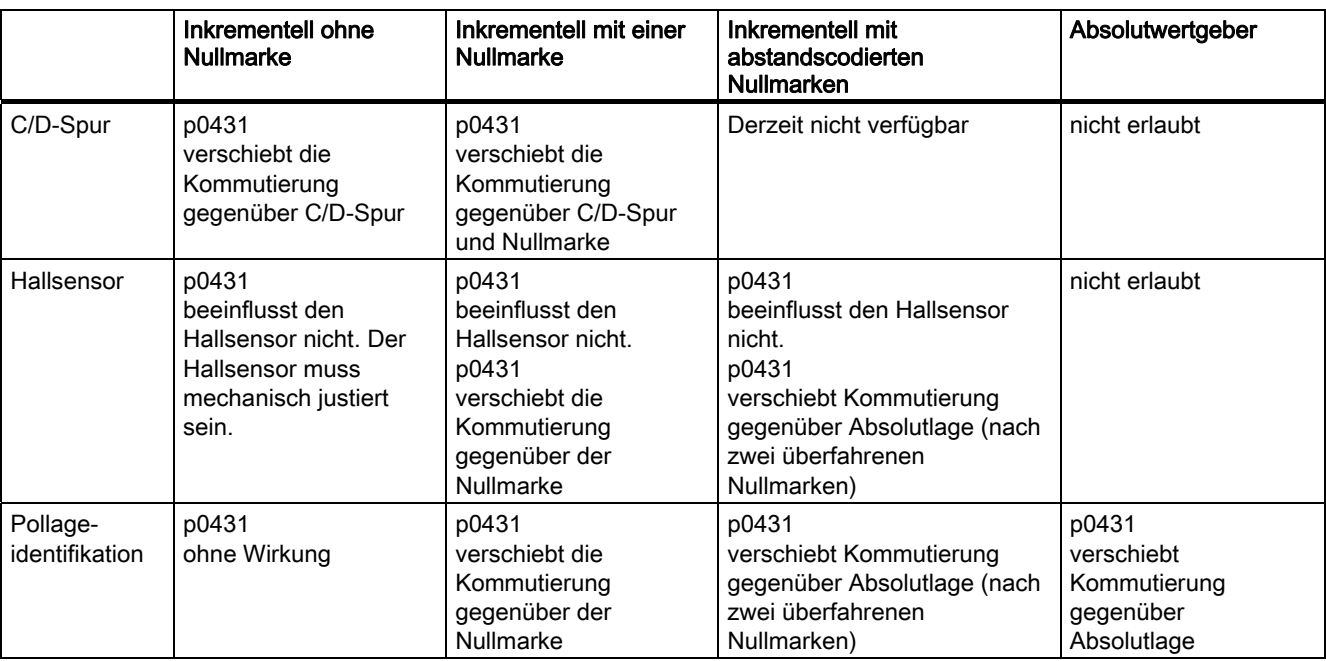

#### Tabelle 3- 16 Wirkungsweise von p0431

#### Hinweis

Bei Auftreten der Störung F07414 wird p1990 automatisch gestartet, wenn p1980 ungleich 99 ist und p0301 nicht auf einen Listenmotor mit werksseitig justiertem Geber verweist.

Servoregelung

3.13 Pollageidentifikation

# Übersicht wichtiger Parameter (siehe SINAMICS S120/S150 Listenhandbuch)

- p0325[0...n] Motor-Pollageidentifikation Strom 1. Phase
- p0329[0...n] Motor-Pollageidentifikation Strom
- p0404.15 Kommutierung mit Nullmarke (nicht ASM)
- p0430[0...n] Sensor Module Konfiguration
- p0431[0...n] Kommutierungswinkeloffset
- p0437[0...n] Sensor Module Konfiguration erweitert
- r0458 Sensor Module Eigenschaften
- r0459 Sensor Module Eigenschaften erweitert
- p1980[0...n] Pollageidentifikation Verfahren
- p1981[0...n] Pollageidentifikation Weg maximal
- p1982[0...n] Pollageidentifikation Anwahl
- p1983 Pollageidentifikation Test
- r1984 Pollageidentifikation Winkeldifferenz
- r1985 Pollageidentifikation Sättigungskurve
- r1987 Pollageidentifikation Triggerkurve
- p1990 Geberjustage Kommutierungswinkeloffset ermitteln
- r1992 Pollageidentifikation Diagnose
- p1993[0...n] Pollageidentifikation Strom bewegungsbasiert
- p1994[0...n] Pollageidentifikation Anstiegszeit bewegungsbasiert
- p1995[0...n] Pollageidentifikation Verstärkung bewegungsbasiert
- p1996[0...n] Pollageidentifikation Nachstellzeit bewegungsbasiert
- p1997[0...n] Pollageidentifikation Glättungszeit bewegungsbasiert

# 3.14 Vdc-Regelung

# **Beschreibung**

Mit der Vdc-Regelung kann auf Über- bzw. Unterspannung des Zwischenkreisverbandes reagiert werden. In dem Verband können ein oder mehrere Antriebe zur Entlastung des Zwischenkreises eingesetzt werden. Damit kann eine Störung aufgrund der Zwischenkreisspannung vermieden werden und die Antriebe bleiben einsatzbereit.

Die Aktivierung dieser Funktion erfolgt mit dem Konfigurationsparameter (p1240). Eine Reaktion bei Überspannung und/oder Unterspannung kann aktiviert werden. Die Drehmomentgrenzen der Motoren, bei denen der Vdc-Regler aktiviert ist, werden bei entsprechender Abweichung der Zwischenkreisspannung beeinflusst. Diese Motoren können evtl. nicht mehr ihre Solldrehzahl halten bzw. die Beschleunigungs- und Bremsphasen verlängern sich.

Allgemein ergibt sich eine maximale motorische Leistungsaufnahme des Motorwechselrichters aus dem Zwischenkreis von

PWechselrichter, motorisch, max  $=$  UpClink, Istwert  $x$  (UpClink, Istwert - p1248)  $x$  p1250

Entsprechend ergibt sich eine maximale generatorische Leistungsrückspeisung des Motorwechselrichters in den Zwischenkreis von

PWechselrichter, generatorisch, max = UDClink, Istwert X (p1244 - UDClink, Istwert) X p1250

Der Vdc-Regler ist ein selbstablösender P-Regler, der die Drehmomentgrenzen beeinflusst. Ein Eingriff erfolgt nur, wenn die Zwischenkreisspannung in die Nähe von "Schwelle oben" (p1244) bzw. "Schwelle unten" (p1248) gelangt und der entsprechende Regler über Konfigurationsparameter (p1240) aktiviert ist.

Der Einstellvorschlag für die P-Verstärkung ist p1250 = 0.5 x Zwischenkreiskapazität [mF].

Die Zwischenkreiskapazität kann nach erfolgter Zwischenkreisidentifizierung (p3410) in Parameter p3422 des Einspeisemoduls ausgelesen werden.

#### Hinweis

Damit bei Ausfall des Line Modules die Antriebe aktiv bleiben können, müssen entweder die Reaktion der Störung F07841 auf "keine" umparametriert oder mit p0864 die Betriebsmeldung des Einspeisemoduls stets auf "1" gesetzt werden.

Anwendungsfälle für den Vdc-Regler sind z. B. Einsatz eines Line Modules ohne Netzrückspeisung (Vdc\_Max-Regler) und Sicherungsmaßnahmen bei Netzausfall (Vdc\_Minund Vdc\_Max-Regler). Es stehen parametrierbare Störungen zur Verfügung, die einzelne Antriebe bei Zwischenkreisproblemen abschalten können, um kritische Antriebe noch länger in Betrieb halten zu können.

3.14 Vdc-Regelung

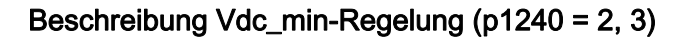

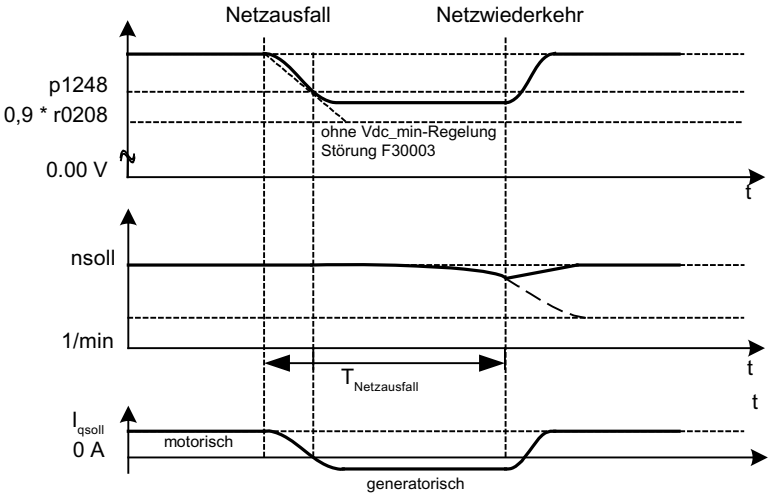

Bild 3-23 Ein-/Ausschalten der Vdc\_min-Regelung (Kinetische Pufferung)

Bei Netzausfall kann das Line Module die Zwischenkreisspannung nicht mehr aufrechterhalten, insbesondere dann, wenn die Motor Modules im Zwischenkreisverband Wirkleistung entnehmen. Um die Zwischenkreisspannung bei Netzausfall z. B. für einen geordneten Notrückzug aufrecht zu erhalten, kann man den Vdc\_min-Regler für eine oder mehrere Antriebe aktivieren. Diese Antriebe werden bei Unterschreiten der eingestellten Spannungsschwelle in p1248 abgebremst, um mit ihrer kinetischen Energie die Zwischenkreisspannung aufrecht zu halten. Die Schwelle sollte deutlich oberhalb der Abschaltschwelle der Motor Modules sein (Empfehlung: 50 V unterhalb der Zwischenkreisspannung). Bei Netzrückkehr wird der Vdc-Regler automatisch inaktiv und die Antriebe fahren wieder den Drehzahlsollwert an. Kehrt das Netz nicht wieder, dann bricht die Zwischenkreisspannung zusammen, wenn die kinetische Energie der Antriebe mit aktiviertem Vdc\_min-Regler aufgebraucht ist.

#### Hinweis

Es muss sichergestellt werden, dass der Umrichter nicht vom Netz getrennt wird. Diese Netztrennung kann z. B. durch ein abfallendes Netzschütz erfolgen. Das Netzschütz müsste z. B. von einer unterbrechungsfreien Stromversorgung (USV) versorgt werden.

#### Beschreibung Vdc\_min-Regelung ohne Bremsen (p1240 = 8, 9)

Wie p1240 = 2, 3, allerdings wird das aktive Bremsen des Motors durch das Absinken der Zwischenkreisspannung verhindert. Die wirksame obere Momentengrenze kann nicht kleiner als der Offset der Drehmomentgrenze (p1532) werden. Der Motor wird nicht generatorisch und entnimmt dem Zwischenkreis keine Wirkleistung mehr.

#### ohne Vdc\_max-Regelung 6W¸UXQJ) 9 9GFBPD[  $\mathsf{I}_{\mathsf{qsoll}}$  $U_{Zwischenkrei}$ -----------------------<br>Vdc\_schwelle oben  $n_{\rm sol}$  $n_{\rm{ist}}$ , qsoll ohne Vdc\_max-Regelung p1244  $0A$  $ln$ īī W  $[V]$

# Beschreibung Vdc\_max-Regelung (p1240 = 1, 3)

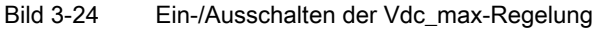

Bei Einspeisemodulen ohne Rückspeisung oder bei Netzausfall kann durch Abbremsen von Antrieben im Zwischenkreisverband die Zwischenkreisspannung bis zur Abschaltschwelle ansteigen. Um eine Abschaltung wegen Zwischenkreisüberspannung zu verhindern, kann man den Vdc\_max-Regler für eine oder mehrere Antriebe aktivieren. Üblicherweise aktiviert man den Vdc\_max–Regler für Antriebe, die selbst große kinetische Energien abbremsen und beschleunigen müssen. Bei Erreichen der Überspannungsschwelle in p1244 (Einstellempfehlung: 50 V oberhalb der Zwischenkreisspannung) wird über Verstellung der Momentengrenze das Bremsmoment der Antriebe mit aktiviertem Vdc\_max-Regler verkleinert. Damit speisen diese Antriebe genau soviel Energie zurück, wie durch Verluste oder Verbraucher im Zwischenkreis aufgenommen wird, und die Bremszeit wird so minimiert. Falls andere Antriebe zurückspeisen, bei denen der Vdc\_max-Regler nicht aktiviert ist, können die Antriebe mit aktiviertem Vdc\_max-Regler sogar beschleunigt werden, um die Bremsenergie aufzunehmen und damit den Zwischenkreis zu entlasten.

# Beschreibung Vdc\_max-Regelung ohne Beschleunigen (p1240 = 7, 9)

Wie p1240 = 1, 3, falls jedoch ein Beschleunigen des Antriebs durch Rückspeisung weiterer Antriebe am Zwischenkreis nicht zulässig ist, kann die Beschleunigung durch die Einstellung p1240 = 7 bzw. 9 verhindert werden. Die wirksame untere Momentengrenze kann nicht größer als der Offset der Drehmomentgrenze (p1532) werden.

#### Beschreibung Vdc-Regler-Überwachungen (p1240 = 4, 5, 6)

Bei Netzausfall kann das Line Module die Zwischenkreisspannung nicht mehr aufrechterhalten, insbesondere dann, wenn die Motor Modules im Zwischenkreisverband Wirkleistung entnehmen. Um die Zwischenkreisspannung bei Netzausfall mit unkritischen Antrieben nicht zu belasten, kann man diese Antriebe durch eine Störung (F30003) mit parametrierbarer Spannungsschwelle (p1248) abschalten. Dies erfolgt mit Aktivierung der Vdc min-Überwachung (p1240 = 5, 6).

Bei Netzausfall kann durch Abbremsen von Antrieben die Zwischenkreisspannung bis zur Abschaltschwelle ansteigen. Um die Zwischenkreisspannung bei Netzausfall mit unkritischen Antrieben nicht zu belasten, kann man diese Antriebe durch eine Störung (F30002) mit parametrierbarer Spannungsschwelle (p1244) abschalten. Dies erfolgt mit Aktivierung der Vdc max-Überwachung (p1240 = 4, 6).

#### Servoregelung

3.14 Vdc-Regelung

# Funktionspläne (siehe SINAMICS S120/S150 Listenhandbuch)

● 5650 Vdc\_max-Regler und Vdc\_min-Regler

# Übersicht wichtiger Parameter (siehe SINAMICS S120/S150 Listenhandbuch)

## **Einstellparameter**

- p1240[0...n] Vdc-Regler oder Vdc-Überwachung Konfiguration
- p1244[0...n] Zwischenkreisspannung Schwelle oben
- p1248[0...n] Zwischenkreisspannung Schwelle unten
- p1250[0...n] Vdc-Regler Proportionalverstärkung

#### Beobachtungsparameter

- r0056.14 CO/BO: Zustandswort Regelung: Vdc\_max-Regler aktiv
- r0056.15 CO/BO: Zustandswort Regelung: Vdc\_min-Regler aktiv

# 3.15 Dynamic Servo Control (DSC)

# **Beschreibung**

Die Funktion "Dynamic Servo Control" (DSC) ist eine Regelungsstruktur, die im schnellen Drehzahlreglertakt gerechnet und von der Steuerung mit Sollwerten im Lagereglertakt versorgt wird.

Dadurch können höhere Lagereglerverstärkungen erzielt werden.

Um die Funktion "Dynamic Servo Control" einzusetzen, sind folgende Voraussetzungen notwendig:

- Betriebsmodus n-soll
- Taktsynchroner PROFIBUS DP oder PROFINET IO mit IRT
- Der Lagereglerverstärkungsfaktor (KPC) und die Lageabweichung (XERR) müssen im Sollwert-Telegramm des PROFIBUS DP oder PROFINET IO mit IRT enthalten sein (siehe p0915).
- Über die Geberschnittstelle Gx\_XIST1 im Istwert-Telegramm des PROFIBUS DP oder PROFINET IO mit IRT muss der Lageistwert zum Master übertragen werden.
- Der Drehzahlsollwert N\_SOLL\_B aus dem PROFIdrive-Telegramm vom PROFIBUS DP oder PROFINET IO mit IRT wird bei aktiver DSC als Drehzahlvorsteuerwert verwendet.
- Der interne Quasilageregler, DSC-Lageregler (FP5030), verwendet den Lageistwert G1\_XIST1 vom Motormesssystem oder den Lageistwert von einem zusätzlichen Gebersystem (Telegramme 6, 106, 116 und 118 oder freie Telegramme).

Folgende PROFIdrive-Telegramme unterstützen DSC:

- Standardtelegramme 5 und 6.
- SIEMENS-Telegramme 105, 106 , 116, 118.

Darüber hinausgehende PZD können über die Telegrammerweiterung genutzt werden. Dabei ist zu beachten, das SERVO maximal 16 PZD-Sollwerte und 19 PZD-Istwerte unterstützt.

#### Hinweis

Für den Betrieb von DSC ist Taktsynchronität sowohl auf Steuerungsseite als auch auf der Antriebsseite zwingend erforderlich.

#### Servoregelung

3.15 Dynamic Servo Control (DSC)

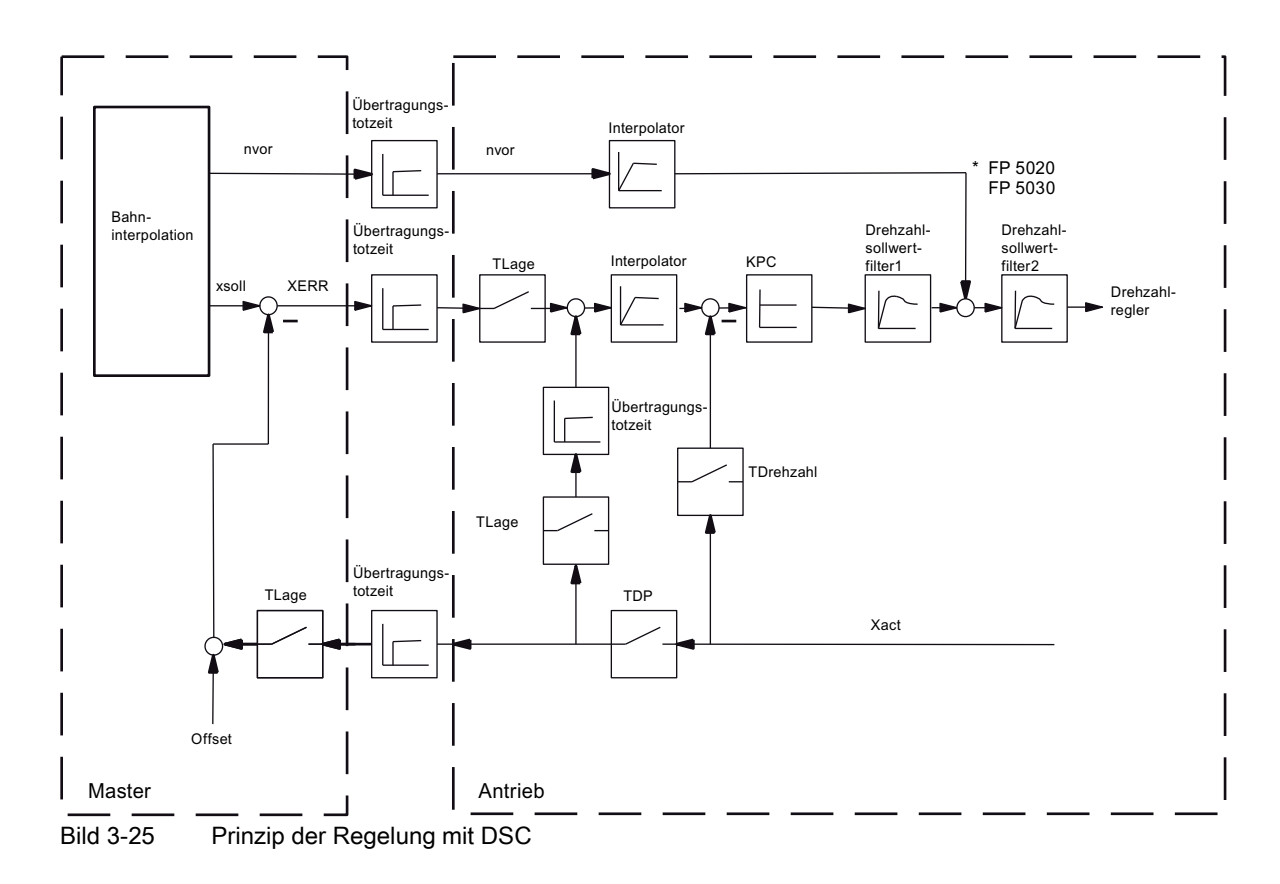

#### 3.15 Dynamic Servo Control (DSC)

#### Aktivierung

Sind die Voraussetzungen für DSC erfüllt, wird die DSC-Struktur durch logische Verschaltung der Parameter p1190 "DSC Lageabweichung XERR" und dem Parameter p1191 "DSC Lagereglerverstärkung KPC" über ein ausgewähltes, geeignetes PROFIdrive-Telegramm aktiviert.

Wird KPC = 0 übertragen, kann nur drehzahlgeregelt mit den Drehzahlvorsteuerwerten (p1430, PROFIdrive N\_SOLL\_B und p1160 n\_soll\_2) gefahren werden. Für lagegeregelten Betrieb muss KPC > 0 übertragen werden.

Bei der Aktivierung von DSC wird empfohlen, die Lagereglerverstärkung KPC im Master neu einzustellen.

Der Kanal p1155 für den Drehzahlsollwert 1, sowie der Kanal r1119 für den erweiterten Sollwert, werden beim aktiven DSC weggeschaltet.

p1160 für den Drehzahlsollwert 2 und p1430 für die Drehzahlvorsteuerung werden bei aktiviertem DSC zum Drehzahlsollwert vom DSC addiert, siehe FP5030.

#### **Deaktivierung**

Wird sowohl KPC = 0 (p1191 = 0) als auch  $XERR = 0$  (p1190 = 0) eingestellt, wird die DSC-Struktur aufgelöst und die Funktion "DSC" deaktiviert. Es wird dann die Summe aus r1119 und p1155 zu den Werten aus p1160 und p1430 aus der Drehzahlvorsteuerung addiert.

Da mit DSC höhere Verstärkungsfaktoren eingestellt werden können, kann der Regelkreis beim Abschalten instabil werden. Vor dem Abwählen von dem DSC muss daher der Wert für KPC im Master reduziert werden.

#### Drehzahlsollwertfilter

Ein Drehzahlsollwertfilter zur Verrundung der Drehzahlsollwertstufen ist bei aktivem DSC nicht notwendig.

Der Drehzahlsollwertfilter 1 ist mit der Funktion "DSC" nur zur Unterstützung für den Lageregler sinnvoll, z.B. zur Unterdrückung von Resonanzen.

#### Externe Gebersysteme (außer Motorgeber)

Soll ein externer Geber bei aktivem DSC verwendet werden, so muss dafür ein Telegramm mit zusätzlichen Geberistwerten ausgewählt werden: Telegramm 06,106,116,118 oder freie Telegramme.

Für eine optimale Regelung im DSC-Modus müssen für die Steuerung (Master) und den Antrieb über den Parameter p1192 "DSC Geberauswahl" dieselben Geber angewählt werden.

Da nun nicht mehr der Motorgeber benutzt wird, wird über den Parameter p1193 "DSC Geberanpassung Faktor" der Faktor für die Umrechnung des ausgewählten Gebersystems in das Motorgebersystem ermittelt. Der Faktor stellt das Verhältnis der Strichzahldifferenz zwischen dem Motorgeber und dem verwendeten Geber bei gleichem Wegbezug dar.

Die Wirkungsweise der Parameter p1192 und p1193 ist im Funktionsplan 3090 veranschaulicht.

3.15 Dynamic Servo Control (DSC)

# **Diagnose**

Der Parameter r1407.4 = 1 zeigt an, ob der Drehzahlsollwert von DSC aktiv ist.

Vorbedingungen für die Anzeige:

- p1190 und p1191 müssen mit einer Signalquelle verschaltet sein, deren Wert > 0 ist (DSC-Struktur aktiviert).
- AUS1, AUS3 und HALT2 dürfen nicht aktiv sein.
- Die Motordatenidentifikation darf nicht aktiv sein.
- Die Steuerungshoheit darf nicht aktiv sein.

Unter folgenden Bedingungen kann die Funktion "DSC" nicht aktiv sein:

- Der taktsynchrone Betrieb ist nicht angewählt (r2054 ungleich 4)
- Der PROFIBUS ist nicht taktsynchron (r2064[0] ungleich 1)
- Auf der Steuerungsseite ist DSC nicht eingeschaltet, damit wird KPC = 0 als Wert an p1191 übermittelt.

# Funktionspläne (siehe SINAMICS S120/S150 Listenhandbuch)

- 2420 PROFIdrive Standardtelegramme und Prozessdaten
- 2422 Herstellerspezifische Telegramme und Prozessdaten
- 3090 Dynamic Servo Control (DSC)
- 5020 Drehzahlsollwertfilter und Drehzahlvorsteuerung
- 5030 Referenzmodell

# Übersicht wichtiger Parameter (siehe SINAMICS S120/S150 Listenhandbuch)

- p1160 CI: Drehzahlregler Drehzahlsollwert 2
- p1190 CI: DSC Lageabweichung XERR
- p1191 CI: DSC Lagereglerverstärkung KPC
- p1192[D]: DSC Geberauswahl
- p1193[D]: DSC Geberanpassung Faktor
- r1407.4 CO/BO: Zustandswort Drehzahlregler; Drehzahlsollwert von DSC
- p1430 CI: Drehzahlvorsteuerung

# 3.16 Fahren auf Festanschlag

# Beschreibung

Mit dieser Funktion kann ein Motor mit einem vorgegebenen Moment auf einen festen Anschlag gefahren werden, ohne dass eine Störung gemeldet wird. Beim Erreichen des Anschlags wird das vorgegebene Moment aufgebaut und bleibt anstehen.

Die gewünschte Momentenreduzierung wird durch entsprechende Skalierung der oberen/motorischen Momentengrenze und der unteren/generatorischen Momentengrenze bewirkt.

#### Anwendungsbeispiele

- Verschrauben von Teilen mit definiertem Moment.
- Auf mechanischen Referenzpunkt fahren.

#### **Signale**

Mit Verwenden der PROFIdrive-Telegrammen 2 bis 6 wird Folgendes automatisch verschaltet:

- Steuerwort 2 Bit 8
- Zustandswort 2 Bit 8

Zusätzlich bei PROFIdrive-Telegramme 102 bis 106:

- Meldewort Bit 1
- Prozessdatum M\_Red auf die Skalierung der Momentengrenze

#### Servoregelung

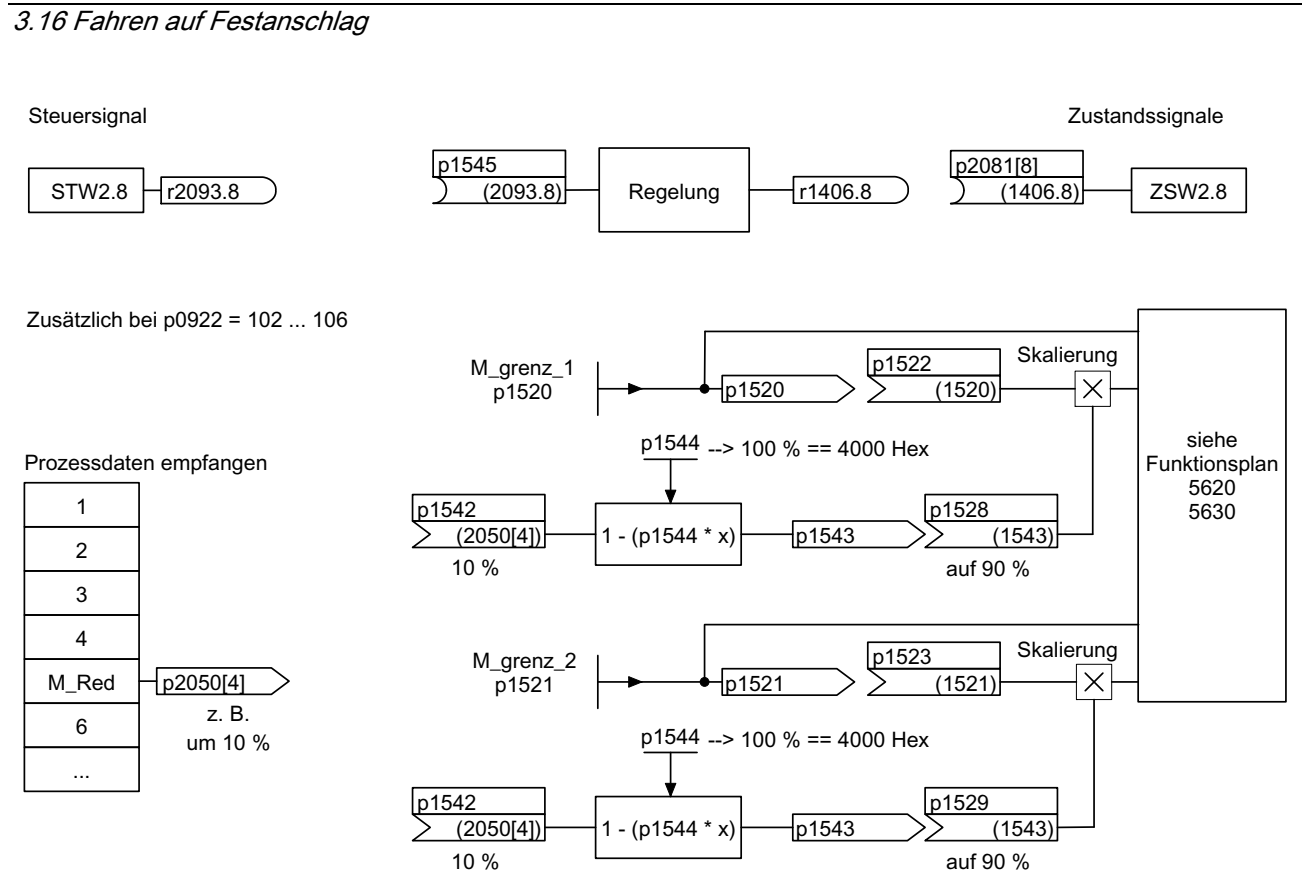

Bild 3-26 Signale bei "Fahren auf Festanschlag"

Bei Verwendung der PROFIdrive-Telegramme 2 bis 6 wird keine Momentenreduktion übertragen. Bei Aktivierung der Funktion "Fahren auf Festanschlag" wird auf die Momentengrenzen in p1520 und p1521 gefahren. Wenn eine Momentenreduktion erforderlich ist, kann z. B. über die Protokolle 102 bis 106 eine übertragen werden. Eine andere Möglichkeit ist, einen Festwert in p2900 einzutragen und diesen auf die Momentengrenzen p1528 und p1529 zu verschalten.

3.16 Fahren auf Festanschlag

# **Signalverlauf**

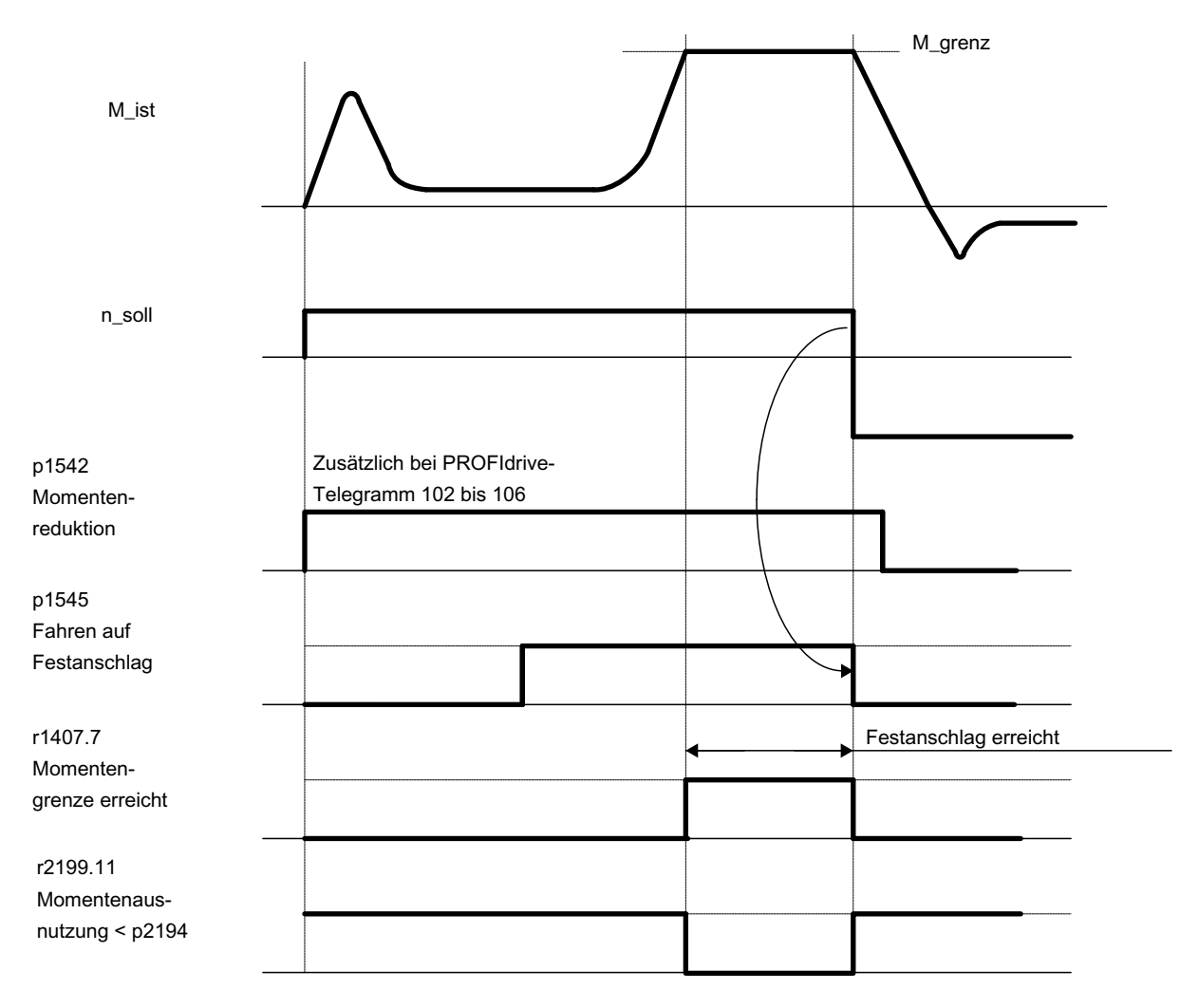

Bild 3-27 Signalverlauf bei "Fahren auf Festanschlag"

Servoregelung

3.16 Fahren auf Festanschlag

## Inbetriebnahme für PROFIdrive-Telegramme 2 bis 6

- 1. Fahren auf Festanschlag aktivieren. p1545 = "1" setzen
- 2. Drehmomentgrenze wie gewünscht einstellen.

Beispiel: p1400.4 = "0" ––> Obere oder untere Drehmomentgrenze p1520 = 100 Nm ––> wirkt in obere positive Momentenrichtung p1521 = –1500 Nm ––> wirkt in untere negative Momentenrichtung

3. Motor auf Anschlag fahren.

Der Motor fährt mit dem eingestellten Drehmoment und arbeitet bei Erreichen des Anschlags gegen den Anschlag, bis die Momentengrenze erreicht wird, erkennbar am **Zustandsbit** 

r1407.7 "Momentengrenze erreicht".

#### Steuer- und Zustandsmeldungen

Tabelle 3- 17 Steuerung Fahren auf Festanschlag

| Signalname                             | internes Steuerwort<br>STW n-rea | <b>Binektoreingang</b>                       | PROFIdrive p0922 und/oder<br>p2079 |
|----------------------------------------|----------------------------------|----------------------------------------------|------------------------------------|
| Aktivierung Fahren auf<br>Festanschlag |                                  | p1545 Fahren auf Festanschlag<br>Aktivierung | STW2.8                             |

Tabelle 3- 18 Zustandsmeldung Fahren auf Festanschlag

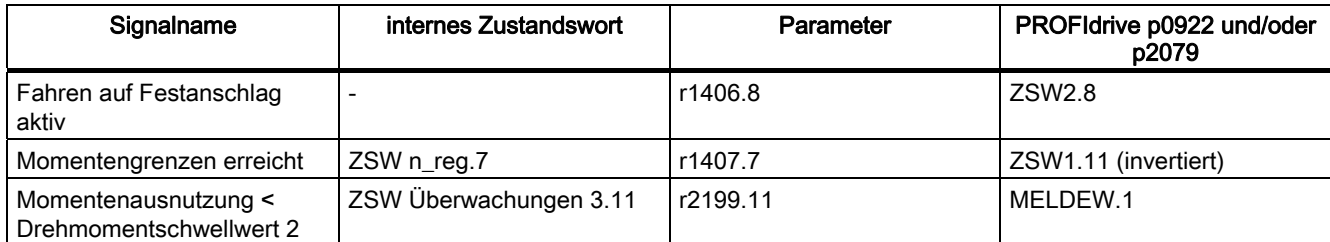

# Funktionspläne (siehe SINAMICS S120/S150 Listenhandbuch)

- 5610 Momentenbegrenzung/–reduzierung/–Interpolator
- 5620 Motorische/Generatorische Momentengrenze
- 5630 Obere/Untere Momentengrenze
- 8012 Drehmomentmeldungen, Motor blockiert/gekippt

# Übersicht wichtiger Parameter (siehe SINAMICS S120/S150 Listenhandbuch)

- p1400[0...n] Drehzahlregelung Konfiguration
- r1407.7 CO/BO: Zustandswort Drehzahlregler; Momentengrenze erreicht
- p1520[0...n] CO: Drehmomentgrenze oben/motorisch
- p1521[0...n] CO: Drehmomentgrenze unten/generatorisch
- p1522[0...n] CI: Drehmomentgrenze oben/motorisch
- p1523[0...n] CI: Drehmomentgrenze unten/generatorisch
- r1526 Drehmomentgrenze oben/motorisch ohne Offset
- r1527 Drehmomentgrenze unten/generatorisch ohne Offset
- p1532[0...n] Drehmomentgrenze Offset
- p1542[0...n] CI: Fahren auf Festanschlag Momentenreduktion
- r1543 CO: Fahren auf Festanschlag Moment Skalierung
- p1544 Fahren auf Festanschlag Bewertung Momentenreduzierung
- p1545[0...n] BI: Fahren auf Festanschlag Aktivierung
- p2194[0...n] Drehmomentschwellwert 2
- p2199.11 BO: Momentenausnutzung < Drehmomentschwellwert 2

# 3.17 Hängende Achse

Bei einer hängenden Achse ohne mechanischen Gewichtsausgleich kann ein elektronischer Gewichtsausgleich über einen Offset der Drehmomentgrenzen (p1532) eingestellt werden. Die Momentengrenzen in p1520 und p1521 werden um diesen Offset-Wert verschoben.

Der Offset-Wert kann in r0031 abgelesen werden und in p1532 übertragen werden.

Um den Ausgleichsvorgang nach Lösen einer Bremse zu verringern, kann der Drehmomentoffset als Momentenzusatzsollwert (p1513) verschaltet werden. Dadurch wird direkt, nachdem die Bremse gelöst wurde, das Haltemoment vorgegeben.

# Funktionspläne (siehe SINAMICS S120/S150 Listenhandbuch)

- 5060 Momentensollwert, Umschaltung Regelungsart
- 5620 Motorische/Generatorische Momentengrenze
- 5630 Obere/Untere Momentengrenze

# Übersicht wichtiger Parameter (siehe SINAMICS S120/S150 Listenhandbuch)

- r0031 Drehmomentistwert geglättet
- p1513[0...n] CI: Zusatzdrehmoment 2
- p1520[0...n] CO: Drehmomentengrenze oben/motorisch
- p1521[0...n] CO: Drehmomentgrenze unten/generatorisch
- p1532[0...n] CO: Drehmomentgrenze Offset

# 3.18 Variable Meldefunktion

## **Beschreibung**

Mit der Variablen Meldefunktion können BICO-Quellen und Parameter mit dem Attribut traceable auf Über- bzw. Unterschreitung eines Schwellenwertes (p3295) überwacht werden.

Für den Schwellenwert kann eine Hysterese (p3296) und für das Ausgangssignal (p3294) eine Anzug- bzw. Abfallverzögerung (p3297/8) angegeben werden.

Durch Einstellung einer Hysterese ergibt sich ein Toleranzband um den Schwellenwert. Bei Überschreiten der oberen Bandgrenze wird das Ausgangssignal auf 1 gesetzt, bei Unterschreiten der unteren Bandgrenze wird das Ausgangssignal auf 0 zurückgesetzt.

Nach Abschluss der Konfiguration muss die Variable Meldefunktion mit p3290.0 aktiviert werden.

#### Beispiel 1:

Temperaturabhängig soll eine Heizung eingeschaltet werden. Dazu wird das Analogsignal eines externen Sensors mit der variablen Meldefunktion verschaltet. Es werden die Temperaturschwelle und eine Hysterese festgelegt, um ein ständiges Ein-/Ausschalten der Heizung zu unterbinden.

Beispiel 2:

Es soll eine Prozessgröße Druck überwacht werden, wobei ein vorübergehender Überdruck toleriert wird. Dazu wird das Ausgangssignal eines externen Sensors mit der Variablen Meldefunktion verschaltet. Es werden die Druckschwellen und eine Anzugsverzögerung als Toleranzzeit eingestellt.

Mit dem Setzen des Ausgangssignals der Variablen Meldefunktion wird bei zyklischer Kommunikation das Bit 5 im Meldewort MELDW gesetzt. Das Meldewort MELDW ist Bestandteil der Telegramme 102, 103, 105, 106, 110, 111, 116, 118, 126.

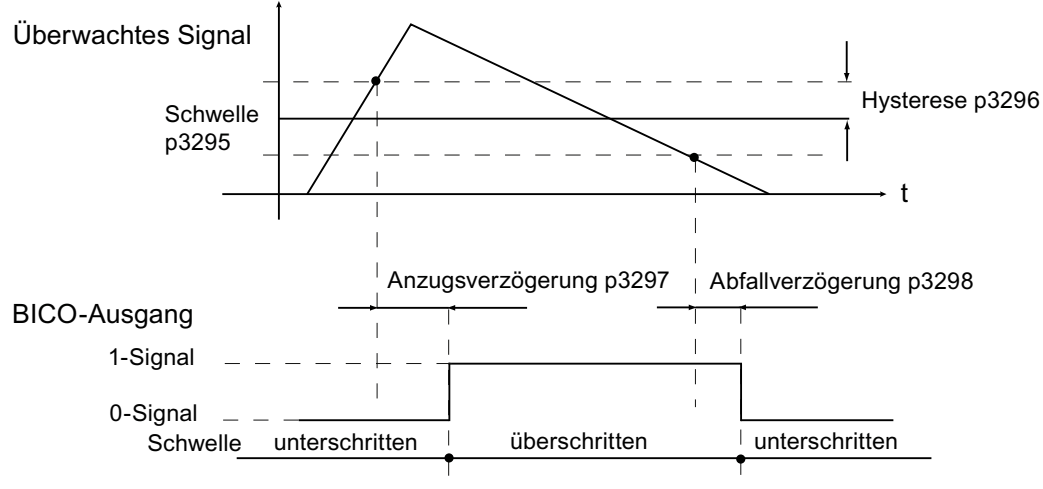

Bild 3-28 Variable Meldefunktion

3.19 Zentrale Messtasterauswertung

#### Funktionsplan (siehe SINAMICS S120/S150 Listenhandbuch)

● 5301 Servoregelung - Variable Meldefunktion

#### Übersicht wichtiger Parameter (siehe SINAMICS S120/S150 Listenhandbuch)

- p3290 Variable Meldefunktion Start
- p3291 CI: Variable Meldefunktion Signalquelle
- p3292 Variable Meldefunktion Signalquelle Adresse
- p3293 Variable Meldefunktion Signalquelle Datentyp
- p3294 BO: Variable Meldefunktion Ausgangssignal
- p3295 Variable Meldefunktion Schwellwert
- p3296 Variable Meldefunktion Hysterese
- p3297 Variable Meldefunktion Anzugsverzögerung
- p3298 Variable Meldefunktion Abfallverzögerung

#### Hinweis

Die Variable Meldefunktion arbeitet mit einer Genauigkeit von 8 ms (ist auch bei Anzugsund Abfallverzögerung zu berücksichtigen).

# 3.19 Zentrale Messtasterauswertung

#### **Beschreibung**

Motion Control Systeme müssen häufig die Positionen von Antriebsachsen zu einem von einem äußeren Ereignis bestimmten Zeitpunkt erfassen und abspeichern. Dieses äußere Ereignis kann z. B. die Signalflanke eines Messtasters sein. Dabei kann es erforderlich sein, dass mehrere Messtaster ausgewertet werden müssen oder dass mit einem Messtaster-Ereignis die Positionsistwerte mehrerer Achsen abgespeichert werden müssen.

Bei der zentralen Messtasterauswertung wird der Zeitpunkt des Messtastersignals von einer zentralen Instanz erfasst und abgespeichert. Anschließend werden in der Steuerung aus den vorliegenden Abtastwerten der Positionssignale der verschiedenen Achsen die Positionsistwerte zum Messtasterzeitpunkt zeitlich interpoliert. Bei SINAMICS S sind dafür zwei Verfahren implementiert:

- Bei der Messtasterauswertung mit Handshake werden pro Taster und positive und/oder negative Taster-Flanke bis zu ein Messwert je Kommunikationstakt /je vier DP-Takte ausgewertet.
- Mit einer parametrierbaren Tasterauswertung ohne Handshake kann die Auswertefrequenz der Tasterflanken bis zur Kommunikationsfrequenz / Applikationsfrequenz der Tasterauswertung (= SERVO-Takt der überlagerten Steuerung) angehoben werden.

Voraussetzung: T\_DP = T\_MACP (d. h. Taktverhältnis = 1:1, keine Taktuntersetzung möglich).

3.19 Zentrale Messtasterauswertung

# Gemeinsamkeiten für zentrales Messen mit und ohne Handshake

Die folgenden Punkte sind beiden Messverfahren gemeinsam:

- PROFIBUS-Telegramme
- Synchronisierung zwischen Steuerung und Antrieb als Voraussetzung für das Messen.
- Systemzeit: Auflösung (0,25 µs), Maximalwert (16 ms)
- Zeitstempel: Format (Antrieb inkrementiert, NC dekrementiert)
- Überwachungen (Lebenszeichen)
- Fehlermeldungen
- Inkrementieren

Der Wert "0" ist im Interface kein gültiges Zeitformat und wird benutzt, um auszudrücken, dass kein Messwert vorliegt.

# Zentrales Messen mit Handshake

- Auswerteverfahren mit Handshake solange p0684 = 0.
- Übernahme Steuerwort Messtaster (BICO p0682 zum PZD3) zum Zeitpunkt To im MAP-Takt.
- Eine Messung wird durch 0/1-Übergang des Control-Bits für fallende bzw. steigende Flanke im Steuerwort Messtaster aktiviert.
- Ist die Messung aktiviert, wird im DP-Takt geprüft, ob ein Messwert vorliegt.
- Ergibt die Prüfung, dass ein Messwert vorliegt, wird der Zeitstempel in p0686 bzw. p0687 eingetragen.
- Der Zeitstempel wird solange übertragen, bis das Control-Bit für fallende bzw. steigende Flanke im Steuerwort auf Null gesetzt wird. Dann wird der zugehörige Zeitstempel auf Null gesetzt.

# Zentrales Messen ohne Handshake

Die Anwahl des Auswerteverfahrens ohne Handshake (p0684 = 1) aktiviert die Messung für fallende und steigende Flanke.

Ist die Messung aktiviert, wird im DP-Takt geprüft, ob ein Messwert erfasst wurde:

- Ergibt die Prüfung, dass ein Messwert vorliegt, wird der Zeitstempel in p0686 bzw. p0687 eingetragen und automatisch eine neue Messung aktiviert.
- Ergibt die Prüfung, dass kein Messwert vorliegt, wird der Zeitstempel Null in p0686 bzw. p0687 eingetragen.
- Ein Zeitstempel wird also nur ein Mal übertragen, bevor er mit Null oder einem neuen Zeitstempel überschrieben wird.
- Max. Flankenerkennungstakt < 1 / T\_DP

#### Anmerkungen

Andere Applikationen als die Nutzende können den Tasterzustand beobachten und die Tastermesswerte lesen.

#### Beispiel:

EPOS steuert axial "seinen" Messtaster, eine Steuerung kann sich lesend mit dem Taster verbinden und die Informationen in das Antriebstelegramm integrieren.

Der Parameter p0684 (Zentraler Messtaster Auswerteverfahren) bietet folgende Einstellmöglichkeiten:

- p0684 = 0: Messen mit Handshake (Werkseinstellung)
- $\bullet$  p0684 = 1: Messen ohne Handshake
- Ausfallfreiheit der Standard PROFIdrive-Verbindung kann nicht garantiert werden
- Funktion "ohne Handshake" ist für "integrated"-Plattformen (z. B. SINAMICS integrated in SIMOTION D425) freigegeben
- Für absolute Sicherheit der Tastererkennung müssen Sie die Variante MIT Handshake einsetzen.

#### Funktionspläne (siehe SINAMICS S120/S150 Listenhandbuch)

● 4740 Geberauswertung - Messtasterauswertung

#### Übersicht wichtiger Parameter (siehe SINAMICS S120/S150 Listenhandbuch)

- p0680[0...5] Zentraler Messtaster Eingangsklemme
- p0681 BI: Zentraler Messtaster Synchronisationssignal Signalquelle
- p0682 CI: Zentraler Messtaster Steuerwort Signalquelle
- p0684 Zentraler Messtaster Auswerteverfahren
- r0685 Zentraler Messtaster Steuerwort Anzeige
- r0686[0...5] CO: Zentraler Messtaster Messzeit steigende Flanke
- r0687[0...5] CO: Zentraler Messtaster Messzeit fallende Flanke
- r0688 CO: Zentraler Messtaster Zustandswort Anzeige

Servoregelung

3.19 Zentrale Messtasterauswertung

# Vector-Regelung

Die Vectorregelung hat gegenüber der Vector U/f-Steuerung folgende Vorteile:

- Stabilität bei Last- und Sollwertänderungen
- Kurze Anregelzeiten bei Sollwertänderungen (→ besseres Führungsverhalten)
- Kurze Ausregelzeiten bei Laständerungen (→ besseres Störverhalten)
- Beschleunigung und Bremsen ist mit max. einstellbarem Drehmoment möglich
- Schutz des Motors durch einstellbare Drehmomentbegrenzung beim motorischen als auch generatorischen Betrieb
- Regelung des Antriebs- und Bremsmoments unabhängig von der Drehzahl
- Volles Losbrechmoment bei Drehzahl 0 möglich

Die Vectorregelung kann sowohl mit als auch ohne Drehzahlgeber eingesetzt werden.

Nachfolgend aufgelistete Kriterien geben einen Anhaltspunkt, wann ein Drehzahlistwertgeber erforderlich ist:

- Hohe Drehzahlgenauigkeit gefordert
- Hohe Anforderung an Dynamik gefordert
	- besseres Führungsverhalten
	- besseres Störverhalten
- Drehmomentregelung im Stellbereich größer 1:10 verlangt
- Einhalten eines definierten und/oder sich ändernden Drehmoments bei Drehzahlen unterhalb von ca. 10 % der Motornennfrequenz p0310

Hinsichtlich der Sollwertvorgabe ist die Vectorregelung unterteilt in:

- Drehzahlregelung
- Drehmoment-/Stromregelung (kurz: Drehmomentregelung)

# Vergleich Servoregelung - Vectorregelung

In der folgenden Tabelle werden die charakteristischen Eigenschaften von Servo- und Vectorregelung gegenübergestellt.

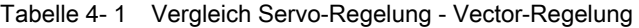

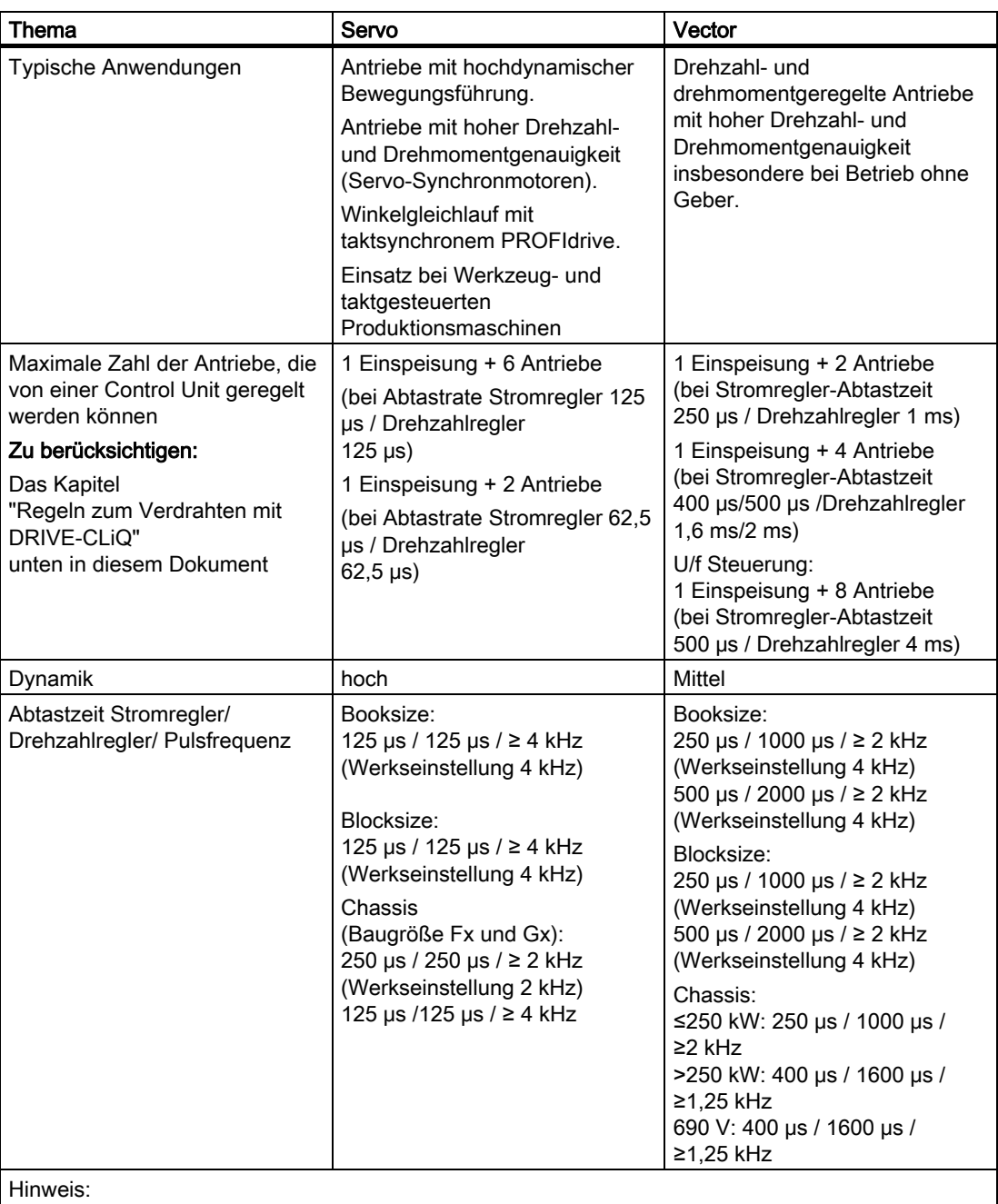

Weiterführende Informationen zu den Abtastbedingungen sind im Unterkapitel "Regeln zum Einstellen der Abtastzeit" weiter unten in diesen Handbuch zu finden.

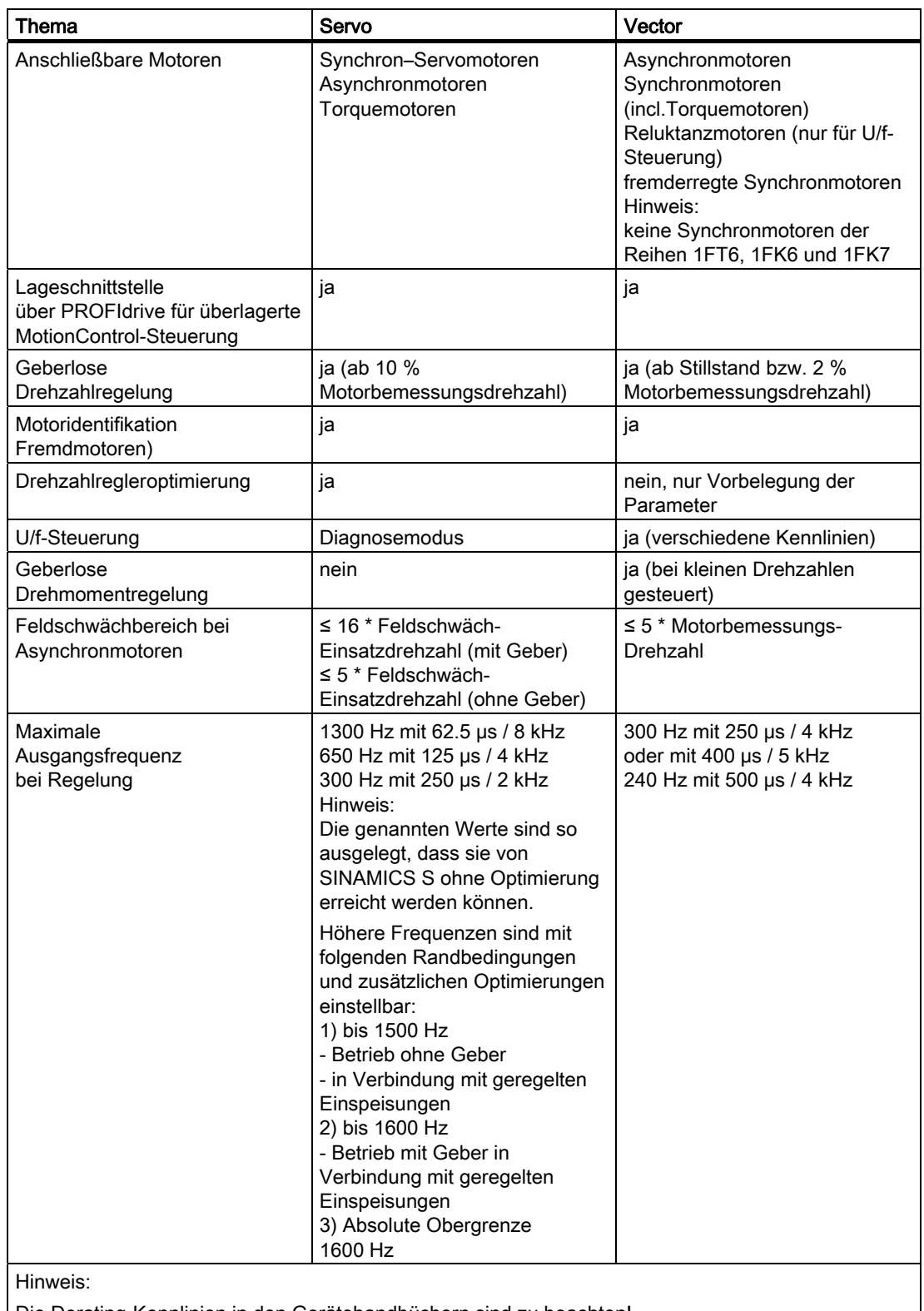

Die Derating-Kennlinien in den Gerätehandbüchern sind zu beachten! Max. Ausgangsfrequenz bei Einsatz von du/dt- und Sinusfiltern 150 Hz! 4.1 Vectorregelung ohne Geber (SLVC)

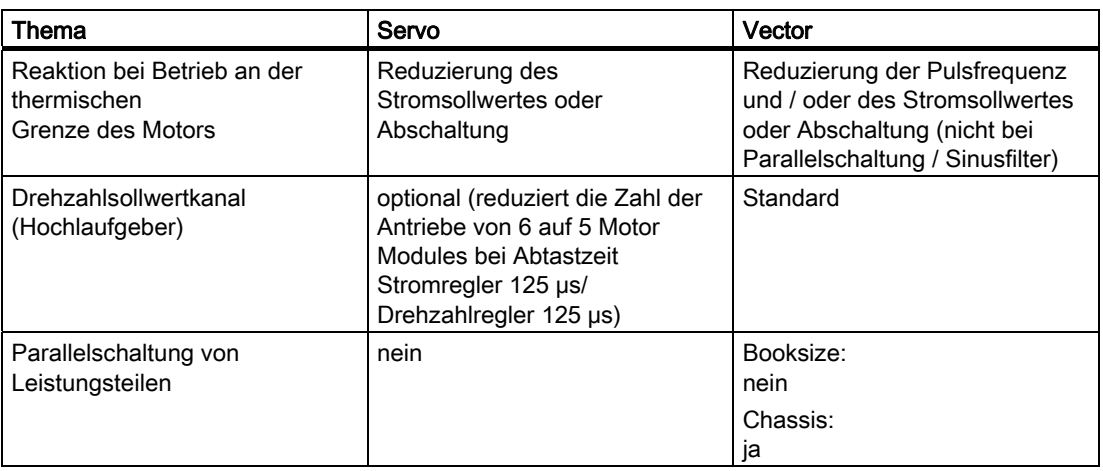

# 4.1 Vectorregelung ohne Geber (SLVC)

Bei der Vectorregelung ohne Geber (SLVC) muss prinzipiell die Lage des Flusses bzw. die Istdrehzahl über das elektrische Motormodell ermittelt werden. Dabei wird das Motormodell durch die zugänglichen Ströme bzw. Spannungen gestützt. Bei kleinen Frequenzen (um ca. 0 Hz) ist das Motormodell nicht in der Lage, die Drehzahl hinreichend genau zu ermitteln. Deshalb wird in diesem Bereich vom geregelten in den gesteuerten Betrieb umgeschaltet.

Die Umschaltung zwischen geregeltem und gesteuertem Betrieb wird über die Zeit- und Frequenzbedingungen (p1755, p1756, p1758 nur bei Asynchronmotoren) gesteuert. Die Zeitbedingung wird nicht abgewartet, wenn die Sollfrequenz am Hochlaufgebereingang und die Istfrequenz gleichzeitig unter p1755 \* (1 - (p1756/100 %)) liegen.

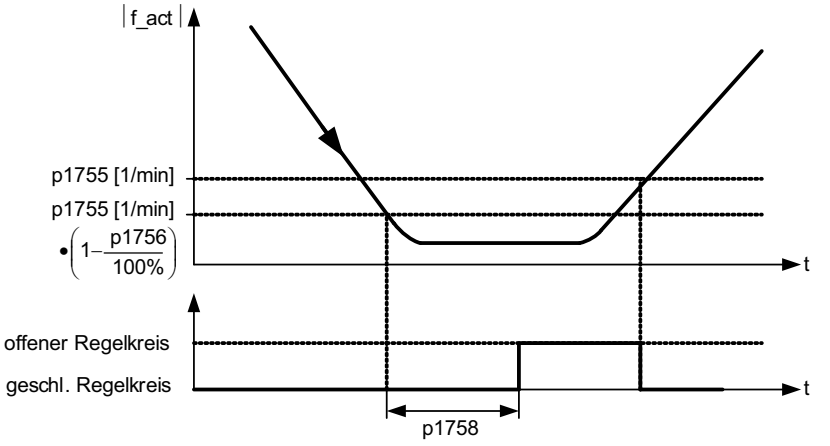

Bild 4-1 Umschaltbedingungen für SLVC

Im gesteuerten Betrieb ist der berechnete Drehzahlistwert mit dem Sollwert identisch. Für hängende Lasten bzw. Beschleunigungsvorgänge müssen die Parameter p1610 (konstante Drehmomentanhebung) bzw. p1611 (Drehmomentanhebung bei Beschleunigung) modifiziert werden, um das auftretende statische bzw. dynamische Lastmoment vom Antrieb aufzubringen. Wird bei Asynchronmotoren (ASM) p1610 auf 0 % gestellt, wird lediglich der Magnetisierungsstrom r0331 eingeprägt, bei einem Wert von 100 % der Motornennstrom p0305. Bei permanenterregten Synchronmotoren (PEM) verbleibt bei p1610 = 0 % ein aus dem Zusatzmoment r1515 abgeleiteter Vorsteuerstrombetrag anstelle des

Magnetisierungsstromes bei ASM. Damit der Antrieb bei Beschleunigung nicht kippt, kann p1611 erhöht oder die Beschleunigungsvorsteuerung für den Drehzahlregler verwendet werden. Dies ist auch sinnvoll, um den Motor bei kleinen Drehzahlen thermisch nicht zu überlasten.

Folgende Merkmale besitzt die Vectorregelung ohne Drehzahlistwertgeber im Bereich von kleinen Frequenzen:

- Geregelter Betrieb bis ca. 1 Hz Ausgangsfrequenz.
- Starten im geregelten Betrieb (direkt nach Auferregung des Antriebs) (nur ASM).

#### Hinweis

Der Drehzahlsollwert vor dem Hochlaufgeber muss für diesen Fall größer sein als p1755.

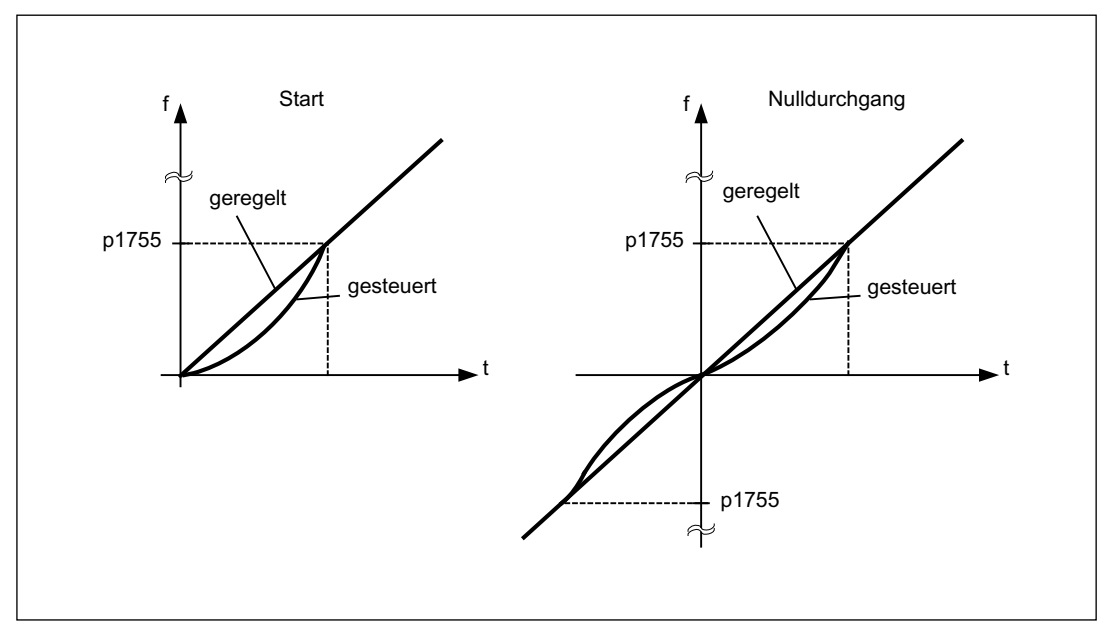

Bild 4-2 Starten und Durchqueren von 0 Hz im geregelten und gesteuerten Betrieb

Durch den geregelten Betrieb bis ca. 1 Hz (einstellbar über Parameter p1755), als auch die Möglichkeit, bei 0 Hz direkt geregelt zu starten bzw. geregelt zu reversieren (einstellbar über Parameter p1750), ergeben sich folgende Vorteile:

- Kein Umschaltvorgang innerhalb der Regelung notwendig (stoßfreies Verhalten, keine Frequenzeinbrüche)
- Stationäre Drehzahl-Drehmomentregelung bis ca. 1 Hz möglich.

#### Hinweis

Beim geregelten Reversieren bzw. geregelten Starten von 0 Hz ist zu berücksichtigen, dass bei einem zu langen Verweilen (> 2 s bzw. > p1758) im Bereich von 0 Hz die Regelung automatisch vom geregelten in den gesteuerten Betrieb umschaltet.

# 4.1 Vectorregelung ohne Geber (SLVC)

Bei permanenterregten Synchronmotoren (PEM) erfolgt sowohl das Anfahren, als auch das Reversieren stets im gesteuerten Betrieb. Für die Umschaltdrehzahlen sind 10 % sowie 5 % der Motornenndrehzahl voreingestellt. Die Umschaltung erfolgt ohne jede Zeitbedingung (p1758 wird nicht ausgewertet). Anliegende Lastmomente (motorische oder generatorische) werden im gesteuerten Betrieb adaptiert, wodurch ein drehmomentstetiges Überblenden in den geregelten Betrieb auch unter hohen statischen Lasten ermöglicht wird. Bei jeder erneuten Pulsfreigabe erfolgt zunächst die Identifikation der Rotorposition.

Für bestimmte permanenterregte Synchronmotoren (PEM) kann gänzlich auf den gesteuerten Betrieb verzichtet werden. Mittels injizierter HF-Signale und deren Auswertung ist die Bestimmung der fortlaufenden Rotorposition unter Beibehaltung des vollständig geregelten Betriebes jetzt möglich. In den Motoren muss eine Unsymmetrie zwischen Längsund Querinduktivität vorhanden sein. Siemens Motoren mit MLFB .... .Bei Fremdmotoren ist dies von Fall zu Fall zu prüfen.

Die Funktion muss über den Parameter p1750 Bit5 aktiviert werden. Ist das Verfahren aktiviert, sind bei kleinen Drehzahlen in Abhängigkeit von der Motorbauart das Verfahren mit einem Zusatzgeräusch verbunden.

Durch Aufrechterhalten des geregelten Betriebes ergeben sich die folgenden Vorteile:

- keine Unstetigkeiten im Drehmoment durch Umschaltvorgänge in der Regelungsstruktur
- Drehzahl- und Drehmomentregelung ohne Geber bis einschließlich 0 Hz.
- Höhere Dynamik gegenüber gesteuerten Betrieb
- Geberloser Betrieb von Antriebsverbänden (z.B. Papierindustrie, Master-Slave Betrieb) ist möglich.
- aktive (einschließlich hängende) Lasten bis Frequenz null.

# Hinweis Ausgangsfilter

Das Verfahren ist bei vorhandenem Ausgangsfilter nicht anwendbar.

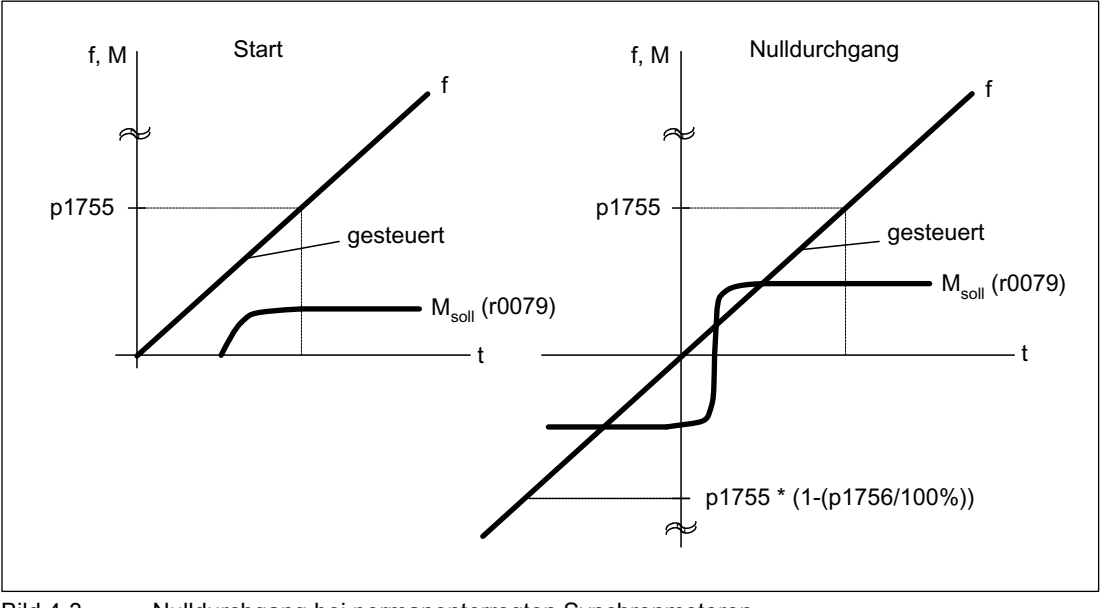

Bild 4-3 Nulldurchgang bei permanenterregten Synchronmotoren

Mit der Einschränkung auf eine passive Belastung im Anfahrpunkt ist es bei Asynchronmotoren möglich, den geregelten Betrieb stationär bis zur Frequenz Null (Stillstand) ohne jede Umschaltung in den gesteuerten Betrieb aufrechtzuerhalten.

Dazu muss der Parameter p1750.2 = 1 gesetzt werden.

Die geberlose Regelung für passive Lasten kann auch über p0500 = 2 (Technologische Anwendung = Passive Lasten bei geberloser Regelung bis f = 0) selektiert werden. Wird anschließend p0578 = 1 (Technologieabhängige Parameter berechnen) angewählt, so wird automatisch p1750 Bit 2 = 1 gesetzt und damit die Funktion aktiviert. Dies geschieht auch dann automatisch, wenn p0500 = 2 innerhalb der Schnellinbetriebnahme gesetzt und diese dann mit p3900 > 0 verlassen wird.

Die Regelung ohne Umschaltung beschränkt sich auf Anwendungen mit passiver Last: Eine passive Last wirkt im Anfahrpunkt nur reaktiv auf das Antriebsmoment des antreibenden Motors z. B. Träge Massen, Bremsen, Pumpen, Lüfter, Zentrifugen, Extruder. Ein beliebig langer Stillstand ohne Haltestrom ist möglich, es wird nur der Magnetisierungsstrom des Motors eingeprägt.

Der stationäre, generatorische Betrieb bei Frequenz nahe Null ist nicht zulässig.

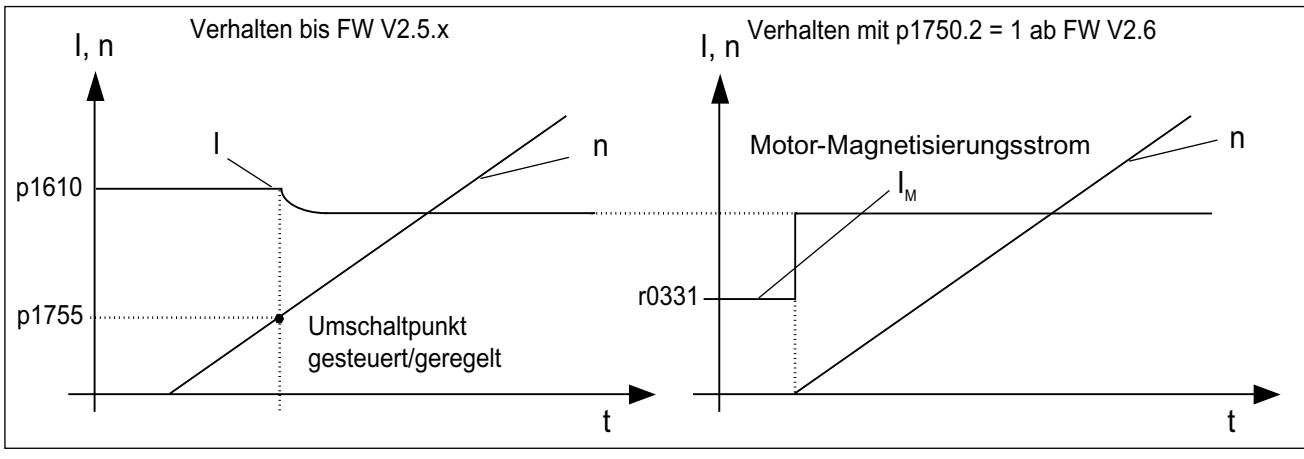

Bild 4-4 Geberlose Vectorregelung

# Funktionspläne (siehe SINAMICS S120/S150 Listenhandbuch)

- 6730 Schnittstelle zum Motor Module (ASM, p0300 = 1)
- 6731 Schnittstelle zum Motor Module (PEM, p0300 = 2)

# Übersicht wichtiger Parameter (siehe SINAMICS S120/S150 Listenhandbuch)

- p0305[0...n] Motor-Bemessungsstrom
- r0331[0...n] Motor-Magnetisierungsstrom/-kurzschlussstrom aktuell
- p1610[0...n] Drehmomentsollwert statisch (SLVC)
- p1611[0...n] Beschleunigungszusatzmoment (SLVC)
- p1750[0...n] Motormodell Konfiguration
- p1755[0...n] Motormodell Umschaltdrehzahl geberloser Betrieb
- p1756 Motormodell Umschaltdrehzahl Hysterese geberloser Betrieb
- p1758[0...n] Motormodell Umschaltwartezeit geregelt gesteuert

4.2 Vectorregelung mit Geber

# 4.2 Vectorregelung mit Geber

# Vorteil der Vectorregelung mit Geber:

- Regelung der Drehzahl bis 0 Hz (also im Stillstand)
- Konstantes Drehmoment im Nenndrehzahlbereich
- Gegenüber einer Drehzahlregelung ohne Geber ist die Dynamik bei Antrieben mit Geber deutlich erhöht, da die Drehzahl direkt gemessen wird und in die Modellbildung der Stromkomponenten eingeht.
- höhere Drehzahlgenauigkeit

#### Wechsel des Motormodells

Innerhalb des Drehzahlbereichs p1752\*(100%-p1753) und p1752 findet ein Modellwechsel zwischen Strommodell und Beobachtermodell statt. Im Bereich des Strommodells, also bei kleineren Drehzahlen, ist die Drehmomentgenauigkeit von der korrekten thermischen Nachführung des Rotorwiderstandes abhängig. Im Bereich des Beobachtermodells und bei Drehzahlen unter ca. 20% der Nenndrehzahl ist die Drehmomentgenauigkeit hauptsächlich von der richtigen thermischen Nachführung des Ständerwiderstands abhängig. Wenn der Kabelwiderstand der Zuleitung mehr als 20 ... 30% des Gesamtwiderstandes ausmacht, sollte dieser vor der Motordateinidentifikation (p1900/p1910) in p0352 eingetragen werden.

Über p0620 = 0 kann die thermische Adaption ausgeschaltet werden. Dies kann notwendig werden, wenn die Adaption aufgrund folgender Randbedingungen nicht genau genung arbeiten kann. Die kann z. B. der Fall sein, wenn kein KTY-Sensor zur Temperaturerfassung verwendet wird und die Umgebungstemperaturen stark schwanken oder die Übertemperaturen des Motors (p0626 ... p0628) aufgrund seiner Konstruktion stark von den Voreinstellungen abweichen.

# 4.3 Drehzahlregler

Beide Regelungsverfahren mit und ohne Geber (VC, SLVC) besitzen die gleiche Drehzahlreglerstruktur, die als Kern folgende Komponenten enthält:

- PI-Regler
- Drehzahlregler-Vorsteuerung
- Statik

Die Summe der Ausgangsgrößen bildet den Drehmomentsollwert, der mittels der Drehmomentsollwertbegrenzung auf die zulässige Größe reduziert wird.

## **Drehzahlregler**

Der Drehzahlregler erhält seinen Sollwert r0062 vom Sollwertkanal, den Istwert r0063 entweder direkt vom Drehzahlistwertgeber bei Regelung mit Geber (VC) oder indirekt durch das Motormodell bei Regelung ohne Geber (SLVC). Die Regeldifferenz wird durch den PI-Regler verstärkt und bildet zusammen mit der Vorsteuerung den Drehmomentsollwert.

Bei zunehmendem Lastmoment wird bei aktiver Statik der Drehzahlsollwert proportional zurückgenommen und damit der Einzelantrieb innerhalb eines Verbunds (zwei oder mehrere Motoren mechanisch gekoppelt) bei zu großem Moment entlastet.

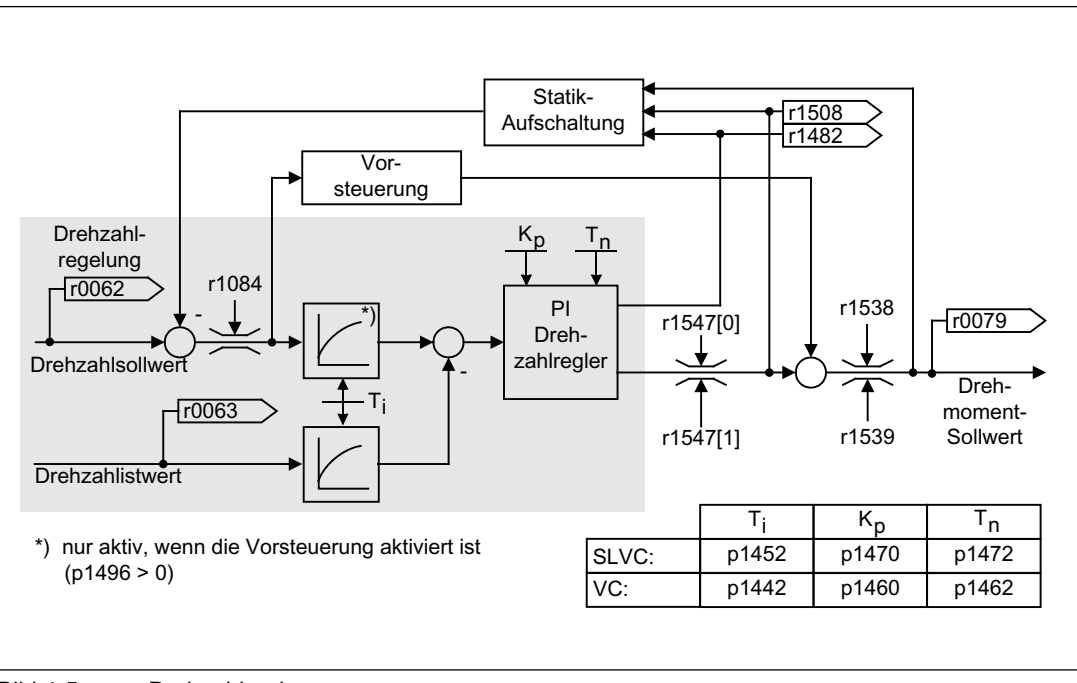

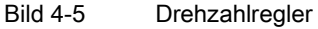

Die optimale Einstellung des Drehzahlreglers kann über die automatische Drehzahlregleroptimierung (p1900 = 1, drehende Messung) ermittelt werden.

Wenn das Trägheitsmoment vorgegeben wurde, kann der Drehzahlregler (Kp, Tn) mittels automatischer Parametrierung (p0340 = 4) berechnet werden. Die Reglerparameter werden dabei nach dem symmetrischen Optimum wie folgt festgelegt:

 $Tn = 4 * Ts$ 

Kp = 0,5 \* r0345 / Ts = 2 \* r0345 / Tn

Ts = Summe der kleinen Verzögerungszeiten (beinhaltet p1442 bzw. p1452)

Sollten mit diesen Einstellungen Schwingungen auftreten, ist die Drehzahlreglerverstärkung Kp manuell zu verringern. Es ist auch möglich die Drehzahlistwertglättung zu erhöhen (üblich bei Getriebelose oder hochfrequenten Torsionsschwingungen) und die Reglerberechnung erneut aufzurufen, da der Wert in die Berechnung von Kp und Tn eingeht.

Für die Optimierung gelten folgende Zusammenhänge:

- Wird Kp vergrößert, so wird der Regler schneller und das Überschwingen wird verkleinert. Signalrippel und Schwingungen im Drehzahlregelkreis werden jedoch verstärkt.
- Wird Tn verkleinert, so wird der Regler ebenfalls schneller. Das Überschwingen wird allerdings verstärkt.

Für die manuelle Einstellung der Drehzahlregelung ist es am einfachsten, zunächst die mögliche Dynamik über Kp (und die Drehzahlistwertglättung) festzulegen, um anschließend die Nachstellzeit soweit wie möglich zu verringern. Dabei ist zu beachten, dass die Regelung auch im Feldschwächbereich stabil bleiben muss.

Bei Schwingungen in der Drehzahlregelung reicht meist eine Erhöhung der Glättungszeit in p1452 beim Betrieb ohne Geber bzw. p1442 beim Betrieb mit Geber oder eine Reduktion der Reglerverstärkung aus, um die Schwingungen zu dämpfen.

Der Integralausgang des Drehzahlreglers kann über r1482, der begrenzte Reglerausgang über r1508 (Drehmomentsollwert) beobachtet werden.

#### Hinweis

Gegenüber einer Drehzahlregelung mit Geber ist die Dynamik bei geberlosen Antrieben deutlich reduziert. Die Istdrehzahl wird durch eine Modellrechnung aus den mit Störpegeln belasteten Umrichterausgangsgrößen Strom und Spannung gewonnen. Dazu muss die Istdrehzahl durch Filteralgorithmen in der Software bereinigt werden.

# Funktionspläne (siehe SINAMICS S120/S150 Listenhandbuch)

● 6040 Drehzahlregler mit/ohne Geber

# Übersicht wichtiger Parameter (siehe SINAMICS S120/S150 Listenhandbuch)

- r0062 CO: Drehzahlsollwert nach Filter
- r0063[0...1] CO: Drehzahlistwert
- p0340[0...n] Automatische Berechnung Motor-/Regelungsparameter
- r0345[0...n] Motor-Bemessungsanlaufzeit
- p1442[0...n] Drehzahlregler Drehzahlistwert Glättungszeit
- p1452[0...n] Drehzahlregler Drehzahlistwert Glättungszeit (SLVC)
- p1460[0...n] Drehzahlregler P-Verstärkung Adaptionsdrehzahl unten
- p1462[0...n] Drehzahlregler Nachstellzeit Adaptionsdrehzahl unten
- p1470[0...n] Drehzahlregler Geberloser Betrieb P-Verstärkung
- p1472[0...n] Drehzahlregler Geberloser Betrieb Nachstellzeit
- r1482 CO: Drehzahlregler I-Drehmomentausgang
- r1508 CO: Drehmomentsollwert vor Zusatzmoment
- p1960 Drehende Messung Auswahl

# 4.4 Drehzahlregleradaption

# Beschreibung

Es stehen zwei Möglichkeiten von Adaptionen zur Verfügung, die freie Kp\_n-Adaption und die drehzahlabhängige Kp\_n/Tn\_n-Adaption.

Die freie Kp\_n-Adaption lässt sich auch im geberlosen Betrieb aktivieren und dient im Betrieb mit Geber als zusätzlicher Faktor für die drehzahlabhängige Kp\_n-Adaption.

Die drehzahlabhängige Kp\_n/Tn\_n-Adaption ist nur im Betrieb mit Geber aktiv.

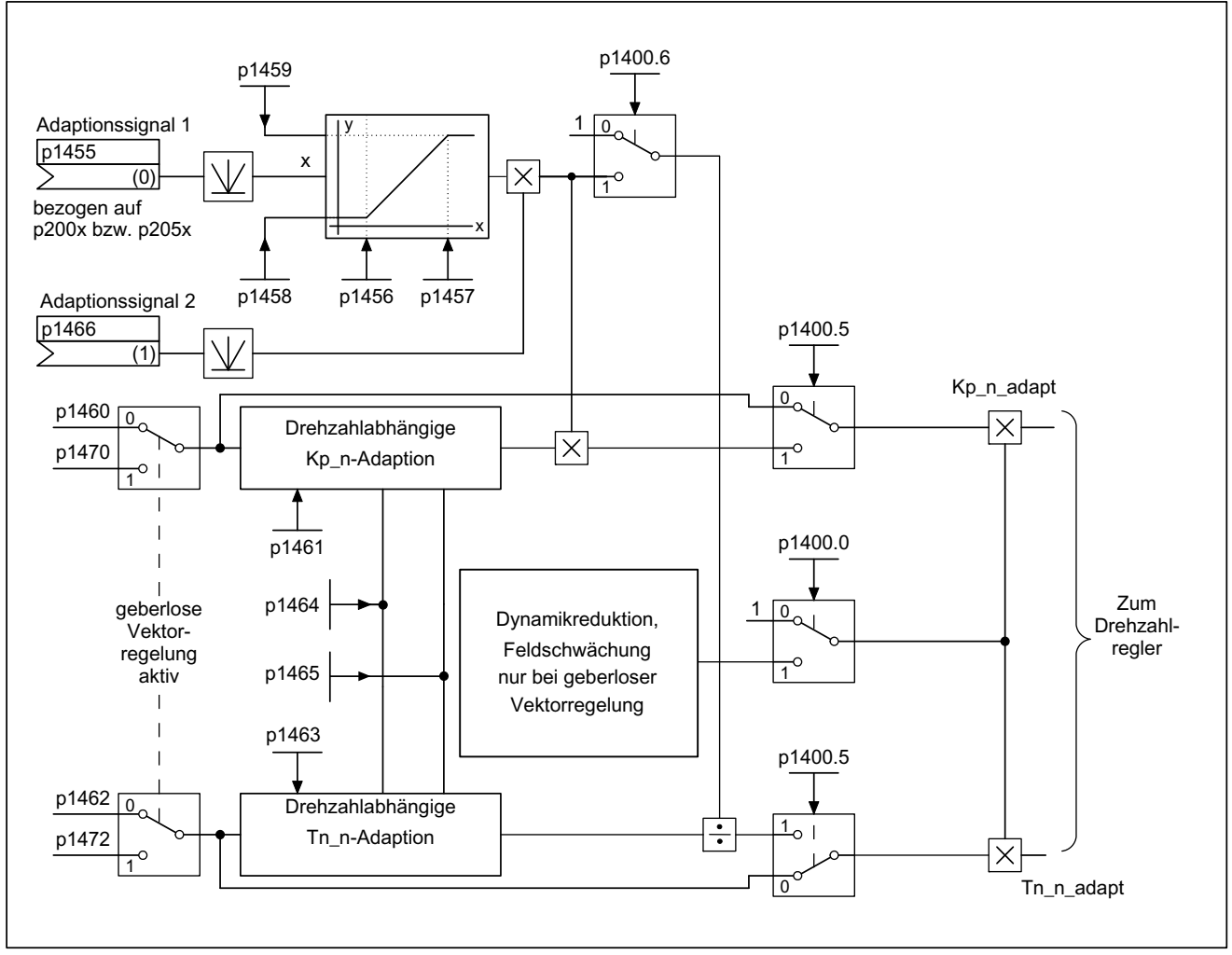

Bild 4-6 Kp\_n- / Tn\_n-Adaption

Bei geberlosem Betrieb ist eine Dynamikreduktion im Feldschwächbereich einschaltbar (p1400.0). Diese wird bei der Drehzahlregleroptimierung aktiviert, um im Grunddrehzahlbereich eine höhere Dynamik zu erreichen.

4.4 Drehzahlregleradaption

# Beispiel drehzahlabhängige Adaption

#### Hinweis

Diese Anpassung ist nur im Betrieb mit Geber aktiv!

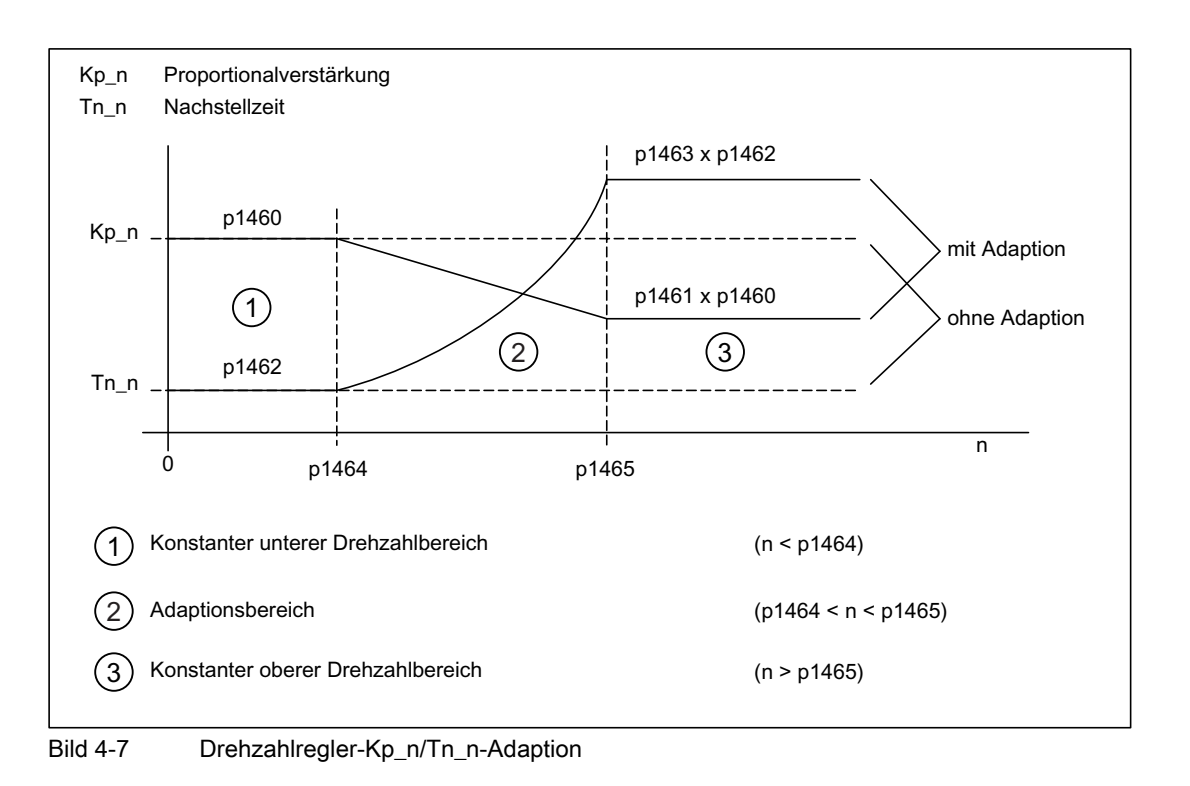

# Parametrierung

Im Inbetriebnahme-Tool STARTER wird die Parametriermaske "Drehzahlregler" in der Funktionsleiste mit folgendem Symbol angewählt:

۲ñ

Bild 4-8 Starter-Symbol "Drehzahlregler"

# Funktionspläne (siehe SINAMICS S120/S150 Listenhandbuch)

● 6050 Kp\_n- und Tn\_n-Adaption

# Übersicht wichtiger Parameter (siehe SINAMICS S120/S150 Listenhandbuch)

- p1400.5 Drehzahlregelung Konfiguration: Kp-/Tn-Adaption aktiv
- p1470 Drehzahlregler Geberloser Betrieb P-Verstärkung
- p1472 Drehzahlregler Geberloser Betrieb Nachstellzeit
## Freie Kp\_n-Adaption

- p1455[0...n] CI: Drehzahlregler P-Verstärkung Adaptionssignal
- p1456[0...n] Drehzahlregler P-Verstärkung Adaption Einsatzpunkt unten
- p1457[0...n] Drehzahlregler P-Verstärkung Adaption Einsatzpunkt oben
- p1458[0...n] Adaptionsfaktor unten
- p1459[0...n] Adaptionsfaktor oben
- p1466[0...n] CI: Drehzahlregler P-Verstärkung Skalierung

# Drehzahlabhängige Kp\_n/Tn\_n-Adaption (nur VC)

- p1460[0...n] Drehzahlregler P-Verstärkung Adaptionsdrehzahl unten
- p1461[0...n] Drehzahlregler Kp Adaptionsdrehzahl oben Skalierung
- p1462 Drehzahlregler Nachstellzeit Adaptionsdrehzahl unten
- p1463 Drehzahlregler Tn Adaptionsdrehzahl oben Skalierung
- p1464 Drehzahlregler Adaptionsdrehzahl unten
- p1465 Drehzahlregler Adaptionsdrehzahl oben

## Dynamikreduktion Feldschwächung (nur SLVC)

● p1400.0 Drehzahlregelung Konfiguration: Automatische Kp-/Tn-Adaption aktiv

# 4.5 Drehzahlreglervorsteuerung und Referenzmodell

Das Führungsverhalten des Drehzahlregelkreises kann dadurch verbessert werden, dass das Beschleunigungsmoment aus dem Drehzahlsollwert berechnet und dem Drehzahlregler vorgeschaltet wird. Dieser Momentensollwert mv, der sich berechnet aus

mv = p1496 • J • 
$$
\frac{dn}{dt}
$$
 = p1496 • p0341 • p0342 •  $\frac{dn}{dt}$ 

wird dem Stromregler über Anpassglieder direkt als additive Führungsgröße aufgeschaltet / vorgesteuert (Freigabe über p1496).

Das Motorträgheitsmoment p0341 wird bei der Inbetriebnahme bzw. der kompletten Parametrierung (p0340 = 1) direkt berechnet. Der Faktor p0342 zwischen Gesamtträgheitsmoment J und Motorträgheitsmoment ist manuell oder mittels Drehzahlregleroptimierung zu bestimmen. Die Beschleunigung berechnet sich aus der Drehzahldifferenz über die Zeit dn/dt.

### Hinweis

Bei Anwendung der Drehzahlregleroptimierung wird das Trägheitsmoment Gesamt zu Motor (p0342) bestimmt und die Skalierung der Beschleunigungsvorsteuerung (p1496) auf 100 % gesetzt.

Wenn p1400.2 = p1400.3 = 0, dann wird die Vorsteuersymmetrierung automatisch eingestellt.

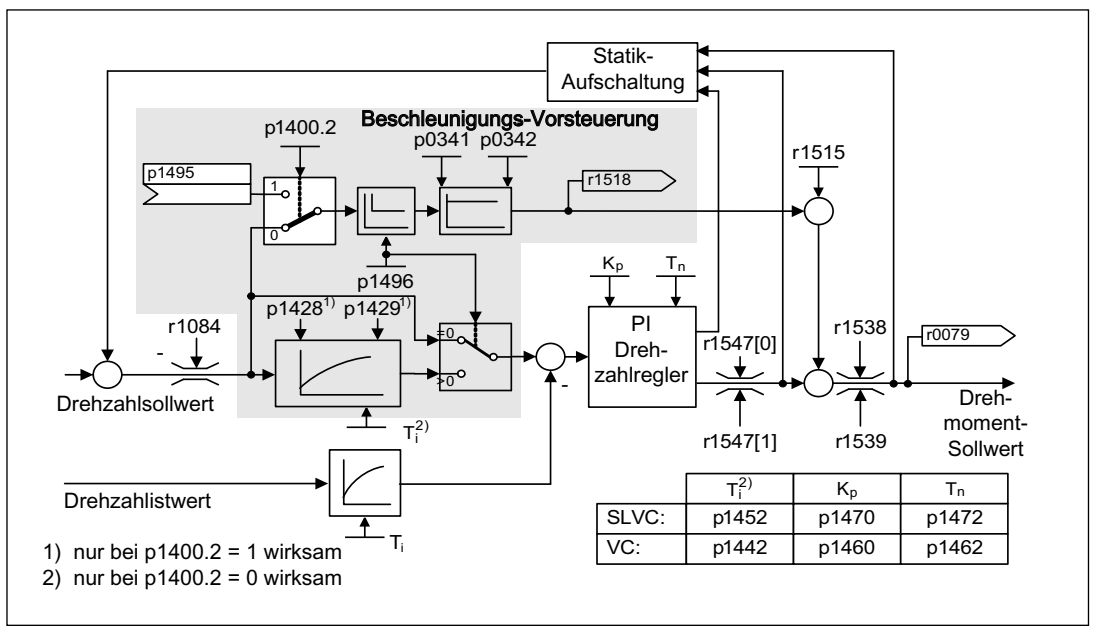

Bild 4-9 Drehzahlregler mit Vorsteuerung

Bei richtiger Anpassung führt das dazu, dass der Drehzahlregler nur noch Störgrößen in seinem Regelkreis ausregeln muss und dies mit einer relativ kleinen Stellgrößenänderung erreicht wird. Drehzahlsollwertänderungen werden dagegen am Drehzahlregler vorbei geleitet und dadurch schneller ausgeführt.

Über den Bewertungsfaktor p1496 kann die Wirkung der Vorsteuergröße je nach Anwendung angepasst werden. Mit p1496 = 100 % wird die Vorsteuerung gemäß des Motor- und Lastträgheitsmoments (p0341, p0342) berechnet. Damit der Drehzahlregler nicht gegen den aufgeschalteten Momentensollwert arbeitet, wird automatisch ein Symmetriefilter eingesetzt. Die Zeitkonstante des Symmetriefilters entspricht der Ersatzverzögerungszeit des Drehzahlregelkreises. Die Drehzahlreglervorsteuerung ist korrekt eingestellt (p1496 = 100 %, Kalibrierung über p0342), wenn sich der I-Anteil des Drehzahlreglers (r1482) während eines Hoch- bzw. Rücklaufs im Bereich n > 20 % \* p0310 nicht ändert. Mit der Vorsteuerung ist es also möglich, einen neuen Drehzahlsollwert ohne Überschwingen anzufahren (Voraussetzung: die Drehmomentbegrenzung greift nicht ein und das Trägheitsmoment bleibt konstant).

Wird der Drehzahlregler durch die Aufschaltung vorgesteuert, so wird der Drehzahlsollwert (r0062) mit derselben Glättung (p1442 bzw. p1452) verzögert wie der Istwert (r1445). Dadurch wird gewährleistet, dass bei Beschleunigungen keine Soll-Ist-Differenz (r0064) am Reglereingang entsteht, die allein durch die Signallaufzeit bedingt wäre.

Bei der Aktivierung der Drehzahlvorsteuerung ist darauf zu achten, dass der Drehzahlsollwert stetig bzw. ohne einen größeren Störpegel vorgegeben wird (Vermeidung von Drehmomentstößen). Durch Glättung des Drehzahlsollwertes bzw. Aktivierung der Verrundungen des Hochlaufgebers p1130 – p1131 kann ein entsprechendes Signal erzeugt werden.

Die Anlaufzeit r0345 (TAnlauf) ist ein Maß für das gesamte Trägheitsmoment J der Maschine und beschreibt diejenige Zeit, in der der unbelastete Antrieb mit Motornenndrehmoment r0333 (M<sub>Mot,nenn</sub>) vom Stillstand zur Motornenndrehzahl p0311 (n<sub>Mot,nenn</sub>) beschleunigt werden kann.

$$
r0345 = T_{Anlaut} = J \cdot \frac{(2\pi \cdot n_{Mot, nenn})}{(60 \cdot M_{Mot, nenn})} = p0341 \cdot p0342 \cdot \frac{(2\pi \cdot p0311)}{(60 \cdot r0333)}
$$

Stimmen diese Randbedingungen mit der Anwendung überein, so kann die Anlaufzeit als geringster Wert für die Hochlauf- bzw. Rücklaufzeit verwendet werden.

#### Hinweis

Die Hoch- bzw. Rücklaufzeiten (p1120; p1121) des Hochlaufgebers im Sollwertkanal sollten prinzipiell nur so schnell eingestellt werden, dass bei Beschleunigungs- und Bremsvorgängen die Motordrehzahl dem Sollwert folgen kann. Dadurch wird die optimale Funktionsfähigkeit der Drehzahlreglervorsteuerung sichergestellt.

Die Beschleunigungsvorsteuerung über Konnektoreingang (p1495) wird durch Parametereinstellung p1400.2 = 1 und p1400.3 = 0 aktiviert. Zur Symmetrierung können p1428 (Totzeit) und p1429 (Zeitkonstante) eingestellt werden.

#### Vector-Regelung

4.5 Drehzahlreglervorsteuerung und Referenzmodell

# Referenzmodell

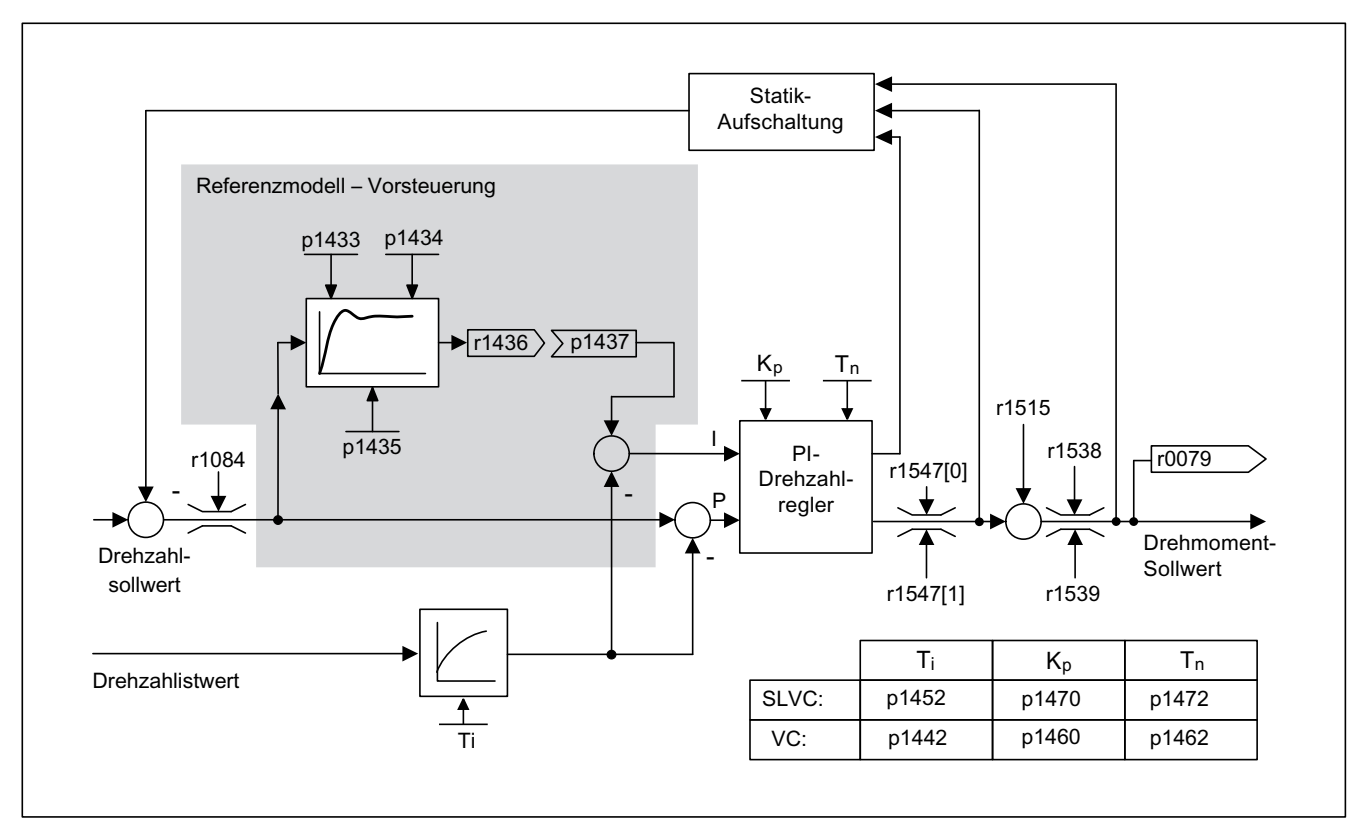

#### Bild 4-10 Referenzmodell

Das Referenzmodell wird wirksam mit p1400.3 = 1 und p1400.2 = 0.

Das Referenzmodell dient zur Nachbildung der Strecke des Drehzahlregelkreises mit einem P-Drehzahlregler.

Die Streckennachbildung ist in p1433 bis p1435 einstellbar. Sie wird wirksam, wenn p1437 mit dem Ausgang des Modells r1436 verbunden wird.

Das Referenzmodell verzögert die Soll-Ist-Abweichung für den Integralanteil des Drehzahlreglers, so dass Einschwingvorgänge unterdrückt werden können.

Das Referenzmodell kann auch extern nachgebildet und dessen Ausgangssignal über p1437 eingekoppelt werden.

## Funktionspläne (siehe SINAMICS S120/S150 Listenhandbuch)

- 6031 Vorsteuersymmetrierung Referenz–/Beschleunigungsmodell
- 6040 Drehzahlregler

Vector-Regelung

4.5 Drehzahlreglervorsteuerung und Referenzmodell

# Übersicht wichtiger Parameter (siehe SINAMICS S120/S150 Listenhandbuch)

- p0311[0...n] Motor-Bemessungsdrehzahl
- r0333[0...n] Motor-Bemessungsdrehmoment
- p0341[0...n] Motor-Trägheitsmoment
- p0342[0...n] Trägheitsmoment Verhältnis Gesamt zu Motor
- r0345[0...n] Motor-Bemessungsanlaufzeit
- p1400.2[0...n] Drehzahlregelung Konfiguration: Beschleunigungsvorsteuerung Quelle
- p1428[0...n] Drehzahlvorsteuerung Symmetrierung Totzeit
- p1429[0...n] Drehzahlvorsteuerung Symmetrierung Zeitkonstante
- p1496[0...n] Beschleunigungsvorsteuerung Skalierung
- r1518 CO: Beschleunigungsmoment

## Übersicht wichtiger Parameter (siehe SINAMICS S120/S150 Listenhandbuch) zum Referenzmodell

- p1400.3[0...n] Drehzahlregelung Konfiguration: Referenzmodell Drehzahlsollwert I-Anteil
- p1433[0...n] Drehzahlregler Referenzmodell Eigenfrequenz
- p1434[0...n] Drehzahlregler Referenzmodell Dämpfung
- p1435[0...n] Drehzahlregler Referenzmodell Totzeit
- r1436 CO: Drehzahlregler Referenzmodell Drehzahlsollwert Ausgang
- p1437[0...n] CI: Drehzahlregler Referenzmodell I-Anteil Eingang

#### 4.6 Statik

# 4.6 Statik

Die Statik (Freigabe über p1492) bewirkt, dass bei zunehmendem Lastmoment der Drehzahlsollwert proportional zurückgenommen wird.

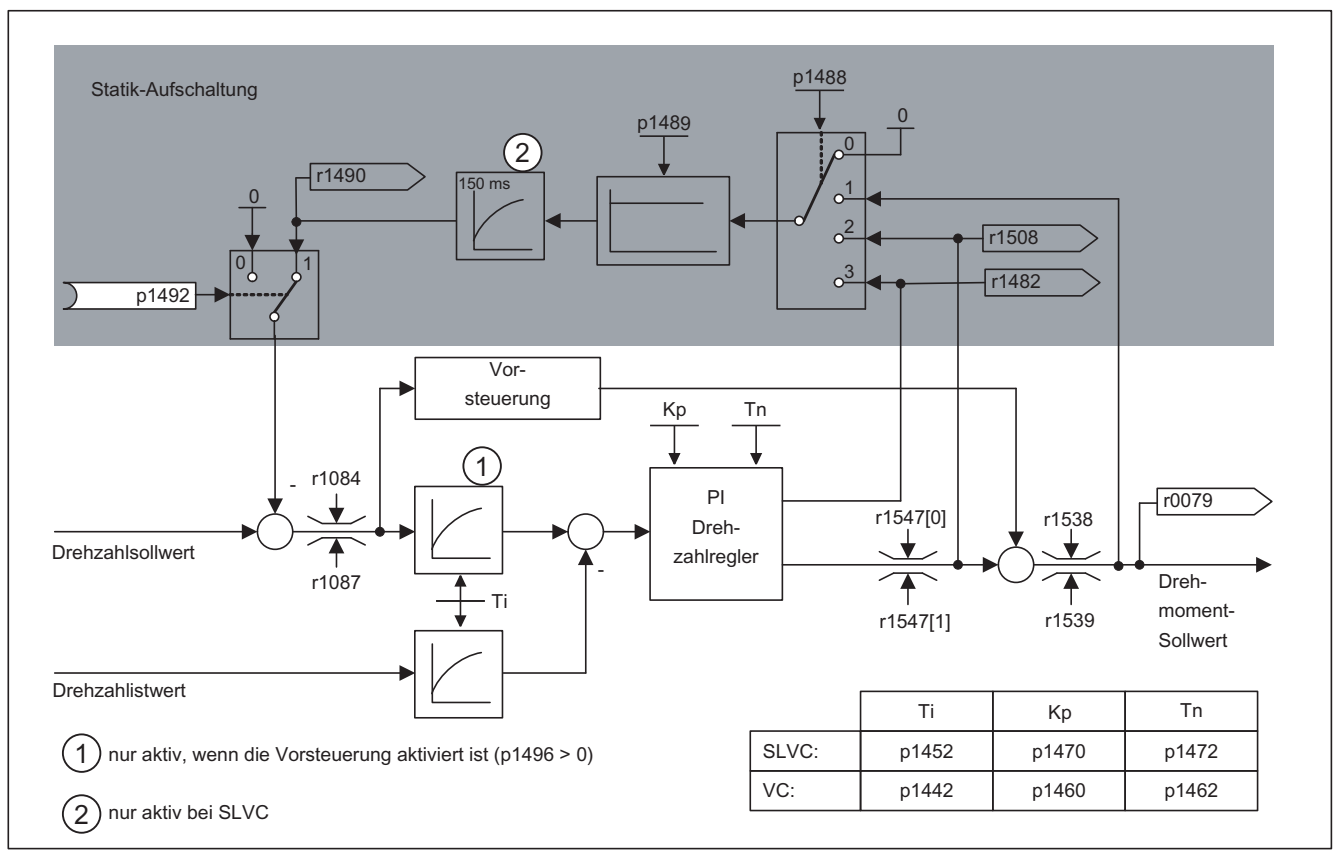

#### Bild 4-11 Drehzahlregler mit Statik

Die Statik wirkt momentbegrenzend bei einem mechanisch an eine andere Drehzahl gekoppelten Antrieb (z. B. Leitwalze an einer Warenbahn). In Verbindung mit dem Momentensollwert eines führenden drehzahlgeregelten Antriebs ist so auch eine sehr effektive Lastverteilung realisierbar, die (im Gegensatz zur Momentenregelung oder der Lastverteilung mit Übersteuerung und Begrenzung) bei geeigneter Einstellung sogar eine weiche mechanische Kopplung oder den Fall des Schlupfens beherrscht.

Bei Antrieben, die häufig mit hohen Drehzahländerungen beschleunigt und abgebremst werden, ist diese Methode nur bedingt geeignet.

Die Statikrückführung wird z. B. bei Anwendungen eingesetzt, bei denen zwei oder mehrere Motoren mechanisch gekoppelt bzw. auf eine gemeinsame Welle arbeiten und die obigen Anforderungen erfüllen. Sie begrenzt die Drehmomentdifferenzen, die durch die mechanische Kopplung auftreten können, indem die Drehzahlen der einzelnen Motoren entsprechend modifiziert werden (Antrieb wird bei zu großem Moment entlastet).

#### Voraussetzungen

- Alle gekoppelten Antriebe müssen vectorgeregelt mit Drehzahlregelung (mit oder ohne Drehzahlgeber) betrieben werden.
- Für die mechanisch gekoppelten Antriebe darf nur ein (1) gemeinsamer Hochlaufgeber verwendet werden.

## Funktionspläne (siehe SINAMICS S120/S150 Listenhandbuch)

● 6030 Drehzahlsollwert, Statik, Beschleunigungsmodell

## Übersicht wichtiger Parameter (siehe SINAMICS S120/S150 Listenhandbuch)

- p1488[0...n] Statikeingang Quelle
- p1489[0...n] Statikrückführung Skalierung
- p1492[0...n] BI: Statikrückführung Freigabe
- r1482 CO: Drehzahlregler I-Drehmomentausgang
- r1490 CO: Statikrückführung Drehzahlreduktion

# 4.7 Drehmomentregelung

Bei der geberlosen Drehzahlregelung SLVC (p1300 = 20) bzw. Drehzahlregelung mit Geber VC (p1300 = 21) besteht die Möglichkeit, über den BICO-Parameter p1501 auf Drehmomentregelung (Folgeantrieb) umzuschalten. Eine Umschaltung zwischen Drehzahlund Drehmomentregelung ist nicht möglich, wenn mit p1300 = 22 bzw. 23 direkt die Drehmomentregelung gewählt wird. Der Drehmomentsollwert bzw. -zusatzsollwert kann über die BICO-Parameter p1503 (CI: Drehmomentsollwert) bzw. p1511 (CI: Drehmoment-Zusatzsollwert) erfolgen. Das Zusatzmoment wirkt sowohl bei der Drehmoment- als auch bei der Drehzahlregelung. Durch diese Eigenschaft ist mit dem Drehmoment-Zusatzsollwert ein Vorsteuermoment bei der Drehzahlregelung realisierbar.

### Hinweis

Aus Sicherheitsgründen ist eine Verschaltung auf feste Drehmomentsollwerte derzeit nicht vorgesehen.

Es kann generatorische Energie anfallen, diese muss entweder ins Netz zurückgespeist oder über einen Bremswiderstand in Wärme umgesetzt werden.

4.7 Drehmomentregelung

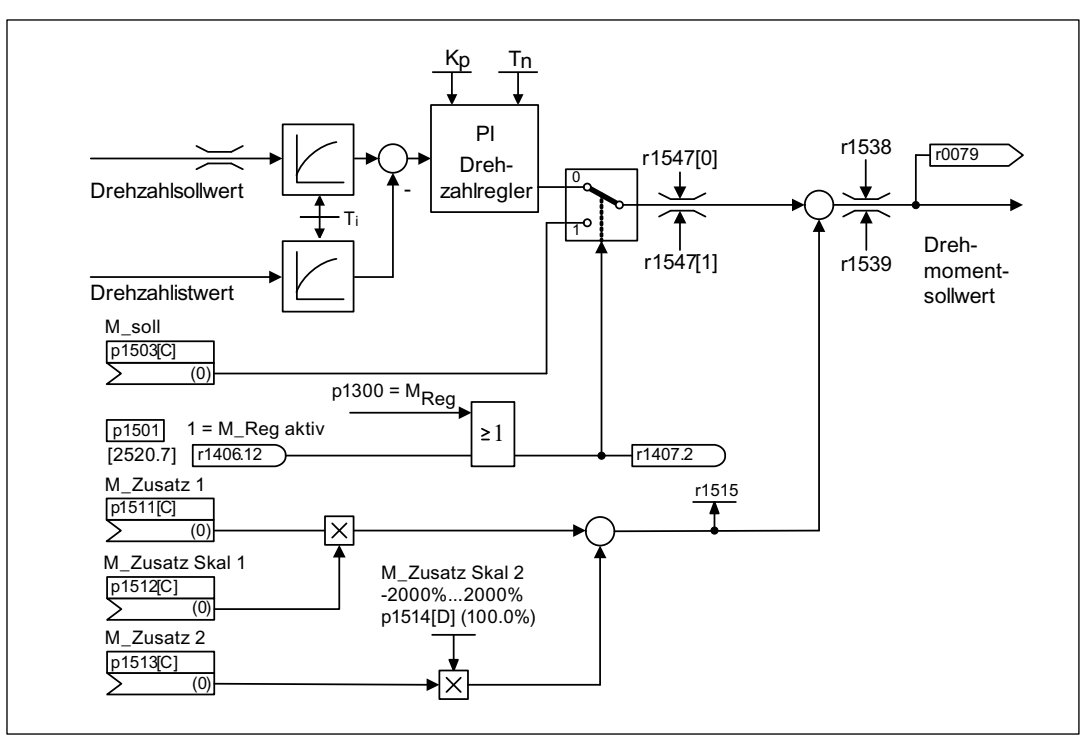

Bild 4-12 Drehzahl-/Drehmomentregelung

Die Summe aus beiden Drehmomentsollwerten wird in gleicher Weise begrenzt wie der Drehmomentsollwert der Drehzahlregelung. Oberhalb der Maximaldrehzahl (p1082) reduziert ein Drehzahlbegrenzungsregler die Drehmomentgrenzen, um eine weitere Beschleunigung des Antriebs zu verhindern.

Eine "echte" Drehmomentregelung (mit sich selbständig einstellender Drehzahl) ist nur im geregelten, nicht aber im gesteuerten Bereich der geberlosen Vectorregelung (SLVC) möglich. Im gesteuerten Bereich verstellt der Drehmomentsollwert die Solldrehzahl über einen Hochlaufintegrator (Integrationszeit ~ p1499 x p0341 x p0342). Aus diesem Grund ist die geberlose Drehmomentregelung im Bereich des Stillstands nur für Anwendungen geeignet, die dort ein Beschleunigungsmoment und kein Lastmoment benötigen (z. B. Fahrantriebe). Diese Einschränkung ist bei der geberbehafteten Drehmomentregelung nicht gegeben.

### AUS-Reaktionen

- $\bullet$  AUS1 und p1300 = 22, 23
	- Reaktion wie bei AUS2
- AUS1, p1501 = "1"-Signal und p1300 ≠ 22, 23
	- Keine eigene Bremsreaktion, die Bremsreaktion erfolgt durch einen Antrieb, der das Drehmoment vorgibt.
	- Nach Ablauf der Motorbremsen-Schließzeit (p1217) werden die Impulse gelöscht. Stillstand wird erkannt, wenn der Drehzahlistwert die Drehzahlschwelle (p1226) unterschreitet oder wenn die bei Drehzahlsollwert ≤ Drehzahlschwelle (p1226) gestartete Überwachungszeit (p1227) abgelaufen ist.
	- Die Einschaltsperre wird aktiviert.
- AUS2
	- Sofortige Impulslöschung, der Antrieb trudelt aus.
	- Eine eventuell parametrierte Motorbremse wird sofort geschlossen.
	- Die Einschaltsperre wird aktiviert.
- AUS3
	- Umschalten in den drehzahlgeregelten Betrieb.
	- Der Antrieb wird durch sofortige Vorgabe von n\_soll = 0 an der AUS3-Rücklauframpe (p1135) abgebremst.
	- Nach Erkennen des Stillstandes wird eine eventuell parametrierte Motorbremse geschlossen.
	- Am Ende der Schließzeit der Motorbremse (p1217) werden die Impulse gelöscht. Stillstand wird erkannt, wenn der Drehzahlistwert die Drehzahlschwelle (p1226) unterschreitet oder wenn die bei Drehzahlsollwert ≤ Drehzahlschwelle (p1226) gestartete Überwachungszeit (p1227) abgelaufen ist.
	- Die Einschaltsperre wird aktiviert.

## Funktionspläne (siehe SINAMICS S120/S150 Listenhandbuch)

● 6060 Momentensollwert

- p0341 Motorträgheitsmoment
- p0342 Trägheitsmoment Verhältnis Gesamt zu Motor
- p1300 Steuerungs–/Regelungs–Betriebsart
- p1499 Beschleunigung bei Drehmomentregelung Skalierung
- p1501 BI: Drehzahl–/Drehmomentregelung umschalten
- p1503 CI: Drehmomentsollwert
- p1511 CI: Zusatzdrehmoment 1
- p1512 CI: Zusatzdrehmoment 1 Skalierung
- p1513 CI: Zusatzdrehmoment 2
- p1514 Zusatzdrehmoment 2 Skalierung
- r1515 Zusatzdrehmoment gesamt

4.8 Drehmomentbegrenzung

# 4.8 Drehmomentbegrenzung

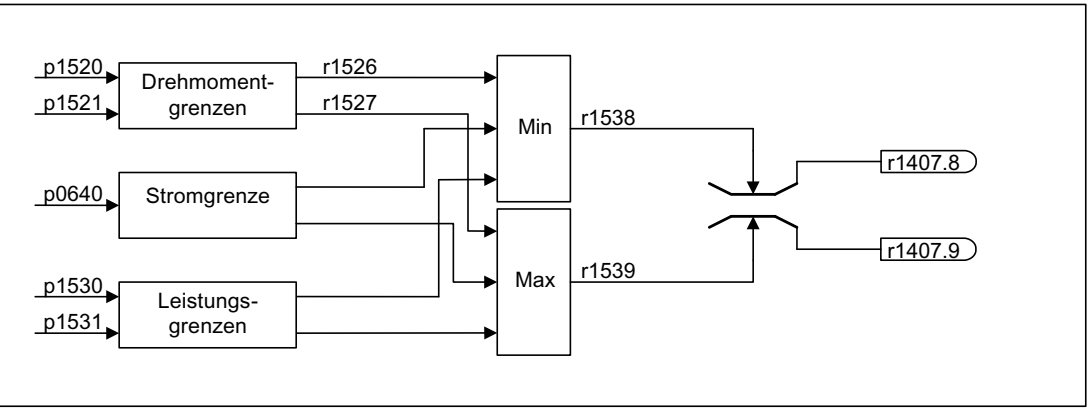

Bild 4-13 Drehmomentbegrenzung

Der Wert gibt das maximal zulässige Moment an, wobei unterschiedliche Grenzen für den motorischen und generatorischen Betrieb parametrierbar sind.

- p0640[0...n] Stromgrenze
- p1520[0...n] CO: Drehmomentgrenze oben/motorisch
- p1521[0...n] CO: Drehmomentgrenze unten/generatorisch
- p1522[0...n] CI: Drehmomentgrenze oben/motorisch
- p1523[0...n] CI: Drehmomentgrenze unten/generatorisch
- p1524[0...n] CO: Drehmomentgrenze oben/motorisch Skalierung
- p1525[0...n] CO: Drehmomentgrenze unten/generatorisch Skalierung
- p1530[0...n] Leistungsgrenze motorisch
- p1531[0...n] Leistungsgrenze generatorisch

Die aktuellen aktiven Drehmomentgrenzwerte werden angezeigt in den Parametern:

- r0067 Antrieb Ausgangsstrom maximal
- r1526 Drehmomentgrenze oben/motorisch ohne Offset
- r1527 Drehmomentgrenze unten/generatorisch ohne Offset

Die folgenden Begrenzungen wirken alle auf den Drehmomentsollwert, der entweder am Drehzahlreglerausgang bei Drehzahlregelung bzw. als Drehmomenteingang bei Momentenregelung anliegt. Von den unterschiedlichen Begrenzungen wird jeweils das Minimum bzw. das Maximum verwendet. Dieses Minimum/Maximum wird zyklisch berechnet und in den Parametern r1538, r1539 angezeigt.

- r1538 CO: Drehmomentgrenze oben wirksam
- r1539 CO: Drehmomentgrenze unten wirksam

Diese zyklischen Werte begrenzen somit den Drehmomentsollwert am Drehzahlreglerausgang / Drehmomenteingang bzw. zeigen das im Augenblick max. mögliche Drehmoment an. Findet im Motor Module eine Begrenzung des Drehmomentsollwerts statt, so wird dies über die Diagnoseparameter

- r1407.8 Drehmomentbegrenzung oben aktiv
- r1407.9 Drehmomentbegrenzung unten aktiv angezeigt.

## Funktionspläne (siehe SINAMICS S120/S150 Listenhandbuch)

- 6060 Momentensollwert
- 6630 Obere/Untere Momentengrenze
- 6640 Strom-/Leistungs-/Momentengrenzen

# 4.9 Vdc-Regelung

# Beschreibung

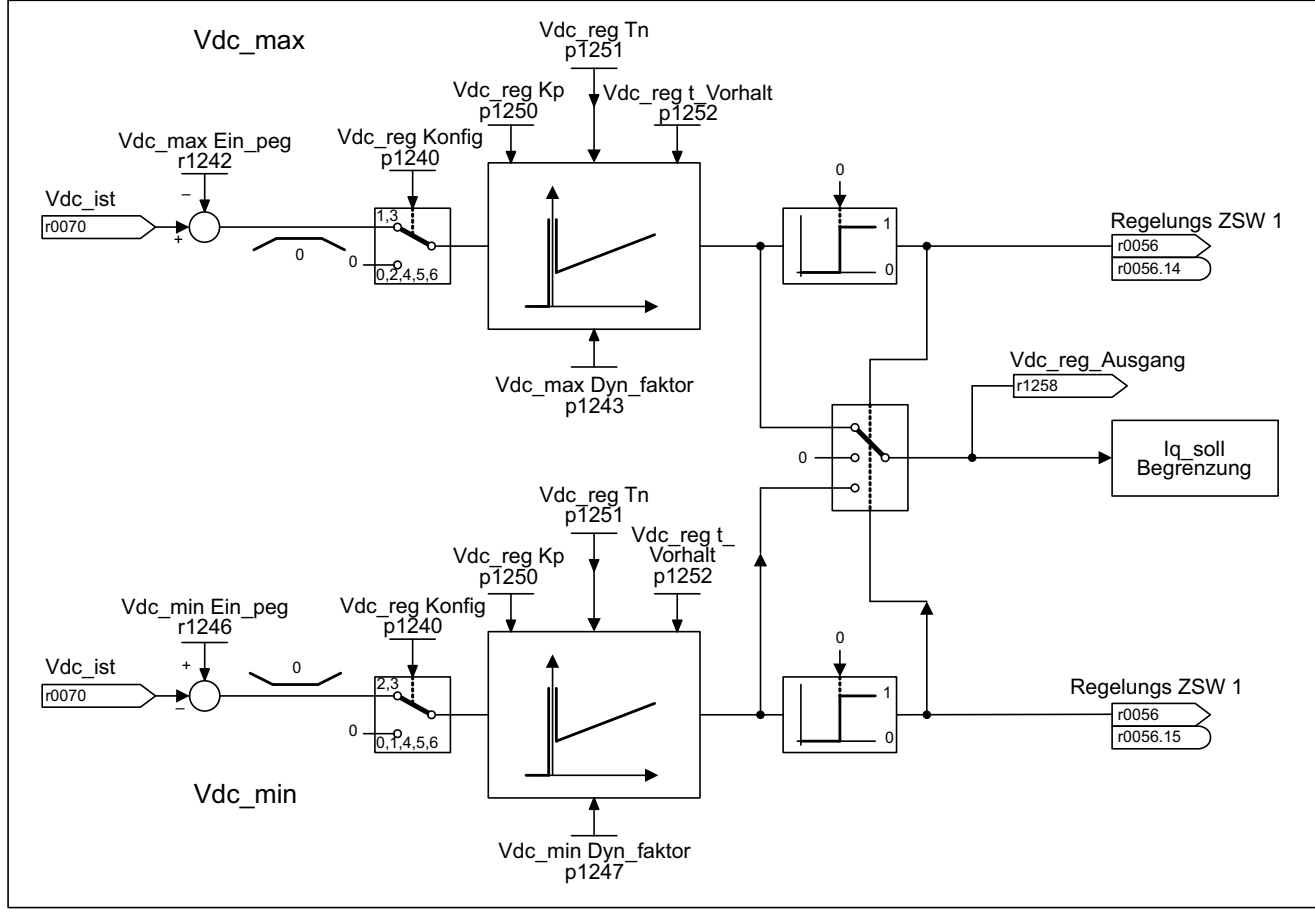

Bild 4-14 Vdc-Regelung Vector

## 4.9 Vdc-Regelung

Mit der Funktion "Vdc-Regelung" kann bei Über- bzw. Unterspannung des Zwischenkreises durch entsprechende Maßnahmen reagiert werden.

- Überspannung im Zwischenkreis
	- Typische Ursache

Der Antrieb arbeitet generatorisch und speist zu viel Energie in den Zwischenkreis.

– Abhilfe

Durch Reduzierung des generatorischen Momentes wird die Zwischenkreisspannung innerhalb ihrer zulässigen Werte gehalten. Bei aktiviertem Vdc-Regler verlängert der Umrichter ggf. selbsttätig die Rücklaufzeit eines Antriebs, wenn durch das Stillsetzen zuviel Energie in den Zwischenkreis gelangt.

- Unterspannung im Zwischenkreis
	- Typische Ursache

Ausfall der Netzspannung oder der Einspeisung für den Zwischenkreis.

– Abhilfe

Durch Vorgabe eines generatorischen Momentes für den drehenden Antrieb werden die vorhandenen Verluste kompensiert und damit die Spannung im Zwischenkreis stabilisiert. Dieses Verfahren heißt kinetische Pufferung.

#### Hinweis

Bei Chopperbetrieb müssen Sie Folgendes beachten:

- Sie müssen die Chopperschwelle unter die Udc\_max-Schwelle setzen und
- den Udc\_max-Regler ausschalten.

## **Eigenschaften**

- Vdc-Regelung
	- Setzt sich unabhängig aus der Vdc\_max-Regelung und der Vdc\_min-Regelung (kinetische Pufferung) zusammen.
	- Gemeinsamer PID-Regler. Mit dem Dynamikfaktor wird die Vdc\_min- und Vdc\_max-Regelung getrennt voneinander eingestellt.
- Vdc\_max-Regelung
	- Mit dieser Funktion wird eine kurzzeitig auftretende generatorische Belastung ohne Abschaltung mit "Überspannung im Zwischenkreis" beherrscht.
	- Die Vdc\_max-Regelung ist nur bei einer Einspeisung ohne aktive Regelung des Zwischenkreises und ohne Rückspeisung sinnvoll.
- Vdc\_min-Regelung (Kinetische Pufferung)
	- Mit dieser Funktion wird bei einem kurzzeitigen Netzausfall die kinetische Energie des Motors für die Pufferung der Zwischenkreisspannung verwendet und dabei der Antrieb verzögert.

## Beschreibung Vdc\_min-Regelung

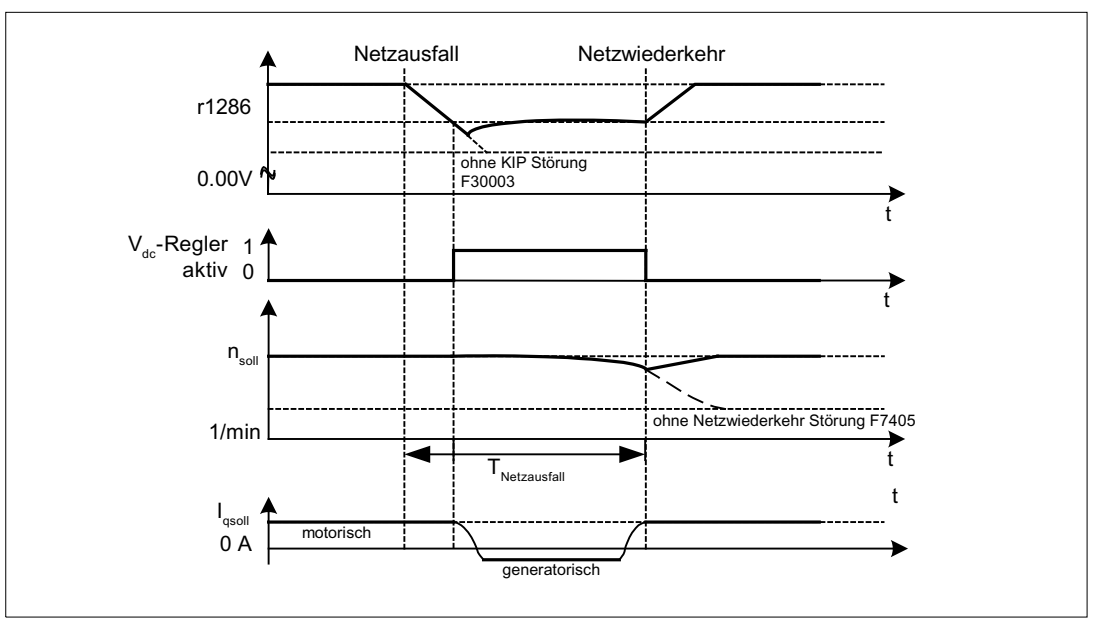

Bild 4-15 Ein-/Ausschalten der Vdc-min-Regelung (Kinetische Pufferung)

Bei Netzausfall wird nach Unterschreiten der Vdc\_min-Einschaltpegel die Vdc\_min-Regelung aktiviert. Dabei wird die Zwischenkreisspannung geregelt und konstant gehalten. Die Motordrehzahl wird sich dabei verringern.

Wenn das Netz wiederkehrt, steigt die Zwischenkreisspannung wieder an und 5 % oberhalb der Vdc\_min-Einschaltpegel wird die Vdc\_min-Regelung wieder ausgeschaltet. Der Motor wird weiter betrieben.

Wenn das Netz nicht wiederkehrt, dann verringert sich die Motordrehzahl weiter. Bei Erreichen der Schwelle in p1257 kommt es abhängig von p1256 zur entsprechenden Reaktion.

Nach Ablauf der Zeitschwelle (p1255) ohne Wiederkehr der Netzspannung erfolgt die Auslösung eines Fehlers (F07406), der auf eine gewünschte Reaktion parametriert werden kann (Werkseinstellung: AUS3).

Man kann den Vdc\_min-Regler für einen Antrieb aktivieren. Weitere Antriebe können an der Stützung des Zwischenkreises beteiligt werden, indem ihnen über BICO Verschaltung eine Skalierung ihres Drehzahlsollwertes vom regelnden Antrieb übermittelt wird.

#### Hinweis

Es muss sichergestellt werden, dass der Umrichter nicht vom Netz getrennt wird. Diese Netztrennung kann z. B. durch ein abfallendes Netzschütz erfolgen. Das Netzschütz müsste z. B. mit einer unterbrechungsfreien Stromversorgung (USV) ausgestattet werden.

4.9 Vdc-Regelung

## Beschreibung Vdc\_max-Regelung

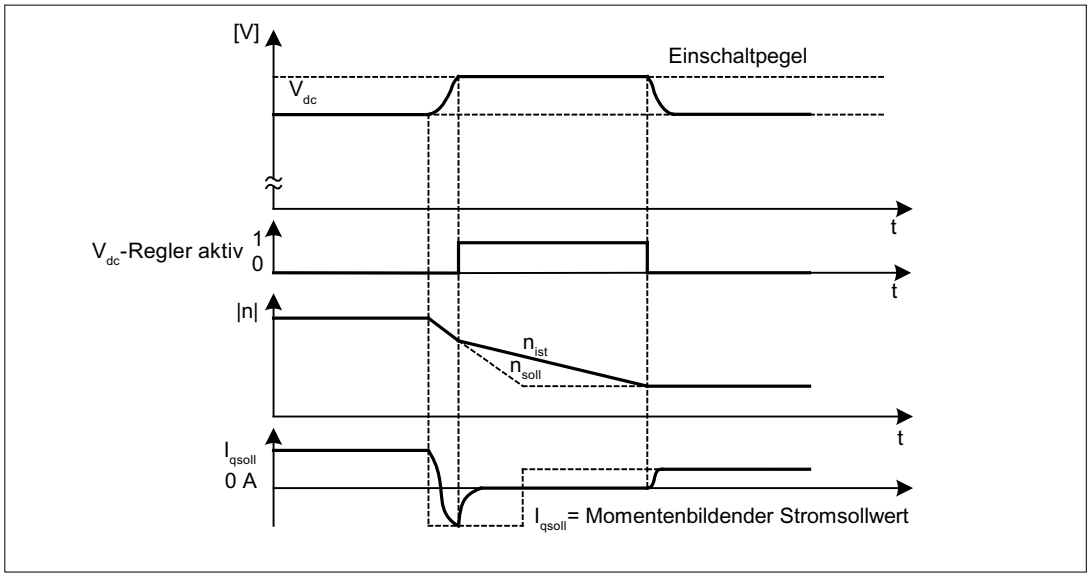

Bild 4-16 Ein-/Ausschalten der Vdc-max-Regelung

Der Einschaltpegel der Vdc\_max-Regelung (r1242) wird wie folgt berechnet:

- bei ausgeschalteter automatischer Erfassung Einschaltpegel (p1254 = 0) r1242 = 1,15 \* p0210 (Geräte-Anschlussspannung, Zwischenkreis)
- bei eingeschalteter automatischer Erfassung Einschaltpegel (p1254 = 1) r1242 = Vdc\_max - 50 V (Vdc\_max: Überspannungsschwelle des Motor Modules)

## Funktionspläne (siehe SINAMICS S120/S150 Listenhandbuch)

● 6220 Vdc\_max-Regler und Vdc\_min-Regler

- p1240[0...n] Vdc-Regler Konfiguration (Reg)
- r1242 Vdc\_max-Regler Einschaltpegel
- p1243[0...n] Vdc\_max-Regler Dynamikfaktor (Reg)
- p1245[0...n] Vdc\_min-Regler Einschaltpegel (kinetische Pufferung) (Reg)
- r1246 Vdc\_min-Regler Einschaltpegel (kinetische Pufferung) (Reg)
- p1247[0...n] Vdc\_min-Regler Dynamikfaktor (kinetische Pufferung) (Reg)
- p1250[0...n] Vdc-Regler Proportionalverstärkung (Reg)
- p1251[0...n] Vdc-Regler Nachstellzeit (Reg)
- p1252[0...n] Vdc-Regler Vorhaltezeit (Reg)
- p1254 Vdc\_max-Regler Automatische Erfassung EIN-Pegel (Reg)
- p1256[0...n] Vdc\_min-Regler Reaktion (kinetische Pufferung) (Reg)
- p1257[0...n] Vdc\_min-Regler Drehzahlschwelle (Reg)
- r1258 CO: Vdc-Regler Ausgang (Reg)

# 4.10 Stromsollwertfilter

# Beschreibung

Die zwei in Reihe geschalteten Stromsollwertfilter können wie folgt parametriert werden:

- Tiefpass 2. Ordnung (PT2: -40 dB/Dekade)
- Allgemeines Filter 2. Ordnung

Bandsperre und Tiefpass mit Absenkung werden über STARTER in die Parameter des Allg. Filter 2. Ordnung umgerechnet.

- Bandsperre
- Tiefpass mit Absenkung um konstanten Wert

Neben dem Amplitudengang ist auch der Phasengang dargestellt. Eine Phasenverschiebung bedeutet eine Verzögerung der Regelstrecke und sollte möglichst klein gehalten werden.

# Funktionspläne (siehe SINAMICS S120/S150 Listenhandbuch)

● 6710 Stromsollwertfilter

- p1655 CI: Stromsollwertfilter Eigenfrequenz Tuning
- ...
- p1666 Stromsollwertfilter 2 Zähler-Dämpfung

# 4.11 Stromregleradaption

## **Beschreibung**

Mit der Stromregleradaption kann die P-Verstärkung des Stromreglers und die dynamische Vorsteuerung des Iq-Stromreglers abhängig vom Strom adaptiert werden. Die Stromregleradaption wird über die Einstellung p1402.2 = 1 direkt aktiviert bzw. über p1402.2 = 0 deaktiviert. Über p1959.5 wird sie automatisch aktiviert (p1959.5 = 1) bzw. deaktiviert  $(p1959.5 = 0)$ .

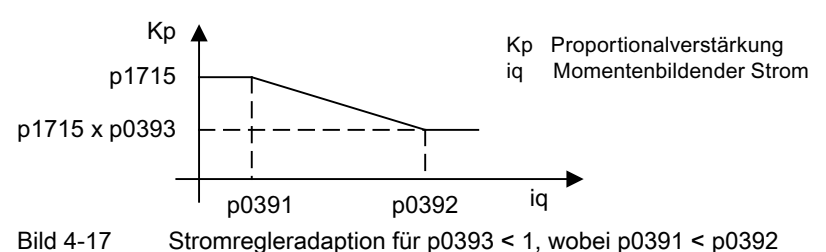

oder (z. B. für ASM) bei Vertauschen der iq-Stützpunkte

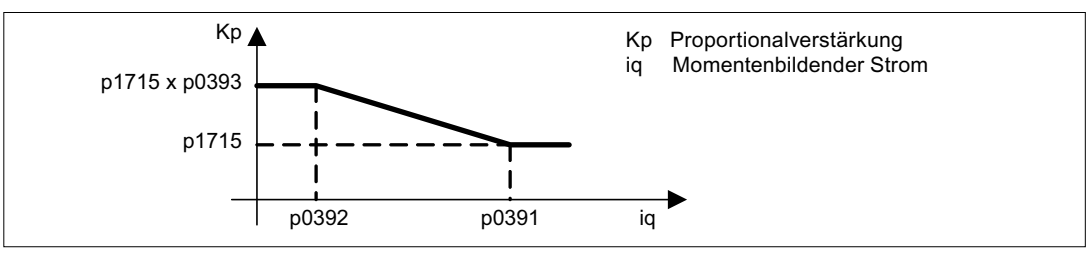

Bild 4-18 Stromregleradaption mit vertauschten iq-Stützpunkten, für p0393 > 1, wobei p0392 < p0391

# Funktionspläne (siehe SINAMICS S120/S150 Listenhandbuch)

- 6710 Stromsollwertfilter
- 6714 Iq- und Id-Regler

- p0391 Stromregleradaption Einsatzpunkt KP
- p0392 Stromregleradaption Einsatzpunkt KP adaptiert
- p0393 Stromregleradaption P-Verstärkung Skalierung
- p1402[0...n] Stromregelung und Motormodell Konfiguration
- p1703 Isq-Stromreglervorsteuerung Skalierung
- p1715 Stromregler P-Verstärkung
- p1717 Stromregler Nachstellzeit
- p1959[0...n] Drehende Messung Konfiguration

Vector-Regelung

4.12 Motordatenidentifikation und Drehende Messung

# 4.12 Motordatenidentifikation und Drehende Messung

## **Beschreibung**

Es gibt zwei Arten der Motoridentifikation, die aufeinander aufbauen:

- Motoridentifikation mit p1910 (Stillstandsmessung)
- Drehende Messung mit p1960

#### Hinweis

Für beide Arten der Motoridentifikation gilt: Falls eine Motorbremse vorhanden ist, muss diese geöffnet sein (p1215 = 2).

Diese können vereinfacht über p1900 angewählt werden. Mit p1900 = 2 wird die Stillstandsmessung (kein drehender Motor) angewählt. Die Einstellung p1900 = 1 aktiviert zusätzlich die Drehende Messung, d.h. es werden p1900 = 1 und p1960 je nach aktueller Regelungsart (p1300) gesetzt.

Wenn ein permanenterregter Synchronmotor eingesetzt wird (p0300 = 2), erfolgt mit p1900 > 1 die Aktivierung der Geberjustage (p1990 = 1) automatisch. Das eingesetzte Verfahren kann in p1980 eingestellt werden.

Der Parameter p1960 wird in Abhängigkeit von p1300 eingestellt:

- $p1960 = 1$ , wenn p1300 = 20 oder 22 (ohne Geber)
- $p1960 = 2$ , wenn p1300 = 21 oder 23 (mit Geber)

Die über p1900 parametrierten Messungen werden in der folgenden Reihenfolge nach jeweiliger Freigabe des Antriebs gestartet:

- Stillstandsmessung, nach erfolgreicher Messung Impulssperre und Rücksetzen des Parameters p1910 auf 0.
- Geberjustage, nach erfolgreicher Messung Impulssperre und Rücksetzen des Parameters p1990 auf 0.
- Drehende Messung, nach erfolgreicher Messung Impulssperre und Rücksetzen des Parameters p1960 auf 0.
- Nach erfolgreichem Abschluss aller über p1900 aktivierten Messungen wird dieser auf 0 gesetzt.

#### Hinweis

Um die neue Reglereinstellung permanent zu halten, müssen die Daten nichtflüchtig gespeichert werden; siehe auch Kapitel "Parameter".

Der Abschluss der einzelnen Identifikationen kann über Parameter r3925 bis r3928 abgelesen werden.

Die Identifikationen beeinflussen lediglich den aktuell gültigen Motordatensatz (MDS).

## GEFAHR

Bei der Motoridentifikation können vom Antrieb Bewegungen des Motors ausgelöst werden.

Die NOT-AUS-Funktionen müssen bei der Inbetriebnahme funktionsfähig sein. Es müssen die einschlägigen Sicherheitsvorschriften beachtet werden, um Gefahren für Mensch und Maschine auszuschließen.

## Motoridentifikation (p1910)

Die Motoridentifikation mit p1910 dient zur Bestimmung der Motorparameter im Stillstand (siehe auch p1960: Drehzahlregleroptimierung):

- Ersatzschaltbilddaten p1910 = 1
- Magnetisierungskennlinie p1910 = 3

Aus regelungstechnischen Gründen wird unbedingt empfohlen, die Motordatenidentifikation durchzuführen, da ausgehend von den Typenschilddaten die Ersatzschaltbilddaten, der Motorkabelwiderstand, die IGBT-Durchlassspannung bzw. Kompensation der IGBT-Verriegelungszeiten nur abgeschätzt werden können. So ist zum Beispiel der Ständerwiderstand für die Stabilität der geberlosen Vectorregelung bzw. für die Spannungsanhebung bei der U/f-Kennlinie von sehr hoher Bedeutung. Vor allem bei langen Zuleitungen oder bei Verwendung von Fremdmotoren ist die Motordatenidentifikation durchzuführen. Wird die Motordatenidentifikation zum ersten Mal gestartet, so werden ausgehend von den Typenschilddaten (Bemessungsdaten) mit p1910 folgende Daten ermittelt:

Tabelle 4- 2 Ermittelte Daten durch p1910

|             | Asynchronmotor                                                                                                    | Permanenterregter Synchronmotor                                                                                                    |
|-------------|----------------------------------------------------------------------------------------------------|----------------------------------------------------------------------------------------------------|
| $p1910 = 1$ | Ständerwiderstand (p0350)<br>Läuferwiderstand (p0354)<br>Ständerstreuinduktivität (p0356)<br>Läuferstreuinduktivität (p0358)<br>Hauptinduktivität (p0360)<br>Umrichter Ventilschwellspannung (p1825)<br>UmrichterVentilverriegelungszeiten (p1828<br>p1830) | Ständerwiderstand (p0350)<br>Ständerinduktivität g-Achse (p0356)<br>Ständerinduktivität d-Achse (p0357)<br>Umrichter Ventilschwellspannung (p1825)<br>Umrichter Ventilverriegelungszeiten (p1828<br>$\ldots$ p1830) |
| $p1910 = 3$ | Sättigungscharakteristik (p0362  p0366)                                                                                                    | nicht sinnvoll<br>Achtung: Am Ende der Geberjustage wird der<br>Motor automatisch um ca. eine Umdrehung<br>gedreht, um die Nullmarke des Gebers<br>festzustellen.                                                   |

Da aus den Typenschilddaten die Initialisierungswerte für die Identifikation ermittelt werden, ist für die Bestimmung der obigen Daten die korrekte bzw. konsistente Eingabe der Typenschilddaten unter Beachtung der Anschlussart (Stern/Dreieck) erforderlich.

Es empfiehlt sich, den Widerstand der Motorzuleitung (p0352) vor der Stillstandsmessung (p1910) einzugeben, damit dieser bei der Berechnung des Ständerwiderstandes p0350 vom gemessenen Gesamtwiderstand abgezogen werden kann.

Mit der Eingabe dieses Kabelwiderstandes wird die Genauigkeit der thermischen Widerstandsadaption vor allem bei langen Zuleitungen verbessert. Diese ist besonders bei der Vectorregelung ohne Geber für das Verhalten bei kleineren Drehzahlen verantwortlich.

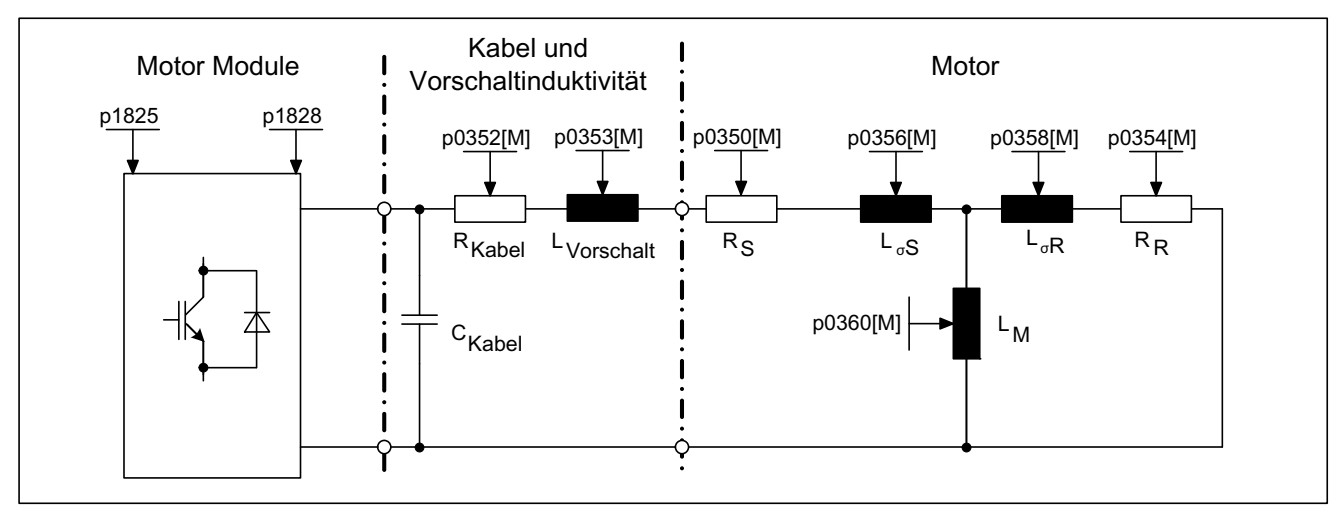

Bild 4-19 Ersatzschaltbild Asynchronmotor und Kabel

Ist ein Ausgangsfilter (siehe p0230) oder eine Vorschaltinduktivität (p0353) vorhanden, sind dessen Daten ebenfalls vor der Stillstandsmessung einzugeben.

Der Wert der Induktivität wird dann vom gemessenen Gesamtwert der Streuung abgezogen. Bei Sinusfiltern werden nur Ständerwiderstand, Ventilschwellspannung und verriegelungszeit gemessen.

#### Hinweis

Bei Streuungen größer 35 bis 40 % der Motornennimpedanz ist die Dynamik der Drehzahlund Stromregelung im Bereich der Spannungsgrenze und im Feldschwächbetrieb eingeschränkt.

#### Hinweis

Die Stillstandsmessung ist bei kaltem Motor durchzuführen. In p0625 ist die Umgebungstemperatur des Motors, die während der Messung vorliegt, schätzungsweise einzutragen (bei KTY-Sensor: p0600, p0601 einstellen und r0035 auslesen). Dies ist der Bezugspunkt für das thermische Motormodell und die thermische R<sub>S</sub>/R<sub>R</sub>-Adaption.

Neben den Ersatzschaltbilddaten kann mit der Motordatenidentifikation (p1910 = 3) bei Asynchronmaschinen die Magnetisierungskennlinie des Motors ermittelt werden. Aufgrund der höheren Genauigkeit sollte die Magnetisierungskennlinie nach Möglichkeit im Rahmen der drehenden Messung bestimmt werden (ohne Geber: p1960 = 1, 3; mit Geber: p1960 = 2, 4). Wird der Antrieb im Feldschwächbereich betrieben, so sollte diese Kennlinie insbesondere bei der Vectorregelung bestimmt werden. Durch die Magnetisierungskennlinie kann im Feldschwächbereich der feldbildende Strom exakter berechnet und damit eine höhere Momentengenauigkeit erzielt werden.

#### Hinweis

Die Drehende Messung (p1960) bietet bei Asynchronmaschinen eine genauere Bestimmung des Nennmagnetisierungsstromes und der Sättigungskennlinie als die Stillstandmessung (p1910).

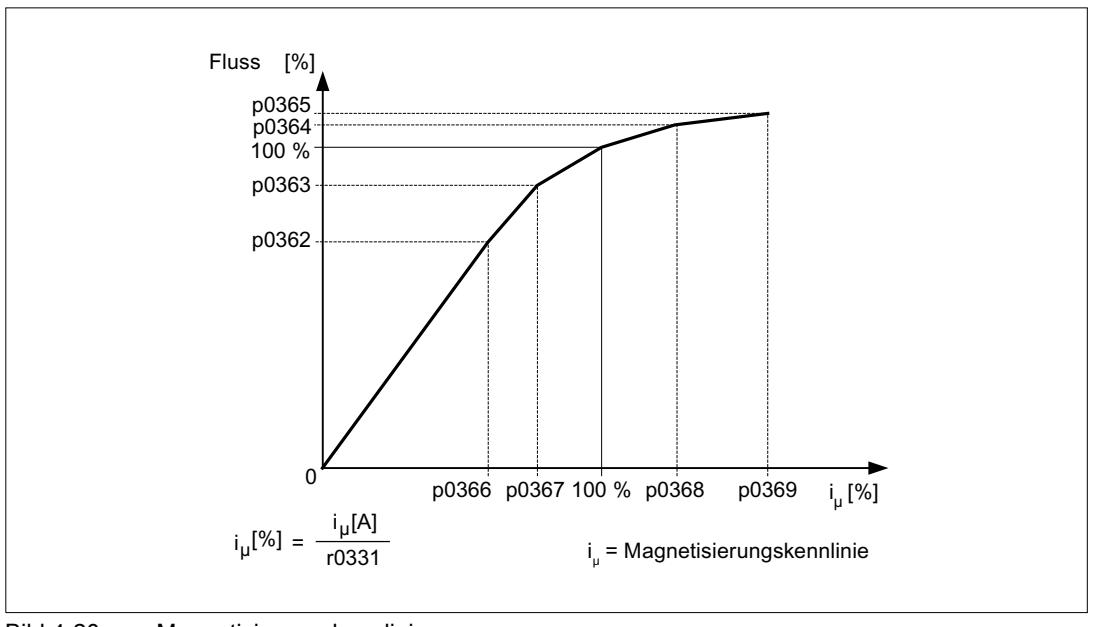

Bild 4-20 Magnetisierungskennlinie

#### Hinweis

Um die neue Reglereinstellung permanent zu halten, müssen die Daten nichtflüchtig gespeichert werden.

### Ablauf Motoridentifikation

- p1910 > 0 eintragen, Warnung A07991 wird angezeigt.
- Identifikation startet nach dem nächsten Einschalten.
- p1910 setzt sich auf "0" zurück (erfolgreiche Identifikation) oder Störung F07990 wird ausgegeben.
- r0047 zeigt den aktuellen Zustand der Messung an.

#### Drehende Messung (p1960)

Die "Drehende Messung" kann über p1960 oder über p1900 = 1 aktiviert werden.

Hauptunterschied der Drehenden Messung ist die Drehzahlregleroptimierung, bei der das Trägheitsmoment des Antriebs ermittelt und der Drehzahlregler eingestellt wird. Bei Asynchronmotoren werden außerdem die Sättigungskennlinie und der Bemessungsmagnetisierungsstrom des Motors gemessen.

Wenn die drehende Messung nicht bei der in p1965 eingestellten Drehzahl durchgeführt werden soll, kann dieser Parameter vor dem Start der Messung verstellt werden. Höhere Drehzahlen werden empfohlen.

Ähnliches gilt für die Drehzahl in p1961, bei der die Sättigungskennlinie bestimmt und der Gebertest durchgeführt wird.

Der Drehzahlregler wird entsprechend dem Dynamikfaktor p1967 nach dem symmetrischen Optimum eingestellt. p1967 ist vor dem Optimierungslauf zu setzen und wirkt sich nur auf die Berechnung der Reglerparameter aus.

Stellt sich während der Messung heraus, dass mit dem angegebenen Dynamikfaktor der Antrieb nicht stabil betrieben werden kann bzw. die Drehmomentwelligkeiten zu groß sind, so wird die Dynamik automatisch reduziert und das Ergebnis in r1968 angezeigt. Nachträglich ist zu prüfen, ob der Antrieb im gesamten Stellbereich stabil läuft. Gegebenenfalls muss die Dynamik reduziert oder die Kp/Tn-Adaption des Drehzahlreglers entsprechend parametriert werden.

Im Rahmen der Inbetriebnahme von Asynchronmaschinen empfiehlt sich folgende Vorgehensweise:

- Vor dem Ankuppeln der Last sollte eine komplette "Drehende Messung" (ohne Geber: p1960 = 1; mit Geber: p1960 = 2) durchgeführt werden. Da die Asynchronmaschine unbelastet ist, sind hier besonders genaue Ergebnisse der Sättigungskennlinie und des Bemessungsmagnetisierungsstroms zu erwarten.
- Bei angekuppelter Last sollte die Drehzahlregleroptimierung auf Grund des veränderten Gesamtträgheitsmoments noch einmal wiederholt werden. Dies geschieht durch Anwahl des Parameters p1960 (ohne Geber: p1960 = 3; mit Geber: p1960 = 4). Bei der Drehzahloptimierung wird die Aufnahme der Sättigungskennlinie automatisch im Parameter p1959 deaktiviert.

Bei der Inbetriebnahme von permanenterregten Synchronmaschinen sollte bei angekuppelter Last eine Drehzahlregleroptimierung (p1960 = 2/4) durchgeführt werden.

## Ablauf der drehenden Messung (p1960 > 0)

Folgende Messungen werden bei gesetzten Freigaben und dem nächsten Einschaltbefehl gemäß den Einstellungen in p1959 und p1960 durchgeführt.

● Gebertest

Bei vorhandenem Drehzahlgeber wird die Drehrichtung und die Strichzahl überprüft.

- nur bei Asynchronmotoren:
	- Messung der Sättigungskennlinie (p0362 bis p0369)
	- Messung des Magnetisierungsstroms (p0320) und Bestimmung der Offsetspannung des Umrichters zur Offsetkompensation
	- Messung der Sättigung der Streuinduktivität bei Asynchronmotoren und Einstellung der Stromregleradaption (p0391…p0393)

Diese wird bei 1LA1 und 1LA8-Motoren (p0300 = 11, 18) automatisch aktiviert (siehe p1959.5).

- Drehzahlregleroptimierung
	- $-$  p1470 und p1472, wenn p1960 = 1 (Betrieb ohne Geber)
	- $-$  p1460 und p1462, wenn p1960 = 2 (Betrieb mit Geber)
	- Ausschalten der Kp-Adaption
- Einstellung Beschleunigungsvorsteuerung (p1496)
- Einstellung Verhältnis Trägheitsmoment Gesamt zu Motor (p0342)

#### Hinweis

Um die neue Reglereinstellung permanent zu halten, müssen die Daten nichtflüchtig gespeichert werden.

# **GEFAHR**

Bei der Drehzahlregleroptimierung werden vom Antrieb Bewegungen des Motors ausgelöst, die bis zur Maximaldrehzahl des Motors reichen. Die NOT-AUS-Funktionen müssen bei der Inbetriebnahme funktionsfähig sein. Es müssen die einschlägigen Sicherheitsvorschriften beachtet werden, um Gefahren für Mensch und Maschine auszuschließen.

### Hinweis

Wird die Drehzahlregleroptimierung für den Betrieb mit Geber ausgeführt, so wird die Regelungs-Betriebsart automatisch auf Drehzahlregelung ohne Geber umgestellt, um den Gebertest durchführen zu können.

Vector-Regelung

4.12 Motordatenidentifikation und Drehende Messung

## Übersicht wichtiger Parameter (siehe SINAMICS S120/S150 Listenhandbuch)

- r0047 Status Identifikation
- p1300[0...n] Steuerungs-/Regelungs-Betriebsart
- p1900 Motordatenidentifikation und Drehende Messung
- r3925 Identifikation Abschlussanzeige
- r3927 MotId Steuerwort
- r3928 Drehende Messung Konfiguration

## Drehende Messung

- p0391 Stromregleradaption Einsatzpunkt Kp
- p0392 Stromregleradaption Einsatzpunkt Kp adaptiert
- p0393 Stromregleradaption P-Verstärkung Skalierung
- p1959 Drehzahlregleroptimierung Konfiguration
- p1960 Drehende Messung Auswahl
- p1961 Sättigungskennlinie Drehzahl für Ermittlung
- p1965 Drehzahlregleroptimierung Drehzahl
- p1967 Drehzahlregleroptimierung Dynamikfaktor
- r1968 Drehzahlregleroptimierung Dynamikfaktor aktuell
- r1969 Drehzahlregleroptimierung Trägheitsmoment identifiziert
- r1973 Drehzahlregleroptimierung Gebertest Strichzahl ermittelt
- p1980 Pollageidentifikation Verfahren
- p1990 Geberjustage Anwahl

## Motordatenidentifikation im Stillstand

- p1909[0...n] Motordatenidentifikation Steuerwort
- p1910 Motordatenindentifikation Auswahl

4.13 Wirkungsgradoptimierung

# 4.13 Wirkungsgradoptimierung

## Beschreibung

Mit der Wirkungsgradoptimierung über p1580 kann folgendes erreicht werden:

- geringere Motorverluste im Teillastbereich
- Geräuschminderung im Motor

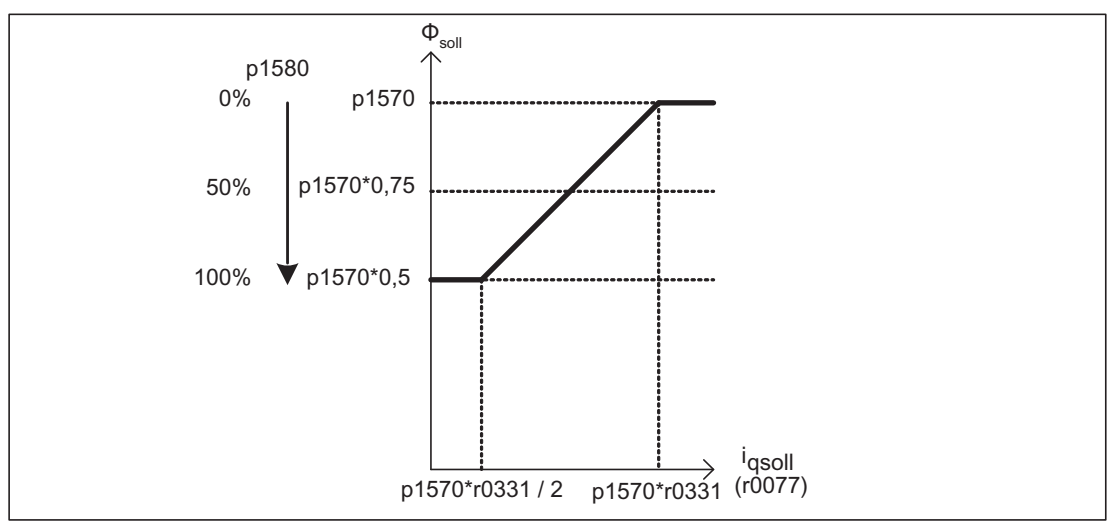

Bild 4-21 Wirkungsgradoptimierung

Die Aktivierung dieser Funktion ist nur sinnvoll, wenn geringe dynamische Anforderungen (z. B. Pumpen und Lüfter) vorliegen.

Mit p1580 = 100 % wird der Fluss in der Maschine im Leerlaufbetrieb auf den halben Sollfluss (p1570/2) reduziert. Sobald der Antrieb belastet wird, steigt der Sollfluss linear mit der Last an und erreicht bei ca. r0077 = r0331 \* p1570 den in p1570 eingestellten Sollwert.

Im Feldschwächbereich wird der Endwert durch den aktuellen Feldschwächgrad reduziert. Die Glättungszeit (p1582) ist auf ca. 100 bis 200 ms einzustellen. Die Flussdifferenzierung (siehe auch p1401.1) wird nach der Aufmagnetisierung intern automatisch deaktiviert.

### Funktionspläne (siehe SINAMICS S120/S150 Listenhandbuch)

- 6722 Feldschwächkennlinie, Id-Sollwert (ASM, p0300 = 1)
- 6723 Feldschwächregler, Flussregler bei Asynchronmotor (p0300 = 1)

- r0077 CO: Stromsollwerte momentenbildend
- r0331 Motor-Magnetisierungsstrom/-kurzschlussstrom (aktuell)
- p1570 CO: Flusssollwert
- p1580 Wirkungsgradoptimierung

4.14 Schnellmagnetisierung bei Asynchronmotoren

# 4.14 Schnellmagnetisierung bei Asynchronmotoren

## Beschreibung

Anwendungsbeispiel der Funktion "Schnellmagnetisierung für Asynchronmotoren": Bei Krananwendungen werden häufig mit einem Frequenzumrichter mehrere Motoren abwechselnd gefahren. Nach einer Umschaltung auf einen anderen Motor muss im Frequenzumrichter ein neuer Datensatz geladen und danach der Motor aufmagnetisiert werden. Dabei entstehen unerwünschte Wartezeiten, die durch eine Schnellmagnetisierung erheblich verkürzt werden.

### Merkmale

- Anwendung bei Asynchronmotoren in Vectorregelung.
- Schneller Flussaufbau durch Einprägen eines feldbildenden Stroms an der Stromgrenze. Dadurch erhebliche Verkürzung der Aufmagnetisierungszeit.
- Die Funktion "Fangen" arbeitet weiter mit Parameter p0346 (Aufmagnetisierungszeit).
- Die Aufmagnetisierung ist nicht, wie bei Servoantrieben, von einer Bremsenkonfiguration (p1215) abhängig.

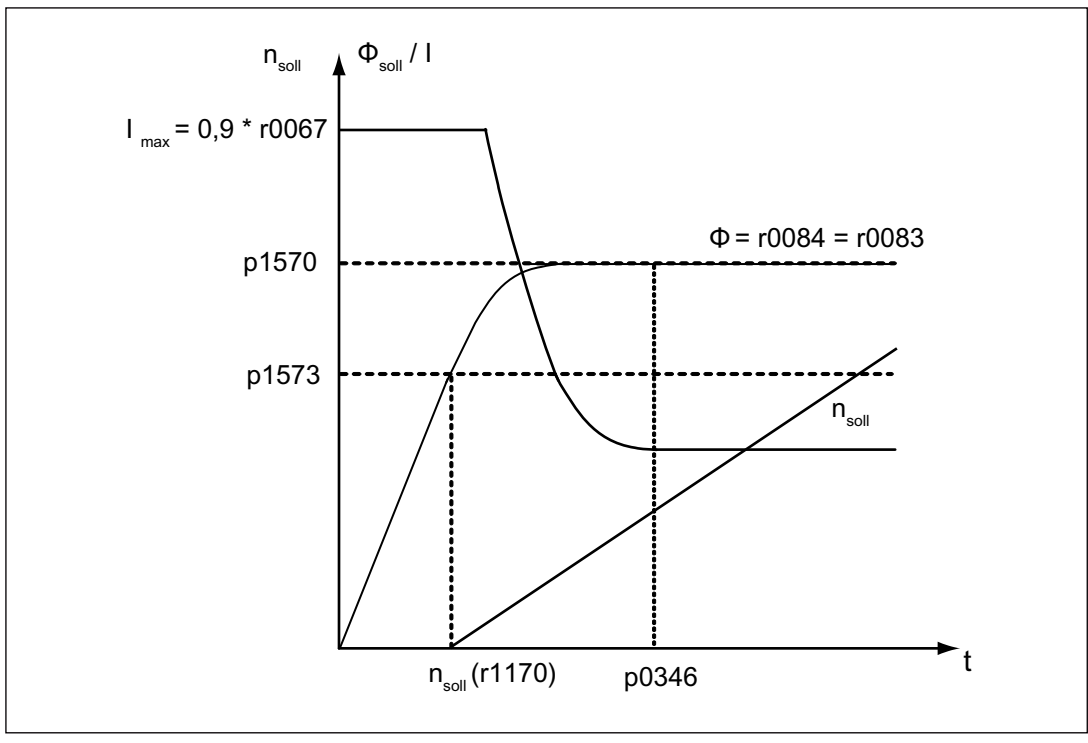

Bild 4-22 Kennlinien zur Schnellmagnetisierung

4.14 Schnellmagnetisierung bei Asynchronmotoren

# Inbetriebnahme

Zur Aktivierung der Schnellmagnetisierung wird der Parameter p1401.6 = 1 (Flussregelung Konfiguration) gesetzt.

Dadurch werden folgende Schritte beim Einschalten durchlaufen:

- Der feldbildende Stromsollwert springt auf seinen Grenzwert: 0.9\*r0067 (Imax).
- Der Fluss steigt so schnell an wie es physikalisch mit dem vorgegebenen Strom möglich ist.
- Der Flusssollwert r0083 wird entsprechend mitgeführt.
- Sobald der über p1573 einstellbare Flussschwellwert erreicht ist (Defaultwert 100%, min.: 10% und max. 200%), wird die Erregung beendet und der Drehzahlsollwert freigegeben. Der Flussschwellwert sollte für eine große Last nicht zu klein eingestellt werden, weil der drehmomentbildende Strom während der Aufmagnetisierungszeit begrenzt wird.

#### Hinweis

Der Flussschwellwert in Parameter p1573 hat nur einen Einfluss, wenn der Flussistwert bei der Aufmagnetisierung den Flussschwellwert p1573 schneller erreicht, als in der in p0346 eingestellten Zeit.

- Der Fluss wird weiter aufgebaut, bis der Flusssollwert p1570 erreicht ist.
- Der feldbildende Stromsollwert wird über einen Flussregler mit P-Verstärkung (p1590) und die parametrierte Glättung (p1616) abgebaut.

### Hinweise

Bei angewählter Schnellmagnetisierung (p1401.6 = 1) wird der Sanftanlauf intern deaktiviert und die Warnung A07416 angezeigt.

Bei aktiver Identifikation des Ständerwiderstands (siehe p0621 "Identifikation Ständerwiderstand nach Wiedereinschaltung") wird die Schnellmagnetisierung intern deaktiviert und die Warnung A07416 angezeigt.

Bei der Funktion "Fangen" (siehe p1200) hat der Parameter keinen Einfluss, d. h. es wird keine Schnellmagnetisierung durchgeführt.

### Warn- und Fehlermeldungen

#### A07416 Antrieb: Konfiguration Flussregler

Bei der Aktivierung einer über Parameter p1401 (Flussregelung Konfiguration) und p0621 (Identifikation Ständerwiderstand nach Wiedereinschaltung) gesteuerten Funktion wird geprüft, ob eine andere dazu im Widerspruch stehende Funktion angewählt ist. Ist dies der Fall, so wird die Warnung A07416 angezeigt mit der Parameternummer des Parameters, der zur Konfiguration im Widerspruch steht, also p0621 oder p1401.

Da es sich um datensatzabhängige Parameter handelt, p1401 ist DDS-abhängig, p0621 ist MDS-abhängig, wird die Nummer des Datensatzes ebenfalls im Warnwert angegeben.

#### 4.14 Schnellmagnetisierung bei Asynchronmotoren

Die Konfiguration der Flusssteuerung (p1401) weist Widersprüche auf. Fehlerkennungen:

1 = Schnellmagnetisierung (p1401.6) zu Sanftanlauf (p1401.0)

2 = Schnellmagnetisierung (p1401.6) zu Flussaufbausteuerung (p1401.2)

3 = Schnellmagnetisierung (p1401.6) zu Rs-Identifizierung (Identifizierung

Ständerwiderstand) nach Wiederanlauf (p0621 = 2)

Abhilfe:

Zu Fehlerkennung 1:

- Sanftanlauf ausschalten:  $p1401.0 = 0$
- Schnellmagnetisierung ausschalten:  $p1401.6 = 0$

Zu Fehlerkennung 2:

- Flussaufbau-Steuerung einschalten: p1401.2 = 1
- Schnellmagnetisierung ausschalten:  $p1401.6 = 0$

Zu Fehlerkennung 3:

- $\bullet$  Rs-Identifikation umparametrieren: p0621 = 0, 1
- Schnellmagnetisierung ausschalten: p1401.6 = 0

#### F07411 Antrieb: Flusssollwert beim Auferregen nicht erreicht

Wenn die Stromgrenze p0640[D] sehr klein eingestellt wird (unter den Nennmagnetisierungsstrom p0320[M]), wird möglicherweise der parametrierte Flusssollwert p1570 [D] nie erreicht.

Dann wird der Fehler F07411 ausgegeben, sobald die Zeit in p0346 (Auferregungszeit) überschritten wird. Diese ist üblicherweise deutlich größer als die Flussaufbauzeit der Schnellmagnetisierung. Reaktion: AUS2 Quittierung: sofort

Ursache: Bei konfigurierter Schnellmagnetisierung (p1401.6 = 1) wird der vorgegebene Flusssollwert nicht erreicht, obwohl 90 % des Maximalstroms vorgegeben wird.

- Motordaten sind falsch.
- Motordaten und Schaltungsart des Motors (Stern/Dreieck) passen nicht zusammen.
- Stromgrenze p0640 ist zu niedrig für den Motor eingestellt.
- Asynchronmotor (geberlos, gesteuert) in I2t-Begrenzung.
- Motor Module ist zu klein.

Abhilfe:

- Motordaten richtigstellen.
- Schaltungsart des Motors überprüfen.
- Stromgrenzen richtigstellen (p0640).
- Belastung des Asynchronmotors verringern.
- Eventuell größeres Motor Module einsetzen.
- Motorzuleitung prüfen.
- Leistungsteil prüfen.

4.15 Hinweise zur Inbetriebnahme von Asynchronmotoren (ASM)

## Funktionspläne (siehe SINAMICS S120/S150 Listenhandbuch)

- 6491 Flussregelung Konfiguration
- 6722 Feldschwächkennlinie, Id-Sollwert (ASM, p0300 = 1)
- 6723 Feldschwächregler, Flussregler (ASM, p0300 = 1)

## Übersicht wichtiger Parameter (siehe SINAMICS S120/S150 Listenhandbuch)

- p0320 [0...n] Motor-Bemessungsmagnetisierungsstrom/-kurzschlussstrom
- p0346 Motor-Auferregungszeit
- p0621[0...n] Identifikation Ständerwiderstand nach Wiedereinschaltung
- p0640[0...n] Stromgrenze
- p1401[0...n] Flussregelung Konfiguration
- p1570[0...n] CO: Flusssollwert
- p1573[0...n] Flussschwellwert Aufmagnetisierung
- p1590[0...n] Flussregler P-Verstärkung
- p1616[0...n] Stromsollwert Glättungszeit

# 4.15 Hinweise zur Inbetriebnahme von Asynchronmotoren (ASM)

## Ersatzschaltbild Asynchronmotor und Kabel

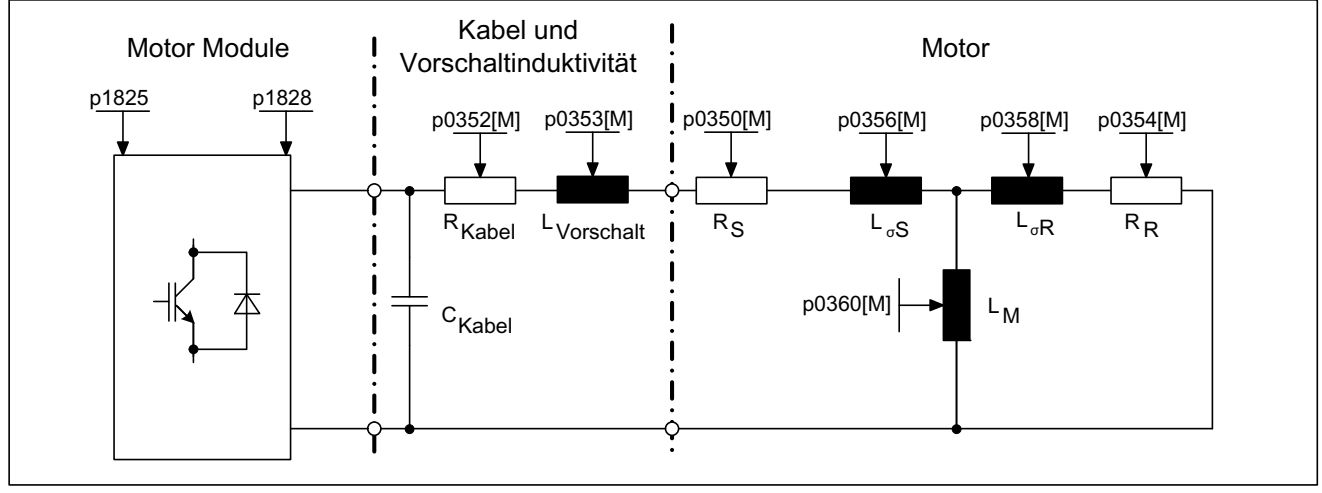

Bild 4-23 Ersatzschaltbild Asynchronmotor und Kabel

4.15 Hinweise zur Inbetriebnahme von Asynchronmotoren (ASM)

## Asynchronmotoren rotatorisch

Folgende Parameter können während des Inbetriebnahmeassistenten im STARTER eingegeben werden:

Tabelle 4- 3 Motordaten Typenschild

| Parameter | Beschreibung                    | Bemerkung                                                                                                    |
|-----------|---------------------------------|----------------------------------------------------------------------------------------------------|
| p0304     | Motor-Bemessungsspannung        | Sollte dieser Wert nicht bekannt sein,<br>kann auch eine "0" eingegeben<br>werden. Mit diesem Wert kann die<br>Ständerstreuinduktivität (p0356, p0357)<br>genauer berechnet werden. |
| p0305     | Motor-Bemessungsstrom           | ٠                                                                                                    |
| p0307     | Motor-Bemessungsleistung        |                                                                                                    |
| p0308     | Motor-Bemessungsleistungsfaktor |                                                                                                    |
| p0310     | Motor-Bemessungsfrequenz        |                                                                                                    |
| p0311     | Motor-Bemessungs-Drehzahl       |                                                                                                    |
| p0335     | Motorkühlart                    |                                                                                                    |

#### Folgende Parameter können optional eingegeben werden:

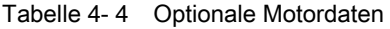

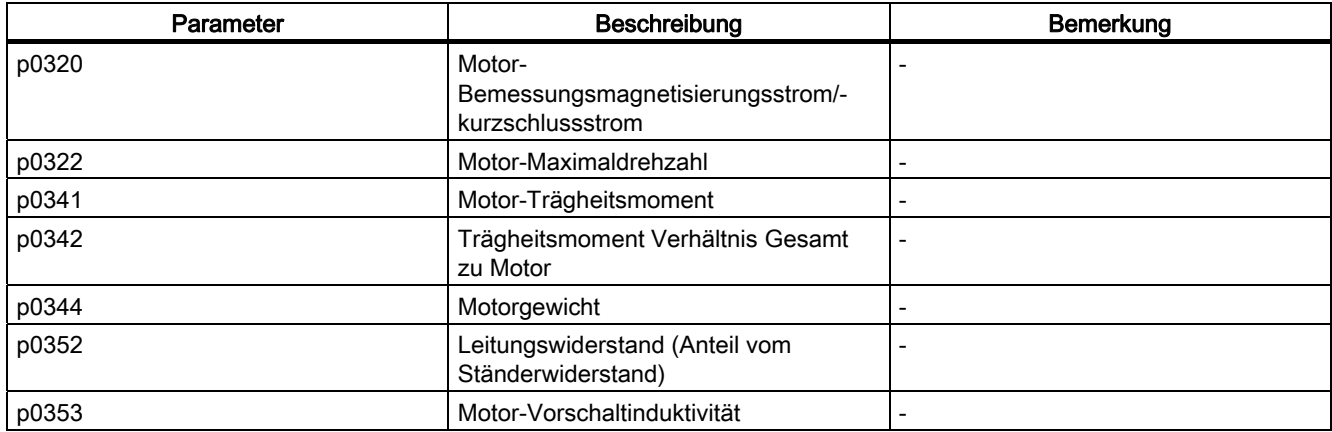

#### Tabelle 4- 5 Motordaten Ersatzschaltbild

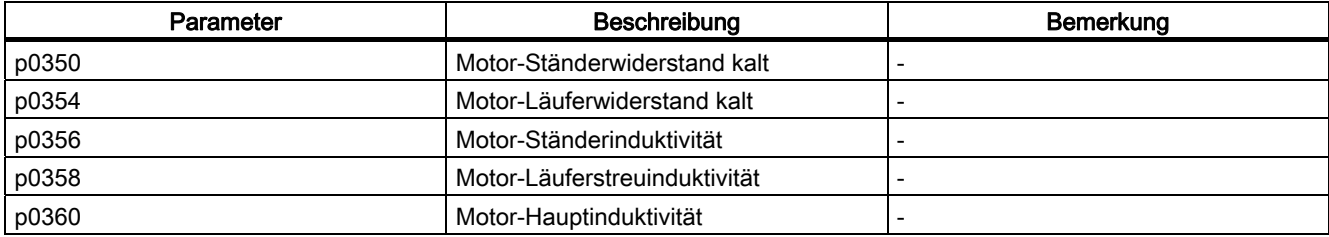

4.15 Hinweise zur Inbetriebnahme von Asynchronmotoren (ASM)

## Merkmale

- Feldschwächung bis ca. 1,2 \* Nenndrehzahl (abhängig von Anschlussspannung des Umrichters und Motordaten, siehe auch Randbedingungen).
- Fangen
- Vector Drehzahl- und Drehmomentregelung
- Vector U/f-Steuerung für Diagnosezwecke
- Motoridentifikation
- Drehzahlregler-Optimierung (drehende Messung)
- Thermischer Schutz über Temperaturfühler (PTC/KTY)
- Es werden alle Geber unterstützt, die an einem SMC10, SMC20 oder SMC30 angeschlossen werden können.
- Betrieb mit und ohne Geber möglich.

## Randbedingungen

Das maximale Drehmoment in Abhängigkeit von Klemmenspannung und Lastspiel kann den Motordatenblättern / Projektierungsanleitungen entnommen werden.

## Inbetriebnahme

Es werden folgende Punkte zur Inbetriebnahme empfohlen:

● Inbetriebnahmeassistent im STARTER

Während des Inbetriebnahmeassistenten im STARTER kann die Motoridentifizierung und die "Drehende Messung" (p1900) aktiviert werden.

- Motoridentifikation (Stillstandsmessung, p1910)
- Drehende Messung (p1960)

Die optionalen Motordaten können, wenn sie bekannt sind, eingegeben werden. Ansonsten werden sie anhand der Typenschilddaten geschätzt bzw. durch die Motoridentifikation oder Drehzahlregleroptimierung ermittelt.

# 4.16 Hinweise zur Inbetriebnahme von permanenterregten Synchronmotoren

## Ersatzschaltbild Synchronmotor und Kabel

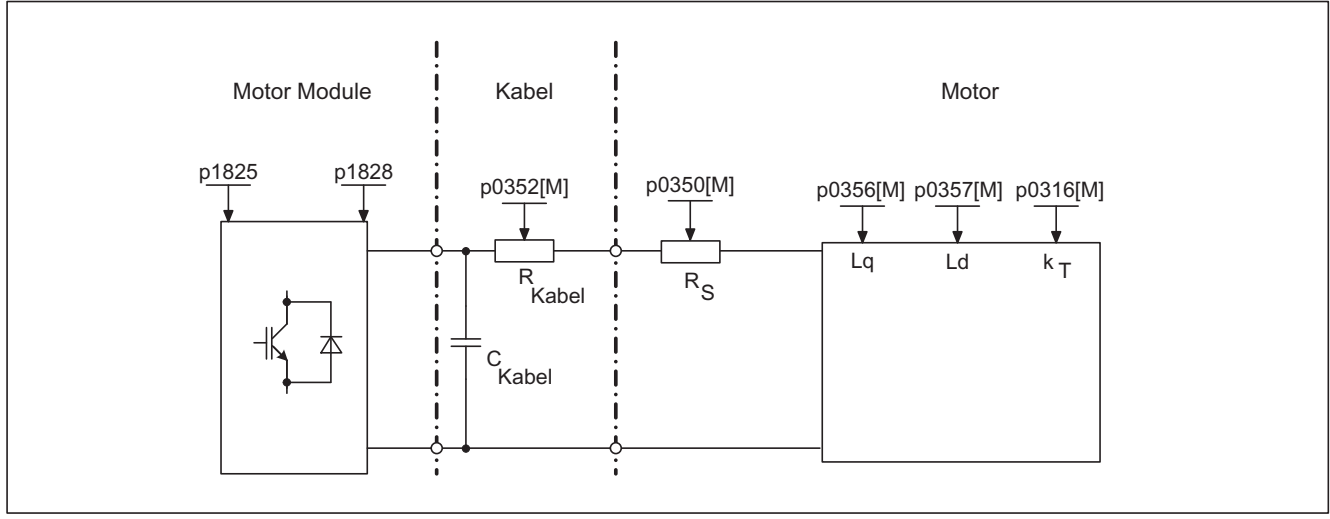

Bild 4-24 Ersatzschaltbild Synchronmotor und Kabel

### Permanenterregte Synchronmotoren rotatorisch

Es werden permanenterregte Synchronmotoren mit oder ohne Geber unterstützt.

Es werden folgende Gebertypen unterstützt:

- Geber mit Lageinformation (z. B. ohne CD-Spur oder Referenzsignal)
- Geber ohne Lageinformation

Bei Betrieb ohne Gebern oder mit Gebern ohne Lageinformation muss eine Pollageidentifikation durchgeführt werden (weitere Informationen siehe Kapitel Pollageidentifikation).

Typische Anwendungen sind etwa Direktantriebe mit Torquemotoren. Torquemotoren zeichnen sich durch hohes Drehmoment bei niedrigen Drehzahlen aus. Durch diese Antriebe können in entsprechenden Anwendungen Getriebe und damit verschleißbehaftete mechanische Teile eingespart werden.

Der Temperaturschutz kann über einen Temperaturfühler (KTY/PTC) realisiert werden. Um eine hohe Drehmomentgenauigkeit zu erreichen, wird der Einsatz eines KTY-Temperaturfühlers empfohlen.

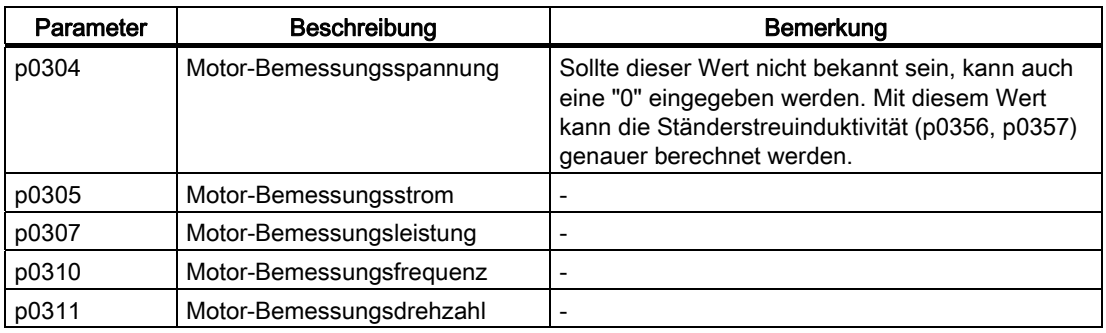

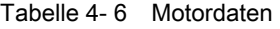

Fehlt die Angabe der Drehmomentkonstante  $k<sub>T</sub>$  auf dem Typenschild oder im Datenblatt, so kann man sie aus den Nenndaten des Motors (Index n) oder aus dem Stillstandsstrom I<sub>o</sub> und Stillstandmoment M<sub>o</sub> wie folgt berechnen:

$$
k_T = \frac{M_N}{I_N} = \frac{P_N}{2 \pi \cdot \frac{m \text{ in } n_N \cdot I_N}} \quad \text{oder} \quad k_T = \frac{M_o}{I_o}
$$

Tabelle 4- 7 Optionale Daten

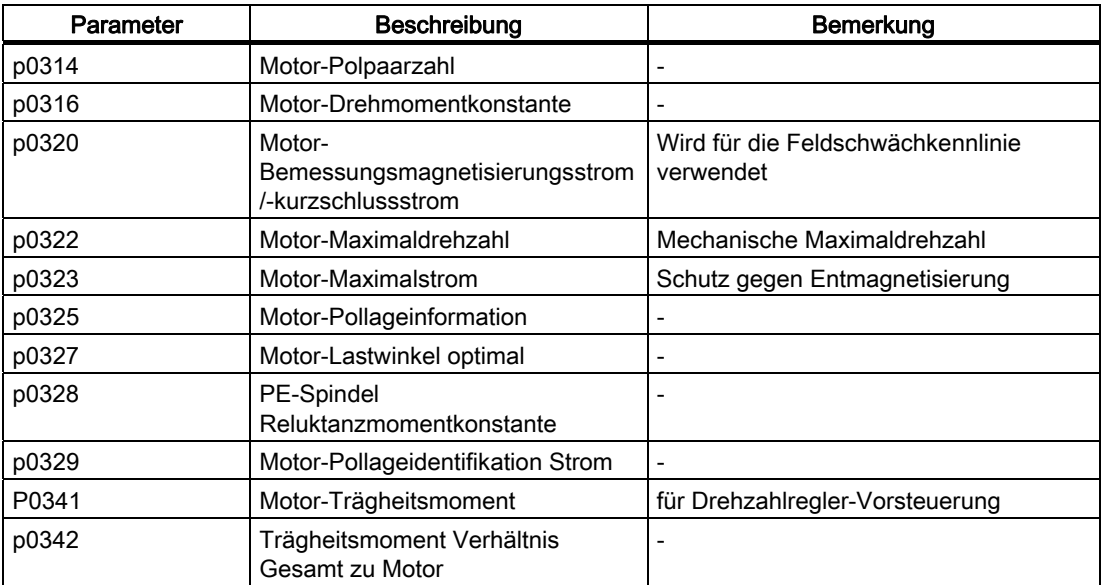

Tabelle 4- 8 Motordaten Ersatzschaltbild

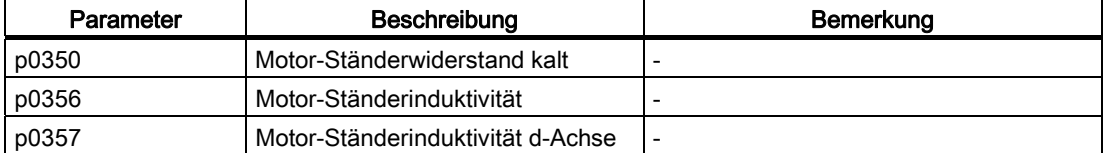

# WARNUNG

Sobald der Motor sich dreht, wird eine Spannung erzeugt. Bei Arbeiten am Umrichter muss der Motor sicher abgetrennt werden. Ist dies nicht möglich, muss der Motor z. B. durch eine Haltebremse gesichert sein.

### Merkmale

- Feldschwächung bis ca. 1,2 \* Nenndrehzahl (abhängig von Anschlussspannung des Umrichters und Motordaten, siehe auch Randbedingungen)
- Fangen (bei geberlosen Betrieb nur mit zusätzlichen VSM möglich)
- Vector Drehzahl- und Drehmomentregelung
- Vector U/f-Steuerung für Diagnosezwecke
- Motoridentifikation
- Automatische Drehgeberjustage (Abgleich der Nulllage des Gebers)
- Drehzahlregler-Optimierung (drehende Messung)
- Thermischer Schutz über Temperaturfühler (PTC/KTY)
- Es werden alle Geber unterstützt, die an einem SMC10, SMC20 oder SMC30 angeschlossen werden können.
- Betrieb mit und ohne Geber möglich

#### Randbedingungen

- Maximale Drehzahl bzw. maximales Drehmoment sind abhängig von der verfügbaren Umrichterausgangsspannung und der Gegenspannung des Motors (Berechnungsvorschriften: EMK darf UNenn Umrichter nicht überschreiten)
- Berechnung der Maximaldrehzahl:

$$
n_{\text{max}} = n_{N} \cdot \sqrt{\frac{3}{2}} \cdot \frac{V_{\text{DC,lim}} \cdot I_{N}}{P_{N}}
$$
  
oder  

$$
n_{\text{max}} = \frac{60s}{\text{min}} \cdot \sqrt{\frac{3}{2}} \cdot \frac{V_{\text{DC,lim}}}{2 \pi \cdot k_{T}}
$$
  

$$
n_{\text{max}} = \frac{60s}{\text{min}} \cdot \sqrt{\frac{3}{2}} \cdot \frac{V_{\text{DC,lim}}}{2 \pi \cdot k_{T}}
$$
  
Second Vectors Me*vis* (dashed) of *Q* (e*r* at *e*: 1022 V  
400 V-Gerate: 820 V

Bild 4-25 Formel Vector Maximaldrehzahl

Berechnung von  $k<sub>T</sub>$  siehe Abschnitt Inbetriebnahme

#### Hinweis

Synchronmotoren können im Feldschwächbereich bei Impulssperre des Umrichters (Fehlerfall oder AUS2) hohe Klemmenspannungen erzeugen, die zu Überspannung im Zwischenkreis führen können. Um das Antriebssystem vor Zerstörung durch Überspannung zu schützen, gibt es folgende Möglichkeiten:

1. Maximaldrehzahl (p1082) begrenzen (p0643 = 0)

2. Externe Spannungsbegrenzung bzw. Chopper oder andere für die Anwendung geeignete Maßnahme.

# **VORSICHT**

Bei p0643 = 1 ist sicherzustellen, dass ein ausreichend dimensionierter und geeigneter Überspannungsschutz vorhanden ist. Gegebenenfalls sind anlagenseitig Vorkehrungen zu treffen.

● Das maximale Drehmoment in Abhängigkeit von Klemmenspannung und Lastspiel kann den Motordatenblättern / Projektierungsanleitungen entnommen werden.

## Inbetriebnahme

Es werden folgende Punkte zur Inbetriebnahme empfohlen:

● Inbetriebnahmeassistent im STARTER

Während des Inbetriebnahmeassistenten im STARTER kann die Motoridentifizierung und die "Drehende Messung" (p1900) aktiviert werden. Die Geberjustage (p1990) wird automatisch mit der Motoridentifikation aktiviert.

- Motoridentifikation (Stillstandsmessung, p1910)
- Geberiustage (p1990)

# WARNUNG

Bei der Erstinbetriebnahme und bei einem Gebertausch muss eine Geberjustage (p1990) durchgeführt werden.

● Drehende Messung (p1960)

Folgende Parameter können während des Inbetriebnahmeassistenten im STARTER eingegeben werden:

Die optionalen Motordaten können, wenn sie bekannt sind, eingegeben werden. Ansonsten werden sie anhand der Typenschilddaten geschätzt bzw. durch die Motoridentifikation oder Drehzahlregleroptimierung ermittelt.

# 4.16.1 Automatische Geberjustage

## Beschreibung

Die polradorientierte Regelung der Synchronmaschine benötigt die Information des Polradlagewinkels. Die automatische Geberjustage muss eingesetzt werden, wenn die Polradlagegeber nicht mechanisch justiert sind, und nach einem Motorgebertausch.

Die automatische Geberjustage ist nur sinnvoll bei Gebern mit Absolutlageinformation und/oder Nullmarke. Folgende Geber werden unterstützt:

- Sin/Cos-Geber mit A/B-, R-Spur sowie mit A/B-, C/D-, R-Spur
- Resolver
- Absolutwertgeber (z. B. EnDat, DRIVE-CLiQ-Geber, SSI)
- Inkrementalgeber mit Nullmarke

### Geberjustage über Nullmarke

Falls ein Inkrementalgeber mit Nullmarke eingesetzt wird, kann nach Überfahren der Nullmarke die Position der Nullmarke abgeglichen werden. Die Aktivierung der Kommutierung mit Nullmarke erfolgt mit p0404.15.

#### Inbetriebnahme

Die automatische Geberjustage wird mit p1990 = 1 aktiviert. Bei der nächsten Impulsfreigabe wird die Messung durchgeführt und die ermittelte Winkeldifferenz (p1984) in p0431 eingetragen. Bei p1990 = 2 wird die ermittelte Winkeldifferenz (p1984) nicht in p0431 eingetragen und hat keine Auswirkung auf die Motorregelung. Mit dieser Funktion kann die in p0431 eingetragene Winkeldifferenz überprüft werden. Bei sehr großen Trägheiten kann mit p1999 die Durchlaufzeit höher skaliert werden.

## WARNUNG

Durch die Messung wird eine Verdrehung des Motors ausgelöst. Es wird mindestens eine volle Umdrehung des Motors ausgeführt.

### Integration

Die automatische Geberiustage ist folgendermaßen in das System integriert:

- p0404.15 Kommutierung mit Nullmarke
- p0431 Kommutierungswinkeloffset
- p1990 Geberjustage Anwahl
- p1999 Kommutierungswinkeloffset-Abgleich Skalierung

# 4.16.2 Pollageidentifikation

### Beschreibung

Die Pollageidentifikation dient zur Ermittlung der Rotorlage beim Anfahren. Diese wird benötigt, wenn keine Pollageinformation vorliegt. Bei Einsatz von z. B. Inkrementalgebern oder geberlosem Betrieb wird die Pollageidentifikation automatisch gestartet. Die Pollageidentifikation kann bei Betrieb mit Geber über p1982 = "1" oder bei Betrieb ohne Geber über p1780.6 = "1" gestartet werden.

Die Pollageidentifikation sollte, wenn Möglich, im ungekuppelten Zustand erfolgen. Sofern keine großen Trägheitsmomente und vernachlässigbare Reibung im Spiel ist, kann die Identifikation auch im gekuppelten Zustand erfolgen.

Bei vernachlässigbarer Reibung und hohem Trägheitsmoment kann durch Erhöhung von p1999 eine Anpassung der Dynamik für den Drehgeberabgleich an das Trägheitsmoment erfolgen.

Bei großem Reibmoment oder aktiver Last ist ein Abgleich nur im ungekuppelten Zustand möglich.

Es können 3 Verfahren der Pollageidentifikation ausgewählt werden:

● p1980 = 1, Spannungspulsung erste Harmonische

Dieses Verfahren funktioniert auch bei magnetisch isotropen Motoren, sofern eine hinreichende Eisensättigung erzielt werden kann.

● p1980 = 4, Spannungspulsung zweistufig

Dieses Verfahren funktioniert mit magnetisch anisotropen Motoren. Der Motor muss sich während der Messung im Stillstand befinden. Die Messung wird bei der nächsten Impulsfreigabe durchgeführt.

#### Hinweis

Durch diese Identifikationsart kann der Motor laute Geräusche erzeugen.

● p1980 = 10, Gleichstromeinprägung

Dieses Verfahren funktioniert mit allen Motoren, nimmt jedoch mehr Zeit in Anspruch, als die Messung über p1980 = 4. Der Motor muss sich während der Messung drehen können. Die Messung wird bei der nächsten Impulsfreigabe durchgeführt. Bei sehr großen Trägheiten kann mit p1999 die Durchlaufzeit höher skaliert werden.

# WARNUNG

Durch die Messung kann eine Verdrehung bzw. Bewegung des Motors um bis zu einer halben Umdrehung elektrisch ausgelöst werden.

### **Integration**

Die Pollageidentifikation ist folgendermaßen in das System integriert:
#### Übersicht wichtiger Parameter (siehe SINAMICS S120/S150 Listenhandbuch)

- p0325 Motor-Pollageidentifikation Strom 1. Phase
- p0329 Motor-Pollageidentifikation Strom
- p1780.6 Anwahl Pollageidentifikation PEM geberlos
- p1980 Pollageidentifikation Verfahren
- p1982 Pollageidentifikation Anwahl
- r1984 Pollageidentifikation Winkeldifferenz
- r1985 Pollageidentifikation Sättigungskurve
- r1987 Pollageidentifikation Triggerkurve
- p1999 Kommutierungswinkeloffset-Abgleich Skalierung

# 4.17 Fangen

#### **Beschreibung**

Die Funktion "Fangen" schaltet ein Motor Module nach dem Einschalten auf einen eventuell drehenden Motor selbstständig auf.

Die Funktion "Fangen" sollte bei eventuell nachlaufender Last über p1200 aktiviert werden. Damit können ruckartige Belastungen der gesamten Mechanik vermieden werden.

Vor dem Suchen muss bei einem Asynchronmotor eine Entmagnetisierungszeit abgewartet werden. Es wird eine interne Entmagnetisierungszeit berechnet. Zusätzlich kann in p0347 eine Zeit eingegeben werden. Die größere der beiden Zeiten wird abgewartet.

Im Betrieb ohne Geber erfolgt zunächst ein Suchen der aktuellen Drehzahl. Die Suche beginnt bei der Maximaldrehzahl plus 25%. Für permanenterregte Synchronmotoren wird ein Voltage Sensing Module (VSM) benötigt (weitere Hinweise siehe Literatur: /GH1/ SINAMICS S120 Gerätehandbuch Control Units).

Beim Betrieb mit Geber (Drehzahlistwert wird erfasst) entfällt die Phase des Suchens.

Bei einem Asynchronmotor erfolgt unmittelbar nach Bestimmen der Drehzahl zunächst die Aufmagnetisierung (p0346).

Anschließend wird der momentane Drehzahlsollwert im Hochlaufgeber auf den aktuellen Drehzahlistwert gesetzt.

Der Hochlauf auf den endgültigen Drehzahlsollwert erfolgt von diesem Wert aus.

Applikationsbeispiel: Ein Lüfterantrieb kann mittels der Funktion "Fangen" nach einem Netzausfall schnellstmöglich auf den laufenden Lüftermotor wieder zugeschaltet werden. 4.17 Fangen

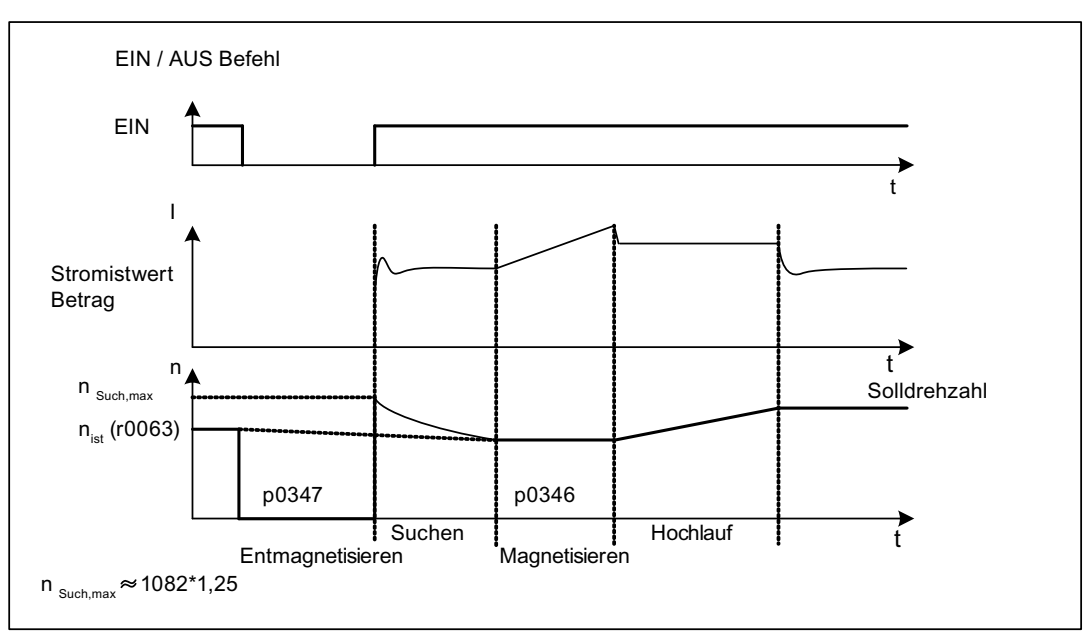

Bild 4-26 Fangen, Beispiel Asynchronmotor ohne Geber

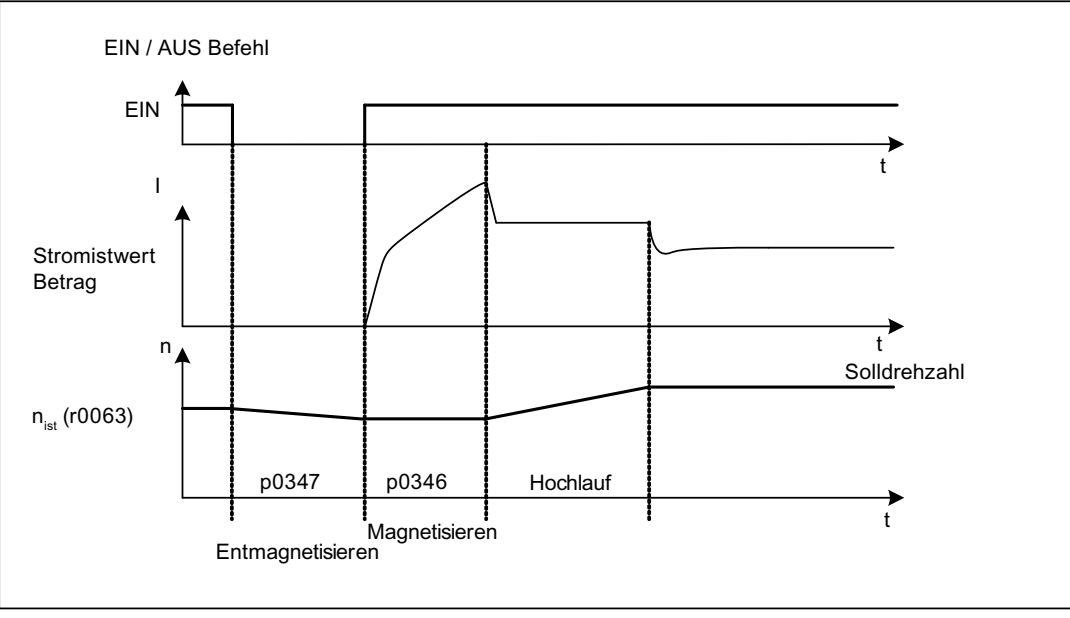

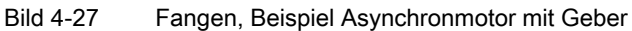

# WARNUNG

Bei aktiviertem "Fangen" (p1200) kann möglicherweise der Antrieb trotz Stillstand und Sollwert 0 durch den Suchstrom beschleunigt werden!

Beim Betreten des Arbeitsbereichs der Motoren in diesem Zustand können deshalb Tod oder schwere Körperverletzungen oder Sachschaden auftreten.

#### Hinweis

Bei Asynchronmotoren wird vor dem Fangen zunächst die Entmagnetisierungszeit abgewartet, damit sich die Motorklemmenspannung abbauen kann. Sonst kommt es bei Impulsfreigabe zu hohen Ausgleichsströmen aufgrund von Phasenkurzschluss.

#### Übersicht wichtiger Parameter (siehe SINAMICS S120/S150 Listenhandbuch)

- p1082[0...n] Maximaldrehzahl
- p1200[0...n] Fangen Betriebsart
	- 0: Fangen ist inaktiv
	- 1: Fangen ist immer aktiv. Start in Sollwertrichtung
	- 2: Fangen ist aktiv nach: Einschalten, Fehler, AUS2. Start in Sollwertrichtung
	- 3: Fangen ist aktiv nach: Fehler, AUS2. Start in Sollwertrichtung
	- 4: Fangen ist immer aktiv. Start nur in Sollwertrichtung
	- 5: Fangen ist aktiv nach: Einschalten, Fehler, AUS2. Start nur in Sollwertrichtung
	- 6: Fangen ist aktiv nach: Fehler, AUS2, Start nur in Sollwertrichtung
- p1202[0...n] Fangen Suchstrom
- p1203[0...n] Fangen Suchgeschwindigkeit Faktor
- r1204.0...13 CO/BO: Fangen U/f-Steuerung Status
- r1205.0...15 CO/BO: Fangen Vectorregelung Status

# 4.18 Synchronisieren

#### Merkmale

- Für die Betriebsart Vector
- Für Asynchronmotoren ohne Geber
- Netzerfassung über Voltage Sensing Module (VSM10), an Infeed oder Vector angeschlossen (p3801)
- Konnektoreingänge für die Istspannungserfassung des Motors über VSM10 (r3661, r3662)
- Einstellung einer Phasendifferenz (p3809)
- Aktivierbar über Parameter (p3802)

4.18 Synchronisieren

#### **Beschreibung**

Mit der Funktion "Synchronisieren" kann auf das vorhandene Netz synchronisiert werden, um z. B. nach Synchronisation direkt auf das Netz umzuschalten (Bypass). Ein weiterer Anwendungsfall ist das vorübergehende Betreiben des Motors am Netz, um ohne Anlagenstillstand Wartungsarbeiten am Umrichter durchführen zu können.

Mit dem Parameter p3800 wird das Synchronisieren aktiviert und die Istspannungserfassung intern oder extern ausgewählt. Bei der internen Istspannungserfassung (p3800 = 1) werden die Spannungssollwerte des elektrischen Motormodells für die Synchronisierung verwendet. Bei der externen Istspannungserfassung (p3800 = 0) erfolgt die Spannungserfassung über ein VSM, das an den Netzphasen angeschlossen wird. Diese Spannungswerte müssen über die Konnektoren r3661 und r3662 an die Synchronisierung übergeben werden.

#### Voraussetzung

- Antriebsobjekt Vector/Infeed mit angeschlossenem VSM10
- Asynchronmotor ohne Geber
- Vector-Regelung

#### Funktionspläne (siehe SINAMICS S120/S150 Listenhandbuch)

● 7020 Synchronisieren

#### Übersicht wichtiger Parameter (siehe SINAMICS S120/S150 Listenhandbuch)

- p3800 Sync-Netz-Antrieb Aktivierung
- p3801 Sync-Netz-Antrieb Antriebsobjektnummer
- p3802 BI: Sync-Netz-Antrieb Freigabe
- r3803 CO/BO: Sync-Netz-Antrieb Steuerwort
- r3804 CO: Sync-Netz-Antrieb Zielfrequenz
- r3805 CO: Sync-Netz-Antrieb Frequenzdifferenz
- r3819 CO/BO: Zustandswort Synchronisieren

4.19 Einsatz von Voltage Sensing Modules bei Vectorantrieben

# 4.19 Einsatz von Voltage Sensing Modules bei Vectorantrieben

#### Beschreibung

Das Voltage Sensing Module (VSM) wird in der Regelungsart Vector und U/f in folgenden Anwendungsfällen notwendig:

Synchronisation

Mit der Funktion "Synchronisieren" kann auf das vorhandene Netz synchronisiert werden, um z. B. nach Synchronisation direkt auf das Netz umzuschalten (Bypass). Ein weiterer Anwendungsfall ist das vorübergehende Betreiben des Motors am Netz, um ohne Anlagenstillstand Wartungsarbeiten am Umrichter durchführen zu können. Bei der externen Ist-Spannungserfassung (p3800 = 1) erfolgt die Spannungserfassung über ein VSM, das an den Netzphasen angeschlossen wird. Diese Spannungswerte müssen über die Konnektoren r3661 und r3662 an die Synchronisierung übergeben werden.

● Fangen

Die Funktion "Fangen" schaltet ein Motor Module nach dem Einschalten auf einen eventuell drehenden Motor selbstständig auf.

Im Betrieb ohne Geber erfolgt zunächst ein Suchen der aktuellen Drehzahl. Die Suche beginnt bei der Maximaldrehzahl plus 25 %.

Für permanenterregte Synchronmotoren wird für diese Funktion ein Voltage Sensing Module (VSM) benötigt (Weitere Hinweise siehe Literatur: /GH1/ Gerätehandbuch Control Units).

Bei den SINAMICS S120-Antrieben wird das VSM auf der Geberseite verwendet. Hier kann es nur anstelle des Motorgebers eingesetzt werden und nimmt somit in der Topologie auch die Stelle des Motorgebers ein.

#### Topologie-Sicht

Das VSM wird am DO Vector nur in den geberlosen Betriebsarten eingesetzt. Aus diesem Grund wird das VSM in der Topologie an der Stelle eingebunden, an der auch ein Motorgeber angeschlossen werden würde.

#### Inbetriebnahme des VSM über den STARTER

Das VSM für den DO Vector wird im STARTER über den Antriebsassistenten ausgewählt. Da das VSM nicht den Geberdatensätzen (EDS) zugeordnet ist, kann es nicht auf der Geberseite ausgewählt werden. Im Parameter p0151[0,1] muss die Komponentennummer des VSM aus der aktuellen Topologie eingetragen werden. Mit diesem Parameter wird der VSM-Datensatz einer VSM-Auswertung zugewiesen. Über den Parameter p0155[0...n] "Voltage Sensing Module aktivieren/deaktivieren" kann das VSM explizit als Komponente in der Topologie aktiviert oder deaktiviert werden.

Die VSM-Parameter sind unabhängig vom Datensatzmodell des SINAMICS. Für jedes DO Vector sind maximal zwei VSM zulässig, d. h., es gibt zwei VSM-Datensätze.

#### Erkennung über LED und Firmware-Version

Die Erkennung des VSM über LED wird über Parameter p0154 auf dem DO Vector aktiviert. Während p0154 = 1 blinkt die LED READY am entsprechenden VSM grün/orange oder rot/orange mit 2 Hz.

Die Firmware-Version des VSM ist über Parameter p0158[0,1] auf dem DO Vector auslesbar.

4.19 Einsatz von Voltage Sensing Modules bei Vectorantrieben

#### Funktionspläne (siehe SINAMICS S120/S150 Listenhandbuch)

- 7020 Synchronisieren
- 9880 VSM-Analogeingänge
- 9886 VSM-Temperaturauswertung
- 9887 VSM-Sensorüberwachung KTY/PTC

#### Übersicht wichtiger Parameter (siehe SINAMICS S120/S150 Listenhandbuch)

- p3800[0...n] Sync-Netz-Antrieb Aktivierung
- p3801[0...n] Sync-Netz-Antrieb Antriebsobjektnummer

#### DO A\_INF

- p0140 VSM Datensätze Anzahl
- p0141[0...n] VSM Komponentennummer
- p0144[0...n] Voltage Sensing Module Erkennung über LED
- p0145[0...n] Voltage Sensing Module aktivieren/deaktivieren
- r0146[0...n] Voltage Sensing Module aktiv/inaktiv
- r0147[0...n] Voltage Sensing Module EPROM-Daten Version
- r0148[0...n] Voltage Sensing Module Firmware-Version

## DO VECTOR

- p0151[0...n] Voltage Sensing Module Komponentennummer
- p0154[0...n] Voltage Sensing Module Erkennung über LED
- p0155[0...n] Voltage Sensing Module aktivieren/deaktivieren
- p0158[0...n] Voltage Sensing Module Firmware-Version

# 4.20 Simulationsbetrieb

#### 4.20.1 Beschreibung

Der Simulationsbetrieb ermöglicht in erster Linie die Simulation des Antriebs ohne angeschlossenen Motor und ohne Zwischenkreisspannung. Dabei ist darauf zu achten, dass der Simulationsbetrieb nur unter einer tatsächlichen Zwischenkreisspannung von 40 V aktiviert werden kann. Liegt die Spannung über dieser Schwelle, wird der Simulationsbetrieb zurückgesetzt und es erfolgt eine Störmeldung F07826.

Mit dem Simulationsbetrieb ist man in der Lage, die Kommunikation mit einer übergeordneten Automatisierung zu testen. Soll der Antrieb auch Istwerte zurückliefern, so ist darauf zu achten, dass er während des Simulationsbetriebs auf geberlosen Betrieb umgeschaltet wird. Somit sind große Teile der SINAMICS Software wie Sollwertkanal, Ablaufsteuerung, Kommunikation, Technologiefunktion usw. vorab ohne Motor zu testen.

Bei Geräten mit Leistungen > 75 kW ist es ratsam, nach Reparaturen die Ansteuerung der Leistungshalbleiter zu testen. Dies geschieht, indem der Zwischenkreis aus einer Gleichspannungsquelle < 40 V gespeist wird und anschließend die möglichen Pulsmuster durch die Steuersoftware getestet werden.

Die Software muss die Freigabe der Impulse und die Ausgabe verschiedener Frequenzen ermöglichen. Dies wird mit U/f-Steuerung oder geberloser Drehzahlregelung realisiert.

#### Hinweis

Es ist nicht möglich, den Simulationsbetrieb ohne Leistungsteil zu betreiben. Ein Leistungsteil muss über DRIVE-CLiQ angeschlossen werden.

#### 4.20.2 Merkmale

- Automatische Deaktivierung bei Zwischenkreisspannung größer 40 V (Messtoleranz ± 4 V) mit Fehlermeldung F07826 und sofortiger Impulssperre (AUS2)
- Über Parameter p1272 aktivierbar
- Deaktivierung der Netzschützansteuerung während des Simulationsbetriebs
- Ansteuerung der Leistungshalbleiter bei kleiner Zwischenkreisspannung und ohne Motor (zu Testzwecken).
- Simulation des Leistungsteils und der Regelung ohne angeschlossenen Motor möglich.

#### 4.20.3 Inbetriebnahme

Der Simulationsbetrieb kann über p1272 =1 aktiviert werden, folgende Voraussetzungen müssen erfüllt sein:

- Eine Erstinbetriebnahme muss abgeschlossen sein (Vorbelegung: Standard-Asynchronmotoren).
- Die Zwischenkreisspannung muss unterhalb 40 V sein (Toleranz der Zwischenkreiserfassung beachten).

4.21 Redundanzbetrieb Leistungsteile

# 4.21 Redundanzbetrieb Leistungsteile

#### Merkmale

- Redundanz für bis zu 4 Chassis-Leistungsteile
- Leistungsteil ist über Parameter (p0125) deaktivierbar
- Leistungsteil über Binektor-Eingang (p0895) deaktivierbar

#### **Beschreibung**

Der Redundanzbetrieb kann benutzt werden, um trotz Ausfall eines parallelgeschalteten Leistungsteils den Betrieb fortzusetzen.

#### Hinweis

Trotz dieser Redundanzschaltung, kann es bei Defekten in einem Leistungsteil zu einem Stillstand der Gesamtanlage kommen (Rückkopplungseffekte durch nicht vorhandene galvanische Trennung).

Damit das ausgefallene Leistungsteil ausgetauscht werden kann, müssen die DRIVE-CLiQ-Leitungen sternförmig angeschlossen werden, eventuell muss dafür ein DRIVE-CLiQ HUB Module (DMC20 oder DME20) eingesetzt werden. Das ausgefallene Leistungsteil muss durch p0125 oder durch den Binektoreingang p0895 deaktiviert werden, bevor es ausgebaut wird. Nach Einbau eines Ersatzleistungsteils muss dieses wieder entsprechend aktiviert werden.

#### Voraussetzungen

- Parallelschaltung nur für gleiche (Bestellnummer) Chassis-Leistungsteile
- Maximal 4 Leistungsteile parallel
- Firmware-Version ≥ V2.4
- Parallelschaltung von Leistungsteilen mit entsprechenden Leistungsreserven
- DRIVE-CLiQ-Sterntopologie (eventuell ein DMC20 oder ein DME20, siehe Gerätehandbuch)
- Motor mit einem Einwicklungssystem (p7003 = 0)
- kein Sicherer Halt

#### Integration

Die Funktion Hochlauf mit Teiltopologien ist folgendermaßen in das System integriert.

- p0125 Leistungsteilkomponente aktivieren/deaktivieren
- r0126 Leistungsteilkomponente aktiv/inaktiv
- p0895 BI: Leistungsteilkomponente aktivieren/deaktivieren
- p7003 Par\_schaltg Wicklungssystem

# 4.22 Bypass

#### Merkmale

- Verfügbar für die Betriebsart Vector
- Verfügbar für Asynchronmaschinen ohne Geber

#### Beschreibung

Die Bypass-Funktion arbeitet als Ansteuerung von zwei Schützen über digitale Ausgänge des Umrichters und wertet die Rückmeldungen der Schütze über digitale Eingänge aus (z. B. über TM31). Diese Schaltung erlaubt es, den Motor über den Umrichter oder direkt am Netz zu betreiben. Die Ansteuerung der Schütze erfolgt über den Umrichter, die Rückmeldesignale der Schützstellungen müssen zum Umrichter zurückgeführt werden.

Die Bypass-Schaltung kann in zwei Ausprägungen realisiert werden:

- ohne Synchronisieren des Motors auf das Netz und
- mit Synchronisieren des Motors auf das Netz.

Für alle Ausprägungen des Bypass gilt:

- Bei Wegnahme eines der Steuerwortsignale "AUS2" oder "AUS3" wird der Bypass immer mit abgeschaltet.
- Ausnahme hiervon: Der Bypass-Schalter kann bei Bedarf von einer übergeordneten Steuerung verriegelt werden, so dass der Umrichter vollständig (d. h. einschließlich der Regelungselektronik) abgeschaltet werden kann, während der Motor am Netz betrieben wird. Die Schützverriegelung ist anlagenseitig auszuführen.
- Beim Wiederanlauf des Umrichters nach POWER OFF wird der Zustand der Bypass-Schütze ausgewertet. Der Umrichter kann dadurch nach dem Hochlauf direkt in den Zustand "Einschaltbereit und Bypass" wechseln. Dies ist nur möglich, wenn der Bypass über ein Steuersignal aktiviert wird, das Steuersignal (p1266) nach dem Hochlauf noch ansteht und die Funktion "Wiedereinschaltautomatik (WEA) aktiv ist (p1200 = 4).
- Ein Wechsel des Umrichters in den Zustand "Einschaltbereit und Bypass" nach dem Hochlauf hat eine höhere Priorität als die Wiedereinschaltautomatik.
- Die Überwachung der Motortemperaturen über Temperaturfühler ist aktiv, während der Umrichter in einem der beiden Zustände "Einschaltbereit und Bypass" oder "Betriebsbereit und Bypass" ist.
- Die beiden Motorschütze müssen für das Schalten unter Last ausgelegt werden.

#### **Hinweis**

Die in den nachfolgenden Beschreibungen enthaltenen Beispiele stellen nur prinzipielle Schaltungen dar, um die grundsätzliche Funktionsweise zu erläutern. Konkrete Schaltungsauslegungen (Schütze, Schutzeinrichtungen) müssen anlagenspezifisch dimensioniert werden.

4.22 Bypass

#### Voraussetzung

Die Bypass-Funktion ist nur bei geberloser Drehzahlregelung (p1300 = 20) oder U/f-Steuerung (p1300 = 0...19) und bei Einsatz eines Asynchronmotors möglich.

#### Inbetriebnahme der Bypass-Funktion

Die Bypass-Funktion ist ein Bestandteil des Funktionsmoduls "Technologieregler", das beim Durchlaufen des Inbetriebnahmeassistenten aktiviert werden kann. Über Parameter r0108.16 kann die Aktivierung überprüft werden.

# 4.22.1 Bypass mit Synchronisierung mit Überlappung (p1260 = 1)

#### Beschreibung

Bei Aktivierung "Bypass mit Synchronisierung mit Überlappung (p1260 = 1)" wird der Motor synchronisiert ans Netz übergeben und auch wieder abgeholt. Während der Umschaltung sind beide Schütze K1 und K2 eine Zeit lang gleichzeitig geschlossen (phase lock synchronization).

Eine Drossel dient dabei zur Entkopplung von Umrichter- und Netzspannung, der uk-Wert für die Drossel beträgt 10 % +/- 2 %.

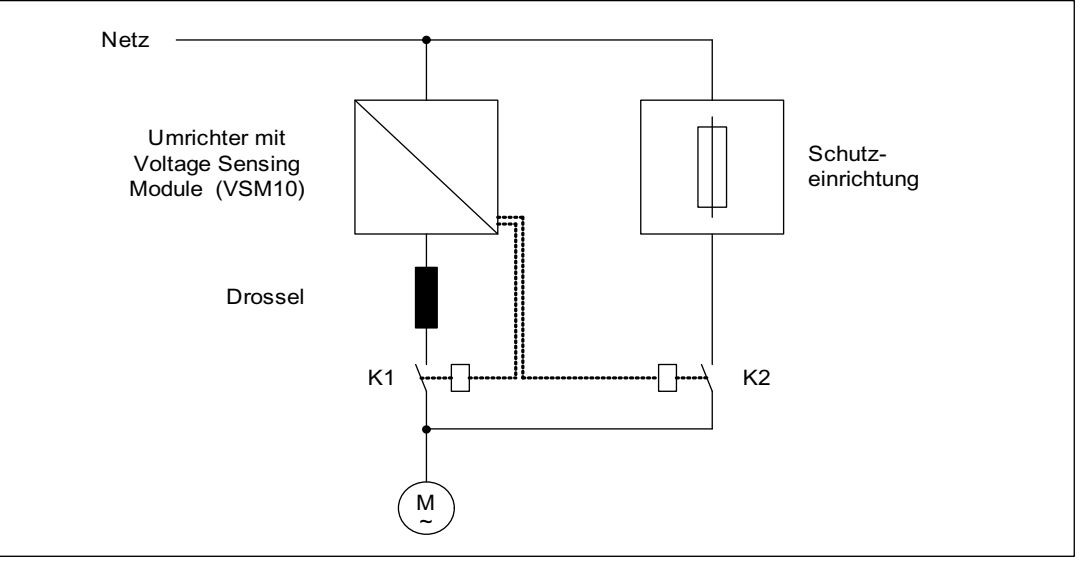

Bild 4-28 Schaltungsbeispiel: Bypass mit Synchronisierung mit Überlappung

#### Aktivierung

Die Aktivierung der Bypass-Funktion mit Synchronisierung mit Überlappung (p1260 = 1) kann nur über ein Steuersignal aktiviert werden, eine Aktivierung über eine Drehzahlschwelle bzw. eine Störung ist nicht möglich.

#### 4.22 Bypass

#### Beispiel

Nach Aktivierung der Bypass-Funktion mit Synchronisierung mit Überlappung (p1260 = 1) müssen noch folgende Parameter eingestellt werden:

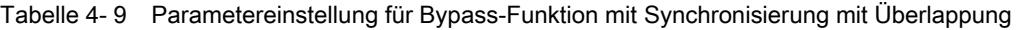

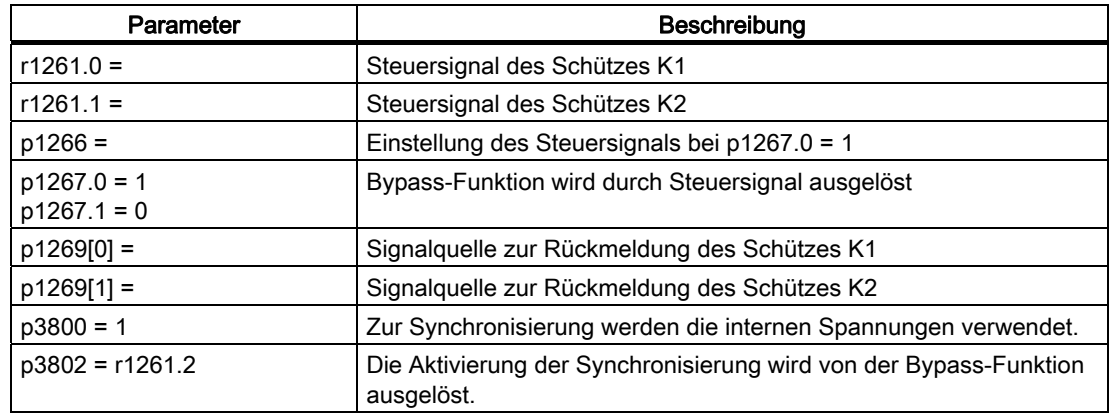

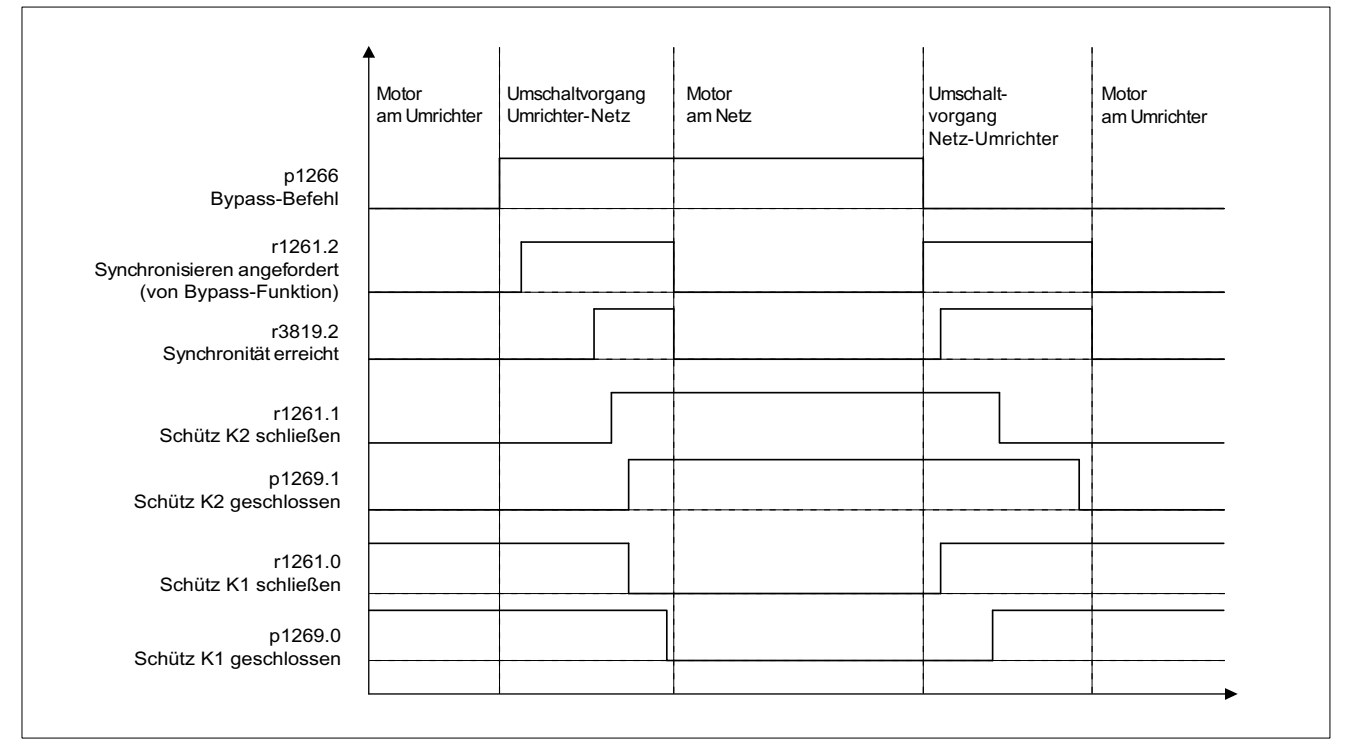

Bild 4-29 Signaldiagramm Bypass mit Synchronisierung mit Überlappung

#### Übergabe des Motors an das Netz

(die Ansteuerung der Schütze K1 und K2 erfolgt über den Umrichter):

- Ausgangszustand ist folgender: Schütz K1 ist geschlossen, Schütz K2 ist geöffnet und der Motor wird über den Umrichter betrieben.
- Das Steuerbit "Befehl Bypass" (p1266) wird (z. B. von der übergeordneten Automatisierung) gesetzt.
- Die Bypass-Funktion setzt das Steuerwortbit "Synchronisieren" (r1261.2).
- Da das Bit gesetzt wird, während der Umrichter in Betrieb ist, wird der Synchronisiervorgang "Motor ans Netz übergeben" eingeleitet.
- Nach erfolgter Synchronisierung des Motors auf Netzfrequenz, -spannung und phasenlage meldet der Synchronisieralgorithmus diesen Zustand (r3819.2).
- Der Bypass-Mechanismus wertet dieses Signal aus und schließt Schütz K2 (r1261.1 = 1). Die Auswertung des Signals geschieht intern, eine BICO-Verdrahtung ist nicht notwendig.
- Nachdem das Schütz K2 den Zustand "geschlossen" rückgemeldet hat (r1269[1] = 1), wird das Schütz K1 geöffnet und der Umrichter sperrt die Impulse. Der Umrichter befindet sich im Zustand "Hot Stand By".
- Wenn der Ein-Befehl in dieser Phase weggenommen wird, wechselt der Umrichter in den einfachen Stand By-Zustand. Falls entsprechende Schütze vorhanden sind, wird der Umrichter vom Netz getrennt und der Zwischenkreis entladen.

Das Abholen des Motors vom Netzbetrieb funktioniert in umgekehrter Reihenfolge: Zu Beginn des Vorgangs ist das Schütz K2 geschlossen und das Schütz K1 geöffnet.

- Das Steuerbit "Befehl Bypass" wird (z. B. von der übergeordneten Automatisierung) gelöscht.
- Die Bypass-Funktion setzt das Steuerwortbit "Synchronisieren".
- Die Impulse werden freigegeben. Da das "Synchronisieren" vor der "Impulsfreigabe" gesetzt wird, interpretiert dies der Umrichter als Befehl, einen Motor vom Netz abzuholen und zu übernehmen.
- Nach erfolgter Synchronisierung des Umrichters auf Netzfrequenz, -spannung und phasenlage meldet der Synchronisieralgorithmus diesen Zustand.
- Der Bypass-Mechanismus wertet dieses Signal aus und schließt das Schütz K1. Die Auswertung des Signals geschieht intern, eine BICO-Verdrahtung ist nicht notwendig.
- Nachdem das Schütz K1 den Zustand "geschlossen" rückgemeldet hat, wird das Schütz K2 geöffnet und der Motor wieder am Umrichter betrieben.

## 4.22.2 Bypass mit Synchronisierung ohne Überlappung (p1260 = 2)

#### Beschreibung

Bei Aktivierung "Bypass mit Synchronisierung ohne Überlappung (p1260 = 2)" wird das zu schließende Schütz K2 erst geschlossen, wenn das Schütz K1 geöffnet ist (anticipatory type synchronization). Die Phasenlage der Motorspannung vor der Synchronisierung muss so eingestellt werden, dass ein "Vorsprung" vor dem Netz besteht, auf das synchronisiert werden soll. Dies geschieht durch das Einstellen des Synchronisiersollwertes (p3809). Durch das Abbremsen des Motors in der kurzen Zeit, in der beide Schütze geöffnet sind, stellt sich beim Schließen des Schützes K2 eine Phasen- und Frequenzdifferenz von ungefähr Null ein.

Voraussetzung für die einwandfreie Funktion ist ein ausreichend großes Trägheitsmoment.

Durch den Aufwand der Ermittlung des Synchronisiersollwertes (p3809) kann auf den Einsatz der Entkopplungsdrossel verzichtet werden.

4.22 Bypass

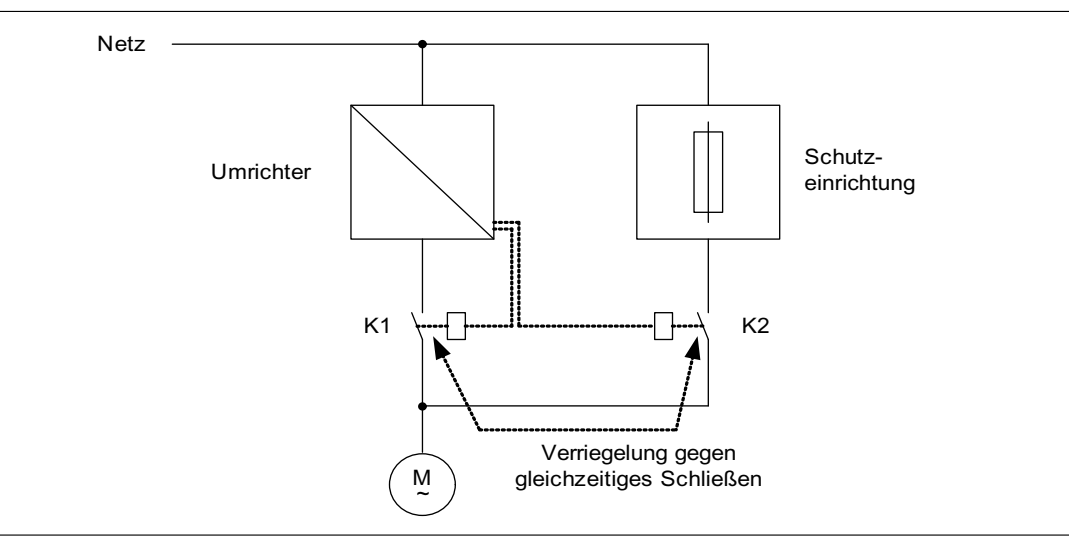

Bild 4-30 Beispielschaltung Bypass mit Synchronisierung ohne Überlappung

#### Aktivierung

Die Aktivierung der Bypass-Funktion mit Synchronisierung ohne Überlappung (p1260 = 2) kann nur über ein Steuersignal aktiviert werden, eine Aktivierung über eine Drehzahlschwelle bzw. eine Störung ist nicht möglich.

#### Beispiel

Nach Aktivierung der Bypass-Funktion mit Synchronisierung ohne Überlappung (p1260 = 2) müssen noch folgende Parameter eingestellt werden:

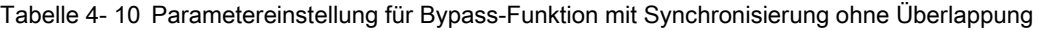

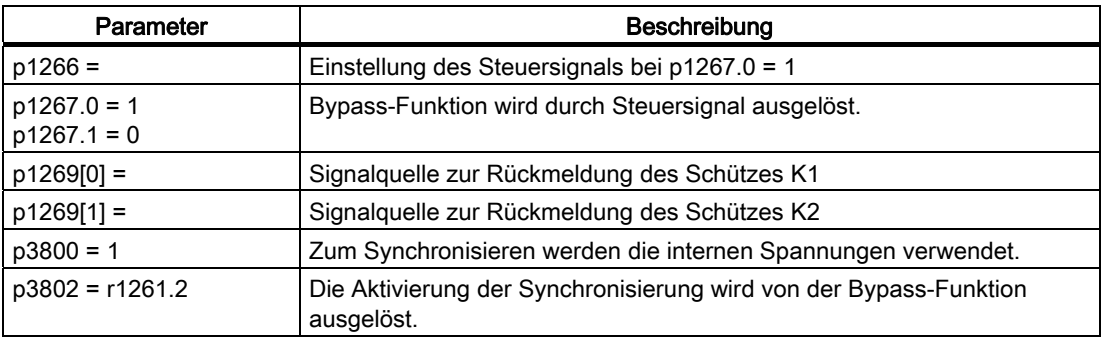

# 4.22.3 Bypass ohne Synchronisierung (p1260 = 3)

#### **Beschreibung**

Bei der Übergabe des Motors an das Netz wird das Schütz K1 geöffnet (nach Impulssperre des Umrichters), anschließend die Entregungszeit des Motors abgewartet und daraufhin das Schütz K2 geschlossen, so dass der Motor direkt am Netz betrieben wird.

Durch das nicht synchronisierte Aufschalten des Motors fließt beim Zuschalten ein Ausgleichsstrom, der bei der Auslegung der Schutzeinrichtung berücksichtigt werden muss.

Bei der Übernahme des Motors vom Netz durch den Umrichter wird zunächst das Schütz K2 geöffnet und nach der Entregungszeit das Schütz K1 geschlossen. Daraufhin fängt der Umrichter den drehenden Motor und der Motor wird am Umrichter betrieben.

Das Schütz K2 muss dabei für das Schalten unter induktiver Last ausgelegt sein.

Die Schütze K1 und K2 müssen gegen gleichzeitiges Schließen verriegelt sein.

Die Funktion Fangen muss aktiviert sein (p1200).

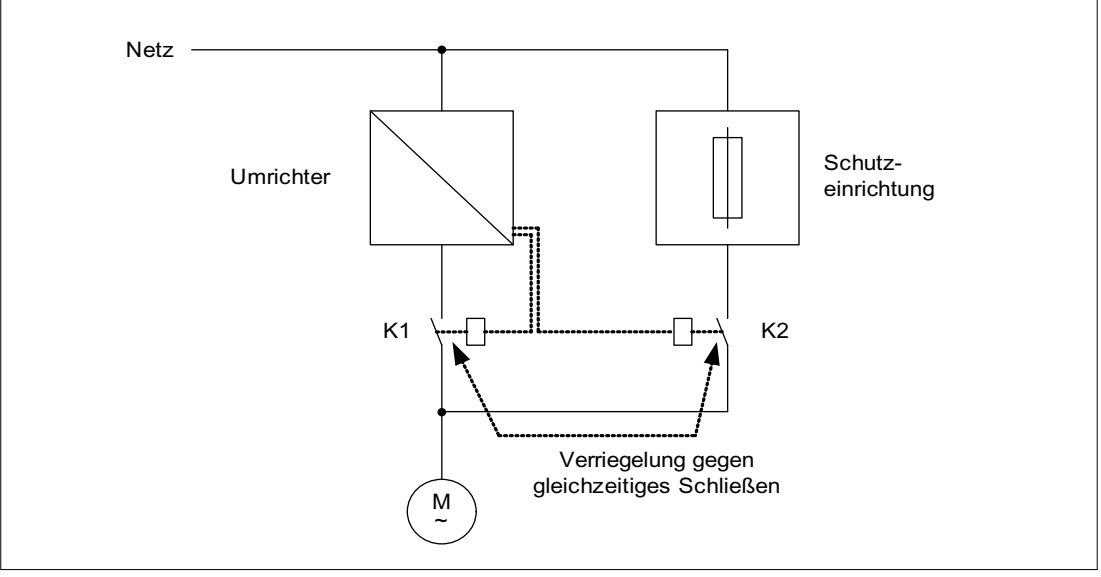

Bild 4-31 Beispielschaltung Bypass ohne Synchronisierung

#### Aktivierung

Die Aktivierung des Bypass ohne Synchronisierung (p1260 = 3) kann über folgende Signale ausgelöst werden (p1267):

 $\bullet$  Bypass durch Steuersignal (p1267.0 = 1): Das Einschalten des Bypass wird über ein Digitalsignal (p1266), z. B. von einer übergeordneten Automatisierung, ausgelöst. Wird das Digitalsignal wieder weggenommen, wird nach Ablauf der Debypass–Verzögerungszeit (p1263) die Umschaltung auf Umrichterbetrieb ausgelöst.

4.22 Bypass

- Bypass bei Drehzahlschwelle (p1267.1 = 1):
	- Bei Erreichen einer bestimmten Drehzahl wird auf Bypass umgeschaltet, d. h. der Umrichter wird als Anfahrumrichter verwendet. Voraussetzung für das Zuschalten des Bypass ist, dass der Drehzahlsollwert größer als die Bypass-Drehzahlschwelle (p1265) ist.

Ein Zurückschalten auf Umrichterbetrieb wird dadurch eingeleitet, dass der Sollwert (am Eingang des Hochlaufgebers, r1119) unter die Bypass-Drehzahlschwelle (p1265) sinkt. Durch die Bedingung Sollwert > Vergleichswert wird verhindert, dass der Bypass gleich wieder aktiviert wird, wenn nach dem Rückschalten auf Umrichterbetrieb die Istdrehzahl noch über der Bypass-Drehzahlschwelle (p1265) liegt.

Die Größen Bypass-Zeit, Debypass-Zeit, Bypass-Drehzahl und die Befehlsquelle für die Umschaltung werden über Parameter eingestellt.

Das folgende Signaldiagramm verdeutlicht den Verlauf des Zuschaltens des Bypass bei Auswahl der Aktivierung "Bypass bei Störung".

#### Beispiel

Nach Aktivierung der Bypass-Funktion ohne Synchronisierung (p1260 = 3) müssen noch folgende Parameter eingestellt werden:

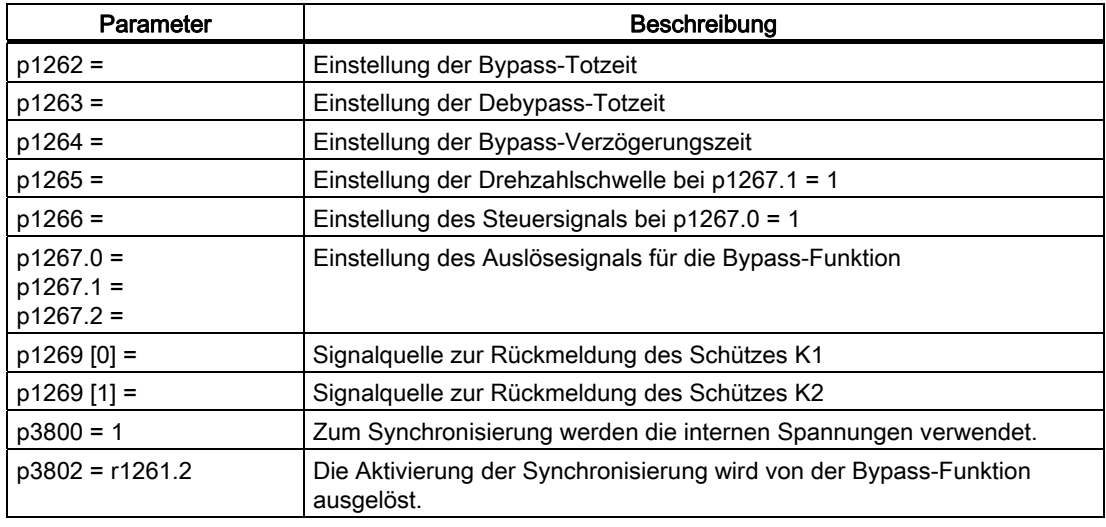

Tabelle 4- 11 Parametereinstellung für Bypass-Funktion mit Synchronisierung mit Überlappung

#### Funktionspläne (siehe SINAMICS S120/S150 Listenhandbuch)

● 7020 Synchronisieren

#### Übersicht wichtiger Parameter (siehe SINAMICS S120/S150 Listenhandbuch)

#### Bypass-Funktion

- p1260 Bypass Konfiguration
- r1261 CO/BO: Bypass Steuer-/Statuswort
- p1262 Bypass Totzeit
- p1263 Debypass Verzögerungszeit
- p1264 Bypass Verzögerungszeit
- p1265 Bypass Drehzahlschwelle
- p1266 BI: Bypass Steuersignal
- p1267 Bypass Quelle Konfiguration
- p1268 BI: Bypass Steuersignal
- p1269 BI: Bypass Schalter Rückmeldung Signalquelle

#### Synchronisieren

- p3800 Sync-Netz-Antrieb Aktivierung
- p3801 Sync-Netz-Antrieb Antriebsobjektnummer
- p3802 BI: Sync-Netz-Antrieb Freigabe
- r3803 CO/BO: Sync-Netz-Antrieb Steuerwort
- r3804 CO: Svnc-Netz-Antrieb Zielfrequenz
- r3805 CO: Sync-Netz-Antrieb Frequenzdifferenz
- p3806 Sync-Netz-Antrieb Frequenzdifferenz Schwellwert
- r3808 CO: Sync-Netz-Antrieb Phasendifferenz
- p3809 Sync-Netz-Antrieb Phasensollwert
- p3811 Sync-Netz-Antrieb Frequenzbegrenzung
- r3812 CO: Sync-Netz-Antrieb Korrekturfrequenz
- p3813 Sync-Netz-Antrieb Phasensynchronität Schwellwert
- r3814 CO: Sync-Netz-Antrieb Spannungsdifferenz
- p3815 Sync-Netz-Antrieb Spannungsdifferenz Schwellwert
- p3816 CI: Sync-Net-Antrieb Spannungsistwert U12 = U1 U2
- p3817 CI: Sync-Netz-Antrieb Spannungsistwert U23 = U2 U3
- r3819 CO/BO: Sync-Netz-Antrieb Zustandswort

Vector-Regelung

4.22 Bypass

# Vector U/f-Steuerung 5

Die einfachste Lösung eines Steuerverfahrens ist die U/f-Kennlinie. Die Vektor U/f-Steuerung wird mit r0108.2 = 0 aktiviert.

Hier wird die Ständerspannung des Asynchronmotors bzw. Synchronmotors proportional zur Ständerfrequenz gesteuert. Dieses Verfahren hat sich für eine große Breite von Anwendungen ohne hohe dynamische Anforderungen wie:

- Pumpen und Lüfter
- Bandantriebe

und ähnliche Prozesse bewährt.

Das Ziel der U/f-Steuerung ist es, den Fluss Φ im Motor konstant zu halten. Dabei ist dieser proportional dem Magnetisierungsstrom Iµ bzw. dem Verhältnis aus Spannung U und Frequenz f.

Φ ∼ Iµ ∼ U/f

Das von den Asynchronmotoren entwickelte Drehmoment M ist wiederum proportional zum Produkt (genauer gesagt dem vektoriellen Produkt Φ x I) aus Fluss und Strom.

M ∼ Φ x I

Um bei einem gegebenen Strom möglichst viel Drehmoment zu erzeugen, muss der Motor mit konstantem, möglichst großem Fluss arbeiten. Um den Fluss Φ konstant zu halten, muss somit bei einer Änderung der Frequenz f auch die Spannung U proportional verändert werden, damit ein konstanter Magnetisierungsstrom Iµ fließt. Aus diesen Grundlagen leitet sich die U/f-Kennliniensteuerung ab.

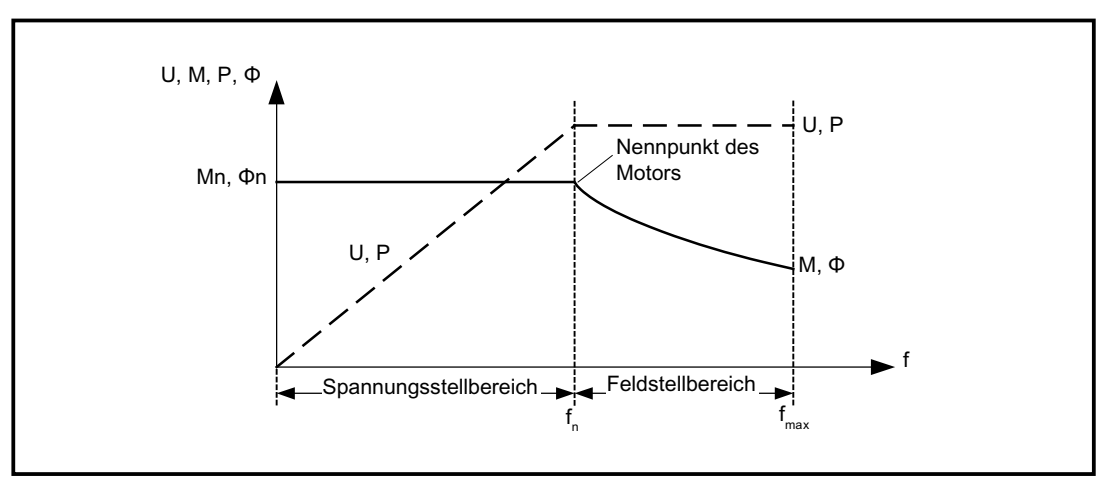

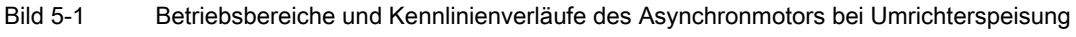

Bei der U/f-Kennlinie gibt es mehrere Ausprägungen, die in folgender Tabelle dargestellt sind:

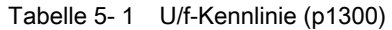

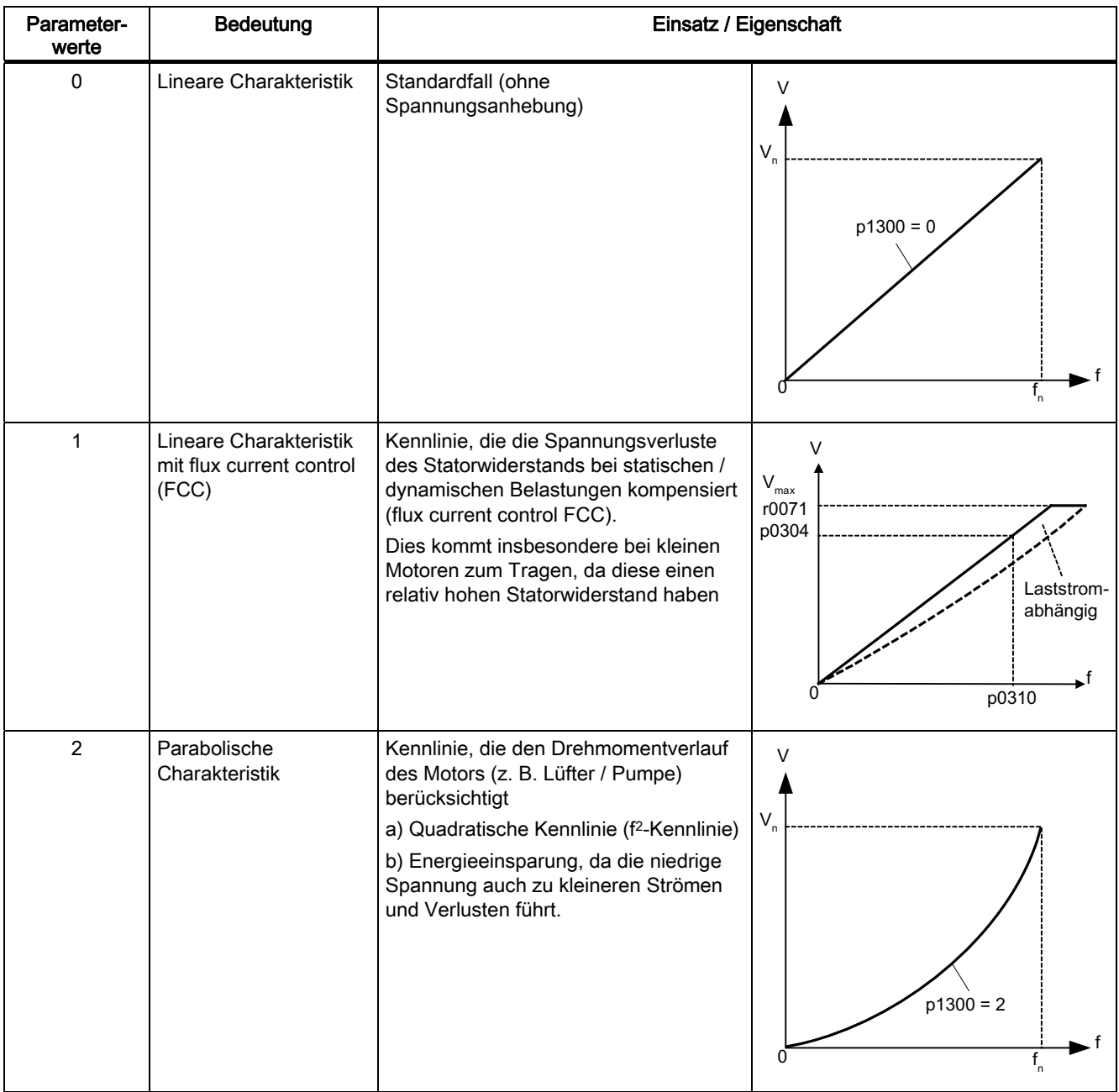

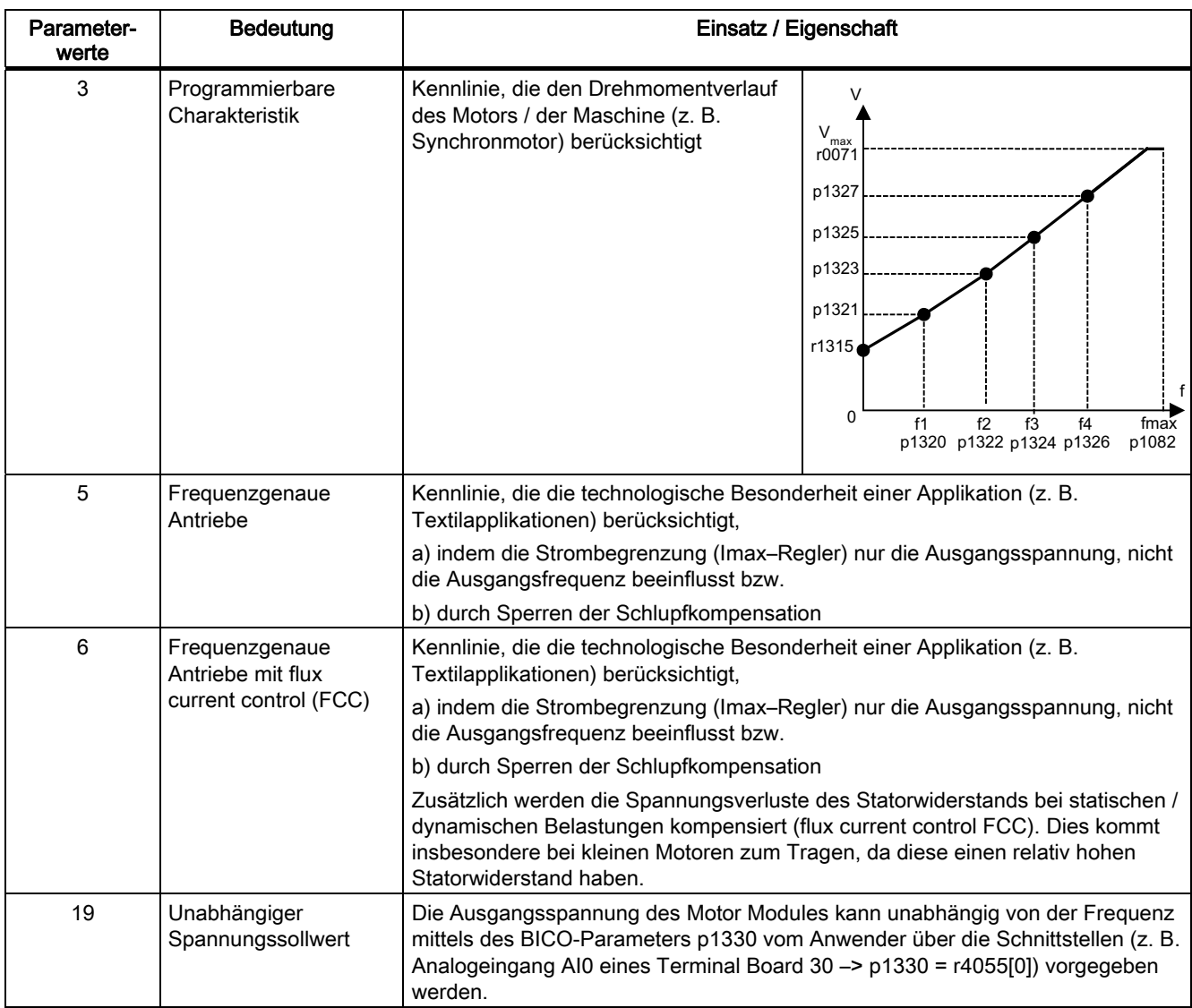

#### 5.1 Spannungsanhebung

# 5.1 Spannungsanhebung

Die U/f–Kennlinien liefern bei einer Ausgangsfrequenz von 0 Hz eine Ausgangsspannung von 0 V. Die Spannungsanhebung muss eingegeben werden, um

- die Magnetisierung des Asynchronmotors zu realisieren,
- die Last zu halten,
- die Verluste (Ohmsche Verluste in den Widerständen der Wicklungen) im System auszugleichen bzw.
- ein Losbrech- / Beschleunigungs- / Bremsmoment aufzubringen.

Die Spannungsanhebung kann permanent (p1310) und während der Beschleunigung (p1311) angehoben werden.

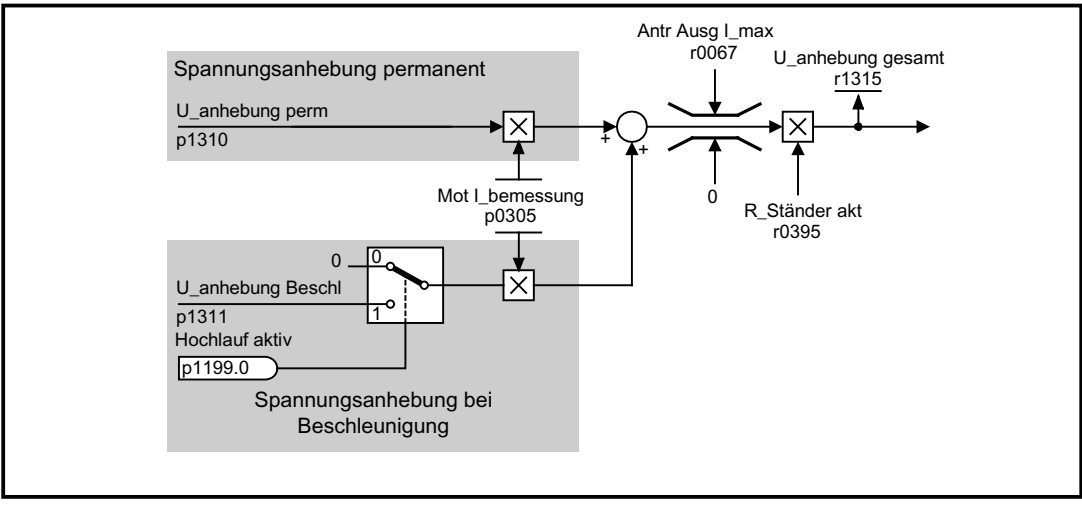

Bild 5-2 Spannungsanhebung gesamt

#### Hinweis

Die Spannungsanhebung wirkt sich auf alle U/f-Kennlinien (p1300) aus.

#### ACHTUNG

Ein zu hoher Wert der Spannungsanhebung kann zu einer thermischen Überlastung der Motorwicklung führen.

Vector U/f-Steuerung 5.1 Spannungsanhebung

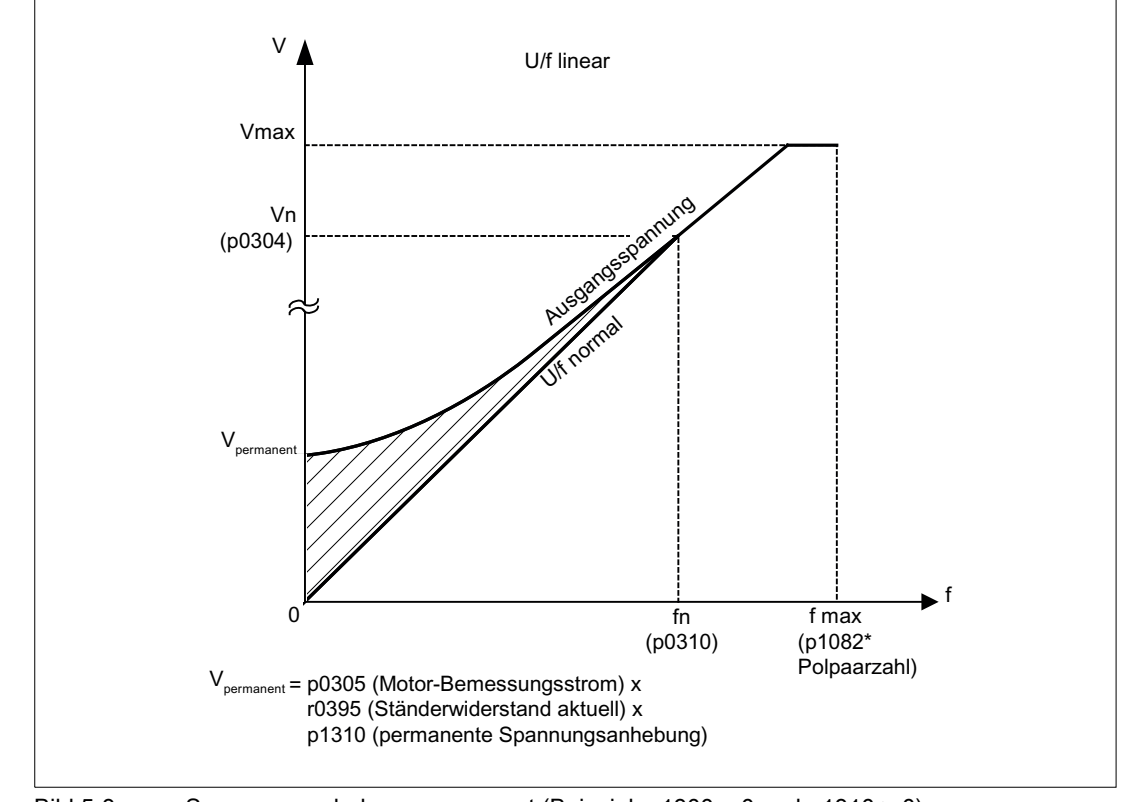

# Spannungsanhebung permanent (p1310)

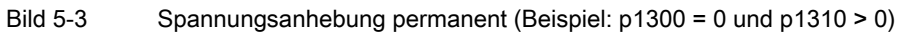

#### 5.1 Spannungsanhebung

# $V_{\text{Beschleunigung}} = p0305$  (Motor-Bemessungsstrom) x p1311 (Spannung bei Beschleunigung) r0395 (Ständerwiderstand aktuell) x U/f linear Aveganse Samung **UIF normal** (p1082\* Polpaarzahl)  $\rm V_{\tiny\it Beschleunigung}$ f soll  $HLG$ aktiv fn f max Vmax Vn  $(p0304)$  $(p0310)$  $\overline{v}$ I  $\mathbf{0}$

Spannungsanhebung bei Beschleunigung (p1311)

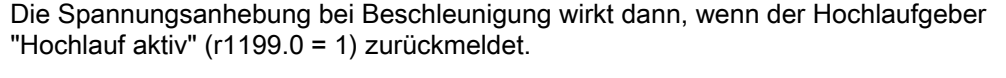

Bild 5-4 Spannungsanhebung bei Beschleunigung (Beispiel: p1300 = 0 und p1311 > 0)

## Funktionspläne (siehe SINAMICS S120/S150 Listenhandbuch)

● 6300 U/f Kennlinie und Spannungsanhebung

#### Übersicht wichtiger Parameter (siehe SINAMICS S120/S150 Listenhandbuch)

- p0304[0...n] Motor-Bemessungsspannung
- p0305[0...n] Motor-Bemessungsstrom
- r0395[0...n] Ständerwiderstand aktuell
- p1310[0...n] Spannungsanhebung permanent
- p1311[0...n] Spannungsanhebung bei Beschleunigung
- r1315 Spannungsanhebung gesamt

# 5.2 Schlupfkompensation

## Beschreibung

Die Schlupfkompensation ist eine Zusatzfunktion der U/f-Steuerung. Sie bewirkt, dass die Motorsolldrehzahl nsoll von Asynchronmotoren unabhängig von der Belastung (Drehmoment M1 oder M2) konstant gehalten wird.

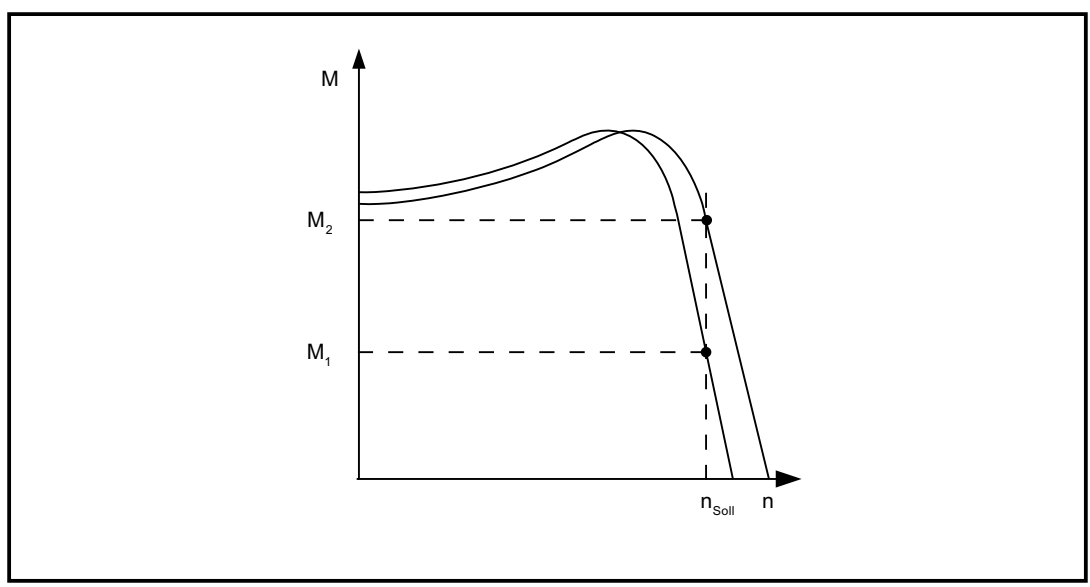

Bild 5-5 Schlupfkompensation

## Übersicht wichtiger Parameter (siehe SINAMICS S120/S150 Listenhandbuch)

- p1335[0...n] Schlupfkompensation Skalierung
	- p1335 = 0.0 %: Die Schlupfkompensation ist deaktiviert.
	- p1335 = 100.0 %: Der Schlupf wird vollständig kompensiert.
- p1336[0...n] Schlupfkompensation Grenzwert
- r1337[0...n] Schlupfkompensation Istwert

# 5.3 Vdc-Regelung

# 5.3 Vdc-Regelung

## Beschreibung

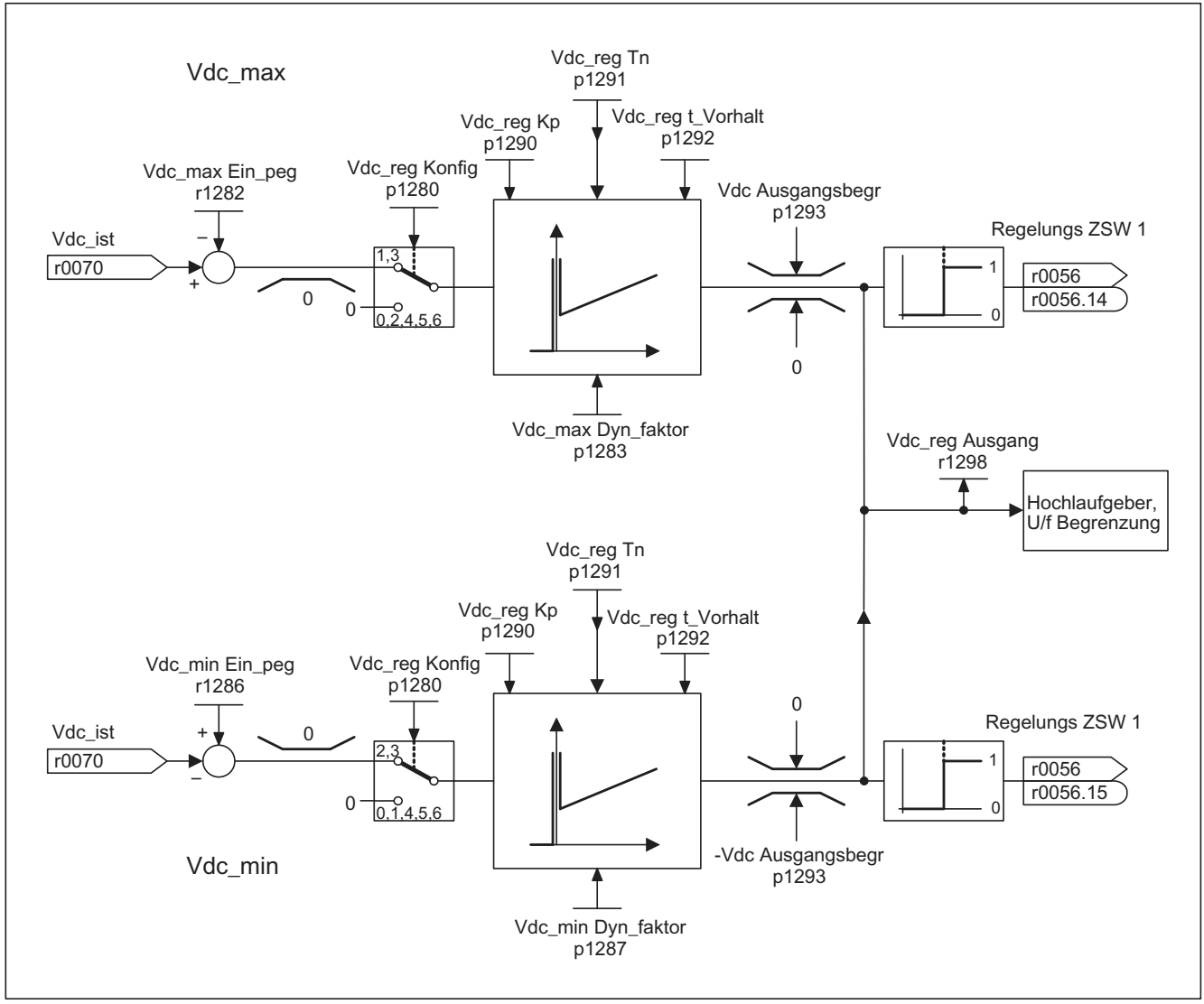

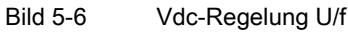

Mit der Funktion "Vdc-Regelung" kann bei Über- bzw. Unterspannung des Zwischenkreises durch entsprechende Maßnahmen reagiert werden.

- Überspannung im Zwischenkreis
	- Typische Ursache

Der Antrieb arbeitet generatorisch und speist zu viel Energie in den Zwischenkreis.

– Abhilfe

Durch Reduzierung des generatorischen Momentes wird die Zwischenkreisspannung innerhalb ihrer zulässigen Werte gehalten.

- Unterspannung im Zwischenkreis
	- Typische Ursache

Ausfall der Netzspannung oder der Einspeisung für den Zwischenkreis.

– Abhilfe

Durch Vorgabe eines generatorischen Momentes für den drehenden Antrieb werden die vorhandenen Verluste kompensiert und damit die Spannung im Zwischenkreis stabilisiert. Dieses Verfahren heißt kinetische Pufferung.

#### **Eigenschaften**

- Vdc-Regelung
	- Setzt sich unabhängig aus der Vdc\_max-Regelung und der Vdc\_min-Regelung (kinetische Pufferung) zusammen.
	- Gemeinsame PID-Regler. Mit dem Dynamikfaktor wird die Vdc\_min- und Vdc\_max-Regelung getrennt voneinander weicher oder härter eingestellt.
- Vdc\_min–Regelung (Kinetische Pufferung)
	- Mit dieser Funktion wird bei einem kurzzeitigen Netzausfall die kinetische Energie des Motors für die Pufferung der Zwischenkreisspannung verwendet und dabei der Antrieb verzögert.
- Vdc max–Regelung
	- Mit dieser Funktion wird eine kurzzeitig auftretende generatorische Belastung ohne Abschaltung mit "Überspannung im Zwischenkreis" beherrscht.
	- Die Vdc\_max-Regelung ist nur bei einer Einspeisung ohne aktive Regelung des Zwischenkreises und ohne Rückspeisung sinnvoll.

5.3 Vdc-Regelung

## Beschreibung Vdc\_min-Regelung

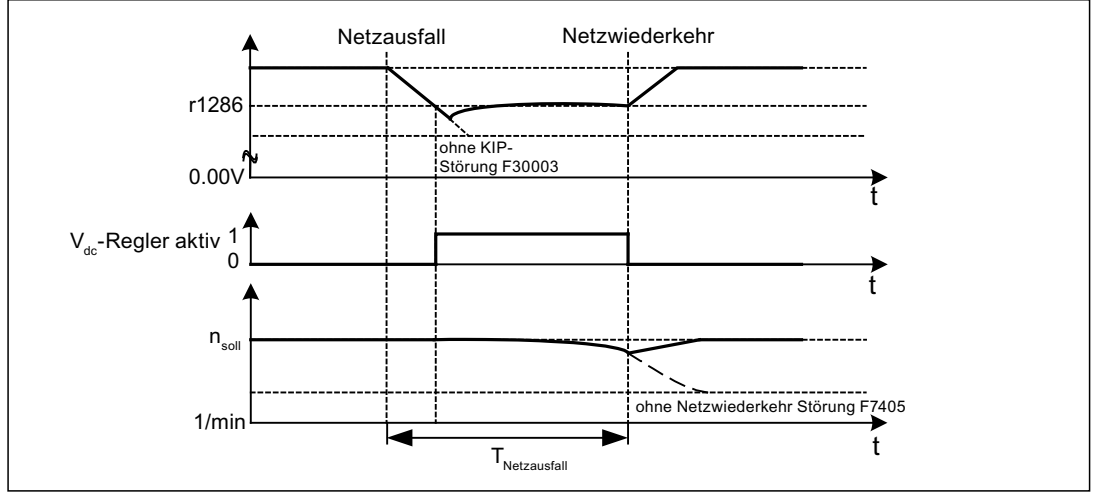

Bild 5-7 Ein-/Ausschalten der Vdc\_min-Regelung (Kinetische Pufferung)

Bei Netzausfall wird nach Unterschreiten der Vdc\_min-Einschaltpegel die Vdc\_min-Regelung aktiviert. Dabei wird die Zwischenkreisspannung geregelt und konstant gehalten. Die Motordrehzahl wird sich dabei verringern.

Wenn das Netz wiederkehrt, steigt die Zwischenkreisspannung wieder an und 5 % oberhalb der Vdc\_min-Einschaltpegel wird die Vdc\_min-Regelung wieder ausgeschaltet. Der Motor wird weiter betrieben.

Wenn das Netz nicht wiederkehrt, dann verringert sich die Motordrehzahl weiter. Bei Erreichen der Schwelle in p1297 kommt es abhängig von p1296 zur entsprechenden Reaktion.

Nach Ablauf der Zeitschwelle (p1295) ohne Wiederkehr der Netzspannung erfolgt die Auslösung eines Fehlers (F07406), der auf eine gewünschte Reaktion parametriert werden kann (Werkseinstellung: AUS3).

Man kann den Vdc\_min-Regler für einen Antrieb aktivieren. Weitere Antriebe können an der Stützung des Zwischenkreises beteiligt werden, indem ihnen über BICO Verschaltung eine Skalierung ihres Drehzahlsollwertes vom regelnden Antrieb übermittelt wird.

#### Hinweis

Es muss sichergestellt werden, dass der Umrichter nicht vom Netz getrennt wird. Diese Netztrennung kann z. B. durch ein abfallendes Netzschütz erfolgen. Das Netzschütz müsste z. B. mit einer unterbrechungsfreien Stromversorgung (USV) ausgestattet werden.

## Beschreibung Vdc\_max-Regelung

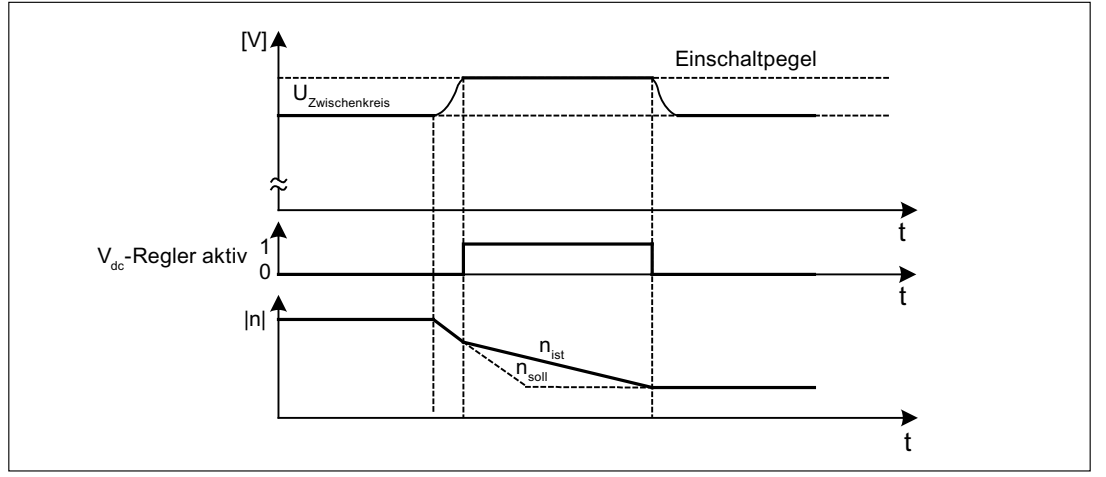

Bild 5-8 Ein-/Ausschalten der Vdc-max-Regelung

Der Einschaltpegel der Vdc\_max-Regelung (r1282) wird wie folgt berechnet:

- bei ausgeschalteter automatischer Erfassung Einschaltpegel (p1294 = 0) r1282 = 1,15 \* p0210 (Geräte-Anschlussspannung)
- bei eingeschalteter automatischer Erfassung Einschaltpegel (p1294 = 1) r1282 = Vdc\_max - 50 V (Vdc\_max: Überspannungsschwelle des Motor Modules)

#### Funktionspläne (siehe SINAMICS S120/S150 Listenhandbuch)

● 6320 Vdc\_max-Regler und Vdc\_min-Regler

#### Übersicht wichtiger Parameter (siehe SINAMICS S120/S150 Listenhandbuch)

- p1280[0...n] Vdc-Regler Konfiguration (U/f)
- r1282 Vdc\_max-Regler Einschaltpegel (U/f)
- p1283[0...n] Vdc\_max-Regler Dynamikfaktor (U/f)
- p1285[0...n] Vdc\_min-Regler Einschaltpegel (kinetische Pufferung) (U/f)
- r1286 Vdc min-Regler Einschaltpegel (kinetische Pufferung) (U/f)
- p1287[0...n] Vdc\_min-Regler Dynamikfaktor (kinetische Pufferung) (U/f)
- p1290[0...n] Vdc-Regler Proportionalverstärkung (U/f)
- p1291[0...n] Vdc-Regler Nachstellzeit (U/f)
- p1292[0...n] Vdc-Regler Vorhaltezeit (U/f)
- p1293 Vdc-Regler Ausgangsbegrenzung (U/f)
- p1294 Vdc\_max-Regler Automatische Erfassung EIN-Pegel (U/f)
- p1295 Vdc\_min-Regler Zeitschwelle (U/f)
- p1296[0...n] Vdc\_min-Regler Reaktion (kinetische Pufferung) (U/f)
- p1297[0...n] Vdc\_min-Regler Drehzahlschwelle (U/f)
- r1298[0...n] CO: Vdc-Regler Ausgang (U/f)

Vector U/f-Steuerung

5.3 Vdc-Regelung

# Basisfunktionen **6**

# 6.1 Einheitenumschaltung

#### **Beschreibung**

Mit Hilfe der Einheitenumschaltung können Parameter und Prozessgrößen zur Ein- und Ausgabe auf ein passendes Einheitensystem (US-Einheiten oder in bezogene Größen (%)) umgeschaltet werden.

Bei der Einheitenumschaltung gelten folgende Randbedingungen:

- Parameter des Typenschildes des Umrichters bzw. des Motors sind zwischen SI/US-Einheiten umschaltbar, jedoch nicht in bezogene Darstellung.
- Nach Umstellung des Einheitenparameters werden alle Parameter, die zu einer von ihm abhängigen Einheitengruppe zugeordnet sind, gemeinsam auf die neue Einheit umgestellt.
- Für die Darstellung von technologischen Größen im Technologieregler existiert ein Parameter für die Auswahl der technologischen Einheit (p0595).
- Wenn die Einheitenumschaltung auf bezogene Größen umgestellt ist und anschließend die Bezugsgröße verändert wird, so wird der in einem Parameter eingetragene Prozentwert nicht verändert. Beispiel:
	- Eine Festdrehzahl von 80 % entspricht bei einer Bezugsdrehzahl von 1500 1/min einem Wert von 1200 1/min.
	- Wenn die Bezugsdrehzahl auf 3000 1/min geändert wird, bleibt der Wert von 80 % erhalten und bedeutet jetzt 2400 1/min.

#### Einschränkungen

- Bei einer Einheitenumschaltung wird auf die Nachkommastellen gerundet. Das kann dazu führen, das der ursprüngliche Wert um bis zu eine Nachkommastelle verändert wird.
- Wird eine bezogene Darstellung gewählt und werden nachträglich die Bezugsparameter (z. B. p2000) geändert, so wird der bezogene Wert einiger Regelungsparameter mit angepasst, damit sich das Regelungsverhalten nicht ändert.
- Wenn offline im STARTER die Bezugsgrößen (p2000 bis p2007) geändert werden, kann es zu Überschreitungen von Wertebereichen der Parameterwerte kommen. Beim Laden in das Antriebsgeräte führt dies dann zu entsprechenden Störungsmeldungen.

6.1 Einheitenumschaltung

## Einheitengruppen

Jeder umschaltbare Parameter ist einer Einheitengruppe zugeordnet, die je nach Gruppe innerhalb bestimmter Grenzen umgeschaltet werden kann.

In der Parameterliste im SINAMICS S120/S150 Listenhandbuch ist diese Zuordnung und die Einheitengruppen für jeden Parameter nachlesbar.

Die Einheitengruppen können über 4 Parameter (p0100, p0349, p0505 und p0595) einzeln umgeschaltet werden.

#### Funktion im STARTER

Im STARTER ist die Einheitensystem-Umschaltung unter Antriebsobjekt -> Konfiguration -> Einheiten zu finden. Die Bezugsparameter sind unter Antriebsobjekt -> Konfiguration -> Bezugsparameter zu finden.

#### Übersicht wichtiger Parameter (siehe SINAMICS S120/S150 Listenhandbuch)

- p0010 Inbetriebnahme Parameterfilter
- p0100 Motornorm IEC/NEMA
- p0349 Auswahl Einheitensystem Motor-Ersatzschaltbilddaten
- p0505 Auswahl Einheitensystem
- p0595 Auswahl technologische Einheit
- p0596 Bezugsgröße technologische Einheit
- p2000 CO: Bezugsfrequenz/-drehzahl
- p2001 CO: Bezugsspannung
- p2002 CO: Bezugsstrom
- p2003 CO: Bezugsdrehmoment
- r2004 CO: Bezugsleistung
- p2005 CO: Bezugswinkel
- p2007 CO: Bezugsbeschleunigung

6.2 Bezugsparameter/Normierungen

# 6.2 Bezugsparameter/Normierungen

#### Beschreibung

Für die Darstellung von Einheiten in Prozent werden Bezugsgrößen benötigt, die 100% entsprechen. Diese Bezugsgrößen werden in die Parameter p2000 bis p2007 eingetragen. Sie werden bei der Berechnung über p0340 = 1 oder im STARTER bei der Antriebskonfiguration berechnet. Nach Berechnung im Antrieb werden diese Parameter automatisch über p0573 = 1 gegen Überschreiben durch erneute Berechnung (p0340) geschützt. Dadurch wird vermieden, dass bei erneuter Berechnung der Bezugsparameter über p0340 die Bezugswerte in einem PROFIdrive-Controller auch angepasst werden müssen.

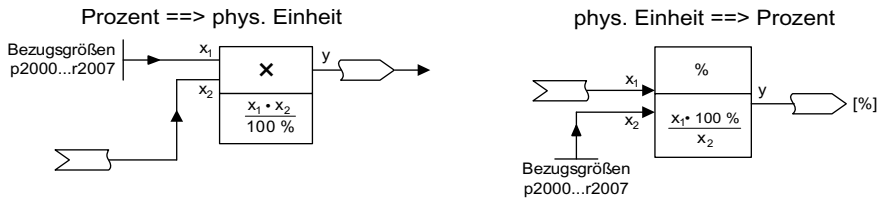

Bild 6-1 Darstellung für die Umrechnung mit Bezugsgrößen

#### Hinweis

Wird eine bezogene Darstellung gewählt und werden nachträglich die Bezugsparameter (z. B. p2000) geändert, so wird der bezogene Wert einiger Regelungsparameter mit angepasst, damit sich das Regelungsverhalten nicht ändert.

#### Umgang im STARTER offline

Nach der Antriebskonfiguration offline sind die Bezugsparameter voreingestellt, sie können unter dem Antrieb -> Konfiguration -> Lasche "Sperrliste" verändert und geschützt werden.

#### Hinweis

Wenn offline im STARTER die Bezugsgrößen (p2000 bis p2007) geändert werden, kann es zu Grenzverletzungen der Parameterwerte kommen, die bei einem Laden in das Antriebsgeräte zu Fehlermeldungen führen.

6.2 Bezugsparameter/Normierungen

# Normierung bei Objekt Vector

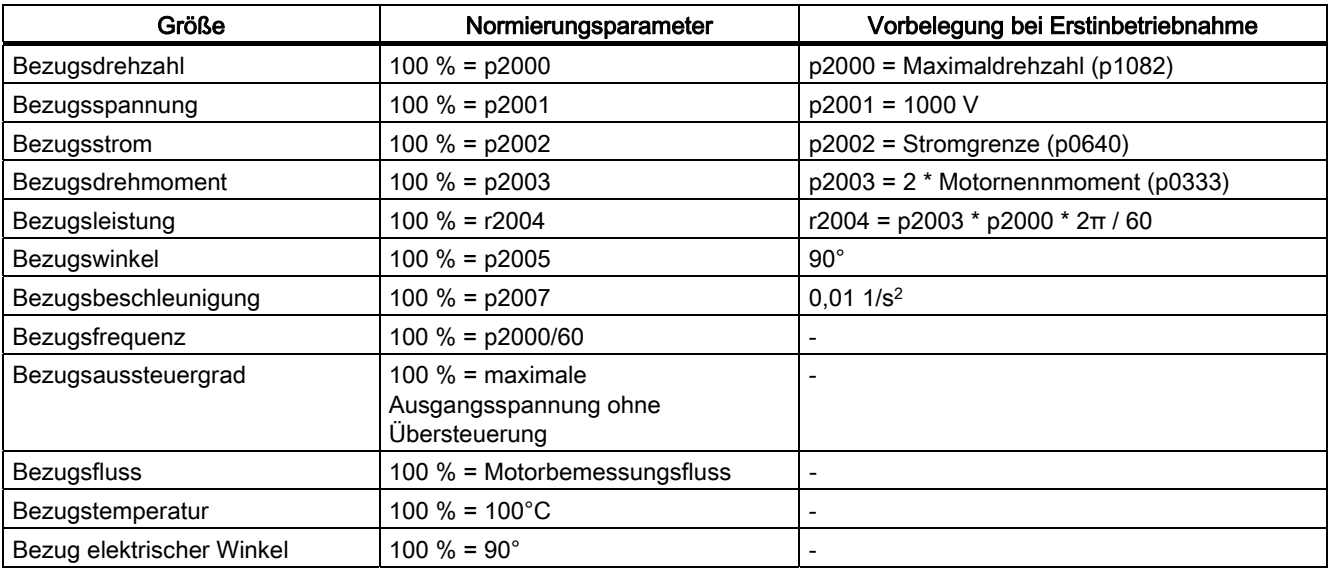

Tabelle 6- 1 Normierung bei Objekt Vector

## Normierung bei Objekt Servo

#### Tabelle 6- 2 Normierung bei Objekt Servo

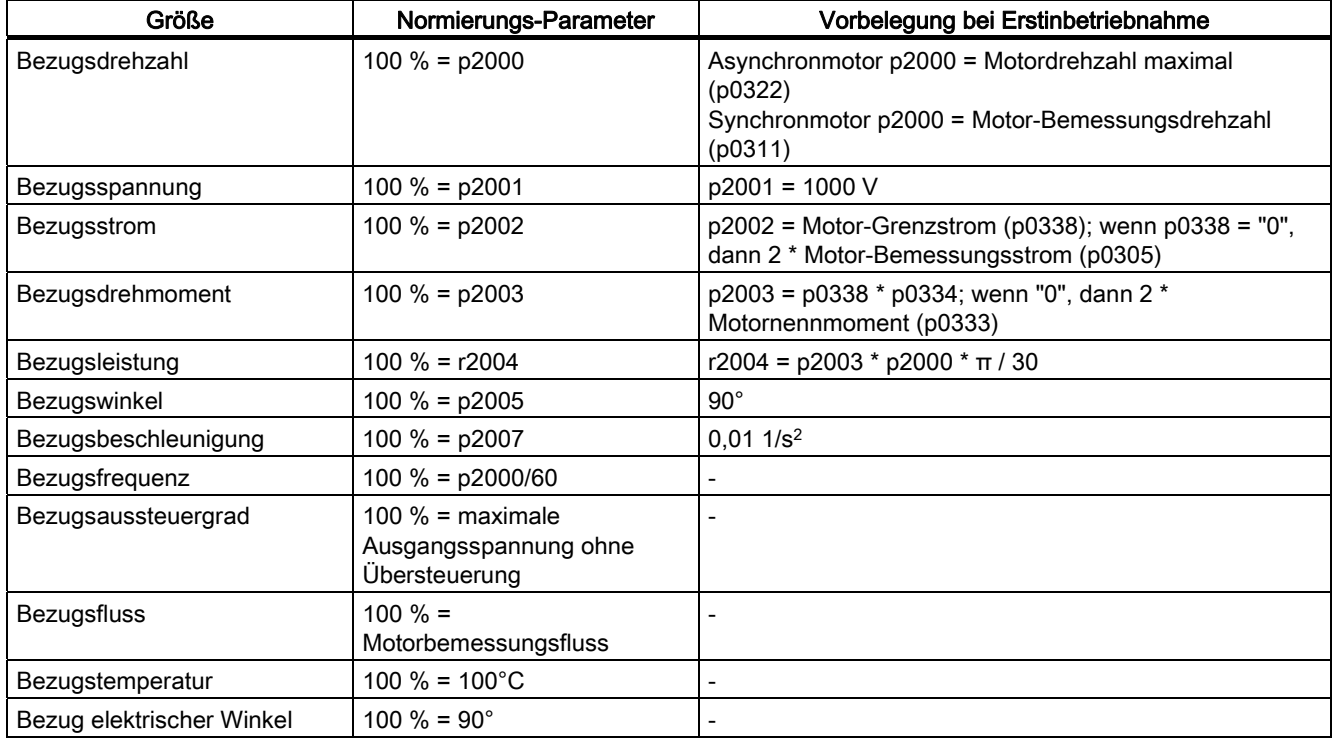

6.2 Bezugsparameter/Normierungen

## Normierung bei Objekt A\_Inf

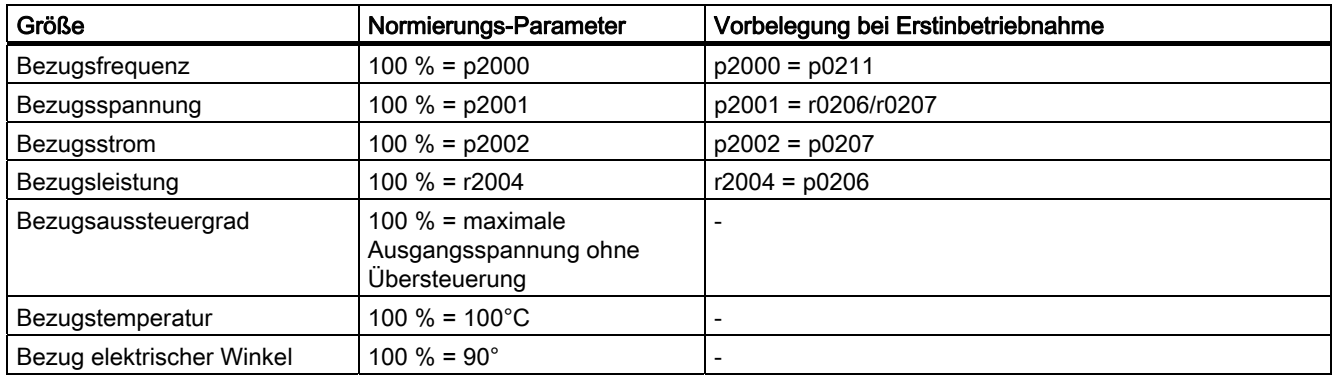

Tabelle 6- 3 Normierung bei Objekt A\_Inf

#### Normierung bei Objekt B\_Inf

Tabelle 6- 4 Normierung bei Objekt B\_Inf

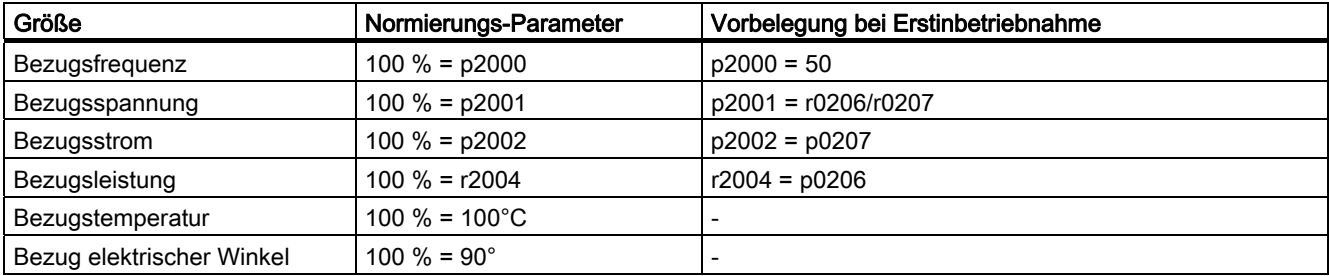

#### Übersicht wichtiger Parameter (siehe SINAMICS S120/S150 Listenhandbuch)

- p0340 Automatische Berechnung Motor-/Regelungsparameter
- p0573 Automatische Bezugswertberechnung sperren
- p2000 Bezugsdrehzahl Bezugsfrequenz
- p2001 Bezugsspannung
- p2002 Bezugsstrom
- p2003 Bezugsdrehmoment
- r2004 Bezugsleistung
- p2005 Bezugswinkel
- p2007 Bezugsbeschleunigung

6.3 Modulares Maschinenkonzept

# 6.3 Modulares Maschinenkonzept

#### Beschreibung

Das modulare Maschinenkonzept basiert auf einer im STARTER "offline" erstellten maximalen Solltopologie. Als maximale Konfiguration wird der Maximalausbau eines bestimmten Maschinentyps bezeichnet. Bei diesem sind alle Maschinenkomponenten, die zum Einsatz kommen könnten, in der Solltopologie vorkonfiguriert. Durch Deaktivieren/Entfernen von Antriebsobjekten (p0105 = 2) können Teile des Maximalausbaus entfernt werden.

Diese Teiltopologie kann auch genutzt werden, um eine Maschine nach Ausfall einer Komponente weiterlaufen zu lassen, bis das Ersatzteil lieferbar ist. Dazu darf allerdings von diesem Antriebsobjekt keine BICO-Quelle auf andere Antriebsobjekte verschaltet sein.

#### Beispiel einer Teiltopologie

Ausgangspunkt ist eine im STARTER "offline" erstellte Maschine, bei der der "Antrieb 1" nicht realisiert wurde.

- Das Antriebsobjekt "Antrieb 1" muss "offline" über p0105 = 2 aus der Solltopologie entfernt werden.
- Die DRIVE-CLiQ-Leitung wird von der Control Unit direkt zum "Antrieb 2" umgesteckt.
- Das Projekt mit "Laden ins Antriebsgerät" übertragen.
- "RAM nach ROM kopieren" durchführen.
Basisfunktionen

#### 6.3 Modulares Maschinenkonzept

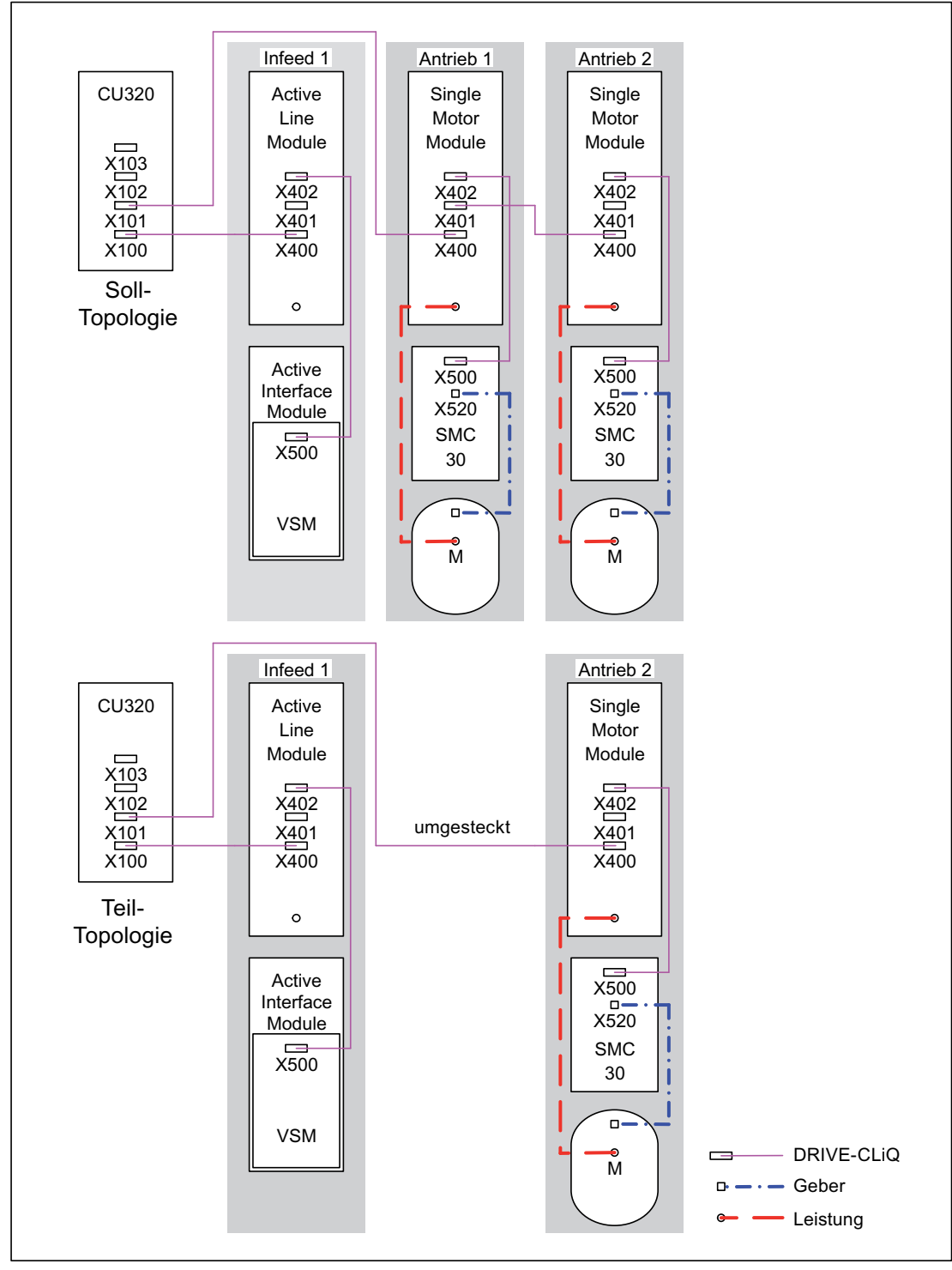

Bild 6-2 Beispiel einer Teiltopologie

6.3 Modulares Maschinenkonzept

# VORSICHT

Wird ein Antrieb eines für Safety Integrated gruppierten Verbandes über p0105 deaktiviert, dann wird in dem Fall r9774 nicht richtig ausgegeben, da die Signale des deaktivierten Antriebs nicht mehr aktualisiert werden.

Abhilfe: Vor dem Deaktivieren diesen Antrieb aus der Gruppierung herausnehmen. Siehe auch: /FH1/ SINAMICS S120 Funktionshandbuch, Kapitel Safety Integrated

# Übersicht wichtiger Parameter (siehe SINAMICS S120/S150 Listenhandbuch)

- p0105 Antriebsobjekt aktivieren/deaktivieren
- r0106 Antriebsobjekt aktiv/inaktiv
- p0125 Leistungsteilkomponente aktivieren/deaktivieren
- r0126 Leistungsteilkomponente aktiv/inaktiv
- p0145 Geberschnittstelle aktivieren/deaktivieren
- r0146 Geberschnittstelle aktiv/inaktiv
- p9495 BICO Verhalten zu deaktivierten Antriebsobjekten
- p9496 BICO zu nun aktivierten Antriebsobjekten wieder herstellen
- r9498[0 ... 29] BICO BI/CI-Parameter zu deaktivierten Antriebsobjekten
- r9499[0 ... 29] BICO BO/CO-Parameter zu deaktivierten Antriebsobjekten

# 6.4 Sinusfilter

# Beschreibung

Das Sinusfilter begrenzt die Spannungssteilheit und die kapazitiven Umladeströme, die üblicherweise beim Umrichterbetrieb auftreten. Zusätzlich werden von der Pulsfrequenz abhängige Zusatzgeräusche vermieden. Die Lebensdauer des Motors erreicht Werte wie bei direktem Netzbetrieb.

# VORSICHT

Wenn ein Sinusfilter am Power Module bzw. Motor Module angeschlossen ist, dann muss es unbedingt bei der Inbetriebnahme aktiviert werden (p0230 = 3), da sonst das Filter zerstört werden kann.

Wenn ein Sinusfilter am Power Module bzw. Motor Module angeschlossen ist, dann darf das Power Module bzw. Motor Module nicht ohne angeschlossenen Motor betrieben werden, da sonst das Filter zerstört werden kann.

# Einschränkungen bei der Verwendung von Sinusfiltern

Bei der Verwendung eines Sinusfilters sind folgende Einschränkungen zu beachten:

- Die Ausgangsfrequenz ist auf maximal 150 Hz begrenzt.
- Die Modulationsart ist fest auf Raumzeigermodulation ohne Übersteuerung eingestellt. Dadurch reduziert sich die maximale Ausgangsspannung auf ca. 85 % der Bemessungsausgangsspannung.
- Maximal zulässige Motorleitungslängen betragen:
	- ungeschirmte Leitung: max. 450 m
	- geschirmte Leitung: max. 300 m
- Weitere Einschränkungen: siehe Gerätehandbuch

### Hinweis

Lässt sich kein Filter parametrieren (p0230 < 3), so ist für die Komponente kein Filter vorgesehen. Der Umrichter darf in diesem Fall nicht mit Sinusfilter betrieben werden.

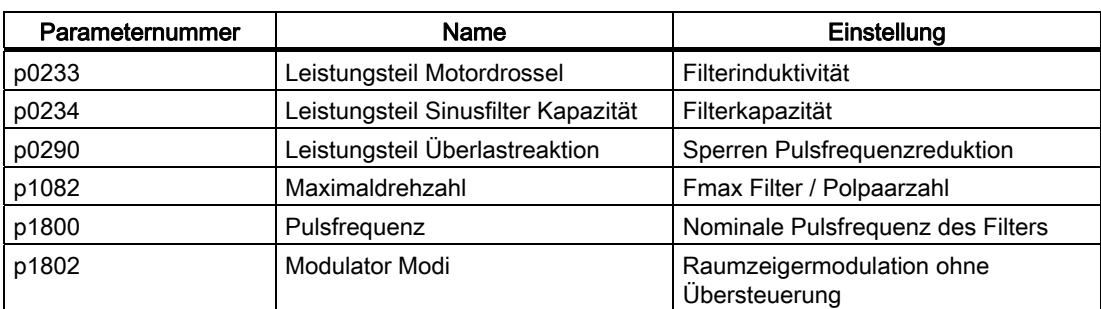

Tabelle 6- 5 Parametereinstellungen beim Einsatz von Sinusfiltern

6.5 du/dt-Filter plus Voltage Peak Limiter

# 6.5 du/dt-Filter plus Voltage Peak Limiter

## Beschreibung

Das du/dt-Filter plus Voltage Peak Limiter setzt sich aus zwei Komponenten zusammen, der du/dt-Drossel und dem Spannungsbegrenzungs-Netzwerk (Voltage Peak Limiter), welches die Spannungsspitzen abschneidet und die Energie zurück in den Zwischenkreis speist.

Die du/dt-Filter plus Voltage Peak Limiter sind für Motoren mit unbekannter bzw. nicht ausreichender Spannungsfestigkeit des Isoliersystems einzusetzen. Normmotoren der Reihe 1LA5, 1LA6 und 1LA8 benötigen sie erst bei Anschlussspannungen > 500 V +10 %.

Die du/dt-Filter plus Voltage Peak Limiter begrenzen die Spannungsanstiegsgeschwindigkeit auf Werte < 500 V/µs und die typischen Spannungsspitzen auf folgende Werte (bei Motorleitungslängen von < 150 m):

< 1000 V bei U<sub>Netz</sub> < 575 V

< 1250 V bei 660 V < UNetz < 690 V

# **WARNUNG**

Beim Einsatz eines du/dt-Filters mit Voltage Peak Limiter darf die Pulsfrequenz des Power Modules bzw. des Motor Modules maximal 4 kHz (Chassis Leistungsteile bis 250 kW bei 400 V) bzw. 2,5 kHz (Chassis Leistungsteile von 315 kW bis 800 kW bei 400 V bzw. 75 kW bis 1200 kW bei 690 V) betragen. Die Einstellung einer höheren Pulsfrequenz kann zur Zerstörung des du/dt-Filters führen.

# Einschränkungen

Bei der Verwendung eines du/dt-Filters sind folgende Einschränkungen zu beachten:

- Die Ausgangsfrequenz ist auf maximal 150 Hz begrenzt.
- Maximal zulässige Motorleitungslängen betragen:
	- geschirmte Leitung: max. 300 m
	- ungeschirmte Leitung: max. 450 m
- Weitere Einschränkungen: siehe Gerätehandbuch

# Inbetriebnahme

Während der Inbetriebnahme muss das du/dt-Filter aktiviert werden (p0230 = 2).

6.6 du/dt-Filter compact plus Voltage Peak Limiter

# 6.6 du/dt-Filter compact plus Voltage Peak Limiter

## **Beschreibung**

Das du/dt-Filter compact plus Voltage Peak Limiter setzt sich aus zwei Komponenten zusammen, der du/dt-Drossel und dem Spannungsbegrenzungs-Netzwerk (Voltage Peak Limiter), welches die Spannungsspitzen abschneidet und die Energie zurück in den Zwischenkreis speist.

Die du/dt-Filter compact plus Voltage Peak Limiter sind für Motoren mit unbekannter bzw. nicht ausreichender Spannungsfestigkeit des Isoliersystems einzusetzen.

Die du/dt-Filter compact plus Voltage Peak Limiter begrenzen die Spannungsbelastungen der Motorleitungen auf die Werte gemäß Grenzwertkurve A nach IEC/TS 60034-25:2007.

Die Spannungsanstiegsgeschwindigkeit wird auf < 1600 V/µs begrenzt, die Spitzenspannungen werden auf < 1400 V begrenzt.

# WARNUNG

Beim Einsatz eines du/dt-Filters compact plus Voltage Peak Limiter darf der Antrieb nicht im Dauerbetrieb mit einer Ausgangsfrequenz kleiner 10 Hz betrieben werden.

Es ist eine Belastungsdauer von maximal 5 Minuten bei einer Ausgangsfrequenz kleiner 10 Hz zulässig, wenn anschließend für eine Dauer von 5 Minuten ein Betrieb mit einer Ausgangsfrequenz größer 10 Hz gewählt wird.

Der Dauerbetrieb mit einer Ausgangsfrequenz kleiner 10 Hz kann zur thermischen Zerstörung des du/dt-Filters führen.

# WARNUNG

Beim Einsatz eines du/dt-Filters compact mit Voltage Peak Limiter darf die Pulsfrequenz des Power Modules bzw. des Motor Modules maximal 4 kHz (Chassis Leistungsteile bis 250 kW bei 400 V) bzw. 2,5 kHz (Chassis Leistungsteile von 315 kW bis 800 kW bei 400 V bzw. 75 kW bis 1200 kW bei 690 V) betragen. Die Einstellung einer höheren Pulsfrequenz kann zur Zerstörung des du/dt-Filters führen.

### Einschränkungen

Bei der Verwendung eines du/dt-Filters sind folgende Einschränkungen zu beachten:

- Die Ausgangsfrequenz ist auf maximal 150 Hz begrenzt.
- Maximal zulässige Motorleitungslängen betragen:
	- geschirmte Leitung: max. 100 m
	- ungeschirmte Leitung: max. 150 m
- Weitere Einschränkungen: siehe Gerätehandbuch

### Inbetriebnahme

Während der Inbetriebnahme muss das du/dt-Filter aktiviert werden (p0230 = 2).

# 6.7 Pulsfrequenzwobbeln

# Beschreibung

Die Funktion steht nur für Chassis Motor Modules mit DRIVE-CLiQ (Bestellnummern: 6SL3xxx-xxxxx-xxx3) in der Regelungsart Vector zur Verfügung.

Das Wobbeln der Pulsfrequenz dämpft die Spektralanteile, die unerwünschte Geräusche im Motor erzeugen können. Das Wobbeln kann nur bei Pulsfrequenzen aktiviert werden, die kleiner oder gleich der Stromreglerfrequenz (siehe auch p0115[0]) sind.

Durch das Wobbeln weicht die Pulsfrequenz in einem Modulationsintervall von dem eingestellten Wert ab. Somit kann die aktuell realisierte Pulsfrequenz größer sein als die im Mittel gewünschte Pulsfrequenz.

Ein Rauschgenerator variiert die Pulsfrequenz um einen mittleren Wert. Die mittlere sich einstellende Pulsfrequenz entspricht dabei der Sollpulsfrequenz. Die Pulsfrequenz ist bei konstantem Stromreglertakt in jedem Stromreglerzyklus veränderbar. Die Fehler der Strommessung aufgrund nichtsynchroner Puls- und Regelungsintervalle werden durch eine Stromistwertkorrektur ausgeglichen.

Mit dem Parameter p1810 "Modulator Konfiguration" kann das Pulsfrequenzwobbeln parametriert werden.

# Parameter (siehe SINAMICS S120/S150 Listenhandbuch)

#### p1810 Modulator Konfiguration

Bit 0: Spannungsbegrenzung Zwischenkreisspannung Bit  $0 = 0$ : Spannungsbegrenzung aus Minimum der Zwischenkreisspannung (Geringere Welligkeiten im Ausgangsstrom; Reduzierte Ausgangsspannung).

Bit  $0 = 1$ :

Spannungsbegrenzung aus gemittelter Zwischenkreisspannung (Erhöhte Ausgangsspannung bei zunehmender Welligkeit im Ausgangsstrom). Die Anwahl ist nur gültig, wenn die Zwischenkreisspannungskompensation nicht in der CU vorgenommen wird (Bit 1 = 0).

Bit 1: Zwischenkreisspannungskompensation  $Bit 1 = 0:$ Zwischenkreisspannungskompensation im Modulator. Bit  $1 = 1$ : Zwischenkreisspannung in der Stromregelung (CU) Das Bit kann nur bei Impulssperre und bei r0192 Bit 14 = 1

(Zwischenkreisspannungskompensation im Leistungsteil möglich) eingestellt werden.

- Bit 2: Pulsfrequenzwobbeln aktivieren Das Pulsfrequenzwobbeln ist im Auslieferzustand deaktiviert (p1810.2 = 0). Bei aktivem Sinusfilter (p0230 = 3 oder 4) ist die Funktion verriegelt, um die Filter nicht zu gefährden. Das Pulsfrequenzwobbeln kann nur aktiviert (p1810.2 = 1) werden, wenn:
	- $-$  p1800 (Pulsfrequenz) <=  $2*$  1000/p0115[0] (in allen Indizes)
	- p1802 (Modulatormode) <= 6 (keine optimierten Pulsmuster)
	- keine Parallelschaltung von Motor Modules vorhanden ist
	- Impulssperre vorliegt
	- r0192 Bit 16 = 1 Steuersatz mit Pulsfrequenzwobbeln verfügbar (ab Firmware-Version 2.6)

### p1811[0...n] Amplitude der Pulsfrequenzwobbelung

Mit dem Parameter p1811[0...n] Amplitude der Pulsfrequenzwobbelung kann die Höhe der Variation beim Pulsfrequenzwobbeln zwischen 0 - 20% eingestellt werden. Der Defaultwert ist Null. Bei einer Wobbelamplitude p1811 = 0 ist die maximal mögliche Pulsfrequenz p1800 = 2 \* 1/Stromregelertakt (1000/p0115[0]). Bei einer Wobbelamplitude p1811 > 0 ist die maximal mögliche Pulsfrequenz p1800 = 1/Stromregelertakt (1000/p0115[0]). Diese Bedingungen gelten für alle Indizes.

p1811 > 0 ist möglich, wenn folgendes gilt:

- p1810.2 (Modulatorkonfiguration) = 1 (Wobbeln aktiviert)
- p1800 (Pulsfrequenz) <= 1000/p115[0]
- p0230 (Ausgangsfilter) < 3 (kein Sinusfilter)

#### Hinweis

Wird das Pulsfrequenzwobbeln deaktiviert, wird der Parameter p1811 in allen Indizes auf 0 gesetzt.

6.8 Richtungsumkehr ohne Änderung des Sollwertes

# 6.8 Richtungsumkehr ohne Änderung des Sollwertes

## Merkmale

- Keine Änderung des Drehzahlsoll- und -istwertes, des Momentensoll- und -istwertes und der relativen Positionsänderung.
- Nur unter Impulssperre möglich

# VORSICHT

Ist in den Datensatzkonfigurationen eine Richtungsumkehr (z. B. p1821[0] = 0 und p1821[1] = 1) konfiguriert, so ist bei aktiviertem Funktionsmodul Einfachpositionierer bzw. Lageregelung die Absolutwertjustage nach jedem Systemhochlauf bzw. bei einem Richtungswechsel zurückzusetzen (p2507), da bei Richtungsumkehr der Positionsbezug verloren geht.

#### Hinweis

Ist bei Parameter p1959 eine der Optionen p1959.14/15: Positive-/Negative Drehrichtung erlaubt eingestellt, hat dies auf die Drehrichtung bei Einstellung von p1821 (Drehsinn) folgende Auswirkungen:

Positive Drehrichtung (p1959.14 =1) bedeutet bei p1821= 0 bzw.1: Rechts- bzw. Links-Drehrichtung.

Negative Drehrichtung (p1959.15 =1) bedeutet bei p1821= 1 bzw. 0: Links- bzw. Rechts-Drehrichtung.

### **Beschreibung**

Mit der Richtungsumkehr über p1821 kann die Drehrichtung des Motors gedreht werden, ohne durch Vertauschen zweier Phasen am Motor das Drehfeld zu ändern und über p0410 die Gebersignale zu invertieren.

Die Richtungsumkehr über p1821 ist anhand der Motordrehrichtung erkennbar. Der Drehzahlsoll- und -istwert, Momentensoll- und -istwert und auch die relative Positionsänderung bleiben unverändert.

Man kann die Richtungsänderung über die Phasenspannung (r0089) nachvollziehen. Ebenfalls geht bei der Richtungsumkehr der absolute Positionsbezug verloren.

In der Regelungsart Vector kann zusätzlich die Ausgangsdrehrichtung des Umrichters über p1820 umgekehrt werden. Dadurch kann das Drehfeld geändert werden, ohne dass die Leistungsanschlüsse getauscht werden müssen. Bei Betrieb mit Geber muss die Drehrichtung gegebenenfalls über p0410 angepasst werden.

Basisfunktionen

6.9 Wiedereinschaltautomatik (Vector, Servo, Infeed)

# Übersicht wichtiger Parameter (siehe SINAMICS S120/S150 Listenhandbuch)

- r0069 Phasenstrom Istwert
- r0089 Phasenspannung Istwert
- p1820 Drehrichtungsumkehr der Ausgangsphasen (Vector)
- p1821 Drehsinn
- p1959[0...n] Drehende Messung Konfiguration
- p2507 LR Absolutwertgeberiustage Status

# 6.9 Wiedereinschaltautomatik (Vector, Servo, Infeed)

# **Beschreibung**

Die Wiedereinschaltautomatik dient dem automatischen Wiederanlauf des Antriebs / Antriebsverbandes bei Netzwiederkehr nach einem Netzausfall. Alle anstehenden Störungen werden dabei automatisch quittiert und der Antrieb wieder eingeschaltet. Da die Funktion nicht nur auf Netzstörungen beschränkt ist, kann sie auch zur automatischen Störquittierung und Neustart des Motors nach beliebigen Störabschaltungen eingesetzt werden. Um ein Zuschalten des Antriebs auf eine noch drehende Motorwelle zu ermöglichen, ist die Funktion "Fangen" über p1200 zu aktivieren. Es ist sicher zu stellen, dass vor dem Beginn des automatischen Wiederanlaufs die Versorgungsspannung verfügbar ist und an der Einspeisung ansteht.

# VORSICHT

Die Wiedereinschaltautomatik funktioniert in den Betriebsarten Vector, Servo und bei Einspeisungen mit Infeed-Regelung. Smart Line Modules 5 kW/10 kW schalten sich nach Anlegen der Netzspannung automatisch ein.

# WARNUNG

Wird p1210 auf Werte > 1 eingestellt, kann nach Netzwiederkehr ein Anlaufen des Line Modules / der Motoren automatisch erfolgen. Dies ist insbesondere dann kritisch, wenn bei längeren Netzausfällen die Motoren zum Stillstand gekommen sind und irrtümlicherweise für ausgeschaltet gehalten werden. Beim Betreten des Arbeitsbereiches der Motoren in diesem Zustand können deshalb Tod, schwere Körperverletzung oder Sachschaden auftreten.

6.9 Wiedereinschaltautomatik (Vector, Servo, Infeed)

# Modus bei Wiedereinschaltautomatik

| p1210        | <b>Modus</b>                                                                 | <b>Bedeutung</b>                                                                                                    |
|--------------|------------------------------------------------------------------------------|----------------------------------------------------------------------------------------------------|
| $\mathbf 0$  | Wiedereinschaltautomatik<br>sperren                                          | Wiedereinschaltautomatik inaktiv                                                                                                    |
| $\mathbf{1}$ | Quittieren aller Störungen ohne<br>Wiedereinschalten                         | Bei p1210 = 1 werden anstehende Störungen<br>automatisch quittiert, wenn deren Ursache beseitigt<br>ist. Treten nach der erfolgreichen Störquittierung<br>erneut Störungen auf, dann werden auch diese<br>wieder automatisch quittiert. Zwischen erfolgreicher<br>Störquittierung und erneutem Auftreten einer<br>Störung muss mindestens eine Zeit von p1212 + 1s<br>vergehen, wenn das Signal EIN/AUS1<br>(Steuerwort 1, Bit 0) auf HIGH-Pegel steht. Steht<br>das Signal EIN/AUS1 auf LOW-Pegel, muss die Zeit<br>zwischen erfolgreicher Störquittierung und erneuter<br>Störung mindestens 1 s betragen. |
|              |                                                                              | Bei p1210 = 1 wird keine Störung F07320 erzeugt,<br>wenn der Quittierversuch fehlschlägt, beispielsweise<br>wegen zu häufig auftretender Störungen.                                                                                                    |
| 4            | Wiedereinschalten nach<br>Netzausfall, keine weiteren<br>Anlaufversuche      | Bei p1210 = 4 wird ein automatischer Wiederanlauf<br>nur dann durchgeführt, wenn zusätzlich die Störung<br>F30003 am Motor Module aufgetreten ist oder ein<br>High-Signal am Binektoreingang p1208[1] ansteht,<br>oder wenn im Falle eines Antriebsobjektes<br>Einspeisung (x_Infeed) die Störung F06200<br>aufgetreten ist. Stehen noch weitere Störungen an,<br>so werden diese Störungen ebenfalls mit quittiert<br>und bei Erfolg der Anlaufversuch fortgesetzt. Ein<br>Ausfall der 24 V-Versorgung der CU wird als<br>Netzausfall interpretiert.                                                        |
| 6            | Wiedereinschalten nach<br>beliebiger Störung mit weiteren<br>Anlaufversuchen | Bei p1210 = 6 wird ein automatischer Wiederanlauf<br>nach beliebiger Störung oder bei p1208[0] = 1<br>durchgeführt. Treten die Störungen zeitlich<br>nacheinander auf, so wird die Anzahl der<br>Anlaufversuche mittels p1211 festgelegt. Eine<br>zeitliche Überwachung ist mit p1213 einstellbar.                                                                                                    |

Tabelle 6- 6 Modus bei Wiedereinschaltautomatik

# Anlaufversuche (p1211) und Wartezeit (p1212)

Über p1211 wird die Anzahl der Anlaufversuche angegeben. Die Anzahl wird intern nach jeder erfolgreichen Störquittierung dekrementiert (Netzspannung muss wieder anliegen bzw. Einspeisung meldet sich bereit). Nach der parametrierten Anzahl vergeblicher Anlaufversuche wird die Störung F07320 gemeldet.

Bei p1211 = x werden x + 1 Anlaufversuche unternommen.

#### Hinweis

Ein Anlaufversuch beginnt sofort mit Auftreten der Störung.

Die automatische Quittierung der Störungen erfolgt in zeitlichen Intervallen der halben Wartezeit p1212.

Nach erfolgreichem Quittieren und Spannungswiederkehr wird automatisch wieder eingeschaltet.

Der Anlaufversuch ist erfolgreich beendet, wenn das Fangen und die Aufmagnetisierung des Motors (Asynchronmotors) beendet (r0056.4 = 1) und eine weitere Sekunde verstrichen ist. Erst dann wird der Anlaufzähler wieder auf den Anfangswert p1211 zurückgesetzt.

Treten zwischen dem erfolgreichen Quittieren und dem Ende des Anlaufversuchs weitere Störungen auf, so wird der Anlaufzähler bei deren Quittierung ebenfalls dekrementiert.

#### Überwachungszeit Netzwiederkehr (p1213)

Die Überwachungszeit beginnt bei Erkennen der Störungen. Sind die automatischen Quittierungen nicht erfolgreich, läuft die Überwachungszeit weiter. Ist nach Ablauf der Überwachungszeit der Antrieb nicht wieder erfolgreich angelaufen (Fangen und Aufmagnetisierung des Motors müssen abgeschlossen sein: r0056.4 = 1), so wird die Störung F07320 gemeldet. Mit p1213 = 0 ist die Überwachung deaktiviert.

Wird p1213 kleiner eingestellt als die Summe aus p1212, der Aufmagnetisierungszeit p0346 und der zusätzlichen Wartezeit durch das Fangen, so wird die Störung F07320 bei jedem Wiedereinschaltvorgang generiert. P1210 = 1 verhindert einen Wiedereinschaltvorgang. Die Überwachungszeit muss verlängert werden, wenn die auftretenden Störungen nicht sofort erfolgreich quittiert werden können (z. B. bei dauerhaft anstehenden Störungen).

## Inbetriebnahme

- 1. Funktion für Antriebsobjekt Vector und Infeed aktivieren
	- Wiedereinschaltautomatik: Modus einstellen (p1210)
	- Fangen: Funktion aktivieren (p1200)
- 2. Anlaufversuche einstellen (p1211)
- 3. Wartezeiten einstellen (p1212, p1213)
- 4. Funktion prüfen

# Übersicht wichtiger Parameter (siehe SINAMICS S120/S150 Listenhandbuch)

- r0863 CO/BO: Antriebskopplung Zustands-/Steuerwort
- p1207 BI: WEA Anbindung nachfolgendes DO
- p1208 BI: WEA Einspeisung Störung
- p1210 Wiedereinschaltautomatik Modus
- p1211 Wiedereinschaltautomatik Anlaufversuche
- p1212 Wiedereinschaltautomatik Wartezeit Anlaufversuch
- p1213 Wiedereinschaltautomatik Überwachungszeit Netzwiederkehr

# 6.10 Ankerkurzschlussbremse, interner Spannungsschutz, Gleichstrombremse

### Merkmale

- Für permanenterregte Synchronmotoren
	- Steuerung einer externen Ankerkurzschluss-Schaltung
	- Steuerung einer internen Ankerkurzschluss-Schaltung (Booksize, Chassis)
	- Interner Spannungsschutz (Booksize, Chassis)

#### **Hinweis**

Die Funktion "Interner Spannungsschutz" (IVP) ist nur bei folgenden Modulen mit einer IVP-Unterstützung (r0192.10=1) verwendbar:

- Motor Modules Booksize, Bestellnummern 6SLxxxx-xxxx-xxx3
- Motor Modules Booksize Compact
- Motor Modules (Booksize, Chassis)
- Für Asynchronmotoren
	- Steuerung einer Gleichstrombremse (Booksize, Chassis)
- Konfiguration über Parameter (p1231)
- Zustandsmeldung über Parameter (r1239)

### Beschreibung

Die Funktionen Ankerkurzschluss, interner Spannungsschutz und Gleichstrombremse können nicht gleichzeitig aktiviert werden. Die Funktionen werden einzeln über den Parameter p1231 angewählt.

Die Ankerkurzschlussbremsung steht nur bei Synchronmotoren zur Verfügung. Sie wird vorzugsweise bei Bremsungen im Gefahrenfall benötigt, wenn eine geregelte Bremsung über den Umrichter nicht mehr möglich ist, z. B. bei Netzausfall, NOT-AUS usw. oder wenn eine nicht rückspeisefähige Einspeisung verwendet wird. Dabei werden die Statorwicklungen des Motors kurzgeschlossen, entweder intern oder über externe Bremswiderstände.

Dadurch entsteht im Motorkreis ein zusätzlicher Widerstand, der den Abbau der kinetischen Energie des Motors unterstützt.

Damit der Antrieb bei Spannungseinbrüchen und -ausfällen in Regelung bleibt, muss eine gestützte 24 V-Versorgung (USV) eingesetzt werden. Ein typisches Anwendungsgebiet für die Ankerkurzschlussbremsung sind schnelllaufende permanenterregte Spindelantriebe für Werkzeugmaschinen.

Die Funktionen können durch ein "1"-Signal auf dem Binektor-Eingang p1230 ausgelöst werden. Zuerst werden die Impulse gelöscht und anschließend folgt der Ankerkurzschluss bzw. der Spannungsschutz. Über r0046.4 kann die Auslösung über p1230 überprüft werden.

Ein Vorteil einer internen Ankerkurzschlussbremse ist die überlegene Reaktionszeit von wenigen ms. Die Reaktionszeit einer mechanischen Bremse beträgt ca. 40 ms. Bei der externen Ankerkurzschlussbremse ergibt sich aufgrund der Trägheit des Schützes eine Reaktionszeit im Bereich > 60 ms.

Die Gleichstrombremse ist nur für Asynchronmotorem geeignet und vergleichbar mit dem internen Ankerkurzschluss für Synchronmotoren. Die Gleichstrombremse funktioniert mit Motor Modules vom Typ Booksize und vom Typ Chassis.

#### Externe Ankerkurzschlussbremsung

Der externe Ankerkurzschluss wird über p1231 = 1 (mit Schütz-Rückmeldung) oder p1231 = 2 (ohne Schützrückmelung) aktiviert. Er wird ausgelöst, wenn die Impulse gelöscht sind.

Die Funktion steuert über Ausgangsklemmen ein externes Schütz an, das den Motor bei Impulslöschung über Widerstände kurzschließt. Der Vorteil einer Ankerkurzschlussbremse gegenüber einer mechanischen Bremse ist, dass zu Beginn des Bremsvorgangs (bei hoher Drehzahl) die Bremswirkung zunächst groß ist. Bei niedrigerer Drehzahl lässt die Bremswirkung jedoch stark nach, deshalb wird eine Kombination mit einer mechanischen Bremse empfohlen.

Voraussetzung für die Verwendung des externen Ankerkurzschlusses ist:

- Einer der folgenden Motortypen wurde parametriert:
	- rotatorischer, permanenterregter Synchronmotor (p0300 = 2xx)
	- linearer, permanenterregter Synchronmotor (p0300 = 4xx)

Bei falscher Parametrierung (z. B. Asynchronmotor gewählt und Externer Ankerkurzschluss angewählt) wird die Störung F07906 "Ankerkurzschluss / Gleichstrombremse Parametrierung fehlerhaft" ausgegeben.

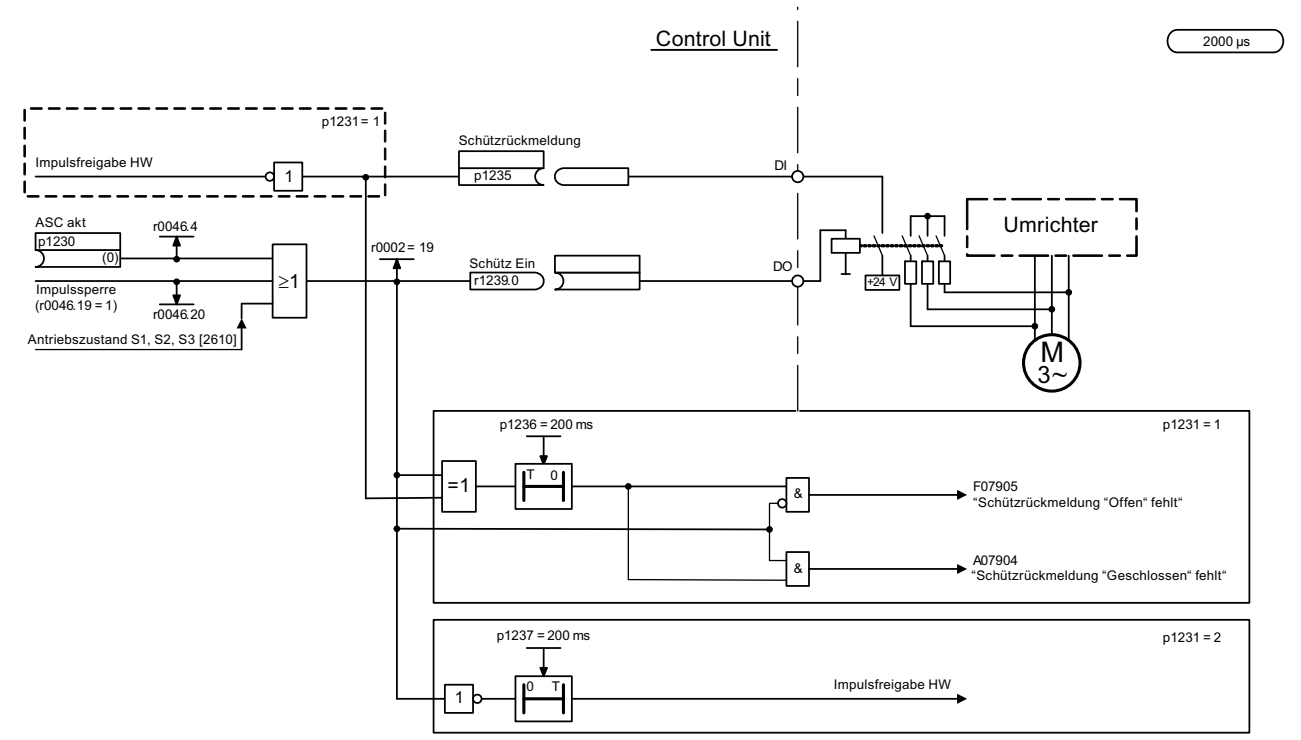

Bild 6-3 Externer Ankerkurzschluss mit/ohne Schützrückmeldung

# Interner Spannungsschutz (Booksize, Chassis)

Detaillierte Informationen zum internen Spannungsschutz finden Sie im Kapitel "Interner Spannungsschutz".

### Interne Ankerkurzschlussbremsung (Booksize, Chassis)/Gleichstrombremse

Die Funktion "Interne Ankerkurzschlussbremsung" steuert über einen Kurzschluss einer Halbbrücke im Leistungsteil (Motor Module) die Leistungsaufnahme des Motors und dient damit zur Bremsung des Motors.

Bei der Funktion "Gleichstrombremse" wird nach einer Entmagnetisierungszeit ein Gleichstrom eingeprägt, der den Motor abbremst bzw. im Stillstand hält.

Die Funktion kann entweder als "normale" Betriebsart über BI:p1230 (Signal = 1) oder als einstellbare Störreaktion ausgelöst werden. Die Funktion wird ausgelöst, wenn die Impulse gelöscht sind.

Die Störreaktion erhält die zweithöchste Priorität (nur noch AUS2 ist höher).

Vor der Auslösung der Funktion wird überprüft, ob folgende Voraussetzungen gegeben sind (ansonsten wird eine Störmeldung F7906 ausgegeben):

- permanenterregter Synchronmotor (interner Ankerkurzschluss) Die Firmware des Motor Modules unterstützt den internen Ankerkurzschluss (r0192.9=1). Falls die Motor Module-Firmware den internen Ankerkurzschluss nicht unterstützt, wird beim Aktivierungsversuch die Störung F01303 (DRIVE-CLiQ-Komponente unterstützt angeforderte Funktion nicht) mit Störwert 101 (Das Motor Module unterstützt keinen internen Ankerkurzschluss) ausgegeben.
- Asynchronmotor (Gleichstrombremse) Die Parameter der Gleichstrombremse müssen sinnvoll belegt sein (p1232, p1233, p1234).

Bei einem Wechsel des Motortyps (in p0300) werden diese Voraussetzungen ebenfalls geprüft, und ggf. werden alle umparametrierten Meldungen (p2100 / p2101), die diese Funktion als Reaktion haben, gelöscht. Im Parameter p0491 ("Motorgeber Störreaktion") wird wieder die Default-Reaktion AUS2 eingetragen, falls dort vorher die Reaktion "Geberfehler führt zur internen Ankerkurzschlussbremse / Gleichstrombremse" eingetragen war.

Alternativ erhalten alle Geberfehler 3yxxx, y=1,2,3 sowie F07412 (Kommutierungswinkelfehler Motormodell) die Möglichkeit, die Funktion als alternative Störreaktion zu wählen. Darüber hinaus kann der Anwender im Parameter p0491 die Funktion als Störreaktion für Fehler des Motorgebers wählen.

Der Anwender kann für einzelne Meldungen mit Hilfe der Parameter p2100 und p2101 diese Funktion als Störreaktion einstellen.

Es kann gewünscht sein, den Antrieb ohne Feld- / Polradorientierung abzubremsen, ohne dass ein Fehler aufgetreten ist, z. B. wenn man ohne Rückspeisung bremsen möchte.

### ACHTUNG

Insbesondere bei geberloser SERVO-Regelung ist nicht sichergestellt, ob das Weiterfahren nach Beendigung des internen Ankerkurzschlusses bzw. der Gleichstrombremse auch funktioniert. Dies gilt sowohl für die Gleichstrombremse (Asynchronmotor), als auch für den internen Ankerkurzschluss (Synchronmotor). Kann der Motor nach Beendigung des internen Ankerkurzschluss bzw. der Gleichstrombremse nicht weiterfahren, wird eine Störmeldung mit AUS2 Reaktion abgesetzt.

#### Interner Ankerkurzschluss (Synchronmotoren)

Der interne Ankerkurzschluss wird über den Parameter p1231 = 4 aktiviert. Er kann über ein Eingangssignal p1230 (Signal = 1) oder über eine Störreaktion ausgelöst werden. Beide Arten der Aktivierung sind gleichwertig und werden im folgenden Ablauf der Bremsung nicht mehr unterschieden, im Gegensatz zur Gleichstrombremse (siehe Abschnitt "Gleichstrombremse").

Bei Aktivierung des internen Ankerkurzschlusses wird über denselben Mechanismus wie beim internen Spannungsschutz eine der Halbbrücken im Motor Module kurzgeschlossen.

Nach Beendigung des internen Ankerkurzschluss wird polradorientiert weitergefahren.

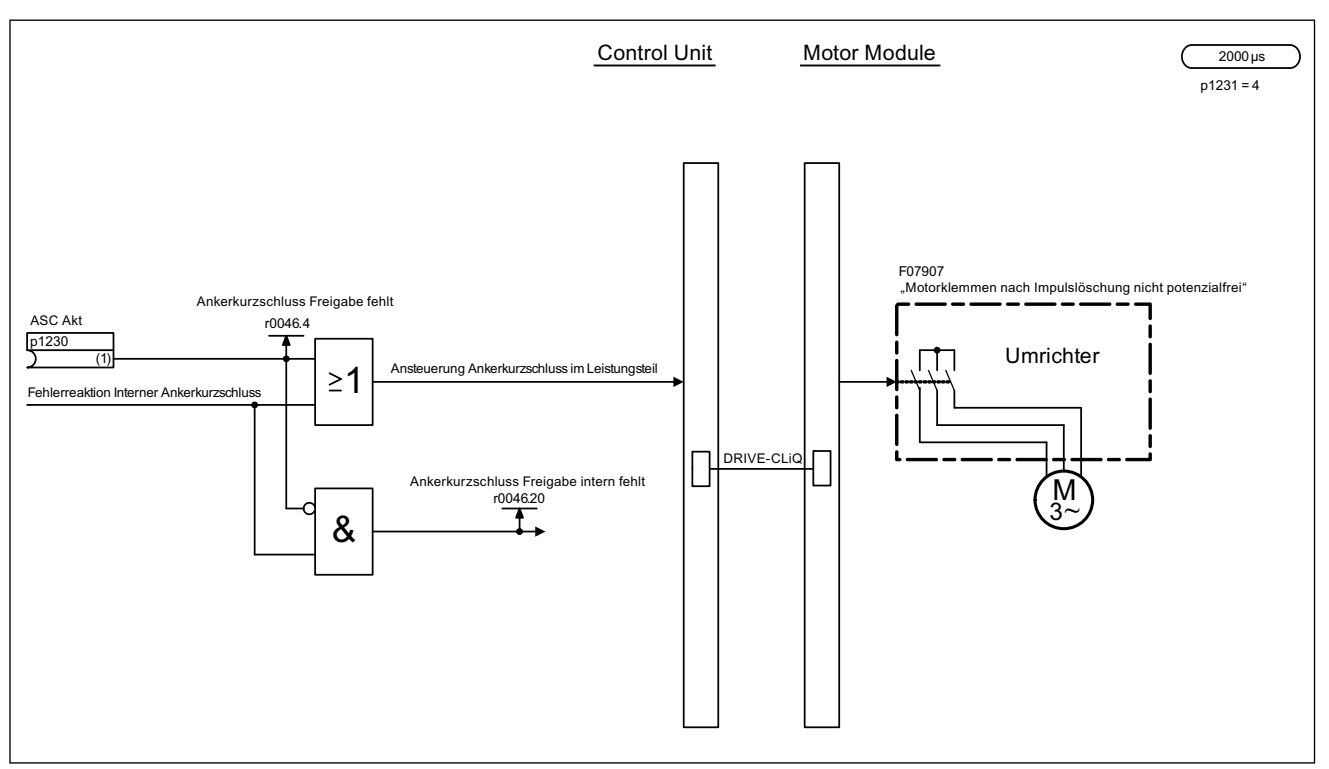

Bild 6-4 Interner Ankerkurzschluss

### Gleichstrombremse (Asynchronmotoren)

Die Gleichstrombremse wird über den Parameter p1231 = 4 aktiviert. Sie kann über ein Eingangssignal p1230 (Signal = 1) oder über eine Störreaktion ausgelöst werden.

#### Aktivierung der Gleichstrombremse mit BI

Wird die Gleichstrombremse mit dem digitalen Eingangssignal aktiviert, so werden zunächst für die Entmagnetisierungszeit p0347 des Motors die Impulse gesperrt, um den Motor zu entmagnetisieren – der Parameter Gleichstrombremse Startdrehzahl p1234 bleibt unbeachtet.

Anschließend wird der Gleichstrombremse Bremsstrom p1232 eingeprägt, solange der Eingang ausgelöst ist, um den Motor abzubremsen bzw. im Stillstand zu halten. Wird die Gleichstrombremse zurückgenommen, geht der Antrieb in seine ausgewählte Betriebsart zurück.

Dabei gilt:

- bei Servo (geregelt mit Geber): Der Antrieb geht wieder in die feldorientierte Reglung über nachdem die Entmagnetisierungszeit abgewartet wurde (p0347 kann auch auf 0 gesetzt werden). Einschränkungen ergeben sich bei extremer Feldschwächung.
- bei Vector-Regelung (geregelt mit und ohne Geber): Der Antrieb wir bei aktivierter Funktion "Fangen" mit der Motorfrequenz synchronisiert und der Antrieb anschließend wieder in den geregelten Betrieb geschaltet. Falls die Funktion "Fangen" nicht aktiv ist, kann der Antrieb nur aus dem Stillstand ohne Überstromfehler wieder angefahren werden.

● bei U/f-Betrieb:

Bei aktivierter Funktion "Fangen" wird die Umrichterfrequenz mit der Motorfrequenz synchronisiert und der Antrieb anschließend wieder auf U/f-Betrieb geschalten. Falls die Funktion "Fangen" nicht verfügbar ist, kann der Antrieb nur aus dem Stillstand ohne Überstromfehler wieder angefahren werden.

#### Gleichstrombremse als Störreaktion

Wird die Gleichstrombremse als Störreaktion aktiviert, so wird der Motor zunächst an der Bremsrampe bis zur Schwelle in p1234 feldorientiert gebremst. Die Steilheit der Rampe ist identisch mit der der OFF1 Rampe (einstellbar über p1082, p1121). Danach werden für die Entmagnetisierungszeit p0347 des Motors die Impulse gesperrt, um den Motor zu entmagnetisieren. Danach beginnt die Gleichstrombremsung für die Zeitdauer in p1233. Falls ein Geber vorhanden ist, dauert die Bremsung solange, bis die Drehzahl unter die Stillstandsschwelle p1226 fällt.

Wenn kein Geber vorhanden ist, wirkt nur die Zeitdauer in p1233.

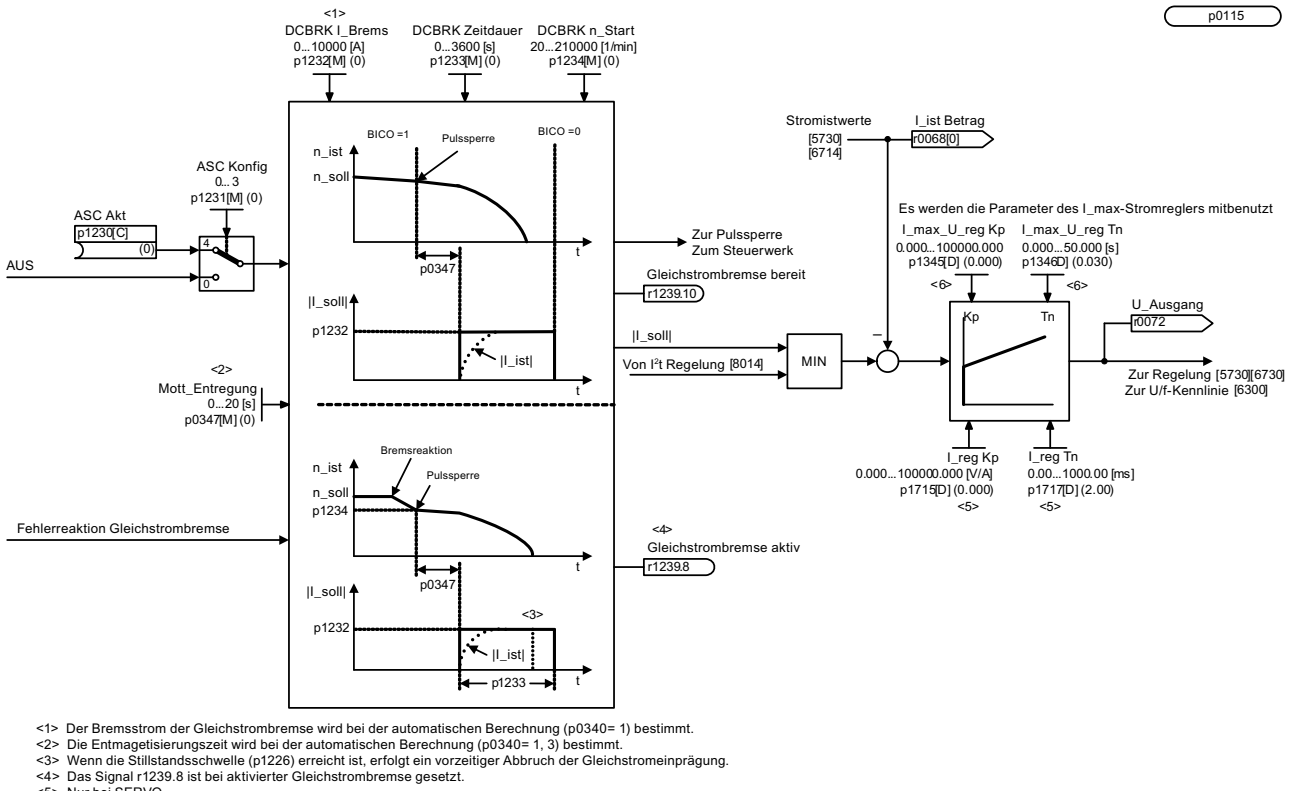

 $5$  Nur bei SERVO %> Nur bei VECTOR

Bild 6-5 Gleichstrombremse

### Funktionspläne (siehe SINAMICS S120/S150 Listenhandbuch)

- 7014 Externer Ankerkurzschluss (p0300 = 2xx oder 4xx, Synchronmotoren)
- 7016 Interner Ankerkurzschluss (p0300 = 2xx oder 4xx, Synchronmotoren)
- 7017 Gleichstrombremse (p0300 = 1xx, Asynchronmotoren)

# Übersicht wichtiger Parameter (siehe SINAMICS S120/S150 Listenhandbuch)

- p1226 Stillstandserkennung Drehzahlschwelle
- p1230[0...n] BI: Ankerkurzschluss/Gleichstrombremse Aktivierung
- p1231[0...n] Ankerkurzschluss/Gleichstrombremse Konfiguration
- p1232[0...n] Gleichstrombremse Bremsstrom
- p1233[0...n] Gleichstrombremse Zeitdauer
- p1234[0...n] Gleichstrombremse Startdrehzahl
- p1235[0...n] BI: Ankerkurzschluss extern Schützrückmeldung
- p1236[0...n] Ankerkurzschluss extern Schützrückmeldung Überwachungszeit
- p1237[0...n] Ankerkurzschluss extern Wartezeit beim Öffnen
- r1238 CO: Ankerkurzschluss extern Zustand
- r1239.0..10 CO/BO: Ankerkurzschluss/DC-Bremse Zustandswort

# 6.11 Interner Spannungsschutz

### **Beschreibung**

Der Drehzahlbereich von permanenterregten Synchronmotoren, wie z.B. 1FE1 Spindeln, kann durch Feldschwächung stark erweitert werden.

Kommt es in diesem Betriebszustand zu Fehlern, die den geregelten Betrieb unterbrechen, entstehen durch die EMK (Elektromotorische Kraft des Motors) hohe Klemmspannungen. Diese zu hohen Spannungen dürfen nicht an das Motor Module angelegt werden, sonst droht eine Beschädigung aller am Zwischenkreis angeschlossenen Komponenten.

Eine Beschädigung des Zwischenkreisverbandes wird durch die Rückspeisung der Motorenergie ins Versorgungsnetz und durch das Auslösen des internen Spannungsschutzes IVP im Motor Module verhindert. Im Falle eines Erdschlusses begrenzt ein Braking Module mit passendem Bremswiderstand das Ansteigen der Zwischenkreisspannung, bis die Vorladerelais des Einspeisemoduls geöffnet sind. Danach wird der interne Spannungsschutz im Motor Module geschaltet.

Der interne Spannungsschutz wird durch einen Kurzschluss der Motorleitungen im Leistungsteil (Motor Module) realisiert (interner Ankerkurzschluss).

Dadurch wird ein sonst notweniges VPM (Voltage Protection Module), bei 1FE Motoren z. B. VPM 120 oder VPM 200, eingespart.

Der interne Spannungsschutz wird mit p1231 = 3 aktiviert. Er wird ausgelöst, wenn die Impulse gelöscht sind.

Zur sicheren Funktion bei Netzausfall muss eine externe 24 V-Versorgung (USV) für die Komponenten verwendet werden.

Wenn das Motor Module den internen Spannungsschutz unterstützt (r0192.10 = 1), entscheidet das Motor Module anhand der Höhe der Zwischenkreisspannung (ZK-Spannung) selbstständig, ob der interne Ankerkurzschluss geschaltet wird. In diesem Fall besteht der Spannungsschutz auch, wenn die DRIVE-CLiQ-Verbindung zwischen Control Unit und Motor Module unterbrochen wurde. Zur sicheren Funktion der Komponenten im

Antriebsverband erfolgt bei Netzausfall die 24 V-Versorgung aus dem Zwischenkreis über ein Control Supply Module (CSM).

Der Interne Spannungsschutz IVP (Internal Voltage Protection) gewährleistet eine stabile 24 V-Versorgung.

Die Überwachung der Zwischenkreisspannung erfolgt autark im Motor Module.

Überschreitet die Zwischenkreisspannung die maximale Spannungsgrenze des Motor Modules (Booksize:820V, Chassis: Abhängig von der Spannungsklasse), so wird der interne Ankerkurzschluss geschaltet.

Fällt die Zwischenkreisspannung unter die minimale Spannungsgrenze des Motor Modules (Booksize: 450 V, Chassis: Abhängig von der Spannungsklasse), wird der interne Ankerkurzschluss wieder aufgehoben. Damit wird sichergestellt, dass die nötige Eingangsspannung für das Control Supply Module aufrechterhalten wird.

### Hinweis

Die Funktion "Interner Spannungsschutz" (IVP) ist nur bei folgenden Modulen mit einer IVP Unterstützung (r0192.10=1) verwendbar:

- Motor Module Booksize, mit Bestellnummern 6SLxxxx-xxxx-xxx3
- Motor Module Booksize Compact
- Motor Module (Booksize , Chassis)

#### Voraussetzungen

Voraussetzungen für die Verwendung des internen Spannungsschutzes IVP (Integrated Voltage Protection):

- Kurzschlussfeste Motoren (p0320 < p0323)
- Der Kurzschlussstrom des Motors darf nicht größer sein als der spezifizierte S6-Strom des Motor Modules (siehe "Technische Daten" des Motor Modules).
- Einer der folgenden, permanenterregten (PE) Motortypen wird verwendet:
	- rotatorischer, permanenterregter Synchronmotor Booksize (p0300 = 2xx)
	- linearer, permanenterregter Synchronmotor Booksize (p0300 = 4xx)
- Der max. Leistungsteilstrom (r0209.0] muss mindestens das 1,8 fache des Motorkurzschlussstromes (r0331) sein.
- Rückspeisefähige Einspeisemodule Active Line Module 16 kW bis 120 kW oder Smart Line Module 16 kW bis 36 kW. Die Rückspeiseleistung des Einspeisemoduls muss größer oder gleich der Nennleistung der PE-Spindel(n) sein.

- Zwei voneinander unabhängige 24 V-Versorgungen als redundante Standard-Versorgung (z. B. SITOP) oder CSM für Control Unit und Line Modules. ZK-gepufferte Versorgung (CSM) für die Motor Modules, an denen PE-Spindeln betrieben werden.
- Braking Module mit angeschlossenem Bremswiderstand Die Kurzzeit-Leistung des Bremswiderstandes muss an die Nennleistung der PE-Spindel(n) angepasst sein. Zur Bestimmung des maximalen Widerstandswertes des Bremswiderstandes ist folgende Formel anzuwenden:

$$
R_{\text{Brake}} \leq \frac{765 \text{ V} * 2\pi * Zp * \frac{n_{\text{max}}}{60 \text{ s/min}} * L_{\text{A}}}{\sqrt{\frac{2}{3} \left(\frac{k_{\text{E}} * n_{\text{max}}}{1000 \text{min}^1}\right)^2 - \frac{(765 \text{ V})^2}{3}}}
$$

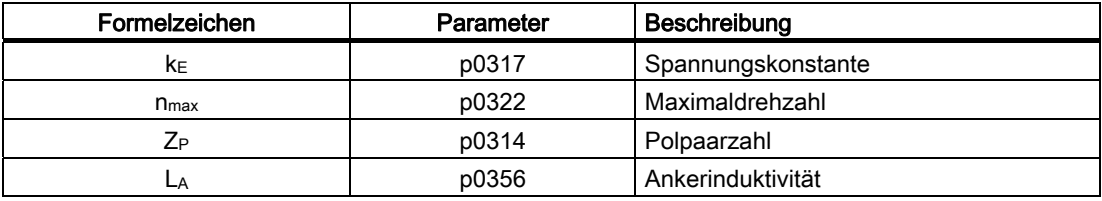

Rechenbeispiel:

 $K_E$  = 145 V<sub>eff</sub> n<sub>max</sub> = 10.000 min<sup>-1</sup>, Z<sub>P</sub> = 2, L<sub>A</sub> = 15.7\*10<sup>-3</sup> H

Ergebnis nach Einsatz in obiger Formel: R<sub>Brake</sub> = 22,9 Ω

Der Bremswiderstand darf maximal 22,9 Ω haben. Unser 17 Ω Bremswiderstand (Pmax = 25 kW) ist in diesem Fall ausreichend.

- Die EMK eines PE-Spindelmotors darf 1,4 kVeff nicht überschreiten.
- Korrekte Parametrierung des Antriebsverbandes: Falls die Funktion "Interner Spannungsschutz" nicht über den entsprechenden Parameter p1231 = 3 aktiviert ist, wird die Maximaldrehzahl des Motors automatisch auf einen unkritischen Wert begrenzt. Zusätzlich wird eine Warnmeldung ausgegeben.

# Konfigurationsbeispiel

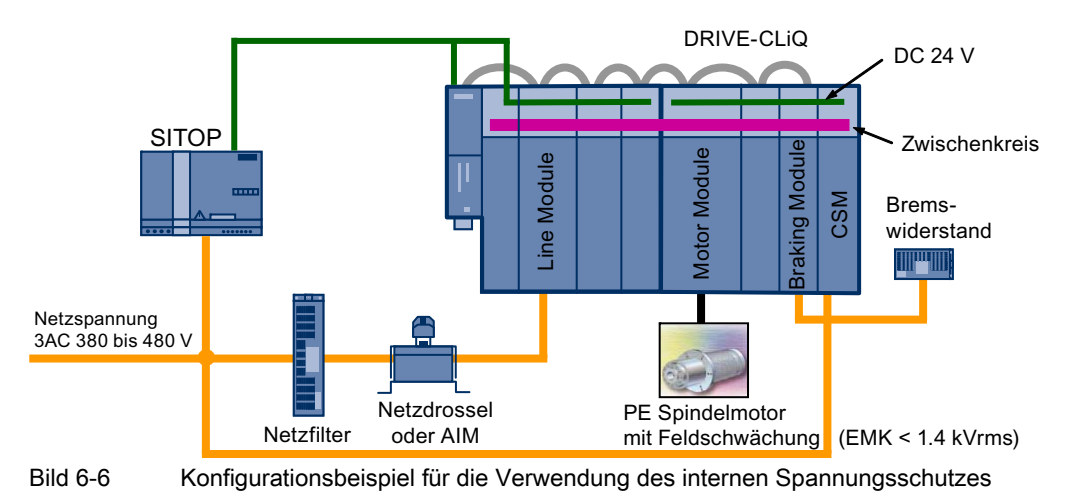

Im Folgenden wird ein Konfigurationsbeispiel dargestellt, das für eine einwandfreie Funktion des internen Spannungsschutzes empfohlen wird.

# Sicherheitshinweise

# GEFAHR

Der interne Spannungsschutz wird bei Zwischenkreisspannungen kleiner 450 V abgeschaltet. Die Kinetische Energie wird im Antriebssystem und im Motor in Verlustwärme umgewandelt. Ist die Verlustwärme zu groß bzw. dauert dieser Vorgang zu lange an, so kann es zu einer thermischen Überlastung des Antriebssystems kommen.

# VORSICHT

Die kinetische Motorenergie wird zunächst ausschließlich vom an das Braking Module angeschlossenen Bremswiderstand aufgenommen. Der interne Spannungsschutz wird aktiviert, wenn das Braking Module an die I²t-Abschaltgrenze stößt, d. h. wenn 80 % der maximalen Einschaltdauer des Bremswiderstandes erreicht sind.

Das Braking Module steht dann für das Abbremsen anderer Motoren nicht mehr zur Verfügung.

# VORSICHT

Bei aktivem internem Spannungsschutz (p1231 = 3) liegen alle Motorklemmen nach Impulslöschung auf dem halben Zwischenkreispotenzial (ohne internen Spannungsschutz sind die Motorklemmen potentialfrei)!

# VORSICHT

Der interne Spannungsschutz ist nicht unterbrechbar durch eine Störreaktion. Ein Überstrom während des aktiven internen Spannungsschutzes kann zur Zerstörung des Motor Modules und/oder des Motors führen!

#### Hinweis

Bei aktivem internem Spannungsschutz darf der Motor nicht über längere Zeit fremd angetrieben sein (z. B. durch ziehende Lasten oder einen anderen gekoppelten Motor).

#### **Hinweis**

Ein aktivierter, interner Spannungsschutz erweitert den Drehzahlbereich durch das Anheben der Drehzahlgrenzwerte (p1082, ...) auch für EMK-Werte > 820V. Die ursprünglichen Einstellungen werden nicht zwischengespeichert.

# **WARNUNG**

#### Maximale EMK

Motoren, deren EMK bei höchster Drehzahl eine verkettete Zwischenkreisspannung > 2 kV (EMK ≥ 1,4 kVeff(Klemme-Klemme)) überschreiten können, dürfen nicht an einem Motor Module betrieben werden: Die Isolationsspannung könnte überschritten werden, was zu Personenund/oder Geräteschäden durch elektrischen Schlag oder Überspannung führen kann.

An abgescherten oder beschädigten Leitungen können im Fehlerfall Spannungen bis 2 kV auftreten. Die Motorklemmenspannung der 1FE1-Motoren kann drehzahlabhängig Werte bis 2 kV annehmen.

#### Hinweis

Das Deaktivieren des Spannungsschutzes ist immer schreibbar, wirkt aber erst nach POWER ON.

### Fehlerbehandlung

- Primäres Ziel im Fehlerfall ist es, die anfallende generatorische Energie des Motors in das Netz zurückzuspeisen. Beispiele für Fehlerfälle: Ausfall des CSM, Unterbrechung der DRIVE-CLiQ-Kommunikation, Motorgeber defekt, Hardwaredefekt im Motor Module, Hardwaredefekt im Braking Module.
- Falls die Rückspeisung im Fehlerfall nicht ausreicht oder nicht möglich ist, wird bei Zwischenkreis(ZK)-Spannungen > 820 V der interne Ankerkurzschluss im Motor Module aktiviert, wodurch ein weiteres Ansteigen der ZK-Spannung verhindert wird. Beispiele: Netzausfall, Defekt der 24 V-Versorgung, Hardwaredefekt im Active Line Module oder in der Control Unit, Unterbrechung der DRIVE-CLiQ-Kommunikation.
- Sonderfall: Auftreten eines Erdschlusses im Motor während des Feldschwächbetriebes. Hier unterbricht das Line Module die Verbindung zum speisenden Netz. Bis dahin begrenzt das Braking Module den Erdschlussstrom auf vertretbare Werte.

# 6.12 AUS3-Momentengrenzen

# Beschreibung

Werden die Momentengrenzen extern vorgegeben (z. B. Zugregler), so kann der Antrieb ggf. nur mit einem reduzierten Moment stillgesetzt werden. Ist die Stillsetzung in der eingestellten Zeit p3490 der Einspeisung nicht abgeschlossen, schaltet die Einspeisung ab und der Antrieb trudelt aus.

Um dieses zu vermeiden, gibt es einen Binektor-Eingang (p1551) der bei LOW-Signal die Momentengrenzen p1520 und p1521 aktiviert. Dadurch kann über die Verschaltung des Signals AUS3 (r0899.5) auf diesen Binektor mit maximalem Moment gebremst werden.

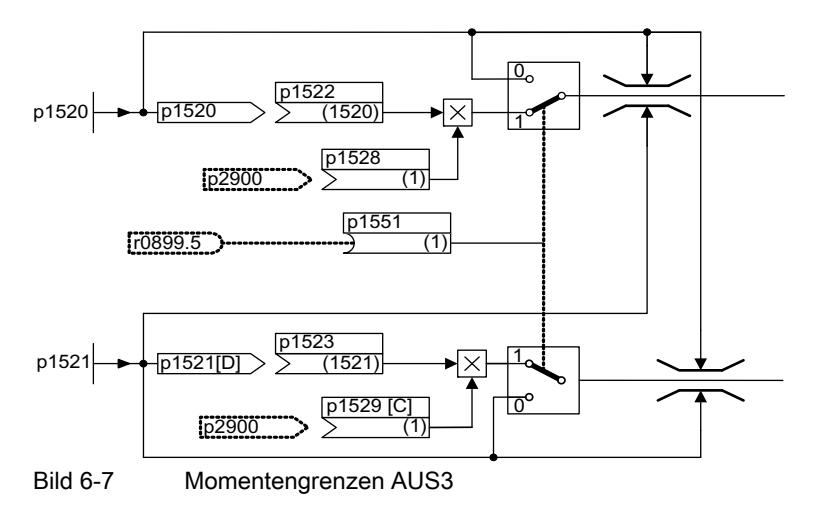

# Funktionspläne (siehe SINAMICS S120/S150 Listenhandbuch)

- 5620 Motorische/Generatorische Momentengrenzen
- 5630 Obere/Untere Momentengrenze
- 6630 Obere/Untere Momentengrenze

# Übersicht wichtiger Parameter (siehe SINAMICS S120/S150 Listenhandbuch)

- p1520 Drehmomentgrenze oben/motorisch
- p1521 Drehmomentgrenze unten/generatorisch

6.13 Technologiefunktion Reibkennlinie

# 6.13 Technologiefunktion Reibkennlinie

# Beschreibung

Die Reibkennlinie dient der Kompensation des Reibmoments von Motor und Arbeitsmaschine. Eine Reibkennlinie ermöglicht die Vorsteuerung des Drehzahlreglers und verbessert das Führungsverhalten.

Für die Reibkennlinie werden jeweils 10 Stützpunkte verwendet. Die Koordinaten jedes Stützpunktes werden durch einen Drehzahl- (p382x) und Drehmoment-Parameter (p383x) beschrieben (Stützpunkt 1 = p3820 und p3830).

# Merkmale

- 10 Stützpunkte zur Abbildung der Reibkennlinie stehen zur Verfügung.
- Eine automatische Funktion unterstützt die Aufnahme der Reibkennlinie (Reibkennlinie Record).
- Ein Konnektorausgang (r3841) kann als Reibmoment (p1569) verschaltet werden.
- Die Reibkennlinie kann aktiviert und deaktiviert werden (p3842).

# Funktionspläne (siehe SINAMICS S120/S150 Listenhandbuch)

- 5610 Momentenbegrenzung/-reduzierung/-Interpolator
- 6710 Stromsollwertfilter
- 7010 Reibkennlinie

# Übersicht wichtiger Parameter (siehe SINAMICS S120/S150 Listenhandbuch)

- p3820 Reibkennlinie Wert n0
- $\bullet$
- p3839 Reibkennlinie Wert M9
- r3840 CO/BO: Reibkennlinie Status
- r3841 CO: Reibkennlinie Ausgang
- p3842 Reibkennlinie Aktivierung
- p3845 Reibkennlinie Record Aktivierung

### Inbetriebnahme über Parameter

In p382x werden Drehzahlen für die Messung in Abhängigkeit der Maximaldrehzahl p1082 während der Erstinbetriebnahme vorbelegt. Diese können den Erfordernissen entsprechend geändert werden.

Über p3845 kann die automatische Reibkennlinienaufnahme (Record) aktiviert werden. Die Aufnahme der Kennlinie erfolgt dann mit der nächsten Freigabe.

Basisfunktionen

6.14 Einfache Bremsenansteuerung

Folgende Einstellungen sind möglich:

- $p3845 = 0$  Reibkennlinie Record deaktiviert
- p3845 = 1 Reibkennlinie Record aktiviert Drehrichtung alle

Die Reibkennlinie wird in beiden Drehrichtungen erfasst. Die Ergebnisse der positiven und der negativen Messung werden gemittelt und in p383x eingetragen.

- p3845 = 2 Reibkennlinie Record aktiviert Drehrichtung positiv
- p3845 = 3 Reibkennlinie Record aktiviert Drehrichtung negativ

# GEFAHR

Bei der Reibkennlinienaufnahme werden vom Antrieb Bewegungen des Motors ausgelöst, die bis zur Maximaldrehzahl des Motors reichen.

Die NOT-AUS-Funktionen müssen bei der Inbetriebnahme funktionsfähig sein. Es müssen die einschlägigen Sicherheitsvorschriften beachtet werden, um Gefahren für Mensch und Maschine auszuschließen.

# Inbetriebnahme über STARTER

Im STARTER kann die Reibkennlinie über eine Maske unter Funktionen in Betrieb genommen werden.

# 6.14 Einfache Bremsenansteuerung

### Merkmale

- Automatische Ansteuerung über Ablaufsteuerung
- Stillstandsüberwachung
- Zwangsöffnung der Bremse (p0855, p1215)
- Schließen der Bremse bei 1-Signal "Haltebremse unbedingt schließen" (p0858)
- Schließen der Bremse nach Wegnahme des Signals "Drehzahlregler freigeben" (p0856)

### Beschreibung

Die "Einfache Bremsenansteuerung" dient ausschließlich der Ansteuerung von Haltebremsen. Mit der Haltebremse können Antriebe im ausgeschalteten Zustand gegen ungewollte Bewegungen gesichert werden.

Der Ansteuerbefehl zum Öffnen und Schließen der Haltebremse wird über DRIVE-CLiQ von der Control Unit, welche die Signale logisch mit den systeminternen Abläufen verknüpft und überwacht, direkt an das Motor Module übertragen.

Das Motor Module führt dann die Aktion aus und steuert den Ausgang für die Haltebremse entsprechend an. Die genaue Ablaufsteuerung ist im SINAMICS S120/S150 Listenhandbuch (Funtkionsplan 2701) dargestellt. Über Parameter p1215 kann die Funktionsweise der Haltebremse konfiguriert werden.

6.14 Einfache Bremsenansteuerung

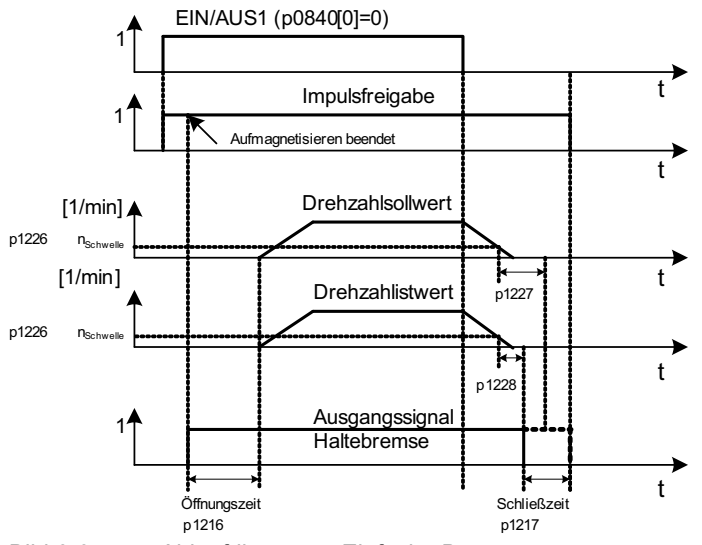

Bild 6-8 Ablaufdiagramm Einfache Bremsenansteuerung

Der Beginn der Schließzeit für die Bremse richtet sich nach dem Ende der kürzeren der beiden Zeiten p1227 (Verzögerungszeit Impulslöschung) und p1228 (Überwachungszeit Stillstandsüberwachung).

# WARNUNG

Der Einsatz der Haltebremse als Arbeitsbremse ist nicht zulässig!

Bei Einsatz von Haltebremsen sind die besonderen technologischen und maschinenspezifischen Bestimmungen und Normen zur Einhaltung des Personen- und Maschinenschutzes zu beachten.

Darüber hinaus sind die Risiken zu bewerten, die z. B. von hängenden Achsen ausgehen können.

## Inbetriebnahme

Die Einfache Bremsenansteuerung wird automatisch aktiviert (p1215 = 1), wenn das Motor Module eine interne Bremsenansteuerung besitzt und eine angeschlossene Bremse gefunden wurde.

Bei nicht vorhandener interner Bremsenansteuerung kann die Steuerung über Parameter (p1215 = 3) aktiviert werden.

# VORSICHT

Wird bei vorhandener Bremse p1215 = 0 (keine Bremse vorhanden) gesetzt, fährt der Antrieb gegen die geschlossene Bremse. Das kann zu einer Zerstörung der Bremse führen.

### VORSICHT

Die Überwachung der Bremsenansteuerung darf nur bei Leistungsteilen der Bauform Booksize und bei der Bauform Blocksize mit Safe Brake Relay aktiviert sein (p1278 = 0).

Basisfunktionen

6.14 Einfache Bremsenansteuerung

# Funktionspläne (siehe SINAMICS S120/S150 Listenhandbuch)

● 2701 Einfache Bremsensteuerung (r0108.14 = 0)

## Übersicht wichtiger Parameter (siehe SINAMICS S120/S150 Listenhandbuch)

- r0056.4 Aufmagnetisieren beendet
- r0060 CO: Drehzahlsollwert vor Sollwertfilter
- r0063 CO: Drehzahlistwert nach Istwertglättung (Servo)
- r0063[0...2] CO: Drehzahlistwert (Vector)
- r0108.14 Erweiterte Bremsenansteuerung
- p0855[C] BI: Haltebremse unbedingt öffnen
- p0856 BI: Drehzahlregler freigegeben
- p0858 BI: Haltebremse unbedingt schließen
- r0899.12 BO: Haltebremse offen
- r0899.13 BO: Befehl Haltebremse schließen
- p1215 Motorhaltebremse Konfiguration
- p1216 Motorhaltebremse Öffnungszeit
- p1217 Motorhaltebremse Schließzeit
- p1226 Stillstandsüberwachung Drehzahlschwelle
- p1227 Stillstandserkennung Überwachungszeit
- p1228 Stillstandserkennung Verzögerungszeit
- p1278 Überwachung der Bremsenansteuerung deaktivieren

6.15 Laufzeit (Betriebsstundenzähler)

# 6.15 Laufzeit (Betriebsstundenzähler)

# Systemlaufzeit gesamt

Die gesamte Systemlaufzeit wird in p2114 (Control Unit) angezeigt. Index 0 zeigt die Systemlaufzeit in Millisekunden an, nach Erreichen von 86.400.000 ms (24 Stunden) wird der Wert zurückgesetzt. Index 1 zeigt die Systemlaufzeit in Tagen an.

Der Zählerwert wird beim Ausschalten gespeichert.

Nach dem Einschalten des Antriebsgeräts läuft der Zähler mit dem gespeicherten Wert vom letzten Ausschalten weiter.

# Systemlaufzeit relativ

Die relative Systemlaufzeit seit dem letzten POWER ON wird in p0969 (Control Unit) angezeigt. Der Wert wird in Millisekunden angegeben, nach 49 Tagen läuft der Zähler über.

# Motor Betriebsstunden aktuell

Die Motor Betriebsstundenzähler p0650 (Antrieb) werden bei Impulsfreigabe fortgesetzt. Bei Wegnahme der Impulsfreigabe wird der Zähler angehalten und der Wert gespeichert.

Steht p0651 auf 0, ist der Zähler deaktiviert.

Wird das in p0651 eingestellte Wartungsintervall erreicht, so wird die Störung F01590 ausgelöst. Nach erfolgter Motorwartung ist das Wartungsintervall neu einzustellen.

# VORSICHT

Wenn z. B. bei der Stern-/Dreieck-Umschaltung der Motordatensatz (MDS) umgeschaltet wird, ohne den Motor zu wechseln, müssen die beiden Werte in p0650 addiert werden, um die Betriebsstunden des Motors korrekt zu ermitteln.

# Betriebsstundenzähler des Lüfters

Die Anzeige der aufgelaufenen Betriebsstunden des Lüfters im Leistungsteil wird in p0251 (Antrieb) angezeigt.

Die Anzahl der aufgelaufenen Stunden in diesem Parameter kann nur auf 0 zurückgesetzt werden (z. B. nach einem Lüftertausch). Die Betriebsdauer des Lüfters wird in p0252 (Antrieb) eingetragen. 500 Stunden vor Erreichen dieser Zahl wird die Warnung A30042 ausgegeben. Mit p0252 = 0 wird die Überwachung deaktiviert.

# 6.16 Komponenten-Statusanzeige

# Beschreibung

Die Statusanzeigen für die SINAMICS S120 sind um die komponentenbezogenen Statusanzeigen zu den bereits vorhandenen DO-bezogenen Zustandsanzeigen ergänzt.

Den aktuellen Betriebszustand der Komponente zeigt der Parameter r0196. Dieser Parameter hat so viele Indizes, wie es zulässige DRIVE-CLiQ-Komponentennummern gibt. Jeder Index hat den folgenden Aufbau:

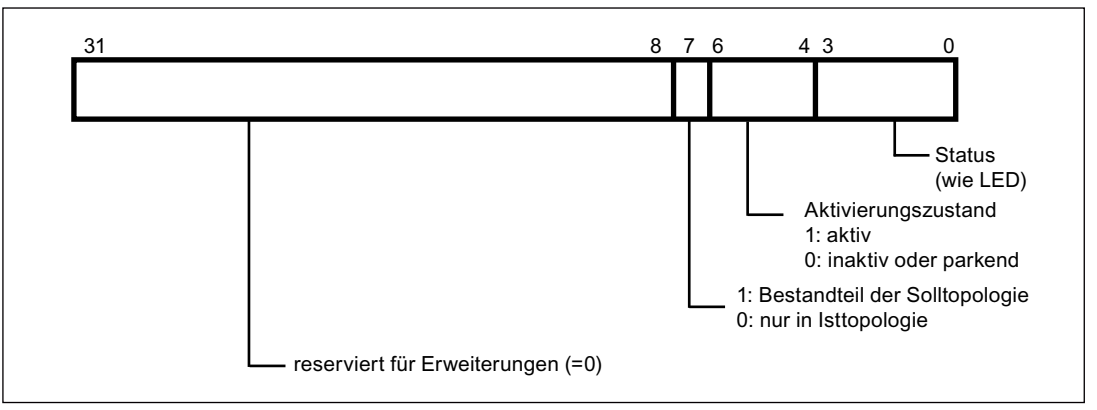

Bild 6-9 Komponenten-Statusanzeige, Aufbau eines Index von Parameter r0196

Für den Status wird der Parameter r0196 von der Komponente ausgelesen.

# Übersicht wichtiger Parameter (siehe SINAMICS S120/S150 Listenhandbuch)

● r0196[0...255] DRIVE-CLiQ-Komponente Status

6.17 Parkende Achse und parkender Geber

# 6.17 Parkende Achse und parkender Geber

Die Funktion Parken wird in zwei Varianten eingesetzt:

- "Parkende Achse"
	- Die Überwachung aller Geber und Motor Modules, die der Applikation "Motorregelung" eines Antriebs zugeordnet sind, wird ausgeblendet.
	- Alle Geber, die der Applikation "Motorregelung" eines Antriebs zugeordnet sind, werden auf den Zustand "abgezogener Geber" vorbereitet.
	- Das Motor Module, das der Applikation "Motorregelung" eines Antriebs zugeordnet ist, wird auf den Zustand "abgezogenes Motor Module" vorbereitet.
- "Parkender Geber"
	- Die Überwachung eines bestimmten Gebers wird ausgeblendet.
	- Der Geber wird auf den Zustand "abgezogener Geber" vorbereitet.

### Parken einer Achse

Beim Parken einer Achse werden das Leistungsteil und alle Geber, die der "Motorregelung" zugeordnet sind, inaktiv geschaltet (r0146[n] = 0).

- Die Steuerung erfolgt über die Steuer-/Zustandsworte des zyklischen Telegramms (STW2.7 und ZSW2.7) oder über die Parameter p0897 und r0896.0.
- Der Antrieb muss durch die übergeordnete Steuerung stillgesetzt werden (Impulse sperren z. B. über STW1.0/AUS1).
- Die DRIVE-CLiQ-Kommunikation über das deaktivierte Leistungsteil (r0126 = 0) an nachfolgende Komponenten bleibt aktiv.
- Ein Messsystem, das nicht der "Motorregelung" zugeordnet ist (z. B. direktes Messsystem), bleibt aktiv (r0146[n] = 1).
- Das Antriebsobjekt bleibt aktiv (r0106 = 1).

#### Hinweis

Nach Aufheben des Zustands "Parkende Achse" / "Parkender Geber" sind eventuell folgende Aktionen notwendig:

Im Falle eines getauschten Motorgebers: Ermittlung des Kommutierungswinkeloffsets (p1990).

Erneutes Referenzieren eines getauschten Gebers, z. B. zur Bestimmung des Maschinennullpunktes.

6.17 Parkende Achse und parkender Geber

### Parken eines Gebers

Beim Parken eines Gebers wird der angesprochene Geber inaktiv geschaltet (r0146 = 0).

- Die Steuerung erfolgt über die Gebersteuer-/Geberzustandsworte des zyklischen Telegramms (Gn\_STW.14 und Gn\_ZSW.14).
- Im Falle eines geparkten Motormesssystems muss der zugehörige Antrieb durch die übergeordnete Steuerung stillgesetzt werden (Impulse sperren z. B. über STW1.0/AUS1).
- Die Überwachungen des Leistungsteils bleiben aktiv (r0126 = 1).

#### Hinweis

#### Entfernen/Tauschen von geparkten Komponenten

Nach dem Ziehen und Stecken von geparkten Komponenten ist ein fehlerfreies Entparken erst möglich, nachdem die Komponenten korrekt in die Isttopologie eingefügt wurden. (Siehe r7853)

#### Beispiel parkende Achse

Im folgenden Beispiel wird eine Achse geparkt. Damit das Parken der Achse wirksam wird, muss der Antrieb z. B. über STW1.0 (AUS1) stillgesetzt werden. Alle Komponenten, die der Motorregelung zugeordnet sind (z. B. Leistungsteil und Motorgeber), werden stillgesetzt.

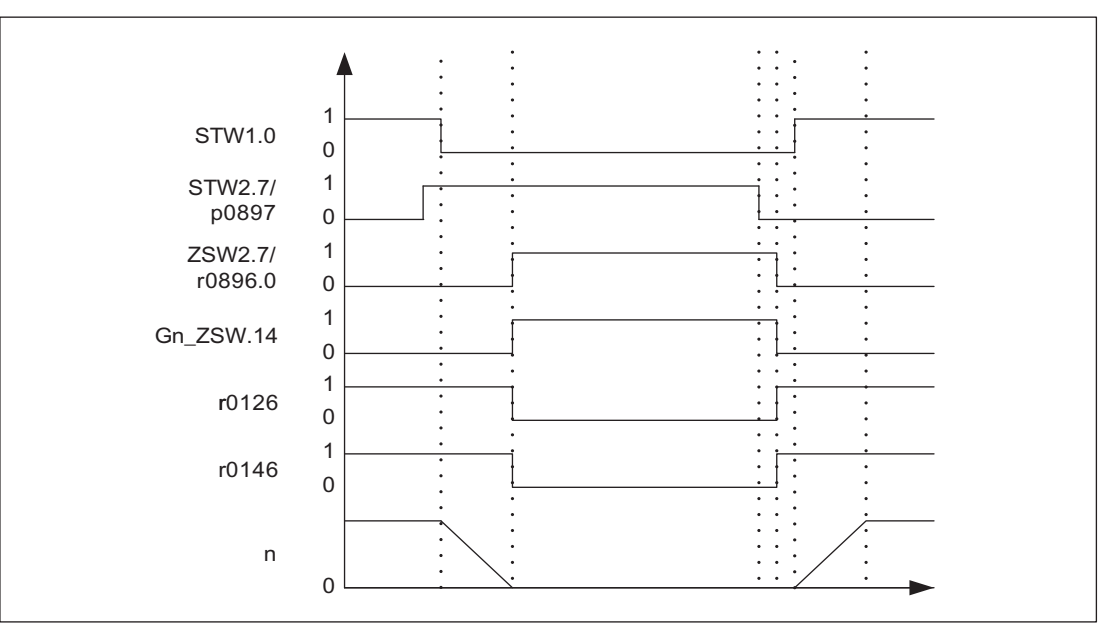

Bild 6-10 Ablaufdiagramm parkende Achse

6.17 Parkende Achse und parkender Geber

# Beispiel parkender Geber

Im folgenden Beispiel wird ein Motorgeber geparkt. Damit das Parken des Motorgebers wirksam wird, muss der Antrieb z. B. über STW1.0 (AUS1) stillgesetzt werden.

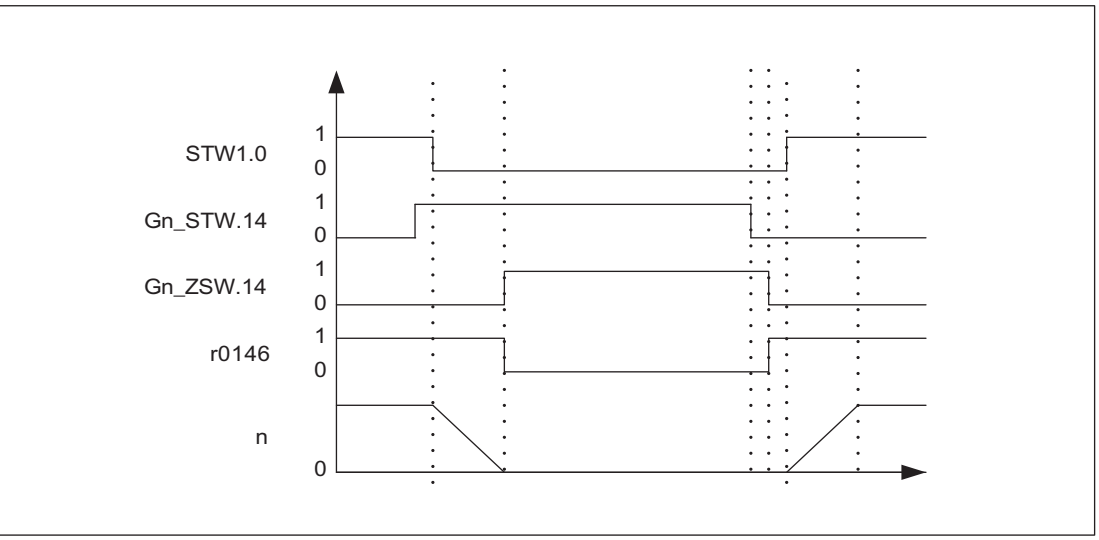

Bild 6-11 Ablaufdiagramm parkende Geber

# Übersicht wichtiger Parameter (siehe SINAMICS S120/S150 Listenhandbuch)

- p0105 Antriebsobjekt aktivieren/deaktivieren
- r0106 Antriebsobjekt aktiv/inaktiv
- p0125 Leistungsteilkomponente aktivieren
- r0126 Leistungsteilkomponente aktiv
- p0145 Geberschnittstelle aktivieren/deaktivieren
- r0146 Geberschnittstelle aktiv/inaktiv
- r0896.0 Parkende Achse aktiv
- p0895 BI: Leistungsteilkomponente aktivieren/deaktivieren
- p0897 BI: Parkende Achse Anwahl

# 6.18 Lageverfolgung

# 6.18.1 Allgemeines

## **Begriffe**

Geberbereich

Der Geberbereich ist der Lagebereich, den der Absolutwertgeber selbst darstellen kann.

Singleturn-Geber

Ein Singleturn-Geber ist ein rotatorischer Absolutwertgeber, der ein absolutes Abbild der Lage innerhalb einer Geber-Umdrehung liefert.

Multiturn-Geber

Unter Multiturn-Geber versteht man einen Absolutwertgeber, der über mehrere Geber-Umdrehungen (z. B. 4096 Umdrehungen) ein absolutes Abbild der Lage liefert.

# Beschreibung

Die Lageverfolgung dient zur Reproduzierbarkeit der Lastlage bei Einsatz von Getrieben. Sie kann auch genutzt werden, um den Lagebereich zu erweitern.

Mit der Lageverfolgung kann ein zusätzliches Messgetriebe und bei aktiviertem Funktionsmodul "Lageregelung" (p0108.3 = 1) auch ein Lastgetriebe überwacht werden. Die Lageverfolgung des Lastgetriebes ist im Kapitel "Funktionsmodule" -> "Lageregelung" -> Lageistwertaufbereitung beschrieben.

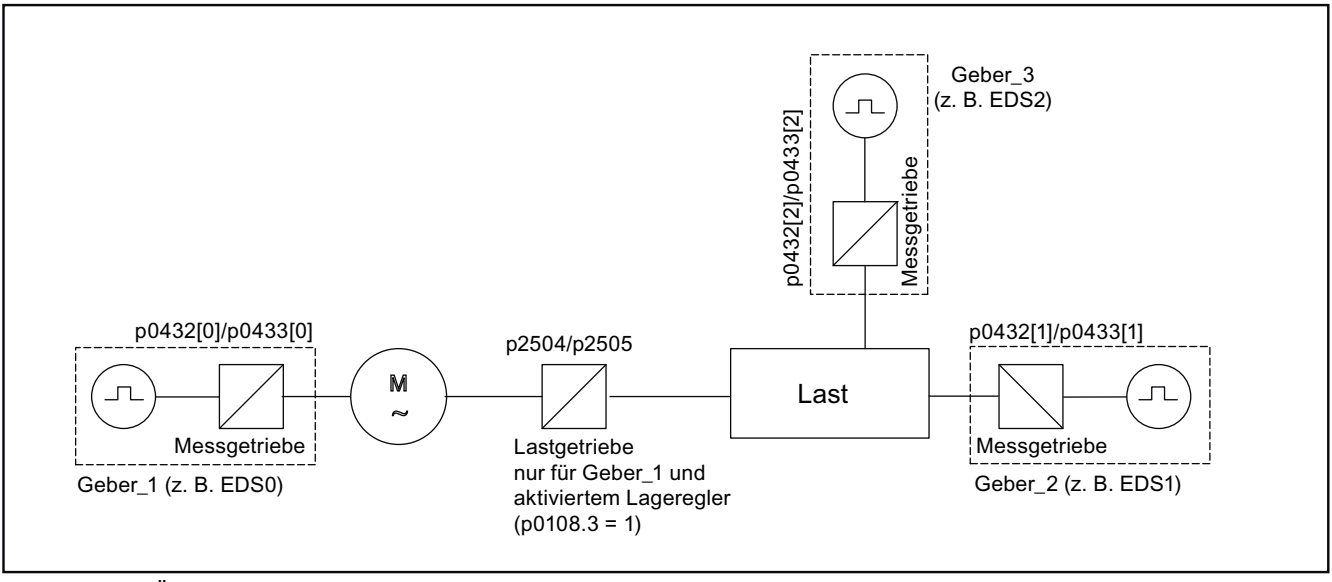

Bild 6-12 Übersicht Getriebe und Geber

### 6.18 Lageverfolgung

Der Geberlageistwert in r0483 (muss über GnSTW.13 angefordert werden) ist auf 232 Stellen begrenzt. Der Geberlageistwert r0483 setzt sich bei ausgeschalteter Lageverfolgung (p0411.0 = 0) aus folgenden Lageinformationen zusammen:

- Geberstriche pro Umdrehung (p0408)
- Feinauflösung pro Umdrehung(p0419)
- Anzahl der auflösbaren Umdrehungen des rotatorischen Absolutwertgebers (p0421), bei Singleturn-Gebern ist dieser Wert fest "1".

Bei aktivierter Lageverfolgung (p0411.0 = 1) setzt sich der Geberlageistwert r0483 folgendermaßen zusammen:

- Geberstriche pro Umdrehung (p0408)
- Der Feinauflösung pro Umdrehung (p0419)
- Virtuelle Anzahl der auflösbaren Motorumdrehungen eines rotatorischen Absolutwertgebers (p0412)

Bei fehlendem Messgetriebe (n = 1) ersetzt die tatsächliche Anzahl der gespeicherten Umdrehungen eines rotatorischen Absolutwertgebers p0421. Durch die Vergrößerung dieses Wertes kann der Lagebereich erweitert werden.

Bei vorhandenem Messgetriebe stellt dieser Wert die auflösbaren Motorumdrehungen ein, die im r0483 dargestellt werden.

Der Getriebeübersetzung (p0433/p0432)

# 6.18.2 Messgetriebe

## Merkmale

- Konfiguration über p0411
- Virtueller Multiturn über p0412
- Toleranzfenster zur Überwachung der Lage beim Einschalten p0413
- Eingabe des Messgetriebes über p0432 und p0433
- Anzeige über r0483

# Beschreibung

Wenn sich zwischen einem endlos drehenden Motor/einer endlos drehenden Last und dem Geber ein mechanisches Getriebe (Messgetriebe) befindet und die Lageregelung über diesen Absolutwertgeber erfolgen soll, kommt es je nach Getriebeübersetzung bei jedem Geberüberlauf zu einem Versatz zwischen der Nulllage des Gebers und der des Motors/der Last.

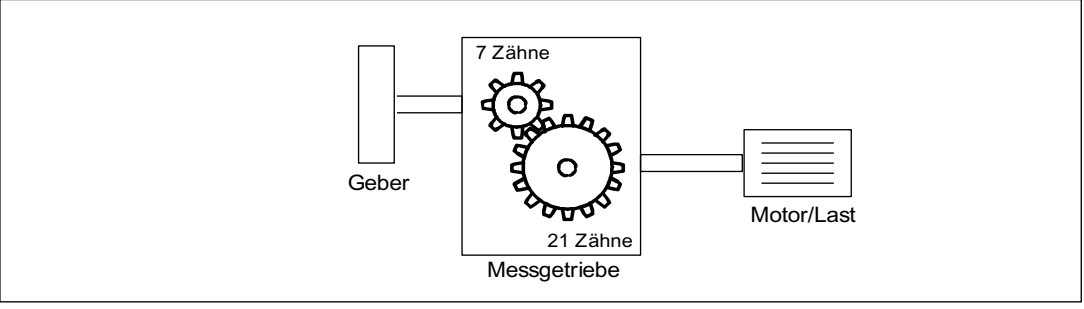

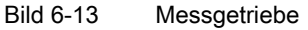

Um die Lage am Motor/an der Last zu ermitteln, wird zusätzlich zum Lageistwert des Absolutwertgebers auch noch die Anzahl der Überläufe des Absolutwertgebers benötigt.

Wenn die Spannungsversorgung der Regelungsbaugruppe abgeschaltet wird, muss somit die Anzahl der Überläufe in einem remanenten Speicher gesichert werden, um nach dem Einschalten die Lage der Last eindeutig bestimmen zu können.

Beispiel: Getriebeübersetzung 1:3 (Motorumdrehungen p0433 zu Geberumdrehungen p0432), Absolutwertgeber kann 8 Geberumdrehungen (p0421 = 8) zählen.

6.18 Lageverfolgung

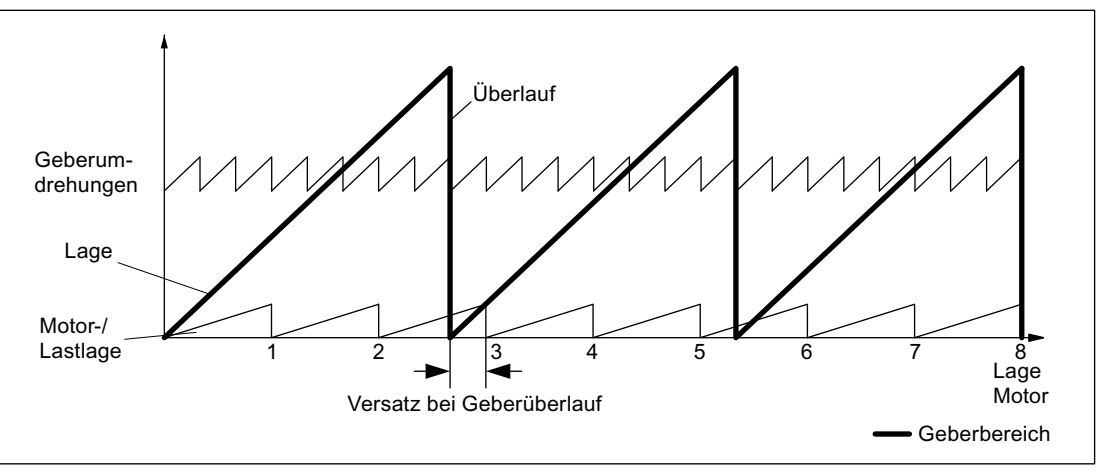

Bild 6-14 Antrieb mit ungeradzahligen Getriebe ohne Lageverfolgung

In diesem Fall entsteht pro Geberüberlauf ein lastseitiger Versatz von 1/3 einer Lastumdrehung, nach 3 Geberüberläufen fallen Motor- und Lastnull-Lage wieder zusammen. Die Lastlage lässt sich nach einem Geberüberlauf nicht mehr eindeutig reproduzieren.

Bei Aktivierung der Lageverfolgung über p0411.0 = 1 wird die Getriebeübersetzung (p0433/p0432) mit in den Geberlageistwert (r0483) verrechnet.

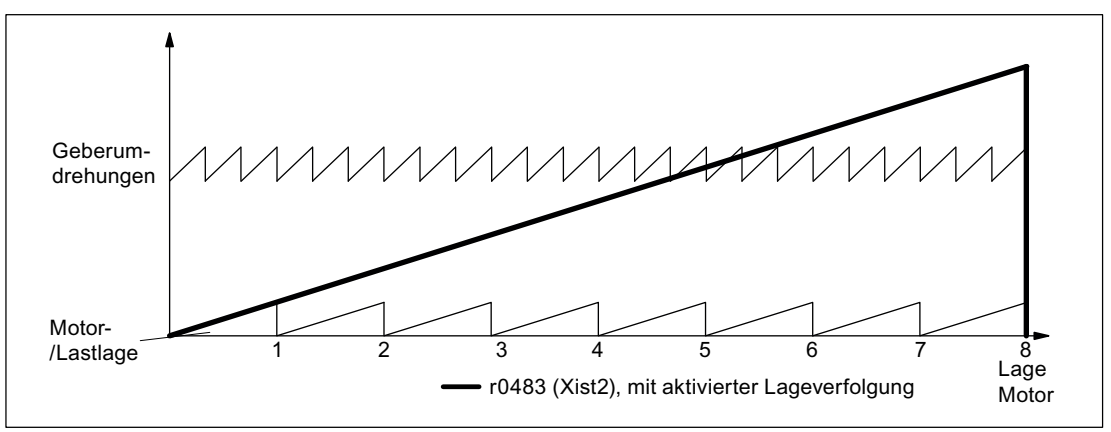

Bild 6-15 Ungeradzahliges Getriebe mit Lageverfolgung (p0412 = 8)

## Konfiguration Messgetriebe (p0411)

Mit der Konfiguration dieses Parameters können folgende Punkte eingestellt werden:

- p0411.0: Aktivierung der Lageverfolgung
- p0411.1: Einstellung des Achstyps (Linearachse oder Rundachse)

Unter einer Rundachse versteht man hier eine Modulo-Achse (Modulokorrektur kann durch übergeordnete Steuerung bzw. EPOS aktiviert werden.). Bei einer Linearachse wird die Lageverfolgung hauptsächlich benutzt, um den Lagebereich zu erweitern (siehe Absatz Virtueller Multiturn-Geber (p0412)).

● p0411.2: Position zurücksetzen

Hiermit können Überläufe zurückgesetzt werden. Dies ist z. B. erforderlich, wenn der Geber im ausgeschalteten Zustand > 1/2 Geberbereich verdreht wurde.
#### Virtueller Multiturn-Geber (p0412)

Über p0412 kann bei einem rotatorischen Absolutwertgeber (p0404.1 = 1) mit aktivierter Lageverfolgung (p0411.0 = 1) eine virtuelle Multiturn-Auflösung eingegeben werden. Dadurch ist es möglich aus einem Single-Turn-Geber einen virtuellen Multi-Turn-Geber-Wert (r0483) zu erzeugen. Der virtuelle Geberbereich muss über r0483 darstellbar sein.

#### ACHTUNG

Wenn der Getriebefaktor ungleich 1 ist, dann bezieht sich p0412 immer auf die Motorseite. Hier wird dann die virtuelle Auflösung eingestellt, die man für den Motor benötigt.

Bei Rundachsen mit Modulokorrektur wird die virtuelle Multiturnauflösung (p0412) mit p0421 vorbelegt und kann verändert werden.

Bei Linearachsen wird die virtuelle Multiturnauflösung (p0412) mit p0421 vorbelegt und um 6 Bit für Multiturninformationen erweitert (max. Überläufe 31 positiv/negativ).

Falls durch Erweiterung der Multiturninformationen der darstellbare Bereich von r0483 (232 Bit) überschritten wird so muss die Feinauflösung (p0419) entsprechend verkleinert werden.

#### Toleranzfenster (p0413)

Nach dem Einschalten wird die Differenz zwischen der gespeicherten Position und der aktuellen Position ermittelt und abhängig davon folgendes ausgelöst:

Differenz innerhalb Toleranzfenster → Die Position wird aufgrund des aktuellen Geberistwerts reproduziert.

Differenz außerhalb Toleranzfenster → Es wird die Meldung F07449 ausgegeben.

Das Toleranzfenster wird auf das Viertel des Geberbereichs vorbelegt und kann verändert werden.

#### ACHTUNG

Die Lage kann nur reproduziert werden, wenn im ausgeschalteten Zustand weniger als der halbe Darstellungsbereich des Gebers verdreht wurde. Dies sind bei dem Standardgeber EQN1325 2048 Geberumdrehungen bzw. eine halbe Umdrehung bei Singleturngebern.

#### Hinweis

Die auf dem Typenschild des Getriebes angegebene Übersetzung ist oft nur ein gerundeter Wert (z. B. 1:7,34). Wenn bei einer Rundachse kein Langzeitdrift entstehen soll, muss das tatsächliche Verhältnis der Getriebezähne vom Getriebehersteller angefordert werden.

#### Hinweis zum Betrieb von Synchronmotoren mit Messgetriebe

Die feldorientierte Regelung von Synchronmotoren benötigt einen eindeutigen Bezug zwischen Pollage und Geberlage. Dieser Bezug muss auch bei Messgetrieben eingehalten werden, deshalb muss das Verhältnis von Polpaarzahl zu Geberumdrehungen ganzzahlig und ≥ 1 sein (z. B. Poolpaarzahl 17, Messgetriebe 4,25, Verhältnis = 4).

6.18 Lageverfolgung

#### Inbetriebnahme

Die Lageverfolgung des Messgetriebes kann im Antriebsassistenten (STARTER) bei der Konfiguration des Antriebes aktiviert werden. Während der Konfiguration wird der Punkt für die Geberparametrierung abgehandelt. In der Maske für den Geber klicken Sie auf die Schaltfläche "Details" und können dann in der dortigen Maske die Lageverfolgung über eine Checkbox aktivieren.

Die Parameter p0412 (Messgetriebe Absolutwertgeber rotatorisch Umdrehungen virtuell) und p0413 (Messgetriebe Lageverfolgung Toleranzfenster) sind nur über die Expertenliste einstellbar.

#### Voraussetzung

● Absolutwertgeber

#### Funktionspläne (siehe SINAMICS S120/S150 Listenhandbuch)

● 4704 Lage- und Temperaturerfassung Geber 1 ... 3

#### Übersicht wichtiger Parameter (siehe SINAMICS S120/S150 Listenhandbuch)

- p0402 Getriebetyp Auswahl
- p0411 Messgetriebe Konfiguration
- p0412 Messgetriebe Absolutwertgeber rotatorisch Umdrehungen virtuell
- p0413 Messgetriebe Lageverfolgung Toleranzfenster
- p0421 Absolutwertgeber rotatorisch Multiturn-Auflösung
- p0432 Getriebefaktor Geberumdrehungen
- p0433 Getriebefaktor Motor-/Lastumdrehungen
- r0477 CO: Messgetriebe Lagedifferenz
- r0485 CO: Messgetriebe Geberrohwert inkrementell
- r0486 CO: Messgetriebe Geberrohwert absolut

# 6.19 Encoder-DO

# 6.19.1 Externe Encoder-DOs

Encoder können als eigenständige Drive Objects (kurz "DOs") eingebunden und ausgewertet werden. Ein Encoder-DO kann als Encoder über PROFIBUS/PROFINET als selbständige Einheit angesprochen werden, d. h., die bisherige Zwangskopplung mit einem Antriebs-DO entfällt.

Die Verwendung eines Encoder-DOs ermöglicht es, Encoder einer vorgelagerten Maschine direkt über ein SMC anzuschließen, ohne den Umweg über den 2. Encoder einer Achse gehen zu müssen. Der Encoder wird dabei über eine Geberschnittstelle SMx oder DMx oder, bei eigener DRIVE-CliQ-Schnittstelle, direkt an einen freien DRIVE-CLiQ-Port angeschlossen. Das Encoder-DO vereinfacht die Umsetzung modularer Konzepte.

Die Anzahl der möglichen Geber-DOs ist dadurch beschränkt, dass an einer Control Unit insgesamt maximal 24 DOs angeschlossen werden können.

#### 6.19.2 Voraussetzungen zum Anlegen eines Encoder-DO mit dem STARTER

In diesem Kapitel wird beschrieben, wie Encoder mit Hilfe des Tools STARTER angelegt und mittels Assistent und Masken konfiguriert werden.

#### Anforderungen

- STARTER V4.1.5 oder höher
- Projekt mit einer CU320-2 DP

Das Projekt kann auch OFFLINE erstellt werden. Die Beschreibung dazu finden Sie im /IH1/ Inbetriebnahmehandbuch SINAMICS S120 im Kapitel "Inbetriebnahme".

#### Anschluß-Bedingungen für Encoder-DO

- Alle Encoder, die einem Antrieb zugeordnet werden können, sind einsetzbar
- Encoder-DOs dürfen an alle DRIVE-CLiQ-Ports angeschlossen werden
- Es dürfen bis zu 4 DRIVE-CLiQ-HUBs (DMC20 oder DME20) für eine sternförmige Verdrahtung der Encoder-DOs verwendet werden. Daraus ergibt sich eine maximale Anzahl 19 möglichen Encoder-DOs an einer Control Unit
- Die DRIVE-CLiQ-HUBS müssen direkt an eine Control Unit angeschlossen werden

# 6.19.3 Anlegen eines Encoder-DO mit dem STARTER, Offline

Am Beispiel einer CU320-2 DP wird das Anlegen eines Encoder-DOs beschrieben. Das Projekt wird OFFLINE mit dem Tool STARTER angelegt.

1. Im Navigator finden Sie die Anwahl des Encoder-DOs zwischen Ein/Ausgabe-Komponenten und Antriebe.

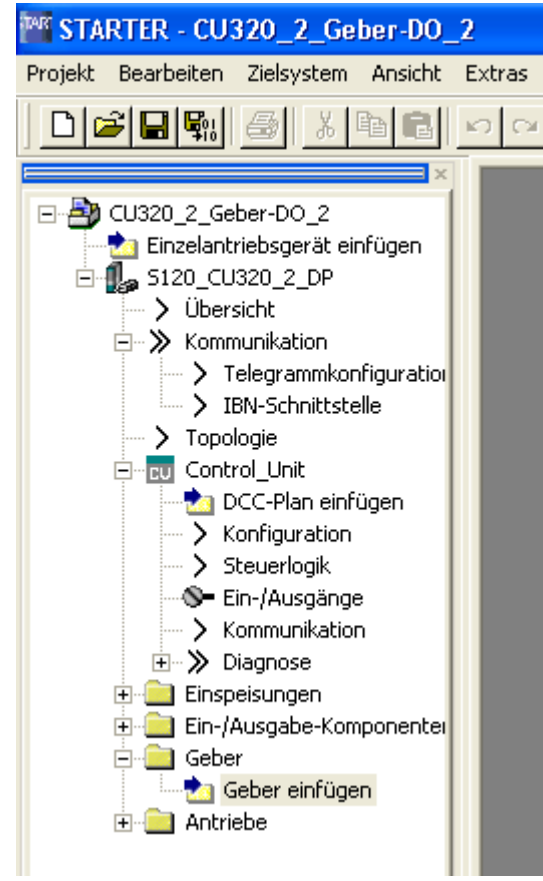

Bild 6-16 Navigator Geber-DO anlegen

- 2. Doppelklicken Sie auf Geber einfügen, um im Dialog Geber einfügen die Basisdaten des Gebers einzugeben; insbesondere legen Sie auf der Lasche Antriebsobjekt-Nr. die DO-Nummer des Gebers fest.
- 3. Klicken Sie auf OK und folgen Sie dann dem Konfigurations-Assistenten zum Einrichten des Gebers.

Der Geber wurde in die Topologie eingefügt und steht zur Verfügung.

#### Merkmale

- **Allgemein** 
	- Impulsgebernachbildung TTL-Signale (RS422)
	- 1 Analogeingang
	- 4 Digitaleingänge
	- 4 bidirektionale Digitalein/-ausgänge
	- Automatische Anpassung der Abtastzeit für die Impulsgebernachbildung (p4099[3])
	- Einstellbare Strichzahl (p0408)
	- Einstellbare Feinauflösung (p0418)
	- Auflösung des Gebernachbildungsausgangs ist 31,25 Hz
	- Nullmarke freigeben (p4401.0)
- Impulsgebernachbildung durch Vorgabe eines Drehzahlwertes (p4400 = 0)
	- PROFIdrive-Telegramm 3
	- Eigenes Steuerwort (r0898)
	- Eigenes Zustandswort (r0899)
	- Ablaufsteuerung (siehe Funktionsplan 9682)
	- Einstellbare Nullmarkenposition (p4426)
	- Betriebsanzeige (r0002)
- Impulsgebernachbildung durch Vorgabe eines Geberlageistwertes (p4400 = 1)
	- Totzeitkompensation (p4421)
	- Der Konnektoreingang p4420 sollte vorzugsweise mit Signalquelle r0479 (Diagnose Geberlageistwert Gn\_XIST1) verschaltet werden. Der Parameter r0482 darf nicht als Signalquelle benutzt werden.
	- Es wird keine Getriebeübersetzung/-untersetzung zwischen nachzubildendem Geber und zugehörigem TM41 unterstützt.
	- Strichzahl- und Feinauflösung-Einstellung des TM41 müssen der des Gebers entsprechen, damit die Nullmarken von TM41 und Geber synchron sind.
	- Es kann nur ein Encoder Data Set (EDS) auf genau ein TM41 verschaltet werden. Wird derselbe EDS auf ein weiteres TM41 verschaltet, so kann nur der Lageistwert aber nicht die Nullmarkenposition nachgebildet werden.
	- Ein TM41 kann nicht die Nullmarkenposition und nicht den Lageistwert eines anderen TM41 nachbilden.
	- Ein TM41 kann keine externen Nullmarken bei den nachzubildenden Gebern verwenden.
	- Bei Nachbildung eines Absolutwertgebers kann nur der Geberlageistwert des Absolutwertgebers durch das TM41 nachgebildet werden. Die Nullmarke an dem TM41 wird in diesem Fall einmal pro Geberumdrehung des TM41 ausgegeben. Die Nullmarke entspricht hierbei nicht der Nulllage des Absolutwertgebers, sondern ist mit

jedem POWER ON an einer anderen Position. Sie kann lediglich dazu genutzt werden, eine Bewegung des Absolutwertgebers zu detektieren. Bei Bedarf kann die Ausgabe der Nullmarke über p4401.0 = 0 deaktiviert werden.

- Keine Unterstützung von Resolvern.
- Das TM41 kann nur eine Nullmarke eines Inkrementalgebers nachbilden. Die Suche der ersten Nullmarke erfordert mindestens eine komplette Geberumdrehung. Die gefundene Nullmarke wird dann in der darauffolgenden Geberumdrehung am TM41 ausgegeben.
- Absolutwertgeber werden unterstützt: Die Nulllage kann mit der Nullmarke vom Absolutwertgeber synchronisiert werden (p4401[1] = 1). Zum Einsatz in einer bestehenden Steuerung kann der Parameter p4401[1] = 0 gestellt werden, um mit älteren Firmware-Versionen kompatibel zu bleiben.

#### Beschreibung allgemein

Das TM41 gibt Inkrementalgebersignale (TTL) aus. Die Signale können mittels Drehzahlwert über ein Prozessdatenwort (p4400 = 0) oder mittels eines Geberlageistwertes eines Antriebs (p4400 = 1) erzeugt werden. Das Inkrementalgebersignal kann dann z. B. von einer Steuerung oder anderen Antrieben ausgewertet werden.

Es stehen noch ein Analogeingang, 4 Digitaleingänge und 4 bidirektionale Digitalein-/ ausgänge zur Verfügung. Diese können z. B. benutzt werden, um einen analogen Drehzahlsollwert vorzugeben und Steuer- und Zustandssignale wie z. B. AUS1/EIN, Betriebsbereit oder Störung zu übertragen.

#### Beschreibung SIMOTION-Modus (p4400 = 0): Inkrementalgebernachbildung mittels Drehzahlsollwert

Über PROFIdrive-Telegramm 3 wird ein Drehzahlsollwert empfangen (r2060), der auf p1155 verschaltet wird. Der Drehzahlsollwert kann durch ein aktivierbares (p1414.0) PT2-Glied (p1417 und p1418) gefiltert werden und mit einer Totzeit (p1412) verzögert werden. Die Anzahl der Geberstriche pro Umdrehung kann über Parameter p0408 eingestellt werden. Der Abstand der Nullmarken zu der Position bei Freigabe der A/B-Spuren (r4402.1) kann in Parameter p4426 eingegeben und mit p4401.0 freigegeben werden.

#### **Hinweis**

Um Störungen der Gebernachbildung seitens der TM41 an eine übergeordnete Fremdsteuerung melden zu können, muss der Parameter r2139.0...8 CO/BO: Zustandswort Störungen/Warnungen 1 über einen BICO an einen digitalen Ausgang (TM41 oder CU) verdrahtet werden, der dann von der externen Steuerung gelesen werden kann.

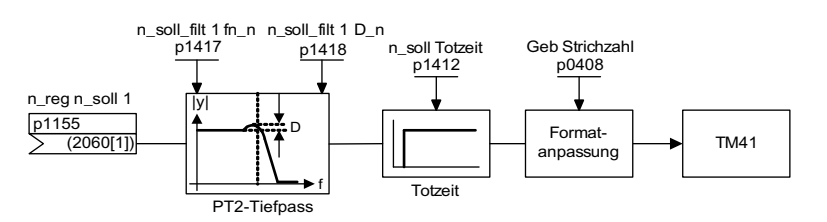

Bild 6-17 Funktionsskizze Inkrementalgebernachbildung

#### Beschreibung SINAMICS-Modus (p4400 = 1): Inkrementalgebernachbildung mittels Geberlageistwert

Die Lageistwerte des inkrementellen Gebers eines Antriebs (r0479) wird über einen Konnektoreingang (p4420) an das TM41 verschaltet und steht damit am TM41 als Impulsgebernachbildung inklusive Nullmarke zur Verfügung. Die Signale der Impulsgebernachbildung, sie erscheinen wie die Signale eines inkrementellen Gebers, können z. B. von einer Steuerung eingelesen werden. Damit ist es z. B. möglich in einer übergeordneten Steuerung ohne PROFIBUS den Lageregler zu realisieren und den Drehzahlsollwert über den Analogausgang der Steuerung und den Analogeingang des TM41 dem Antrieb zu übergeben (siehe Beispiel TM41). Die Anzahl der Geberstriche pro Umdrehung (p0408) und die Feininterpolation (p0418) müssen gleich den Geberdaten des vorgebenden Antriebs eingestellt werden.

Die Laufzeit des Geberlageistwertes bis zur Impulsgebernachbildung kann über die Totzeitkompensation mit p4421 kompensiert werden. Wenn p4422 = 1 ist, wird das Eingangssignal p4420 invertiert.

Die Abtastzeit der Inkrementalgebernachbildung (p4099[3]) wird automatisch an den Applikationstakt des verbundenen Gebers (Konnektoreingang p4420) angepasst. Diese Anpassung wird nach jedem POWER ON durchgeführt. Die Meldung F35228 zeigt an, dass der Wert p4099[3] geändert wurde.

Die Meldung kann sofort quittiert werden. Nach Speichern (RAM to ROM) und einem POWER ON wird die neue Abtastzeit aktiv.

Das Nullmarkensignal für das TM41 wird aus dem Nulldurchgang der Singelturn-Absolutlage generiert. Dadurch wird der Einsatz von DRIVE-CLiQ-Gebern in den bisherigen Anwendungen mit Inkrementalgebern ermöglicht. Dazu muss p4401.1=1 gesetzt werden.

Diese Funktion steht nicht nur für DRIVE-CliQ-Geber, sondern auch für alle anderen Absolutwertgeber zur Verfügung.

#### Hardwarevoraussetzungen:

- Das TM41 soll an einem von den Motor Modules separaten DRIVE-CLIQ-Strang betrieben werden. Der Kommunikationstakt des DRIVE-CLiQ-Strangs muss mit dem Applikationstakt des zugeordneten Gebers übereinstimmen.
- Werden mehrere TM41 an einem DRIVE-CLiQ-Strang betrieben, dann müssen die Abtastzeiten p4099[3] für alle TM41 identisch sein. In diesem Fall müssen die nachgebildeten Geber den gleichen Applikationstakt haben.

#### Gebernachbildung bei TM41

#### Alte Baugruppe: Bestellnummer 6SL3055-0AA00-3PA0 Neue Baugruppe: Bestellnummer 6SL3055-0AA00-3PA1

- Einstellbare Strichzahl (p0408) alte Baugruppe: 1000 bis 8192 Striche/Umdrehung neue Baugruppe: 1000 bis 16384 Striche/Umdrehung
- Maximale Strichfrequenz (Grenzfrequenz) bei TM41:
	- Die in den folgenden Tabellen angegebenen Grenzfrequenzen dürfen nicht überschritten werden.
	- Beim Überschreiten der angegebenen Grenzfrequenzen geht die interne Lageregelung der Gebernachbildung an die Regelgrenze, ein Schleppabstand kann nicht mehr ausgeglichen werden.

#### SINAMICS-Modus (p4400=1):

Die Feinauflösung des TM41 (p0418) muss in jedem Fall der des nachgebildeten Gebers entsprechen.

Tabelle 6- 7 Feinauflösung (p0418) < 17 Bit

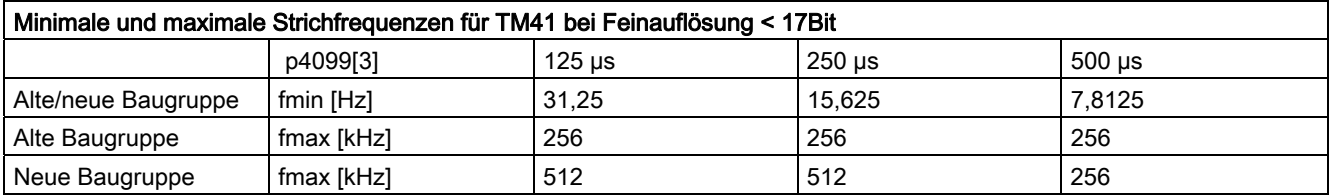

Tabelle 6- 8 Feinauflösung (p0418) = 17 Bit

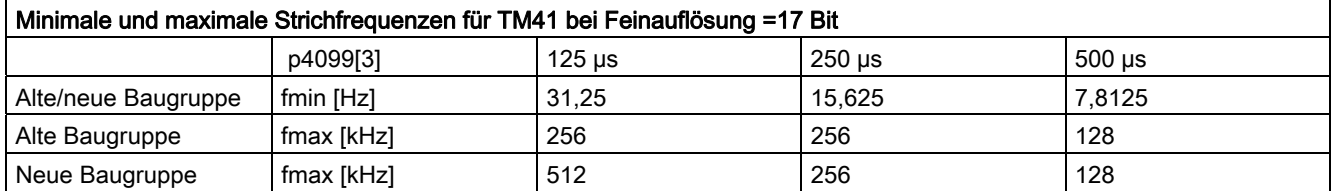

Tabelle 6- 9 Feinauflösung (p0418) = 18 Bit

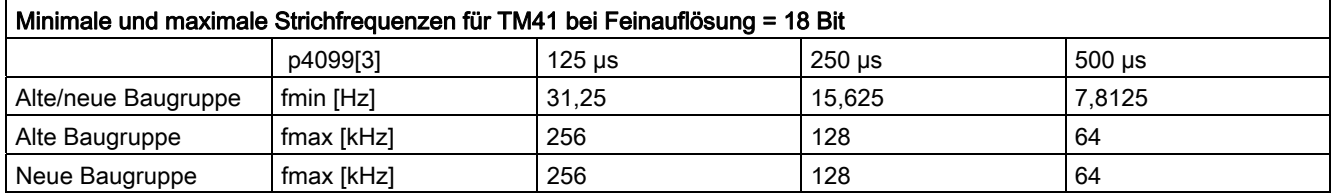

# SIMOTION-Modus (p4400=0)

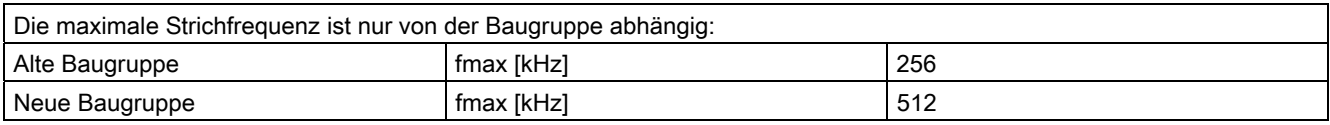

#### Beispiel: Inbetriebnahme Inkrementalgebernachbildung mittels Geberlageistwert (p4400 = 1)

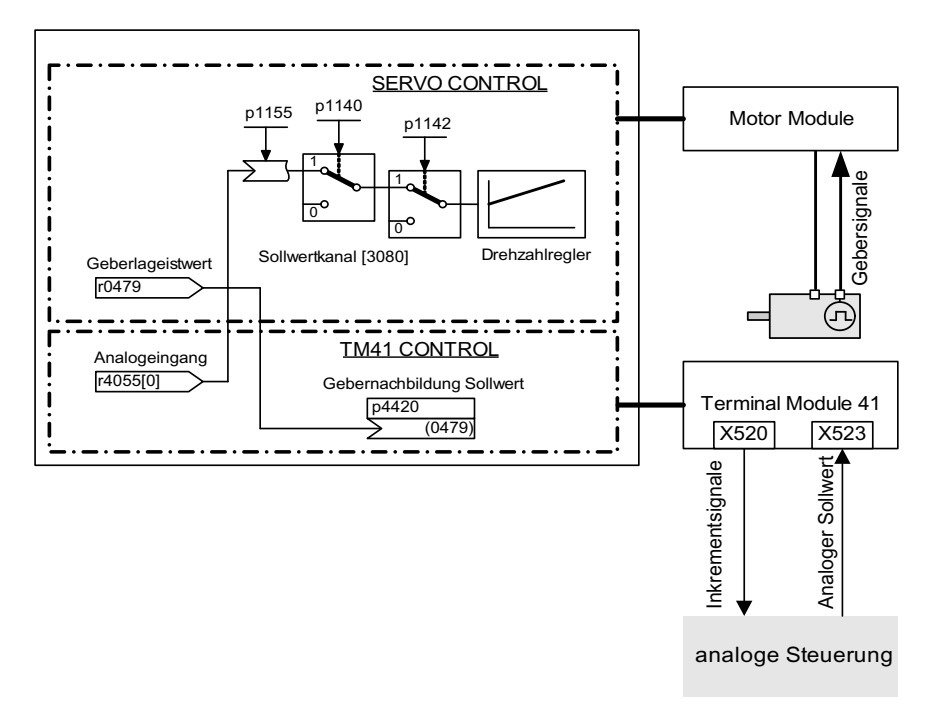

Es sollen vom Antriebsobjekt SERVO die Gebersignale des Motorgebers über das TM41 ausgegeben werden.

Bild 6-18 Beispiel TM41

#### Bedienschritte für Inbetriebnahme

Eingabe der Parameterwerte über STARTER-Maske oder Expertenliste:

- p4400 = 1 (Gebernachbildung mittels Geberlageistwert)
- $\bullet$  p4420 = r0479[n] (SERVO oder VECTOR), n = 0..2
- $p0010 = 4$  (Geber-Inbetriebnahme TM41)
- p0408 = Strichzahl des Motorgebers von SERVO/VECTOR
- p0418 = Feinauflösung des Motorgebers von SERVO/VECTOR
- $p0010 = 0$  (Geber-Inbetriebnahme TM41 beenden)

#### Hinweis

Um Störungen der Gebernachbildung seitens der TM41 an eine übergeordnete Fremdsteuerung melden zu können, muss der Parameter r2139.0...8 CO/BO: Zustandswort Störungen/Warnungen 1 über einen BICO an einen digitalen Ausgang (TM41 oder CU) verdrahtet werden, der dann von der externen Steuerung gelesen werden kann.

Weitere Ablaufschritte:

- 1. Wenn der Parameter Antrieb.p0115[0] ≠ TM41.p4099[3] ist, erscheint eine Fehlermeldung (F35228). Diese weist darauf hin, dass die Abtastzeit zur Encoder Emulation automatisch eingestellt worden ist.
- 2. RAM nach ROM kopieren.
- 3. POWER ON-Reset (quittiert auch die Fehlermeldung).

#### Funktionspläne (siehe SINAMICS S120/S150 Listenhandbuch)

- 9660 Digitaleingänge potenzialgetrennt (DI 0 ... DI 3)
- 9661 Digitaleingänge/-ausgänge bidirektional (DI/DO 0 und DI/DO 1)
- 9662 Digitaleingänge/-ausgänge bidirektional (DI/DO 2 und DI/DO 3)
- 9663 Analogeingang (AI 0)
- 9674 Inkrementalgebernachbildung (p4400 = 0)
- 9676 Inkrementalgebernachbildung (p4400 = 1)
- 9678 Steuerwort Ablaufsteuerung
- 9680 Zustandswort Ablaufsteuerung
- 9682 Steuerwerk

#### Übersicht wichtiger Parameter (siehe SINAMICS S120/S150 Listenhandbuch)

#### **Allgemein**

- r0002 TM41 Betriebsanzeige
- p0408 Rotatorischer Geber Strichzahl
- p0418 Feinauflösung Gx\_XIST1 (in Bits)
- p4099 TM41 Ein-/Ausgänge Abtastzeiten
- p4400 TM41 Inkrementalgebernachbildung Betriebsmodus
- p4401 TM41 Inkrementalgebernachbildung Modus
- p4402 CO/BO: TM41 Inkrementalgebernachbildung Status

#### Inkrementalgebernachbildung mittels Drehzahlsollwert (p4400 = 0)

- p0840 BI: EIN/AUS1
- r0898 CO/BO: Steuerwort Ablaufsteuerung
- r0899 CO/BO: Zustandswort Ablaufsteuerung
- p1155 CI: Inkrementalgebernachbildung Drehzahlsollwert 1
- p4426 Inkrementalgebernachbildung Striche für Nullmarke

#### Inkrementalgebernachbildung mittels Geberlageistwert (p4400 = 1)

- p4420 CI: TM41 Inkrementalgebernachbildung Geberlageistwert
- p4421 TM41 Inkrementalgebernachbildung Totzeitkompensation
- p4422 TM41 Lageistwertinvertierung

# 6.21 Updates

## 6.21.1 Projektübertragung von CU320 auf CU320-2 DP

#### Projektübertragung von CU320 auf CU320-2 DP mit dem Tool STARTER

#### Situation:

Ein Antriebsprojekt wurde für SINAMICS S120 Geräte (CU320) mit der Firmware-Version 2.6.2 oder kleiner entwickelt. Dieses Antriebsprojekt soll auf der neuen SINAMICS S120 CU320-2 DP, Firmware-Version 4.3 verwendet werden. Dazu muss das Projekt von der Firmware-Version 2.6 in die neue Firmware-Version 4.3 übertragen werden. An Hand des folgenden Beispiels wird die Konvertierung demonstriert:

#### Beispiel:

Als Voraussetzungen werden benötigt:

- Ein PG/PC mit dem Inbetriebnahmetool STARTER, Version 4.1.5 oder höher
- Kommunikationsverbindung zwischen Antrieb und PG/PC, z. B. über PROFIBUS.

#### Hinweis

Der Ex/Import der Daten während der Konvertierung kann nur Offline durchgeführt werden.

- 1. Das Antriebsprojekt ins PG/PC laden:
	- Das Inbetriebnahmetool STARTER auf dem PG/PC aufrufen.
	- Mit Zielsystem verbinden.
	- Mit "Laden ins PG/PC" die Projektdaten in den STARTER laden.
- 2. Exportieren und Speichern der Projektdaten:
	- Vom Zielsystem trennen.
	- Unter dem Kontextmenu "Experte/Projekt speichern und Objekt exportieren" wird der Export eingeleitet.

| can record to record on the term state in<br>CU320 FW26 |                                           |
|---------------------------------------------------------|-------------------------------------------|
| HW-Konfiguration öffnen                                 |                                           |
| Ausschneiden                                            |                                           |
| Kopieren                                                |                                           |
| Einfügen                                                |                                           |
| Löschen                                                 |                                           |
| Umbenennen                                              |                                           |
| Vergleichen                                             |                                           |
| $\backsim$ Online verbinden                             |                                           |
| Zielgerät                                               |                                           |
| Laden ins Dateisystem                                   |                                           |
| Experte                                                 | Skript Ordner einfügen                    |
| Konsistenz prüfen                                       | Objekt importieren                        |
| Speichern und alles übersetzen                          | Projekt speichern und Objekt exportieren. |
| Speichern und alles neu übersetzen                      |                                           |
| Ühavaidek                                               |                                           |

Bild 6-19 Projekt exportieren und speichern

– In dem Fenster "Gerät exportieren" kann unter "Durchsuchen" der Speicherort für das exportierte Antriebsprojekt frei ausgewählt werden, im Beispiel der Ordner "Objekt7".

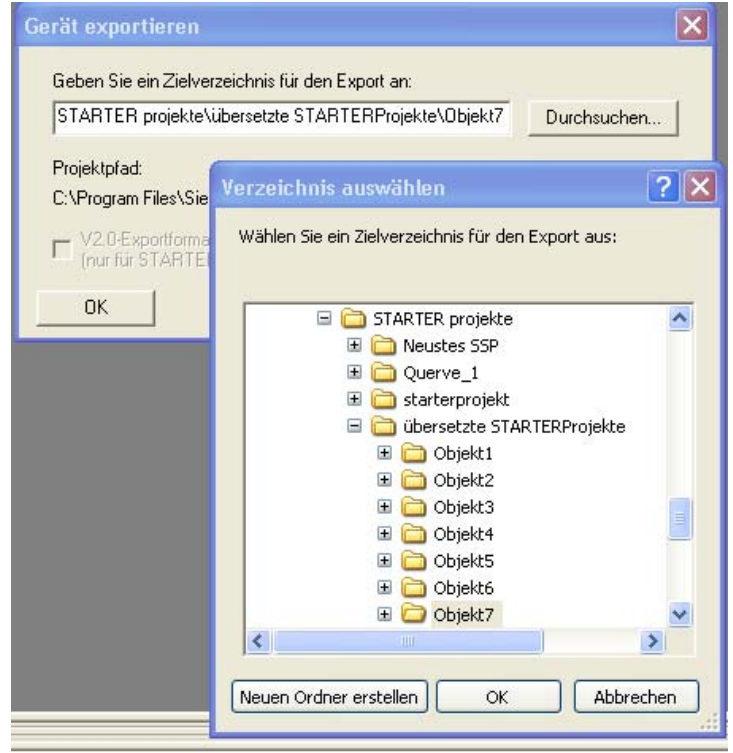

Bild 6-20 Auswahl aus den Bestandsprojekten

Es folgt ein Fenster mit einem Bericht über den Projektexport, das Sie schließen können.

- 1. Importieren der Projektdaten mit Konvertierung und Übertragung zur CU320-2 DP:
	- Neues Antriebsprojekt im STARTER anlegen.
	- Mit "Einzelgeräte einfügen" eine CU320-2 DP, Firmware-Version 4.3, einfügen.

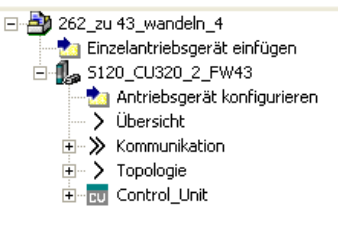

Bild 6-21 Navigationsfenster mit neuer Hardware: S120\_CU320\_2\_FW4.3

2. Über das Kontextmenu des neuen Antriebprojekts (CU320-2 DP) "Experte/Objekt importieren" aufrufen.

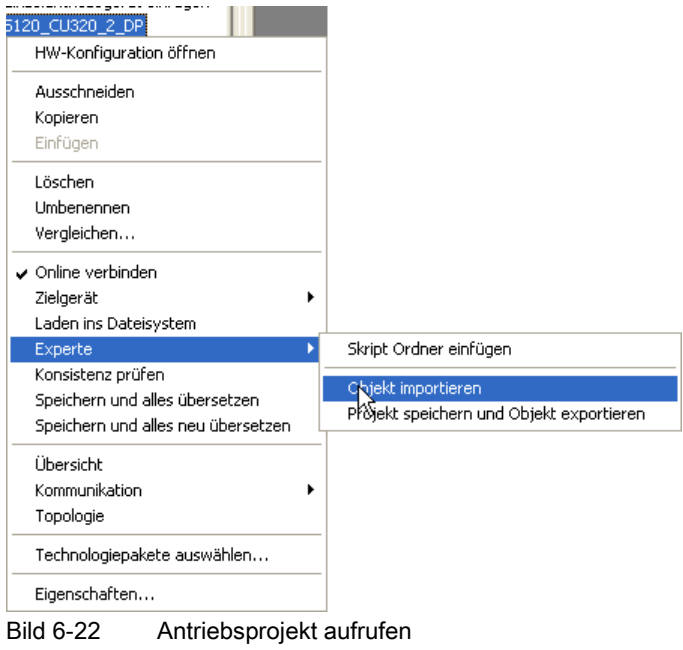

- 3. Im Fenster Gerät Importieren unter Durchsuchen das gewünschte Antriebsprojekt auswählen, in unserem Beispiel im Ordner Objekt7.
	- Die \*.xml Datei des Antriebsprojektes öffnen

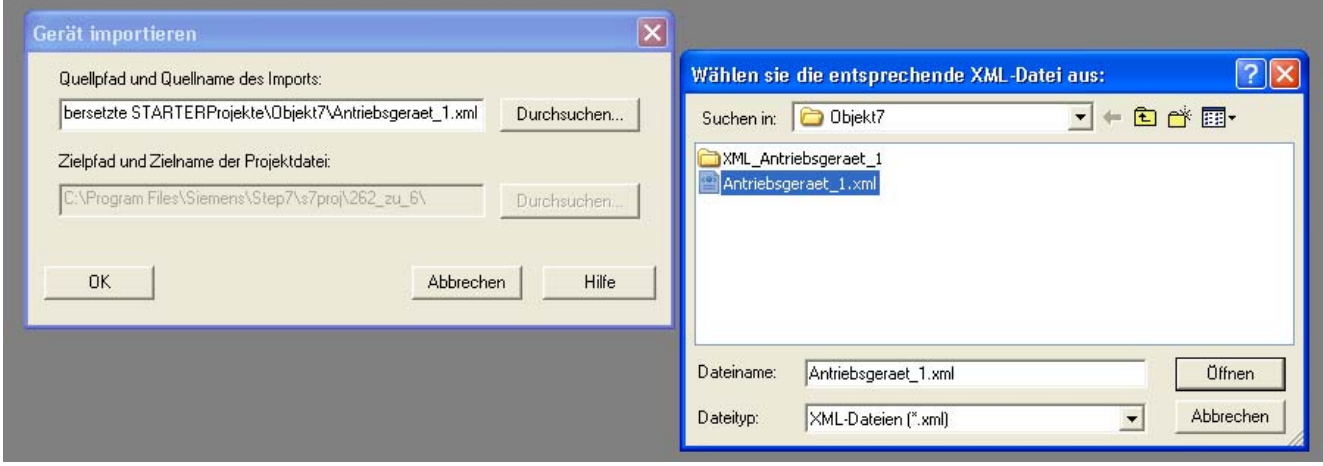

- Bild 6-23 xml-Datei des Antriebsobjektes auswählen
	- Im Importfenster mit OK bestätigen und
	- Die folgenden Abfragen ebenfalls mit OK bestätigen.

Der Import wird gestartet. Abschließend wird der Status des Imports angezeigt:

| $\boldsymbol{\mathsf{x}}$ |              |                                                                          |
|---------------------------|--------------|--------------------------------------------------------------------------|
|                           | Information: | Der Import der Gerätdaten wurde gestartet.                               |
|                           | Information: | Bitte Warten                                                             |
|                           | Information: | "Antriebsgeraet_1"                                                       |
|                           | Information: | "Antriebsgeraet_1" "SERVO_02"                                            |
|                           | Information: | "Antriebsgeraet_1" "SERVO_03"                                            |
|                           | Information: | "Antriebsgeraet_1" "TB30_04"                                             |
|                           | Information: | "Antriebsgeraet_1" "Control_Unit"                                        |
|                           | Information: | Der Import wurde erfolgreich beendet.                                    |
|                           |              |                                                                          |
|                           |              | $\boxplus$ Ausgabe Topologie $\overline{X}$ XML Ex-/Import Statusanzeige |
|                           |              |                                                                          |

Bild 6-24 Importstatus

1. Beim Importieren wird das Bestandsprojekt in die neue Firmware-Version 4.3 übersetzt. Das konvertierte Projekt wird anschließend im Navigationsfenster angezeigt.

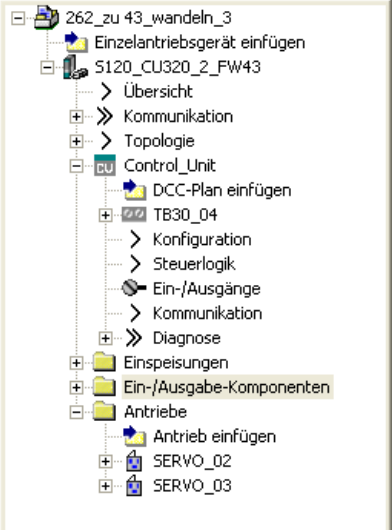

Bild 6-25 Navigationsfenster mit konvertiertem Bestandsprojekt

Der Konvertierungsvorgang ist abgeschlossen.

1. Übertragung in die neue Hardware

- Neue Hardware mit dem PG/PC verbinden, in unserem Beispiel mittels PROFIBUS.
- Mit Zielsystem verbinden.
- Laden ins Zielgerät durchführen.

Die Übertragung des Antriebsobjektes aus der CU320 in die CU320-2 DP ist damit abgeschlossen.

#### Hinweis

Wenn eine übergeordnete Steuerung, z. B. eine SIMATIC S7, als Master am Antriebsobjekt beteiligt ist, müssen deren vorige Einstellungen zur CU320 mittels HW-Konfig zur neuen CU320-2 DP übertragen werden. Dazu müssen Sie die Daten (IO-Adressen, Telegramme, Zeiten, ...) des alten Objekts manuell vermerken, ein neues Objekt anlegen und dort die Daten des alten Objekts ebenfalls manuell wieder eingeben.

#### Hinweis

DCC-Pläne werden beim Export/Import vollständig in das neue Projekt übertragen.

Basisfunktionen

6.21 Updates

# Funktionsmodule **7**

# 7.1 Funktionsmodule - Definition und Inbetriebnahme

#### **Beschreibung**

Ein Funktionsmodul ist eine Funktionserweiterung eines Antriebsobjekts, die bei der Inbetriebnahme aktiviert werden kann.

Beispiele für Funktionsmodule:

- Technologieregler
- Sollwertkanal
- Erweiterte Bremsensteuerung

Ein Funktionsmodul hat in der Regel seine eigenen Parameter und eventuell auch seine eigenen Störungen und Warnungen. Diese Parameter und Meldungen sind nur dann sichtbar, wenn das Funktionsmodul aktiviert ist. Ein aktiviertes Funktionsmodul kostet meist auch zusätzliche Rechenzeit. Dies ist bei der Projektierung zu beachten.

#### Inbetriebnahme mit dem STARTER

In den Inbetriebnahmemasken des STARTER kann man die Funktionsmodule direkt (z. B. Technologieregler direkt) oder indirekt aktivieren (Aktivierung des Einfachpositionierers aktiviert z. B. automatisch die Lageregelung).

#### Inbetriebnahme über Parameter (nur mit BOP20)

Die Funktionsmodule können über Parameter p0108 der Control Unit (CU) aktiviert/deaktiviert werden. Mit dem Parameter p0124 (CU) kann man die READY-LED der Hauptkomponente des Antriebsobjektes blinken lassen.

#### Übersicht wichtiger Parameter (siehe SINAMICS S120 Listenhandbuch)

- p0108 Antriebsobjekte Funktionsmodul
- p0124 Erkennung der Hauptkomponente über LED

7.2 Technologieregler

# 7.2 Technologieregler

#### Merkmale

Mit dem Technologieregler können einfache Regelungsfunktionen realisiert werden z. B.:

- Füllstands-Regelung
- Temperatur-Regelung
- Tänzerlage-Regelung
- Druck-Regelung
- Durchfluss-Regelung
- Einfache Regelungen ohne übergeordnete Steuerung
- Zugregelung

Der Technologieregler besitzt folgende Eigenschaften:

- Zwei skalierbare Sollwerte
- Skalierbares Ausgangssignal
- Eigene Festwerte
- Eigenes Motorpotenziometer
- Die Ausgangs-Begrenzungen werden über Hochlaufgeber aktiviert und deaktiviert.
- Der D-Anteil kann in den Kanal der Regelabweichung oder des Istwertes geschaltet werden.
- Das Motorpotenziometer des Technologiereglers ist nur bei Impulsfreigabe des Antriebs aktiv.

#### **Beschreibung**

Der Technologieregler ist als PID-Regler ausgeführt. Der Differenzierer kann dabei in den Kanal der Regelabweichung oder in den Kanal des Istwertes (Werkseinstellung) geschaltet werden. Die P-, I- und D-Anteile können separat eingestellt werden. Ein Wert von 0 bewirkt die Abschaltung des betreffenden Anteils. Über zwei Konnektoreingänge können Sollwerte vorgegeben werden. Die Sollwerte können über Parameter (p2255 und p2256) skaliert werden. Über einen Hochlaufgeber im Sollwertkanal können die Hoch-/Rücklaufzeit des Sollwertes über Parameter (p2257 und p2258) eingestellt werden. Der Soll- und Istwertkanal verfügt jeweils über ein Glättungsglied, die Glättungszeit ist über Parameter (p2261 und p2265) einstellbar.

Die Sollwerte können über eigene Festsollwerte (p2201 bis p2215), Motorpotenziometer oder über Feldbus (z. B. PROFIBUS) vorgegeben werden.

Eine Vorsteuerung kann über einen Konnektoreingang eingespeist werden.

Der Ausgang kann über Parameter (p2295) skaliert und der Regelsinn umgedreht werden. Er kann über Parameter (p2291 und p2292) begrenzt und über einen Konnektorausgang (r2294) frei verschaltet werden.

Der Istwert kann z. B. über einen Analogeingang der TB30 eingespeist werden.

Wenn es aus regelungstechnischer Sicht erforderlich wird, einen PID-Regler einzusetzen, so wird der D-Anteil abweichend von der Werkseinstellung in die Soll-Ist-Differenz geschaltet (p2263 = 1). Dies ist immer dann erforderlich, wenn der D-Anteil auch bei Führungsgrößenänderungen wirken soll. Eine Aktivierung des D-Anteils erfolgt nur bei p2274 > 0.

#### Inbetriebnahme mit dem STARTER

Das Funktionsmodul "Technologieregler" kann über den Inbetriebnahme-Assistenten oder über die Antriebs-Konfiguration (DDS Konfigurieren) aktiviert werden.

Im Parameter r0108.16 kann die aktuelle Konfiguration geprüft werden.

#### Beispielapplikation: Füllstandsregelung

Die Aufgabenstellung ist es, den Füllstand in einem Behälter konstant zu halten.

Die Realisierung erfolgt durch eine drehzahlgeregelte Pumpe in Verbindung mit einem Sensor zur Erfassung des Füllstandes.

Der Füllstand wird über einen Analogeingang (z. B. AI0 des TB30) erkannt und zum Technologieregler weitergeleitet. Der Füllstandssollwert ist in einem Festsollwert hinterlegt. Die sich daraus ergebende Regelgröße dient als Sollwert für den Drehzahlregler.

In diesem Beispiel wird ein Terminal Board 30 (TB30) eingesetzt.

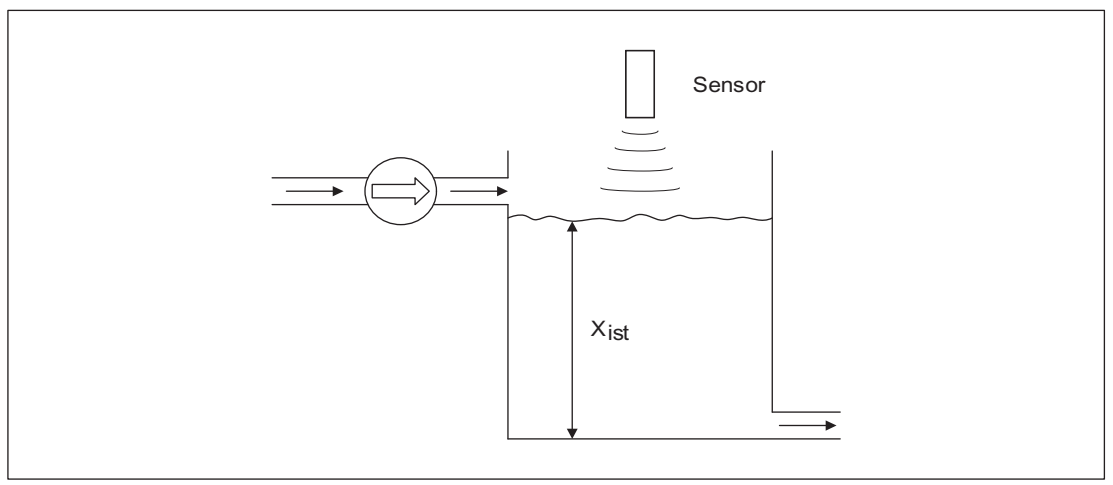

Bild 7-1 Füllstandsregelung Applikation

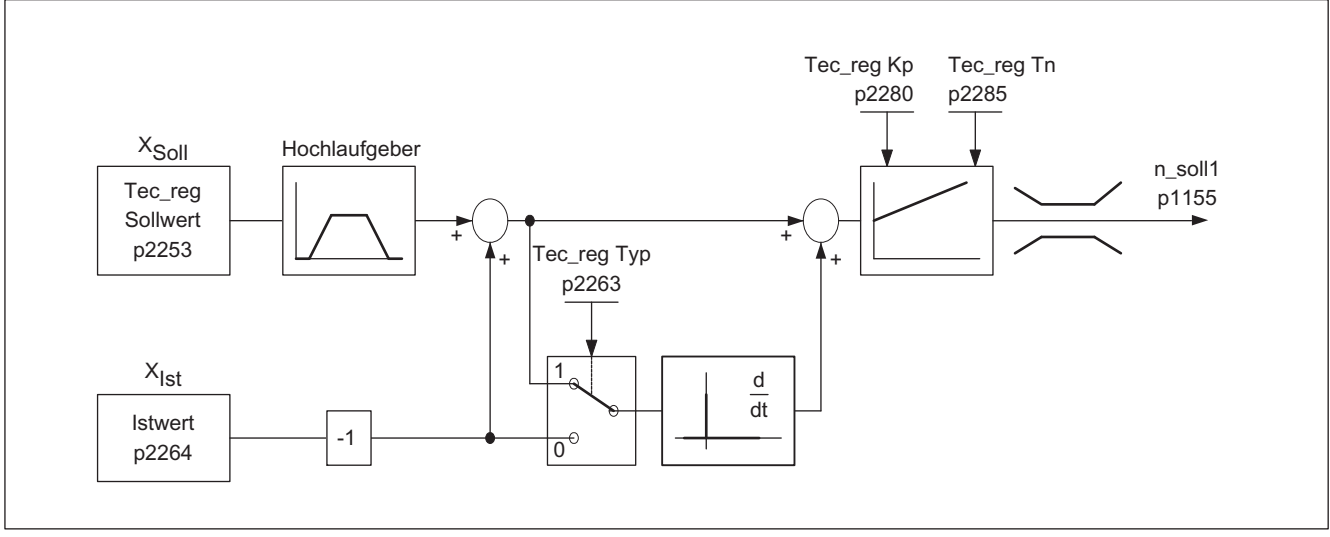

Bild 7-2 Füllstandsregelung: Reglerstruktur

7.2 Technologieregler

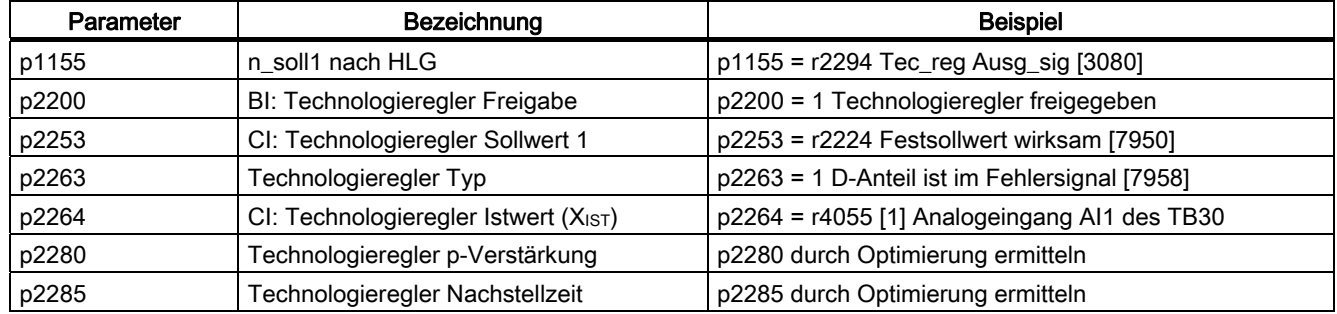

#### Tabelle 7- 1 Wichtige Parameter für die Füllstandsregelung

#### Funktionspläne (siehe SINAMICS S120/S150 Listenhandbuch)

- 7950 Festwerte, Binärauswahl (r0108.16 = 1 und p2216 = 2)
- 7951 Festwerte, Direktauswahl (p2216 = 1)
- 7954 Motorpotenziometer (r0108.16 = 1)
- 7958 Regelung (r0108.16 = 1)
- 7960 Regler Zwischenkreisspannung (r0108.16 = 1)

#### Übersicht wichtiger Parameter (siehe SINAMICS S120/S150 Listenhandbuch)

#### **Festsollwerte**

- p2201[0...n] CO: Technologieregler Festwert 1
- $\bullet$  ...
- p2215[0...n] CO: Technologieregler Festwert 15
- p2220[0...n] BI: Technologieregler Festwert–Auswahl Bit 0
- p2221[0...n] BI: Technologieregler Festwert–Auswahl Bit 1
- p2222[0...n] BI: Technologieregler Festwert–Auswahl Bit 2
- p2223[0...n] BI: Technologieregler Festwert–Auswahl Bit 3

#### Motorpotenziometer

- p2230[0...n] Technologieregler Motorpotenziometer Konfiguration
- p2235[0...n] BI: Technologieregler Motorpotenziometer Sollwert höher
- p2236[0...n] BI: Technologieregler Motorpotenziometer Sollwert tiefer
- p2237[0...n] Technologieregler Motorpotenziometer Maximalwert
- p2238[0...n] Technologieregler Motorpotenziometer Minimalwert
- p2240[0...n] Technologieregler Motorpotenziometer Startwert
- r2245 CO: Technologieregler Motorpotenziometer Sollwert vor HLG
- p2247[0...n] Technologieregler Motorpotenziometer Hochlaufzeit
- p2248[0...n] Technologieregler Motorpotenziometer Rücklaufzeit
- r2250 CO: Technologieregler Motorpotenziometer Sollwert nach HLG

#### Funktionsmodule 7.2 Technologieregler

#### Regelung

- p2200 BI: Technologieregler Freigabe
- p2253[0...n] CI: Technologieregler Sollwert 1
- p2254 [0...n] CI: Technologieregler Sollwert 2
- p2255 Technologieregler Sollwert 1 Skalierung
- p2256 Technologieregler Sollwert 2 Skalierung
- p2257 Technologieregler Hochlaufzeit
- p2258 Technologieregler Rücklaufzeit
- p2261 Technologieregler Sollwertfilter Zeitkonstante
- p2263 Technologieregler Typ
- p2264[0...n] CI: Technologieregler Istwert
- p2265 Technologieregler Istwertfilter Zeitkonstante
- p2280 Technologieregler Proportionalverstärkung
- p2285 Technologieregler Nachstellzeit
- p2289[0...n] CI: Technologieregler Vorsteuersignal
- p2295 Technologieregler Ausgang Skalierung

7.3 Erweiterte Überwachungsfunktionen

# 7.3 Erweiterte Überwachungsfunktionen

Durch Aktivierung der Erweiterung werden die Überwachungsfunktionen folgendermaßen erweitert:

- Drehzahlsollwert-Überwachung: |n\_soll| ≤ p2161
- Drehzahlsollwert-Überwachung: n\_soll > 0
- Lastüberwachung

#### Beschreibung Lastüberwachung

Diese Funktion erlaubt die Überwachung der Kraftübertragung zwischen Motor und Arbeitsmaschine. Typische Anwendungen sind z. B. Keilriemen, Flachriemen oder Ketten, die Riemenscheiben oder Kettenräder von An- und Abtriebswellen umschlingen und dabei Umfangsgeschwindigkeiten und Umfangskräfte übertragen. Die Lastüberwachung kann dabei sowohl das Blockieren der Arbeitsmaschine als auch den Abriss der Kraftübertragung feststellen.

Bei der Lastüberwachung wird die aktuelle Drehzahl-/Drehmomentkurve mit der programmierten Drehzahl-/Drehmomentkurve (p2182 bis p2190) verglichen. Liegt der aktuelle Wert außerhalb des programmierten Toleranzbandes, so wird in Abhängigkeit von Parameter p2181 eine Störung oder Warnung ausgelöst. Eine Verzögerung der Störungsbzw. Warnmeldung kann durch den Parameter p2192 erfolgen. Dadurch werden Fehlmeldungen vermieden, die durch kurzzeitige Übergangszustände verursacht werden.

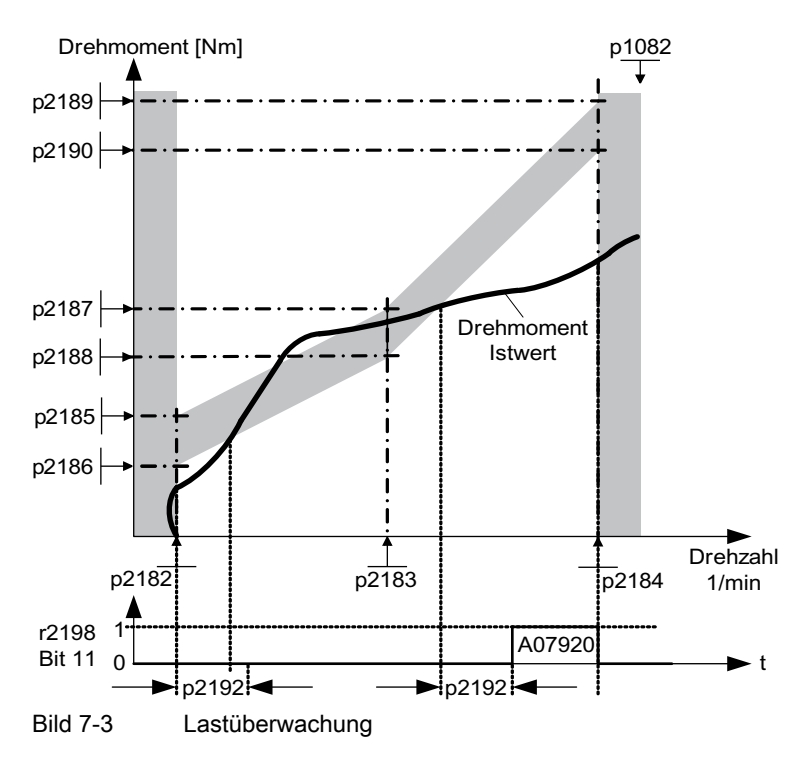

#### Inbetriebnahme

Die Erweiterten Überwachungsfunktionen werden während des Durchlaufs des Inbetriebnahmeassistenten aktiviert. Über Parameter r0108.17 kann die Aktivierung überprüft werden.

Funktionsmodule

7.3 Erweiterte Überwachungsfunktionen

#### Funktionspläne (siehe SINAMICS S120/S150 Listenhandbuch)

- 8010 Drehzahlmeldungen 1
- 8011 Drehzahlmeldungen 2
- 8013 Lastüberwachung

#### Übersicht wichtiger Parameter (siehe SINAMICS S120/S150 Listenhandbuch)

#### Lastüberwachung

- p2181[D] Lastüberwachung Reaktion
- p2182[D] Lastüberwachung Drehzahlschwelle 1
- p2183[D] Lastüberwachung Drehzahlschwelle 2
- p2184[D] Lastüberwachung Drehzahlschwelle 3
- p2185[D] Lastmomentüberwachung Drehmomentschwelle 1 oben
- $\bullet$  ...
- p2190[D] Lastmomentüberwachung Drehmomentschwelle 3 unten
- p2192[D] Lastüberwachung Verzögerungszeit

#### Drehzahlsollwert-Überwachung

- p2150[D] Hysteresedrehzahl 3
- p2151[C] CI: Drehzahlsollwert
- p2161[D] Drehzahlschwellwert 3
- r2198.4 BO: ZSW Überwach 2, |n\_soll| ≤ p2161
- $\bullet$  r2198.5 BO: ZSW Überwach 2, n\_soll < 0

7.4 Erweiterte Bremsenansteuerung

# 7.4 Erweiterte Bremsenansteuerung

# Merkmale

Die Funktion Erweiterte Bremsenansteuerung hat folgende Merkmale:

- Zwangsöffnung der Bremse (p0855, p1215)
- Schließen der Bremse bei 1-Signal "Haltebremse unbedingt schließen" (p0858)
- Binektoreingänge zum Öffnen oder Schließen der Bremse (p1218, p1219)
- Konnektoreingang für Schwellwert zum Öffnen und Schließen der Bremse (p1220)
- ODER-/UND-Baustein mit jeweils zwei Eingängen (p1279, r1229.10, p1229.11)
- Halte- und Betriebsbremsen können angesteuert werden
- Überwachung von Rückmeldesignalen der Bremse (r1229.4, r1229.5)
- Konfigurierbare Reaktionen (A7931, A7932)
- Schließen der Bremse nach Wegnahme des Signals "Drehzahlregler freigeben" (p0856)

# Beschreibung

Die "Erweiterte Bremsenansteuerung" ermöglicht komplexe Bremsenansteuerungen für z. B. Motorhalte- und Betriebsbremsen.

Die Bremse wird auf folgende Weise gesteuert, die Reihenfolge stellt die Priorisierung dar:

- Über den Parameter p1215
- Über die Binektoren p1219[0...3] und p0855
- Über die Stillstandserkennung
- Über eine Konnektorverschaltung Schwellwert

Im Parameter p1278 muss für die Safety-Funktion "Safe Brake Control" der Typ der Bremsenansteuerung bei einem AC Drive mit "Safe Break Relay" auf "Bremsenansteuerung mit Diagnoseauswertung" (p1278 = 0) eingestellt werden. Bei Booksize-Komponenten stellt sich dieser Parameter automatisch ein.

# Inbetriebnahme

Die erweiterte Bremsenansteuerung wird während des Durchlaufs des Inbetriebnahmeassistenten aktiviert. Über Parameter r0108.14 kann die Aktivierung überprüft werden.

Wenn keine Änderungen an der Grundeinstellung vorgenommen werden, verhält sich diese Bremsenansteuerung wie die einfache Bremsenansteuerung.

Die Bremsenansteuerung wird automatisch aktiviert (p1215 = 1), wenn das Motor Module eine interne Bremsenansteuerung besitzt und eine angeschlossene Bremse gefunden wurde.

Bei nicht vorhandener interner Bremsenansteuerung kann die Steuerung über Parameter (p1215 = 3) aktiviert werden.

Bei Bremsen mit einem Rückmeldesignal (p1222) muss das invertierte Signal auf den BICO-Eingang für die zweite (p1223) Rückmeldung verschaltet werden. Die Schaltzeiten der Bremse können in p1216 und p1217 eingestellt werden.

#### Hinweis

Wird bei vorhandener Bremse p1215 = 0 (keine Bremse vorhanden) gesetzt, fährt der Antrieb gegen die geschlossene Bremse. Das kann zu einer Zerstörung der Bremse führen.

#### VORSICHT

Die Überwachung der Bremsenansteuerung darf nur bei Leistungsteilen der Bauform Booksize und bei der Bauform Blocksize mit Safe Brake Relay aktiviert sein (p1278 = 0).

#### Beispiele

#### Anfahren gegen geschlossene Bremse

Beim Einschalten wird der Sollwert sofort (wenn die notwendigen Freigaben gegeben sind) freigegeben, auch wenn die Bremse noch nicht geöffnet ist (p1152 = 1). Die Werkseinstellung p1152 = r0899.15 muss dabei aufgetrennt werden. Der Antrieb baut zunächst gegen die geschlossene Bremse Moment auf. Die Bremse wird erst geöffnet, wenn das Motormoment oder der Motorstrom (p1220) die Bremsschwelle 1 (p1221) überschritten haben. Je nach Typ und Ausführung der Bremse dauert der Vorgang unterschiedlich lang, bis die Bremse vollständig geöffnet hat. Sie müssen berücksichtigen, dass nach überschreiten des Momentes der Bremsschwelle das Betriebs-Freigabesignal (p0899.2) für das Zeitintervall der Bremsenöffnung (p1216) unterbrochen wird, damit der Motorstrom in diesem Zeitintervall die erlaubten Grenzwerte nicht überschreitet, bzw. das erzeugte Motormoment die Bremse nicht beschädigt. Das Zeitintervall p1216 ist in Abhängigkeit von der Zeit einzustellen, die die Bremse tatsächlich zum Lösen benötigt.

#### Notbremse

Im Falle einer Notbremsung soll gleichzeitig elektrisch und mechanisch gebremst werden. Dies kann erreicht werden, wenn AUS3 als Auslösesignal der Notbremsung verwendet wird: p1219[0] = r0898.2 und p1275.00 = 1 (AUS3 auf "Bremse sofort schließen" und Signal invertieren).

Damit der Frequenzumrichter nicht gegen die Bremse arbeitet, sollte die AUS3-Rampe (p1135) auf 0 Sekunden gestellt werden. Es kann generatorische Energie anfallen, die entweder ins Netz zurückgespeist oder über einen Bremswiderstand abgeführt werden muss.

#### Betriebsbremse bei Kranantrieben

Bei Hebezeugen mit Handsteuerung ist es wichtig, dass der Antrieb sofort auf die Bewegung des Steuerhebels (Meisterschalter) reagiert. Hierzu wird der Antrieb über Ein-Befehl (p0840) eingeschaltet (Impulse sind freigegeben). Drehzahlsollwert (p1142) und Drehzahlregler (p0856) sind gesperrt. Der Motor ist aufmagnetisiert. Die bei Drehstrommotoren notwendige Aufmagnetisierungszeit (1-2 sek) entfällt somit.

Als Verzögerung vom Auslenken des Meisterschalters bis zur Bewegung des Motors wirkt jetzt nur noch die Bremsenöffnungszeit. Wird der Meisterschalter ausgelenkt, gibt es eine "Sollwertfreigabe von der Steuerung" (Bit verschaltet mit p1142, p1229.2, p1224.0). Der Drehzahlregler wird sofort freigegeben. Nach der Bremsenöffnungszeit (p1216) erfolgt die

#### 7.4 Erweiterte Bremsenansteuerung

Freigabe des Drehzahlsollwertes. Bei Nullstellung des Meisterschalters wird der Drehzahlsollwert gesperrt, der Antrieb fährt an der Rücklauframpe des Hochlaufgebers runter. Wird die Stillstandsgrenze (p1226) unterschritten, schließt die Bremse. Nach der Bremsenschließzeit (p1217) wird der Drehzahlregler gesperrt (Motor wird jetzt kraftlos!). Verwendet wird die erweiterte Bremsensteuerung.

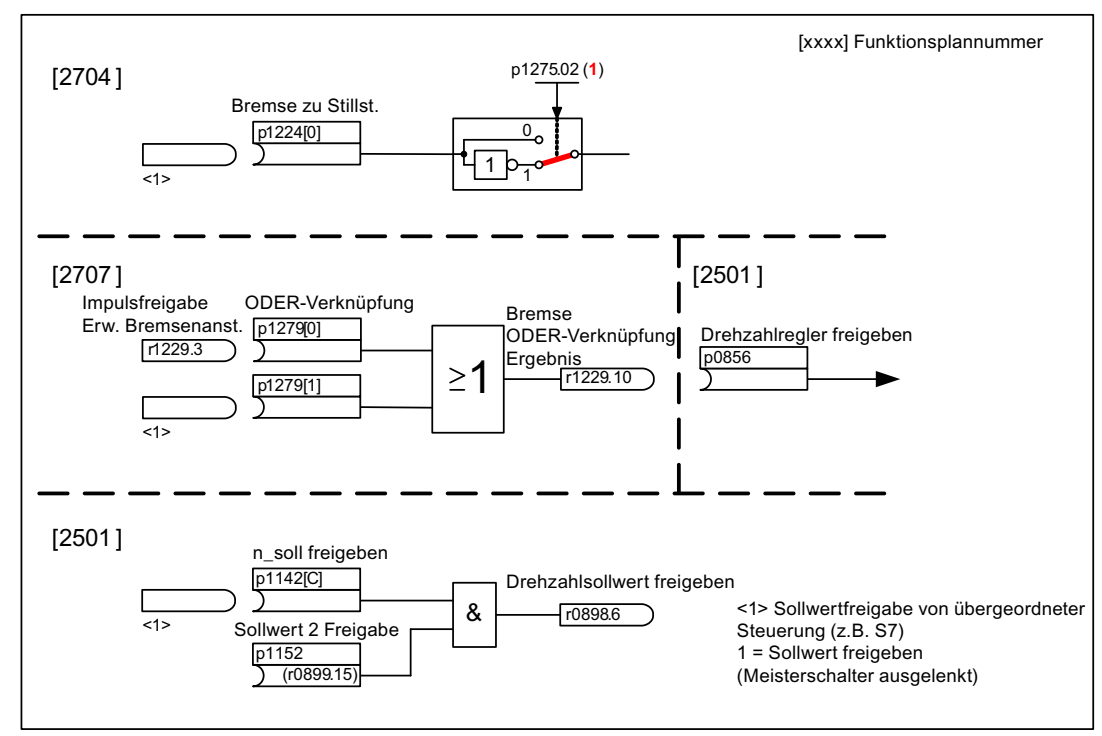

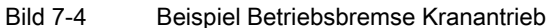

#### Steuerung und Zustandsmeldungen der Erweiterten Bremsenansteuerung

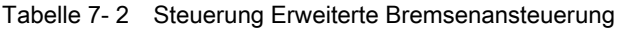

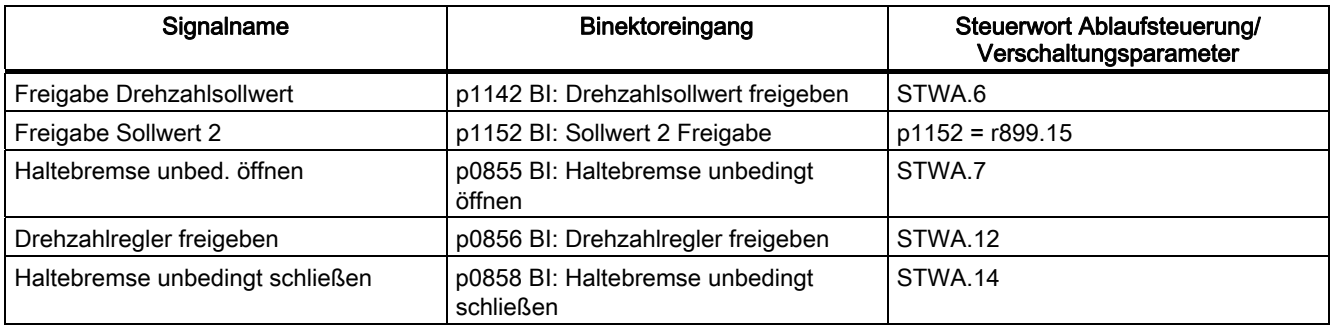

Funktionsmodule

7.4 Erweiterte Bremsenansteuerung

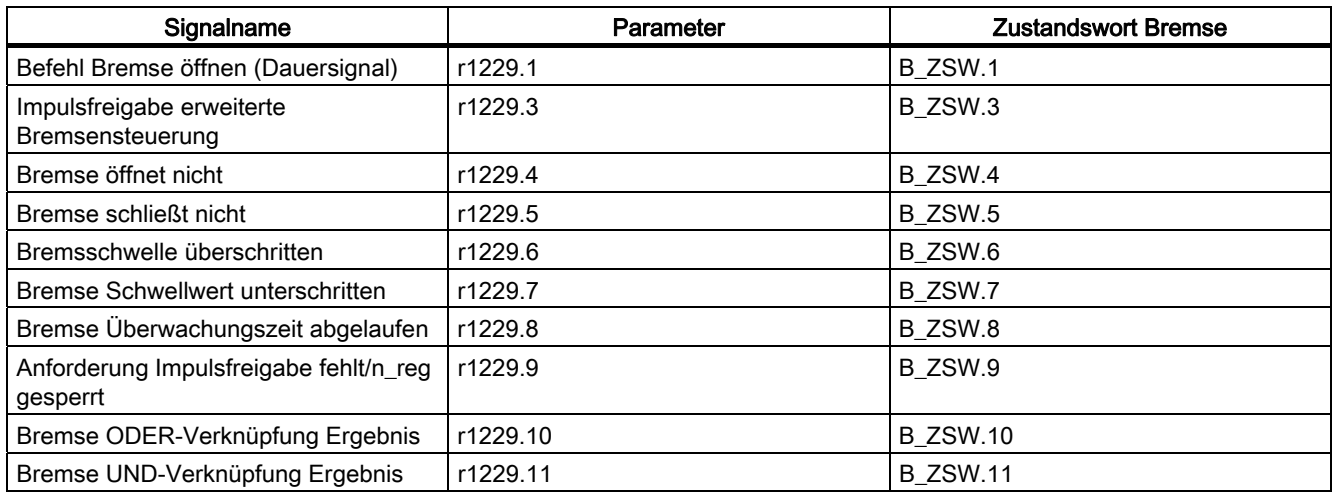

#### Tabelle 7- 3 Zustandsmeldung Erweiterte Bremsenansteuerung

#### Funktionspläne (siehe SINAMICS S120/S150 Listenhandbuch)

- 2704 Stillstandserkennung (r0108.14 = 1)
- 2707 Bremse öffnen und schließen (r0108.14 = 1)
- 2711 Signalausgänge ( $r0108.14 = 1$ )

#### Übersicht wichtiger Parameter (siehe SINAMICS S120/S150 Listenhandbuch)

- r0108.14 Erweiterte Bremsenansteuerung
- r0899 CO/BO: Zustandswort Ablaufsteuerung

#### Stillstandsüberwachung

- r0060 CO: Drehzahlsollwert vor Sollwertfilter
- r0063 CO: Drehzahlistwert nach Istwertglättung (Servo)
- r0063[0...2] CO: Drehzahlistwert (Vektor)
- p1225 CI: Stillstandserkennung Schwellwert
- p1226 Stillstandsüberwachung Drehzahlschwelle
- p1227 Stillstandserkennung Überwachungszeit
- p1228 Stillstandserkennung Verzögerungszeit
- p1224[0...3] BI: Motorhaltebremse schließen bei Stillstand
- p1276 Motorhaltebremse Stillstanderkennung Überbrückung

7.4 Erweiterte Bremsenansteuerung

#### Bremse öffnen und schließen

- p0855 BI: Haltebremse unbedingt öffnen
- p0858 BI: Haltebremse unbedingt schließen
- p1216 Motorhaltebremse Öffnungszeit
- p1217 Motorhaltebremse Schließzeit
- p1218[0...1] BI: Motorhaltebremse öffnen
- p1219[0...3 ] BI: Motorhaltebremse sofort schließen
- p1220 CI: Motorhaltebremse öffnen Signalquelle Schwelle
- p1221 Motorhaltebremse öffnen Schwelle
- p1277 Motorhaltebremse Verzögerung Bremsschwelle überschritten

#### Freie Bausteine

● p1279 BI: Motorhaltebremse ODER-/UND-Verknüpfung

#### Überwachungen Bremse

- p1222 BI: Motorhaltebremse Rückmeldung Bremse geschlossen
- p1223 BI: Motorhaltebremse Rückmeldung Bremse offen

#### Konfiguration, Steuer-/Zustandswörter

- p1215 Motorhaltebremse Konfiguration
- r1229 CO/BO: Motorhaltebremse Zustandswort
- p1275 Motorhaltebremse Steuerwort
- p1278 Motorhaltebremse Typ

# 7.5 Braking Module

#### Merkmale

- Abbremsen des Motors ohne Möglichkeit der Rückspeisung ins Netz (z. B. Netzausfall)
- Schnellentladung des Zwischenkreises (Bauform Booksize)
- Steuerung der Klemmen des Braking Modules über das Antriebsobjekt Infeed (Bauform Booksize und Chassis)
- Steuerung von bis zu 8 Braking Modules bei Parallelschaltung
- Quittierung von Störungen auf dem Braking Module

#### Beschreibung

Das Funktionsmodul "Braking Module" kann im Antriebsobjekt Infeed aktiviert werden. Dabei müssen die entsprechenden Binektoren über Digitalein-/ausgänge (z. B: Control Unit, TM31 oder TB30) mit dem Braking Module verschaltet werden.

Um die maximale Leistung eines Braking Modules zu erhalten, muss die Vdc\_max-Regelung abgeschaltet werden.

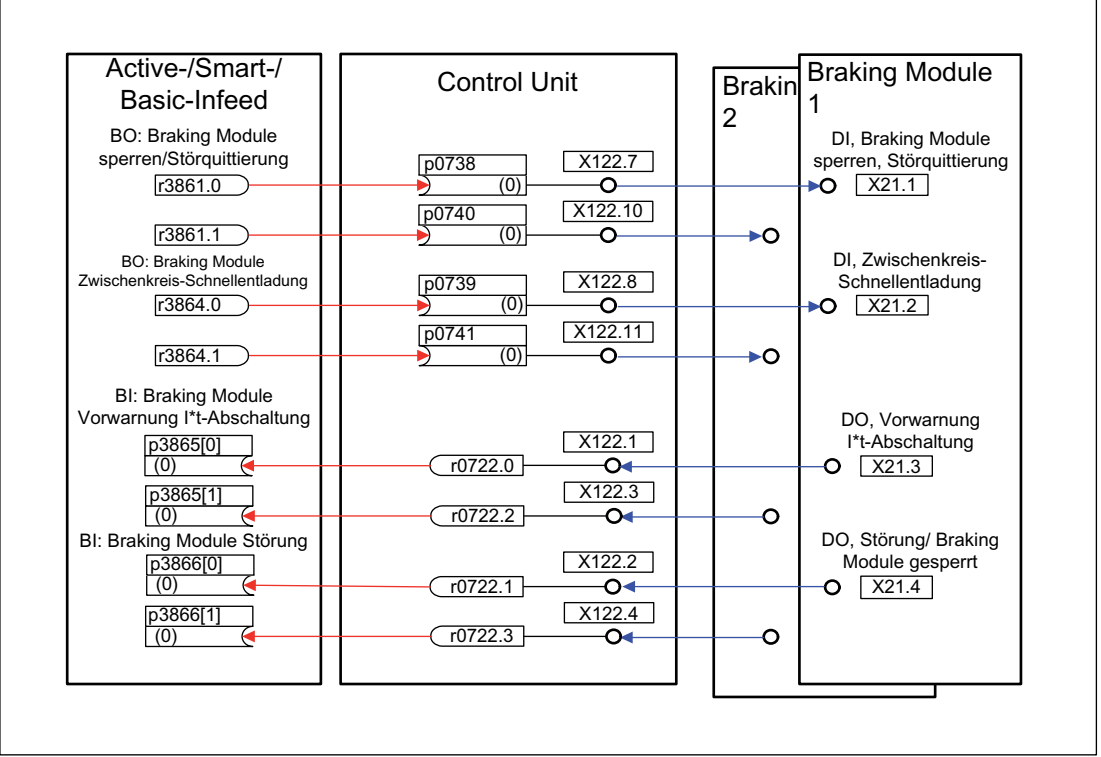

Bild 7-5 Beispiel Steuerung von zwei Braking Modules Booksize

7.5 Braking Module

#### Quittierung von Störungen

Bei einer Störmeldung des Braking Modules auf den Binektoreingang p3866 wird versucht die Störung durch das Signal p3861 an Klemme X21.1 Booksize bzw. X21.3 Chassis alle 10 ms zu quittieren. Gleichzeitig wird die Warnung A06900 ausgegeben.

#### Schnellentladung des Zwischenkreises (Booksize)

Die Schnellentladung des Zwischenkreises über das Braking Module ist nur bei Bauform Booksize möglich. Sie wird über den Binektor-Eingang p3863 aktiviert und nach Öffnen des Netzschützes und Ablauf der einstellbaren Verzögerungszeit (p3862) gestartet. Beendet wird die Schnellentladung durch das Schließen des Netzschützkontaktes.

#### ACHTUNG

Voraussetzung für eine Zwischenkreis-Schnellentladung ist der Einsatz eines Netzschützes mit Rückmeldekontakt (p0860), das über r0863.1 angesteuert wird.

#### Übersicht wichtiger Parameter (siehe SINAMICS S120/S150 Listenhandbuch)

- r0108.26 Antriebsobjekte Funktionsmodule Braking Module
- p3860 Braking Module Anzahl parallelgeschalteter Module
- r3861.0...7 BO: Braking Module Sperre/Quittierung
- p3862 Braking Module Zwischenkreis-Schnellentladung Verzögerungszeit
- p3863 BI: Braking Module Zwischenkreis Schnellentladung aktivieren
- p3864.0...7 BO: Braking Module Zwischenkreis-Schnellentladung
- p3865[0...7] BI: Braking Module Vorwarnung I\*t-Abschaltung
- p3866[0...7] BI: Braking Module Störung

# 7.6 Rückkühlanlage

#### Merkmale

- Steuerungs- und Überwachungsfunktionen einer Rückkühlanlage
- Automatische Aktivierung bei Einsatz von wassergekühlten Leistungsteilen
- Auswertung eines Sensors für Leckwasser (p0266.4)
- Auswertung eines Sensors für Wasserdurchfluss (p0266.5, p0260, p0263)
- Auswertung eines Sensors für Leitfähigkeit (p0266.6, p0266.7, p0261, p0262)
- Überwachung der Wasserzulauftemperatur anhand interner Temperatursensoren
- Überwachung des Volumenstroms anhand interner Temperatursensoren

#### Beschreibung

Eine Rückkühlanlage (RKA) ist zuständig für die Entwärmung und die (Nicht-)Leitfähigkeit im Feinwasserkühlkreis eines wassergekühlten Leistungsteils. Gesteuert und überwacht wird die Anlage von einer SPS, die Bestandteil der RKA ist. Das hier beschriebene Funktionsmodul Rückkühlanlage dient als Interface zwischen der Regelung und der externen Steuerung (SPS) der RKA. Die RKA wird über Klemmen (z. B. Control Unit, TM31) gesteuert.

Funktionsmodule

7.6 Rückkühlanlage

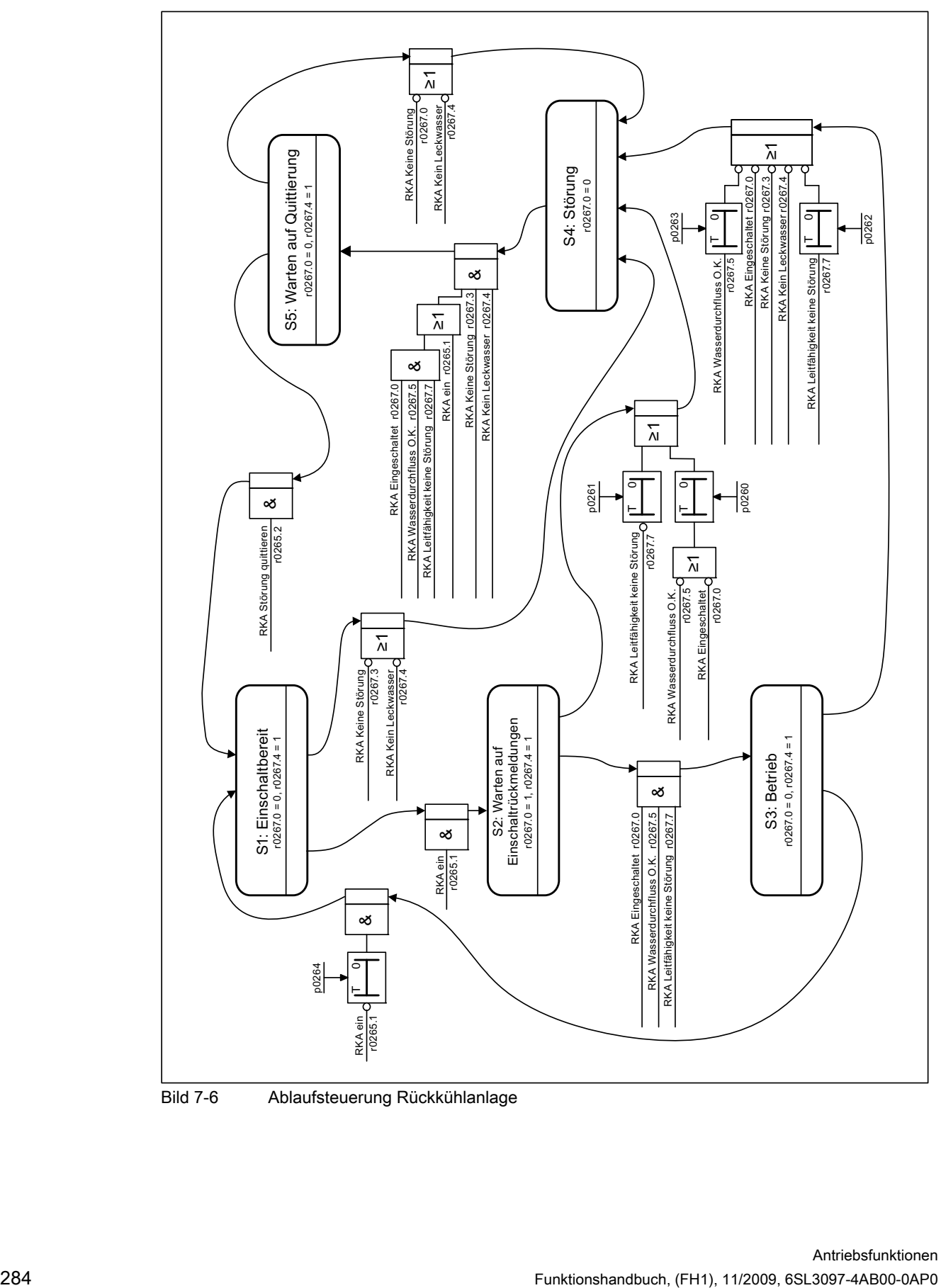

Bild 7-6 Ablaufsteuerung Rückkühlanlage

#### Funktionspläne (siehe SINAMICS S120/S150 Listenhandbuch)

- 9794 Rückkühlanlage Steuer- und Rückmeldesignale
- 9795 Rückkühlanlage Ablaufsteuerung

#### Übersicht wichtiger Parameter (siehe SINAMICS S120/S150 Listenhandbuch)

- r0046.29 Fehlende Freigaben Rückkühlanlage Bereit fehlt
- p0192.06 Leistungsteil Firmware-Eigenschaften Wasserkühlung
- r0204.06 Leistungsteil Hardware-Eigenschaften Wasserkühlung
- p0260 Rückkühlanlage Anlaufzeit 1
- p0261 Rückkühlanlage Anlaufzeit 2
- p0262 Rückkühlanlage Störung Leitfähigkeit Verzögerungszeit
- p0263 Rückkühlanlage Störung Wasserdurchfluss Verzögerungszeit
- p0264 Rückkühlanlage Nachlaufzeit
- r0265 BO: Rückkühlanlage Steuerwort
- p0266[0...7] BI: Rückkühlanlage Signalquelle Rückmeldungen
- r0267 BO: Rückkühlanlage Zustandswort Anzeige

7.7 Erweiterte Momentenregelung (kT-Schätzer, Servo)

# 7.7 Erweiterte Momentenregelung (kT-Schätzer, Servo)

#### **Beschreibung**

Das Funktionsmodul "Erweiterte Momentenregelung" besteht aus zwei Modulen, dem k<sub>T-</sub> Schätzer und der Kompensation des Spannungsabbildungsfehlers des Umrichters. Dadurch kann die Drehmomentengenauigkeit erhöht werden.

#### Hinweis

Die Aktivierung dieses Funktionsmoduls reduziert die maximale Anzahl der regelbaren Antriebe einer Control Unit um mindestens einen Antrieb.

#### Merkmale

- k<sub>T</sub>-Schätzer (nur für Synchronmotoren)
- Kompensation des Spannungsabbildungsfehlers des Umrichters (p1952, p1953)
- Konfiguration über p1780

#### Inbetriebnahme über STARTER

Die erweiterte Momentenregelung kann offline aktiviert werden über: Rechter Mausklick auf den Antrieb > Eigenschaften > Funktionsmodule. Danach ist ein Laden ins Zielsystem nötig.

Über Parameter r0108.1 kann die Aktivierung überprüft werden.

#### Beschreibung  $k_T$  -Schätzer

Die Adaption der Drehmomentkonstante bei Synchronmotoren dient der Verbesserung der absoluten Momentengenauigkeit bei der Regelung von Synchronmotoren. Bedingt durch Fertigungstoleranzen, Temperaturschwankungen und Sättigungseffekte variiert die Magnetisierung der Permanentmagnete. Diese Funktion "kT -Schätzer" passt die Drehmomentenkonstante  $k_T$  [Nm/A] in der Regelung an die augenblickliche Magnetisierung an. Die Verwendung des  $k_T$ -Schätzers ist nur in Verbindung mit der Reibkennlinie sinnvoll, da der k<sub>T</sub> -Schätzer nur das innere Moment des Motors korrigieren kann. Die Reibungsverluste müssen über ein Zusatzmoment aus der Reibkennlinie ausgeglichen werden.

Der  $k_T$  -Schätzer braucht möglichst exakte Werte für die Motorparameter, um eine hohe Momentengenauigkeit zu erreichen. Vor der Benutzung des  $k<sub>T</sub>$ -Schätzers muss daher eine Motoridentifikation (p1909, p1910) mit aktiviertem k<sub>T</sub> -Schätzer durchgeführt werden, bei der die Werte für Ständerwiderstand (p0350), Streuinduktivität (p0356) und Spannungsabbildungsfehler (p1952, p1953) bestimmt werden. Der Leitungswiderstand muss vor der Motoridentifikation in p0352 eingegeben werden.

Der Motor sollte bei der Identifikation Raumtemperatur haben. Die Kompensation der Spannungsabbildungsfehler muss aktiviert sein (p1780.8 = 1). Die Motortemperatur (p0600) sollte über einen KTY-Sensor (p0601 = 2 oder 3) erfasst werden.

Die Motortemperatur wird vom Schätzer benötigt, um die temperaturabhängigen Größen nachzuführen. Wenn kein Motortemperatursensor angeschlossen ist, wird die Genauigkeit stark eingeschränkt.

Der  $k_T$  -Schätzer wird erst ab einer bestimmten Drehzahl aktiviert (p1752). Die Klemmenspannung des Umrichters ist immer mit kleinen Fehlern behaftet, die durch Spannungsabfälle an den Halbleitern usw. hervorgerufen werden. Je niedriger die Drehzahl und damit die Ausgangsspannung, umso mehr stören kleine Spannungsfehler die Schätzung. Deshalb wird die Schätzung unterhalb einer bestimmten Drehzahl deaktiviert. Der Schätzwert wird mit der Zeitkonstante p1795 geglättet. In r1797 wird der Korrekturwert für die Drehmomentkonstante angezeigt. Durch die Identifizierung der Drehmomentkonstante  $k<sub>T</sub>$  bei der drehenden Motoridentifikation kann die Drehmomentgenauigkeit auch unterhalb der Drehzahlschwelle (p1752) verbessert werden.

Der  $k_T$  -Schätzer wird über p1780.3 und die Spannungskompensation über p1780.8 aktiviert.

#### Funktionspläne (siehe SINAMICS S120/S150 Listenhandbuch)

● 7008 kT -Schätzer

#### Übersicht wichtiger Parameter (siehe SINAMICS S120/S150 Listenhandbuch)

- r0108.1 Funktionsmodul Erweiterte Momentenregelung aktiv
- $\bullet$  p1780.3 Anwahl Motormodell PEM  $k_T$  Adaption
- p1780.8 Kompensation der Spannungsabbildungsfehler im Umrichter

#### Motor-/Umrichteridentifikation

- p0352 Leitungswiderstand
- p1909 Motordatenidentifikation Steuerwort
- p1910 Motordatenidentifikation stehend Aktivierung

#### kT -Schätzer

- p1752 Motormodell Umschaltdrehzahl Betrieb mit Geber
- $\bullet$  p1795 Motormodell PEM  $k_T$ -Adaption Glättungszeit
- r1797 Motormodell PEM kT -Adaption Korrekturwert

#### Kompensation des Spannungsabbildungsfehlers des Umrichters

- p1952 Spannungsabbildungsfehler Endwert
- p1953 Spannungsabbildungsfehler Stromoffset

7.8 Lageregelung

# 7.8 Lageregelung

#### 7.8.1 Allgemeine Merkmale

Der Lageregler besteht im Wesentlichen aus den Teilen:

- Lageistwertaufbereitung (inklusive unterlagerter Messtasterauswertung und Referenzmarkensuche)
- Lageregler (inklusive Begrenzungen, Adaption und Vorsteuerberechnung)
- Überwachungen (inklusive Stillstands-, Positionier-, dynamische Schleppabstandsüberwachung und Nockensignale)
- Eine Lageistwertaufbereitung für abstandscodierte Messsysteme steht noch nicht zur Verfügung.
- Lageverfolgung des Lastgetriebe (Motorgeber) bei Einsatz von Absolutwertgebern für Rundachsen (Modulo) wie auch Linearachsen.

### 7.8.2 Lageistwertaufbereitung

#### 7.8.2.1 Merkmale

- Korrekturwert (p2512, p2513)
- Setzwert (p2514, p2515)
- Lageoffset (p2516)
- Lageistwert (r2521)
- Geschwindigkeitsistwert (r2522)
- Motorumdrehungen (p2504)
- Lastumdrehungen (p2505)
- Spindelsteigung (p2506)
- Lageverfolgung (p2720ff)

#### 7.8.2.2 Beschreibung

Die Lageistwertaufbereitung realisiert die Aufbereitung des Lageistwertes in eine neutrale Wegeinheit LU (LENGTH UNIT). Hierfür setzt der Funktionsblock auf die in Geberauswertung/Motorregelung mit den verfügbaren Geberschnittstellen Gn\_XIST1, Gn\_XIST2, Gn\_STW und Gn\_ZSW auf. Diese stellen die Lageinformation lediglich in Geberstrichen und Feinauflösung (Inkrementen) zur Verfügung.

Die Aufbereitung des Lageistwertes erfolgt unabhängig von der Freigabe des Lagereglers sofort nach dem Systemhochlauf und, sobald über die Geberschnittstelle gültige Werte erhalten werden.

Über Parameter p2502 (Geberzuordnung) wird festgelegt, von welchem Geber (1, 2 oder 3) die Lageistwerterfassung erfolgt.
Folgende Verschaltungen werden nach Zuordnung automatisch ausgeführt:

- p0480[0] (G1\_STW) = Gebersteuerwort r2520[0]
- p0480[1] (G2\_STW) = Gebersteuerwort r2520[1]
- p0480[2] (G3\_STW) = Gebersteuerwort r2520[2]

 $p2502 = 1$ , Lageregelung auf Motorgeber 1

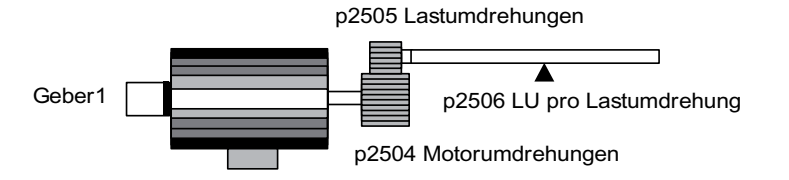

 $p2502 = 2$ . Lageregelung auf externen Geber 2

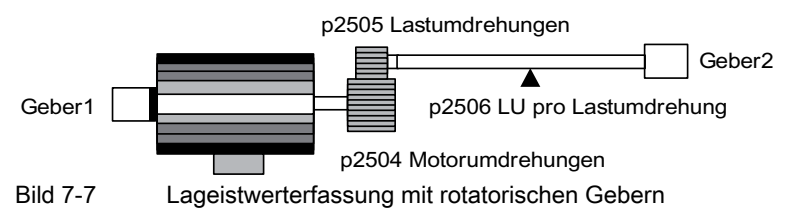

Der Zusammenhang zwischen den physikalischen Größen und der neutralen Längeneinheit LU erfolgt bei rotatorischen Gebern über den Parameter p2506 (LU pro Lastumdrehung). Der Parameter p2506 spiegelt zusammen mit p2504, p2505 den Zusammenhang zwischen Geberinkrementen und neutraler Wegeinheit LU wieder.

Beispiel:

Rotatorischer Geber, Kugelrollspindel mit einer Steigung von 10 mm/Umdrehung. 10 mm sollen auf 1 µm aufgelöst werden (d. h.  $1 LU = 1 µm$ ).

-> Eine Lastumdrehung entspricht 10000 LU

 $-$  p2506 = 10000

### Hinweis

Die tatsächliche Istwertauflösung ergibt sich aus dem Produkt von Geberstrichen (p0408) und Feinauflösung (p0418) und einem eventuell vorhandenem Messgetriebe (p0402, p0432, p0433).

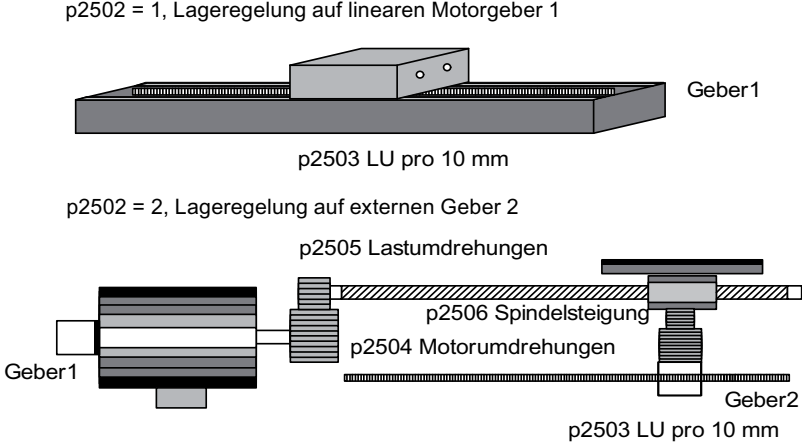

Bild 7-8 Lageistwerterfassung mit linearen Gebern

Bei linearem Geber wird der Zusammenhang zwischen der physikalischen Größe und der neutralen Längeneinheit LU über Parameter p2503 (LU / 10 mm) konfiguriert. Beispiel: Linearmaßstab, 10 mm sollen auf 1 um aufgelöst werden (d. h. 1 LU = 1 um)  $-$  > p2503 = 10000

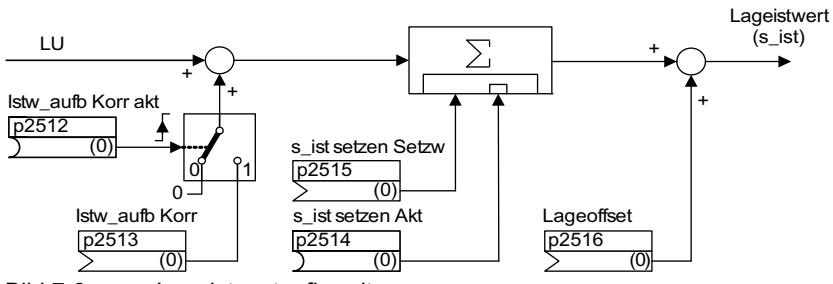

Bild 7-9 Lageistwertaufbereitung

Eine Korrektur kann über den Konnektoreingang p2513 (Korrekturwert Lageistwertaufbereitung) und eine positive Flanke am Binektoreingang p2512 (Korrekturwert aktivieren) erfolgen. Bei aktiviertem Funktionsmodul "Einfachpositionierer" wird p2513 mit r2685 (EPOS Korrekturwert) und p2512 mit r2684.7 (Korrektur aktivieren) automatisch verschaltet. Durch diese Verschaltung wird z. B. die Modulo-Korrektur von EPOS realisiert.

Mit dem p2516 kann ein Lageoffset aufgeschaltet werden. Der p2516 wird durch EPOS automatisch mit r2667 verschaltet. Durch diese Verschaltung wird die Umkehrlosekompensation realisiert. Über den Konnektoreingang p2515 (Lagesetzwert) und ein "1"-Signal am Binektoreingang p2514 (Lageistwert setzen) kann ein Lagesetzwert vorgegeben werden.

# WARNUNG

Durch das Setzen des Lageistwertes (p2514 = "1"-Signal) wird standardmäßig der Lageistwert der Lageregelung auf den Wert des Konnektors p2515 gehalten.

Einlaufende Geberinkremente werden nicht ausgewertet. Eine vorhandene Lagedifferenz kann in diesem Zustand nicht ausgeglichen werden.

Die Lageistwertinvertierung infolge des Gebers erfolgt über Parameter p0410. Eine Invertierung der Achsbewegung kann über einen negativen Wert in p2505 eingegeben werden.

# 7.8.2.3 Indizierte Istwerterfassung

### Merkmale

- Geberzuordnung (p2502[D])
- Absolutwertgeber Justage (p2507[E])
- Messtasterauswertung aktivieren (p2509[0...3])
- Messtasterauswertung Auswahl (p2510[0...3])
- Messtaster Flanke (p2511[0...3])
- Lageistwertaufbereitung Korrekturwert aktivieren p2512[0...3]
- Lageistwertaufbereitung Korrekturwert p2513[0...3]
- Lageoffset (p2516[0...3])
- Lageistwert (r2521[0...3])
- Geschwindigkeitsistwert (r2522[0...3])
- Messtasterauswertung/Referenzsuche r2523[0...3]
- Geberjustage Offset (p2525[E])
- Zustandwort Lageregler (r2526)
- Zustandwort Geber1 (r2527)
- Zustandwort Geber2 (r2528)
- Zustandwort Geber3 (r2529)
- EPOS Referenzpunkt-Koordinate Signalquelle (p2598[0...3])
- Funktionsplan 4010 Lageregelung Lageistwertaufbereitung

### Beschreibung

Die indizierte Istwerterfassung ermöglicht z. B. Längenmessungen an Werkstücken sowie die Ermittlung von Positionen von Achsen durch eine übergeordnete Steuerung (z. B. SIMATIC S7) zusätzlich zur Lageregelung z. B. eines Transportbandes.

Parallel zum Geber für die Istwertaufbereitung und Lagereglung können zwei weitere Geber betrieben werden, die Istwerte und Messdaten erfassen.

Die indizierte Istwerterfassung kann für jede der drei Geberauswertungen einen Lageistwert aufbereiten. Mit dem Parameter p2502[0...3] wird die Geberauswertung für die Lageregelung ausgewählt.

Die Parameter der indizierten Istwerterfassung sind vierfach indiziert. Die Indizes 1..3 sind den Geberauswertungen 1..3 zugeordnet. Der Index 0 ist der Lageregelung zugeordnet.

Über den Parameter r2521[0...3] sind die aktuellen Istwerte aller angeschlossenen Geber abrufbar. So ist z. B. der Lageistwert für die Lageregelung in r2521[0] identisch mit dem Wert r2521[1], wenn die Lageregelung mit Geberauswertung 1 läuft. Die Signalquelle für einen Lageoffset kann in dem Parameter p2516[0...3] gesetzt werden.

Die Absolutwertgeberjustage wird über p2507[0...3].2 angestoßen und über p2507[0...3].3 der erfolgreiche Abschluss zurückgemeldet. Die Signalquelle "Referenzpunktkoordinate für den Lageregler" p2598[0] ist beim Einfachpositionieren mit p2599 verbunden. Die übrigen Signalquellen sind standardmäßig nicht verbunden.

Die Messtasterauswertung kann für die Geberauswertung x, die nicht der Lageregelung zugeordnet ist, über p2509[x] aktiviert werden. Die Signalquellen werden über p2510[0...3] zugewiesen, die Flankenauswertung über p2511[0...3] eingestellt. Der Messwert steht dann in r2523[x] zur Verfügung, wenn im Zustandswort für Geber x (Geber 0: r2526.0..9, Geber1: 2627.0..2, Geber2: r2628.0..2, Geber3: r2529.0..2), das Bit "Messwert gültig" gesetzt ist.

Die aktuellen Werte der Lageistwerte der verschiedenen Geber können mit dem Parameter r2521[0...3] ausgelesen werden. Diese Lageistwerte können nach einem 0/1-Signal der Signalquelle in p2512[0...3] mit einem vorzeichenbehafteten Wert aus p2513[0...3] korrigiert werden.

Zusätzlich können Geschwindigkeitsistwert (r2522[0...3]) und Lageoffset für Absolutwertgeber p2525[0...3] geberabhängig von der übergeordneten Steuerung verarbeitet werden.

# 7.8.2.4 Lageverfolgung Lastgetriebe

### Merkmale

- Konfiguration über p2720
- Virtueller Multiturn über p2721
- Toleranzfenster zur Überwachung der Lage beim Einschalten p2722
- Eingabe des Lastgetriebes über p2504 und p2505
- Anzeige über r2723

### Voraussetzungen

● Absolutwertgeber

### Beschreibung

Die Lageverfolgung dient zur Reproduzierbarkeit der Lastlage bei Einsatz von Getrieben. Sie kann auch genutzt werden, um den Lagebereich zu erweitern.

Die Lageverfolgung des Lastgetriebes funktioniert wie die Lageverfolgung des Messgetriebes (siehe Kapitel "Lageverfolgung Messgetriebe"). Die Lageverfolgung wird über den Parameter p2720.0 = 1 aktiviert. Die Lageverfolgung des Lastgetriebes ist jedoch nur für den Motorgeber (Geber 1) relevant. Das Verhältnis des Lastgetriebes wird über die Parameter p2504 und p2505 eingegeben. Die Lageverfolgung kann bei Rundachsen (Modulo) und bei Linearachsen aktiviert werden.

Pro Motordatensatz MDS kann nur eine Lageverfolgung für das Lastgetriebe aktiviert werden.

Der Lastlageistwert in r2723 (muss über Gn\_STW.13 angefordert werden, siehe Kapitel "Steuer- und Zustandswörter für Geber") setzt sich aus folgenden Informationen zusammen:

- Geberstriche pro Umdrehung (p0408)
- Feinauflösung pro Umdrehung (p0419)
- Virtuelle Anzahl von gespeicherten Umdrehungen eines rotatorischen Absolutwertgebers (p2721)
- Lastgetriebe-Übersetzung (p2504/p2505)
- Messgetriebe-Übersetzung (p0433/p0432), wenn p0411.0 = 1

### Hinweis

Die Summe aus p0408, p0419 und p2721 ist auf 32 Bit begrenzt.

### Hinweis

Problematik und Lösung Lastgetriebe siehe Beispiel im Kapitel Lageverfolgung -> Messgetriebe.

### Beispiel Lagebereichserweiterung

Bei Absolutwertgebern ohne Lageverfolgung muss sichergestellt werden, dass der Verfahrbereich um 0 kleiner des halben Geberbereiches ist, da außerhalb dieses Bereiches nach dem Aus- und Wiedereinschalten kein eindeutiger Bezug mehr besteht (siehe Beschreibung zu Parameter p2507). Durch den virtuellen Multiturn (p2721) kann dieser Verfahrbereich erweitert werden.

Im folgenden Bild wird ein Absolutwertgeber gewählt, welcher 8 Geberumdrehungen darstellen kann (p421 = 8).

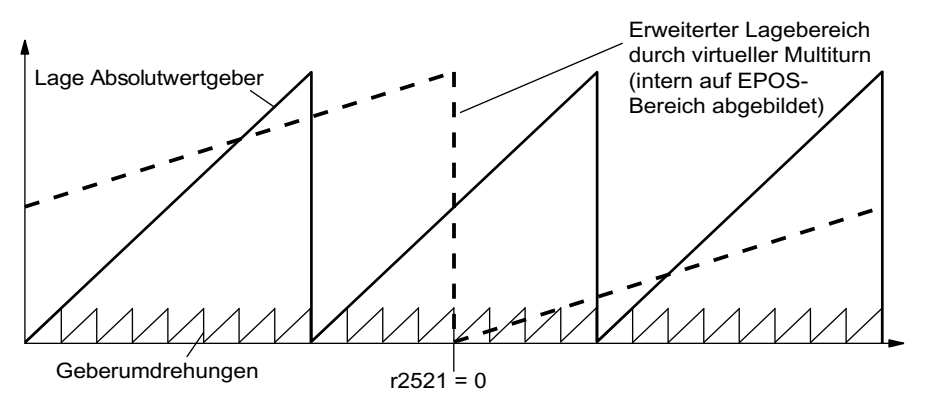

Bild 7-10 Lageverfolgung (p2721 = 24), Einstellung p2504 = p2505 =1 (Getriebefaktor = 1) In diesem Beispiel bedeutet dies:

Ohne Lageverfolgung kann die Lage für +/- 4 Geberumdrehungen um r2521 = 0 LU reproduziert werden.

Mit Lageverfolgung kann die Lage für +/- 12 Geberumdrehungen (bei Lastgetriebe +/- 12 Lastumdrehungen) reproduziert werden (p2721 = 24).

#### Praktisches Beispiel:

Bei einer Linearachse wird für einen Geber mit p0421 = 4096 der Wert für p2721 auf 262144 gesetzt. D. h. es können somit +/- 131072 Geberumdrehungen bzw. Lastumdrehungen reproduziert werden.

Bei einer Rundachse wird für einen Geber der Wert für p2721 = p0421 gesetzt.

### Konfiguration des Lastgetriebes (p2720)

Mit der Konfiguration dieses Parameters können folgende Punkte eingestellt werden:

- p2720.0: Aktivierung der Lageverfolgung
- p2720.1: Einstellung des Achstyps (Linearachse oder Rundachse)

Unter einer Rundachse versteht man hier eine Modulo-Achse (Modulokorrektur kann durch übergeordnete Steuerung bzw. EPOS aktiviert werden.). Bei einer Linearachse wird die Lageverfolgung hauptsächlich benutzt, um den Lagebereich zu erweitern (siehe Absatz Virtueller Multiturn-Geber (p2721).

- p2720.2: Position zurücksetzen Bei folgenden Ereignissen werden die nichtflüchtig gespeicherten Positionswerte automatisch zurückgesetzt:
	- Bei einem erkannten Gebertausch.
	- Bei einer Änderung der Konfiguration des Geberdatensatzes (Encoder Data Set, EDS).
	- Bei einer erneuten Justage des Absolutwertgebers.

#### Hinweis

Wird die Lageverfolgung des Lastgetriebes nach einer erfolgten Justage (p2507=3) über Parameter p2720[0]=1 (Lagegetriebe Lastverfolgung) aktiviert, so wird die Justage zurückgesetzt.

Eine erneute Justage des Gebers bei aktivierter Lageverfolgung der Last führt zum Zurücksetzen der Lastgetriebeposition (Überläufe).

Der zulässige Bereich der Lageverfolgung wird auf den reproduzierbaren Geberbereich von EPOS abgebildet.

Eine Aktivierung der Lageverfolgung ist in der FW2.5 SP1 nur für einen DDS möglich. Ab FW-Version V2.6 ist eine Lageverfolgung in mehreren DDS möglich.

### Virtueller Multiturn-Geber (p2721)

Über die virtuelle Multiturnauflösung wird die Anzahl der auflösbaren Lastumdrehungen bei einem rotatorischen Absolutwertgeber mit aktivierter Lageverfolgung eingestellt. Sie ist nur bei Rundachsen editierbar.

Über p2721 kann bei einem rotatorischen Absolutwertgeber (p0404.1 = 1) mit aktivierter Lageverfolgung (p2720.0 = 1) eine virtuelle Multiturn-Auflösung eingegeben werden.

### ACHTUNG

Wenn der Getriebefaktor ungleich 1 ist, dann bezieht sich p2721 immer auf die Lastseite. Hier wird dann die virtuelle Auflösung eingestellt, die man für die Last benötigt.

Bei Rundachsen wird die virtuelle Multiturnauflösung (p2721) auf den Wert der Multiturnauflösung des Gebers (p0421) vorbelegt und kann verändert werden. Beispiel: Singleturn-Geber

Der Parameter p0421 ist mit p0421 = 1 vorbelegt. Der Parameter p2721 kann aber nachträglich verändert werden, z. B. kann der Anwender p2721 = 5 setzen. Die Geberauswertung löst dadurch 5 Lastumdrehungen auf, bevor der gleiche Absolutwert wieder erreicht wird.

Bei Linearachsen wird die virtuelle Multiturnauflösung (p2721) auf den um 6 Bit erweiterten Wert der Multiturnauflösung des Gebers (p0421) vorbelegt (max. 32 Überläufe positiv/negativ).

Danach kann der Wert für p2721 nicht mehr verändert werden.

Beispiel: Multiturn-Geber

Bei einer Linearachse wird für einen Geber mit p0421 = 4096 der Wert für p2721 auf 262144 gesetzt. D. h. es können somit +/- 131072 Geberumdrehungen bzw. Lastumdrehungen reproduziert werden.

Falls durch Erweiterung der Multiturninformationen der darstellbare Bereich von r2723 (32 Bit) überschritten wird, so muss die Feinauflösung (p0419) entsprechend verkleinert werden.

### Toleranzfenster (p2722)

Nach dem Einschalten wird die Differenz zwischen der gespeicherten Position und der aktuellen Position ermittelt und abhängig davon folgendes ausgelöst:

Differenz innerhalb Toleranzfenster --> Die Position wird aufgrund des aktuellen Geberistwertes reproduziert.

Differenz außerhalb Toleranzfenster --> Es wird eine entsprechende Meldung (F07449) ausgegeben.

Das Toleranzfenster wird mit dem Viertel des Geberbereichs vorbelegt und kann verändert werden.

# VORSICHT

Die Lage kann nur reproduziert werden, wenn im ausgeschalteten Zustand weniger als der halbe Darstellungsbereich des Gebers verdreht wurde. Dies sind bei dem Standardgeber EQN1325 2048 Geberumdrehungen bzw. eine halbe Umdrehung bei Singleturngebern.

### Hinweis

Die auf dem Typenschild des Getriebes angegebene Übersetzung ist oft nur ein gerundeter Wert (z. B. 1:7,34). Wenn bei einer Rundachse keine Langzeitdrift entstehen soll, muss das tatsächliche Verhältnis der Getriebezähne vom Getriebehersteller angefordert werden.

### Mehrere Antriebsdatensätze

Ab FW-Version V2.6 kann die Lageverfolgung des Lastgetriebes in mehreren Antriebsdatensätzen aktiviert werden.

- Das Lastgetriebe ist DDS-abhängig.
- Die Lageverfolgung des Lastgetriebes wird nur für den aktiven Antriebsdatensatz gerechnet und ist EDS-abhängig.
- Der Lageverfolgungsspeicher steht je EDS nur einmal zur Verfügung.
- Soll die Lageverfolgung in unterschiedlichen Antriebsdatensätzen bei gleichen mechanischen Verhältnissen und gleichen Geberdatensätzen fortgeführt werden, so muss sie explizit in allen betroffenen Antriebsdatensätzen aktiviert werden. Mögliche Anwendungen der Antriebsdatensatzumschaltung mit fortgeführter Lageverfolgung:
	- Stern/Dreieck-Umschaltung
	- andere Hochlaufzeiten/ Reglereinstellungen
- Bei einer Antriebsdatensatzumschaltung, bei der sich das Getriebe ändert, setzt die Lageverfolgung neu auf, d. h. das Verhalten nach dem Umschalten gleicht dem Verhalten nach einem POWER ON.
- Bei gleichen mechanischen Verhältnissen und gleichem Geberdatensatz wirkt sich eine DDS -Umschaltung hinsichtlich des Justagestatus und des Referenzpunktstatus nicht aus.

### Einschränkungen

Wird ein Geberdatensatz in verschiedenen Antriebsdatensätzen als Geber1 bei unterschiedlichem Getriebe verwendet, so kann dort die Lageverfolgung nicht aktiviert werden. Wird versucht die Lageverfolgung dennoch zu aktivieren, so wird die Störung "F07555 (Antrieb Geber: Konfiguration Lageverfolgung)" mit Störwert 03 hex ausgegeben.

Generell wird geprüft, ob in allen DDS, in denen dieser Geberdatensatz verwendet wird, das Lastgetriebe das gleiche ist.

Die Lastgetriebe-Parameter p2504[D], p2505[D], p2720[D], p2721[D] sowie p2722[D] müssen in diesem Fall jeweils identisch sein.

- Wird ein Geberdatensatz in einem DDS als Motorgeber mit Lageverfolgung der Last und in einem anderem DDS als externer Geber verwendet, so setzt bei einer Umschaltung die Lageverfolgung neu auf, d. h. das Verhalten nach dem Umschalten gleicht dem Verhalten nach einem POWER ON.
- Wird in einem Antriebsdatensatz die Lageverfolgung zurückgesetzt, so betrifft dies alle Antriebsdatensätze in denen dieser Geberdatensatz vorkommt.
- Eine Achse eines nicht aktiven Antriebsdatensatzes darf sich maximal um einen halben Geberbereich bewegen (siehe p2722: Toleranzfenster).

In der folgenden Tabelle ist das Umschaltverhalten beim Übergang von einem DDS zum anderen beschrieben. Eine DDS-Umschaltung erfolgt dabei immer von DDS0 aus.

Eine Übersicht der DDS-Umschaltung ohne Lageverfolgung Lastgetriebe finden Sie im Kapitel "EPOS - Referenzieren" im Abschnitt "Hinweise zur Datensatzumschaltung".

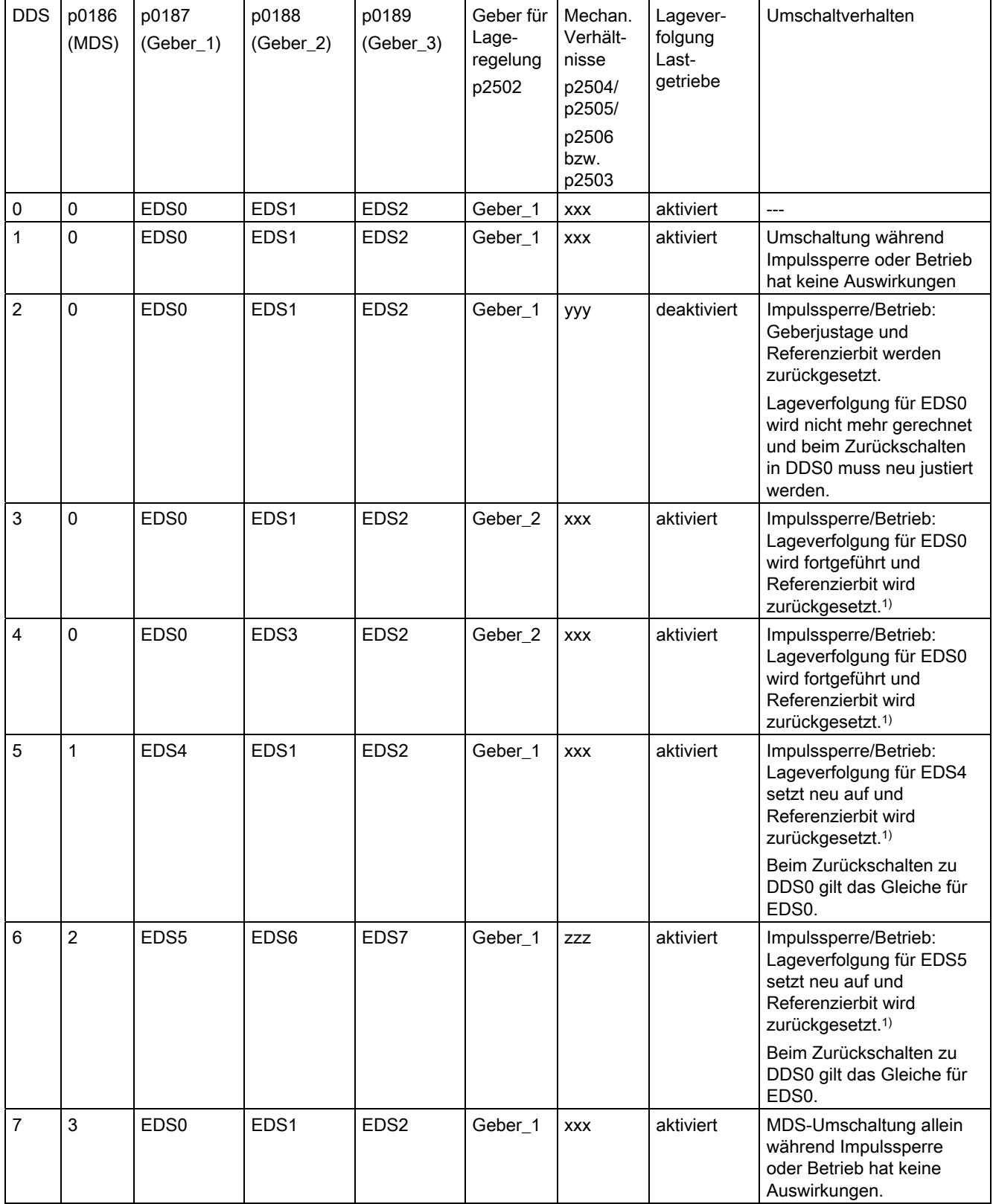

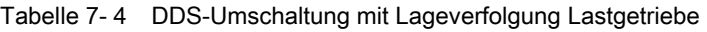

Funktionsmodule

7.8 Lageregelung

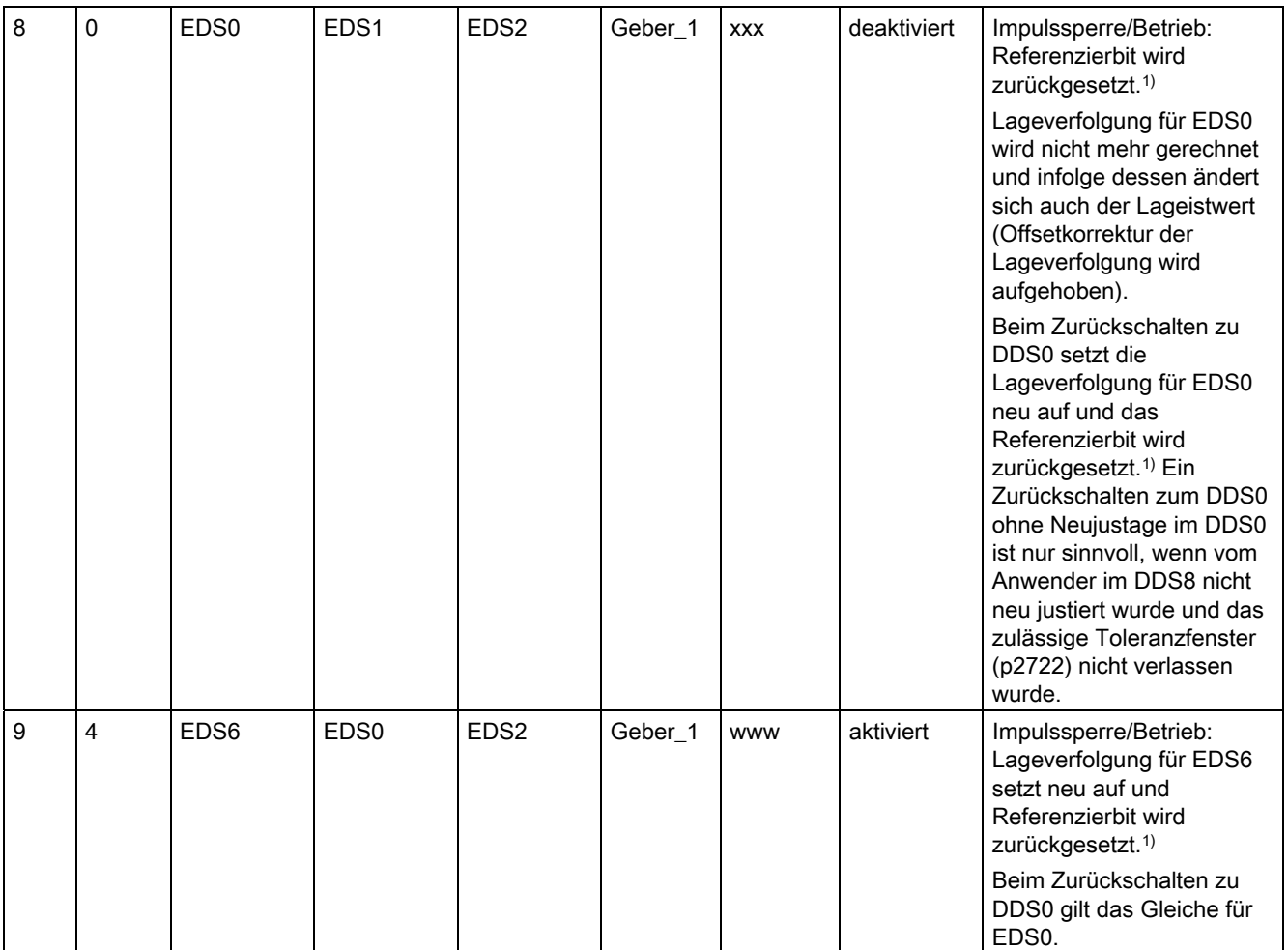

1) Das Referenzierbit (r2684.11) wird bei einer DDS-Umschaltung zurückgesetzt. Falls im neuen DDS der EDS einen bereits justierten Geber enthält, so wird das Referenzierbit wieder gesetzt.

### Definitionen:

● Lageverfolgung wird fortgeführt

Das Verhalten der Lageverfolgung bei der Umschaltung gleicht dem Verhalten, als wenn man den Datensatz gar nicht umgeschaltet hätte.

● Lageverfolgung setzt neu auf (Der Lageistwert kann sich bei der Umschaltung ändern!)

Das Verhalten bei der Umschaltung gleicht dem Verhalten nach einem POWER ON. Es wird der vom Absolutwertgeber ausgelesene Lagewert mit dem abgespeicherten verglichen. Liegt die Lagedifferenz innerhalb des Toleranzfensters (p2722), so wird die Lage entsprechend korrigiert, liegt sie außerhalb, kommt eine entsprechende Fehlermeldung.

Lageverfolgung wird zurückgesetzt (Der Lageistwert kann sich bei der Umschaltung ändern!)

Der abgespeicherte Absolutwert wird verworfen und der Überlaufzähler wird auf Null gesetzt.

- Lageverfolgung wird nicht gerechnet (Der Lageistwert ändert sich bei der Umschaltung!) Der abgespeicherte Absolutwert der Lageverfolgung inklusive Offsetkorrektur aus dem abgelösten DDS wird nicht verwendet.
- www, xxx, yyy, zzz: unterschiedliche, mechanische Verhältnisse.
- Zusätzliche Information: Der Lageverfolgungsspeicher steht je EDS nur einmal zur Verfügung.

# 7.8.2.5 Inbetriebnahme der Lageverfolgung Lastgetriebe mit dem STARTER

Die Lageverfolgung lässt sich innerhalb der Konfigurationsmaske "Mechanik" für die "Lageregelung" im STARTER konfigurieren.

Die Konfigurationsmaske "Mechanik" für die "Lageregelung" wird erst dann angeboten, wenn das Funktionsmodul "Einfachpositionierer" aktiviert ist (r0108.4 = 1) und damit automatisch das Funktionsmodul "Lageregelung" (r0108.3 = 1) aktiviert wurde.

Das Funktionsmodul "Einfachpositionierer" kann über den Inbetriebnahmeassistenten oder über die Antriebskonfiguration (DDS Konfigurieren) aktiviert werden (Konfiguration "Regelungsstruktur" -Checkbox "Einfachpositionierer").

### Konfiguration der Lageverfolgung Lastgetriebe

Die Funktion "Lageverfolgung Lastgetriebe" kann in folgenden Masken des STARTER konfiguriert werden:

- 1. Im Inbetriebnahmeassistenten über die Maske "Konfiguration Mechanik".
- 2. Im Projektnavigator unter Antrieb → "Technologie" → "Lageregelung" über die Maske "Mechanik".

# 7.8.2.6 Integration

### Funktionspläne (siehe SINAMICS S120/S150 Listenhandbuch)

- 4010 Lageistwertaufbereitung
- 4704 Lage- und Temperauturerfassung Geber 1...3
- 4710 Drehzahlistwert- und Pollageerfassung Motorgeber (Geber 1)

# Übersicht wichtiger Parameter (siehe SINAMICS S120/S150 Listenhandbuch)

- p2502[0...n] LR Geberzuordnung
- p2503[0...n] LR Längeneinheit LU pro 10 mm
- p2504[0...n] LR Motor/Last Motorumdrehungen
- p2505[0...n] LR Motor/Last Lastumdrehungen
- p2506[0...n] LR Längeneinheit LU pro Lastumdrehung
- r2520[0...n] CO: LR Lageistwertaufbereitung Gebersteuerwort
- r2521[0...n] CO: LR Lageistwert
- r2522[0...n] CO: LR Geschwindigkeitsistwert
- r2523[0...n] CO: LR Messwert
- r2524[0...n] CO: LR LU/Umdrehungen
- r2525[0...n] CO: LR Geberjustage Offset
- r2526[0...n] CO/BO: LR Zustandswort
- p2720[0...n] Lastgetriebe Konfiguration
- p2721[0...n] Lastgetriebe Absolutwertgeber rotatorisch Umdrehungen virtuell
- p2722[0...n] Lastgetriebe Lageverfolgung Toleranzfenster
- r2723[0...n] CO: Lastgetriebe Absolutwert
- r2724[0...n] CO: Lastgetriebe Lagedifferenz

# 7.8.3 Lageregler

### Merkmale

- Symmetrierung (p2535, p2536)
- Begrenzung (p2540, p2541)
- Vorsteuerung (p2534)
- Adaption (p2537, p2538)

### **Hinweis**

Die Benutzung der Funktionen des Lagereglers ohne Einsatz des Einfachpositionierers empfiehlt sich nur für Experten.

### **Beschreibung**

Der Lageregler ist als PI-Regler ausgeführt. Die P-Verstärkung kann über das Produkt aus Konnektoreingang p2537 (Adaption Lageregler) und Parameter p2538 (Kp) adaptiert werden.

Über den Konnektoreingang p2541 (Begrenzung) kann der Drehzahlsollwert des Lagereglers ohne Vorsteuerung begrenzt werden. Dieser Konnektoreingang ist mit dem Konnektorausgang p2540 vorverschaltet.

Der Lageregler wird über die UND-verknüpften Binektoreingänge p2549 (Freigabe Lageregler 1) und p2550 (Freigabe Lageregler 2) freigegeben.

Der Lagesollwertfilter (p2533 Zeitkonstante Lagesollwertfilter) ist als PT1-Glied, der Symmetrierfilter als Totzeitglied (p2535 Symmetrierfilter Drehzahlvorsteuerung (Totzeit)) und PT1-Glied (p2536 Symmetrierfilter Drehzahlvorsteuerung (PT1)) ausgeführt. Die Drehzahl-Vorsteuerung p2534 (Faktor Drehzahlvorsteuerung) kann über den Wert 0 abgeschaltet werden.

### Funktionspläne (siehe SINAMICS S120/S150 Listenhandbuch)

● 4015 Lageregler

### Übersicht wichtiger Parameter (siehe SINAMICS S120/S150 Listenhandbuch)

- p2533 LR Lagesollwertfilter Zeitkonstante
- p2534 LR Drehzahlvorsteuerung Faktor
- p2535 LR Drehzahlvorsteuerung Symmetrierfilter Totzeit
- p2536 LR Drehzahlvorsteuerung Symmetrierfilter PT1
- p2537 CI: LR Lageregler Adaption
- p2538 LR Proportionalverstärkung
- p2539 LR Nachstellzeit
- p2540 CO: LR Lagereglerausgang Drehzahlgrenze
- p2541 CI: LR Lagereglerausgang Drehzahlgrenze Signalquelle

# 7.8.4 Überwachungen

### Merkmale

- Stillstandsüberwachung (p2542, p2543)
- Positionierüberwachung (p2544, p2545)
- Dynamische Schleppabstandsüberwachung (p2546, r2563)
- Nockenschaltwerke (p2547, p2548, p2683.8, p2683.9)

### Beschreibung

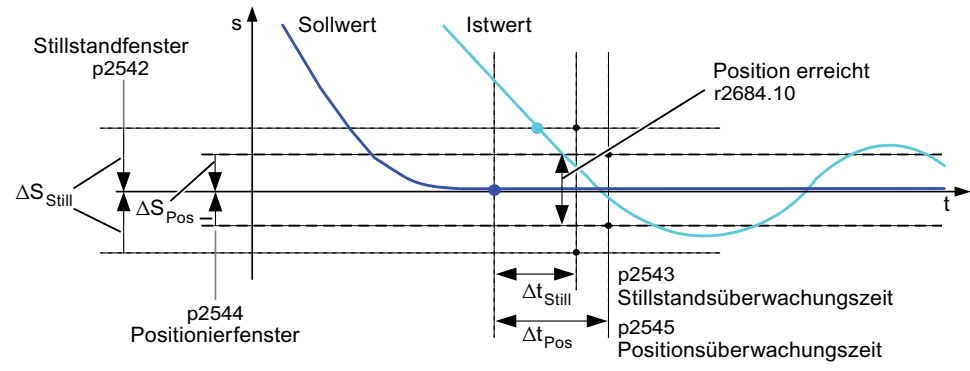

Bild 7-11 Stillstandsüberwachung, Positionierfenster

Der Lageregler überwacht den Stillstand, die Positionierung und den Schleppabstand.

Die Aktivierung der Stillstandüberwachung erfolgt über den Binektoreingang p2551 (Sollwert steht) und p2542 (Stillstandsfenster). Wenn nach Ablauf der Überwachungszeit (p2543) das Stillstandsfenster nicht erreicht ist, wird die Störung F07450 ausgelöst.

Die Aktivierung der Positionierüberwachung erfolgt über die Binektoreingänge p2551 (Sollwert steht) und p2554 = "0" (Verfahrbefehl nicht aktiv) sowie p2544 (Positionierfenster). Nach Ablauf der Überwachungszeit (p2545) wird das Positionierfenster einmalig überprüft. Ist dieses nicht erreicht, wird die Störung F07451 ausgelöst.

Mit dem Wert "0" in p2542 und p2544 kann die Stillstandsüberwachung bzw. die Positionierüberwachung deaktiviert werden. Das Stillstandsfenster sollte größer oder gleich dem Positionierfenster sein (p2542 ≥ p2544). Die Stillstandsüberwachungszeit sollte kleiner oder gleich der Positionierüberwachungszeit sein (p2543 ≤ p2545).

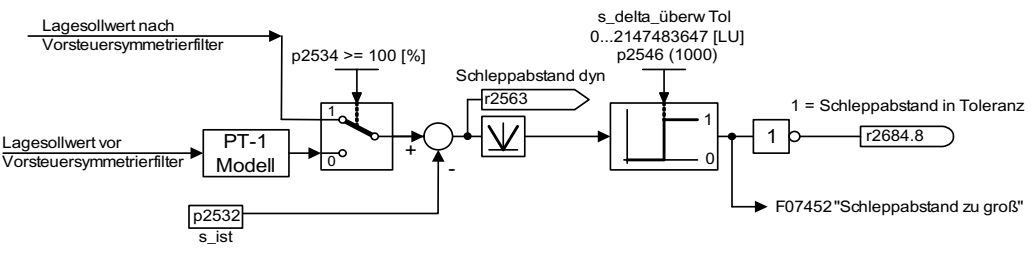

Bild 7-12 Schleppabstandsüberwachung

Die Aktivierung der Schleppabstandsüberwachung erfolgt über p2546 (Toleranz Schleppabstand). Wenn der Betrag des dynamischen Schleppabstands (r2563) größer als p2546 ist, wird die Störung F07452 ausgelöst und das Bit r2648.8 zurückgesetzt.

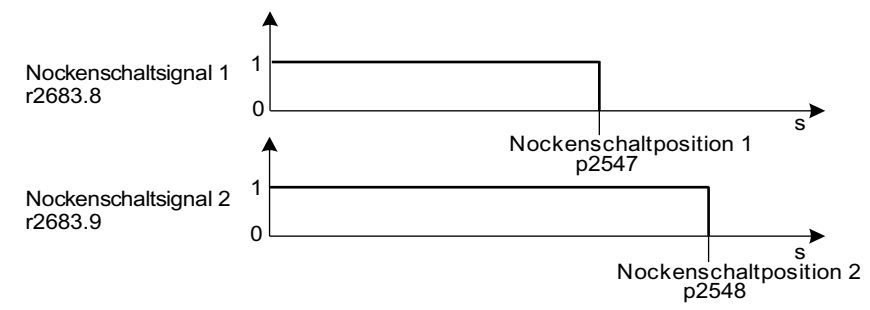

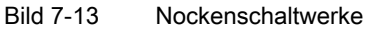

Der Lageregler verfügt über zwei Nockenschaltwerke. Wenn die Nockenposition p2547 oder p2548 in positiver Richtung überfahren wird (p2521 > p2547 bzw. 2548), werden die Nockensignale r2683.8 bzw. r2683.9 zurückgesetzt.

### Funktionspläne (siehe SINAMICS S120/S150 Listenhandbuch)

- 4020 Stillstands-/Positionierüberwachung
- 4025 Dynamische Schleppabstandsüberwachung, Nockenschaltwerke

### Übersicht wichtiger Parameter (siehe SINAMICS S120/S150 Listenhandbuch)

- p2530 CI: LR Lagesollwert
- p2532 CI: LR Lageistwert
- p2542 LR Stillstandsfenster
- p2543 LR Stillstandsüberwachungszeit
- p2544 LR Positionierfenster
- p2545 LR Positionierüberwachungszeit
- p2546 LR Dynamische Schleppabstandsüberwachung Toleranz
- p2547 LR Nockenschaltposition 1
- p2548 LR Nockenschaltposition 2
- p2551 BI: LR Meldung Sollwert steht
- p2554 BI: LR Meldung Verfahrbefehl aktiv
- r2563 CO: LR Schleppabstand aktuell
- r2683.8 Lageistwert <= Nockenschaltposition 1
- r2683.9 Lageistwert <= Nockenschaltposition 2
- r2684 CO/BO: EPOS Zustandswort 2

# 7.8.5 Messtasterauswertung und Referenzmarkensuche

### Beschreibung

Über die Binektoreingänge p2508 (Referenzmarkensuche aktivieren) und p2509 (Messtasterauswertung aktivieren) können die Funktionen "Referenzmarkensuche" und "Messtasterauswertung" angestoßen und durchgeführt werden. Die Binektoreingänge p2510 (Messtasteranwahl) und p2511 (Messtaster Flankenauswertung) legen hierbei den Modus für die Messtasterauswertung fest.

Die Erfassung der Messtastersignale erfolgt über das Geberzustands- und -steuerwort. Eine direkte Messtasterauswertung kann zur schnelleren Signalverarbeitung durch Auswahl der Eingangsklemmen für Messtaster 1/2 über p2517 und p2518 aktiviert werden. Diese Messtasterauswertung erfolgt im Lagereglertakt, dazu muss der eingestellte Sendetakt des Controllers (r2064[1]) ein ganzzahliges Vielfaches des Lagereglertaktes (p0115[4]) sein.

Es erfolgt eine Rückmeldung, wenn der gleiche Messtastereingang schon benutzt wird (siehe auch p0488, p0489, p0580 und p0680).

Mit einer 0/1-Flanke auf den entsprechenden Eingang p2508 (Referenzmarkensuche aktivieren) oder p2509 (Messtasterauswertung aktivieren) wird über das Gebersteuerwort die entsprechende Funktion gestartet. Das Zustandsbit r2526.1 (Referenzfunktion aktiv) meldet die Aktivität der Funktion (Rückmeldung vom Geberzustandswort). Zustandsbit r2526.2 (Messwert gültig) zeigt das Vorliegen des angeforderten Messwertes r2523 an (Position bei der Referenzmarke bzw. beim Messtaster).

Ist die Funktion beendet (Position bei der Referenzmarke bzw. beim Messtaster ermittelt), so zeigen r2526.1 (Referenzfunktion aktiv) und r2526.2 (Messwert gültig) weiterhin aktiv an und der Messwert wird über r2523 (Messwert Referenzieren) bereitgestellt, bis der entsprechende Eingang p2508 (Referenzmarkensuche aktivieren) oder p2509 (Messtasterauswertung aktivieren) zurückgesetzt wird (0-Signal).

Ist die Funktion (Referenzmarkensuche oder Messtasterauswertung) noch nicht beendet und wird der entsprechende Eingang p2508 oder p2509 zurückgesetzt, so wird die Funktion über das Gebersteuerwort abgebrochen und mit der Rückmeldung über das Geberzustandswort das Zustandsbit r2526.1 (Referenzfunktion aktiv) zurückgesetzt.

Ein gleichzeitiges Setzen beider Binektoreingänge p2508 und p2509 führt zum Abbruch der aktiven Funktion bzw. es wird keine Funktion gestartet. Dies wird durch die Warnung A07495 "Referenzfunktion abgebrochen" angezeigt und bleibt so lange anstehen, bis die Ansteuerungen an den Binektoreingängen zurückgesetzt werden. Ebenso wird die Warnung erzeugt, wenn während einer aktivierten Funktion (Referenzmarkensuche oder Messtasterauswertung) über das Geberzustandswort eine Störung signalisiert wird.

Bei Anwahl des Funktionsmoduls "Lageregelung" werden diese Parameter (p2508 bis p2511) mit "0" vorbelegt. Ist das Funktionsmodul "Einfachpositionierer" angewählt, werden die Funktionen "Referenzmarkensuche" (für die Funktion Referenzpunktfahrt) und "Messtasterauswertung" (für die Funktion fliegendes Referenzieren) vom Funktionsmodul Einfachpositionierer angestoßen und die Rückmeldung (r2526, r2523) auf dieses zurückgeführt (siehe auch: Inbetriebnahmehandbuch Kapitel "Steuer- und Zustandsworte für Geber").

### Funktionspläne (siehe SINAMICS S120/S150 Listenhandbuch)

- 4010 Lageistwertaufbereitung
- 4720 Geberschnittstelle, Empfangssignale Geber 1 ... 3
- 4730 Geberschnittstelle, Sendesignale Geber 1 ... 3

### Übersicht wichtiger Parameter (siehe SINAMICS S120/S150 Listenhandbuch)

- p2508 BI: LR Referenzmarkensuche aktivieren
- p2509 BI: LR Messtasterauswertung aktivieren
- p2510 BI: LR Messtasterauswertung Auswahl
- p2511 BI: LR Messtasterauswertung Flanke
- p2517 LR direkter Messtaster 1 Eingangsklemme
- p2518 LR direkter Messtaster 2 Eingangsklemme
- r2523 CO: LR Messwert
- r2526 CO/BO: LR Zustandswort

# 7.8.6 Integration

Das Funktionsmodul "Lageregelung" ist folgendermaßen in das System integriert:

### Inbetriebnahme

Die Konfigurationsmaske im STARTER für die "Lageregelung" wird erst dann angeboten, wenn das Funktionsmodul "Einfachpositionierer" aktiviert ist (r0108.4 = 1) und damit automatisch das Funktionsmodul "Lageregelung" (r0108.3 = 1) aktiviert wurde.

Das Funktionsmodul "Einfachpositionierer" kann über den Inbetriebnahme-Assistenten oder über die Antriebskonfiguration (DDS Konfigurieren) aktiviert werden (Konfiguration "Regelungsstruktur" -Checkbox "Einfachpositionierer").

Das Funktionsmodul "Lageregelung" und die korrekte Konfiguration der Lageregelung ist für den einwandfreien Betrieb des Einfachpositionierers zwingend erforderlich.

Wenn das Funktionsmodul "Lageregelung" aktiv ist und zur Optimierung des Drehzahlreglers ein Signal des Funktionsgenerators auf den Drehzahlreglereingang p1160 verschaltet wird, lösen die Überwachungen des Lagereglers aus. Damit dieses nicht geschieht, muss man den Lageregler ausschalten (p2550 = 0) und in den Nachführbetrieb gehen (p2655 = 1, bei Steuerung über PROFIdrive-Telegramm 110 PosSTW.0 = 1). Damit werden die Überwachungen ausgeschaltet und der Lagesollwert nachgeführt.

### Funktionspläne (siehe SINAMICS S120/S150 Listenhandbuch)

- 4010 Lageistwertaufbereitung
- 4015 Lageregler
- 4020 Stillstands-/Positionierüberwachung
- 4025 Dynamische Schleppabstandsüberwachung, Nockenschaltwerke

# Allgemeine Beschreibung

Der Einfachpositionierer dient zum absoluten/relativen Positionieren von Linear- und Rundachsen (Modulo) mit Motorgeber (indirektes Messsystem) oder Maschinengeber (direktes Messsystem). Er steht in den Betriebsarten Servo und Vector zur Verfügung.

Des Weiteren bietet der STARTER für die Funktionalität Einfachpositionierer komfortable Konfigurations-, Inbetriebnahme- und Diagnosefunktionen (grafische Führung). Im STARTER steht eine Steuertafel für den Einfachpositionierer und den drehzahlgeregelten Betrieb zur Verfügung, mit deren Hilfe die Funktionalität per PC/PG zur Inbetriebnahme oder Diagnose angesteuert werden kann.

Bei aktiviertem Einfachpositionierer (r0108.4 = 1) ist auch die Lageregelung (r0108.3 = 1) zu aktivieren. Dies geschieht mit Aktivierung des Einfachpositionierers über den Inbetriebnahme-Assistenten des STARTER automatisch. Des Weiteren werden hierbei die notwendigen "internen Verschaltungen" (BICO-Technik) automatisch vorgenommen.

# VORSICHT

Der Einfachpositionierer benötigt die Funktionen des Lagereglers. Die BICO-Verschaltungen, die durch den Einfachpositionierer vorgenommen werden, dürfen nur von Experten geändert werden.

Somit stehen natürlich die Funktionen der Lageregelung auch zur Verfügung (z. B. Stillstandsüberwachung, Positionsüberwachung, Dynamische Schleppabstandsüberwachung, Nockenschaltwerke, Modulo-Funktion, Messtasterauswertung). Siehe hierzu den Abschnitt "Lageregelung".

Zusätzlich können mit dem Einfachpositionierer folgende Funktionen ausgeführt werden:

- Mechanik
	- Umkehrlosekompensation
	- Modulo-Korrektur
	- Lageverfolgung des Lastgetriebes (Motorgeber) bei Absolutwertgebern
- Begrenzungen
	- Verfahrprofilbegrenzungen
	- Verfahrbereichsbegrenzungen
	- Ruckbegrenzung
- Referenzieren bzw. Justieren
	- Referenzpunkt setzen (bei ruhender Achse)
	- Referenzpunktfahrt (eigene Betriebsart inklusive Umkehrnockenfunktionalität, automatische Drehrichtungsumkehr, Referenzieren auf "Nocken und Gebernullmarke" oder nur "Geber-Nullmarke" oder "Externer Nullmarkenersatz (BERO)")

– Fliegendes Referenzieren

(Während der "normalen" Verfahrbewegung kann überlagert referenziert werden mit Hilfe der Messtasterauswertung; in der Regel Auswertung z. B. eines BEROs. Überlagerte Funktion bei den Betriebsarten "Tippen", "Sollwertdirektvorgabe/MDI" und "Verfahrsätze")

- Referenzieren mit inkrementellen Messsystemen
- Absolutwertgeberjustage
- Betriebsart Verfahrsätze
	- Positionieren mittels im Gerät abspeicherbarer Verfahrsätze inklusive Fortsetzbedingungen und spezifischen Aufträgen bei zuvor referenzierter Achse
	- Verfahrsatzeditor mittels STARTER
	- Ein Verfahrsatz enthält folgende Informationen: Verfahrsatznummer Auftrag (z. B. Positionieren, Warten, Satzsprung GOTO, Setzen von Binärausgängen) Bewegungsparameter (Zielposition, Geschwindigkeit Override für Beschleunigung und Verzögerung) Modus (z. B: Satz ausblenden, Fortsetzbedingungen wie "Weiter\_Mit\_Halt" und "Weiter\_Fliegend") Auftragsparameter (z. B. Wartezeit, Satzsprungbedingungen)
- Betriebsart Sollwertdirektvorgabe (MDI)
	- Positionieren (absolut, relativ) und Einrichten (endlos lagegeregelt) mittels direkter Sollwertvorgaben (z. B. über die SPS mittels Prozessdaten)
	- Stetig mögliche Einflussnahme auf die Bewegungsparameter während der Verfahrbewegung (fliegende Sollwertübernahme) sowie fliegender Wechsel zwischen den Modi Einrichten und Positionieren möglich.
- **Betriebsart Tippen** 
	- Lagegeregeltes Verfahren der Achse mit den umschaltbaren Modi "Endlos lagegeregelt" oder "Tippen inkrementell" (um eine "Schrittweite" verfahren)
- Es stehen Standard-PROFIdrive-Positioniertelegramme zur Verfügung (Telegramm 7, 9 und 110), bei deren Anwahl die interne "Verdrahtung" zum Einfachpositionierer automatisch vorgenommen wird.
- Steuerung über PROFIdrive-Telegramme 7 und 110 (weitere Informationen siehe Inbetriebnahmehandbuch)

# 7.9.1 Mechanik

# Merkmale

- Umkehrlosekompensation (p2583)
- Modulo-Korrektur (p2577)

# Beschreibung

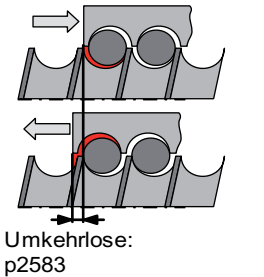

Bild 7-14 Umkehrlosekompensation

Bei der Kraftübertragung zwischen einem bewegten Maschinenteil und seinem Antrieb tritt in der Regel Umkehrlose (Spiel) auf, da eine völlig spielfreie Einstellung der Mechanik einen zu hohen Verschleiß verursachen würde. Des Weiteren kann zwischen dem Maschinenteil und dem Geber eine Lose auftreten. Bei Achsen mit indirekter Wegerfassung führt mechanische Lose zu einer Verfälschung des Verfahrwegs, da bei Richtungsumkehr um den Betrag der Lose entweder zu wenig oder zu viel verfahren wird.

### Hinweis

Die Umkehrlosekompensation ist aktiv, nachdem

- bei inkrementellem Messsystem die Achse referenziert ist
- bei absolutem Messsystem die Achse justiert ist

Zur Kompensation der Lose muss in p2583 die ermittelte Lose vorzeichenrichtig angegeben werden. Bei jeder Richtungsumkehr wird dann der Istwert der Achse abhängig von der aktuellen Verfahrrichtung korrigierend verrechnet und in r2667 angezeigt. Dieser Wert wird über p2516 (Lageoffset) in den Lageistwert verrechnet.

Wird eine stehende Achse durch Referenzpunkt setzen referenziert bzw. eine justierte Achse mit Absolutwertgeber eingeschaltet, so ist die Einstellung des Parameters p2604 (Referenzpunktfahrt Startrichtung) relevant für die Aufschaltung des Kompensationswertes.

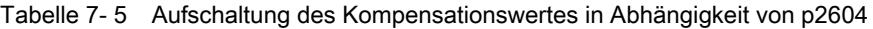

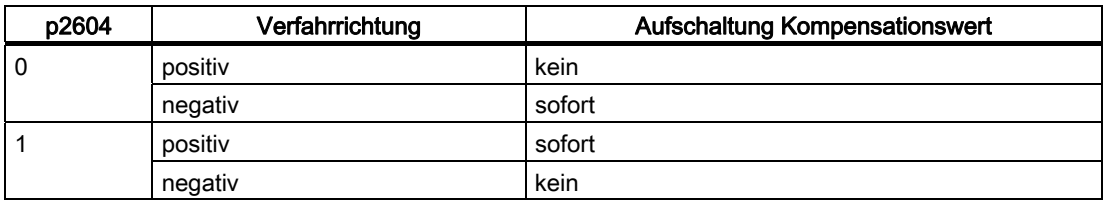

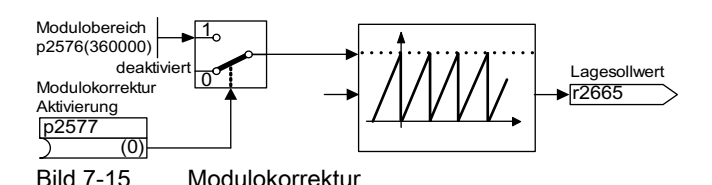

Eine Moduloachse hat einen unbeschränkten Verfahrbereich. Der Wertebereich der Position wiederholt sich nach einem bestimmten parametrierbaren Wert (dem Modulobereich bzw. Achszyklus), z. B. nach einer Umdrehung: 360° -> 0°. Der Modulobereich wird in Parameter p2576 eingestellt, die Korrektur mit Parameter p2577 aktiviert. Die Modulokorrektur wird sollwertseitig durchgeführt. Über den Konnektorausgang r2685 (Korrekturwert) wird dieser vorzeichenrichtig bereitgestellt, um den Lageistwert entsprechend zu korrigieren. Die Aktivierung der Korrektur wird über eine steigende Flanke des Binektorausgang r2684.7 (Korrektur aktivieren) vom EPOS angestoßen (r2685 (Korrekturwert) und r2684.7 (Korrektur aktivieren) sind bereits standardmäßig mit dem entsprechenden Binektor-/Konnektoreingang der Lageistwertaufbereitung verbunden). Absolute Positionierangaben (z. B. in einem Verfahrauftrag) müssen immer innerhalb des Modulobereichs liegen. Die Modulokorrektur kann sowohl für lineare als auch für rotatorische Längeneinheiten aktiviert werden. Der Verfahrbereich kann nicht durch Software-Endschalter begrenzt werden.

Bei aktivierter Modulokorrektur und Verwendung von Absolutwertgebern ist aufgrund von möglichen Geberüberläufen darauf zu achten, dass das Verhältnis v von Multiturnauflösung zum Modulobereich ganzzahlig ist.

Das Verhältnis v lässt sich wie folgt berechnen:

- 1. Motorgeber ohne Lageverfolgung:
	- $v = p421 * p2506 * p0433 * p2505 / (p0432 * p2504 * p2576)$
- 2. Motorgeber mit Lageverfolgung für das Messgetriebe:
	- v = p0412 \* p2506 \* p2505 / (p2504 \* p2576)
- 3. Motorgeber mit Lageverfolgung für das Lastgetriebe:

v = p2721 \* p2506 \* p0433 / (p0432 \* p2576)

- 4. Motorgeber mit Lageverfolgung für das Last- und Messgetriebe:
	- v = p2721 \* p2506 / p2576
- 5. Direkter Geber ohne Lageverfolgung:
	- v = p0421 \* p2506 \* p0433 / (p0432 \* p2576)
- 6. Direkter Geber mit Lageverfolgung für das Messgetriebe: v = p0412 \* p2506 / p2576

Mit Lageverfolgung empfiehlt es sich p0412 bzw. p2721 zu ändern.

# Funktionspläne (siehe SINAMICS S120/S150 Listenhandbuch)

- 3635 Interpolator
- 4010 Lageistwertaufbereitung

Funktionsmodule

7.9 Einfachpositionierer

# Übersicht wichtiger Parameter (siehe SINAMICS S120/S150 Listenhandbuch)

- p2576 EPOS Modulokorrektur Modulobereich
- p2577 BI: EPOS Modulokorrektur Aktivierung
- p2583 EPOS Umkehrlosekompensation
- r2684 CO/BO: EPOS Zustandswort 2
- r2685 CO: EPOS Korrekturwert

# Inbetriebnahme mit dem STARTER

Im STARTER ist die Maske Mechanik unter der Lageregelung zu finden.

# 7.9.2 Begrenzungen

# Beschreibung

Es können die Geschwindigkeit, die Beschleunigung und die Verzögerung begrenzt werden, sowie die Software-Endschalter und STOP-Nocken gesetzt werden.

### Merkmale

- Verfahrprofilbegrenzungen
	- Maximalgeschwindigkeit (p2571)
	- Maximalbeschleunigung (p2572) / Maximalverzögerung (p2573)
- Verfahrbereichsbegrenzungen
	- Software-Endschalter (p2578, p2579, p2580, p2581, p2582)
	- STOP-Nocken (p2568, p2569, p2570)
- Ruckbegrenzung
	- Ruckbegrenzung (p2574)
	- Aktivierung Ruckbegrenzung (p2575)

### Maximalgeschwindigkeit

Die maximale Geschwindigkeit einer Achse wird über den Parameter p2571 festgelegt. Die Geschwindigkeit sollte nicht größer eingestellt werden als die Maximaldrehzahl in r1084 und r1087.

Auf diese Geschwindigkeit wird begrenzt, wenn über den Override (p2646) bei der Referenzpunktfahrt oder im Verfahrsatz eine größere Geschwindigkeit vorgegeben bzw. programmiert ist.

Der Parameter p2571 (Maximalgeschwindigkeit) legt die maximale Fahrgeschwindigkeit in der Einheit 1000 LU/min fest. Eine Änderung der Maximalgeschwindigkeit begrenzt die Geschwindigkeit eines laufenden Fahrauftrags.

Diese Begrenzung wirkt nur im Positionierbetrieb bei:

- Tippbetrieb
- Bearbeitung der Verfahrsätze
- Sollwertdirektvorgabe/MDI für Positionieren/Einrichten
- Referenzpunktfahrt

### Maximalbeschleunigung/-verzögerung

Die Parameter p2572 (Maximalbeschleunigung) und p2573 (Maximalverzögerung) legen die maximale Beschleunigung sowie die maximale Verzögerung fest. In beiden Fällen ist die Einheit 1000 LU/s2.

Beide Werte sind relevant bei:

- Tippbetrieb
- Bearbeitung der Verfahrsätze
- Sollwertdirektvorgabe/MDI für Positionieren und Einrichten
- Referenzpunktfahrt

Die Parameter haben keine Wirkung beim Auftreten von Störungen mit den Störreaktionen AUS1 / AUS2 / AUS3.

In der Betriebsart Verfahrsätze kann die Beschleunigung bzw. Verzögerung in ganzzahligen Stufen (1 %, 2 % ... 100 %) der Maximalbeschleunigung und -verzögerung eingestellt werden. In der Betriebsart Sollwertdirektvorgabe/MDI für Positionieren und Einrichten wird der Beschleunigungs- / Verzögerungsoverride (Zuordnung 4000 Hex = 100 %) vorgegeben.

#### Hinweis

Eine von der aktuellen Geschwindigkeit abhängige Maximalbeschleunigung bzw. verzögerung (geknickte Beschleunigung) wird nicht unterstützt.

#### Hinweis

Bei Verwendung des PROFIdrive-Telegramms 110 ist der Geschwindigkeitsoverride bereits verschaltet und muss über das Telegramm versorgt werden.

### Software-Endschalter

Die Konnektoreingänge p2578 (Software-Endschalter Minus) und p2579 (Software-Endschalter Plus) begrenzen den Positionssollwert, wenn folgende Voraussetzungen erfüllt sind:

- Die Software-Endschalter sind aktiviert (p2582 = "1")
- Der Referenzpunkt ist gesetzt (r2684.11 = 1)
- Die Modulokorrektur ist nicht aktiv (p2577 = "0")

Die Konnektoreingänge sind in der Werkseinstellung mit dem Konnektorausgang p2580 (Software-Endschalter Minus) bzw. p2581 (Software-Endschalter Plus) verknüpft.

### STOP-Nocken

Ein Verfahrbereich kann einerseits softwareseitig über die Software-Endschalter begrenzt werden, andererseits kann der Verfahrbereich hardwareseitig begrenzt werden. Hierfür wird die Funktionalität der STOP-Nocken (Hardware-Endschalter) genutzt. Die Funktion der STOP-Nocken wird mit dem 1-Signal am Binektoreingang p2568 (Aktivierung STOP-Nocken) aktiviert.

Nach der Freigabe wird die Aktivität der Binektoreingänge p2569 (STOP-Nocken Minus) und p2570 (STOP-Nocken Plus) überprüft. Diese sind Low-aktiv ausgeführt, d. h. liegt das 0- Signal am Binektoreingang p2569 oder p2570, so sind diese aktiv.

Mit der Aktivität eines STOP-Nocken (p2569 oder p2570) wird die aktuelle Bewegung mit der Maximalverzögerung (p2573) angehalten und das entsprechende Zustandsbit r2684.13 (STOP-Nocken Minus aktiv) bzw. r2684.14 (STOP Nocken Plus aktiv) gesetzt.

Bei angefahrenem STOP-Nocken sind nur Bewegungen zugelassen, die aus dem STOP-Nocken herausführen (Stehen beide STOP-Nocken an, so kann keine Bewegung ausgeführt werden). Das Verlassen des STOP-Nockens wird durch die 0/1-Flanke in die zugelassene Verfahrrichtung erkannt und die entsprechenden Zustandsbits (r2684.13 bzw. r2684.14) werden damit zurückgesetzt.

### Ruckbegrenzung

Ohne Ruckbegrenzung ändern sich Beschleunigung und Verzögerung sprungförmig. Im nachfolgenden Bild ist das Verfahrprofil gezeigt, wenn keine Ruckbegrenzung aktiviert ist. Wie man sieht, wirken die Maximalbeschleunigung a<sub>max</sub> und -verzögerung d<sub>max</sub> in diesem Fall sofort. Der Antrieb beschleunigt, bis die Sollgeschwindigkeit vsoll erreicht ist, und geht dann in die Konstantfahrphase über.

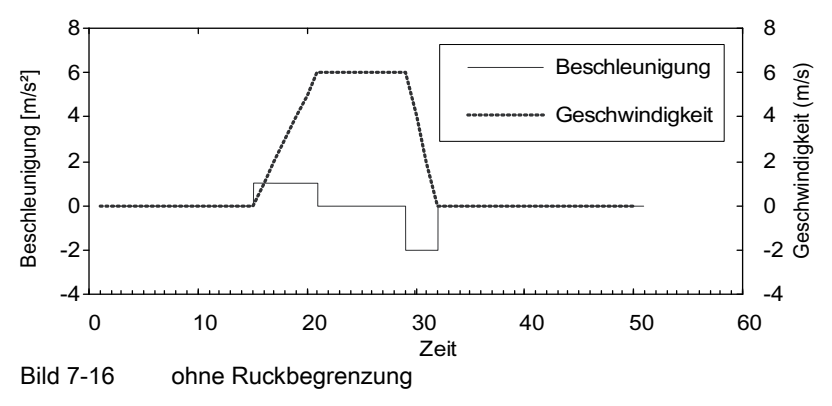

Mit Hilfe der Ruckbegrenzung kann eine rampenförmige Änderung beider Größen erreicht werden. Dadurch erhält man einen besonders "weichen" Beschleunigungs- und Bremsvorgang, wie im nachfolgenden Bild gezeigt. Im Idealfall wird die Beschleunigung bzw. Verzögerung linear aufgebaut.

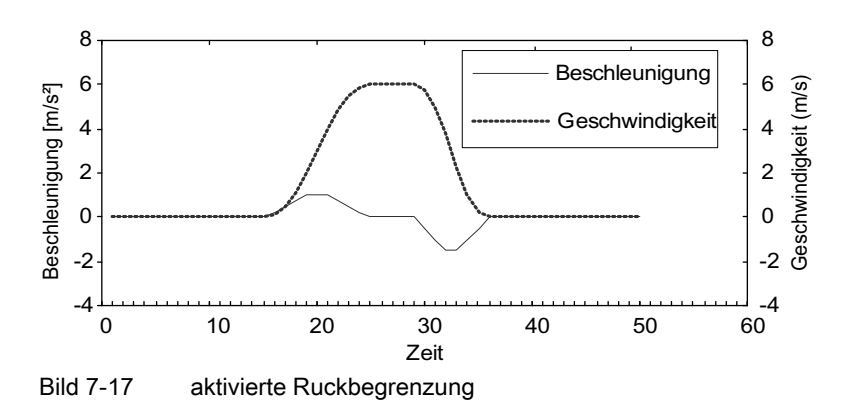

Die maximale Steigung r<sub>k</sub> kann in Parameter p2574 "Ruckbegrenzung" in der Einheit LU/s<sup>3</sup> für den Beschleunigungs- und Bremsvorgang gemeinsam vorgegeben werden. Die Auflösung beträgt 1000 LU/s3. Zur permanenten Aktivierung der Begrenzung ist Parameter p2575 "Aktivierung Ruckbegrenzung" auf 1 zu setzen. In diesem Fall kann die Begrenzung nicht in der Betriebsart Verfahrsätze durch den Befehl "RUCK" aktiviert und deaktiviert werden. Ein Ein-/Ausschalten der Begrenzung in der Betriebsart Verfahrsätze erfordert, dass der Parameter p2575 "Aktivierung Ruckbegrenzung" auf Null gesetzt ist. Das Zustandssignal r2684.6 "Ruckbegrenzung aktiv" zeigt an, ob die Ruckbegrenzung aktiv ist.

Die Begrenzung wirkt während

- des Tippbetriebs
- der Bearbeitung der Verfahrsätze
- der Sollwertdirektvorgabe/MDI für Positionieren und Einrichten
- der Referenzpunktfahrt
- der Stopreaktionen aufgrund von Warnungen

Die Ruckbegrenzung ist nicht aktiv beim Auftreten von Meldungen mit den Stopreaktionen AUS1 / AUS2 / AUS3.

### Funktionspläne (siehe SINAMICS S120/S150 Listenhandbuch)

● 3630 Verfahrbereichsbegrenzungen

### Übersicht wichtiger Parameter (siehe SINAMICS S120/S150 Listenhandbuch)

- p2571 EPOS Maximalgeschwindigkeit
- p2572 EPOS Maximalbeschleunigung
- p2573 EPOS Maximalverzögerung
- p2646 CI: EPOS Geschwindigkeitsoverride

### Software-Endschalter

- p2578 CI: EPOS Software-Endschalter Minus Signalquelle
- p2579 CI: EPOS Software-Endschalter Plus Signalquelle
- p2580 CO: EPOS Software-Endschalter Minus
- p2581 CO: EPOS Software-Endschalter Plus
- p2582 BI: EPOS Software-Endschalter Aktivierung
- r2683 CO/BO: EPOS Zustandswort 1

### STOP-Nocken

- p2568 BI: EPOS STOP-Nocken Aktivierung
- p2569 BI: EPOS STOP-Nocken Minus
- p2570 BI: EPOS STOP-Nocken Plus
- r2684 CO/BO: EPOS Zustandswort 2

# 7.9.3 EPOS und Safely-Limited Speed

Wenn bei der Verwendung der Positionier-Funktion EPOS gleichzeitig auch eine sichere Geschwindigkeitsüberwachung (SLS) verwendet werden soll, muss EPOS über die aktivierte Geschwindigkeitsüberwachungsgrenze informiert werden, da diese sonst durch die Sollwertvorgabe von EPOS verletzt werden kann und diese Verletzung durch die SLS-Überwachung zur Stillsetzung des Antriebs und damit Verlassens der vorgesehenen Bewegungsablaufes führt.

Die Funktion SLS bietet mit ihrem Parameter p9733 einen Sollwertbegrenzungswert an, dessen Berücksichtigung die SLS-Grenzwertverletzung verhindert.

Der Sollwertbegrenzungswert in p9733 muss also an den Eingang für die maximale Sollgeschwindigkeit von EPOS (p2594) übergeben werden, um eine SLS-Grenzwertverletzung durch EPOS-Sollwertvorgabe verhindern zu können.

# 7.9.4 Referenzieren

# Merkmale

- Referenzpunktverschiebung (p2600)
- Umkehrnocken (p2613, p2614)
- Referenznocken (p2612)
- Binektor-Eingang Start (p2595)
- Binektor-Eingang Setzen (p2596)
- Geschwindigkeitsoverride (p2646)
- Referenzpunkt-Koordinate (p2598, p2599)
- Anwahl des Referenziertyps (p2597)
- Absolutwertgeberjustage (p2507)

# ACHTUNG

Das Referenzieren von abstandscodierten Nullmarken wird nicht unterstützt.

# Beschreibung

Nach dem Einschalten einer Maschine muss für das Positionieren der absolute Maßbezug zum Maschinennullpunkt hergestellt werden. Dieser Vorgang wird als Referenzieren bezeichnet.

Folgende Referenzierarten sind möglich:

- Referenzpunkt setzen (alle Gebertypen)
- Inkrementalgeber Aktives Referenzieren (Referenzpunktfahrt (p2597 = 0)):
	- Referenznocken und Geber-Nullmarke (p2607 = 1)
	- Geber-Nullmarke (p0495 = 0)
	- Externe Nullmarke (p0495  $\neq$  0)
- Fliegendes Referenzieren (passiv (p2597 = 1))
- Absolutwertgeber
	- Absolutwertgeberjustage
	- Fliegendes Referenzieren (passiv (p2597 = 1))

Für sämtliche Referenzierarten ist für die Vorgabe der Referenzpunkt-Koordinate ein Konnektoreingang vorgesehen, um so z. B. die Änderung/Vorgabe über die übergeordnete Steuerung zu ermöglichen. Für die feste Vorgabe der Referenzpunktkoordinate wird jedoch auch ein Einstellparameter für diese Größe benötigt. Standardmäßig ist dieser Einstellparameter p2599 auf den Konnektoreingang p2598 verschaltet.

### Referenzpunkt setzen

Der Referenzpunkt kann durch eine 0/1-Flanke am Binektoreingang p2596 (Referenzpunkt setzen) gesetzt werden, wenn kein Verfahrbefehl aktiv ist und der Lageistwert gültig ist (p2658 = 1-Signal).

Ein Referenzpunkt setzen ist ab FW-Version V2.6 auch bei einem Zwischenhalt möglich.

Dabei wird die aktuelle Istposition des Antriebs zum Referenzpunkt mit der Koordinate, die über den Konnektoreingang p2598 (Referenzpunkt Koordinate) angegeben ist. Der Sollwert (r2665) wird entsprechend angepasst.

Diese Funktion benutzt auch die Lageistwertkorrektur des Lagereglers (p2512 und p2513). Standardmäßig ist der Konnektoreingang p2598 mit dem Einstellparameter p2599 verbunden. Der Binektoreingang wirkt nicht bei laufendem Verfahrauftrag.

### Absolutwertgeberjustage

Absolutwertgeber müssen während der Inbetriebnahme justiert werden. Nach Abschalten der Maschine bleibt die Positionsinformation des Gebers erhalten.

Mit der Eingabe von p2507 = 2 wird mit Hilfe der Referenzpunkt-Koordinate in p2599 ein Offset-Wert (p2525) ermittelt. Dieser wird zur Berechnung des Lageistwertes (r2521) benutzt. Der Parameter p2507 meldet die Justage mit einer "3", zusätzlich wird das Bit r2684.11 (Referenzpunkt gesetzt) auf "1" gesetzt.

Zur permanenten Übernahme ist der Offset der Geberjustage (p2525) nichtflüchtig zu speichern (RAM nach ROM).

### Hinweis

Kommt es bei einer bereits justierten Achse zu einem Justageverlust, so bleibt die Achse auch über AUS/EIN des Antriebsgerätes nicht justiert. Die Achse muss in diesen Fällen erneut justiert werden.

# VORSICHT

Beim rotatorischen Absolutwertgeber wird bei der Justage ein Bereich symmetrisch um den Nullpunkt mit jeweils dem halben Geberbereich eingerichtet, innerhalb dessen die Position nach dem Aus-/ Einschalten wieder hergestellt wird. Es darf in diesem Bereich bei deaktivierter Lageverfolgung (2720.0 = 0) nur ein Überlauf des Gebers auftreten (weitere Informationen siehe Kapitel Lageregler → Lageistwertaufbereitung). Nach der Justage muss gewährleistet sein, dass der Bereich nicht verlassen wird, da außerhalb kein eindeutiger Bezug mehr zwischen Geberistwert und Mechanik besteht.

Liegt der Referenzpunkt p2599 im Geberbereich, wird der Lageistwert bei der Justage auf den Referenzpunkt gesetzt, ansonsten auf einen in den Geberbereich korrigierten Wert.

Beim linearen Absolutwertgeber gibt es keinen Überlauf. Dadurch kann nach der Justage die Position im gesamten Verfahrbereich nach dem Aus-/ Einschalten wieder hergestellt werden. Der Lageistwert wird bei der Justage auf den Referenzpunkt gesetzt.

### Referenzieren mit DRIVE-CLiQ Gebern

Die DRIVE-CLiQ Geber gibt es als Absolutwertgeber in der Variante "Multiturn" oder "Singleturn". Wird über die PROFIdrive-Geberschnittstelle die Funktion "Referenzieren" angewählt und ist über die DRIVE-CLiQ Schnittstelle ein DRIVE-CLiQ Geber oder ein anderer Absolutwertgeber angeschlossen, erfolgt ein Referenzieren auf den Nulldurchgang der Singleturn-Position.

Weitere Informationen zur Inbetriebnahme von DRIVE-CLiQ Gebern finden Sie in Literatur /IH1/: SINAMICS S120 Inbetriebnahmehandbuch.

### Referenzpunktfahrt von inkrementellen Messsystemen

Mit der Referenzpunktfahrt (im Falle eines inkrementellen Messsystems) wird der Antrieb auf seinen Referenzpunkt gefahren. Der gesamte Referenzierzyklus wird dabei vom Antrieb selbst gesteuert und überwacht.

Inkrementelle Messsysteme erfordern es, dass nach dem Einschalten der Maschine der absolute Maßbezug zum Maschinennullpunkt hergestellt wird. Beim Einschalten wird der Lageistwert  $x_0$  im nicht referenzierten Zustand auf  $x_0 = 0$  gesetzt. Mittels der Referenzpunktfahrt kann der Antrieb reproduzierbar auf seinen Referenzpunkt gefahren werden. Die Geometrie mit positiver Startrichtung (p2604 = "0") ist nachfolgend dargestellt.

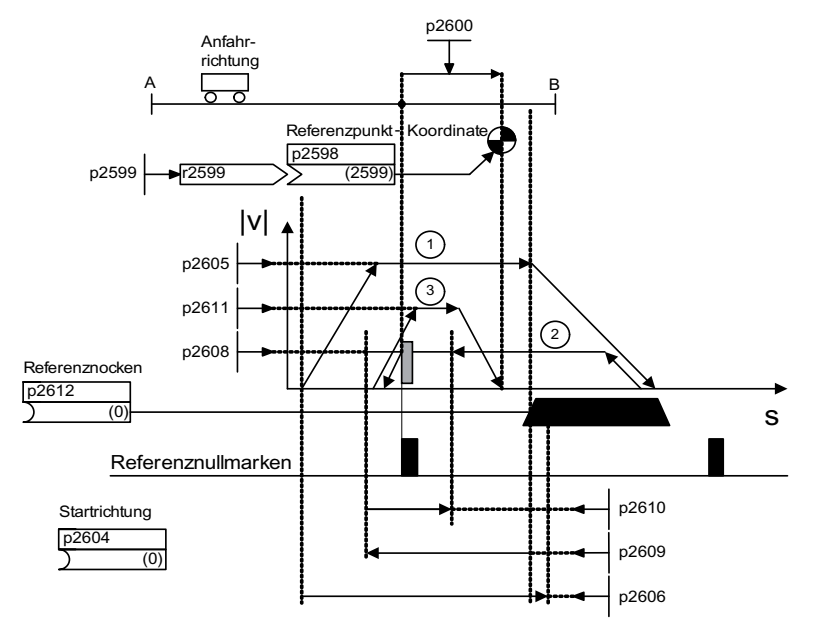

Bild 7-18 Beispiel Referenzpunktfahrt mit Referenznocken

Über das Signal am Binektoreingang p2595 (Start Referenzieren) bei gleichzeitiger Anwahl der Referenzpunktfahrt (0-Signal am Binektoreingang p2597 (Anwahl Referenziertyp)) wird die Fahrt auf den Referenznocken ausgelöst (p2607 = 1). Das Signal am Binektoreingang p2595 (Start Referenzieren) muss während des gesamten Referenziervorgangs gesetzt sein, andernfalls bricht der Vorgang ab. Durch den Start wird das Zustandssignal r2684.11 (Referenzpunkt gesetzt) zurückgesetzt.

Während der gesamten Referenzpunktfahrt ist die Software-Endschalter-Überwachung inaktiv, lediglich der maximale Fahrbereich wird überprüft. Die Überwachung der SW-Endschalter wird gegebenenfalls nach Beendigung reaktiviert.

Der eingestellte Geschwindigkeitsoverride ist nur während der Suche des Referenznockens (Schritt 1) wirksam. Damit wird erreicht, dass die Positionen "Nockenende" und "Nullmarke" immer mit der gleichen Geschwindigkeit überfahren werden. Treten Signallaufzeiten bei den Schaltvorgängen auf, ist damit gewährleistet, dass der dadurch auftretende Versatz bei der Positionsbestimmung bei jedem Referenziervorgang gleich ist.

Achsen, die über ihren gesamten Verfahr- bzw. Modulobereich nur eine Nullmarke haben, werden mit dem Parameter p2607 = 0 (keine Referenznocke vorhanden) gekennzeichnet. Bei diesen Achsen wird nach dem Start des Referenziervorgangs sofort mit der Synchronisation auf die Referenznullmarke begonnen (siehe Schritt 2).

### Referenzpunktfahrt Schritt 1: Fahren auf den Referenznocken

Wenn kein Referenznocken vorhanden ist (p2607 = 0), gehe zu Schritt 2.

Beim Starten des Referenziervorgangs beschleunigt der Antrieb mit der Maximalbeschleunigung (p2572) auf die Referenznocken-Anfahrgeschwindigkeit (p2605). Die Anfahrrichtung wird durch das Signal des Binektoreingangs p2604 (Referenzpunktfahrt Startrichtung) festgelegt.

Das Erreichen des Referenznockens wird dem Antrieb durch das Signal am Binektoreingang p2612 (Referenznocken) mitgeteilt, worauf der Antrieb mit der Maximalverzögerung (p2573) auf Stillstand abbremst.

Wird während der Referenzpunktfahrt ein Signal am Binektoreingang p2613 (Umkehrnocken MINUS) oder am Binektoreingang p2614 (Umkehrnocken PLUS) erkannt, kehrt die Suchrichtung um.

Wird der Umkehrnocken minus in positiver Verfahrrichtung angefahren oder der Umkehrnocken plus in negativer Verfahrrichtung angefahren, so wird die Fehlermeldung F07499 "EPOS: Umkehrnocken mit falscher Verfahrrichtung angefahren" ausgegeben. In diesem Fall muss die Verdrahtung der Umkehrnocken überprüft werden (BI: p2613, BI: p2614) bzw. Die Verfahrrichtung zum Anfahren der Umkehrnocken.

Die Umkehrnocken sind Low-aktiv ausgeführt. Sind beide Umkehrnocken aktiv (p2613 = "0" und p2614 = "0"), so bleibt der Antrieb stehen. Sobald der Referenznocken gefunden wird, beginnt sofort die Synchronisation auf die Referenznullmarke (siehe Schritt 2).

Fährt die Achse von der Startposition in Richtung Referenznocken einen in Parameter p2606 (Max. Wegstrecke zum Referenznocken) festgelegten Weg, ohne dass der Referenznocken erreicht wird, bleibt der Antrieb stehen und die Störung F07458 (Referenznocken nicht gefunden) wird ausgegeben.

Steht die Achse beim Starten des Referenziervorgangs bereits auf dem Nocken, dann wird das Fahren auf dem Referenznocken nicht ausgeführt, sondern sofort mit der Synchronisation auf die Referenznullmarke begonnen (siehe Schritt 2).

### Hinweis

Der Geschwindigkeitsoverride ist während der Fahrt auf den Nocken wirksam. Mit einem Wechsel des Encoderdatensatzes wird das Zustandsignal r2684.11 (Referenzpunkt gesetzt) zurückgesetzt.

Der Nockenschalter muss sowohl eine steigende als auch eine fallende Flanke liefern können. Bei der Referenzpunktfahrt mit Auswertung der Gebernullmarke wird bei zunehmenden Lageistwerten die 0/1-Flanke, bei abnehmenden Lageistwerten die 1/0- Flanke ausgewertet. Eine Invertierung der Flankenauswertung ist bei der Gebernullmarke nicht möglich.

Hat das Längenmesssystem mehrere Nullmarken, die sich in zyklischen Abständen wiederholen (z. B. inkrementelles, rotatorisches Messsystem), muss darauf geachtet werden, dass der Nocken so justiert ist, dass immer die gleiche Nullmarke ausgewertet wird.

Folgende Faktoren können das Verhalten des Steuersignals "Referenznocken" beeinflussen:

- Schaltgenauigkeit und Zeitverzögerung des Referenznockenschalters
- Lagereglertakt des Antriebs
- Interpolationstakt des Antriebs
- Temperaturgang der Maschinenmechanik

### Referenzpunktfahrt Schritt 2: Synchronisation auf die Referenznullmarke (Geber-Nullmarke oder externe Nullmarke)

Referenznocken vorhanden (p2607 = 1):

In Schritt 2 beschleunigt der Antrieb auf die in p2608 (Nullmarke-Anfahrgeschwindigkeit) vorgegebene Geschwindigkeit entgegen der über den Binektoreingang p2604 (Referenzpunktfahrt Startrichtung) angegebenen Richtung. Die Nullmarke wird im Abstand p2609 (Max. Wegstrecke zur Nullmarke) erwartet. Die Suche nach der Nullmarke ist aktiv (Zustandsbit r2684.0 = "1" (Referenzpunktfahrt aktiv)), sobald der Antrieb den Nocken verlässt (p2612 = "0") und er sich innerhalb des Toleranzbandes für die Auswertung (p2609 p2610) befindet. Ist die Position der Nullmarke bekannt (Geberauswertung), kann die Istposition des Antriebs mit der Nullmarke synchronisiert werden. Der Antrieb beginnt die Referenzpunktfahrt (siehe Schritt 3). Der zwischen Nockenende und Nullmarke gefahrene Weg wird im Diagnoseparameter r2680 (Differenz zwischen Nocken - Nullmarke) angezeigt.

Geber-Nullmarke vorhanden (p0495 = 0), kein Referenznocken (p2607 = 0):

Die Synchronisation auf die Referenznullmarke beginnt sofort nach Erkennen des Signals am Binektoreingang p2595 (Start Referenzieren). Der Antrieb beschleunigt auf die in Parameter p2608 (Nullmarke-Anfahrgeschwindigkeit) angegebene Geschwindigkeit in die durch das Signal des Binektoreingangs p2604 (Referenzpunktfahrt Startrichtung) vorgegebene Richtung.

Der Antrieb synchronisiert auf die erste Nullmarke. Anschließend wird mit der Fahrt auf den Referenzpunkt begonnen (siehe Schritt 3).

### Hinweis

Die Anfahrrichtung auf die Referenznullmarke ist in diesem Fall entgegengesetzt zu Achsen mit Referenznocken!

Externe Nullmarke vorhanden (p0495 ≠ 0), kein Referenznocken (p2607 = 0):

Die Synchronisation auf eine externe Nullmarke beginnt sofort nach Erkennen des Signals am Binektoreingang p2595 (Start Referenzieren). Der Antrieb beschleunigt auf die in Parameter p2608 (Nullmarke-Anfahrgeschwindigkeit) angegebene Geschwindigkeit in die Richtung, die durch das Signal des Binektoreingangs p2604 (Referenzpunktfahrt Startrichtung) vorgegeben ist. Der Antrieb synchronisiert auf die erste externe Nullmarke (p0495). Der Antrieb fährt mit gleichbleibender Geschwindigkeit weiter und es wird mit der Fahrt auf den Referenzpunkt begonnen (siehe Schritt 3).

### Hinweis

Der Geschwindigkeitsoverride ist nicht wirksam.

Mit dem Parameter p0495 (Nullmarkenersatz Eingangsklemme) kann ein Nullmarkenersatz eingestellt und der entsprechende Digitaleingang ausgewählt werden. Standardmäßig wird bei zunehmenden Lageistwerten die 0/1-Flanke, bei abnehmenden Lageistwerten die 1/0- Flanke ausgewertet. Dies kann über den Parameter p0490 (Messtaster oder Nullmarkenersatz invertieren) beim Nullmarkenersatz invertiert werden.

### Referenzpunktfahrt Schritt 3: Fahren auf Referenzpunkt

Mit der Fahrt auf den Referenzpunkt wird begonnen, wenn sich der Antrieb erfolgreich auf die Referenznullmarke synchronisiert hat (siehe Schritt 2). Nachdem die Referenznullmarke erkannt wurde, beschleunigt der Antrieb fliegend auf die in Parameter p2611 eingestellte Referenzpunkt-Anfahrgeschwindigkeit. Es wird die Referenzpunkt-Verschiebung (p2600), der Abstand zwischen Nullmarke und Referenzpunkt, ausgefahren.

Ist die Achse auf dem Referenzpunkt angekommen, so wird der Lageist- und -sollwert auf den über den Konnektoreingang p2598 (Referenzpunkt Koordinate) angegebenen Wert gesetzt (Standardmäßig ist der Konnektoreingang p2598 mit dem Einstellparameter p2599 verbunden). Die Achse ist dann referenziert und das Zustandssignal r2684.11 (Referenzpunkt gesetzt) gesetzt.

### Hinweis

Der Geschwindigkeitsoverride ist nicht wirksam.

Ist der Bremsweg größer als die Referenzpunktverschiebung oder ist auf Grund der eingestellten Referenzpunktverschiebung eine Richtungsumkehr notwendig, so bremst der Antrieb nach Erkennen der Referenznullmarke zunächst auf Stillstand ab und fährt dann zurück.

### Fliegendes Referenzieren

Der Modus "fliegendes Referenzieren" (auch Nachreferenzieren, Positionsüberwachung genannt), welcher durch "1"-Signal am Binektoreingang p2597 (Anwahl Referenziertyp) angewählt wird, kann in jeder Betriebsart (Tippen, Verfahrsatz und Sollwertdirektvorgabe für Positionieren/Einrichten) genutzt werden und wird der jeweiligen aktiven Betriebsart überlagert. Das fliegende Referenzieren ist sowohl bei inkrementellen als auch bei absoluten Messsystemen anwählbar.

Beim "fliegenden Referenzieren" während einer inkrementellen Positionierung (relativ) ist wählbar, ob der Korrekturwert für den Verfahrweg berücksichtigt werden soll oder nicht (p2603).

Das "fliegende Referenzieren" wird über eine 0/1-Flanke am Binektoreingang p2595 (Start Referenzieren) aktiviert. Das Signal am Binektoreingang p2595 (Start Referenzieren) muss während des gesamten Referenziervorgangs gesetzt sein, andernfalls bricht der Vorgang ab.

Das Zustandsbit r2684.1 (passives/fliegendes Referenzieren aktiv) wird mit dem Binektoreingang p2509 (Messtasterauswertung aktivieren) verbunden, es aktiviert die Messtasterauswertung. Über die Binektoreingänge p2510 (Messtasterauswahl) und p2511 (Messtaster Flankenauswertung) kann eingestellt werden, welcher Messtaster (1 oder 2) und welche Messflanke (0/1 oder 1/0) dabei genutzt werden soll.

Mit dem Messtasterimpuls wird der Konnektoreingang p2660 (Messwert Referenzieren) über Parameter r2523 mit dem Messwert versorgt. Die Gültigkeit des Messwertes wird über r2526.2 am Binektoreingang p2661 (Messwert gültig Rückmeldung) gemeldet.

### Hinweis

Für die Fenster für das "fliegende Referenzieren" muss stets gelten:

p2602 (äußeres Fenster) > p2601 (inneres Fenster).

Nähere Informationen zur Funktion "Fliegendes Referenzieren" enthält der Funktionsplan 3614.

Anschließend geschieht folgendes:

- Wenn der Antrieb noch nicht referenziert war, wird das Zustandsbit r2684.11 (Referenzpunkt gesetzt) auf "1" gesetzt.
- Wenn der Antrieb bereits referenziert ist, wird mit dem Start des fliegenden Referenzierens das Zustandsbit r2684.11 (Referenzpunkt gesetzt) nicht zurückgesetzt.
- Wenn der Antrieb bereits referenziert war und die Lage-Differenz betragsmäßig kleiner als das innere Fenster (p2601) ist, so wird der alte Lageistwert beibehalten.
- Wenn der Antrieb bereits referenziert war und die Lage-Differenz betragsmäßig größer als das äußere Fenster (p2602) ist, so wird die Warnung A07489 (Referenzpunktkorrektur außerhalb Fenster 2) ausgegeben und das Zustandsbit r2684.3 (Druckmarke außerhalb Fenster 2) gesetzt. Es wird keine Korrektur des Lageistwertes durchgeführt.
- Wenn der Antrieb bereits referenziert war und die Lage-Differenz ist betragsmäßig größer als das innere Fenster (p2601) und kleiner als das äußere Fenster (p2602), so wird der Lageistwert korrigiert.

### Hinweis

Fliegendes Referenzieren ist keine aktive Betriebsart, sie wird einer aktiven Betriebsart überlagert.

Fliegendes Referenzieren kann im Gegensatz zur Referenzpunktfahrt überlagert zum Maschinenablauf durchgeführt werden.

Standardmäßig wird für das fliegende Referenzieren die Messtasterauswertung genutzt, bei welcher mit der Freigabe jeweils die Auswahl des Messtasters (p2510) und die Flankenauswertung (p2511) erfolgt (Messtaster ist in der Werkseinstellung immer Messtaster 1, Flankenauswertung ist in der Werkseinstellung immer 0/1-Flanke).

### Hinweise zur Datensatzumschaltung

Mit der Antriebs-Datensatzumschaltung (DDS) können die Motordatensätze (p0186) und die Geberdatensätze (p0187 bis p0189) umgeschaltet werden. In folgender Tabelle ist dargestellt, wann das Referenzbit (r2684.11) oder der Status der Justage bei Absolutwertgebern (p2507) zurückgesetzt werden.

In folgenden Fällen wird bei einer DDS-Umschaltung der aktuelle Lageistwert ungültig (p2521 = 0) und der Referenzpunkt (r2684.11 = 0) zurückgesetzt:

- Der für die Lageregelung wirksame EDS ändert sich.
- Die Geberzuordnung ändert sich (p2502).
- Die mechanischen Verhältnisse ändern sich (p2503...p2506).

Bei Absolutwertgebern wird zusätzlich der Status der Justage (p2507) zurückgesetzt, falls derselbe Absolutwertgeber für die Lageregelung angewählt bleibt, aber die mechanischen Verhältnisse sich geändert haben (p2503 ... p2506).

Im Zustand Betrieb wird zusätzlich eine Fehlermeldung (F07494) erzeugt.

Folgende Tabelle enthält einige Beispiele zur Datensatzumschaltung. Der Ausgangs-Datensatz ist immer DDS0.

| <b>DDS</b>     | p186<br>(MDS)  | p187<br>(Geber_1) | p188<br>(Geber_2) | p189<br>(Geber_3) | Geber<br>für Lage-<br>regelung<br>p2502 | Mechan.<br>Verhält-<br>nisse<br>p2504/<br>p2505/<br>p2506<br>bzw.<br>p2503 | Lage-<br>verfolgung<br>Last-<br>getriebe | Umschaltverhalten                                                                                                    |
|----------------|----------------|-------------------|-------------------|-------------------|-----------------------------------------|----------------------------------------------------------------------------|------------------------------------------|----------------------------------------------------------------------------------------------------|
| 0              | 0              | EDS <sub>0</sub>  | EDS1              | EDS <sub>2</sub>  | Geber_1                                 | <b>XXX</b>                                                                 | deaktiviert                              | $---$                                                                                                    |
| 1              | $\mathbf 0$    | EDS0              | EDS1              | EDS <sub>2</sub>  | Geber_1                                 | <b>XXX</b>                                                                 | deaktiviert                              | Umschaltung während<br>Impulssperre oder Betrieb<br>hat keine Auswirkungen                                                                                                    |
| $\overline{c}$ | 0              | EDS0              | EDS1              | EDS <sub>2</sub>  | Geber_1                                 | ууу                                                                        | deaktiviert                              | Impulssperre:<br>Lageistwertaufbereitung<br>setzt neu auf <sup>1)</sup> und<br>Referenzierbit <sup>2)</sup> wird<br>zurückgesetzt.<br>Betrieb:<br>Fehlermeldung wird<br>erzeugt.<br>Lageistwertaufbereitung<br>setzt neu auf <sup>1)</sup> und<br>Referenzierbit <sup>2)</sup> wird<br>zurückgesetzt. |
| 3              | 0              | EDS0              | EDS1              | EDS2              | Geber_2                                 | <b>XXX</b>                                                                 | deaktiviert                              | Impulssperre:<br>Lageistwertaufbereitung<br>setzt neu auf <sup>1)</sup> und<br>Referenzierbit <sup>3)</sup> wird<br>zurückgesetzt.<br>Betrieb:<br>Fehlermeldung wird<br>erzeugt.<br>Lageistwertaufbereitung<br>setzt neu <sup>1)</sup> auf und<br>Referenzierbit <sup>3)</sup> wird<br>zurückgesetzt. |
| 4              | 0              | EDS0              | EDS3              | EDS <sub>2</sub>  | Geber_2                                 | <b>XXX</b>                                                                 | deaktiviert                              |                                                                                                    |
| 5              | $\overline{1}$ | EDS4              | EDS <sub>1</sub>  | EDS <sub>2</sub>  | Geber_1                                 | <b>XXX</b>                                                                 | deaktiviert                              |                                                                                                    |
| 6              | $\overline{2}$ | EDS5              | EDS6              | EDS7              | Geber_1                                 | <b>ZZZ</b>                                                                 | deaktiviert                              |                                                                                                    |
| 7              | 3              | EDS0              | EDS1              | EDS <sub>2</sub>  | Geber_1                                 | <b>XXX</b>                                                                 | deaktiviert                              | MDS-Umschaltung allein<br>während Impulssperre<br>oder Betrieb hat keine<br>Auswirkungen.                                                                                                    |

Tabelle 7- 6 DDS-Umschaltung ohne Lageverfolgung Lastgetriebe

1) Setzt neu auf bedeutet: Bei Absolutwertgeber wird der Absolutwert neu ausgelesen und bei Inkrementalgeber wird neu gestartet wie nach einem POWER ON. 2)Bei Inkrementalgeber wird r2684.11 ("Referenzpunkt gesetzt") zurückgesetzt und bei Absolutwertgeber zusätzlich der Status der Justage (p2507). 3)Bei Inkrementalgeber wird r2684.11 ("Referenzpunkt gesetzt") zurückgesetzt und bei Absolutwertgeber wird nicht zusätzlich der Status der Justage (p2507) zurückgesetzt, da anderer EDS als ursprünglich. xxx, yyy, zzz: unterschiedliche, mechanische Verhältnisse
# Funktionspläne (siehe SINAMICS S120/S150 Listenhandbuch)

- 3612 Referenzieren
- 3614 Fliegendes Referenzieren

## Übersicht wichtiger Parameter (siehe SINAMICS S120/S150 Listenhandbuch)

- p2596 BI: EPOS Referenzpunkt setzen
- p2597 BI: EPOS Referenziertyp Anwahl
- p2598 CI: EPOS Referenzpunkt-Koordinate Signalquelle
- p2599 CO: EPOS Referenzpunkt-Koordinate Wert
- p2600 EPOS Referenzpunktfahrt Referenzpunkt-Verschiebung

# 7.9.5 Referenzieren mit mehreren Nullmarken pro Umdrehung

Durch den Einsatz von Untersetzungsgetrieben oder Messgetrieben detektiert der Antrieb mehrere Nullmarken pro Umdrehung. Ein zusätzliches BERO-Signal ermöglicht es in diesen Fällen, die korrekte Nullmarke auszuwählen.

# Beispiel mit Untersetzungsgetriebe

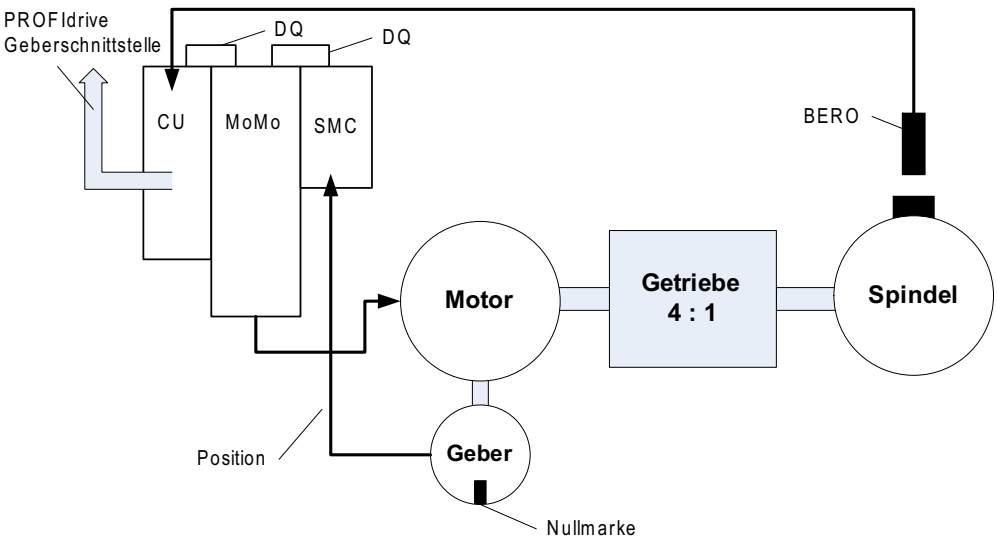

Bild 7-19 Aufbau mit Getriebe zwischen Motor und Spindel

Die Abbildung zeigt ein Anwendungsbeispiel für das Referenzieren mit mehreren Nullmarken pro Umdrehung und der Auswahl der richtigen Nullmarke über ein BERO-Signal.

Durch den Einsatz eines Untersetzungsgetriebes zwischen Motor und Last (Spindel) detektiert der Antrieb pro mechanischer Umdrehung der Last mehrere Umdrehungen des Motors und damit auch mehrere Gebernullmarken.

Da die überlagerte Steuerung/Lageregelung beim Referenzieren einen eindeutigen Bezug der Gebernullmarke zur Maschinenachse (Last/Spindel) benötigt, wird die "richtige" Nullmarke über ein BERO-Signal ausgewählt.

## Beispiel mit Messgetriebe

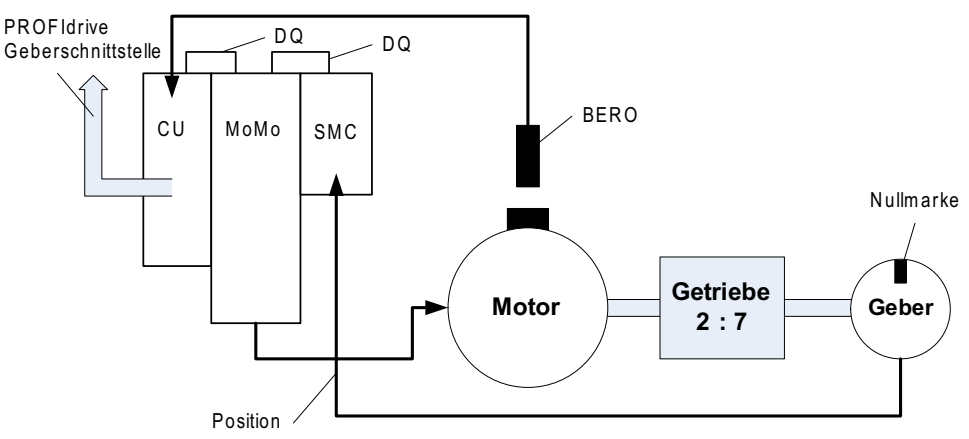

Bild 7-20 Messgetriebe zwischen Motor und Geber

Die Abbildung zeigt ein Anwendungsbeispiel für den Einsatz der neuen Funktionalität in Verbindung mit einem Messgetriebe zwischen Motor/Last und Geber.

Innerhalb einer Motor-/Lastumdrehung erscheinen durch das Messgetriebe mehrere Gebernullmarken, von denen für das Referenzieren auch hier die richtige Nullmarke über das BERO-Signal ausgewählt werden kann.

#### Voraussetzungen

- Die Position derjenigen Nullmarke soll ermittelt werden, die den kleinsten Abstand zur Position beim Schalten des BERO-Signals hat.
- Die entsprechenden mechanischen Voraussetzungen müssen durch den Anbau des BEROs erfüllt sein.
- Der bevorzugte mechanische Anbau ist dabei, dass das BERO-Signal die Nullmarke überdeckt, da in diesem Fall die Auswahl der Nullmarke unabhängig von der Drehrichtung ist.
- Um die Position des BERO (in Relation zur Referenzposition des Gebers) auch bei höheren Drehzahlen genau bestimmen zu können, muss dieser an einen schnellen Eingang der Control Unit angeschlossen sein.

## Auswertung des BERO-Signals

Sie haben die Möglichkeit, die positive oder negative Flanke des BERO-Signals auswerten zu lassen:

● Positive Flanke (Werkseinstellung)

Bei einem Referenziervorgang mit positiver Flankenauswertung des BERO-Signals liefert die Geberschnittstelle die Position der Referenzmarke, die unmittelbar nach der positiven Flanke des BERO-Signals erkannt wird. Ist der BERO mechanisch so ausgelegt, dass das BERO-Signal die gesamte Breite der Gebernullmarke überdeckt, wird die gewünschte Gebernullmarke in beiden Verfahrrichtungen sicher erkannt.

**Negative Flanke** 

Bei einem Referenziervorgang mit negativer Flankenauswertung des BERO-Signals wird auf die nächste Referenzmarke nach Verlassen des BERO-Signals synchronisiert.

Zur Parametrierung des Referenzierens mit mehreren Nullmarken gehen Sie folgendermaßen vor:

- Legen Sie mit Parameter p0493 fest, an welchem schnellen Digitaleingang der BERO angeschlossen ist.
- Setzen Sie das entsprechende Bit des Parameters p0490 = 1: Die Signalinvertierung führt dazu, dass die Auswertung durch die negative Flanke des BERO-Signals genutzt wird.

Der Referenziervorgang läuft dann folgendermaßen ab:

- SINAMICS S erhält über die PROFIdrive-Geberschnittstelle den Auftrag zur Referenzmarkensuche.
- SINAMICS S bestimmt anhand der Parametrierung die Nullmarke in Abhängigkeit des BERO-Signals.
- SINAMICS S stellt die (gegebenenfalls korrigierte) Nullmarkenposition als Referenzmarke über die PROFIdrive-Geberschnittstelle zur Verfügung.

#### **Hinweis**

Bei hohen Drehzahlen oder zu kleinem Abstand zwischen BERO-Signal und folgender Nullmarke ist es möglich, dass Rechenzeitbedingt nicht die gewünschte, nächste Nullmarke detektiert wird sondern eine spätere. Aufgrund des bekannten Nullmarkenabstands wird in diesem Fall die ermittelte Position entsprechend korrigiert.

Bei Einsatz eines Messgetriebes hängt die Position der Nullmarke von der Motorumdrehung ab. In diesem Fall wird ebenfalls eine Korrektur durchgeführt und für jede Motorumdrehung auf die Position der Nullmarke mit dem kleinsten Abstand BERO-Signal ↔ Nullmarke zurückgerechnet.

# Übersicht wichtiger Parameter (siehe SINAMICS S120/S150 Listenhandbuch)

- p0488 Messtaster 1 Eingangsklemme
- p0489 Messtaster 2 Eingangsklemme
- p0493 Nullmarkenauswahl Eingangsklemme
- p0495 Nullmarkenersatz Eingangsklemme
- p0580 Messtaster Eingangsklemme
- p0680 Zentraler Messtaster Eingangsklemme
- p2517 LR Direkter Messtaster 1
- p2518 LR Direkter Messtaster 2

# 7.9.6 Verfahrsätze

# Beschreibung

Es können bis zu 64 verschiedene Verfahraufträge hinterlegt werden. Die maximale Anzahl wird mit Parameter p2615 (Maximalzahl der Verfahraufträge) eingestellt. Alle Parameter, die einen Verfahrauftrag beschreiben, werden bei einem Satzwechsel wirksam, d. h. wenn:

- die entsprechende Verfahrsatznummer durch die Binektoreingänge p2625 bis p2630 (Satzanwahl Bit 0...5) binärcodiert ausgewählt und mit dem Signal am Binektoreingang p2531 (Verfahrauftrag aktivieren) gestartet wird.
- ein Satzwechsel in einer Folge von Fahraufträgen erfolgt.
- ein externer Satzwechsel p2632 "Externer Satzwechsel" ausgelöst wird.

Die Parametrierung von Verfahrsätzen erfolgt über Parametersätze, die eine feste Struktur haben:

Verfahrsatznummer (p2616[0...63])

Jedem Verfahrsatz muss eine Verfahrsatznummer (im STARTER "Nr.") zugewiesen werden. Die Verfahrsätze werden in der Reihenfolge der Verfahrsatznummern abgearbeitet. Nummern mit dem Wert "-1" werden ignoriert, um z. B. Platz für spätere weitere Verfahrsätze zu reservieren.

- Auftrag (p2621[0...63])
	- 1: POSITIONIEREN
	- 2: FESTANSCHLAG
	- 3: ENDLOS\_POS
	- 4: ENDLOS\_NEG
	- 5: WARTEN
	- 6: GOTO
	- 7: SET\_O
	- 8: RESET\_O
	- 9: RUCK
- Bewegungsparameter
	- Zielposition oder Verfahrweg (p2617[0...63])
	- Geschwindigkeit (p2618[0...63])
	- Beschleunigungsoverride (p2619[0...63])
	- Verzögerungsoverride (p2620[0...63])
- Auftragsmodus (p2623[0...63]) Die Bearbeitung eines Verfahrauftrags kann durch den Parameter p2623 (Auftragsmodus) beeinflusst werden. Dieses wird durch das Programmieren der Verfahrsätze im STARTER automatisch beschrieben. Wert = 0000 cccc bbbb aaaa
	- aaaa: Ein-/Ausblenden 0000: Satz wird nicht ausgeblendet 0001: Satz wird ausgeblendet Ein ausgeblendeter Satz kann nicht über die Binektoreingänge p2625 bis p2630 binärcodiert angewählt werden, wenn dies dennoch getan wird, kommt eine Warnung.

– bbbb: Fortsetzungsbedingung 0000, ENDE: 0/1-Flanke an p2631

0001, WEITER\_MIT\_HALT:

Die im Satz parametrierte Position wird genau angefahren (Bremsen auf Stillstand und Positionierfenster-Überwachung) bevor die Satzbearbeitung fortgesetzt wird. 0010, WEITER\_FLIEGEND:

Es wird fliegend in den nächsten Verfahrsatz gewechselt bei Erreichen des Bremseinsatzpunktes des aktuellen Satzes (bei erforderlicher Richtungsumkehr erfolgt Wechsel erst bei Halt im Positionierfenster).

0011, WEITER\_EXTERN:

Verhalten wie "WEITER\_FLIEGEND", jedoch kann bis zum Bremseinsatzpunkt durch eine 0/1-Flanke ein sofortiger Satzwechsel ausgelöst werden. Die 0/1-Flanke kann bei p2632 = 1 über den Binektor-Eingang p2633 oder bei p2632 = 0 über den Messtastereingang p2661, der mit dem Parameter r2526.2 des Funktionsmoduls "Lageregelung" verbunden wird, ausgelöst werden. Die Positionserfassung über Messtaster kann als genaue Ausgangsposition für Relativpositionierungen genutzt werden. Wird kein externer Satzwechsel ausgelöst, erfolgt am Bremseinsatzpunkt ein Satzwechsel.

#### 0100, WEITER\_EXTERN\_WARTEN

Während der gesamten Bewegungsphase kann durch das Steuersignal "Externer Satzwechsel" ein fliegender Wechsel in den nächsten Auftrag ausgelöst werden. Wird kein "Externer Satzwechsel" ausgelöst, dann bleibt die Achse in der parametrierten Zielposition stehen, bis das Signal gegeben wird. Der Unterschied zu WEITER\_EXTERN besteht darin, dass dort ein fliegender Wechsel am Bremseinsatzpunkt ausgeführt wird, wenn kein "Externer Satzwechsel" ausgelöst wurde, während hier in der Zielposition auf das Signal gewartet wird 0101, WEITER\_EXTERN\_ALARM

Das Verhalten ist wie bei WEITER\_EXTERN\_WARTEN, jedoch wird die Warnung A07463 "Externer Verfahrsatzwechsel im Verfahrsatz x nicht angefordert" ausgegeben, wenn bis zum Erreichen des Stillstandes kein "Externer Satzwechsel" ausgelöst wird. Die Warnung kann in einen Fehler mit Stoppreaktion gewandelt werden, um die Satzbearbeitung bei Ausbleiben des Steuersignals abzubrechen.

– cccc: Positioniermodus

Legt bei dem Auftrag POSITONIEREN (p2621 = 1) fest, wie die im Verfahrauftrag angegebene Position angefahren werden soll.

0000, ABSOLUT:

Die angegebene Position in p2617 wird angefahren

0001, RELATIV:

Die Achse wird um den Wert in p2617 verfahren.

0010, ABS\_POS:

Nur bei Rundachsen mit Modulokorrektur! Die angebende Position in p2617 wird in positiver Richtung angefahren.

0011, ABS\_NEG:

Nur bei Rundachsen mit Modulokorrektur! Die angebende Position in p2617 wird in negativer Richtung angefahren.

● Auftragsparameter (befehlsabhängige Bedeutung) (p2622[0...63])

## Zwischenhalt und Verfahrauftrag verwerfen

Der Zwischenhalt wird mit einem 0-Signal an p2640 aktiviert. Nach Aktivierung wird mit der parametrierten Verzögerung (p2620 bzw. p2645) abgebremst.

Der aktuelle Verfahrauftrag kann mit einem 0-Signal an p2641 verworfen werden. Nach Aktivierung wird mit der Maximalverzögerung (p2573) abgebremst. Die Funktionen "Zwischenhalt" und "Verfahrauftrag verwerfen" wirken nur in den Betriebsarten "Verfahrsätze" und "Sollwertdirektvorgabe/MDI".

# POSITIONIEREN

Der Auftrag POSITIONIEREN löst eine Verfahrbewegung aus. Folgende Parameter werden ausgewertet:

- p2616[x] Satznummer
- p2617[x] Position
- p2618[x] Geschwindigkeit
- p2619[x] Beschleunigungsoverride
- p2620[x] Verzögerungsoverride
- p2623[x] Auftragsmodus

Die Ausführung des Auftrags dauert solange, bis die Zielposition erreicht ist. Steht der Antrieb beim Aktivieren des Auftrags bereits auf der Zielposition, dann wird bei Satzweiterschaltung WEITER\_FLIEGEND oder WEITER\_EXTERN der nachfolgende Auftrag im selben Interpolationstakt eingewechselt. Bei WEITER\_MIT\_HALT wird der nächste Satz erst im nächsten Interpolationstakt aktiviert. WEITER\_EXTERN\_ALARM führt zur sofortigen Ausgabe einer Meldung.

## FESTANSCHLAG

Der Auftrag FESTANSCHLAG löst eine Verfahrbewegung mit reduziertem Moment auf einen Festanschlag aus.

Folgende Parameter sind wirksam:

- p2616[x] Satznummer
- p2617[x] Position
- p2618[x] Geschwindigkeit
- p2619[x] Beschleunigungsoverride
- p2620[x] Verzögerungsoverride
- p2623[x] Auftragsmodus
- p2622[x] Auftragsparameter Klemmmoment [0.01 Nm] bei rotatorischen Motoren oder Klemmkraft in [0.01 N] bei Linearmotoren.

Mögliche Fortsetzbedingungen sind ENDE und WEITER\_MIT\_HALT, WEITER\_EXTERN, WEITER EXTERN WARTEN.

# ENDLOS POS, ENDLOS NEG

Mit diesen Aufträgen wird auf die angegebene Geschwindigkeit beschleunigt und solange gefahren, bis:

- ein Software-Endschalter erreicht wird.
- ein STOP-Nocken-Signal kommt.
- die Fahrbereichsgrenze erreicht wird.
- die Bewegung durch das Steuersignal "kein Zwischenhalt/Zwischenhalt" (p2640) unterbrochen wird.
- die Bewegung durch das Steuersignal "Verfahrauftrag nicht verwerfen/Verfahrauftrag verwerfen" (p2641) abgebrochen wird.
- ein externer Satzwechsel ausgelöst wird (bei entsprechender Fortsetzbedingung).

Folgende Parameter sind relevant:

- p2616[x] Satznummer
- p2618[x] Geschwindigkeit
- p2619[x] Beschleunigungsoverride
- p2623[x] Auftragsmodus

Alle Fortsetzbedingungen sind möglich.

# RUCK

Mit dem Auftrag RUCK kann die Ruckbegrenzung aktiviert (Befehlsparameter = 1) oder deaktiviert werden (Auftragsparameter = 0). Notwendig ist, dass das Signal am Binektoreingang p2575 "Aktivierung Ruckbegrenzung" auf Null gesetzt ist. Als Ruckgrenze gilt der in "Ruckgrenze" p2574 parametrierte Wert.

Unabhängig von der parametrierten Fortsetzbedingung des dem RUCK-Auftrag vorangegangenen Auftrags wird dort immer ein Genauhalt ausgeführt.

Folgende Parameter sind relevant:

- p2616[x] Satznummer
- p2622[x] Auftragsparameter = 0 oder 1

Alle Fortsetzbedingungen sind möglich.

## WARTEN

Mit dem Auftrag WARTEN kann eine Wartezeit eingestellt werden, die vor der Bearbeitung des nachfolgenden Auftrags verstreichen soll.

Folgende Parameter sind relevant:

- p2616[x] Satznummer
- p2622[x] Auftragsparameter = Wartezeit in Millisekunden ≥ 0 ms
- p2623[x] Auftragsmodus

Die Eingabe der Wartezeit erfolgt in Millisekunden, wird aber intern auf Vielfache des Interpolatortakts p0115[5] aufgerundet. Die minimale Wartezeit beträgt einen Interpolationstakt, d. h. wenn eine Wartezeit parametriert wird, die kleiner als ein Interpolationstakt ist, dann wird ein Interpolationstakt gewartet.

Beispiel:

Wartezeit: 9 ms Interpolationstakt: 4 ms wirksame Wartezeit: 12 ms

Unabhängig von der parametrierten Fortsetzbedingung des vor dem WARTEN–Auftrags vorangegangenen Auftrags wird dort immer ein Genauhalt ausgeführt, bevor die Wartezeit läuft. Das Warten kann durch einen externen Satzwechsel durchgeführt werden.

Mögliche Fortsetzbedingungen sind ENDE und WEITER\_MIT\_HALT, WEITER\_EXTERN, WEITER\_EXTERN\_WARTEN und WEITER\_EXTERN\_ALARM. Der Fehler wird ausgelöst, wenn nach abgelaufener Wartezeit noch kein "Externer Satzwechsel" gegeben wurde.

# GOTO

Mit dem Auftrag GOTO können Sprünge innerhalb einer Folge von Verfahraufträgen ausgeführt werden. Die Satznummer, zu der gesprungen werden soll, muss als Auftragsparameter angegeben werden. Es ist keine Fortsetzbedingung zulässig. Gibt es keinen Satz mit dieser Nummer, dann wird die Warnung A07468 (Sprungziel in Verfahrsatz x existiert nicht) gemeldet und der Satz als inkonsistent gekennzeichnet.

Folgende Parameter sind relevant:

- p2616[x] Satznummer
- p2622[x] Auftragsparameter = nächste Verfahrsatznummer

In einem Interpolationstakt können zwei beliebige Aufträge SET\_O, RESET\_O und GOTO bearbeitet und ein nachfolgender Auftrag POSITIONIEREN und WARTEN gestartet werden.

# SET\_O, RESET\_O

Die Auftrage SET\_O bzw. RESET\_O ermöglichen das Setzen oder Rücksetzen von bis zu zwei Binärsignalen (Ausgang 1 oder 2) gleichzeitig. Die Nummer des Ausgangs (1 oder 2) wird im Auftragsparameter bitcodiert angegeben.

Folgende Parameter sind relevant:

- p2616[x] Satznummer
- p2622[x] Auftragsparameter = Ausgang bitcodiert: 0x1: Ausgang 1 0x2: Ausgang 2 0x3: Ausgang 1 + 2

Mögliche Fortsetzbedingungen sind ENDE, WEITER\_FLIEGEND und WEITER\_MIT\_HALT und WEITER\_EXTERN\_WARTEN.

Die Binärsignale (r2683.10 (Ausgang 1) (bzw. r2683.11 (Ausgang 2)) können Digitalausgängen zugewiesen werden. Die Zuweisung im STARTER erfolgt über den Schaltfläche "Konfiguration Digitalausgabe".

In einem Interpolationstakt können zwei beliebige Aufträge SET\_O, RESET\_O und GOTO bearbeitet und ein nachfolgender Auftrag POSITIONIEREN und WARTEN gestartet werden.

## Funktionspläne (siehe SINAMICS S120/S150 Listenhandbuch)

3616 Betriebsart Verfahrsätze

## Übersicht wichtiger Parameter (siehe SINAMICS S120/S150 Listenhandbuch)

- p2616 EPOS Verfahrsatz Satznummer
- p2617 EPOS Verfahrsatz Position
- p2618 EPOS Verfahrsatz Geschwindigkeit
- p2619 EPOS Verfahrsatz Beschleunigungsoverride
- p2620 EPOS Verfahrsatz Verzögerungsoverride
- p2621 EPOS Verfahrsatz Auftrag
- p2622 EPOS Verfahrsatz Auftragsparameter
- p2623 EPOS Verfahrsatz Auftragsmodus
- p2625...p2630 BI: EPOS Satzanwahl Bit 0 ... 5

# 7.9.7 Fahren auf Festanschlag

# Beschreibung

Mit der Funktion "Fahren auf Festanschlag" können z. B. Pinolen gegen das Werkstück mit einem vorgegebenen Moment gefahren werden. Dadurch wird das Werkstück sicher geklemmt. Das Klemmmoment ist im Fahrauftrag (p2622) parametrierbar. Ein einstellbares Überwachungsfenster für den Festanschlag verhindert, dass bei einem Wegbrechen des Festanschlags der Antrieb über das Fenster hinaus fährt.

Im Positionierbetrieb wird das Fahren auf Festanschlag begonnen, wenn ein Verfahrsatz mit dem Befehl FESTANSCHLAG bearbeitet wird. In diesem Verfahrsatz kann neben den dynamischen Parametern Position, Geschwindigkeit, Beschleunigungsoverride und Verzögerungsoverride das gewünschte Klemmmoment als Auftragsparameter p2622 angegeben werden. Von der Startposition aus wird mit der parametrierten Geschwindigkeit die Zielposition angefahren. Der Festanschlag (das Werkstück) muss sich zwischen der Startposition und dem Bremseinsatzpunkt der Achse befinden, d. h. die Zielposition wird in das Werkstück hineingelegt. Die eingestellte Momentengrenze wirkt ab Beginn, d. h. auch das Fahren auf den Anschlag erfolgt mit reduziertem Moment. Die eingestellten Beschleunigungs- und Verzögerungsoverrides sowie der aktuelle Geschwindigkeitsoverride wirken zusätzlich. Die dynamische Schleppabstandsüberwachung (p2546) im Lageregler wirkt nicht während des Fahrens auf den Festanschlag. Solange der Antrieb auf den Festanschlag fährt oder im Festanschlag steht, ist das Zustandsbit r2683.14 "Fahren auf Festanschlag aktiv" aktiv.

## Festanschlag wird erreicht

Sobald die Achse auf den mechanischen Festanschlag drückt, erhöht die Regelung im Antrieb das Moment, um die Achse weiter zu bewegen. Das Moment steigt bis auf den im Auftrag angegebenen Wert an und bleibt dann konstant. Das Zustandsbit r2683.12 "Festanschlag erreicht" wird in Abhängigkeit vom Binektoreingang p2637 (Festanschlag erreicht) gesetzt, wenn:

- der Schleppabstand den in Parameter p2634 (Festanschlag: Schleppfehler maximal) eingestellten Wert überschreitet (p2637 = r2526.4)
- extern der Zustand durch das Signal am Binektoreingang p2637 (Festanschlag erreicht), wenn dieser p2637 ≠ r2526.4)

Beim Fahren auf Festanschlag wird das Klemmmoment bzw. die Klemmkraft im Verfahrsatz über den Auftragsparameter konfiguriert. Dieser wird in den Einheiten 0,01 Nm bzw. 1 N (rotatorischer Motor/Linearmotor) vorgegeben. Die Kopplung vom Funktionsmodul zur Momentenbegrenzung des Grundsystems erfolgt über die Konnektorausgang r2686[0] (Momentenbegrenzung oben) bzw. r2686[1] (Momentenbegrenzung unten), welche mit dem Konnektoreingang p1528 (Drehmomentgrenze oben Skalierung) bzw. p1529 (Drehmomentgrenze unten Skalierung) verbunden sind. Die Konnektorausgänge r2686[0] (Momentenbegrenzung oben) bzw. r2686[1] (Momentenbegrenzung unten) werden bei nicht aktiviertem Festanschlag auf 100% gesetzt. Bei aktiviertem Festanschlag werden r2686[0] (Momentenbegrenzung oben) bzw. r2686[1] (Momentenbegrenzung unten) als Prozentwert von p1522/p1523 derart bewertet, dass auf das vorgegebene Klemmmoment bzw. die Klemmkraft begrenzt wird.

Mit Erkennung des Festanschlags (p2637) wird der "Drehzahlsollwert gesamt" (p2562) festgehalten, solange der Binektoreingang p2553 (Meldung Festanschlag erreicht) gesetzt ist. Die Drehzahlregelung hält aufgrund des anstehenden Drehzahlsollwertes das

Sollmoment. Zur Diagnose wird das Sollmoment über den Konnektorausgang r2687 (Momentensollwert) ausgegeben.

Wird im Festanschlag das parametrierte Klemmmoment erreicht, dann wird das Zustandsbit r2683.13 "Festanschlag Klemmmoment erreicht" gesetzt.

Nachdem der Zustand "Festanschlag erreicht" erkannt wurde, wird der Fahrauftrag "Fahren auf Festanschlag" beendet. Entsprechend der Parametrierung im Auftrag erfolgt die Satzweiterschaltung. Der Antrieb bleibt im Festanschlag stehen, bis der nächste Positionierauftrag bearbeitet oder in den Tippbetrieb gewechselt wird. Das Klemmmoment steht also auch bei nachfolgenden Warteaufträgen an. Mit der Fortsetzbedingung WEITER\_EXTERN\_WARTEN kann erreicht werden, dass der Antrieb im Festanschlag bleibt, bis extern ein Signal zur Weiterschaltung gegeben wird.

Solange der Antrieb im Festanschlag steht, wird der Lagesollwert dem Lageistwert nachgeführt (Lagesollwert = Lageistwert). Die Festanschlagsüberwachung und Reglerfreigaben sind aktiv.

#### Hinweis

Befindet sich der Antrieb im Festanschlag kann durch das Steuersignal "Referenzpunkt setzen" der Antrieb referenziert werden.

Verlässt die Achse die Position, die sie beim Erkennen des Anschlags hatte, um mehr als das gewählte Überwachungsfenster für den Festanschlag p2635, wird das Zustandsbit r2683.12 zurückgesetzt. Gleichzeitig wird der Drehzahlsollwert auf 0 gesetzt, und die Störung F07484 "Festanschlag außerhalb des Überwachungsfenster" mit der Reaktion AUS3 (Schnellhalt) ausgelöst. Das Überwachungsfenster kann über Parameter p2635 ("Festanschlag Überwachungsfenster) eingestellt werden. Es gilt sowohl in positiver als auch in negativer Verfahrrichtung und muss so gewählt werden, dass nur ein Wegbrechen des Anschlags zur Auslösung führt.

## Festanschlag wird nicht erreicht

Wird bis zum Bremseinsatzpunkt gefahren, ohne dass der Zustand "Festanschlag erreicht" erkannt wurde, so wird die Störung F07485 "Festanschlag nicht erreicht" mit Störreaktion AUS1 ausgegeben, die Momentengrenze aufgehoben und der Antrieb bricht den Verfahrsatz ab.

#### Hinweis

- Die Störung kann in eine Warnung geändert werden (siehe Kapitel "Projektierung von Meldungen" im Inbetriebnahmehandbuch IH1), so dass der Antrieb mit der angegebenen Satzweiterschaltung die Bearbeitung fortsetzt.
- Der Zielpunkt muss sich genügend weit im Werkstück befinden.

## Unterbrechen von "Fahren auf Festanschlag"

Der Fahrauftrag "Fahren auf Festanschlag" kann durch das Signal am Binektoreingang p2640 "Zwischenhalt" unterbrochen und fortgesetzt werden. Ein Abbruch des Satzes erfolgt durch das Signal am Binektoreingang p2641 "Fahrauftrag verwerfen" bzw. durch Wegnahme der Reglerfreigabe. In allen Fällen bremst der Antrieb entsprechend ab. Bei einem Abbruch wird gewährleistet, dass ein beinahe erreichter Festanschlag (Sollwert bereits jenseits des Festanschlags aber noch innerhalb der Schwelle für die Festanschlagserkennung) nicht zu einer Beschädigung führt. Dazu wird nach dem Stillstand der Sollwert nachgeführt (Lagesollwert = Lageistwert). Sobald der Festanschlag erreicht ist, bleibt der Antrieb auch nach Abbruch im Festanschlag stehen. Er kann durch Tippen oder durch Anwahl eines neuen Fahrauftrags aus dem Anschlag gefahren werden.

#### Hinweis

Das Festanschlags-Überwachungsfenster (p2635) wird erst aktiviert, wenn der Antrieb im Festanschlag steht, und bleibt solange aktiviert, bis der Festanschlag verlassen wird.

## Hängende Achse

## Hinweis

Bei der Betriebsart Servo kann bei hängenden Achsen ein Offset der Drehmomentgrenze (p1532) eingegeben werden (siehe auch Kapitel Servoregelung -> Hängende Achse).

Bei unsymmetrischen Drehmomentgrenzen p1522 und p1523 wird beim Fahren auf Festanschlag das Eigengewicht in den Parametern r2686 und r2687 berücksichtigt.

Wird z. B. bei einer hängenden Last der Wert von p1522 = +1000 Nm und von p1523 = -200 Nm eingegeben, so wird von einem Eigengewicht von 400 Nm (p1522 - p1523) ausgegangen. Wenn nun als Klemmmoment 400 Nm konfiguriert ist, so wird bei aktiviertem Fahren auf Festanschlag r2686[0] mit dem Wert 80% und r2686[1] mit dem Wert 0% und r2687 mit dem Wert 800 Nm belegt.

## Funktionspläne (siehe SINAMICS S120/S150 Listenhandbuch)

- 3616 Betriebsart Verfahrsätze (r0108.4 = 1)
- 3617 Fahren auf Festanschlag (r0108.4 = 1)
- 4025 Dynamische Schleppabstandsüberwachung, Nockenschaltwerke (r0108.3 = 1)

Funktionsmodule

7.9 Einfachpositionierer

# Übersicht wichtiger Parameter (siehe SINAMICS S120/S150 Listenhandbuch)

- p1528 CI: Drehmomentgrenze oben/motorisch Skalierung
- p1529 CI: Drehmomentgrenze unten/generatorisch Skalierung
- p1545 BI: Fahren auf Festanschlag Aktivierung
- r2526 CO/BO: LR Zustandswort
- p2622 EPOS Verfahrsatz Auftragsparameter
- p2634 EPOS Festanschlag Schleppabstand maximal
- p2635 EPOS Festanschlag Überwachungsfenster
- p2637 BI: EPOS Festanschlag erreicht
- p2638 BI: EPOS Festanschlag außerhalb Überwachungsfenster
- r2683 CO/BO: EPOS Zustandswort 1
- r2686 CO: EPOS Momentenbegrenzung wirksam

# 7.9.8 Sollwertdirektvorgabe (MDI)

## Merkmale

- Anwahl Sollwertdirektvorgabe (p2647)
- Anwahl Positioniertyp (p2648)
- Richtungsanwahl (p2651, p2652)
- Einrichten (p2653)
- Festsollwerte
	- CO: Positionssollwert (p2690)
	- CO: Geschwindigkeitssollwert (p2691)
	- CO: Beschleunigungsoverride (p2692)
	- CO: Verzögerungsoverride (p2693)
- Konnektor-Eingänge
	- CI: MDI-Positionssollwert (p2642)
	- CI: MDI-Geschwindigkeitssollwert (p2643)
	- CI: MDI-Beschleunigungsoverride (p2644)
	- CI: MDI-Verzögerungsoverride (p2645)
	- CI: Geschwindigkeitsoverride (p2646)
- Übernahme (p2649, p2650)

## **Beschreibung**

Die Funktion Sollwertdirektvorgabe ermöglicht Positionieren (absolut, relativ) und Einrichten (endlos lagegeregelt) mittels direkter Sollwertvorgaben (z. B. über die SPS mittels Prozessdaten).

Des Weiteren ist es möglich, während der Verfahrbewegung Einflussnahme auf die Bewegungsparameter zu nehmen (fliegende Sollwertübernahme), sowie einen fliegenden Wechsel zwischen den Modi Einrichten und Positionieren vorzunehmen. Die Betriebsart Sollwertdirektvorgabe (MDI) kann auch bei nicht referenzierter Achse in einem der Modi Einrichten oder Relativpositionieren betrieben werden, sodass unter Zuhilfenahme des "fliegenden Referenzierens" (siehe gesonderten Abschnitt) ein fliegendes Aufsynchronisieren und Nachreferenzieren möglich ist.

Die Funktion Sollwertdirektvorgabe wird durch p2647 = 1 aktiviert. Es wird zwischen zwei Modi unterschieden, dem Modus Positionieren (p2653 = 0) und dem Modus Einrichten  $(p2653 = 1)$ .

Im Modus Positionieren kann mit den Parametern (Position, Geschwindigkeit, Beschleunigung und Verzögerung) eine absolute (p2648 = 1) bzw. relative (p2648 = 0) Positionierung mit dem Parameter p2690 (Festsollwert Position) durchgeführt werden.

Im Modus Einrichten kann mit den Parametern (Geschwindigkeit, Beschleunigung und Verzögerung) ein "endloses" lagegeregeltes Verhalten durchgeführt werden.

Zwischen den beiden Modi kann fliegend umgeschaltet werden.

Bei aktivierter kontinuierlicher Übernahme (p2649 = 1) werden Änderungen der MDI-Parameter sofort übernommen. Andernfalls werden die Werte erst nach positiver Flanke am Binektoreingang p2650 (Sollwertübernahme Flanke) übernommen.

## Hinweis

Die kontinuierliche Übernahme p2649 = 1 kann nur bei freier Telegrammprojektierung p0922 = 999 eingestellt werden. Bei der kontinuierlichen Übernahme ist keine Relativpositionierung zulässig.

Über p2651 (Richtungsvorgabe positiv) und p2652 (Richtungsvorgabe negativ) kann die Positionierrichtung vorgegeben werden. Haben beide Eingänge denselben Zustand, wird bei absoluter Positionierung (p2648 = "1") von Modulo-Achsen (p2577 = "1") der kürzeste Weg gefahren.

Um die Positionierung nutzen zu können, muss sich der Antrieb im Zustand Betrieb befinden (r0002 = 0). Zum Start der Positionierung gibt es folgende Möglichkeiten:

- p2649 ist "1" und positive Flanke auf p2647
- p2649 ist "0" und p2647 ist "1"
	- positive Flanke auf p2650 oder
	- positive Flanke auf p2649

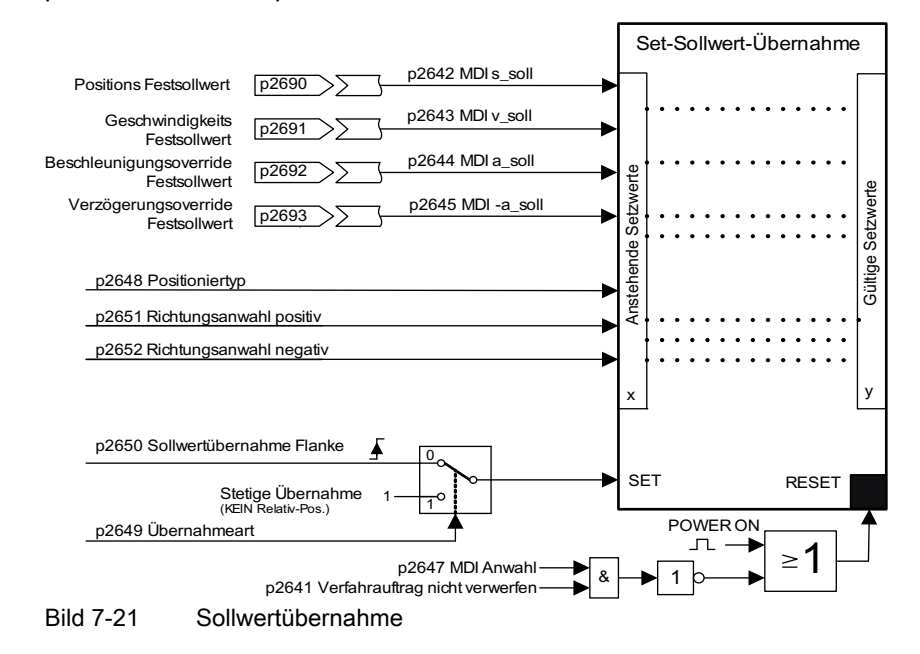

## MDI-Mode bei Verwendung des PROFIdrive-Telegramms 110

Wird der Konnektoreingang p2654 mit einen Konnektoreingang <> 0 belegt (z. B. bei PROFIdrive-Telegramm 110 mit r2059[11], so werden die Steuersignale "Anwahl Positioniertyp", "Richtungsanwahl positiv" und "Richtungsanwahl negativ" intern von diesem versorgt. Vom Wert des Konnektoreingangs werden folgende Kennungen ausgewertet:

- $\bullet$  xx0x = Absolut -> p2648
- $\bullet$  xx1x = Relativ -> p2648
- $\bullet$  xx2x = ABS\_POS -> p2648, p2651
- $\bullet$  xx3x = ABS NEG -> p2648, p2652

## Zwischenhalt und Verfahrauftrag verwerfen

Der Zwischenhalt wird mit einem 0-Signal an p2640 aktiviert. Nach Aktivierung wird mit der parametrierten Verzögerung (p2620 bzw. p2645) abgebremst.

Der aktuelle Verfahrauftrag kann mit einem 0-Signal an p2641 verworfen werden. Nach Aktivierung wird mit der Maximalverzögerung (p2573) abgebremst.

Die Funktionen "Zwischenhalt" und "Verfahrauftrag verwerfen" wirken nur in den Betriebsarten "Verfahrsätze" und "Sollwertdirektvorgabe/MDI".

# Funktionspläne (siehe SINAMICS S120/S150 Listenhandbuch)

- 3618 EPOS Betriebsart Sollwertdirektvorgabe/MDI, Dynamikwerte
- 3620 EPOS Betriebsart Sollwertdirektvorgabe/MDI

## Übersicht wichtiger Parameter (siehe SINAMICS S120/S150 Listenhandbuch)

- p2577 BI: EPOS Modulokorrektur Aktivierung
- p2642 CI: EPOS Sollwertdirektvorgabe/MDI Positionssollwert
- p2643 CI: EPOS Sollwertdirektvorgabe/MDI Geschwindigkeitssollwert
- p2644 CI: EPOS Sollwertdirektvorgabe/MDI Beschleunigungsoverride
- p2645 CI: EPOS Sollwertdirektvorgabe/MDI Verzögerungsoverride
- p2648 BI: EPOS Sollwertdirektvorgabe/MDI Positioniertyp
- p2649 BI: EPOS Sollwertdirektvorgabe/MDI Übernahmeart
- p2650 BI: EPOS Sollwertdirektvorgabe/MDI Sollwertübernahme Flanke
- p2651 BI: EPOS Sollwertdirektvorgabe/MDI Richtungsanwahl positiv
- p2652 BI: EPOS Sollwertdirektvorgabe/MDI Richtungsanwahl negativ
- p2653 BI: EPOS Sollwertdirektvorgabe/MDI Einrichten Anwahl
- p2654 CI: EPOS Sollwertdirektvorgabe/MDI Mode–Anpassung
- p2690 CO: EPOS Position Festsollwert
- p2691 CO: EPOS Geschwindigkeit Festsollwert
- p2692 CO: EPOS Beschleunigungsoverride Festsollwert
- p2693 CO: EPOS Verzögerungsoverride Festsollwert

# 7.9.9 Tippen

# Merkmale

- Tipp-Signale (p2589, p2590)
- Geschwindigkeit (p2585, p2586)
- Inkrementell (p2587, p2588, p2591)

# Beschreibung

Über den Parameter p2591 kann zwischen Tippen inkrementell und Tippen Geschwindigkeit umgeschaltet werden.

Über die Tipp-Signale p2589 und p2590 werden die Verfahrwege p2587 bzw. p2588 und die Geschwindigkeiten p2585 und p2586 vorgegeben. Die Verfahrwege wirken nur bei "1"- Signal auf p2591 (Tippen Inkrementell). Bei p2591 = "0" wird auf den Verfahrbereichsanfang bzw. auf das Verfahrbereichsende mit der vorgegebenen Geschwindigkeit gefahren.

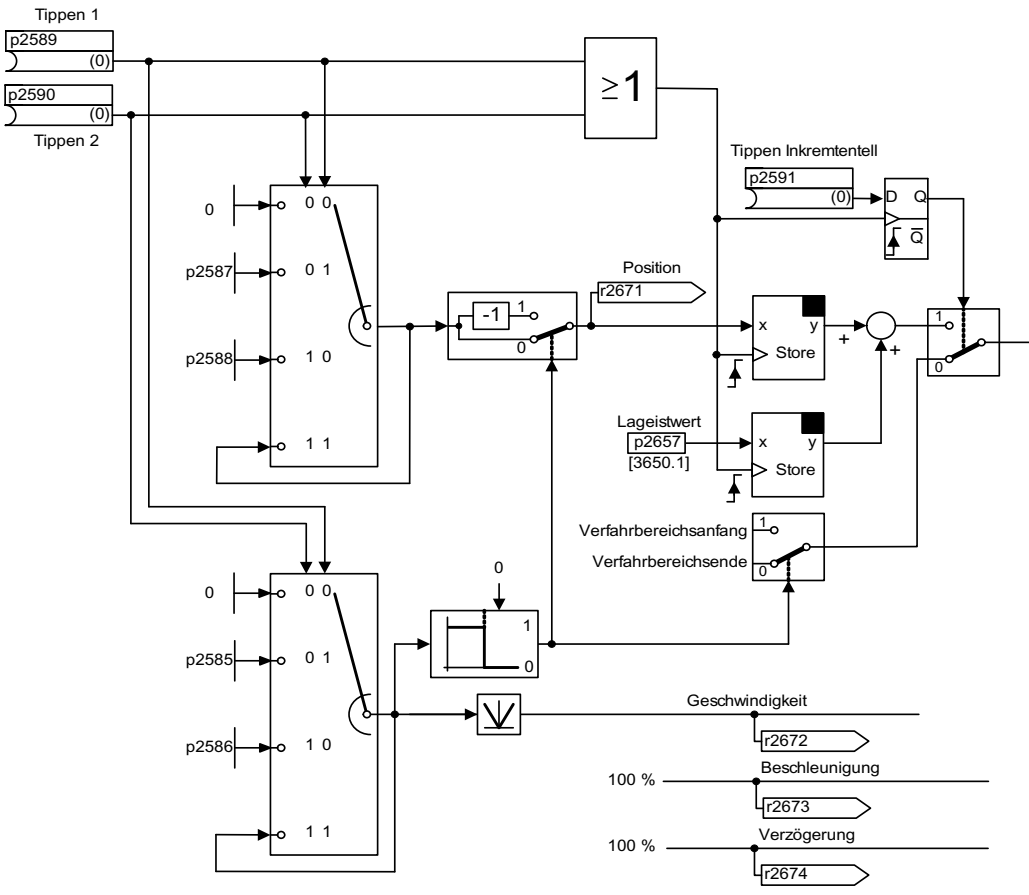

Bild 7-22 Betriebsart Tippen

# Funktionspläne (siehe SINAMICS S120/S150 Listenhandbuch)

● 3610 EPOS - Betriebsart Tippen

## Übersicht wichtiger Parameter (siehe SINAMICS S120/S150 Listenhandbuch)

- p2585 EPOS Tippen 1 Sollgeschwindigkeit
- p2586 EPOS Tippen 2 Sollgeschwindigkeit
- p2587 EPOS Tippen 1 Verfahrweg
- p2588 EPOS Tippen 2 Verfahrweg
- p2589 BI: EPOS Tippen 1 Signalquelle
- p2590 BI: EPOS Tippen 2 Signalquelle
- p2591 BI: EPOS Tippen inkrementell

# 7.9.10 Zustandssignale

Im Folgenden werden die für den Positionierbetrieb relevanten Zustandssignale beschrieben.

#### Nachführbetrieb aktiv (r2683.0)

Das Zustandssignal "Nachführbetrieb aktiv" zeigt an, dass der Nachführbetrieb eingenommen wurde, was durch den Binektoreingang p2655 "Nachführbetrieb" oder durch eine Störung geschehen kann. In diesem Zustand wird der Lagesollwert dem Lageistwert nachgeführt, d. h. Lagesollwert = Lageistwert.

#### Sollwert steht (r2683.2)

Das Zustandssignal "Sollwert steht" zeigt an, dass die Sollgeschwindigkeit den Wert 0 hat. Die Istgeschwindigkeit kann auf Grund eines Schleppfehlers noch von Null abweichen. Während das Zustandswort den Wert 0 hat, befindet sich ein Fahrauftrag in Bearbeitung.

#### Verfahrbefehl aktiv (r2684.15)

Das Zustandssignal "Verfahrbefehl aktiv" zeigt an, dass ein Verfahrbefehl aktiv ist. Unter einem Verfahrbefehl sind sämtliche Verfahrbewegungen zu verstehen (auch Tippen, Einrichten etc.). Das Zustandssignal bleibt im Gegensatz zum Zustandssignal "Sollwert steht" aktiv, wenn z. B. ein Verfahrbefehl durch Geschwindigkeitsoverride bzw. Zwischenhalt angehalten wurde.

## SW-Endschalter + angefahren (r2683.7) SW-Endschalter - angefahren (r2683.6)

Diese Zustandssignale zeigen an, dass die parametrierte negative p2578/p2580 bzw. positive p2579/p2581 Fahrbereichsgrenze an- oder überfahren wurden. Sind beide Zustandssignale 0, befindet sich der Antrieb innerhalb der Verfahrbereichsgrenzen.

#### Stop Nocken minus aktiv (r2684.13) Stop Nocken plus aktiv (r2684.14)

Diese Zustandssignale zeigen an, dass der STOP-Nocken minus p2569 bzw. der STOP-Nocken plus p2570 an- oder überfahren wurde. Die Signale werden zurückgesetzt wenn die Nocken entgegen der Anfahrrichtung verlassen werden.

## Achse fährt vorwärts (r2683.4) Achse fährt rückwärts (r2683.5) Achse beschleunigt (r2684.4) Antrieb verzögert (r2684.5) Antrieb steht (r2199.0)

Der aktuelle Bewegungszustand wird mit diesen Signalen angezeigt. Ist der aktuelle Betrag der Drehzahl kleiner oder gleich p2161, dann wird das Zustandssignal "Antrieb steht" gesetzt, andernfalls gelöscht. Die Signale werden entsprechend gesetzt, wenn der Tippbetrieb, das Referenzpunktfahren oder ein Fahrauftrag aktiv ist.

## Nockenschaltsignal 1 (r2683.8) Nockenschaltsignal 2 (r2683.9)

Mit diesen Signalen kann die Funktion elektronischer Nocken realisiert werden. Nockenschaltsignal 1 ist 0, wenn die Lageistposition größer als p2547 ist, andernfalls 1. Nockenschaltsignal 2 ist 0, wenn die Lageistposition größer als p2548 ist, andernfalls 1. Das Signal wird also gelöscht, wenn sich der Antrieb hinter der Nockenschaltposition befindet. Diese Signale werden vom Lageregler ausgelöst.

# Direktausgabe 1 (r2683.10) Direktausgabe 2 (r2683.11)

Wenn ein Digitalausgang mit der Funktion "Direktausgabe 1" bzw. "Direktausgabe 2" parametriert ist, kann er durch einen entsprechenden Befehl im Fahrauftrag gesetzt (SET\_O) oder rückgesetzt (RESET\_O) werden.

# Schleppabstand in Toleranz (r2684.8)

Beim lagegeregelten Verfahren der Achse wird mit Hilfe eines Modells aus der momentanen Geschwindigkeit und dem eingestellten Kv-Faktor der zulässige Schleppabstand ermittelt. Parameter p2546 definiert ein dynamisches Schleppabstandsfenster, das die zulässige Abweichung vom errechneten Wert festlegt. Das Zustandssignal zeigt an, ob sich der Schleppabstand innerhalb des Fensters befindet (Zustand 1).

## Zielposition erreicht (r2684.10)

Das Zustandssignal "Zielposition erreicht" zeigt an, dass der Antrieb seine Zielposition am Ende eines Verfahrbefehls erreicht hat. Dieses Signal wird gesetzt, sobald sich die Istposition des Antriebs innerhalb des Positionierfensters p2544 befindet, und zurückgesetzt, wenn es dieses verlässt.

Das Zustandssignal wird nicht gesetzt, wenn

- Pegel 1 am Binektoreingang p2554 "Meldung Verfahrbefehl aktiv".
- Pegel 0 am Binektoreingang p2551 "Meldung Sollwert steht".

Das Zustandssignal bleibt gesetzt, bis

● Pegel 1 am Binektoreingang p2551 "Meldung Sollwert steht".

## Referenzpunkt gesetzt (r2684.11)

Das Signal wird gesetzt, sobald ein Referenziervorgang erfolgreich beendet wurde. Es wird gelöscht, sobald keine Referenz vorhanden ist oder beim Start des Referenzpunktfahrens.

#### Quittierung Verfahrsatz aktiviert (r2684.12)

Mit einer positiven Flanke wird quittiert, dass in der Betriebsart "Verfahrsätze" ein neuer Fahrauftrag oder Sollwert übernommen wurde (gleicher Signal-Pegel wie Binektoreingang p2631 Fahrauftrag aktivieren). In der Betriebsart "Sollwertdirektvorgabe / MDI für Einrichten/Positionieren" wird mit einer positiven Flanke quittiert, dass ein neuer Fahrauftrag oder Sollwert übernommen wurde (gleicher Signal-Pegel wie Binektoreingang p2650 "Flanke Sollwertübernahme", wenn Übernahmeart über Flanke angewählt wurde (Binektoreingang p2649 "0"-Signal)).

#### Geschwindigkeitsbegrenzung aktiv (r2683.1)

Überschreitet die aktuelle Sollgeschwindigkeit unter Berücksichtigung des Geschwindigkeitsoverrides die Maximalgeschwindigkeit p2571, dann wird sie begrenzt und das Steuersignal gesetzt.

7.10 Parallelschaltung von Motoren

# 7.10 Parallelschaltung von Motoren

## Beschreibung

Zur einfachen Inbetriebnahme von Gruppenantrieben (mehrere identische Motoren an einem Leistungsteil) in der Regelungsart Servo und Vektor, kann die Anzahl der parallelgeschalteten Motoren im STARTER oder über die Parameterliste eingegeben werden (p0306: Anzahl parallel geschalteter Motoren).

In Abhängigkeit von der eingegebenen Motor-Anzahl wird intern ein Ersatzmotor berechnet. Die Motoridentifikation ermittelt die Daten eines äquivalenten Ersatzmotors. Bei Parallelschaltung ist auch ein Betrieb mit Geber (am 1. Motor) möglich.

#### Hinweis

Informationen zur Parallelschaltung von Motor Modules finden Sie im Kapitel "Parallelschaltung von Leistungsteilen".

## Merkmale

- Es sind bis zu 50 Motoren in Parallelschaltung an einem Umrichtersystem betreibbar.
- Die Parallelschaltung von Synchron- oder Reluktanzmotoren ist nicht erlaubt.
- Der Original-Motordatensatz (p0300 ff.) wird nicht verändert, lediglich die Übernahme in die Regelung wird gemäß der Anzahl paralleler Motoren organisiert.
- Die Motoridentifikation arbeitet auch bei der Parallelschaltung. Randbedingung für eine erfolgreiche Motoridentifikation: Motoren arbeiten auf dieselbe Last und sind damit verbunden.
- Eine drehende Messung ist möglich, wenn die Motoren ohne Wegbegrenzung drehen können. Ungleichmäßige Belastung der Motoren sowie viel Getriebespiel verschlechtern das Messergebnis bei der drehenden Messung.
- Bei der Parallelschaltung von Motoren ist auf symmetrische Leitungslängen zu achten, damit die Stromverteilung auf die Einzelmotoren möglichst gleich ist.

## Inbetriebnahme über STARTER

Über eine Inbetriebnahmemaske im STARTER wird der Parameter p0306 belegt. In der Folgeparametrierung geht p0306 in die Berechnung der Stromgrenze p0640 und den Referenzstrom p2002 ein.

Der Parameter p0306 hat einen Wertebereich von 1 - 50 und ist MDS-abhängig.

Zur Parallelschaltung von Motoren wird der entsprechende Motor in der Auswahlmaske ausgewählt und die Option "Parallelschaltung Motor" gewählt sowie die Anzahl der vorhandenen Motoren in Parallelschaltung im Eingabefeld "Anzahl" eingetragen. Diese Anzeige und Eingabefunktion gibt es nur für Vector-Antriebe. Für Servoantriebe kann die Parallelschaltung von Motoren nur über die Expertenliste (Parameter p0306) konfiguriert werden.

| <b>DE</b> inspeisung Konfigs                  |                                          | Konfigurieren Sie den Motor:        |                     |               |                           |              |  |
|-----------------------------------------------|------------------------------------------|-------------------------------------|---------------------|---------------|---------------------------|--------------|--|
| <b>DIE</b> inspeisung<br>Antriebrobiekt Einsp | Motor Name:                              | Motor                               |                     |               |                           |              |  |
| <b>P</b> Prozessdatenaustar                   |                                          | Motor mit DRIVE-CLiQ-Schnittstelle  |                     |               |                           |              |  |
| <b>DE</b> infugen Antrieb                     |                                          |                                     | Motor neu auslesen  |               |                           |              |  |
| Antriebseigenschaft                           |                                          | G Standardmotor aus Liste auswählen |                     |               |                           |              |  |
| Regelungsstruktur                             |                                          |                                     |                     |               |                           |              |  |
| <b>Villeistungsteil</b>                       |                                          |                                     | Motordaten eingeben |               |                           |              |  |
| <b>Vil.eistungsteil Zusatz</b>                |                                          | Motortyp:                           |                     |               | 1PM4 Asynchronmotor (134) |              |  |
| Antriebseinstellung                           |                                          |                                     |                     |               |                           |              |  |
| Motor                                         | Auswahl Motor:                           |                                     |                     |               |                           |              |  |
| <b>Motorhaltebremce</b>                       | Bestell-Nr.                              | Sch.                                | Bem                 | Bem.          | Bem.                      | Bem.         |  |
| 1Geber                                        | 1PM4101-ssF8x-soos                       | <b>Stern</b>                        | 150                 | 3.7           | 124A                      | 527          |  |
| Antriebsfunktionen                            | 1PM4101-xxF8x-xxxx                       | Drei.                               | 400                 | 3.7           | 129A                      | 134          |  |
| ٠                                             | 1PM4101-xxV/2x-xxxx                      | Stern                               | 150                 | 5 kW          | 17.6A                     | 53.6.        |  |
|                                               | 1PM4105-xxF8x-xxxx                       | Drei                                | 400                 | 7.5           | 23.6A                     | 134          |  |
|                                               | 1PM4105-xxF8x-xxxx                       | Stern                               | 150                 | 7.5           | 22.4A                     | 522          |  |
|                                               | 1PM4105-xxVV2x-xxxx                      | Stem                                | 150.                | 11 kW         | 36.6A                     | 532.         |  |
|                                               | 1PM4133-xxF8x-xxxx                       | Stern                               | 150.                | 11 kW         | 39.7 A                    | 51.4         |  |
|                                               | 1PM4133-xxF8x-xxxx                       | Drei                                | 400                 | 11 kW         | 39.9A                     | 133          |  |
|                                               | 1PM4133-xxW2x-xxxx<br>1PM4137-xxF8x-xxxx | Stern                               | 150<br>150          | 15 kW<br>18.5 | 53.1 A                    | 51.9<br>51.2 |  |
|                                               | 1PM4137-xxF8x-xxxx                       | Stern<br>Drei                       | 400                 | 185.          | 54.2A<br>54.1 A           | 133          |  |
|                                               | 1PM4137-xxV/2x-xxxx                      | Stern                               | 150                 | 27 kW         | 81.9A                     | 51.6         |  |
|                                               |                                          |                                     |                     |               |                           |              |  |
|                                               | ٩I                                       |                                     |                     |               |                           |              |  |
|                                               | Parallelschaltung Motor                  |                                     |                     |               | Anzahl                    |              |  |

Bild 7-23 Parallelschaltung Motoren Auswahl

Auch bei einem SMI-Motor ist Parallelschaltung möglich. Der erste Motor wird über den Geber mit DRIVE-CLiQ verbunden. Die weiteren Motoren sind baugleich. Anhand des Parameters p0306 und der Geberinformation über DRIVE-CLiQ können alle erforderlichen Motordaten ermittelt werden.

## Eigenschaften der Parallelschaltung im STARTER

- Die Typenschild- und Ersatzschaltbild-Parameter sind die des Einzelantriebs.
- Für den Paralleldatensatz gibt es keine Codenummern. Alle Motordaten werden aus p0306 und der Codenummer des Einzelmotors berechnet. Es gelten die gleichen Verriegelungsmechanismen wie bei Einzelantrieben.
- In der Maske "Motordaten" werden weiterhin nur die Angaben für den ausgewählten, einzelnen Motor angezeigt.

7.10 Parallelschaltung von Motoren

# Einschränkungen der Parallelschaltung

Die Parallelschaltung wird unter der Annahme angewendet, dass die Motoren über die Last mechanisch miteinander verbunden sind. Sollen Motoren weggeschaltet werden können, muss die Anzahl der Motoren über DDS/MDS-Umschaltung in p0306 reduziert werden. Da sich dabei das resultierende Ersatzschaltbild ändert, könnte es notwendig sein, dass diese Datensätze getrennt in Betrieb genommen werden müssen (z. B. Motordaten-Identifizierung mit reduzierter Motorenanzahl). Ansonsten nutzt das Leistungsteil falsche Motordaten.

Soll bei Geberbetrieb ein Motor mit Geber weggeschaltet werden können, ist dies mit einer EDS- Umschaltung und z. B. 2 SMC zu realisieren.

Die Vector-Regelung mit Geber für parallelgeschaltete Antriebe funktioniert wie beim Einzelantrieb, wenn die Antriebe über die Last gekuppelt sind und die Drehzahlen nicht unterschiedlicher sind als der betriebspunktabhängige Kippschlupf.

#### Gegenbeispiel:

Die Motoren werden über große Getriebeübersetzungen auf die Last geführt und haben ein entsprechend hohes Spiel und eine hohe Elastizität. Wenn dann die Last den einen Motor wegdreht und der andere steht noch, kippt der Antrieb, der keinen Geber hat.

Wenn ein Motor defekt ist, wird der Einzelmotor wegen Überstroms durch den Motorschutzschalter abgeschaltet. Das Leistungsteil wird durch die ggf. vorhandene Steuerung abgeschaltet oder bei Windungsschluss des Motors geht das Leistungsteil in Störung. Danach muss der Motor aus dem Verbund geschaltet werden. Der Parameter p0306 wird durch die DDS/MDS-Umschaltung verändert.

## Übersicht wichtiger Parameter (siehe SINAMICS S120/S150 Listenhandbuch)

- P0300[0...n] Motortyp
- p0306[0...n] Motor-Anzahl parallel geschaltet
- p0307[0...n] Motor-Bemessungsleistung
- p0640[0...n] Stromgrenze
- p2002 Bezugsstrom

Funktionsmodule

7.11 Parallelschaltung von Leistungsteilen

# 7.11 Parallelschaltung von Leistungsteilen

Das modulare Antriebssystem SINAMICS S120 bietet bei den Geräten der Bauformen SINAMICS S120 Chassis und SINAMICS S120 Cabinet Modules die Möglichkeit des Parallelbetriebs sowohl bei den Line Modules, als auch bei den Motor Modules.

Der Parallelbetrieb von SINAMICS S120 Motor Modules ist nur im Vektorbetrieb möglich, im Servobetrieb nicht.

Die SINAMICS S120 Geräte der Bauformen Booksize und Blocksize sind für den Parallelbetrieb nicht freigegeben.

SINAMICS S120 unterstützt das Parallelschalten von gleichen Leistungsteilen (gleicher Typ, gleiche Bemessungsspannung, gleiche Typleistung und gleiche Firmware-Version), also das Parallelschalten von gleichen Line Modules und/oder Motor Modules, um das Leistungsspektrum der SINAMICS zu erweitern. Eine Mischung unterschiedlicher Leistungsteile innerhalb der Parallelschaltung (z. B. Basic Line Modules mit Smart Line Modules oder Basic Line Modules mit Active Line Modules) ist unzulässig.

Die Parallelschaltung von Leistungsteilen (Line Modules und Motor Modules) kann aus verschiedenen Gründen sinnvoll sein:

- Zur Erhöhung der Umrichterleistung, wenn die Höhe der geforderten Leistung durch andere Maßnahmen technisch oder wirtschaftlich nicht sinnvoll erreicht werden kann.
- Zur Erhöhung der Verfügbarkeit, wenn bei einem Defekt im Frequenzumrichter ein Notbetrieb aufrechterhalten werden muss, für den reduzierte Leistung ausreicht.

## Merkmale

Die Hauptmerkmale der Parallelschaltung sind:

- Parallelschaltung von bis zu vier Motor Modules auf einen Motor
	- Parallelschaltung von mehreren Motor Modules auf einen Motor mit getrennten Wicklungssystemen (p7003 = 1) möglich.

#### Hinweis:

Motoren mit getrennten Wicklungssystemen werden empfohlen.

– Parallelschaltung von mehreren Motor Modules auf einen Motor mit Einwicklungssystem (p7003 = 0) möglich.

# **VORSICHT**

Die zusätzlichen Hinweise im Gerätehandbuch müssen beachtet werden.

- Parallelschaltung von bis zu vier Leistungsteilen auf Einspeisungsseite (geregelt/ungeregelt).
- Eine Control Unit, die die netz- und motorseitig parallelgeschalteten Leistungsteile ansteuert und überwacht, wobei neben der netz- und motorseitigen Parallelschaltung keine weiteren zusätzlichen Motor- bzw. Vektorachsen von der Control Unit gesteuert werden können.
- Redundanter Betrieb: Zwei Control Units, die die netz- und motorseitig parallelgeschalteten Leistungsteile ansteuern und überwachen, wobei neben der netz- und motorseitigen Parallelschaltung keine weiteren zusätzlichen Motor- bzw. Vektorachsen von den Control Units gesteuert werden können.

- Die parallelgeschalteten Leistungsteile müssen an der gleichen Control Unit angeschlossen werden.
- Mit einer CU320-2 DP kann max. eine Parallelschaltung auf der Netz- und eine Parallelschaltung auf der Einspeiseseite realisiert werden.
- Netz- und motorseitige Komponenten zur Entkopplung der parallelgeschalteten Leistungsteile und zur Sicherstellung einer symmetrischen Stromaufteilung.
- Einfache Inbetriebnahme, da keine gesonderten Parametrierungen notwendig sind.
- Parametrierung und Diagnosemöglichkeit einzelner Leistungsteile über p7000 ff.

Folgende Baugruppen können parallel geschaltet werden:

- Basic Line Modules, 6-pulsig und 12-pulsig (jeweils mit den zugehörigen Netzdrosseln)
- Smart Line Modules, 6-pulsig und 12-pulsig (jeweils mit den zugehörigen Netzdrosseln)
- Active Line Modules, 6-pulsig und 12-pulsig (jeweils mit den zugehörigen Active Interface Modules)
- Motor Modules (in der Betriebsart Vektorregelung)

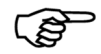

## Weitere Informationen Mischbetrieb Line Modules

Ausnahme: Smart Line Modules dürfen mit Basic Line Modules, deren letzte Stelle der Bestellnummer eine "3" (Chassis) oder eine "2" (Cabinet) ist, in einem gemischten Betrieb mit einer oder mehreren CU betrieben werden, wenn genau definierte Voraussetzungen und die Projektierungsanleitung eingehalten werden. Diese Informationen sind im "SINAMICS - Low Voltage Projektierungshandbuch für SINAMICS S120 Cabinet Modules" zu finden.

Bei der Parallelschaltung von Leistungsteilen muss stets eine geringfügige Stromreduktion von einigen wenigen Prozent des Bemessungsstroms bei der Projektierung berücksichtigt werden.

Die Stromreduktion (Derating) bezogen auf die Bemessungsströme der einzelnen Modules beträgt:

- 7,5 % bei der Parallelschaltung von S120 Basic Line Modules und S120 Smart Line Modules, die jeweils keine Stromausgleichsregelung besitzen.
- 5,0 % bei der Parallelschaltung von S120 Active Line Modules und S120 Motor Modules, die jeweils mit Stromausgleichsregelung arbeiten.

# 7.11.1 Anwendungen der Parallelschaltung

# Parallelschaltung von Leistungsteilen

Die Parallelschaltung von Leistungsteilen (Einspeisungen kann entweder als 6-pulsige Schaltung erfolgen, wenn die parallelgeschalteten Module von einem Zweiwicklungstransformator gespeist werden oder aber als 12-pulsige Schaltung, wenn die parallelgeschalteten Module über einen Dreiwicklungstransformator versorgt werden, dessen Sekundärwicklungen Spannungen mit einer Phasenverschiebung von 30 ° liefern. Die folgende Übersicht zeigt die in diesem Kapitel betrachteten Varianten bei der Parallelschaltung von Leistungsteilen.

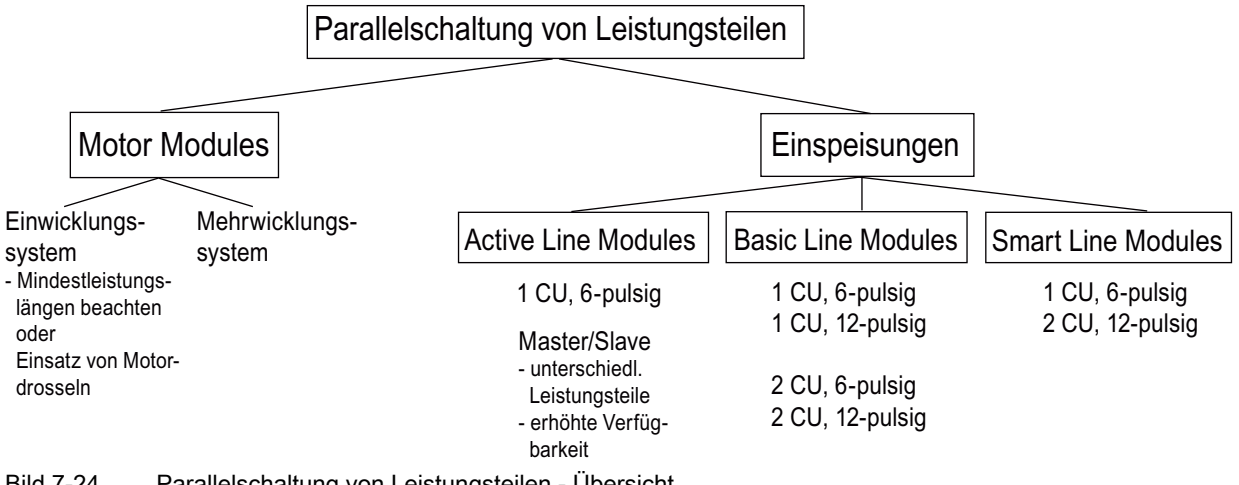

## Bild 7-24 Parallelschaltung von Leistungsteilen - Übersicht

#### Hinweis

Weitergehende Informationen zur Parallelschaltung von Leistungsteilen, insbesondere zu deren Projektierung, siehe "SINAMICS Projektierungshandbuch G130, G150, S120 Chassis, S120 Cabinet Modules, S150".

#### Einspeisekonzepte - parallel (eine CU) und redundant parallel (zwei CUs)

In manchen Applikationen besteht die Forderung nach redundanten Einspeisungen für einen DC-Verband. Diese Forderung lässt sich durch den Einsatz von mehreren unabhängigen, parallel auf den DC-Verband arbeitenden Einspeisungen grundsätzlich erfüllen. Je nach Dimensionierung kann beim Ausfall einer Einspeisung der DC-Verband mit der halben bis hin zur vollen Leistung weiterbetrieben werden. Bei der redundanten Parallelschaltung von Einspeisungen wird jede Einspeisung durch eine eigene Control Unit gesteuert und ist somit völlig autark, während bei der Parallelschaltung von Einspeisungen in der Regel eine einzige Control Unit alle parallelgeschalteten Leistungsteile steuert, die sich damit praktisch wie eine einzige Einspeisung großer Leistung verhalten.

Je nachdem, ob sich die Forderung nach Redundanz nur auf die Einspeisung selbst bezieht oder auch auf die speisenden Transformatoren oder die speisenden Netze, ergeben sich unterschiedliche Verschaltungen (siehe "SINAMICS Projektierungshandbuch G130, G150, S120 Chassis, S120 Cabinet Modules, S150").

#### 6-pulsige Einspeisung

Bei der 6-pulsigen Einspeisung werden die beiden leistungsgleichen redundanten Einspeisungen aus einem Netz über einen Zweiwicklungstransformator versorgt. Da beide Einspeisungen netzseitig mit exakt derselben Spannung gespeist werden, ergibt sich im Normalbetrieb auch bei ungeregelten Einspeisungen eine weitgehend symmetrische Stromaufteilung. Die Einspeisungen können daher so dimensioniert werden, dass jede Einspeisung unter Berücksichtigung eines geringen Strom-Derating-Faktors den halben Gesamtstrom führen kann. Bei Ausfall einer Einspeisung steht dann aber nur noch die halbe Leistung zur Verfügung. Soll bei Ausfall einer Einspeisung die gesamte Leistung zur Verfügung stehen, so ist jede Einspeisung für die gesamte Leistung zu dimensionieren.

#### 12-pulsige Einspeisung

Bei der 12-pulsigen Einspeisung werden die beiden leistungsgleichen redundanten Einspeisungen auch aus einem Netz gespeist, jedoch über einen Dreiwicklungstransformator. Je nach Ausführung des Transformators weisen die netzseitigen Spannungen der beiden Einspeisungen geringfügige Toleranzen von ca. 0,5 % bis 1 % auf, die im Normalbetrieb bei ungeregelten Einspeisungen zu einer geringfügig unsymmetrischen Stromaufteilung führen, was durch entsprechende Strom-Derating-Faktoren zu berücksichtigen ist. Soll bei Ausfall einer Einspeisung die gesamte Leistung zur Verfügung stehen, so ist jede Einspeisung für die gesamte Leistung zu dimensionieren.

#### 6-pulsige, 12-pulsige Einspeisung

Bei separaten Control Units kann die Vorladung nicht genügend genau synchronisiert werden, d.h. ein Umrichtersystem muss in der Lage sein, die Gesamtkapazität des Antriebsverbandes vorzuladen. Die Vorladeleistung für den Zwischenkreis bei einem Parallelbetrieb muss so dimensioniert sein, dass die Kapazität des Zwischenkreises von einem einzelnen Umrichtersystem vollständig vorgeladen werden kann. Ansonsten ist eine separate Vorladeeinrichtung vorzusehen.

#### Basic Line Module (BLM)

#### Merkmale

- Die Zwischenkreisspannung liegt um den Faktor 1,35 höher als der Effektivwert der Netznennspannung.
- Einsatz in Fällen, wo keine Energie ins Netz zurück gespeist werden muss.
- Treten im Antriebsverband generatorische Betriebszustände auf, ist der Einsatz von Braking Modules erforderlich, die die überschüssige Energie mittels Bremswiderständen in Wärme umsetzen.

Basic Line Modules stehen für folgende Spannungen und Leistungen zur Verfügung:

Netzspannung /Typenleistung

3 AC 380 … 480V / 200 ... 710 kW

3 AC 500 ... 690V / 250 ... 1100 kW

Bei Parallelschaltung von Basic Line Modules müssen die folgenden Regeln beachtet werden:

- Bis zu 4 identische Basic Line Modules sind parallel schaltbar.
- Die Parallelschaltung ist immer nur mit einer gemeinsamen Control Unit realisierbar.
- Für die Parallelschaltung gibt es spezielle Line Connection Modules.
- Bei Mehrfacheinspeisung müssen die Systeme von einem gemeinsamen Einspeisepunkt versorgt werden (d. h. unterschiedliche Netze sind nicht zulässig).
- Eine Stromreduktion (Derating) von 7,5 % ist zu berücksichtigen; unabhängig von der Anzahl der parallel geschalteten Module.

Da die Basic Line Modules keine Stromausgleichsregelung besitzen, muss die Symmetrierung der Ströme durch folgende Anforderungen an den Dreiwicklungstransformator, die Leistungsverkabelung und die Netzdrosseln sichergestellt werden:

- Symmetrischer Aufbau des Dreiwicklungstransformators, empfohlene Schaltgruppen Dy5d0 oder Dy11d0.
- Bezogene Kurzschlussspannung des Dreiwicklungstransformators uk ≥ 4 %.
- Differenz der bezogenen Kurzschlussspannungen der Sekundärwicklungen Δuk ≤ 5 %.
- Differenz der Leerlaufspannungen der Sekundärwicklungen ΔU ≤ 0,5 %.
- Verwendung einer symmetrischen Leistungsverkabelung zwischen Transformator und den Basic Line Modules (Kabel gleichen Typs mit gleichem Querschnitt und gleicher Länge).
- Einsatz von zu den Basic Line Modules passenden Netzdrosseln. Die Netzdrosseln können entfallen, wenn der Transformator als Doppelstocktransformator ausgeführt ist und an jede Sekundärwicklung des Transformators nur ein Basic Line Module angeschlossen wird.

Die relativ hohen Anforderungen an den Dreiwicklungstransformator können in der Regel nur durch die Verwendung eines Doppelstocktransformators hinreichend erfüllt werden. Beim Einsatz anderer Ausführungsformen von Dreiwicklungstransformatoren sind auf jeden Fall Netzdrosseln erforderlich. Alternative Lösungen zur Erzeugung einer Phasenverschiebung von 30 °, wie z. B. zwei separate Transformatoren mit unterschiedlichen Schaltgruppen, sind wegen unzulässig hoher Toleranzen nicht erlaubt.

#### 6-pulsige Parallelschaltung von Basic Line Modules

Bei der 6-pulsigen Parallelschaltung werden bis zu vier Basic Line Modules eingangsseitig von einem gemeinsamen Zweiwicklungstransformator versorgt und durch eine gemeinsame Control Unit gesteuert.

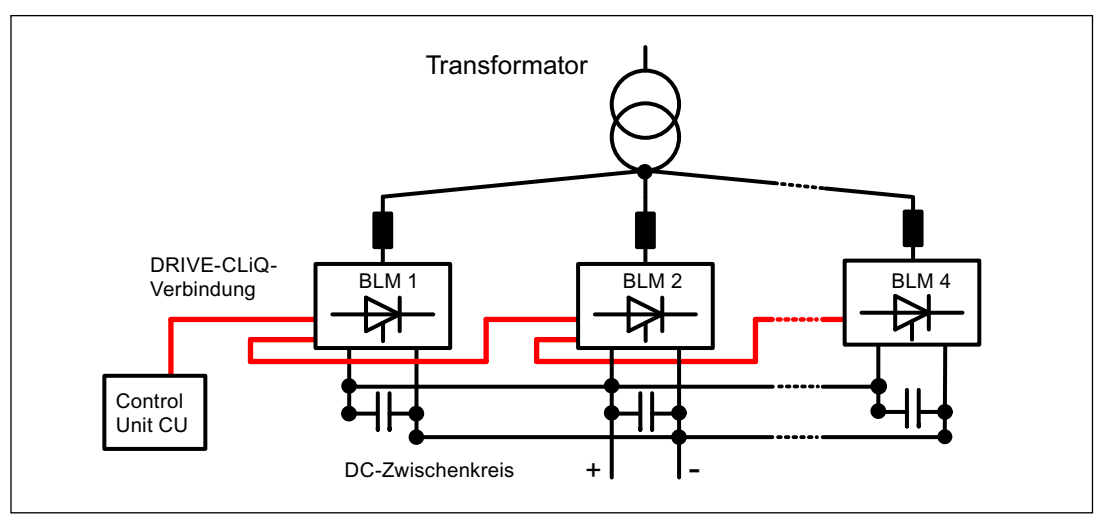

Bild 7-25 Parallelschaltung BLM 6-puls einfach

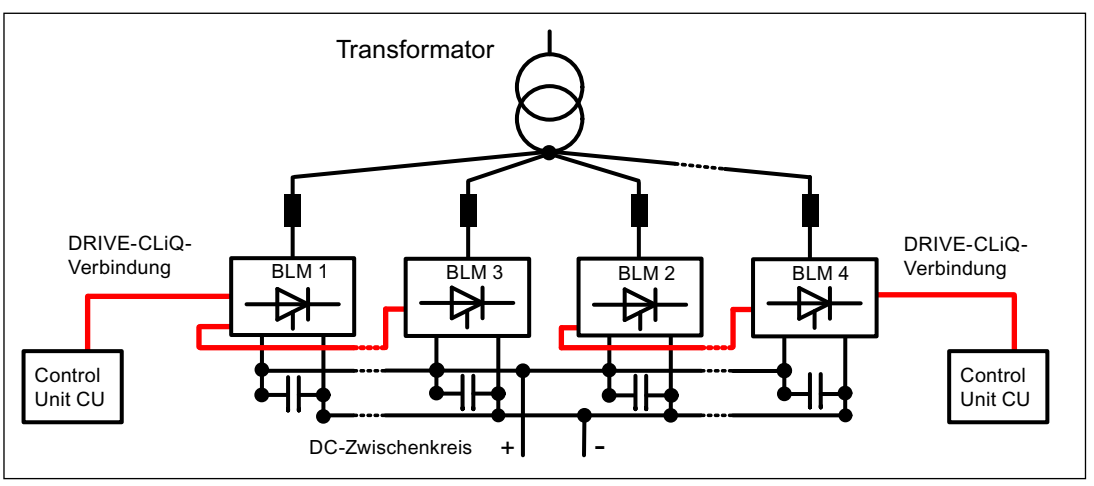

Bild 7-26 Parallelschaltung BLM 6-puls redundant

#### Funktionsmodule

#### 7.11 Parallelschaltung von Leistungsteilen

#### 12-pulsige Parallelschaltung von Basic Line Modules

Bei der 12-pulsigen Parallelschaltung werden bis zu vier Basic Line Modules eingangsseitig von einem Dreiwicklungstransformator gespeist, wobei eine gerade Anzahl von Basic Line Modules ─ also zwei oder vier ─ gleichmäßig auf die beiden Sekundärwicklungen aufgeteilt sein muss. Die Steuerung der Basic Line Modules beider Teilsysteme erfolgt ─ trotz der um 30 ° phasenverschobenen Eingangsspannungen ─ durch eine gemeinsame Control Unit. Zusätzlich gibt es die redundante Variante bei der je zwei BLMs durch eine Control Unit gesteuert werden.

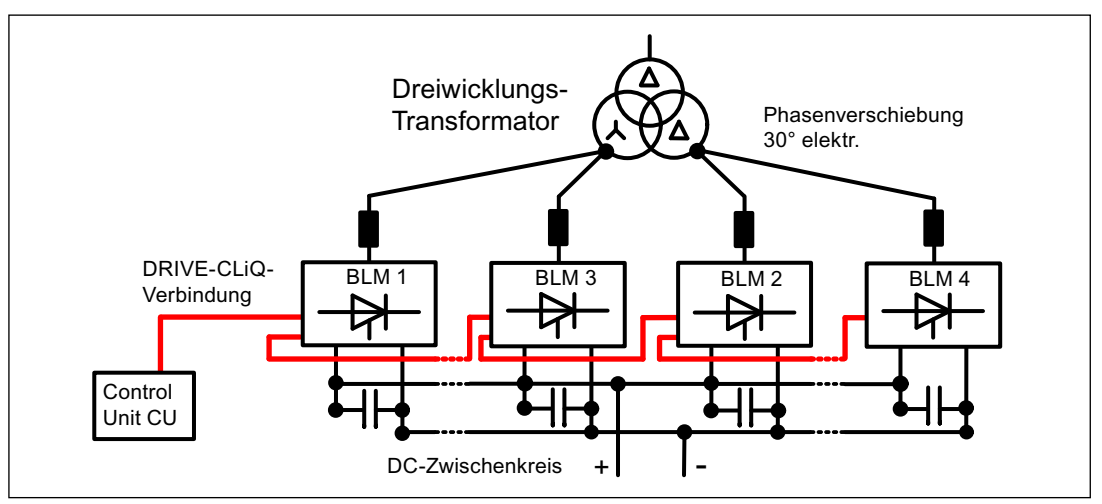

Bild 7-27 Parallelschaltung BLM 12-puls einfach

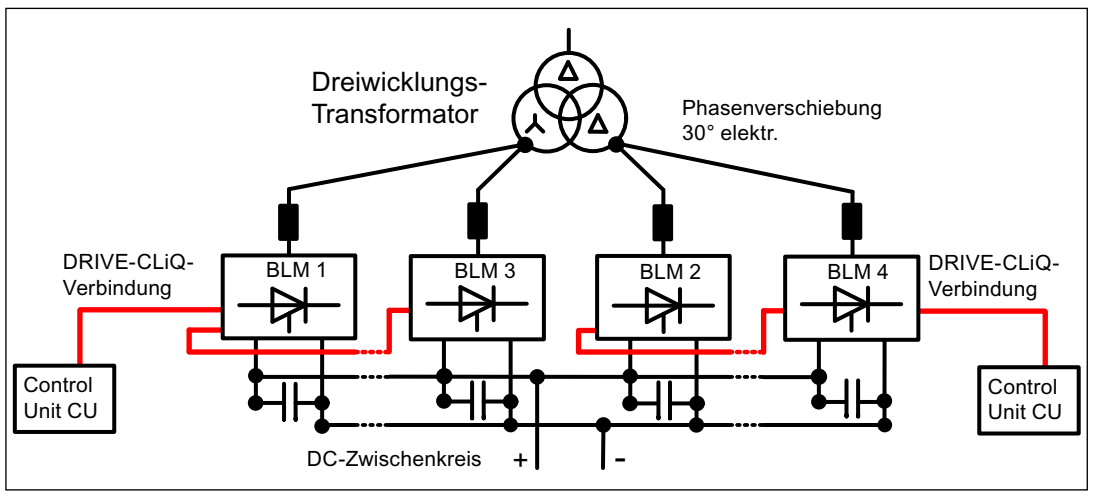

Bild 7-28 Parallelschaltung BLM 12-puls redundant

# Smart Line Modules (SLM)

# Merkmale

Smart Line Modules sind Ein-/Rückspeiseeinheiten. Sie versorgen wie das Basic Line Module die angeschlossenen Motor Modules mit Energie, sind aber darüber hinaus in der Lage, generatorische Energie ins Netz zurückzuspeisen.

Die Zwischenkreisspannung liegt um den Faktor 1,3 höher als der Effektivwert der Netznennspannung.

Smart Line Modules sind geeignet für den Anschluss an geerdete (TN, TT) und ungeerdete (IT) Netze und stehen für folgende Spannungen und Leistungen zur Verfügung:

Netzspannung / Typenleistung

3 AC 380 … 480V / 250 ... 800 kW

3 AC 500 ... 690V / 450 ... 1400 kW

Bei Parallelschaltung von Smart Line Modules müssen die folgenden Regeln beachtet werden:

- Bis zu 4 identische Smart Line Modules sind parallel schaltbar.
- Die Parallelschaltung ist immer nur mit einer gemeinsamen Control Unit realisierbar.
- Zur Stromsymmetrierung ist grundsätzlich eine 4 %-Drossel vor jedem Smart Line Module erforderlich.
- Für die Parallelschaltung gibt es spezielle Line Connection Modules.
- Bei Mehrfacheinspeisung müssen die Systeme von einem gemeinsamen Einspeisepunkt versorgt werden (d. h. unterschiedliche Netze sind nicht zulässig).
- Ein Derating-Faktor von 7,5 % ist zu berücksichtigen, unabhängig von der Anzahl der parallel geschalteten Module.

Funktionsmodule

7.11 Parallelschaltung von Leistungsteilen

#### 6-pulsige Parallelschaltung von Smart Line Modules

Bei der 6-pulsigen Parallelschaltung werden bis zu vier Smart Line Modules eingangsseitig von einem gemeinsamen Zweiwicklungstransformator versorgt und durch eine gemeinsame Control Unit synchron gesteuert.

Da die Smart Line Modules keine Stromausgleichsregelung besitzen, muss die Symmetrierung der Ströme durch folgende Maßnahmen sichergestellt werden:

- Einsatz von zu Smart Line Modules passenden Netzdrosseln.
- Verwendung einer symmetrischen Leistungsverkabelung zwischen Transformator und den parallelgeschalteten Smart Line Modules (Kabel gleichen Typs mit gleichem Querschnitt und gleicher Länge).
- Die Stromreduktion (Derating) bei Parallelschaltung bezogen auf die Bemessungsströme der einzelnen Smart Line Modules beträgt 7,5 %.

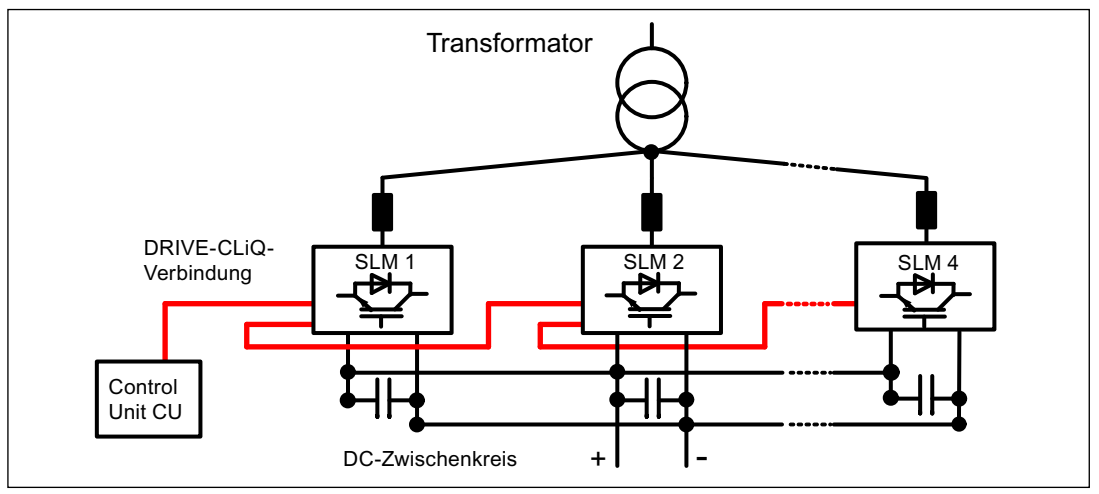

Bild 7-29 Parallelschaltung SLM 6-puls einfach

#### 12-pulsige Parallelschaltung von Smart Line Modules

Bei der 12-pulsigen Parallelschaltung werden bis zu vier Smart Line Modules eingangsseitig von einem Dreiwicklungstransformator gespeist, wobei eine gerade Anzahl von Smart Line Modules ─ also zwei oder vier ─ gleichmäßig auf die beiden Sekundärwicklungen aufgeteilt sein muss. Die Steuerung der Smart Line Modules beider Teilsysteme muss – im Gegensatz zu den Basic Line Modules – wegen der um 30 ° phasenverschobenen Eingangsspannungen zwingend durch zwei Control Units erfolgen.

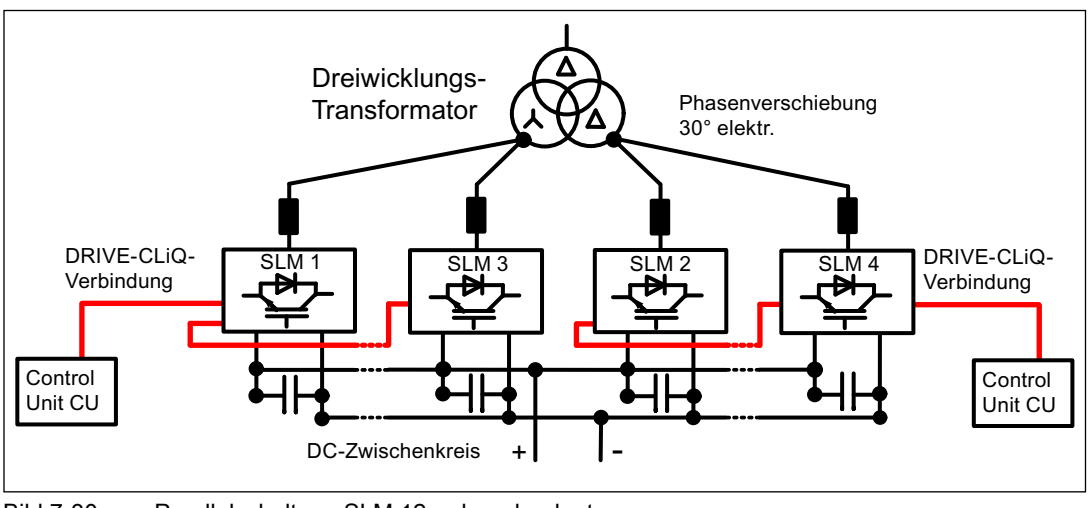

Bild 7-30 Parallelschaltung SLM 12-puls redundant

# Active Line Modules (ALM)

#### Merkmale

Active Line Modules können motorische Energie einspeisen und generatorische Energie in das Netz zurückspeisen.

Die Parallelschaltung von bis zu vier Active Line Modules wird von einem gemeinsamen Zweiwicklungstransformator gespeist und durch eine gemeinsame Control Unit synchron gesteuert. Eine Speisung durch einen Dreiwicklungstransformator mit phasenverschobenen Sekundärspannungen ist unzulässig.

Active Line Modules erzeugen eine geregelte Gleichspannung, die unabhängig von Schwankungen der Netzspannung konstant gehalten wird (die Netzspannung muss sich dabei innerhalb der zugelassenen Toleranzen bewegen).

Die Zwischenkreisspannung liegt um den Faktor 1,5 höher als der Effektivwert der Netznennspannung.

Active Line Modules entnehmen dem Netz einen nahezu sinusförmigen Strom und verursachen damit nahezu keine Netzrückwirkungen.

Active Line Modules stehen für folgende Spannungen und Leistungen zur Verfügung:

Netzspannung / Typenleistung

3 AC 380 … 480V / 132 ... 900 kW

3 AC 500 ... 690V / 560 ... 1400 kW

Bei Parallelschaltung von Active Line Modules müssen die folgenden Regeln beachtet werden:

- Bis zu 4 identische Active Line Modules sind parallel schaltbar.
- Die Parallelschaltung ist immer nur mit einer gemeinsamen Control Unit realisierbar.
- Für Parallelschaltung gibt es spezielle Line Connection Modules.
- Bei Mehrfacheinspeisung müssen die Systeme von einem gemeinsamen Einspeisepunkt versorgt werden (d. h. unterschiedliche Netze sind nicht zulässig).
- Ein Derating-Faktor von 5 % ist zu berücksichtigen unabhängig von der Anzahl der parallel geschalteten Module.

Die Symmetrierung der Ströme wird bei den parallelgeschalteten Active Line Modules erreicht durch:

- Drosseln in den Clean Power Filtern der Active Interface Modules.
- Verwendung einer symmetrischen Leistungsverkabelung zwischen Transformator und den parallelgeschalteten Active Interface Modules / Active Line Modules (Kabel gleichen Typs mit gleichem Querschnitt und gleicher Länge).
- Die Stromreduktion bei Parallelschaltung bezogen auf die Bemessungsströme der einzelnen Active Interface Modules / Active Line Modules beträgt 5 %.

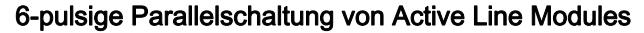

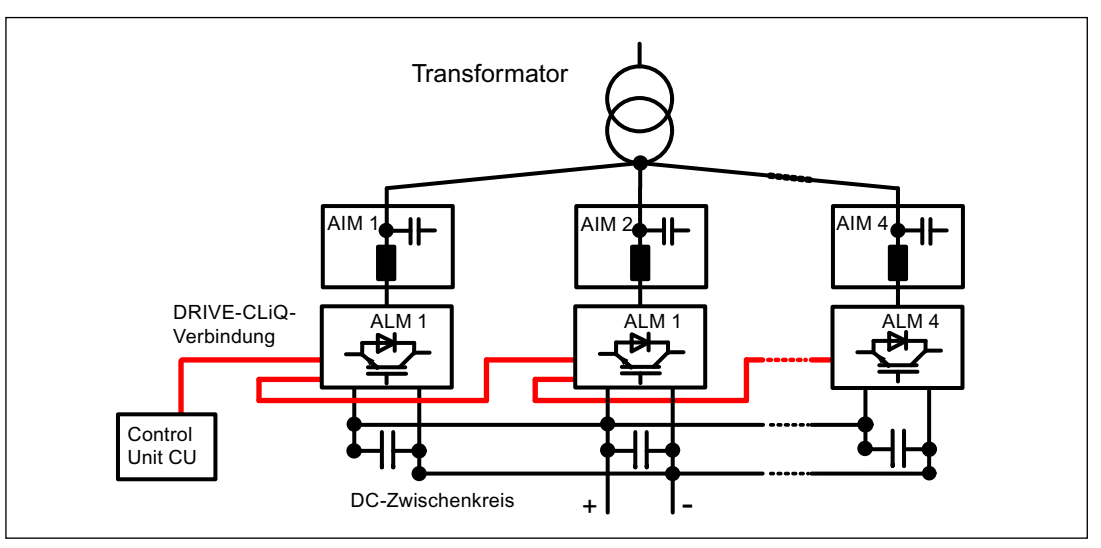

Bild 7-31 Parallelschaltung ALM 6-puls einfach

#### 6-pulsige, redundante Parallelschaltung von Active Line Modules mit mehreren Control Units

Die Parallelschaltung von mehreren Active Line Modules unter der Steuerung von zugeordneten Control Units ist im Kapitel " Funktion Master/Slave für Einspeisungen" beschrieben.

#### 12-pulsige Parallelschaltung von Active Line Modules

Die 12-pulsige Parallelschaltung ist im Master-Slave Betrieb möglich (Kapitel " Funktion Master/Slave für Einspeisungen").

Dabei können auch Module unterschiedlicher Leistung verwendet werden (wie auch bei 6 pulsigem Master-Slave Betrieb).

#### Parallelschaltung von Motor Modules

In der Betriebsart Vektorregelung können bis zu vier Motor Modules einen gemeinsamen Motor im Parallelbetrieb speisen. Der Motor kann sowohl mit galvanisch getrennten Wicklungssystemen als auch mit einem gemeinsamen Wicklungssystem ausgestattet sein. Die Art des Wicklungssystems legt fest,

- welche Entkopplungsmaßnahmen an den Ausgängen der parallelgeschalteten Motor Modules erforderlich sind
- welche Modulationssysteme zur Erzeugung der Pulsmuster möglich sind.

Die Modulationssysteme legen im Zusammenspiel mit der Art der Einspeisung die Höhe der maximal erreichbaren Ausgangsspannung bzw. der maximal erreichbaren Motorspannung fest.

#### Zulässige und unzulässige Wicklungssysteme bei Motoren für SINAMICS Parallelschaltungen

Zulässig sind:

- 1. Motoren mit galvanisch getrennten Wicklungssystemen (Mehrwicklungssystem), bei denen keine galvanischen Verbindungen und keine Phasenverschiebungen zwischen den einzelnen Systemen bestehen.
- 2. Motoren mit gemeinsamen Wicklungssystem (Einwicklungssystem), bei dem alle parallelen Wicklungen innerhalb des Motors im Wickelkopf oder im Klemmenkasten so verschaltet sind, dass sie nach außen hin als ein einziges Wicklungssystem in Erscheinung treten.

Unzulässig sind:

- 1. Motoren mit galvanisch getrennten Wicklungssystemen, bei denen eine Phasenverschiebung zwischen den einzelnen Systemen besteht.
- 2. Motoren mit eingangsseitig getrennten Wicklungssystemen, die intern einen gemeinsamen Sternpunkt aufweisen.

Im Folgenden sind zwei Beispiele aufgeführt, wie die Parallelschaltung bei Motoren mit Zweiwicklungssystem und Einwicklungssystem aussehen kann.

#### Parallelschaltung von zwei Motor Modules auf einen Motor mit Zweiwicklungssystem

Motoren im Leistungsbereich von ca. 1 MW – 4 MW, in dem üblicherweise Parallelschaltungen von Leistungsteilen eingesetzt werden, besitzen in der Regel mehrere parallele Wicklungen. Werden diese parallelen Wicklungen nicht innerhalb des Motors zusammengeschaltet, sondern getrennt auf den bzw. die Klemmenkästen des Motors geführt, so erhält man einen Motor mit getrennt zugänglichen Wicklungssystemen. In diesem Fall ist es oftmals möglich, die Parallelschaltung von S120 Motor Modules so zu dimensionieren, dass jedes Wicklungssystem des Motors von genau einem der parallelgeschalteten Motor Modules gespeist wird. Die folgende Skizze zeigt eine derartige Anordnung.
Funktionsmodule

7.11 Parallelschaltung von Leistungsteilen

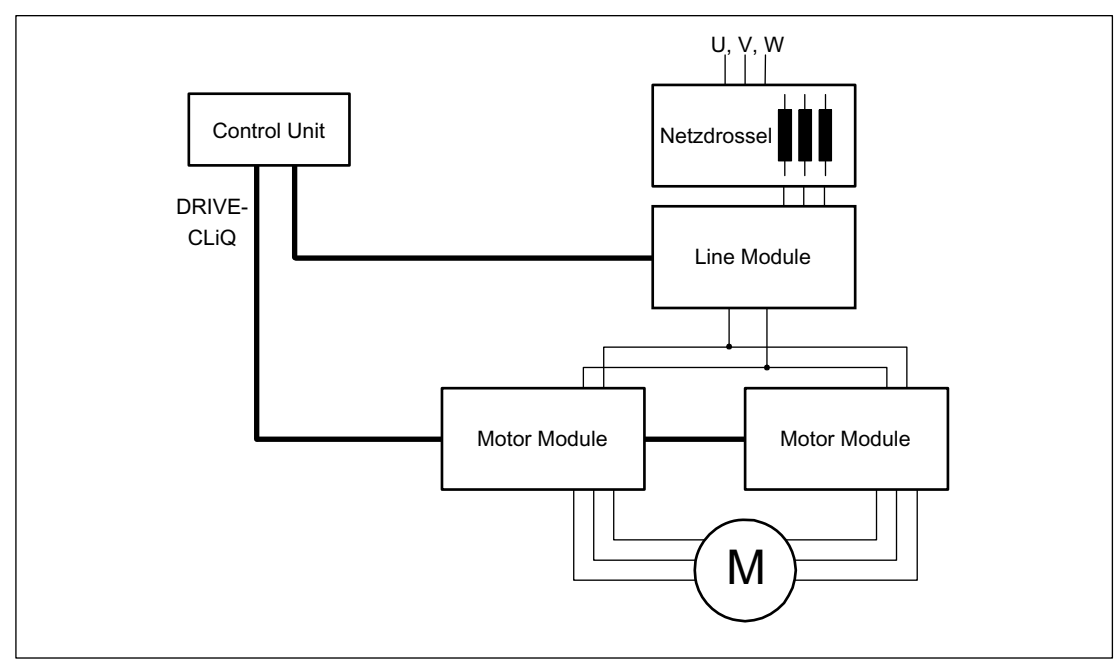

Bild 7-32 Beispiel 1 Parallelschaltung

Diese Anordnung bietet aufgrund der galvanischen Trennung der Systeme folgende Vorteile:

- Es sind keine Entkopplungsmaßnahmen am Einspeiseausgang erforderlich, um mögliche Kreisströme zwischen den parallelgeschalteten Motor Modules zu begrenzen (keine Mindestleitungslängen und keine Motordrosseln erforderlich).
- Als Modulationssysteme sind sowohl die Raumzeigermodulation als auch die Flankenmodulation möglich, d. h. bei Speisung der Parallelschaltung durch Basic Line Modules oder Smart Line Modules kann als maximale Ausgangsspannung nahezu der Wert der drehstromseitigen Eingangsspannung der Einspeisungen erreicht werden (97 %). Bei Speisung der Parallelschaltung durch Active Line Modules ist aufgrund der höheren Zwischenkreisspannung auch eine höhere Ausgangsspannung als die drehstromseitige Eingangsspannung erreichbar.

Die Stromreduktion bei Parallelschaltung bezogen auf die Bemessungsströme der einzelnen Motor Modules beträgt 5 %.

#### Parallelschaltung von zwei Active Line Modules und zwei Motor Modules auf einen Motor mit Einwicklungssystem

In vielen Fällen ist der Einsatz von Motoren mit getrennten Wicklungssystemen nicht möglich, z. B. weil die erforderliche Anzahl getrennter Wicklungssysteme aufgrund der Polzahl nicht realisierbar ist, weil der Motor von einem Fremdhersteller geliefert wird oder weil ein Motor mit gemeinsamen Wicklungssystem bereits vorhanden ist. In diesem Fall sind die Ausgänge der parallelgeschalteten Motor Modules über die Motorleitungen im Klemmenkasten des Motors miteinander verbunden.

Active Interface Modules halten schaltfrequente Oberschwingungen vom Netzanschluss fern und sorgen so für eine Grundentstörung des speisenden Netzes. Diese Modules sind zwingend für den Betrieb der Active Line Modules notwendig. Das Voltage Sensing Module VSM10 unterstützt zusätzlich den störungsfreien Betrieb der Active Line Modules bei ungünstigen Netzverhältnissen (starke Spannungsschwankungen, kurzzeitige Unterbrechungen der Netzspannung). Bei den Active Line Modules der Bauform Chassis sind die VSMs bereits in die Active Interface Modules integriert. Die folgende Skizze zeigt eine Parallelschaltung von Active Line Modules (Bauform Chassis) und Motor Modules.

7.11 Parallelschaltung von Leistungsteilen

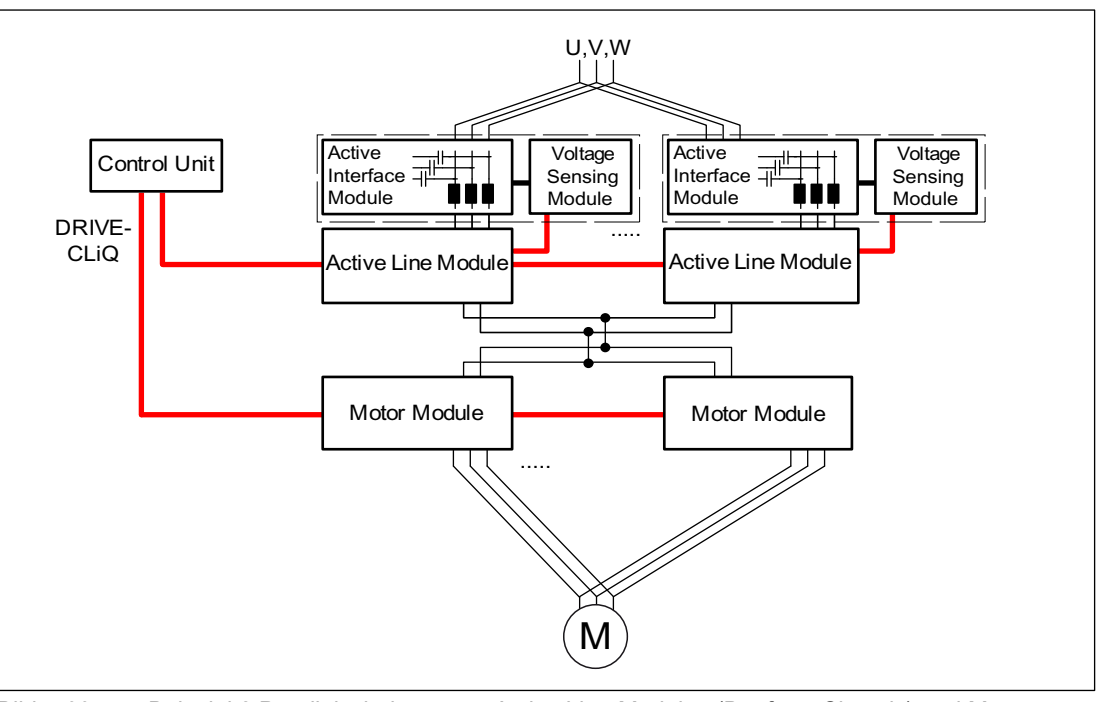

Bild 7-33 Beispiel 2 Parallelschaltung von Active Line Modules (Bauform Chassis) und Motor Modules

Diese Anordnung weist aufgrund der galvanischen Verbindung der Systeme folgende Nachteile auf:

- Die Entkopplung kann durch die Einhaltung von Mindestleitungslängen zwischen Motor Modules und Motor erfolgen oder alternativ durch den Einsatz von Motordrosseln am Ausgang eines jeden Motor Modules. (Erforderliche Mindestleitungslängen siehe "Projektierungshandbuch SINAMICS" Kapitel "Projektierung der Schrankgerätereihe SINAMICS S120 Cabinet Modules", Abschnitt "Parallelschaltung von Motor Modules zur Leistungserhöhung")
- Als Modulationssystem ist nur die Raumzeigermodulation möglich. Aufgrund der fehlenden Flankenmodulation ist bei Speisung der Parallelschaltung durch Basic Line Modules oder Smart Line Modules die maximale Ausgangsspannung auf ca. 92 % der drehstromseitigen Eingangsspannung der Einspeisungen begrenzt. Bei Speisung der Parallelschaltung durch Active Line Modules ist aufgrund der höheren Zwischenkreisspannung auch ohne Flankenmodulation eine höhere Ausgangsspannung als die Eingangsspannung erreichbar.

Die Stromreduktion bei Parallelschaltung bezogen auf die Bemessungsströme der einzelnen Motor Modules beträgt 5 %.

### 7.11.2 Inbetriebnahme

Parallelgeschaltete Leistungsteile werden während der Inbetriebnahme wie ein Leistungsteil auf Netz- bzw. Motorseite behandelt.

Einzelheiten zur Inbetriebnahme, Randbedingungen beim Betrieb und Parametriermöglichkeiten finden Sie in der Literatur /IH1/: SINAMICS S120 Inbetriebnahme und in /LH1/: SINAMICS S120/S150 Listenhandbuch ab Parameter r7002ff.

7.11 Parallelschaltung von Leistungsteilen

### 7.11.3 Zusätzlicher Antrieb neben Parallelschaltung

### Zusätzlicher Hilfsantrieb bei Parallelschaltung

Häufig wird zu den Hauptantrieben ein geregelter Hilfsantrieb benötigt, z.B. als Erregersteller beim Wellengenerator im Schiffsbau oder als Schmierpumpenantrieb, Lüfterantrieb u.s.w..

Bei Antriebsgeräten mit parallel geschalteten Leistungsteilen (Line Modules, Motor Modules) kann ein zusätzlicher Antrieb, ein DO (Drive Objekt), als Hilfsantrieb mitversorgt werden. Das DO wird über ein eigenes Motor Module aus dem gemeinsamen Zwischenkreis versorgt und von der CU320-2 DP über einen eigenen DRIVE-CLiQ-Port angesteuert.

### Bedingungen für die Zuschaltung eines Hilfsantriebs

Die Randbedingungen der Zusammenschaltung von einem zusätzlichen DO zu den Parallelschaltungen sind (siehe auch oben):

- In den Parallelschaltungen dürfen nur Leistungsteile gleicher Art und gleicher Leistung zusammengeschaltet werden.
- Es dürfen bis zu 4 Line Modules und bis zu 4 Motor Modules parallel zusammengeschalten werden.
- Alle Leistungsmodule arbeiten auf einen gemeinsamen Gleichspannungszwischenkreis.
- Line Modules und Motor Modules müssen, bedingt durch die unterschiedlichen Taktzeiten, an getrennte DRIVE-CLiQ-Ports angeschlossen werden. Ein Mischbetrieb an einem DRIVE-CLiQ-Port führt zu Fehlfunktion.
- Die Parameter p9620 (Signalquelle für STO/SBC/SS1) der DOs aller Motor Modules müssen gleich verschaltet werden.
- Das zusätzliche DO muss an einen separaten DRIVE-CLiQ-Port angeschlossen werden.
- Die maximale Leistung des Hilfsantriebs muss so gewählt werden, dass die maximale Leistung aller Motor Modules inkl. Hilfsantrieb die Gesamtleistung der parallelen Line Modules nicht überschreitet.
- Bereits bestehende Randbedingungen und daraus resultierende Verknüpfungen und Überwachungen müssen den neuen Forderungen angepasst werden.

### Anlegen eines Projektes mit der entsprechenden Topologie

Die gewünschte Topologie lässt sich mit den Tools STARTER oder SCOUT anlegen:

- Das Projekt wird grundsätzlich offline angelegt.
- Die parallelgeschalteten Leistungsteile werden von der CU jeweils zu einem großen Line Module oder Motor Module zusammen gefasst.
- Der Hilfsantrieb bekommt einen separaten DRIVE-CLiQ-Strang.
- Die DRIVE-CLiQ-Verbindungen müssen entsprechend der angelegten Topologie umgesetzt werden

7.11 Parallelschaltung von Leistungsteilen

### Beispiel der geforderten Topologie

Unten sehen Sie ein mit dem STARTER erstelltes Beispiel. Es sind 3 Basic Line Modules, 2 Motor Modules und ein Hilfsantrieb projektiert. Deutlich ist im Topologieaum zu erkennen, dass die Parallelschaltungen jeweils als eine Einspeisung und ein Antrieb dargestellt wird. Zusätzlich sehen Sie den zusätzlichen Hilftsantrieb. Die DRIVE-CLiQ-Verbindungen werden als dünne Linie angezeigt. Die drei parallelen Line Modules sind an einem DRIVE-CLiQ-Strang, die beiden Motor Modules am nächsten DRIVE-CLiQ-Strang, der Hilfsantrieb an einem dritten Strang angeschlossen.

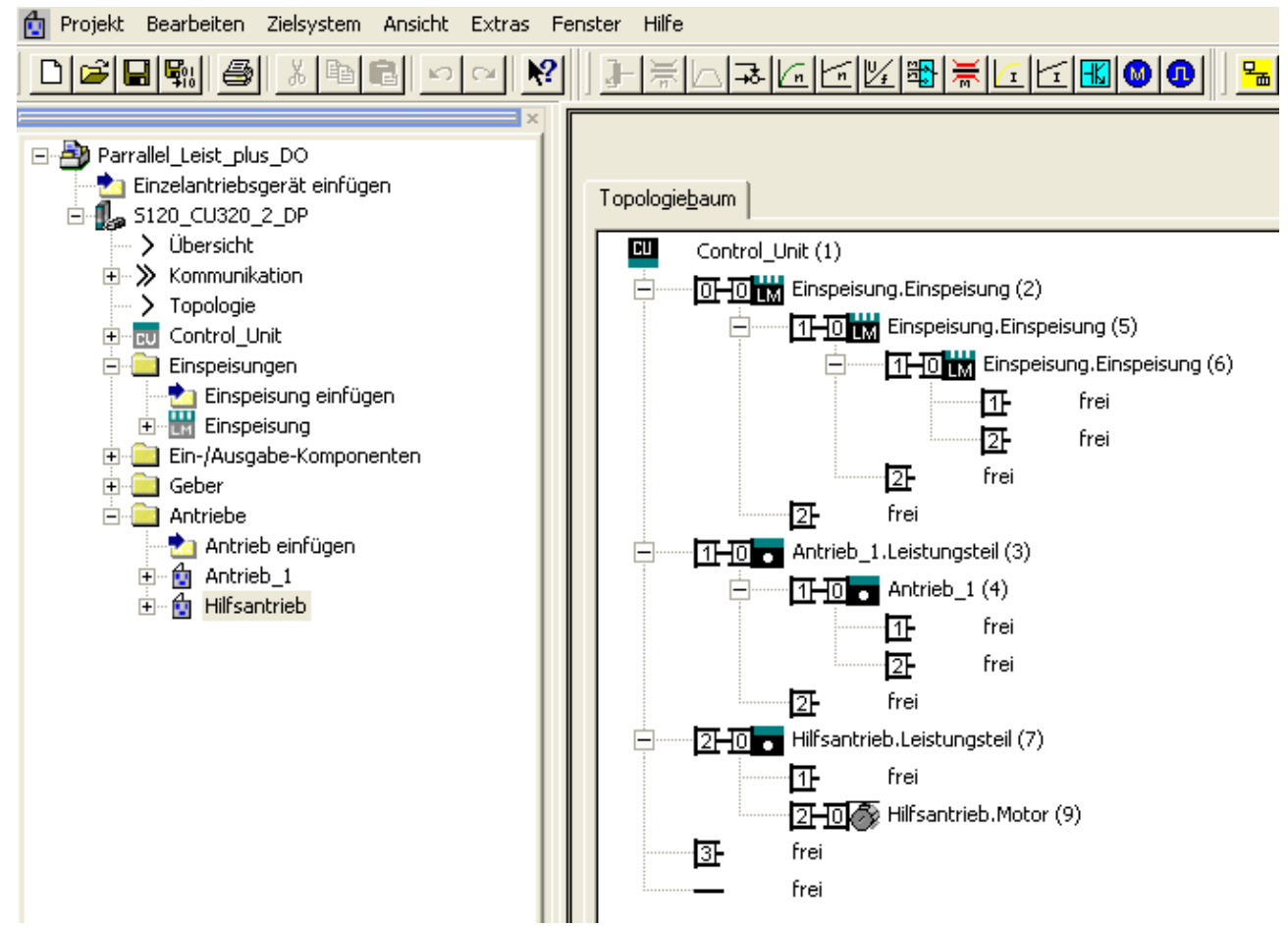

Bild 7-34 Topologie mit 3 Basic Line Modules, 2 Motor Modules und 1 Hilfsantrieb mit SMI-Motor

Funktionsmodule

7.11 Parallelschaltung von Leistungsteilen

### 7.11.4 Integration

- p0120 Leistungsteildatensätze (PDS) Anzahl
- p0121 Leistungsteil Komponentennummer
- p0602 Par\_schaltg Leistungsteilnummer Temperatursensor
- r7000 Par\_schaltg Anzahl aktive Leistungsteile
- p7001[0..n] Par\_schaltg Freigabe Leistungsteile
- r7002[0..n] Par\_schaltg Status Leistungsteile
- p7003 Par\_schaltg Wicklungssystem
- p7010 Par\_schaltg Stromunsymmetrie Warnschwelle
- p7011 Par\_schaltg Zwischenkreisspannungsunsymmetrie Warnschwelle
- $\bullet$  ...
- p7249 Par\_schaltg Deratingfaktor
- r7250[0...4] Par\_schaltg Leistungsteil Bemessungsleistung
- r7251[0...4] Par\_schaltg Leistungsteil Bemessungsstrom
- r7252[0...4] Par\_schaltg Leistungsteil Maximalstrom
- $\bullet$  ...
- r7320[0...n] Par\_schaltg VSM Netzfilter Kapazität Phase U
- r7321[0...n] Par\_schaltg VSM Netzfilter Kapazität Phase V
- r7322[0...n] Par\_schaltg VSM Netzfilter Kapazität Phase W

7.12 Funktion Master/Slave für Active Infeed

## 7.12 Funktion Master/Slave für Active Infeed

### 7.12.1 Funktionsprinzip

### **Beschreibung**

Diese Funktion ermöglicht Antriebe mit einer redundanten Einspeisung zu betreiben. Redundanz ist nur in den nachfolgend aufgeführten Komponenten, wie LT, CM, VSM möglich. Für folgende Applikationen kann diese Funktion angewendet werden:

- Hebezeuge, bei denen ein Weiterbetrieb der Anlage im Notbetrieb ermöglicht werden soll, um
	- z. B. die Last noch abzusetzen.
- Papier- und Stahlwerke, bei denen ein Linienantrieb noch mit einer verminderten Liniengeschwindigkeit weiterbetrieben werden soll.
- Ölförderplattformen, bei denen der Ausfall einer Einspeisung keine Auswirkung auf den Förderprozess haben darf (vollständige Redundanz).
- Leistungserweiterungen von Anlagen mit unterschiedlich dimensionierten Einspeisungen.
- Einspeisungen von Netzen/Trafos mit Phasenversatz und/oder Spannungsdifferenz auf einen gemeinsamen Zwischenkreis.

Für diese Funktion muss jede Einspeisung durch eine eigene Control Unit geregelt werden. Außerdem wird entweder eine übergeordnete Steuerung (z. B. SIMATIC S7) benötigt, damit über PROFIBUS-Querverkehr ein Stromsollwert übertragen werden kann, oder der Stromsollwert wird über analoge Signale von TM31-Baugruppen vorgegeben. Bei entsprechender Auslegung der Einspeisungen ist nach Ausfall einer Einspeisung ein Weiterbetrieb ohne Leistungsreduzierung möglich. Der Master wird von der Steuerung ausgewählt und in U<sub>zk</sub>-Spannungsregelung (Parameter p3513 = 0) mit Stromregelung betrieben. Die Slaves erhalten ihren Sollwert direkt vom Master und werden nur in Stromregelung (Parameter p3513 = 1) betrieben.

Eine Abtrennung vom Netz muss z. B. durch einen Trenntransformator erfolgen. Eine netzseitige, galvanische Trennung mit Trenntrafos ist erforderlich, damit keine Ausgleichsströme entstehen.

Die Einspeisung kann vom Zwischenkreis über einen DC-Schalter getrennt werden.

### 7.12.2 Prinzipieller Aufbau

### Beschreibung

Mittels DRIVE-CLiQ sind je ein Active Line Module (ALM) mit einer Control Unit (CU) und einem Voltage Sensing Module (VSM) verbunden und bilden einen Einspeisungsstrang. Ein Motor Module bildet mit einem Sensor Module Cabinet (SMC) bzw. Sensor Module External (SME) und einer Control Unit einen Antriebsstrang. Kommt es zur Störung einer der Baugruppen, fällt maximal der betroffene Strang aus. Dieser Ausfall kann z. B. über den Leseparameter r0863.0 als Störmeldung an die übergeordnete Steuerung ausgegeben werden. Im Anwenderprogramm der übergeordneten Steuerung wird der Fehler ausgewertet und entsprechende Signale an die restlichen Einspeisungen gesendet. Falls keine übergeordnete Steuerung verwendet wird, kann diese Auswertung auch mit Hilfe von DCC-Plänen in den einzelnen Active Line Modules erfolgen.

Alle anderen Stränge bleiben voll funktionsfähig, der Betrieb in den fehlerfreien Strängen ist also weiterhin gewährleistet.

### Merkmale

- Die Funktion "Master/Slave" funktioniert nur für Active Line Modules.
- Ein Active Line Module ist Master, bis maximal drei weitere Active Line Modules sind Slaves.
- Beim Ausfall des Masters wird ein Slave-ALM zum Master umgeschaltet.
- Der Betrieb der redundanten Einspeisungen kann bei Ausfall eines Einspeisungsstranges weiterlaufen.
- Eine netzseitige, galvanische Trennung zwischen den Einspeisungssträngen ist notwendig zur Vermeidung von Kreisströmen aufgrund nicht synchronisierter Taktung.
- Die gesamte Einspeisung speist eine gemeinsame DC-Schiene (Gleichspannungs-Zwischenkreis).
- Da das Active Line Module nicht erkennen kann, ob der Zwischenkreis abgeschaltet oder eine Zwischenkreissicherung defekt ist, muss dafür eine zusätzliche Überwachung eingebaut werden (Rückmeldung eines DC-Schalters und Sicherungsmeldekontakte).
- Die übergeordnete Steuerung kommuniziert mit den CUs und Active Line Modules über PROFIBUS/PROFINET oder über Analogdaten. Falls keine übergeordnete Steuerung verwendet werden soll, müssen die Steuersignale hardwaremäßig verdrahtet werden, z. B. über TM31.
- Kombinationen von Einspeisungssträngen unterschiedlicher Leistungen sind möglich.

### Funktionsmodule

7.12 Funktion Master/Slave für Active Infeed

### Topologie

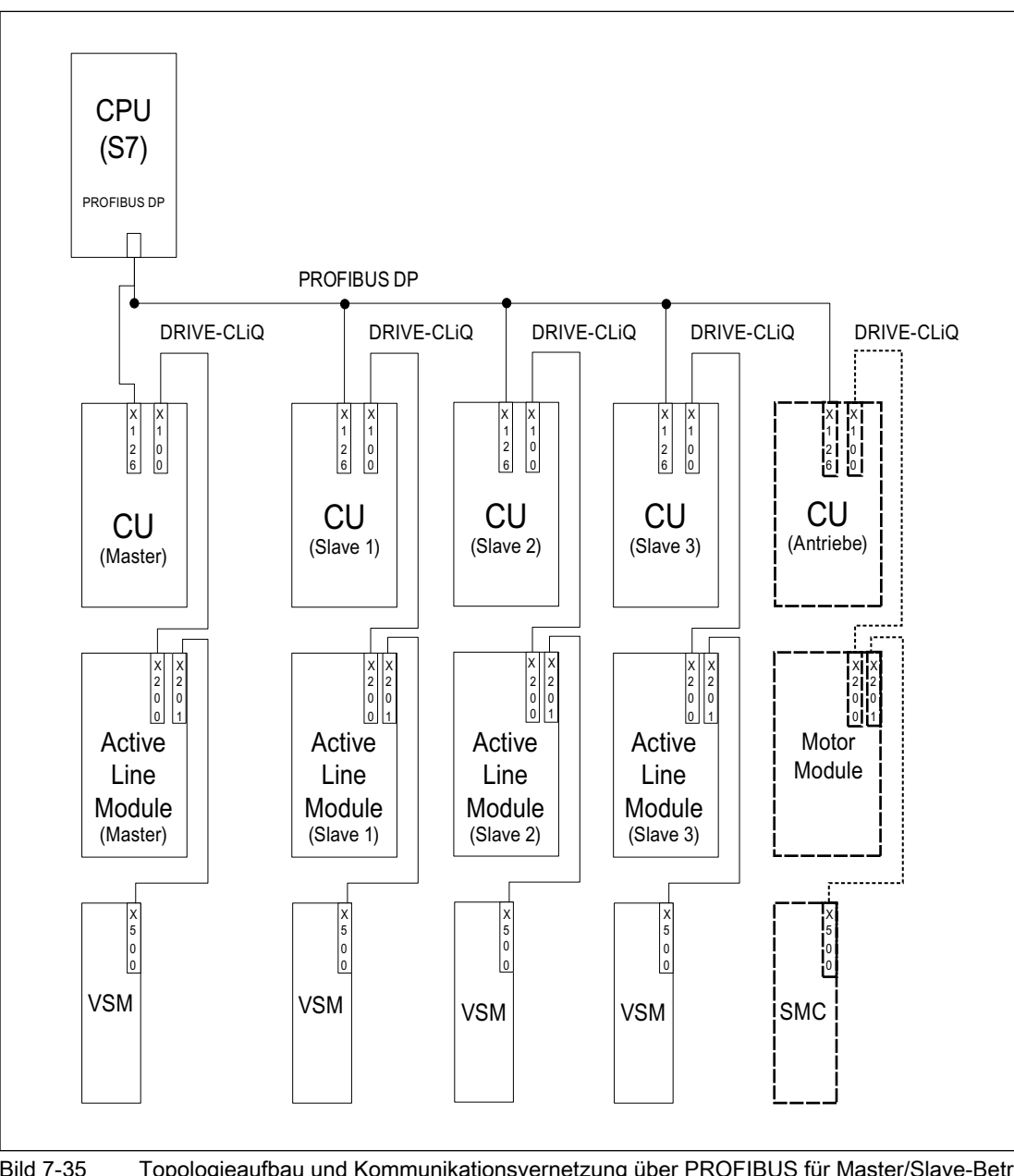

Bild 7-35 Topologieaufbau und Kommunikationsvernetzung über PROFIBUS für Master/Slave-Betrieb bei redundanten Einspeisungen (4 Einspeisungsstränge)

Der Master/Slave-Betrieb ist für max. 4 Active Line Modules vorgesehen.

7.12 Funktion Master/Slave für Active Infeed

#### Galvanische Trennung der Einspeisungen

Zur Realisierung des Aufbaus ist neben den SINAMICS-Komponenten noch eine galvanische Trennung vom Netz erforderlich, damit die Ausbildung von Kreisströmen durch nicht synchronisierte Pulsmuster der Active Line Modules verhindert werden.

Für die galvanische Trennung sind zwei Lösungsmöglichkeiten vorgesehen:

- Der Einsatz eines Trenntransformators für jeden Slave-Einspeisungsstrang. Die Primärseite des Trenntransformators soll mit dem geerdeten bzw. ungeerdeten Netztrafo verbunden sein. Auf der Sekundärseite darf auf keinen Fall eine Erdung erfolgen.
- Verwendung eines Dreiwicklungstransformators für Master- und Slave-Einspeisung. Dabei darf nur der Sternpunkt einer Wicklung auf Erde liegen, um eine weitere galvanische Verbindung über Erde zu vermeiden.

Bei beiden Lösungen ist zu beachten, dass je Active Line Module (Slave 1-3) ein eigener Transformator für die Einspeisungen zu verwenden ist.

### DC-Schalter

### Hinweis

Eine defekte Einspeisung wird netzseitig durch das Netzschütz abgetrennt, sowie auf der Zwischenkreisseite, z. B. mit einem DC-Schalter. Einspeisungen dürfen nicht auf einen geladenen Zwischenkreis aufgeschaltet werden. Der Zwischenkreis muss heruntergefahren werden, bevor ein weiterer Einspeisungsstrang zugeschaltet werden darf.

Nur wenn ein DC-Schalter mit Vorladezweig vorhanden ist, darf eine Einspeisung auch auf einen geladenen Zwischenkreis aufgeschaltet werden.

### 7.12.3 Kommunikationsvarianten

#### Beschreibung

Für den Master/Slave-Betrieb ist eine Kommunikation der CUs untereinander erforderlich. Der Wirkstromsollwert wird dabei vom Master an die Slaves weitergegeben. Zur Optimierung der Uzk-Spannungsregelung (Zwischenkreisspannung) müssen die Totzeiten bei der Kommunikation so kurz wie möglich sein.

#### PROFIBUS-Querverkehr

Die Daten werden direkt, ohne Umweg über den DP-Master, zwischen den CUs gesendet. Als "Taktgeber" ist dafür ein PROFIBUS-Master (übergeordnete Steuerung) notwendig, z. B. eine S7-CPU. Die minimal einstellbare Zykluszeit des PROFIBUS ergibt sich entsprechend der Spezifikationen des Profibus-Masters.

Beim PROFIBUS ist Taktsynchronität einzustellen. Die PROFIBUS-Zykluszeit darf maximal 2 ms betragen, sonst besteht die Gefahr, dass die Regelung zu schwingen beginnt.

Damit bei Ausfall einer CU nicht auch die restlichen Einspeisungen in Störung gehen, muss die mögliche Störungsmeldung F01946 "Verbindung zum Publisher abgebrochen" deaktiviert werden.

7.12 Funktion Master/Slave für Active Infeed

Durch Einstellung der Nummer "1946" in einem der Parameter p2101[0..19] und setzen von p2101[x] = 0, wird die Störungsmeldung F01946 blockiert. Der Antrieb wird dadurch bei Ausfall eines Querverkehrteilnehmers nicht stillgesetzt.

Bei einer Master/Slave-Einspeisung ist grundsätzlich auf einen gemeinsamen Stromreglertakt zu achten, insbesondere bei der Verwendung von Einspeisungen unterschiedlicher Leistungen. Erhöht sich die Anzahl der PROFIBUS-Teilnehmer bzw. der Antriebe, so kann das Auswirkung auf den Buszyklus bzw. die Stromregler-Abtastzeit haben.

### Kommunikation über Analogsollwert

Die Analogsollwertvorgabe zwischen den CUs mit Terminal Module 31 (TM31) ist als Alternative zur Buskommunikation möglich. Die Werkseinstellung für die Abtastzeit der analogen Ein- bzw. Ausgänge liegt bei 4 ms (TM31 Ein-/Ausgänge Abtastzeit p4099[1/2]). Die Abtastzeiten müssen als ganzzahliges Vielfaches der Basisabtastzeiten (r0110) eingestellt werden. Für die Funktion "Master/Slave" muss der kleinste gemeinsame Nenner des Stromreglertaktes der eingesetzten Einspeisungen eingestellt werden. Die Abtastzeit der analogen Ein- bzw. Ausgänge soll auf denselben Wert wie der Stromreglertakt eingestellt werden, z. B. 250 µs. Dann kann der Slave jeden zweiten Stromreglertakt den Analogsollwert übernehmen. Die Totzeit beträgt dabei einen Stromreglertakt.

Vorteile bei dieser Kommunikationsvariante sind die busunabhängige und masterunabhängige Projektierung der Kommunikation.

Nachteile sind der zusätzliche Hardware-Aufwand in Form von Verdrahtungen und je eines TM31 pro CU. Auch EMV-bedingte Störungen können dadurch zunehmen. Eine übergeordnete Steuerung (z. B. SIMATIC S7) ist bei dieser Variante nicht unbedingt notwendig. Die Steuerung kann auch mit Hilfe von DCC-Plänen in den einzelnen CUs verwirklicht werden.

### 7.12.4 Funktionsbeschreibung

#### **Beschreibung**

Das Funktionsmodul "Master/Slave" ist nicht in der übergeordneten Steuerung realisiert, sondern direkt in der Firmware der CUs und der Einspeisungen und wird durch das Signal r0108.19=1 (Option "Master/Slave" für Einspeisungen im STARTER angewählt) angezeigt. Im Funktionsmodul sind das Uzk-Regelungsband und die Stromsollwertvorgabe über Multiplexer der Active Line Module-Regelung implementiert.

Alle Einspeisungen müssen so parametriert werden, dass sie durchgängig als Master oder als Slave einsetzbar sind. Eine Umschaltung zwischen Master und Slave ist während des Betriebs der Einspeisungen möglich und wird durch eine übergeordnete Steuerung über den Parameter p3513 ausgeführt. Die Konfiguration Master ist auf U<sub>zk</sub>-Regelung (p3513 = 0) und Stromregelung eingestellt, die Slaves arbeiten nur in Stromregelung (p3513=1). Die Sollwertvorgabe des Iwirk(soll) vom Master an die Slaves läuft über die Kommunikationswege zwischen den CUs.

Wird das Active Line Module zur Blindleistungskompensation mit externen Blindstromsollwert eingesetzt, so muss der Blindstromsollwert auch für den Slave verdrahtet werden. Der Master-Slave Sollwert gibt nur den Wirkstrom vor.

Nach dem Deaktivieren von Active Line Modules ist beim Einschalten darauf zu achten, dass die maximale Zwischenkreiskapazität Cz<sub>K</sub> für die verbliebenen Active Line Modules nicht überschritten wird (Gefahr der Überlastung der Vorladewiderstände).

Ab der FW-Version V2.6 ist der Parameter p3422 (Cz<sub>K</sub>-Kapazität) im Betrieb änderbar. Damit kann die Anpassung der Regelung bei Master/Slave-Änderung direkt über diesen Parameter erfolgen, anstatt über eine Verstellung des Uzk-Reglers (p3560, Proportionalverstärkung Vdc-Regler). Mit der Änderung des Parameters p3422 wird der Parameter p3560 von der Firmware automatisch neu berechnet.

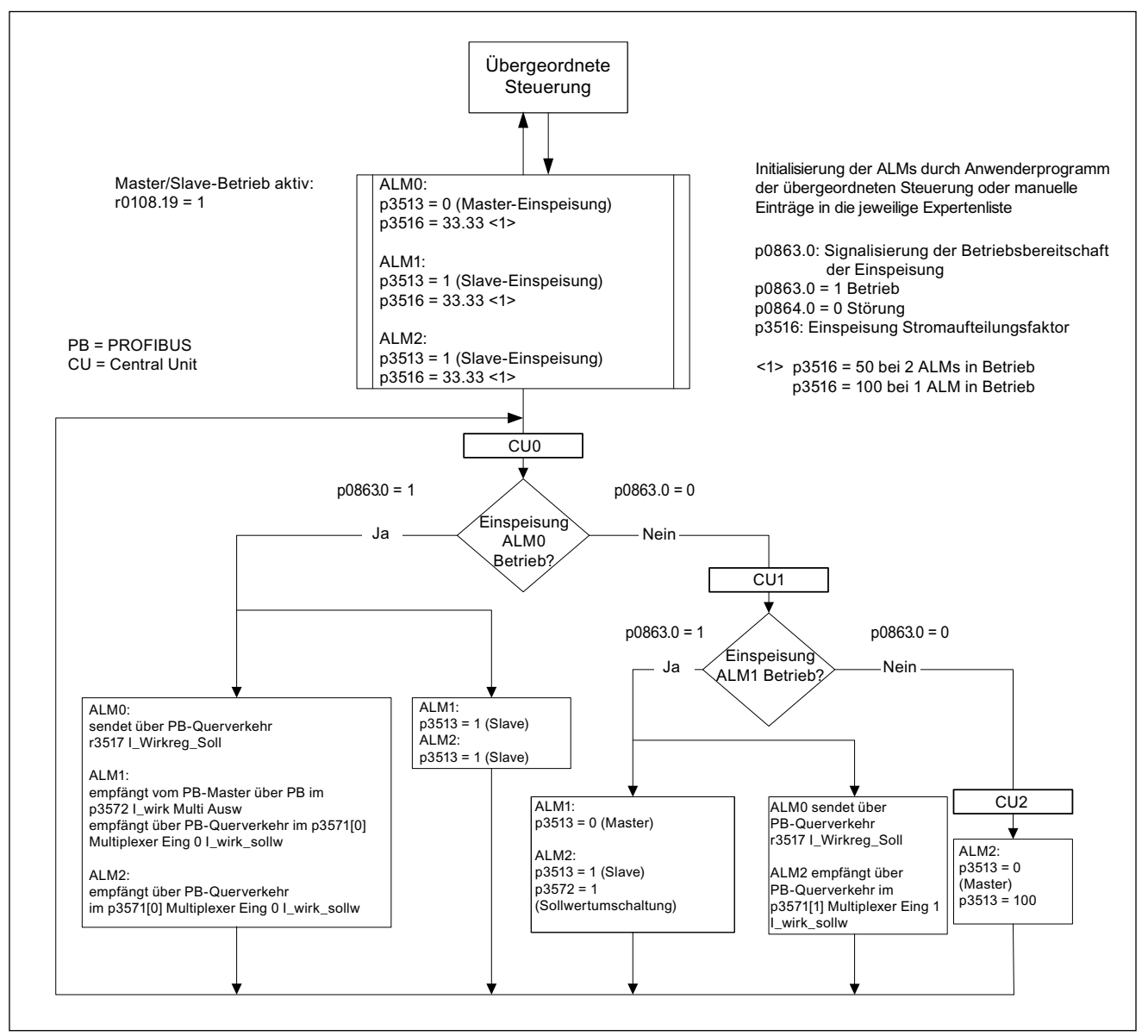

Bild 7-36 Struktogramm Master/Slave-Betrieb, 3 identische Active Line Modules (ALMs) gleicher Leistung, Kommunikationsvariante PROFIBUS

### Funktionsmodule

7.12 Funktion Master/Slave für Active Infeed

### Funktionsplan

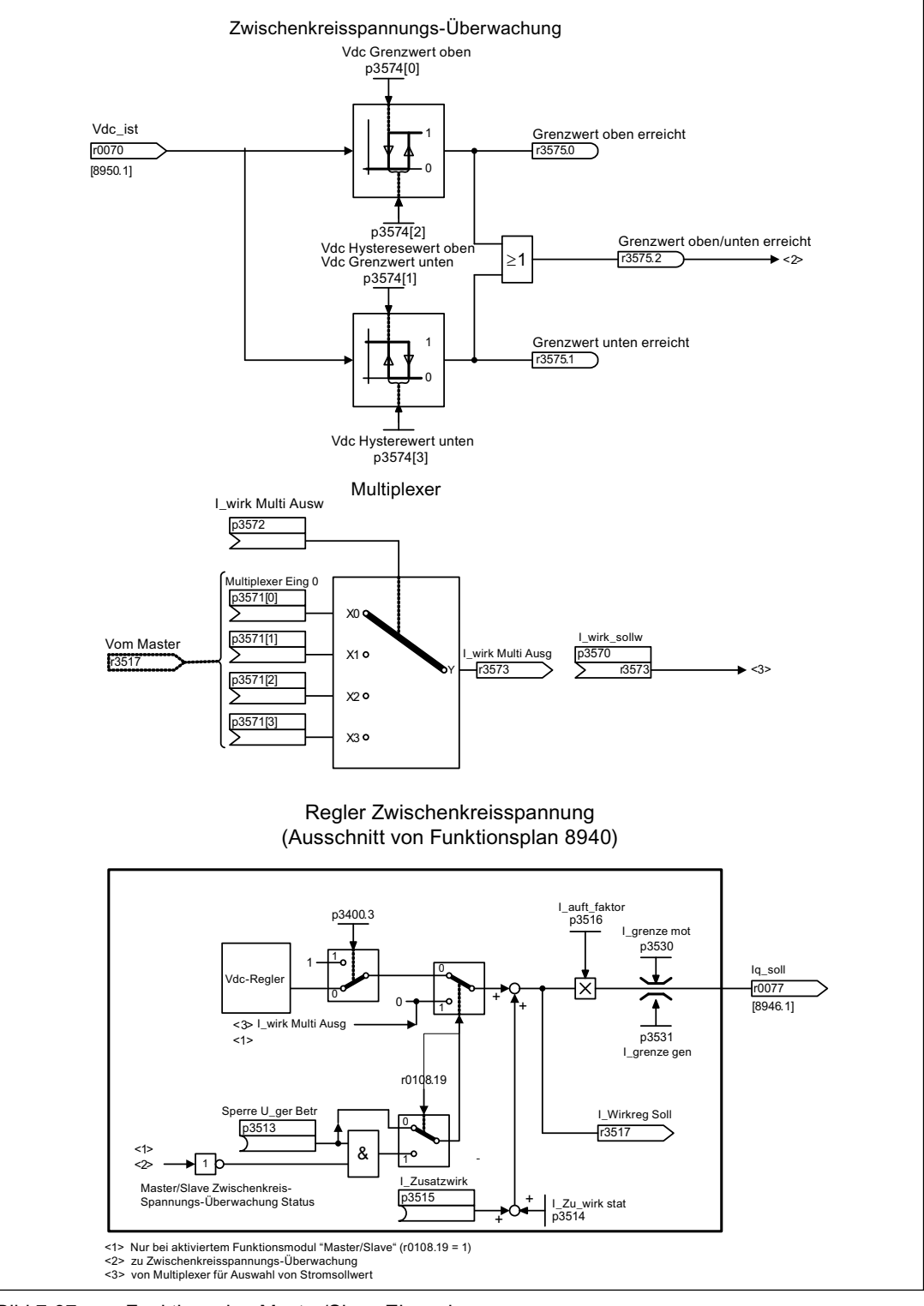

Bild 7-37 Funktionsplan Master/Slave Einspeisungen

#### Erläuterungen zum Funktionsplan Master/Slave Einspeisungen

#### Verschaltung Stromsollwert:

Zur Aufschaltung des Sollwertes für die Stromregelung (Wirkstromsollwert vom Master) wird der Parameter p3570 verwendet. Mit dem Parameter p3513, der im Zustand "betriebsbereit" änderbar ist, kann von der übergeordneten Steuerung aus zwischen Master (Uzk-Regelung, Parameter p3513=0) und Slave (Stromregelung, Parameter p3513=1) gewechselt werden

#### Auswahl Stromsollwert:

Der Stromsollwert kann über einen Multiplexer mit 4 Eingängen (X0 … X3) (p3571.0 … p3571.3) durch ein Steuerwort (XCS) (p3572) ausgewählt werden. Bei Ausfall des Masters kann damit der Stromsollwert vom neuen Master angewählt werden.

#### Stromaufteilungsfaktor p3516:

Der Stromaufteilungsfaktor errechnet sich aus der Anzahl der aktiven Einspeisungen und deren Nenndaten. Die Summe der Stromaufteilungsfaktoren aller aktiven Einspeisungen muss immer 100% betragen. Bei Ausfall oder Aktivierung einer Einspeisung muss dieser Faktor sofort aktualisiert werden.

#### U<sub>zk</sub>-Regelungsband:

Bei Master/Slave-Betrieb können die Vdc - Grenzen verletzt werden, wenn plötzlich eine veränderte Zwischenkreis-Belastung (z. B. Laststöße oder Not-Halt) auftritt. Die Zwischenkreisspannung wird daher durch ein Uzk-Regelungsband überwacht. Mit dem Uzk-Regelungsband wird ein bestimmter Spannungsbereich mit Hysterese über die Parameter p3574.0/1 (untere/obere Grenze Uzk-Spannungsband) und p3574.2/3 (Hysterese obere/untere Spannungsgrenze) eingestellt. Verlässt die ZK-Spannung diesen Spannungsbereich, wird ein Signal generiert und durch Auswertung dieses Signals der Slave von Strom- auf Uzk-Regelung umgeschaltet. Liegt die ZK-Spannung wieder innerhalb des Regelungsbandes, wird der Slave zurück auf Stromregelung geschaltet. Dabei wird die Uzk-Regelung dauerhaft im "Standby-Betrieb" gefahren und im Bedarfsfall durch das generierte Signal aktiviert.

7.12 Funktion Master/Slave für Active Infeed

### 7.12.5 Inbetriebnahme

#### Netz- und Zwischenkreisidentifikation

Vor Freischaltung der Option "Master/Slave"-Betrieb im STARTER muss während der Inbetriebnahme die Netz- und Zwischenkreisidentifikation (siehe entsprechendes Kapitel in diesem Funktionshandbuch) für jeden Einspeisestrang durchgeführt werden.

Es gelten dabei die entsprechenden Anweisungen für die Inbetriebnahme für Einspeisungen im Inbetriebnahmehandbuch.

Nach der Identifikation jeder einzelnen Einspeisung ist die korrekte Induktivität für die Stromregelung, sowie die Zwischenkreiskapazität für die Spannungsregelung eingestellt.

Wird ein DC-Schalter zur Trennung der Einspeisung vom Zwischenkreis (ZK) eingesetzt, muss nach Abtrennung einer Einspeisung die ZK-Identifizierung für alle aktiven Einspeisungen wiederholt werden, da die ZK-Kapazität neu erfasst werden muss. Wird diese Anpassung nicht durchgeführt, wirkt sich die veränderte ZK-Kapazität auf die Dynamik der Uzk-Regelung aus.

#### Hinweis

#### Sollwerte der Zwischenkreisspannung abgleichen

Für ein korrektes Funktionieren der U<sub>dc</sub>-Toleranzbandüberwachung ist es erforderlich, dass die Udc -Sollwerte p3510 von Master und Slaves auf die gleichen Werte gesetzt werden.

#### Aktivierung der Funktion Master/Slave

Die Funktion "Master/Slave" wird im STARTER-Assistenten der jeweiligen Einspeisung über die Checkbox/Option "Master/Slave" aktiviert. Über den Parameter r0108.19 kann abgefragt werden, ob das Funktionsmodul in der CU bzw. den Active Line Modules aktiv ist  $($ r0108.19 = 1).

Alle weiteren, notwendigen Parameter werden über die entsprechenden Expertenlisten der jeweiligen Einspeisung eingestellt.

#### Hinweis

Beim Master-Slave Betrieb der Active Line Modules darf die Buszykluszeit maximal 2 ms betragen. Ist die Buszykluszeit höher, muss die Dynamik (p3560) stark reduziert werden. Ein korrektes Ausregeln auf Laststöße ist dann nicht mehr möglich.

Wird die Buszykluszeit erhöht, kann ein Schwingen der Zwischenkreisspannung auftreten, dass durch Reduzierung der Dynamik (p3560) unter Umständen noch beherrscht werden kann. Mit Buszykluszeiten > 2 ms ist kein sicherer Betrieb mehr gewährleistet.

Der Udc-Sollwert p3510 muss so hoch gewählt werden, dass der Reserveregler auch bei Netzüberspannung nicht anspricht (die Ansprechschwelle von 97 % kann ggf. auch erhöht werden, allerdings treten bei Übersteuerung dann Oberschwingungen in Strom und Spannung auf).

Auf jeden Fall muss das Toleranzband so groß gewählt werden, dass es nicht verletzt wird, sollte der Aussteuerreserve-Regler doch anlaufen, weil die obigen Maßnahmen nicht durchgeführt wurden.

7.12 Funktion Master/Slave für Active Infeed

### Umschaltung Master/Slave

Bei Ausfall eines Leistungsteiles im Betrieb kann jeder Einspeisungsstrang von der übergeordneten Steuerung von Stromregelung (Slave-Betrieb) in Zwischenkreis-Spannungsregelung (Master-Betrieb) und Stromregelung umgeschaltet werden und umgekehrt (Parametereinstellung für Master: p3513= 0, für Slave: p3513=1).

### Zuschalten eines ALM im laufenden Betrieb

Ein ALM muss in einen laufenden Master-Slave Verbund zuerst als Slave zugeschaltet werden.

### Abschalten eines ALM aus dem laufenden Betrieb

Das Abschalten eines ALM aus dem Verbund soll im Zustand Slave und mit AUS2 (Impulssperre) erfolgen. Fällt der Master mit Störung (Reaktion AUS2, Impulssperre) aus, muss sofort einer der Slaves als Master geschaltet werden.

Es dürfen keine zwei Master gleichzeitig im Einspeiseverbund betrieben werden.

### 7.12.6 Integration

#### Funktionspläne (siehe SINAMICS S120/S150 Listenhandbuch)

- 8940 Regler Aussteuergradreserve/Regler Zwischenkreisspannung
- 8948 Master/Slave (r0108.19 = 1)

- p3513 BI: Sperre spannungsgeregelter Betrieb
- p3516 Einspeisung Stromaufteilungsfaktor (Parallelschaltung)
- p3570 CI: Master/Slave Wirkstromsollwert
- p3571[0...3] CI: Master/Slave Wirkstromsollwert Multiplexer Eingang, Multiplexer Eingangswert 0 ... 3
- p3572 CI: Master/Slave Wirkstromsollwert Multiplexer Auswahl
- r3573 CO: Master/Slave Wirkstromsollwert Multiplexer Ausgang
- p3574 $[0...3]$  Master/Slave U<sub>zk</sub>-Überwachung, Vdc Grenzwerte/Hysterese
- r3575.0...2 BO: Master/Slave Zwischenkreisspannungs-Überwachung Status

Funktionsmodule

7.12 Funktion Master/Slave für Active Infeed

# Überwachungs- und Schutzfunktionen 8

## 8.1 Leistungsteilschutz allgemein

### Beschreibung

SINAMICS-Leistungsteile besitzen einen umfassenden Schutz der Leistungskomponenten.

Tabelle 8- 1 Allgemeiner Schutz der Leistungsteile

| Schutz gegen                                                                                      | <b>Schutzmaßnahmen</b>                                                   | Reaktionen                                                                                                    |
|---------------------------------------------------------------------------------------------------|--------------------------------------------------------------------------|----------------------------------------------------------------------------------------------------|
| $Ü$ berstrom <sup>1)</sup>                                                                        | Überwachung mit zwei Schwellen:<br>Erste Schwelle überschritten.         | A30031, A30032, A30033<br>Strombegrenzung einer Phase hat angesprochen.<br>Die Pulsung in der betreffenden Phase wird für<br>eine Pulsperiode gesperrt.<br>Bei zu häufiger Überschreitung erfolgt<br>F30017 -> AUS2 |
|                                                                                                   | Zweite Schwelle überschritten.<br>$\bullet$                              | F30001 "Überstrom" -> AUS2                                                                                                    |
| Überspannung <sup>1)</sup>                                                                        | Vergleich der Zwischenkreisspannung mit<br>der Hardware-Abschaltschwelle | F30002 "Überspannung" -> AUS2                                                                                                    |
| Unterspannung <sup>1)</sup>                                                                       | Vergleich der Zwischenkreisspannung mit<br>der Hardware-Abschaltschwelle | F30003 "Unterspannung" -> AUS2                                                                                                    |
| Kurzschluss <sup>1)</sup>                                                                         | Zweite Schwelle der Überwachung auf<br>Überstrom                         | F30001 "Überstrom" -> AUS2                                                                                                    |
|                                                                                                   | Uce-Überwachung der IGBT-Module<br>(nur Chassis)                         | F30022 "Überwachung Uce" -> AUS2 (nur<br>Chassis)                                                                                                    |
| Erdschluss                                                                                        | Überwachung der Summe aller<br>Phasenströme                              | Nach Überschreitung der Schwelle in p0287:<br>F30021 "Leistungsteil: Erdschluss"<br>$\rightarrow$ AUS2                                                                                                    |
|                                                                                                   |                                                                          | Hinweis:<br>Die Summe aller Phasenströme wird in r0069[6]<br>angezeigt, der Wert in p0287[1] muss zum<br>Betrieb größer eingestellt sein als die Summe der<br>Phasenströme bei intakter Isolierung.                 |
| Netzphasenausfall-<br>erkennung <sup>1</sup>                                                      |                                                                          | F30011 "Netzphasenausfall im Hauptstromkreis"<br>$\rightarrow$ AUS2                                                                                                    |
| 1) Die Überwachungsschwellen sind fest im Umrichter hinterlegt und können nicht verändert werden. |                                                                          |                                                                                                    |

8.2 Thermische Überwachungen und Überlastreaktionen

## 8.2 Thermische Überwachungen und Überlastreaktionen

### **Beschreibung**

Die thermische Leistungsteilüberwachung hat die Aufgabe, kritische Zustände zu erkennen. Es stehen nach Überschreiten von Warnschwellen parametrierbare Reaktionsmöglichkeiten zur Verfügung, die ein weiteres Betreiben (z. B. mit reduzierter Leistung) ermöglichen und ein sofortiges Abschalten verhindern. Die Parametriermöglichkeiten stellen dabei jedoch nur Eingriffe unterhalb der Abschaltschwellen dar, die nicht verändert werden können.

Folgende thermischen Überwachungen stehen zur Verfügung:

● I2t-Überwachung - A07805 - F30005

Die I2t-Überwachung dient dem Schutz von Komponenten, die eine im Vergleich zu den Halbleitern große thermische Zeitkonstante aufweisen. Eine Überlast im Hinblick auf I2t liegt vor, wenn die Umrichterauslastung r0036 einen Wert größer 100 % anzeigt (Auslastung in % bezogen auf Nennbetrieb).

● Kühlkörpertemperatur - A05000 - F30004

Dient der Überwachung der Temperatur r0037.0 der Kühlkörper auf den Leistungshalbleitern (IGBT).

● Chip-Temperatur - A05001 - F30025

Zwischen der Sperrschicht des IGBT und dem Kühlkörper können erhebliche Temperaturdifferenzen auftreten. In r0037[13...18] wird die berechnete Sperrschichttemperatur angezeigt; die Überwachung sorgt dafür, daß das angebene Maximum der Sperrschichttemperatur nicht überschritten wird.

Bei Auftreten einer Überlast hinsichtlich einer dieser drei Überwachungen erfolgt zuerst eine Warnung. Die Warnschwelle p0294 (I2t-Überwachung) ist relativ zu den Abschaltwerten parametrierbar.

### Beispiel

Die Temperaturdifferenz zwischen zwei Sensoren darf nicht größer sein als 15 Kelvin (K); für die Temperaturüberwachung des Kühlkörpers und der Zuluft ist eine Temperaturdifferenz von 5 K eingestellt. D. h., dass 15 K bzw. 5 K unterhalb der Abschaltschwelle eine Warnung bezüglich drohender Übertemperatur ausgelöst wird. Es kann mit p0294 lediglich die Warnschwelle verändert werden, um damit eine Warnung früher zu erhalten und gegebenenfalls in den Antriebsprozess einzugreifen (z. B. Lastreduktion, Absenken der Umgebungstemperatur).

### Überlastreaktionen

Das Leistungsteil reagiert mit der Warnung A07805. Die Control Unit leitet gleichzeitig mit der Warnung die parametrierten Reaktionen über p0290 ein. Mögliche Reaktionen dabei sind:

● Reduktion der Pulsfrequenz (p0290 = 2, 3)

Dies ist eine sehr wirksame Methode, Verluste im Leistungsteil zu reduzieren, da die Schaltverluste einen sehr hohen Anteil an den Gesamtverlusten umfassen. In vielen Anwendungsfällen kann eine temporäre Verringerung der Pulsfrequenz zu Gunsten einer Aufrechterhaltung des Prozesses toleriert werden.

Nachteil:

Durch die Pulsfrequenzreduktion wird die Stromwelligkeit erhöht, was eine Vergrößerung des Momentenrippels an der Motorwelle (bei kleinem Trägheitsmoment) und eine Erhöhung des Geräuschpegels zur Folge haben kann. Auf die Dynamik des Stromregelkreises hat die Pulsfrequenzreduktion keinen Einfluss, da die Abtastzeit der Stromregelung konstant bleibt!

● Reduktion der Ausgangsfrequenz (p0290 = 0, 2)

Diese Variante ist dann vorteilhaft, wenn eine Pulsfrequenzreduktion nicht erwünscht ist bzw. die Pulsfrequenz bereits auf die niedrigste Stufe gestellt ist. Weiterhin sollte die Last eine lüfterähnliche Charakteristik haben, d. h. eine quadratische Momentenkennlinie bei fallender Drehzahl. Die Reduzierung der Ausgangsfrequenz bewirkt dabei eine deutliche Verringerung des Umrichter-Ausgangstroms und führt damit zu einer Verringerung der Verluste im Leistungsteil.

Keine Reduktion (p0290 = 1)

Diese Option sollte gewählt werden, wenn weder eine Pulsfrequenzreduktion noch eine Verringerung des Ausgangsstroms in Frage kommen. Der Umrichter verändert dabei seinen Arbeitspunkt nach Überschreiten der Warnschwelle nicht, so dass der Antrieb bis zum Erreichen der Abschaltwerte weiter betrieben werden kann. Nach Erreichung der Abschaltschwelle schaltet sich der Umrichter mit einer der Störungen A05000 (Leistungsteil: Übertemperatur Kühlkörper Wechselrichter), A05001 (Leistungsteil: Übertemperatur Chip) oder A07850 (Antrieb: Leistungsteil Überlastung I2t) ab. Die Zeit bis zur Abschaltung ist jedoch nicht definiert und hängt von der Höhe der Überlast ab.

### Funktionspläne (siehe SINAMICS S120/S150 Listenhandbuch)

● 8014 Thermische Überwachung Leistungsteil

- r0036 CO: Leistungsteil Überlast I2t
- r0037 CO: Leistungsteil Temperaturen
- p0290 Leistungsteil Überlastreaktion
- p0294 Leistungsteil Warnung bei I2t-Überlast

8.3 Blockierschutz

## 8.3 Blockierschutz

### Beschreibung

Die Fehlermeldung "Motor blockiert" wird nur dann ausgelöst, wenn die Drehzahl des Antriebes unterhalb der einstellbaren Drehzahlschwelle in p2175 liegt. Bei Vektorregelung muss noch die Bedingung erfüllt sein, dass sich der Drehzahlregler an der Begrenzung befindet, bei U/f-Steuerung muss die Stromgrenze erreicht sein.

Nach Ablauf der Einschaltverzögerung p2177 wird die Signal "Motor blockiert" (r2198.6) und die Störung F07900 erzeugt.

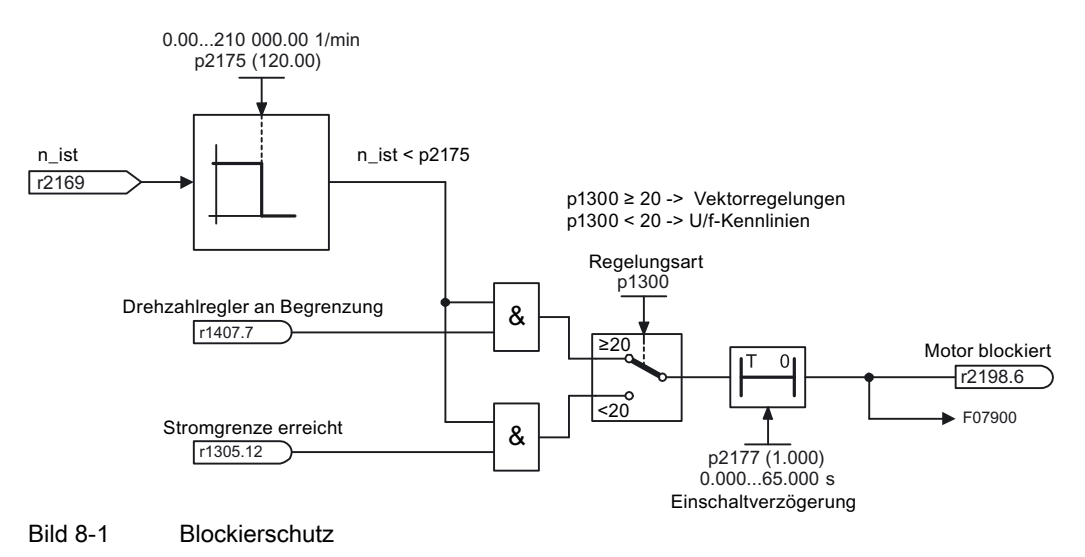

## Funktionspläne (siehe SINAMICS S120/S150 Listenhandbuch)

● 8012 Drehmomentmeldungen, Motor blockiert/gekippt

- p2175 Drehzahlschwelle Motor blockiert
- p2177 Verzögerungszeit Motor blockiert

## 8.4 Kippschutz (nur bei Vectorregelung)

### **Beschreibung**

Wenn bei Drehzahlregelung mit Geber die in p1744 eingestellte Drehzahlschwelle für die Kipperkennung überschritten wird, dann wird r1408.11 (Drehzahladaption Drehzahlabweichung) gesetzt.

Wenn im Bereich kleiner Drehzahlen (kleiner p1755 \* p1756) der in p1745 eingestellte Fehlerschwellwert überschritten wird, dann wird r1408.12 (Motor gekippt) gesetzt.

Wenn eines der beiden Signale gesetzt ist, so wird nach der Verzögerungszeit in p2178 die Störung F7902 (Motor gekippt) ausgelöst.

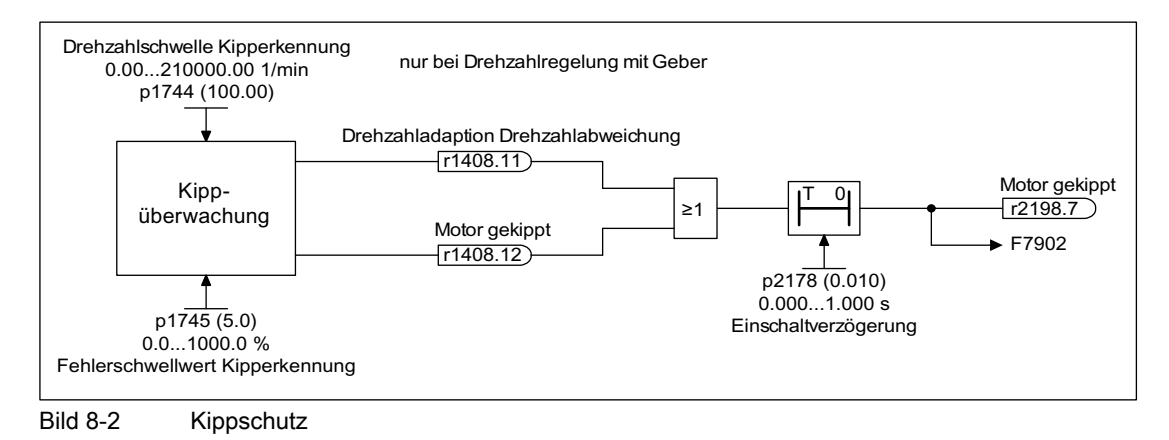

### Funktionspläne (siehe SINAMICS S120/S150 Listenhandbuch)

- 6730 Stromregelung
- 8012 Drehmomentmeldungen, Motor blockiert/gekippt

- r1408 CO/BO: Regelungs-Zustandswort 3
- p1744 Motormodell Drehzahlschwelle Kipperkennung
- p1745 Motormodell Fehlerschwellwert Kipperkennung
- p1755 Motormodell Umschaltdrehzahl geberloser Betrieb
- p1756 Motormodell Umschaltdrehzahl Hysterese
- p2178 Verzögerungszeit Motor gekippt

8.5 Thermische Motorüberwachung

## 8.5 Thermische Motorüberwachung

## 8.5.1 Thermische Motorüberwachung

Das Ziel der thermischen Motorüberwachung ist es, den Motor vor andauernder Überlastung zu schützen und ihn nicht über die thermisch zulässige Temperatur hinaus zu belasten. Folgende Stufen werden zum Schutz verwendet:

- Vorwarnung durch das thermische Modell
- Vorwarnung durch Sensoren
- Abschaltung durch das thermische Modell
- Abschaltung durch Sensoren
- Anzeige der geschätzten Temperatur

### Bei Synchronmotoren mit Schwerpunkt

- einphasige Belastung
- Anlauf im kalten Zustand
- Anlauf in warmen Zustand

wird das I2t -Motormodell als thermisches Modell verwendet.

Siehe auch Funktionsplan 8017 "Thermisches I2t-Motormodell".

Bei Asynchronmotoren wird das 3-Massen-Modell sowohl in der Vektorregelung als auch in der Servoregelung zum Schutz gegen Überlastung des Motors genutzt.

Siehe auch Funktionsplan 8016 "Thermische Überwachung Motor".

Thermische Motormodelle sind nicht verfügbar für:

- Linearmotoren 1FNx (Varianz in der Kühlart mit Rückwirkung auf das thermische Modell)
- Torque-Motoren 1FW6 (Einbaumotoren)

### Temperaturerfassung über KTY

Der Anschluss erfolgt in Durchlassrichtung der Diode an z. B. der Klemmleiste (TM31 oder TM120) an den Klemmen X522:7 (Anode) und X522:8 (Kathode). Der gemessene Temperaturwert kann als Warnwert und Störwert ausgewertet werden.

- Einstellung des Temperatursensortyps KTY: p0601 = 2
- Aktivieren der Motortemperaturerfassung über externen Sensor: p0600 = 10
- Bei Erreichen der Warnschwelle (einstellbar über p0604, Werkseinstellung Servo 120 °C, Vektor 130 °C) wird die Warnung A7910 ausgelöst.
- Bei Überschreitung der Warnschwelle p0604 wird die Motorübertemperatur Zeitstufe (p0606, Werkseinstellung 240s) gestartet. Sinkt die Temperatur nicht innerhalb der eingestellten Zeit ab, wird die Störung F07011 ausgelöst.
- Über Parameter p0610 kann eingestellt werden, wie der Antrieb auf die ausgelöste Warnung reagieren soll:
	- 0: Keine Reaktion, nur Warnung, keine Reduzierung von I\_max
	- 1: Warnung mit Reduzierung von I max und Störung (F07011)
	- 2: Warnung und Störung (F07011), Keine Reduzierung von I\_max
- Beim Überschreiten der Motortemperatur Störschwelle (einstellbar über p0605, Werkseinstellung 145 °C) wird, in Verbindung mit der Einstellung in p0610, die Störung F07011 ausgelöst.

### Temperaturerfassung über PTC

Der Anschluss erfolgt z. B. an der Klemmleiste (TM31) Klemme X522:7/8. Der Schwellwert für die Umschaltung auf Warnung bzw. Störung liegt bei 1650 Ω. Beim Überschreiten der Schwelle wird intern von einem künstlich erzeugten Temperaturwert von -50 °C auf +250 °C gewechselt und dieser Wert der weiteren Auswertung zur Verfügung gestellt.

- Einstellung des Temperatursensortyps PTC: p0601 = 1
- Aktivieren der Motortemperaturerfassung über externen Sensor: p0600 = 10
- Nach dem Ansprechen des PTC wird die Warnung A07910 ausgelöst.
- Nach Ablauf der Wartezeit in p0606 wird die Störung F07011 ausgelöst.

### Sensorüberwachung auf Drahtbruch bzw. Kurzschluss

Liegt der Temperaturwert der Überwachung Motortemperatur außerhalb des vorgesehenen Bereiches von -50 °C ... +250 °C, so liegt ein Drahtbruch bzw. Kurzschluss der Sensorleitung vor, es wird die Warnung A07015 "Warnung Temperatursensorfehler" ausgelöst. Nach Ablauf der Wartezeit in p0607 wird die Störung F07016 "Störung Temperatursensorfehler" ausgelöst.

Die Störung F07016 kann durch p0607 = 0 ausgeblendet werden. Falls ein Asynchronmotor angeschlossen ist, fährt der Antrieb mit den errechneten Daten des thermischen Motormodells weiter.

Wird erkannt, dass der in p0600 eingestellte Motortemperatursensor nicht angeschlossen ist, wird die Warnung A07820 "Temperatursensor nicht angeschlossen" ausgelöst.

8.5 Thermische Motorüberwachung

### Thermische Motorüberwachung mit dem I2t-Motormodell bei Synchronmotoren (p0300 = 2xx,  $p0301 = 2xxxx$

#### Aktivierung

Die thermische I2t-Motorüberwachung wird über das Setzen von p0612.0=1 aktiviert. Dies ist nur möglich, wenn in p0611 die thermische Wicklungszeitkonstante des Motors eingetragen wurde. Bei einer MDS-Umschaltung muss der Eintrag für die Motornummer im P0826 beachtet werden.

#### Funktion

Bei aktiviertem I2t-Motormodell lässt sich die aktuelle Motorauslastung über r0034 auslesen.

Normierung r0034: 0 % entspricht 40°C 100% entspricht p0605[M] (Motorübertemperatur Störschwelle)

Formel:  $r0034 = (\vartheta_{\text{Model}} - 40^{\circ}C/p605 - 40^{\circ}C)^{*}$  100 %

Eine thermische Motorauslastung von 100% entspricht der Temperatur der Wicklung bei Stillstandsmoment (Mo) bei maximal erlaubter Umgebungstemperatur.

Ein Wert von r0034 = -200 % weist auf eine ungültige Anzeige hin, beispielsweise weil das I2t-Motormodell nicht aktiviert oder falsch parametriert wurde.

#### Auswertung

Übersteigt die thermische Auslastung des Motors den Wert r0034 = 100%, wird die Warnung A07012 "Antrieb: Motor Übertemperatur thermisches Modell" ausgelöst. Überschreitet die thermische Auslastung des Motors den Wert r0034 = (p0615 -  $40^{\circ}$ C / p0605 -  $40^{\circ}$ C)\* 100%, wird der Fehler F07011 "Antrieb: Motor Übertemperatur" ausgelöst und der Antrieb ausgeschaltet.

#### **Betriebsmodus**

Wenn ein Motortemperatursensor vorhanden ist ( $p0600 > 0$ ,  $p0601 = 2$ , 3 und bei  $p0601 =$ 10, p4600 ... p4603 = 20), so wird das I2t-Modell stationär auf die Sensortemperatur geregelt. Bei dynamischen Vorgängen kann das I2t-Modell aufgrund der Messzeitkonstante des Sensors schneller reagieren und so den Motor vor schnellen thermischen Überlastungen schützen.

Die für das thermische I2t-Motormodell erforderlichen Einstellparameter (p0611, p0615) werden bei einem Motor mit DRIVE-CLiQ direkt eingelesen oder der internen Datenbank entnommen.

#### Hinweis

Für den Fall, dass kein Parameter in der Datenbank oder im SMI vorliegt, wird das Modell über den Eintrag p0611 = 0 automatisch abgeschaltet.

#### a) Betrieb mit Temperatursensor

Neben der Modellierung des thermischen Verhaltens über die Wicklungszeitkonstante wird die gemessene Motortemperatur (r0035) stationär eingeregelt. Damit kann das Modell auch Schwankungen in der Umgebungstemperatur oder Ungenauigkeiten des vereinfachten Modells ausgleichen.

Die Ausgangstemperatur des thermischen I2t-Modells wird beim Einschalten des Antriebs (POWER ON) mit der gemessenen Sensortemperatur r0035 vorbelegt.

### b) Betrieb ohne Temperatursensor

Das I2t-Modell bildet die Erwärmung des Motors über die Wicklungszeitkonstante nach. Je nach Belüftung (eigen-/fremdbelüftet) des Motors sind unterschiedliche Wicklungszeitkonstanten anzunehmen.

Die Ausgangstemperatur des thermischen I2t-Modells wird beim Einschalten des Antriebs (POWER ON), beim Verlassen der Inbetriebnahme (p0009, p0010), sowie bei Umschaltung des Motordatensatzes auf 100°C voreingestellt. Damit wird erreicht, dass das I2t-Modell die (unbekannte) reale Motortemperatur im Mittel schneller erreicht, was den Motorschutz verbessert. Der Parameter p0625 wird als Basiswert des Modells verwendet, weil die Umgebungstemperatur nicht bekannt ist.

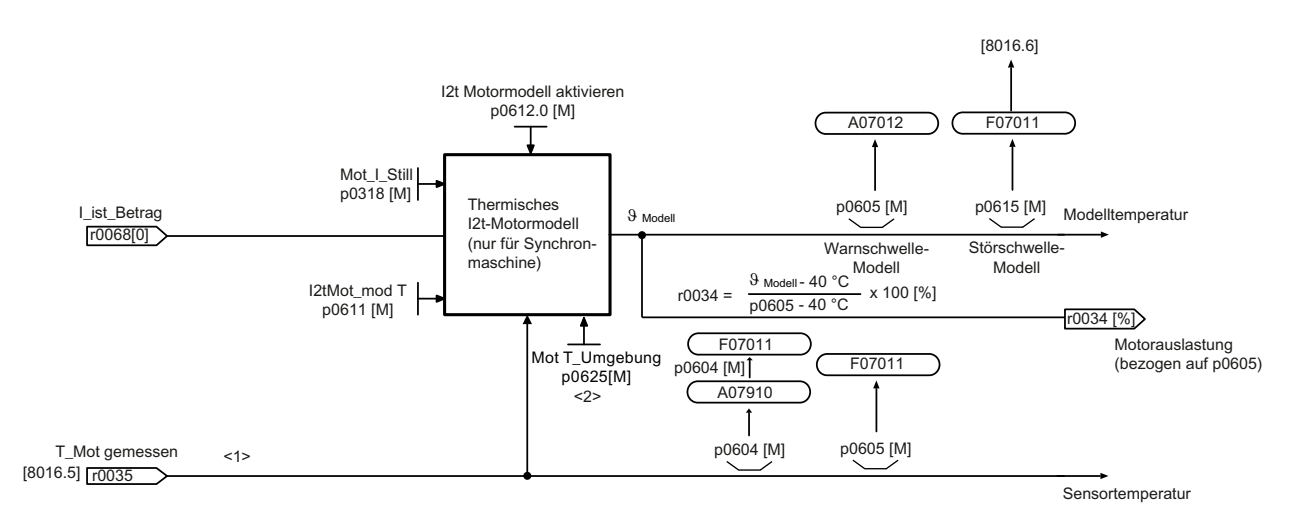

 $\langle 1 \rangle$  Nur bei vorhandenem Temeperatursensor (p0600 > 0 und p0601 = 2.3 oder bei p0601 = 10 und p4600 ... p4603 = 20 <2> Wenn <1> nicht zutrifft

 $[M]$  = Motordatensatz

Bild 8-3 Thermische Motorüberwachung Synchronmotor

#### Parameter des thermischen Modells

### ● r0034 "Aktuelle Motorauslastung bei aktiviertem I2t-Motormodell"

Verhältnis von I2t-Motormodelltemperatur zum Bezugswert p0605 (Motorübertemperatur Störschwelle).

### ● p0611[0...n] "Wicklungszeitkonstante"

Default: 0

Wertebereich: 0 - 20000 s

Der Wert wird bei Inbetriebnahme aus der Motordatenbank oder aus dem SMI vorbelegt. Der Eintrag ist über die Motorcodenummer verriegelt.

Der Wert kann auch bei Fremdmotoren angegeben werden, falls auch hier das thermische Modell gerechnet werden soll.

Der Parameter ist motorspezifisch.

#### p0615[0...n] "Abschaltgrenze Motor Übertemperatur thermisches Modell" Default: 180 °C

Wertebereich: 0 °C bis 220° C

Der Parameter ist in der Motordatenbank hinterlegt. Der Parameter wird bei der Inbetriebnahme aus dem Motordatensatz oder aus dem SMI eingelesen. Der Parameter wird über die Motor-Codenummer verriegelt. Hinweis zum SMI: Ist die Abschaltschwelle im SMI nicht enthalten, wird der Defaultwert p0615 = 180 °C angenommen.

8.5 Thermische Motorüberwachung

### Thermische Motorüberwachung mit dem 3-Massen-Modell für Asynchronmotoren (p0300 = 1xx,  $p0301 = 1$  $xxx)$

Zum Schutz gegen Überlastung eines Asynchronmotors in der Vektorregelung oder in der Servoregelung wird das 3-Massen-Modell verwendet. Dabei werden die Temperaturen verschiedener Motorteile (Ständer, Eisen, Rotor) indirekt ermittelt. Siehe auch Funktionsplan 8016 "Thermische Überwachung Motor"

### Aktivierung

Das thermische 3-Massen-Modell wird über das Setzen von p0612.1=1 aktiviert.

#### **Hinweis**

Es stehen nach Überschreiten von Warnschwellen bei der thermischen Motorüberwachung parametrierbare Reaktionsmöglichkeiten zur Verfügung (p0610), die ein weiteres Betreiben (z. B. mit reduzierter Leistung) ermöglichen und ein sofortiges Abschalten verhindern.

### Thermische Motorüberwachung bei Fremdmotoren

Bei Fremdmotoren ist eine thermische Motorüberwachung nur mit Hilfe von KTY/PTC-Temperatursensoren möglich. Die für das thermische I2t-Motormodell erforderlichen Einstellparameter (p0611, p0615) müssen den technischen Daten des Fremdmotors entnommen und entsprechend angepasst werden.

### **GEFAHR**

### Sichere elektrische Trennung der Temperatursensoren

An den Klemmen "+Temp" und "-Temp" dürfen nur Temperatursensoren angeschlossen werden, die die Vorgaben der Schutztrennung gemäß EN61800-5-1 erfüllen. Wenn die sichere elektrische Trennung nicht gewährleistet werden kann (z. B. bei Linearmotoren oder Fremdmotoren), muss ein Sensor Module External (SME120, SME125 oder TM120) verwendet werden. Bei Nichtbeachtung besteht Gefahr durch elektrischen Schlag!

### Funktionspläne (siehe SINAMICS S120/S150 Listenhandbuch)

- 8017 Thermisches I2t-Motormodell
- 9576 Temperaturauswertung KTY/PTC
- 9577 Sensorüberwachung KTY/PTC

- p0600[0...n] Motortemperatursensor für Überwachung
- p0601[0...n] Motortemperatursensor Sensortyp
- p0604[0...n] Motorübertemperatur Warnschwelle
- p0605[0...n] Motorübertemperatur Störschwelle
- p0606[0...n] Motorübertemperatur Zeitstufe
- p0607[0...n] Temperatursensorfehler Zeitstufe
- p0610[0...n] Motorübertemperatur Reaktion bei Überschreitung
- p0611[0...n] Wicklungszeitkonstante
- p0615 Abschaltgrenze Motor Übertemperatur thermisches Modell
- p0616[0...n] Motorübertemperatur Warnschwelle 1

Überwachungs- und Schutzfunktionen

8.5 Thermische Motorüberwachung

## Safety Integrated Basic Functions

### 9.1 Allgemeines

#### **Hinweis**

Innerhalb dieses Handbuches werden die Safety Integrated Basic Functions aufgeführt. Die Safety Integrated Extended Functions finden Sie in folgender Literatur beschrieben: Literatur: /FHS/ SINAMICS S120 Safety Integrated Funktionshandbuch.

### 9.1.1 Erklärungen, Normen und Begriffe

### Safety Integrated

Mit den Sicherheitsfunktionen von "Safety Integrated" kann ein hochwirksamer Personenund Maschinenschutz praxisgerecht realisiert werden. Durch diese innovative Sicherheitstechnik wird Folgendes ermöglicht:

- Höhere Sicherheit
- Mehr Wirtschaftlichkeit
- Höhere Flexibilität
- Größere Anlagenverfügbarkeit

### Normen und Richtlinien

In der Sicherheitstechnik sind verschiedene Normen und Richtlinien einzuhalten. Richtlinien sind verpflichtend sowohl für den Hersteller als auch den Betreiber von Maschinen.

Normen spiegeln im Allgemeinen den Stand der Technik wider und geben Hilfestellung bei der Umsetzung von Sicherheitskonzepten, sind aber nicht bindend im Gegensatz zu den Richtlinien.

Die nachfolgende Auflistung zeigt eine Auswahl von Normen und Richtlinien in der Sicherheitstechnik.

● EG-Maschinenrichtlinie 2006/42/EG

Diese Richtlinie definiert grundsätzliche Schutzziele in der Sicherheitstechnik.

● EN 292-1

Grundbegriffe und allgemeine Gestaltungsleitsätze.

● EN 954-1/ ISO 13849-1

Sicherheitsbezogene Teile von Steuerungen.

● EN 1050

Risikobeurteilung.

● EN 60204-1:2006

Sicherheit von Maschinen - Elektrische Ausrüstung von Maschinen - Teil 1: Allgemeine Anforderungen für die elektrische Ausrüstung an Maschinen

**IEC 61508** 

Funktionale Sicherheit elektrischer und elektronischer Systeme.

Diese Norm definiert sogenannte Sicherheitsintegritätsgrade (Safety Integrity Levels, SIL), die sowohl einen bestimmten Integritätsgrad von sicherheitsgerichteter Software als auch quantitativ festgelegte Bereiche von Fehlerwahrscheinlichkeiten der Hardware beschreiben.

● IEC 61800-5-2

Elektrische Leistungsantriebssysteme mit einstellbarer Drehzahl Teil 5-2: Anforderungen an die Sicherheit - Funktionale Anforderungen

#### **Hinweis**

Die Sicherheitsfunktionen des Antriebssystems SINAMICS S120 erfüllen in Verbindung mit zertifizierten Komponenten folgende Anforderungen:

- Kategorie 3 nach EN 954-1/ ISO 13849-1.
- Sicherheitsintegritätsgrad 2 (SIL 2) nach IEC 61508.

Darüber hinaus werden die Sicherheitsfunktionen des SINAMICS S120 in der Regel von unabhängigen Instituten zertifiziert. Eine Liste der jeweils aktuell bereits zertifizierten Komponenten ist auf Anfrage in Ihrer zuständigen Siemens-Niederlassung erhältlich.

#### Hinweis

SINAMICS-Geräte mit Drehstrommotoren erfüllen im betriebsmäßigen Zustand und in trockenen Betriebsräumen die Niederspannungs-Richtlinie 2006/95/EG.

### Zweikanalige Überwachungsstruktur

Alle für Safety Integrated wichtigen Hardware- und Softwarefunktionen sind in zwei voneinander unabhängigen Überwachungskanälen realisiert (z. B. Abschaltpfade, Datenhaltung, Datenvergleich).

Die beiden Überwachungskanäle eines Antriebs sind über folgende Komponenten realisiert:

- Über die Control Unit.
- Über das zu einem Antrieb gehörende Motor Module / Power Module.

Die Überwachungen in jedem Überwachungskanal beruhen auf dem Prinzip, dass vor einer Aktion ein definierter Zustand herrschen muss und nach der Aktion eine bestimmte Rückmeldung erfolgen muss.

Wird diese Erwartungshaltung in einem Überwachungskanal nicht erfüllt, so wird der Antrieb zweikanalig stillgesetzt und eine entsprechende Meldung ausgegeben.

### Abschaltpfade

Es existieren zwei voneinander unabhängige Abschaltpfade. Alle Abschaltpfade sind low aktiv. Damit ist sichergestellt, dass bei Ausfall einer Komponente oder bei Leitungsbruch immer in den sicheren Zustand geschaltet wird.

Bei einer Fehleraufdeckung in den Abschaltpfaden wird die Funktion "Safe Torque Off" aktiviert und das Wiedereinschalten verriegelt.

### Überwachungstakt

Die sicherheitsgerichteten Funktionen für die Antriebe werden zyklisch im Überwachungstakt ausgeführt.

Der Safety-Überwachungstakt beträgt minimal 4 ms. Durch Erhöhen der DRIVE-CLiQ-Basisabtastzeit (r0110) erhöht sich auch der Safety-Überwachungstakt.

### Kreuzweiser Datenvergleich

Die sicherheitsrelevanten Daten in den beiden Überwachungskanälen werden zyklisch kreuzweise verglichen.

Bei Dateninkonsistenz wird bei jeder Safety-Funktion eine Stopreaktion ausgelöst.

### Parameter-Übersicht (siehe SINAMICS S120/S150 Listenhandbuch)

- r9780 SI Überwachungstakt (Control Unit)
- r9880 SI Überwachungstakt (Motor Module)

9.1 Allgemeines

### 9.1.2 Unterstützte Funktionen

Die hier aufgeführten Funktionen sind konform zu den Normen IEC 61508, SIL2, in der Betriebsart mit hoher Anforderungsrate, Kategorie 3 und Performance Level d (PL d) nach ISO 13849-1 (2006) sowie IEC 61800-5-2.

Es gibt folgende Safety Integrated Functions (SI-Funktionen):

#### ● Safety Integrated Basic Functions

Diese Funktionen sind im Standard-Umfang des Antriebs enthalten und ohne zusätzliche Lizenz nutzbar:

– Safe Torque Off (STO)

STO ist eine Sicherheitsfunktion zur Vermeidung von unerwartetem Anlauf nach EN 60204-1:2006 Abschnitt 5.4.

– Safe Stop 1 (SS1, time controlled)

Safe Stop 1 setzt auf die Funktion "Safe Torque Off" auf. Damit kann ein Stillsetzen nach EN 60204-1:2006 der Stop-Kategorie 1 realisiert werden.

– Safe Brake Control (SBC)

Die Funktion SBC dient zur sicheren Ansteuerung einer Haltebremse.

SBC wird nur von Power/Motor Modules der Bauform Chassis mit Bestellnummer ...3 oder höher unterstützt. Power Modules Blocksize benötigen für diese Funktion zusätzlich ein Safe Brake Relay.

#### ● Safety Integrated Extended Functions (beinhalten auch die Basic Functions)

Für den Betrieb der Safety Integrated Extended Functions ist eine zusätzliche, kostenpflichtige Lizenz erforderlich. Die Safety Integrated Extended Functions

- Safe Stop 1 (SS1, time and acceleration controlled)
- Safe Stop 2 (SS2)
- Safe Operating Stop (SOS)
- Safely-Limited Speed (SLS)
- Safe Speed Monitor (SSM)

finden Sie in folgender Literatur beschrieben:

Literatur: /FHS/ SINAMICS S120 Safety Integrated Funktionshandbuch.

### 9.1.3 Ansteuerung der Safety Integrated Functions

Die Ansteuerung der Safety Integrated Functions kann über Klemmen, über ein PROFIsafe-Telegramm mittels PROFIBUS oder PROFINET oder, für die Extended Functions, über das Terminal Module TM54F erfolgen. Dabei kann die Ansteuerungen über Klemmen und TM54F oder Klemmen und PROFIsafe gleichzeitig gewählt werden.

### ACHTUNG

### Safety Integrated Functions mit SIMOTION

PROFIsafe über PROFINET ist bei SIMOTION nicht zulässig.

### ACHTUNG

### PROFIsafe oder TM54F

Mit einer Control Unit ist die Ansteuerung entweder über PROFIsafe oder TM54F möglich. Ein Mischbetrieb ist nicht zulässig

Wenn Asynchronmotoren eingesetzt werden, sind bestimmte Safety Integrated Functions auch ohne Geber einsetzbar. Im geberlosen Betrieb werden die Geschwindigkeits-Istwerte aus den gemessenen elektrischen IST-Werten errechnet. Dadurch ist auch im geberlosen Betrieb eine Drehzahlüberwachung bis n = 0 1/min möglich.

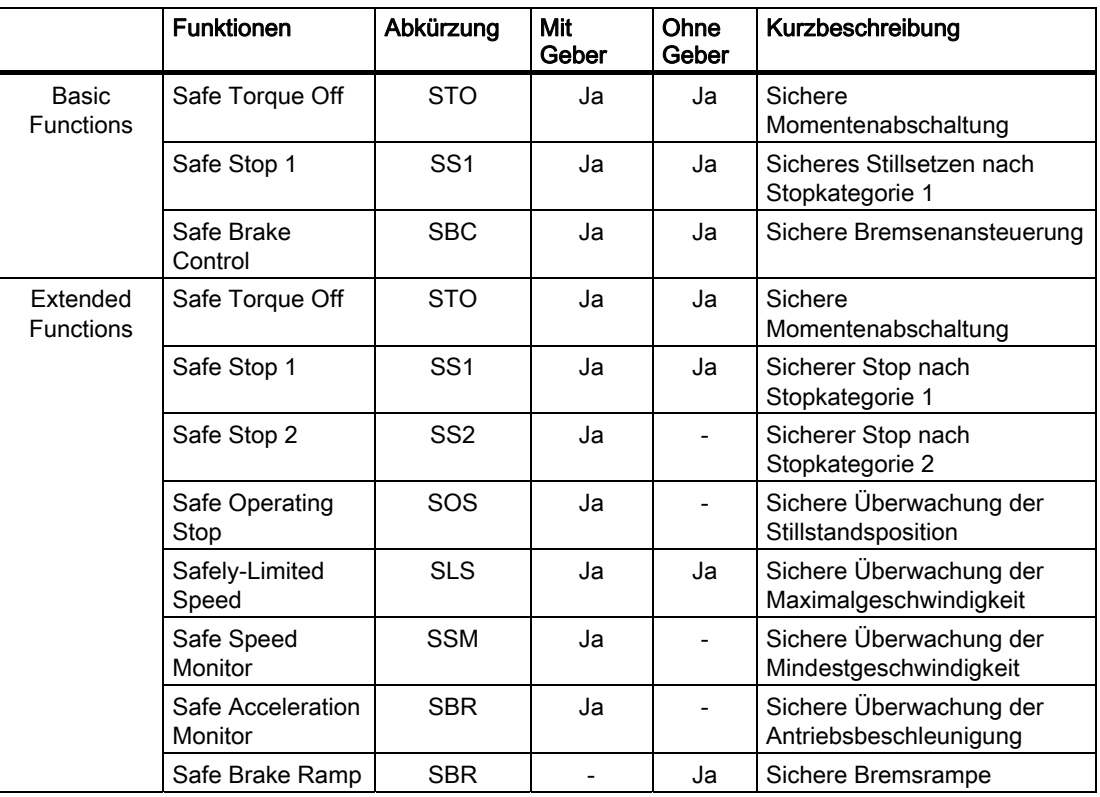

Tabelle 9- 1 Übersicht der Safety Integrated Functions

Die Auswahl und Aktivierung der Safety Integrated Functions, sowie die Auswahl der Überwachung mit oder ohne Geber, erfolgt in den Safety-Masken der Tools STARTER oder SCOUT.

9.1 Allgemeines

### 9.1.4 Antriebsüberwachung mit oder ohne Geber

### Überwachung mit Geber

Die Safety Integrated Functions mit Geber werden mit p9506 = p9306 = 0 in der Expertenliste konfiguriert (Werkseinstellung) oder durch Auswahl "mit Geber" in der Safety-Maske.

Bei der Drehzahlüberwachung mit Geber wird der Bremsvorgang nach einer Rampe ausgeführt, die mit Safe Acceleration Monitor (SBR mit Geber) eingestellt wird. Die Steilheit der Bremsrampe wird mit einer Referenzgeschwindigkeit (p9568/p9368) und einer Überwachungszeit (p9556/p9356) definiert.

Wird eine Safety Integrated Function aktiviert, z. B. SS1, wird damit überwacht, ob der Antrieb entweder die Abschaltgeschwindigkeit (p9560/p9360) des Antriebs erreicht oder die eingestellte Überwachungszeit einhält.

### Überwachung ohne Geber

Die geberlosen Safety Integrated Functions werden mit p9506 = p9306 = 1 in der Expertenliste konfiguriert oder durch Auswahl "ohne Geber" in der Safety-Maske.

Bei der Drehzahlüberwachung ohne Geber wird der Bremsvorgang nach der Rampe ausgeführt, die mit Safe Brake Ramp (SBR geberlos) definiert wird. Die Steilheit der Bremsrampe wird mit einer Referenzgeschwindigkeit (p9581/p9381) und einer Überwachungszeit (p9583/p9383) definiert. Zusätzlich ist eine Verzögerungszeit (p9582/p9382) einstellbar, nach deren Ablauf die Bremsrampe wirksam überwacht wird.

Wird eine Safety Integrated Function aktiviert, z. B. SS1, wird damit überwacht, ob der IST-Wert der Geschwindigkeit während des ganzen Bremsvorganges unterhalb der Bremsrampe bleibt.

### 9.1.5 Parameter, Prüfsumme, Version, Passwort

### Eigenschaften der Parameter für Safety Integrated

Bei den Parametern für Safety Integrated gilt:

- Sie werden getrennt für jeden Überwachungskanal gehalten.
- Beim Hochlauf werden Prüfsummen (Cyclic Redundancy Check, CRC) über die Safety-Parameter gebildet und überprüft. Die Anzeigeparameter sind nicht in der CRC enthalten.
- Datenhaltung: Die Parameter werden nichtflüchtig auf der Speicherkarte gespeichert.
- Werkseinstellung für Safety-Parameter herstellen

Das antriebsspezifische Zurücksetzen der Safety-Parameter auf Werkseinstellung mit p0970 oder p3900 und p0010 = 30 ist nur möglich, wenn die Sicherheitsfunktionen nicht freigegeben sind (p9301 = p9501 = p9601 = p9801 = p10010 = 0).

Ein komplettes Zurücksetzen aller Parameter auf Werkseinstellung (p0976 = 1 und p0009 = 30, auf der Control Unit) ist auch bei freigegebenen Sicherheitsfunktionen möglich  $(p9301 = p9501 = p9601 = p9801 = p10010 \ne 0).$ 

Sie werden mit einem Passwort vor ungewollter oder unberechtigter Veränderung geschützt.

### ACHTUNG

Folgende Safety-Parameter sind nicht durch das Safety-Passwort geschützt:

- p9370 SI Motion Abnahmetestmodus (Motor Module)
- p9570 SI Motion Abnahmetestmodus (Control Unit)
- p9533 SI Motion SLS Sollwertgeschwindigkeitsbegrenzung
- p9705 BI: SI Motion Teststop Signalquelle

### Überprüfung der Prüfsumme

Innerhalb der Safety-Parameter gibt es für jeden Überwachungskanal je einen Parameter für die Ist-Prüfsumme über die checksummengeprüften Safety-Parameter.

Bei der Inbetriebnahme muss die Ist-Prüfsumme in den entsprechenden Parameter der Soll-Prüfsumme übertragen werden. Dies kann für alle Prüfsummen eines Antriebsobjektes gleichzeitig mit Parameter p9701 erfolgen.

Basic Functions

- r9798 SI Ist-Prüfsumme SI-Parameter (Control Unit)
- p9799 SI Soll-Prüfsumme SI-Parameter (Control Unit)
- r9898 SI Ist-Prüfsumme SI-Parameter (Motor Module)
- p9899 SI Soll-Prüfsumme SI-Parameter (Motor Module)

Bei jedem Hochlauf wird die Ist-Prüfsumme über die Safety-Parameter berechnet und anschließend mit der Soll-Prüfsumme verglichen.

Sind die Ist- und Soll-Prüfsummen unterschiedlich, so wird die Störung F01650/F30650 bzw. F01680/F30680 ausgegeben und ein Abnahmetest angefordert.

9.1 Allgemeines

### Versionen bei Safety Integrated

Die Safety-Firmware auf der Control Unit und auf dem Motor Module hat jeweils eine eigene Versionskennung.

Für die Basic Functions:

- r9770 SI Version antriebsautarke Sicherheitsfunktionen (Control Unit)
- r9870 SI Version (Motor Module)

#### Hinweis

Für detaillierte Anforderungen bezüglich der Safety Integrated Firmware siehe Kapitel "Safety Integrated Firmware-Versionen"

#### Passwort

Mit dem Safety-Passwort werden die Safety-Parameter vor ungewolltem oder unberechtigtem Zugriff geschützt.

Im Inbetriebnahmemodus für Safety Integrated (p0010 = 95) ist ein Ändern von Safety-Parametern erst nach Eingabe des gültigen Safety-Passwortes in p9761 für die Antriebe zulässig.

- Bei der Erstinbetriebnahme von Safety Integrated gilt:
	- Safety-Passwörter = 0
	- Voreinstellung von p9761 = 0

Das heißt:

Bei der Erstinbetriebnahme ist kein Setzen des Safety-Passwortes notwendig.

- Bei einer Serieninbetriebnahme von Safety oder im Ersatzteilfall gilt:
	- Safety-Passwort bleibt auf der Speicherkarte und im STARTER-Projekt erhalten
	- Im Ersatzteilfall wird kein Safety-Passwort benötigt.
- Passwort für die Antriebe ändern
	- p0010 = 95 Inbetriebnahmemodus
	- p9761 = "Altes Safety-Passwort" eingeben
	- p9762 = "Neues Passwort" eingeben
	- p9763 = "Neues Passwort" bestätigen
	- Ab jetzt wirkt das neue und bestätigte Safety-Passwort.

Wenn Safety-Parameter geändert werden müssen und das Safety-Passwort unbekannt ist, dann muss Folgendes ausgeführt werden:

- 1. Werkseinstellung des gesamten Antriebsgeräts (Control Unit mit allen angeschlossenen Antrieben/Komponenten) herstellen.
- 2. Antriebsgerät und die Antriebe neu in Betrieb nehmen.
- 3. Safety Integrated neu in Betrieb nehmen.

Oder wenden Sie sich an Ihre Zweigniederlassung für eine Löschung des Passwortes (Antriebsprojekt muss vollständig zur Verfügung gestellt werden).
## Übersicht wichtiger Parameter zu "Passwort" (siehe SINAMICS S120/S150 Listenhandbuch)

- p9761 SI Passwort Eingabe
- p9762 SI Passwort neu
- p9763 SI Passwort Bestätigung

## 9.1.6 Zwangsdynamisierung

#### Zwangsdynamisierung bzw. Test der Abschaltpfade bei Safety Integrated Basic Functions

Die Zwangsdynamisierung der Abschaltpfade dient der rechtzeitigen Fehleraufdeckung in der Software und Hardware der beiden Überwachungskanäle und wird durch die An-/Abwahl der Funktion "Safe Torque Off" automatisch durchgeführt.

Um die Anforderungen aus der ISO 13849-1 (2006) nach rechtzeitiger Fehlererkennung zu erfüllen, sind die beiden Abschaltpfade innerhalb eines Zeitintervalles mindestens einmal auf korrekte Wirkungsweise zu testen. Dies muss durch die manuelle oder prozessautomatisierte Auslösung der Zwangsdynamisierung realisiert werden.

Die rechtzeitige Durchführung der Zwangsdynamisierung wird durch einen Timer überwacht.

● p9659 SI Timer für Zwangsdynamisierung

Innerhalb der in diesem Parameter eingestellten Zeit muss mindestens einmal eine Zwangsdynamisierung der Abschaltpfade durchgeführt werden.

Nach Ablauf dieses Zeitintervalles wird eine entsprechende Warnung ausgegeben und bleibt bis zur Durchführung der Zwangsdynamisierung anstehen.

Der Timer wird bei jeder STO-Abwahl auf den eingestellten Wert zurückgesetzt.

Bei einer laufenden Maschine kann davon ausgegangen werden, dass durch entsprechende Sicherungseinrichtungen (z. B. Schutztüren) keine Gefährdung für Personen besteht. Deshalb wird der Anwender nur durch eine Warnung auf die fällige Zwangsdynamisierung hingewiesen und damit aufgefordert, die Zwangsdynamisierung bei nächster Gelegenheit durchzuführen. Der Betrieb der Maschine wird durch diese Warnung nicht beeinträchtigt.

Der Anwender muss das Zeitintervall zur Durchführung der Zwangsdynamisierung abhängig von seiner Applikation zwischen 0,00 und 9000,00 Stunden einstellen (Werkseinstellung: 8,00 Stunden).

Beispiele für die Durchführung der Zwangsdynamisierung:

- Bei stillstehenden Antrieben nach dem Einschalten der Anlage (POWER ON).
- Beim Öffnen der Schutztür.
- In einem vorgegebenen Rhythmus (z. B. im 8-Stunden-Rhythmus).
- Im Automatikbetrieb, zeit- und ereignisabhängig.

9.2 Sicherheitshinweise

# 9.2 Sicherheitshinweise

### Sicherheitstechnische Hinweise

## WARNUNG

Nach Änderung oder Tausch von Hardware- und/oder Software-Komponenten ist der Systemhochlauf und das Aktivieren der Antriebe nur bei geschlossenen Schutzeinrichtungen zulässig. Personen dürfen sich dabei nicht im Gefahrenbereich aufhalten.

Je nach Änderung bzw. Tausch ist eventuell ein partieller oder kompletter Abnahmetest erforderlich (siehe Kapitel "Abnahmetest").

Vor dem erneuten Betreten des Gefahrenbereiches sollten alle Antriebe durch kurzes Verfahren in beiden Richtungen (+/-) auf stabiles Verhalten der Regelung getestet werden.

#### Beim Einschalten ist zu beachten:

Die sicheren Funktionen sind erst nach vollständigem Systemhochlauf vorhanden und aktivierbar.

## WARNUNG

Die Stop-Funktion Kategorie 0 nach EN 60204-1 (STO nach Safety Integrated) bedeutet, dass die Antriebe nicht abgebremst werden; sie trudeln abhängig von der kinetischen Energie entsprechend lange aus. Dies ist in die Logik der Schutztürverriegelung einzubinden z. B. mit der Verknüpfung von SSM (n<nx).

## WARNUNG

Fehler bei der Parametrierung durch den Maschinenhersteller können von Safety Integrated nicht aufgedeckt werden. Hier ist die erforderliche Sicherheit nur durch den sorgfältigen Abnahmetest zu erreichen.

## WARNUNG

Der automatische Firmware-Update über p7826 = 1 (Upgrade und Downgrade), der ab Version V2.5 verfügbar ist, darf bei Verwendung von Safety-Integrated keinesfalls deaktiviert werden.

## VORSICHT

Das Durchlegieren von zwei Leistungstransistoren gleichzeitig (davon einer in der oberen und einer versetzt in der unteren Wechselrichterbrücke) im Leistungsteil kann eine kurzzeitige begrenzte Bewegung bewirken.

Die Bewegung kann maximal betragen:

Synchron rotatorische Motoren: Maximale Bewegung = 180 ° / Polpaarzahl Synchron lineare Motoren: Maximale Bewegung = Polweite

## VORSICHT

Die Funktion "Wiedereinschaltautomatik" darf nicht gemeinsam mit den Sicherheitsfunktionen STO/SBC und SS1 genutzt werden, da die EN 60204 Teil 1 (1998) in Kapitel 9.2.5.4.2 dies nicht erlaubt (alleine die Abwahl einer Sicherheitsabschaltfunktion darf nicht zu einem Wiederanlauf der Maschine führen).

## ACHTUNG

Das Deaktivieren einer Komponente über z. B. p0105 mit aktivierten Safety-Funktionen ist nicht zulässig.

# 9.3 Safe Torque Off (STO)

Die Funktion "Safe Torque Off" (STO) dient in Verbindung mit einer Maschinenfunktion oder im Fehlerfall zum sicheren Abtrennen der momentenbildenden Energiezufuhr zum Motor.

Nach der Anwahl der Funktion befindet sich das Antriebsgerät im "Sicheren Zustand". Das Wiedereinschalten ist über eine Einschaltsperre verriegelt.

Basis für diese Funktion ist die in den Motor Modules / Power Modules integrierte zweikanalige Impulslöschung.

### Funktionsmerkmale von "Safe Torque Off"

- Diese Funktion ist antriebsintegriert, d. h. es ist keine übergeordnete Steuerung erforderlich.
- Die Funktion ist antriebsspezifisch, d. h. sie ist für jeden Antrieb vorhanden und einzeln in Betrieb zu nehmen.
- Freigabe der Funktion ist über Parameter notwendig.
- Bei angewählter Funktion "Safe Torque Off" gilt:
	- Es kann kein ungewollter Anlauf des Motors stattfinden.
	- Durch die sichere Impulslöschung wird die momentenbildende Energiezufuhr zum Motor sicher unterbrochen.
	- Es erfolgt keine galvanische Trennung zwischen Leistungsteil und Motor.
- Durch An-/Abwahl von STO werden, wenn p9307.0/p9507.0 = 1 gesetzt sind, neben den Störungs-Meldungen, automatisch auch die Safety-Meldungen zurückgenommen.
- Die Klemmen der Control Unit und des Motor Modules können entprellt werden, um Fehlerauslösungen durch Signalstörungen zu verhindern. Die Filterzeiten werden mit den Parametern p9651 und p9851 eingestellt.

## WARNUNG

Es sind Maßnahmen gegen unerwünschte Bewegungen des Motors nach dem Abtrennen der Energiezufuhr zu treffen, z. B. gegen Austrudeln oder bei hängender Achse die Funktion "Sichere Bremsenansteuerung" (SBC) freigeben, siehe auch im Kapitel "Safe Brake Control".

# VORSICHT

Das gleichzeitige Durchlegieren von zwei Leistungstransistoren (davon einer in der oberen und einer versetzt in der unteren Wechselrichterbrücke) im Leistungsteil kann eine kurzzeitige begrenzte Bewegung bewirken.

Die Bewegung kann maximal betragen:

Synchron rotatorische Motoren: Maximale Bewegung = 180 ° / Polpaarzahl

Synchron lineare Motoren: Maximale Bewegung = Polweite

● Der Status der Funktion "Safe Torque Off" wird über Parameter angezeigt.

## Freigabe der Funktion "Safe Torque Off"

Die Funktion "Safe Torque Off" wird über folgende Parameter freigegeben:

- STO über Klemmen:  $p9601.0 = 1$ ,  $p9801.0 = 1$
- STO über PROFIsafe:
	- $-$  p9601.0 = 0, p9801.0 = 0
	- Basic Functions: p9601.2 = 0, p9801.2 = 0 Extended Functions: p9601.2 = 1, p9801.2 = 1
	- p9601.3 = 1, p9801.3 = 1
- STO über PROFIsafe und Klemmen:
	- $-$  p9601.0 = 1, p9801.0 = 1
	- Basic Functions: p9601.2 = 0, p9801.2 = 0 Extended Functions: p9601.2 = 1, p9801.2 = 1
	- p9601.3 = 1, p9801.3 = 1

## An-/Abwahl von "Safe Torque Off"

Bei Anwahl "Safe Torque Off" wird Folgendes ausgeführt:

- Jeder Überwachungskanal löst über seinen Abschaltpfad die sichere Impulslöschung aus.
- Eine Motorhaltebremse wird geschlossen (falls angeschlossen und projektiert).

Die Abwahl von "Safe Torque Off" stellt eine interne sichere Quittierung dar. Folgendes wird ausgeführt:

- Jeder Überwachungskanal nimmt über seinen Abschaltpfad die sichere Impulslöschung zurück.
- Die Safety-Anforderung "Motorhaltebremse schließen" wird aufgehoben.
- Eventuell anstehende STOP F oder STOP A werden zurückgenommen (siehe r9772 / r9872).
- Die Störungsursache muss beseitigt sein.
- Die Meldungen im Störspeicher müssen zusätzlich durch den allgemeinen Quittiermechanismus zurückgesetzt werden.

#### **Hinweis**

Wird "Safe Torque Off" einkanalig innerhalb der Zeit in p9650/p9850 an- und wieder abgewählt, so werden die Impulse gelöscht, ohne dass eine Meldung ausgegeben wird.

Um für diesen Fall eine Meldung angezeigt zu bekommen, muss N01620/N30620 über p2118 und p2119 in eine Warnung oder Störung umprojektiert werden.

#### Wiederanlauf nach Anwahl der Funktion "Safe Torque Off"

- 1. Funktion in jedem Überwachungskanal über die Eingangsklemmen abwählen.
- 2. Antriebsfreigaben erteilen.
- 3. Einschaltsperre aufheben und wieder einschalten.
	- 1/0-Flanke an Eingangssignal "EIN/AUS1" (Einschaltsperre aufheben)
	- 0/1-Flanke an Eingangssignal "EIN/AUS1" (Antrieb einschalten)
- 4. Antriebe wieder verfahren.

#### Status bei "Safe Torque Off"

Der Status der Funktion "Safe Torque Off" (STO) wird über die Parameter r9772, r9872, r9773 und r9774 angezeigt.

Alternativ kann man sich den Status der Funktion über die projektierbaren Meldungen N01620 und N30620 anzeigen lassen (Projektierung über p2118 und p2119).

#### Reaktionszeit bei der Funktion "Safe Torque Off"

Für die Reaktionszeiten bei An-/Abwahl der Funktion über Eingangsklemmen siehe Tabelle in Kapitel "Reaktionszeiten".

9.3 Safe Torque Off (STO)

## Beispiele Booksize

Annahme:

Safety Überwachungstakt CU (r9780) = 4 ms und Ein-/Ausgänge Abtastzeit (r0799) = 4 ms

 $t_{R_typ}$  = 2 x r9780 (4 ms) + r0799 (4 ms) = 12 ms

 $t_{\rm R\,max}$  = 4 x r9780 (4 ms) + r0799 (4 ms) = 20 ms

## Interner Ankerkurzschluss bei Funktion "Safe Torque Off"

Die Funktion "Interner Ankerkurzschluss" kann gemeinsam mit der Funktion "STO" projektiert werden. Es darf aber immer nur eine der beiden Funktionen angewählt werden, da die Anwahl von STO immer auch einen AUS2 auslöst. Dieser AUS2 schaltet die Funktion "Interner Ankerkurzschluss" ab.

Bei gleichzeitiger Anwahl hat die Sicherheitsfunktion "STO" die höhere Priorität. Wenn die Funktion "STO" ausgelöst wird, wird ein aktivierter "interner Ankerkurzschluss" abgeschaltet.

## Übersicht wichtiger Parameter (siehe SINAMICS S120/S150 Listenhandbuch)

- r9720.0...10 CO/BO: SI Motion antriebsintegriert Steuersignale
- r9722.0...15 CO/BO: SI Motion antriebsintegriert Statussignale
- r9772 CO/BO: SI Status (Control Unit)
- r9872 CO/BO: SI Status (Motor Module)
- r9773 CO/BO: SI Status (Control Unit + Motor Module)
- r9774 CO/BO: SI Status (Gruppe STO)
- p0799 CU Ein-/Ausgänge Abtastzeit
- r9780 SI Überwachungstakt (Control Unit)
- r9880 SI Überwachungstakt (Motor Module)

# 9.4 Safe Stop 1 (SS1, time controlled)

### Beschreibung allgemein

Mit der Funktion "Safe Stop 1" (SS1) kann ein Stillsetzen nach EN 60204-1:2006 der Stop-Kategorie 1 realisiert werden. Der Antrieb bremst nach Anwahl "Safe Stop 1" mit der AUS3- Rampe (p1135) ab und geht nach der Verzögerungszeit in p9652/p9852 in den Zustand "Safe Torque Off" (STO).

### VORSICHT

Wenn die Funktion "Safe Stop 1" (time controlled) durch die Parametrierung einer Verzögerung in p9652/p9852 angewählt wurde, kann STO nicht mehr direkt über Klemmen angewählt werden.

### Funktionsmerkmale von Safe Stop 1

SS1 wird angewählt durch p9652 und p9852 (Verzögerungszeit) ungleich "0".

- Die Einstellung der Parameter p9652/p9852 bewirkt Folgendes:
	- p9652/p9852 = 0: STO aktiv
	- p9652/p9852 > 0: SS1 aktiv
- Bei Anwahl SS1 wird der Antrieb an der AUS3-Rampe (p1135) abgebremst und nach Ablauf der Verzögerungszeit (p9652/p9852) wird STO/SBC automatisch ausgelöst.

Nach Anwahl der Funktion läuft die Verzögerungszeit ab, auch wenn die Funktion während dieser Zeit abgewählt wird. In diesem Fall wird nach Ablauf der Verzögerungszeit die Funktion STO/SBC angewählt und gleich wieder abgewählt.

- Die Anwahl ist zweikanalig realisiert, das Abbremsen an der AUS3-Rampe aber nur einkanalig.
- Die Klemmen der Control Unit und des Motor Modules können entprellt werden, um Fehlerauslösungen durch Signalstörungen zu verhindern. Die Filterzeiten werden mit den Parametern p9651 und p9851 eingestellt.

#### Freigabe der Funktion Safe Stop 1

Die Funktion "Safe Stop 1" (SS1) kann über folgende Parameter freigegeben werden:

- SS1 über Klemmen oder PROFIsafe:
	- durch Eingabe der Verzögerungszeit in p9652 und p9852,

#### Voraussetzung

Die Funktion "Safe Torque Off" muss freigegeben sein.

Damit der Antrieb auch bei einkanaliger Anwahl bis zum Stillstand abbremsen kann, muss die Zeit in p9652/p9852 kleiner sein, als die Summe der Parameter für den kreuzweisen Datenvergleich (p9650/p9850 und p9658/p9858).

Die Zeit in p9652/p9852 muss so bemessen sein, dass der Antrieb nach Anwahl bis zum Stillstand abbremst.

9.4 Safe Stop 1 (SS1, time controlled)

## Status bei Safe Stop 1

Der Status der Funktion "Safe Stop 1" (SS1) wird über die Parameter r9772, r9872, r9773 und r9774 angezeigt.

Alternativ kann man sich den Status der Funktion über die projektierbaren Meldungen N01621 und N30621 anzeigen lassen (Projektierung über p2118 und p2119).

## Übersicht wichtiger Parameter (siehe SINAMICS S120/S150 Listenhandbuch)

- p1135[0...n] AUS3 Rücklaufzeit
- p9652 SI Safe Stop 1 Verzögerungszeit (Control Unit)
- r9720.0...10 CO/BO: SI Motion antriebsintegriert Steuersignale
- r9722.0...15 CO/BO: SI Motion antriebsintegriert Statussignale
- r9772 CO/BO: SI Status (Control Unit)
- r9773 CO/BO: SI Status (Control Unit + Motor Module)
- r9774 CO/BO: SI Status (Gruppe STO)
- r9872 CO/BO: SI Status (Motor Module)
- p9852 SI Safe Stop 1 Verzögerungszeit (Motor Module)

# 9.5 Safe Brake Control (SBC)

### **Beschreibung**

Die Funktion "Safe Brake Control" (SBC) dient zur Ansteuerung von Haltebremsen, die nach dem Ruhestromprinzip arbeiten (z. B. Motorhaltebremse).

Der Befehl zum Öffnen oder Schließen der Bremse wird über DRIVE-CLiQ an das Motor Module/Power Module übertragen. Das Motor Module/Safe Brake Relay führt dann die Aktion aus und steuert die Ausgänge für die Bremse entsprechend an.

Die Ansteuerung der Bremse über den Bremsenanschluss auf das Motor Module/Safe Brake Relay ist in sicherer zweikanaliger Technik ausgeführt.

#### Hinweis

Diese Funktion wird von Chassis-Komponenten ab einer Bestellnummer -Endung ...xxx3 unterstützt.

#### Hinweis

Damit diese Funktion bei Power Modules Blocksize genutzt werden kann, muss ein Safe Brake Relay eingesetzt werden (weitere Informationen, siehe Gerätehandbuch).

Bei der automatischen Konfiguration des Power Modules wird das Safe Brake Relay erkannt und der Typ der Motorhaltebremse vorbelegt (p1278 = 0).

## WARNUNG

Die Funktion "Safe Brake Control" erkennt keine elektrischen Fehler oder mechanische Defekte. Ob eine Bremse z. B. abgenutzt oder mechanisch defekt ist, ob sie öffnet oder schließt, wird nicht erkannt.

Ein Kabelbruch oder Kurzschluss in der Bremsenwicklung wird erst bei einem Zustandswechsel erkannt, also beim Öffnen oder Schließen der Bremse.

#### Funktionsmerkmale für "Safe Brake Control"

- SBC wird bei Anwahl von "Safe Torque Off" (STO) und beim Ansprechen von Safety-Überwachung mit sicherer Impulslöschung ausgeführt.
- SBC wird im Gegensatz zur konventionellen Bremsenansteuerung über p1215 zweikanalig ausgeführt.
- SBC wird unabhängig von der in p1215 eingestellten Betriebsart der Bremsenansteuerung ausgeführt. SBC ist allerdings bei p1215 = 0 bzw. 3 nicht sinnvoll.
- Freigabe der Funktion über Parameter erforderlich.
- Wenn SBC freigegeben ist, wird bei jeder Anwahl von "Safe Torque Off" die Haltebremse sofort geschlossen und zwangsdynamisiert.
- Bei einem Zustandswechsel können elektrische Fehler, wie z. B. Kurzschluss der Bremsenwicklung oder Drahtbruch erkannt werden.
- Die Klemmen der Control Unit und des Motor Modules können entprellt werden, um Fehlerauslösungen durch Signalstörungen zu verhindern. Die Filterzeiten werden mit den Parametern p9651 und p9851 eingestellt.

#### Freigabe der Funktion "Safe Brake Control"

Die Funktion "Safe Brake Control" wird über folgende Parameter freigegeben:

- p9602 SI Freigabe sichere Bremsenansteuerung (Control Unit)
- p9802 SI Freigabe sichere Bremsenansteuerung (Motor Module)

Die Funktion "Safe Brake Control" wird erst angewählt, wenn mindestens eine Safety-Überwachungsfunktion freigegeben ist (d. h. p9601 = p9801 ≠ 0).

#### Zweikanalige Bremsenansteuerung

Die Bremse wird prinzipiell von der Control Unit gesteuert. Es gibt zwei Signalpfade zum Schließen der Bremse.

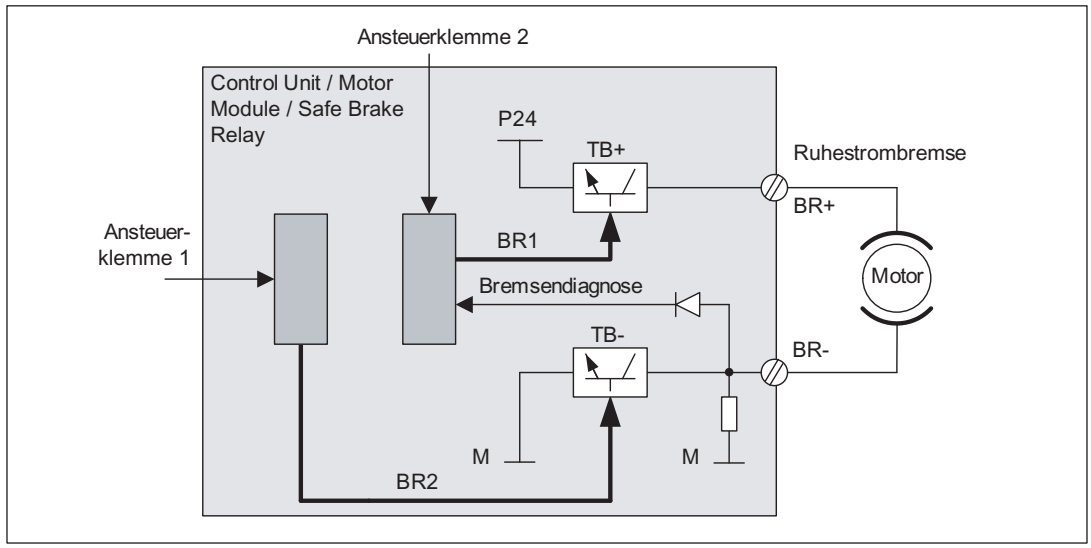

Bild 9-1 Zweikanalige Bremsenansteuerung Blocksize

Für die Funktion "Safe Brake Control" übernimmt das Motor/Power Module eine Kontrollfunktion und stellt sicher, dass bei Ausfall oder Fehlverhalten der Control Unit der Bremsenstrom unterbrochen und damit die Bremse geschlossen wird.

Über die Bremsendiagnose wird eine Fehlfunktion einer der beiden Schalter (TB+, TB–) nur bei einem Zustandswechsel sicher erkannt, d. h. beim Öffnen oder Schließen der Bremse.

Beim Erkennen eines Fehlers durch das Motor Module oder durch die Control Unit wird der Bremsenstrom abgeschaltet und damit der sichere Zustand erreicht.

### Reaktionszeit bei der Funktion "Safe Brake Control"

Für die Reaktionszeiten bei An-/Abwahl der Funktion über Eingangsklemmen siehe Tabelle in Kapitel "Reaktionszeiten".

#### Beispiele

Safety Integrated Basic Functions über Klemme:

Safety Überwachungstakt CU (r9780) = 4 ms und Ein-/Ausgänge Abtastzeit (r0799) = 4 ms

 $t_{R \text{ typ}} = 4 \times 9780$  (4 ms) + r0799 (4 ms) = 20 ms

 $t_{\text{R} \text{ max}} = 8 \times 9780$  (4 ms) + r0799 (4 ms) = 36 ms

#### ACHTUNG

#### Bei Ansteuerung der Bremse über ein Relais mit "Safe Brake Control":

Wenn "Safe Brake Control" eingesetzt wird, ist es unzulässig, die Bremse über ein Relais zu schalten. Es führt zu der falschen Rückmeldung eines Bremsenfehlers.

#### Übersicht wichtiger Parameter (siehe SINAMICS S120/S150 Listenhandbuch)

- p0799 CU Ein-/Ausgänge Abtastzeit
- r9780 SI Überwachungstakt (Control Unit)
- r9880 SI Überwachungstakt (Motor Module)

# 9.6 Reaktionszeiten

Die Basic Functions werden im Überwachungstakt (r9780) ausgeführt. Die PROFIsafe-Telegramme werden im PROFIsafe-Scan-Zyklus, der dem doppelten Überwachungstakt entspricht, ausgewertet (PROFIsafe-Scan-Zyklus = 2 × r9780).

## Ansteuerung Basic Functions über Klemmen auf der Control Unit und Motor Module

Die folgende Tabelle gibt die Reaktionszeiten von der Ansteuerung über Klemmen bis zum Auftreten der Reaktion wieder.

Tabelle 9- 2 Reaktionszeiten bei Ansteuerung über Klemmen auf der Control Unit und dem Motor Module

| <b>Funktion</b>                                           | typisch                  | worst case               |
|-----------------------------------------------------------|--------------------------|--------------------------|
| <b>STO</b>                                                | 2 x r9780 + p0799        | 4 x r9780 + p0799        |
| <b>SBC</b>                                                | 4 x r9780 + p0799        | l 8 x r9780 + p0799      |
| SS1 (time controlled)<br>Anwahl (bis Bremsen eingeleitet) | 2 x r9780 + p0799 + 2 ms | 4 x r9780 + p0799 + 2 ms |

Die folgenden Tabellen geben bei der Anwahl der Funktionen STO und SS1 die Reaktionszeiten zwischen dem Erkennen der neuen Anwahl auf der Control Unit und dem Einleiten der jeweiligen Bremsreaktion wieder.

## Ansteuerung Basic Functions über Profisafe

Die folgende Tabelle gibt die Reaktionszeiten vom Empfang des PROFIsafe-Telegramms auf der Control Unit bis zum Einleiten der Reaktion wieder.

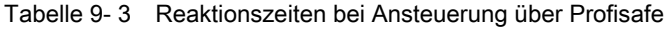

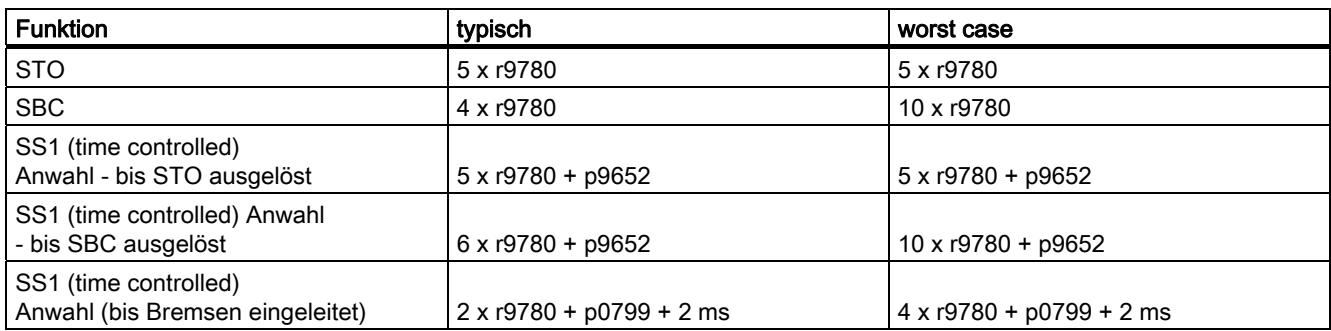

## 9.7 Ansteuerung über Klemmen auf der Control Unit und dem Motor/Power Module

### Merkmale

- Nur für die Funktionen STO, SS1 (time controlled) und SBC
- Zweikanalige Struktur über zwei Digitaleingänge (Control Unit/Leistungsteil)
- Einstellbarer Eingangsfilter zur Unterdrückung von Fehlern durch unsymmetrischeTestsignale mit den Parametern p9851/p9651 (SI Safe Stop 1 Verzögerungszeit)
- Unterschiedliche Klemmenleisten je nach Bauform
- Automatische UND-Verknüpfung von bis zu 12 Digitaleingängen (p9620[0...7]) auf der Control Unit bei Parallelschaltung von Leistungsteilen der Bauform Chassis

### Übersicht der Klemmen für Sicherheitsfunktionen bei SINAMICS S120

Die verschiedenen Leistungsteil-Bauformen von SINAMICS S120 besitzen unterschiedliche Klemmenbezeichnungen für die Eingänge der Sicherheitsfunktionen. Diese sind in folgender Tabelle dargestellt:

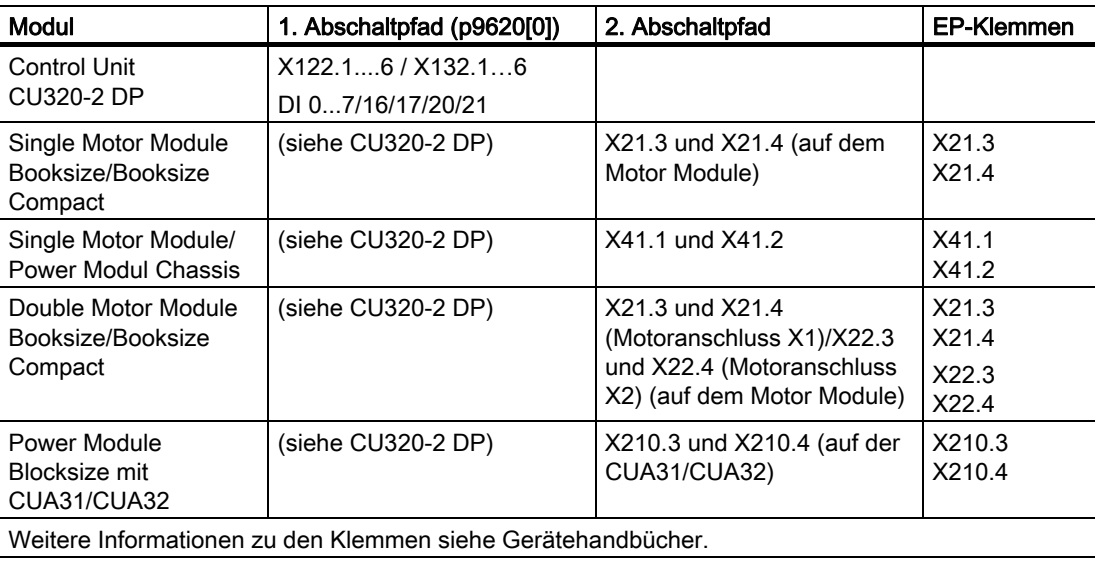

Tabelle 9- 4 Eingänge für Sicherheitsfunktionen

## Klemmen für STO, SS1 (time controlled), SBC

Die Funktionen werden für jeden Antrieb getrennt über zwei Klemmen an-/abgewählt.

#### 1. Abschaltpfad Control Unit

Die gewünschte Eingangsklemme wird über BICO-Verschaltung (BI: p9620[0]) ausgewählt.

#### 2. Abschaltpfad Motor Module/Power Module

Die Eingangsklemme ist die Klemme "EP" ("Enable Pulses", Impulsfreigabe).

Die EP-Klemme wird periodisch abgefragt mit einer Abtastzeit, die auf ein ganzzahliges Vielfaches des Stromreglertaktes aufgerundet wird, mindestens jedoch 1 ms beträgt. (Beispiel:  $t_i = 400 \,\mu s$ ,  $t_{EP} = 3 \times t_i = 1.2 \,\text{ms}$ )

Beide Klemmen müssen gleichzeitig betätigt werden, sonst wird eine Störung ausgegeben.

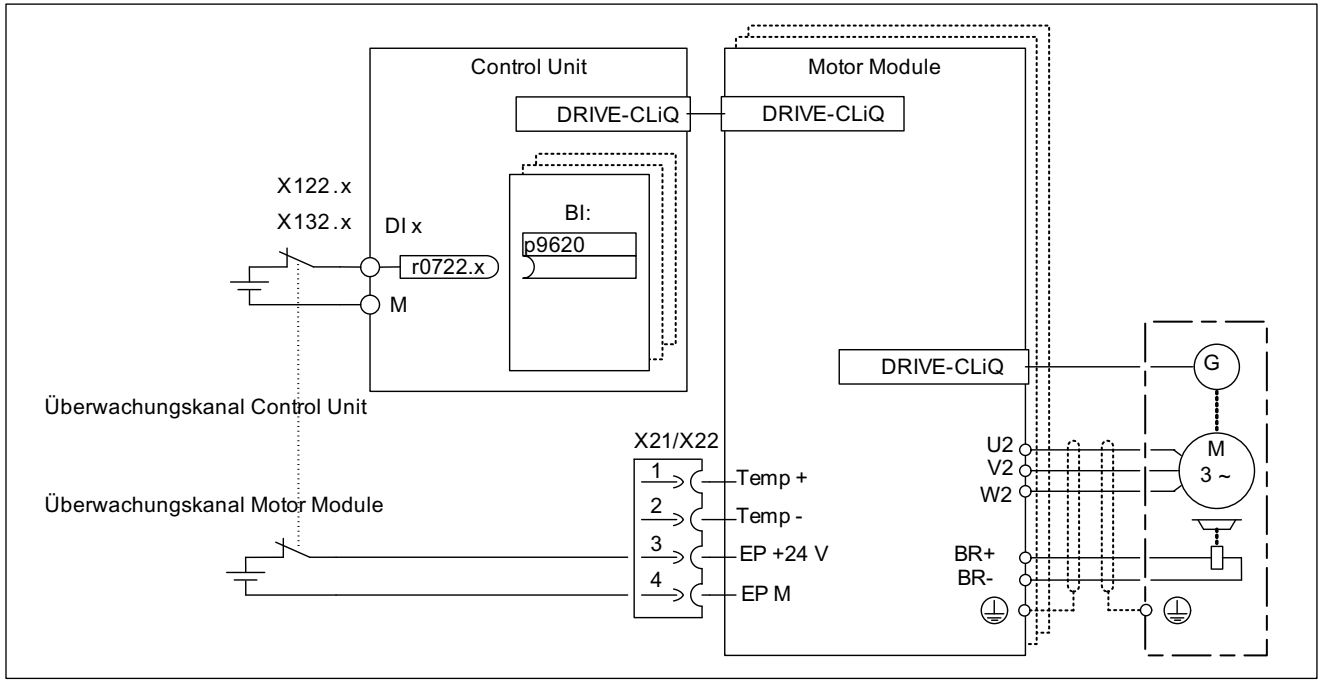

Bild 9-2 Beispiel: Klemmen für "Safe Torque Off" Beispiel Motor Modules Booksize und CU320-2 DP

#### Gruppieren von Antrieben

Damit die Funktion für mehrere Antriebe gleichzeitig ausgelöst werden kann, muss eine Gruppierung der Klemmen der entsprechenden Antriebe wie folgt vorgenommen werden:

1. Abschaltpfad

Durch entsprechendes Verschalten des Binektoreingangs auf die gemeinsame Eingangsklemme bei den zu einer Gruppe zusammenzufassenden Antrieben.

2. Abschaltpfad (Motor Module/Power Module mit CUA3x)

Durch entsprechendes Verdrahten der Klemmen bei den einzelnen zu der Gruppe gehörenden Motor Modules/Power Modules mit CUA31/CUA32.

#### Hinweis

Die Gruppierung muss in beiden Überwachungskanälen gleich eingestellt werden.

Wenn ein Fehler in einem Antrieb zum "Safe Torque Off" (STO) führt, werden die anderen Antriebe derselben Gruppe nicht automatisch in den "Safe Torque Off" (STO) geführt.

Die Überprüfung der Zuordnung erfolgt beim Test der Abschaltpfade. Dabei wählt der Bediener für jede Gruppe den "Safe Torque Off" an. Die Überprüfung ist antriebsspezifisch.

#### Beispiel: Gruppierung der Klemmen

Der "Safe Torque Off" soll getrennt für Gruppe 1 (Antrieb 1 und 2) und Gruppe 2 (Antrieb 3 und 4) an-/abgewählt werden können.

Dazu muss bei der Control Unit als auch bei den Motor Modules die gleiche Gruppierung für den "Safe Torque Off" ausgeführt werden.

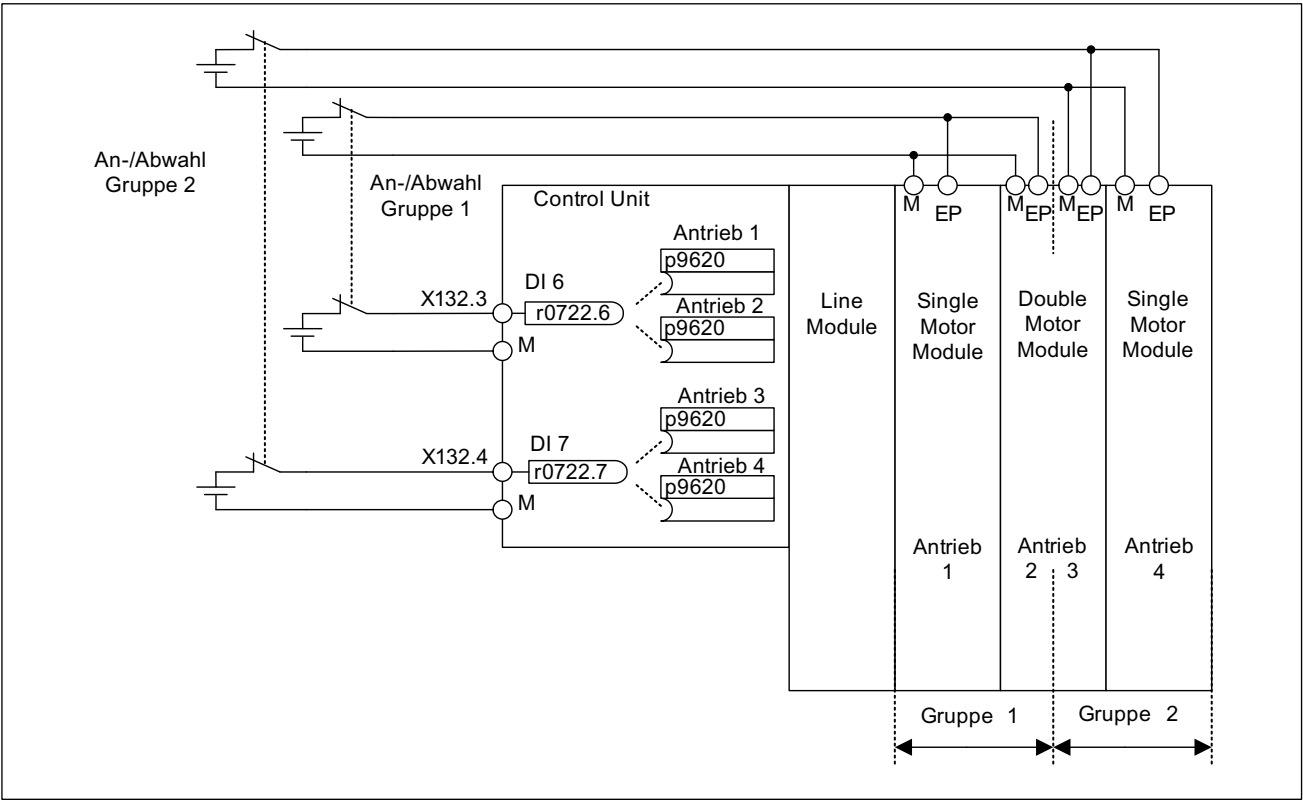

Bild 9-3 Beispiel: Gruppierung der Klemmen mit Motor Modules Booksize und CU320-2 DP

#### Hinweise zur Parallelschaltung von Motor Modules der Bauform Chassis

Bei der Parallelschaltung von Motor Modules der Bauform Chassis wird ein sicheres UND-Glied auf dem parallel geschalteten Antriebsobjekt angelegt. Die Anzahl der Indizes in p9620 entspricht der Anzahl der parallel geschalteten Chassis-Komponenten in p0120.

### Gleichzeitigkeit und Toleranzzeit der beiden Überwachungskanäle

Die Funktion "Safe Torque Off" muss gleichzeitig in beiden Überwachungskanälen über die Eingangsklemmen an-/abgewählt werden und wirkt nur auf den betroffenen Antrieb.

1-Signal: Abwahl der Funktion

0-Signal: Anwahl der Funktion

"Gleichzeitig" heißt:

Die Umschaltung muss in beiden Überwachungskanälen innerhalb der parametrierten Toleranzzeit abgeschlossen sein.

- p9650 SI SGE-Umschaltung Toleranzzeit (Control Unit)
- p9850 SI SGE-Umschaltung Toleranzzeit (Motor Module)

Wird "Safe Torque Off" nicht innerhalb der Toleranzzeit an-/abgewählt, so wird dies durch den kreuzweisen Vergleich erkannt und die Störung F01611 bzw. F30611 (STOP F) ausgegeben. In diesem Fall sind die Impulse bereits durch die einkanalige Anwahl von "Safe Torque Off" gelöscht worden.

# 9.8 Inbetriebnahme der Funktionen "STO", "SBC" und "SS1"

## 9.8.1 Allgemeines zur Inbetriebnahme von Safety-Funktionen

### Hinweise für die Inbetriebnahme

#### ACHTUNG

Aus sicherheitstechnischen Gründen können Sie mit dem Inbetriebnahmetool STARTER ab V4.1.5 (bzw. SCOUT) Offline nur die Safety-relevanten Parameter der Control Unit einstellen. Um die Safety-relevanten Parameter des Motor Modules einzustellen, stellen Sie eine Online-Verbindung zu SINAMICS S120 her und duplizieren die Parameter mit Hilfe des Buttons "Parameter kopieren" auf der Startmaske der Konfiguration.

#### Hinweis

- Die Funktionen "STO", "SBC" und "SS1" sind antriebsspezifisch, d. h., die Inbetriebnahme der Funktionen muss einmal pro Antrieb durchgeführt werden.
- Für die Unterstützung der Funktionen "STO" und "SBC" ist mindestens folgende Safety-Version erforderlich:

Control Unit: V02.01.01 (r9770[0...2]) Motor Module: V02.01.01 (r9870[0...2])

 Für die Unterstützung der Funktionen "SS1" ist mindestens folgende Safety-Version erforderlich:

Control Unit: V02.04.01 (r9770[0...2])

Motor Module: V02.04.01 (r9870[0...2])

- Ist eine nichtkompatible Version im Motor Module vorhanden, so reagiert die Control Unit beim Übergang in den Safety-Inbetriebnahmemodus (p0010 = 95) wie folgt:
	- Es wird die Störung F01655 (SI CU: Abgleich der Überwachungsfunktionen) ausgegeben. Die Störung löst die Stoppreaktion AUS2 aus. Die Störung kann erst nach Verlassen des Safety-Inbetriebnahmemodus (p0010 ≠ 95) quittiert werden.
	- Die Control Unit löst eine sichere Impulslöschung über ihren eigenen Safety-Abschaltpfad aus.
	- Falls parametriert (p1215), wird die Motorhaltebremse geschlossen.
	- Es wird keine Freigabe der Safety-Funktionen zugelassen (p9601/p9801 und p9602/p9802).

#### Voraussetzungen für die Inbetriebnahme der Sicherheitsfunktionen

- 1. Die Inbetriebnahme der Antriebe muss abgeschlossen sein.
- 2. Die nichtsichere Impulslöschung muss anstehen, z. B. über  $AUS1 = "0"$  oder  $AUS2 = "0"$

Bei einer angeschlossenen und parametrierten Motorhaltebremse ist dann die Haltebremse geschlossen.

- 3. Die Klemmen für "Safe Torque Off" müssen verdrahtet sein.
- 4. Beim Betrieb mit SBC gilt:

Es muss ein Motor mit Motorhaltebremse am entsprechenden Anschluss des Motor Modules angeschlossen sein.

#### Serieninbetriebnahme der Sicherheitsfunktionen

- 1. Ein inbetriebgenommenes Projekt, das in den STARTER hochgeladen wurde, kann unter Beibehaltung der Safety-Parametrierung auf ein weiteres Antriebsgerät übertragen werden.
- 2. Bei unterschiedlichen Firmware-Versionen auf Quell- und Zielgerät kann eine Anpassung der Soll-Prüfsummen (p9799, p9899) notwendig sein. Dies wird durch die Störungen F01650 (Störwert: 1000) und F30650 (Störwert: 1000) angezeigt.
- 3. Nach dem Download des Projektes in das Zielgerät ist ein Abnahmetest erforderlich (siehe Kapitel "Abnahmetest und Abnahmeprotokoll"). Dies wird durch die Störung F01650 (Störwert: 2004) angezeigt.

#### ACHTUNG

Nach dem Download eines Projektes muss dieses nichtflüchtig auf der Speicherkarte gespeichert werden (RAM nach ROM kopieren).

#### Austausch von Motor Modules mit neuerer Firmware-Version

- 1. Nach Ausfall eines Motor Modules kann auf dem Ersatz-Motor Module eine neuere Firmware-Version installiert sein.
- 2. Bei unterschiedlichen Firmware-Versionen auf Alt- und Ersatzgerät kann eine Anpassung der Soll-Prüfsummen (p9899) notwendig sein (siehe die folgende Tabelle). Dies wird durch die Störung F30650 (Störwert: 1000) angezeigt.

Tabelle 9- 5 Anpassung der Sollprüfsumme (p9899)

| Nr | Parameter         | Beschreibung und Anmerkungen                      |  |  |
|----|-------------------|---------------------------------------------------|--|--|
|    | $p0010 = 95$      | Safety Integrated Inbetriebnahmemodus einstellen. |  |  |
|    | p9761 = "Wert"    | Safety-Passwort eingeben.                         |  |  |
|    | $p9899 = "r9898"$ | Soll-Prüfsumme auf dem Motor Module anpassen.     |  |  |
|    | $p0010 \div 95$   | Safety Integrated Inbetriebnahmemodus verlassen.  |  |  |
|    | POWER ON          | POWER ON durchführen.                             |  |  |

Anpassung der Sollprüfsumme mit den Safety-Masken des STARTERs:

Einstellungen ändern -> Passwort eingeben -> Einstellungen aktivieren

Nach Einstellungen aktivieren werden die Prüfsummen automatisch angepasst.

## 9.8.2 Reihenfolge zur Inbetriebnahme von "STO", "SBC" und "SS1"

Zur Inbetriebnahme der Funktionen "STO", "SBC" und "SS1" über Klemmen sind die folgenden Schritte auszuführen:

Tabelle 9- 6 Inbetriebnahme der Funktionen "STO", "SBC" und "SS1"

| Nr.                                            | Parameter                                | Beschreibung und Anmerkungen                                                                                                    |  |  |
|------------------------------------------------|------------------------------------------|----------------------------------------------------------------------------------------------------|--|--|
| 1                                              | $p0010 = 95$                             | Safety Integrated Inbetriebnahmemodus einstellen.                                                                                                    |  |  |
|                                                |                                          | Es werden folgende Warnungen und Störungen ausgegeben:                                                                                                    |  |  |
|                                                |                                          | A01698 (SI CU: Inbetriebnahmemodus aktiv)                                                                                                    |  |  |
|                                                |                                          | Nur bei Erstinbetriebnahme:                                                                                                    |  |  |
|                                                |                                          | F01650 (SI CU: Abnahmetest erforderlich) mit Störwert = 130 (Keine Safety-<br>Parameter für das Motor Module vorhanden).                                                                                                    |  |  |
|                                                |                                          | F30650 (SI MM: Abnahmetest erforderlich) mit Störwert = 130 (Keine Safety-<br>Parameter für das Motor Module vorhanden).<br>Abnahmetest und Abnahmeprotokoll siehe Schritt 15.                                                         |  |  |
|                                                |                                          | Die Impulse werden von Control Unit und Motor Module sicher gelöscht und<br>$\bullet$<br>überwacht.                                                                                                    |  |  |
|                                                |                                          | Das Safety-Lebenszeichen wird von Control Unit und Motor Module überwacht.<br>$\bullet$                                                                                                    |  |  |
|                                                |                                          | Austausch der Stopreaktionen zwischen Control Unit und Motor Module aktiv.<br>$\bullet$                                                                                                    |  |  |
|                                                |                                          | Eine vorhandene und parametrierte Motorhaltebremse ist schon geschlossen.<br>$\bullet$                                                                                                    |  |  |
|                                                |                                          | In diesem Modus wird nach der ersten Änderung eines Safety-Parameters die<br>$\bullet$<br>Störung F01650 bzw. F30650 mit Störwert = 2003 ausgegeben.                                                                                   |  |  |
|                                                |                                          | Dieses Verhalten gilt für die ganze Dauer der Safety-Inbetriebnahme, d. h. es ist nicht<br>möglich, während des Safety-Inbetriebnahmemodus eine STO-An-/Abwahl<br>durchzuführen, da die sichere Impulslöschung ständig erzwungen wird. |  |  |
| 2                                              | p9761 = "Wert"                           | Safety-Passwort einstellen.                                                                                                    |  |  |
|                                                |                                          | Bei der Erstinbetriebnahme von Safety Integrated gilt:                                                                                                    |  |  |
|                                                |                                          | Safety-Passwort = 0<br>$\bullet$                                                                                                    |  |  |
|                                                |                                          | Voreinstellung von p9761 = 0                                                                                                    |  |  |
|                                                |                                          | D. h., bei der Erstinbetriebnahme ist kein Setzen des Safety-Passwortes notwendig.                                                                                                    |  |  |
| 3                                              |                                          | Funktion "Safe Torque Off" freigeben.                                                                                                    |  |  |
|                                                | p9601.0                                  | STO über Klemmen Control Unit                                                                                                    |  |  |
|                                                | p9801.0<br>STO über Klemmen Motor Module |                                                                                                    |  |  |
|                                                |                                          | Eine Änderung der Parameter wird erst nach dem Verlassen des Safety-<br>$\bullet$<br>Inbetriebnahmemodus übernommen (d. h. wenn p0010 = 95 eingestellt wird).                                                                          |  |  |
|                                                |                                          | Die beiden Parameter sind im kreuzweisen Datenvergleich enthalten und müssen<br>deshalb gleich eingestellt werden.                                                                                                    |  |  |
| 4                                              |                                          | Funktion "Sichere Bremsenansteuerung" freigeben.                                                                                                    |  |  |
| Freigabe "SBC" auf Control Unit<br>$p9602 = 1$ |                                          |                                                                                                    |  |  |
|                                                | $p9802 = 1$                              | Freigabe "SBC" auf Motor Module                                                                                                    |  |  |
|                                                |                                          | Eine Änderung der Parameter wird erst nach dem Verlassen des Safety-<br>$\bullet$<br>Inbetriebnahmemodus übernommen (d. h. wenn p0010 = 95 eingestellt wird).                                                                          |  |  |
|                                                |                                          | Die beiden Parameter sind im kreuzweisen Datenvergleich enthalten und müssen<br>$\bullet$<br>deshalb gleich eingestellt werden.                                                                                                    |  |  |
|                                                |                                          | Die Funktion "Sichere Bremsenansteuerung" wird erst aktiv, wenn mindestens eine<br>$\bullet$<br>Safety-Überwachungsfunktion freigegeben ist<br>$(d. h. p9601 = p9801 \pm 0).$                                                          |  |  |

## Safety Integrated Basic Functions

9.8 Inbetriebnahme der Funktionen "STO", "SBC" und "SS1"

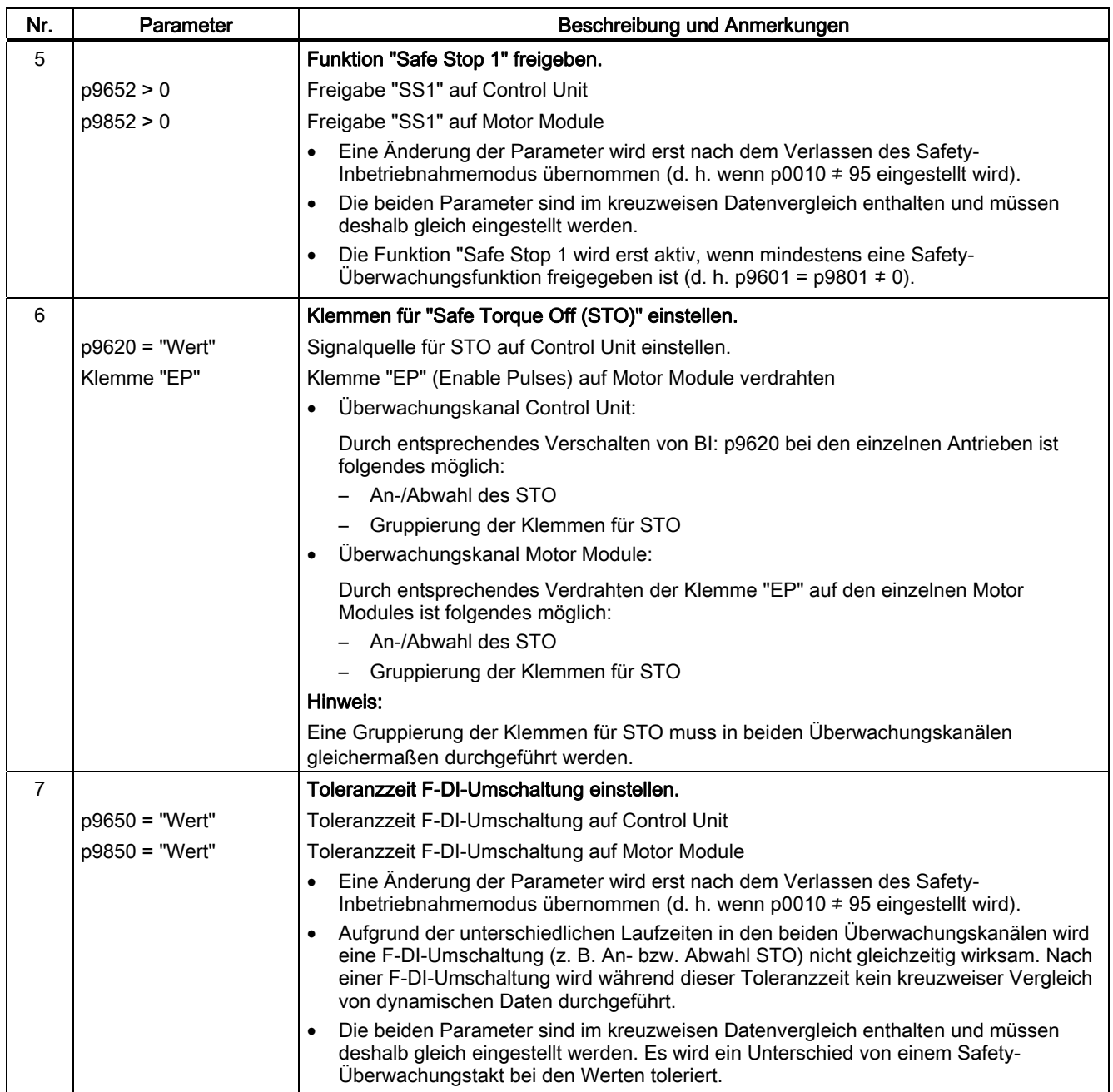

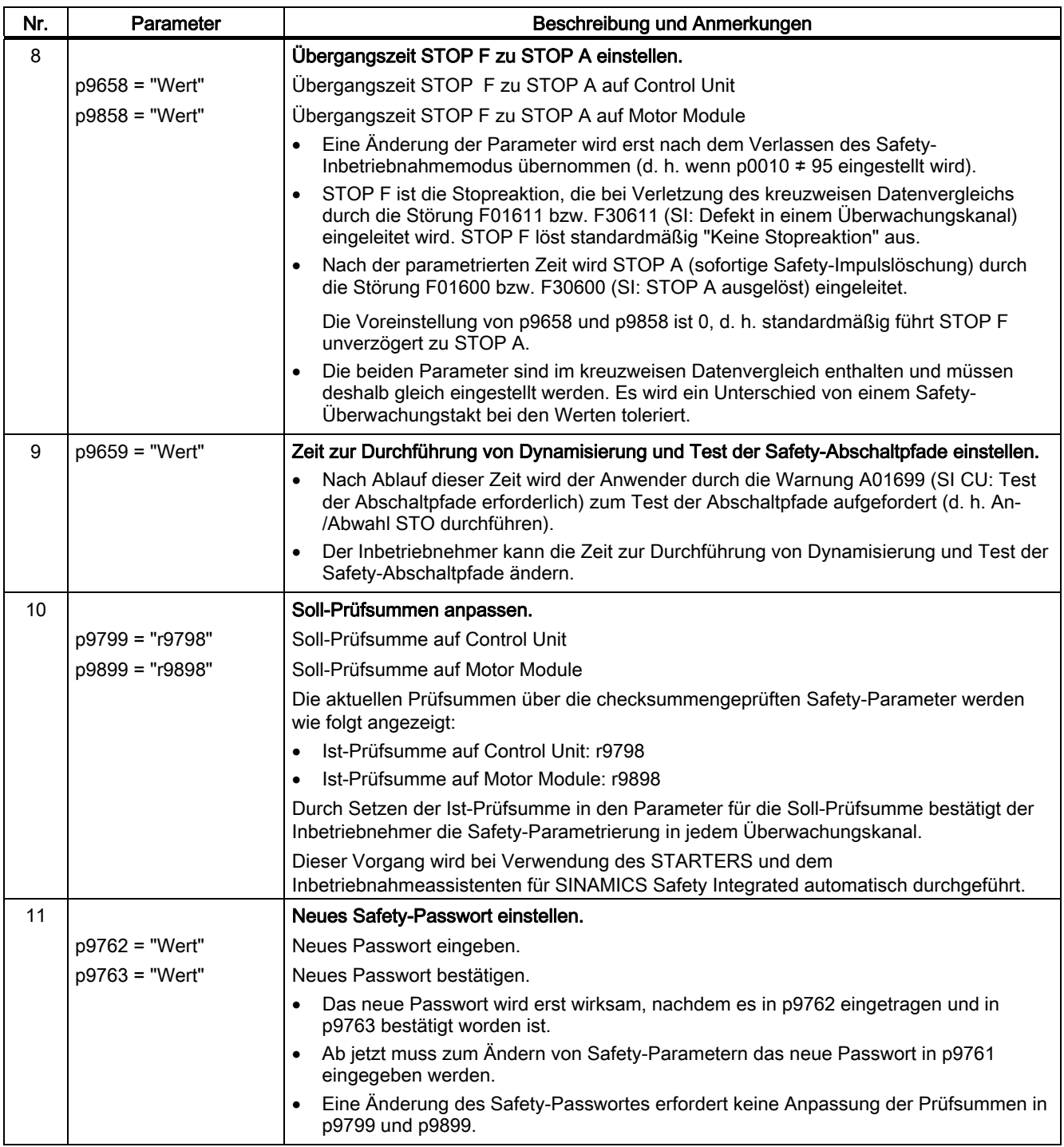

## Safety Integrated Basic Functions

9.8 Inbetriebnahme der Funktionen "STO", "SBC" und "SS1"

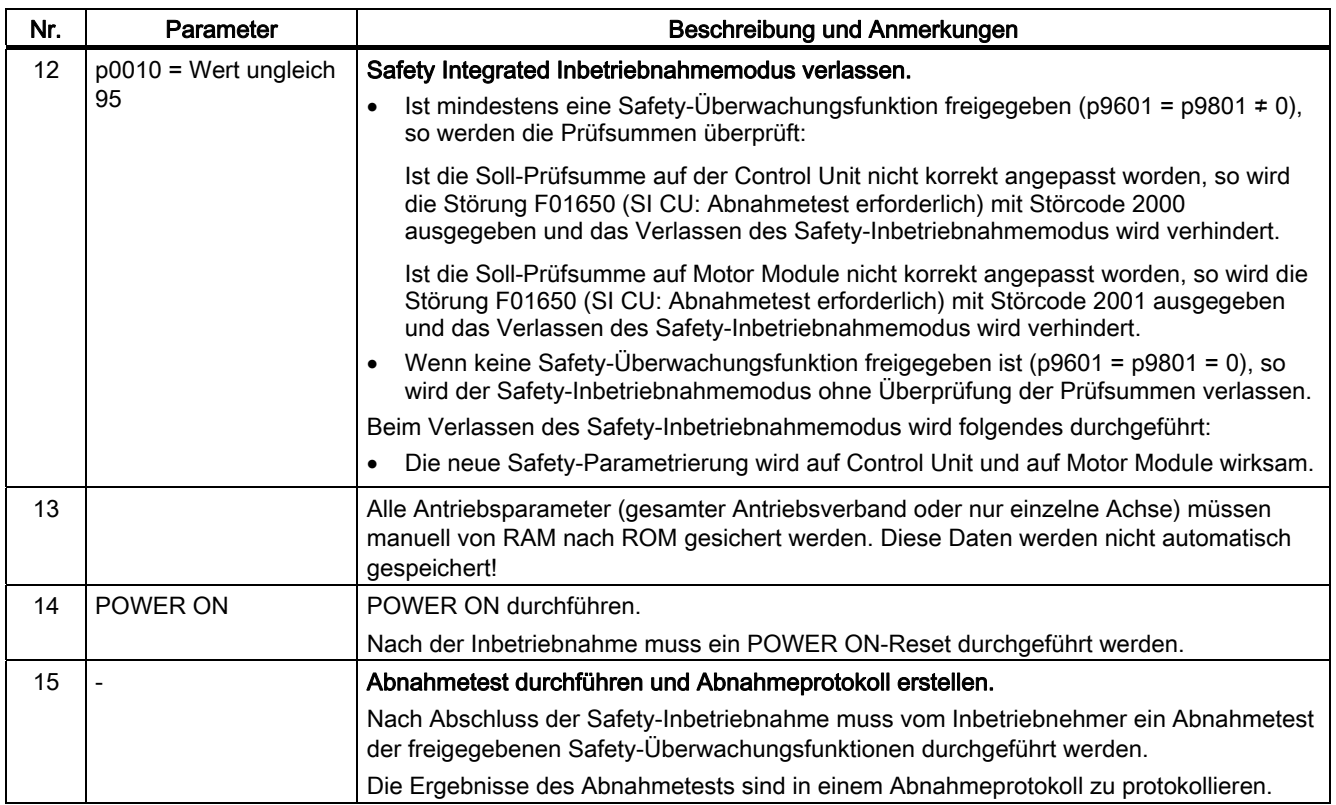

## 9.8.3 Safety-Störungen

Die Störmeldungen der Safety Integrated Basic Functions werden im Standard-Meldungspuffer gespeichert und können dort ausgelesen werden, im Gegensatz zu den Störmeldungen der Safety Integrated Extended Functions, die in einem separaten Safety-Meldungspuffer (siehe Kapitel "Meldepuffer") gespeichert werden.

Bei den Störungen von Safety Integrated Basic Functions können folgende Stop-Reaktionen ausgelöst werden:

| Wird ausgelöst<br><b>Stop-Reaktion</b>                                                                                            |                                                                                                    | <b>Aktion</b>                                                                                                    | Auswirkung                                                                                                    |  |  |  |
|----------------------------------------------------------------------------------------------------|----------------------------------------------------------------------------------------------------|----------------------------------------------------------------------------------------------------|----------------------------------------------------------------------------------------------------|--|--|--|
| STOP A nicht<br>quittierbar                                                                                                    | Bei allen nicht<br>quittierbaren Safety-<br>Störungen mit<br>Impulslöschung.                                                                                            | Sichere Impulslöschung<br>über den Abschaltpfad<br>des jeweiligen<br>Überwachungskanals<br>auslösen. Bei Betrieb mit<br>SBC:<br>Motorhaltebremse<br>schließen. | Motor "trudelt" aus bzw. wird<br>über die Haltebremse<br>gebremst.                                                                   |  |  |  |
| <b>STOP A</b>                                                                                                    | Bei allen<br>quittierbaren Safety-<br>Störungen<br>Als Folgereaktion                                                                                                    |                                                                                                    |                                                                                                    |  |  |  |
|                                                                                                    | von STOP F.                                                                                                    |                                                                                                    |                                                                                                    |  |  |  |
|                                                                                                    | STOP A entspricht der Stop-Kategorie 0 nach EN 60204-1:2006.                                                                                                    |                                                                                                    |                                                                                                    |  |  |  |
|                                                                                                    | Mit STOP A wird der Motor über die Funktion "Safe Torque Off" (STO) direkt<br>drehmomentfrei geschaltet.                                                                |                                                                                                    |                                                                                                    |  |  |  |
|                                                                                                    | Ein im Stillstand befindlicher Motor kann nicht mehr ungewollt anlaufen.                                                                                                |                                                                                                    |                                                                                                    |  |  |  |
|                                                                                                    | Ein in Bewegung befindlicher Motor trudelt aus. Dies kann durch den Einsatz<br>von externen Bremsmechanismen wie z. B. Halte- bzw. Betriebsbremse<br>verhindert werden. |                                                                                                    |                                                                                                    |  |  |  |
|                                                                                                    | Bei anstehendem STOP A ist "Safe Torque Off" (STO) wirksam.                                                                                                    |                                                                                                    |                                                                                                    |  |  |  |
| STOP F                                                                                                    | Bei Fehler im<br>kreuzweisen<br>Datenvergleich                                                                                                    | Übergang in STOP A                                                                                                    | einstellbar verzögerte<br>Folgereaktion<br>STOP A (Default ohne<br>Verzögerung), wenn eine der<br>Safety-Funktionen angewählt<br>ist |  |  |  |
| STOP F ist fest dem kreuzweisen Datenvergleich (KDV) zugeordnet. Es werden<br>damit Fehler in den Überwachungskanälen aufgedeckt. |                                                                                                    |                                                                                                    |                                                                                                    |  |  |  |
|                                                                                                    | Nach STOP F wird STOP A ausgelöst.                                                                                                    |                                                                                                    |                                                                                                    |  |  |  |
|                                                                                                    | Bei anstehendem STOP A ist "Safe Torque Off" (STO) wirksam.                                                                                                    |                                                                                                    |                                                                                                    |  |  |  |

Tabelle 9- 7 Stop-Reaktionen bei Safety Integrated Basic Functions

## WARNUNG

Bei hängender Achse oder ziehender Last besteht bei der Auslösung von STOP A/F die Gefahr einer unkontrollierten Bewegung der Achse. Dies kann bei Verwendung der "Sicheren Bremsenansteuerung (SBC)" und einer Haltebremse (nicht sicherheitsgerichtet!) mit ausreichender Haltekraft verhindert werden.

#### Quittierung der Safety-Störungen

Die Störungen bei Safety Integrated Basic Functions müssen wie folgt quittiert werden:

- 1. Ursache der Störung beseitigen.
- 2. Abwahl von "Safe Torque Off" (STO) durchführen.
- 3. Störung quittieren.

Wenn der Safety-Inbetriebnahmemodus bei ausgeschalteten Safety-Funktionen verlassen wird (p0010 = Wert ungleich 95 bei p9601 = p9801 = 0), dann können alle Safety-Störungen quittiert werden.

Nach dem erneuten Einstellen des Safety-Inbetriebnahmemodus (p0010 = 95) erscheinen alle zuvor angestandenen Störungen wieder.

#### **ACHTUNG**

Die Quittierung der Safety-Störungen funktioniert, wie bei allen anderen Störungen auch, durch Aus-/Einschalten des Antriebsgerätes (POWER ON).

Ist die Ursache der Störung noch nicht behoben, dann erscheint die Störung nach dem Hochlauf sofort wieder.

#### Beschreibung der Störungen und Warnungen

#### Hinweis

Die Störungen und Warnungen für SINAMICS Safety Integrated Functions sind in folgender Literatur beschrieben:

Literatur: /LH1/ SINAMICS S120/S150 Listenhandbuch

## 9.9.1 Allgemeines zur Abnahme

#### Abnahmetest

Der Maschinenhersteller muss an der Maschine einen Abnahmetest der angewählten Safety Integrated-Funktionen (SI-Funktionen) durchführen.

Der Abnahmetest muss ein Überschreiten aller eingegebenen Grenzwerte der freigeschalteten SI-Funktionen provozieren, um damit deren korrekte Funktion prüfen bzw. nachweisen zu können.

## **ACHTUNG**

Der Abnahmetest darf erst nach abgeschlossener Inbetriebnahme der Safety-Funktionen und anschließendem POWER-ON-Reset erfolgen.

### Berechtigte Person, Abnahmeprotokoll

Der Test jeder SI-Funktion ist von einer dazu berechtigten Person durchzuführen, im Abnahmeprotokoll zu protokollieren und zu unterzeichnen. Das Abnahmeprotokoll muss im Logbuch der Maschine hinterlegt werden.

Berechtigt in obigem Sinn ist eine vom Maschinenhersteller befugte Person, die aufgrund ihrer fachlichen Ausbildung und Kenntnis der Sicherheitsfunktionen den Abnahmetest in angemessener Weise durchführen kann.

#### **Hinweis**

- Es sind die Hinweise und Beschreibungen zur Inbetriebnahme zu beachten.
- Werden Parameter von SI-Funktionen verändert, so muss ein erneuter Abnahmetest durchgeführt und im Abnahmeprotokoll erfasst werden.
- Vorlage für das Abnahmeprotokoll Die gedruckte Form als Beispiel bzw. Empfehlung ist aus diesem Handbuch erhältlich.

#### Inhalt eines vollständigen Abnahmetests

#### **Dokumentation**

Dokumentation der Maschine einschließlich der SI-Funktionen.

- 1. Maschinenbeschreibung und Übersichtsbild
- 2. SI-Funktionen für jeden Antrieb
- 3. Beschreibung der Sicherheitseinrichtungen

## Funktionstest

Überprüfung der einzelnen genutzten SI-Funktionen.

- 1. Funktion "Safe Torque off", Teil 1
- 2. Funktion "Safe Torque off", Teil 2
- 3. Funktion "Safe Stop 1"
- 4. Funktion "Sichere Bremsenansteuerung"

#### Protokollabschluss

Inbetriebnahme protokollieren und Gegenzeichnungen ausführen.

- 1. Kontrolle der Safety-Parameter
- 2. Protokollierung der Prüfsummen
- 3. Nachweis der Datensicherungen
- 4. Gegenzeichnungen

#### Anhang

Messaufzeichnungen zum Funktionstest Teil 1 und 2.

- Alarmprotokolle
- Traceaufzeichnungen

## 9.9.2 Safety-Logbuch

## Beschreibung

Die Funktion "Safety-Logbuch" wird verwendet, um Veränderungen an Safety-Parametern zu erkennen, die sich auf die zugehörigen CRC-Summen auswirken. Die CRC-Bildung wird nur durchgeführt, wenn p9601/p9801 (SI Freigabe antriebsintegrierte Funktionen CU/Motor  $Module$ ) > 0 ist.

Datenänderungen werden durch Änderungen der CRC der SI-Parameter erkannt. Jede SI-Parameteränderung, die wirksam werden soll, benötigt eine Änderung der Soll-CRC, damit der Antrieb ohne SI-Fehlermeldungen betrieben werden kann. Folgende Änderungen werden vom Safety-Logbuch erfasst:

- funktionale Änderungen werden in der Prüfsumme r9781[0] erfasst:
	- funktionale CRC der antriebsautarken Basis-Sicherheitsfunktionen (p9799)
	- funktionale CRC der Basis-Sicherheitsfunktionen des Motor Modules (p9899)
	- Freigabe antriebsintegrierte Funktionen (p9601)

## Übersicht wichtiger Parameter (siehe SINAMICS S Listenhandbuch)

- r9781[0] SI Prüfsumme zur Änderungskontrolle (Control Unit), funktional
- r9782[0] SI Zeitstempel zur Änderungskontrolle (Control Unit), funktional
- p9799 SI Soll-Prüfsumme SI-Parameter (Control Unit)
- p9601 SI Freigabe antriebsintegrierte Funktionen (Control Unit)
- p9801 SI Freigabe antriebsintegrierte Funktionen (Motor Module)
- p9899 SI Soll-Prüfsumme SI-Parameter (Motor Module)

## 9.9.3 Dokumentation

#### Tabelle 9- 8 Maschinenbeschreibung und Übersichtsbild

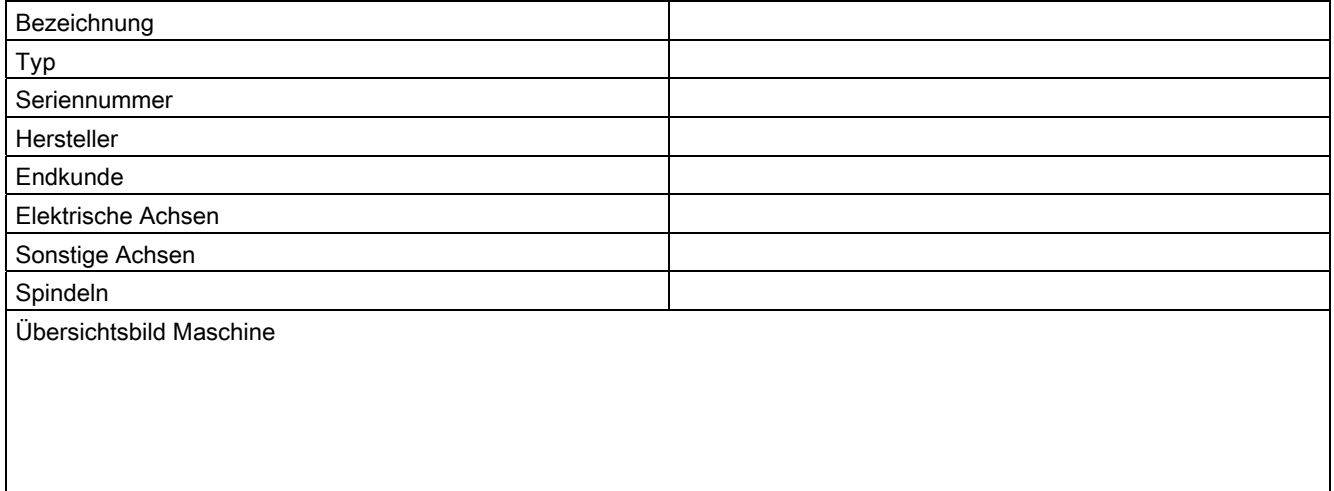

Tabelle 9- 9 Werte aus relevanten Maschinendaten

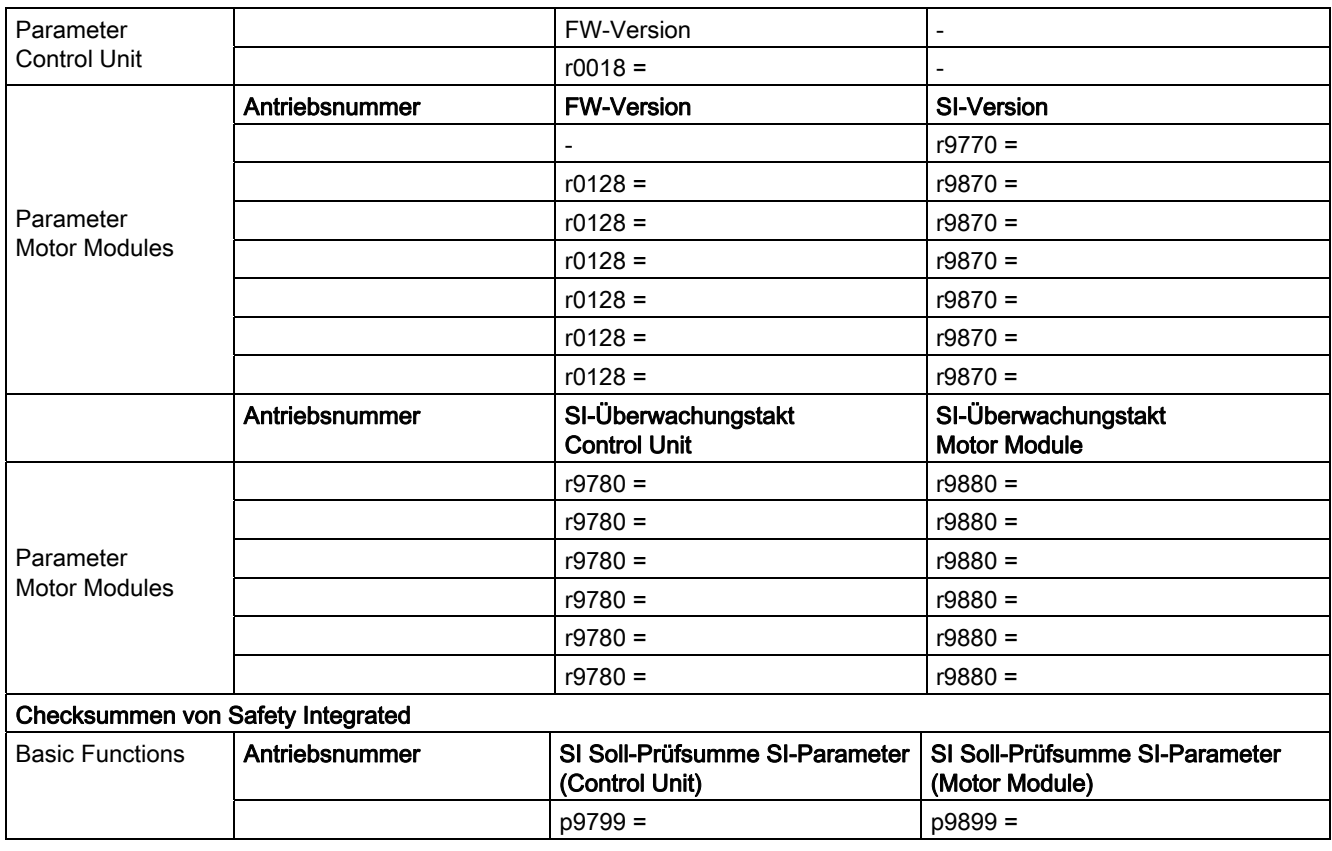

Tabelle 9- 10 SI-Funktionen pro Antrieb

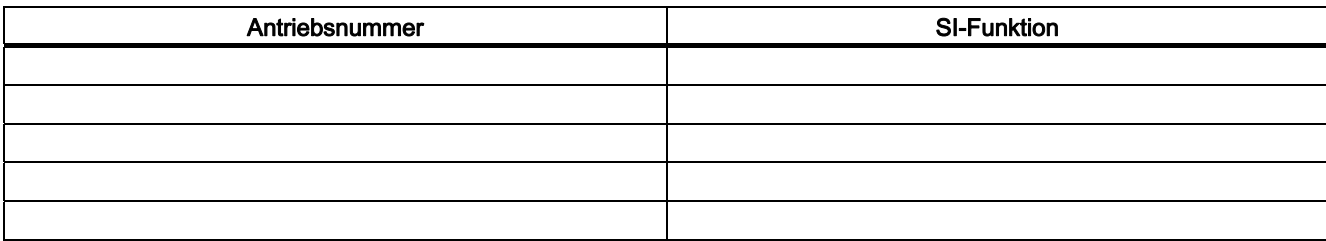

Tabelle 9- 11 Beschreibung der Sicherheitseinrichtungen

Beispiele:

Verdrahtung der STO-Klemmen (Schutztür, NOT-AUS), Gruppierung der STO-Klemmen, Haltebremse für hängende Achse, usw.

# 9.9.4 Abnahmetest Safe Torque Off (Basic Functions)

## Funktion "Safe Torque Off" (STO)

Tabelle 9- 12 Funktion "Safe Torque Off"

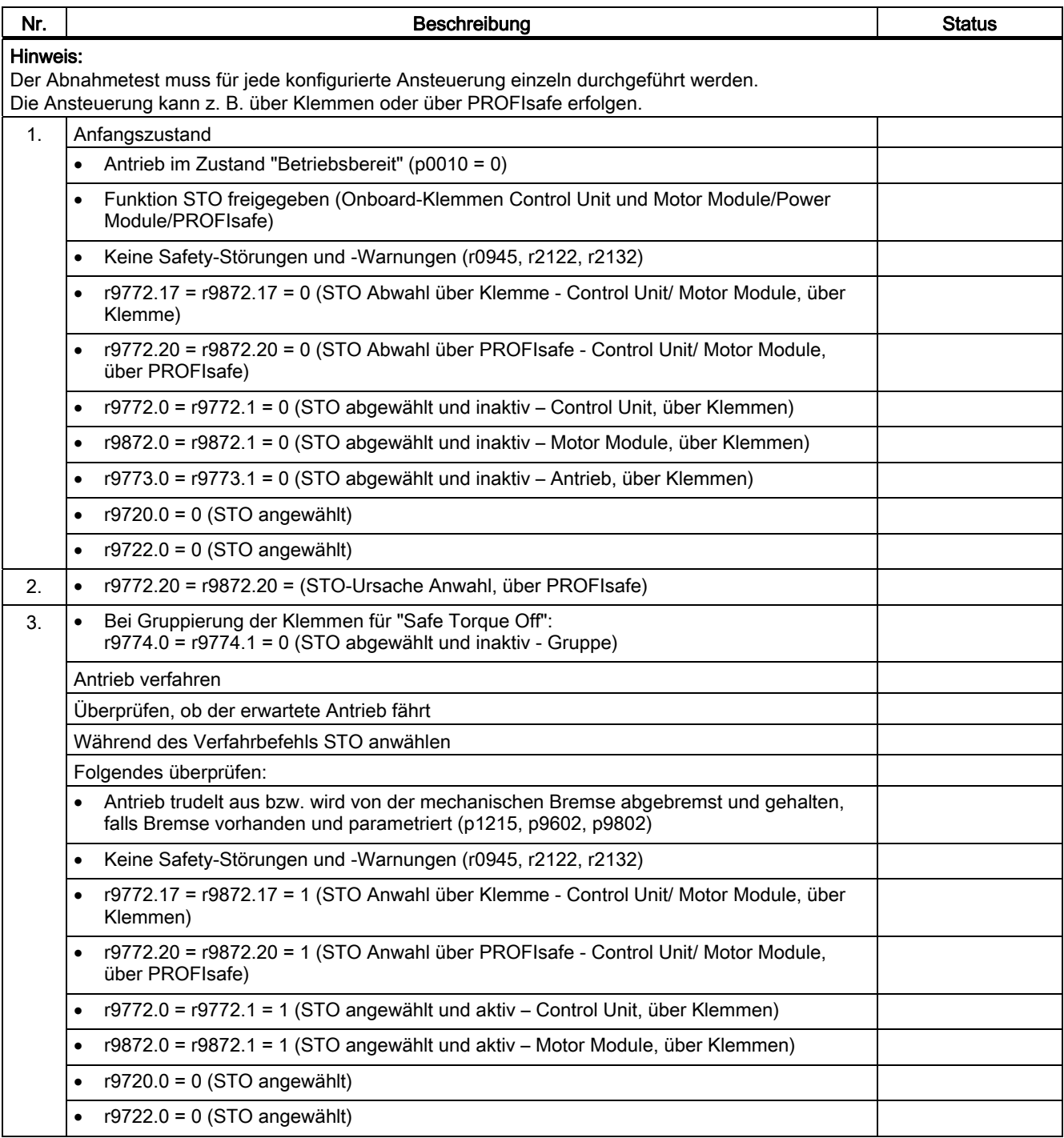

## Safety Integrated Basic Functions

9.9 Abnahmetest und Abnahmeprotokoll

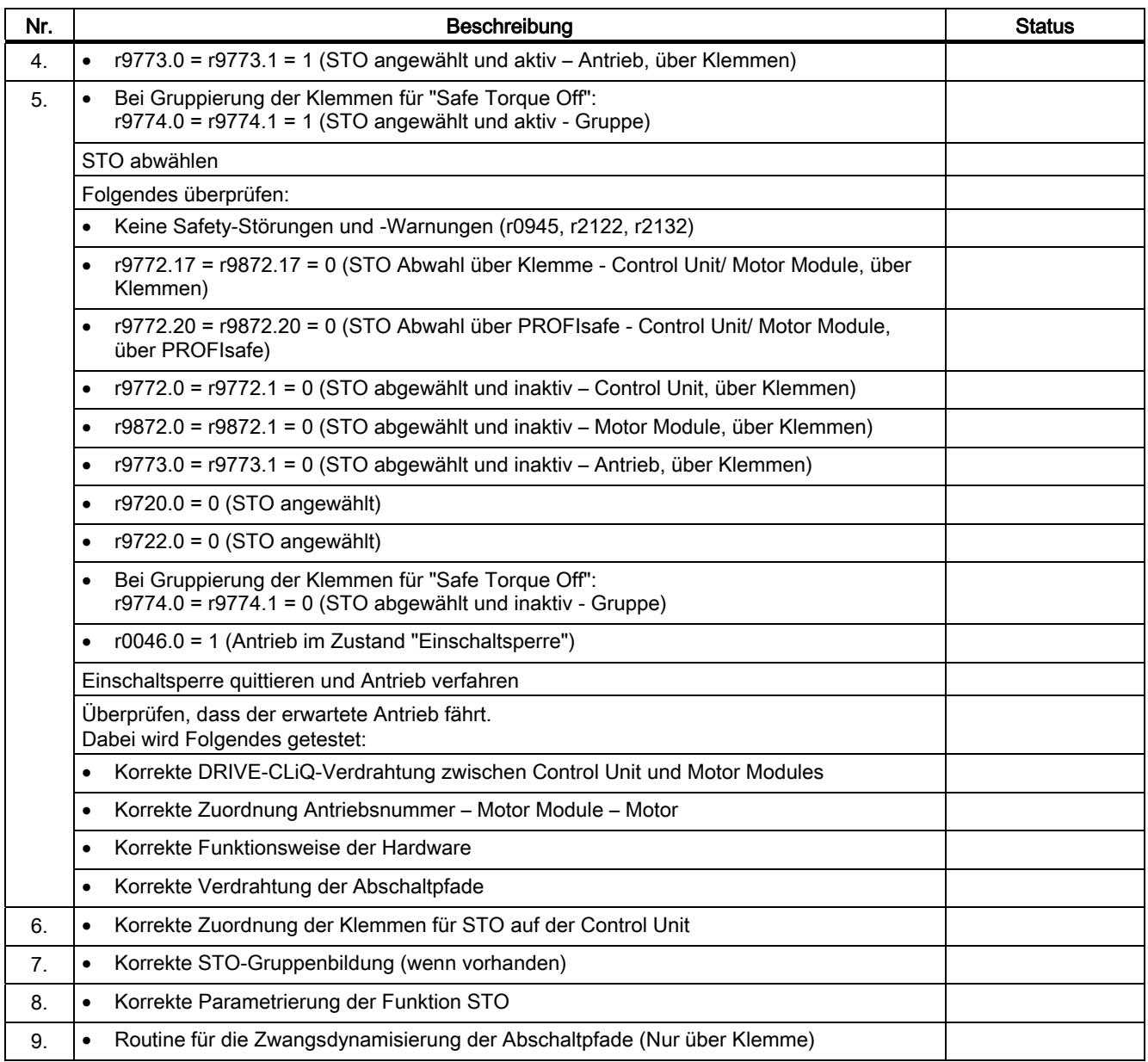

# 9.9.5 Abnahmetest für Safe Stop 1 (Basic Functions)

# Funktion "Safe Stop 1" (SS1, time controlled)

Tabelle 9- 13 Funktion "Safe Stop 1"

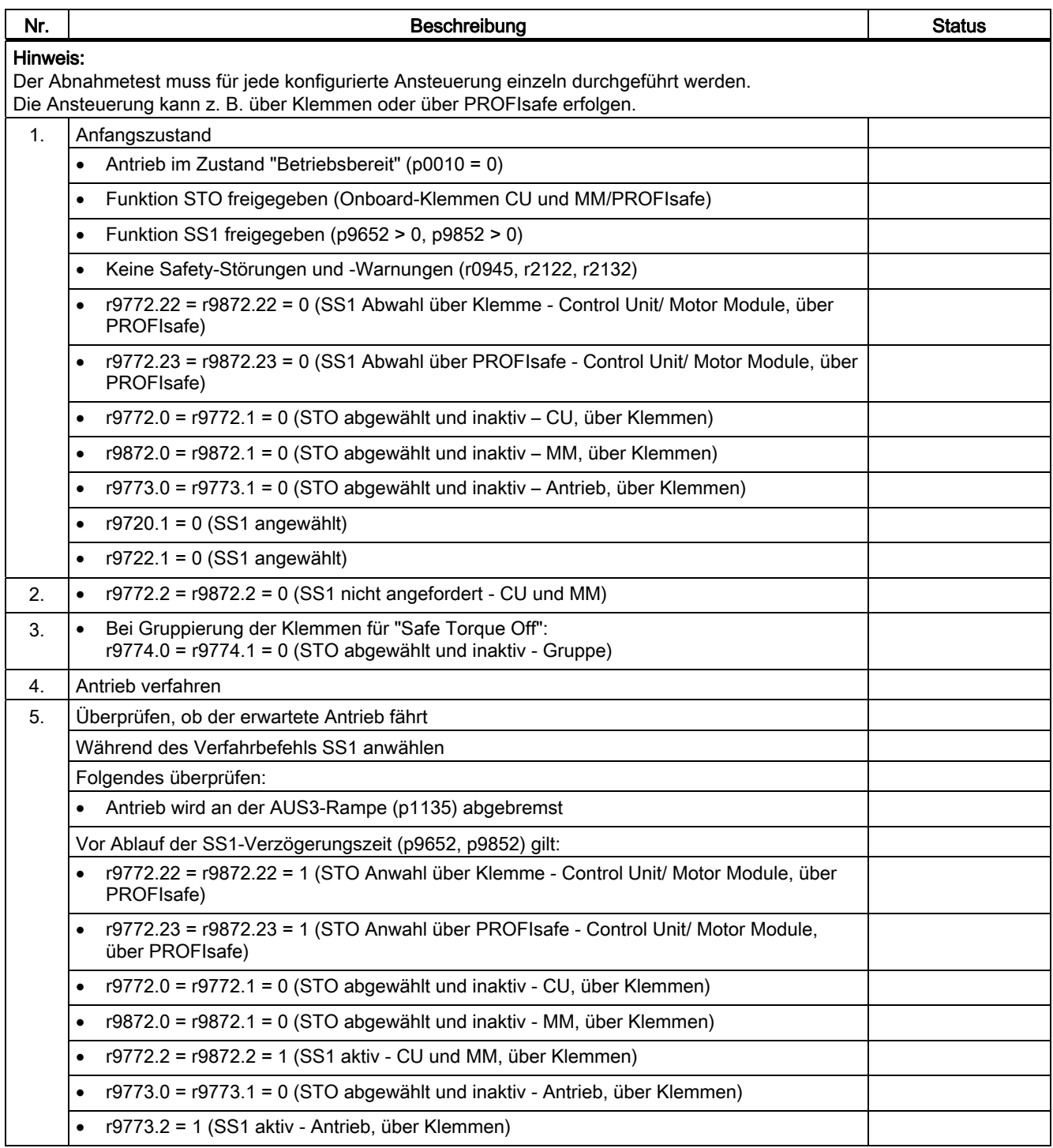

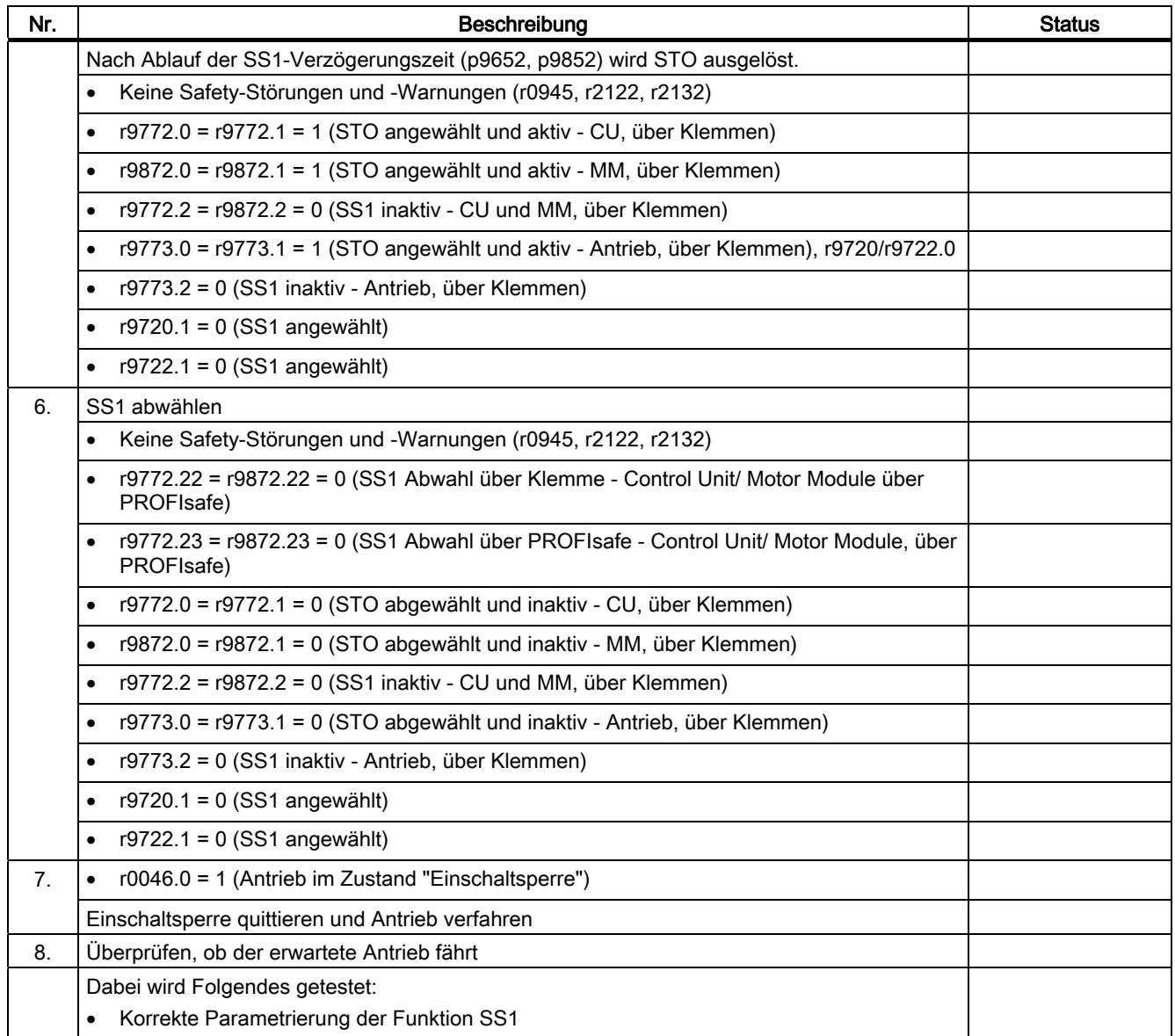

# 9.9.6 Abnahmetest für Safe Brake Control (Basic Functions)

## Funktion "Safe Brake Control" (SBC)

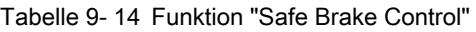

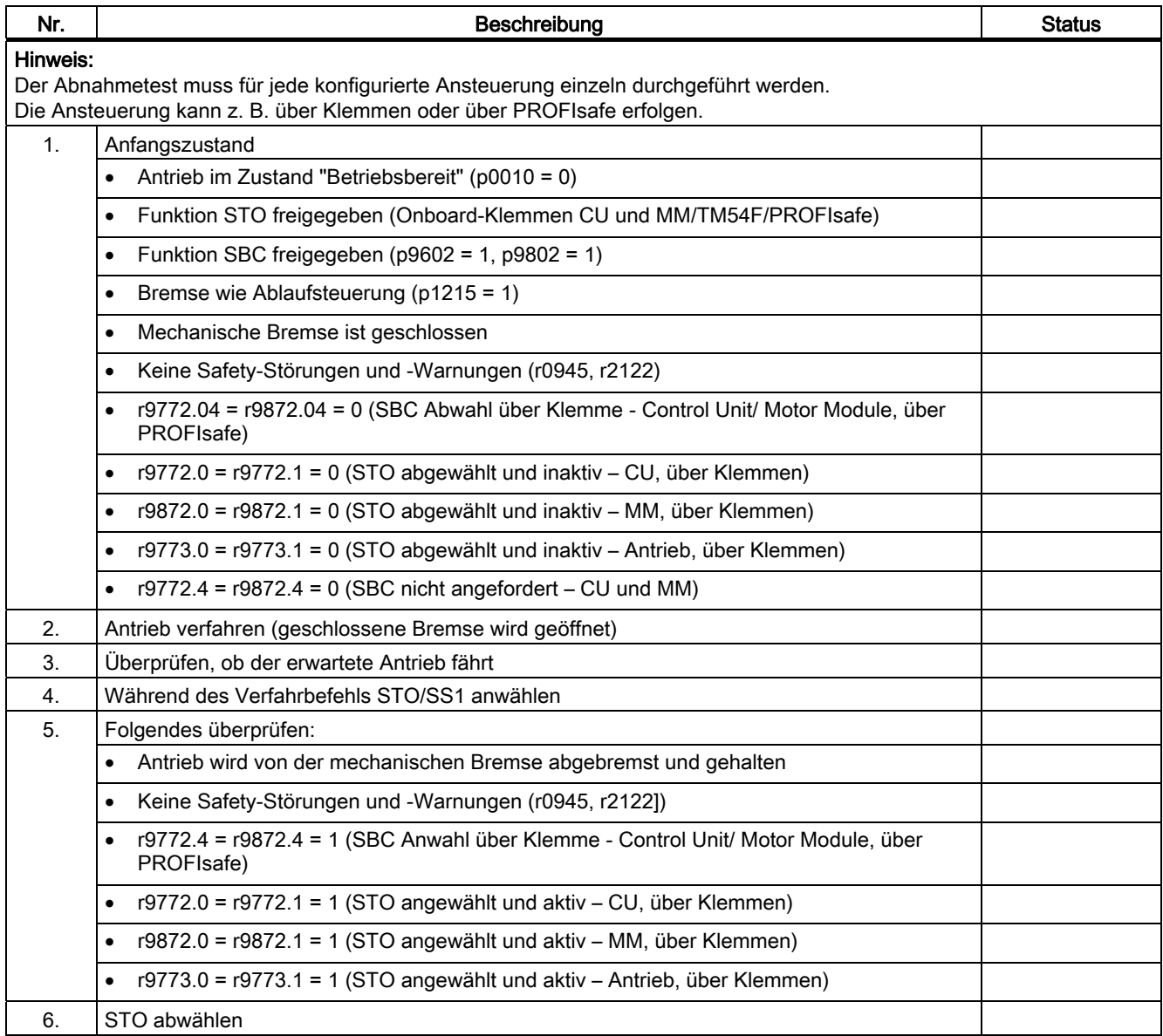

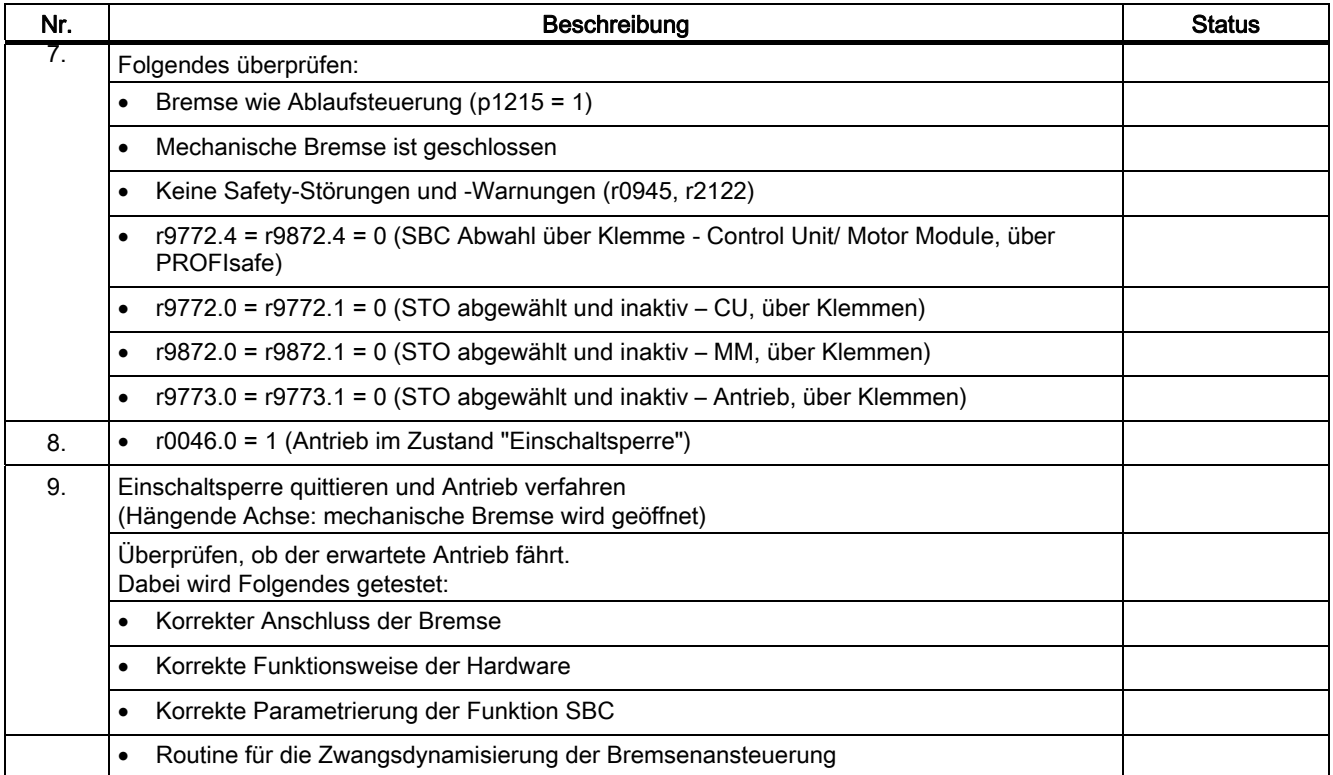

## 9.9.7 Protokollabschluss

## SI-Parameter

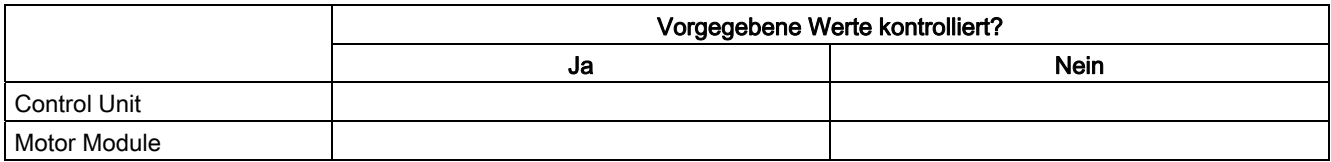

## **Checksummen**

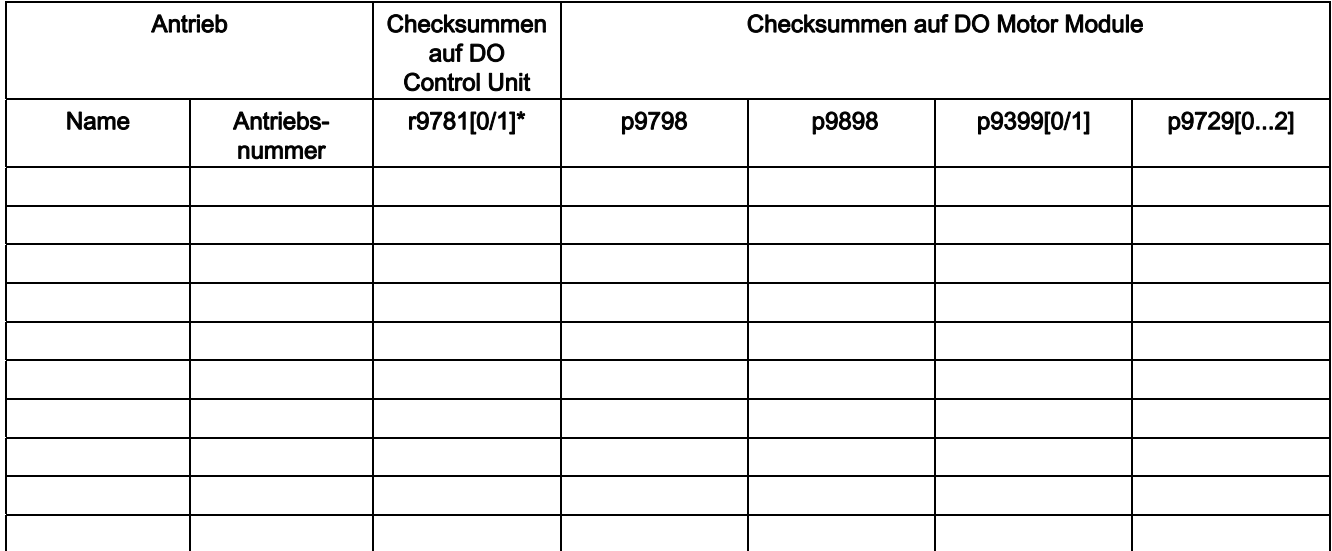

\* Prüfsumme zur Änderungskontrolle, siehe Kapitel "Safety-Logbuch"

## Safety-Logbuch

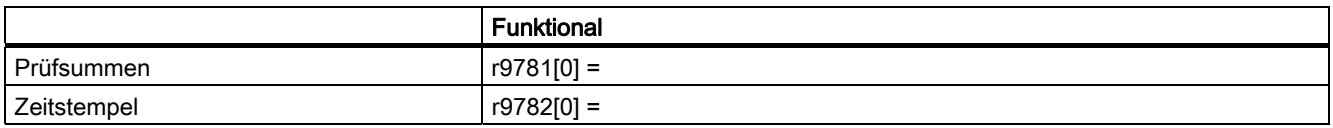

## Datensicherung

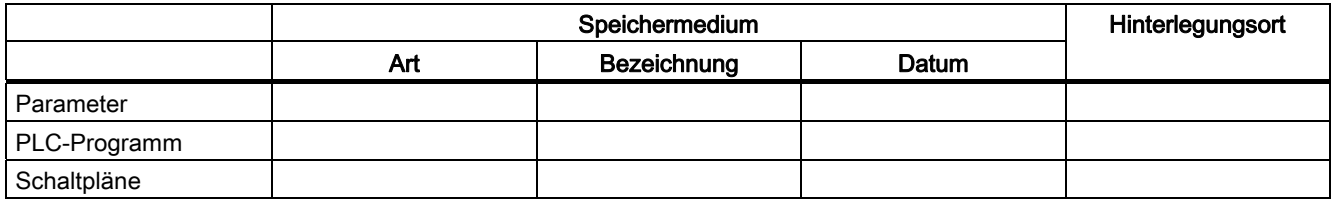
# Gegenzeichnungen

## Inbetriebnehmer

Bestätigt wird die fachgerechte Durchführung der oben aufgeführten Tests und Kontrollen.

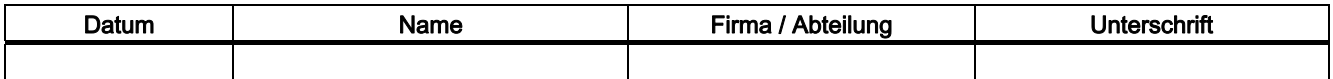

## Maschinenhersteller

Bestätigt wird die Richtigkeit der oben protokollierten Parametrierung.

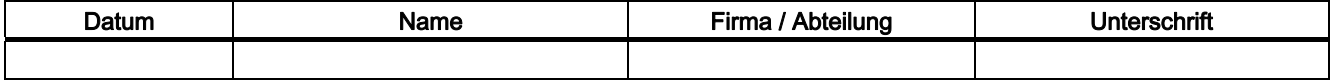

9.10 Übersicht der Parameter und Funktionspläne

# 9.10 Übersicht der Parameter und Funktionspläne

# Parameter-Übersicht (siehe SINAMICS S120/S150 Listenhandbuch)

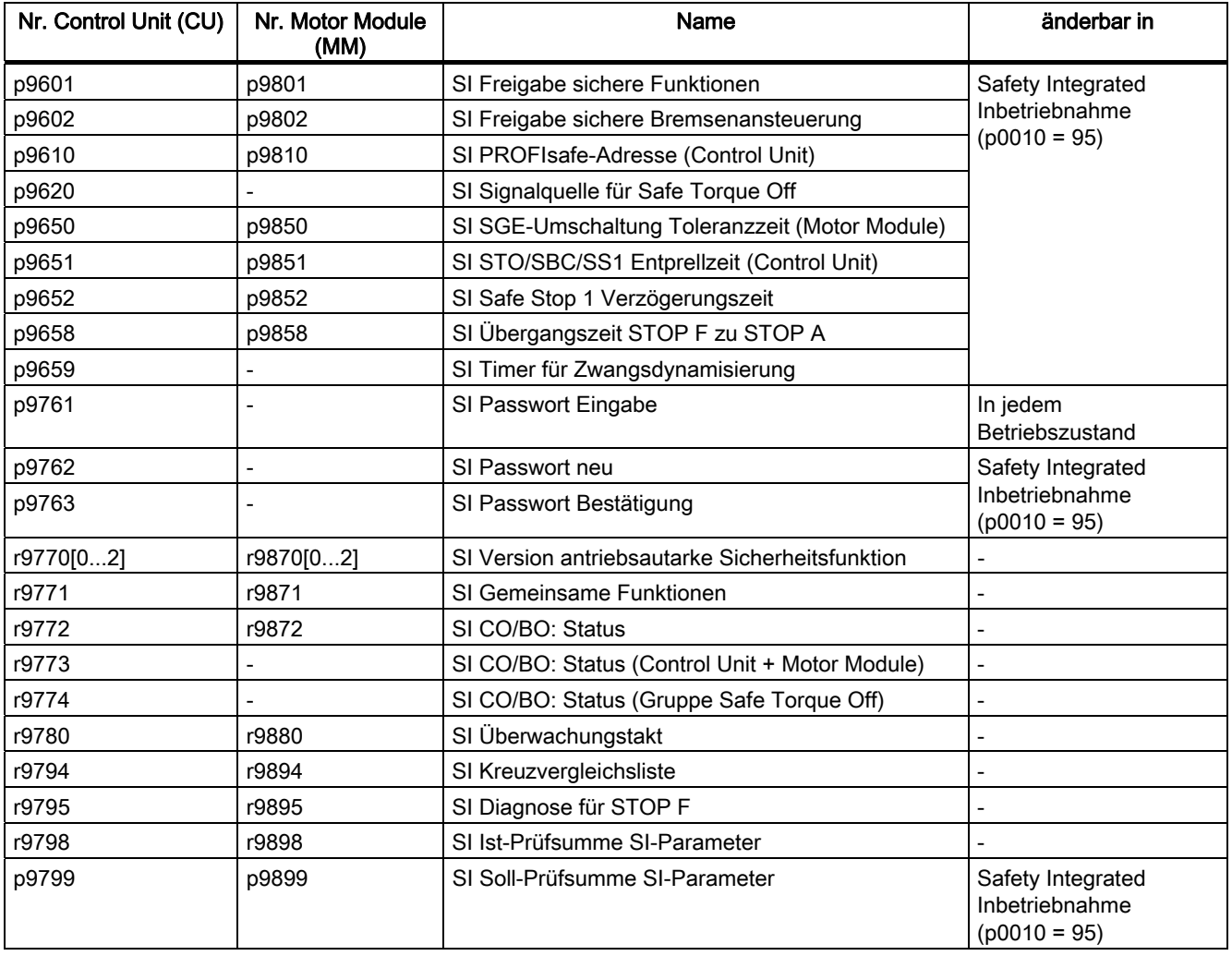

Tabelle 9- 15 Parameter für Safety Integrated

## Beschreibung der Parameter

## Hinweis

Die Parameter für SINAMICS Safety Integrated sind in folgender Literatur beschrieben: Literatur: /LH1/ SINAMICS S120/150 Listenhandbuch - Kapitel 1.2

Safety Integrated Basic Functions

9.10 Übersicht der Parameter und Funktionspläne

# Funktionspläne (siehe SINAMICS S120/S150 Listenhandbuch)

- 2800 Parametermanager
- 2802 Überwachungen und Störungen/Warnungen
- 2804 Zustandsworte
- 2810 Safe Torque Off (STO)
- 2814 Sichere Bremsenansteuerung (SBC)

## Safety Integrated Basic Functions

9.10 Übersicht der Parameter und Funktionspläne

●

# Kommunikation and the set of the set of  $\bf{10}$

# 10.1 Kommunikation nach PROFIdrive

# 10.1.1 Allgemeine Informationen zu PROFIdrive bei SINAMICS

## Allgemeines

PROFIdrive V4.1 ist das PROFIBUS- und PROFINET-Profil für Antriebstechnik mit breitem Anwendungsbereich in der Fertigungs- und Prozessautomatisierung.

PROFIdrive ist unabhängig vom eingesetzten Bussystem (PROFIBUS, PROFINET).

#### Hinweis

PROFINET für Antriebstechnik ist in folgender Literatur genormt und beschrieben:

• PROFIBUS Profile PROFIdrive – Profile Drive Technology, Version V4.1, May 2006, PROFIBUS User Organization e. V.

Haid-und-Neu-Straße 7, D-76131 Karlsruhe, <http://www.profibus.com>

Order Number 3.172, spez. Kap. 6

• IEC 61800-7

## Controller, Supervisor und Drive Unit

● Eigenschaften von Controller, Supervisor und Drive Unit

Tabelle 10- 1 Eigenschaften von Controller, Supervisor und Drive Unit

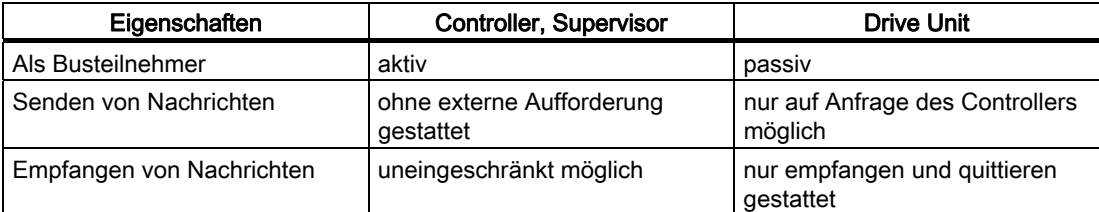

● Controller (PROFIBUS: Master Klasse 1, PROFINET IO: IO-Controller)

Dies ist typischerweise eine übergeordnete Steuerung, in der das Automatisierungsprogramm abläuft.

Beispiel: SIMATIC S7 und SIMOTION

● Supervisor (PROFIBUS: Master Klasse 2, PROFINET IO: IO-Supervisor)

Geräte zur Konfiguration, Inbetriebnahme, Bedienung und Beobachtung im laufenden Busbetrieb. Geräte, die nur azyklisch Daten mit den Drive Units und den Controllern austauschen.

Beispiele: Programmiergeräte, Bedien- und Beobachtungsgeräte

Drive-Unit (PROFIBUS: Slave, PROFINET IO: IO-Device)

Das Antriebsgerät SINAMICS ist in Bezug auf PROFIdrive eine Drive Unit.

## Interface IF1 und IF2

Die Control Unit kann über zwei verschiedene Schnittstellen (IF1 und IF2) kommunizieren.

Diese Schnittstellen haben folgende grundlegende Eigenschaften:

● IF1:

PROFIdrive, Standardtelegramme, Taktsynchronisation, alle DO-Typen, nutzbar von PROFINET IO und PROFIBUS

● IF2:

kein PROFIdrive, keine Standardtelegramme, keine Taktsynchronisation, Servo, Vektor und Infeed reduzierte Anzahl übertragbarer Daten (max. 16 PZDs), nutzbar von CANopen

## Hinweis

Weitere Informationen zu den Interfaces IF1 und IF2 finden Sie im Kapitel "Parallelbetrieb von Kommunikationsschnittstellen" in diesem Handbuch.

# 10.1.2 Applikationsklassen

## Beschreibung

Entsprechend des Umfangs und der Art der Applikationsprozesse gibt es für PROFIdrive verschiedene Applikationsklassen. In PROFIdrive gibt es insgesamt 6 Applikationsklassen, von denen hier 4 betrachtet werden sollen.

## Applikationsklasse 1 (Standardantrieb)

Im einfachsten Fall wird der Antrieb über einen Drehzahlsollwert mittels PROFIBUS/PROFINET gesteuert. Die komplette Drehzahlregelung erfolgt dabei im Antriebsregler. Typische Anwendungsbeispiele sind einfache Frequenzumrichter zur Pumpen- und Lüfter-Steuerung.

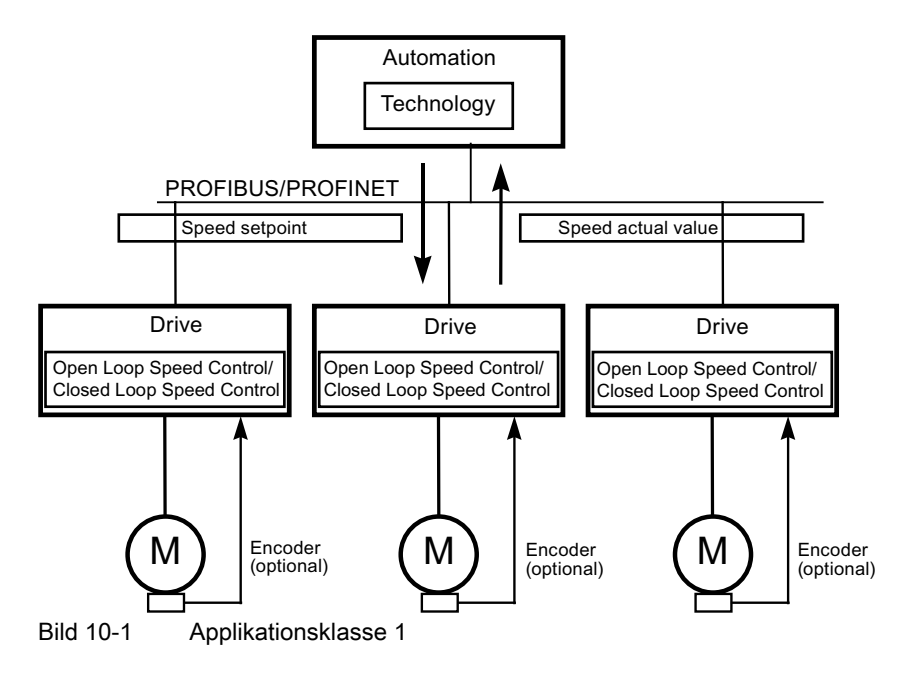

## Applikationsklasse 2 (Standardantrieb mit Technologiefunktion)

Hierbei wird der Gesamtprozess in mehrere kleine Teilprozesse aufgeteilt und auf die Antriebe verteilt. Die Automatisierungsfunktionen befinden sich somit nicht mehr ausschließlich im zentralen Automatisierungsgerät, sondern auch verteilt in den Antriebsreglern.

Die Verteilung setzt natürlich voraus, dass die Kommunikation in alle Richtungen möglich ist, also auch der Querverkehr zwischen den Technologiefunktionen der einzelnen Antriebsregler. Konkrete Anwendungen sind beispielsweise Sollwertkaskaden, Wickelantrieben und Drehzahlgleichlaufapplikationen bei kontinuierlichen Prozessen mit einer durchlaufenden Warenbahn.

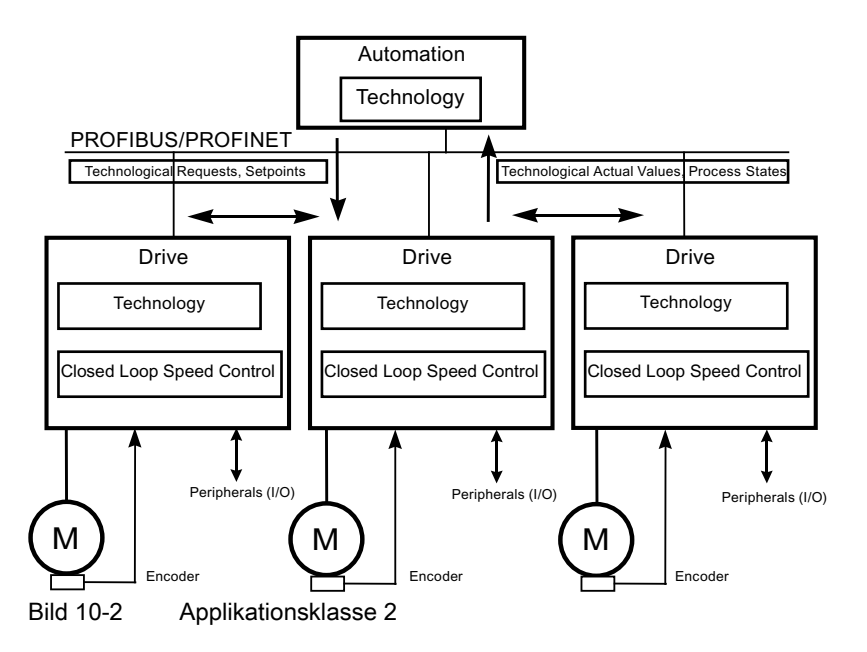

## Applikationsklasse 3 (Positionierbetrieb)

Der Antrieb enthält hier zusätzlich zur Antriebsregelung eine Positioniersteuerung. Der Antrieb agiert somit als autonomer Einfach-Positionierantrieb, während die übergeordneten technologischen Prozesse auf der Steuerung ablaufen. Über PROFIBUS/PROFINET werden Positionieraufträge an den Antriebsregler übergeben und gestartet. Positionierantriebe haben ein sehr weites Anwendungsfeld, beispielsweise das Auf- und Abdrehen der Verschlüssen bei der Flaschenabfüllung oder das Positionieren von Messern in einer Folienschneidmaschine.

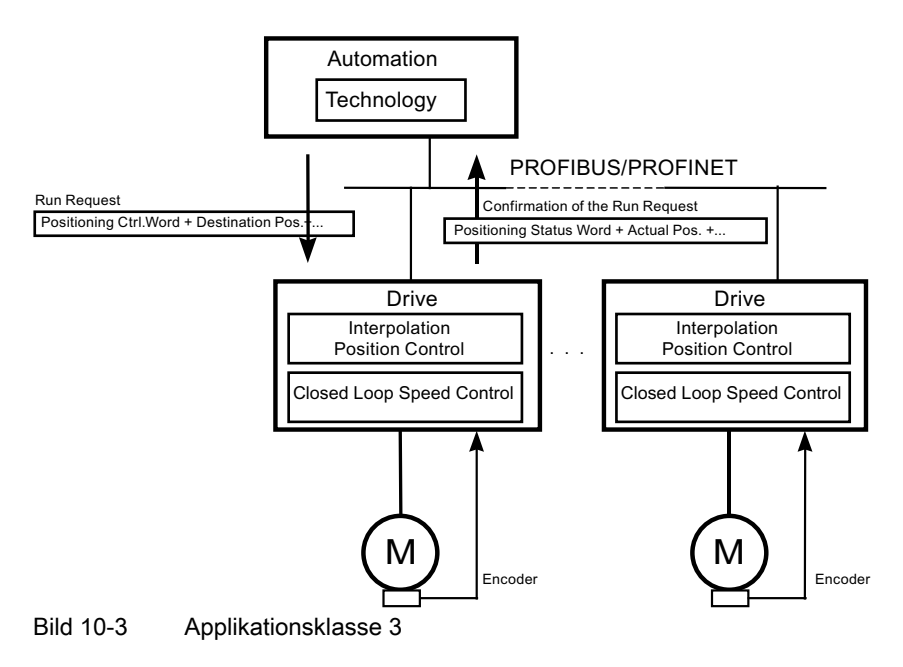

# Applikationsklasse 4 (Zentrale Bewegungssteuerung)

Diese Applikationsklasse definiert eine Drehzahl-Sollwertschnittstelle mit Ablauf der Drehzahlregelung auf dem Antrieb und der Lageregelung in der Steuerung, wie sie für Robotik- und Werkzeugmaschinen- Anwendungen mit koordinierten Bewegungsabläufen auf mehreren Antrieben erforderlich ist.

Die Bewegungsführung wird überwiegend mit einer zentralen numerischen Steuerung (CNC) realisiert. Der Lageregelkreis wird über den Bus geschlossen. Zur Synchronisation der Takte der Lageregelung in der Steuerung und der Regler in den Antrieben ist eine Taktsynchronisation erforderlich, wie sie von PROFIBUS DP und PROFINET IO mit IRT zur Verfügung gestellt wird.

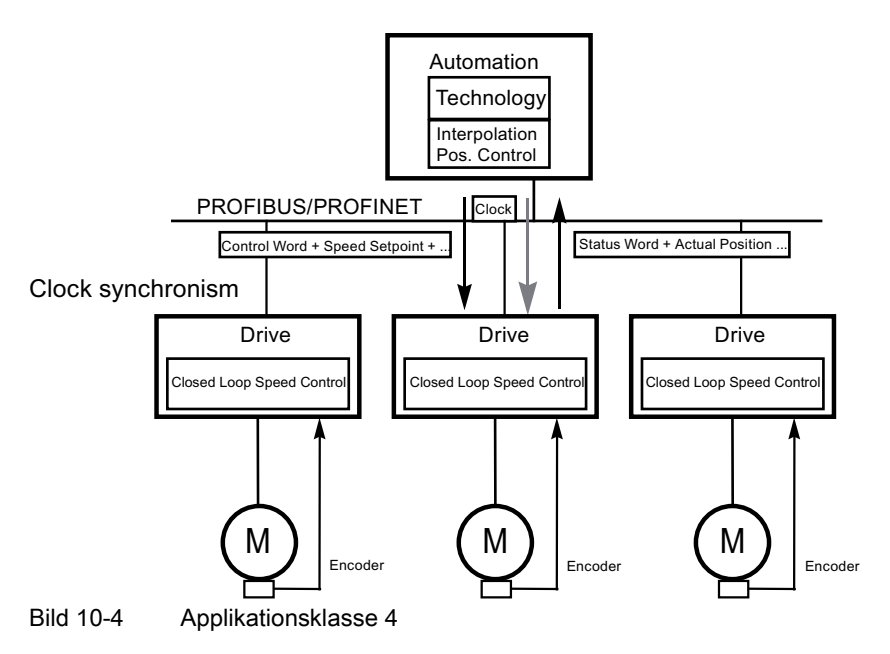

# Dynamic Servo Control (DSC)

Im PROFIdrive-Profil ist das Regelungskonzept "Dynamic Servo Control" enthalten. Damit lässt sich die dynamische Steifigkeit des Lage-Regelkreises in der Applikationsklasse 4 mit einfachen Mitteln deutlich steigern.

Dafür wird die bei einer Geschwindigkeitssollwert-Schnittstelle normalerweise auftretende Totzeit durch eine zusätzliche Maßnahme minimiert (siehe auch Kapitel "Dynamic Servo Control".)

#### Kommunikation

10.1 Kommunikation nach PROFIdrive

## Auswahl der Telegramme in Abhängigkeit von der Applikationsklasse

Die in der folgenden Tabelle aufgelisteten Telegramme (siehe auch Kapitel "Telegramme und Prozessdaten") können in folgenden Applikationsklassen verwendet werden:

| Telegramm<br>$($ p0922 = x) | Beschreibung                                                                                                    | Klasse 1           | Klasse 2 | Klasse 3 | Klasse 4 |
|-----------------------------|----------------------------------------------------------------------------------------------------|--------------------|----------|----------|----------|
| 1                           | Drehzahlsollwert 16 Bit                                                                                                    | x                  | x        |          |          |
| $\overline{\mathbf{c}}$     | Drehzahlsollwert 32 Bit                                                                                                    | x                  | x        |          |          |
| 3                           | Drehzahlsollwert 32 Bit mit 1 Lagegeber                                                                                                    |                    | x        |          | x        |
| 4                           | Drehzahlsollwert 32 Bit mit 2 Lagegeber                                                                                                    |                    |          |          | x        |
| 5                           | Drehzahlsollwert 32 Bit mit 1 Lagegeber und DSC                                                                                              |                    |          |          | x        |
| 6                           | Drehzahlsollwert 32 Bit mit 2 Lagegeber und DSC                                                                                              |                    |          |          | x        |
| 7                           | Positionieren Telegramm 7 (Einfachpositionierer)                                                                                             |                    |          | x        |          |
| 9                           | Positionieren Telegramm 9 (Einfachpositionierer mit<br>Direktvorgabe)                                                                        |                    |          | x        |          |
| 20                          | Drehzahlsollwert 16 Bit VIK-NAMUR                                                                                                    | x                  | x        |          |          |
| 81                          | Encodertelegramm, 1 Geberkanal                                                                                                    |                    |          |          | x        |
| 82                          | Erweitertes Encodertelegramm, 1 Geberkanal +<br>Drehzahlistwert 16 Bit                                                                       |                    |          |          | x        |
| 83                          | Erweitertes Encodertelegramm, 1 Geberkanal +<br>Drehzahlistwert 32 Bit                                                                       |                    |          |          | x        |
| 102                         | Drehzahlsollwert 32 Bit mit 1 Lagegeber und<br>Momentenreduzierung                                                                           |                    |          |          | x        |
| 103                         | Drehzahlsollwert 32 Bit mit 2 Lagegeber und<br>Momentenreduzierung                                                                           |                    |          |          | x        |
| 105                         | Drehzahlsollwert 32 Bit mit 1 Lagegeber und<br>Momentenreduzierung und DSC                                                                   |                    |          |          | x        |
| 106                         | Drehzahlsollwert 32 Bit mit 2 Lagegeber und<br>Momentenreduzierung und DSC                                                                   |                    |          |          | x        |
| 110                         | Einfachpositionierer mit MDI, Override und XIST_A                                                                                            |                    |          | X        |          |
| 111                         | Einfachpositionierer in der Betriebsart MDI                                                                                                  |                    |          | X        |          |
| 116                         | Drehzahlsollwert 32 Bit mit 2 Lagegeber und<br>Momentenreduzierung und DSC, zusätzlich Load-,<br>Torque-, Power- und Strom-Istwerten         |                    |          |          | x        |
| 118                         | Drehzahlsollwert 32 Bit mit 2 externen Lagegebern,<br>Momentenreduzierung und DSC, zusätzlich Load-, Torque-<br>, Power- und Strom-Istwerten |                    |          |          | x        |
| 125                         | DSC mit Momentenvorsteuerung, 1 Lagegeber (Geber 1)                                                                                          |                    |          |          | X        |
| 126                         | DSC mit Momentenvorsteuerung, 2 Lagegeber (Geber 1<br>und Geber 2)                                                                           |                    |          |          | x        |
| 136                         | 136 DSC mit Momentenvorsteuerung, 2 Lagegeber (Geber<br>1 und Geber 2), 4 Trace-Signale                                                      |                    |          |          | x        |
| 220                         | Drehzahlsollwert 32 Bit Branche Metall                                                                                                    | $\pmb{\mathsf{x}}$ |          |          |          |
| 352                         | Drehzahlsollwert 16 Bit, PCS7                                                                                                    | $\pmb{\times}$     | X        |          |          |
| 370                         | Einspeisung                                                                                                    | $\pmb{\mathsf{x}}$ | X        | X        | x        |

Tabelle 10- 2 Auswahl der Telegramme in Abhängigkeit von der Applikationsklasse

## Kommunikation

10.1 Kommunikation nach PROFIdrive

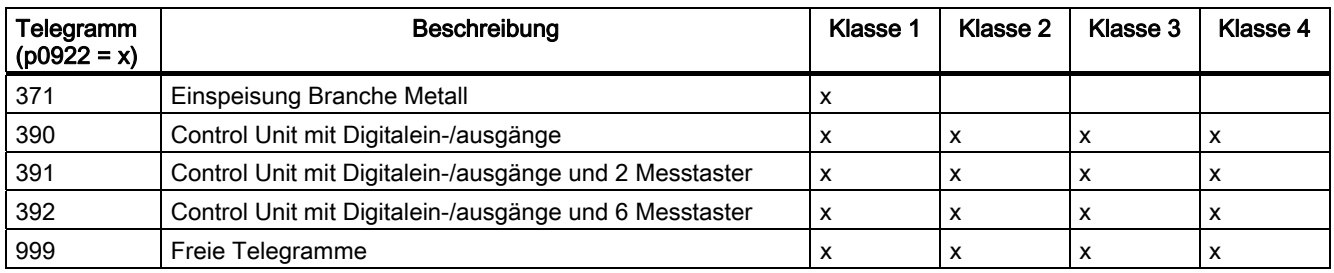

## 10.1.3 Zyklische Kommunikation

Mit der zyklischen Kommunikation werden die zeitkritischen Prozessdaten ausgetauscht.

## 10.1.3.1 Telegramme und Prozessdaten

## Allgemeines

Durch die Auswahl eines Telegramms über p0922 werden die Prozessdaten des Antriebsgeräts (Control Unit) bestimmt, die übertragen werden.

Aus Sicht des Antriebsgeräts stellen die empfangenen Prozessdaten die Empfangswörter und die zu sendenden Prozessdaten die Sendewörter dar.

Die Empfangs- und Sendewörter bestehen aus folgenden Elementen:

- Empfangswörter: Steuerwörter oder Sollwerte
- Sendewörter: Zustandswörter oder Istwerte

## Welche Telegramme gibt es?

1. Standardtelegramme

Die Standardtelegramme sind entsprechend dem PROFIdrive Profile aufgebaut. Die interne Verschaltung der Prozessdaten erfolgt automatisch entsprechend der eingestellten Telegrammnummer.

Es sind folgende Standardtelegramme über p0922 einstellbar:

- 1 Drehzahlsollwert 16 Bit
- 2 Drehzahlsollwert 32 Bit
- 3 Drehzahlsollwert 32 Bit mit 1 Lagegeber
- 4 Drehzahlsollwert 32 Bit mit 2 Lagegeber
- 5 Drehzahlsollwert 32 Bit mit 1 Lagegeber und DSC
- 6 Drehzahlsollwert 32 Bit mit 2 Lagegeber und DSC
- 7 Positionieren Telegramm 7 (Einfachpositionierer)
- 9 Positionieren Telegramm 9 (Einfachpositionierer mit Direktvorgabe)
- 20 Drehzahlsollwert 16 Bit VIK-NAMUR
- 81 Encodertelegramm, 1 Geberkanal
- 82 Erweitertes Encodertelegramm, 1 Geberkanal + Drehzahlistwert 16 Bit
- 83 Erweitertes Encodertelegramm, 1 Geberkanal + Drehzahlistwert 32 Bit
- 2. Herstellerspezifische Telegramme

Die herstellerspezifischen Telegramme sind entsprechend den firmeninternen Festlegungen aufgebaut. Die interne Verschaltung der Prozessdaten erfolgt automatisch entsprechend der eingestellten Telegrammnummer.

Es sind folgende herstellerspezifischen Telegramme über p0922 einstellbar:

- 102 Drehzahlsollwert 32 Bit mit 1 Lagegeber und Momentenreduzierung
- 103 Drehzahlsollwert 32 Bit mit 2 Lagegeber und Momentenreduzierung
- 105 Drehzahlsollwert 32 Bit mit 1 Lagegeber und Momentenreduzierung und DSC
- 106 Drehzahlsollwert 32 Bit mit 2 Lagegeber und Momentenreduzierung und DSC
- 110 Positionieren Telegramm 10 (Einfachpositionierer mit MDI, Override und Xist\_A)
- 111 Positionieren Telegramm 11 (Einfachpositionierer in der Betriebsart MDI)
- 116 Drehzahlsollwert 32 Bit mit 2 Lagegeber und Momentenreduzierung und DSC, zusätzlich Load-. Torque-, Power- und Strom-Istwerten
- 118 Drehzahlsollwert 32 Bit mit 2 externen Lagegebern, Momentenreduzierung und DSC, zusätzlich Load-, Torque-, Power- und Strom-Istwerten
- 125 DSC mit Momentenvorsteuerung, 1 Lagegeber (Geber 1)
- 126 DSC mit Momentenvorsteuerung, 2 Lagegeber (Geber 1 und Geber 2)
- 136 DSC mit Momentenvorsteuerung, 2 Lagegeber (Geber 1 und Geber 2), 4 Trace-**Signale**
- 220 Drehzahlsollwert 32 Bit Branche Metall
- 352 Drehzahlsollwert 16 Bit, PCS7 (nur SINAMICS G)

- 370 Einspeisung
- 371 Einspeisung Branche Metall
- 390 Control Unit mit Digitalein-/ausgänge
- 391 Control Unit mit Digitalein-/ausgänge und 2 Messtaster
- 392 Control Unit mit Digitalein-/ausgänge und 6 Messtaster
- 3. Freie Telegramme (p0922 = 999)

Das Empfangs- und Sendetelegramm kann durch Verschaltung der Empfangs- und Sende-Prozessdaten über BICO-Technik frei projektiert werden.

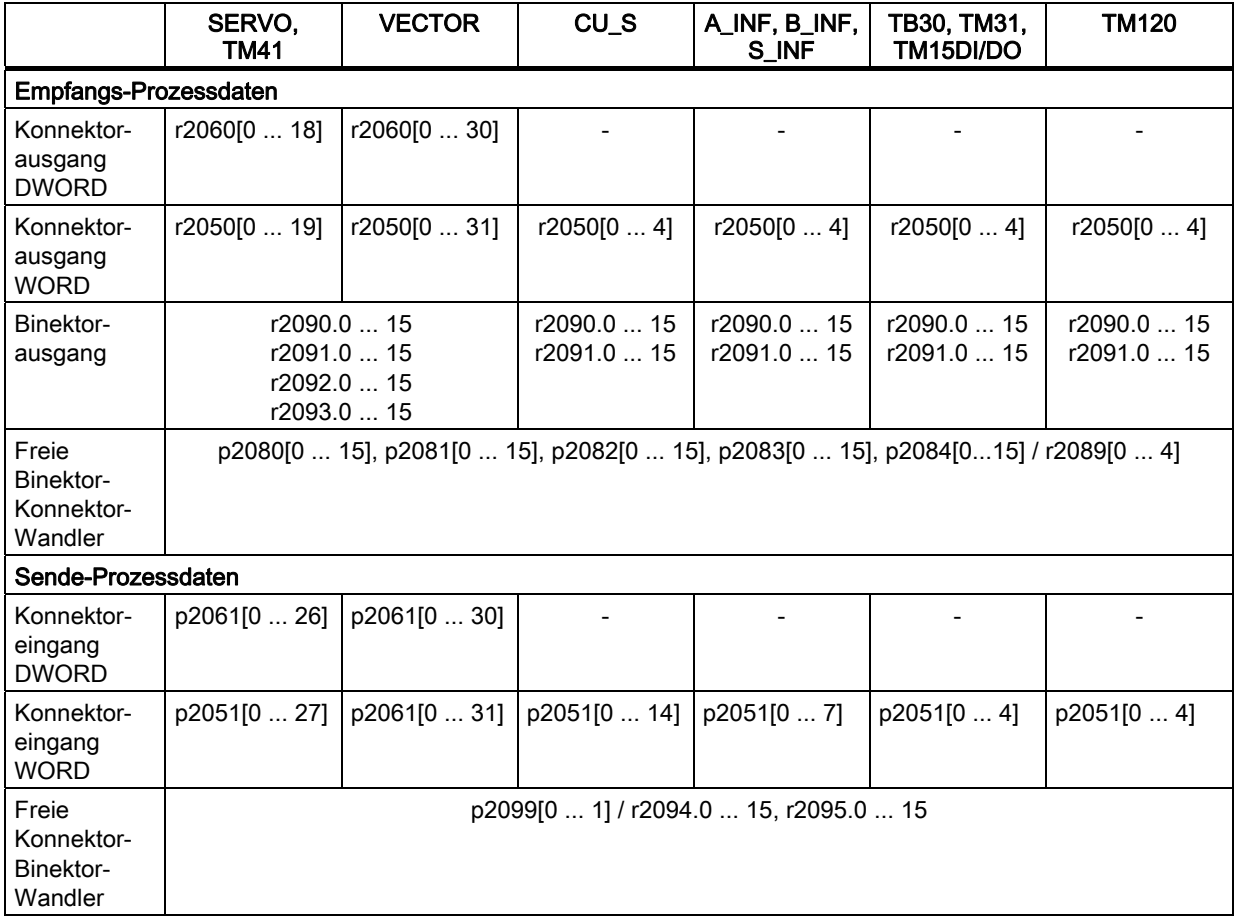

## Hinweise zu Telegrammverschaltungen

- Beim Ändern von p0922 = 999 (Werkseinstellung) auf p0922 ≠ 999 wird die Telegrammverschaltung automatisch vorgenommen und gesperrt.
- Ausnahmen sind die Telegramme 20, 111, 220, 352. Dort können ausgewählte PZDs im Sende- bzw. Empfangs-Telegramm frei verschaltet werden.
- Beim Ändern von p0922 ≠ 999 auf p0922 = 999 bleibt die vorhergehende Telegrammverschaltung erhalten und kann geändert werden.
- Ist p0922 = 999, kann in p2079 ein Telegramm ausgewählt werden. Es wird automatisch eine Telegrammverschaltung vorgenommen und gesperrt. Das Telegramm kann zusätzlich erweitert werden.

Dies kann zur komfortablen Erstellung von erweiterten Telegrammverschaltungen auf Basis von bereits bestehenden Telegrammen genutzt werden

#### Hinweise zum Telegrammaufbau

- Der Parameter p0978 enthält fortlaufend die DOs, welche einen zyklischen PZD-Austausch nutzen. Mit einer Null werden die DOs abgegrenzt, welche keine PZDs austauschen.
- Wird in p0978 der Wert 255 eingefügt, emuliert die Drive Unit ein für den PROFIdrive-Master sichtbares leeres Antriebsobjekt. Dies ermöglicht die zyklische Kommunikation eines PROFIdrive-Masters.
	- mit unveränderter Projektierung zu Antriebsgeräten mit unterschiedlicher Anzahl von Antriebsobjekten.
	- mit deaktivierten DOs, ohne dass das Projekt geändert werden muss.
- Zur Einhaltung des PROFIdrive-Profils muss folgendes gelten:
	- PZD-Empfangswort 1 als Steuerwort 1 (STW1) verschalten.
	- PZD-Sendewort 1 als Zustandswort 1 (ZSW1) verschalten. (Beim PZD1 ist das Format WORD zu verwenden)
- Ein PZD entspricht einem Wort.
- Nur einer der Verschaltungsparameter p2051 oder p2061 darf für ein PZD-Wort einen Wert ≠ 0 haben.
- Physikalische Wort- und Doppelwortgrößen werden ins Telegramm als bezogene Größen eingefügt.
- Dabei sind p200x als Bezugsgrößen maßgeblich (Telegramminhalt = 4000 hex bzw 4000 0000 hex bei Doppelwörtern, wenn die Eingangsgröße den Wert p200x hat).

## Aufbau der Telegramme

Den Aufbau der Telegramme finden Sie im SINAMICS S120 Listenhandbuch in folgenden Funktionsplänen:

- 2420: Übersicht Standardtelegramme und Prozessdaten
- 2422: Übersicht Herstellerspezifische Telegramme und Prozessdaten Teil 1/2
- 2423: Übersicht Herstellerspezifische Telegramme und Prozessdaten Teil 2/2

Abhängig vom Antriebsobjekt können nur bestimmte Telegramme verwendet werden:

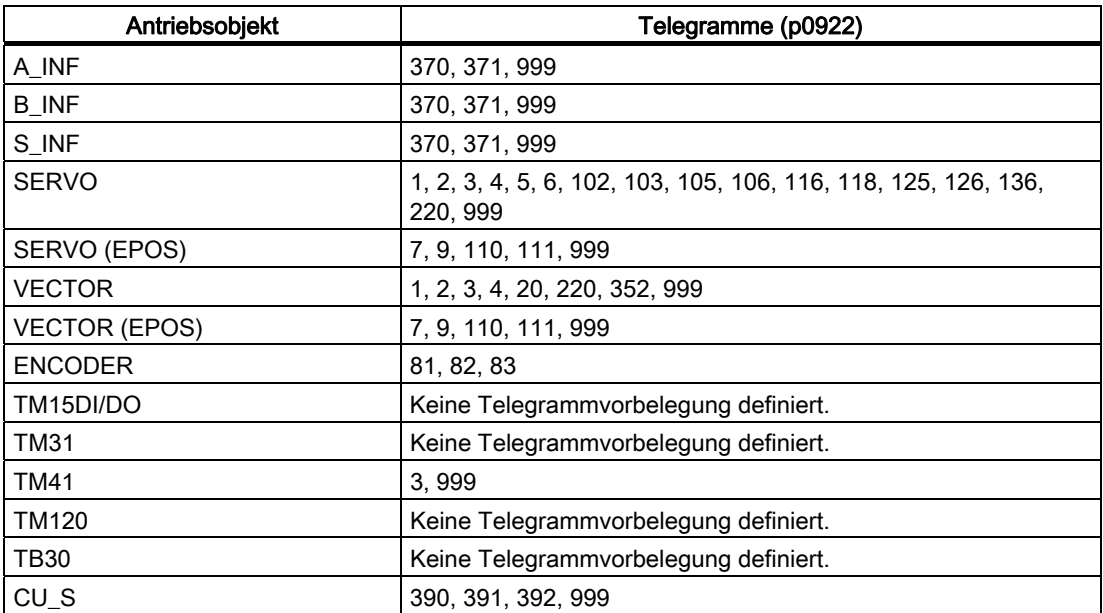

Abhängig vom Antriebsobjekt kann bei anwenderdefiniertem Telegrammaufbau folgende maximale Anzahl der Prozessdaten übertragen werden:

Antriebsobjekt Maximale Anzahl PZD für Senden und Empfangen

- A\_INF Senden 8, Empfangen 5
- B\_INF Senden 8, Empfangen 5
- S\_INF Senden 8, Empfangen 5
- SERVO Senden 28, Empfangen 20
- VECTOR 32
- ENCODER Senden 12, Empfangen 4
- TM15DI/DO 5
- TM31 5
- TM120 5
- TM41 Senden 28, Empfangen 20
- TM120 5
- TB30 5
- CU Senden 15, Empfangen 5

## Interface Mode

Der Interface Mode dient zur Anpassung der Belegung der Steuer- und Zustandswörter an andere Antriebssysteme und genormte Schnittstellen.

Der Mode kann wie folgt eingestellt werden:

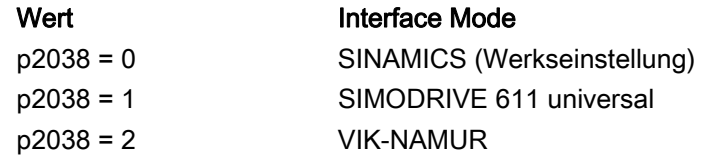

#### Vorgehensweise:

1. p0922 ≠ 999 setzen.

2. p2038 = Gewünschten Interface Mode einstellen.

Bei Einstellung der Telegramme 102, 103, 105, 106, 116, 118, 125, 126 und 136 wird der Interface Mode fest vorgegeben (p2038 = 1 gesetzt) und kann nicht verändert werden.

Bei Einstellung der Positioniertelegramme 7, 9, 110 und 111 wird der Interface Mode fest vorgegeben (p2038 = 0 gesetzt) und kann nicht verändert werden.

Bei Einstellung des Standard-Telegramms 20 wird der Interface Mode fest vorgegeben (p2038 = 2 gesetzt) und kann nicht verändert werden.

Bei Änderung eines Telegramms, das den Interface Mode fest vorbelegt (z. B. p0922 = 102), in ein anderes Telegramm (z. B. p0922 = 3), bleibt die Einstellung in p2038 erhalten.

## Funktionspläne (siehe SINAMICS S120/S150 Listenhandbuch)

- 2410 PROFIBUS-Adresse, Diagnose
- 2498 E\_DIGITAL Verschaltung

## 10.1.3.2 Beschreibung der Steuerwörter und Sollwerte

#### Hinweis

In diesem Kapitel ist die Belegung und Bedeutung der Prozessdaten im Interface Mode SINAMICS (p2038 = 0) dargestellt.

Bei den jeweiligen Prozessdaten ist der Bezugsparameter mit angegeben. Generell werden die Prozessdaten auf die Parameter p2000 bis r2004 normiert.

Daneben gelten folgende Normierungen:

eine Temperatur von 100 °C entspricht 100 % bzw. 0 °C entspricht 0 %

ein elektrischer Winkel von 90° entspricht ebenfalls 100 % bzw. 0° entspricht 0 %.

## Übersicht der Steuerwörter und Sollwerte

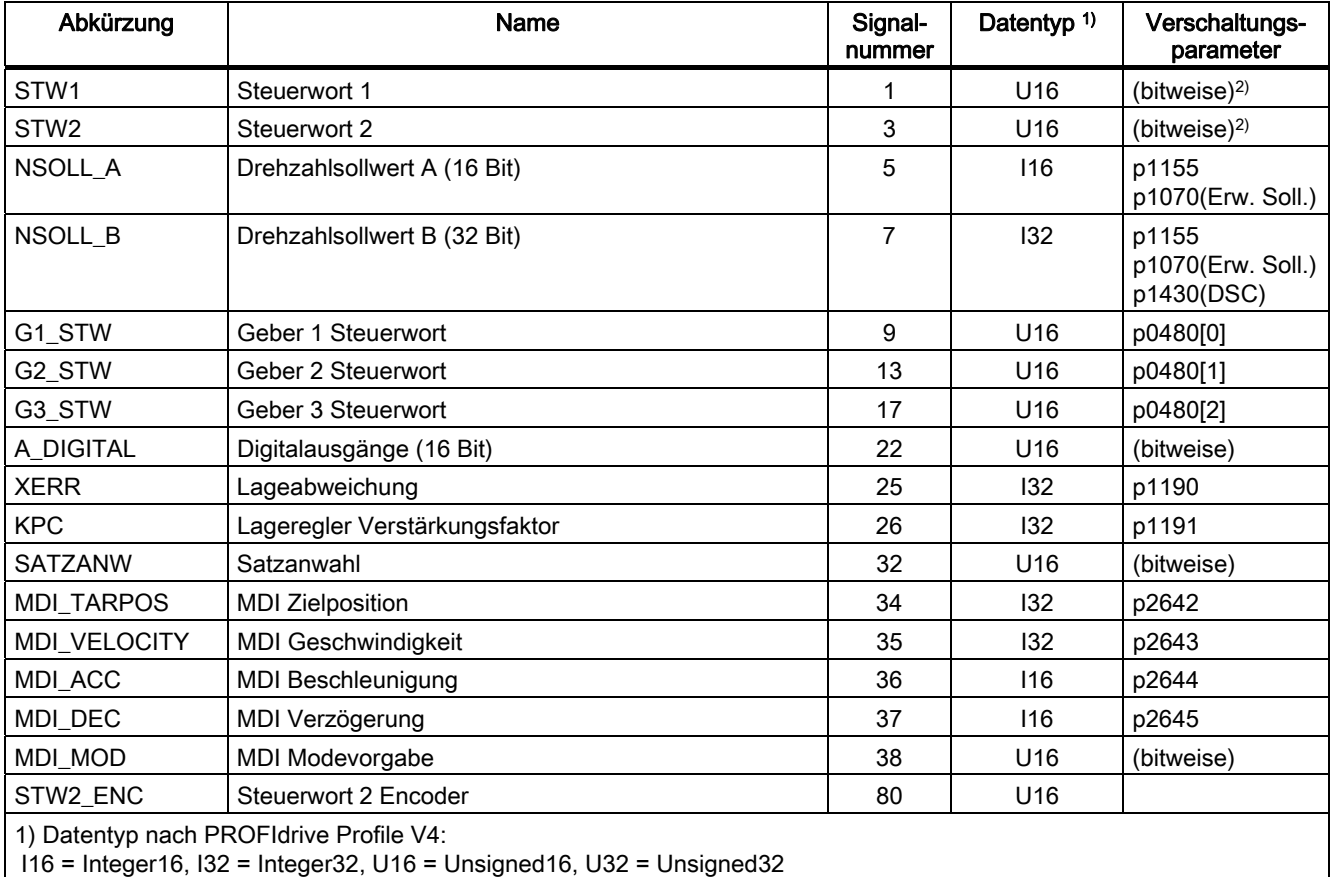

Tabelle 10- 3 Übersicht der Steuerwörter und Sollwerte, profilspezifisch, siehe Funktionsplan [2439]

2) Bitweise Verschaltung: siehe nachfolgende Seiten

Kommunikation

10.1 Kommunikation nach PROFIdrive

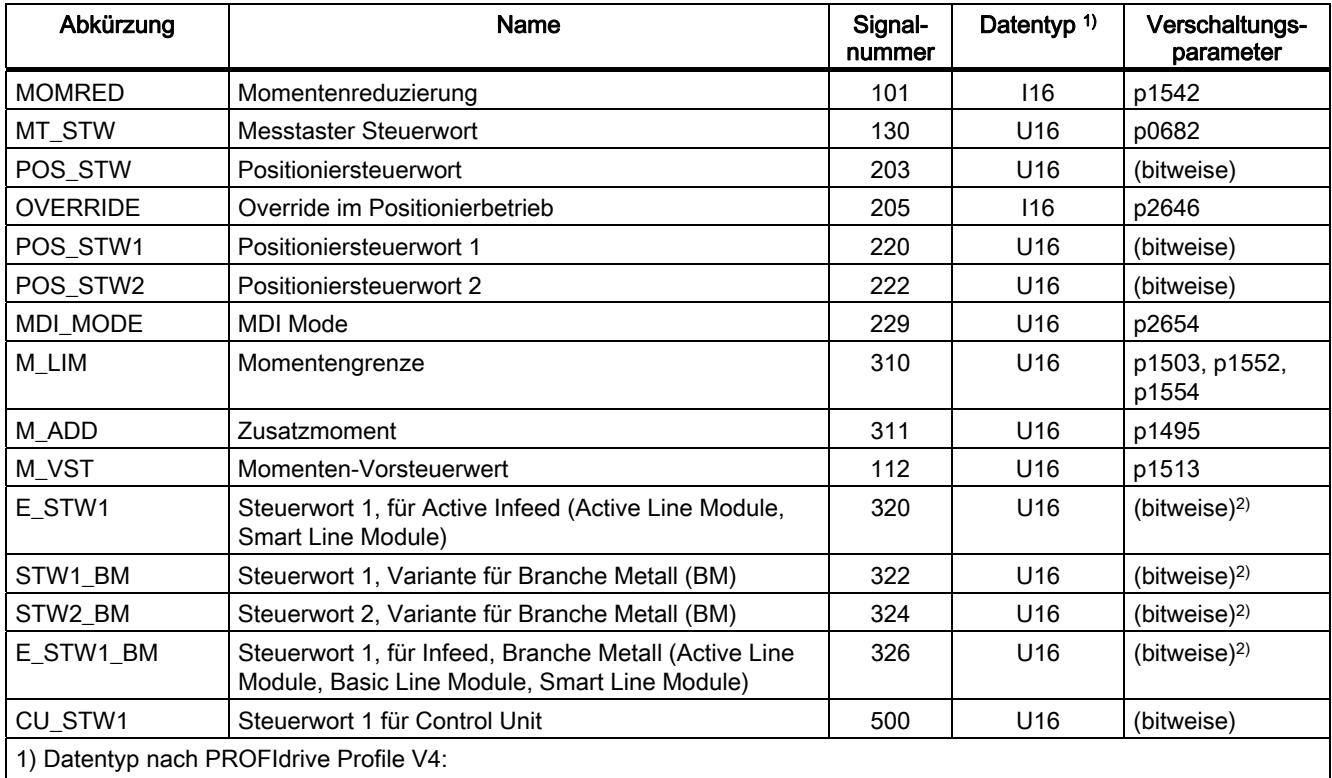

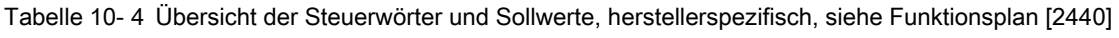

I16 = Integer16, I32 = Integer32, U16 = Unsigned16, U32 = Unsigned32

2) Bitweise Verschaltung: siehe nachfolgende Seiten

# STW1 (Steuerwort 1)

Siehe Funktionsplan [2442].

Tabelle 10- 5 Beschreibung STW1 (Steuerwort 1)

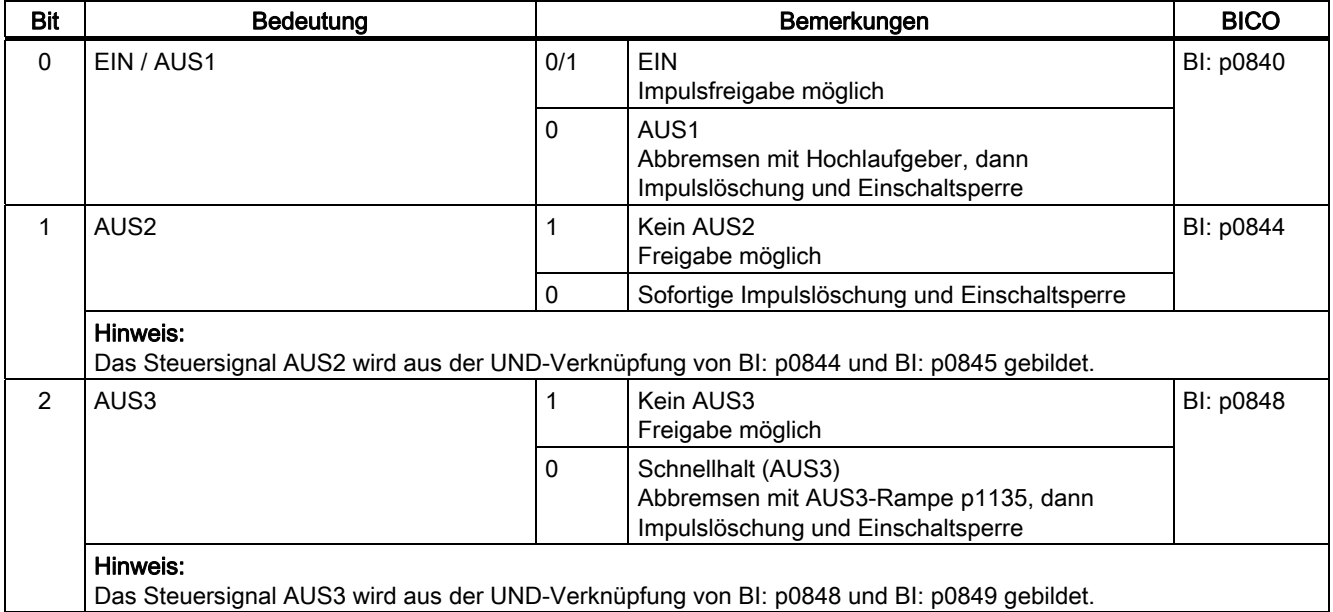

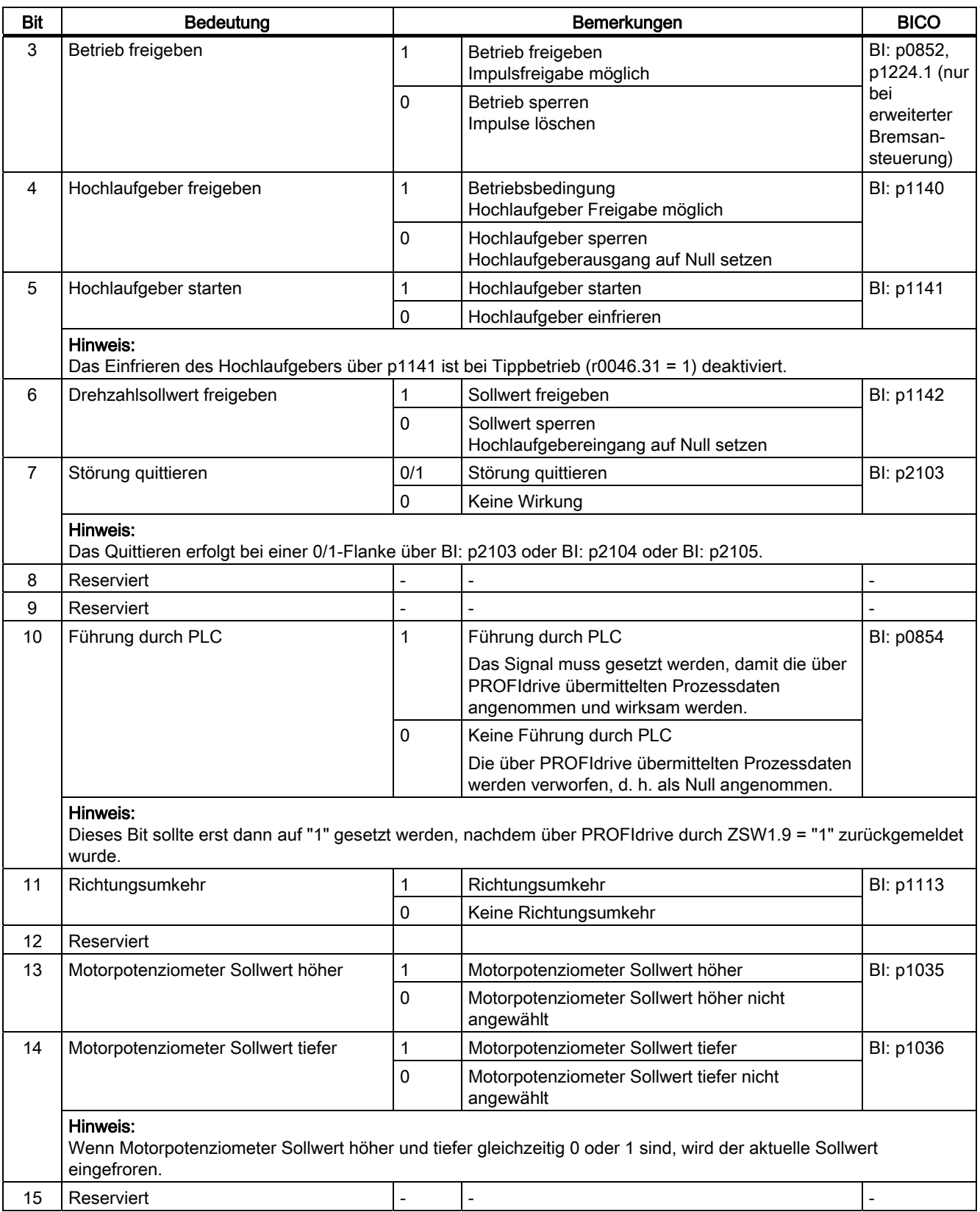

# STW1 (Steuerwort 1), Positioniermode, p0108.4 = 1

Siehe Funktionsplan [2475].

Tabelle 10- 6 Beschreibung STW1 (Steuerwort 1), Positioniermode

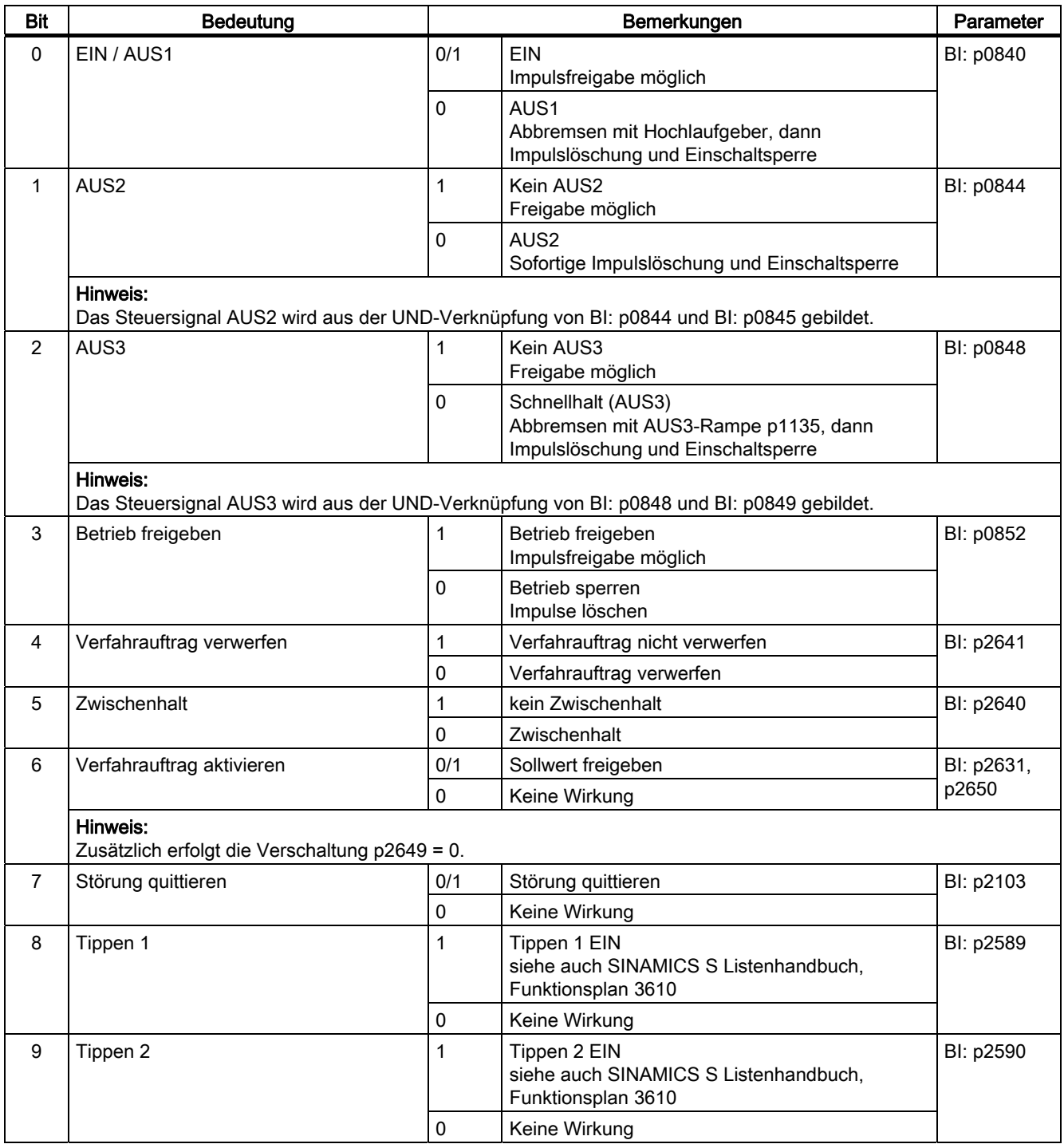

## Kommunikation

10.1 Kommunikation nach PROFIdrive

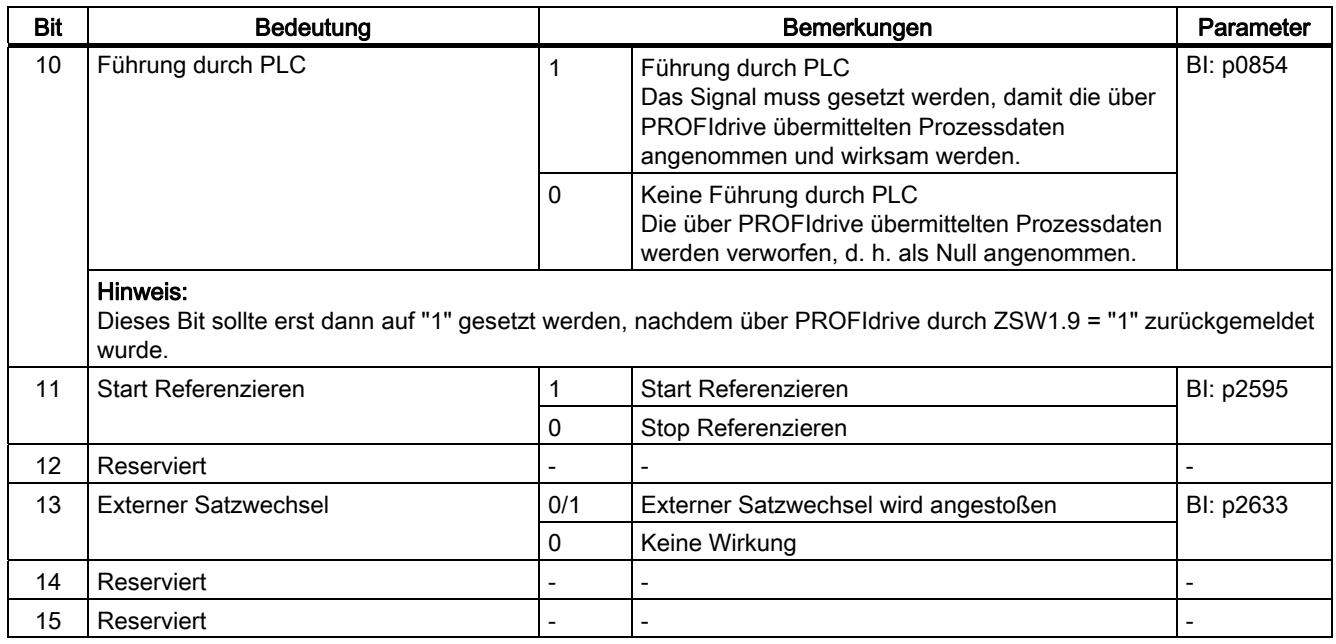

# STW2 (Steuerwort 2)

Siehe Funktionsplan [2444].

Tabelle 10- 7 Beschreibung STW2 (Steuerwort 2)

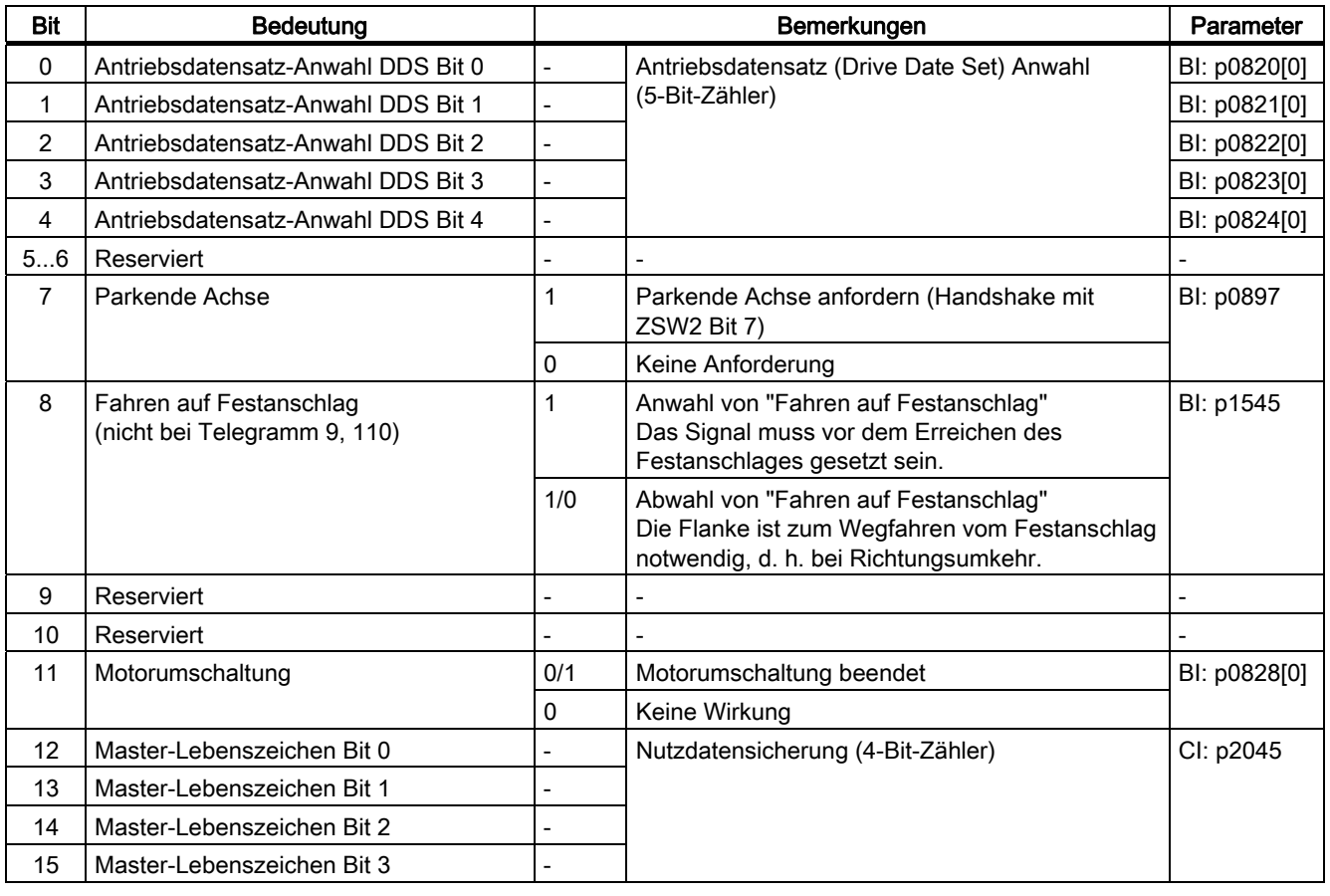

# STW1\_BM (Steuerwort 1, Branche Metall)

Siehe Funktionsplan [2425].

## Tabelle 10- 8 Beschreibung STW1\_BM (Steuerwort 1, Branche Metall)

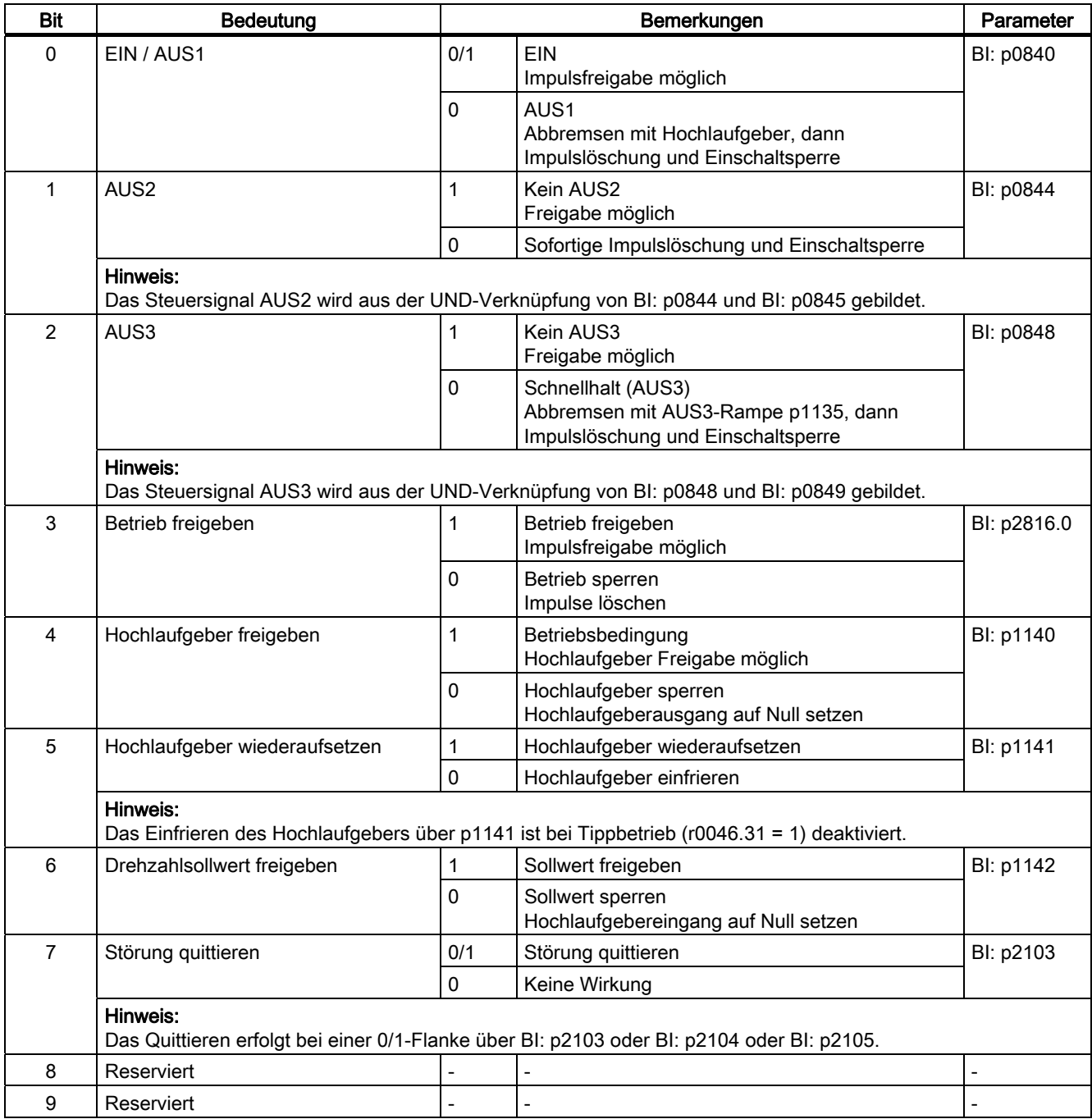

Kommunikation

## 10.1 Kommunikation nach PROFIdrive

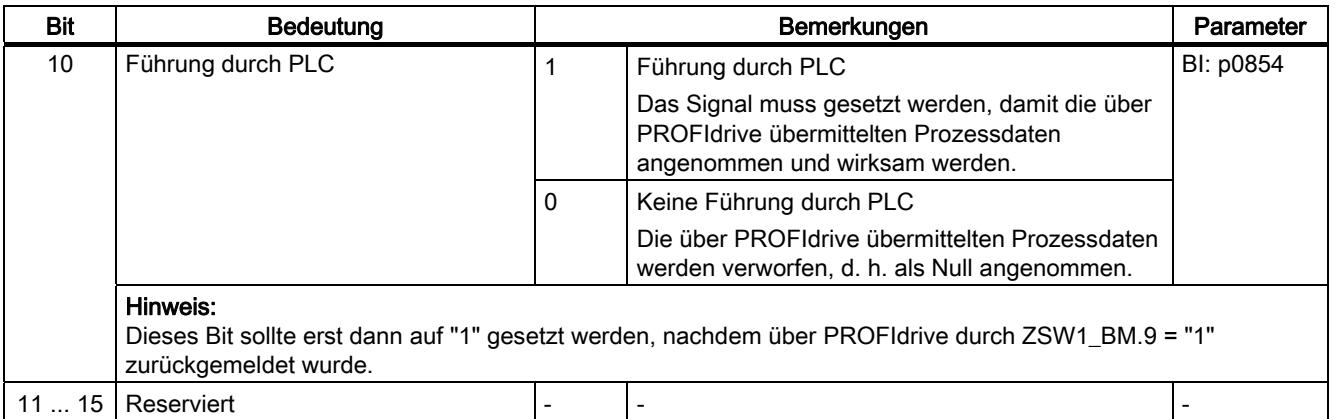

# STW2\_BM (Steuerwort 2, Branche Metall)

Siehe Funktionsplan [2426].

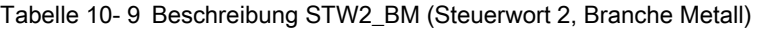

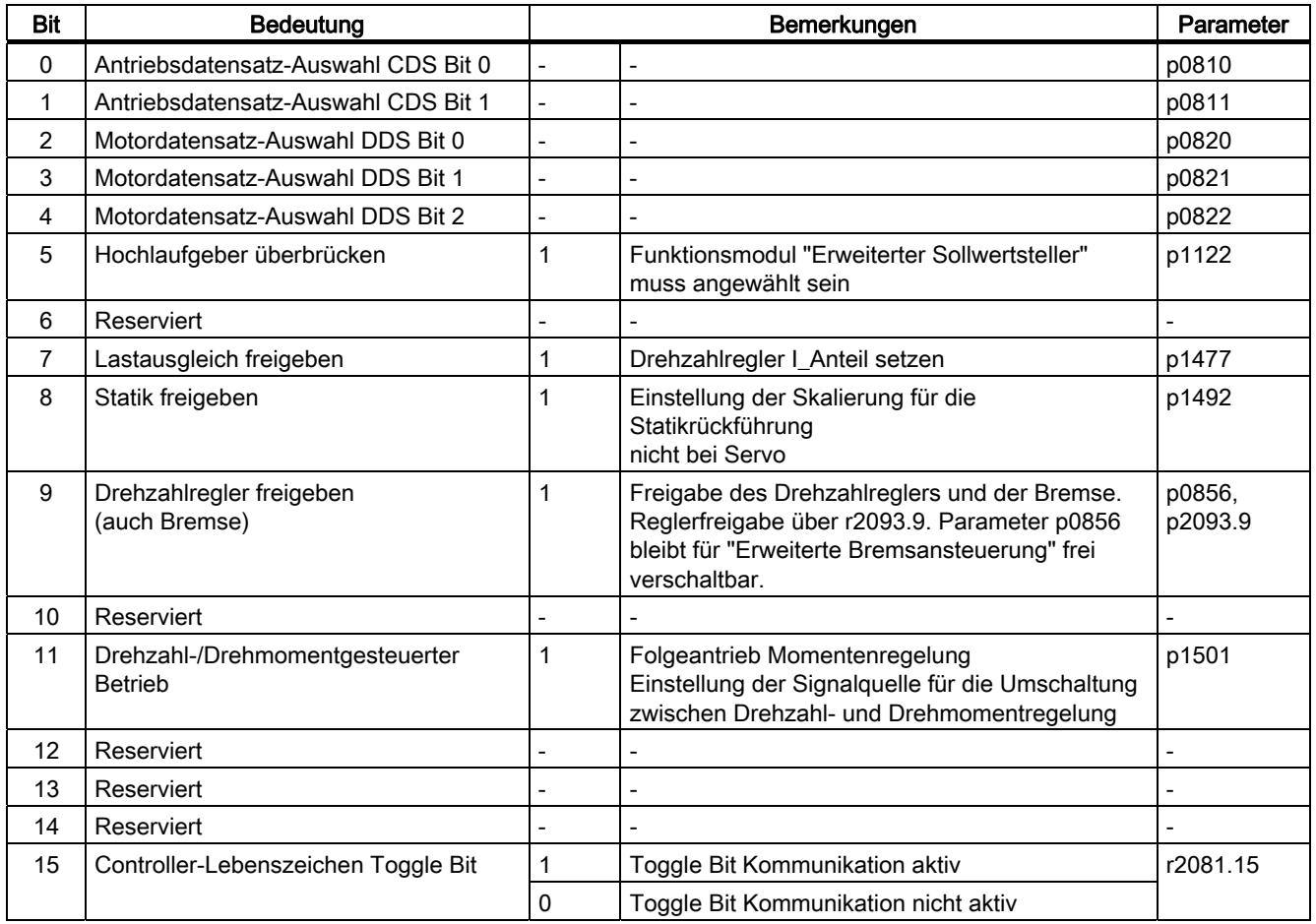

## Kommunikation

10.1 Kommunikation nach PROFIdrive

# STW2\_ENC

Siehe Funktionsplan [2433].

#### Tabelle 10- 10 Beschreibung STW2\_ENC (Steuerwort 2 Encoder)

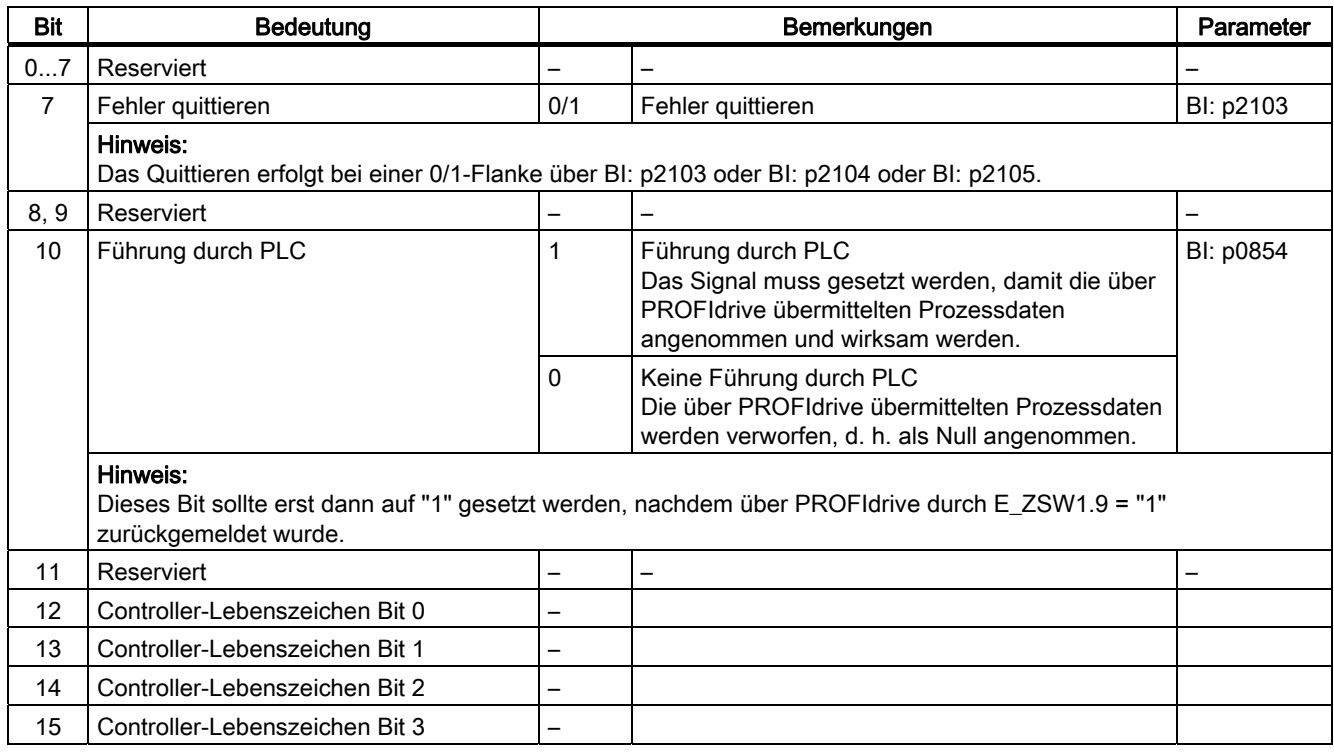

# NSOLL\_A (Drehzahlsollwert A (16 Bit))

- Drehzahlsollwert mit einer 16-Bit-Auflösung mit Vorzeichenbit.
- Das Bit 15 bestimmt das Vorzeichen des Sollwertes:
	- Bit = 0 → Positiver Sollwert
	- Bit = 1 → Negativer Sollwert
- Die Drehzahl wird über p2000 normiert. NSOLL\_A = 4000 hex bzw. 16384 dez = Drehzahl in p2000

Kommunikation 10.1 Kommunikation nach PROFIdrive

## NSOLL\_B (Drehzahlsollwert B (32 Bit))

- Drehzahlsollwert mit einer 32-Bit-Auflösung mit Vorzeichenbit.
- Das Bit 31 bestimmt das Vorzeichen des Sollwertes:
	- Bit = 0 → positiver Sollwert
	- Bit = 1 → negativer Sollwert
- Die Drehzahl wird über p2000 normiert.

NSOLL B = 4000 0000 hex bzw. 1 073 741 824 dez ≐ Drehzahl in p2000

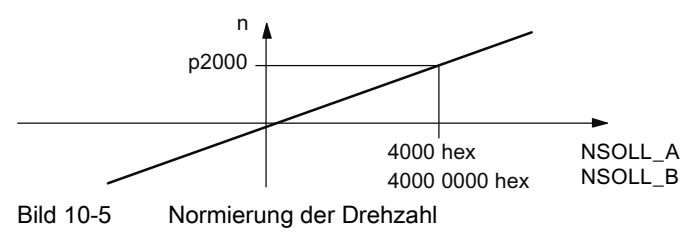

## Gn\_STW (Geber n Steuerwort)

Diese Prozessdaten gehören zur Geberschnittstelle.

A\_DIGITAL MT\_STW CU\_STW1

Diese Prozessdaten gehören zu den zentralen Prozessdaten.

## XERR (Lageabweichung)

Über diesen Sollwert wird die Lageabweichung für Dynamic Servo Control (DSC) übertragen.

Das Format von XERR ist identisch mit dem Format von G1\_XIST1.

## KPC (Lageregler-Verstärkungsfaktor)

Über diesen Sollwert wird bei Dynamic Servo Control (DSC) der Lageregler-Verstärkungsfaktor übertragen.

Übertragungsformat: KPC wird in der Einheit 0.001 1/s übertragen.

Wertebereich: 0 bis 4000.0

Sonderfall: Bei KPC = 0 wird die Funktion "DSC" deaktiviert.

## Beispiel:

A2C2A hex = 666666 dez = KPC = 666,666 1/s = KPC = 40 1000/min.

## MOMRED (Momentenreduzierung)

Über diesen Sollwert kann die aktuell im Antrieb wirksame Momentengrenze reduziert werden.

Beim Verwenden der herstellerspezifischen PROFIdrive-Telegramme mit dem Steuerwort MOMRED wird der Signalfluss bis zur Skalierung der Momentengrenze automatisch verschaltet.

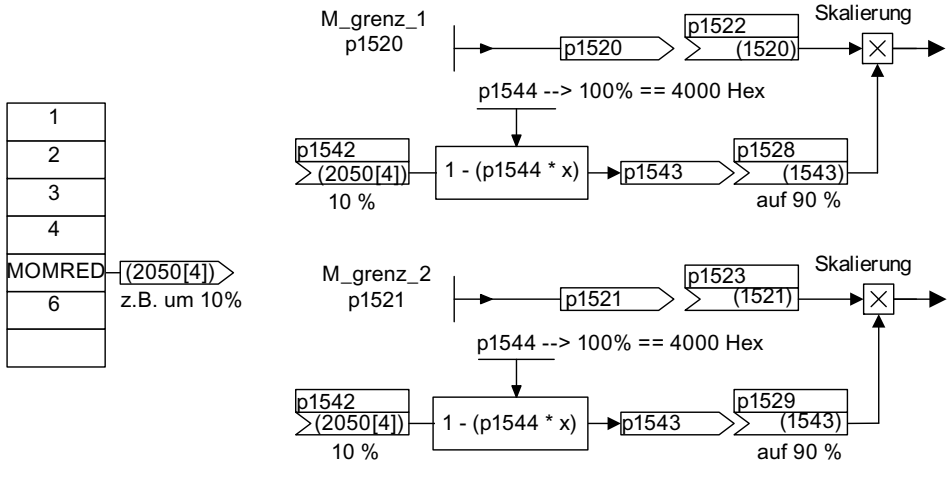

Bild 10-6 Sollwert MOMRED

Mit MOMRED wird angegeben, um wie viel Prozent sich die Momentengrenze reduzieren soll. Intern wird dieser Wert umgerechnet, auf wie viel sich die Momentengrenze reduziert, und über p1544 normiert.

## SATZANW (Positioniermode, p0108.4 = 1)

Siehe Funktionsplan [2476].

Tabelle 10- 11 Beschreibung SATZANW (Positioniermode, p0108.4 = 1)

| <b>Bit</b>                                                                            | <b>Bedeutung</b>                       | <b>Bemerkungen</b>   |                  | Parameter |  |  |  |  |
|---------------------------------------------------------------------------------------|----------------------------------------|----------------------|------------------|-----------|--|--|--|--|
| $\Omega$                                                                              | = Satzanwahl Bit 0 $(2^0)$             | Satzanwahl           |                  | BI: p2625 |  |  |  |  |
|                                                                                       | = Satzanwahl Bit 1 $(21)$              | Verfahrsatz 0 bis 63 | BI: p2626        |           |  |  |  |  |
| $\overline{2}$                                                                        | = Satzanwahl Bit 2 $(2^2)$             |                      | BI: p2627        |           |  |  |  |  |
| 3                                                                                     | $=$ Satzanwahl Bit 3 (2 <sup>3</sup> ) |                      |                  | BI: p2628 |  |  |  |  |
| 4                                                                                     | $=$ Satzanwahl Bit 4 (24)              |                      |                  | BI: p2629 |  |  |  |  |
| 5                                                                                     | = Satzanwahl Bit 5 $(25)$              |                      |                  | BI: p2630 |  |  |  |  |
| 614                                                                                   | Reserviert                             |                      |                  |           |  |  |  |  |
| 15                                                                                    | MDI aktivieren                         |                      | MDI aktivieren   | p2647     |  |  |  |  |
|                                                                                       |                                        | 0                    | MDI deaktivieren |           |  |  |  |  |
| Hinweis:<br>Siehe auch: SINAMICS S120 Funktionshandbuch, Kapitel Einfachpositionierer |                                        |                      |                  |           |  |  |  |  |

# POS\_STW (Positioniermode, r0108.4 = 1)

Siehe Funktionsplan [2462].

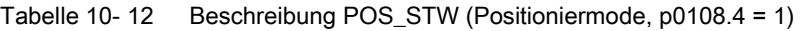

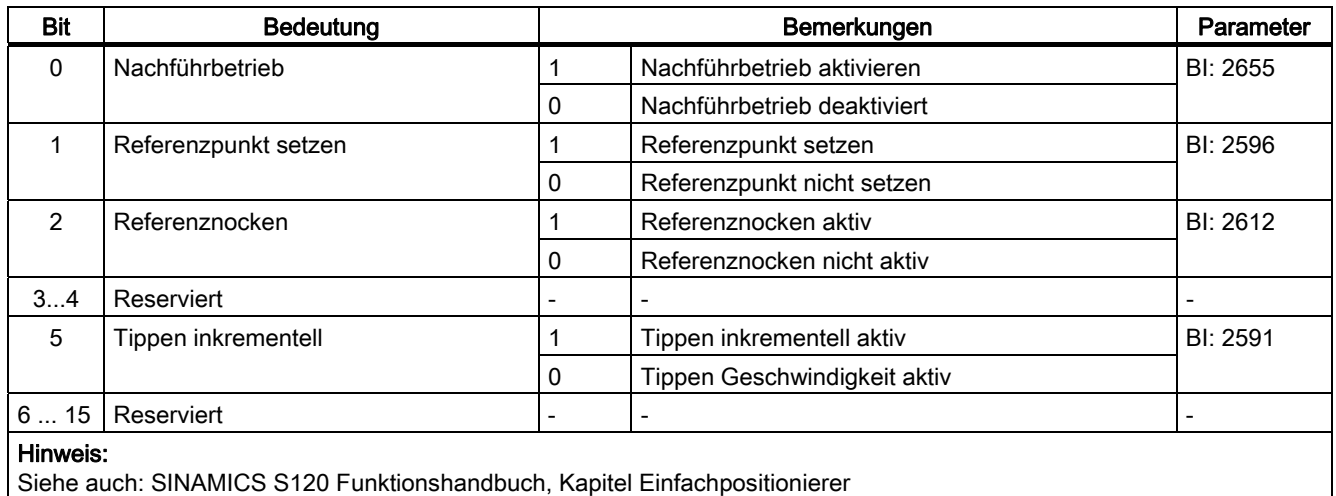

# POS\_STW1 (Steuerwort 1, Positioniermode, r0108.4 = 1)

Siehe Funktionsplan [2463].

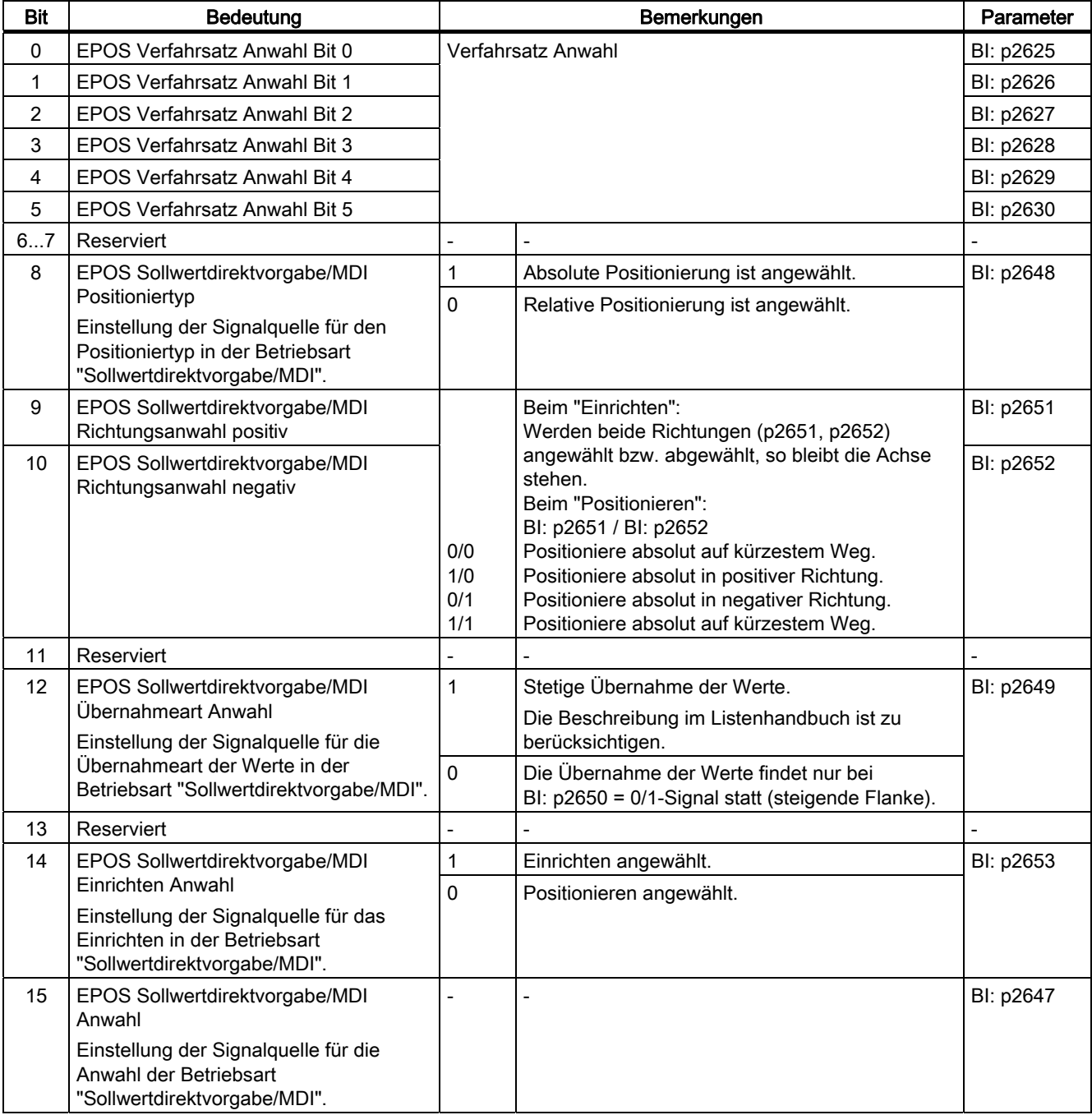

Tabelle 10- 13 Beschreibung POS\_STW1 (Steuerwort 1)

# POS\_STW2 (Steuerwort 2, Positioniermode, r0108.4 = 1)

Siehe Funktionsplan [2464]

| <b>Bit</b>                                                                | <b>Bedeutung</b>                                                                                                    | Bemerkungen  |                                                                                                    | Parameter |  |  |  |
|---------------------------------------------------------------------------|----------------------------------------------------------------------------------------------------|--------------|----------------------------------------------------------------------------------------------------|-----------|--|--|--|
| 0                                                                         | Nachführbetrieb                                                                                                    |              | Nachführbetrieb aktivieren                                                                                                   | BI: p2655 |  |  |  |
|                                                                           |                                                                                                    | 0            | Nachführbetrieb deaktiviert                                                                                                  |           |  |  |  |
| 1                                                                         | Referenzpunkt setzen                                                                                                 | 1            | Referenzpunkt setzen                                                                                                    | BI: p2596 |  |  |  |
|                                                                           |                                                                                                    | 0            | Referenzpunkt nicht setzen                                                                                                   |           |  |  |  |
| $\overline{2}$                                                            | Referenznocken                                                                                                    | 1            | Referenznocken aktiv                                                                                                    | BI: p2612 |  |  |  |
|                                                                           |                                                                                                    | 0            | Referenznocken nicht aktiv                                                                                                   |           |  |  |  |
| 3                                                                         | Reserviert                                                                                                    |              |                                                                                                    |           |  |  |  |
| 4                                                                         | Reserviert                                                                                                    |              |                                                                                                    |           |  |  |  |
| 5                                                                         | Tippen inkrementell                                                                                                  | 1            | Tippen inkrementell aktiv                                                                                                    | BI: p2591 |  |  |  |
|                                                                           |                                                                                                    | 0            | Tippen Geschwindigkeit aktiv                                                                                                 |           |  |  |  |
| 6                                                                         | Reserviert                                                                                                    |              |                                                                                                    |           |  |  |  |
| $\overline{7}$                                                            | Reserviert                                                                                                    |              |                                                                                                    |           |  |  |  |
| 8                                                                         | Referenztyp Anwahl                                                                                                   | $\mathbf{1}$ | Fliegendes Referenzieren                                                                                                    | BI: p2597 |  |  |  |
|                                                                           |                                                                                                    | 0            | Referenzpunktfahrt                                                                                                    |           |  |  |  |
| 9                                                                         | Referenzpunktfahrt Startrichtung                                                                                     | $\mathbf{1}$ | Start in negativer Richtung                                                                                                  | BI: p2604 |  |  |  |
|                                                                           |                                                                                                    | 0            | Start in positiver Richtung                                                                                                  |           |  |  |  |
| 10                                                                        | LR Messtasterauswertung Auswahl<br>Einstellung der Signalquelle für die<br>Auswahl des Messtasters.                  |              | Messtaster 2 wird bei BI: p2509 = 0/1-Flanke<br>aktiviert.                                                                   | BI: p2510 |  |  |  |
|                                                                           |                                                                                                    |              | Messtaster 1 wird bei BI: p2509 = 0/1-Flanke<br>aktiviert.                                                                   |           |  |  |  |
| 11                                                                        | LR Messtasterauswertung Flanke<br>Einstellung der Signalquelle für die                                               | 1            | Fallende Flanke von Messtaster (p2510) wird bei<br>BI: p2509 = 0/1-Flanke aktiviert.                                         | BI: p2511 |  |  |  |
|                                                                           | Flankenauswertung des Messtasters.                                                                                   | 0            | Steigende Flanke von Messtaster (p2510) wird<br>bei BI: p2509 = 0/1-Flanke aktiviert.                                        |           |  |  |  |
| 12                                                                        | Reserviert                                                                                                    |              |                                                                                                    |           |  |  |  |
| 13                                                                        | Reserviert                                                                                                    |              |                                                                                                    |           |  |  |  |
| 14                                                                        | EPOS Software-Endschalter Aktivierung<br>Einstellung der Signalquelle zur<br>Aktivierung der "Software-Endschalter". | 1            | Achse ist referenziert ( $r2684.11 = 1$ ) und BI:<br>$p2582 = 1-Signal.$                                                     | BI: p2582 |  |  |  |
|                                                                           |                                                                                                    | 0            | Software-Endschalter unwirksam:<br>- Modulokorrektur aktiv (BI: p2577 = 1-Signal).<br>Referenzpunktfahrt wird ausgeführt.    |           |  |  |  |
| 15                                                                        | EPOS STOP-Nocken Aktivierung<br>Einstellung der Signalquelle zur<br>Aktivierung der "STOP-Nocken".                   | $\mathbf{1}$ | BI: p2568 = 1-Signal --> Die Auswertung von<br>STOP-Nocken Minus (BI: p2569) und STOP-<br>Nocken Plus (BI: p2570) ist aktiv. | BI: p2568 |  |  |  |
|                                                                           |                                                                                                    | $\pmb{0}$    | Auswertung von STOP-Nocken nicht aktiv                                                                                       |           |  |  |  |
|                                                                           | Hinweis:                                                                                                    |              |                                                                                                    |           |  |  |  |
| Siehe auch: SINAMICS S120 Funktionshandbuch, Kapitel Einfachpositionierer |                                                                                                    |              |                                                                                                    |           |  |  |  |

Tabelle 10- 14 Beschreibung POS\_STW2 (Steuerwort 2, Positioniermode, p0108.4 = 1)

## OVERRIDE (Pos Geschwindigkeits-Override)

Dieses Prozessdatum gibt den Prozentwert für den Geschwindigkeits-Override vor. Normierung: 4000 hex (16384 dez) entspricht 100 %. Wertebereich: 0 ... 7FFF hex Werte außerhalb dieses Bereichs werden als 0 % interpretiert.

## MDI\_TARPOS (MDI Position)

Dieses Prozessdatum gibt die Position bei MDI-Sätzen vor. Normierung: 1 entspricht 1 LU

## MDI\_VELOCITY(MDI Geschwindigkeit)

Dieses Prozessdatum gibt die Geschwindigkeit bei MDI-Sätzen vor. Normierung: 1 entspricht 1000 LU/Min

## MDI\_ACC (MDI Beschleunigung)

Dieses Prozessdatum gibt die Beschleunigung bei MDI-Sätzen vor. Normierung: 4000 hex (16384 dez) entspricht 100 % Intern wird der Wert auf 0,1 ... 100 % begrenzt.

## MDI\_DEC (MDI Verzögerungs-Override)

Dieses Prozessdatum gibt den Prozentwert für den Verzögerungs-Override bei MDI-Sätzen vor.

Normierung: 4000 hex (16384 dez) entspricht 100 %

Intern wird der Wert auf 0,1 ... 100 % begrenzt.

## MDI\_MOD

Detaillierte Tabelle siehe Funktionsplan [2480].

Tabelle 10- 15 Signalziele für MDI\_MOD (Positioniermode, r0108.4 = 1)

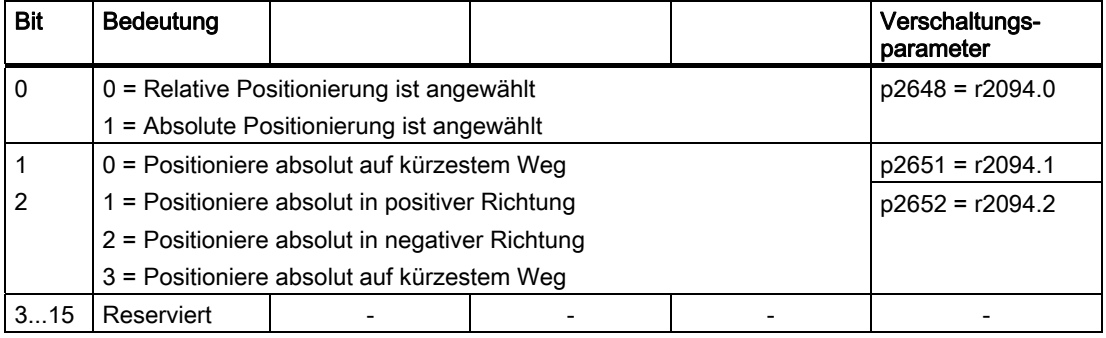

## MDI\_MODE

Dieses Prozessdatum gibt den Modus bei MDI-Sätzen vor.

Voraussetzung: p2654 > 0 MDI\_MODE =  $\overline{x}$ x0x hex  $\rightarrow$  Absolut  $MDI$ \_MODE = xx1x hex  $\rightarrow$  Relativ MDI\_MODE = xx2x hex → Abs\_pos (Nur bei Modulokorrektur) MDI\_MODE = xx3x hex → Abs\_neg (Nur bei Modulokorrektur)

# E\_STW1 (Steuerwort für Einspeisungen)

Siehe Funktionsplan [2447].

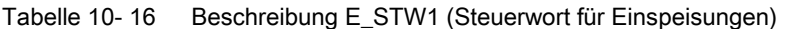

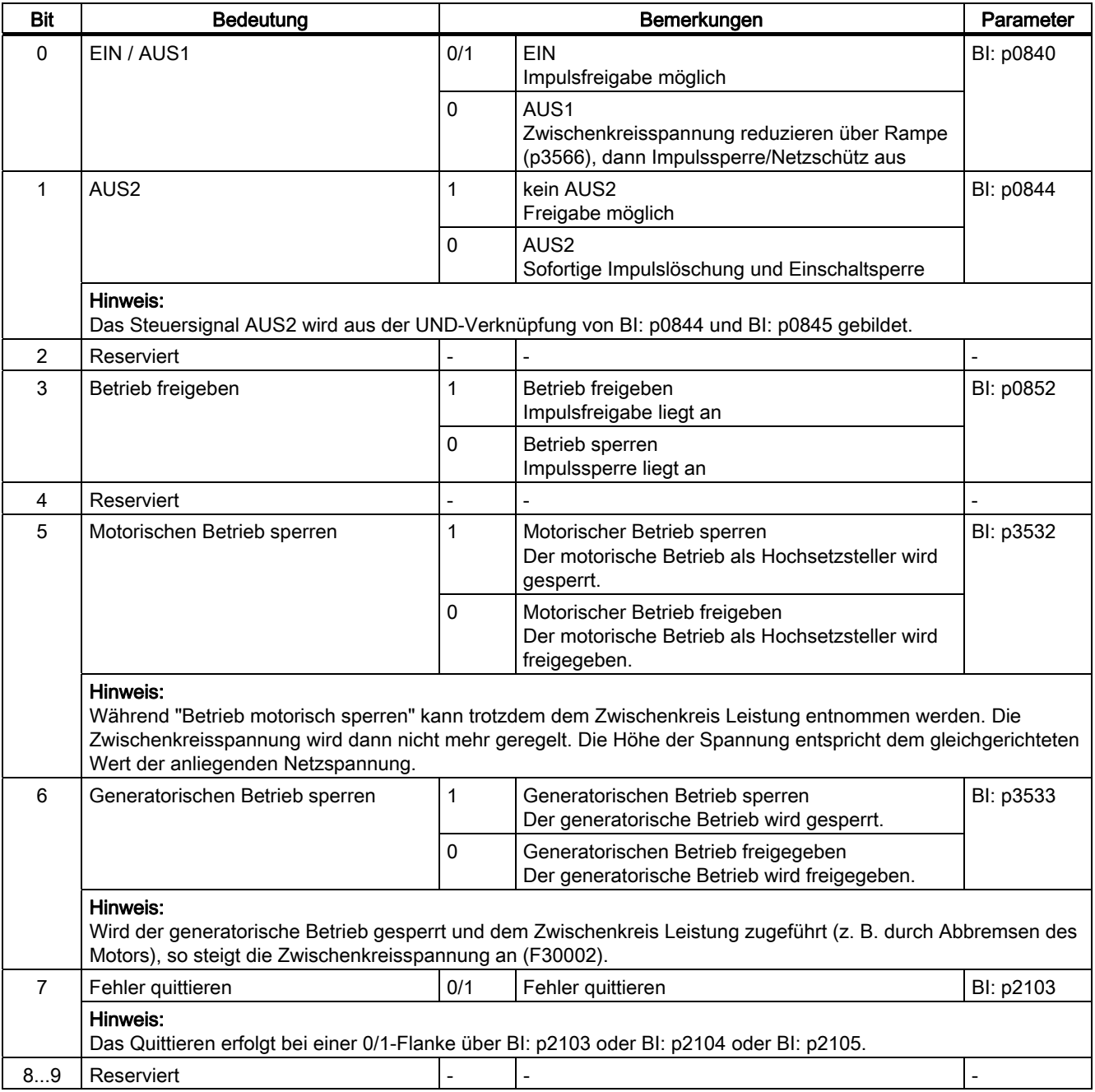

Kommunikation

## 10.1 Kommunikation nach PROFIdrive

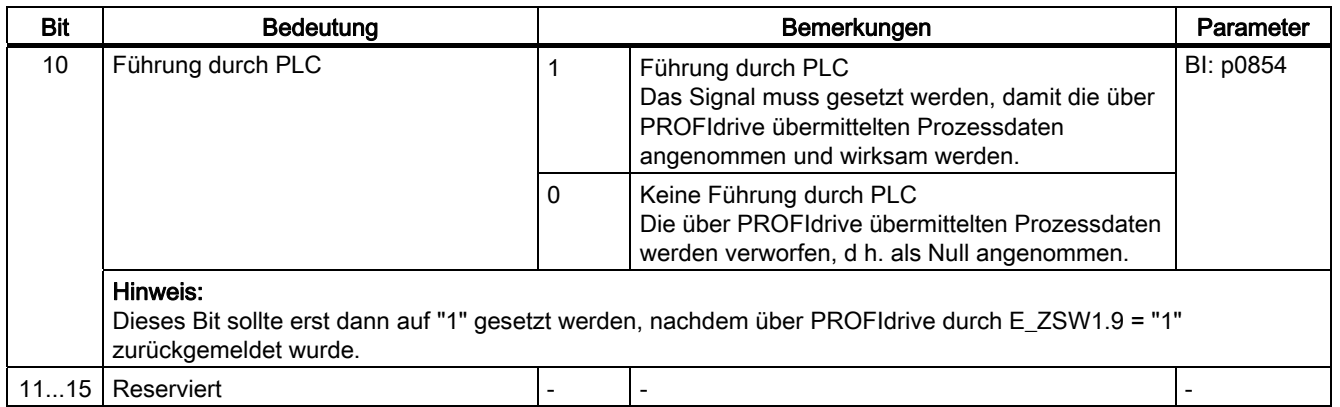

## E\_STW1\_BM (Steuerwort für Einspeisungen, Branche Metall)

Siehe Funktionsplan [2427].

## Tabelle 10- 17 Beschreibung E\_STW1\_BM (Steuerwort für Einspeisungen, Branche Metall)

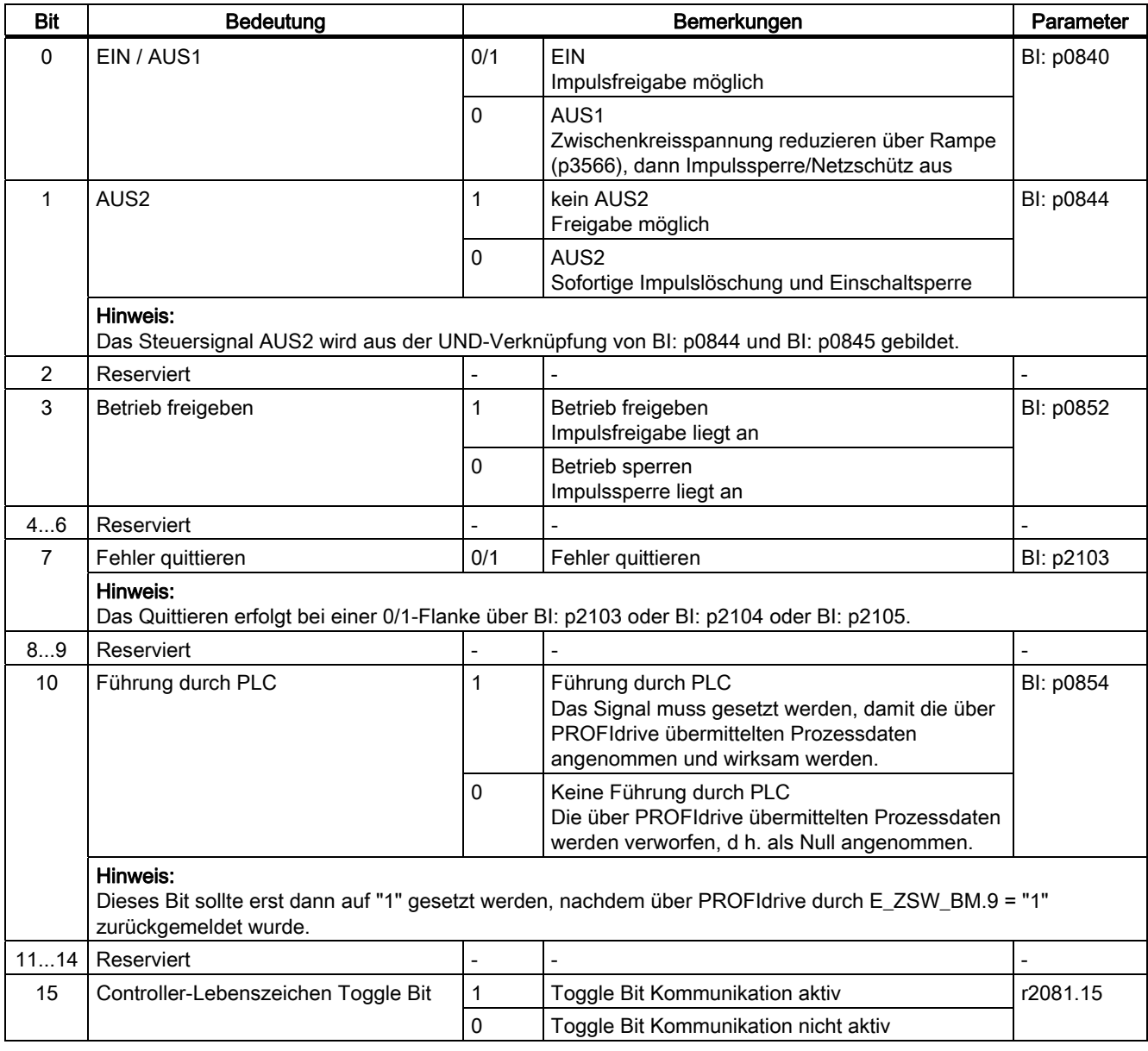

## M\_ADD

Zusatzmoment bei Telegramm 220 (Branche Metall).

## M\_LIM

Momentengrenze bei Telegramm 220 (Branche Metall). Nicht bei U/f-Steuerung verfügbar.
### M\_VST

Über diesen Sollwert wird der Summenvorsteuerwert übertragen:

● Dynamischer M-Sollwert + (quasi-)stationärer M-Sollwert.

### 10.1.3.3 Beschreibung der Zustandswörter und Istwerte

#### Beschreibung der Zustandswörter und Istwerte

#### Hinweis

In diesem Kapitel ist die Belegung und Bedeutung der Prozessdaten im Interface Mode SINAMICS (p2038 = 0) dargestellt.

Bei den jeweiligen Prozessdaten ist der Bezugsparameter mit angegeben. Generell werden die Prozessdaten auf die Parameter p2000 bis r2004 normiert.

Daneben gelten folgende Normierungen: eine Temperatur von 100 °C entspricht 100 % ein elektrischer Winkel von 90° entspricht ebenfalls 100 %.

### Übersicht der Zustandswörter und Istwerte

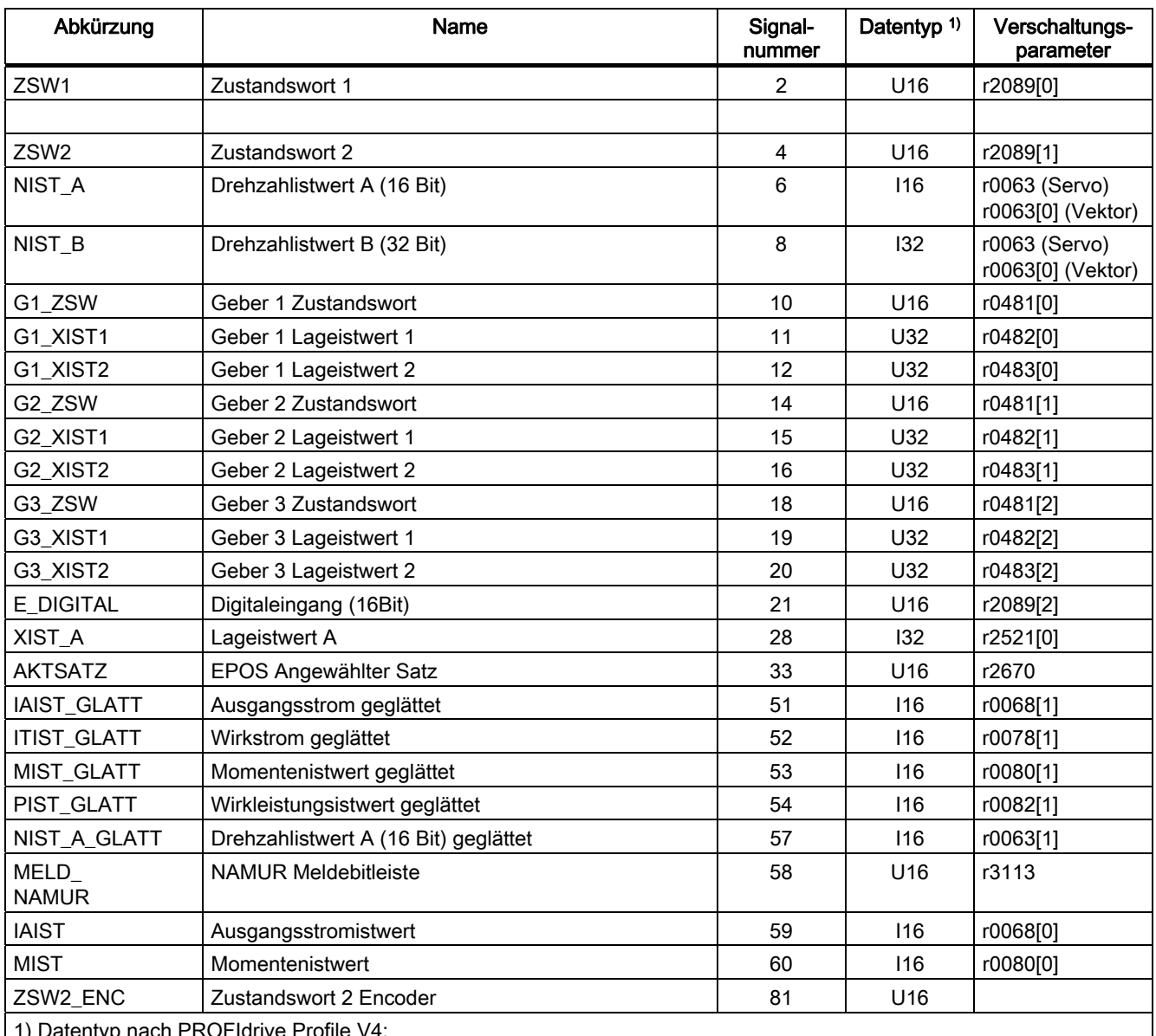

Tabelle 10- 18 Übersicht der Zustandswörter und Istwerte, profilspezifisch, siehe Funktionsplan [2449]

1) Datentyp nach PROFIdrive Profile V4:

I16 = Integer16, I32 = Integer32, U16 = Unsigned16, U32 = Unsigned32

2) Bitweise Verschaltung: siehe nachfolgende Seiten, r2089 über Binektor-Konnektor-Wandler

10.1 Kommunikation nach PROFIdrive

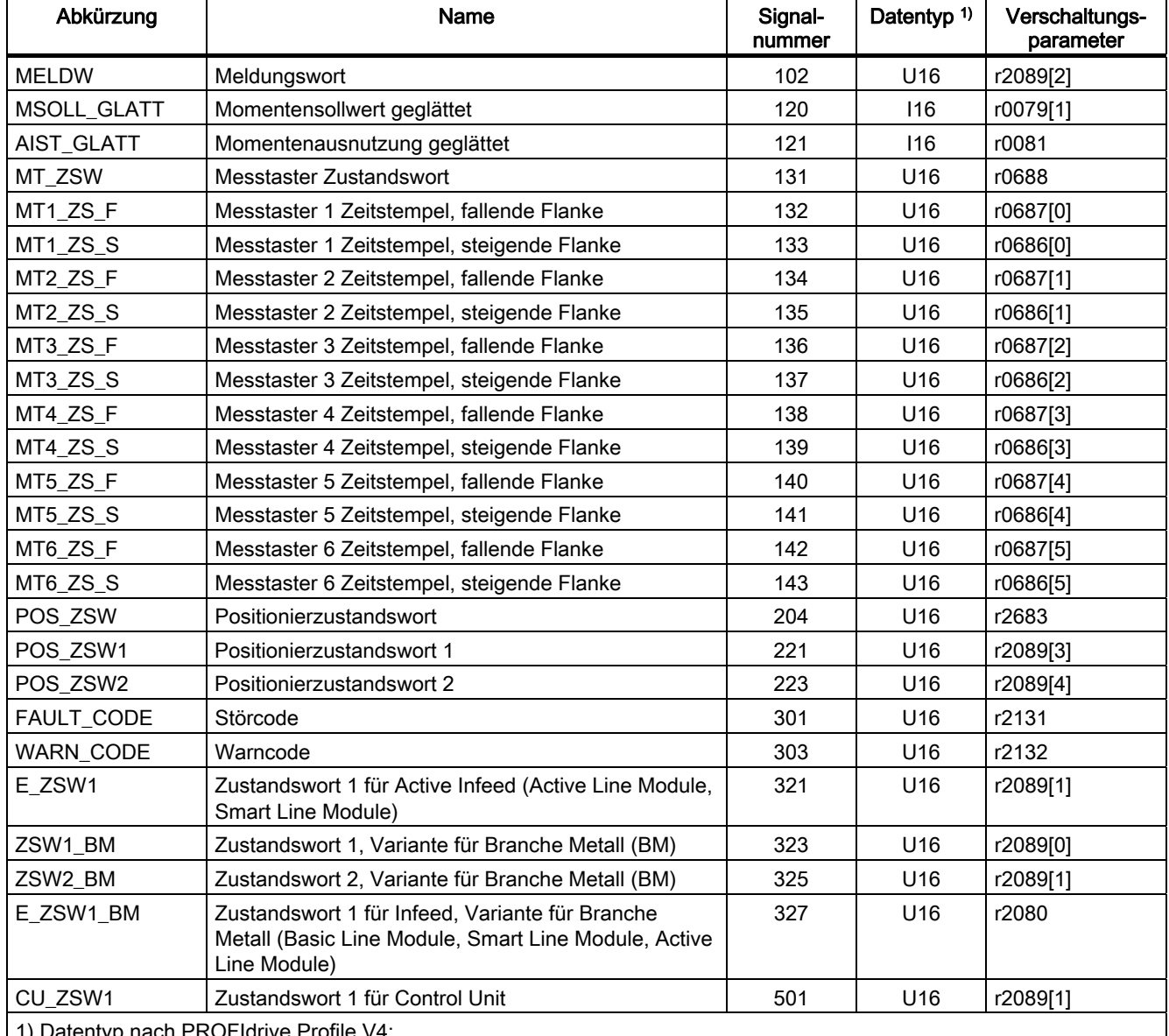

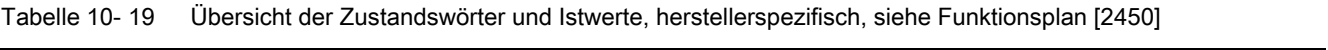

1) Datentyp nach PROFIdrive Profile V4:

I16 = Integer16, I32 = Integer32, U16 = Unsigned16, U32 = Unsigned32

2) Bitweise Verschaltung: siehe nachfolgende Seiten, r2089 über Binektor-Konnektor-Wandler

# ZSW1 (Zustandswort 1)

Siehe Funktionsplan [2452].

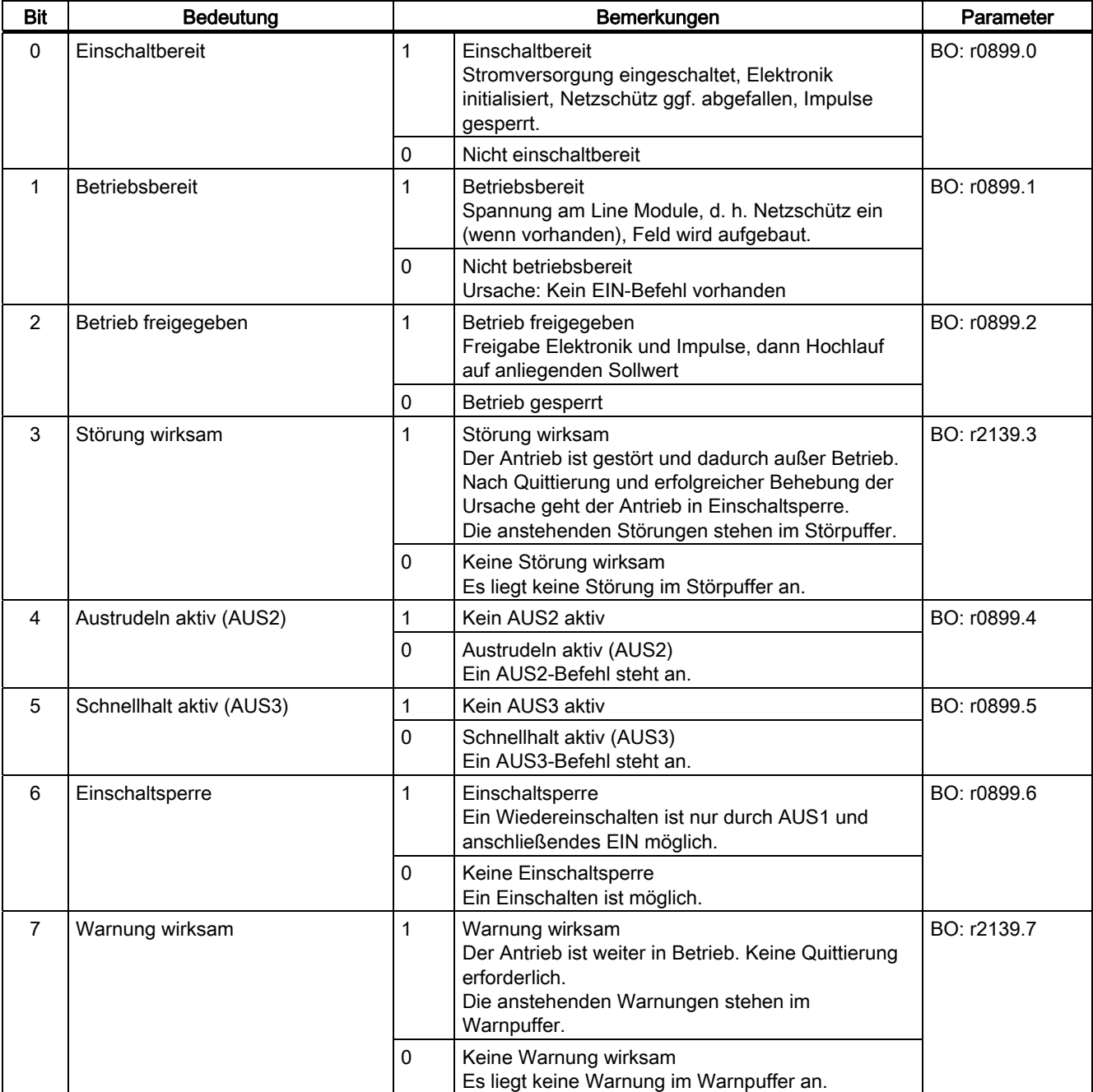

Tabelle 10- 20 Beschreibung ZSW1 (Zustandswort 1)

### 10.1 Kommunikation nach PROFIdrive

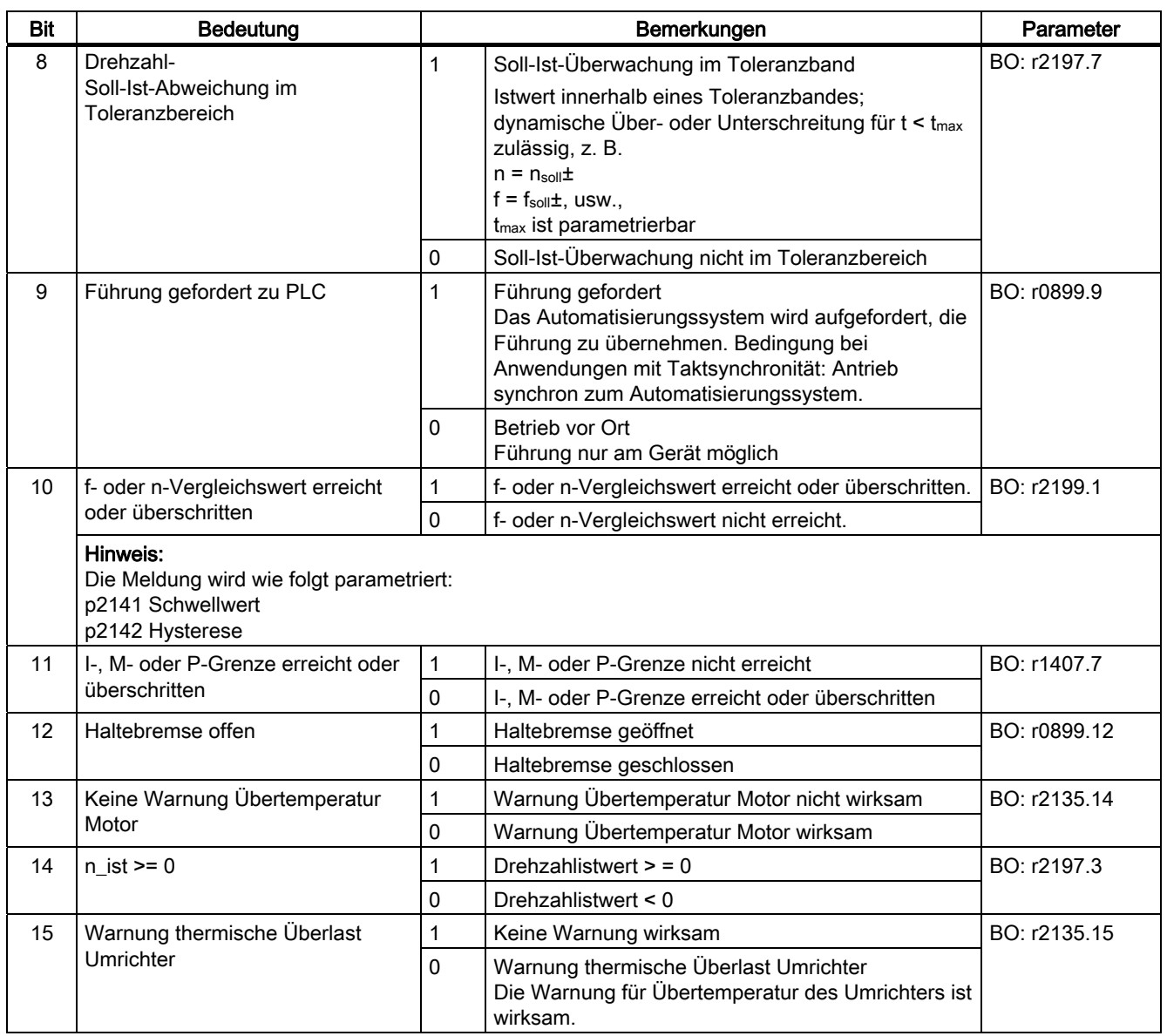

# ZSW1 (Zustandswort 1, Positioniermode, p0108.4 = 1)

Siehe Funktionsplan [2479].

\*Gültig für p0922 = 111(Telegramm 111).

Für p0922 = 110 (Telegramm 110): Bit 14 und Bit 15 reserviert.

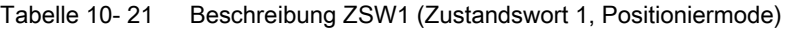

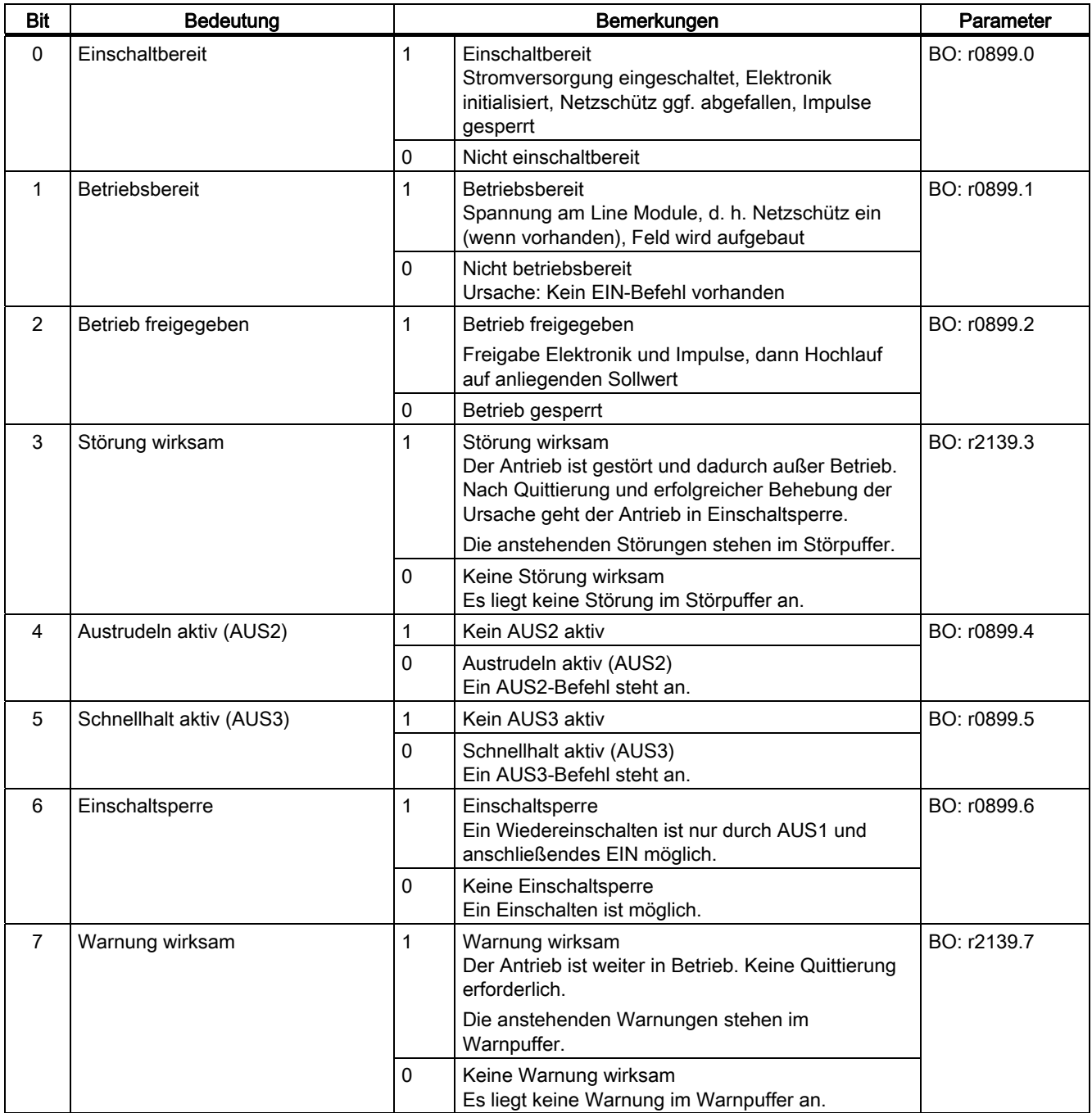

### 10.1 Kommunikation nach PROFIdrive

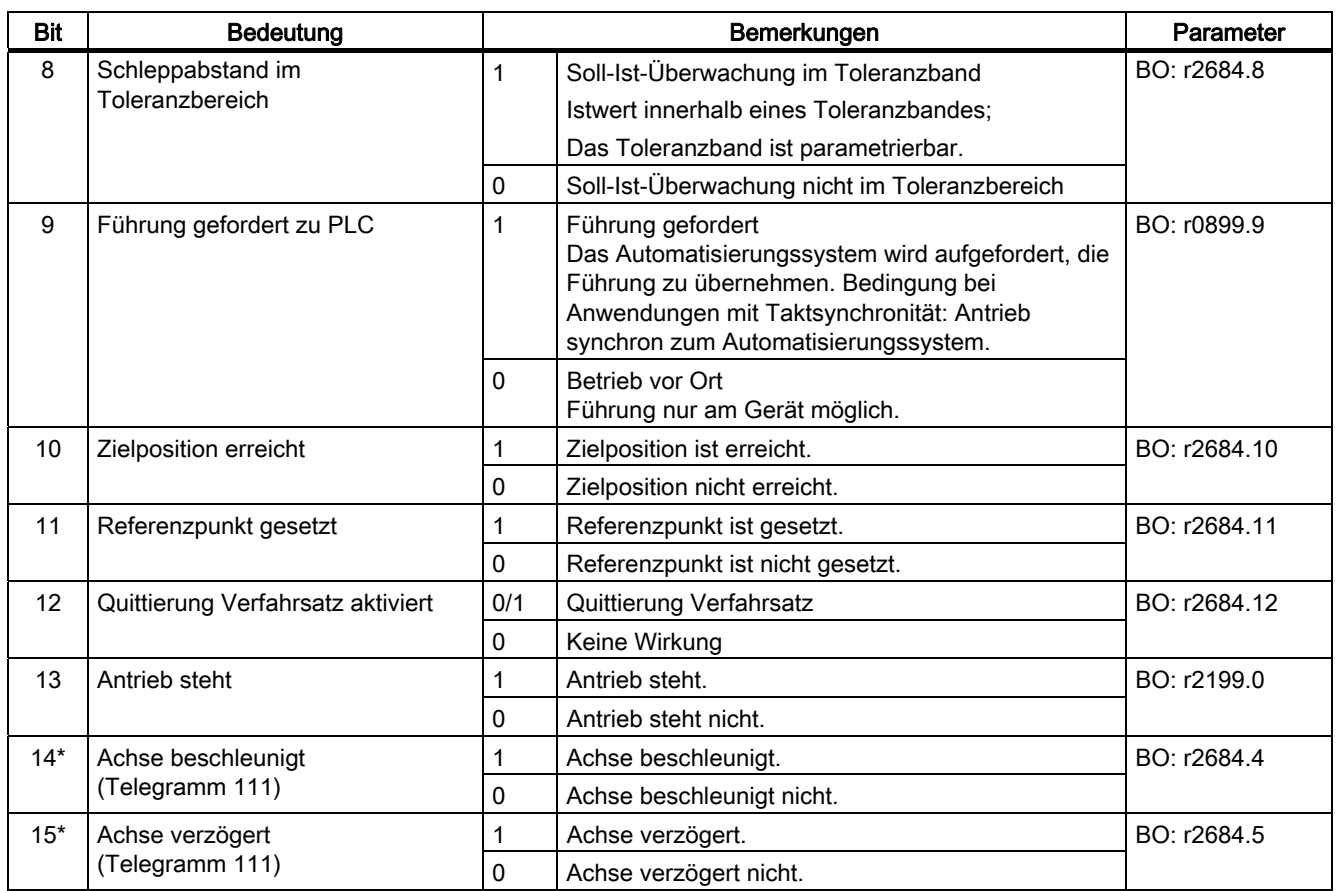

# ZSW2 (Zustandswort 2)

Siehe Funktionsplan [2454].

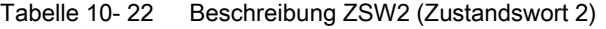

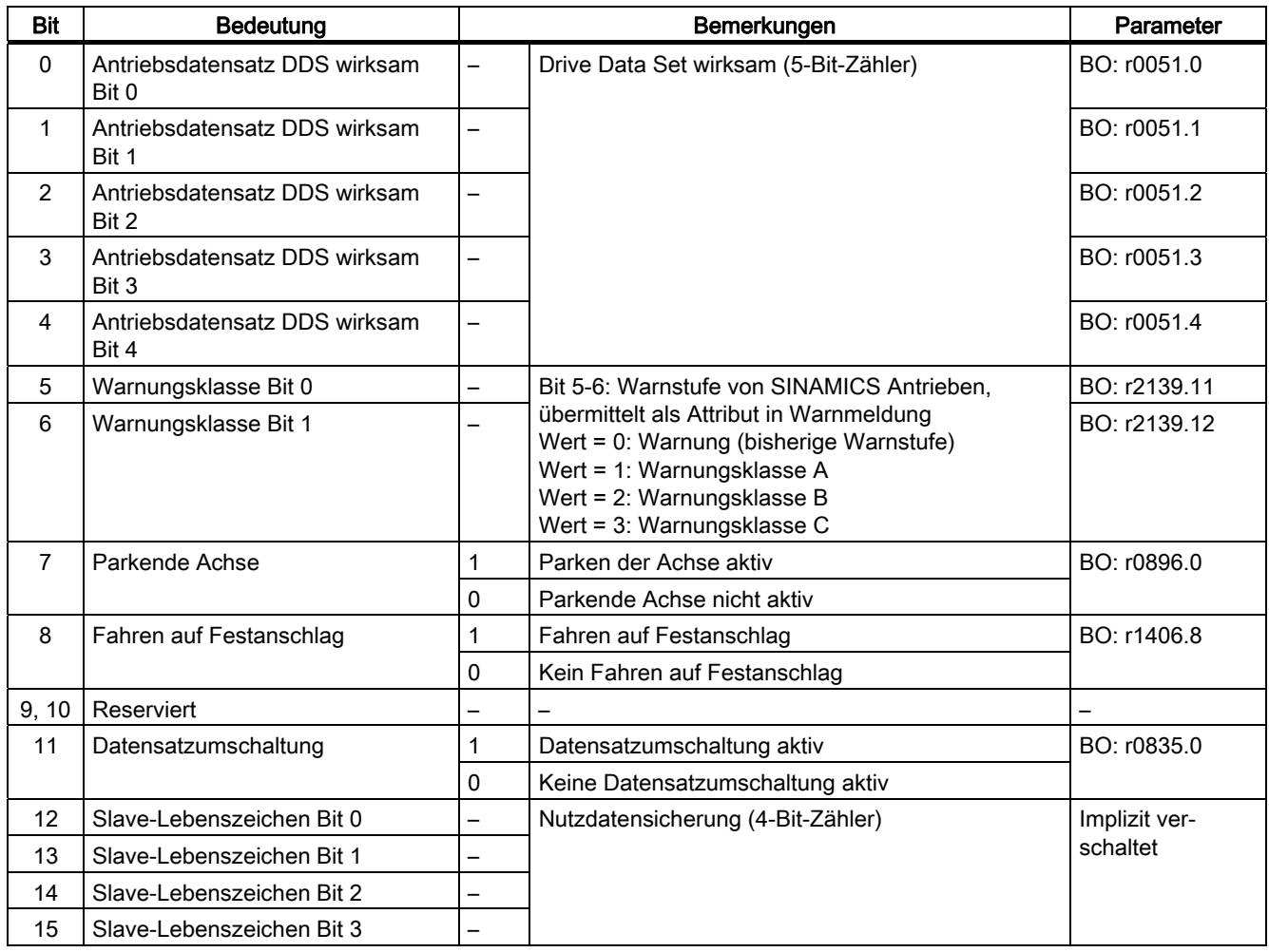

# ZSW1\_BM (Zustandswort 1, Branche Metall)

Siehe Funktionsplan [2428].

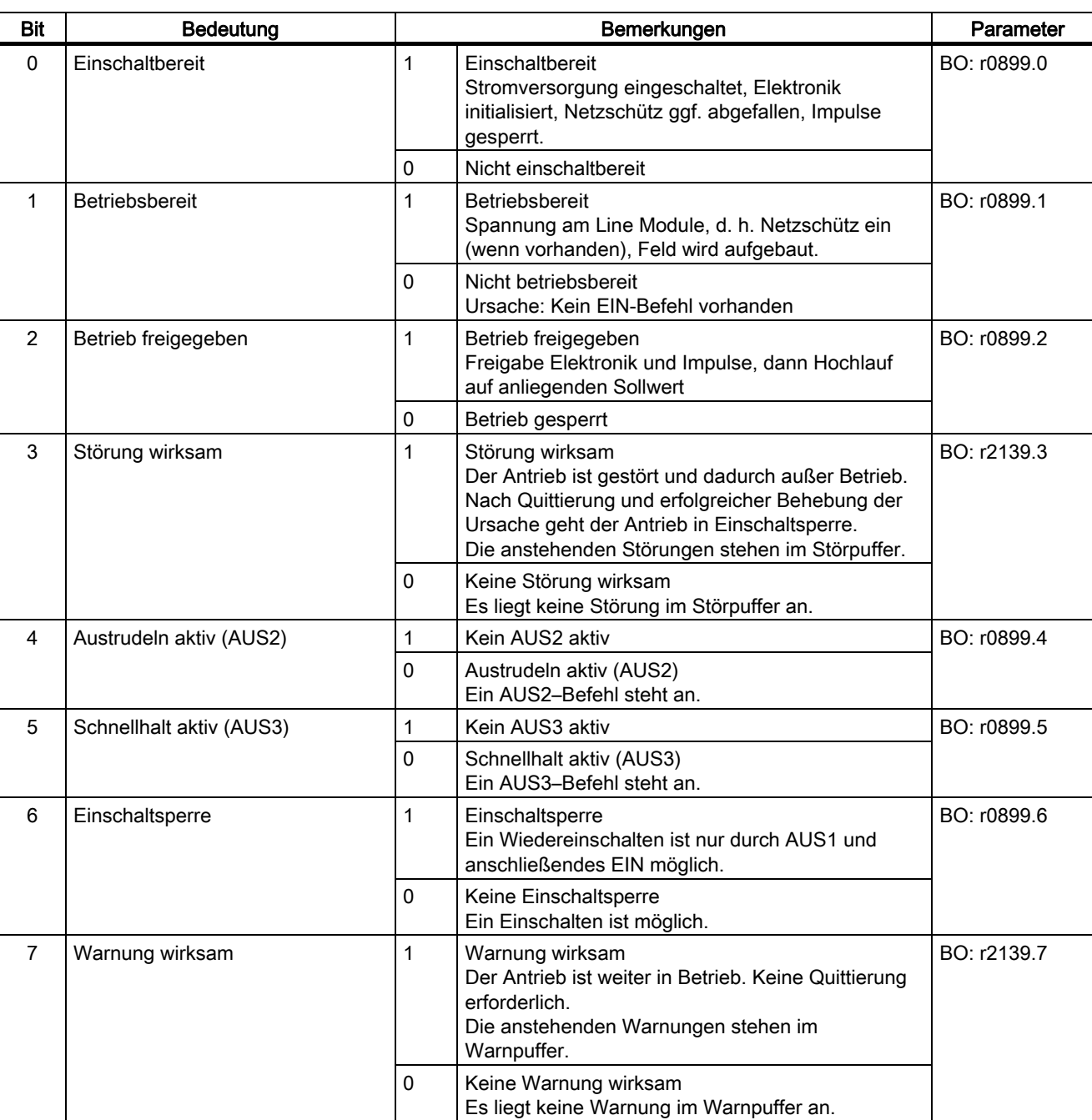

#### Tabelle 10- 23 Beschreibung ZSW1\_BM (Zustandswort 1, Branche Metall)

10.1 Kommunikation nach PROFIdrive

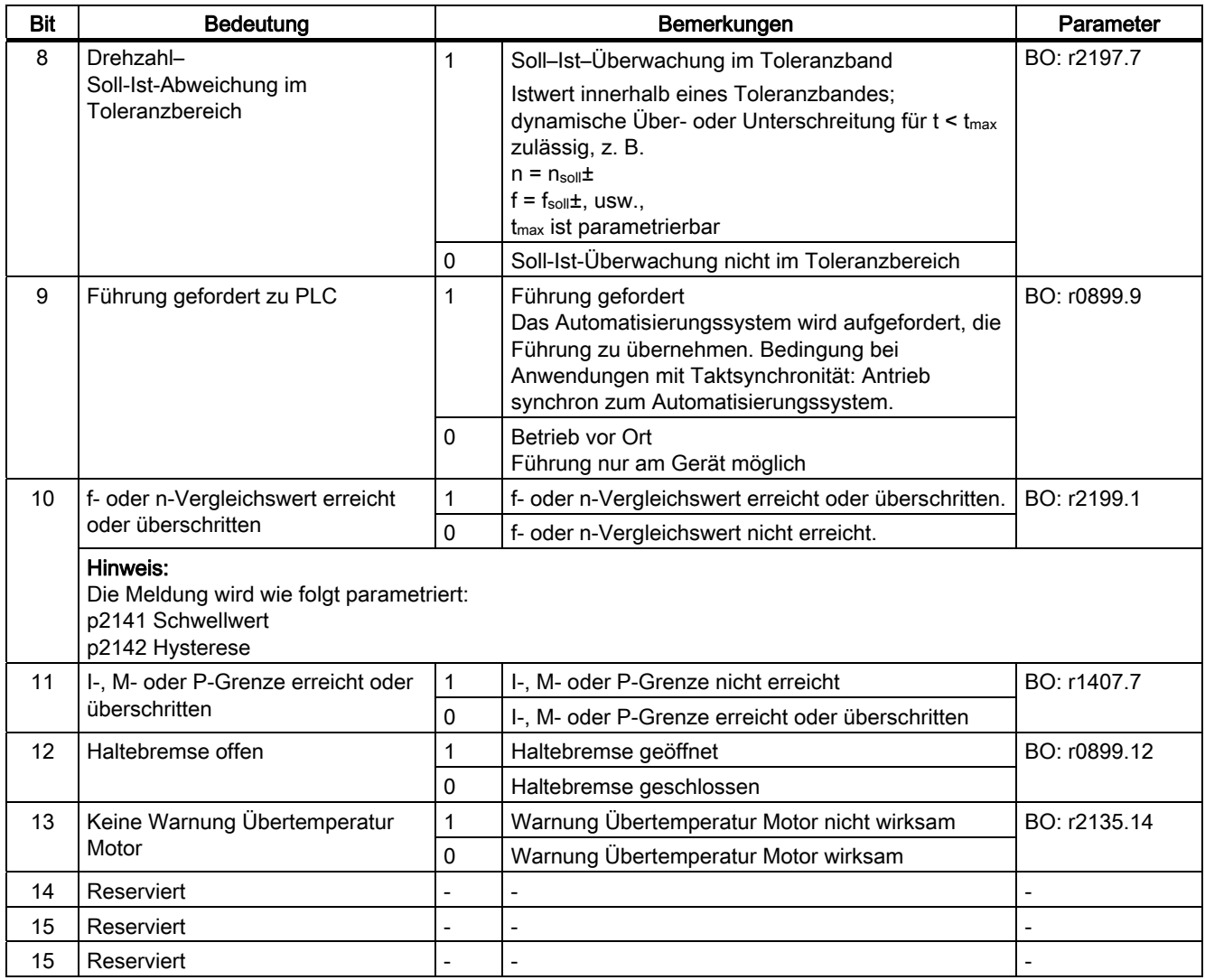

# ZSW2\_BM (Zustandswort 2, Branche Metall)

Siehe Funktionsplan [2429].

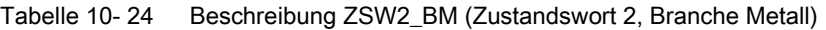

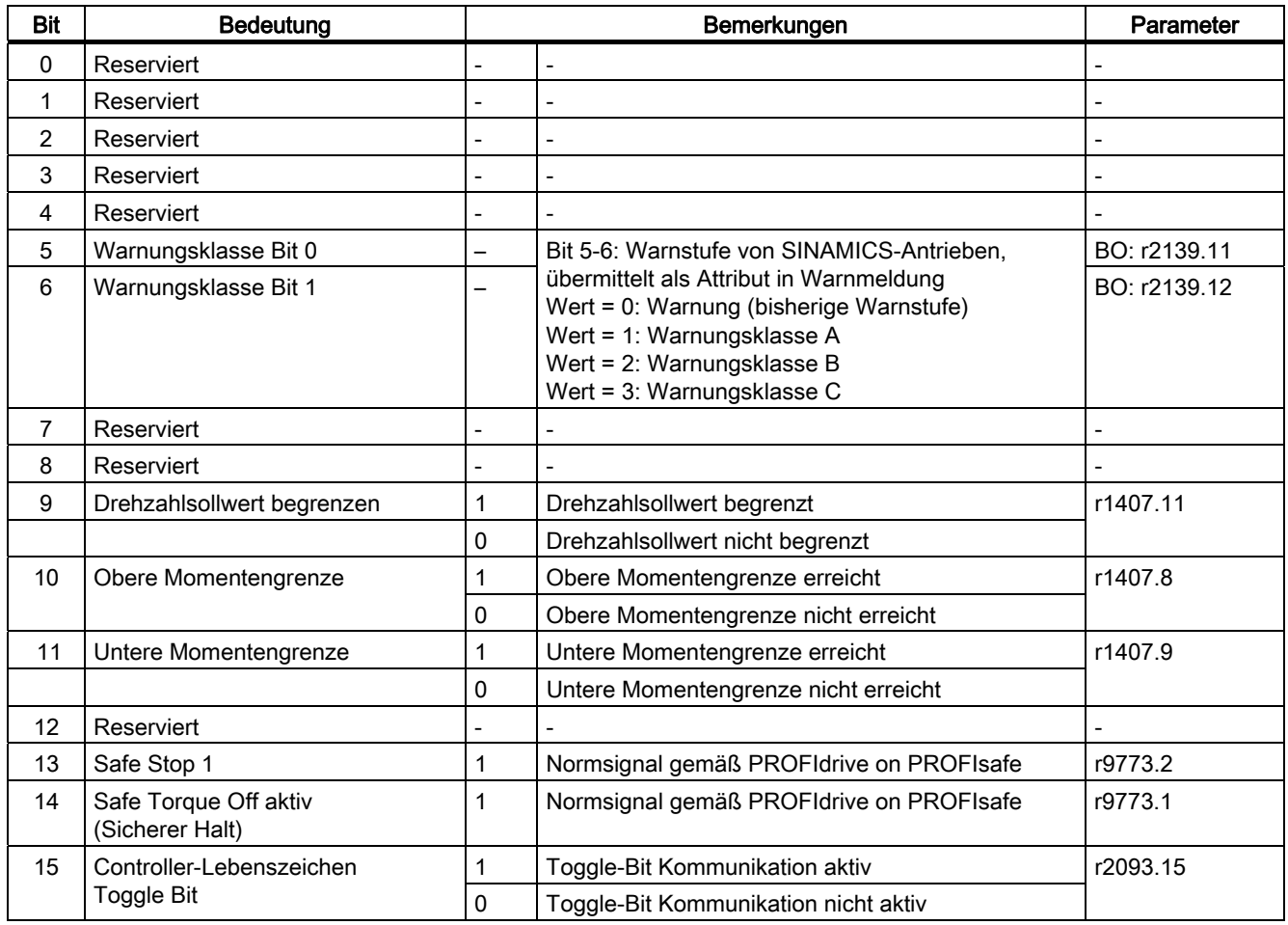

# ZSW2\_ENC (Zustandswort 2 Encoder)

Siehe Funktionsplan [2434].

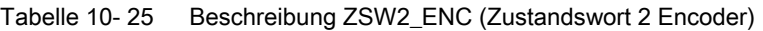

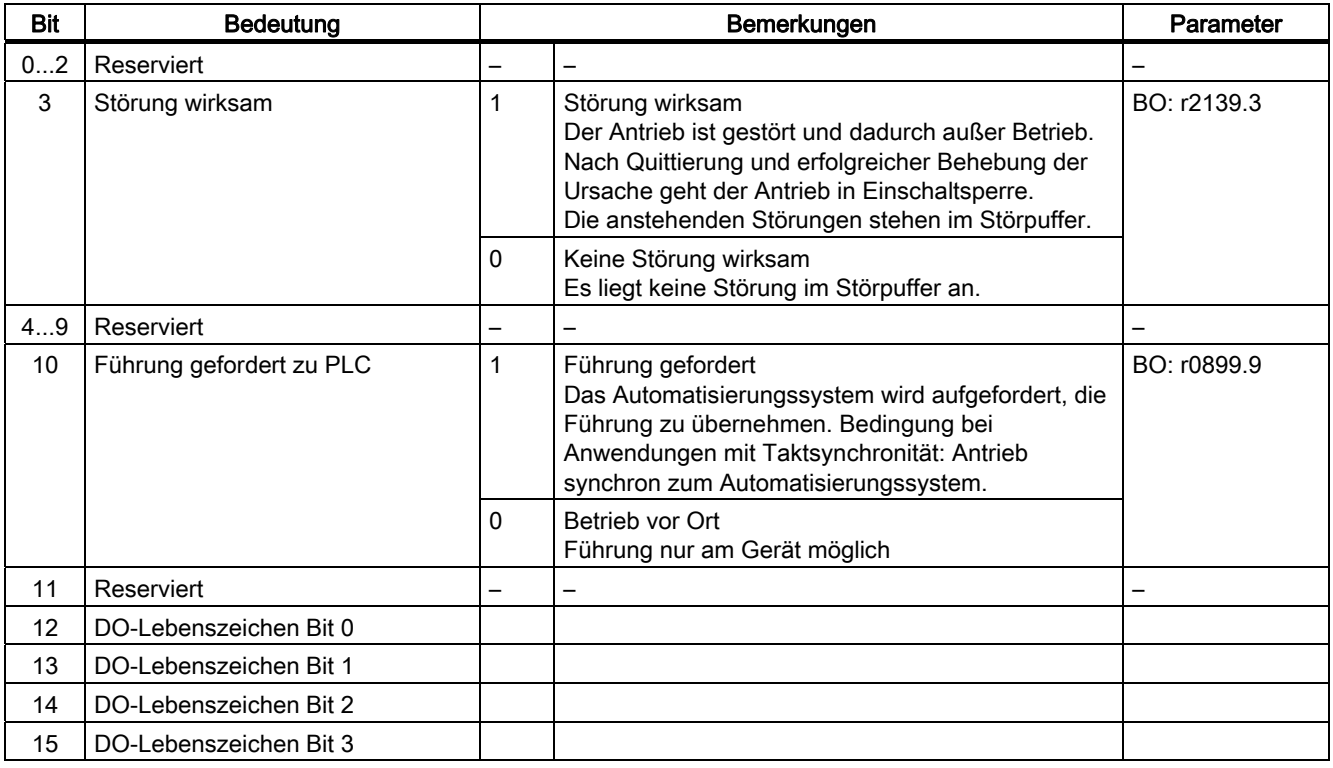

### NIST\_A (Drehzahlistwert A (16 Bit))

- Drehzahlistwert mit einer 16-Bit-Auflösung.
- Der Drehzahlistwert ist wie der Sollwert normiert (siehe NSOLL\_A).

### NIST\_B (Drehzahlistwert B (32 Bit))

- Drehzahlistwert mit einer 32-Bit-Auflösung.
- Der Drehzahlistwert ist wie der Sollwert normiert (siehe NSOLL\_B).

Gn\_ZSW (Geber n Zustandswort) Gn\_XIST1 (Geber n Lageistwert 1) Gn\_XIST2 (Geber n Lageistwert 2)

Diese Prozessdaten gehören zur Geberschnittstelle.

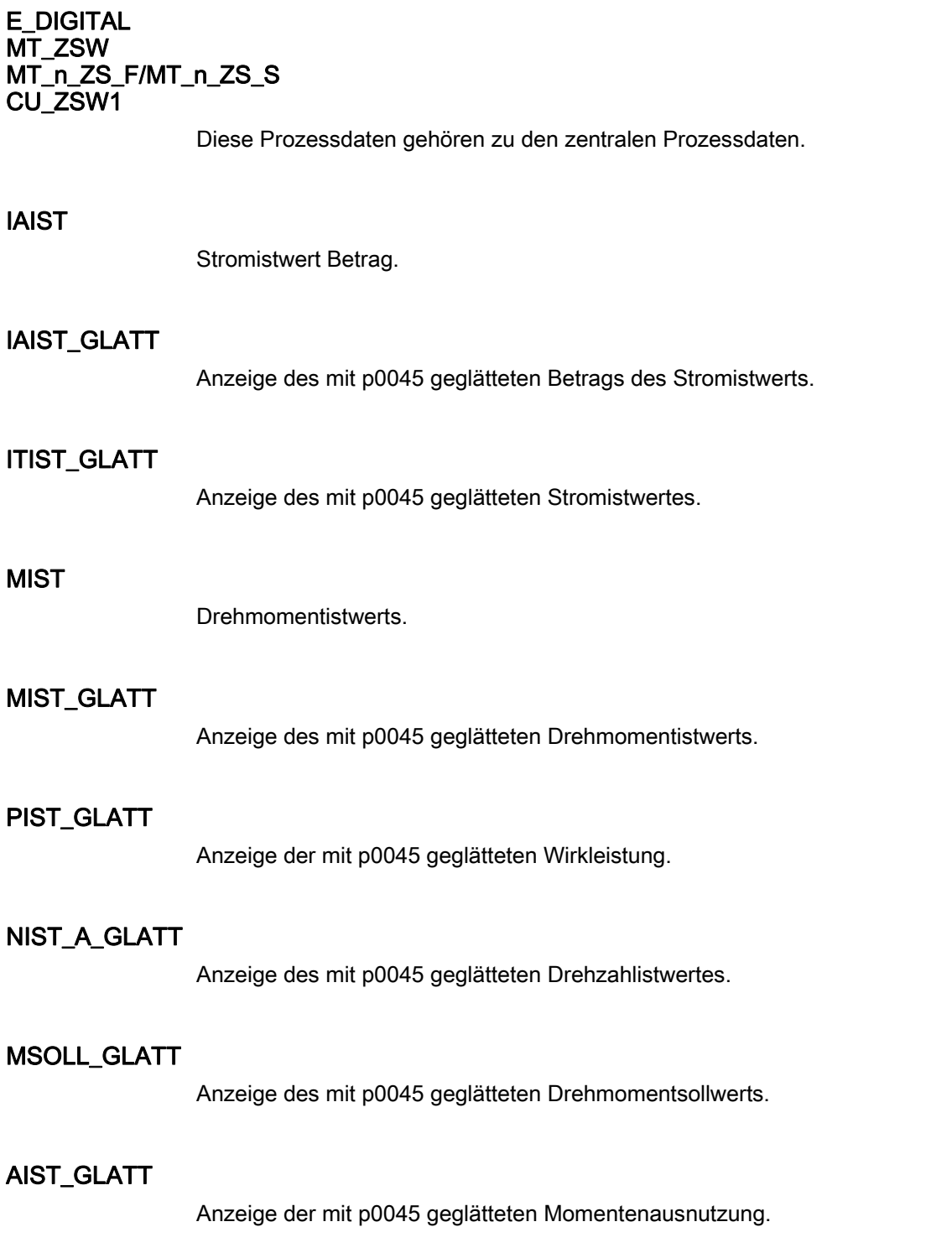

# MELDW (Meldungswort)

Siehe Funktionsplan [2456].

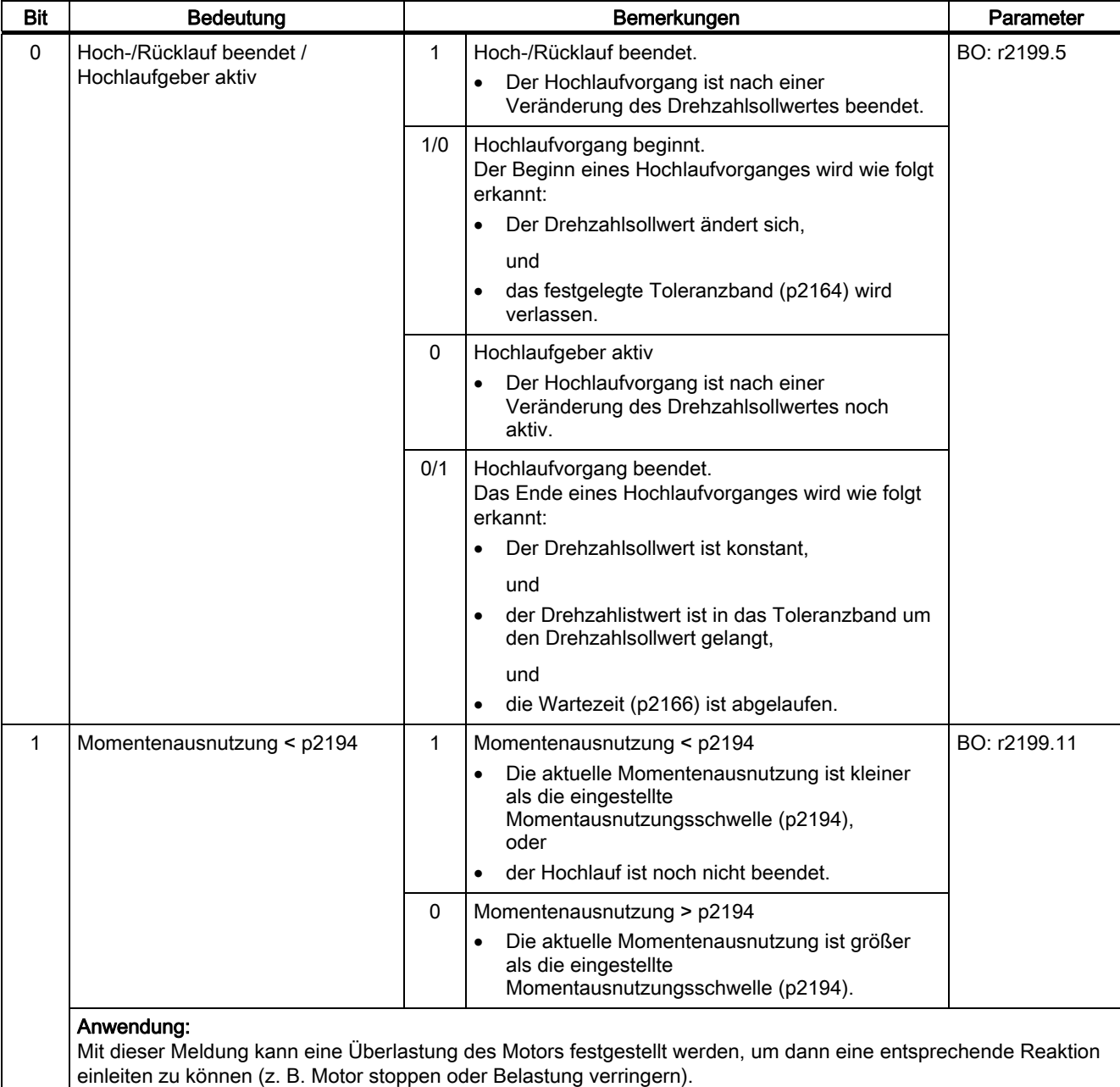

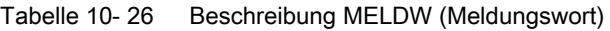

### 10.1 Kommunikation nach PROFIdrive

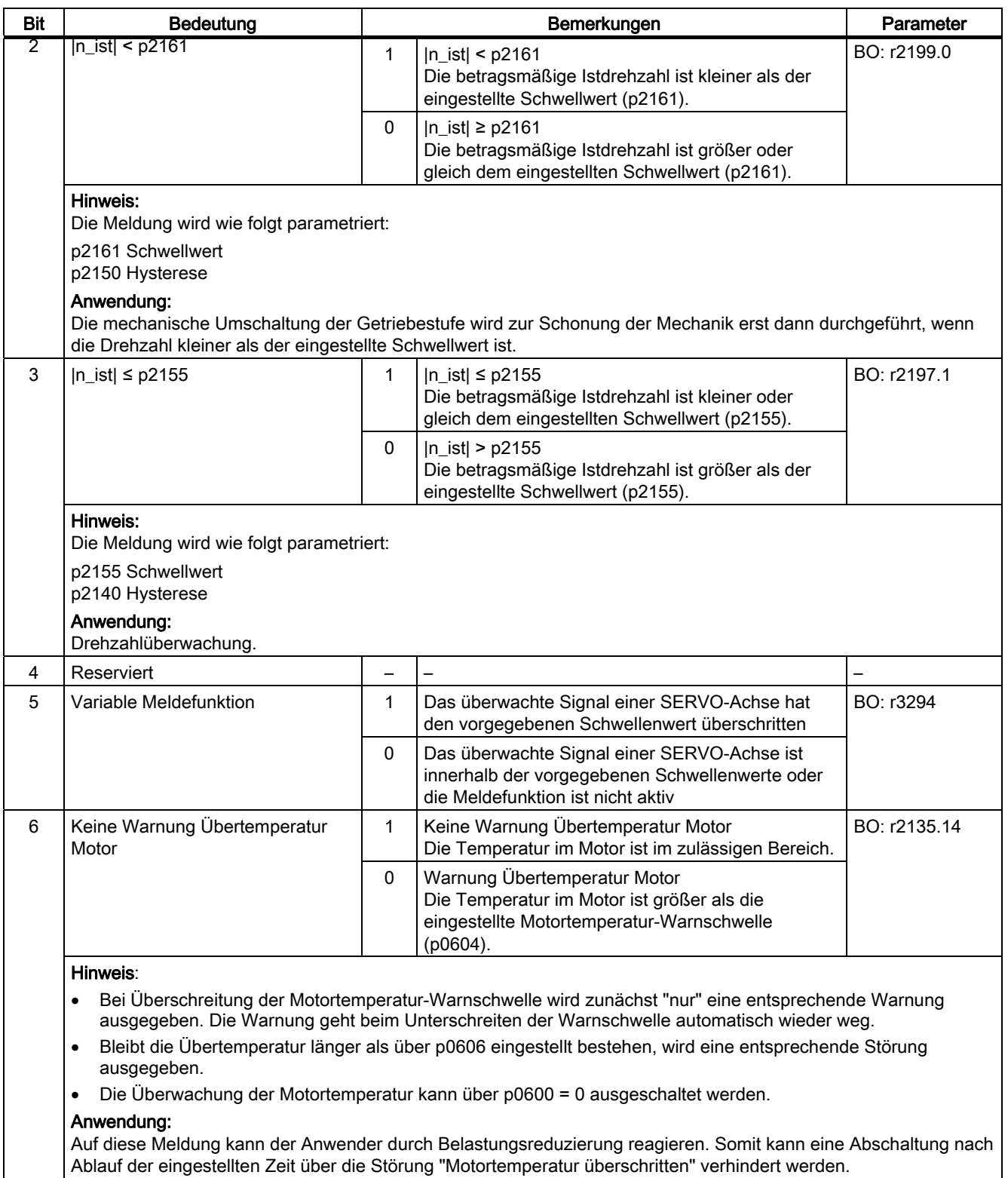

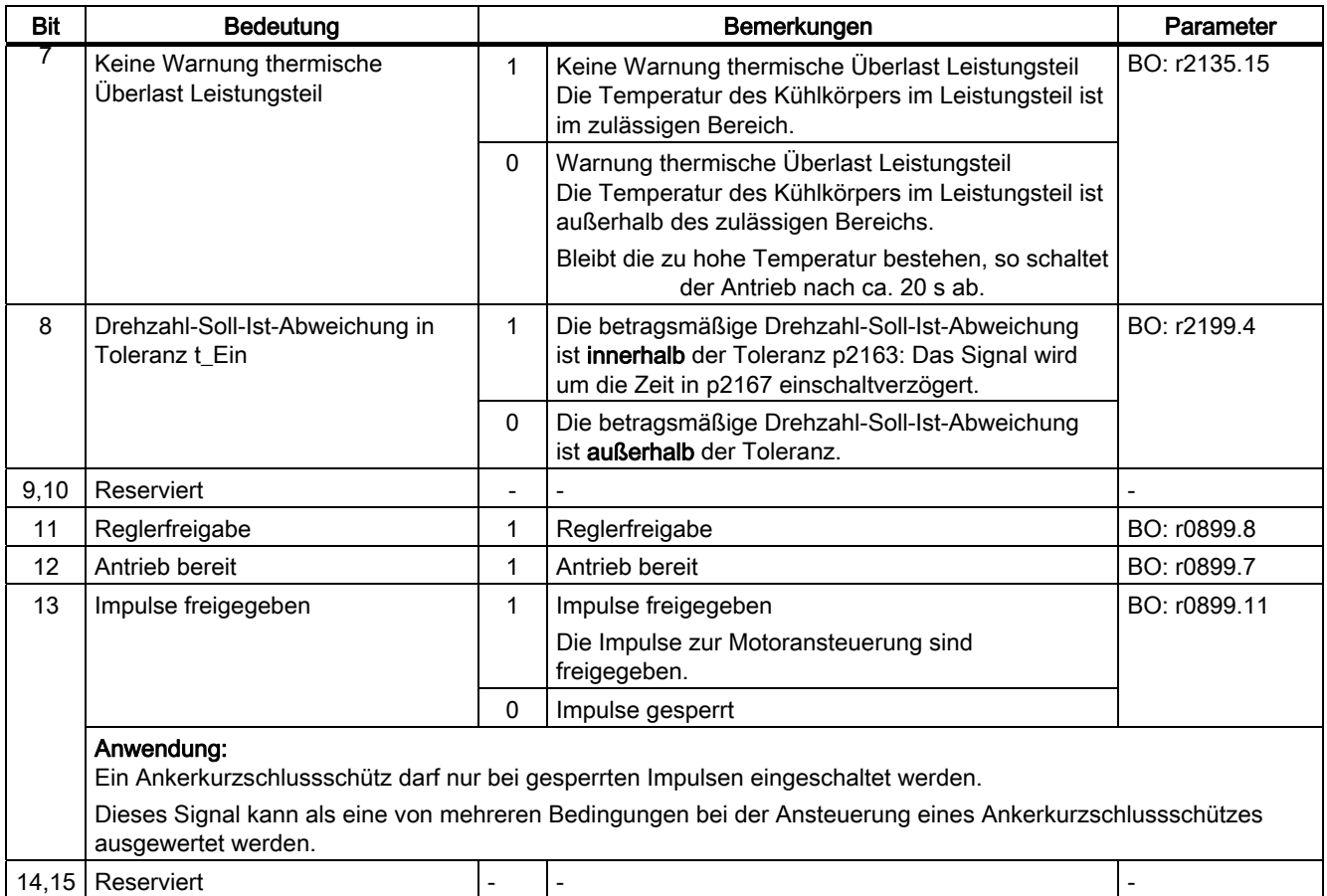

## MELD\_NAMUR

Anzeige der NAMUR Meldebitleiste.

### **AKTSATZ**

Siehe Funktionsplan [3650].

Tabelle 10- 27 Beschreibung AKTSATZ (Aktiver Verfahrsatz/MDI aktiv)

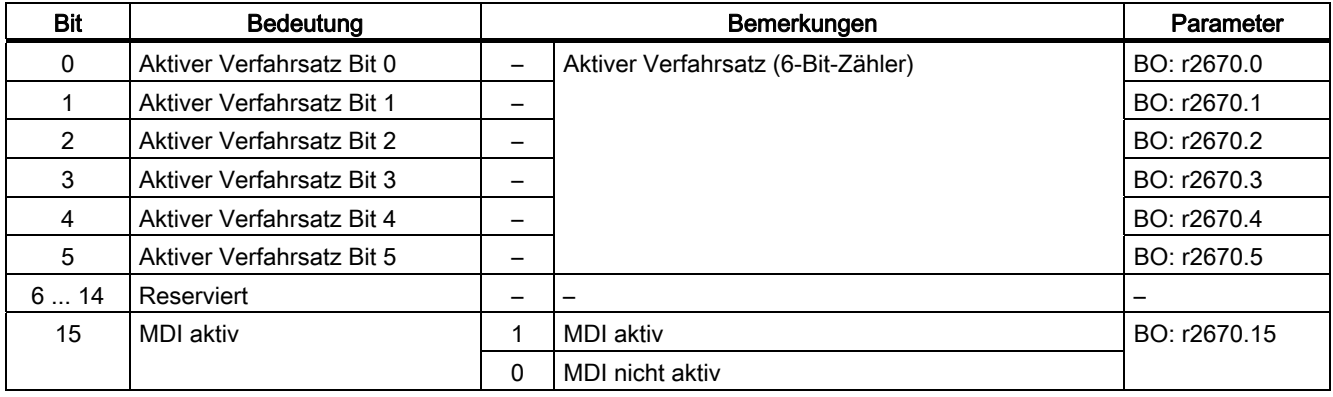

# POS\_ZSW

Siehe Funktionsplan [3645].

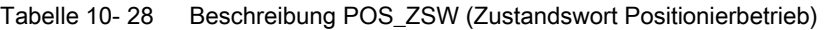

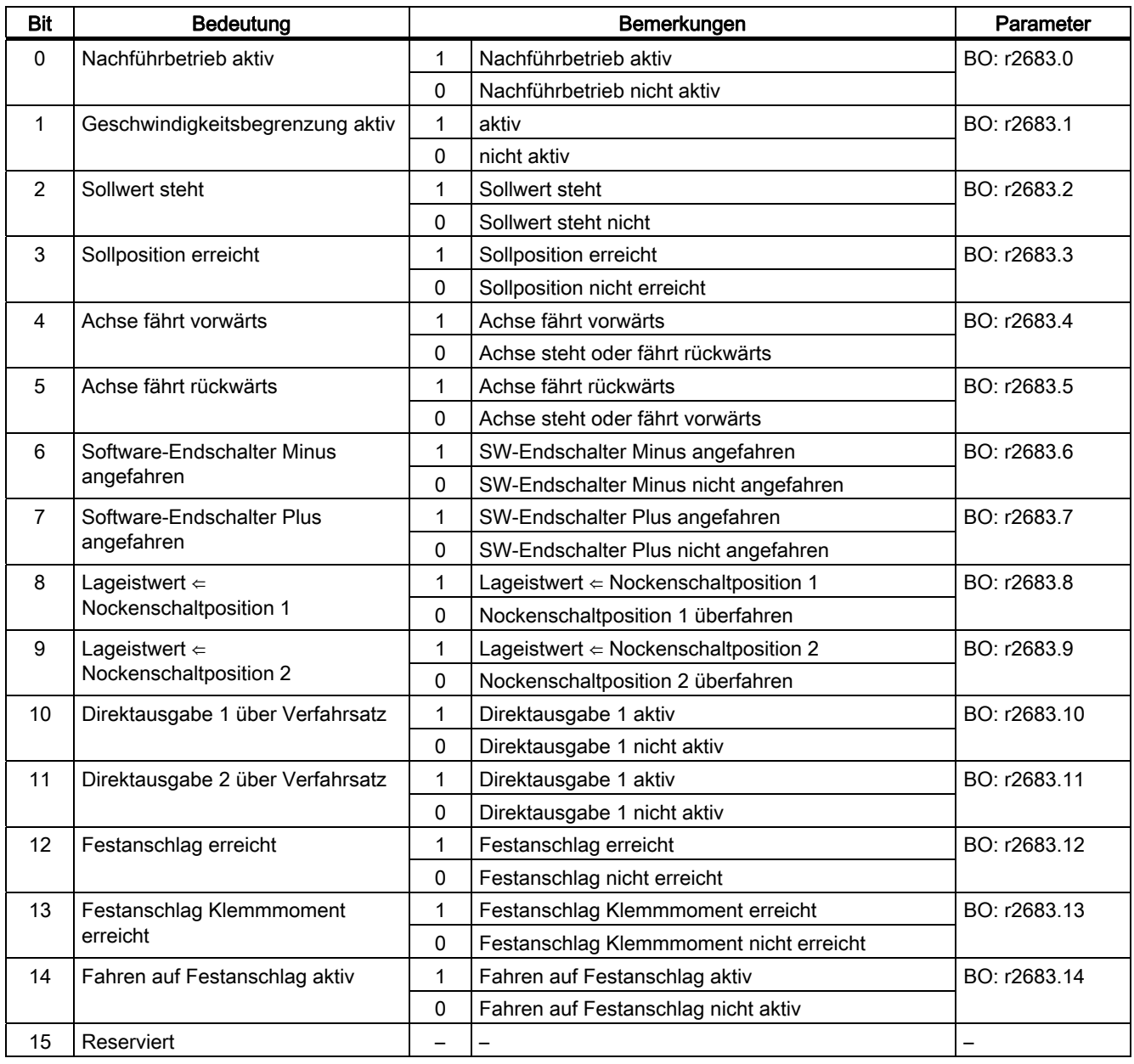

# POS\_ZSW1 (Zustandswort 1, Positioniermode, p0108.4 = 1)

Siehe Funktionsplan [2466].

| Bit | Bedeutung                        |                          | Bemerkungen                          | Parameter    |
|-----|----------------------------------|--------------------------|--------------------------------------|--------------|
| 0   | Aktiver Verfahrsatz Bit 0        | $\overline{\phantom{0}}$ | Aktiver Verfahrsatz (6-Bit-Zähler)   | BO: r2670.0  |
| 1   | Aktiver Verfahrsatz Bit 1        | $\equiv$                 |                                      | BO: r2670.1  |
| 2   | <b>Aktiver Verfahrsatz Bit 2</b> |                          |                                      | BO: r2670.2  |
| 3   | Aktiver Verfahrsatz Bit 3        |                          |                                      | BO: r2670.3  |
| 4   | Aktiver Verfahrsatz Bit 4        |                          |                                      | BO: r2670.4  |
| 5   | <b>Aktiver Verfahrsatz Bit 5</b> | -                        |                                      | BO: r2670.5  |
| 6   | Reserviert                       |                          | $\overline{\phantom{0}}$             |              |
| 7   | Reserviert                       |                          |                                      |              |
| 8   | STOP-Nocken Minus aktiv          |                          | —                                    | BO: r2684.13 |
| 9   | STOP-Nocken Plus aktiv           | 1                        | $\overline{\phantom{0}}$             | BO: r2684.14 |
| 10  | Tippen aktiv                     | 1                        | Tippen aktiv                         | BO: r2094.0  |
|     |                                  | $\Omega$                 | Tippen nicht aktiv                   | BO: r2669.0  |
| 11  | Referenzpunktfahrt aktiv         | 1                        | Referenzpunktfahrt aktiv             | BO: r2094.1  |
|     |                                  | 0                        | Referenzpunktfahrt nicht aktiv       | BO: r2669.1  |
| 12  | Fliegendes Referenzieren aktiv   | 1                        | Fliegendes Referenzieren aktiv       | BO: r2684.1  |
|     |                                  | $\Omega$                 | Fliegendes Referenzieren nicht aktiv |              |
| 13  | Verfahrsätze aktiv               | 1                        | Verfahrsätze aktiv                   | BO: r2094.2  |
|     |                                  | $\Omega$                 | Verfahrsätze nicht aktiv             | BO: r2669.2  |
| 14  | Einrichten aktiv                 | 1                        | Einrichten aktiv                     | BO: r2094.3  |
|     |                                  | $\Omega$                 | Einrichten nicht aktiv               | BO: r2669.4  |
| 15  | <b>MDI</b> aktiv                 | 1                        | <b>MDI</b> aktiv                     | BO: r2670.15 |
|     |                                  | $\Omega$                 | MDI nicht aktiv                      |              |

Tabelle 10- 29 Beschreibung POS\_ZSW1 (Zustandswort 1, Positioniermode, p0108.4 = 1)

# POS\_ZSW2 (Zustandswort 2, Positioniermode, p0108.4 = 1)

Siehe Funktionsplan [2467].

| <b>Bit</b>     | Bedeutung                                          |              | Bemerkungen                                     | Parameter    |  |
|----------------|----------------------------------------------------|--------------|-------------------------------------------------|--------------|--|
| $\mathbf 0$    | Nachführbetrieb aktiv                              |              | Nachführbetrieb aktiv                           | BO: r2683.0  |  |
|                |                                                    |              | Nachführbetrieb nicht aktiv                     |              |  |
| $\mathbf{1}$   | Geschwindigkeitsbegrenzung aktiv                   | $\mathbf{1}$ | aktiv                                           | BO: r2683.1  |  |
|                |                                                    | $\Omega$     | nicht aktiv                                     |              |  |
| $\overline{2}$ | Sollwert steht                                     | 1            | Sollwert steht                                  | BO: r2683.2  |  |
|                |                                                    | $\Omega$     | Sollwert steht nicht                            |              |  |
| 3              | Druckmarke außerhalb Äußeres                       | 1            | Fliegendes / Passives Referenzieren nicht aktiv | BO: r2684.3  |  |
|                | Fenster                                            | 0            | Fliegendes / Passives Referenzieren aktiv       |              |  |
| 4              | Achse fährt vorwärts                               | $\mathbf{1}$ | Achse fährt vorwärts                            | BO: r2683.4  |  |
|                |                                                    | 0            | Achse steht oder fährt rückwärts                |              |  |
| 5              | Achse fährt rückwärts                              | 1            | Achse fährt rückwärts                           | BO: r2683.5  |  |
|                |                                                    | $\Omega$     | Achse steht oder fährt vorwärts                 |              |  |
| $6\phantom{1}$ | Software-Endschalter Minus                         | $\mathbf{1}$ | SW-Endschalter Minus angefahren                 | BO: r2683.6  |  |
|                | angefahren                                         | 0            | SW-Endschalter Minus nicht angefahren           |              |  |
| 7              | Software-Endschalter Plus<br>angefahren            | 1            | SW-Endschalter Plus angefahren                  | BO: r2683.7  |  |
|                |                                                    | 0            | SW-Endschalter Plus nicht angefahren            |              |  |
| 8              | Lageistwert $\Leftarrow$<br>Nockenschaltposition 1 | 1            | Lageistwert $\Leftarrow$ Nockenschaltposition 1 | BO: r2683.8  |  |
|                |                                                    | $\mathbf 0$  | Nockenschaltposition 1 überfahren               |              |  |
| 9              | Lageistwert $\Leftarrow$                           | 1            | Lageistwert $\Leftarrow$ Nockenschaltposition 2 | BO: r2683.9  |  |
|                | Nockenschaltposition 2                             | $\Omega$     | Nockenschaltposition 2 überfahren               |              |  |
| 10             | Direktausgabe 1 über Verfahrsatz                   | 1            | Direktausgabe 1 aktiv                           | BO: r2683.10 |  |
|                |                                                    | 0            | Direktausgabe 1 nicht aktiv                     |              |  |
| 11             | Direktausgabe 2 über Verfahrsatz                   | $\mathbf{1}$ | Direktausgabe 1 aktiv                           | BO: r2683.11 |  |
|                |                                                    | 0            | Direktausgabe 1 nicht aktiv                     |              |  |
| 12             | Festanschlag erreicht                              | 1            | Festanschlag erreicht                           | BO: r2683.12 |  |
|                |                                                    | 0            | Festanschlag nicht erreicht                     |              |  |
| 13             | Festanschlag Klemmmoment                           | 1            | Festanschlag Klemmmoment erreicht               | BO: r2683.13 |  |
|                | erreicht                                           | 0            | Festanschlag Klemmmoment nicht erreicht         |              |  |
| 14             | Fahren auf Festanschlag aktiv                      | 1            | Fahren auf Festanschlag aktiv                   | BO: r2683.14 |  |
|                |                                                    | 0            | Fahren auf Festanschlag nicht aktiv             |              |  |
| 15             | Verfahrbefehl aktiv                                |              | Achse wird verfahren                            | BO: r2684.15 |  |
|                |                                                    |              | Achse steht                                     |              |  |

Tabelle 10- 30 Beschreibung POS\_ZSW2 (Zustandswort 2, Positioniermode, p0108.4 = 1)

# XIST\_A

Anzeige des Lageistwertes Normierung: 1 entspricht 1 LU

# WARN\_CODE

Anzeige des Warncodes (siehe Funktionsplan 8065).

# FAULT\_CODE

Anzeige des Störcodes (siehe Funktionsplan 8060).

# E\_ZSW1 (Zustandswort für Einspeisung)

Siehe Funktionsplan [2457].

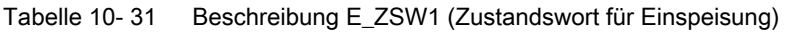

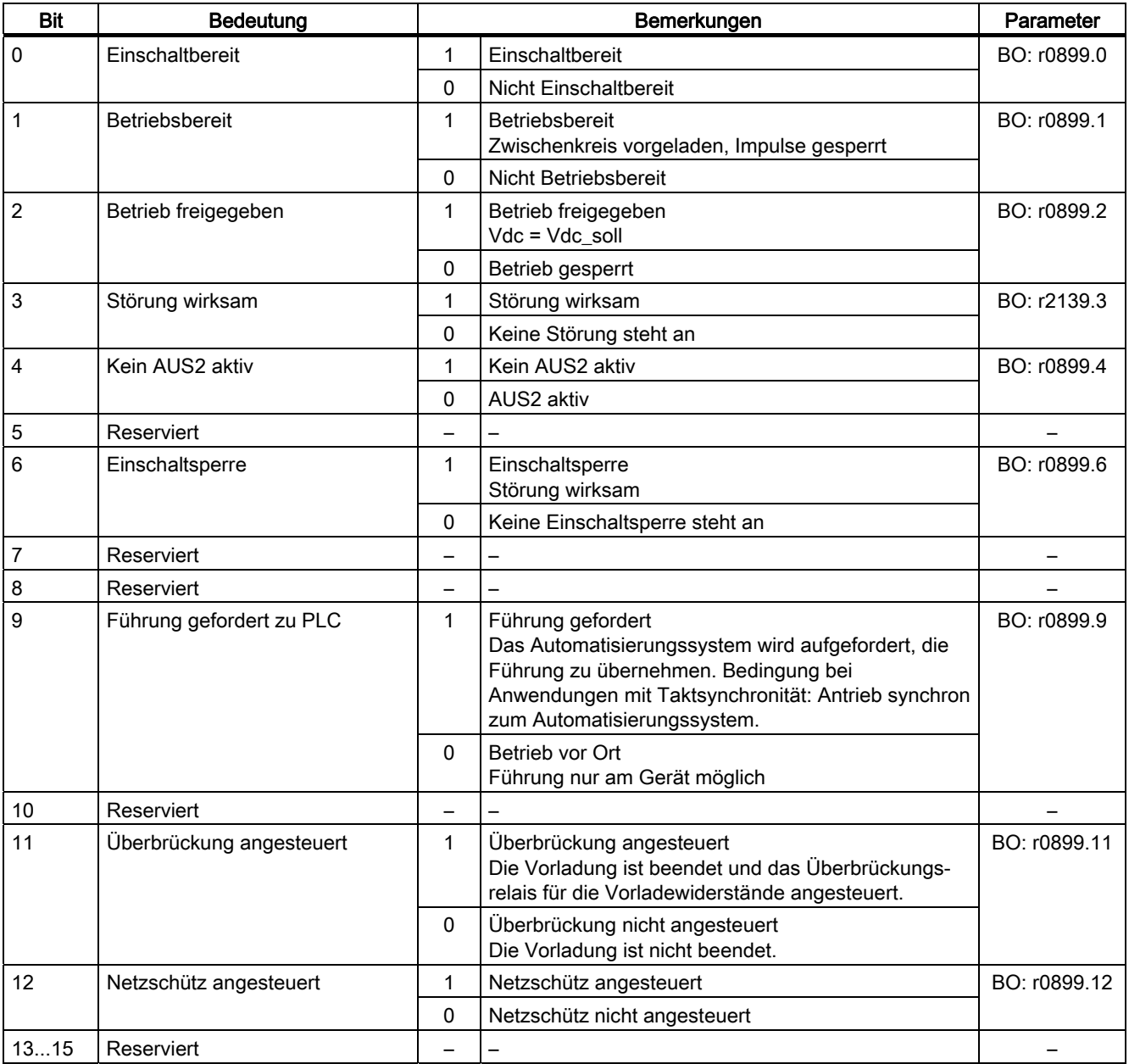

# E\_ZSW1\_BM (Zustandswort für Einspeisungen, Branche Metall)

Siehe Funktionsplan [2430].

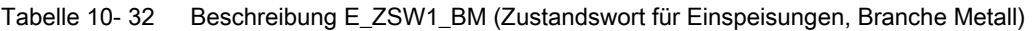

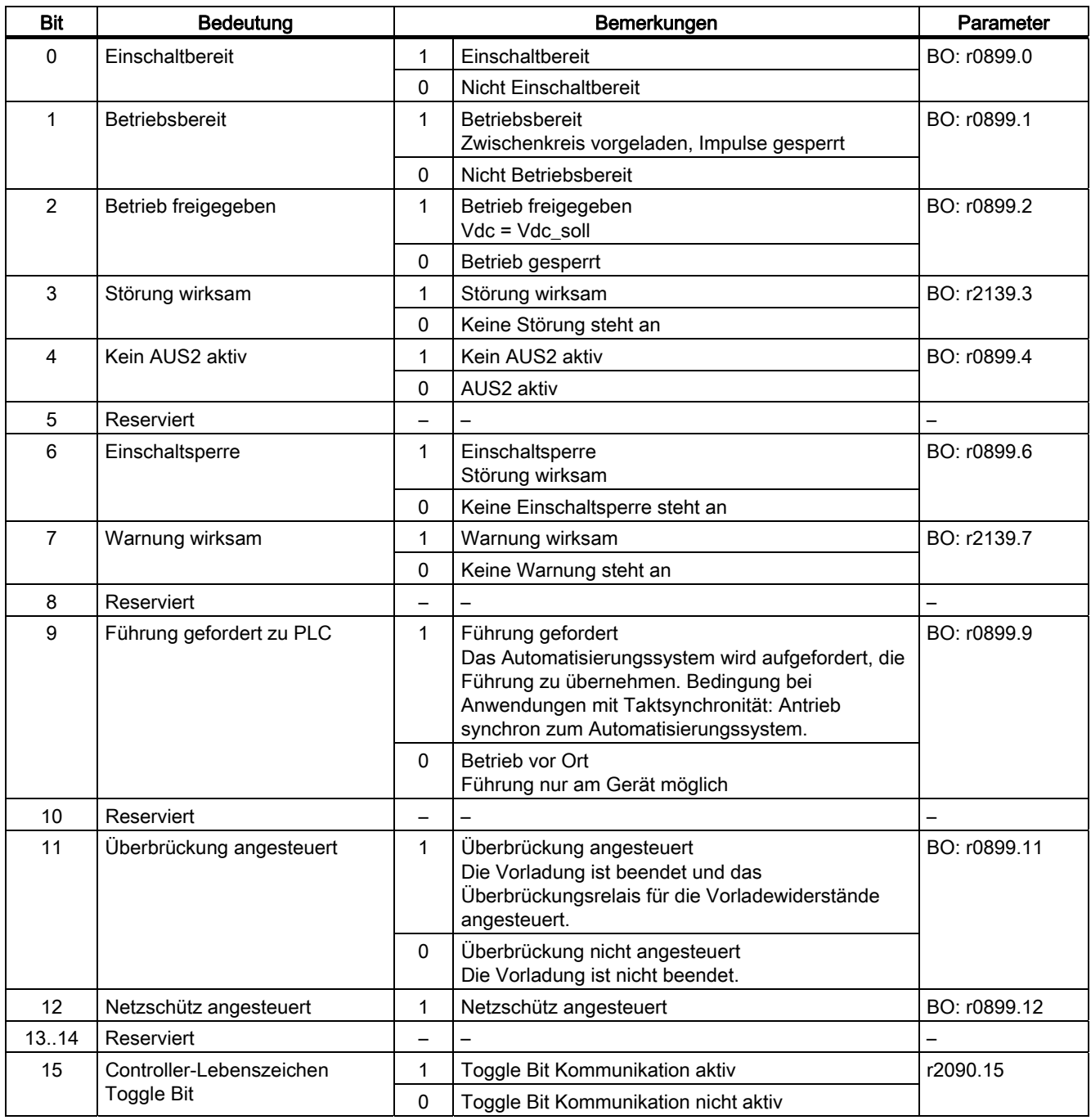

### 10.1.3.4 Steuer- und Zustandswörter für Geber

#### Beschreibung

Die Prozessdaten für die Geber sind bei verschiedenen Telegrammen vorhanden. Zum Beispiel ist das Telegramm 3 für die Drehzahlregelung mit 1 Lagegeber vorgesehen und überträgt die Prozessdaten von Geber 1.

Es gibt folgende Prozessdaten für die Geber:

- Gn\_STW Geber n Steuerwort  $(n = 1, 2, 3)$
- Gn\_ZSW Geber n Zustandswort
- Gn\_XIST1 Geber n Lageistwert 1
- Gn\_XIST2 Geber n Lageistwert 2

#### Hinweis

Geber 1: Motorgeber

Geber 2: Direktes Messsystem

Geber 3: Zusätzliches Messsystem Die Ankopplung von Geber 3 kann über p2079 und Erweiterung der Standard-Telegramme erfolgen.

### Beispiel für Geberschnittstelle

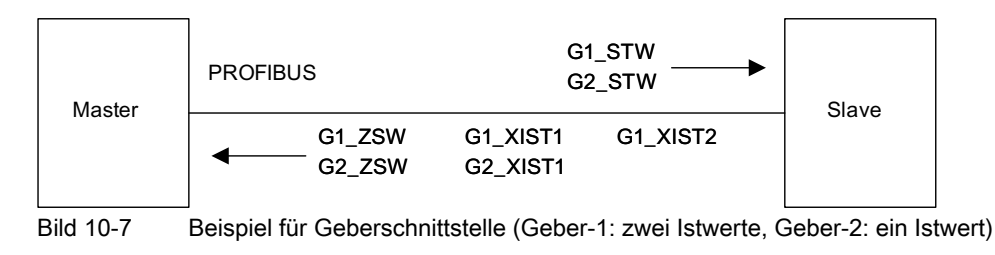

# Geber n Steuerwort (Gn\_STW, n = 1, 2, 3)

Das Gebersteuerwort steuert die Geberfunktionen.

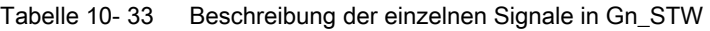

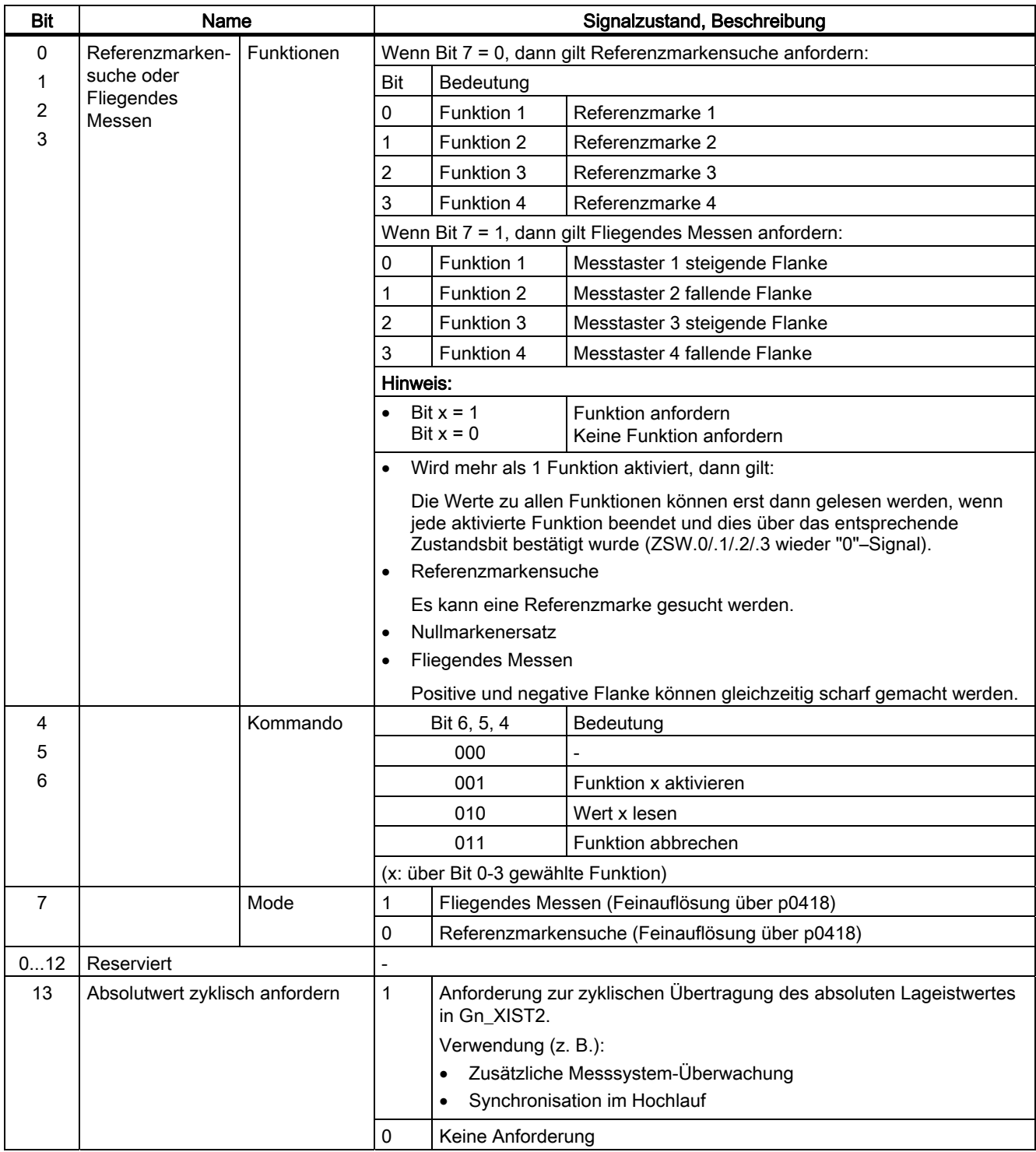

10.1 Kommunikation nach PROFIdrive

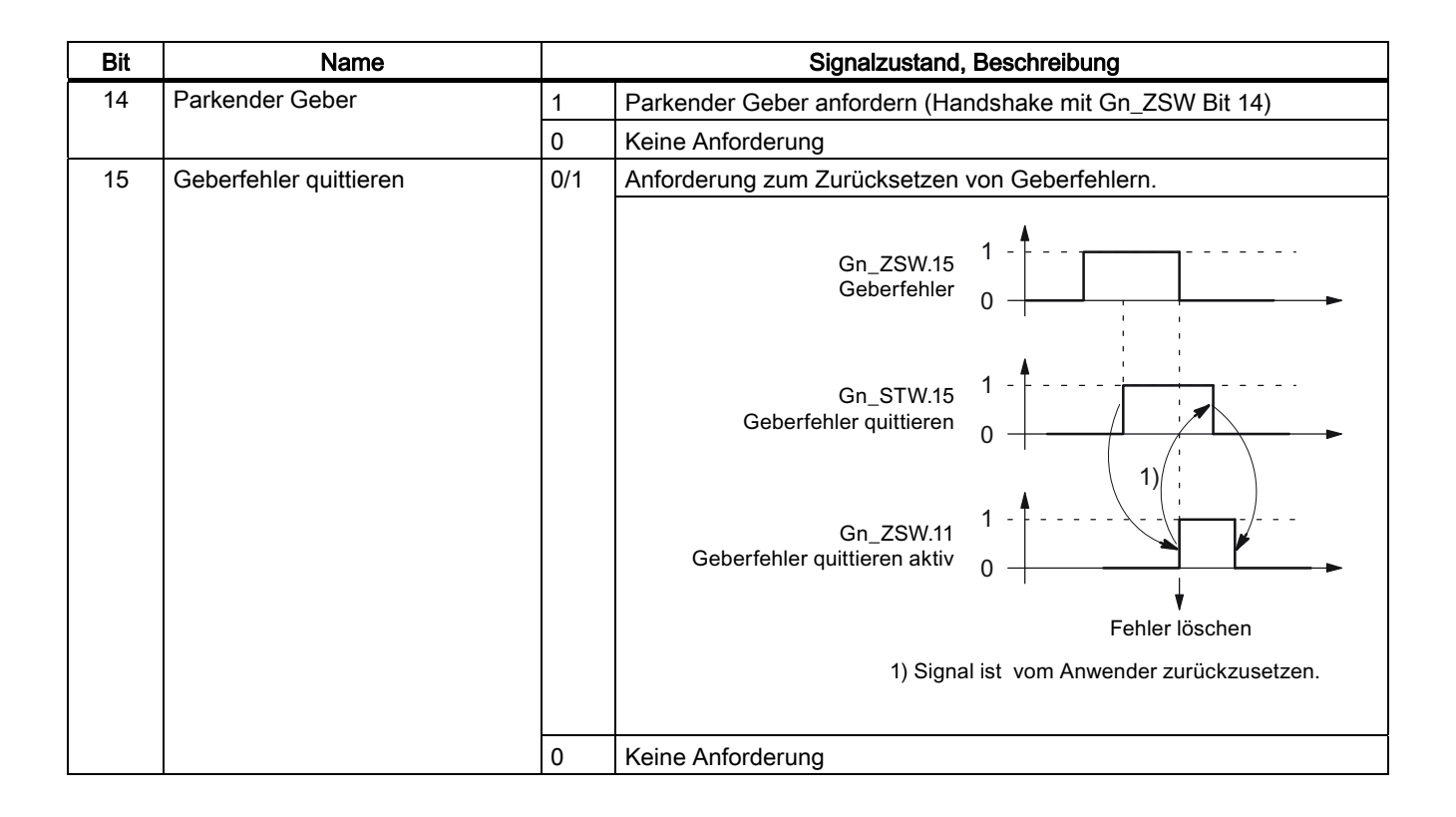

10.1 Kommunikation nach PROFIdrive

#### Beispiel 1: Referenzmarkensuche

Annahmen für das Beispiel:

- Abstandscodiertes Referenzieren
- Zwei Referenzmarken (Funktion 1 / Funktion 2)
- Lageregelung mit Geber 1

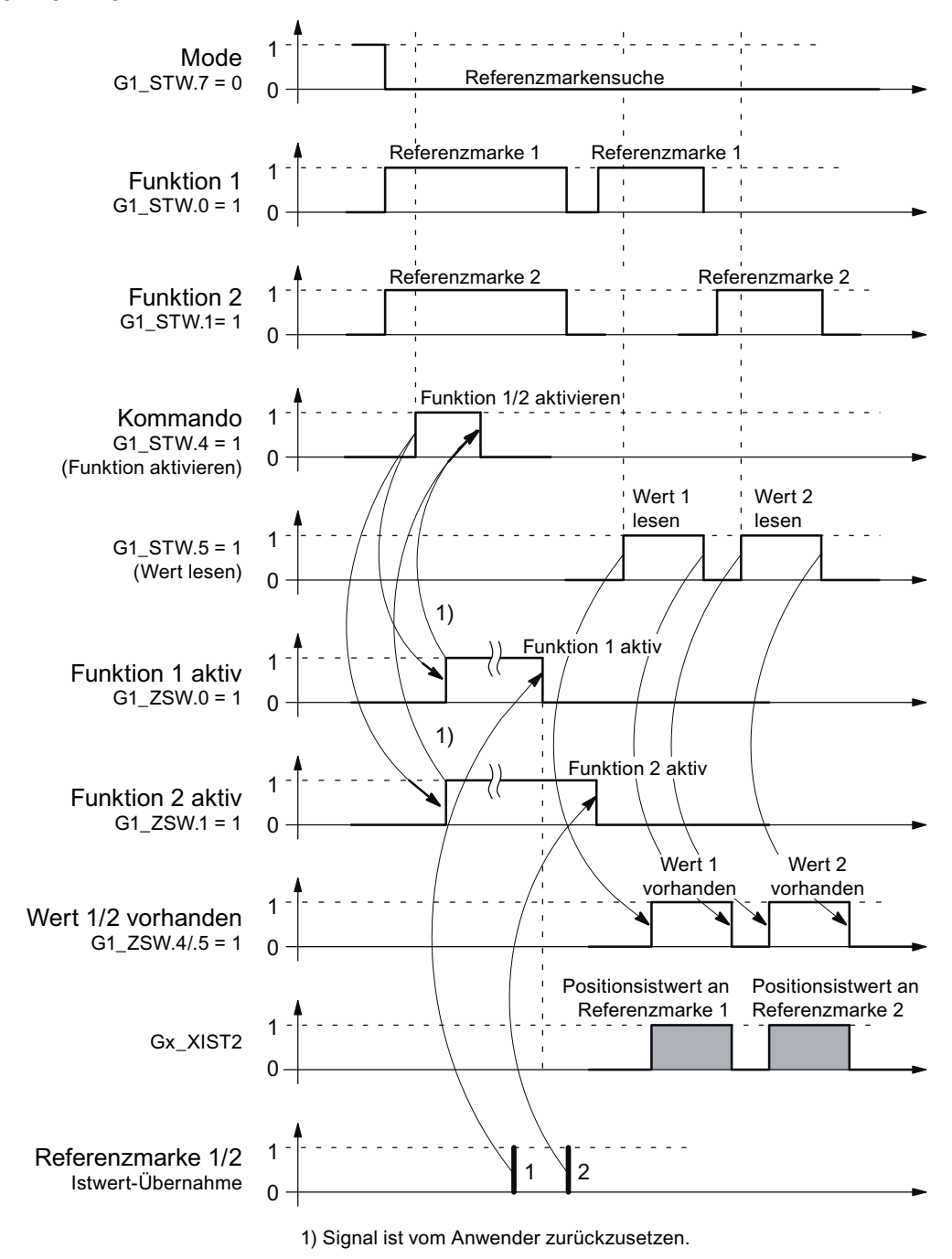

Bild 10-8 Ablaufdiagramm bei der Funktion "Referenzmarkensuche"

#### Beispiel 2: Fliegendes Messen

Annahmen für das Beispiel:

- Messtaster mit steigender Flanke (Funktion 1)
- Lageregelung mit Geber 1

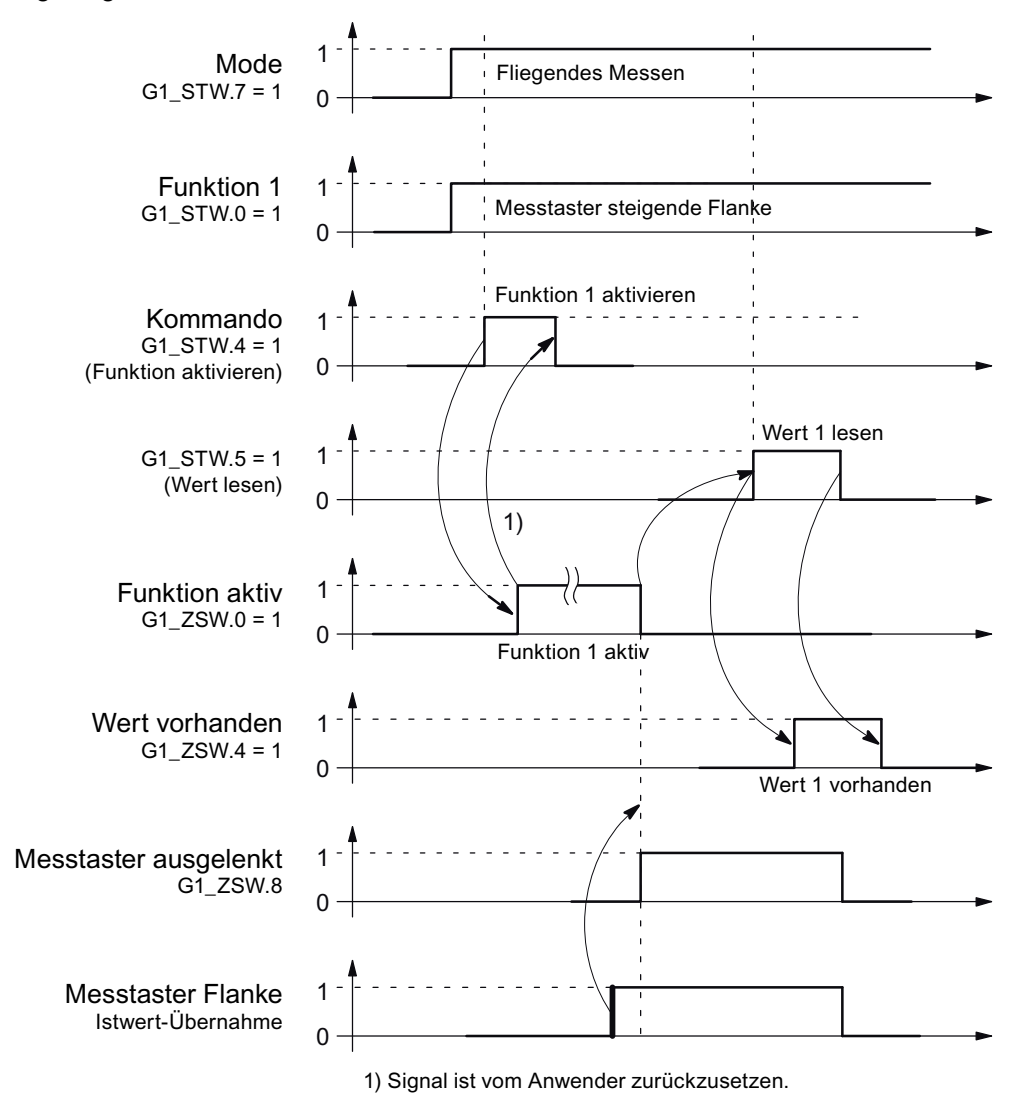

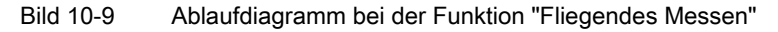

#### Geber 2 Steuerwort (G2\_STW)

• siehe G1\_STW

# Geber n Zustandswort (Gn\_ZSW, n = 1, 2)

Das Geberzustandswort dient zum Anzeigen von Zuständen, Fehlern und Quittierungen.

| Bit                                                      | Name                         |                           | Signalzustand, Beschreibung                                                                                                    |                                                         |                                                  |  |
|----------------------------------------------------------|------------------------------|---------------------------|----------------------------------------------------------------------------------------------------|---------------------------------------------------------|--------------------------------------------------|--|
| 0                                                        | Referenz-                    | Status:<br>Funktion 1 - 4 | Gilt für Referenzmarkensuche und Fliegendes Messen.                                                                                                    |                                                         |                                                  |  |
| 1<br>oder<br>$\overline{c}$<br>Fliegendes<br>3<br>Messen | markensuche                  |                           | Bit<br>Bedeutung                                                                                                    |                                                         |                                                  |  |
|                                                          |                              | aktiv                     | $\Omega$                                                                                                    | Funktion 1                                              | Referenzmarke1<br>Messtaster 1 steigende Flanke  |  |
|                                                          |                              |                           | 1                                                                                                    | Funktion 2                                              | Referenzmarke2<br>Messtaster 1 fallende Flanke   |  |
|                                                          |                              |                           | $\overline{2}$                                                                                                    | Funktion 3                                              | Referenzmarke 3<br>Messtaster 2 steigende Flanke |  |
|                                                          |                              |                           | 3                                                                                                    | Funktion 4                                              | Referenzmarke 4<br>Messtaster 2 fallende Flanke  |  |
|                                                          |                              |                           | Hinweis:                                                                                                    |                                                         |                                                  |  |
|                                                          |                              |                           | Bit $x = 1$ Funktion aktiv<br>Bit $x = 0$ Funktion inaktiv                                                                                                    |                                                         |                                                  |  |
| 4                                                        |                              | Status:                   |                                                                                                    | Gilt für Referenzmarkensuche und Fliegendes Messen.     |                                                  |  |
| 5                                                        |                              | Wert 1 - 4                | Bit                                                                                                    | Bedeutung                                               |                                                  |  |
| 6<br>7                                                   |                              | vorhanden                 | 4                                                                                                    | Wert 1                                                  | Referenzmarke 1<br>Messtaster 1 steigende Flanke |  |
|                                                          |                              |                           | 5                                                                                                    | Wert 2                                                  | Messtaster 1 fallende Flanke                     |  |
|                                                          |                              |                           | 6                                                                                                    | Wert 3                                                  | Messtaster 2 steigende Flanke                    |  |
|                                                          |                              |                           | 7                                                                                                    | Wert 4                                                  | Messtaster 2 fallende Flanke                     |  |
|                                                          |                              |                           | Hinweis:<br>Bit $x = 1$ Wert vorhanden<br>Bit $x = 0$ Wert nicht vorhanden<br>Es kann immer nur ein einziger Wert abgeholt werden.<br>Grund: Es gibt nur ein gemeinsames Zustandswort Gn_XIST2 zum Lesen der |                                                         |                                                  |  |
|                                                          |                              |                           | Werte.<br>Der Messtaster muss auf einen "schnellen Eingang" DI/DO der Control Unit<br>$\bullet$<br>projektiert werden.                                                                                       |                                                         |                                                  |  |
| 8                                                        |                              | Messtaster 1              | $\mathbf{1}$                                                                                                    | Messtaster ausgelenkt (High-Signal)                     |                                                  |  |
|                                                          |                              | ausgelenkt                | 0                                                                                                    | Messtaster nicht ausgelenkt (Low-Signal)                |                                                  |  |
| 9                                                        | Messtaster 2 ausgelenkt      |                           | 1                                                                                                    | Messtaster ausgelenkt (High-Signal)                     |                                                  |  |
|                                                          |                              |                           | $\mathbf 0$                                                                                                    | Messtaster nicht ausgelenkt (Low-Signal)                |                                                  |  |
| 10                                                       | Reserviert                   |                           |                                                                                                    |                                                         |                                                  |  |
| 11                                                       | Geberfehler quittieren aktiv |                           | 1                                                                                                    | Geberfehler quittieren aktiv                            |                                                  |  |
|                                                          |                              |                           |                                                                                                    | Hinweis:<br>Siehe unter STW.15 (Geberfehler quittieren) |                                                  |  |
|                                                          |                              |                           | 0                                                                                                    | Kein Quittieren aktiv                                   |                                                  |  |

Tabelle 10- 34 Beschreibung der einzelnen Signale in Gn\_ZSW

10.1 Kommunikation nach PROFIdrive

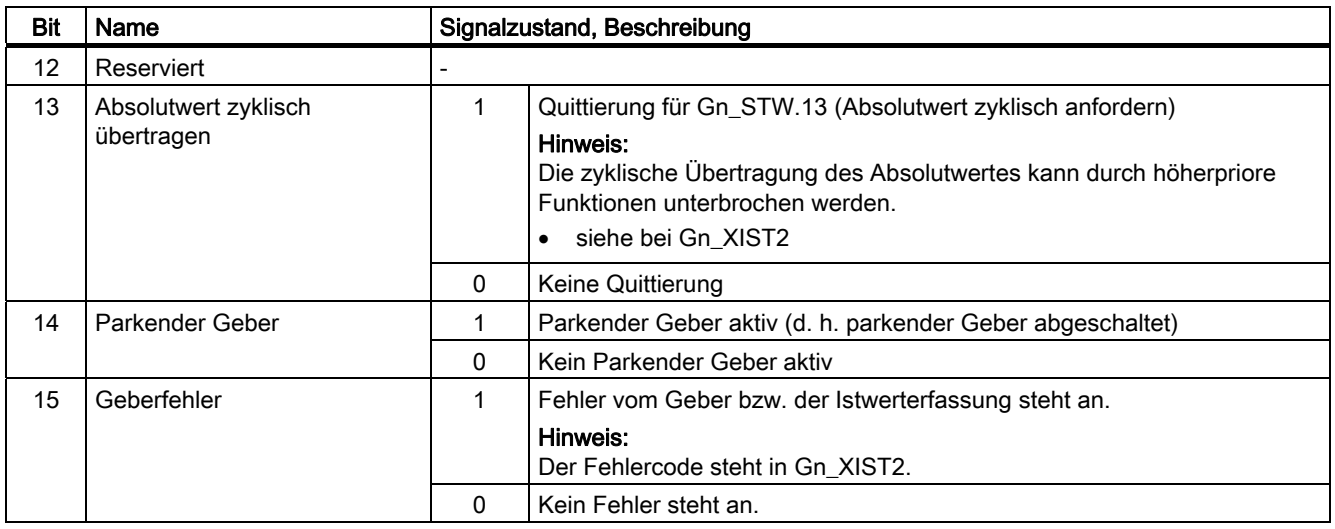

### Geber 1 Lageistwert 1 (G1\_XIST1)

- Auflösung: Geberstriche ∙ 2n n: Feinauflösung, Anzahl der Bits für die interne Vervielfachung Die Feinauflösung wird über p0418 festgelegt.
- Dient zur Übertragung des zyklischen Lageistwertes an den Controller.
- Übertragener Wert ist ein relativer, freilaufender Istwert.
- Eventuelle Überläufe müssen von der überlagerten Steuerung ausgewertet werden.

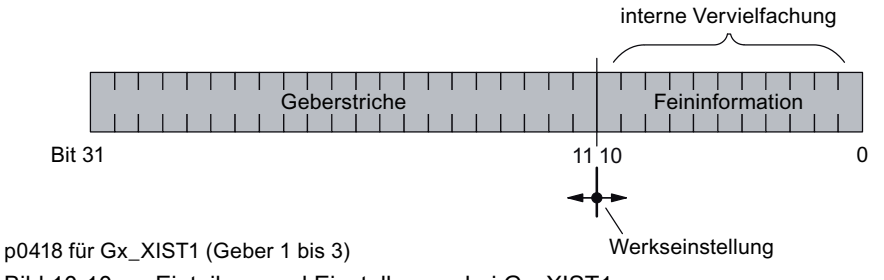

Bild 10-10 Einteilung und Einstellungen bei Gx\_XIST1

- Geberstriche Inkrementalgeber
	- Bei Gebern mit sin/cos 1 Vpp gilt:

Geberstriche = Anzahl der Sinus-Signalperioden

- $\bullet$  Nach dem Einschalten gilt: Gx\_XIST1 = 0
- Ein Überlaufen von Gx\_XIST1 muss von der übergeordneten Steuerung betrachtet werden.
- Im Antrieb gibt es keine Modulo-Betrachtung von Gx\_XIST1.

### Geber 1 Lageistwert 2 (G1\_XIST2)

Abhängig von der jeweiligen Funktion werden in Gx\_XIST2 unterschiedliche Werte eingetragen.

● Prioritäten für Gx\_XIST2

Für die Werte in Gx\_XIST2 sind folgende Prioritäten zu beachten:

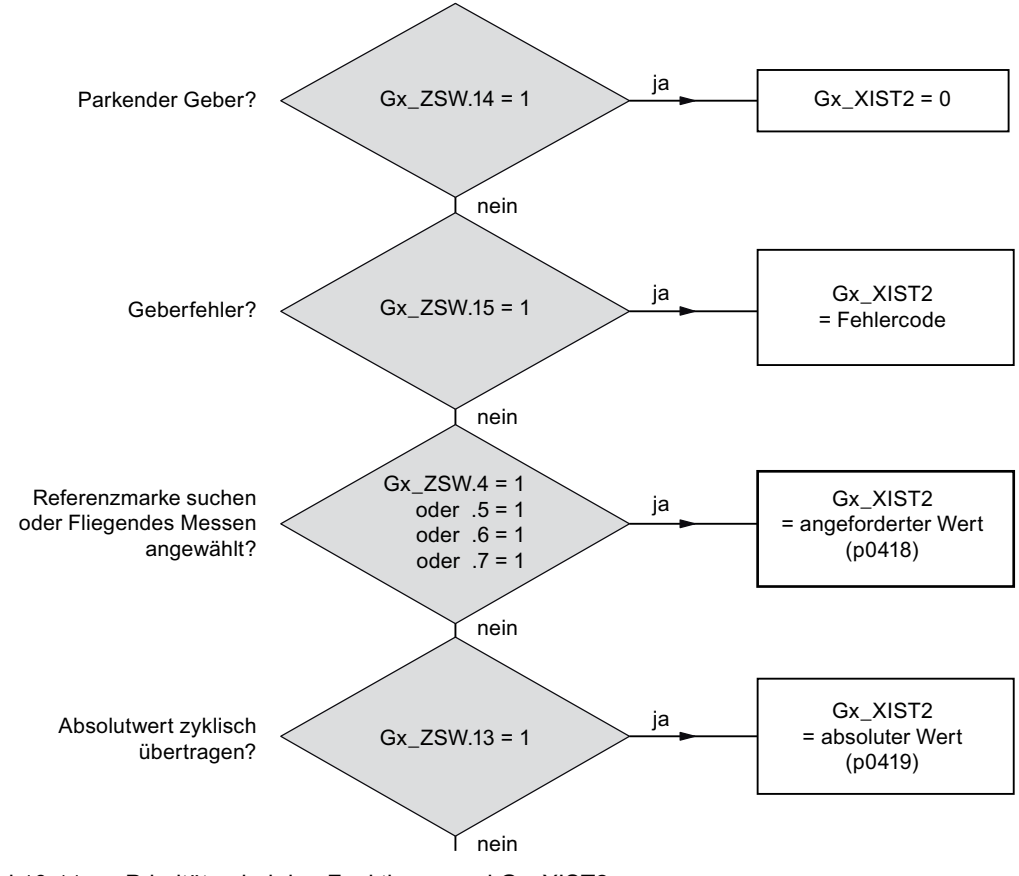

Bild 10-11 Prioritäten bei den Funktionen und Gx\_XIST2

● Auflösung: Geberstriche • 2n

n: Feinauflösung, Anzahl der Bits für die interne Vervielfachung

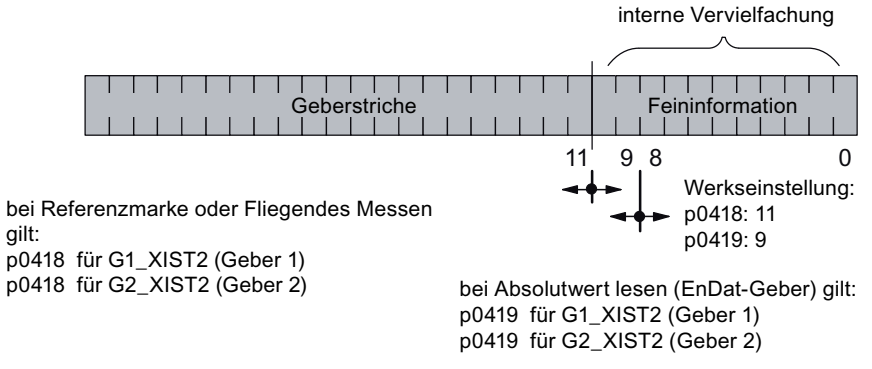

Bild 10-12 Einteilung und Einstellungen bei Gx\_XIST2

- Geberstriche Inkrementalgeber
	- Bei Gebern mit sin/cos 1 Vpp gilt:

Geberstriche = Anzahl der Sinus-Signalperioden

# Fehlercode in Gn\_XIST2

Tabelle 10- 35 Fehlercode in Gn\_XIST2

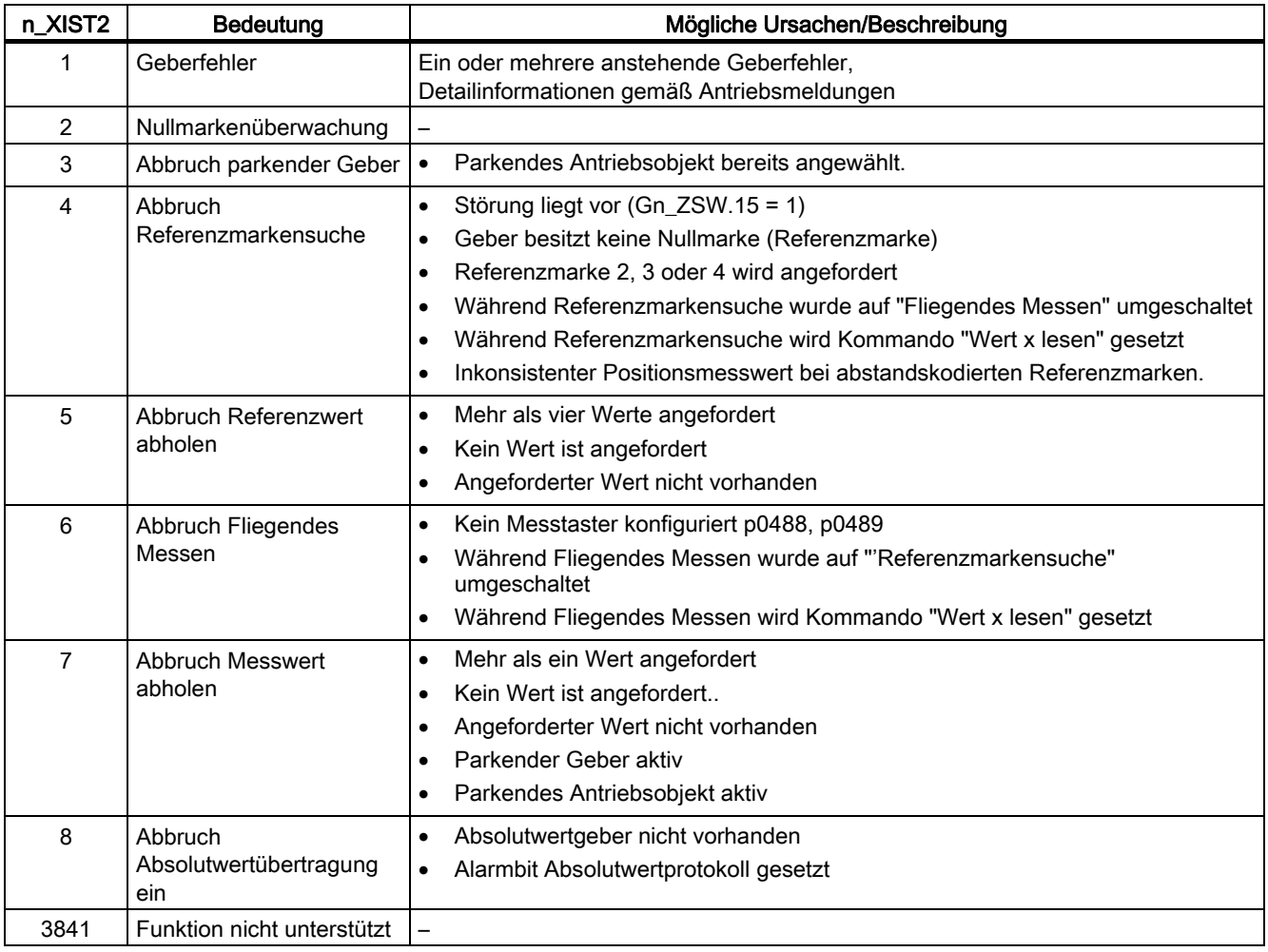

# Geber 2 Zustandswort (G2\_ZSW)

● Siehe G1\_ZSW (Tabelle 10-29)

# Geber 2 Lageistwert 1 (G2\_XIST1)

● Siehe G1\_XIST1

# Geber 2 Lageistwert 2 (G2\_XIST2)

● Siehe G1\_XIST2

### Funktionspläne (siehe SINAMICS S120/S150 Listenhandbuch)

- 4720 Geberschnittstelle, Empfangssignale für Geber n
- 4730 Geberschnittstelle, Sendesignale für Geber n
- 4735 Referenzmarkensuche mit Nullmarkenersatz Geber n
- 4740 Messtasterauswertung, Messwertspeicher für Geber n

### Übersicht wichtiger Parameter (siehe SINAMICS S120/S150 Listenhandbuch)

### Einstellparameter Antrieb, CU\_S-Parameter ist gekennzeichnet

- p0418[0...15] Feinauflösung Gx\_XIST1
- p0419[0...15] Feinauflösung Gx\_XIST2
- p0480[0...2] CI: Signalquelle für Gebersteuerwort Gn\_STW
- p0488[0...2] Klemme Messtaster 1 Eingang
- p0489[0...2] Klemme Messtaster 2 Eingang
- p0490 Messtaster invertieren (CU\_S)

### Beobachtungsparameter Antrieb

- r0481[0...2] CO: Geberzustandswort Gn\_ZSW
- r0482[0...2] CO: Geberlageistwert Gn\_XIST1
- r0483[0...2] CO: Geberlageistwert Gn\_XIST2
- r0487[0...2] CO: Diagnose Gebersteuerwort Gn\_STW

# 10.1.3.5 Zentrale Steuer- und Zustandswörter

### Beschreibung

Die zentralen Prozessdaten sind bei verschiedenen Telegrammen vorhanden. Zum Beispiel ist das Telegramm 391 für die Übertragung von Messzeiten, Digitaleingängen und Digitalausgängen vorgesehen.

Es gibt folgende zentrale Prozessdaten:

### Empfangssignale:

- CU\_STW1 Control Unit Steuerwort
- A\_DIGITAL Digitalausgänge
- MT\_STW Messtaster Steuerwort

### Sendesignale:

- CU\_ZSW1 Control Unit Zustandswort
- E\_DIGITAL Digitaleingänge
- MT\_ZSW Messtaster Zustandswort
- MTn\_ZS\_F Messtaster n Messzeit, fallende Flanke (n = 1-6)
- MTn\_ZS\_S Messtaster n Messzeit, steigende Flanke (n = 1-6)

# CU\_STW1 (Steuerwort für Control Unit, CU)

Siehe Funktionsplan [2495].

| <b>Bit</b>      | <b>Bedeutung</b>              |                          | Parameter                                                                                                    |              |
|-----------------|-------------------------------|--------------------------|----------------------------------------------------------------------------------------------------|--------------|
| $\mathbf 0$     | Synchronisationsflag          |                          | Über dieses Signal wird eine Synchronisierung der gemeinsamen<br>Systemzeit zwischen Controller und Drive-Unit durchgeführt.                                         | BI: p0681[0] |
| 1               | <b>RTC PING</b>               | $\overline{\phantom{0}}$ | Über dieses Signal wird durch das PING-Ereignis die UTC-Zeit<br>gesetzt.                                                                                             | BI: p3104    |
| 26              | Reserviert                    | $\overline{\phantom{0}}$ | -                                                                                                    |              |
| 7               | Störungen quittieren          | 0/1                      | Störungen quittieren                                                                                                    | BI: p2103    |
| 89              | Reserviert                    |                          |                                                                                                    |              |
| 10 <sup>°</sup> | Führung übernommen            | $\Omega$                 | CU hat die Führung<br>nachdem die propagierten Störungen an allen DOs quittiert wurden,<br>wird die Störung implizit auch an der DO1 (CU) quittiert                  | p3116        |
|                 |                               | 1                        | Externe Steuerung hat die Führung<br>die propagierten Störungen müssen an allen DOs quittiert werden,<br>die Quittierung muss explizit auch an der DO1 (CU) erfolgen |              |
| 11              | Reserviert                    |                          |                                                                                                    |              |
| 12 <sup>2</sup> | Master-Lebenszeichen<br>Bit 0 |                          | Master-Lebenszeichen                                                                                                    | CI: p2045    |
| 13              | Master-Lebenszeichen<br>Bit 1 |                          |                                                                                                    |              |
| 14              | Master-Lebenszeichen<br>Bit 2 |                          |                                                                                                    |              |
| 15              | Master-Lebenszeichen<br>Bit 3 |                          |                                                                                                    |              |

Tabelle 10- 36 Beschreibung CU\_STW1 (Steuerwort für Control Unit)

# A\_DIGITAL (Digitalausgänge)

Über dieses Prozessdatum können die Ausgänge der Control Unit gesteuert werden. Siehe Funktionsplan [2497].

| <b>Bit</b>    | <b>Bedeutung</b>                     |                          | Parameter                                                                                    |           |
|---------------|--------------------------------------|--------------------------|----------------------------------------------------------------------------------------------|-----------|
| $\mathbf{0}$  | Digitalein-/ausgang 8<br>(DI/DO 8)   | $\equiv$                 | Der DI/DO 8 auf der Control Unit muss über p0728.8 = 1 als<br>Ausgang parametriert werden.   | BI: p0738 |
|               | Digitalein-/ausgang 9<br>(DI/DO 9)   | $\overline{\phantom{0}}$ | Der DI/DO 9 auf der Control Unit muss über p0728.9 = 1 als<br>Ausgang parametriert werden.   | BI: p0739 |
| $\mathcal{P}$ | Digitalein-/ausgang 10<br>(DI/DO 10) | $\qquad \qquad -$        | Der DI/DO 10 auf der Control Unit muss über p0728.10 = 1 als<br>Ausgang parametriert werden. | BI: p0740 |
| 3             | Digitalein-/ausgang 11<br>(DI/DO 11) | $\overline{\phantom{0}}$ | Der DI/DO 11 auf der Control Unit muss über p0728.11 = 1 als<br>Ausgang parametriert werden. | BI: p0741 |
| 4             | Digitalein-/ausgang 12<br>(DI/DO 12) | $\overline{\phantom{0}}$ | Der DI/DO 12 auf der Control Unit muss über p0728.12 = 1 als<br>Ausgang parametriert werden. | BI: p0742 |
| 5             | Digitalein-/ausgang 13<br>(DI/DO 13) | $\qquad \qquad -$        | Der DI/DO 13 auf der Control Unit muss über p0728.13 = 1 als<br>Ausgang parametriert werden. | BI: p0743 |
| 6             | Digitalein-/ausgang 14<br>(DI/DO 14) | $\qquad \qquad -$        | Der DI/DO 14 auf der Control Unit muss über p0728.14 = 1 als<br>Ausgang parametriert werden. | BI: p0744 |
| 7             | Digitalein-/ausgang 15<br>(DI/DO 15) | $\qquad \qquad -$        | Der DI/DO 15 auf der Control Unit muss über p0728.15 = 1 als<br>Ausgang parametriert werden. | BI: p0745 |
| 815           | Reserviert                           |                          |                                                                                              |           |

Tabelle 10- 37 Beschreibung A\_DIGITAL (Digitalausgänge)

#### Hinweis:

Die bidirektionalen Digitalein-/ausgänge (DI/DO) können entweder als Eingang oder als Ausgang geschaltet werden (siehe auch Sendesignal E\_DIGITAL).

10.1 Kommunikation nach PROFIdrive

# MT\_STW

Steuerwort für die Funktion "Zentrale Messtaster". Anzeige über r0685.

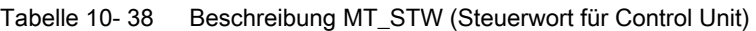

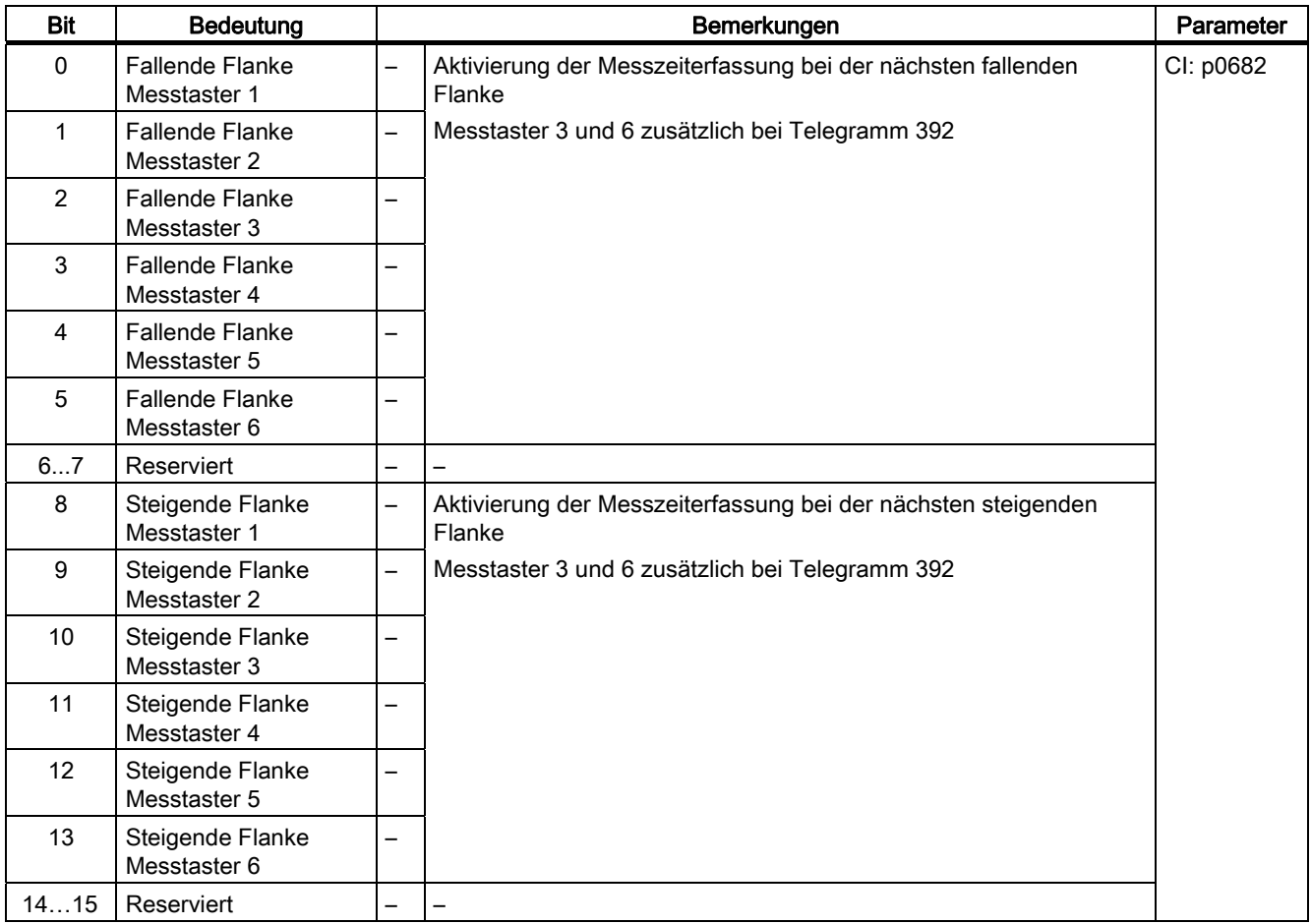
10.1 Kommunikation nach PROFIdrive

# CU\_ZSW1 (Zustandswort des DO1-Telegramms (Telegramme 39x))

Siehe Funktionsplan [2496].

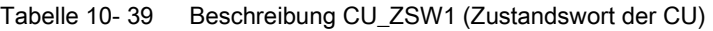

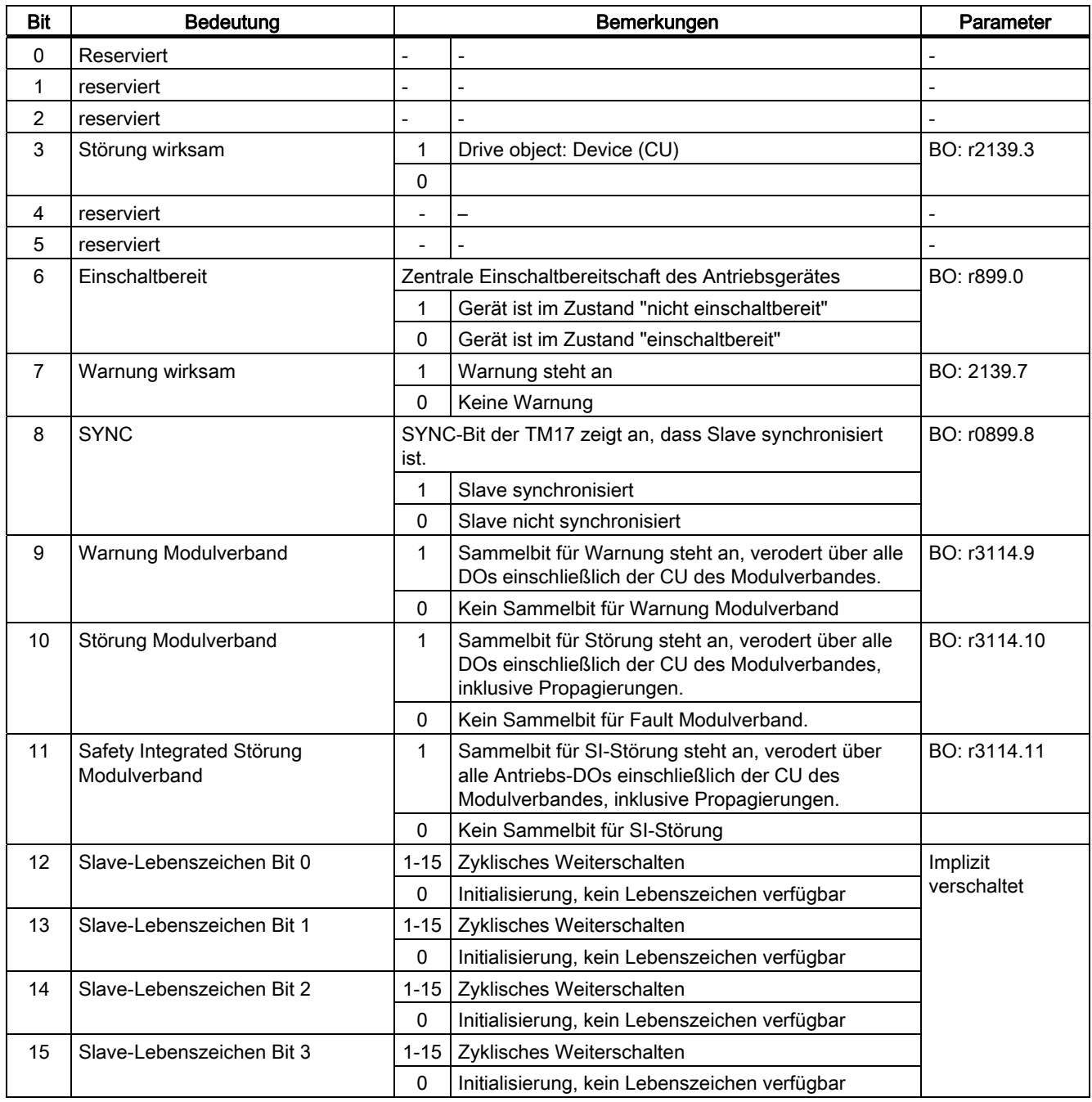

## Zentrale Einschaltbereitschaft (Zentrales Signal für Einschaltbereitschaft bei DO)

Mit diesem Signal wird von dem jeweiligen DO im Antriebs-/Modulverband einer CU die Einschaltbereitschaft an die CU gemeldet. Das Signal ist eine UND-Verknüpfung aller Signale zur Einschaltbereitschaft der einer CU zugeordneten DOs (Einspeisungen sowie Motor Module/Power Module).

Über das DO1-Telegramm (Telegramme 39x) wird über das Zustandswort der CU (CU\_ZSW1.6) die Bereitschaft des DOs gemeldet, bevor der Einschaltbefehl abgesetzt wird.

Das Signal "Einschaltbereit" wird im zyklischen Betrieb ständig ausgewertet.

- $\bullet$  Einschaltbereit = 1: Mindestens 1 der einer CU zugeordneten aktivierten DOs befinden sich im Zustand "nicht einschaltbereit".
- $Einschaltbereit = 0$ : Alle der einer CU zugeordneten aktivierten DOs befinden sich im Zustand "einschaltbereit". Deaktivierte DOs gelten als einschaltbereit.

### Terminal Modules TM31, TM41, TM15-IO, TM120

Die Terminal Modules weisen ein eigenes Bereit-Signal auf, wenn ihr Hochlauf abgeschlossen ist.

Das Signal eines Terminal Modules wird auf den Achs-DOs ausgewertet, sofern eine BICO-Beziehung zu dem Modul eingerichtet ist. Melden die Terminal Modules "nicht bereit", bleiben die DOs in Einschaltsperre. Solange das DO eine Einschaltsperre meldet, werden keine Einschaltbefehle erwartet.

### Hinweis

### Geber-DOs

werden in der Zentralen Einschaltbereitschaft nicht berücksichtigt.

# E\_DIGITAL (Digitaleingänge)

Siehe Funktionsplan [2498].

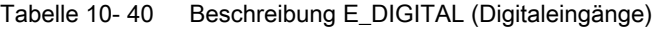

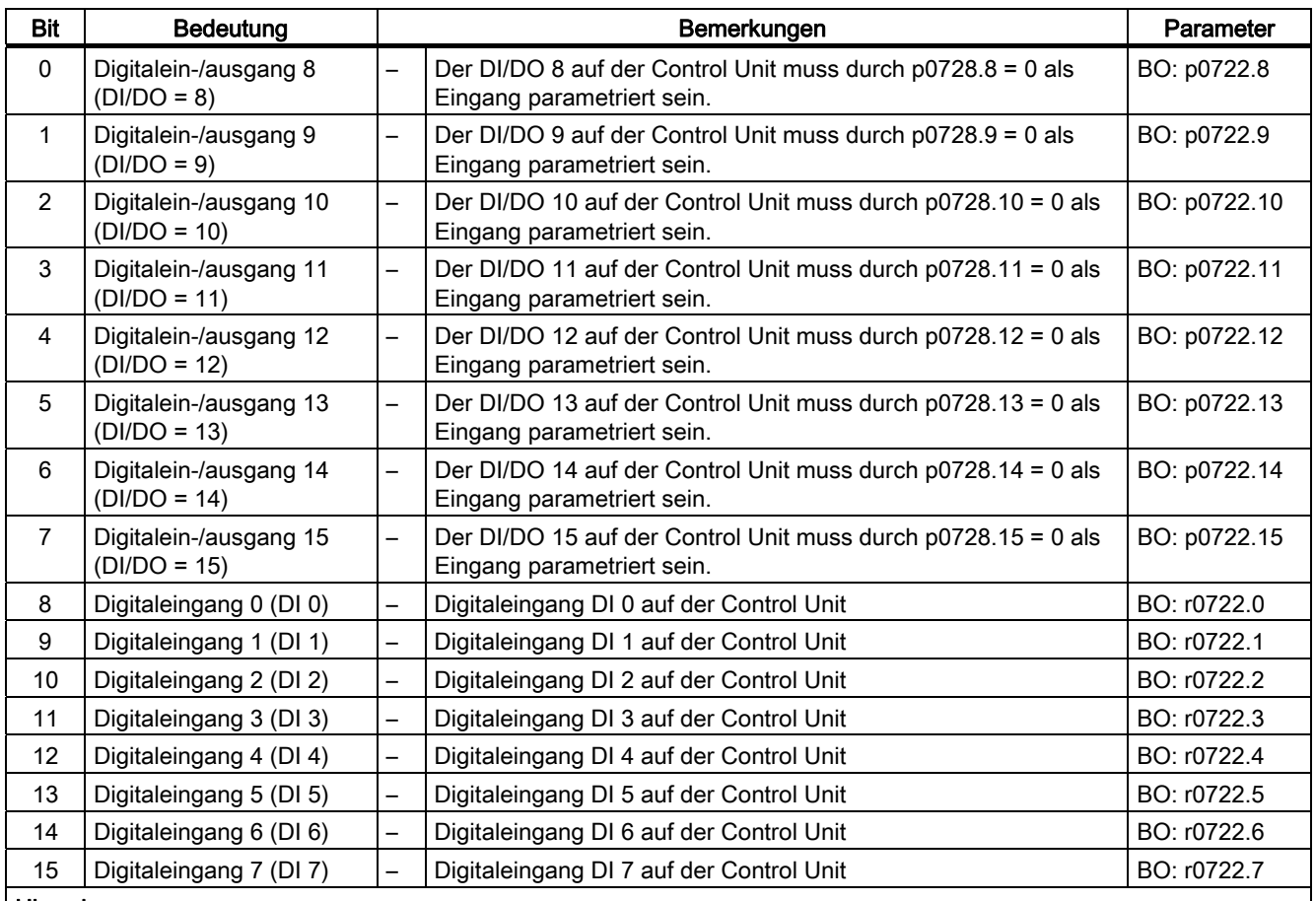

### Hinweis:

Die bidirektionalen Digitalein-/ausgänge (DI/DO) können entweder als Eingang oder als Ausgang geschaltet werden (siehe auch Empfangssignal A\_DIGITAL).

10.1 Kommunikation nach PROFIdrive

# MT\_ZSW

Zustandswort für die Funktion "Zentrale Messtaster".

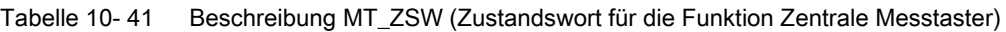

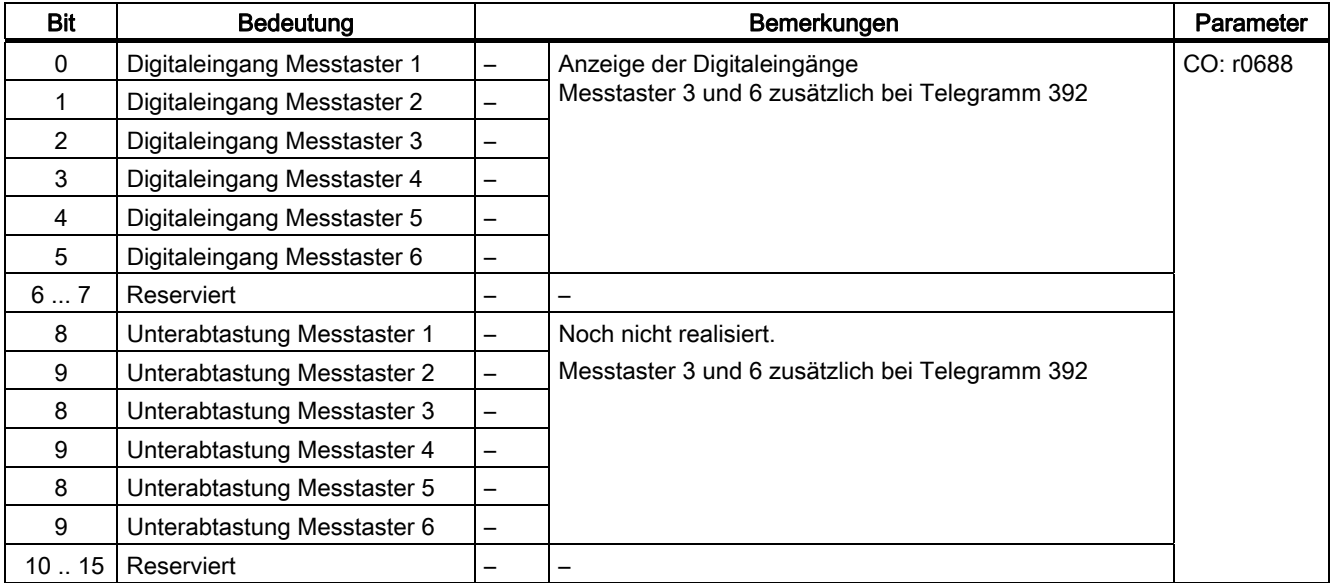

# MTn\_ZS\_F und MTn\_ZS\_S

Anzeige der ermittelten Messzeit

Die Messzeit wird als 16-Bit-Wert mit der Auflösung von 0.25 μs angegeben.

### Merkmale von Zentraler Messtaster

- Zeitstempel von Messtastern mehrerer Antriebe können zusammen in einem Telegramm gleichzeitig übertragen werden.
- Die Zeit in der Steuerung und dem Antriebsgerät wird über das CU\_STW1 und das CU\_ZSW1 synchronisiert.
	- Hinweis: Die Zeitsynchronisation muss von der Steuerung unterstützt werden!
- Über die Zeitstempel kann dann von einer übergeordneten Steuerung ein Lageistwert von mehreren Antrieben berechnet werden.
- Es erfolgt eine Meldung, wenn die Messzeiterfassung der Messtaster schon benutzt wird (siehe auch p0488, p0489 und p0580).

### Beispiel Zentraler Messtaster

Annahmen für das Beispiel:

- Ermittlung des Zeitstempels MT1\_ZS\_S durch Auswertung der steigenden Flanke von Messtaster 1
- Ermittlung der Zeitstempel MT2\_ZS\_S und MT2\_ZS\_F durch Auswertung der steigenden und fallenden Flanke von Messtaster 2
- Messtaster 1 an DI/DO 9 der Control Unit (p0680[0] = 1)
- Messtaster 2 an DI/DO 10 der Control Unit (p0680[1] = 2)
- Herstellerspezifisches Telegramm p0922 = 391 ist eingestellt.

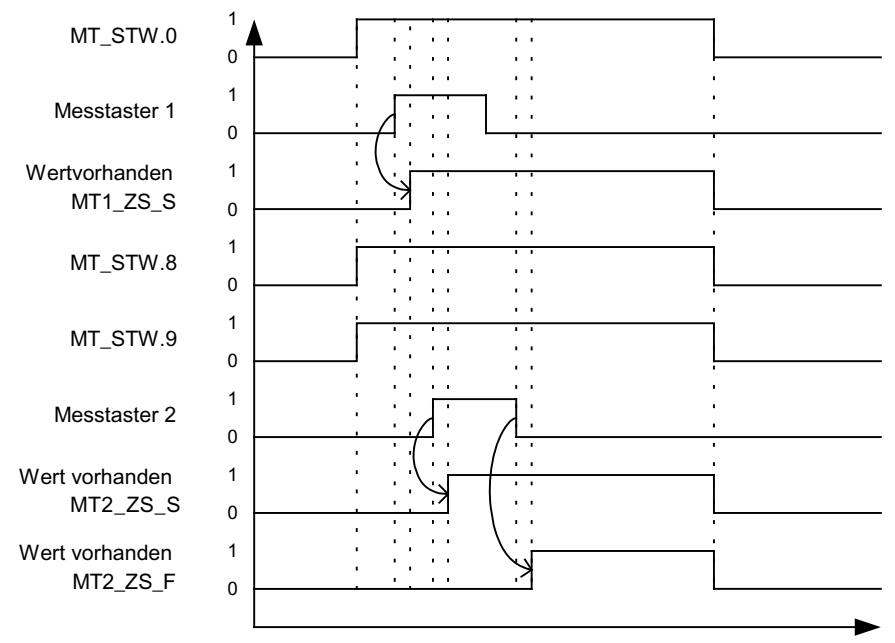

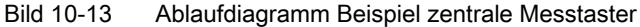

## 10.1.3.6 Motion Control mit PROFIdrive

### Beschreibung

Mit der Funktion "Motion Control mit PROFIBUS" bzw. "Motion Control mit PROFINET" kann eine taktsynchrone Antriebskopplung zwischen einem Master und einem oder mehreren Slaves über den Feldbus PROFIBUS bzw. eine taktsynchrone Antriebskopplung über PROFINET realisiert werden.

### Hinweis

Die taktsynchrone Antriebskopplung ist in folgender Literatur definiert: Literatur: /P5/ PROFIdrive Profile Drive Technology

### **Eigenschaften**

- Zur Aktivierung der Funktion ist neben der Busprojektierung keine zusätzliche Parametereingabe erforderlich, Master und Slave müssen nur für diese Funktion voreingestellt sein (PROFIBUS).
- Die Master-seitige Voreinstellung läuft über die Hardware-Konfiguration z. B. HW-Konfig der SIMATIC S7. Die Slave-seitige Voreinstellung läuft über das Parametriertelegramm im Bushochlauf.
- Feste Abtastzeiten für die gesamte Datenübertragung.
- Vor Beginn eines Zyklus wird die Taktinformation Global Control (GC) bei PROFIBUS gesendet.
- Länge der Taktzeit ist von der Buskonfiguration abhängig. Das Buskonfigurations-Tool (z. B. HW-Konfig) unterstützt bei der Auswahl der Taktzeit:
	- Anzahl der Antriebe pro Slave/Antriebsgerät hoch → Längerer Takt
	- Anzahl der Slaves/Antriebsgeräte hoch → Längerer Takt
- Der Ausfall der Nutzdatenübertragung bzw. des Taktes wird über die Lebenszeichenzähler überwacht.

### Übersicht der Regelung

- Die Lageistwerterfassung im Slave erfolgt wahlweise durch ein:
	- Indirektes Messsystem (Motorgeber)
	- Zusätzliches direktes Messsystem
- Die Geberschnittstelle muss in den Prozessdaten projektiert werden.
- Der Regelkreis wird über den PROFIBUS geschlossen.
- Der Lageregler befindet sich im Master.
- Die Strom- und Drehzahlregelung sowie die Lageistwerterfassung (Geberschnittstelle) befinden sich im Slave.
- Der Lagereglertakt wird über den Feldbus an die Slaves übertragen.
- Die Slaves synchronisieren ihren Drehzahl- bzw. Stromreglertakt auf den Lagereglertakt des Masters.
- Der Drehzahlsollwert wird vom Master vorgegeben.

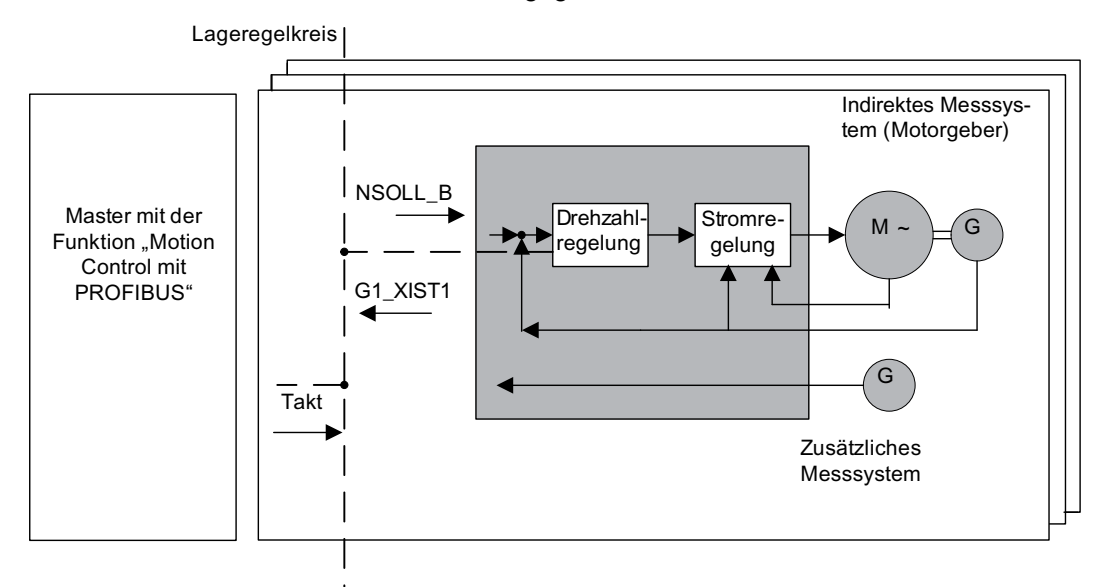

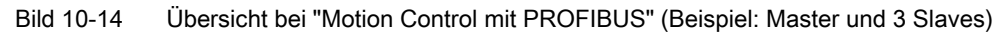

## Aufbau des Datenzyklus

Der Datenzyklus setzt sich aus folgenden Elementen zusammen:

- 1. Global-Control-Telegramm (nur PROFIBUS)
- 2. Zyklischer Teil
	- Soll- und Istwerte.
- 3. Azyklischer Teil
	- Parameter und Diagnosedaten.
- 4. Reserve (nur PROFIBUS)
	- Weitergabe des Token (TTH).
	- Zur Suche nach neuen Teilnehmern im Antriebsverband (GAP).
	- Wartezeit bis zum nächsten Zyklusbeginn.

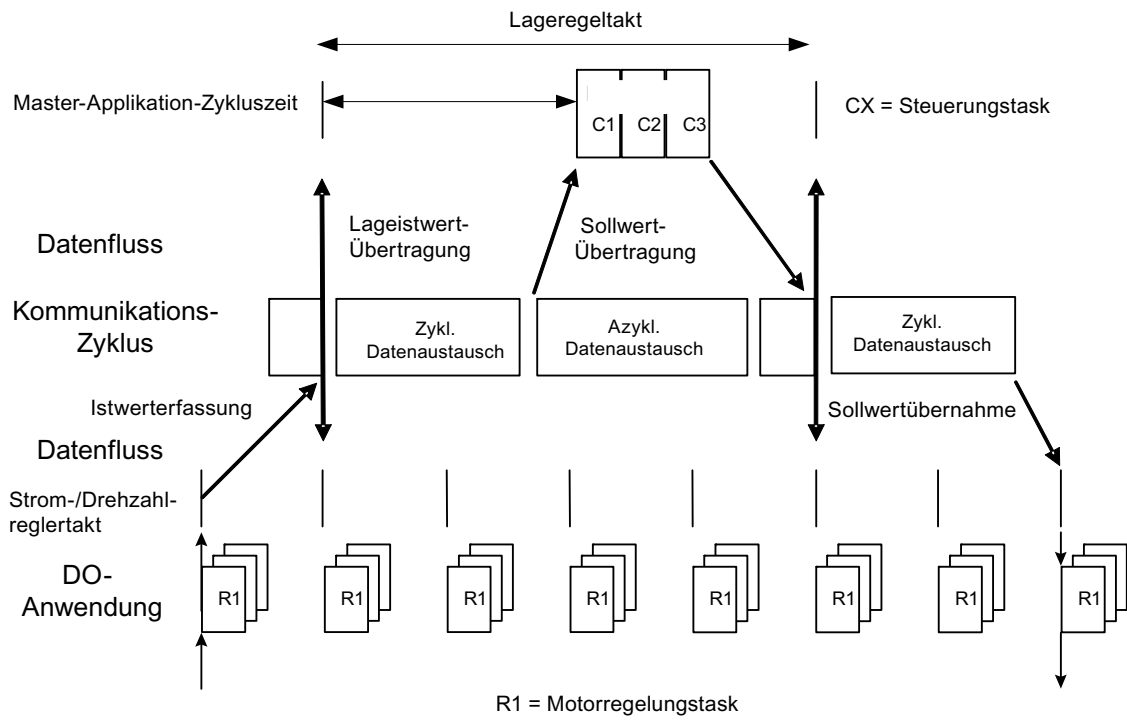

Bild 10-15 Taktsynchrone Antriebskopplung/Motion Control bei PROFIdrive

# 10.1.4 Azyklische Kommunikation

## 10.1.4.1 Allgemeines zur azyklischen Kommunikation

## Beschreibung

Im Gegensatz zur zyklischen Kommunikation findet bei der azyklischen Kommunikation eine Datenübertragung nur nach entsprechender Anforderung statt (z. B. zum Parameter lesen und schreiben).

Für die azyklische Kommunikation stehen die Dienste Datensatz lesen und Datensatz schreiben zur Verfügung.

Es gibt folgende Möglichkeiten zum Lesen und Schreiben von Parametern:

● S7-Protokoll

Dieses Protokoll verwendet z. B. das Inbetriebnahmetool STARTER im Online-Betrieb über PROFIBUS.

- PROFIdrive Parameterkanal mit folgenden Datensätzen:
	- PROFIBUS: Datensatz 47 (0x002F)

Die DPV1-Dienste stehen für Master Klasse 1 und Klasse 2 zur Verfügung.

– PROFINET: Datensatz 47 und 0xB02F als globaler Zugriff, Datensatz 0xB02E als lokaler Zugriff

### Hinweis

Eine ausführliche Beschreibung der azyklischen Kommunikation ist der folgenden Literatur zu entnehmen:

Literatur: PROFIdrive Profile V4.1, May 2006, Order No: 3.172

Adressierung:

PROFIBUS DP, die Adressierung kann entweder über die logische Adresse oder die Diagnose-Adresse erfolgen.

PROFINET IO, die Adressierung erfolgt ausschließlich über eine Diagnose-Adresse, welche einem Modul ab Steckplatz 1 zugewiesen ist. Über den Steckplatz 0 ist kein Parameterzugriff möglich.

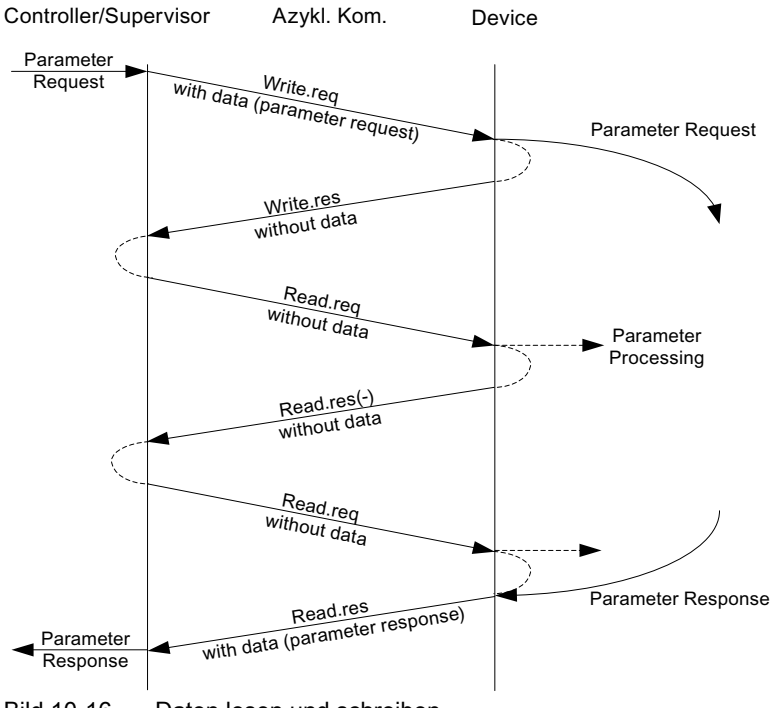

Bild 10-16 Daten lesen und schreiben

## Eigenschaften des Parameterkanals

- Je 16-Bit breite Adresse für Parameternummer und Subindex
- Gleichzeitiger Zugriff durch weitere PROFIBUS-Master (Master Klasse 2) oder PROFINET IO-Supervisor (z. B. Inbetriebnahmetool).
- Übertragung verschiedener Parameter in einem Zugriff (Multiparameterauftrag).
- Übertragung von ganzen Arrays oder von einem Bereich eines Arrays möglich.
- Es ist immer nur ein Parameterauftrag in Bearbeitung (kein Pipelining).
- Ein Parameterauftrag / eine Parameterantwort muss in einen Datensatz passen (max. 240 Byte).
- Der Auftrags- bzw. der Antwortheader zählen zu den Nutzdaten.

10.1 Kommunikation nach PROFIdrive

# 10.1.4.2 Aufbau der Aufträge und Antworten

# Struktur von Parameterauftrag und Parameterantwort

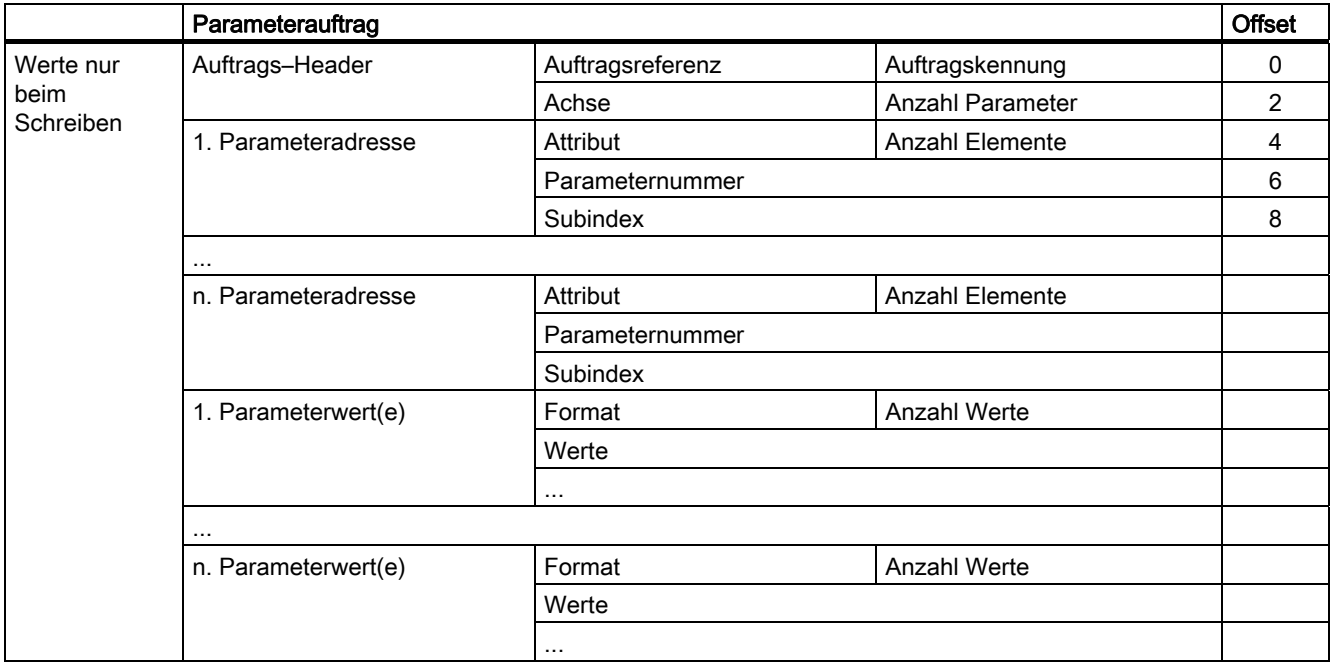

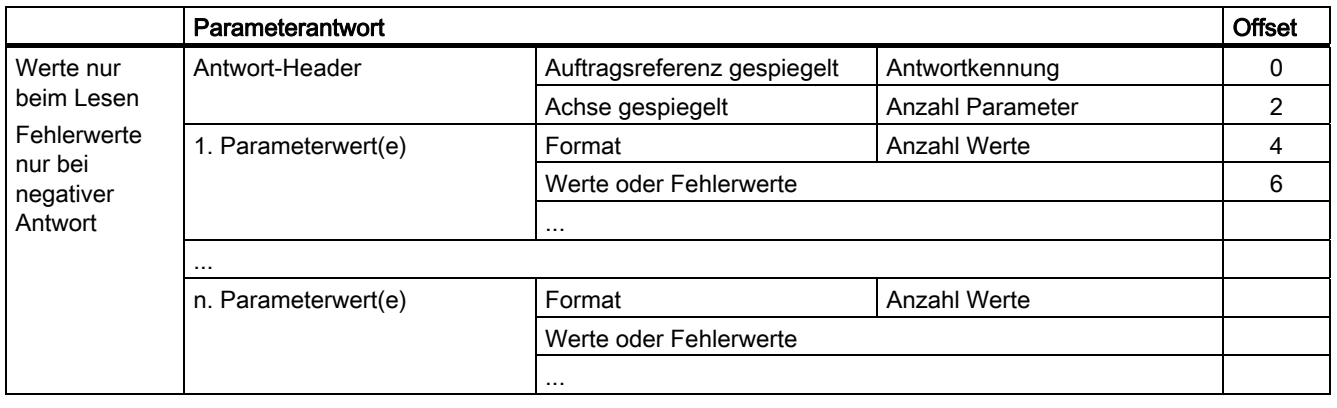

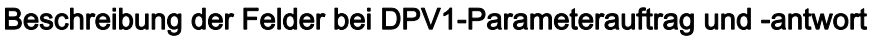

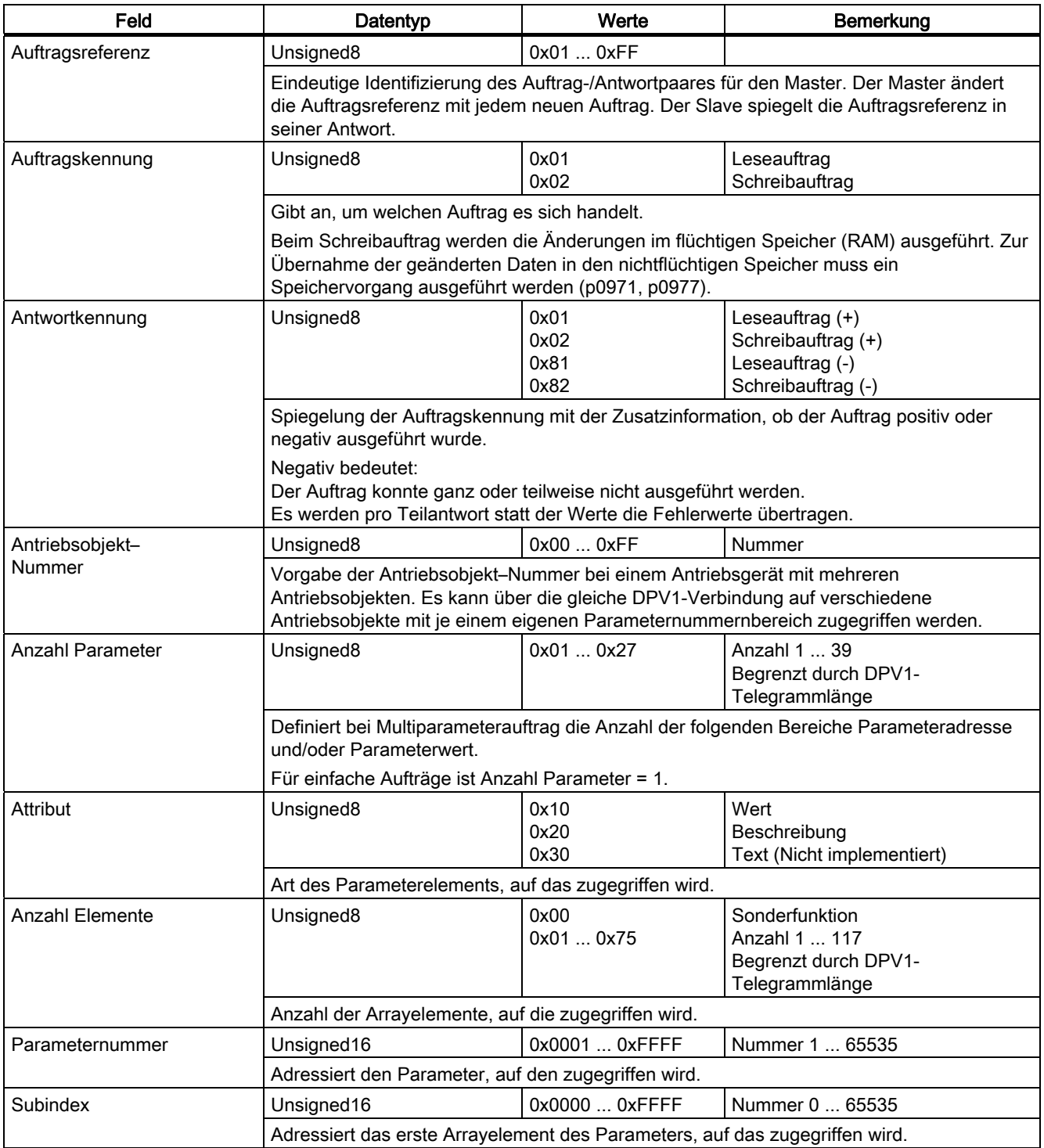

## 10.1 Kommunikation nach PROFIdrive

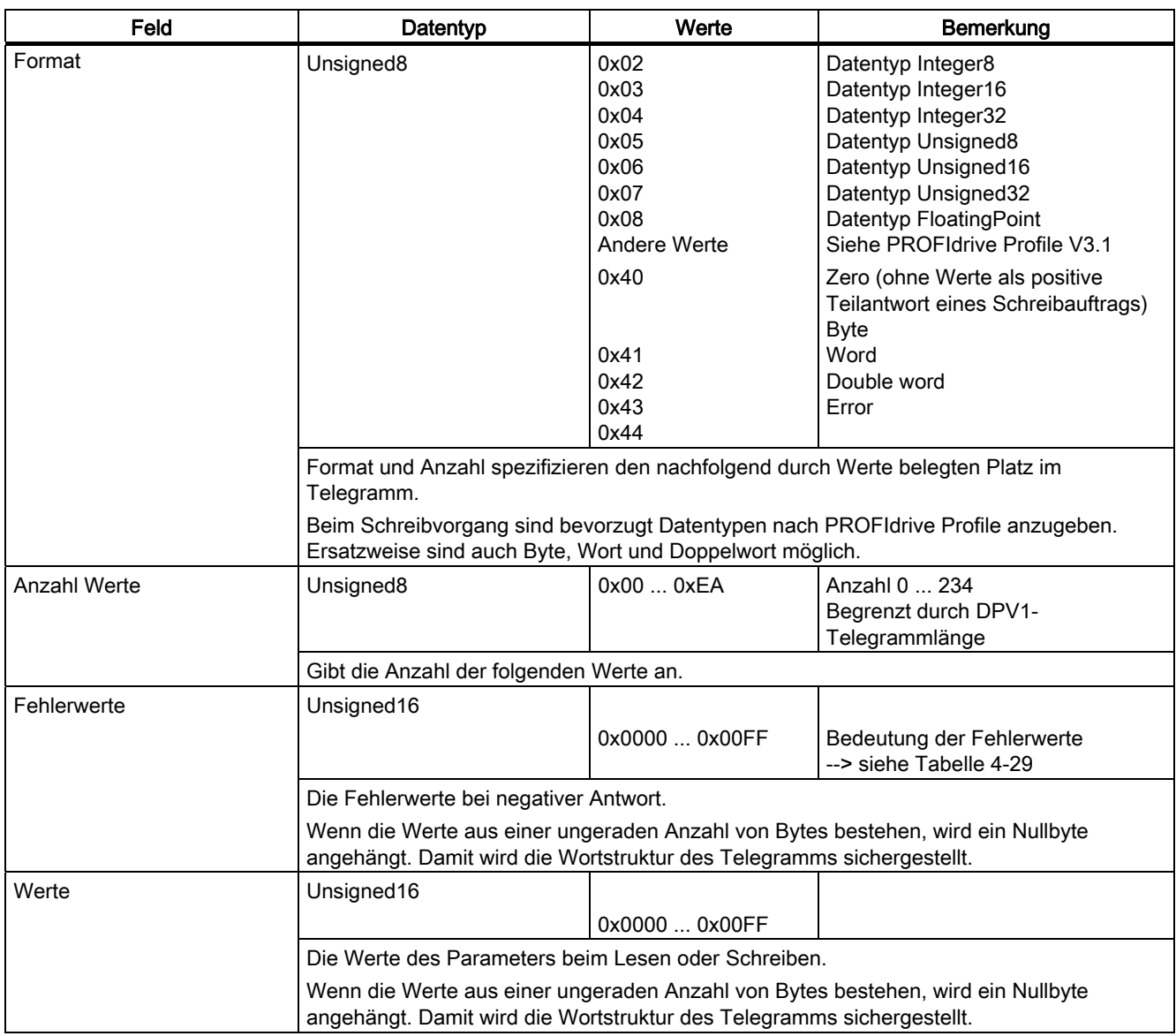

# Fehlerwerte in DPV1-Parameterantworten

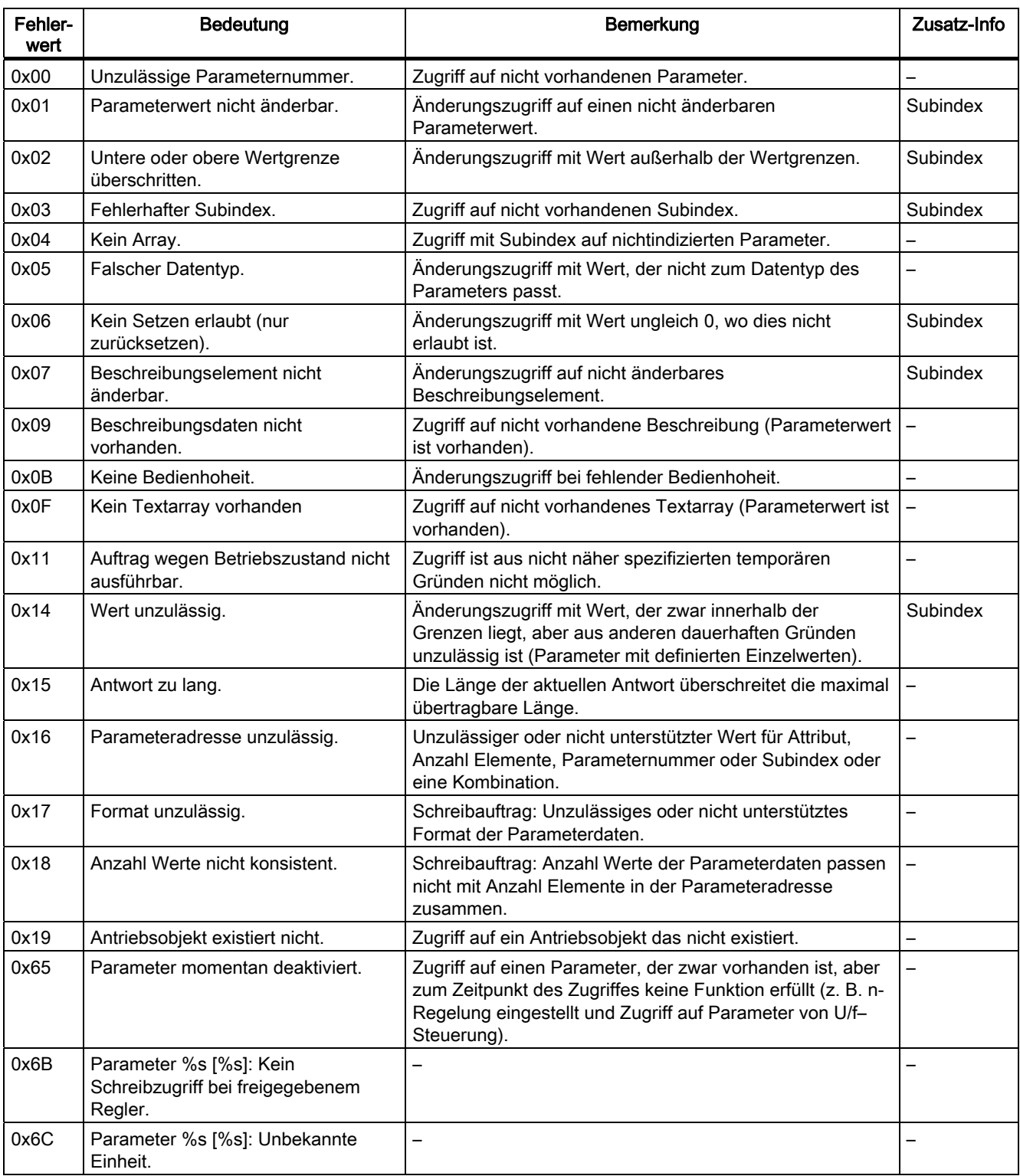

Tabelle 10- 42 Fehlerwerte in DPV1-Parameterantworten

Kommunikation

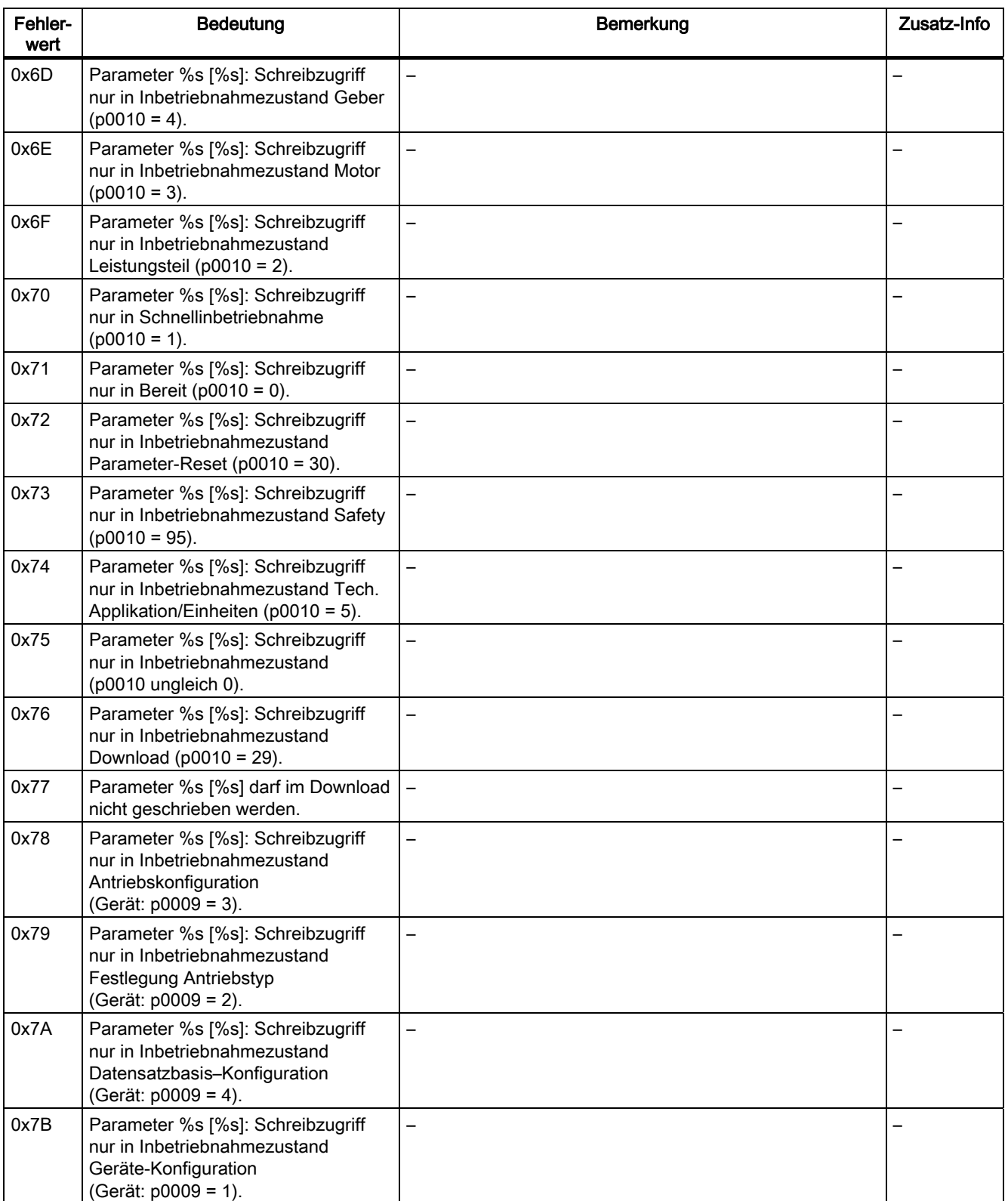

10.1 Kommunikation nach PROFIdrive

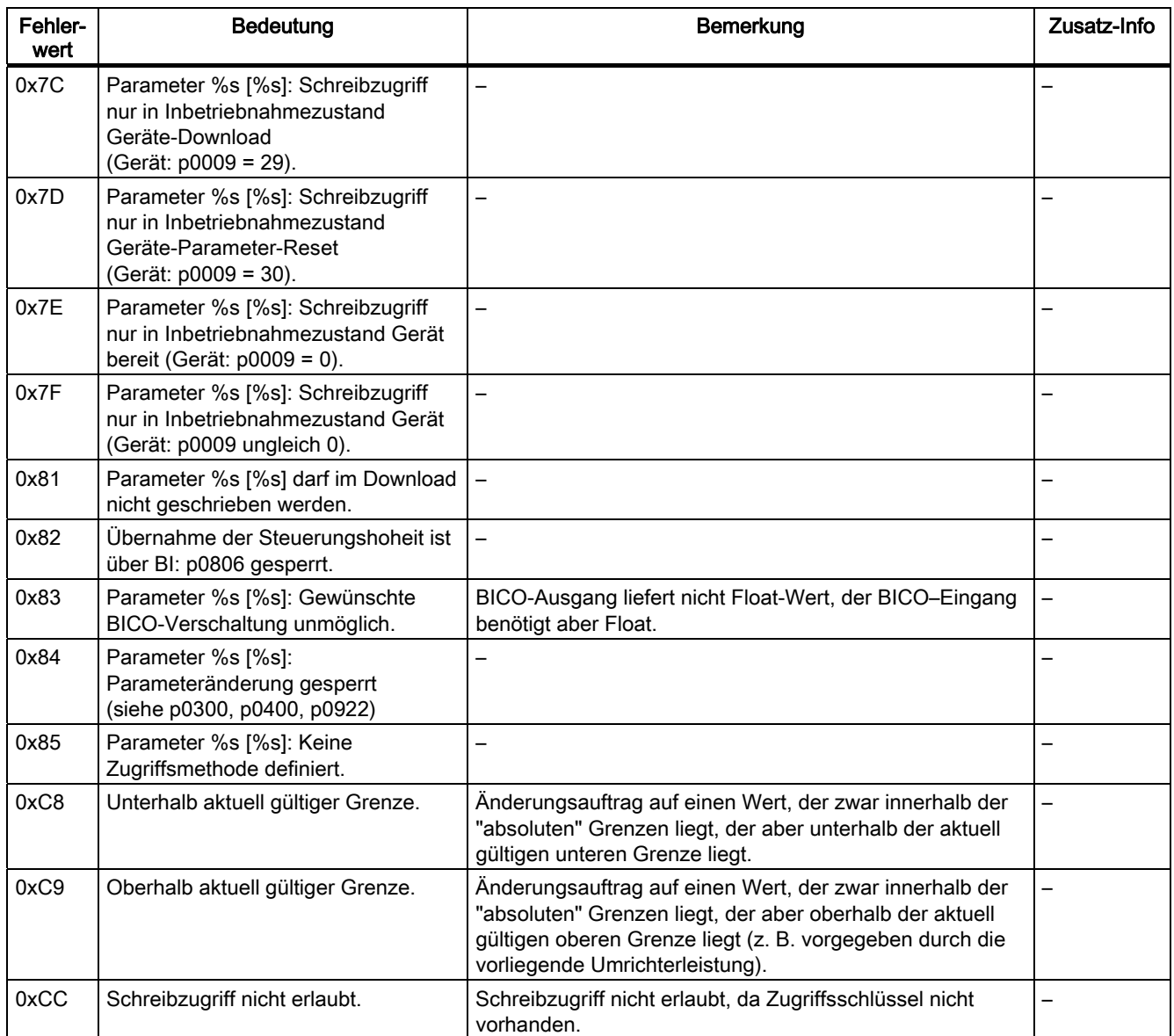

10.1 Kommunikation nach PROFIdrive

## 10.1.4.3 Ermittlung der Antriebsobjekt-Nummern

Weitere Informationen über das Antriebssystem (z. B. Antriebsobjekt-Nummern) können aus den Parametern p0101, r0102 und p0107/r0107 wie folgt ermittelt werden:

1. Über einen Leseauftrag wird auf dem Antriebsobjekt/Achse 1 der Wert des Parameters r0102 "Antriebsobjekte Anzahl" ausgelesen.

Das Antriebsobjekt mit der Antriebsobjektnummer 1 ist die Control Unit (CU), die bei jedem Antriebssystem mindestens vorhanden ist.

2. Abhängig vom Ergebnis des ersten Leseauftrages werden über weitere Leseaufträge auf dem Antriebsobjekt 1 solange die Indizes des Parameter p0101 "Antriebsobjekt Nummern" ausgelesen, wie durch Parameter r0102 vorgegeben sind.

#### Beispiel:

Ist die Anzahl der Antriebsobjekte mit "5" ausgelesen, so werden die Werte der Indizes 0 bis 4 des Parameters p0101 ausgelesen. Selbstverständlich können die relevanten Indizes auch auf einmal ausgelesen werden.

### Hinweis

Die beiden ersten Punkte geben Informationen über folgende Fragen:

- Wie viele Antriebsobjekte sind auf dem Antriebssystem vorhanden?
- Welche Antriebsobjektnummern haben die vorhandenen Antriebsobjekte?
- 3. Anschließend wird für jedes Antriebsobjekt / jede Achse (gekennzeichnet durch die Antriebsobjektnummer) der Parameter r0107/p0107 "Antriebsobjekt Typ" ausgelesen.

Abhängig vom Antriebsobjekt ist der Parameter 107 ein Einstell- oder Beobachtungsparameter.

Der Wert in Parameter r0107/p0107 kennzeichnet den Antriebsobjekt-Typ. Die Kodierung des Antriebsobjekt-Typs kann der Parameterliste entnommen werden.

4. Ab hier gilt die Liste der Parameter zu dem jeweiligen Antriebsobjekt.

## 10.1.4.4 Beispiel 1: Parameter lesen

### Voraussetzungen

- 1. Der PROFIdrive-Controller ist in Betrieb genommen und voll funktionsfähig.
- 2. Die PROFIdrive-Kommunikation zwischen Controller und Device ist funktionsfähig.
- 3. Der Controller kann nach PROFIdrive DPV1 Datensätze lesen und schreiben.

### Aufgabenbeschreibung

Nach dem Auftreten von mindestens einer Störung (ZSW1.3 = "1") am Antrieb 2 (ebenfalls Antriebsobjekt-Nummer 2) sollen aus dem Störpuffer die anstehenden Störcodes aus r0945[0] ... r0945[7] gelesen werden.

Der Auftrag soll über einen Auftrags- und Antwort-Datenbaustein abgewickelt werden.

### Vorgehensweise grundsätzlich

- 1. Auftrag zum Lesen der Parameter erstellen.
- 2. Auftrag anstoßen.
- 3. Antwort auswerten.

## Ausführung

1. Auftrag erstellen.

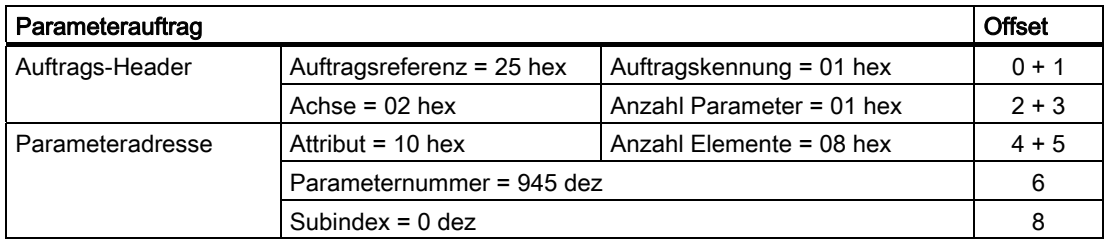

### Hinweise zum Parameterauftrag:

● Auftragsreferenz:

Der Wert ist aus dem gültigen Wertebereich willkürlich gewählt. Die Auftragsreferenz setzt Auftrag und Antwort in Relation.

● Auftragskennung:

01 hex → Diese Kennung ist für einen Leseauftrag erforderlich.

● Achse:

02 hex → Antrieb 2, Störpuffer mit antriebs- und gerätespezifischen Störungen

● Anzahl Parameter:

01 hex → Es wird ein Parameter gelesen.

● Attribut:

10 hex → Es werden die Werte des Parameters gelesen.

● Anzahl Elemente:

08 hex → Der aktuelle Störfall mit 8 Störungen soll gelesen werden.

● Parameternummer:

945 dez → Es wird p0945 (Störcode) gelesen.

● Subindex:

0 dez  $\rightarrow$  Es wird ab Index 0 gelesen.

1. Parameterauftrag anstoßen

Wenn ZSW1.3 = "1" → Parameterauftrag anstoßen

2. Parameterantwort auswerten

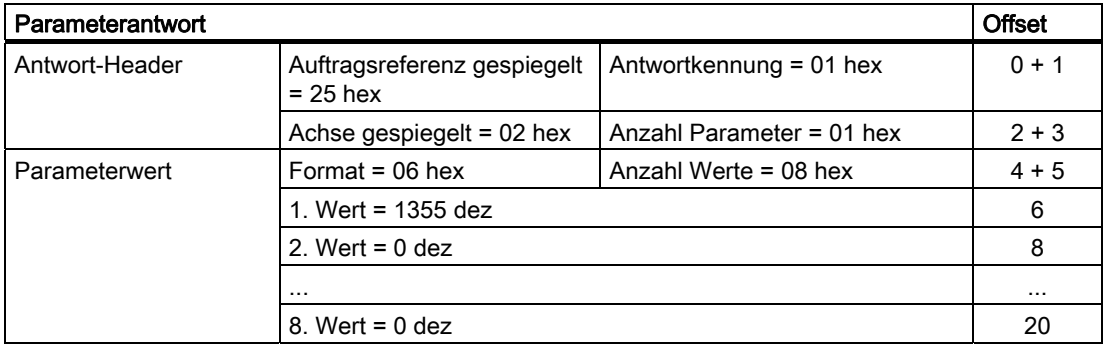

### Hinweise zur Parameterantwort:

- Auftragsreferenz gespiegelt: Diese Antwort gehört zum Auftrag mit Auftragsreferenz 25.
- Antwortkennung:
	- 01 hex → Leseauftrag positiv, die Werte stehen ab dem 1. Wert
- Achse gespiegelt, Anzahl Parameter:

Die Werte entsprechen den Werten aus dem Auftrag.

● Format:

06 hex → Parameterwerte sind im Format Unsigned16.

● Anzahl Werte:

08 hex → Es liegen 8 Parameterwerte vor.

● 1. Wert ... 8. Wert

Im Störpuffer von Antrieb 2 ist nur im 1. Wert eine Störung eingetragen.

## 10.1.4.5 Beispiel 2: Parameter schreiben (Multiparameterauftrag)

## Voraussetzungen

- 1. Der PROFIdrive–Controller ist in Betrieb genommen und voll funktionsfähig.
- 2. Die PROFIdrive–Kommunikation zwischen Controller und Device ist funktionsfähig.
- 3. Der Controller kann nach PROFIdrive DPV1 Datensätze lesen und schreiben.

Voraussetzung speziell für dieses Beispiel:

4. Regelungsart: Vektor, Servo mit aktiviertem Funktionsmodul "Erweiteter Sollwertkanal"

## Aufgabenbeschreibung

Es soll Tippen 1 und 2 über Eingangsklemmen der Control Unit für Antrieb 2 (ebenfalls Antriebsobjekt-Nummer 2) eingerichtet werden. Dazu sind die entsprechenden Parameter über einen Parameterauftrag wie folgt zu schreiben:

- $-BI: p1055 = r0722.4$  Tippen Bit 0
	- BI: p1056 = r0722.5 Tippen Bit 1
- p1058 = 300 1/min Tippen 1 Drehzahlsollwert
- p1059 = 600 1/min Tippen 2 Drehzahlsollwert

Der Auftrag soll über einen Auftrags- und Antwort-Datenbaustein abgewickelt werden.

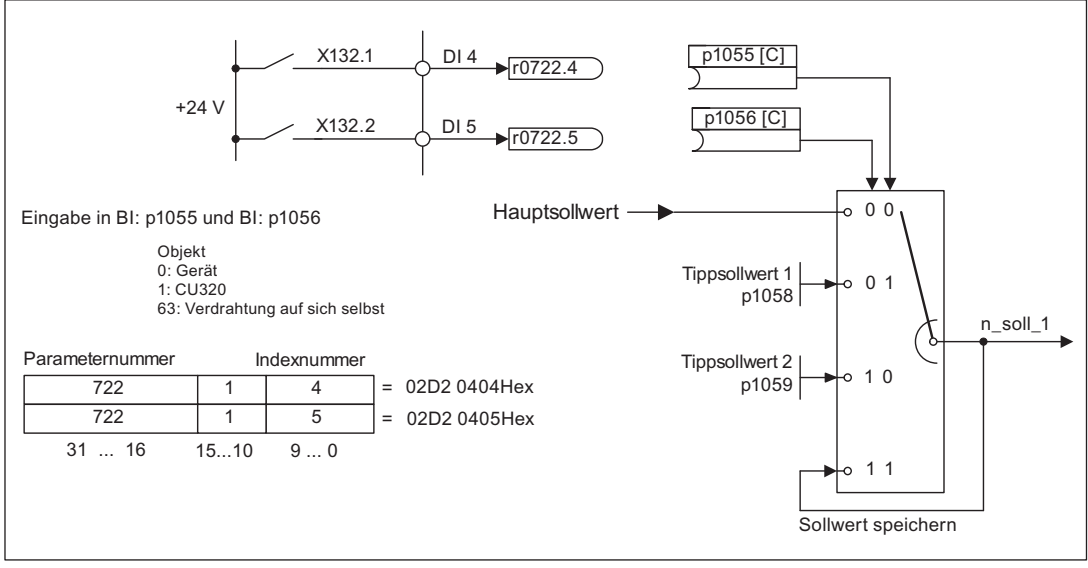

Bild 10-17 Aufgabenstellung für Multiparameterauftrag (Beispiel)

10.1 Kommunikation nach PROFIdrive

# Vorgehensweise grundsätzlich

- 1. Auftrag zum Schreiben der Parameter erstellen.
- 2. Auftrag anstoßen.
- 3. Antwort auswerten.

# Ausführung

1. Auftrag erstellen.

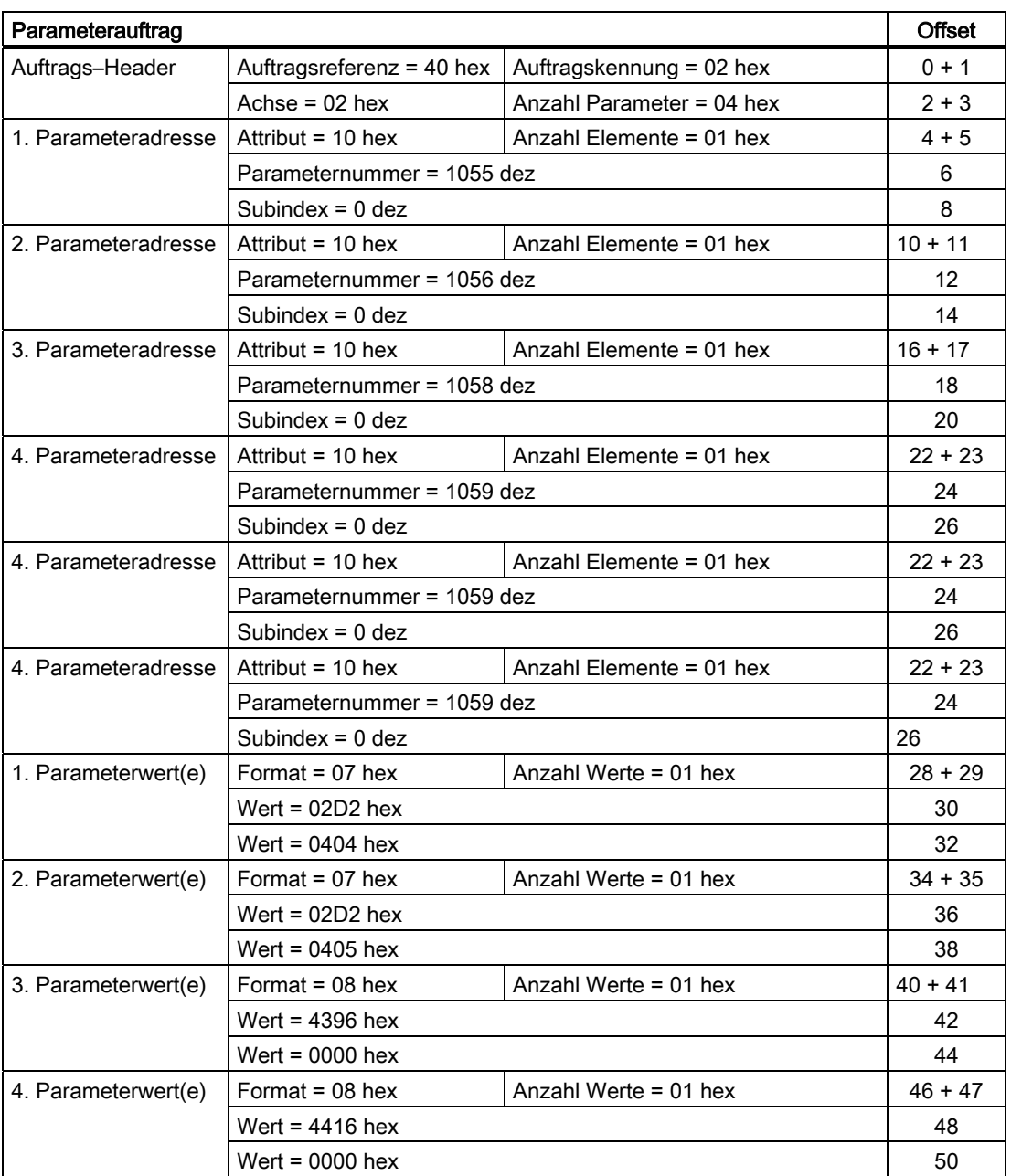

### Hinweise zum Parameterauftrag:

● Auftragsreferenz:

Der Wert ist aus dem gültigen Wertebereich willkürlich gewählt. Die Auftragsreferenz setzt Auftrag und Antwort in Relation.

● Auftragskennung:

02 hex ––> Diese Kennung ist für einen Schreibauftrag erforderlich.

● Achse:

02 hex ––> Die Parameter werden in Antrieb 2 geschrieben.

● Anzahl Parameter

04 hex ––> Der Multiparameterauftrag umfasst 4 einzelne Parameteraufträge.

## 1. Parameteradresse ... 4. Parameteradresse

● Attribut:

10 hex ––> Es sollen die Werte des Parameters geschrieben werden.

● Anzahl Elemente

01 hex ––> Es wird 1 Arrayelement beschrieben.

● Parameternummer

Angabe der Nummer des zu beschreibenden Parameters (p1055, p1056, p1058, p1059).

• Subindex:

0 dez ––> Kennzeichnung des ersten Arrayelementes.

## 1. Parameterwert ... 4. Parameterwert

● Format:

07 hex ––> Datentyp Unsigned32

08 hex - > Datentyp FloatingPoint

● Anzahl Werte:

01 hex ––> Es wird jeder Parameter mit einem Wert im angegebenen Format geschrieben.

● Wert:

BICO-Eingangsparameter: Signalquelle eintragen

Einstellparameter: Wert eintragen

- 2. Parameterauftrag anstoßen.
- 3. Parameterantwort auswerten.

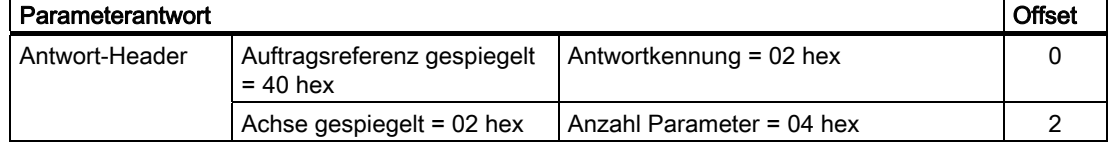

10.1 Kommunikation nach PROFIdrive

## Hinweise zur Parameterantwort:

● Auftragsreferenz gespiegelt:

Diese Antwort gehört zum Auftrag mit Auftragsreferenz 40.

● Antwortkennung:

02 hex -- > Schreibauftrag positiv

● Achse gespiegelt:

02 hex ––> Der Wert entspricht dem Wert aus dem Auftrag.

● Anzahl Parameter:

04 hex ––> Der Wert entspricht dem Wert aus dem Auftrag.

# 10.2 Kommunikation über PROFIBUS DP

# 10.2.1 Allgemeines über PROFIBUS

## 10.2.1.1 Allgemeine Informationen über PROFIBUS bei SINAMICS

## Allgemeines

PROFIBUS ist ein internationaler offener Feldbusstandard mit breitem Anwendungsbereich in der Fertigungs- und Prozessautomatisierung.

Herstellerunabhängigkeit und Offenheit sind durch folgende Normen garantiert:

- Internationale Norm EN 50170
- Internationale Norm IEC 61158

Der PROFIBUS ist auf schnelle zeitkritische Datenübertragungen in der Feldebene optimiert.

## Hinweis

PROFIBUS für Antriebstechnik ist in folgender Literatur genormt und beschrieben: Literatur: /P5/ PROFIdrive Profile Drive Technology

## VORSICHT

Vor dem Aufsynchronisieren auf den taktsynchronen PROFIBUS müssen sich alle Antriebsobjekte in Impulssperre befinden, auch die Antriebe, die nicht über PROFIBUS gesteuert werden.

Bei gesteckter CBE20 wird der zyklische PZD-Kanal deaktiviert!

# VORSICHT

An der Schnittstelle X126 dürfen keine CAN-Leitungen angeschlossen werden. Nichtbeachtung kann zur Zerstörung der CU320-2 DP oder anderer CAN-Busteilnehmer führen.

10.2 Kommunikation über PROFIBUS DP

### Master und Slave

● Eigenschaften von Master und Slave

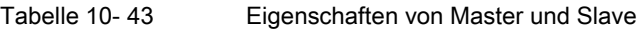

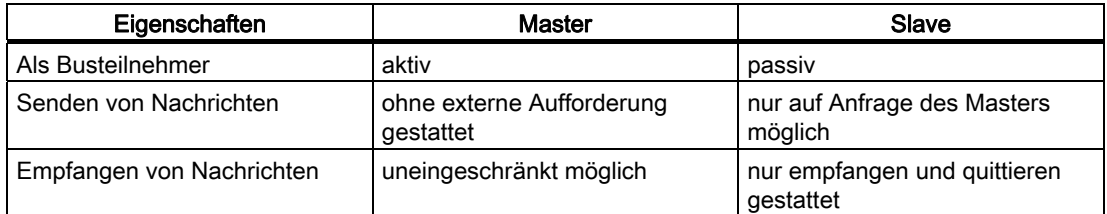

● Master

Es wird zwischen folgenden Klassen bei den Mastern unterschieden:

– Master Klasse 1 (DPMC1):

Zentrale Automatisierungsstationen, die zyklisch und azyklisch Daten mit den Slaves austauschen. Eine Kommunikation zwischen den Mastern ist ebenfalls möglich.

Beispiele: SIMATIC S7, SIMOTION

– Master Klasse 2 (DPMC2):

Geräte zur Konfiguration, Inbetriebnahme, Bedienung und Beobachtung im laufenden Busbetrieb. Geräte, die nur azyklisch Daten mit den Slaves und den Mastern austauschen.

Beispiele: Programmiergeräte, Bedien- und Beobachtungsgeräte

**Slaves** 

Das Antriebsgerät SINAMICS ist in Bezug auf PROFIBUS ein Slave.

### Buszugriffsverfahren

Der PROFIBUS arbeitet nach dem Token-Passing-Verfahren, d. h. die aktiven Stationen (Master) erhalten in einem logischen Ring für ein definiertes Zeitfenster die Sendeberechtigung.

Innerhalb dieses Zeitfensters kann der Master mit Sendeberechtigung in einem Master-Slave-Verfahren die Kommunikation mit den zugeordneten Slaves abwickeln und/oder mit anderen Mastern kommunizieren.

### PROFIBUS-Telegramm für zyklische Datenübertragung und azyklische Dienste

Zu jedem Antriebsgerät mit zyklischem Prozessdaten-Austausch gibt es je ein Telegramm zum Senden und Empfangen aller Prozessdaten. Zum Ausführen aller azyklischen Dienste (Lesen und Schreiben von Parametern) unter einer PROFIBUS-Adresse wird ein eigenes Telegramm versendet. Die Übertragung der azyklischen Daten erfolgt mit niedriger Priorität nach dem zyklischen Datenverkehr.

Die Gesamtlänge des Telegrammes wächst mit der Anzahl der Antriebsobjekte, die am Prozessdatenaustausch teilnehmen.

### Reihenfolge der Antriebsobjekte im Telegramm

Die Reihenfolge der Antriebsobjekte im Telegramm auf der Antriebsseite wird über eine Liste in p0978[0...24] angezeigt und kann darüber auch verändert werden.

Über das Inbetriebnahmetool STARTER kann die Reihenfolge der Antriebsobjekte eines in Betrieb genommenen Antriebssystems im Online-Betrieb unter → Antriebsgerät → Konfiguration angezeigt werden.

Bei der Erstellung der Konfiguration auf der Masterseite (z. B. HW-Konfig) werden die von der Applikation her vorgesehenen prozessdatenfähigen Antriebsobjekte in das Telegramm in dieser Reihenfolge eingefügt.

Die folgenden Antriebsobjekte können Prozessdaten austauschen:

Antriebsobjekt

- Active Infeed (A\_INF)
- Basic Infeed (B\_INF)
- Control Unit (CU\_S)
- ENCODER
- Smart Infeed (S\_INF)
- SERVO
- Terminal Board 30 (TB30)
- Terminal Module 15 (TM15DI/DO)
- Terminal Module 31 (TM31)
- Terminal Module 41 (TM41)
- Terminal Module 120 (TM120)
- VECTOR

### **Hinweis**

Die Reihenfolge der Antriebsobjekte in der Konfiguration muss mit der Reihenfolge im Antriebssystem übereinstimmen.

Der Telegrammaufbau ist abhängig von den bei der Konfiguration berücksichtigten Antriebsobjekten. Konfigurationen, die nicht alle auf dem Antriebssystem vorhandenen Antriebsobjekte berücksichtigen, sind zulässig.

### Beispiel:

Es sind z. B. folgende Konfigurationen möglich:

- Konfiguration mit SERVO, SERVO, SERVO
- Konfiguration mit A\_INF, SERVO, SERVO, SERVO, TB30
- und weitere

10.2 Kommunikation über PROFIBUS DP

## 10.2.1.2 Beispiel: Telegrammaufbau für zyklische Datenübertragung

## Aufgabenstellung

Das Antriebssystem besteht aus folgenden Antriebsobjekten:

- Control Unit (CU\_S)
- Active Infeed (A\_INF)
- SERVO 1 (bestehend aus Single Motor Module und weitere Komponenten)
- SERVO 2 (bestehend aus Double Motor Module Anschluss X1 und weitere Komponenten)
- SERVO 3 (bestehend aus Double Motor Module Anschluss X2 und weitere Komponenten)
- Terminal Board 30 (TB30)

Zwischen den Antriebsobjekten und dem überlagerten Automatisierungssystem soll ein Austausch der Prozessdaten stattfinden.

- Zu verwendende Telegramme:
	- Telegramm 370 für Active Infeed
	- Standardtelegramm 6 für Servo
	- Anwenderdefiniert für Terminal Board 30

### Komponenten- und Telegrammaufbau

Aus dem vorgegebenen Komponentenaufbau leitet sich der in folgendem Bild dargestellte Telegrammaufbau ab.

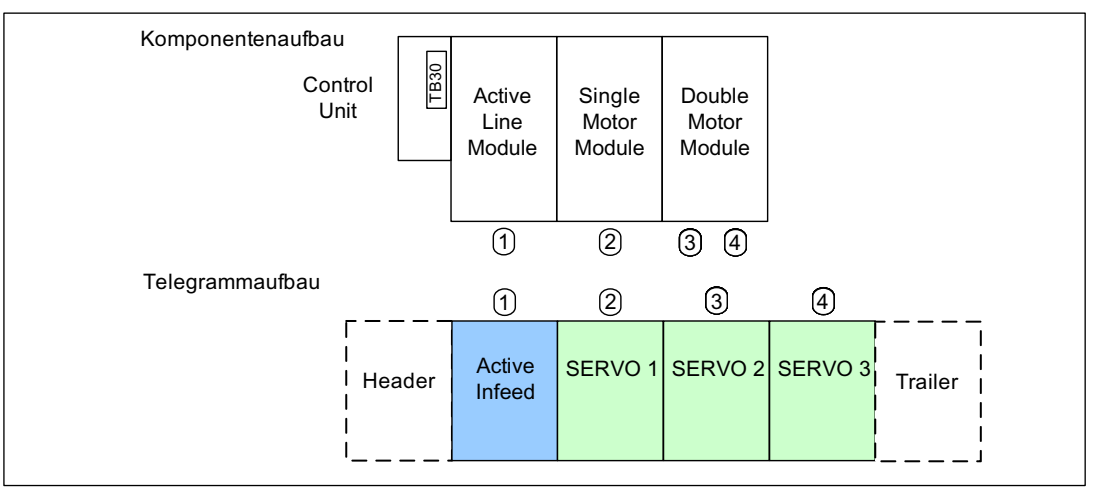

Bild 10-18 Komponenten- und Telegrammaufbau

Die Reihenfolge der Telegramme kann über p0978[0...15] überprüft und verändert werden.

## Einstellungen der Konfiguration (z. B. HW-Konfig bei SIMATIC S7)

Die Komponenten werden zur Projektierung auf Objekte abgebildet.

Aufgrund des dargestellten Telegrammaufbaus sind die Objekte in der Übersicht der "DP Slave Eigenschaften" wie folgt zu konfigurieren:

- Active Infeed (A\_INF): Telegramm 370
- 
- 
- 
- Terminal Board 30 (TB30): Anwenderdefiniert

DP Slave Eigenschaften – Übersicht

- 
- SERVO 1: SERVO 1:
- SERVO 2: Standardtelegramm 6
- SERVO 3: SERVO 3:
	-

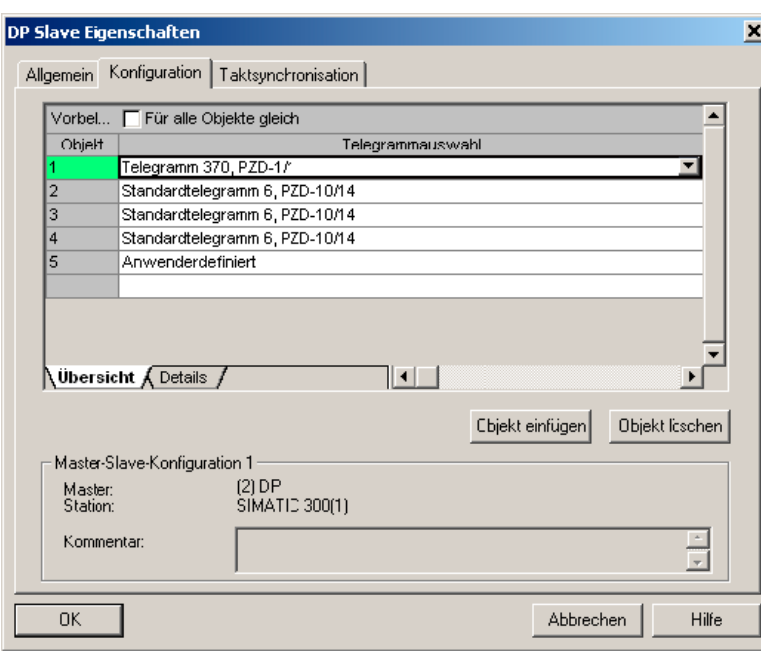

Bild 10-19 Slave-Eigenschaften – Übersicht

Nach dem Klicken auf "Details" werden die Eigenschaften des konfigurierten Telegrammaufbaus angezeigt (z. B. E/A-Adressen, Achstrenner).

10.2 Kommunikation über PROFIBUS DP

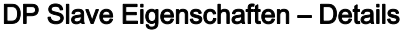

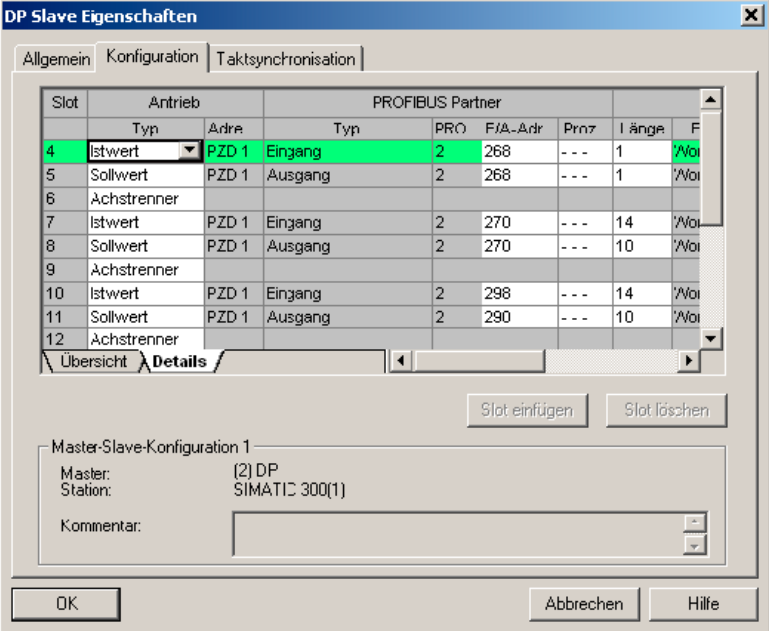

Bild 10-20 Slave-Eigenschaften – Details

Der Achstrenner trennt die im Telegramm vorhandenen Objekte wie folgt auf:

- 
- 
- 

usw.

• Slot 4 und 5: Chieff 1 —> Active Infeed (A\_INF)

- Slot 7 und 8: Objekt 2 ––> SERVO 1
- Slot 10 und 11: Objekt 3 ––> SERVO 2

# 10.2.2 Inbetriebnahme des PROFIBUS

## 10.2.2.1 Einstellen der PROFIBUS-Schnittstelle

# Schnittstellen und Diagnose-LED

Eine PROFIBUS-Schnittstelle mit LED und Adressschaltern gibt es standardmäßig auf der Control Unit.

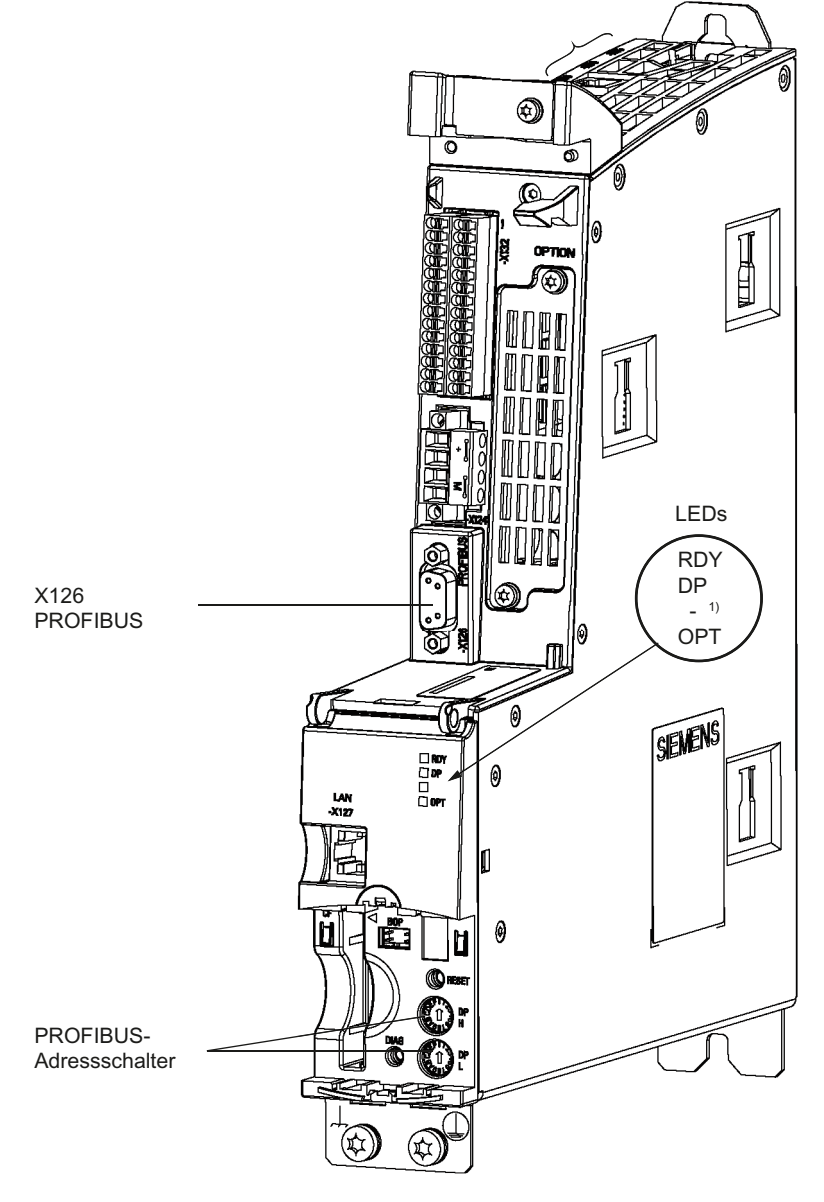

1) LED reserviert

Bild 10-21 Schnittstellen und Diagnose-LED

10.2 Kommunikation über PROFIBUS DP

● PROFIBUS-Schnittstelle

Die PROFIBUS-Schnittstelle ist in folgender Literatur dargestellt:

Literatur: /GH1/ SINAMICS S120 Gerätehandbuch Control Units und ergänzende Systemkomponenten

PROFIBUS Diagnose-LED

### **Hinweis**

An die PROFIBUS-Schnittstelle (X126) kann zur Ferndiagnose ein Teleservice-Adapter angeschlossen werden.

Bei der CU320-2 erfolgt die Einstellung der PROFIBUS-Adresse hexadezimal über zwei Drehcodierschalter. Es können Werte zwischen Odez (00<sub>hex</sub>) und 127<sub>dez</sub> (7F<sub>hex</sub>) eingestellt werden. Am oberen Drehcodierschalter (H) wird der Hexadezimalwert für 16<sup>1</sup>, am unteren Drehcodierschalter (L) der Hexadezimalwert für 16<sup>0</sup> eingestellt.

Tabelle 10- 44 PROFIBUS-Adressschalter

| Drehcodierschalter | Wertigkeit  | <b>Beispiele</b>  |                   |                    |
|--------------------|-------------|-------------------|-------------------|--------------------|
|                    |             | 21 <sub>dex</sub> | 35 <sub>dex</sub> | 126 <sub>dez</sub> |
|                    |             | 15 <sub>hex</sub> | 23 <sub>hex</sub> | $7E_{hex}$         |
| <b>DP</b><br>н     | $16^1 = 16$ |                   | $\overline{c}$    |                    |
| <b>DP</b>          | $16^0 = 1$  | 5                 | 3                 | E                  |

### PROFIBUS-Adresse einstellen

Die Werkseinstellung der Drehcodierschalter ist  $0_{\text{dez}}$  (00<sub>hex</sub>).

Es gibt zwei Möglichkeiten, die PROFIBUS-Adresse einzustellen:

- 1. Über p0918
	- Um die Busadresse für einen PROFIBUS-Teilnehmer mit dem STARTER einzustellen, stellen Sie zuerst die Drehcodierschalter auf  $O_{\text{dez}}$  (00<sub>hex</sub>) bzw. 127<sub>dez</sub> (7F<sub>hex</sub>).
	- Anschließend stellen Sie mit dem Parameter p0918 die Adresse auf einen Wert von 1 bis 126.
- 2. Über PROFIBUS-Adressschalter auf Control Unit
	- Die manuelle Einstellung der Adresse auf Werte zwischen 1 und 126 erfolgt mit den Drehcodierschaltern. In diesem Fall wird mit p0918 die Adresse nur gelesen.

Der Adressschalter befindet sich hinter der Blindabdeckung. Die Blindabdeckung gehört zum Lieferumfang.

### Hinweis

Die Adresse 126 ist für die Inbetriebnahme vorgesehen. Zulässige PROFIBUS-Adressen sind 1 ... 126.

Bei Anschluss mehrerer CUs an einem PROFIBUS-Strang müssen die Adressen gegenüber der Werkseinstellung unterschiedlich eingestellt werden. Zu beachten ist, dass an einem PROFIBUS-Strang jede Adresse nur einmal vergeben werden kann. Das kann man durch die Adressschalter oder durch selektive Einstellung des Parameters p0918 erreichen. Die selektive Einstellung kann z. B. durch schrittweises Zuschalten der 24 V-Versorgung und Umparametrierung des Parameters p0918 erfolgen.

Die am Schalter eingestellte Adresse wird in r2057 angezeigt.

Jede Änderung der Busadresse wird erst nach POWER ON wirksam.

### Hinweis

Für die PROFIBUS-Adressierung sind nur die Werte von 1 bis 126 (7Ehex) gültig. Werden Werte über 127 eingestellt, wird der eingestellte Wert als "0" interpretiert. Wenn einer der Werte "0" oder "127" eingestellt ist, bestimmt der Wert im Parameter p0918 die PROFIBUS-Adresse.

## 10.2.2.2 PROFIBUS-Schnittstelle im Betrieb

### GeräteStammdatei

Durch eine Gerätestammdatei sind die Merkmale eines PROFIBUS-Slaves eindeutig und vollständig beschrieben.

Zu finden sind die GSD-Dateien:

- Im Internet unter dem Link: <http://support.automation.siemens.com/WW/llisapi.dll?func=cslib.csinfo&lang=de&objid=1> 13204&caller=view, dann über die Index-Suche nach GSD-Dateien fanden
- Auf der CD des Inbetriebnahmetools STARTER

Bestell-Nr. 6SL3072-0AA00-0AGx

● Auf der Speicherkarte im Verzeichnis \\SIEMENS\SINAMICS\DATA\CFG\

### Hinweis zur Inbetriebnahme für VIK–NAMUR

Um einen SINAMICS-Antrieb als VIK-NAMUR-Antrieb betreiben zu können, muss das Standard-Telegramm 20 eingestellt werden und die VIK-NAMUR Ident Number über p2042 =1 aktiviert werden.

10.2 Kommunikation über PROFIBUS DP

### Geräteidentifikation

Zur Übersicht und Diagnose aller Teilnehmer am PROFIBUS gibt es eine Identifikation der einzelnen Slaves.

Die Informationen zu jedem Slave stehen in folgendem CU-spezifischen Parameter: r0964[0...6] Geräteidentifikation

### Busabschlusswiderstand und Schirmung

Eine zuverlässige Datenübertragung über den PROFIBUS ist u. a. abhängig von der Einstellung der Busabschlusswiderstände und der Schirmung der PROFIBUS-Leitungen.

● Busabschlusswiderstand

Die im PROFIBUS-Stecker vorhandenen Busabschlusswiderstände sind wie folgt einzustellen:

- Erster und letzter Teilnehmer im Strang: Abschlusswiderstand einschalten
- Andere Teilnehmer im Strang: Abschlusswiderstand ausschalten
- Schirmung der PROFIBUS-Leitungen

Der Leitungsschirm muss im Stecker großflächig und beidseitig aufgelegt werden.

Literatur: /GH1/ SINAMICS S120 Gerätehandbuch Control Units und ergänzende Systemkomponenten

### 10.2.2.3 Durchführung der Inbetriebnahme

### Voraussetzungen und Annahmen zur Inbetriebnahme

PROFIBUS-Slave

- Die einzustellende PROFIBUS-Adresse für die Applikation ist bekannt.
- Der Telegrammtyp jedes Antriebsobjektes ist von der Applikation her bekannt.
- PROFIBUS-Master
- Die Eigenschaften des Slaves SINAMICS S120 bezüglich der Kommunikation müssen beim Master vorhanden sein (GSD-Datei oder Drive ES Slave-OM).

## Inbetriebnahmeschritte (Beispiel mit SIMATIC S7)

- 1. PROFIBUS-Adresse beim Slave einstellen.
- 2. Telegrammtyp beim Slave einstellen
- 3. In HW-Konfig Folgendes ausführen:
	- Antriebsgerät an PROFIBUS anschließen und Adresse vergeben.
	- Telegrammtyp einstellen.

Bei jedem Antriebsobjekt mit Austausch von Prozessdaten über PROFIBUS sollte der gleiche Telegrammtyp wie beim Slave eingestellt werden.

Der Master kann mehr Prozessdaten senden, als der Slave nutzt. Auf dem Master kann ein Telegramm mit einer größeren PZD-Anzahl projektiert werden, als für das Antriebsobjekt im STARTER zugewiesen wird.

Die vom Antriebsobjekt nicht versorgten PZDs werden mit Nullen aufgefüllt.

Es kann auch bei einem Teilnehmer bzw. Objekt auf "ohne PZD" eingestellt werden (z. B. die Einspeisung wird über Klemmen gesteuert).

4. Die E/A-Adressen sind entsprechend dem Anwenderprogramm zu vergeben.

## 10.2.2.4 Diagnosemöglichkeiten

Die Standard-Slave-Diagnose kann in der HW-Konfig online ausgelesen werden.

## 10.2.2.5 SIMATIC HMI Adressierung

Sie können mit einem SIMATIC HMI als PROFIBUS-Master (Master Klasse 2) direkt auf einen SINAMICS zugreifen. Ein SINAMICS verhält sich gegenüber einem SIMATIC HMI wie eine SIMATIC S7. Für Zugriffe auf Antriebsparameter gilt die einfache Abbildung:

- Parameternummer = Datenbausteinnummer
- Parameter-Subindex = Bit 0 ... 9 von Datenbausteinoffset
- Antriebsobjekt-Nummer = Bit 10 … 15 von Datenbausteinoffset

## Pro Tool und WinCC flexible

Das SIMATIC HMI kann mit "Pro Tool" oder "WinCC flexible" projektiert werden.

Folgende spezifische Einstellungen für Antriebe sind bei der Projektierung mit Pro Tool bzw. WinCC flexible zu beachten.

Steuerungen: Protokoll immer "SIMATIC S7 - 300/400"

Tabelle 10- 45 Weitere Parameter

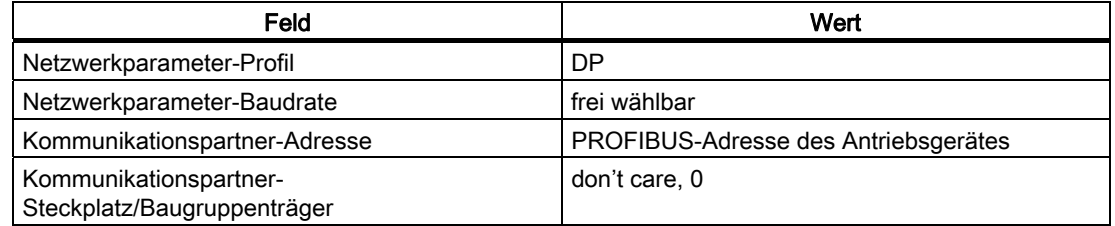

10.2 Kommunikation über PROFIBUS DP

| Feld                                   | Wert                                                                                                    |  |
|----------------------------------------|----------------------------------------------------------------------------------------------------|--|
| Name                                   | frei wählbar                                                                                                    |  |
| Steuerung                              | frei wählbar                                                                                                    |  |
| Typ                                    | je nach adressiertem Parameterwert, z. B.:<br>INT: für Integer 16<br>DINT: für Integer 32<br>WORD: für Unsigned 16<br>REAL: für Float |  |
| <b>Bereich</b>                         | DB.                                                                                                    |  |
| DB<br>(Datenbausteinnummer)            | Parameternummer<br>165535                                                                                                    |  |
| DBB, DBW, DBD<br>(Datenbausteinoffset) | Antriebsobjekt-Nr. und Subindex<br>Bit 15  10: Antriebsobjekt-Nr. 0  63<br>Bit 9  0: Subindex 0  1023                                 |  |
|                                        | oder anders ausgedrückt:<br>DBW = 1024 * Antriebsobjekt-Nr + Subindex                                                                 |  |
| Länge                                  | nicht aktiviert                                                                                                    |  |
| Erfassungszyklus                       | frei wählbar                                                                                                    |  |
| <b>Anzahl Elemente</b>                 | 1                                                                                                    |  |
| Nachkommastellen                       | frei wählbar                                                                                                    |  |

Tabelle 10- 46 Variablen: Register "Allgemein"

### Hinweis

- Sie können ein SIMATIC HMI zusammen mit einem Antriebsgerät unabhängig von einer vorhandenen Steuerung betreiben.
	- Es ist eine einfache "Punkt-zu-Punkt"-Verbindung mit nur zwei Teilnehmern möglich.
- Verwendbar für Antriebsgeräte sind die HMI-Funktionen "Variable". Andere Funktionen sind nicht verwendbar (z. B. "Meldungen" oder "Rezepturen").
- Möglich sind Zugriffe auf einzelne Parameterwerte. Nicht möglich sind Zugriffe auf ganze Arrays, Beschreibungen oder Texte.

# 10.2.2.6 Überwachung Telegrammausfall

## Beschreibung

Nach Telegrammausfall und Ablauf der zusätzlichen Überwachungszeit (p2047) wird das Bit r2043.0 auf "1" gesetzt und die Warnung A01920 ausgegeben. Der Binektorausgang r2043.0 kann genutzt werden, z. B. für einen Schnellhalt.

Nach Ablauf der Störverzögerungszeit p2044 wird die Störung F01910 ausgegeben. Die Störung F01910 löst bei der Einspeisung die Störreaktion AUS2 (Impulssperre) und bei SERVO/VECTOR die Störreaktion AUS3 (Schnellhalt) aus. Wenn keine AUS-Reaktion ausgelöst werden soll, kann die Störreaktion umparametriert werden.

Die Störung F01910 kann sofort quittiert werden. Der Antrieb kann dann auch ohne PROFIdrive betrieben werden.

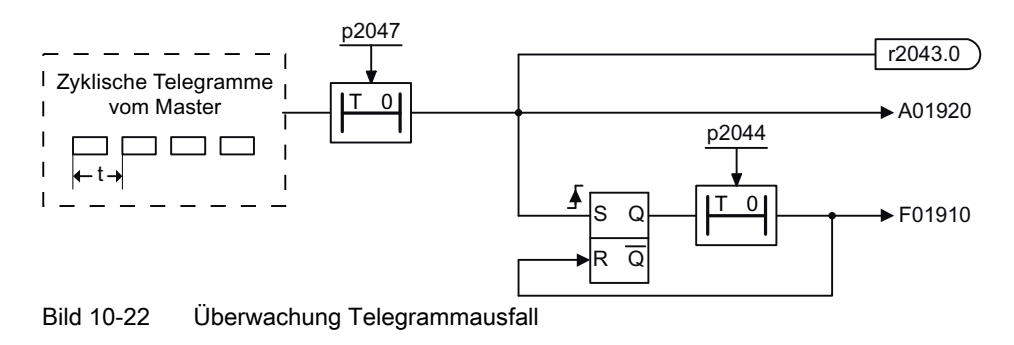

# Beispiel Schnellhalt bei Telegrammausfall

# Annahme:

- Ein Antriebsgerät mit einem Active Line Module und einem Single Motor Module.
- Die Betriebsart VECTOR ist aktiviert.
- Der Antrieb befindet sich nach einer Rücklaufzeit (p1135) von zwei Sekunden im Stillstand.

## Einstellungen:

- $\bullet$  CU p2047 = 20 ms
- A INF  $p2044 = 2$  ms
- $\bullet$  VECTOR p2044 = 0 ms
## Ablauf:

Nach Telegrammausfall und Ablauf der zusätzlichen Überwachungszeit (p2047) geht der Binektorausgang r2043.0 des Antriebsobjekts CU auf "1". Gleichzeitig kommen bei den Antriebsobjekten A\_INF die Warnung A01920 und bei VECTOR die Warnung A01920 und die Störung F01910. Mit der Störung F01910 wird ein AUS3 des Antriebes ausgelöst. Nach der Störverzögerungszeit (p2044) von zwei Sekunden kommt die Störung F01910 auf der Einspeisung und löst ein AUS2 aus.

## Hinweis

Der Parameter zusätzliche Überwachungszeit p2047 ist nur bei zyklischer Kommunikation sinnvoll. Bei taktsynchroner Kommunikation soll ein Telegrammausfall unverzögert erfasst werden, um eine schnellstmögliche Reaktion einzuleiten.

# 10.2.3 Motion Control mit PROFIBUS

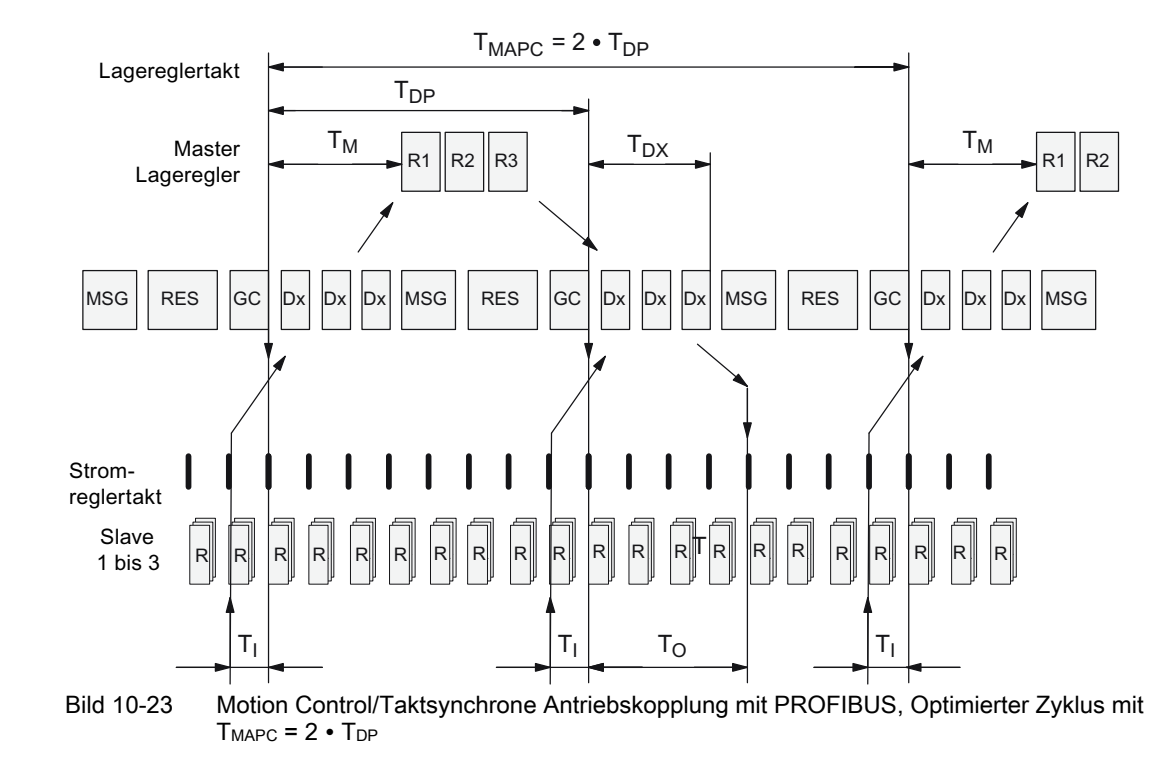

# Motion Control/Taktsynchrone Antriebskopplung mit PROFIBUS

# Reihenfolge der Datenübernahme in die Regelung

- 1. Der Lageistwert G1 XIST1 wird um die Zeit T<sub>i</sub> vor Beginn eines jeden Taktes in das Telegrammabbild gelesen und beim nächsten Zyklus zum Master übertragen.
- 2. Die Regelung des Masters beginnt um die Zeit T<sub>M</sub> nach jedem Lagereglertakt und verwendet die zuvor gelesenen aktuellen Istwerte der Slaves.
- 3. Im nächsten Zyklus gibt der Master die berechneten Sollwerte an das Telegrammabbild der Slaves weiter. Die Vorgabe des Drehzahlsollwertes NSOLL\_B an die Regelung erfolgt zum Zeitpunkt To nach Beginn des Zyklus.

# Bezeichnungen und Beschreibungen bei Motion Control

| Name                   | Grenzwert                                      | Beschreibung                                                                                                    |
|------------------------|------------------------------------------------|----------------------------------------------------------------------------------------------------|
| T <sub>BASE_DP</sub>   | $250$ µsec                                     | Zeitbasis für T <sub>DP</sub>                                                                                                    |
| T <sub>DP</sub>        | $Top \ge Top$ MIN                              | DP-Zykluszeit                                                                                                    |
|                        | $T_{DP\_MIN} \leq T_{DP} \leq T_{DP\_MAX}$     | $T_{DP}$ = Dx + MSG + RES + GC<br>T <sub>DP</sub> = ganzzahliges Vielfaches • T <sub>BASE_DP</sub><br>$T_{DP$ $MIN}$ = 1 $MS$<br>$T_{DP$ $MAX = 32$ ms                                                                                                    |
| <b>TMAPC</b>           |                                                | Master-Applikations-Zykluszeit<br>Ist das Zeitraster, in dem die Masterapplikation neue Sollwerte generiert (z. B.<br>im Lagereglertakt).<br>T <sub>MAPC</sub> = ganzzahliges Vielfaches * T <sub>DP</sub>                                                                                                    |
| T <sub>BASE_IO</sub>   | $125$ µsec                                     | Zeitbasis für T <sub>I</sub> , To                                                                                                    |
| Τı                     | $T_{LMIN} \leq T_I < T_{DP}$                   | Zeitpunkt der Istwerterfassung<br>Ist die Zeit, bei der vor Beginn eines Zyklus der Lageistwert erfasst wird.<br>T <sub>I</sub> = ganzzahliges Vielfaches von T <sub>BASE_IO</sub><br>T <sub>I_MIN</sub> entspricht dem größten Stromreglertakt (p0115[0]) eines<br>Antriebsobjektes (Servo/Vektor) im Antriebsgerät, mindestens 125 µs. |
| To                     | $T_{DX}$ + $T_{O~MIN}$ $\leq T_{O}$ < $T_{DP}$ | Zeitpunkt der Sollwertübernahme<br>Ist die Zeit, bei der nach dem Beginn des Zyklus die übertragenen Sollwerte<br>(Drehzahlsollwert) von der Regelung übernommen werden.                                                                                                    |
|                        |                                                | $TO$ = ganzzahliges Vielfaches von $TBASE\_IO$                                                                                                    |
|                        |                                                | To_MIN entspricht dem größten Drehzahlreglertakt (p0115[1]) eines<br>Antriebsobjektes (Servo/Vektor) im Antriebsgerät, mindestens 125 µsec                                                                                                    |
| <b>T</b> <sub>DX</sub> | $T_{DX}$ < $T_{DP}$                            | Data Exchange Zeit<br>Ist die Zeit, die innerhalb eines Zyklus für die Übertragung der Prozessdaten zu<br>allen vorhandenen Slaves benötigt wird.                                                                                                    |
| T <sub>PLL_W</sub>     |                                                | PLL-Fenster                                                                                                    |
| T <sub>PLL_D</sub>     |                                                | PLL-Verzögerungszeit                                                                                                    |
| GC                     |                                                | Global-Control-Telegramm (Broadcast-Telegramm)                                                                                                    |
| Dx                     |                                                | Data Exchange<br>Mit diesem Dienst wird der Nutzdatenaustausch zwischen Master und Slave 1 -<br>n durchgeführt.                                                                                                    |
| <b>MSG</b>             |                                                | Azyklischer Dienst<br>Mit diesem Dienst wird der Nutzdatenaustausch zwischen Master und Slave 1 -<br>n zyklisch durchgeführt.                                                                                                    |
| <b>RES</b>             |                                                | Reserve: "aktive Pause" bis zum Ablauf des taktsynchronen Zyklus                                                                                                    |
| $\mathsf R$            |                                                | Rechenzeit Drehzahl- bzw. Lageregler im Master bzw. Slave                                                                                                    |
| <b>Тм</b>              |                                                | Master-Zeit<br>Beginn der Masterregelung                                                                                                    |

Tabelle 10- 47 Zeiteinstellungen und Bedeutungen

# Einstellkriterien für Zeiten

- $\bullet$  Zyklus (T<sub>DP</sub>)
	- TDP ist für alle Busteilnehmer gleich einzustellen.
	- $-$  T<sub>DP</sub> > T<sub>DX</sub> und T<sub>DP</sub> > T<sub>O</sub>

T<sub>DP</sub> ist damit groß genug, um die Kommunikation mit allen Busteilnehmern zu ermöglichen.

- $\bullet$  T<sub>i</sub> und T<sub>o</sub>
	- $-$  Durch möglichst kleine Zeiten T<sub>I</sub> und T<sub>O</sub> reduziert sich die Totzeit im Lageregelkreis.
	- $-$  T<sub>O</sub> > T<sub>DX</sub> + T<sub>Omin</sub>
- Einstellungen und Optimierung sind über ein Tool möglich (z. B. HW-Konfig in SIMATIC S7).

# Mindestzeiten für Reserven

Tabelle 10- 48 Mindestzeiten für Reserven

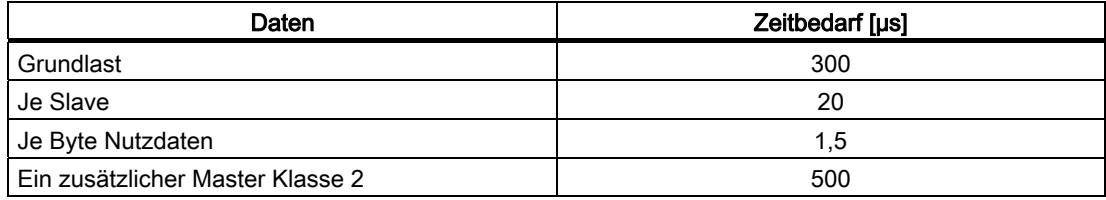

#### Nutzdatensicherung

Die Nutzdatensicherung erfolgt in beiden Übertragungsrichtungen (Master <––> Slave) durch ein Lebenszeichen (4-Bit-Zähler).

Die Lebenszeichenzähler werden von 1 bis 15 inkrementiert und starten dann wieder mit dem Wert 1.

- Master-Lebenszeichen
	- Als Master-Lebenszeichen wird STW2.12 ... STW2.15 verwendet.
	- Der Master-Lebenszeichenzähler wird in jedem Master-Applikations-Zyklus (TMAPC) inkrementiert.
	- Die tolerierbaren Lebenszeichenfehler sind über p0925 einstellbar.
	- Mit p0925 = 65535 ist die Lebenszeichen-Überwachung im Slave abgeschaltet.
	- Überwachung

Das Master-Lebenszeichen wird im Slave überwacht und die festgestellten Lebenszeichenfehler entsprechend bewertet.

In p0925 wird die maximale Anzahl der tolerierbaren Lebenszeichenfehler des Masters ohne Vorgeschichte eingestellt.

Wird die in p0925 eingestellte maximale Anzahl der Lebenszeichenfehler überschritten, so geschieht folgendes:

- Eine entsprechende Meldung wird ausgegeben.
- Als Slave-Lebenszeichen wird der Wert Null ausgegeben.
- Die Synchronisierung auf das Master-Lebenszeichen wird gestartet.
- Slave-Lebenszeichen
	- Als Slave-Lebenszeichen wird ZSW2.12 ... ZSW2.15 verwendet.
	- $-$  Der Slave-Lebenszeichenzähler wird in jedem DP-Zyklus (T<sub>DP</sub>) inkrementiert.

#### Beispiel: SINAMICS-Vektorantriebe mit SIMOTION D4x5 und/oder CX-Baugruppen

Um festzustellen, welche Takte sich nach einem Projekt-Download im SINAMICS-Antriebsgerät einstellen, sollten zunächst sichere Werte für die Takte im HW-Konfig gewählt werden.

Dabei werden folgende Einstellungen und Reihenfolgen empfohlen:

- 1.  $T_{DP}$  = 3,0 ms ( $T_{DP}$  = DP-Zykluszeit)
- 2.  $T_1 = T_0 = 1.5$  ms (T<sub>I</sub> = Zeitpunkt der Istwerterfassung, T<sub>o</sub> = Zeitpunkt der Sollwertübernahme)
- 3.  $T_{\text{MAPC}} = 6.0 \text{ ms}$  ( $T_{\text{MAPC}} = \text{Master-Applikations-Zykluszeit}$ )

Nach erfolgreichem Download sind alle Strom- und Drehzahlreglertakte feststellbar. Bei Bedarf können diese Takte im HW-Konfig optimiert werden. Die Einstellungen der Takte erfolgt im HW-Konfig unter den DP-Slave Eigenschaften des SINAMICS-Antriebsgerätes (Slave, Master z. B. SIMOTION D4x5) im Register

"Taktsynchronisation".

# 10.2.4 Querverkehr

## 10.2.4.1 Allgemeines

#### Beschreibung

Beim PROFIBUS DP werden in einem DP-Zyklus alle Slaves nacheinander vom Master angesprochen. Dabei übergibt der Master seine Ausgangsdaten (Sollwerte) an den jeweiligen Slave und erhält als Antwort die Eingangsdaten (Istwerte). Mit der Funktion "Querverkehr" ist ein schneller dezentraler Datenaustausch zwischen den Antrieben (Slaves) möglich ohne Beteiligung des Masters.

Für die hier beschriebene Funktion gibt es folgende Begriffe:

- Slave-Slave-Kommunikation
- Data Exchange Broadcast (DXB.req)
- Querverkehr (wird im Folgenden verwendet)

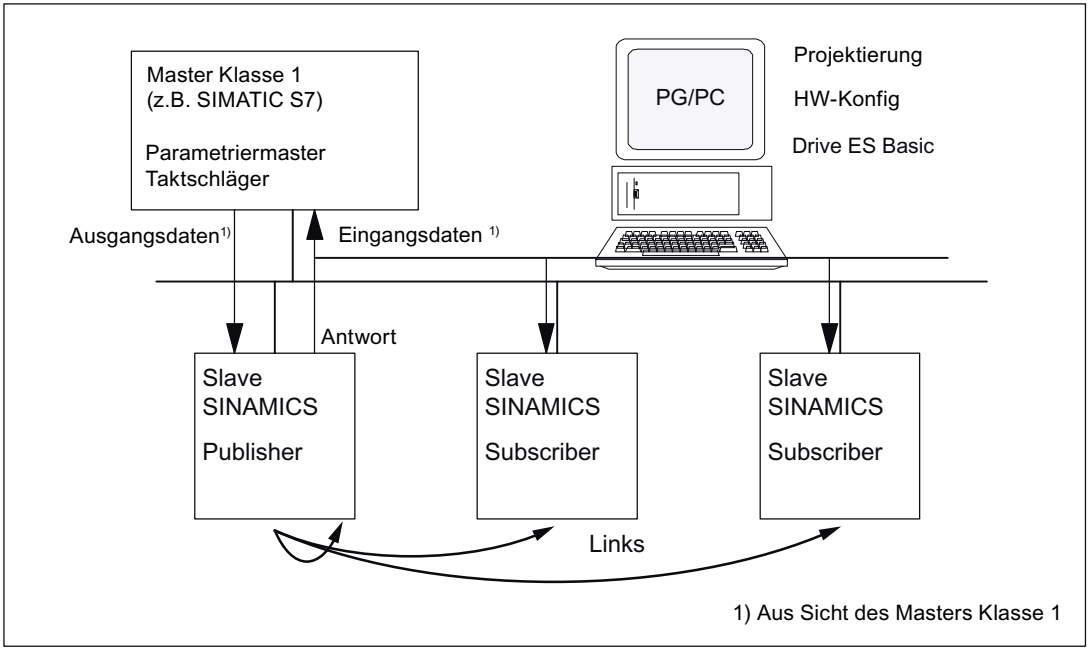

Bild 10-24 Querverkehrkommunikation mit Publisher-Subscriber-Modell

#### Publisher

Bei der Funktion "Querverkehr" muss mindestens ein Slave die Rolle des Publishers übernehmen.

Der Publisher wird vom Master bei der Übergabe der Ausgangsdaten mit einem geänderten Schicht 2 Funktionscode (DXB.req) angesprochen. Daraufhin versendet der Publisher seine Eingangsdaten an den Master mit einen Broadcast-Telegramm an alle Busteilnehmer.

## Subscriber

Die Subscriber werten die von den Publishern versendeten Broadcast-Telegramme aus und verwenden die empfangenen Daten als Sollwerte. Diese Sollwerte werden entsprechend der Telegrammprojektierung (p0922) zusätzlich zu den vom Master empfangenen Sollwerten verwendet.

#### Links und Abgriffe

Die im Subscriber projektierten Links (Verbindung zu Publisher) enthalten folgende Informationen:

- Von welchem Publisher dürfen Eingangsdaten kommen?
- Welche Eingangsdaten sind es?
- An welcher Stelle sollen die Eingangsdaten als Sollwerte verwendet werden?

Innerhalb eines Links sind mehrere Abgriffe möglich. Über einen Abgriff können mehrere nicht zusammenhängende Eingangsdaten oder Eingangsdatenbereiche als Sollwerte verwendet werden.

Es sind Links auf das eigene Gerät möglich. So können z. B. bei einem Double Motor Module Daten von Antrieb A nach B übertragen werden. Dieser interne Link entspricht in seinem zeitlichen Verhalten einem Link über PROFIBUS.

#### Voraussetzungen und Randbedingungen

Es gibt folgende Randbedingungen bei der Funktion "Querverkehr" zu beachten:

- Drive ES Basic V5.3 SP3
- Anzahl der Prozessdaten max. pro Antrieb
- Anzahl Links zu Publishern
- Anzahl Abgriffe pro Link

#### Anwendungen

Mit der Funktion "Querverkehr" sind z. B. folgende Anwendungen realisierbar:

- Achskopplungen (sinnvoll mit taktsynchronem Betrieb)
- Vorgabe von Binektorverbindungen von einem anderen Slave

# 10.2.4.2 Sollwertzuordnung im Subscriber

#### Sollwerte

Zu den Sollwerten gibt es folgendes zu sagen:

● Anzahl der Sollwerte

Die Anzahl der zu übertragenden Sollwerte (Prozessdaten) teilt der Master dem Slave beim Busaufbau über das Konfiguriertelegramm mit (ChkCfg).

● Inhalt der Sollwerte

Der Aufbau und Inhalt der Daten wird über die lokale Prozessdaten-Projektierung beim "Slave SINAMICS" bestimmt (p0922).

● Betrieb als "normaler" Slave

Der Antrieb (Slave) erhält seine Sollwerte ausschließlich als Ausgangsdaten vom Master.

**Betrieb als Subscriber** 

Beim Betrieb eines Slaves als Subscriber wird ein Teil der Sollwerte anstatt vom Master von einem oder mehreren Publishern vorgegeben.

Die Zuordnung erfährt der Slave beim Busaufbau über das Parametrier- und Konfiguriertelegramm.

## 10.2.4.3 Aktivierung / Parametrierung Querverkehr

Die Aktivierung der Funktion "Querverkehr" muss sowohl in den Publishern als auch in den Subscribern erfolgen, wobei aber nur der Subscriber zu projektieren ist. Die Aktivierung des Publishers erfolgt automatisch durch das Bussystem im Hochlauf.

## Aktivierung im Publisher

Der Master erfährt über die Projektierung der Links bei den Subscribern, welche Slaves als Publisher mit einem geänderten Schicht 2 Funktionscode (DXB-Request) angesprochen werden sollen.

Daraufhin versendet der Publisher seine Eingangsdaten nicht nur an den Master, sondern als Broadcast-Telegramm an alle Busteilnehmer.

Diese Einstellungen werden von der S7-Software automatisch vorgenommen.

## Aktivierung im Subscriber

Der Slave, der als Subscriber genutzt werden soll, benötigt eine Filtertabelle. Der Slave muss wissen, welche Sollwerte vom Master und welche von einem Publisher kommen.

Die Filtertabelle wird von STEP7 automatisch erstellt.

Die Filtertabelle enthält folgende Informationen:

- Adresse des Publishers
- Länge der Prozessdaten
- Stelle (Offset) der Eingangsdaten
- Menge der Daten
- Ziel der Daten

Kommunikation

10.2 Kommunikation über PROFIBUS DP

# Parametriertelegramm (SetPrm)

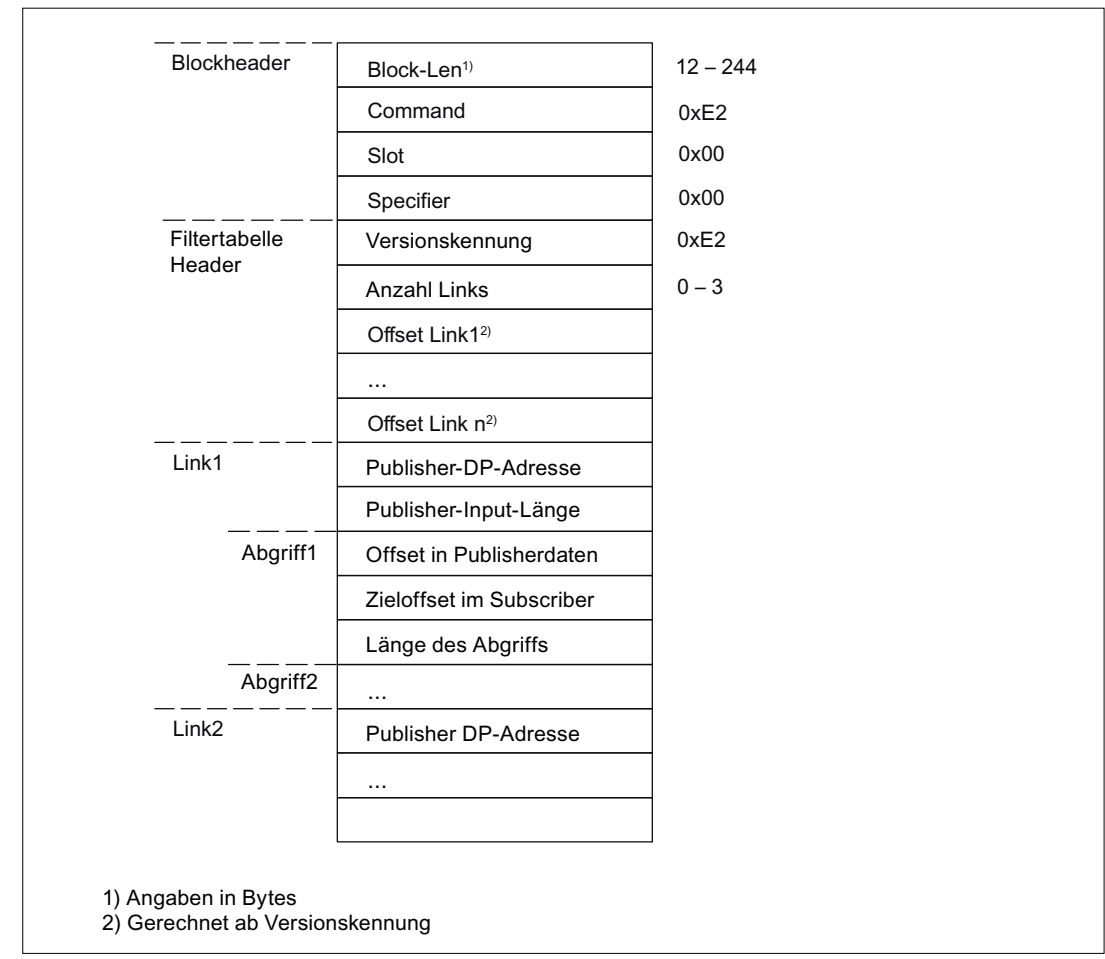

Die Filtertabelle wird als eigener Block beim Busaufbau mit dem Parametriertelegramm vom Master zum Slave übertragen.

Bild 10-25 Filterblock im Parametriertelegramm (SetPrm)

# Konfigurationstelegramm (ChkCfg)

Über das Konfigurationstelegramm erfährt ein Slave, wieviele Sollwerte vom Master empfangen werden und wieviele Istwerte zum Master gesendet werden.

Für den Querverkehr ist für jeden Abgriff eine spezielle Leerkennung erforderlich. Diese Kennung wird vom PROFIBUS-Konfigurationstool (z. B. HW-Konfig) erzeugt und dann mit dem ChkCfg in die Antriebe, die als Subscriber arbeiten, übertragen.

# 10.2.4.4 Inbetriebnahme des PROFIBUS-Querverkehrs

Nachfolgend wird die Inbetriebnahme eines Querverkehrs zwischen zwei SINAMICS Antrieben mit dem Zusatzpaket Drive ES Basic beschrieben.

# Einstellungen in HW-Konfig

Mit Hilfe des unteren Projektes werden die Einstellungen in HW-Konfig beschrieben.

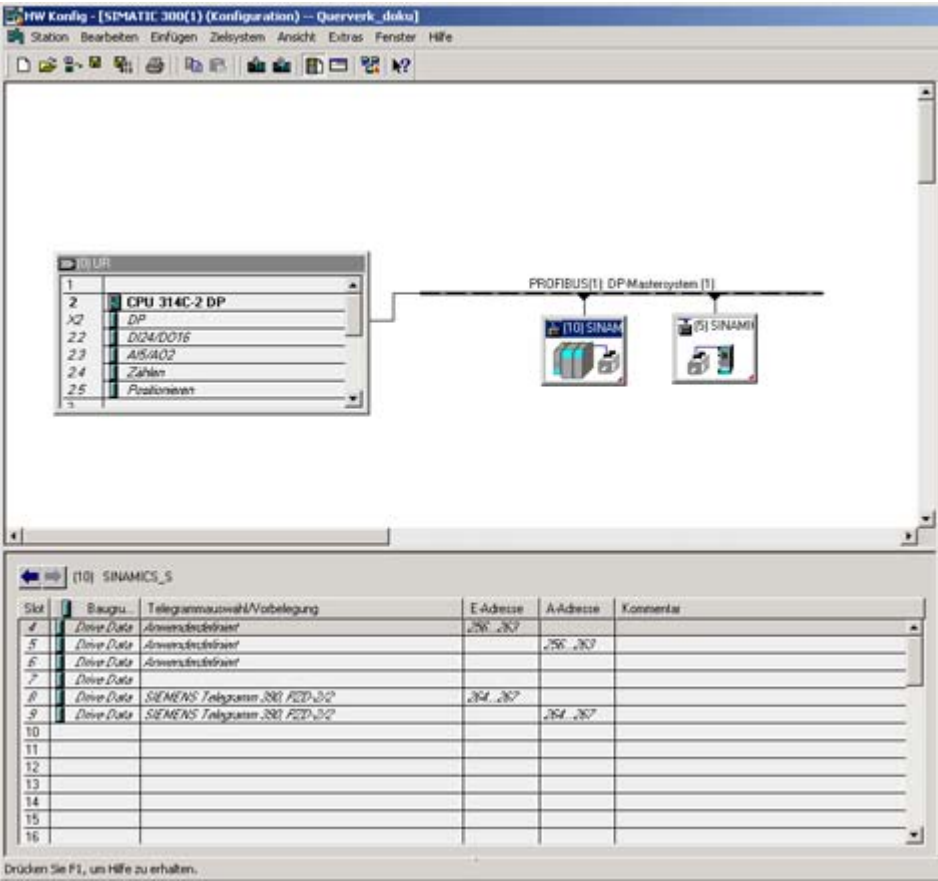

Bild 10-26 Beispielprojekt eines PROFIBUS-Netzwerkes in HW-Konfig

#### Vorgehensweise

- 1. Wählen Sie einen Slave (z. B. SINAMICS S) aus und konfigurieren Sie über dessen Eigenschaften das Telegramm für das angeschlossene Antriebsobjekt.
- 2. Wählen Sie im Register "Konfiguration" des Antriebsgerätes z. B. das Standard Telegramm 2 für den zugeordneten Antrieb in der Telegrammauswahl aus.

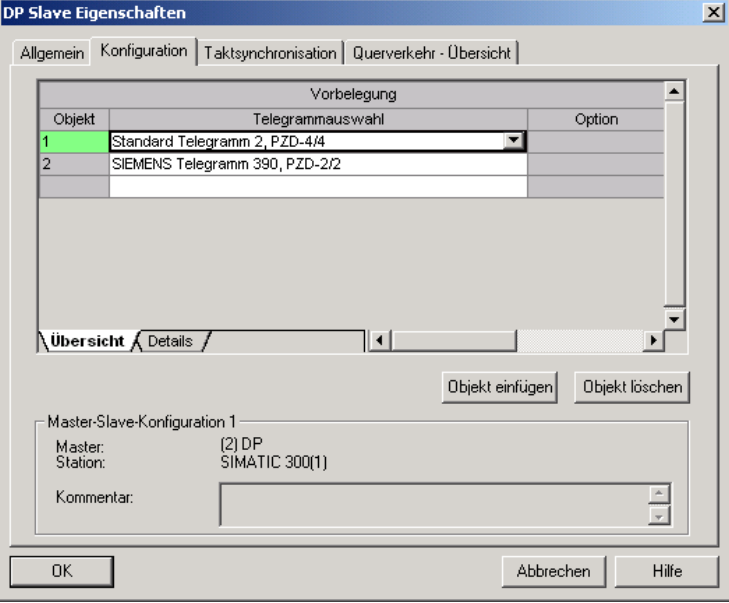

Bild 10-27 Telegrammauswahl für Antriebsobjekt

3. Anschließend wechseln Sie in die Detailansicht. Der Slot 4/5 enthält den Istwert/Sollwert für das Antriebsobjekt. Die Slots 7/8 sind die Telegrammanteile für den Ist- und Sollwert der CU.

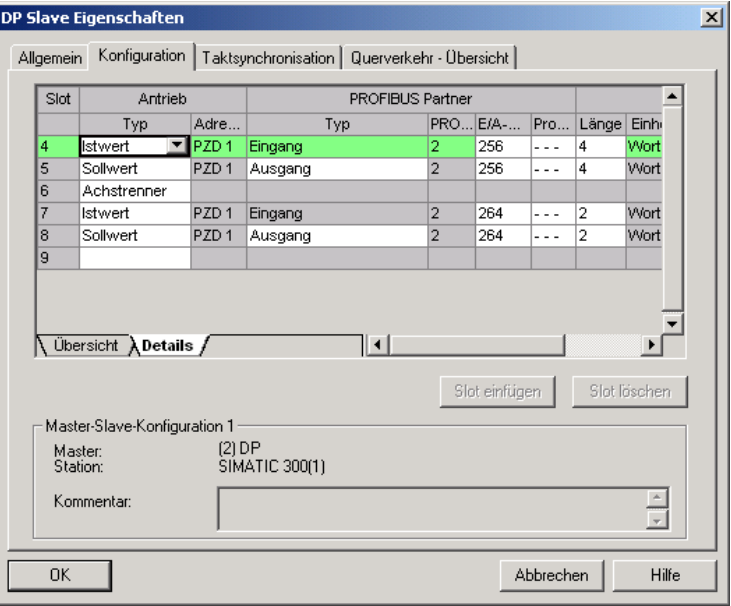

Bild 10-28 Detailansicht Slave-Konfiguration

4. Über die Schaltfläche "Slot einfügen" wird eine neuer Sollwertslot für das Antriebsobjekt SINAMICS S angelegt.

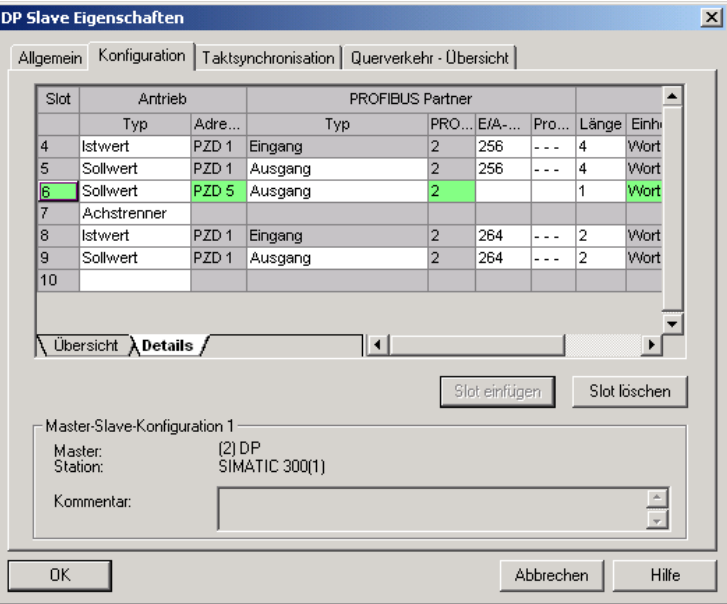

Bild 10-29 Neuen Slot einfügen

- 5. Ordnen Sie dem Sollwertslot den Typ "Querverkehr" zu.
- 6. Wählen Sie in der Spalte "PROFIBUS Adresse" die Publisher DP Adresse aus. Hier werden alle DP Slaves angeboten, von denen Istwertdaten abgegriffen werden können. Dabei besteht auch die Möglichkeit, Daten über Querverkehr im eigenen Antriebsverbund auszutauschen.

7. In der Spalte "E/A Adresse" steht für jedes DO die Startadresse.

Wählen Sie die Startadresse der Daten des zu lesenden DOs aus. Im Beispiel 268. Sollen nicht die kompletten Daten des Publishers gelesen werden, stellen Sie dies über die Spalte "Länge" ein. Sie können die Startadresse des Abgriffs auch derart verschieben, dass auch mitten im Telegramm des DOs die Daten ausgelesen werden können.

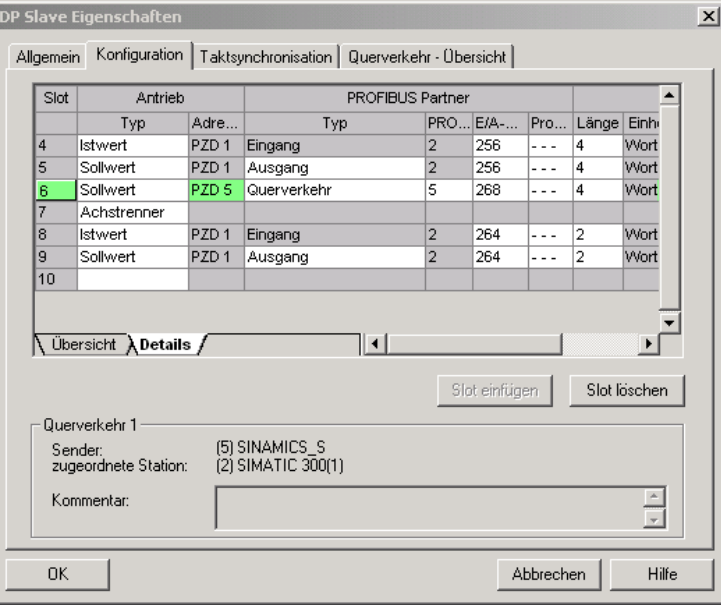

Bild 10-30 Querverkehr-Teilnehmer konfigurieren

8. Über das Register "Querverkehr-Übersicht" werden Ihnen die konfigurierten Querverkehrsbeziehungen angezeigt, analog zum gegenwärtigen Stand der Projektierung in HW-Konfig.

| $\vert x \vert$<br>DP Slave Eigenschaften                                 |    |                |                                |    |   |        |                                                                                      |       |  |
|---------------------------------------------------------------------------|----|----------------|--------------------------------|----|---|--------|--------------------------------------------------------------------------------------|-------|--|
| Allgemein   Konfiguration   Taktsynchronisation   Querverkehr - Übersicht |    |                |                                |    |   |        |                                                                                      |       |  |
|                                                                           |    |                |                                |    |   |        |                                                                                      |       |  |
|                                                                           |    |                |                                |    |   |        |                                                                                      |       |  |
|                                                                           |    |                |                                |    |   |        | Publisher (Sender für direkten Da Subscriber (Empfänger für direkten Datenaustausch) |       |  |
|                                                                           |    | DP-Adr PZD-Adr | E/A-Adre DP-Adre PZD-Adr Länge |    |   |        | Kommentar                                                                            |       |  |
|                                                                           | 5  | 1              | 268                            | 10 | 5 | 4 Wort |                                                                                      |       |  |
|                                                                           |    |                |                                |    |   |        |                                                                                      |       |  |
|                                                                           |    |                |                                |    |   |        |                                                                                      |       |  |
|                                                                           |    |                |                                |    |   |        |                                                                                      |       |  |
|                                                                           |    |                |                                |    |   |        |                                                                                      |       |  |
|                                                                           |    |                |                                |    |   |        |                                                                                      |       |  |
|                                                                           |    |                |                                |    |   |        |                                                                                      |       |  |
|                                                                           |    |                |                                |    |   |        |                                                                                      |       |  |
|                                                                           |    |                |                                |    |   |        |                                                                                      |       |  |
|                                                                           |    |                |                                |    |   |        |                                                                                      |       |  |
|                                                                           |    |                |                                |    |   |        |                                                                                      |       |  |
|                                                                           |    |                |                                |    |   |        |                                                                                      |       |  |
|                                                                           |    |                |                                |    |   |        |                                                                                      |       |  |
|                                                                           |    |                |                                |    |   |        |                                                                                      |       |  |
|                                                                           |    |                |                                |    |   |        |                                                                                      |       |  |
|                                                                           |    |                |                                |    |   |        |                                                                                      |       |  |
|                                                                           | 0K |                |                                |    |   |        | Abbrechen                                                                            | Hilfe |  |

Bild 10-31 Querverkehr - Übersicht

9. Nach Anlegen der Querverkehrs-Verbindung erscheint statt des Standard-Telegramms für das Antriebsobjekt das Telegramm "Anwenderdefiniert" in der Konfigurations-Übersicht.

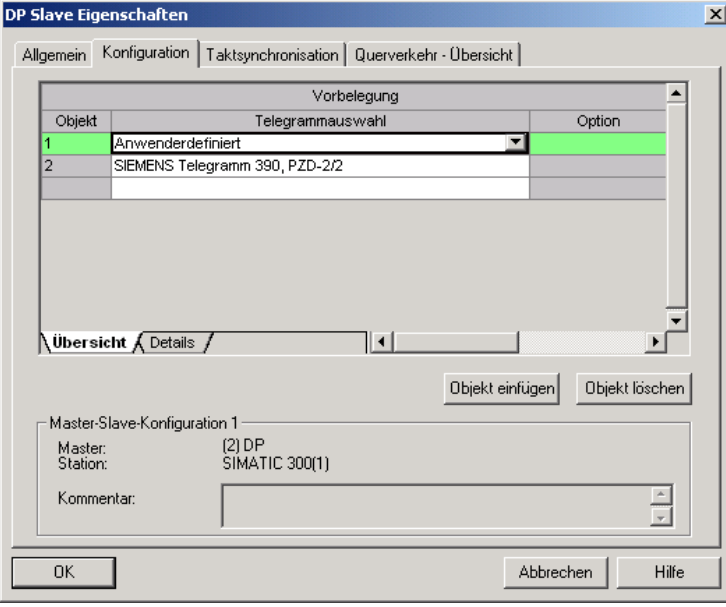

Bild 10-32 Telegramm-Belegung bei Querverkehr

10.Die Details nach Anlage der Querverkehrs-Verbindung für das Antriebsobjekt der SINAMICS S sehen wie folgt aus:

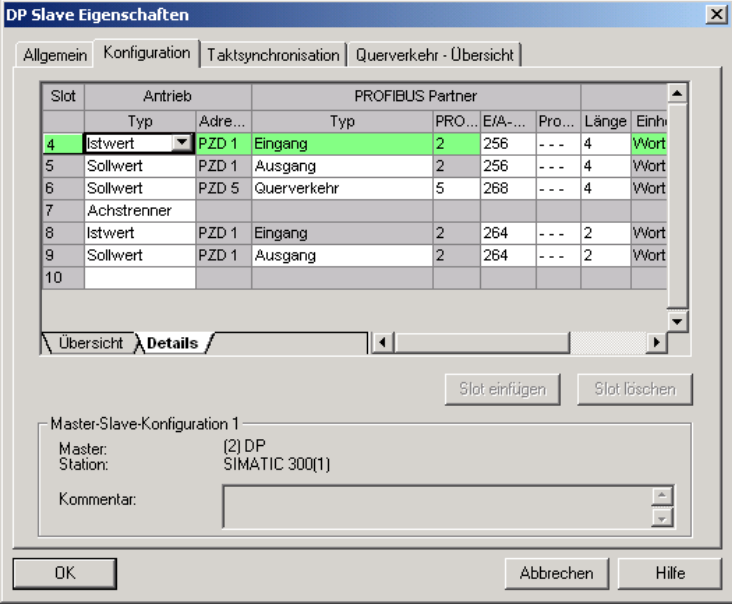

Bild 10-33 Details nach Anlage der Querverkehrs-Verbindung

11.Für jedes DO (Antriebsobjekt) der angewählten CU, das aktiv am Querverkehr teilnehmen soll, müssen Sie die Standardtelegramme entsprechend anpassen.

# Inbetriebnahme im STARTER

Die Konfiguration des Querverkehrs erfolgt über HW-Konfig und stellt lediglich eine Erweiterung eines bestehenden Telegramms dar. Eine Erweiterung eines Telegramms wird vom STARTER unterstützt (z. B. p0922 = 999).

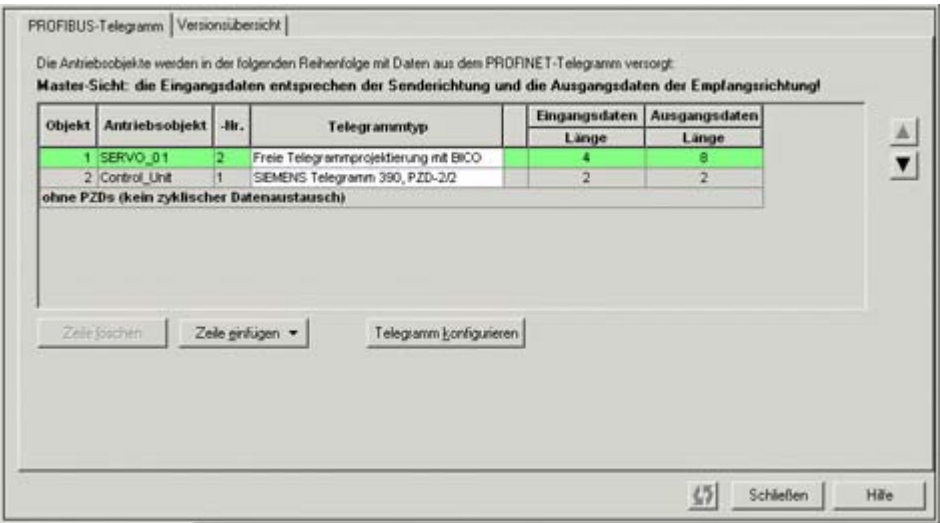

Bild 10-34 Konfiguration der Querverkehrs-Verbindungen im STARTER

Damit die Konfiguration des Querverkehrs für die DOs abgeschlossen wird, müssen die Telegrammdaten der DOs im STARTER gemäß denen in HW-Konfig angepasst und erweitert werden. Die Konfiguration wird dabei zentral über die Konfiguration der jeweiligen CU vorgenommen.

## Vorgehensweise

- 1. In der Übersicht für das PROFIBUS-Telegramm, können Sie auf die Telegramme der Antriebsobjekte, hier SERVO\_01, zugreifen. Für die Konfiguration wählen Sie den Telegrammtyp "Freie Telegrammprojektierung" aus.
- 2. Tragen Sie die Telegrammlängen für die Eingangsdaten und Ausgangsdaten entsprechend den Einstellungen in HW-Konfig ein. Die Eingangsdaten setzen sich bei Querverkehrsverbindungen aus dem Standardtelegramm und den Querverkehrsdaten zusammen.
- 3. Anschließend stellen Sie das Telegramm in der Telegrammauswahl auf das Standardtelegramm für Antriebsobjekte (im Beispiel: Standardtelegramm 2) und erhalten dadurch eine aufgesplittete Anzeige der Telegrammtypen (Standardtelegramm + Telegrammverlängerung). Die Telegrammverlängerung steht dabei für den Telegrammanteil des Querverkehrs.

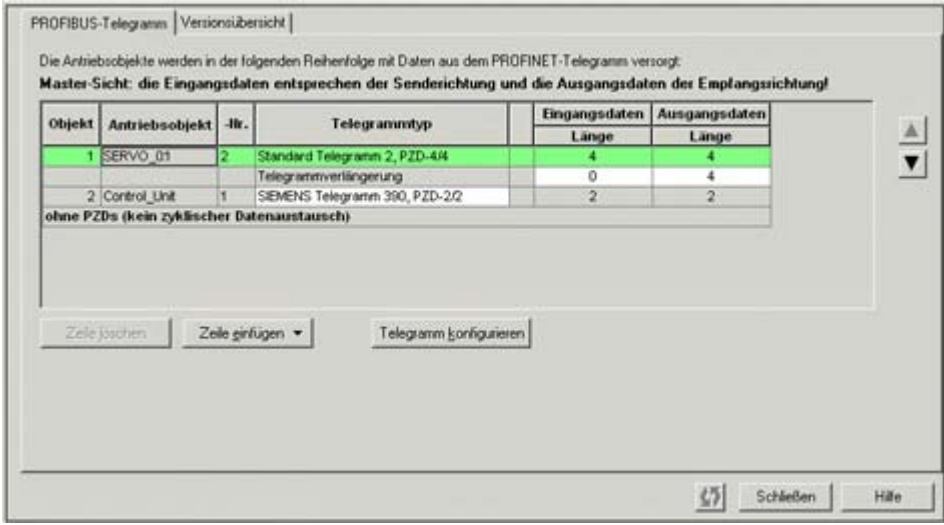

Bild 10-35 Anzeige der Telegrammverlängerung

Durch Anwahl des Punktes "Kommunikation -> PROFIBUS" für das Antriebsobjekt "SERVO\_01" im Objektbaum erhalten Sie den Aufbau des PROFIBUS-Telegramms in Empfangs- und Senderichtung.

Die Erweiterung des Telegramms ab PZD5 ist der Anteil für den Querverkehr.

Kommunikation

10.2 Kommunikation über PROFIBUS DP

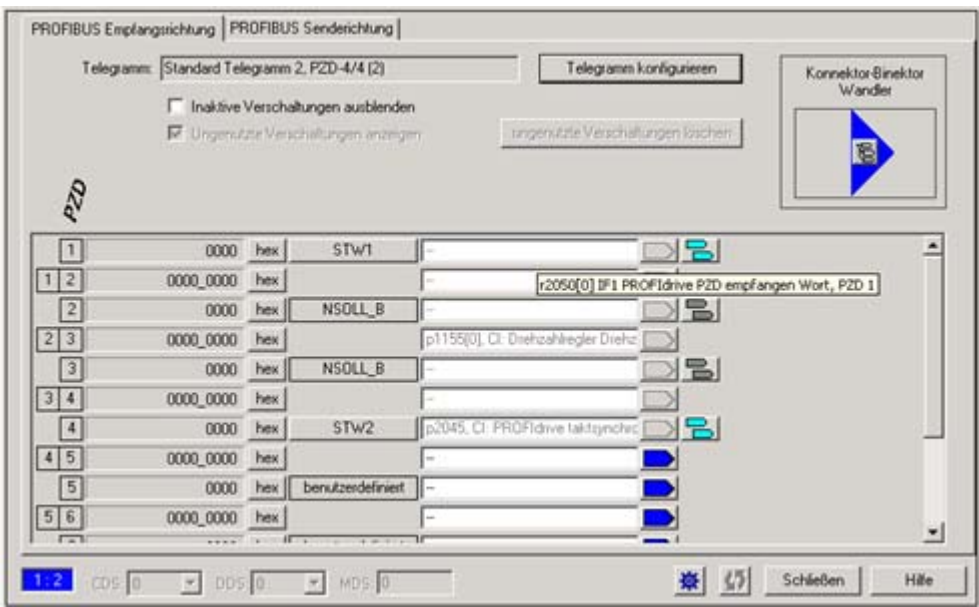

Bild 10-36 Konfiguration des PROFIBUS-Querverkehrs im STARTER

Für die Integration der Antriebsobjekte in den Querverkehr müssen Sie entsprechende Signale an die zugehörigen Konnektoren in den PZDs anbinden. Eine dem Konnektor zugeordnete Liste zeigt alle Signale, die zur Verschaltung möglich sind.

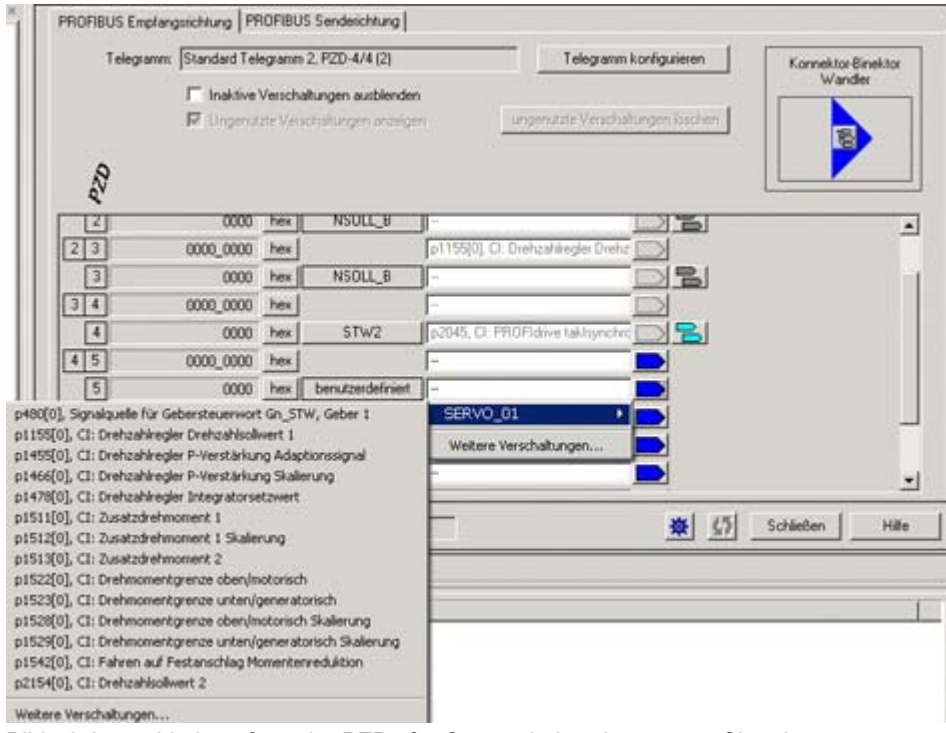

Bild 10-37 Verknüpfung der PZDs für Querverkehr mit externen Signalen

# 10.2.4.5 GSD (GeräteStammDaten)-Datei

#### GSD-Datei

Für die Gerätereihe SINAMICS existiert eine spezielle GSD-Datei für die Integration des PROFIBUS-Querverkehrs in den SINAMICS.

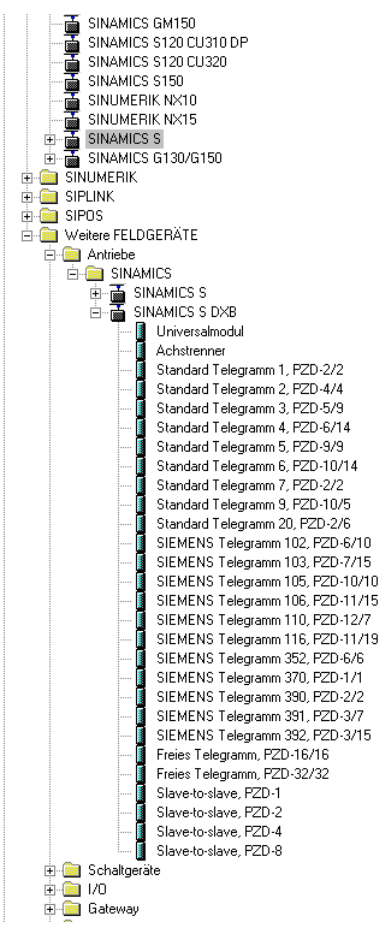

Bild 10-38 Hardwarekatalog der GSD-Datei mit Querverkehrsfunktionalität

Die SINAMICS S DXB-GSD-Datei enthält Standardtelegramme, Freie Telegramme und Slave to Slave Telegramme zur Querverkehrsprojektierung. Der Anwender muss sich mit diesen Telegrammteilen und einem Achstrenner hinter jedem DO sein Telegramm für das Antriebsgerät zusammensetzen.

Die Verarbeitung einer GSD-Datei im HW-Konfig ist Bestandteil der SIMATIC-Dokumentation.

# 10.2.4.6 Diagnose des PROFIBUS-Querverkehr im STARTER

## **Diagnose**

Da der PROFIBUS-Querverkehr auf der Basis eines Broadcast-Telegramms erfolgt, kann nur der Subscriber, z. B. über die Publisher-Datenlänge (siehe "Konfiguriertelegramm"), Verbindungs- bzw. Datenfehler erkennen.

Der Publisher kann lediglich eine Unterbrechung der zyklischen Verbindung zum DP-Master erkennen und melden (A01920, F01910). Das Broadcast-Telegramm zum Subscriber liefert keine Rückmeldung. Ein Fehler eines Subscribers muss über Querverkehr zurückgeliefert werden. Bei einem "Leitantrieb" 1:n ist hierbei jedoch das begrenzte Mengengerüst (siehe "Links und Abgriffe") zu beachten. Es können nicht n Subscriber über Querverkehr ihren Status direkt zum "Leitantrieb" (Publisher) zurückmelden!

Für Diagnosezwecke existieren die Diagnoseparameter r2075 ("PROFIBUS Diagnose Telegrammoffset PZD empfangen") und r2076 ("PROFIBUS Diagnose Telegrammoffset PZD senden"). Der Parameter r2074 ("PROFIBUS Diagnose Busadresse PZD empfangen") zeigt die DP-Adresse der Sollwertquelle des entsprechenden PZD an.

Mit Hilfe von r2074 und r2075 kann somit im Subscriber die Quelle einer Querverkehrsbeziehung verifiziert werden.

## Hinweis

Die Subscriber überwachen nicht die Existenz eines taktsynchronen Publisher-Lebenszeichens.

## Störungen und Warnungen beim PROFIBUS-Querverkehr

Über die Warnung A01945 wird signalisiert, dass ein Publisher eines Devices (CU) fehlt bzw. ausgefallen ist. Eine Unterbrechung zum Publisher wird zusätzlich durch die Störung F01946 am betroffenen DO gemeldet. Ein Publisher-Ausfall hat somit nur Auswirkungen auf die betroffenen DOs.

Eine Beschreibung der beiden Meldungen finden Sie in /LH1/ SINAMICS S120/S150 Listenhandbuch.

# 10.3 Kommunikation über PROFINET IO

# 10.3.1 Allgemeines über PROFINET IO

# 10.3.1.1 Allgemeine Informationen über PROFINET IO bei SINAMICS

## Allgemeines

PROFINET IO ist ein offener Industrial Ethernet Standard mit breitem Anwendungsbereich in der Fertigungs- und Prozessautomatisierung. PROFINET IO basiert auf Industrial Ethernet und nutzt TCP/IP- und IT-Standards.

Bei industriellen Netzwerken sind Verarbeitung der Signale in Echzeit und Determinismus wichtig. PROFINET IO erfüllt diese Forderungen.

Herstellerunabhängigkeit und Offenheit sind durch folgende Normen garantiert:

● Internationale Norm IEC 61158

Der PROFINET IO ist auf schnelle zeitkritische Datenübertragungen in der Feldebene optimiert.

# PROFINET IO

Im Rahmen von Totally Integrated Automation (TIA) ist PROFINET IO die konsequente Fortführung von:

- PROFIBUS DP, dem etablierten Feldbus, und
- Industrial Ethernet, dem Kommunikationsbus für die Zellenebene.

Die Erfahrungen aus beiden Systemen wurden und werden in PROFINET IO integriert. PROFINET IO als Ethernet-basierter Automatisierungsstandard von PROFIBUS International (PROFIBUS Nutzerorganisation e.V.) definiert damit ein herstellerübergreifendes Kommunikations- und Engineering-Modell.

PROFINET IO beschreibt den gesamten Datenaustausch zwischen IO-Controllern (Geräte mit sog. "Master-Funktionalität") und den IO-Devices (Geräte mit sog. "Slave-Funktionalität"), sowie die Parametrierung und Diagnose. Das Projektieren eines IO-Systems ist nahezu identisch wie bei PROFIBUS gehalten.

Ein PROFINET IO System wird aus den folgenden Geräten zusammengesetzt:

- IO-Controller ist eine Steuerung, die die Automatisierungsaufgabe kontrolliert.
- IO-Device ist ein Gerät, das von einem IO-Controller kontrolliert und gesteuert wird. Ein IO-Device besteht aus mehreren Modulen und Submodulen.
- IO-Supervisor ist ein Engineering Werkzeug typischerweise basierend auf einem PC, um die einzelnen IO-Devices (Antriebsgerät) zu parametrieren und zu diagnostizieren.

# IO-Devices: Antriebsgeräte mit PROFINET-Schnittstelle

● SINAMICS S120 mit CU320-2 DP und gestecktem CBE20

Bei allen Antriebsgeräten mit PROFINET-Schnittstelle kann über PROFINET IO mit IRT oder über RT zyklisch kommuniziert werden. Dabei ist sichergestellt, dass die reibungslose Kommunikation über andere Standard-Protokolle, im gleichen Netz stattfinden kann.

#### Hinweis

PROFINET für Antriebstechnik ist in folgender Literatur genormt und beschrieben:

PROFIBUS Profile PROFIdrive – Profile Drive Technology

Version V4.1, May 2006,

PROFIBUS User Organization e. V.

Haid-und-Neu-Straße 7,

D-76131 Karlsruhe

[http://www.profibus.com,](http://www.profibus.com) 

Order Number 3.172, spez. Kap. 6

• IEC 61800-7

# VORSICHT

Bei gesteckter CBE20 wird der zyklische PZD-Kanal für PROFIBUS DP zunächst deaktiviert. Eine Wiederaktivierung über Parameter (p8839) ist jedoch möglich (siehe Kapitel "Parallelbetrieb von Kommunikationsschnittstellen").

# 10.3.1.2 Echtzeit (RT)- und Isochrone Echtzeit (IRT)-Kommunikation

#### Echtzeitkommunikation

Bei der Kommunikation über TCP/IP kann es zu Laufzeiten kommen, die für die Erfordernisse der Fertigungsautomatisierung zu lange sind und nicht deterministisch sind. PROFINET IO nutzt bei der Kommunikation von zeitkritischen IO-Nutzdaten deshalb nicht TCP/IP, sondern einen eigenen Echtzeit-Kanal.

#### **Determinismus**

Determinismus bedeutet, dass ein System vorhersagbar (deterministisch) reagiert. Bei PROFINET IO ist eine genaue Determinierung (Vorhersage) des Übertragungszeitpunktes möglich.

## PROFINET IO mit RT (Real Time)

Real Time bedeutet, dass ein System externe Ereignisse in definierter Zeit verarbeitet.

Innerhalb von PROFINET IO werden Prozessdaten und Alarme immer in Real-Time (RT) übertragen. Die RT-Kommunikation stellt die Basis für den Datenaustausch bei PROFINET IO dar. Real-Time-Daten werden höherprior behandelt als TCP(UDP)/IP-Daten. Die Übertragung zeitkritischer Daten findet in garantierten Zeitintervallen statt.

# PROFINET IO mit IRT (Isochronous Real Time)

Isochronous Real Time Ethernet: Echtzeit-Eigenschaft von PROFINET IO, bei der IRT-Telegramme deterministisch, über geplante Kommunikationswege in festgelegter Reihenfolge übertragen werden, um bestmögliche Synchronität und Performance zwischen IO-Controller und IO-Device (Antriebsgerät) zu erreichen. Wird auch als zeitlich geplante Kommunikation bezeichnet, wobei Kenntnisse über die Netzwerkstruktur ausgenutzt werden. IRT erfordert spezielle Netzkomponenten, die eine geplante Datenübertragung unterstützen.

Mit der Implementierung dieses Übertragungsverfahrens werden Zykluszeiten von min. 500 μs und eine Jittergenauigkeit von weniger als 1 μs erreicht.

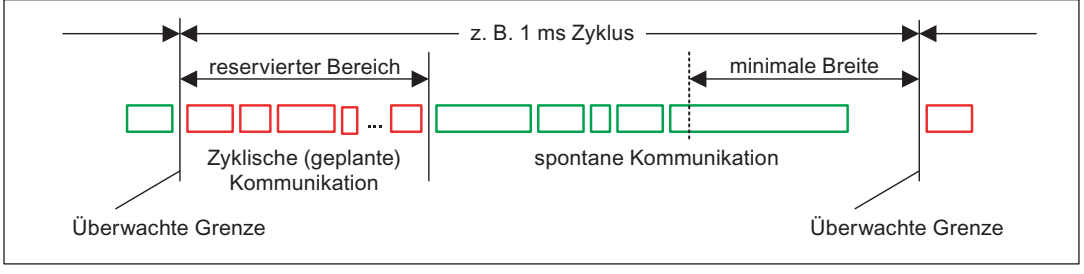

Bild 10-39 Bandbreitenverteilung/-reservierung PROFINET IO

#### Hinweis

Für den Betrieb von S7-300 Stationen mit SINAMICS Antrieben ist derzeit nur eine Kommunikation über PROFINET IO mit RT und IRT Hohe Flexibilität möglich. Für SIMOTION mit SINAMICS Antrieben ist auch eine Kommunikation über PROFINET IO mit IRT Hohe Flexibilität oder IRT Hohe Performance möglich.

# 10.3.1.3 Adressen

#### MAC-Adresse

Jeder PROFINET-Schnittstelle wird bereits im Werk eine weltweit eindeutige Geräte-Identifikation zugewiesen. Diese 6 Byte lange Geräte-Identifikation ist die MAC-Adresse. Die MAC-Adresse teilt sich auf in:

- 3 Byte Herstellerkennung und
- 3 Byte Gerätekennung (laufende Nummer).

Die MAC-Adresse steht jeweils auf einem Label (CBE20) bzw. auf dem Typenschild (CU310PN).

Z. B. : 08-00-06-6B-80-C0

#### IP-Adresse

Damit ein PROFINET-Gerät als Teilnehmer am Industrial Ethernet angesprochen werden kann, benötigt dieses Gerät zusätzlich eine im Netz eindeutige IP-Adresse. Die IP-Adresse besteht aus 4 Dezimalzahlen mit dem Wertebereich 0 bis 255. Die Dezimalzahlen sind durch einen Punkt voneinander getrennt. Die IP-Adresse setzt sich zusammen aus

- der Adresse des (Sub-)Netzes und
- der Adresse des Teilnehmers (im Allgemeinen auch Host oder Netzknoten genannt).

## IP-Adressvergabe

Für den Verbindungsaufbau und die Parametrierung ist das TCP/IP-Protokoll Voraussetzung. Daher ist eine IP-Adresse nötig.

Die IP-Adressen der IO-Devices können durch den IO-Controller vergeben werden und haben immer dieselbe Subnetzmaske wie der IO-Controller. In diesem Fall wird die IP-Adresse nicht dauerhaft gespeichert. Nach POWER ON/OFF geht der Eintrag für die IP-Adresse verloren. Soll die IP-Adresse nichtflüchtig gespeichert werden, muss die Adressvergabe mit dem Primary Setup Tool (PST) durchgeführt werden.

Diese Funktion kann auch mit Hardware-Konfig von STEP 7 durchgeführt werden, hier heißt die Funktion "Ethernet–Teilnehmer bearbeiten".

#### Hinweis

Wenn das Netz Teil eines bestehenden Ethernet-Firmennetzes ist, dann erfragen Sie diese Daten (IP-Adresse) von Ihrem Netzwerkadministrator.

## Gerätenamen (NameOfStation)

Im Auslieferungszustand hat ein IO-Device keinen Gerätenamen. Erst nach der Zuweisung eines Gerätenamens mit dem IO-Supervisor ist ein IO-Device für einen IO-Controller adressierbar, z. B. für die Übertragung der Projektierungsdaten (u. a. die IP-Adresse) im Anlauf oder für den Nutzdatenaustausch im zyklischen Betrieb.

### **ACHTUNG**

Der Gerätename muss nichtflüchtig gespeichert werden, entweder mit dem Primary Setup Tool (PST) oder mit Hardware-Konfig von STEP 7.

## Austausch der Control Unit CU320-2 DP (IO-Device)

Sind die IP-Adresse und der Gerätename nichtflüchtig gespeichert, werden auch diese Daten mit der Speicherkarte der Control Unit weitergegeben.

Wenn im Falle eines Geräte- oder Moduldefektes eine Control Unit komplett getauscht werden muss, führt die neue Control Unit anhand der Daten auf der Speicherkarte automatisch eine Parametrierung und Konfigurierung durch. Anschließend wird der zyklische Nutzdatenaustausch wieder hergestellt. Die Speicherkarte erlaubt bei einem Fehler im PROFINET-Gerät einen Baugruppentausch ohne IO-Supervisor.

Kommunikation

10.3 Kommunikation über PROFINET IO

# 10.3.1.4 Datenübertragung

## **Eigenschaften**

Die PROFINET-Schnittstelle eines Antriebsgerätes unterstützt den gleichzeitigen Betrieb von:

- IRT isochronous realtime Ethernet
- RT realtime Fthernet
- Standard-Ethernet-Dienste (TCP/IP, LLDP, UDP und DCP)

## PROFIdrive Telegramm für zyklische Datenübertragung, azyklische Dienste

Zu jedem Antriebsobjekt eines Antriebsgerätes mit zyklischem Prozessdaten-Austausch gibt es Telegramme zum Senden und Empfangen von Prozessdaten. Zusätzlich zum zyklischen Datenverkehr können azyklische Dienste genutzt werden, um das Antriebsgerät zu parametrieren und zu konfigurieren. Diese azyklischen Dienste können vom IO-Supervisor oder vom IO-Controller genutzt werden.

#### Reihenfolge der Antriebsobjekte in der zyklischen Datenübertragung

Die Reihenfolge der Antriebsobjekte wird über eine Liste in p0978[0...15] angezeigt und kann darüber auch verändert werden.

#### Hinweis

Die Reihenfolge der Antriebsobjekte in HW-Konfig muss mit der Reihenfolge im Antrieb (p0978) übereinstimmen.

# 10.3.2 Hardware-Aufbau

#### 10.3.2.1 SINAMICS-Antriebe mit PROFINET aufbauen

#### PROFINET-Schnittstelle bei CU310/CU320-2 DP

Bei der CU310 ist in der Baugruppe eine PROFINET-Schnittstelle mit 2 Ports integriert.

Die Optionsbaugruppe CBE20 wird in den Optionsslot der CU320-2 DP gesteckt. Die CBE20 verfügt über eine PROFINET-Schnittstelle mit 4 Ports, über die das PROFINET Subnetz verbunden werden kann.

#### Hinweis

Bei der Verschaltung der Ports ist darauf zu achten, dass keine Ringtopologie entsteht.

#### Literatur

Die Einbindung einer SINAMICS S120 mit CU310/CU320 2 DP in ein PROFINET IO-System ist ausführlich im Systemhandbuch "SIMOTION SCOUT Kommunikation" beschrieben.

Ein Beispiel für die Anbindung der SINAMICS S120 an eine SIMATIC S7 über PROFINET IO finden Sie in der FAQ "PROFINET IO Kommunikation zwischen S7-CPU und SINAMICS S120" im Internet.

Eine Beschreibung der CBE20, und wie Sie diese in den Antrieb einsetzen können, finden Sie in Literatur: /GH1/ SINAMICS S120 Gerätehandbuch Control Units.

Die PROFINET-Schnittstelle der CU310 ist beschrieben in Literatur: /GH6/ SINAMICS S120 Gerätehandbuch AC Drive.

#### Takterzeugung über PROFINET IO (taktsynchrone Kommunikation)

Der SINAMICS S120 mit CU310/CU320 2 DP kann nur die Rolle eines Synchronisations-Slaves innerhalb eines PROFINET IO-Netzes einnehmen.

Für eine CU310 / CU320 2 DP mit CBE20-Baugruppe gilt:

- Übertragungsart IRT, IO-Device ist Synchronisations-Slave und taktsynchron, Sendetakt steht am Bus an: Control Unit synchronisiert sich auf und der Sendetakt gibt den Takt für die Control Unit vor.
- RT oder IRT (Option Antriebsgerät "nicht taktsynchron") ist projektiert. Die SINAMICS verwendet lokalen Takt (im SINAMICS projektierter Takt).

Für eine CU320 2 DP ohne CBE20-Baugruppe, aber projektiert, gilt:

● SINAMICS verwendet lokalen Takt (im SINAMICS projektierter Takt), kein Austausch von Daten über PROFINET, Warnung A1487 steht an "Topologiefehler". Der Zugang über PROFINET ist nicht verfügbar.

#### **Telegramme**

Für die zyklische Kommunikation über PROFINET IO stehen die Telegramme nach PROFIdrive zur Auswahl (siehe Kapitel " Kommunikation nach PROFIdrive" , Zyklische Kommunikation).

#### DCP-Blinken

Diese Funktion dient dazu, die korrekte Zuordnung zu einer Baugruppe und deren Schnittstelle zu überprüfen. Diese Funktion wird ab FW 2.4 von einer SINAMICS S120 mit CU310 / einer SINAMICS S120 mit CU320 2 DP bei gestecktem CBE20 unterstützt.

- 1. Wählen Sie in HW-Konfig oder im STEP7-Manager den Menüpunkt "Zielsystem" > "Ethernet" > "Ethernet-Teilnehmer bearbeiten".
- 2. Der Dialog "Ethernet-Teilnehmer bearbeiten" wird geöffnet.
- 3. Klicken Sie auf die Schaltfläche "Durchsuchen".
- 4. Der Dialog "Netz durchsuchen" wird geöffnet und die angeschlossenen Teilnehmer werden angezeigt.
- 5. Nach Anwahl der SINAMICS S120 mit CU310 bzw. SINAMICS S120 mit CU320 2 DP bei gestecktem CBE20 als Teilnehmer wird die Funktion "DCP-Blinken" über die Schaltfläche "Blinken" aktiviert.

Das DCP-Blinken ist auf die LED-Anzeige RDY (READY-LED 2Hz, grün/orange oder rot/orange) an der CU310/CU320 2 DP geschaltet.

Das Blinken der LED hält solange an, wie der Dialog offen ist. Wird der Dialog geschlossen, wird die LED automatisch gelöscht. Die Funktion steht ab STEP7 V5.3 SP1 über Ethernet zur Verfügung.

## STEP 7 Routing mit CBE20

Die CBE20 unterstützt kein STEP 7 Routing zwischen PROFIBUS und PROFINET IO.

#### IO-Supervisor anschließen

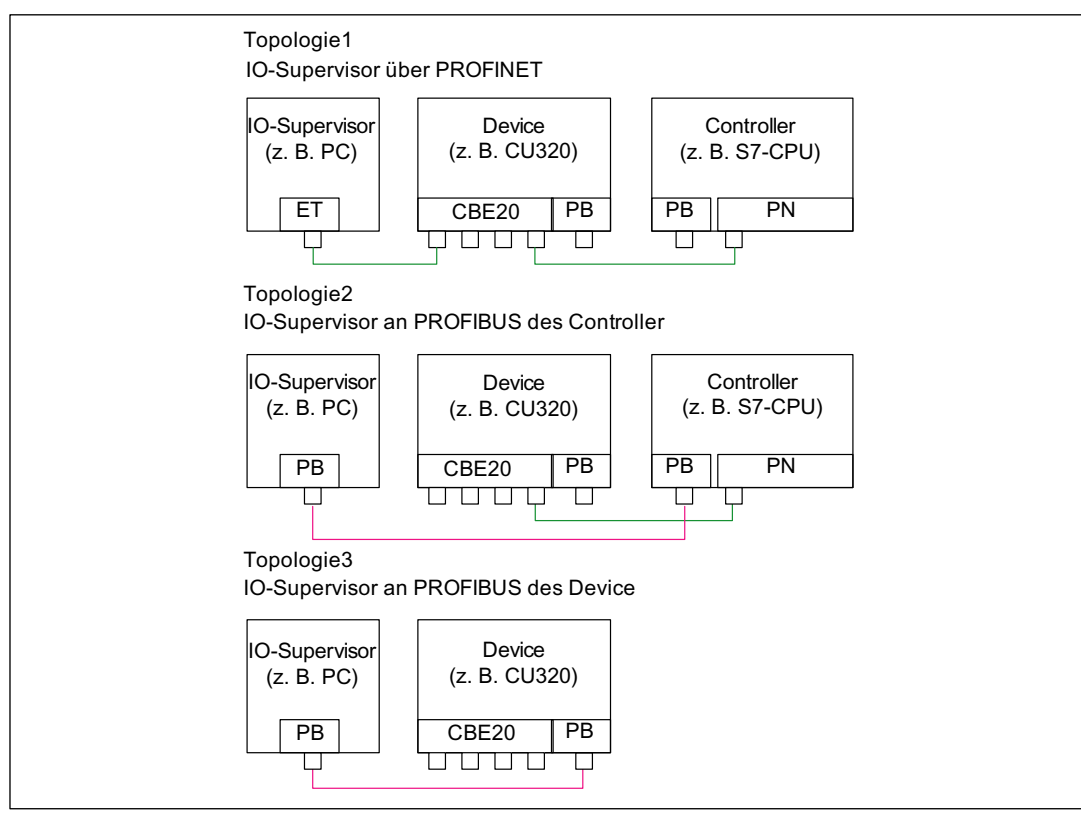

Um mit dem STARTER online gehen zu können, existieren verschiedenen Möglichkeiten, die im folgenden Bild beispielhaft dargestellt werden.

Bild 10-40 IO-Supervisor anschließen

## 10.3.3 RT-Klassen bei Profinet IO

PROFINET IO ist ein skalierbares Echtzeit-Kommunikationssystem auf Basis der Ethernet-Technologie. Der skalierbare Ansatz drückt sich in drei Echtzeitklassen aus.

# RT

Die RT-Kommunikation setzt auf Standard-Ethernet auf. Die Daten werden über priorisierte Ethernet-Telegrammen übertragen. Standard-Ethernet unterstützt keine Synchronisationsmechanismen, damit ist mit PROFINET IO mit RT kein taktsynchroner Betrieb möglich! Die Echtzeit-Fähigkeit ist vergleichbar zu heutigen PROFIBUS DP-Lösungen mit 12 MBaud, wobei auf derselben Leitung ein ausreichend großer Bandbreitenanteil für die parallele Übertragung von IT-Diensten zur Verfügung steht.

Die reale Aktualisierungszeit, in der die zyklischen Daten ausgetauscht werden, ist von der Busauslastung, von den verwendeten Geräten und vom Mengengerüst der I/O-Daten abhängig. Die Aktualisierungszeit ist ein Vielfaches des Sendetaktes.

Diese RT-Klasse unterscheidet zwei Optionen:

- IRT "hohe Flexibilität"
- IRT "hohe Performance".

Software-Voraussetzungen für Projektierung von IRT:

● STEP 7 5.4 SP4 (HW-Konfig)

#### **Hinweis**

Weitere Informationen zur Konfiguration der PROFINET-Schnittstelle bei I/O-Controller und I/O-Device finden Sie in der Literatur: SIMOTION SCOUT Kommunikation Systemhandbuch.

#### IRT "hohe Flexibilität"

Die Telegramme werden zyklisch in einem deterministischen Takt (Isochrones Real Time) versendet. Dabei werden die Telegramme in einer durch Hardware reservierten Bandbreite ausgetauscht. Es entsteht dabei pro Zyklus ein IRT-Zeitintervall und ein Standardethernet-Zeitintervall.

#### Hinweis

IRT "hohe Flexibilität" ist für taktsynchrone Applikationen nicht verwendbar.

#### IRT "hohe Performance"

Neben der Bandbreitenreservierung kann durch eine zur Projektierzeit festgelegten Topologie der Telegrammverkehr weiter optimiert werden. Dadurch werden die Performance im Datenaustausch und der Determinismus verbessert. Das IRT Zeitintervall kann so noch einmal gegenüber IRT "hohe Flexibilität" optimiert bzw. minimiert werden.

Neben der isochronen Datenübertragung bei IRT kann auch die Applikation (Lageregelzyklus, IPO-Zyklus) in den Geräten taktsynchron sein. Das ist unbedingte Voraussetzung für Achsregelung und Synchronisierung über den Bus. Taktsynchrone Datenübertragung mit Zykluszeiten weit unter einer Millisekunde bei einer Abweichung vom Zyklusbeginn (Jitter) kleiner einer Mikrosekunde bieten genug Leistungsreserven für anspruchsvolle Motion Control Anwendungen.

Die RT-Klassen IRT "hohe Flexibilität" und IRT "hohe Performance" sind als Optionen in der Konfiguration der Synchronisationseinstellungen innerhalb von HW-Konfig auswählbar. In der folgenden Beschreibung werden sie unter dem Begriff "IRT" zusammengefasst.

Im Gegensatz zu Standard-Ethernet und PROFINET IO mit RT werden die Telegramme bei PROFINET IO mit IRT zeitlich geplant übertragen.

# Vergleich zwischen RT und IRT

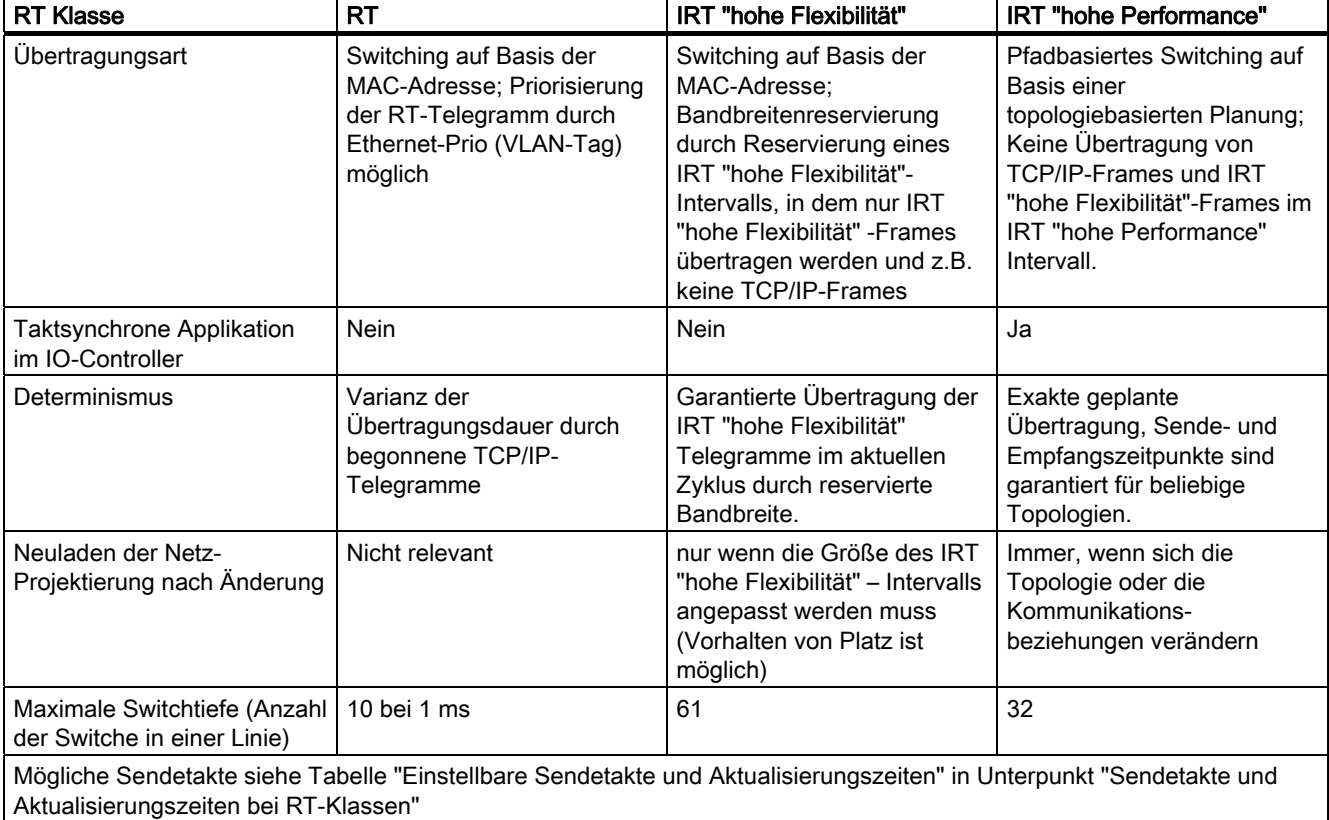

Tabelle 10- 49 Vergleich zwischen RT und IRT

## RT-Klasse einstellen

Über die Eigenschaften der Controllerschnittstelle des IO-Controller wird die RT-Klasse eingestellt. Ist die RT-Klasse IRT "hohe Performance" eingestellt, können keine IRT "hohe Flexibilität"-Devices am IO-Controller betrieben werden und umgekehrt. IO-Devices mit RT können immer betrieben werden, egal welche IRT-Klassen eingestellt sind.

Die RT-Klasse können Sie in HW-Konfig für das jeweilige PROFINET-Gerät einstellen.

1. Doppelklicken Sie in HW-Konfig auf den Eintrag der PROFINET-Schnittstelle in der Baugruppe.

Der Dialog "Eigenschaften" wird aufgerufen.

- 2. Wählen Sie in der Registerkarte "Synchronisation" unter RT-Klasse die RT-Klasse aus.
- 3. Nach Anwahl von "IRT" kann zusätzlich die Option "hohe Flexibilität" oder "hohe Performance" ausgewählt werden.
- 4. Bestätigen Sie mit "OK".

# Synchronisations-Domain

Die Summe aller zu synchronisierenden Geräte bildet eine Synchronisations-Domain. Die gesamte Domain muss auf eine bestimmte einheitliche RT-Klasse (Echtzeitklasse) für die Synchronisation eingestellt werden. Die Kommunikation zwischen verschiedenen Synchronisations-Domains ist über RT möglich.

Bei IRT ist die Synchronisation aller Geräte (IO-Devices, IO-Controller) auf einen gemeinsamen Sync-Master erforderlich.

Mit RT kann ein IO-Controller mit einem Antriebsgerät außerhalb einer Synchronisations-Domain oder "durch" eine weitere Synchronisations-Domain hindurch kommunizieren. STEP7 unterstützt ab Version 5.4 SP1 mehrere Synchronisations-Domains an einem Ethernet-Subnetz.

Beispiel:

- Synchronisations-Domain IRT : SIMOTION 2 mit SINAMICS
- SINAMICS, die dem IO-System der SIMOTION 1 zugeordnet ist, ist topologisch so angeordnet, dass Kommunikation über RT durch die IRT- Synchronisations -Domain hindurch stattfinden muss.

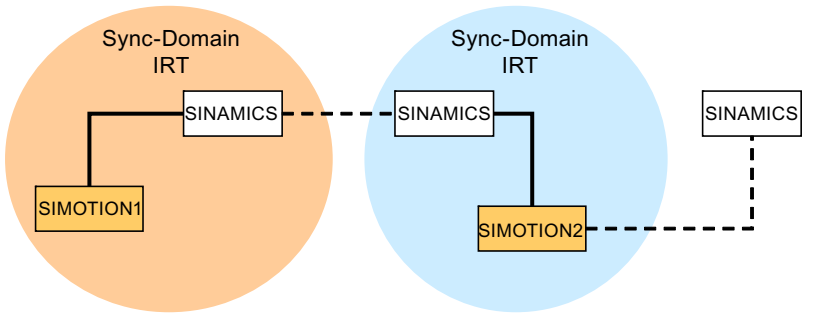

- Kommunikation außerhalb Synchronisations-Domains

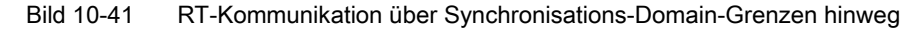

## Aktualisierungszeiten und Sendetakte bei RT-Klassen

## Definition Aktualisierungszeit/Sendetakt:

Betrachtet man ein einzelnes IO-Device des PROFINET IO-Systems, so wurde innerhalb der Aktualisierungszeit das IO-Device vom IO-Controller mit neuen Daten (Ausgänge) versorgt und es hat neue Daten (Eingänge) an den IO-Controller gesendet. Der Sendetakt ist die kleinstmögliche Aktualisierungszeit.

Innerhalb des Sendetaktes werden alle zyklischen Daten übertragen. Der tatsächlich einstellbare Sendetakt ist von verschiedenen Faktoren abhängig:

- der Busauslastung
- Art der verwendeten Geräte
- Im IO-Controller zur Verfügung stehende Rechenleistung
- Unterstützte Sendetakte in den beteiligten PROFINET-Geräten einer Synchronisations-Domain. Ein typischer Sendetakt ist z. B. 1 ms.

Die folgende Tabelle gibt die einstellbaren Untersetzungen der Aktualisierungszeiten IRT "hohe Performance", IRT "hohe Flexibilität" und RT zum Sendetakt an.

#### Kommunikation

10.3 Kommunikation über PROFINET IO

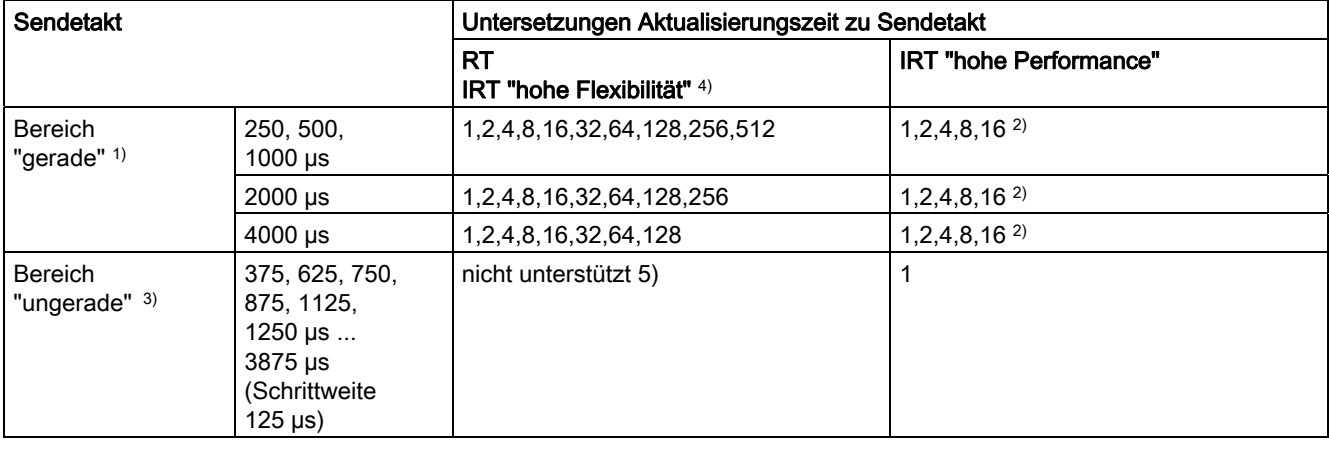

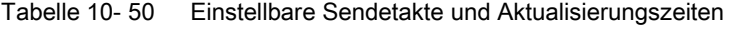

#### Hinweis

Die Sendetakte für die Bereiche "gerade" und "ungerade" haben keine Schnittmenge!

Erläuterungen zu obiger Tabelle:

1) Wenn sich IO-Devices mit RT-Klasse "RT" in einer Synchronisations-Domain befinden, dann können nur noch die Sendetakte aus dem Bereich "gerade" eingestellt werden. Mit der Einstellung eines Sendetaktes aus dem Bereich "gerade" können auch nur die Untersetzungen aus dem Bereich "gerade" eingestellt werden.

2) Wenn IO-Devices (ET200S IM151-3 PN HS, SINAMICS S) taktsynchron betrieben werden, kann generell nur eine Untersetzung der Aktualisierungszeit zum Sendetakt von 1:1 an diesen eingestellt werden. Der Modus für die Aktualisierungszeit ist dabei immer auf "fixierter Faktor" zu stellen (unter Eigenschaften "IO-Device", Lasche "IO-Zyklus", Pulldown-Menü "Modus"). Dadurch nimmt STEP 7 keine automatische Anpassung der Aktualisierungszeit vor. Die Aktualisierungszeit entspricht damit immer dem Sendetakt.

3) Die Sendetakte aus dem Bereich "ungerade" können nur eingestellt werden, wenn sich keine IO-Devices mit einer RT-Klasse "RT" in einer Synchronisations-Domain befinden. Mit der Einstellung eines Sendetaktes aus dem Bereich "ungerade" können auch nur die Untersetzungen aus dem Bereich "ungerade" eingestellt werden.

4) Bei IRT "hohe Flexibilität" ist keine Taktsynchronität möglich.

5) Ungerade Sendetakte können nur verwendet werden, wenn sich in den an der Sync-Domain beteiligten IO-Systemen kein RT- oder IRT "hohe Flexibilität"-Device befindet.

Weiterhin ergeben sich die tatsächlich einstellbaren Sendetakte aus der Schnittmenge der Sendetakte, die von allen Geräten der Synchronisations-Domain unterstützten werden.

Die Einstellung der Untersetzung der Aktualisierungszeit eines IO-Devices zum Sendetakt erfolgt über die "Eigenschaften" von dessen PROFINET-Schnittstelle.

#### Sendetakte bei SINAMICS-Antriebsgeräten

Ein SINAMICS-Antriebsgerät mit PROFINET-Schnittstelle, die IRT unterstützt, erlaubt Sendetakte von 0,5 ms bis 4,0 ms im Raster von 250 µs.

# Topologieregeln

# Topologieregeln für RT

- Für RT kann eine Topologie projektiert werden, muss aber nicht. Wenn eine Topologie projektiert ist, dann müssen die Geräte gemäß Topologie verdrahtet werden.
- Ansonsten können die Geräte beliebig verdrahtet werden.

#### Topologieregeln für IRT

- Keine Mischszenarien in STEP 7 V5.4 SP4, also kein IRT "hohe Performance" und IRT "hohe Flexibilität" zusammen in einer Synchronisations-Domain.
- Eine Synchronisations-Domain mit IRT "hohe Performance" kann maximal eine IRT- "hohe Performance"-Insel beinhalten. Insel bedeutet, dass die Geräte gemäß projektierter Topologie verschaltet sein müssen. Ein Sync-Master muss in der betreffenden Insel platziert werden.
- Für IRT "hohe Flexibilität" gelten die gleichen Topologieregeln wie IRT "hohe Performance", nur dass nicht unbedingt eine Topologie projektiert werden muss. Wenn jedoch eine Topologie projektiert ist, dann müssen die Geräte gemäß Topologie verdrahtet werden.

# Geräteauswahl in HW-Konfig

#### Hardwarekatalog:

Das Antriebsgerät aus dem entsprechenden Gerätefamilieneintrag im Hardwarekatalog muss projektiert werden. Für die RT-Klasse IRT sind dies alle Einträge mit der Ende-Kennung ...PN-V2.2.

#### GSD:

GSD-Dateien für Geräte, die IRT beinhalten, tragen die Namenserweiterung …PN-V2.2.

# 10.3.4 Auswahl der PROFINET-Variante

Es kann immer nur eine der möglichen PROFINET-Varianten als Firmware in die Control Unit geladen werden. Alle verfügbaren Firmware-Dateien zu den PROFINET-Varianten sind auf der Speicherkarte der Control Unit abgelegt.

Es gibt die folgenden, unterschiedlichen PROFINET-Varianten:

- PROFINET Version 2.2 (RT-Klasse IRT)
- kundenspezifisch

Die erforderlichen PROFINET-Varianten werden in je einer UFW-Datei auf der Speicherkarte abgelegt. Die Zeigerdatei optboard.txt enthält die Namen der zu ladenden UFW-Dateien. Die Umschaltung der Firmware-Varianten erfolgt durch Modifikation des Inhaltes der Zeigerdatei. Danach ist ein POWER ON erforderlich, damit die Änderung wirksam wird. Im nachfolgenden Hochlauf wird die in der Zeigerdatei referenzierte UFW-Datei geladen.

Die Zeigerdatei verweist per Default auf PROFINET V2.2.

Tabelle 10- 51 UFW-Dateien und Auswahl in Zeigerdatei

| UFW-Datei und Ordner auf<br>Speicherkarte | <b>Funktionalität</b> | Inhalt Zeigerdatei |
|-------------------------------------------|-----------------------|--------------------|
| /SIEMENS/SINAMICS/CODE/CB/<br>CBE20 1.UFW | <b>PROFINET V2.2</b>  | CBE20=1            |
| /SIEMENS/SINAMICS/CODE/CB/<br>CBE20 2.UFW | PN Gate               | CBE20=2            |
| /SIEMENS/SINAMICS/CODE/CB/<br>CBE20 3.UFW | <b>SINAMICS Link</b>  | $CBE20=3$          |
| /OEM/SINAMICS/CODE/CB/<br>CBE20.UFW       | Kundenspezifisch      | CBE20=99           |

Mit dem Parameter p8835 kann der Inhalt der Zeigerdatei optboard.txt modifiziert bzw. ausgelesen werden. Ansonsten muss die Zeigerdatei manuell bearbeitet werden. Die Werkseinstellung für das Parameter ist p8835 = 1 (PROFINET V2.2).

Indizes von p8835:  $1 = PROFINITET V2.2$ 2 = PN Gate 3 = SINAMICS Link 99 = Kundenspezifisch

Ein Schreiben des Parameters modifiziert den Inhalt der Datei optboard.txt, sofern der geschriebene Wert einer Firmware-Variante auf der Karte entspricht. Ein Lesen des Parameters zeigt den Inhalt der Datei optboard.txt an. Eine Umschaltung zwischen den Varianten erfolgt durch Modifikation des Parameters. Danach ist ein POWER ON erforderlich.

Identifikation der Firmware-Variante:

Über den OMI-Diagnosekanal, Parameter r8858, kann die geladene Firmware-Variante der PROFINET-Schnittstelle eindeutig identifiziert werden.

Kommunikation 10.3 Kommunikation über PROFINET IO

Zur Integration eines SINAMICS S in ein PROFINET-Netzwerk unterstützt SINAMICS S120 zwei unterschiedliche PROFINET GSD-Varianten (Gerätestammdatei):

- PROFINET GSD für Kompaktmodule
- PROFINET GSD mit Subslot-Projektierung

## PROFINET GSD für Kompaktmodule

10.3.5 PROFINET GSD

Mit der bisher bekannten PROFINET GSD projektieren Sie genau ein komplettes Modul, das einem Drive Object entspricht. Jedes dieser Module umfasst zwei Subslots: Den Parameter Access Point (PAP) und ein PZD-Telegramm zum Übertragen von Prozessdaten. Die PROFINET GSD für Kompaktmodule erkennen Sie an folgendem Aufbau des Dateinamens: GSDML-V2.2-Siemens-Sinamics\_S\_CU3x0-20090101.xml (Beispiel)

# PROFINET GSD mit Subslot-Projektierung

Die PROFINET GSD mit Subslot-Projektierung erlaubt die Kombination von Standardtelegrammen mit einem PROFIsafe-Telegramm und ggfs. einer Telegrammerweiterung. Jedes der Module umfasst vier Subslots: Den Module Access Point (MAP), das PROFIsafe-Telegramm, ein PZD-Telegramm zum Übertragen von Prozessdaten und ggfs. ein Telegramm für PZD-Erweiterungen. Die PROFINET GSD mit Subslot-Projektierung erkennen Sie an folgendem Aufbau des Dateinamens: GSDML-V2.2-Siemens-Sinamics\_S\_CU3x0\_SL-20090101.xml (Beispiel)

Die folgende Tabelle zeigt die möglichen Submodule in Abhängigkeit vom jeweiligen Drive Object.

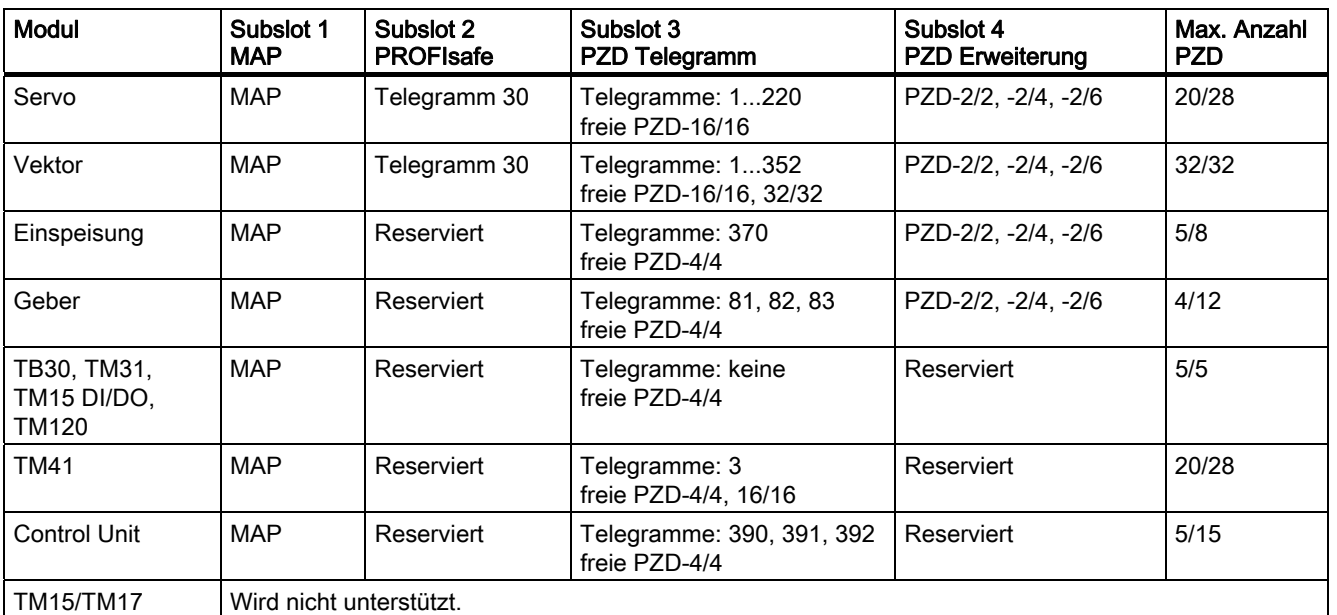

Tabelle 10- 52 Submodule in Abhängigkeit vom jeweiligen Drive Object

Hinweis:

Die Telegramme in den Subslots 2, 3 und 4 sind frei projektierbar, können also auch leer bleiben.

# Projektierung

Im Folgenden ist die Projektierung der drei Varianten nur kurz skizziert:

- Kompaktmodule (wie bisher):
	- Fügen Sie ein Modul "DO Servo/Vektor/..." ein.
	- Vergeben Sie die E/A-Adressen.
- Subslot-Projektierung ohne neue Funktionalität:
	- Fügen Sie ein Modul "DO mit Telegramm xyz" ein.
	- Fügen Sie ein Submodul "PZD Telegramm xyz" ein.
	- Vergeben Sie die E/A-Adressen.
- Subslot-Projektierung mit optionaler PROFIsafe- und PZD-Erweiterung:
	- Fügen Sie ein Modul "DO Servo/Vektor/..." ein.
	- Fügen Sie das optionale Submodul "PROFIsafe Telgramm 30" ein.
	- Fügen Sie ein Submodul "PZD Telegramm xyz" ein.
	- Fügen Sie das optionale Submodul "PZD Erweiterung" ein.
	- Vergeben Sie die E/A-Adressen für das Modul und die Submodule.

Eine detaillierte Beschreibung der Verarbeitung einer GSD-Datei in HW-Konfig finden Sie in der SIMATIC-Dokumentation.
# 10.3.6 Motion Control mit PROFINET

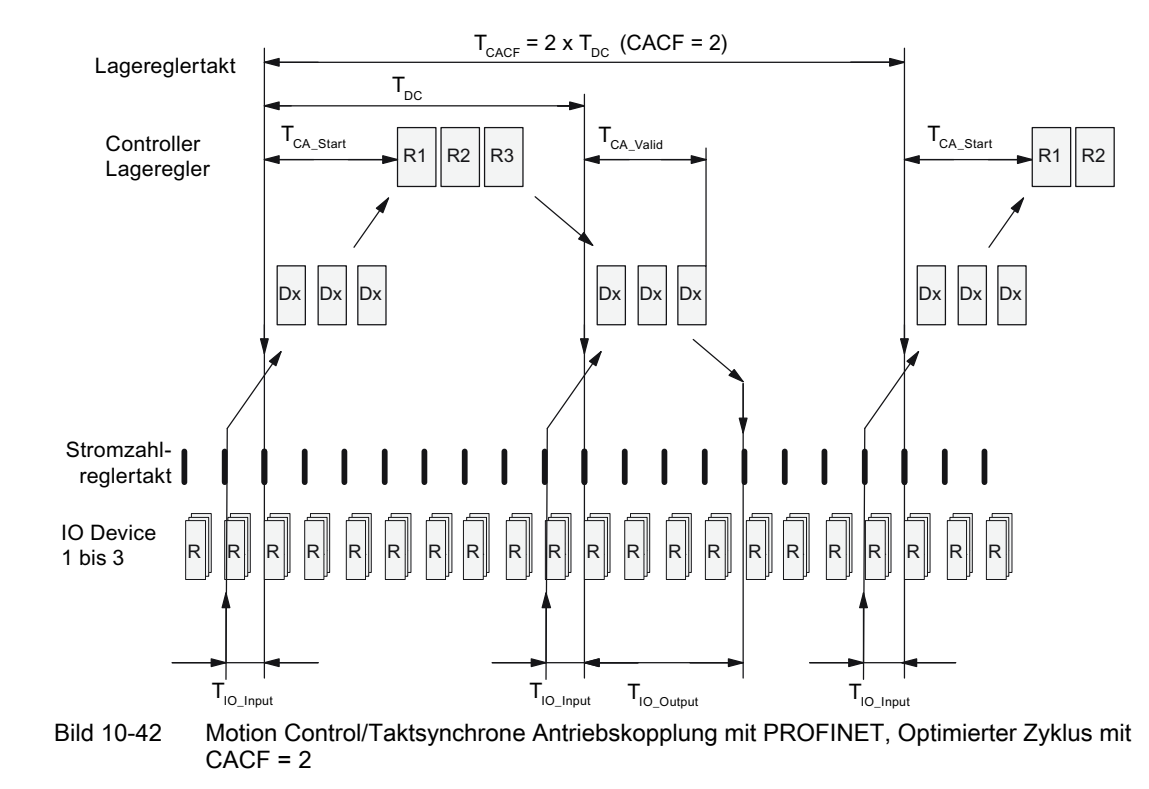

# Motion Control/Taktsynchrone Antriebskopplung mit PROFINET

# Reihenfolge der Datenübernahme in die Regelung

- 1. Der Lageistwert G1\_XIST1 wird um die Zeit T<sub>IO\_Input</sub> vor Beginn eines jeden Taktes in das Telegrammabbild gelesen und beim nächsten Zyklus zum Master übertragen.
- 2. Die Regelung des Masters beginnt um die Zeit  $T_{CA\_Stant}$  nach jedem Lagereglertakt und verwendet die zuvor gelesenen aktuellen Istwerte der Slaves.
- 3. Im nächsten Zyklus gibt der Master die berechneten Sollwerte an das Telegrammabbild der Slaves weiter. Die Vorgabe des Drehzahlsollwertes NSOLL\_B an die Regelung erfolgt zum Zeitpunkt T<sub>IO\_Output</sub> nach Beginn des Zyklus.

10.3 Kommunikation über PROFINET IO

# Bezeichnungen und Beschreibungen bei Motion Control

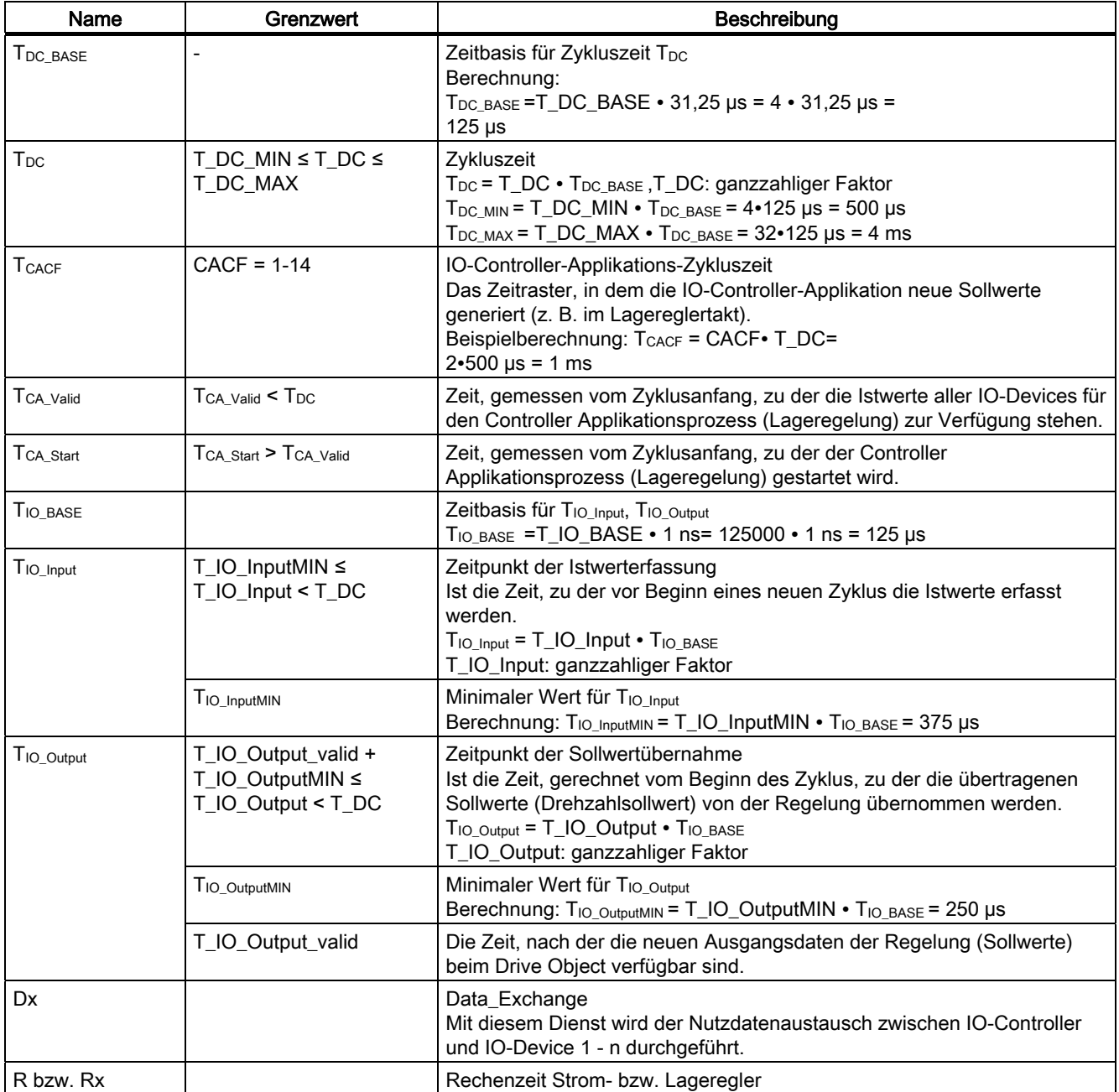

Tabelle 10- 53 Zeiteinstellungen und Bedeutungen

10.3 Kommunikation über PROFINET IO

# Einstellkriterien für Zeiten

- $\bullet$  Zyklus (T<sub>DC</sub>)
	- $-$  T<sub>DC</sub> ist für alle Busteilnehmer gleich einzustellen. T<sub>DC</sub> ist ein Vielfaches des SendClock.
	- $T_{DC}$  >  $T_{CA\_Valid}$  und  $T_{DC} \ge T_{IO\_Output}$

T<sub>DC</sub> ist damit groß genug, um die Kommunikation mit allen Busteilnehmern zu ermöglichen.

- T<sub>IO</sub> Input **und** T<sub>IO</sub> Output
	- Durch möglichst kleine Zeiten T<sub>IO</sub> Input und T<sub>IO</sub> Output reduziert sich die Totzeit im Lageregelkreis.
	- $-$  T<sub>IO</sub> Output > T<sub>CA</sub> Valid + T<sub>IO</sub> Output MIN
- Einstellungen und Optimierung sind über ein Tool (z. B. HW-Konfig in SIMATIC S7) möglich.

# Nutzdatensicherung

Die Nutzdatensicherung erfolgt in beiden Übertragungsrichtungen (IO-Controller <––> IO-Device) durch ein Lebenszeichen (4-Bit-Zähler).

Die Lebenszeichenzähler werden von 1 bis 15 inkrementiert und starten dann wieder mit dem Wert 1.

- IO-Controller-Lebenszeichen
	- Als IO-Controller-Lebenszeichen wird STW2.12 ... STW2.15 verwendet.
	- Der IO-Controller-Lebenszeichenzähler wird in jedem IO-Controller-Applikations- $Z$ yklus ( $T_{CACF}$ ) inkrementiert.
	- Die tolerierbaren Lebenszeichenfehler sind über p0925 einstellbar.
	- Mit p0925 = 65535 ist die Lebenszeichen-Überwachung im IO-Device abgeschaltet.
	- Überwachung

Das IO-Controller-Lebenszeichen wird im IO-Device überwacht und die festgestellten Lebenszeichenfehler entsprechend bewertet.

In p0925 wird die maximale Anzahl der tolerierbaren Lebenszeichenfehler des IO-Controllers ohne Vorgeschichte eingestellt.

Wird die in p0925 eingestellte maximale Anzahl der Lebenszeichenfehler überschritten, so geschieht folgendes:

- 1. Eine entsprechende Meldung wird ausgegeben.
- 2. Als IO-Device-Lebenszeichen wird der Wert Null ausgegeben.
- 3. Eine neue Synchronisierung auf das IO-Controller-Lebenszeichen wird gestartet.
- IO-Device-Lebenszeichen
	- Als IO-Device-Lebenszeichen wird ZSW2.12 ... ZSW2.15 verwendet.
	- $-$  Der IO-Device-Lebenszeichenzähler wird in jedem DC-Zyklus (T<sub>DC</sub>) inkrementiert.

# 10.4 Kommunikation über SINAMICS Link

# 10.4.1 Grundlagen des SINAMICS Link

SINAMICS Link ermöglicht den direkten Datenaustausch zwischen mehreren Control Units CU320-2 DP bzw. CUD, die zu diesem Zweck mit der Zusatzbaugruppe CBE20 ausgerüstet sein müssen. Andere Teilnehmer können in diese Kommunikation nicht eingebunden werden. Mögliche Anwendungsfälle sind z. B.:

- Momentenverteilung bei n Antrieben
- Sollwertkaskadierung bei n Antrieben
- Lastverteilung materialgekoppelter Antriebe
- Master-Slave-Funktion bei Einspeisungen
- Kopplungen zwischen SINAMICS DC-MASTER und SINAMICS S120

# Sende- und Empfangsdaten

Ein Teilnehmer besteht im häufigsten Fall aus einem Antriebsgerät mit einer CU und einer Anzahl angeschlossener Drive Objektes (DOs). Ein Telegramm eines SINAMICS-Link beinhaltet Platzhalter für 16 Prozessdaten (PZD). Jedes PZD ist genau ein Wort lang. Nicht benötigte Fächer werden mit Nullen gefüllt

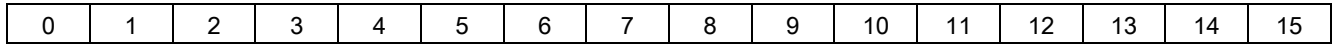

SINAMICS Link

Jeder Teilnehmer kann ein Telegramm mit 16 PZD versenden. Ein Drive Objekt kann bis zu 16 PZD von jedem anderen DO der angeschlossenen Teilnehmer empfangen, solange die übertragenen Daten innerhalb eines Telegramms 16 Worte nicht übersteigen. Es können einfache Worte und Doppelworte gesendet und empfangen werden. Doppelwörter benötigen 2 aufeinander folgende PZD. Das Einlesen von eigenen Sendedaten ist nicht möglich.

# Übertragungszeit

Mit SINAMICS Link ist eine Übertragungszeit von 3,0 ms möglich (bei Reglertakt max. 0,5 ms; Bustakt 2,0 ms).

# 10.4.2 Topologie

Für den SINAMICS Link ist ausschließlich eine Linientopologie mit dem folgenden Aufbau zugelassen.

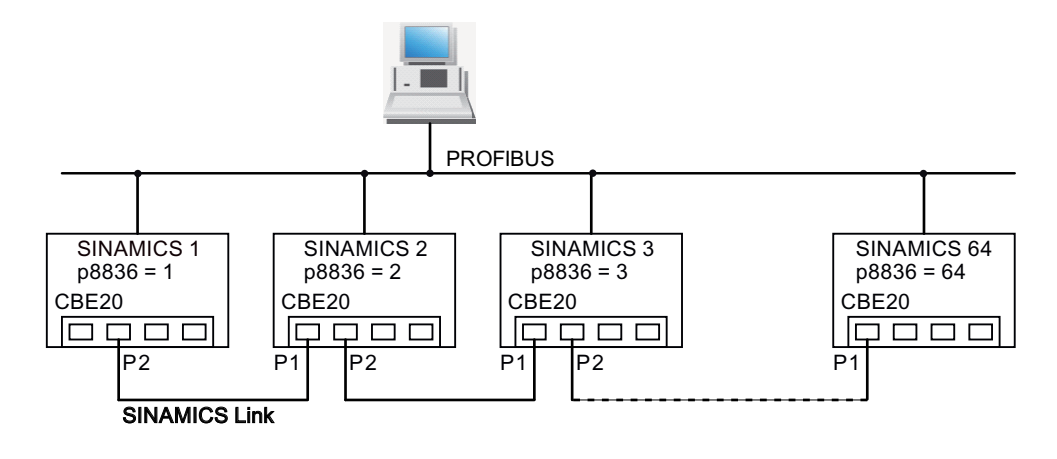

Bild 10-43 Maximale Topologie

- Die Nummern der jeweiligen Teilnehmer werden im Parameter p8836[0...63] in aufsteigender Reihenfolge eingetragen.
- Lücken in der Nummerierung sind nicht zugelassen.
- Der Teilnehmer mit der Nummer 1 ist automatisch der Sync-Master der Kommunikation.
- Bei der Projektierung der Kommunikation werden der NameOfStation (SINAMICSxLINKx001 … SINAMICSxLINKx064) und die IP-Adresse (169.254.123.001 … 169.254.123.064) des jeweiligen Teilnehmers durch Vergabe der Teilnehmernummer automatisch eingerichtet und können nicht verändert werden.
- Für die Verbindung der CBE20 müssen Sie zwingend die Ports so verwenden, wie sie in der obigen Abbildung dargestellt sind. Es wird also immer der Port 2 (P2) des Teilnehmers n mit Port 1 (P1) des Teilnehmers n+1 verbunden.

# 10.4.3 Projektierung und Inbetriebnahme

# Inbetriebnahme

Zur Inbetriebnahme gehen Sie für die Control Unit folgendermaßen vor:

- Stellen Sie den Parameter p8835 auf 3 (SINAMICS-Link).
- Weisen Sie den Teilnehmern mit Parameter p8836 die Teilnehmernummer zu (die erste CU bekommt immer die Nummer 1). Beachten Sie dabei die unter "Topologie" beschriebenen Vorgaben. Die Teilnehmernummer 0 bedeutet, dass SINAMICS-Link abgeschaltet ist.
- Führen Sie ein Power-ON durch (Aus-/Einschalten).

# Daten senden

Zum Senden der Daten gehen Sie folgendermaßen vor:

- Legen Sie für jedes Drive Object im Parameter p2051[x] fest, welche Daten (PZDs) gesendet werden sollen. Für Doppelwortgrößen muss p2061[x] verwendet werden.
- Ordnen Sie für jedes Drive Object im Parameter p8871 die Sendeparameter dem Sendefach des eigenen Teilnehmers zu. Doppelwörter (z. B. 2+3) bekommen zwei aufeinander folgende Sendefächer, z. B. p8871[1] = 2 und p8871[2] = 3.

# Daten empfangen

Zum Empfangen der Daten gehen Sie folgendermaßen vor:

# Hinweis

Das erste Wort der Empfangsdaten muss ein Steuerwort sein, bei dem Bit 10 gesetzt ist. Ist dies nicht der Fall, müssen Sie mit p2037 = 2 die Auswertung von Bit 10 deaktivieren.

- Die empfangenen Daten werden im Parameter r2050[x]/r2060[x] abgelegt.
- Im Parameter p8872[0 … 15] wird die Adresse des Teilnehmers festgelegt, von dem das betreffende PZD gelesen werden soll (0 ≙ nichts einlesen).
- Im Parameter p8870[0 ... 15] wird das PZD festgelegt, das aus dem gesendeten Telegramm gelesen werden und in das eigene Empfangsfach, r2050 für PZD oder r2060 für Doppel PZD, abgelegt werden soll (0 ≙ kein PZD angewählt).

# Hinweis

Für Doppelwörter müssen 2 PZD gelesen werden; z. B.: Lese einen 32-bit Sollwert ein, der sich auf PZD 2+3 bei Teilnehmer 5 befindet, und bilde diesen auf PZD 2+3 des eigenen Teilnehmers ab: p8872[1] = 5, p8870[1] = 2, p8872[2] = 5, p8870[2] = 3

# **Aktivierung**

Zur Aktivierung der SINAMICS Link-Verbindungen führen Sie bei allen Teilnehmern ein POWER ON durch. Die Belegungen von p2051[x]/2061[x] und die Verknüpfungen der Leseparameter r2050[x]/2060[x] können ohne POWER ON geändert werden.

#### Kommunikation

10.4 Kommunikation über SINAMICS Link

# 10.4.4 Beispiel

# Aufgabenstellung

Projektieren Sie SINAMICS Link für zwei Teilnehmer (hier im Beispiel 2 SINAMICS S120) und die Übertragung von folgenden Werten:

- Sendedaten von Teilnehmer 1 zu Teilnehmer 2
	- r0898 CO/BO: Steuerwort Antriebsobjekt 1 (1 PZD), im Beispiel PZD 1
	- r0079 CO: Drehmomentsollwert gesamt (2 PZD), im Beispiel PZD 2
	- r1150 CO: Hochlaufgeber Drehzahlsollwert am Ausgang (2 PZD) im Beispiel PZD 3
- Sendedaten von Teilnehmer 2 zu Teilnehmer 1
	- r0899 CO/BO: Zustandswort Antriebsobjekt 1 (1 PZD), im Beispiel PZD 1

# Vorgehensweise

- 1. Stellen Sie bei allen Teilnehmern die Betriebsart SINAMICS Link ein: p8835 = 3
- 2. Vergeben Sie die Teilnehmernummern für die beiden Geräte:
	- $-$  Teilnehmer 1:  $p8836 = 1$  und
	- $-$  Teilnehmer 2:  $p8836 = 2$
- 3. Sendedaten festlegen (Teilnehmer 1)
	- Legen Sie für Teilnehmer 1/DO Vektor die zu versendenden PZD fest: p2051.0 = Antrieb1:r0898, p2061.1 = Antrieb1:r0079, p2061.3 = Antrieb1:r1150
	- Weisen Sie diese PZD dem Sendepuffer (p8871) des eigenen DO zu:  $p8871.0 = 1$ ,  $p8871.1 = 2$ ,  $p8871.2 = 3$ ,  $p8871.3 = 4$ ,  $p8871.4 = 5$
	- Damit haben Sie die Position der Daten in dem 16-Wort Telegramm des Antriebsgerätes festgelegt.
- 4. Sendedaten festlegen (Teilnehmer 2)
	- Legen Sie für Teilnehmer 2/DO Vektor das zu versendende PZD fest: p2051.0 = Antrieb1:r0898
	- Weisen Sie dieses PZD 1 dem Sendepuffer 0 (p8871) des eigenen DO zu: p8871.0 = 1
- 5. Empfangsdaten festlegen (Teilnehmer 1)
	- Legen Sie fest, dass der Empfangspuffer 0 mit Daten von Teilnehmer 2 befüllt werden soll: p8872.0 = 2
	- Legen Sie fest, dass PZD 1 des Teilnehmers 2 in diesem Puffer abgelegt werden soll: p8870.0 = 1
	- r2050.0 enthält jetzt den Wert von PZD 1 des Teilnehmers 2.

- 6. Empfangsdaten festlegen (Teilnehmer 2)
	- Legen Sie fest, dass die Empfangspuffer 0 bis 4 mit Daten von Teilnehmer 1 befüllt werden sollen:
		- p8872.0 = 1, p8872.1 = 1, p8872.2 = 1, p8872.3 = 1, p8872.4 = 1
	- Legen Sie fest, dass PZD 1, PZD 2 und PZD 3 des Teilnehmers 1 in diesen Puffern abgelegt werden sollen:
		- $p8870.0 = 1$ ,  $p8870.1 = 2$ ,  $p8870.2 = 3$ ,  $p8870.3 = 4$ ,  $p8870.4 = 5$
	- r2050.0, r2060.1 und r2060.3 enthalten jetzt die Werte von PZD 1, PZD 2 und PZD 3 des Teilnehmers 1.
- 7. Führen Sie an beiden Teilnehmern ein POWER ON durch, um die SINAMICS Link-Verbindungen aktiv zu setzen.

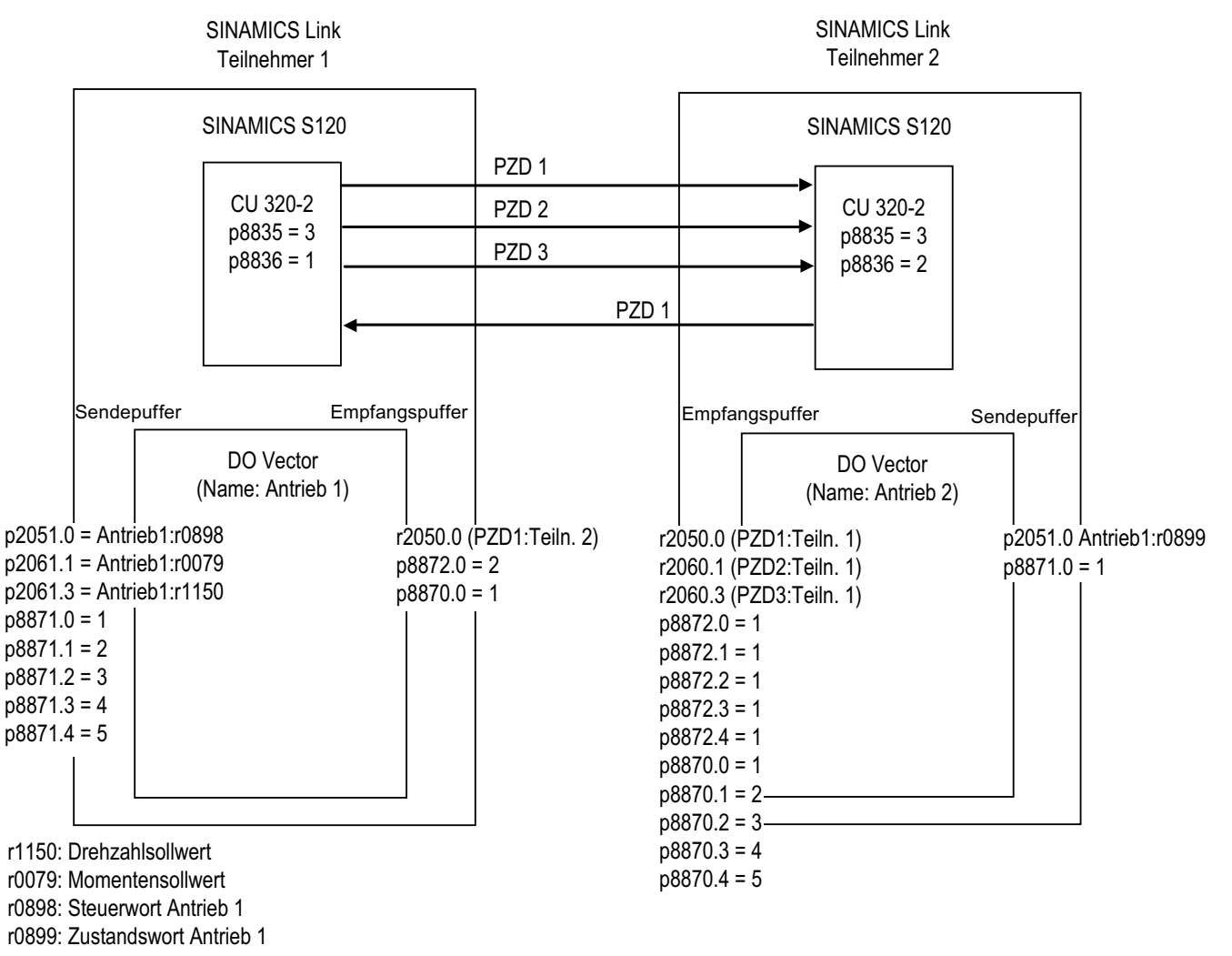

Bild 10-44 SINAMICS Link: Beispielprojektierung

# 10.4.5 Diagnose

# Ausfall der Kommunikation beim Hochlauf oder im zyklischen Betrieb

Läuft mindestens ein Sender nach Inbetriebnahme nicht korrekt hoch oder fällt im zyklischen Betrieb aus, wird an den anderen Teilnehmern die Warnung A50005 ausgegeben: "Sender wurde am SINAMICS Link nicht gefunden."

Die Meldung enthält die Nummer des gestörten Teilnehmers. Nachdem Sie den Fehler am betroffenen Teilnehmer behoben haben und das System den Teilnehmer erkannt hat, wird die Warnung vom System automatisch aufgehoben.

Sind mehrere Teilnehmer betroffen, tritt die Meldung mit unterschiedlichen Teilnehmernummern mehrfach nacheinander auf. Nachdem Sie alle Störungen behoben haben, wird die Warnung vom System automatisch aufgehoben.

Bei Ausfall eines Teilnehmers im zyklischen Betrieb wird zusätzlich zu A50005 die Störung F08501 ausgegeben: " COMM BOARD: Überwachungszeit Prozessdaten abgelaufen"

# Übersicht wichtiger Parameter (siehe SINAMICS S120/S150 Listenhandbuch)

- r2050[0...19] CO: IF1 PROFIdrive PZD empfangen Wort
- p2051[0...14] CI: IF1 PROFIdrive PZD senden Wort
- r2060[0...18] CO: IF1 PROFIdrive PZD empfangen Doppelwort
- p2061[0...26] CI: IF1 PROFIdrive PZD senden Doppelwort
- p8835 CBE20 Firmware Auswahl
- p8836 SINAMICS Link Adresse
- p8870 SINAMICS Link Telegrammwort PZD empfangen
- p8871 SINAMICS Link Telegrammwort PZD senden
- p8872 SINAMICS Link Adresse PZD empfangen

# Kommunikation

10.4 Kommunikation über SINAMICS Link

# Applikationen 11

# 11.1 Einschalten eines Antriebsobjektes x\_infeed durch ein Antriebsobjekt Vector

# **Beschreibung**

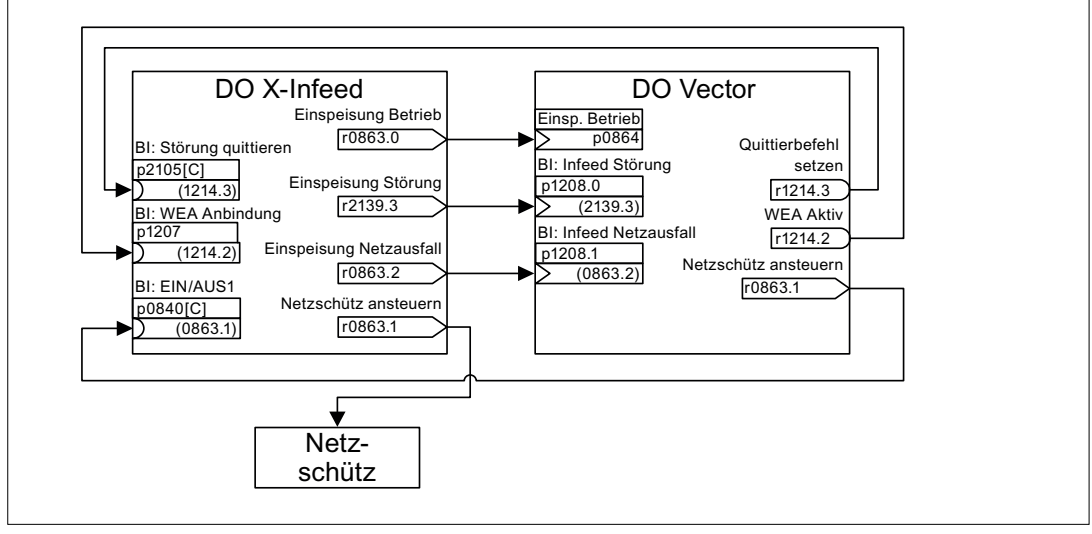

Bild 11-1 BICO-Verschaltung

Mit dieser BICO-Verschaltung kann ein Antriebsobjekt (DO) x\_Infeed durch ein Antriebsobjekt Vektor eingeschaltet werden. Diese Einschaltvariante findet sich hauptsächlich bei Chassis-Geräte, wenn lediglich ein Line Module und ein Motor Module zum Einsatz kommen. Fordert die zugehörige Applikation eine Wiedereinschaltautomatik (WEA), wird zu ihrer Realisierung folgende Vorgehensweise vorgeschlagen:

- Die Funktion WEA wird auf dem DO Vektor aktiviert (p1210).
- Zusätzlich zur Funktion WEA muss
	- auf dem DO Vektor die Funktion Fangen (p1200) aktiviert werden, wenn ein Wiedereinschalten auf einen noch drehenden Motor erfolgen kann
	- die Versorgungsspannung sicher am Einspeisemodul bereitstehen (ein vorhandenes Netzschütz oder Motorrelais muss vor dem Einschaltbefehl durchgeschaltet sein).

Einzelschritte beim Wiederanlauf:

- Nach Netzwiederkehr und erfolgtem Hochlauf der Elektronik werden die auftretenden Störungen am DO Vektor durch dessen WEA abhängig von den Einstellungen in p1210 quittiert.
- Über die Verbindung r1214.3 => p2105 werden die Störungen des DO x\_Infeed quittiert.
- Über den Binektor-Ausgang "Netzschütz ansteuern" des DO Vektor (p0863.1) wird der EIN-Befehl (p0840) für die Einspeisung generiert.

- Tritt während des erneuten Einschaltens auf dem DO x Infeed eine Störung auf, wird der Einschaltversuch abgebrochen. Die Störung wird über die oben dargestellte BICO-Verbindung p1208.0 => r2139.3 dem DO Vektor mitgeteilt.
- Die Wiedereinschaltautomatik des DOs x\_Infeed hat bei der beschriebenen Einschaltvariante keinerlei Bedeutung.

# 11.2 Parallelbetrieb von Kommunikationsschnittstellen

# **Allgemeines**

Zur Verarbeitung der zyklischen Prozessdaten (Sollwerte / Istwerte) kann ursprünglich immer nur eine der beiden hardwaremäßig vorhandenen Kommunikationsschnittstellen genutzt werden. Dies ist entweder die

- Onboardschnittstelle (PROFIBUS DP) oder die
- zusätzliche Optionsschnittstelle/COMM Board (PROFINET, CAN, ...).

Durch Stecken des COMM Board (CBE20) wird die Onboardschnittstelle deaktiviert.

Mit der parametrierbaren Funktion (p8839) wird die parallele Nutzung von Onboardschnittstelle (PROFIBUS DP) und COMM Board (z. B. PROFINET) im System SINAMICS möglich.

Damit sind folgende Anwendungen denkbar:

- PROFIBUS DP zur Steuerung des Antriebs und PROFINET zur Erfassung von Istwerten/Messwerten des Antriebs.
- PROFIBUS DP zur Steuerung und PROFINET nur zum Engineering
- Mischbetrieb mit zwei Mastern (der erste für Logik & Koordination und der zweite für Technologie).
- Betrieb von redundanten Kommunikationsschnittstellen.

# Zuordnung der Kommunikationsschnittstellen zu zyklischen Interfaces

Es existieren zwei zyklische Interfaces für Soll- und Istwerte, die sich durch die verwendeten Parameterbereiche (BICO, etc.) und die nutzbaren Funktionalitäten unterscheiden. Diese beiden Interfaces werden als IF1 (zyklisches Interface 1) und IF2 (zyklisches Interface 2) bezeichnet.

Die HW-Kommunikationsschnittstellen (Onboard, COMM Board) werden abhängig von ihrer Art (PROFIBUS DP, PROFINET, CAN, ...) fest einem dieser beiden zyklischen Interfaces (IF1, IF2) zugeordnet. Das jeweils andere Interface ist deaktiviert (Ausnahme CAN).

Für den parallelen Betrieb der Kommunikationsschnittstellen kann diese bisher feste Zuordnung zu den zyklischen Interfaces durch Anwenderparametrierung frei festgelegt werden.

# Eigenschaften der zyklischen Interfaces IF1 und IF2

Die folgende Tabelle zeigt die unterschiedlichen Merkmale der beiden zyklischen Interfaces.

Tabelle 11- 1 Eigenschaften der zyklischen Interfaces IF1 und IF2

| Merkmal                                           | IF <sub>1</sub> | IF <sub>2</sub> |
|---------------------------------------------------|-----------------|-----------------|
| Sollwert (BICO-Signalquelle)                      | r2050, r2060    | r8850, r8860    |
| Istwert (BICO-Signalsenke)                        | p2051, p2061    | p8851, p8861    |
| PROFIdrive-Konformität                            | ја              | nein            |
| PROFIdrive Telegrammauswahl (p0922)               | ja              | nein            |
| Taktsynchronisation möglich                       | ja              | nein            |
| Querverkehr (nur PROFIBUS)                        | ja              | ја              |
| Liste der Antriebsobjekte (p0978)                 | ja              | ја              |
| Max. PZD (16Bit) Sollwert / Istwert SERVO         | 20/28           | 16/16           |
| Max. PZD (16Bit) Sollwert / Istwert Vektor        | 32/32           | 16/16           |
| Max. PZD (16Bit) Sollwert / Istwert Einspeisungen | 5/8             | 5/8             |
| Max. PZD (16Bit) Sollwert / Istwert Encoder       | 4/12            | 4/12            |
| Max. PZD (16Bit) Sollwert / Istwert TM41          | 20/28           |                 |
| Max. PZD (16Bit) Sollwert / Istwert TM31          | 5/5             |                 |
| Max. PZD (16Bit) Sollwert / Istwert TM15          | 5/5             |                 |
| Max. PZD (16Bit) Sollwert / Istwert TM120         | 5/5             |                 |
| Max. PZD (16Bit) Sollwert / Istwert TB30          | 5/5             |                 |
| Max. PZD (16Bit) Sollwert / Istwert CU (Device)   | 5/15            |                 |

Tabelle 11- 2 Implizite Zuordnung Hardware zu zyklischen Interfaces bei p8839[0,1] = 99

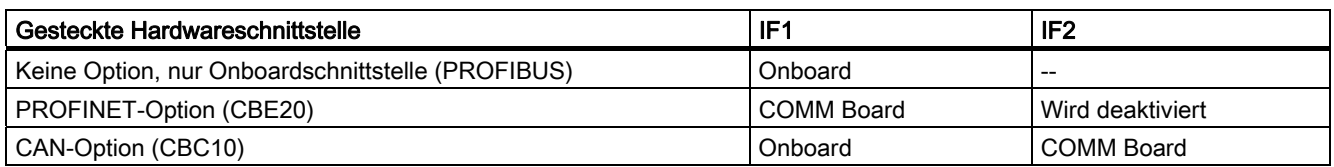

Für den parallelen Betrieb der Hardwareschnittstellen und die explizite Zuordnung zu den zyklischen Interfaces IF1 und IF2 existiert für das Device-DO der Parameter p8839[0,1] "PZD Interface Hardware-Zuordnung" in der Expertenliste.

Mit der Defaulteinstellung von p8839[0,1] = 99 wird die implizite Zuordnung (siehe obige Tabelle) aktiviert.

Bei unzulässiger oder inkonsistenter Parametrierung der Zuordnung wird eine Warnung ausgegeben.

### Hinweis

Parallelbetrieb PROFIBUS und PROFINET

Nur über das zyklische Interface IF1 können taktsynchrone Anwendungen laufen. Bei zusätzlich gestecktem PROFINET-Modul gibt es zwei Parametrierungsmöglichkeiten:

- p8839[0] = 1 und p8839[1] = 2: PROFIBUS taktsynchron, PROFINET zyklisch

- p8839[0] = 2 und p8839[1] = 1: PROFINET taktsynchron, PROFIBUS zyklisch

### Zusätzliche Parameter für IF2

Um das IF2 auch für eine PROFIBUS / PROFINET – Anschaltung besser nutzen zu können, gibt es folgende Erweiterungen der Parameterliste:

Emfangs- und Sende-Prozessdaten: r8850, p8851, r8853, r8860, p8861, r8863

Zusätzliche Diagnoseparameter (Bedeutung von 88xx identisch zu 20xx): r8874, r8875, r8876

Zusätzliche Binektor-Konnektor Wandler (Bedeutung von 88xx identisch zu 20xx): p8880, p8881, p8882, p8883, p8884, r8889

Zusätzliche Konnektor-Binektor Wandler (Bedeutung von 88xx identisch zu 20xx): r8894, r8895, p8898, p8899

# Hinweis

Im Projektierungstool HW-Konfig ist es nicht möglich, einen PROFIBUS- / PROFINET-Slave mit zwei Schnittstellen darzustellen. Beim Parallelbetrieb erscheint SINAMICS daher zweimal im Projekt bzw. in zwei Projekten, obwohl das Gerät physikalisch nur einmal vorhanden ist.

# Parameter

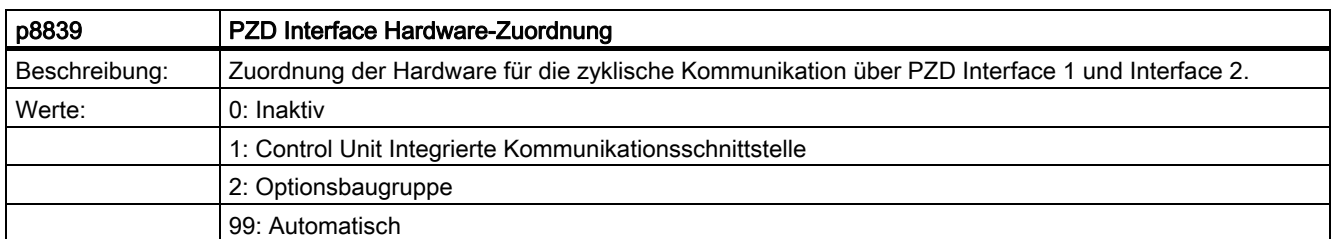

Für die Einstellung von p8839 gelten die folgenden Regeln:

- Die Einstellung von p8839 gilt für alle DOs einer CU (Deviceparameter).
- Bei der Einstellung p8839 $[0]$  = 99 und p8839 $[1]$  = 99 (Automatische Zuordnung, Default) erfolgt die Zuordnung entsprechend der gesteckten Hardware. Soll diese automatische Zuordnung aktiv werden, muss sie für beide Indizes angewählt sein; andernfalls wird eine Warnung ausgegeben und die Einstellung  $p8839[x] = 99$  wird wie , inaktiv' behandelt.
- Wird in p8839[0] und p8839[1] die gleiche Hardware (Onboard oder COMM Board) angewählt, wird eine Warnung ausgegeben. Es gilt dann die Einstellung von p8839[0]. Die Einstellung von p8839[1] wird dann wie ,inaktiv' behandelt.
- Bei gestecktem CAN-Modul (CBC10) ist die Eingabe von p8839[0] = 2 unzulässig (keine Zuordnung des CAN-Moduls zum IF1). Es wird eine Warnung ausgegeben.
- Bei der Einstellung p8839[x] = 2 und fehlendem / defektem COMM-Board wird das entsprechende Interface nicht automatisch von der Onboardschnittstelle versorgt. Stattdessen wird die Meldung A08550 ausgegeben.

11.3 Motorumschaltung

# 11.3 Motorumschaltung

Die Motorumschaltung wird z. B. eingesetzt für:

- Umschaltung unterschiedlicher Motoren und Geber
- Umschaltung unterschiedlicher Wicklungen in einem Motor (z. B. Stern-Dreieck-Umschaltung)
- Adaption der Motordaten

Werden mehrere Motoren alternativ an einem Motor Module betrieben, sind entsprechend viele Antriebsdatensätze zu erstellen.

# Hinweis

Beim Antriebstyp "Vektor" gilt: Für eine Motorumschaltung auf einen drehenden Motor ist die Funktion "Fangen" zu aktivieren (p1200).

# ACHTUNG

Bei Antriebsdatensatzumschaltung zwischen mehreren physikalisch vorhandenen Motoren mit integrierten Haltebremsen darf die interne Bremsenansteuerung nicht benutzt werden.

# Beispiel einer Motorumschaltung von vier Motoren (geberlos)

# Voraussetzungen

- Die Erstinbetriebnahme ist abgeschlossen.
- 4 Motordatensätze (MDS), p0130 = 4
- 4 Antriebsdatensätze (DDS), p0180 = 4
- 4 Digitalausgänge zur Steuerung der Hilfsschütze
- 4 Digitaleingänge zur Überwachung der Hilfsschütze
- 2 Digitaleingänge zur Auswahl des Datensatzes
- 4 Hilfsschütze mit Hilfskontakten (1 Schließer)
- 4 Motorschütze mit zwangsgeführten Hilfskontakten (3 Öffner, 1 Schließer)
- 4 Motoren, 1 Control Unit, 1 Einspeisung und 1 Motor Module

Applikationen

11.3 Motorumschaltung

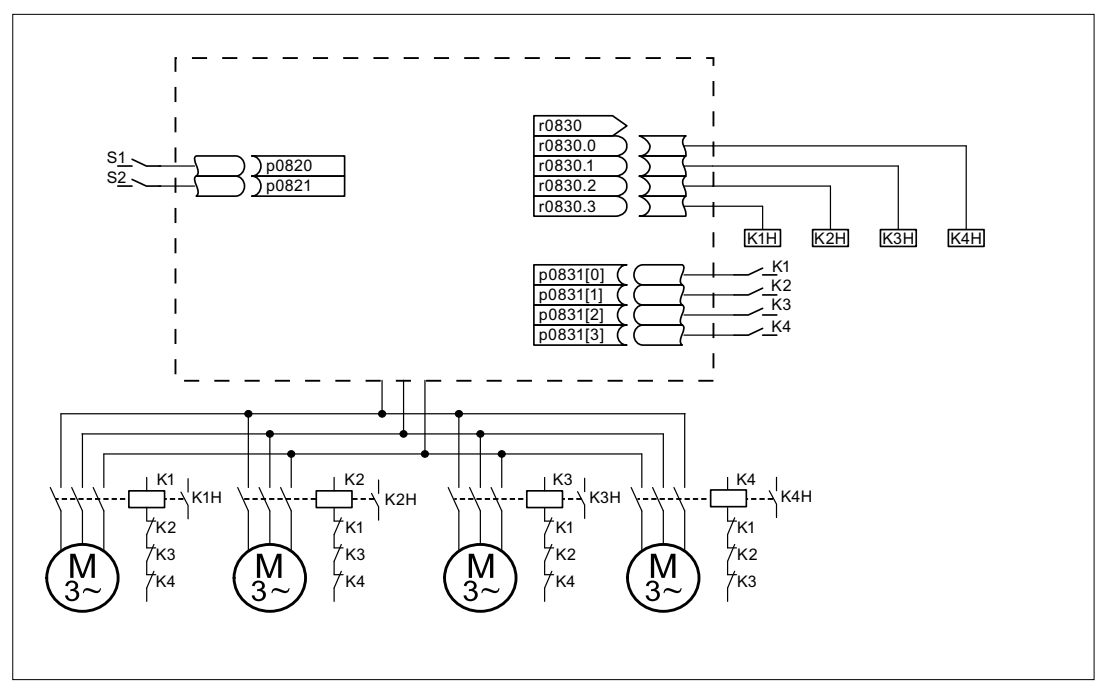

Bild 11-2 Beispiel Motorumschaltung

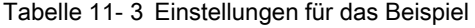

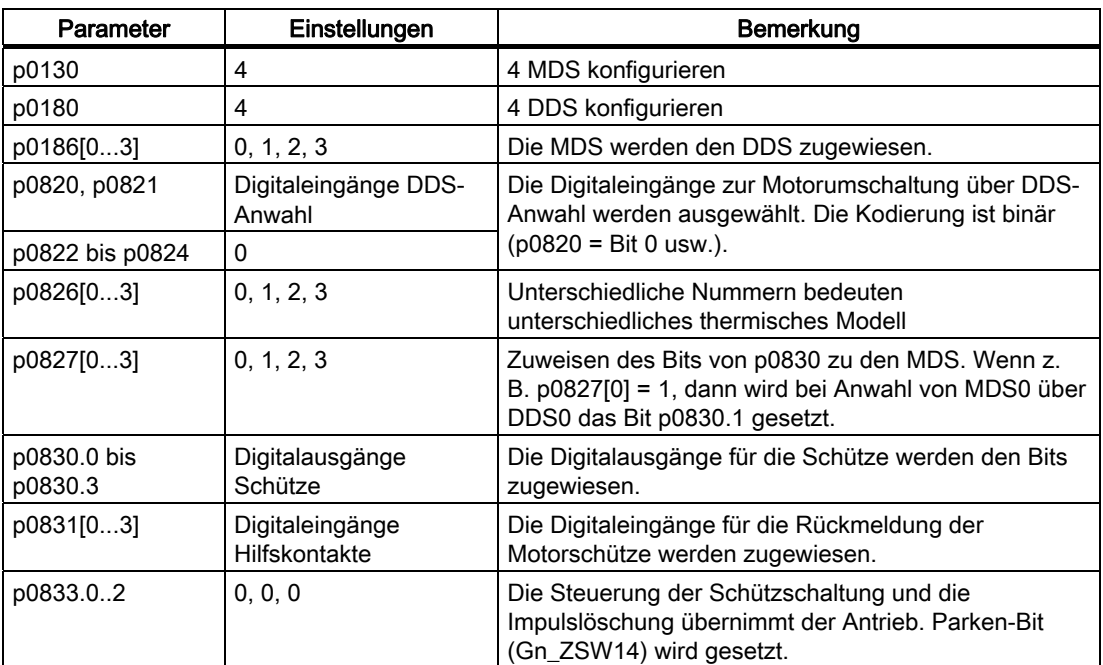

# Ablauf der Motordatensatz-Umschaltung

1. Startbedingung:

Bei Synchronmotoren muss die Istdrehzahl kleiner als die Feldschwächeinsatzdrehzahl sein. Dadurch wird verhindert, dass die erzeugte generatorische Spannung größer als die Klemmenspannung wird.

2. Impulslöschung:

Nach Anwahl eines neuen Antriebsdatensatzes durch p0820 bis p0824 wird eine Impulslöschung durchgeführt.

3. Motorschütz öffnen:

Das Motorschütz 1 wird geöffnet r0830 = 0 und das Statusbit "Motorumschaltung aktiv" (r0835.0) wird gesetzt.

4. Antriebsdatensatz umschalten:

Der angeforderte Datensatz wird aktiviert (r0051 = angeforderter Datensatz).

5. Motorschütz-Ansteuerung:

Nach Rückmeldung (Motorschütz geöffnet) des Motorschützes 1 wird das entsprechende Bit des r0830 gesetzt und Motorschütz 2 angesteuert.

6. Impulse freigeben:

Nach Rückmeldung (Motorschütz geschlossen) des Motorschützes 2 wird das Bit "Motorschaltung aktiv" (r0835.0) zurückgesetzt und die Impulse werden freigegeben. Die Motorumschaltung ist abgeschlossen.

# Beispiel einer Stern- / Dreieckumschaltung (über Drehzahlschwelle; geberlos)

#### Voraussetzungen

- Die Erstinbetriebnahme ist abgeschlossen.
- 2 Motordatensätze (MDS), p0130 = 2
- 2 Antriebsdatensätze (DDS), p0180 = 2
- 2 Digitalausgänge zur Steuerung der Hilfsschütze
- 2 Digitaleingänge zur Überwachung der Hilfsschütze
- 1 freie Drehzahlüberwachung (p2155)
- 2 Hilfsschütze mit Hilfskontakten (1 Schließer)
- 2 Motorschütze mit zwangsgeführten Hilfskontakten (1 Öffner, 1 Schließer)
- 1 Motor, 1 Control Unit, 1 Einspeisung und 1 Motor Module

Applikationen

11.3 Motorumschaltung

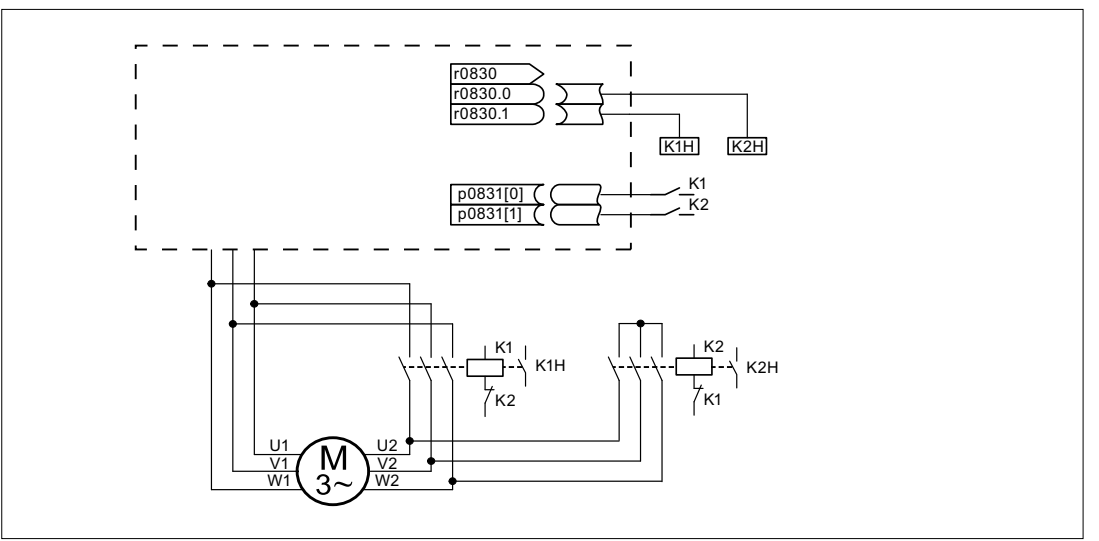

Bild 11-3 Beispiel Stern- / Dreieckumschaltung

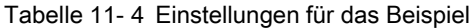

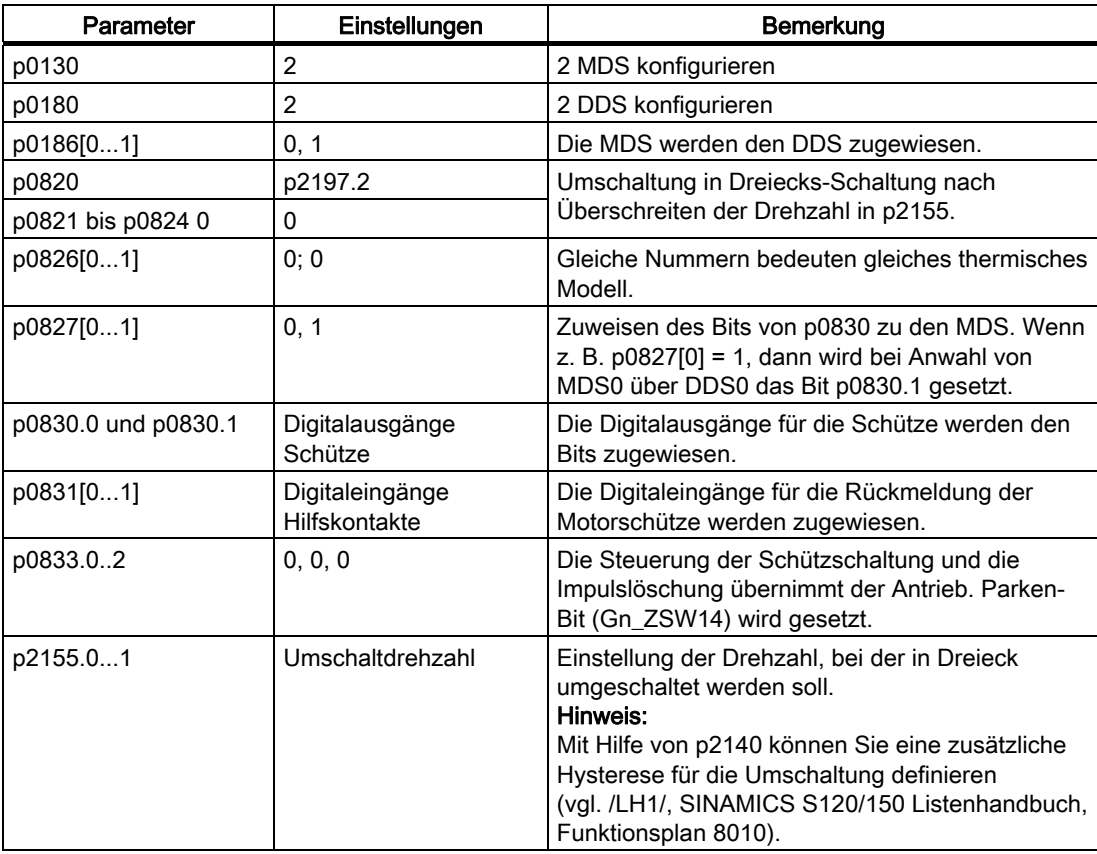

# Ablauf der Stern-/Dreieckumschaltung

1. Startbedingung:

Bei Synchronmotoren muss die Istdrehzahl kleiner als die Stern-Feldschwächdrehzahl sein. Dadurch wird verhindert, dass die erzeugte generatorische Spannung größer als die Klemmenspannung wird.

- 2. Impulslöschung: Nach Erreichen der Umschaltdrehzahl (p2155) wird eine Impulslöschung durchgeführt.
- 3. Motorschütz öffnen: Das Motorschütz 1 wird geöffnet (r0830 = 0) und das Statusbit "Motordatensatz-Umschaltung aktiv" (r0835.0) wird gesetzt.
- 4. Antriebsdatensatz umschalten: Der angeforderte Datensatz wird aktiviert (r0051 = angeforderter Datensatz).
- 5. Motorschütz-Ansteuerung: Nach Rückmeldung (Motorschütz geöffnet) des Motorschützes 1 wird das entsprechende Bit des r0830 gesetzt und Motorschütz 2 angesteuert.
- 6. Impulse freigeben: Nach Rückmeldung (Motorschütz geschlossen) des Motorschützes 2 wird das Bit "Motorschaltung aktiv" (r0835.0) zurückgesetzt und die Impulse werden freigegeben. Die Umschaltung ist abgeschlossen.

# Funktionspläne (siehe SINAMICS S120/S150 Listenhandbuch)

- 8565 Antriebsdatensätze (Drive Data Set, DDS)
- 8570 Geberdatensätze (Encoder Data Set, EDS)
- 8575 Motordatensätze (Motor Data Set, MDS)

# Übersicht wichtiger Parameter (siehe SINAMICS S120/S150 Listenhandbuch)

- r0051 Antriebsdatensatz DDS wirksam
- p0130 Motordatensätze (MDS) Anzahl
- p0140 Geberdatensätze (EDS) Anzahl
- p0180 Antriebsdatensätze (DDS) Anzahl
- p0186 Motordatensätze (MDS) Nummer
- p0187 Geber 1 Geberdaten
- p0820 BI: Antriebsdatensatz-Anwahl DDS Bit 0
- $\bullet$
- p0824 BI: Antriebsdatensatz-Anwahl DDS Bit 4
- p0826 Motorumschaltung Motornummer
- p0827 Motorumschaltung Status Bitnummer
- p0828 BI: Motorumschaltung Rückmeldung
- p0830 CO/BO: Motorumschaltung Status
- p0831 BI: Motorumschaltung Schützrückmeldung
- p0833 Datensatzumschaltung Konfiguration

Applikationen

11.4 Applikationsbeispiele mit DMC20

# 11.4 Applikationsbeispiele mit DMC20

# Merkmale

Das DRIVE-CLiQ Hub Module Cabinet 20 (DMC20) besitzt folgende Merkmale:

- Eigenes Antriebsobjekt
- 6 DRIVE-CLiQ-Ports
- Eigene Störungen und Warnungen

Typische Applikationen:

- Realisierung eines dezentralen Aufbaus über eine DRIVE-CLiQ-Leitung
- Hot-Plugging (Abziehen einer DRIVE-CLiQ-Verbindung während des Betriebs)

# DME20

Das DME20 bietet denselben Funktionen, wie das DMC20. Im Unterschied besteht in einem anderen Gehäuse mit der Schutzklasse IP67 zur Montage außerhalb eines Schaltschrankes.

# Beschreibung

Das DRIVE-CLiQ Hub Module Cabinet 20 (DMC20/DME20) dient der sternförmigen Verteilung eines DRIVE-CLiQ-Strangs. Mit dem DMC20 kann ein Achsverband um 4 DRIVE-CLiQ-Buchsen für weitere Teilverbände erweitert werden.

Die Komponente ist speziell für Anwendungen geeignet, die es erfordern, gruppenweise DRIVE-CLiQ Teilnehmer entfernen zu können, ohne den DRIVE-CLiQ-Strang und damit den Datenaustausch zu unterbrechen.

11.4 Applikationsbeispiele mit DMC20

# Beispiel: Dezentraler Aufbau

In einer Maschine existieren mehrere direkte Längenmesssysteme. Diese sollen in einem Schaltschrank zusammengefasst werden und über eine DRIVE-CLiQ-Leitung mit der Control Unit verbunden werden.

Mit dem Einsatz eines DMC20 können bis zu fünf Messsysteme zusammengefasst werden.

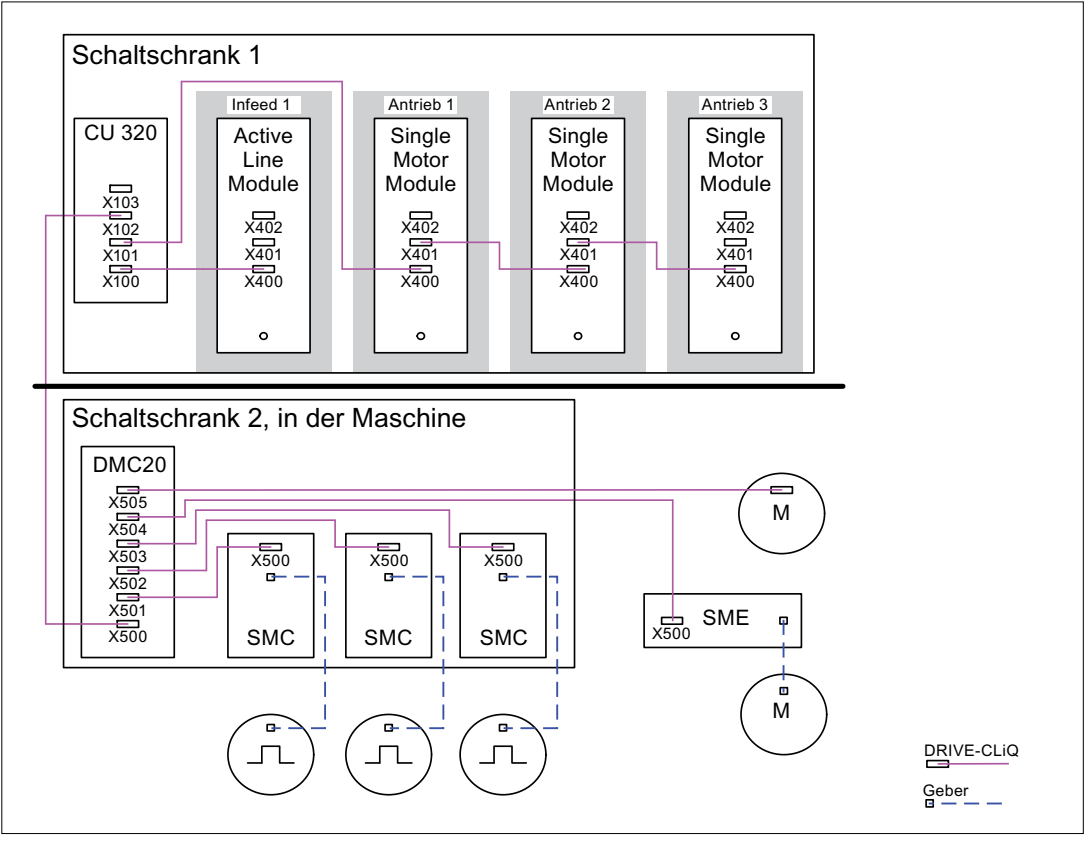

Bild 11-4 Beispiel dezentraler Aufbau mit DMC20

# Beispiel: Hot-Plugging

Mit der Funktion Hot-Plugging können Komponenten im laufenden Antriebsverband (die anderen Komponenten laufen weiter) vom DRIVE-CLiQ-Strang abgezogen werden. Dazu müssen alle beteiligten Antriebsobjekte oder Komponenten zuvor über Parameter p0105 oder STW2.7 deaktiviert/geparkt werden.

Folgende Voraussetzungen müssen erfüllt sein:

Hot-Plugging funktioniert nur bei sternförmigem Anschluss eines Antriebsobjektes an Control Unit oder an den DRIVE-CLiQ-Hub DMC20/DME20.

Das Ziehen der DRIVE-CLiQ-Verbindungen zwischen den übrigen DRIVE-CLiQ-Komponenten, z. B. Sensor/Terminal Module an Motor Module, Motor Module an Motor Module wird nicht unterstützt.

Das komplette Antriebsobjekt (Motor Module, Motorgeber, Sensor Module) wird über p0105 deaktiviert.

Über STW2.7 wird die Funktion "Achse parken" für alle der Motorregelung zugeordneten Komponenten (Motor Module, Motorgeber) gesetzt. Alle Komponenten, die zu Geber\_2 oder Geber\_3 gehören, bleiben aktiv. Erst mit Setzen des Bits ZSW2.7 bei vorhandener Impulssperre wird die Funktion "Achse parken" aktiviert.

# Hinweis

Antriebe mit freigegebenen Safety-Funktionen dürfen nicht deaktiviert werden, weiter Hinweise siehe Kapitel "Safety Integrated".

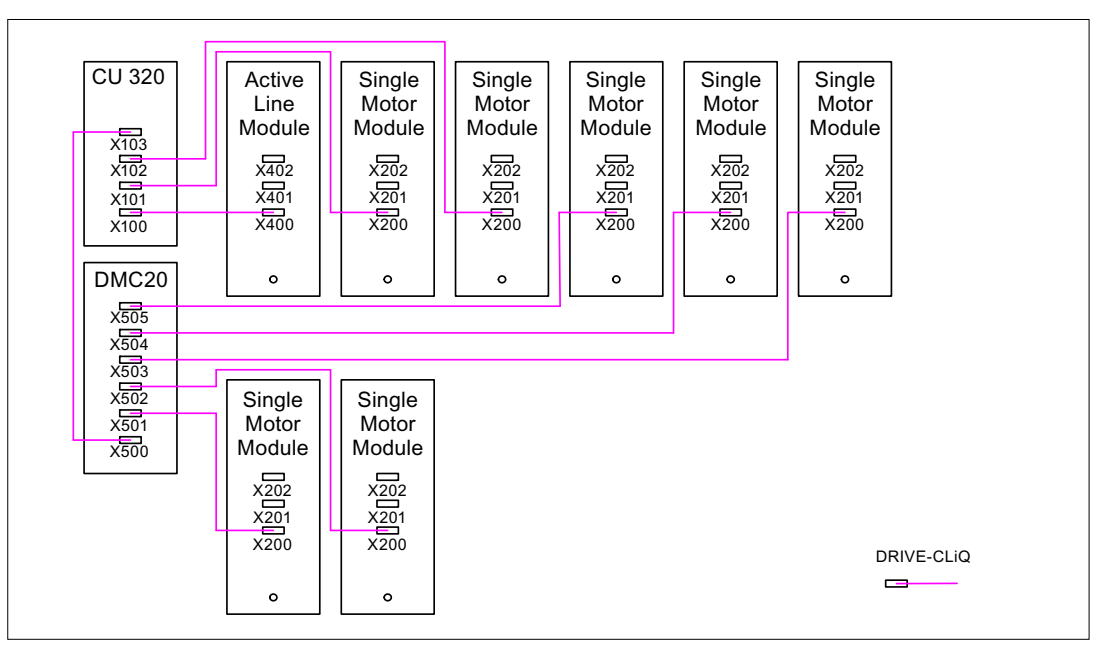

Bild 11-5 Beispiel-Topologie Hot-Plugging bei Vektor U/f\_Steuerung

# Hinweis

Zum Trennen des Leistungsteils vom Zwischenkreis müssen weitere Maßnahmen wie Zwischenkreisverdrahtung über Zwischenkreis-Einspeiseadapter und Zwischenkreis-Trenneinrichtungen vorgesehen werden. Die Sicherheitshinweise im Gerätehandbuch sind zu beachten.

11.4 Applikationsbeispiele mit DMC20

# Hinweise zur Offline-Inbetriebnahme mit dem STARTER

Bei der automatischen Konfiguration Online im STARTER wird das DMC20 erkannt und in die Topologie übernommen. Offline sind folgende Bedienschritte notwendig:

- 1. Antriebsgerät Offline konfigurieren
- 2. Rechtsklick auf Topologie -> neues Objekt einfügen -> DRIVE-CLiQ-Hub
- 3. Topologie projektieren

# Übersicht wichtiger Parameter (siehe SINAMICS S120/S150 Listenhandbuch)

- p0105 Antriebsobjekt aktivieren/deaktivieren
- r0106 Antriebsobjekt aktiv/inaktiv
- p0897 BI: Parkende Achse Anwahl
- r0896.0 BO: Parkende Achse Zustandswort
- p0151 DRIVE-CLiQ Hub Komponentennummer
- p0154 DRIVE-CLiQ Hub Erkennung über LED
- p0157 DRIVE-CLiQ Hub EPROM–Daten Version
- r0158 DRIVE-CLiQ Hub Firmware-Version

# 11.5 Tolerante Geberüberwachung bei SMC30

# 11.5.1 Tolerante Geberüberwachung bei SMC30

# Merkmale

Das SMC30-Module (Enderkennung in der Bestellnummer -CA2) bietet folgende Funktionserweiterungen bezüglich der Auswertung von Gebersignalen:

- Hardwarefilter
- beliebige Nullmarke Geber können Nullmarken an einer beliebigen Stelle haben. Auch die Länge der Nullmarke kann unterschiedlich sein.
- Parametrierbarkeit Rotorlageadaption Bei verschmutzter Geberscheibe soll der Antrieb anhand der immer wiederkehrenden Nullmarke die fehlenden Impulse dazuaddieren. Sollten, bedingt durch EMV-Störungen, zu viele Impulse dazugezählt werden, werden diese bei Überschreiten der Nullmarke wieder abgezogen.
- Datalogger Damit Geberfehler oder SMC-Probleme schneller lokalisiert werden können, ist ein Datalogger im SMC implementiert.
- Einfrieren Drehzahlrohwert.
- Geberauswertung auch bei Störströmen vom Umrichter, die zusätzliche Signalrippel erzeugen.
- Unempfindlich gegenüber Überkoppeln von einer auf die andere Spur (unipolarer Anschluss der Geber bei längeren Geberkabeln).
- größere Kompatibilität zu älteren Gebertypen auch bei Fremdfabrikaten.

11.5 Tolerante Geberüberwachung bei SMC30

# 11.5.2 Neue Funktionen der toleranten Geberüberwachung ab FW 4.3

# Zusätzliche Merkmale ab Firmware 4.3

Ab Firmware-Version 4.3 bietet das SMC30-Module (Enderkennung in der Bestellnummer - CA2) folgende Funktionserweiterungen bezüglich der Auswertung von Gebersignalen:

- Einstellung der Messzeit für die Auswertung von Drehzahl Null
- Einstellung der Anzahl der Stromreglertakte zur Mittelwertbildung des Drehzahlistwerts
- Diagnosesignal für Geberverschmutzung

Für die erweiterten SMC-Funktionen gibt es zwei zusätzliche Parameter p0437 und r0459.

Ob die erweiterten Sensoreigenschaften unterstützt werden, wird durch r0458.12 = 1 angezeigt.

#### Hinweis

Die Funktionen der Geberüberwachung können nur während der Geberinbetriebnahme parametriert werden. Die Parametrierung der Funktionen ist nur über die Expertenliste möglich. Eine Änderung von Parametern im laufenden Betrieb ist nicht möglich!

Die im Folgenden beschriebenen verfügbaren SMC-Funktionen gelten auch für die interne Geberauswertung der CU310 und CUA32.

# 11.5.3 Einstellbarer Hardwarefilter

# Einstellbarer Hardwarefilter

#### p0438 Filterzeit Rechteckgeber

Es werden nur diskrete Werte in den Stufen unterstützt:

No filtering, 0.04 µs, 0.64 μs, 2.56 μs, 10.24 μs, 20.48 µs

Der Wert ist von 0 - 100 µs stufenlos einstellbar. Wird ein Wert eingestellt, der nicht einem oben stehenden diskreten Wert entspricht, stellt die Firmware automatisch den am nächsten liegenden diskreten Wert ein. Dies passiert ohne Warn- oder Störungsmeldung seitens des Antriebes.

### r0452 Wirksame Filterzeit Rechteckgeber

Der Anzeigeparameter meldet die aktuell im Prozessor realisierte Filterzeit zurück. Der Einfluss der Filterzeit auf die maximal mögliche Drehzahl kann wie folgt berechnet werden:

Maximale Drehzahl: n\_max [1/min] = 60 / (p0408 \* 4 \* r0452) p0408: Rotatorischer Geber Strichzahl, r0452: Filterzeit Rechteckgeber Anzeige.

Beispiel:

Wenn  $p0408 = 2048$  und r0452 = 10.24 [µs], dann berechnet sich n\_max zu:  $n_{max}$  = 60 / (2048 \* 4 \* 10.24e-6) = 715 [1/min].

Das bedeutet, dass der Motor mit dieser Filterzeit bis max. 715 1/min betrieben werden kann.

# 11.5.4 Erweiterung der Geberbetriebsarten für HTL/TTL-Geber

# Spurüberwachung A/B < -- > -A/B bei Rechteckgebern

Folgende Parameter müssen eingestellt werden:

- p0404.3 = 1 schaltet auf Rechteckgeber um,
- $\bullet$  p0405.0 = 1 stellt das Signal auf Bipolar,
- p0405.2 = 1 aktiviert die Spurüberwachung.

Ist der Geber in der Liste von p0400 enthalten und wurde ausgewählt, werden die Parameter vom p0405 automatisch gesetzt und können nicht verändert werden (weitere Informationen siehe LH1 im Parameter p0400).

- Alle Spurüberwachungen sind mit der neuen Hardware (Bestellnummer -CA2) und ab Firmware-Version 2.6 auch bei HTL-Gebern wie bei TTL-Gebern einzeln auswertbar.
- Eine Summenfehlermeldung wird als Veroderung der Einzelfehlermeldungen erzeugt.
- Die Einzelfehlermeldungen bleiben weiterhin diagnostizierbar.

### Hinweis

Bei CU310, CUA32, D410 und SMC30 (nur MLFB 6SL3055-0AA00-5CA0 und 6SL3055-0AA00-5CA1) erscheint bei aktivierter Spurüberwachung der Fehler 31117, wenn ein Rechteckgeber ohne R-Spur angeschlossen wird. Zur Umgehung müssen am Geberanschluss die Masse Geberversorgung (Pin 7) mit RP (Pin 10) und die Geberversorgung (Pin 4) mit RN (Pin 11) verbunden werden.

### Nullmarkenerkennung

Die Funktion wird über den Parameter p0437.1 aktiviert.

- **Bit Zustand 0: Default**
- **Bit Zustand 1: Betriebsart** Reine Flankennullmarkenerkennung.

### Nullmarkenüberwachung

Die Nullmarkenüberwachung wird über p0437.2 = 1 aktiviert.

### p4680[0...n] Nullmarkenüberwachung Toleranz zulässig

Einstellung der zulässigen Toleranz in Geberstriche bei der Nullmarkenüberwachung. Zulässige Toleranz bis zum Wiedererreichen der Nullmarke. Bereich: 0 ...1000, Default: 1

### Mindestlänge der Nullmarke

Mit folgender Parametereinstellung kann die Mindestlänge der Nullmarke geprüft werden: p4686 Einstellung Mindestlänge der Nullmarke

Einstellbereich: 0 bis 2<sup>24</sup>, jedoch weniger als der Nullmarkenabstand in p0425. Der Antrieb lässt ein Überschreiten der von p0425 gesetzten Grenze nicht zu und gibt bei Eingabeversuch über den STARTER die Meldung "Wert größer p0425" aus.

11.5 Tolerante Geberüberwachung bei SMC30

#### Fehlerüberwachung bei Nullmarkenerkennung

Die Überwachung von Geberfehlern erfolgt wie bisher über den Fehler F3x101 Geber x: Nullmarke ausgefallen bzw. die Warnung A3x401 Geber x: Warnschwelle Nullmarke ausgefallen  $(x = \text{Gebenummer } 1-3)$ .

Ab Firmware-Version 4.3 bietet das SMC30-Module (Enderkennung in der Bestellnummer - CA2) folgende Funktionserweiterungen bezüglich der Auswertung von Gebersignalen:

#### Impulszahlkorrektur bei Rechteckgebern

Die Korrekturfunktion wird über p0437.2 aktiviert.

- Bit Zustand 0: Funktion abgeschaltet (Default).
- Bit Zustand 1: Funktion aktiv

X\_IST1 liefert Impulse, die u. U. durch die Korrekturfunktion bei Erkennen der nächsten Nullmarke auf die Nennimpulszahl gesetzt werden.

In der Rotorlage für die Kommutierung werden die Impulse ebenfalls korrigiert. In der Drehzahlerfassung erfolgen keine Korrekturen. Korrekturen werden direkt im SMC ausgeführt.

#### Über die Parameter

#### p4681[0...n] Toleranzfenster Nullmarke Grenze positiv

Default: 2 (entspricht 2 Geberstriche), max. 1000 und

# p4682[0...n] Toleranzfenster Nullmarke Grenze negativ

Default: -1001, max. -1001: negierter Wert von p4681

kann die Toleranz für die abweichende Impulsanzahl eingestellt werden. Beim Überschreiten des Toleranzfensters wird der Geberfehler F3x131 gemeldet (x = Gebernummer 1-3).

Ab Firmware-Version 4.3 bietet das SMC30-Module (Enderkennung in der Bestellnummer - CA2) folgende Funktionserweiterungen bezüglich der Auswertung von Gebersignalen:

#### p4683[0...n] Nullmarkenüberwachung Toleranzfenster Warnschwelle positiv Default: 0,

Einstellung des positiven Toleranzfensters in Geberstriche für Grenze 2 bei der Nullmarkenüberwachung für Warnung A3x422 (x = Gebernummer 1-3).

# p4684[0...n] Nullmarkenüberwachung Toleranzfenster Warnschwelle negativ

Default: -100001, min. -100001: negierter Wert von p4683 Einstellung des negativen Toleranzfensters in Geberstriche für Grenze 2 bei der Nullmarkenüberwachung für Warnung A3x422 (x = Gebernummer 1-3).

#### r4688[0...n] Nullmarkenüberwachung Differenzimpulse Anzahl

Default: 0,

Anzeige der Anzahl der akkumulierten Differenzimpulse bei der Nullmarkenüberwachung.

#### Hinweis

Die "positive Grenze" beschreibt durch EMV-Störungen zusätzlich gezählte Impulse. Die "negative Grenze" beschreibt die durch eine verschmutzte Glasscheibe im Impulsgeber verloren gegangenen Impulse.

Die Korrektur funktioniert auch bei externen Gebern, die im Antriebsverbund als Leitwertgeber arbeiten (Korrektur des Lagewertes X IST1 von einem direkten Messsystem).

Applikationen 11.5 Tolerante Geberüberwachung bei SMC30

# Einfrieren des Drehzahlrohwertes bei Ansprechen der dn/dt-Überwachung

Die Funktion wird über p0437.6 aktiviert.

- Bit Zustand 0: Funktion abgeschaltet (Default).
- Bit Zustand 1: Funktion aktiv

Spricht die dn/dt-Überwachung an, kommt die Meldung A31418 "Geber 1: Drehzahldifferenz je Abtastrate überschritten" und es wird ein auf die Dauer von 3 Stromreglertakten begrenzter eingefrorener Drehzahlistwert geliefert.

# Übersicht wichtiger Parameter (siehe SINAMICS S120/S150 Listenhandbuch)

- p0404[0...n] Geberkonfiguration wirksam / Geb\_konfig wirksam
- p0405[0...n] Rechteckgeber Spur A/B / Rechteckgeber A/B
- p0408 Rotatorischer Geber Strichzahl
- p0437[0...n] Sensor Module Konfiguration erweitert
- p0438[0...n] Rechteckgeber Filterzeit
- r0452[0...2] Rechteckgeber Filterzeit Anzeige
- r0458[0...2] Sensor Module Eigenschaften
- r0459[0...2] Sensor Module Eigenschaften erweitert
- p4680[0...n] Nullmarkenüberwachung Toleranz zulässig
- p4681[0...n] Nullmarkenüberwachung Toleranzfenster Grenze positiv
- p4682[0...n] Nullmarkenüberwachung Toleranzfenster Grenze negativ
- p4683[0...n] Nullmarkenüberwachung Toleranzfenster Warnschwelle positiv
- p4684[0...n] Nullmarkenüberwachung Toleranzfenster Warnschwelle negativ
- p4686[0...n] Nullmarke Mindestlänge
- r4688[0...n] Nullmarkenüberwachung Differenzimpulse Anzahl

# 11.6 DCC-Achswickler

# **Beschreibung**

Die Funktion "DCC-Achswickler" deckt eine Vielzahl von Wicklerapplikationen mit ihrem Funktionsumfang ab.

Mit dem entsprechenden Geräteaufbau ermöglicht sie einen Auf- bzw. Abwickler für die verschiedensten Anwendungen, wie z. B. Folienanlagen, Druckmaschinen, Beschichtungsanlagen, Spuler bei Drahtziehmaschinen oder Textilmaschinen.

Eine Achswicklerlösung besteht in der Regel aus einem Wicklerantrieb, einer Warenbahn und eventuell einer Sensorik. Der Achswickler hat die Aufgabe, eine Warenbahn mit einem definierten Zug auf- bzw. abzuwickeln. Während des Wickelprozesses ändert sich der Durchmesser des Wickels. Je nachdem, ob es sich um einen Auf- oder Abwickler handelt, wird Ware auf- oder abgebaut. Das Antriebssystem berechnet den aktuellen Durchmesser anhand von Systemvariablen und beeinflusst je nach Anwendung Drehzahl oder Drehmoment, sodass Zug und Geschwindigkeit der Warenbahn den Vorgaben entsprechen. Dafür müssen die aktuelle Geschwindigkeit der Warenbahn und die Drehzahl der Wicklerachse bekannt sein.

# Merkmale

- Verschiedene Wickel- und Regelungsverfahren, z. B. direkte Zugregelung durch Drehzahlkorrektur oder Momentenbegrenzung und indirekte Zugregelung sind möglich
- Regelung durch "Zugregler wirkt auf die Momentengrenzen" oder "Zugregler wirkt auf den Drehzahlsollwert" implementierbar
- Adaption von Zugregler und Drehzahlreglerverstärkung durchmesser- bzw. trägheitsabhängig
- durchmesserabhängige Wickelhärtenkennlinie
- Durchmesserberechnung
- Beschleunigungsabhängige Drehmomentvorsteuerung
- Flexible Sensorauswertung (z. B. Tänzerrolle, Zugmessdose)

# Hinweis

Unterlagen zu einer Standardapplikation für den DCC-Achswickler erhalten Sie auf Anfrage von Ihrem zuständigen SIEMENS-Vertriebspartner.

# Funktionsbausteine

An der Funktion "DCC-Achswickler" sind folgende DCB (Drive Control Blocks), Funktionsbausteine zur Antriebssteuerung, beteiligt:

# Hinweis

Genaue Informationen zu den Funktionsbausteinen enthält das "SINAMICS SIMOTION Funktionshandbuch DCC-Bausteinbeschreibung" sowie das "SINAMICS SIMOTION Programmierhandbuch DCC-Editor".

- 1. Baustein TTCU: Wickelhärtenkennlinie Der Baustein wird zur Adaption des Zugsollwertes in Abhängigkeit des aktuellen Wickeldurchmessers verwendet. Der Sollwert wird gemäß einer auswählbaren Kennliniencharakteristik angepasst.
- 2. Baustein DCA: Durchmesserrechner Der DCA (Diameter Calculator) dient zur Bestimmung des aktuellen Durchmessers eines Wickels auf Basis der Bahngeschwindigkeit und der Motordrehzahl. Der berechnete Durchmesser wird auf Plausibilität geprüft.
- 3. Baustein INCO: Dynamische Berechnung des Trägheitsmomentes für Momentenvorsteuerung und Kp-Adaption des Drehzahlreglers (siehe Abbildung "Aufbau des Achswicklers", Abkürzungen beziehen sich auf Bausteinbeschreibung).

Der Baustein berechnet das auf die Motorseite umgerechnete Massenträgheitsmoment eines Wickels. Neben dem Durchmesser (aus DCA) erhält der Baustein weitere Angaben zu Geometrie und Materialeigenschaften von Wickler und Wickelgut.

Das statische Massenträgheitsmoment bezogen auf die Motorseite erhält der DCC-Baustein über den Parameter r1493. Das Ergebnis wird über den Skalierungsparameter p1497 (bezogen auf das statische Massenträgheitsmoment) an das Grundsystem zurückgeliefert.

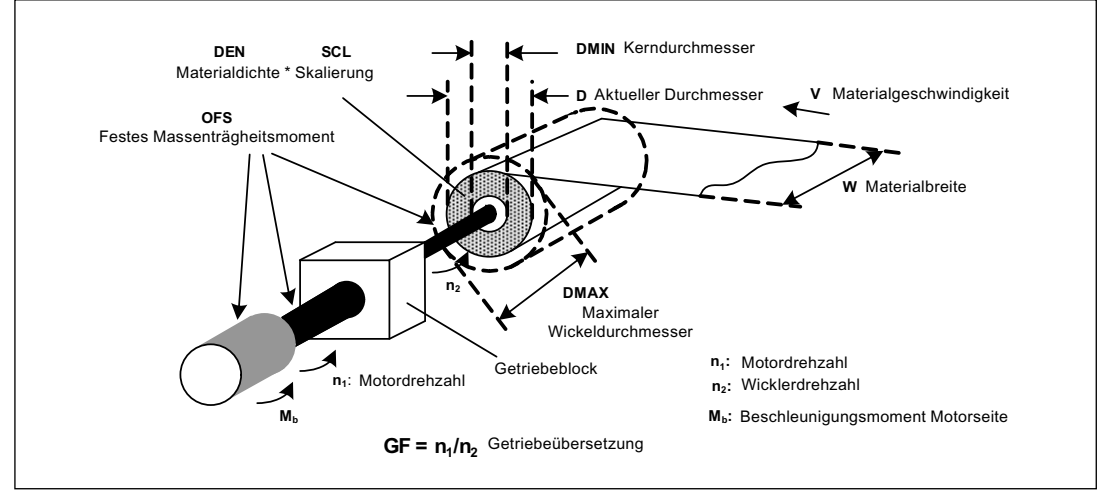

Bild 11-6 Aufbau des Achswicklers

11.6 DCC-Achswickler

# Funktionsprinzip

Für einen konstanten Zug der Warenbahn wird das Antriebsmoment linear mit zunehmendem Durchmesser des Wickels erhöht bzw. bei abnehmendem Durchmesser verringert.

Um das Wickelgut materialschonend aufzuwickeln, wird der Zug mit zunehmendem Wickeldurchmesser einer Kennlinie entsprechend reduziert.

Die Berechnung des sich kontinuierlich ändernden Trägheitsmomentes ermöglicht eine Momentenvorsteuerung bei stetigem Abfallen bzw. Ansteigen der Wicklerdrehzahl.

Mit Hilfe eines Sensors ist ein drehzahlgeregelter Betrieb des Wicklers möglich. Sensorlos kann der Wickler durch Steuerung des Zugmomentes betrieben werden, wobei zwei Skalierungsparameter p1552 und p1554 für die Zugmomentbegrenzung zur Verfügung stehen (siehe Drehmomentbegrenzung).

# Trägheitsmomentberechnung für Momentenvorsteuerung

Der folgende Funktionsplan zeigt den Berechnungsablauf für SERVO Control mit Geber [5042] / ohne Geber [5210]:

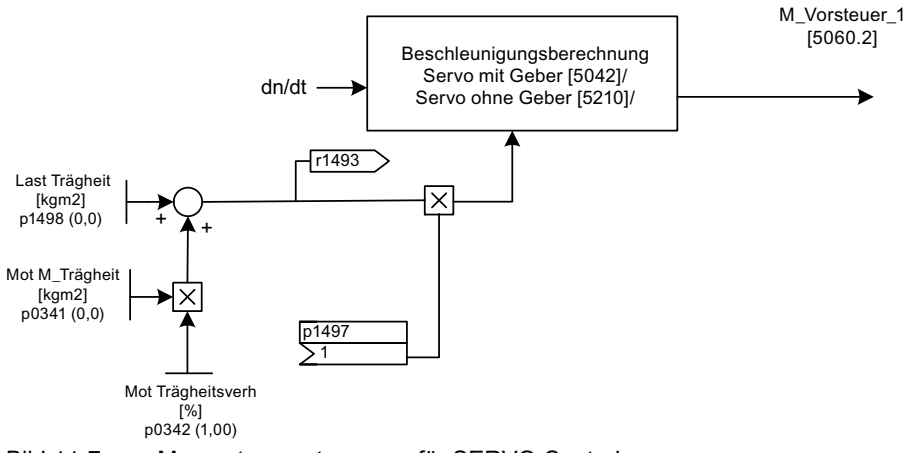

Bild 11-7 Momentenvorsteuerung für SERVO Control

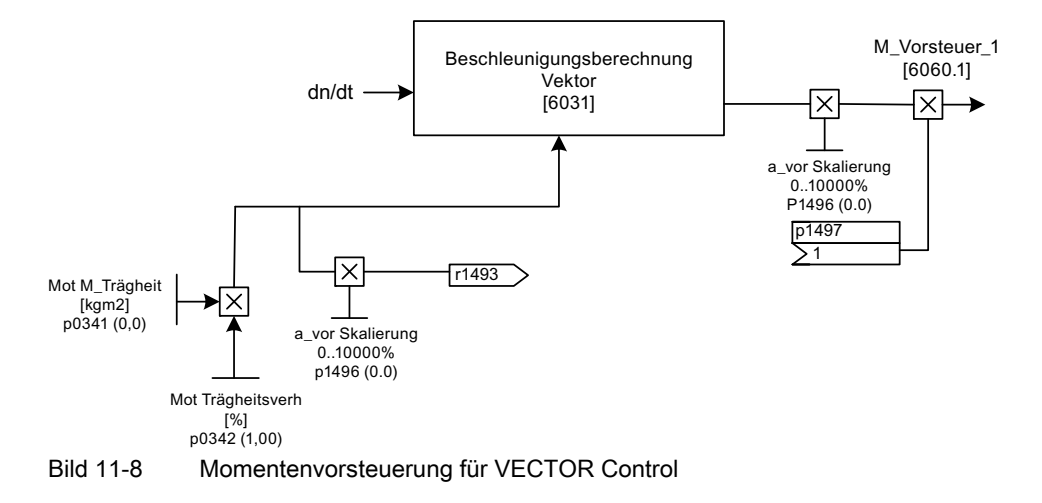

Der folgende Funktionsplan zeigt den Berechnungsablauf für VECTOR Control [6031]:

# Parameter zu den Funktionsplänen der Momentenvorsteuerung

# p0341[0...n] Motor-Trägheitsmoment / Mot M\_Trägheit

Einstellung des Motorträgheitsmoments (ohne Last).

Bei Motoren aus der Motorliste (p0301) wird dieser Parameter automatisch vorbelegt. Bei Auswahl eines Listenmotors kann dieser Parameter nicht verändert werden (Schreibschutz). Zum Aufheben des Schreibschutzes sind die Informationen in p0300 zu beachten.

# p0342[0...n] Trägheitsmoment Verhältnis Gesamt zu Motor / Mot Trägheit

Einstellung des Verhältnisses zwischen dem Gesamtträgheitsmoment/-masse (Last + Motor) und dem alleinigen Motorträgheitsmoment/-masse (ohne Last).

Das Produkt p0341 \* p0342 wird bei der automatischen Berechnung des Drehzahlreglers berücksichtigt (VECTOR).

# p1455[0...n] CI: Drehzahlregler P-Verstärkung Adaptionssignal / n\_reg Adapt\_sig Kp

Einstellung der Quelle für das Adaptionssignal zur zusätzlichen Adaption der P-Verstärkung des Drehzahlreglers. Mögliche Quelle ist das relative Trägheitsmoment des INCO-Bausteins.

### r1493 Trägheitsmoment gesamt

Anzeige des Gesamt-Trägheitsmoments vor Bewertung durch die Skalierung über p1497. SERVO: r1493 = (p0341 \* p0342) + p1498 VECTOR: r1493 = (p0341 \* p0342) \*p1496

# p1496[0...n] Beschleunigungsvorsteuerung Skalierung / a\_vor Skalierung (VECTOR)

Einstellung der Skalierung für die Beschleunigungsvorsteuerung des Drehzahl-/ Geschwindigkeitsreglers.

# p1497[0...n] CI: Trägheitsmoment Skalierung / M\_Trägheit Skal

Skalierungsfaktor des statischen Trägheitsmomentes zur Ermittlung des aktuellen Gesamtträgheitsmomentes (r1493 + durch Baustein INCO berechneter Anteil des Trägheitsmomentes des Wickelgutes).

# p1498[0...n] Last Trägheitsmoment / Last Trägheit (nur SERVO)

Lastträgheitsmoment ohne Wickelgut.

Applikationen 11.6 DCC-Achswickler

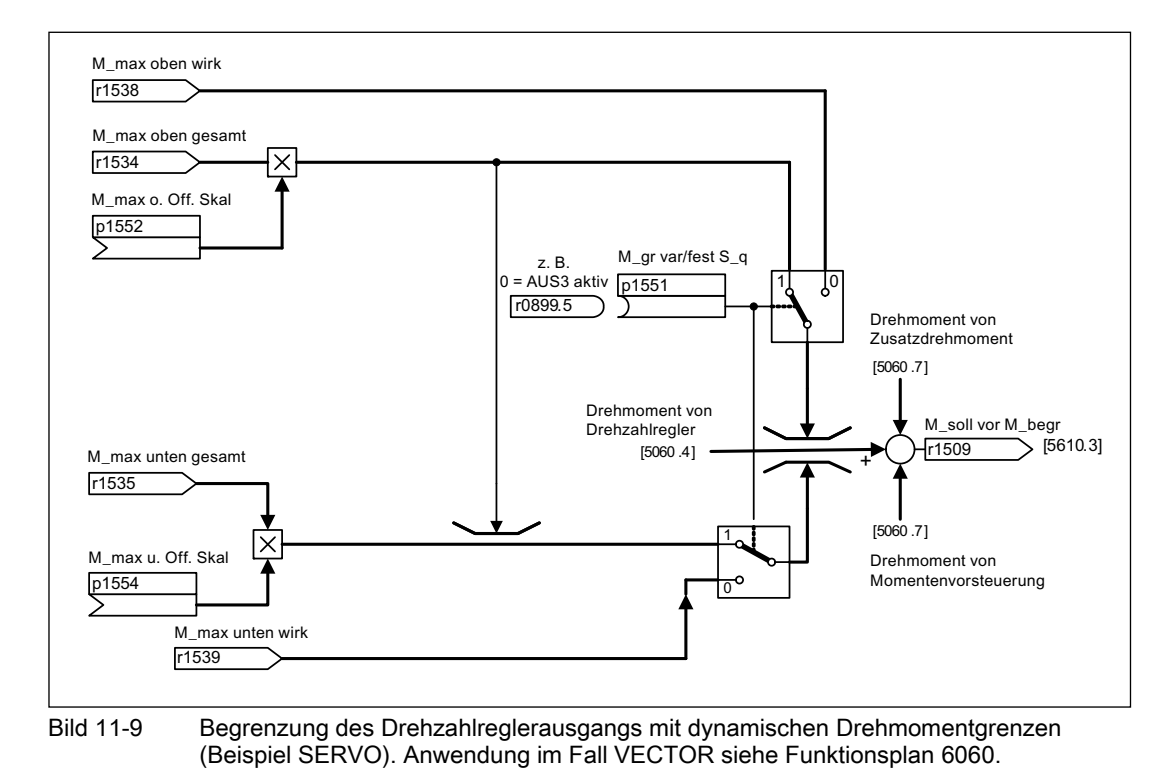

# Begrenzung des Drehzahlreglerausgangs mit dynamischen Drehmomentgrenzen

# Parameter des Funktionsplans für die Drehmomentbegrenzung

# p1551[0...n] Drehmomentgrenze variabel/fest Signalquelle / M\_gr var/fest S\_q

Einstellung der Signalquelle zum Umschalten der Drehmomentgrenzen zwischen variabler und fester Drehmomentgrenze.

1-Signal von BI: p1551:

Es wirkt die variable Drehmomentgrenze (Feste Drehmomentgrenze + Skalierung).

0-Signal von BI: p1551:

Es wirkt die feste Drehmomentgrenze.

# p1552[0...n] Drehmomentgrenze oben Skalierung ohne Offset / M\_max o. Off. Skal

Einstellung der Signalquelle für die Skalierung der oberen Drehmomentgrenze zur Begrenzung des Drehzahlreglerausgangs ohne Berücksichtigung der Strom- und Leistungsgrenzen. Mögliche Quelle ist die Vorgabe des Drehmoments aus dem DCC-Plan.

### p1554[0...n] Drehmomentgrenze unten Skalierung ohne Offset / M\_max u. Off. Skal

Einstellung der Signalquelle für die Skalierung der unteren Drehmomentgrenze zur Begrenzung des Drehzahlreglerausgangs ohne Berücksichtigung der Strom- und Leistungsgrenzen. Mögliche Quelle ist die Vorgabe des Drehmoments aus dem DCC-Plan.

# Anpassung der Momentengrenzen mittels Zugregler

Dieses Verfahren wird häufig bei Wicklerapplikationen eingesetzt, um bei einem Bahnriss das Durchdrehen des Wicklers zu verhindern.

Zu diesem Zweck wird der Antrieb mit übersteuertem Drehzahlregler betrieben, wobei der Drehzahlsollwert durchmesserabhängig berechnet wird (siehe DCA-Baustein). Das Stellsignal des Zugreglers wird auf die Momentengrenzen gelegt, wodurch der Antrieb im Normalbetrieb an der Momentengrenze arbeitet. Kommt es zu einem Bahnriss, kann durch den Zugregler somit aktiv kein Moment mehr aufgebaut werden. Die Wicklerdrehzahl wird durch den Drehzahlsollwert begrenzt.

# Funktionspläne (siehe SINAMICS S120/S150 Listenhandbuch)

- 5042 Servoregelung Drehzahlregler, Drehmoment-Drehzahl-Vorsteuerung mit Geber
- 5060 Servoregelung Momentensollwert
- 5210 Servoregelung Drehzahlregler ohne Geber
- 5610 Momentenbegrenzung/-reduzierung/-Interpolator
- 5620 Motorische/Generatorische Momentengrenze
- 6031 Vektorregelung Vorsteuersymmetrierung
- 6060 Vektorregelung Momentensollwert

# 11.7 Control Units ohne Infeed-Control

# **Beschreibung**

Für einen störungsfreien Betrieb des Antriebverbandes ist es unter anderem notwendig, dass die Antriebe nur Energie aus dem Zwischenkreis entnehmen, wenn die Einspeisung in Betrieb ist. Bei einem Zwischenkreisverband, der genau von einer Control Unit geregelt wird und ein Antriebsobjekt Infeed hat, wird während der Inbetriebnahme die BICO-Verschaltung p0864 = p0863.0 automatisch vorgenommen.

In folgenden Fällen muss der BICO-Eingang p0864 manuell versorgt werden:

- Smart Line Modules ohne DRIVE-CLiQ (5 kW und 10 kW)
- Zwischenkreisverband mit mehreren Control Units

11.7 Control Units ohne Infeed-Control

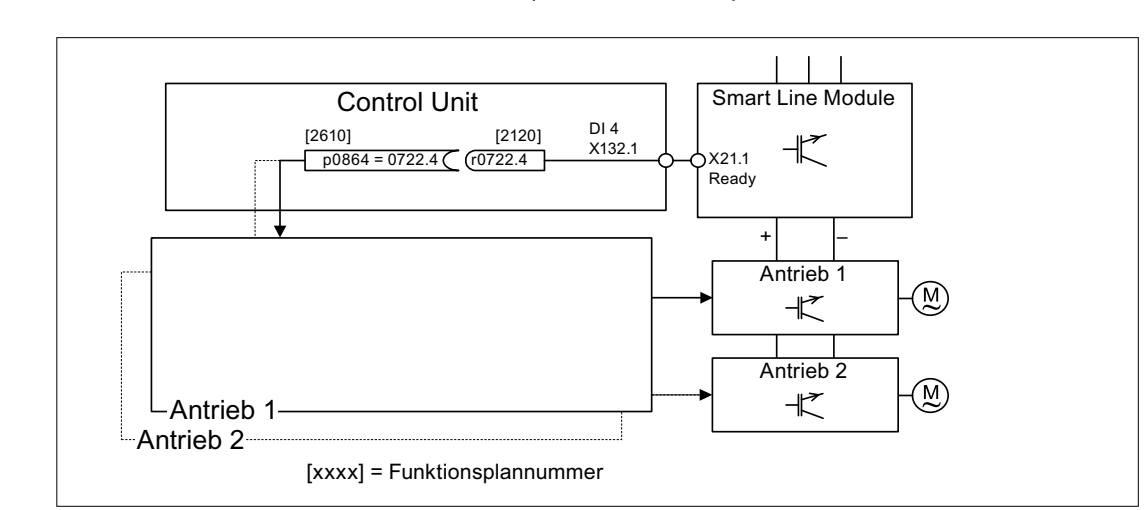

# Beispiele für die Verschaltung von Einspeisung bereit Smart Line Modules ohne DRIVE-CLiQ (5 kW und 10 kW)

Bild 11-10 Beispiel-Verschaltung Smart Line Module ohne DRIVE-CLiQ

# Zwischenkreisverband mit mehreren Control Units

Im folgenden Beispiel regeln zwei Control Units Antriebe, die am selben Zwischenkreis angeschlossen sind. Die Quelle für das Signal "Einspeisung Betrieb" kann auch ein Digitaleingang sein.

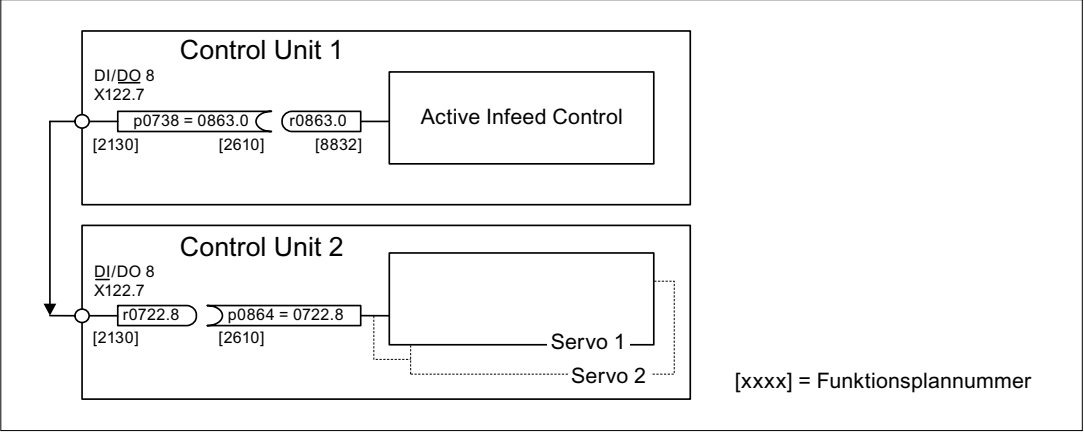

Bild 11-11 Beispiel-Verschaltung mit mehreren Control Units
11.8 Derating-Funktion bei Chassis-Geräten

## 11.8 Derating-Funktion bei Chassis-Geräten

#### **Beschreibung**

Durch eine angepasste Derating-Funktion wird der Geräuschpegel beim Betrieb der Chassis Leistungsteile (Motor Modules und Power Modules) stark reduziert und ein Betrieb mit mehrfacher Nennpulsfrequenz bei annähernd Nennstrom ermöglicht. Dazu wird der Temperaturhub zwischen Kühlkörper und Chip durch Temperatursensoren überwacht. Bei Überschreitung des Schwellwertes der Betriebstemperatur wird die Pulsfrequenz bzw. zulässige Stromgrenze dann automatisch reduziert.

Der maximale Ausgangsstrom des Leistungsteils kann dadurch auch noch bei hohen Pulsfrequenzen erreicht werden. Die Derating-Kurve setzt später ein.

Die Derating-Funktion ist wirksam bei Motor Modules (DC/AC- Geräte der Bauform Chassis) und Power Modules (AC/AC-Geräte in Bauform Chassis). Parallelschaltgeräte verhalten sich identisch wie Einzelgeräte. Die Abhängigkeit des Ausgangstromes von der Pulsfrequenz bei den Chassis-Leistungsteilen der SINAMICS S120 ist im Gerätehandbuch S120, Leistungsteile Chassis, beschrieben.

#### Funktionsprinzip

Damit das Leistungsteil auch bei Temperaturen unterhalb der maximal zulässigen Umgebungstemperatur optimal ausgenutzt werden kann, ist der maximale Ausgangsstrom eine Funktion der Betriebstemperatur. Diese Funktion berücksichtigt auch die Dynamik des Temperaturverhaltens (Verlauf von Anstieg und Abfall der Betriebstemperatur).

Es wird eine Warnschwelle berechnet, die mit der aktuellen Umgebungstemperatur bewertet ist.

Durch Bewertung der Warnschwelle mit der aktuellen Umgebungstemperatur kann das Leistungsteil bei niedrigerer Umgebungstemperatur höhere Ströme nahe am Nennstrom liefern.

Bei Erreichen der Warnschwelle erfolgt in Abhängigkeit der Einstellung des Parameters p290 "Leistungsteil Überlastreaktion" eine Reduktion von Pulsfrequenz bzw. Strom oder keine Reaktion. Eine Warnung (z.B. A07805 "Einspeisung: Leistungsteil Überlastung") wird erzeugt, auch wenn keine Reaktion erfolgen soll.

Folgende Größen können eine Reaktion auf thermische Überlast bewirken:

- Kühlkörpertemperatur (r0037.0)
- Chip-Temperatur (r0037.1)
- Leistungsteil Überlast I2T (r0036)

Mögliche Maßnahmen zur Vermeidung einer thermischen Überlastung:

- Reduzierung des Ausgangsstroms (Drehzahl-/Geschwindigkeit- oder Drehmoment-/ Kraftregelung, Servoregelung) oder der Ausgangsfrequenz (U/f-Steuerung).
- Reduzierung der Pulsfrequenz (nur bei Vektorregelung).

Der Parameter r293 "Leistungsteil Warnschwelle Modelltemperatur" zeigt die Temperaturwarnschwelle für die Differenz aus Chip- und Kühlkörpertemperatur. 11.9 Applikation Schnellhalt bei Netzausfall bzw. Not-Aus (Servo)

## 11.9 Applikation Schnellhalt bei Netzausfall bzw. Not-Aus (Servo)

Ein Antriebsverband reagiert generell, auch bei Verwendung eines Control Supply Modules in Verbindung mit einem Braking Module, bei Netzausfall mit einem AUS2. D. h. die angeschlossenen Motoren trudeln aus. Das Control Supply Module stellt eine Elektronikstromversorgung über das Netz oder den Zwischenkreis zur Verfügung. Damit ist es möglich, eine gezielte Bewegung bei Netzausfall durchzuführen, solange die Zwischenkreisspannung noch zur Verfügung steht. Im Folgenden ist beschrieben, wie bei Netzausfall alle Antriebe einen Schnellhalt (AUS3) ausführen.

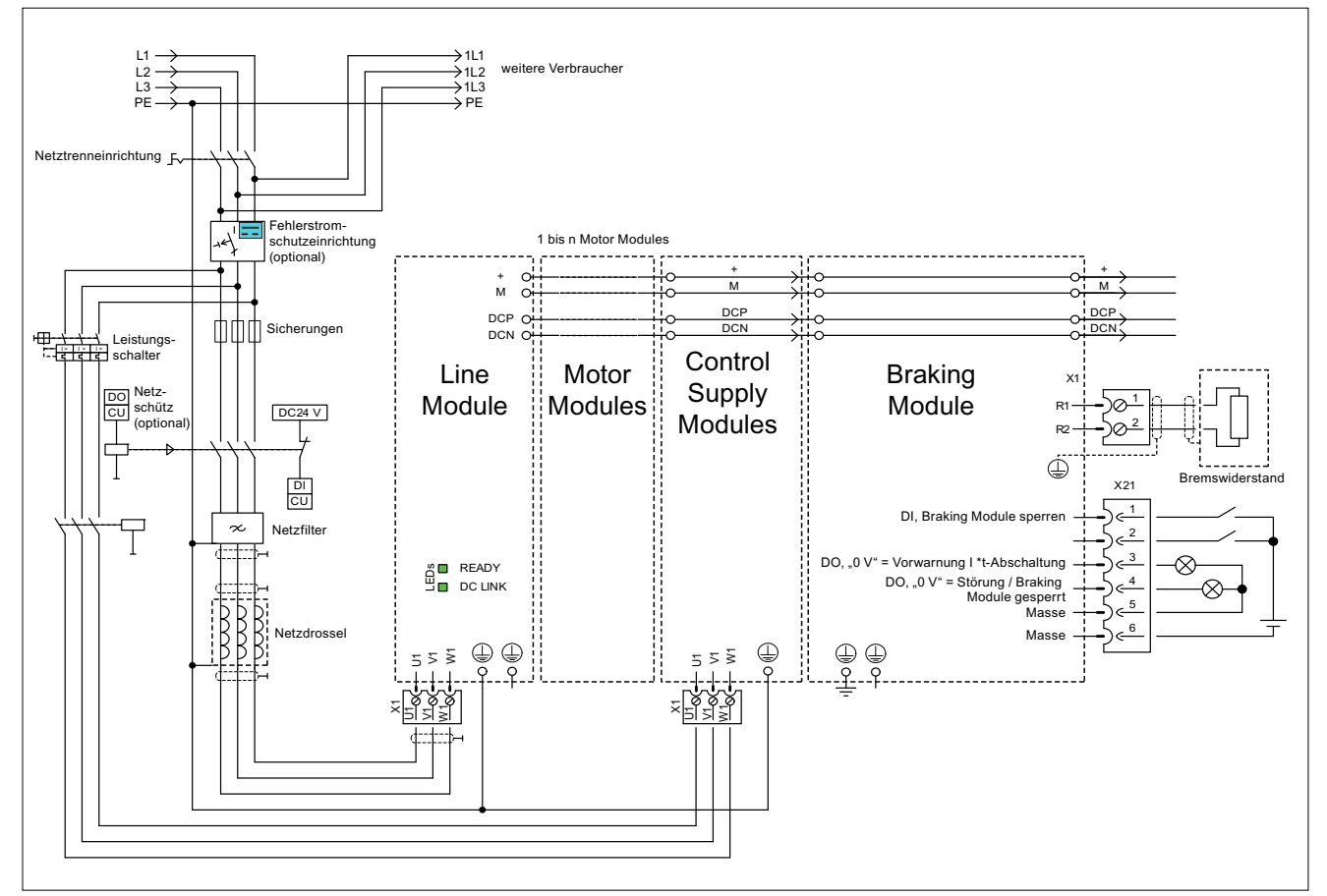

Bild 11-12 Beispielverschaltung Schnellhalt bei Netzausfall oder Not-Aus

Zusätzlich zur oben gezeigten Verdrahtung der Komponenten ist es erforderlich, eine Parametrierung für jedes Antriebsobjekt durchzuführen, das einen Schnellhalt bei Netzausfall durchführen soll. Wenn keine Parametrierung vorgenommen wird, trudelt der Antrieb nach Erkennung einer Zwischenkreisunterspannung aus (AUS2).

Um die Funktion AUS3 (Schnellhalt) zu realisieren, müssen folgende Parameter eingestellt werden:

 $\bullet$  p1240 = 5 (VDC\_Min-Überwachung aktivieren)

Hiermit wird neben der immer aktiven Zwischenkreisüberwachung eine weitere einstellbare Warnschwelle aktiviert, die über der Unterspannungsabschaltschwelle von 360 V +/–2 % in p1248 eingestellt werden sollte.

● p1248 = Active Line Module <= 570 V, Smart Line Module <= 510 V

(Warnschwelle in Volt). Beim Erreichen dieser Schwelle wird der Fehler 7403 ausgelöst. Diese Schwelle meldet die Unterschreitung des eingestellten Wertes.

 $\bullet$  p2100.0 = 7403

(Nummer des Fehlers, für den eine Reaktion definiert werden soll.)

● p2101.0 = 3 (AUS3) Reaktion auf den in p2100.0 eingetragenen Fehler

#### Applikationen

11.9 Applikation Schnellhalt bei Netzausfall bzw. Not-Aus (Servo)

# Grundlagen des Antriebssystems 12

## 12.1 Parameter

#### Parameterarten

- Es gibt Einstell- und Beobachtungsparameter:
- Einstellparameter (schreibbar und lesbar) Diese Parameter beeinflussen direkt das Verhalten einer Funktion. Beispiel: Hoch- und Rücklaufzeit des Hochlaufgebers
- Beobachtungsparameter (nur lesbar) Diese Parameter dienen zum Anzeigen interner Größen. Beispiel: Aktueller Motorstrom

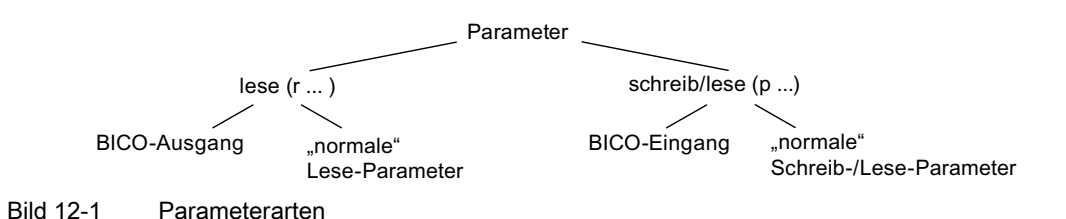

Alle diese Antriebsparameter können mit den im PROFIdrive-Profil definierten Mechanismen über PROFIBUS gelesen und mit p-Parametern geändert werden.

#### Einteilung der Parameter

Die Parameter der einzelnen Antriebsobjekte werden wie folgt in Datensätze eingeteilt:

● Datensatzunabhängige Parameter

Diese Parameter existieren jeweils nur einmal pro Antriebsobjekt.

● Datensatzabhängige Parameter

Diese Parameter können für jedes Antriebsobjekt mehrmals existieren und können für das Schreiben und Lesen über den Parameterindex adressiert werden. Es werden verschiedene Arten von Datensatztypen unterschieden:

– CDS: Command Data Set

Durch entsprechende Parametrierung von mehreren Befehlsdatensätzen und Umschaltung der Datensätze kann der Antrieb mit unterschiedlichen vorkonfigurierten Signalquellen betrieben werden.

– DDS: Drive Data Set

Im Drive Data Set sind die Parameter zur Umschaltung der Parametrierung der Antriebsregelung zusammengefasst.

#### 12.1 Parameter

Die Datensätze CDS und DDS können während des laufenden Betriebs umgeschaltet werden. Zusätzlich existieren weitere Datensatztypen, die jedoch nur indirekt über eine DDS-Umschaltung aktiviert werden können.

- EDS Encoder Data Set Geberdatensatz
- MDS Motor Data Set Motordatensatz

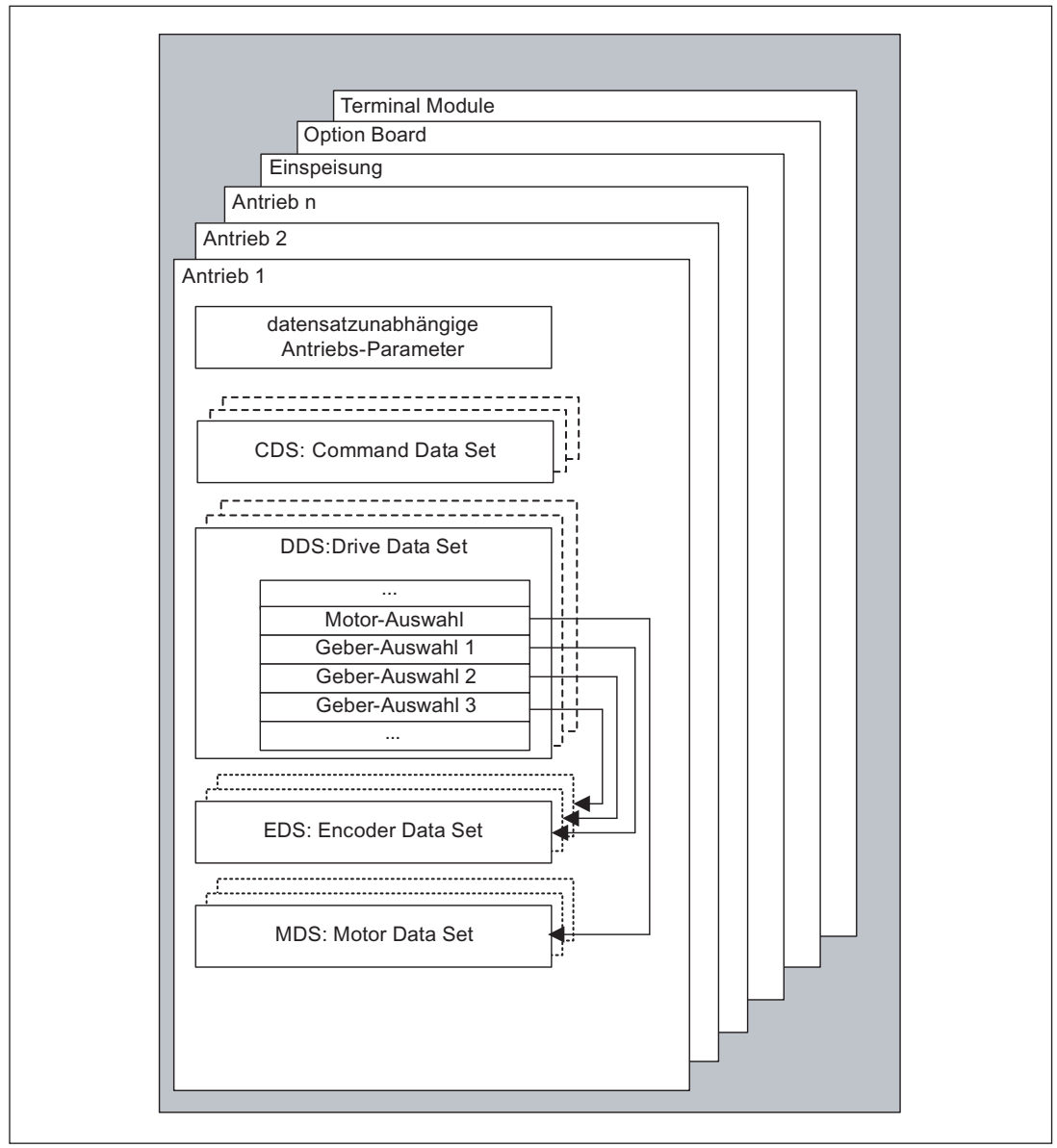

Bild 12-2 Einteilung der Parameter

#### Parameter nichtflüchtig speichern

Die geänderten Parameterwerte werden im Arbeitsspeicher flüchtig gehalten. Beim Ausschalten des Antriebssystems gehen diese Daten verloren.

Damit die Änderungen beim nächsten Einschalten wieder zur Verfügung stehen, müssen die Daten wie folgt nichtflüchtig auf der Speicherkarte gespeichert werden.

Parameter sichern - Gerät und alle Antriebe

p0977 = 1; wird automatisch wieder auf 0 zurückgesetzt

Parameter sichern mit STARTER

siehe Funktion "RAM nach ROM kopieren"

#### Parameter zurücksetzen

Die Parameter können wie folgt auf die Werkseinstellung zurückgesetzt werden:

- Parameter zurücksetzen Aktuelles Antriebsobjekt
	- p0970 = 1; wird automatisch wieder auf 0 zurückgesetzt
- Parameter zurücksetzen Alle Parameter Drive-Objekt "Control Unit"

p0009 = 30 Parameter-Reset

p0976 = 1; wird automatisch wieder auf 0 zurückgesetzt

#### **Zugriffsstufe**

Die Parameter sind in Zugriffsstufen eingeteilt. Im SINAMICS S120/S150 Listenhandbuch wird angegeben, in welcher Zugriffsstufe der Parameter angezeigt und geändert werden kann. Die erforderliche Zugriffsstufe 0 bis 4 kann in p0003 eingestellt werden.

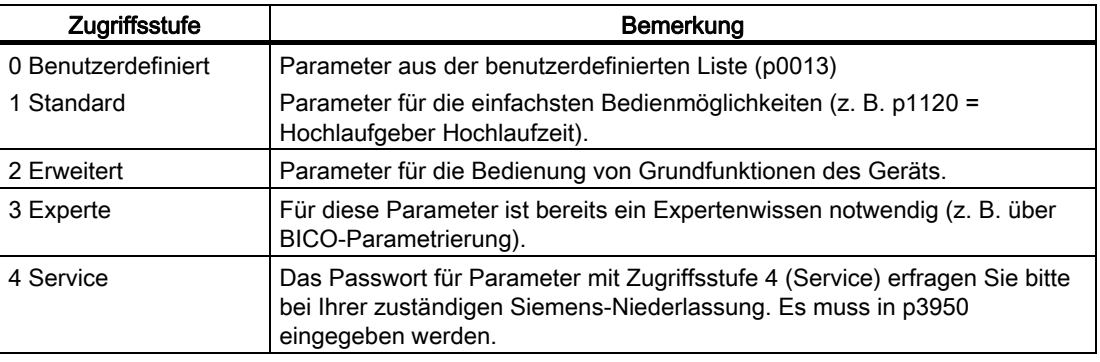

Tabelle 12- 1 Zugriffsstufen

#### Hinweis

Der Parameter p0003 ist CU-spezifisch (auf Control Unit vorhanden).

## 12.2 Datensätze

## 12.2.1 CDS: Befehlsdatensatz (Command Data Set)

#### CDS: Befehlsdatensatz (Command Data Set)

In einem Befehlsdatensatz sind die BICO-Parameter zusammengefasst (Binektor- und Konnektoreingänge). Diese Parameter sind für die Verschaltung der Signalquellen eines Antriebs zuständig.

Durch entsprechende Parametrierung von mehreren Befehlsdatensätzen und Umschaltung der Datensätze kann der Antrieb wahlweise mit unterschiedlichen vorkonfigurierten Signalquellen betrieben werden.

Zu einem Befehlsdatensatz gehören (Beispiele):

- Binektoreingänge für Steuerbefehle (Digitalsignale)
	- Ein/Aus, Freigaben (p0844, usw.)
	- Tippen (p1055, usw.)
- Konnektoreingänge für Sollwerte (Analogsignale)
	- Spannungssollwert für U/f-Steuerung (p1330)
	- Momentengrenzwerte und Skalierungsfaktoren (p1522, p1523, p1528, p1529)

Ein Antriebsobjekt kann je nach Typ max. 4 Befehlsdatensätze verwalten. Die Anzahl der Befehlsdatensätze wird mit p0170 konfiguriert.

Zur Anwahl der Befehlsdatensätze und zur Anzeige des aktuell angewählten Befehlsdatensatzes z. B. in der Betriebsart Vector stehen folgende Parameter zur Verfügung:

Zur Anwahl eines Befehlsdatensatzes dienen die Binektoreingänge p0810 bis p0811. Sie bilden die Nummer des Befehlsdatensatzes (0 bis 3) in Binärdarstellung (mit p0811 als höchstwertigem Bit).

- p0810 BI: Befehlsdatensatz-Anwahl CDS Bit 0
- p0811 BI: Befehlsdatensatz-Anwahl CDS Bit 1

Wird ein nicht vorhandener Befehlsdatensatz ausgewählt, so bleibt der aktuelle Datensatz wirksam. Der angewählte Datensatz wird über Parameter (r0836) angezeigt.

CDS 0 1 CDS angewählt  $r0836 = 0$  $r0836 = 1$  $\sqrt{p}0810(0)$  $\mathbf 0$  $\overline{1}$  $\overline{c}$ p0811(0)  $0\quad 0$  $\mathbf{1}$ p0812(0)  $0\quad 0$  $\overline{t}$ p0813(0)  $0\quad 0$ - Umschaltzeit CDS wirksam  $r0050 = 0$  | |  $r0050 = 1$ Ţ ▶  $\overline{t}$ 

## Beispiel: Umschaltung zwischen Befehlsdatensatz 0 und 1

Bild 12-3 Befehlsdatensatz umschalten (Beispiel)

12.2 Datensätze

## 12.2.2 DDS: Antriebsdatensatz (Drive Data Set)

#### DDS: Antriebsdatensatz (Drive Data Set)

Ein Antriebsdatensatz beinhaltet verschiedene Einstellparameter, die für die Regelung und Steuerung eines Antriebs von Bedeutung sind:

- Nummern der zugeordneten Motoren- und Geberdatensätze:
	- p0186: zugeordneter Motordatensatz (MDS)
	- p0187 bis p0189: bis zu 3 zugeordnete Geberdatensätze (EDS)
- verschiedene Regelungsparameter, wie z. B.:
	- Drehzahlfestsollwerte (p1001 bis p1015)
	- Drehzahlgrenzen min./max. (p1080, p1082)
	- Kenndaten des Hochlaufgebers (p1120 ff)
	- Kenndaten des Reglers (p1240 ff)
	- ...

Die im Antriebsdatensatz zusammengefassten Parameter sind im SINAMICS S Listenhandbuch mit "Datensatz DDS" gekennzeichnet und mit Index [0...n] versehen.

Die Parametrierung mehrerer Antriebsdatensätze ist möglich. Dies erleichtert das Umschalten zwischen verschiedenen Antriebskonfigurationen (Regelungsart, Motor, Geber), indem man den entsprechenden Antriebsdatensatz anwählt.

Ein Antriebsobjekt kann max. 32 Antriebsdatensätze verwalten. Die Anzahl der Antriebsdatensätze wird mit p0180 konfiguriert.

Zur Anwahl eines Antriebsdatensatzes dienen die Binektoreingänge p0820 bis p0824. Sie bilden die Nummer des Antriebsdatensatzes (0 bis 31) in Binärdarstellung (mit p0824 als höchstwertigem Bit).

- p0820 BI: Antriebsdatensatz-Anwahl DDS Bit 0
- p0821 BI: Antriebsdatensatz-Anwahl DDS Bit 1
- p0822 BI: Antriebsdatensatz-Anwahl DDS Bit 2
- p0823 BI: Antriebsdatensatz-Anwahl DDS Bit 3
- p0824 BI: Antriebsdatensatz-Anwahl DDS Bit 4

#### Randbedingungen und Empfehlungen

- Empfehlung für die Anzahl der DDS eines Antriebs
	- Die Anzahl der DDS eines Antriebs soll den Möglichkeiten zum Umschalten entsprechen. Deshalb muss folgendes gelten:

p0180 (DDS) ≥ max (p0120 (PDS), p0130 (MDS))

● Maximale Anzahl von DDS für ein Antriebsobjekt = 32 DDS

#### 12.2.3 EDS: Geberdatensatz (Encoder Data Set)

Ein Geberdatensatz beinhaltet verschiedene Einstellparameter des angeschlossenen Gebers, die für die Konfiguration des Antriebs von Bedeutung sind.

Einstellparameter, z. B.:

- Komponentennummer Geberschnittstelle (p0141)
- Komponentennummer Geber (p0142)
- Auswahl Gebertyp (p0400)

Die im Geberdatensatz zusammengefassten Parameter sind in der Parameterliste mit "Datensatz EDS" gekennzeichnet und mit Index [0...n] versehen.

Für jeden Geber, der von der Control Unit angesteuert wird, ist ein eigener Geberdatensatz nötig. Bis zu 3 Geberdatensätze werden über die Parameter p0187, p0188 und p0189 einem Antriebsdatensatz zugeordnet.

Eine Geberdatensatz-Umschaltung kann nur über eine DDS-Umschaltung erfolgen.

Eine Geberdatensatz-Umschaltung ohne Impulssperre (Motor läuft unter Strom) darf nur auf justierten Gebern durchgeführt werden (Pollage ID durchgeführt oder Kommutierungswinkel bei Absolutwertgebern bestimmt).

Jeder Geber darf nur einem Antrieb zugeordnet sein und muss innerhalb eines Antriebs in jedem Antriebsdatensatz entweder immer Geber 1, Geber 2 oder Geber 3 sein.

Eine Anwendung für die EDS-Umschaltung wäre ein Leistungsteil, bei dem mehrere Motoren abwechselnd betrieben werden. Zwischen diesen Motoren wird über eine Schützumschaltung gewechselt. Jeder der Motoren kann mit einem Geber ausgestattet sein oder geberlos betrieben werden. Jeder Geber muss an ein eigenes SMx angeschlossen sein.

Wird Geber 1 (p0187) über DDS umgeschaltet, muss auch ein MDS umgeschaltet werden.

Soll ein Motor einmal mit dem Motorgeber 1 und das andere Mal mit dem Motorgeber 2 fahren, so muss man dafür zwei verschiedene MDS anlegen, in denen die Motordaten dann dieselben sind.

Ein Antriebsobjekt kann max. 16 Geberdatensätze verwalten. Die Anzahl der konfigurierten Geberdatensätze ist in p0140 angegeben.

Bei Anwahl eines Antriebsdatensatzes werden auch die zugeordneten Geberdatensätze ausgewählt.

#### ACHTUNG

#### EDS im Safety Betrieb

Die Geber, die für die Safety-Funktion verwendet werden, dürfen bei der Datensatzumschaltung nicht verändert werden. Die Safetyfunktion prüft die safetyrelevanten Geberdaten nach einer Datensatzumschaltung auf eine Veränderung. Wird eine Veränderung festgestellt, wird die Störung F=1670 mit dem Störwert 10 ausgegeben, was zu einem nicht quittierbaren STOP A führt.

Die safetyrelevanten Geberdaten in den unterschiedlichen Datensätzen müssen also identisch sein.

#### 12.2 Datensätze

## 12.2.4 MDS: Motordatensatz (Motor Data Set)

Ein Motordatensatz beinhaltet verschiedene Einstellparameter des angeschlossenen Motors, die für die Konfiguration des Antriebs von Bedeutung sind. Darüber hinaus enthält er einige Beobachtungsparameter mit berechneten Daten.

- Einstellparameter, z. B.:
	- Komponentennummer Motor (p0131)
	- Auswahl Motortyp (p0300)
	- Motor-Bemessungsdaten (p0304 ff)
	- ...
- Beobachtungsparameter, z. B.
	- berechnete Bemessungsdaten (r0330 ff)
	- ...

Die im Motordatensatz zusammengefassten Parameter sind im SINAMICS S120/S150 Listenhandbuch mit "Datensatz MDS" gekennzeichnet und mit Index [0...n] versehen.

Für jeden Motor, der über ein Motor Module von der Control Unit angesteuert wird, ist ein eigener Motordatensatz nötig. Der Motordatensatz wird über Parameter p0186 einem Antriebsdatensatz zugeordnet.

Eine Motordatensatz-Umschaltung kann nur über eine DDS-Umschaltung erfolgen. Die Motordatensatz-Umschaltung wird z. B. eingesetzt für:

- Umschaltung unterschiedlicher Motoren
- Umschaltung unterschiedlicher Wicklungen in einem Motor (z. B. Stern-Dreieck-Umschaltung)
- Adaption der Motordaten

Wenn mehrere Motoren alternativ an einem Motor Module betrieben werden, sind entsprechend viele Antriebsdatensätze zu erstellen. Weitere Hinweise zur Motorumschaltung siehe Kapitel Motorumschaltung im Funktionshandbuch.

Ein Antriebsobjekt kann max. 16 Motordatensätze verwalten. Die Anzahl der Motordatensätze in p0130 darf nicht größer sein als die Anzahl der Antriebsdatensätze in p0180.

Für den 611U Interface Mode (p2038 = 1) sind die Antriebsdatensätze in Gruppen zu 8 unterteilt (1-8; 9-16;...). Innerhalb einer Gruppe muss die Zuordnung zum Motordatensatz gleich eingestellt sein:

 $p0186[0] = p0186[1] = ... = p0186[7]$  $p0186[8] = p0186[9] = ... = p0186[15]$  $p0186[16] = p0186[17] = ... = p0186[23]$  $p0186[24] = p0186[25] = ... = p0186[31]$ 

Wenn diese Regel nicht eingehalten wird, erscheint die Warnung A07514. Wenn es notwendig ist, ein genaues Abbild der Datensatz-Struktur des 611U zu erreichen, müssen 32 Antriebsdatensätze und 4 Motordatensätze konfiguriert werden.

#### Beispiel für Datensatzzuordnung

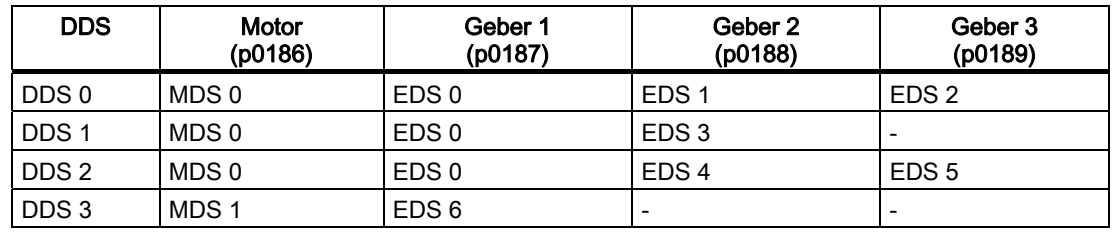

Tabelle 12- 2 Beispiel Datensatzzuordnung

#### 12.2.5 Integration

#### Funktionspläne (siehe SINAMICS S120/S150 Listenhandbuch)

- 8560 Befehlsdatensätze (Command Data Set, CDS)
- 8565 Antriebsdatensätze (Drive Data Set, DDS)
- 8570 Geberdatensätze (Encoder Data Set, EDS)
- 8575 Motordatensätze (Motor Data Set, MDS)

#### Übersicht wichtiger Parameter (siehe SINAMICS S120/S150 Listenhandbuch)

- p0120 Leistungsteildatensätze (PDS) Anzahl
- p0130 Motordatensätze (MDS) Anzahl
- p0139 Motordatensatz MDS kopieren
- p0140 Geberdatensätze (EDS) Anzahl
- p0170 Befehlsdatensätze (CDS) Anzahl
- p0180 Antriebsdatensätze (DDS) Anzahl
- p0186 Motordatensatz (MDS) Nummer
- p0187 Geber 1 Geberdatensatz Nummer
- p0188 Geber 2 Geberdatensatz Nummer
- p0189 Geber 3 Geberdatensatz Nummer
- p0809 Befehlsdatensatz CDS kopieren
- p0810 BI: Befehlsdatensatz CDS Bit 0
- p0811 BI: Befehlsdatensatz CDS Bit 1
- p0812 BI: Befehlsdatensatz CDS Bit 2
- p0813 BI: Befehlsdatensatz CDS Bit 3
- p0819[0...2] Antriebsdatensatz DDS kopieren
- p0820 BI: Antriebsdatensatz-Anwahl DDS Bit 0
- p0821 BI: Antriebsdatensatz-Anwahl DDS Bit 1
- p0822 BI: Antriebsdatensatz-Anwahl DDS Bit 2
- p0823 BI: Antriebsdatensatz-Anwahl DDS Bit 3
- p0824 BI: Antriebsdatensatz-Anwahl DDS Bit 4

12.3 Antriebsobjekte (Drive Objects)

## 12.3 Antriebsobjekte (Drive Objects)

Ein Antriebsobjekt ist eine eigenständige in sich geschlossene Softwarefunktionalität, die ihre eigenen Parameter und evtl. auch ihre eigenen Störungen und Warnungen hat. Die Antriebsobjekte können standardmäßig vorhanden sein (z. B. Auswertung Ein-/Ausgänge), einfach anlegbar (z. B. Terminal Board) oder auch mehrfach anlegbar sein (z. B. Antriebsregelung).

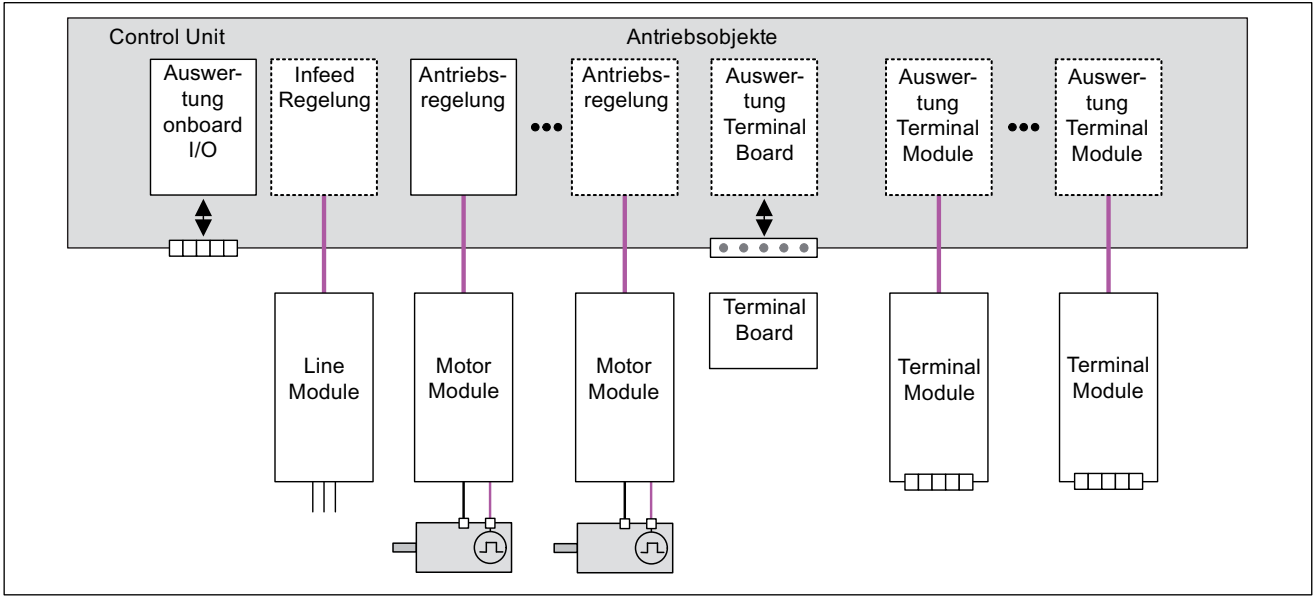

Bild 12-4 Antriebsobjekte - Drive Objects

## Übersicht der Antriebsobjekte

● Antriebsregelung

Die Antriebsregelung übernimmt die Regelung des Motors. Der Antriebsregelung sind mindestens 1 Motor Module und mindestens 1 Motor und maximal 3 Geber zugeordnet.

Es können verschiedene Betriebsarten der Antriebsregelung konfiguriert werden (z. B. Servo, Vector usw.).

Abhängig von der Leistungsfähigkeit der Control Unit und den Anforderungen an die Antriebsregelung können auch mehrere Antriebsregelungen konfiguriert werden.

Control Unit, Ein-/Ausgänge

Die auf der Control Unit vorhandenen Ein-/Ausgänge werden innerhalb eines Antriebsobjektes ausgewertet. Außer den bidirektionalen Digitalein-/ausgängen werden hier auch schnelle Eingänge für Messtaster verarbeitet.

- Eigenschaften eines Antriebsobjektes
	- eigener Parameter-Raum
	- eigenes Fenster im STARTER
	- eigenes Stör-/Warnsystem
	- eigenes PROFIdrive-Telegramm für Prozessdaten

● Einspeisung: Einspeiseregelung Line Module mit DRIVE-CLiQ-Schnittstelle

Wird in einem Antriebssystem ein Line Module mit DRIVE-CLiQ-Schnittstelle für die Einspeisung verwendet, wird die Steuerung bzw. Regelung der Einspeisung innerhalb eines entsprechenden Antriebsobjektes auf der Control Unit durchgeführt.

Einspeisung: Einspeisesteuerung Line Module ohne DRIVE-CLiQ-Schnittstelle

Wenn in dem Antriebssystem ein Line Module ohne DRIVE-CLiQ-Schnittstelle zur Einspeisung verwendet wird, muss die Control Unit für die Ansteuerung und Auswertung der entsprechenden Signale (RESET, READY) sorgen.

● Auswertung Option Board

Ein weiteres Antriebsobjekt sorgt für die Auswertung eines gesteckten Option Boards. Die spezifische Funktionsweise hängt von dem jeweiligen Typ des Option Boards ab.

● Auswertung Terminal Module

Für die Auswertung der optional anschließbaren Terminal Modules ist jeweils ein eigenes Antriebsobjekt zuständig.

#### Konfiguration von Antriebsobjekten

Die in der Control Unit softwaremäßig bearbeiteten "Antriebsobjekte" werden über Konfigurationsparameter bei der Erstinbetriebnahme im STARTER eingerichtet. Innerhalb einer Control Unit können verschiedene Antriebsobjekte (Drive Objects) angelegt werden.

Bei den Antriebsobjekten handelt es sich um konfigurierbare Funktionsblöcke, mit denen bestimmte Antriebsfunktionen ausgeführt werden können.

Wenn nach der Erstinbetriebnahme zusätzliche Antriebsobjekte konfiguriert oder gelöscht werden sollen, muss dies über den Konfigurationsmodus des Antriebssystems erfolgen.

Auf die Parameter eines Antriebsobjektes kann nur zugegriffen werden, nachdem das Antriebsobjekt konfiguriert und aus dem Konfigurationsmodus in den Parametriermodus gewechselt wurde.

#### Hinweis

Jedem der vorhandenen Antriebsobjekte (Drive Objects) wird bei der Erstinbetriebnahme zur internen Identifizierung eine Nummer im Bereich von 0 bis 63 zugewiesen.

#### Übersicht wichtiger Parameter (siehe SINAMICS S120/S150 Listenhandbuch)

Einstellparameter

- p0101 Antriebsobjekte Nummern
- p0107 Antriebsobjekte Typ
- p0108 Antriebsobjekte Konfiguration

Beobachtungsparameter

● r0102 Antriebsobjekte Anzahl

## 12.4 BICO-Technik: Verschalten von Signalen

## 12.4.1 Beschreibung

#### Beschreibung

In jedem Antriebsgerät gibt es eine Vielzahl von verschaltbaren Ein- und Ausgangsgrößen sowie regelungsinternen Größen.

Mit der BICO-Technik (englisch: Binector Connector Technology) ist eine Anpassung des Antriebsgerätes an die unterschiedlichsten Anforderungen möglich.

Die über BICO-Parameter frei verschaltbaren digitalen und analogen Signale sind im Parameternamen durch ein vorangestelltes BI, BO, CI oder CO gekennzeichnet.

Diese Parameter werden in der Parameterliste oder in den Funktionsplänen entsprechend gekennzeichnet.

#### Hinweis

Zum Anwenden der BICO-Technik empfiehlt es sich, das Parametrier- und Inbetriebnahmetool STARTER zu verwenden.

#### 12.4.2 Binektoren, Konnektoren

#### Binektoren, BI: Binektoreingang, BO: Binektorausgang

Ein Binektor ist ein digitales (binäres) Signal ohne Einheit und kann den Wert 0 oder 1 annehmen.

Binektoren werden unterteilt in Binektoreingänge (Signalsenke) und Binektorausgänge (Signalquelle).

Tabelle 12- 3 Binektoren

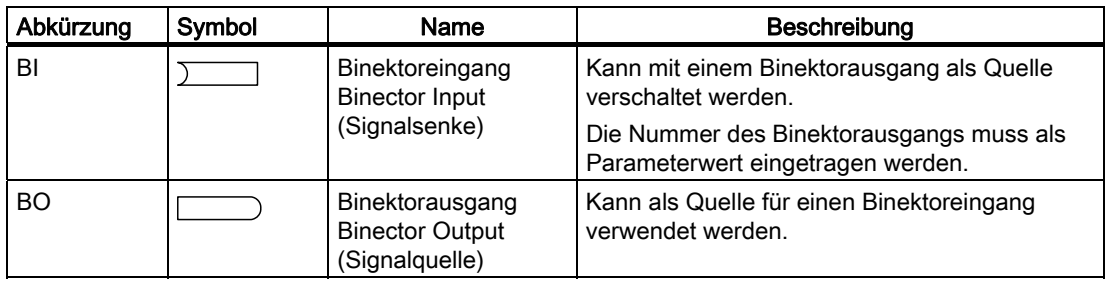

#### Konnektoren, CI: Konnektoreingang, CO: Konnektorausgang

Ein Konnektor ist ein digitales Signal z. B. im 32-Bit-Format. Es kann zur Abbildung von Wörtern (16 Bit), Doppelwörtern (32 Bit) oder analogen Signalen benutzt werden. Konnektoren werden unterteilt in Konnektoreingänge (Signalsenke) und Konnektorausgänge (Signalquelle).

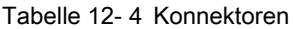

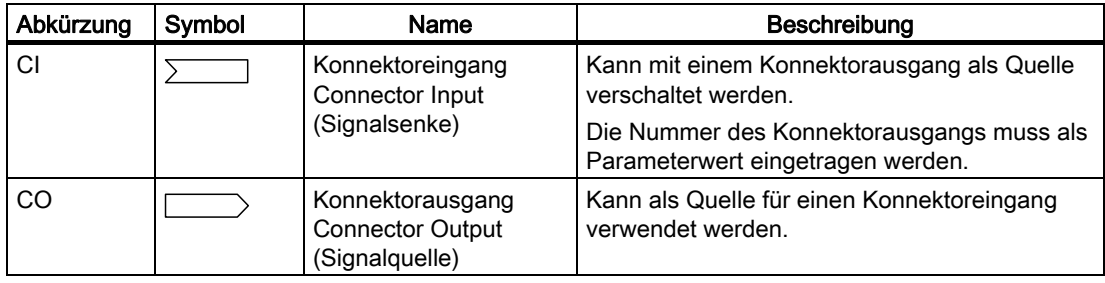

## 12.4.3 Signale mit BICO-Technik verschalten

Zum Verschalten von zwei Signalen muss einem BICO-Eingangsparameter (Signalsenke) der gewünschte BICO-Ausgangsparameter (Signalquelle) zugewiesen werden.

Zum Verschalten eines Binektor-/Konnektoreingangs mit einem Binektor-/Konnektorausgang sind folgende Informationen erforderlich:

- Binektoren: Parameternummer, Bitnummer und Drive Object ID
- Konnektoren ohne Index: Parameternummer und Drive Object ID
- Konnektoren mit Index: Parameternummer und Index und Drive Object ID
- Datentyp (Signalquelle bei Konnektorausgangsparameter)

| BO: Binektorausgang<br>CO: Konnektorausgang<br>Signalquelle                             | BI: Binektoreingang<br>CI: Konnektoreingang<br>Signalsenke |
|-----------------------------------------------------------------------------------------|------------------------------------------------------------|
| BO<br>$\sqrt{0722.0}$                                                                   | BI<br>pxxxx.y<br>722.0                                     |
| CO (ohne Index)<br>r0036                                                                | СI<br><b>pxxxx.y</b><br>36                                 |
| CO (mit Index)<br>Index<br>וסז<br>r0037<br>[1]<br>r0037<br>[2]<br>r0037<br>[3]<br>r0037 | СI<br>pxxxx.y<br>37[2]                                     |

Bild 12-5 Signale mit BICO-Technik verschalten

#### **Hinweis**

Ein Konnektoreingang (CI) kann nicht beliebig mit jedem Konnektorausgang (CO, Signalquelle) verschaltet werden. Gleiches gilt für Binektoreingang (BI) und Binektorausgang (BO).

In der Parameterliste ist für jeden CI- und BI-Parameter unter "Datentyp" die Information zum Datentyp des Parameters und zum Datentyp des BICO-Parameters aufgenommen. Beim CO-Parameter und BO-Parameter steht nur der Datentyp des BICO-Parameters. Schreibweise:

Datentypen BICO-Eingang: Datentyp Parameter / Datentyp BICO-Parameter Beispiel: Unsigned32 / Integer16 Datentypen BICO-Ausgang: Datentyp BICO-Parameter Beispiel: FloatingPoint32

Die möglichen Verschaltungen zwischen BICO-Eingang (Signalsenke) und BICO-Ausgang (Signalquelle) sind aufgelistet in folgender Dokumentation: Literatur: SINAMICS S120/S150 Listenhandbuch

Kapitel "Erklärungen zur Liste der Parameter" in der Tabelle "Mögliche Kombinationen bei BICO-Verschaltungen".

Die Verschaltung über BICO-Parameter kann in unterschiedlichen Befehlsdatensätzen (CDS) ausgeführt werden. Durch Umschaltung der Datensätze kommt die unterschiedliche Verschaltung in den Befehlsdatensätzen zur Wirkung. Es ist auch eine Verschaltung über Antriebsobjekte hinweg möglich.

#### 12.4.4 Interne Codierung der Binektor-/Konnektorausgangsparameter

Antriebs-<br>
objekt lndexnummer Parameternummer obiekt %LW ಹ ಹಹ  $\ddot{\uparrow}$  $\Omega$ Gerät (z.B. CU320) 63 eigenes Objekt Beispiele für Signalquellen 0000 0011 1110 1001 bin 1111 11 bin 00 0000 0010 bin 03E9 FC02 hex -> CO: 1001[2] 1001 dez ELQ ELQ ELQ 0001 0000 hex  $\rightarrow$  Feste "1" ELQ ELQ ELQ KH[ದದ!)HVWHರರ

Die interne Codierung wird z. B. zum Schreiben von BICO-Eingangsparametern über PROFIBUS benötigt.

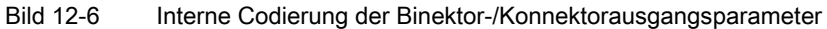

#### 12.4.5 Beispiel-Verschaltungen

#### Beispiel 1: Verschalten von digitalen Signalen

Ein Antrieb soll über die Klemmen DI 0 und DI 1 auf der Control Unit mit Tippen 1 und Tippen 2 verfahren werden.

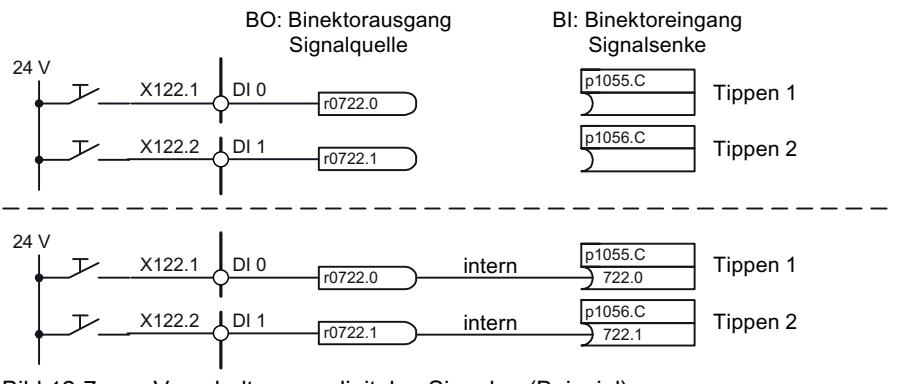

Bild 12-7 Verschalten von digitalen Signalen (Beispiel)

#### Beispiel 2: BB/AUS3 verschalten an mehrere Antriebe

Das Signal AUS3 soll über die Klemme DI 2 auf der Control Unit an zwei Antriebe verschaltet werden.

Bei jedem Antrieb gibt es einen Binektoreingang 1. AUS3 und 2. AUS3. Die beiden Signale werden über eine UND-Verknüpfung zu STW1.2 (AUS3) verarbeitet.

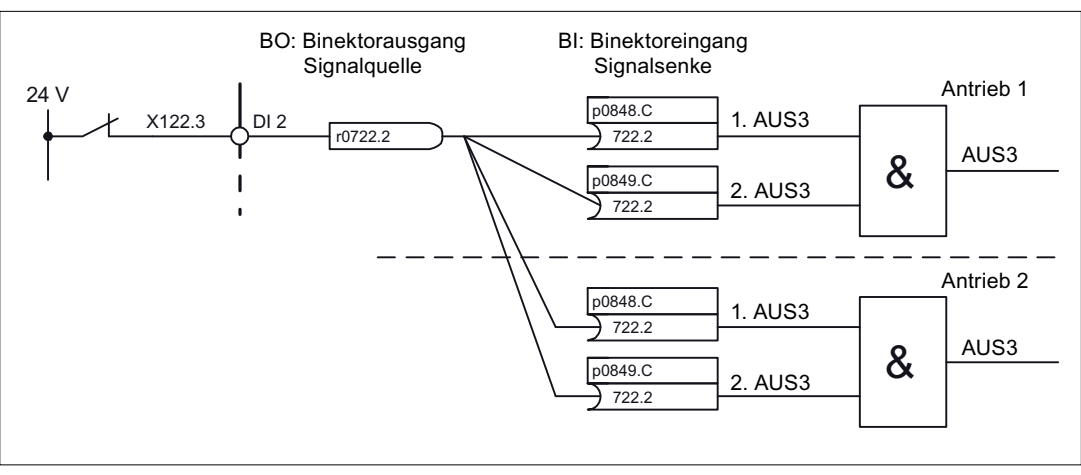

Bild 12-8 AUS3 verschalten zu mehreren Antrieben (Beispiel)

## 12.4.6 Hinweise zur BICO-Technik

#### BICO-Verschaltungen zu anderen Antrieben

Für BICO-Verschaltungen eines Antriebs zu den anderen Antrieben gibt es die folgenden Parameter:

- r9490 Anzahl BICO-Verschaltungen zu anderen Antrieben
- r9491[0...15] BI/CI der BICO-Verschaltungen zu anderen Antrieben
- r9492[0...15] BO/CO der BICO-Verschaltungen zu anderen Antrieben
- p9493[0...15] Zurücksetzen der BICO-Verschaltungen zu anderen Antrieben

#### Kopieren von Antrieben

Beim Kopieren eines Antriebs wird die Verschaltung mitkopiert.

#### Binektor-Konnektor-Wandler und Konnektor-Binektor-Wandler

#### Binektor-Konnektor-Wandler

- Mehrere digitale Signale werden in ein 32 Bit Integer-Doppelwort umgewandelt bzw. in ein 16 Bit Integer-Wort.
- p2080[0...15] BI: PROFIdrive PZD senden bitweise

#### Konnektor-Binektor-Wandler

- Ein 32 Bit Integer-Doppelwort bzw. ein 16 Bit Integer-Wort wird in einzelne digitale Signale umgewandelt.
- p2099[0...1] CI: PROFIdrive PZD Auswahl empfangen bitweise

#### Festwerte zum Verschalten über BICO-Technik

Zum Verschalten von beliebig einstellbaren Festwerten gibt es folgende Konnektorausgänge:

- p2900[0...n] CO: Festwert % 1
- p2901[0...n] CO: Festwert\_%\_2
- p2930[0...n] CO: Festwert\_M\_1

Beispiel:

Diese Parameter können zum Verschalten des Skalierungsfaktors für den Hauptsollwert oder zum Verschalten eines Zusatzmomentes verwendet werden.

## 12.4.7 Normierungen

#### Signale für die Analogausgänge

Tabelle 12- 5 Liste einiger Signale für Analogausgänge

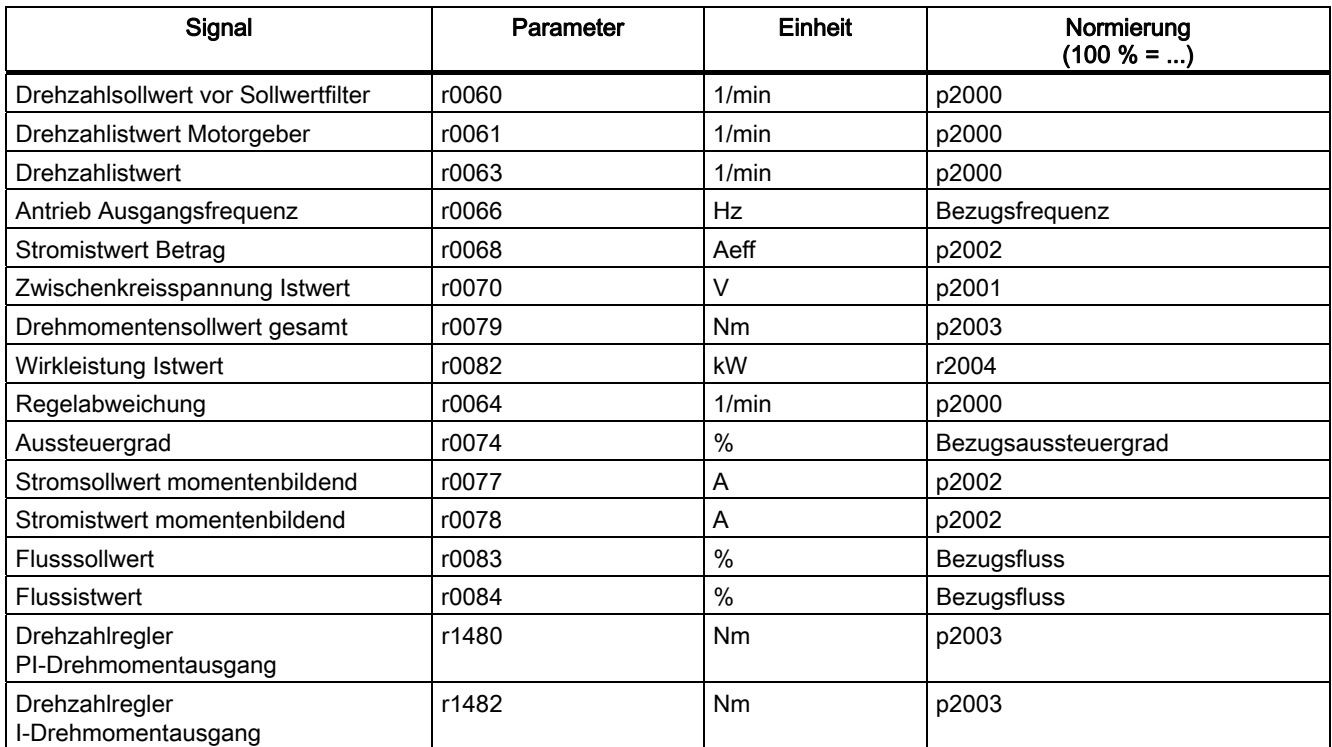

## Hinweis zur Änderung der Normierungsparameter p2000 bis p2007

#### VORSICHT

Wird eine bezogene Darstellung gewählt und werden nachträglich die Bezugsparameter (z. B. p2000) geändert, so wird der bezogene Wert einiger Regelungsparameter automatisch angepasst, damit sich das Regelungsverhalten nicht ändert.

## 12.5 Ein-/Ausgänge

## 12.5.1 Übersicht der Ein-/Ausgänge

Es gibt folgende Digitalein-/ausgänge und Analogein-/ausgänge

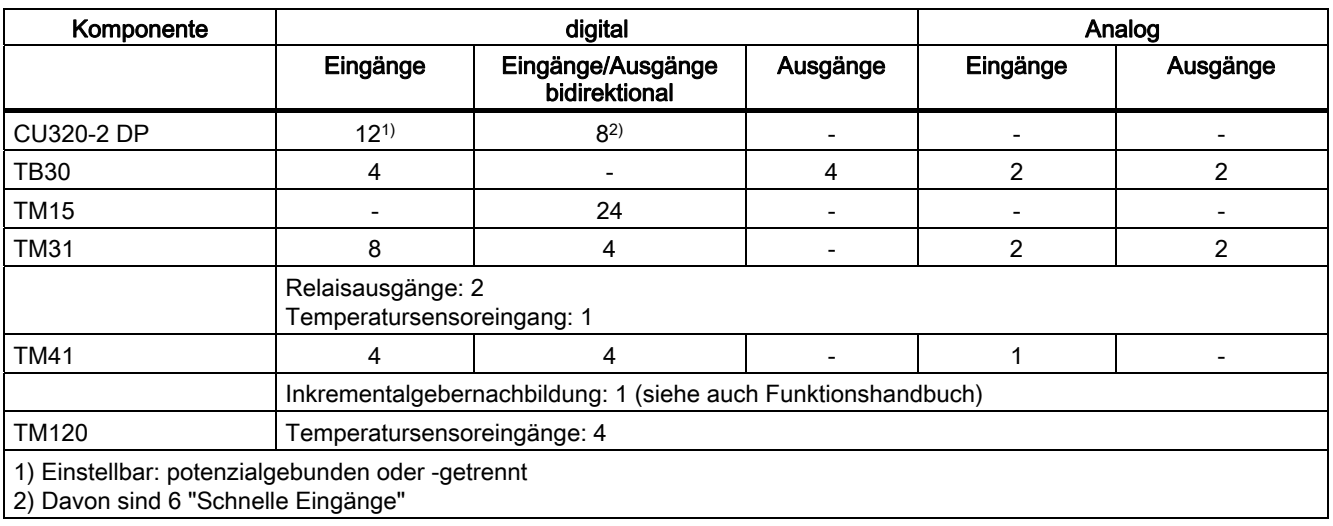

Tabelle 12- 6 Übersicht der Ein-/Ausgänge

#### Hinweis

Ausführliche Informationen zu den Hardware-Eigenschaften der Ein-/Ausgänge sind enthalten in

Literatur: /GH1/ SINAMICS S120 Gerätehandbuch Control Units.

Ausführliche Informationen zu den strukturellen Zusammenhängen aller Ein-/Ausgänge einer Komponente sowie deren Parameter sind enthalten in den aufgeführten Funktionsplänen in Literatur: /LH1/ SINAMICS S120/S150 Listenhandbuch.

12.5 Ein-/Ausgänge

## 12.5.2 Digitalein-/ausgänge

## Digitaleingänge

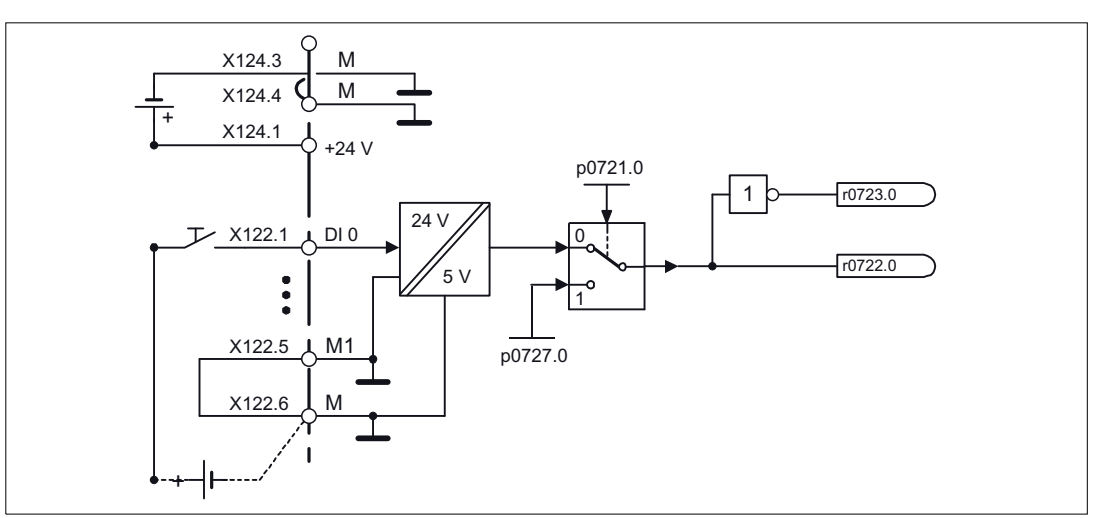

Bild 12-9 Digitaleingänge: Signalverarbeitung am Beispiel von DI 0

### **Eigenschaften**

- Die Digitaleingänge arbeiten "High-active".
- Ein offener Eingang wird als "Low" interpretiert.
- Fest eingestellte Entprellung Verzögerungszeit = 1 bis 2 Stromreglertakte (p0115[0])
- Verfügbarkeit des Eingangssignals zur weiteren Verschaltung
	- als Binektorausgang invertiert und nicht invertiert
	- als Konnektorausgang
- Simulationsbetrieb einstellbar und parametrierbar.
- Potenzialtrennung blockweise über Brücke einstellbar.
	- Brücke offen: potenzialgetrennt Die Digitaleingänge funktionieren nur bei verdrahteter Bezugsmasse.
	- Brücke geschlossen potenzialgebunden Das Bezugspotenzial der Digitaleingänge ist die Masse der Control Unit.
- Abtastzeit für Digitaleingänge/-ausgänge einstellbar (p0799)

#### Funktionspläne (siehe SINAMICS S Listenhandbuch)

- 2020 Digitaleingänge potenzialgetrennt (DI 0 ... DI 3)
- 2120 Digitaleingänge potenzialgetrennt (DI 0 ... DI 3)
- 2121 Digitaleingänge potenzialgetrennt (DI 4 ... DI 7)
- 9100 Digitaleingänge, potenzialgetrennt (DI 0 ... DI 3)
- 9400 Digitaleingänge/–ausgänge bidirektional (DI 0 ... DI 7)
- 9401 Digitaleingänge/–ausgänge bidirektional (DI 8 ... DI 15)
- 9402 Digitaleingänge/–ausgänge bidirektional (DI 16 ... DI 23)
- 9550 Digitaleingänge, potenzialgetrennt (DI 0 ... DI 3)
- 9552 Digitaleingänge, potenzialgetrennt (DI 4 ... DI 7)
- 9660 Digitaleingänge potenzialgetrennt (DI 0 ... DI 3)

#### Digitalausgänge

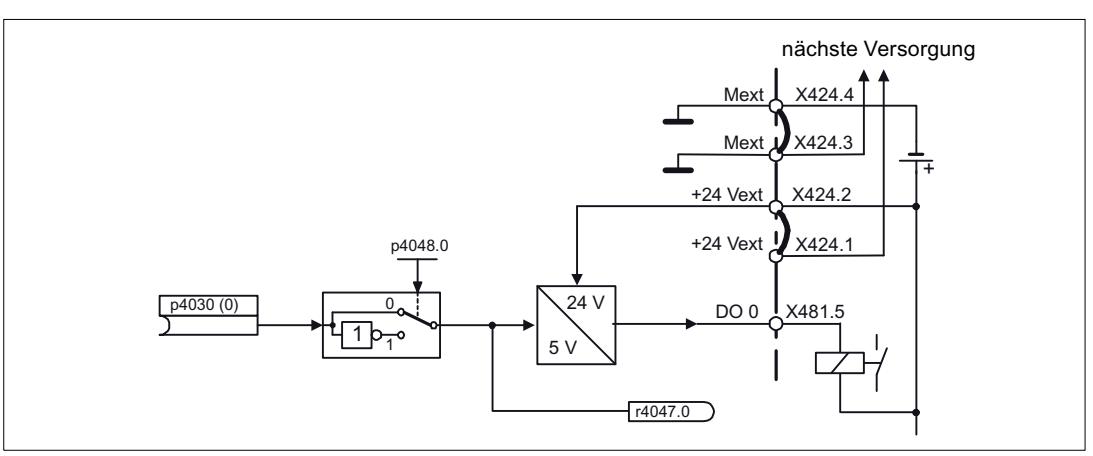

Bild 12-10 Digitalausgänge: Signalverarbeitung am Beispiel von DO 0 des TB30

#### **Eigenschaften**

- Eigene Spannungsversorgung der Digitalausgänge.
- Quelle des Ausgangssignals über Parameter einstellbar.
- Signal über Parameter invertierbar.
- Status des Ausgangssignals anzeigbar
	- als Binektorausgang
	- als Konnektorausgang

#### Hinweis

Damit die Digitalausgänge funktionieren können, muss ihre eigene Elektronikstromversorgung angeschlossen sein.

12.5 Ein-/Ausgänge

#### Funktionspläne (siehe SINAMICS S Listenhandbuch)

- 9102 Digitalausgänge potenzialgetrennt (DO 0 bis DO 3)
- 9556 Digitalausgänge mit Relais-Umschaltkontakten, potenzialgetrennt (DO 0 und DO 1)

#### Bidirektionale Digitalein-/ausgänge

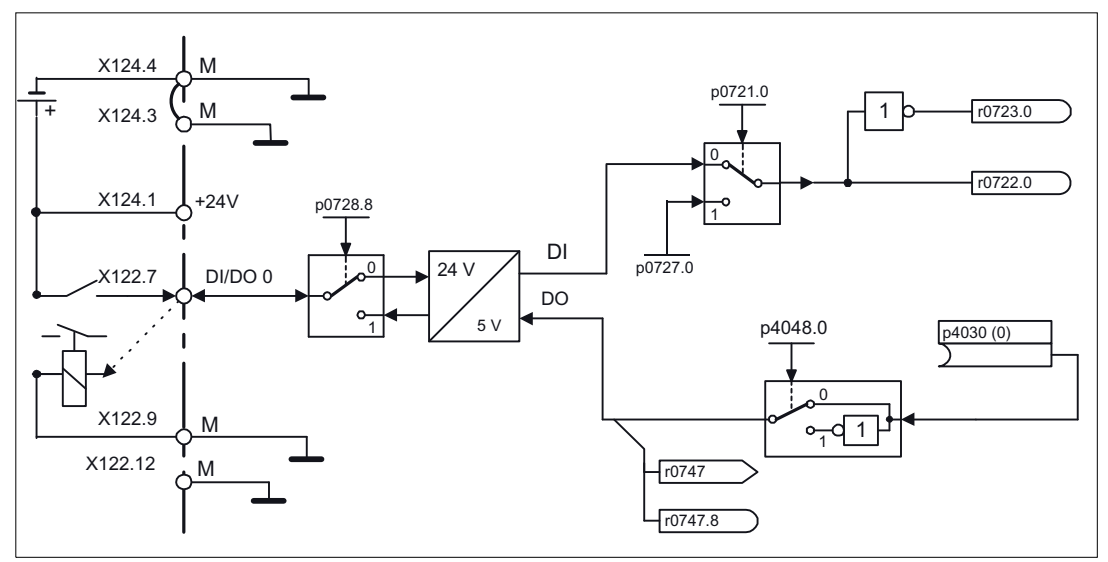

Bild 12-11 Bidirektionale Ein-/Ausgänge: Signalverarbeitung am Beispiel DI/DO 0

#### **Eigenschaften**

- Als Digitalein- oder Digitalausgang parametrierbar.
- Wenn als Digitaleingang eingestellt:
	- Sechs "Schnelle Eingänge" auf Control Unit

Werden diese Eingänge z. B. für die Funktion "Fliegendes Messen" verwendet, so wirken sie als "schnelle Eingänge" nahezu verzögerungsfrei beim Speichern des Istwertes.

- Es gelten die gleichen Eigenschaften wie bei den reinen Digitaleingängen.
- Wenn als Digitalausgang eingestellt:
	- Es gelten die gleichen Eigenschaften wie bei den reinen Digitalausgängen.
- Ressourcensharing der bidirektionalen Ein-/Ausgänge zwischen CU und übergeordneter Steuerung (siehe Kapitel "Nutzung der bidirektionalen Ein-/Ausgänge an der CU")

#### Grundlagen des Antriebssystems 12.5 Ein-/Ausgänge

#### Funktionspläne (siehe SINAMICS S120/S150 Listenhandbuch)

- 2030 Digitaleingänge/–ausgänge bidirek. (DI/DO 8 ... DI/DO 9)
- 2031 Digitaleingänge/–ausgänge bidirek. (DI/DO 10 ... DI/DO 11)
- 2130 Digitaleingänge/-ausgänge bidirek. (DI/DO 8 und DI/DO 9)
- 2131 Digitaleingänge/-ausgänge bidirek. (DI/DO 10 und DI/DO 11)
- 2132 Digitaleingänge/-ausgänge bidirek. (DI/DO 12 und DI/DO 13)
- 2133 Digitaleingänge/-ausgänge bidirek. (DI/DO 14 und DI/DO 5)
- 9400 Digitaleingänge/-ausgänge bidirek. (DI/DO 0 ... DI/DO 7)
- 9401 Digitaleingänge/-ausgänge bidirek. (DI/DO 8 ... DI/DO 15)
- 9402 Digitaleingänge/-ausgänge bidirek. (DI/DO 16 ... DI/DO 23)
- 9560 Digitaleingänge/-ausgänge bidirek. (DI/DO8 und DI/DO 9)
- 9562 Digitaleingänge/-ausgänge bidirek. (DI/DO 10 und DI/DO 1)
- 9661 Digitaleingänge/-ausgänge bidirek. (DI/DO 0 und DI/DO 1)
- 662 Digitaleingänge/-ausgänge bidirek. (DI/DO 2 und DI/DO 3)

#### 12.5.3 Nutzung der bidirektionalen Ein-/Ausgänge an der CU

#### Beschreibung

Die bidirektionalen Ein-/Ausgänge der Klemme X122 und X132 an der CU (DO1) können sowohl von einem Antriebs-DO als auch von einer übergeordneten Steuerung verwendet werden (Ressourcensharing).

Die Zuordnung einer Klemme wird dadurch definiert, dass BICO-Verbindungen entweder über das DO1-Telegramm p0922 = 39x zu einer Steuerung oder auf ein Antriebs-DO verschaltet sind.

Die Zuordnung des Digitalausgangs einer Antriebs-CU, d. h. ob der Ausgang einer Onboard-Klemme X122 bzw. X132 direkt der CU zugeordnet ist oder über PROFIBUS an eine übergeordnete Steuerung verschaltet ist, kann über den Parameter r0729 abgefragt werden.

- r0729 = 0: Ausgang ist der Antriebs-CU zugeordnet oder Klemmenausgang nicht verfügbar.
- r0729 = 1: Ausgang ist der übergeordneten Steuerung (PROFIBUS-Verbindung) zugeordnet.

Zuordnung zur Steuerung bedeutet:

- Klemme ist als Ausgang x parametriert (p0728.x =1) und
- Klemme ist über BICO mit p2901 verdrahtet, d. h. die Steuerung nutzt den Ausgang standardmäßig über das DO1-Telegramm (p0922 = 39x)
- Nutzung des Ausgangssignals der Klemme für integrierte Plattform über schnellen Bypass-Kanal der Steuerung (Standard-Kanal über DO1-Telegramm wird dazu immer parallel geschrieben).

12.5 Ein-/Ausgänge

Der Parameter r0729 wird aktualisiert, wenn

- eine Richtungsumschaltung der Onboard-Klemmen erfolgt (p0728)
- die Signalquellen für die Ausgänge (p0738ff) geändert werden.

#### **Zugriffsprioritäten**

Umparametrierung Ausgang Steuerung --> Ausgang Antrieb über Parameter p738ff Der Antriebsausgang hat eine höhere Priorität als ein Standardausgang der Steuerung über DO1-Telegramm, aber ein Direktzugriff der Steuerung auf Klemme (Bypass) hat höhere Priorität gegenüber Antriebsausgang.

Die Steuerung muss bei einer Umkonfiguration des Ausgangs auf den Antrieb einen u. U. eingerichteten Bypass auf die Klemmen aufheben, damit die Umkonfiguration wirksam werden kann.

- Umparametrierung Eingang Antrieb --> Ausgang Steuerung Der Ausgang der Steuerung hat höhere Priorität. Dieses Verhalten entspricht dem Sollverhalten. Die Änderung wird dem Antrieb bekannt gegeben, damit die nutzende Applikation eine Warnung absetzen kann.
- Umparametrierung Ausgang Antrieb --> Ausgang Steuerung Der Ausgang der Steuerung hat höhere Priorität. Das Verhalten entspricht dem Sollverhalten. Die Änderung wird dem Antrieb bekannt gegeben, damit die nutzende Applikation u. U. eine Warnung/Störung absetzen kann. Das Rücklesen der Ausgangsinformation kann Probleme im Antrieb verursachen, d. h. die Antriebsapplikation prüft die Verschaltungsbedingung "ihrer" Klemmen. Bleibt die Klemme gemäß der Antriebsfunktion einer Antriebsperipherie zugeordnet, wird aber durch einen Steuerungs-Klemmenzustand belegt, ist die ordnungsgemäße Antriebsfunktion nicht mehr gegeben.

#### Fehlerreaktion bei Steuerungsausfall

Die der Steuerung zugeordneten Onboard-I/Os werden im Fehlerfall auf den sicheren Zustand gesetzt.

Das erfolgt auch bei Klemmen, deren Signale über den Bypass-Kanal der Steuerung laufen. Dieser Zustand wird am DO1-Telegrammausfall (Lebenszeichenausfall) erkannt.

12.5.4 Analogeingänge

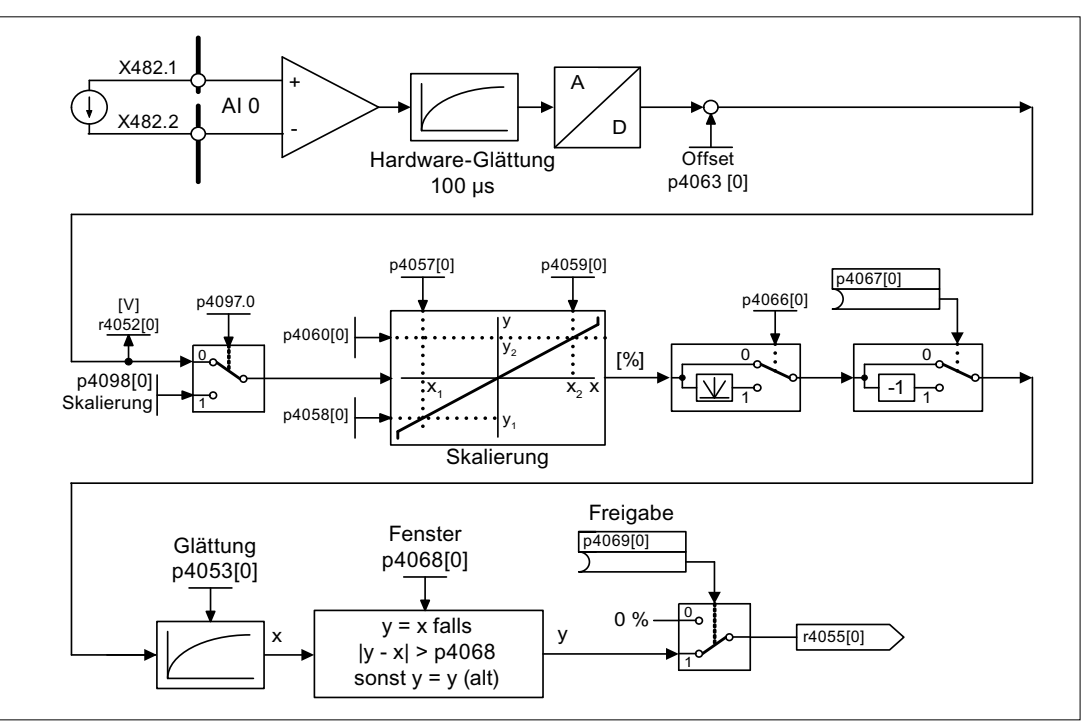

Bild 12-12 Analogeingänge: Signalverarbeitung am Beispiel AI0 der TB30

#### **Eigenschaften**

- Hardware-Eingangsfilter fest eingestellt
- Simulationsbetrieb parametrierbar
- Offset einstellbar
- Signal invertierbar über Binektoreingang
- Betragsbildung einstellbar
- Rauschunterdrückung (p4068)
- Freigabe der Eingänge über Binektoreingang
- Ausgangssignal steht über Konnektorausgang zur Verfügung
- Skalierung
- Glättung

#### **ACHTUNG**

Die Parameter p4057 bis p4060 der Skalierung begrenzen nicht die Spannungswerte/Stromwerte (bei TM31 kann der Eingang als Stromeingang genutzt werden).

12.5 Ein-/Ausgänge

#### Funktionspläne (siehe SINAMICS S Listenhandbuch)

- 9104 Analogeingänge (AI 0 und AI 1)
- 9566 Analogeingang 0 (AI 0)
- 9568 Analogeingang 1 (AI 1)
- 9663 Analogeingang (AI 0)

### 12.5.5 Analogausgänge

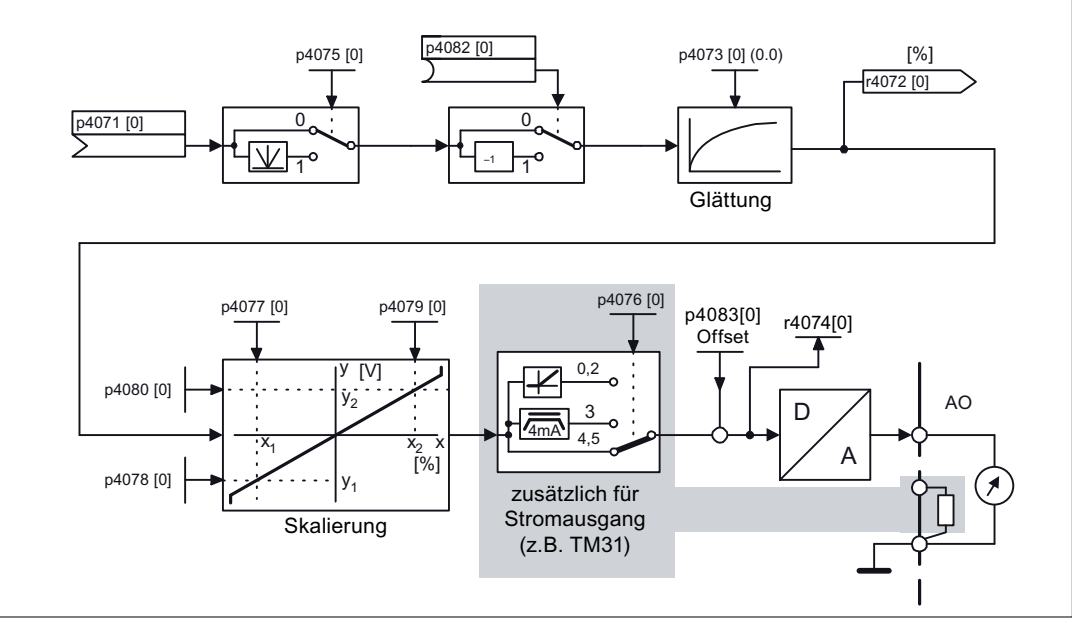

Bild 12-13 Analogausgänge: Signalverarbeitung am Beispiel AO 0 der TB30/TM31

#### **Eigenschaften**

- Betragsbildung einstellbar
- Invertierung über Binektoreingang
- Glättung einstellbar
- Übertragungskennlinie einstellbar
- Ausgangssignal über Beobachtungsparameter anzeigbar

#### ACHTUNG

Die Parameter p4077 bis p4080 der Skalierung begrenzen nicht die Spannungswerte/Stromwerte (bei TM31 kann der Eingang als Stromeingang genutzt werden).

#### Funktionspläne (siehe SINAMICS S Listenhandbuch)

- 9106 Analogausgänge (AO 0 und AO 1)
- 9572 Analogausgänge (AO 0 und AO 1)

## 12.6 Parametrieren über BOP20 (Basic Operator Panel 20)

#### 12.6.1 Allgemeines zum BOP20

Mit dem BOP20 können zu Inbetriebnahmezwecken Antriebe ein- und ausgeschaltet werden, sowie Parameter angezeigt und verändert werden. Störungen können sowohl diagnostiziert, als auch quittiert werden.

Das BOP20 wird auf die Control Unit aufgeschnappt. Dazu muss die Blindabdeckung entfernt werden (weitere Hinweise zur Montage siehe Gerätehandbuch).

#### Übersicht der Anzeigen und Tasten

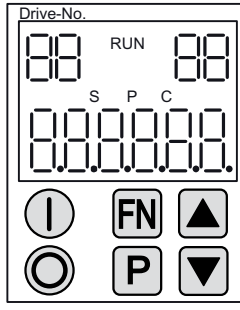

Bild 12-14 Übersicht der Anzeigen und Tasten

## Informationen zu den Anzeigen

#### Tabelle 12- 7 Anzeigen

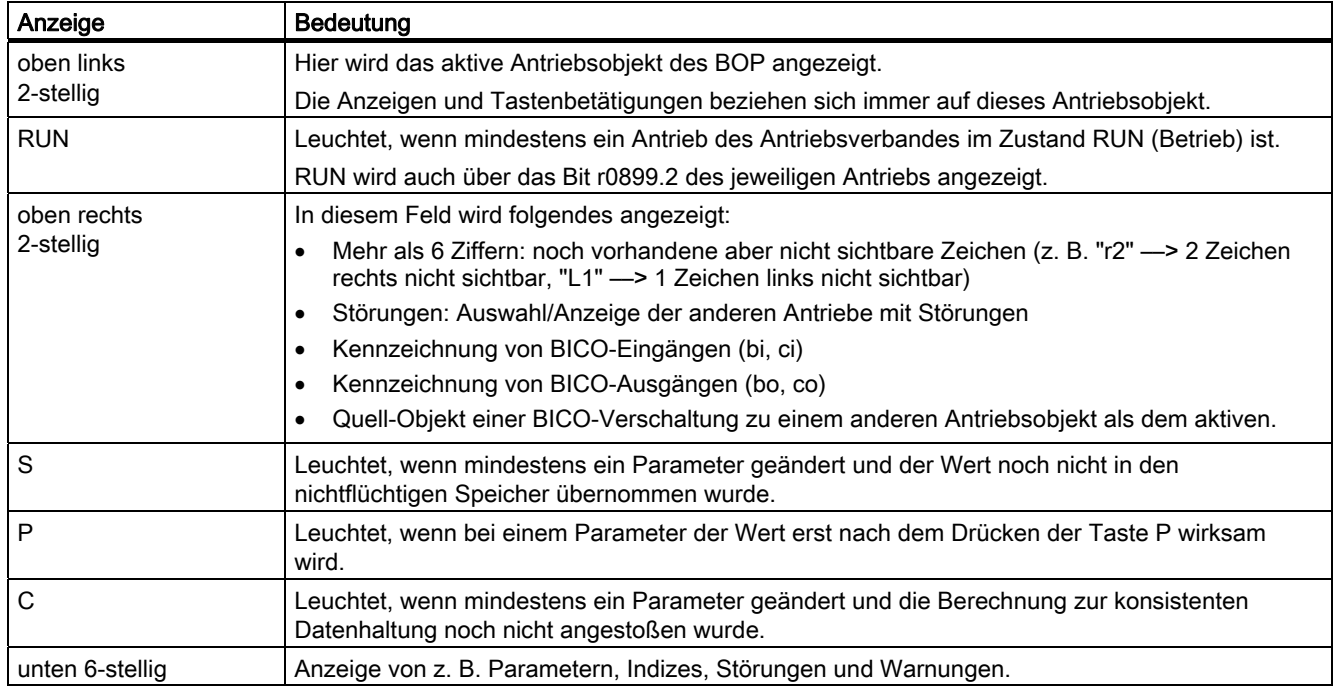

#### Informationen zu den Tasten

Tabelle 12- 8 Tasten

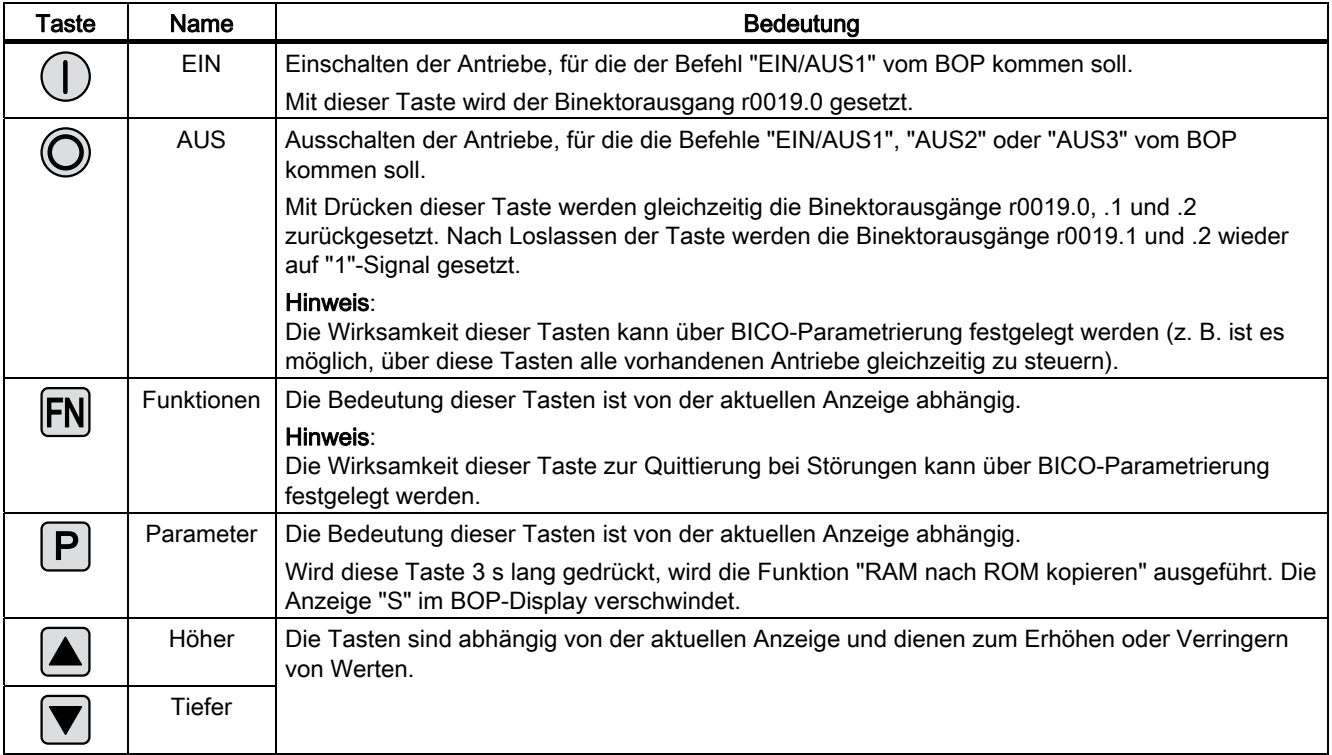

#### Funktionen des BOP20

#### Tabelle 12- 9 Funktionen

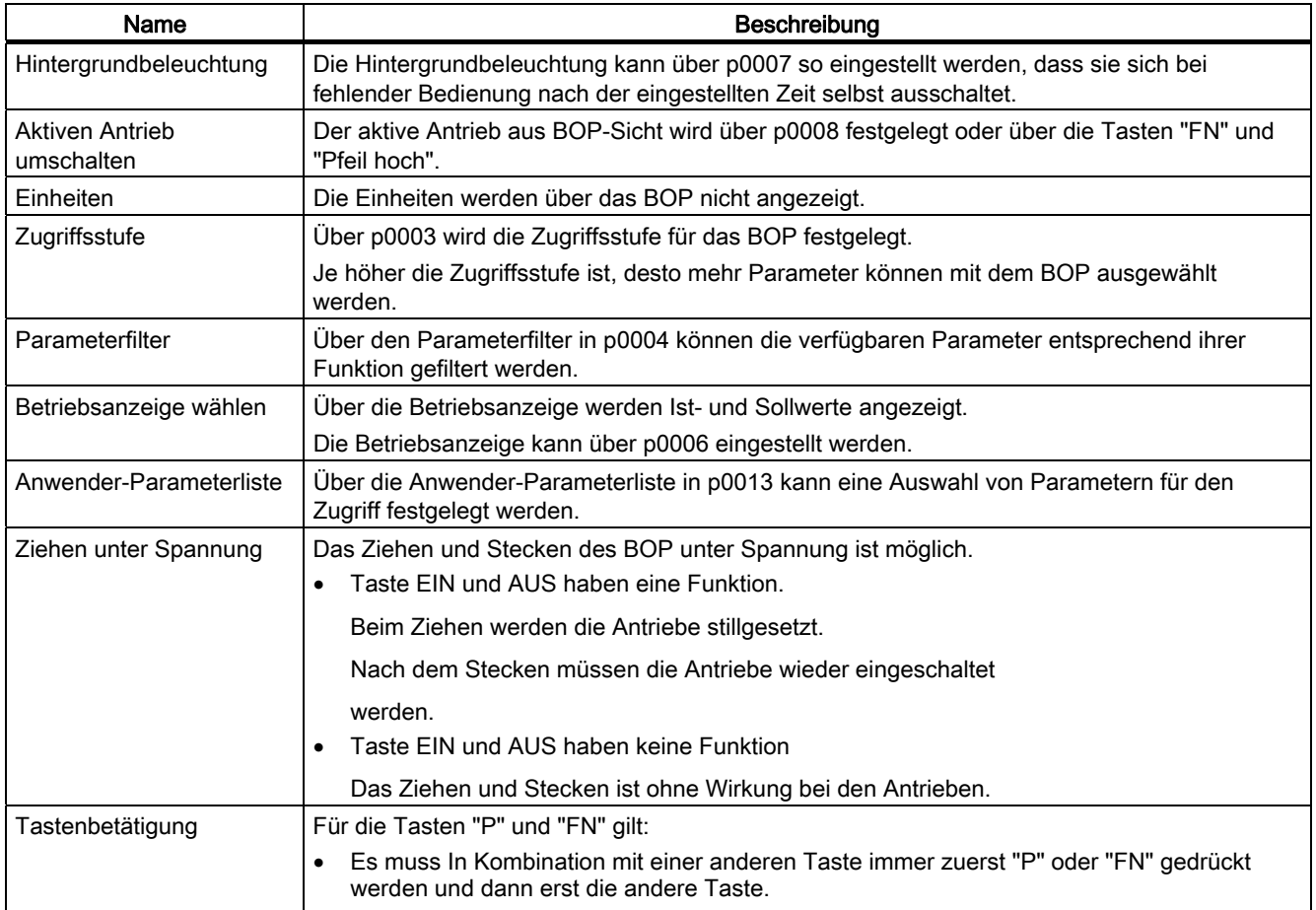

#### Übersicht wichtiger Parameter (siehe SINAMICS S120/S150 Listenhandbuch)

#### Alle Antriebsobjekte

- p0005 BOP Betriebsanzeige Auswahl
- p0006 BOP Betriebsanzeige Modus
- p0013 BOP Benutzerdefinierte Liste
- p0971 Antriebsobjekt Parameter speichern

#### Antriebsobjekt Control Unit

- r0002 Control Unit Betriebsanzeige
- p0003 BOP Zugriffsstufe
- p0004 BOP Anzeigefilter
- p0007 BOP Hintergrundbeleuchtung
- p0008 BOP Antriebsobjekt Anwahl
- p0009 Geräteinbetriebnahme Parameterfilter
- p0011 BOP Passwort Eingabe (p0013)
- p0012 BOP Passwort Bestätigung (p0013)
- r0019 CO/BO: Steuerwort BOP
- p0977 Alle Parameter speichern

#### Andere Antriebsobjekte (z. B. Servo, Vector, Infeed, TM41 usw.)

● p0010 Inbetriebnahme Parameterfilter

#### 12.6.2 Anzeigen und Bedienen mit dem BOP20

#### Merkmale

- Betriebsanzeige
- Ändern des aktiven Antriebsobjektes
- Anzeigen/Ändern von Parametern
- Anzeigen/Quittieren von Störungen und Warnungen
- Steuerung des Antriebs durch das BOP20

#### Betriebsanzeige

Die Betriebsanzeige für jedes Antriebsobjekt kann über p0005 und p0006 eingestellt werden. Über die Betriebsanzeige kann man in die Parameteranzeige oder zu einem anderen Antriebsobjekt wechseln. Folgende Funktionen sind möglich:

- Ändern des aktiven Antriebsobjektes
	- Taste "FN" und "Pfeil hoch" drücken -> Antriebsobjekt-Nummer oben links blinkt
	- Mit den Pfeil-Tasten das gewünschte Antriebsobjekt anwählen
	- Mit der "P"-Taste bestätigen
- Parameteranzeige
	- "P"-Taste drücken
	- Mit den Pfeil-Tasten den gewünschten Parameter anwählen
	- "FN"-Taste drücken -> Parameter r0000 wird angezeigt
	- "P"-Taste drücken -> Wechsel zurück in die Betriebsanzeige
### Parameteranzeige

Die Parameter werden im BOP20 über die Nummer ausgewählt. Aus der Betriebsanzeige gelangt man über die "P"-Taste in die Parameteranzeige. Mit den Pfeil-Tasten kann der Parameter ausgesucht werden. Durch nochmaliges Drücken der "P"-Taste wird der Wert des Parameters angezeigt. Durch gleichzeitiges Drücken der Tasten "FN" und der Pfeil-Tasten kann zwischen den Antriebsobjekten gewechselt werden. Durch Drücken der "FN"-Taste in der Parameteranzeige kann zwischen r0000 und dem zuletzt angezeigten Parameter gewechselt werden.

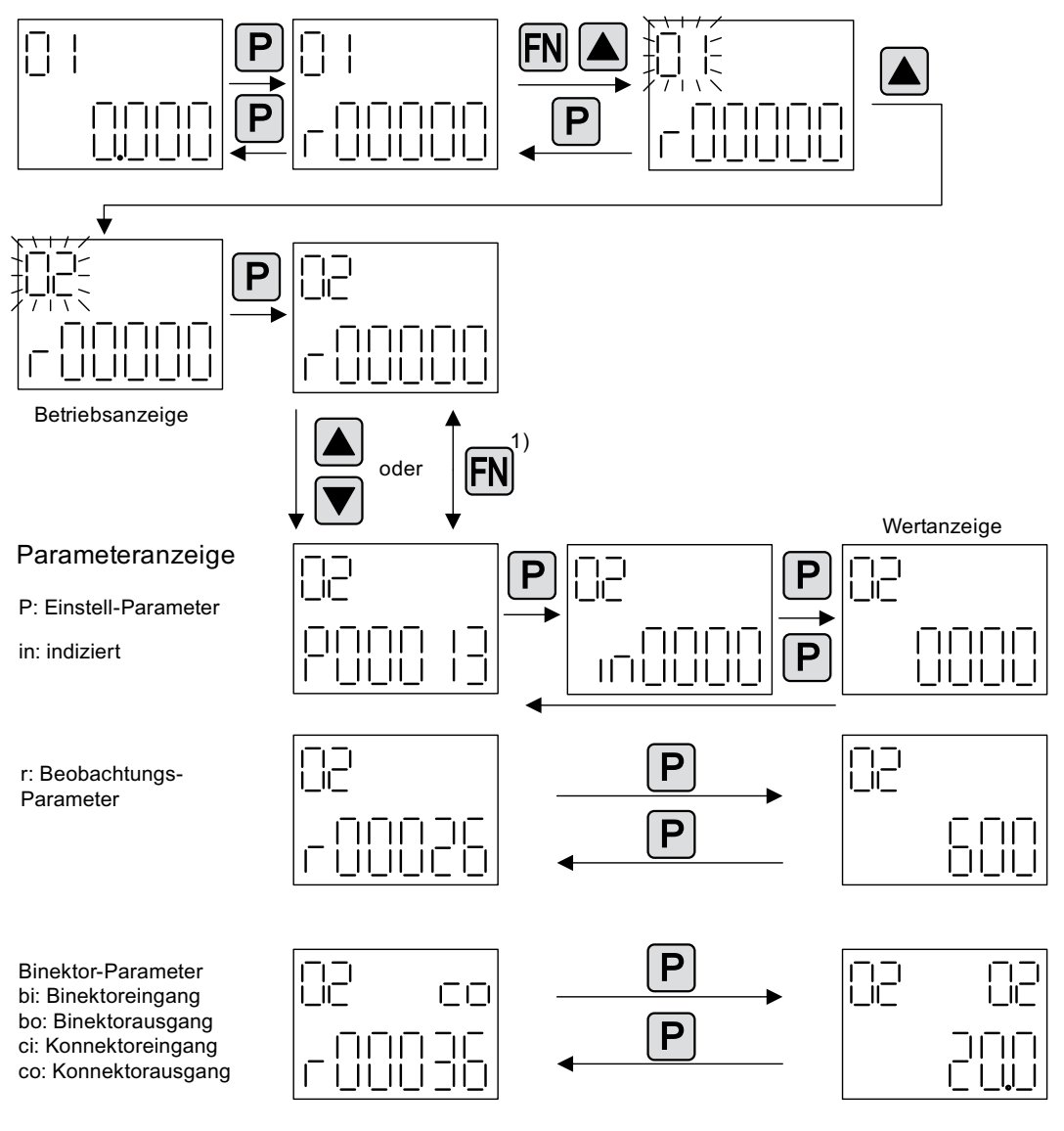

1) Durch Drücken der FN-Taste in der Parameteranzeige kann zwischen r0000 und dem zuletzt angezeigten Parameter gewechselt werden.

Bild 12-15 Parameteranzeige

## **Wertanzeige**

Mit der "P"-Taste kann aus der Parameteranzeige in die Werteanzeige gewechselt werden. In der Werteanzeige können die Werte von Einstellparametern über Pfeil hoch und runter geändert werden. Der Cursor kann mit der "FN"-Taste gewählt werden.

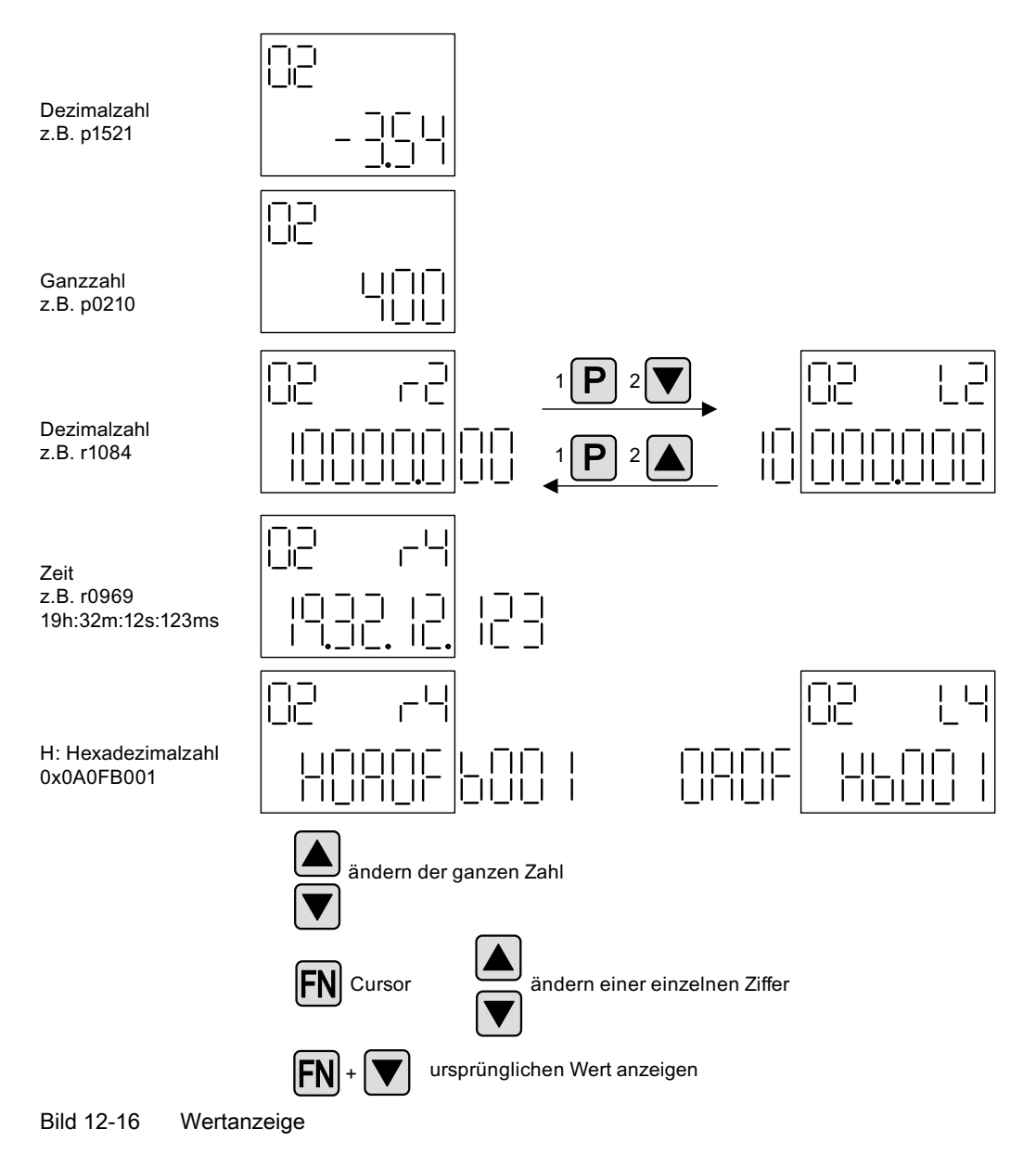

# Beispiel: Änderung eines Parameters

Voraussetzung: Die entsprechende Zugriffsstufe ist eingestellt (für dieses Beispiel p0003 = 3).

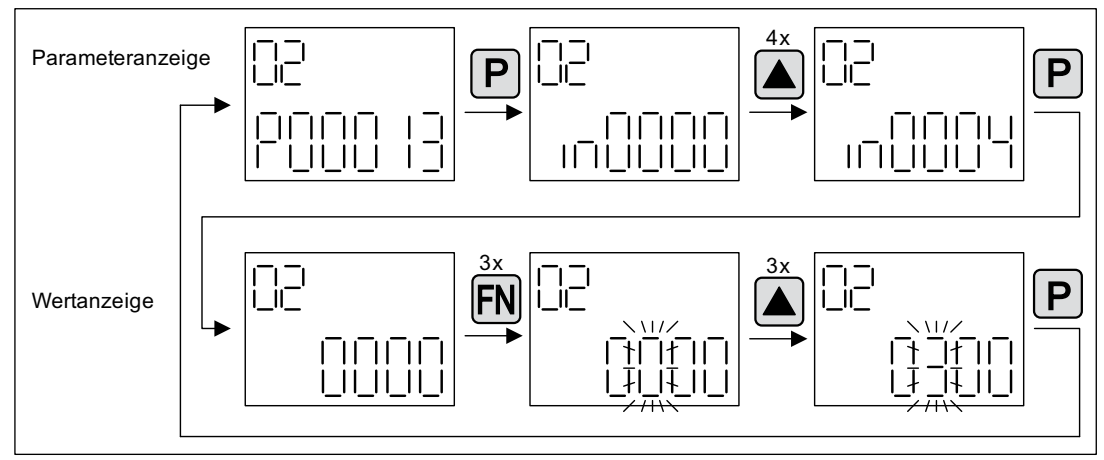

Bild 12-17 Beispiel: p0013[4] von 0 auf 300 ändern

## Beispiel: Ändern von Binektor- und Konnektoreingangs-Parameter

⊏ו  $\mathcal{L}$ **FN** P  $\mathsf{H}^-$ P ÍП ÌПI ורורור  $\mathsf{I}$ ĪΓ Πſ Πſ  $||\bar{||}||$   $||$   $||$   $||$   $||$  $\perp$   $\perp$  $\mathbf{1}$ ו ור  $||$   $||$   $||$  $\mathbf{H}$  $4x$ ᄀ FN  $\mathsf{P}$ \_ic -iť ĪΓ ĪΓ  $\mathbf{H}$  $\mathbf{H}$  $\mathbf{1}$  $\mathbf{1}$  $\mathbf{1}$  $\mathbf{1}$  $\mathbf{1}$ 11 H  $\mathbf{H}$  $\mathbf{I}$ ... FI t I1 u.  $\overline{P}$ P ...

Bei dem Binektor-Eingang p0840[0] (AUS1) des Antriebsobjektes 2 wird der Binektor-Ausgang r0019.0 der Control Unit (Antriebsobjekt 1) verschaltet.

Bild 12-18 Beispiel: indizierten Binektor-Parameter ändern

# 12.6.3 Anzeige von Störungen und Warnungen

### Anzeige von Störungen

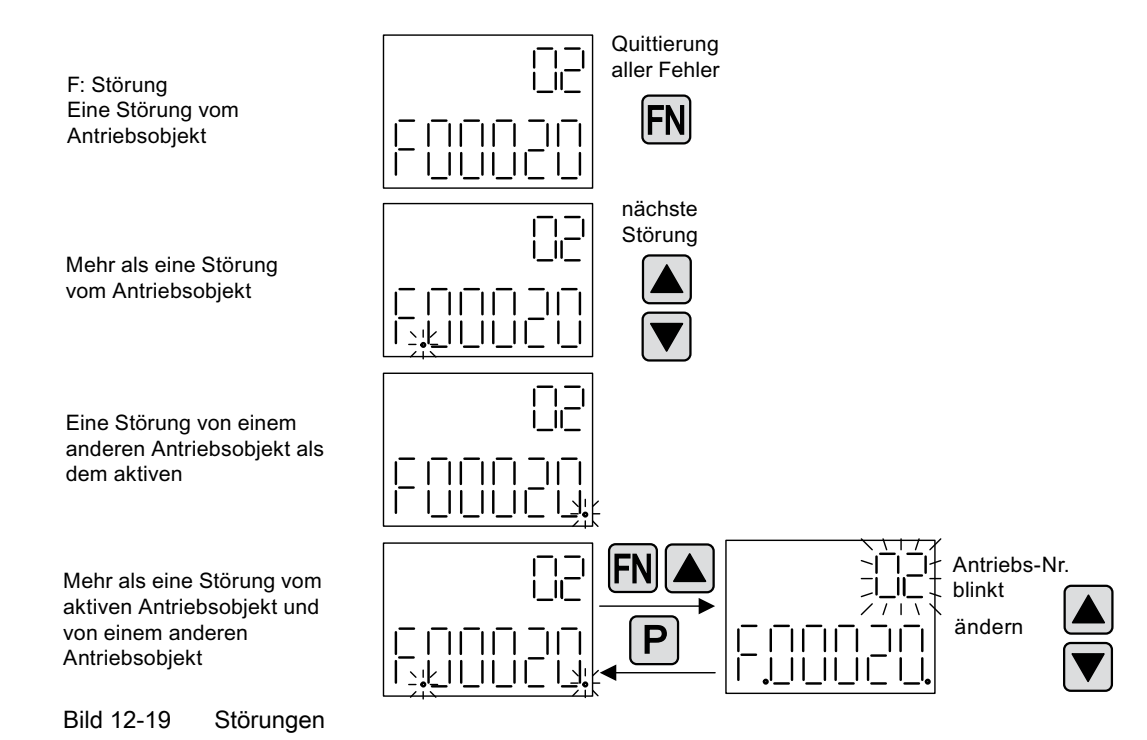

### Anzeige von Warnungen

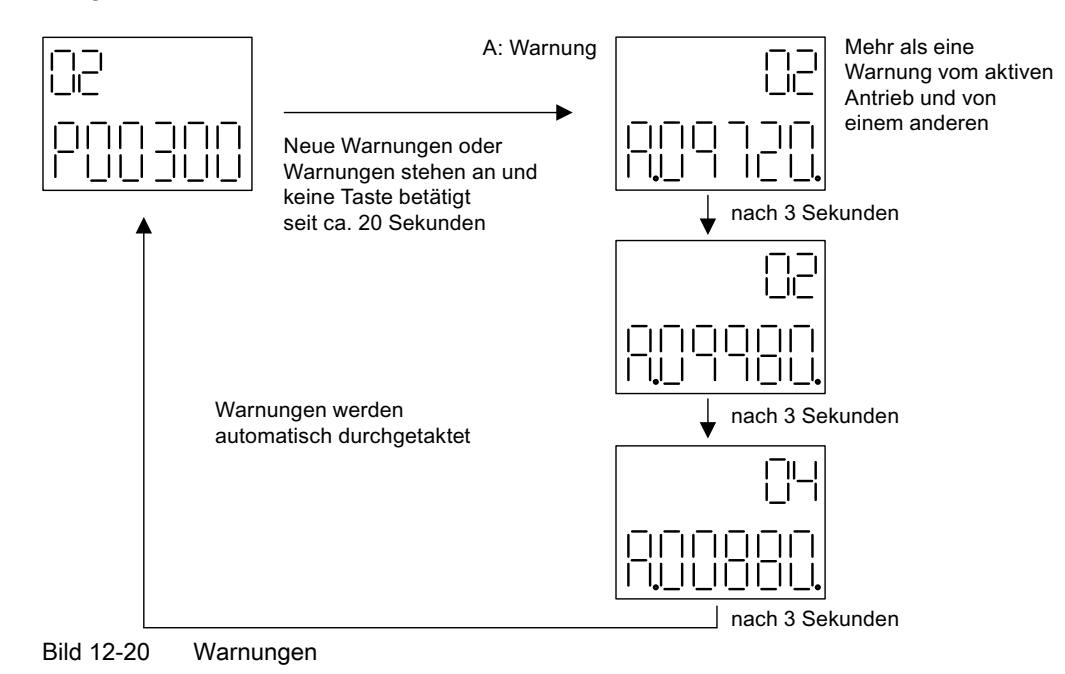

# 12.6.4 Steuerung des Antriebs durch das BOP20

## Beschreibung

Für Inbetriebnahmezwecke kann über das BOP20 der Antrieb gesteuert werden. Auf dem Antriebsobjekt Control Unit steht dafür ein Steuerwort zur Verfügung (r0019), das mit den entsprechenden Binektoreingängen z. B. des Antriebs verschaltet werden kann.

Die Verschaltungen funktionieren nicht, wenn ein PROFIdrive-Standard-Telegramm ausgewählt wurde, da dessen Verschaltung nicht getrennt werden kann.

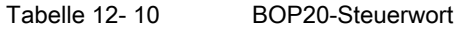

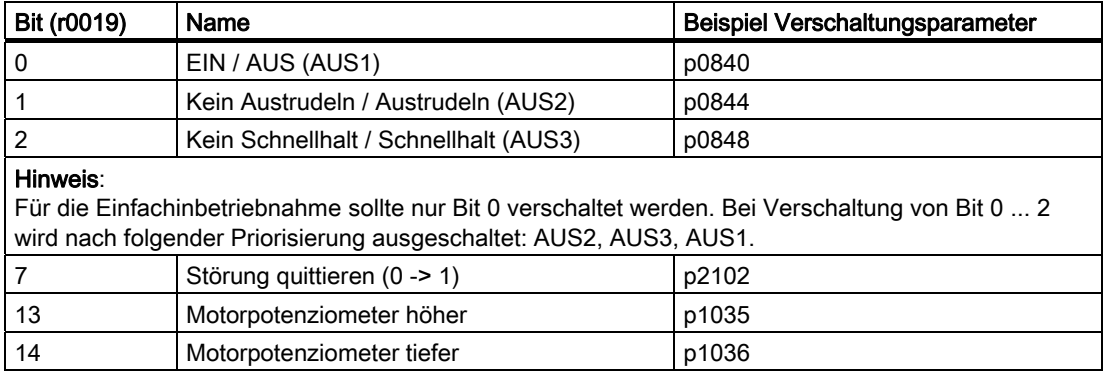

# 12.7 Beispiele Komponententausch

### Hinweis

Damit alle Funktionalitäten einer Firmware-Version genutzt werden können, wird empfohlen, dass alle Komponenten eines Antriebsverbandes die gleiche Firmware-Version haben.

## Beschreibung

Wenn die Art des Vergleichs auf höchster Stufe steht, gelten folgende Beispiele.

Es werden folgende Fälle unterschieden:

- Eine Komponente mit unterschiedlicher Bestellnummer
- Komponenten mit identischer Bestellnummer
	- Topologievergleich Komponententausch aktiv (p9909 = 1)
	- Topologievergleich Komponententausch inaktiv (p9909 = 0)

Bei p9909 = 1 werden automatisch die Seriennummer und die Hardwareversion der neuen getauschten Komponente von der Isttopologie in die Solltopologie übernommen und nichtflüchtig gespeichert.

Bei p9909 = 0 erfolgt keine automatische Übernahme von Seriennummer und Hardwareversion. Hier muss bei übereinstimmenden Angaben im elektronischen Typenschild die Übernahme über p9904 = 1 oder p9905 = 1 erfolgen.

Bei den getauschten Komponenten muss das elektronische Typenschild bei folgenden Angaben übereinstimmen:

- Komponententyp (z. B. "SMC20")
- Bestellnummer (z. B. "6SL3055-0AA00-5Bxx")

12.7 Beispiele Komponententausch

# Beispiel: Austausch einer Komponente mit unterschiedlicher Bestellnummer

# Voraussetzung:

● Die ausgetauschte Komponente hat eine unterschiedliche Bestellnummer

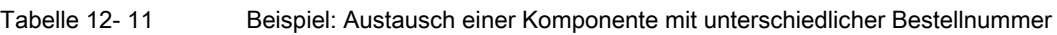

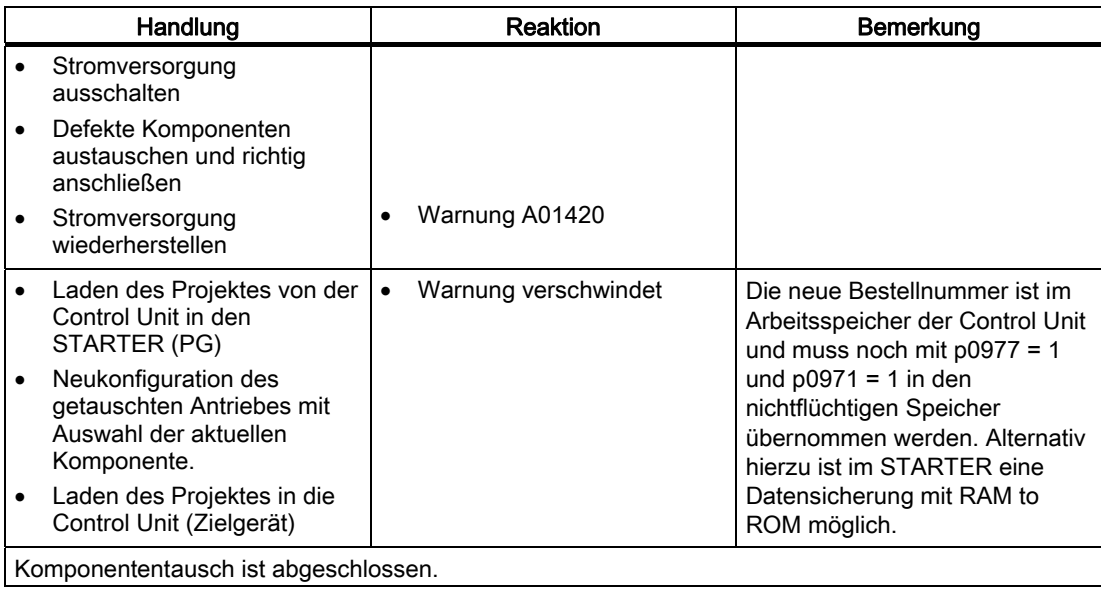

# Beispiel: (p9909 = 1) Austausch einer defekten Komponente mit identischer Bestellnummer

## Voraussetzung:

- Die ausgetauschte Komponente hat eine identische Bestellnummer
- Die Seriennummer der neu eingetauschten Komponente darf nicht in der gespeicherten Solltopologie der Control Unit enthalten sein.
- Topologievergleich Komponententausch aktiv p9909 = 1.

# Ablauf:

Im Hochlauf der Control Unit wird die Seriennummer der neuen Komponente automatisch in die Solltopologie übernommen und gespeichert.

## Beispiel: (p9909 = 0) Austausch einer defekten Komponente mit identischer Bestellnummer

## Voraussetzung:

- Die ausgetauschte Komponente hat eine identische Bestellnummer
- Topologievergleich Komponententausch inaktiv p9909 = 0.

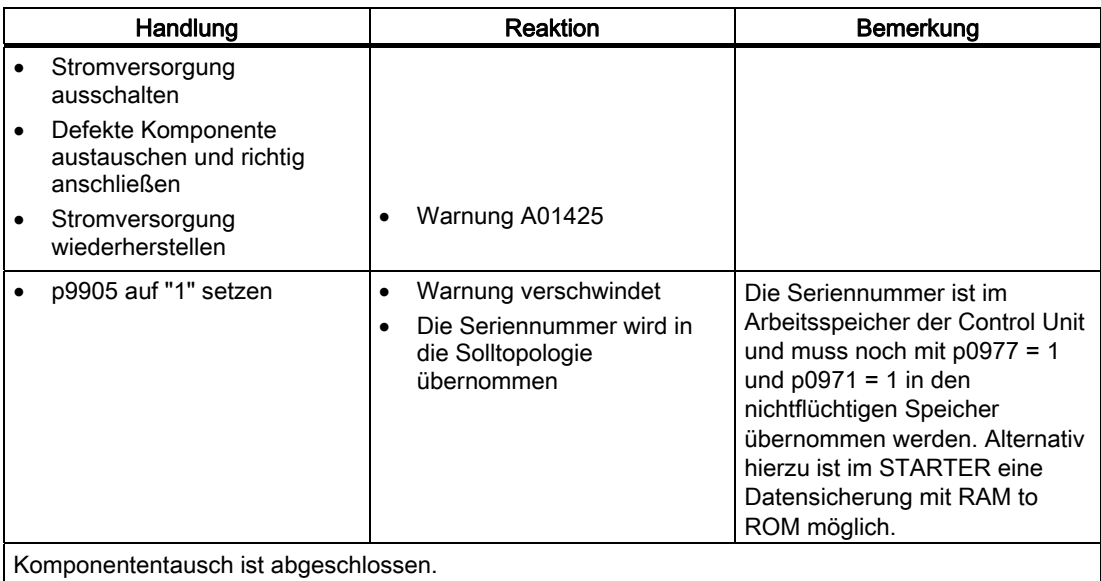

### Tabelle 12- 12 Beispiel: Austausch eines Motor Modules

12.7 Beispiele Komponententausch

# Beispiel: Austausch eines Motor Modules/Power Modules mit unterschiedlicher Leistung

# Voraussetzungen:

- Das ausgetauschte Leistungsteil hat eine andere Leistung.
- Vector: Leistung des Motor Modules/Power Modules nicht größer als 4 \* Motorstrom

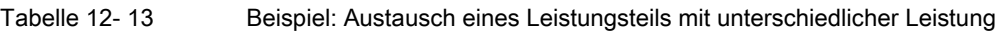

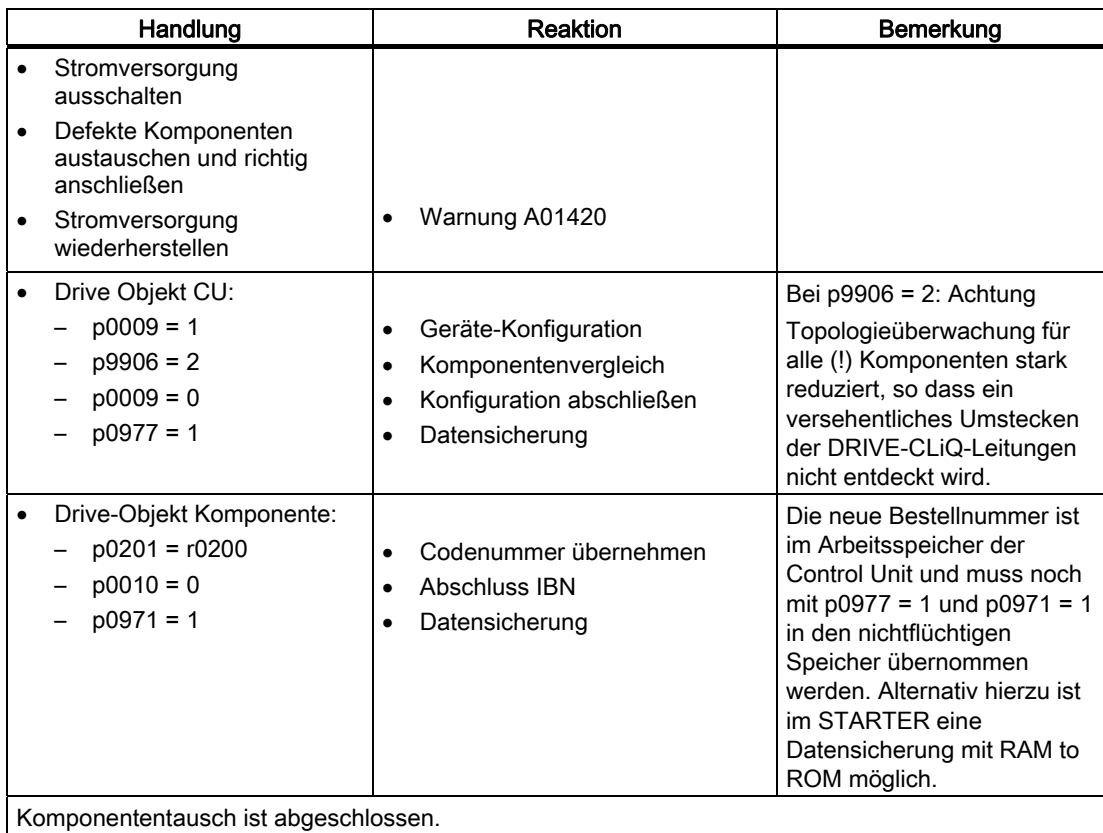

## Welche Daten sind im SINAMICS Sensor Module Integrated gespeichert?

Im SINAMICS Sensor Module Integrated (kurz "SMI", mit DRIVE-CLiQ-Schnittstelle am Geber) sind die für die Steuerung eines Motors mit DRIVE-CLiQ erforderlichen Motor- und Geberdaten im Auslieferzustand auf dem EEPROM abgespeichert. Für Geber mit DRIVE-CLiQ-Schnittstelle brauchen bei der Inbetriebnahme keine Motor- oder Geber-Daten eingegeben werden. Die Motor- und Geber-Daten aus dem SMI (kurz: SMI-Daten) werden bei der Inbetriebnahme von der Control Unit abgefragt und gespeichert.

## DRIVE CLiQ Intern

Ein DRIVE CLiQ Intern (DQI) ist ein SINAMICS Sensor Module Integrated, welches im Gebergehäuse integriert ist. Der Geber und das Sensor Modul sind zu einer Einheit zusammengefasst. Über den DRIVE-CLiQ Anschluss erfolgt die Verbindung direkt mit der Control Unit oder einem Motor Modul. Im Unterschied zum SMI sind in einem DQI die Geberdaten unveränderbar gespeichert. Die Motordaten können verändert werden.

### **Situation**

Tritt in einem Sensor Module Integrated ein Defekt auf, muss es ausgetauscht werden.

## Lösungsmöglichkeiten

Am einfachsten ist der Einbau eines vom Motorhersteller vorbereiteten Ersatz-SMI, auf dem die Originaldaten des Antriebs gespeichert sind. Der Antrieb ist dann sofort wieder voll einsatzbereit. Ist das nicht möglich, kann der Betrieb vorübergehend auch mit einem leeren oder einem mit falschen Daten (welche vor dem Einbau gelöscht werden müssen) versehenden Ersatz-SMI fortgeführt werden (die Warnmeldung A01840 kann ignoriert werden). Solange die angeschlossene Control Unit nicht ausgeschaltet wird, sind die Original-SMI-Daten in der Control Unit vorhanden. Die Daten können mit RAM to ROM auf die Speicherkarte übertragen und bei der nächsten Gelegenheit in das Ersatz-SMI kopiert werden, z. B. während der nächsten planmäßigen Betriebsunterbrechung. Wenn der Antrieb abgeschaltet wird, verliert der flüchtige Speicher der CU alle Daten. Wurden die SMI-Daten nicht vorher auf der Speicherkarte gesichert, kann der Antrieb ohne die richtigen SMI-Daten nicht wieder in Betrieb gehen, auch wenn das defekte SMI durch ersetzt wurde.

## **ACHTUNG**

Für die Sicherung der Motor- und Geberdaten des Sensor Module Integrated ist der Anwender verantwortlich. Bei einem RAM to ROM-Speicherungsvorgang erfolgt eine automatische Datensicherung.

Sichern Sie nach jeder Topologieänderung Ihre aktuellsten Daten auf der Speicherkarte. Im Servicefall kann dadurch in kurzer Zeit ein Ersatz-SMI mit den aktuellsten Daten bespielt und der Antrieb wieder in Betrieb genommen werden.

## ACHTUNG

Der mechanische Austausch eines defekten Sensor Module Integrated durch ein Ersatz-SMI darf nur von entsprechend qualifiziertem Personal durchgeführt werden.

# 12.8.1 Originaldaten des Sensor Module Integrated speichern

## Speicherung der SMI-Daten

Die SMI-Daten können automatisch oder manuell auf der Speicherkarte der Control Unit gespeichert werden. Es können entweder die Daten aller SMIs aus der Soll-Topologie oder die Daten einzelner SMIs (auch aus der Ist-Topologie) gespeichert werden.

## Automatische Speicherung

Beim Befehl "RAM to ROM" wird eine automatische Speicherung aller SMI-Daten der Solltopologie auf der Speicherkarte durchgeführt. Es ist kein zusätzlicher Eingriff des Anwenders erforderlich. Der Vorgang wird weiter unten erläutert.

## Manuelle Speicherung

Die Speicherung der SMI-Daten kann auch manuell mit den Parametern p4690 und p4691 angestoßen werden, wenn kein RAM to ROM durchgeführt wird. Das Zielverzeichnis ist dasselbe, wie bei der automatischen Speicherung. Mit der manuellen Speicherung können die Daten eines einzelnen SMI abgespeichert werden, oder die Daten aller SMI der angeschlossenen Soll-Topologie. Der Vorgang wird weiter unten erläutert.

# Datenstruktur der Motor- und Gerberdaten auf der Speicherkarte

An der Ordnerstruktur ist erkennbar, ob die Komponenten von der Control Unit in Betrieb genommen wurden, oder zusätzlich vorhanden sind. Im Beispiel unten wurden die Originaldaten des ursprünglichen SMI von der Control Unit mit der Komponentenummer "7" abgespeichert. Wird ein Ersatz-SMI mit den Originaldaten an denselben DRIVE-CLiQ-Port angeschlossen, erhält es von der Control Unit dieselbe Komponentennummer, wie das Original-SMI vorher.

Wird ein SMI zusätzlich an einen anderen DRIVE-CLiQ-Port der Control Unit angeschlossen, z. B. um die Originaldaten dieses SMI zu speichern, erhält es von der Control Unit eine vorläufige Komponentennummer größer oder gleich 200, in diesem Beispiel 205. Bei der Speicherung mit der Control Unit wird die unten stehende Ordnerstruktur automatisch angelegt.

Wenn Sie die Speicherkarte mit einem Kartenlesegerät bearbeiten, müssen Sie die Daten der Komponente manuell in dem Ordner "USER/SINAMICSS/SMI\_DATA\_MAN/C2.." speichern. Die Ordnerstruktur und die Namen sind zwingend einzuhalten, damit die Control Unit die Daten findet:

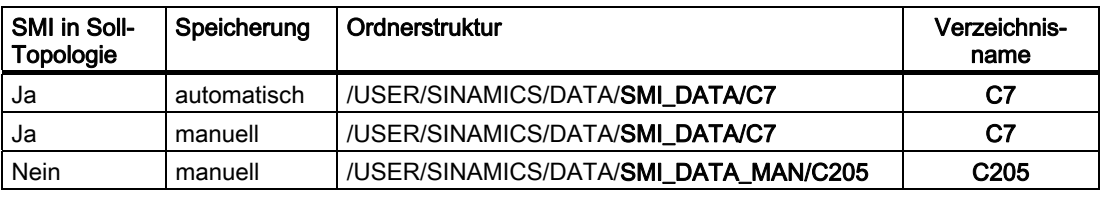

Ordnerstruktur Übersicht

Die Motor- und Geberdaten eines SMI werden auf der Speicherkarte in zwei getrennten Dateien gespeichert. Im Dateinamen sind folgende Eigenschaften kodiert enthalten: SMIn0Xzy.bin

- n = 1 : Resolver
- n = 2 : Incremental sin/cos 1Vpp oder Absolutwertgeber Endat

z = b : Letzte Ziffer der SMI-Bestellnummer ....0

z = e : Letzte Ziffer der SMI-Bestellnummer ....3

y = 1 : Motordaten

y = 2 : Geberdaten

### Beispiel 1:

● SMI-Dateiname mit Geberdaten eines Resolvers, letzte Ziffer derSMI-Bestellnummer ....3:

SMI10Xe2.bin

● Die dazugehörigen Motordaten werden in dieser Datei gespeichert: SMI10Xe1.bin

### Beispiel 2:

● Motordaten eines DRIVE-CliQ-intern (DQI); in diesem Fall gibt es nur die Motordatei: DQIXe1.bin

### Daten aller Sensor Modules Integrated speichern (p4692 = 1)

Mit dem CU-Parameter p4692 = 1, "SMI-Ersatzteilfall Daten sichern/einspielen", werden alle SMI-Daten der SOLL-Topologie gesichert. Nach erfolgreicher Sicherung der Daten wird eine Rückmeldung erzeugt, dass die Speicherung erfolgreich war: p4692 wird auf 10 gesetzt.

Wenn die Speicherung nicht erfolgreich war, wird der Parameter p4692 auf einen Fehlerwert gestellt. Fehlerwerte, deren Bedeutung und entsprechende Abhilfe sind im SINAMICS S120/S150 Listenhandbuch nachzulesen.

### Speicherung der Daten eines bestimmten Sensor Module Integrated

1. Komponentennummer des SMI ermitteln:

Wenn die Daten eines bestimmten Sensor Module Integrated gespeichert werden sollen, müssen Sie aus der IST-Topologieansicht dessen Komponentennummer ermittelten. Es können die Daten aller SMIs gespeichert werden, sowohl die mit Komponentennummern <200 als auch die mit Komponentennummern >200.

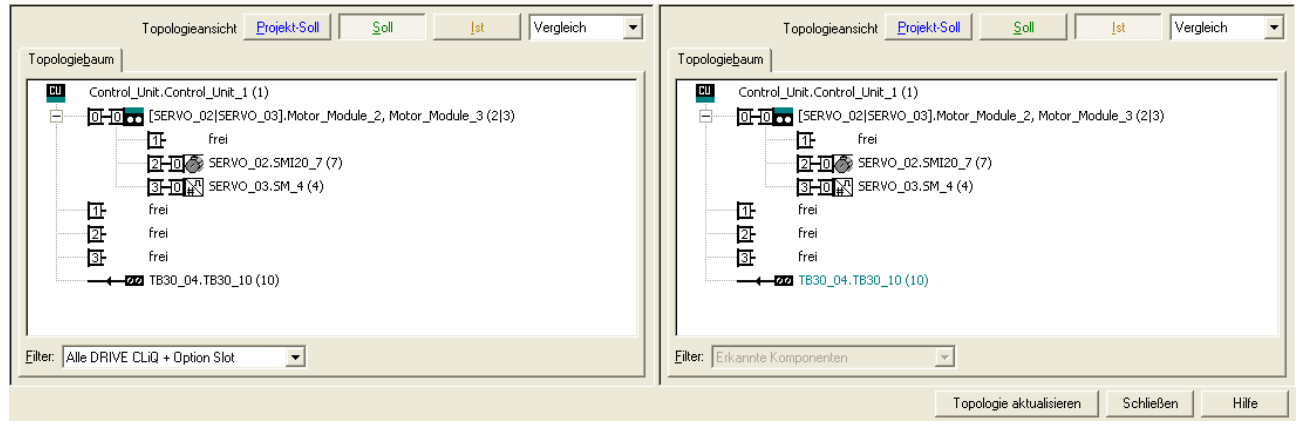

Bild 12-21 Ermittlung der Komponentennummer des Sensor Modules Integrated aus der Solltopologie

- 2. Daten des Sensor Module Integrated speichern (p4690, p4691):
	- In dem CU-Parameter p4690 (SMI-Ersatzteilfall Komponentennummer) wird die Komponentennummer des SMI eingetragen, dessen Daten gespeichert werden sollen. Im Beispiel hat das SMI20 die Komponentennummer 7. Folglich muss p4690=7 eingestellt werden.
	- In dem CU-Parameter p4693[0..1] (SMI-Ersatzteilfall Datensicherung Verzeichnis) kann optional die Nummer des Verzeichnis der Datei des SMI eingetragen werden, in welches die Daten gespeichert werden sollen.
	- Mit p4691 = 1 wird der Vorgang gestartet.
	- Nach erfolgreicher Speicherung der Daten wird eine Rückmeldung erzeugt, dass die Speicherung erfolgreich war: p4692 wird auf 10 gesetzt.
	- Wenn die Speicherung nicht erfolgreich war, wird der Parameter p4692 auf einen Fehlerwert gestellt (Siehe oben).

### Übersicht wichtiger Parameter (siehe SINAMICS S120/S150 Listenhandbuch)

- p4690 SMI-Ersatzteilfall Komponentennummer
- p4691 SMI-Ersatzteilfall Daten sichern/einspielen
- p4692 SMI-Ersatzteilfall Daten von allen SMI sichern
- p4693[0...1] SMI-Ersatzteilfall Datensicherung Verzeichnis
- r4694[0...19] SMI-Ersatzteilfall Datensicherung Motorbestellnummer (Bestell-Nummer)

## 12.8.2 Originaldaten in ein Ersatz-Sensor Module Integrated übertragen

Die Originaldaten des defekten SMI wurden auf der Speicherkarte gesichert. Das Ersatz-SMI ist entweder

- ein leeres identisches SMI-Modul oder
- ein SMI-Modul gleichen Typs von einem Reservemotor, allerdings mit falschen Motorund Geberdaten.

### Übertragen der Daten in ein leeres Sensor Module Integrated

- 1. Die Motor- und Geberdaten des Antriebs wurden auf der Speicherkarte gespeichert. Das defekte SMI wird von qualifiziertem Personal durch ein leeres Ersatz-SMI ersetzt.
- 2. Das Ersatz-SMI wird an denselben DRIVE-CLiQ-Port angeschlossen, wie das Defekte vorher, und erhält dann von der Control Unit dieselbe Komponentennummer.
- 3. Führen Sie ein POWER ON durch und schalten Sie die Anlage wieder ein. Die Anlage geht wieder in Betrieb, weil die Originaldaten noch auf der Speicherkarte der Control Unit vorhanden sind. Die Control Unit gibt die Warnung A01840 aus (SMI: Komponente ohne Motordaten gefunden). Im Störwert der Warnung steht die Komponentennummer des ausgetauschten SMIs (im obigen Beispiel die "7"). Notieren Sie sich diese Nummer zum Zurückspeichern der Originaldaten in das Ersatz-SMI. Die Warnung kann vorerst ignoriert werden. Die Daten können bei nächster Gelegenheit auf das leere SMI eingespielt werden, z. B. bei der nächsten Revision.
- 4. Starten Sie das Zurückspeichern mit Eingabe der Komponentennummer in Parameter p4690, in unserem Beispiel p4690 = 7.
- 5. Setzen Sie dann p4691 = 2 ("SMI-Ersatzteilfall Daten einspielen"). Die Control Unit überträgt daraufhin die Daten der angegebenen Komponentennummer von der Speicherkarte in das SMI und meldet nach erfolgreichem Transfer: p4691 = 9 "SMI-Daten eingespielt und POWER ON für Komponente erforderlich". Wenn die Datenübertragung nicht erfolgreich war, wird Parameter p4691 auf einen Fehlerwert gestellt. Fehlerwerte, deren Bedeutung und entsprechende Abhilfe finden Sie im SINAMICS S120/S150 Listenhandbuch.
- 6. Nach dem POWER ON ist der Austausch des SMI abgeschlossen.

### Übertragen der Daten in ein nicht leeres Sensor Module Integrated

Daten können nur in ein leeres SMI übertragen werden. Wenn noch Daten auf dem Ersatz-SMI sind, können diese nicht überschrieben werden. Das Ersatz-SMI muss vor dem Speichern neuer Daten gelöscht werden. Für den Fall, dass die Daten des Ersatz-SMI noch gebraucht werden, müssen Sie diese vor dem Löschen manuell speichern. Die Datensicherung ist oben beschrieben.

# Löschen der Daten des Sensor Module Integrated

Zum Löschen des SMI sind folgende Schritte notwendig:

- 1. Ein SMI/DQI ist nur löschbar, wenn die Komponentennummer ≥200 in der IST-Topologie ist.
- 2. Das SMI ist an demselben DRIVE-CLiQ-Port wie das Defekte vorher.
- 3. p4690 = 7 (Komponentennummer) und p4691 = 30 (SMI-Daten löschen).
- 4. Die Control Unit setzt p4691 = 35 (SMI-Daten löschen bestätigen erforderlich).
- 5. p4691 = 30 (SMI-Daten löschen) wiederholen.
- 6. Jetzt werden die Daten des SMI gelöscht.
- 7. Die CU bestätigt den Vorgang mit p4691 = 36 (SMI-Daten gelöscht und POWER ON für Komponente erforderlich).
- 8. Wenn das Löschen nicht erfolgreich war, wird der Parameter p4691 auf einen Fehlerwert gestellt. Fehlerwerte, deren Bedeutung und entsprechende Abhilfe sind im SINAMICS S120/S150 Listenhandbuch nachzulesen.
- 9. Nach dem Power ON-Reset können die vorher gespeicherten Daten, wie oben beschrieben, in das Ersatz-SMI eingespielt werden.

# Übersicht wichtiger Parameter (siehe SINAMICS S120/S150 Listenhandbuch)

- p4690 SMI-Ersatzteilfall Komponentennummer
- p4691 SMI-Ersatzteilfall Daten sichern/einspielen

# 12.8.3 Beschaffung der SMI-Daten

## Herkunft der SMI-Daten

Im Normalfall sind die original SMI-Daten auf der Speicherkarte gesichert. Von dort aus können sie direkt in ein SMI eingespielt werden. Es ist aber auch möglich, die Daten der Speicherkarte mit einem Schreib-/Lesegerät von der Speicherkarte in einen PC zu kopieren. Dann können die Daten von diesem PC auf andere zugelassene Speicherkarten übertragen werden.

Stehen die Originaldaten nicht mehr zur Verfügung, können sie vom Hersteller über das Internet angefordert oder herunter geladen werden, um sie mit einem Schreib-/Lesegerät von einem PC auf die Speicherkarte der Control Unit zu kopieren.

## Herstellerkontakt

Das Service Center EWN bietet für MC - autorisierte Reparaturstellen eine eMail-Adresse für die Anforderung von SMI-Daten:

[MMS\\_Mailer.nes.mc.aud@siemens.com](mailto:MMS_Mailer.nes.mc.aud@siemens.com) 

Zur Bestimmung der Daten des Ersatz-SMI müssen Sie die genauen Seriennummer des Motors und des SMI angeben. Alternativ können Sie auch die vollständige Bestellnummer des Motors angeben. Sie erhalten dann die Motor- und Geberdaten per eMail zurück.

Es sind zwei verschiene SMI-Typen im Umlauf, ein sog. SAC-Modul und das neue DSAC-Modul. Die DSAC -SMI haben am Ende der Bestellnummer eine ...3. Ist die Endziffer der Bestellnummer eine andere, handelt es sich um ein SAC Modul.

# 12.9 Hinweise zur DRIVE-CLiQ-Topologie

## **Einleitung**

Unter einer Topologie wird bei SINAMICS ein Verdrahtungsbaum der DRIVE-CLiQ-Leitungen verstanden. Für jede Komponente wird in der Hochlaufphase eine Komponentennummer vergeben.

DRIVE-CLiQ (Drive Component Link with IQ) ist ein Kommunikationssystem zum Verbinden der verschiedenen Komponenten bei SINAMICS, wie z. B. Control Unit, Line Module, Motor Module, Motor und Geber.

DRIVE-CLiQ ermöglicht folgende Eigenschaften:

- Automatische Erkennung der Komponenten durch die Control Unit
- Einheitliche Schnittstellen an allen Komponenten
- Durchgängige Diagnose bis in die Komponenten
- Servicedurchgängigkeit bis in die Komponenten

## Elektronisches Typenschild

Das elektronische Typenschild besteht aus folgenden Daten:

- Komponententyp (z. B. SMC20)
- Bestellnummer (z. B. 6SL3055-0AA0-5BA0)
- Hersteller (z. B. SIEMENS)
- Hardwareversion (z. B. A)
- Seriennummer (z. B. "T-PD3005049)
- Technische Daten (z. B. Nennstrom)

### Isttopologie

Die Isttopologie ist der tatsächliche DRIVE-CLiQ-Verdrahtungsbaum.

Im Hochlauf der Komponenten des Antriebssystems wird die Isttopologie automatisch über DRIVE-CLiQ erkannt.

### Solltopologie

Die Solltopologie ist in der Control Unit auf der Speicherkarte gespeichert und wird im Hochlauf der Control Unit mit der Isttopologie verglichen.

Die Solltopologie kann auf zwei Arten vorgegeben und auf der Speicherkarte gespeichert werden:

- über den STARTER durch Erstellen der Konfiguration und Laden ins Antriebsgerät
- über die Schnellinbetriebnahme (automatische Konfiguration) Lesen der Isttopologie und Schreiben der Solltopologie auf die Speicherkarte.

12.9 Hinweise zur DRIVE-CLiQ-Topologie

## Überwachung der Topologien beim Einschalten

Der Vergleich der Topologie verhindert eine falsche Ansteuerung/Auswertung einer Komponente (z. B. Antrieb 1 und 2).

Beim Hochlauf des Antriebssystems vergleicht die Control Unit die ermittelte Isttopologie und die elektronischen Typenschilder mit der gespeicherten Solltopologie auf der Speicherkarte.

Die Art des Vergleiches der elektronischen Typenschilder kann über p9906 für alle Komponenten an einer Control Unit eingestellt werden. Mit p9908 oder im STARTER in der Topologieansicht durch rechten Mausklick kann für jede einzelne Komponente der Vergleich nachträglich verändert werden. Standardmäßig werden alle Daten des elektronischen Typenschildes verglichen.

Folgende Angaben in Soll- und Isttopologie werden in Abhängigkeit von p9906/9908 verglichen:

- p9906/p9908 = 0 Komponententyp, Bestellnummer, Hersteller, Seriennummer
- $p9906/p9908 = 1$  Komponententyp, Bestellnummer
- $p9906/p9908 = 2$  Komponententyp
- p9906/p9908 = 3 Komponentenklasse (z. B. Sensor Module oder Motor Module)

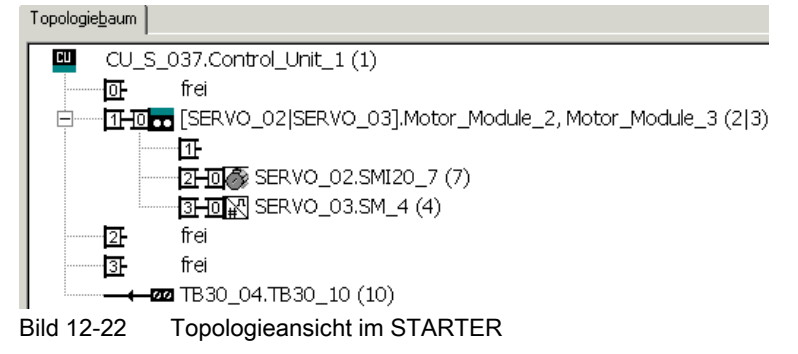

# ACHTUNG

Die Control Unit und das Option Board werden nicht überwacht. Ein Tausch der Komponente wird automatisch akzeptiert und nicht angezeigt.

Für die Verdrahtung von Komponenten mit DRIVE-CLiQ gibt es folgende Regeln. Man unterscheidet zwischen solchen DRIVE-CLiQ-Regeln, die unbedingt eingehalten werden müssen, und empfohlenen Regeln, die, wenn sie eingehalten werden, keine nachträglichen Änderungen der im STARTER offline erstellten Topologie erfordern.

Die maximale Anzahl der DRIVE-CLiQ-Komponenten und die mögliche Art ihrer Verdrahtung ist abhängig von folgenden Punkten:

- den verbindlichen DRIVE-CLiQ-Verdrahtungsregeln
- der Anzahl und Art der aktivierten Antrieben und Funktionen auf der jeweiligen Control Unit
- der Rechenleistung der jeweiligen Control Unit
- den eingestellten Verarbeitungs- und Kommunikationstakten

Neben den verbindlichen Verdrahtungsregeln und einigen zusätzlichen Empfehlungen werden im Anschluss einige Beispiel-Topologien für DRIVE-CLiQ-Verdrahtungen angegeben.

Gegenüber diesen Beispielen können Komponenten entfernt, gegen andere ausgetauscht oder ergänzt werden. Sofern Komponenten gegen einen anderen Typ ausgetauscht werden oder zusätzliche Komponenten hinzugefügt werden, sollte diese Topologie mit dem Tool SIZER überprüft werden.

Wenn die reale Topologie nicht dem entspricht, was der STARTER offline anlegt, muss die Offline-Topologie vor dem Download angepasst werden.

## 12.10.1 Allgemeine Regeln

## DRIVE-CLiQ-Regeln

Die nachfolgenden Verdrahtungsregeln gelten für Standardtaktzeiten (Servo 125 µs, Vector 400 µs). Bei kürzeren Taktzeiten als den jeweiligen Standardtaktzeiten ergeben sich weitere Einschränkungen aus der Rechenleistung der CU (Projektierung über das Tool SIZER).

Die nachfolgenden Regeln gelten generell, sofern sie nicht eingeschränkt werden, abhängig von der Firmware-Version.

- Es sind maximal 8 DRIVE-CLiQ-Teilnehmer in einer Reihe zulässig. Ein Reihe wird immer von der Control Unit aus betrachtet.
- Es sind maximal 14 DRIVE-CLiQ-Teilnehmer an einem DRIVE-CLiQ-Strang an einer Control Unit zulässig.
- Es ist keine Ringverdrahtung zugelassen.

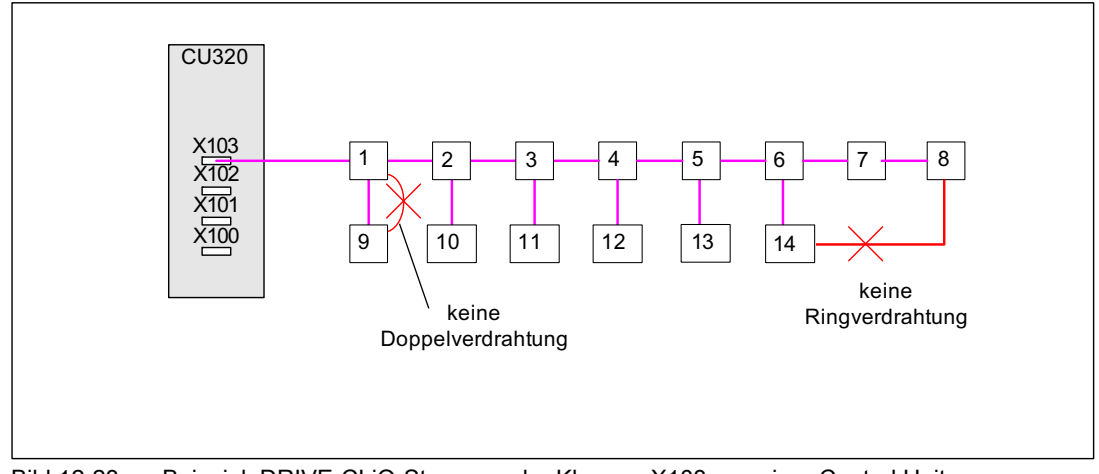

Die Komponenten dürfen nicht doppelt verdrahtet sein.

Bild 12-23 Beispiel: DRIVE-CLiQ-Strang an der Klemme X103 von einer Control Unit

- Das TM54F darf nicht mit Motor Modules an einem DRIVE-CLiQ-Strang betrieben werden.
- Die Terminal Modules TM15, TM17 und TM41 besitzen schnellere Abtasttakte als die TM31 und TM54F. Deshalb müssen die beiden Terminal Module-Gruppen an getrennten DRIVE-CLiQ-Strängen angeschlossen werden.
- An eine Control Unit darf nur ein Line Module angeschlossen werden. An dieses Line Modul dürfen weitere Line Modules parallel angeschlossen werden.
- Bei Komponenten der Bauform Chassis können maximal ein Smart Line Module und ein Basic Line Module gemeinsam an einer Control Unit betrieben werden (Mischbetrieb an einem DRIVE-CLiQ-Strang).
- Das Ändern der voreingestellten Abtastzeiten ist zulässig.
- Ein Mischbetrieb von Servo mit Vector ist nicht möglich.
- Ein Mischbetrieb von Servo mit Vector U/f-Steuerung ist möglich.
- Bei Mischbetrieb von Servo und Vector U/f-Steuerung sind getrennte DRIVE-CLIQ-Stränge für Motor Modules zu verwenden (auf einem Double Motor Module ist kein Mischbetrieb zulässig).
- Bei Vector U/f-Steuerung dürfen nur an einem DRIVE-CLiQ-Strang der Control Unit mehr als 4 Teilnehmer angeschlossen werden.
- Es können maximal 9 Geber angeschlossen werden.
- Es können maximal 8 Terminal Modules an die CU320-2 DP angeschlossen werden.
- Das Active Line Module Booksize und die Motor Modules Booksize
	- können in der Betriebsart Servo an einem DRIVE-CLiQ-Strang angeschlossen werden.
	- müssen in der Betriebsart Vector an getrennte DRIVE-CLiQ-Stränge angeschlossen werden.
- Das Line Module Chassis (Active Line, Basic Line, Smart Line) und die Motor Modules Chassis müssen an getrennte DRIVE-CLiQ-Stränge angeschlossen werden.

- Motor Modules Chassis mit unterschiedlichen Stromreglertakten müssen an getrennte DRIVE-CLiQ-Stränge angeschlossen werden. Motor Modules Chassis und Motor Modules Booksize müssen daher ebenfalls an getrennten DRIVE-CLiQ-Strängen angeschlossen werden.
- Das Voltage Sensing Module (VSM) sollte an einen freien DRIVE-CLIQ-Port des zugehörigen Active Line Module / Motor Module angeschlossen werden (wegen automatischer Zuordnung des VSM).
- Die Abtastzeiten (p0115[0] und p4099) aller Komponenten, die an einem DRIVE-CLiQ-Strang angeschlossen sind, müssen unter sich ganzzahlig teilbar sein. Wenn an einem DO die Stromreglerabtastzeit in ein anderes Raster geändert werden muss, das nicht zu den anderen DOs am DRIVE-CLiQ-Strang passt, sind folgende Möglichkeiten gegeben:
	- DO an einem separaten DRIVE-CLiQ-Strang umstecken.
	- Die Stromreglerabtastzeit bzw. die Abtastzeit der Ein-/Ausgänge der nicht betroffenen DOs ebenfalls so ändern, dass sie wieder ins Raster passt.

### Hinweis

Ein Double Motor Module, ein DMC20, ein TM54F und ein CUA32 entsprechen jeweils zwei DRIVE-CLiQ-Teilnehmern. Dies gilt auch für Double Motor Modules, von denen nur ein Antrieb konfiguriert ist.

### Hinweis

Im STARTER kann mit der Maske "Topologie" bei jedem Antriebsgerät die DRIVE-CLiQ-Topologie geändert und geprüft werden.

### Hinweis

Damit die Funktion "Automatische Konfiguration" die Geber den Antrieben zuweisen kann, müssen die nachfolgenden, empfohlenen Regeln eingehalten werden.

## Empfohlene Regeln:

- Die DRIVE-CLiQ-Leitung von der Control Unit muss an X200 des ersten Leistungsteils Booksize bzw. X400 des ersten Leistungsteils Chassis angeschlossen werden.
- Die DRIVE-CLiQ-Verbindungen zwischen den Leistungsteilen sind jeweils von der Schnittstelle X201 zu X200 bzw. X401 zu X400 der Folgekomponente anzuschließen.
- Ein Power Module mit dem CUA31 sollte am Ende des DRIVE-CLiQ-Stranges angeschlossen werden.

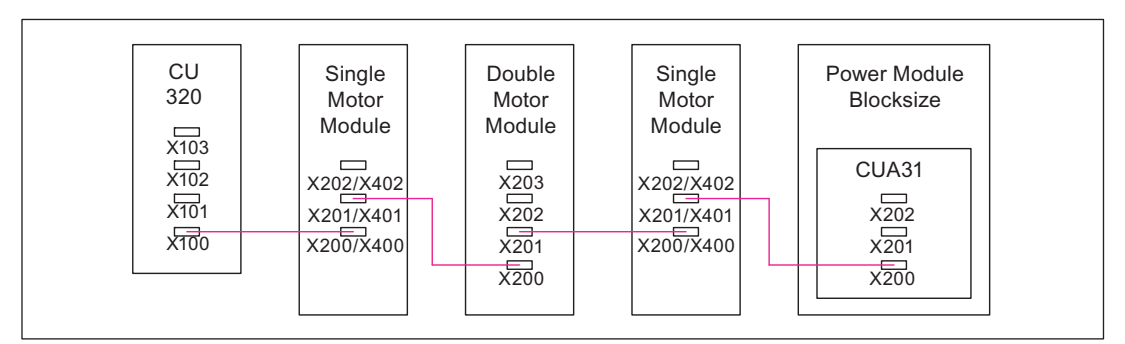

Bild 12-24 Beispiel DRIVE-CLiQ-Strang

● Der Motorgeber muss an das zugehörige Leistungsteil angeschlossen werden.

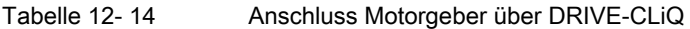

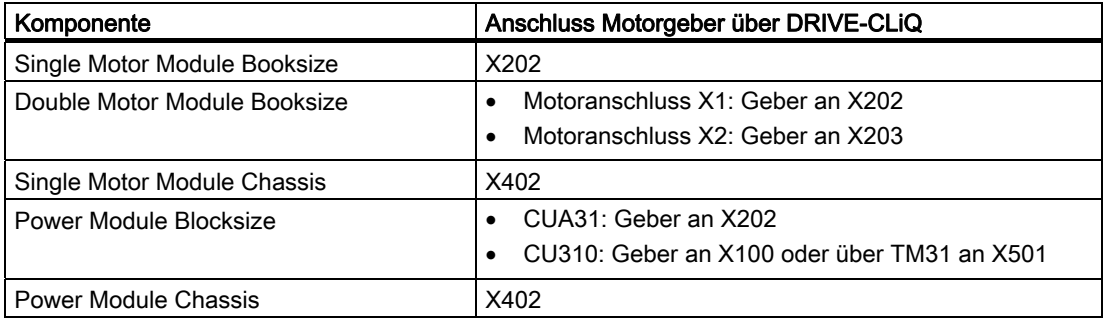

### Hinweis

Wenn ein zusätzlicher Geber an einem Motor Module angeschlossen ist, wird er bei der automatischen Konfiguration diesem Antrieb als Geber 2 zugeordnet.

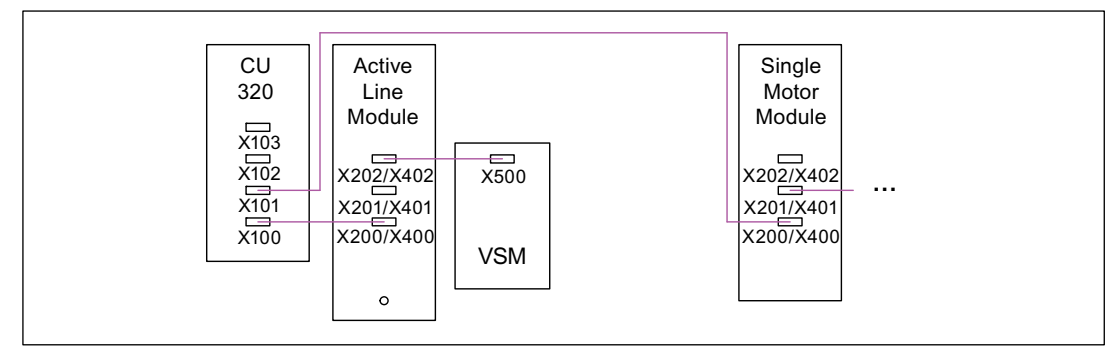

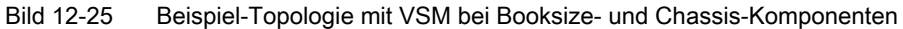

Tabelle 12- 15 Anschluss VSM

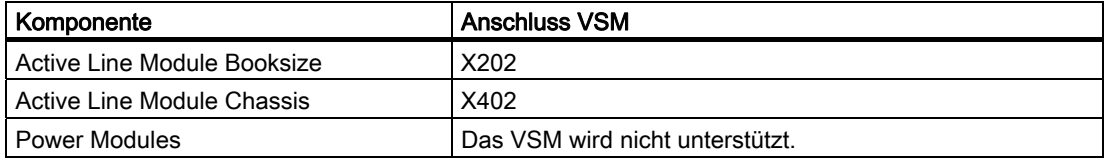

- An freien DRIVE-CLiQ-Ports von Komponenten innerhalb eines DRIVE-CLiQ-Stranges (z. B. in Reihe verdrahtete Motor Modules) soll immer nur ein Endteilnehmer angeschlossen werden, z. B. ein Sensor Module oder ein Terminal Module, ohne Weiterleitung an zusätzliche Komponenten.
- Sofern möglich, sollen Terminal Modules und Sensor Modules von direkten Messsystemen nicht an den DRIVE-CLiQ-Strang der Motor Modules, sondern an freie DRIVE-CLiQ-Ports der Control Unit angeschlossen werden.

# 12.10.2 Beispiel-Verdrahtung von Vector-Antrieben

# Antriebsverband von drei Motor Modules Chassis mit gleichen Pulsfrequenzen oder Vector-Booksize

Motor Modules Chassis mit gleichen Pulsfrequenzen oder Vector Booksize können an einer DRIVE-CLiQ-Schnittstelle der Control Unit angeschlossen werden.

Im folgenden Bild werden drei Motor Modules an die Schnittstelle X101 angeschlossen.

### Hinweis

Diese Topologie entspricht nicht der Topologie, die offline vom STARTER erstellt wird, und muss geändert werden.

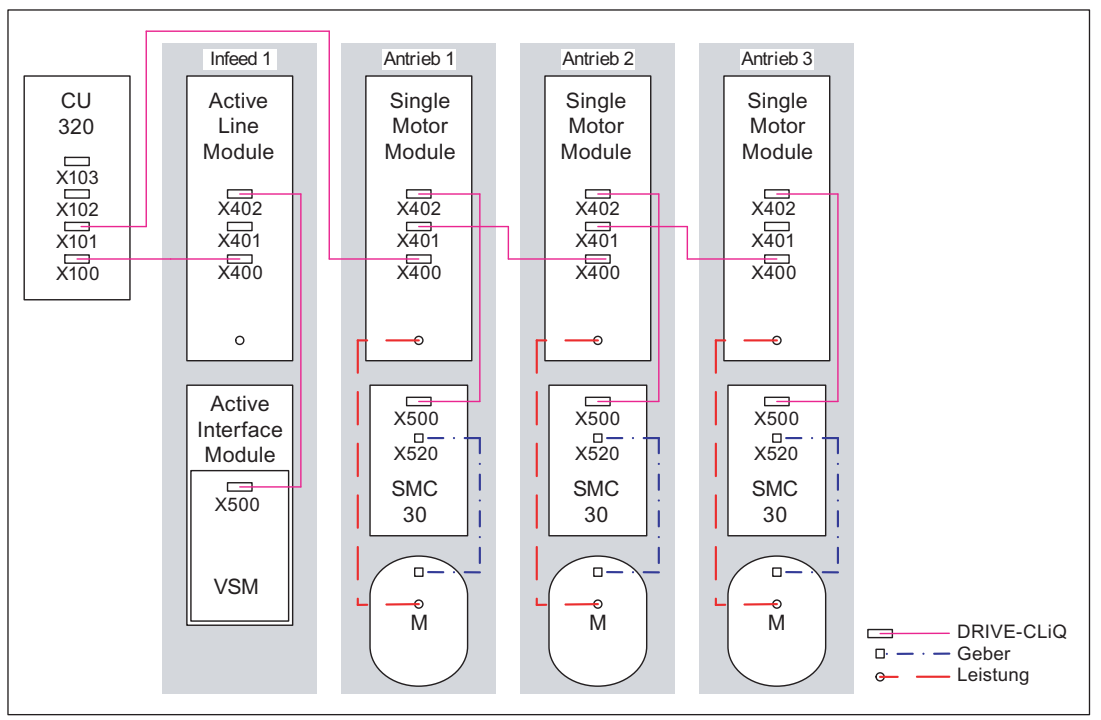

Bild 12-26 Antriebsverband Chassis mit gleichen Pulsfrequenzen

### Antriebsverband von vier Motor Modules Chassis mit unterschiedlichen Pulsfrequenzen

Motor Modules mit unterschiedlichen Pulsfrequenzen müssen an verschiedene DRIVE-CLiQ-Schnittstellen der Control Unit angeschlossen werden.

Im folgenden Bild werden zwei Motor Modules (400 V, Leistung ≤ 250 kW, Pulsfrequenz 2 kHz) an die Schnittstelle X101 und zwei Motor Modules (400 V, Leistung > 250 kW, Pulsfrequenz 1,25 kHz) an die Schnittstelle X102 angeschlossen.

### Hinweis

Diese Topologie entspricht nicht der Topologie, die offline vom STARTER erstellt wird, und muss geändert werden.

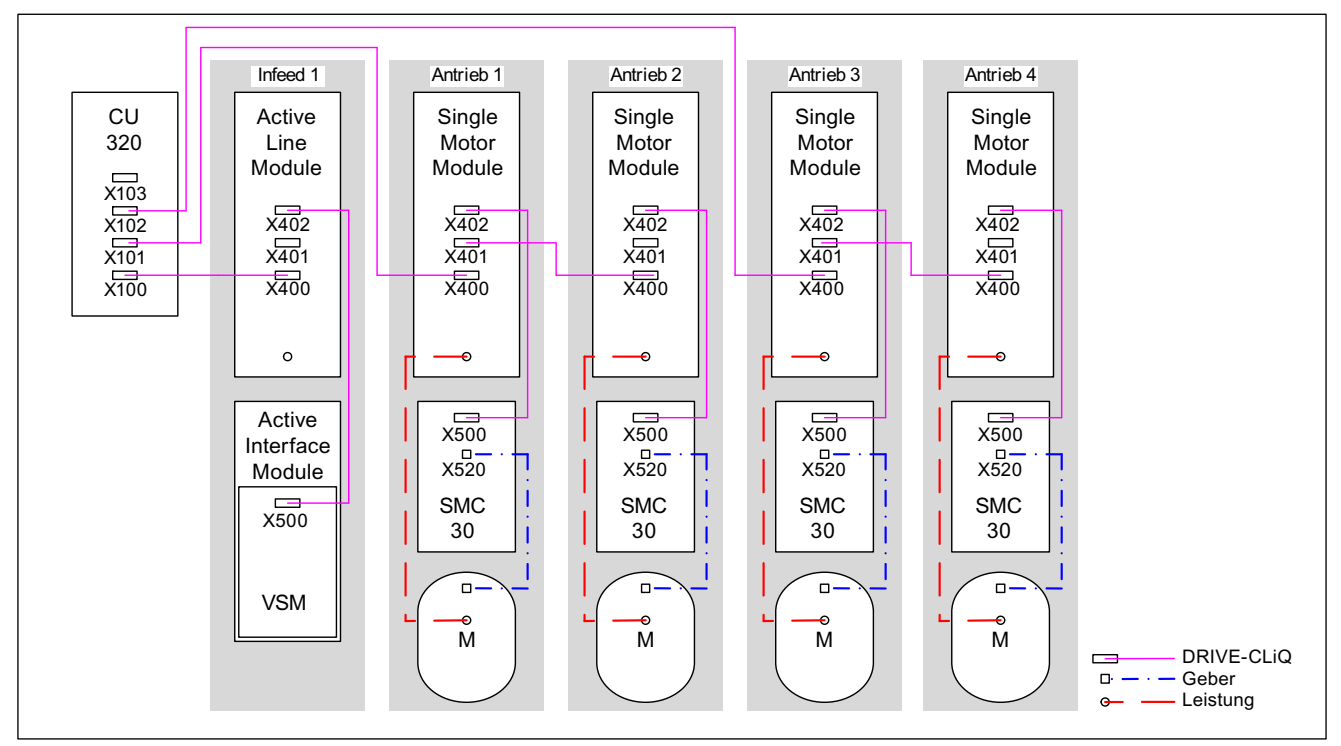

Bild 12-27 Antriebsverband Chassis mit unterschiedlichen Pulsfrequenzen

# 12.10.3 Beispiel-Verdrahtung von parallelgeschalteten Vector-Antrieben

## Antriebsverband von zwei parallelgeschalteten Line Modules und Motor Modules Chassis gleichen Typs

Parallelgeschaltete Line Modules Chassis und Motor Modules Chassis gleichen Typs können jeweils an einer DRIVE-CLiQ-Schnittstelle der Control Unit angeschlossen werden.

Im folgenden Bild werden zwei Active Line Modules und zwei Motor Modules an die Schnittstelle X100 bzw. X101 angeschlossen.

Weitere Hinweise zur Parallelschaltung siehe Kapitel "Parallelschaltung von Leistungsteilen" in diesem Funktionshandbuch.

### Hinweis

Diese Topologie entspricht nicht der Topologie, die Offline vom STARTER erstellt wird, und muss geändert werden.

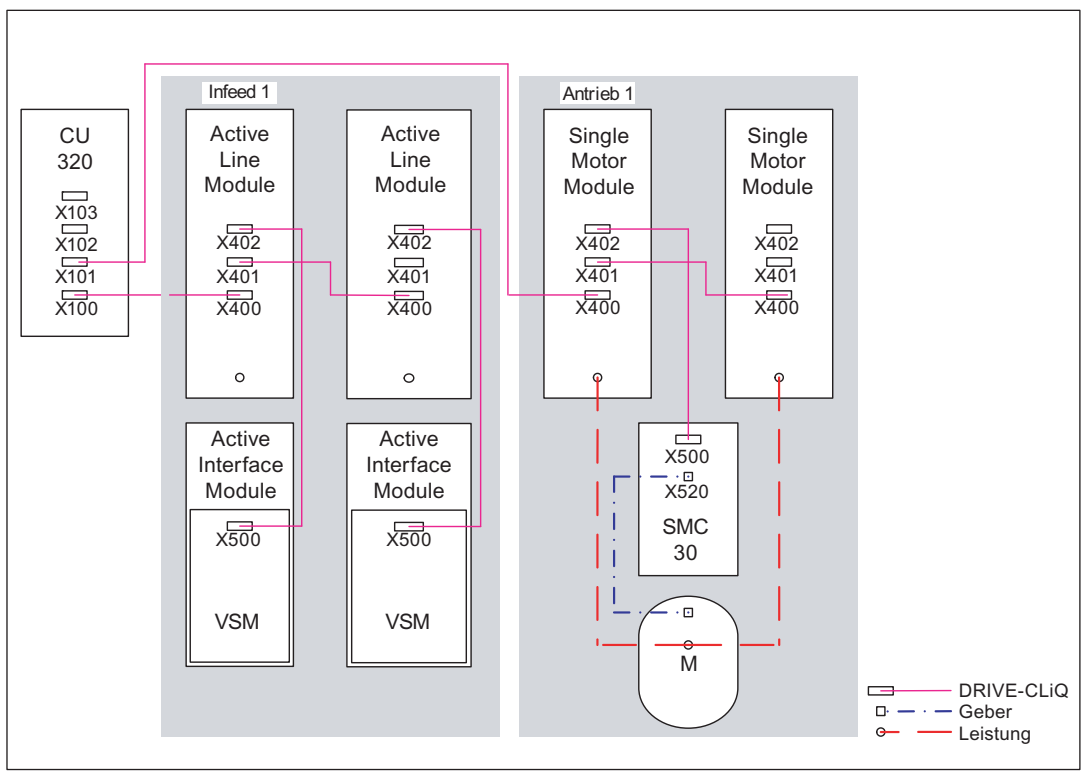

Bild 12-28 Antriebsverband von parallelgeschalteten Leistungsteilen Chassis

# 12.10.4 Beispiel-Verdrahtung Power Modules

**Blocksize** 

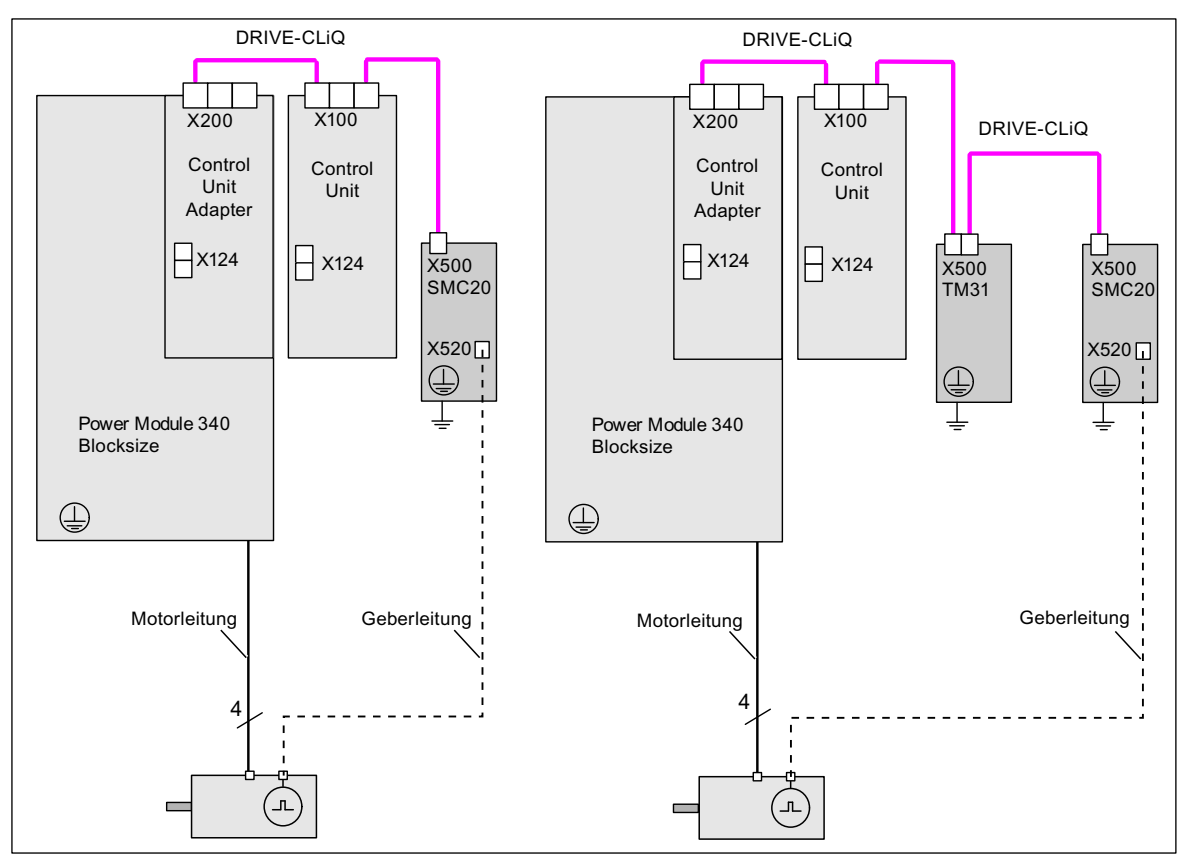

Bild 12-29 Beispiel-Verdrahtung Power Modules Blocksize

## **Chassis**

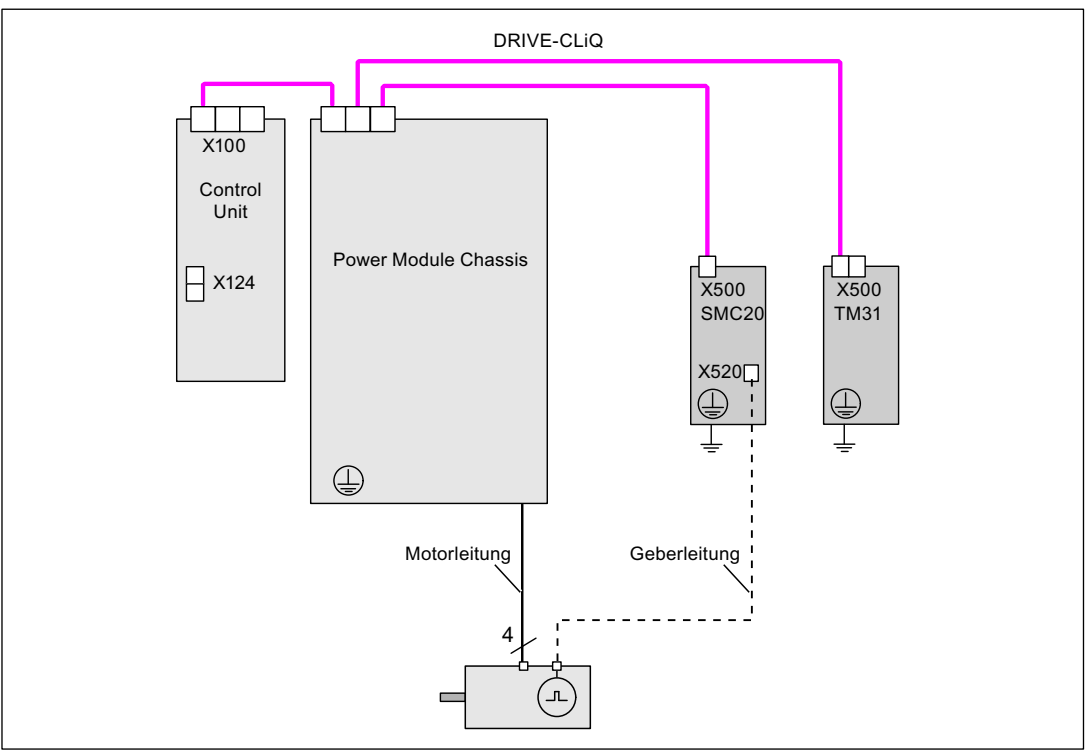

Bild 12-30 Beispiel-Verdrahtung Power Modules Chassis

# 12.10.5 Ändern der Offline-Topologie im STARTER

Die Geräte-Topologie kann im STARTER durch Ziehen der Komponenten im Topologiebaum geändert werden.

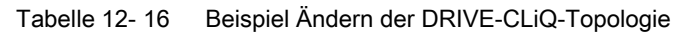

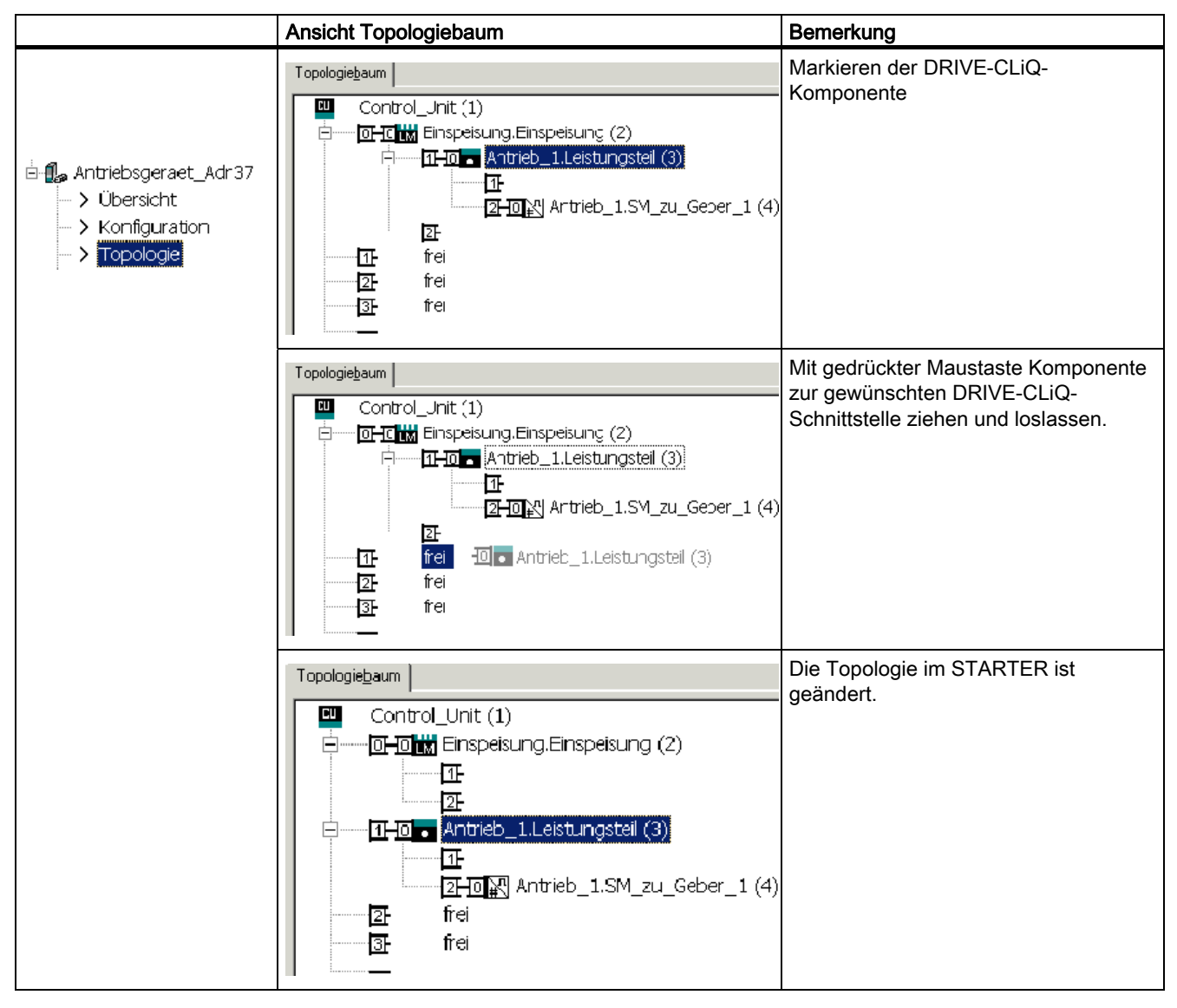

# 12.10.6 Beispiel-Verdrahtung von Servo-Antrieben

Im folgenden Bild ist die maximale Anzahl regelbarer Servo-Antriebe mit Zusatzkomponenten dargestellt. Die Abtastzeiten der einzelnen Komponenten sind:

- Active Line Module:  $p0115[0] = 250 \text{ }\mu\text{s}$
- $\bullet$  Motor Modules:  $p0115[0] = 125 \text{ }\mu\text{s}$
- Terminal Module/Terminal Board p4099 = 1 ms

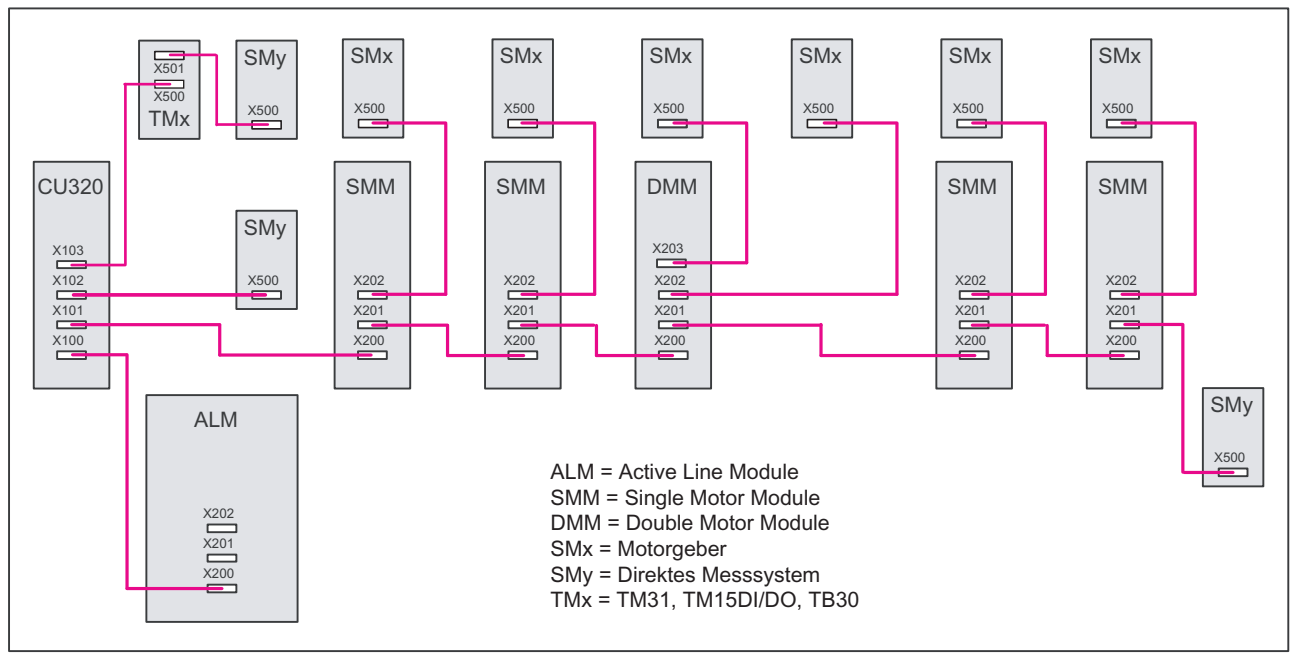

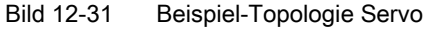

# 12.10.7 Beispiel-Verdrahtung von Vector U/f-Antrieben

Im folgenden Bild ist die maximale Anzahl regelbarer Vector U/f-Antriebe mit Zusatzkomponenten dargestellt. Die Abtastzeiten der einzelnen Komponenten sind:

- Active Line Module:  $p0115[0] = 250 \text{ }\mu\text{s}$
- Motor Modules:  $p0115[0] = 125 \text{ }\mu\text{s}$
- Terminal Module/Terminal Board p4099 = 1 ms
- max. 12 Achsen in U/f-Steuerung regelbar

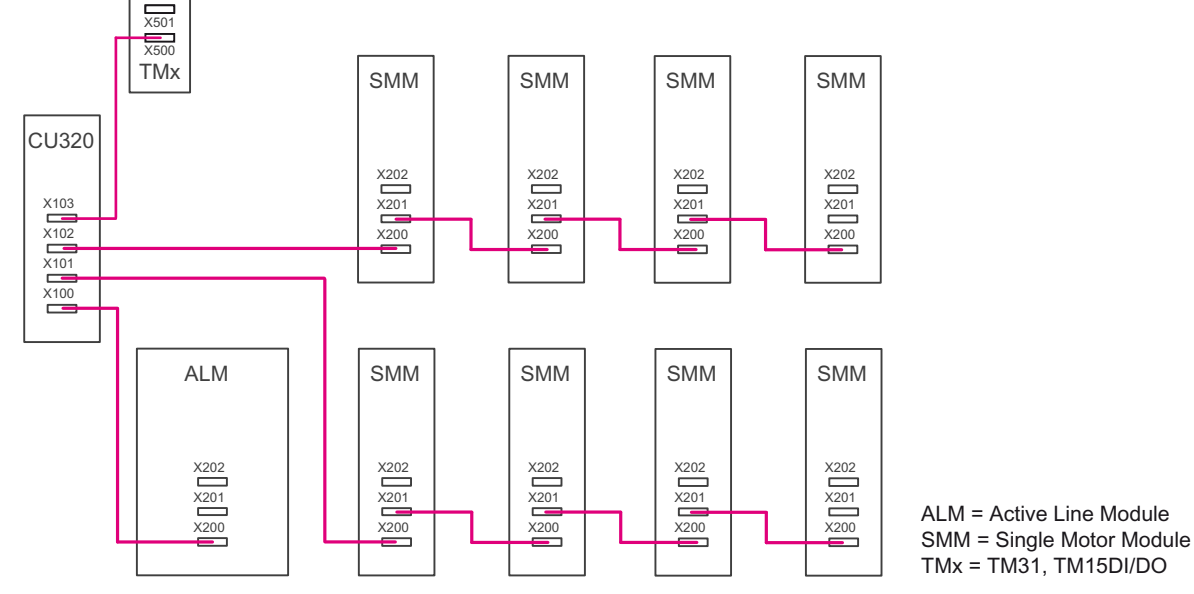

Bild 12-32 Beispiel Topologie Vector U/f-Steuerung

12.11 Autarker Betriebsmodus bei DRIVE-CLiQ-Komponenten

# 12.11 Autarker Betriebsmodus bei DRIVE-CLiQ-Komponenten

## Beschreibung

Um auch bei einem Ausfall der CU oder der DRIVE-CLiQ-Kommunikation (z. B. in Verbindung mit einer drehenden Spindel) das Antriebssystem vor zu hohen Spannungen zu schützen, ist in den DRIVE-CLiQ-Komponenten ein autarker Betrieb (Notbetrieb) für die folgenden Funktionen realisiert:

- Chopper-Betrieb (für Basic Line Module 20 kW / 40 kW in Verbindung mit externem Bremswiderstand).
- Interner Spannungsschutz für Maschinen mit hoher kinetischer Energie (durch die Motor Modules abhängig von der Zwischenkreisspannung gesteuerter Ankerkurzschluss).

### Merkmale

- Wiederaufnahme und Wiederaufsynchronisation der DRIVE-CLiQ-Kommunikation auch im Notbetrieb (nur bei unveränderten Taktverhältnissen) und ohne POWER ON.
- Wechsel von Notbetrieb in Normalbetrieb ohne POWER OFF / ON der Komponente.
- Definiertes Verhalten bei Werkseinstellung / Projektdownload.

### Hinweis

Der autarke Betrieb (Notbetrieb) ist nur bei Motor Modules und Basic Line Modules mit End-Kennung in der Bestellnummer ..3, z. B. 6SL3130-6TE21-6AA3, möglich.

### Funktionsweise

Für den autarken Zeitscheibenbetrieb ergeben sich zwei Aufgabenstellungen:

- Erkennen, dass ein kritischer Zustand der Komponente ansteht und die Schutzfunktion damit aufrecht erhalten werden muss. In diesem Zustand müssen die Zeitscheibeninterrupts der Schutzfunktion aufrecht erhalten bleiben.
- Annehmen eines Zustandes, in dem eine erneute Kommunikation mit der überlagerten Regelung möglich ist.

#### 12.11 Autarker Betriebsmodus bei DRIVE-CLiQ-Komponenten

Für die Aufrechterhaltung der Schutzfunktion wird das Zeitscheibensystem nicht abgebaut. Das angemeldete Zeitscheibensystem bleibt so lange erhalten, bis die Schutzfunktionen melden, dass ein sicherer Zustand erreicht ist und die Zeitscheiben abgebaut werden können. Wird bei einem Wiederanlauf der Kommunikation durch den DRIVE-CLiQ-Master signalisiert, dass keine Bustimingänderungen gegenüber der alten Parametrierung durchgeführt werden, ist ein Aufsynchronisieren möglich, das Zeitscheibensystem bleibt unverändert bestehen.

#### Hinweis

Alle Algorithmen für den autarken Zeitscheibenbetrieb finden als Hintergrundprozess der Komponente statt. Sie haben damit keinen Einfluss auf die zyklische Rechenauslastung der Komponente.

Der Wiederanlauf der Kommunikation beinhaltet, dass eine Topologieerkundung bei laufendem Notbetrieb möglich ist.

#### Hinweis

Bei laufendem Notbetrieb wird die Deaktivierung der Komponente verhindert.

### Vorbereitung autarker Zeitscheibenbetrieb

Die Applikation meldet (Basissystem DRIVE-CLiQ-Slavekomponenten) die Vorbereitung auf autarken Zeitscheibenbetrieb an. Dies geschieht zum Beispiel bei aktivierter Schutzfunktion "Ankerkurzschluss" oder im Chopper-Betrieb.

### Umschaltung von Normalbetrieb auf autarken Betrieb

Die Applikation aktiviert den autarken Zeitscheibenbetrieb. Die Umschaltung erfolgt ohne zeitliche Verzögerung.

### Umschaltung von autarkem Betrieb auf Normalbetrieb

Der Wechsel in den Normalbetrieb ohne POWER ON ist jederzeit möglich.

### Wiederkehren der DRIVE-CLiQ-Kommunikation bei aktiviertem autarken Betrieb

Es sind folgende zwei Betriebszustände zu unterscheiden:

- Das DRIVE-CLiQ-Bustiming, z. B. Takteinstellungen, hat sich gegenüber dem letzten Hochlauf nicht geändert:
	- Die DRIVE-CLiQ-Komponente läuft in den zyklischen Betrieb hoch.
- Das DRIVE-CLiQ-Timing hat sich geändert: Der autarke Betrieb muss unter allen Umständen aufrecht erhalten werden. Die DRIVE-CLiQ- Komponente verweigert so lange den Hochlauf, bis die Applikation signalisiert hat, dass der autarke Betrieb nicht mehr benötigt wird. Anschließend ist ein Wiederanlauf mit dem geänderten Timing möglich.

Bei einem zweiten Download ist die Komponente u. U. bereits in Betrieb. Damit ein zweiter Download (Umparametrierung, Werkseinstellung, ...) möglich ist, muss durch den DRIVE-

12.12 System-Abtastzeiten und Anzahl regelbarer Antriebe

CLiQ-Master eine evtl. gewählte Schutzfunktion und damit der autarke Zeitscheibenbetrieb "deaktiviert" werden. In diesem Zustand können alle Timingänderungen akzeptiert werden.

Der DRIVE-CLiQ-Master prüft auf Relevanz des Downloads (relevant sind hier nur Einwirkungen auf das Zeitscheibenverhalten der Komponente).

Umkonfigurationen, die mit einer Meldung "Timingänderung" an den DRIVE-CLiQ-Slave verbunden sein müssen, sind

- Veränderungen des DRIVE-CLiQ-Taktes für die Komponente
- Veränderungen von Oversampling-Einstellungen, die eine interne Umkonfiguration des Zeitscheibensystems erfordern.

Zusätzlich zu beachten ist:

● Das Umstecken von Komponenten und längere Leitungen zwischen den Komponenten erfordern Anpassungen der Signallaufzeiten und verändern damit ebenfalls das Timing.

# 12.12 System-Abtastzeiten und Anzahl regelbarer Antriebe

Die im System vorhandenen Softwarefunktionen werden mit unterschiedlichen Abtastzeiten (p0115, p0799, p4099) zyklisch abgearbeitet.

Die Abtastzeiten der Funktionen werden bei der Konfiguration des Antriebsgerätes automatisch vorbelegt.

Diese Einstellungen richten sich nach der gewählten Betriebsart (Vector/Servo), nach Anzahl der angeschlossenen Komponenten und nach den aktivierten Funktionen.

Eine Verstellung der Abtastzeiten wird durch die Parameter p0112 (Abtastzeiten Voreinstellung p0115), p0113 (Pulsfrequenz minimal Auswahl) oder direkt über p0115 ermöglicht.

Bei p0092 = 1 werden die Abtastzeiten so vorbelegt, dass ein taktsynchroner Betrieb mit einer Steuerung möglich ist. Wenn ein taktsynchroner Betrieb aufgrund falscher Abtastzeiteneinstellungen nicht möglich ist, wird eine entsprechende Meldung ausgegeben (A01223, A01224). Der Parameter p0092 muss vor der automatischen Konfiguration auf "1" gesetzt werden, damit die Abtastzeiten entsprechend voreingestellt werden.

### Hinweis

Die Veränderung der voreingestellten Abtastzeiten empfiehlt sich nur für Experten.

## 12.12.1 Hinweise zur Anzahl regelbarer Antriebe

### 12.12.1.1 Einleitung

Die Anzahl und Art der geregelten Antriebe sowie der zusätzlich aktivierten Funktionen auf einer Control Unit kann durch Konfiguration der Firmware skaliert werden. Die maximal mögliche Funktionalität hängt von der Rechenleistung der verwendeten Control Unit ab und kann im Einzelfall mit dem Projektierungstool SIZER überprüft werden.

12.12 System-Abtastzeiten und Anzahl regelbarer Antriebe

## 12.12.1.2 Systemabtastzeiten und Anzahl regelbarer Antriebe ab V4.3

In diesem Kapitel finden Sie eine Gegenüberstellung der mit SINAMICS S120 V4.3 und der CU320-2 DP betreibbaren Antriebe/Motoren in Abhängigkeit von den eingestellten Taktzeiten in den unterschiedlichen Betriebsarten. Die verfügbaren Restrechenzeiten können Sie für Optionen (z. B. DCC) verwenden.

## Taktzeiten bei Betriebsart "Servo"

Die folgende Tabelle zeigt die Anzahl der betreibbaren Antriebe/Motoren in Abhängigkeit von den eingestellten Taktzeiten in der Betriebsart "Servo":

Tabelle 12- 17 Abtastzeiteneinstellung bei Servo

| Taktzeiten [us]                                                                                                 |                       | Anzahl     |             | Motor / dir. | TM <sup>1</sup>    |  |  |  |
|----------------------------------------------------------------------------------------------------|-----------------------|------------|-------------|--------------|--------------------|--|--|--|
| Stromregler                                                                                                    | <b>Drehzahlregler</b> | Antriebe / | Einspeisung | Messsysteme  |                    |  |  |  |
| 125                                                                                                    | 125                   |            | 1 [250 us]  | 6/6          | $3$ [2000 $\mu$ s] |  |  |  |
| 62.5                                                                                                    | 62.5                  |            | 1 [250 us]  | 3/3          | $3$ [2000 $\mu$ s] |  |  |  |
| 1) Gilt für TM31 oder TM15IO; bei TM54F, TM41, TM15, TM17, TM120 sind abhängig von der eingestellten Abtastzeit |                       |            |             |              |                    |  |  |  |

Einschränkungen möglich.

Folgende Kombinationen bei Mischbetrieb sind zulässig:

- Servo mit 62,5 µs und Servo mit 125 µs
- Servo mit 125 µs und Servo mit 250 µs

### Taktzeiten bei Betriebsart "Vector"

Die folgende Tabelle zeigt die Anzahl der betreibbaren Antriebe/Motoren in Abhängigkeit von den eingestellten Taktzeiten in der Betriebsart "Vector":

Tabelle 12- 18 Abtastzeiteneinstellung bei Vector

| Taktzeiten [µs] |                       | Anzahl     |                           | Motor / dir. | TM <sup>1</sup> |
|-----------------|-----------------------|------------|---------------------------|--------------|-----------------|
| Stromregler     | <b>Drehzahlregler</b> | Antriebe / | Einspeisung <sup>2)</sup> | Messsysteme  |                 |
| 500             | 2000                  |            | 1 [250 us]                | 6/6          | 3 [2000 µs]     |
| $400^{3}$       | 1600                  |            | 1 [250 us]                | 5/5          | 3 [2000 µs]     |
| 250             | 1000                  | J          | 1 [250 us]                | 3/3          | $3$ [2000 µs]   |

1) Gilt für TM31 oder TM15IO; bei TM54F, TM41, TM15, TM17, TM120 sind abhängig von der eingestellten Abtastzeit Einschränkungen möglich.

2) Bei Leistungsteilen der Bauform Chassis ist der Takt der Einspeisung abhängig von der Leistung und kann die Werte 400 μs, 375 μs und 250 μs annehmen.

3) Diese Einstellung führt zu reduzierten Restrechenzeiten.

Folgende Kombination bei Mischbetrieb ist zulässig:

● Vector mit 250 µs und Vector mit 500 µs

12.12 System-Abtastzeiten und Anzahl regelbarer Antriebe

# Taktzeiten bei Betriebsart "Vector U/f"

Die folgende Tabelle zeigt die Anzahl der betreibbaren Antriebe/Motoren in Abhängigkeit von den eingestellten Taktzeiten in der Betriebsart "Vector U/f":

Tabelle 12- 19 Abtastzeiteneinstellung bei Vector U/f

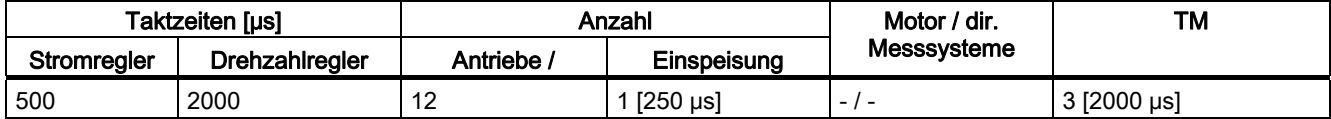

### Vergleich Rechenzeit pro Achse in unterschiedlichen Betriebsarten

1 Vector-Achse mit 500 μs ≙ 1 Servo-Achse mit 125 μs ≙ 2 Servo-Achse mit 250 μs ≙ 2 U/f-Achsen mit 500 μs

## Mischbetrieb der Betriebsarten "Servo" und "Vector U/f"

Im Mischbetrieb "Servo" mit "Vector U/f-Steuerung" gilt eine Servo- bzw. Vectorachse jeweils als zwei U/f-Achsen. Beispiele:

- 4 Servo + 4 Vector U/f-Steuerung ≙ 6 Servo-Antrieben
- 2 Servo + 4 Vector U/f-Steuerung ≙ 4 Vector-Antrieben

### Einsatz von DCC

Die verfügbare Restrechenzeit kann für DCC verwendet werden. Dabei gelten folgende Randbedingungen:

- Pro eingesparter Servo-Achse mit 125 μs (≙ 2 U/f-Achse mit 500 μs) können max. 75 DCC-Bausteine projektiert werden (2 ms Zeitscheibe).
- 50 DCC-Bausteine (2 ms Zeitscheibe) entsprechen 1,5 U/f-Achsen mit 500 μs.

### Einsatz von EPOS

Der Einsatz eines EPOS (mit 1 ms Lageregler/4 ms Positionsregler) entspricht 0,5 U/f-Achsen mit 500 μs.
#### 12.12.2 Einstellen der Abtastzeiten

#### **Einleitung**

Einstellen der Abtastzeiten über p0112 Die Abtastzeiten für

- Stromregler (p0115[0])
- Drehzahlregler (p0115[1])
- Flussregler (p0115[2])
- Sollwertkanal (p0115[3])
- Lageregler (p0115[4])
- Positionierer (p0115[5])
- Technologieregler (p0115[6])

werden durch Auswahl in p0112 für die jeweilige Regelungskonfiguration eingestellt und je nach Performance-Ansprüchen in p0115[0...6] übernommen. Die Performance-Stufen gehen von xLow bis xHigh.

In den folgenden Tabellen sind die Abtastzeiten dargestellt.

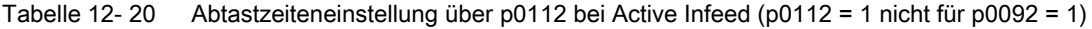

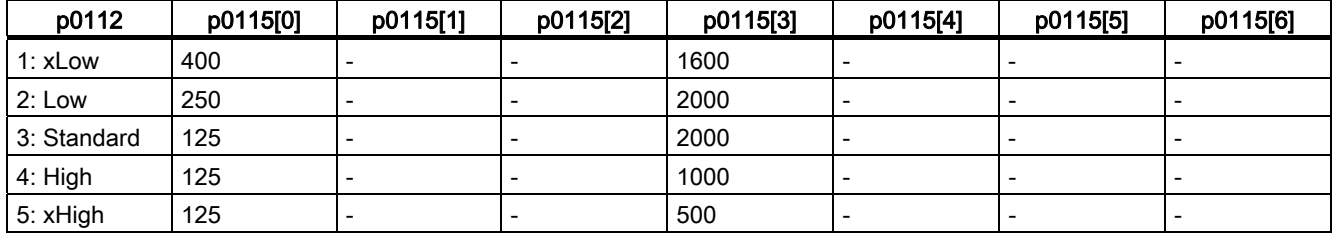

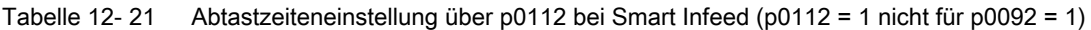

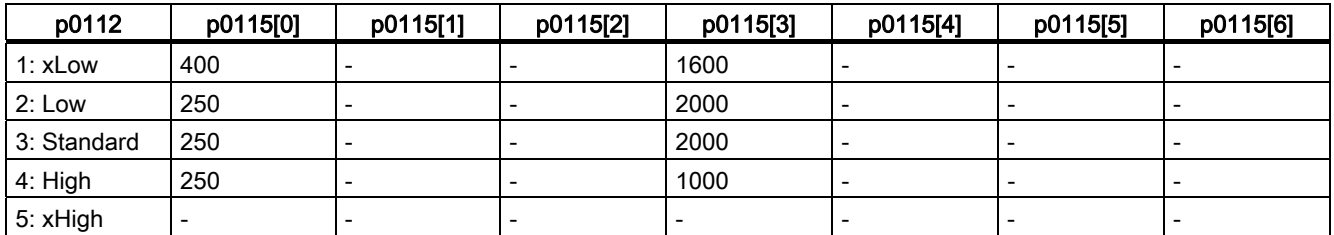

| p0112       | p0115[0]                 | p0115[1] | p0115[2]                 | p0115[3] | p0115[4]                 | p0115[5]                 | p0115[6] |
|-------------|--------------------------|----------|--------------------------|----------|--------------------------|--------------------------|----------|
| 1: xLow     |                          |          | -                        |          |                          |                          |          |
| 2: Low      | $\overline{\phantom{0}}$ | -        | $\overline{\phantom{0}}$ |          | $\overline{\phantom{0}}$ | $\overline{\phantom{0}}$ |          |
| 3: Standard | $\overline{\phantom{a}}$ | -        | $\overline{\phantom{0}}$ |          | $\overline{\phantom{a}}$ | $\overline{\phantom{a}}$ | -        |
| 4: High     | 250                      |          | $\overline{\phantom{a}}$ | 2000     |                          | $\overline{\phantom{0}}$ |          |
| 5: xHigh    | $\overline{\phantom{0}}$ | -        | $\overline{\phantom{0}}$ |          | $\overline{\phantom{0}}$ | $\overline{\phantom{0}}$ |          |

Tabelle 12- 22 Abtastzeiteneinstellung über p0112 bei Basic Infeed Booksize

Tabelle 12- 23 Abtastzeiteneinstellung über p0112 bei Basic Infeed Chassis

| p0112       | p0115[0]                 | p0115[1]                 | p0115[2]                 | p0115[3] | p0115[4]                 | p0115[5]                 | p0115[6]                 |
|-------------|--------------------------|--------------------------|--------------------------|----------|--------------------------|--------------------------|--------------------------|
| 1: xLow     | 2000                     | $\overline{\phantom{0}}$ | $\overline{\phantom{0}}$ | 2000     | $\overline{\phantom{0}}$ | $\overline{\phantom{0}}$ |                          |
| 2: Low      | 2000                     | $\overline{\phantom{0}}$ | $\overline{\phantom{0}}$ | 2000     | $\overline{\phantom{a}}$ | $\overline{\phantom{0}}$ | $\overline{\phantom{0}}$ |
| 3: Standard | 2000                     | $\overline{\phantom{0}}$ | $\overline{\phantom{0}}$ | 2000     | $\overline{\phantom{0}}$ | $\overline{\phantom{0}}$ |                          |
| 4: High     | $\overline{\phantom{0}}$ | $\overline{\phantom{0}}$ | $\overline{\phantom{0}}$ |          | $\overline{\phantom{0}}$ | -                        | $\overline{\phantom{a}}$ |
| 5: xHigh    |                          | $\overline{\phantom{a}}$ | $\overline{\phantom{0}}$ |          | $\overline{\phantom{0}}$ | $\overline{\phantom{a}}$ |                          |

Tabelle 12- 24 Abtastzeiteneinstellung über p0112 bei Servo

| p0112       | p0115[0] | p0115[1]                 | p0115[2]                 | p0115[3] | p0115[4] | p0115[5]                 | p0115[6] |
|-------------|----------|--------------------------|--------------------------|----------|----------|--------------------------|----------|
| 1: xLow     | 250      | 250                      | 250                      | 4000     | 2000     | 8000                     | 4000     |
| 2: Low      | 125      | 250                      | 250                      | 4000     | 2000     | 8000                     | 4000     |
| 3: Standard | 125      | 125                      | 125                      | 4000     | 1000     | 4000                     | 4000     |
| 4: High     | 62,5     | 62,5                     | 62,5                     | 1000     | 1000     | 2000                     | 1000     |
| 5: xHigh    |          | $\overline{\phantom{0}}$ | $\overline{\phantom{a}}$ |          |          | $\overline{\phantom{0}}$ |          |

Tabelle 12- 25 Abtastzeiteneinstellung über p0112 bei Vector (p0112 = 1 nicht für p0092 = 1 und nicht für PM340)

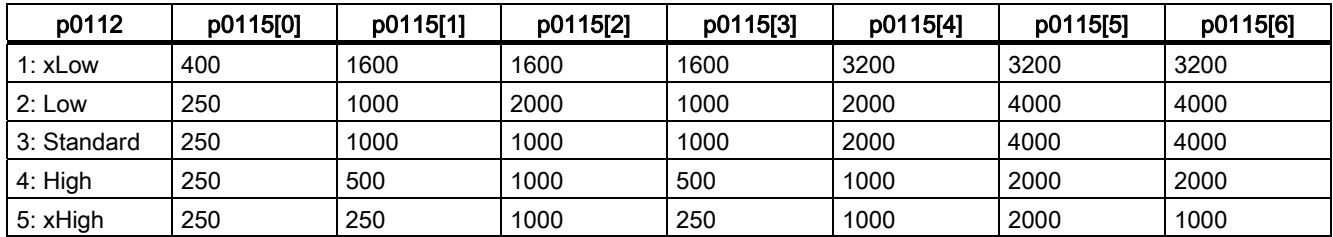

#### Einstellen der Pulsfrequenz über p0113 im Online-Betrieb des STARTER

Die minimale Pulsfrequenz kann in p0113 eingegeben werden. Der Parameter ist nur änderbar bei p0112 = 0 (Experte). Die Stromreglerabtastzeit (p0115[0]) wird auf den Kehrwert der doppelten minimalen Pulsfrequenz gesetzt. Die aus der Pulsfrequenz berechnete Stromreglerabtastzeit (p0115[0]) wird im Raster von 125 µs eingestellt.

● Servo:

Bei p0113 = 2,0 kHz wird p0115[0] = 250 µs eingestellt, bei p0113 = 4,0 kHz wird  $p0115[0] = 125$  µs eingestellt.

● Vector:

Bei p0113 = 1,0 kHz wird p0115[0] = 500 µs eingestellt, bei p0113 = 2,0 kHz wird p0115[0] = 250 µs eingestellt.

Die wirksame Pulsfrequenz (p1800) wird in Abhängigkeit von p0113 bei Verlassen der Inbetriebnahme (p0009 = p0010 = 0) passend vorbelegt und kann anschließend verändert werden.

#### Einstellen der Abtastzeiten über p0115

Falls Abtastzeiten benötigt werden, die nicht über p0112 > 1 einstellbar sind, können Sie die Abtastzeiten direkt über p0115 einstellen. Dafür muss p0112 auf 0 (Experte) eingestellt werden.

Wird p0115 Online verändert, werden die Werte höherer Indizes automatisch angepasst.

Die Änderung von p0115 im Offline-Betrieb des STARTER wird nicht empfohlen, da bei Fehlparametrierung ein Download des Projektes abgebrochen wird.

#### 12.12.3 Regeln zum Einstellen der Abtastzeit

Es gelten folgende Regeln zum Einstellen der Abtastzeiten:

- 1. Die Stromreglerabtastzeiten der Antriebsobjekte (DOs) und die Abtastzeiten der Ein- /Ausgänge der Control Unit, TM- und TB-Baugruppen müssen ein ganzzahliges Vielfaches von 125 µs sein.
- 2. Die Abtastzeiten (p0115[0] und p4099) aller Komponenten, die an einem DRIVE-CLiQ-Strang angeschlossen sind, müssen unter sich ganzzahlig teilbar sein. Wenn an einem DO die Stromreglerabtastzeit in ein anderes Raster geändert werden muss, das nicht zu den anderen DOs am DRIVE-CLiQ-Strang passt, sind folgende Möglichkeiten gegeben:
	- DO an einen anderen separaten DRIVE-CLiQ-Strang umstecken.
	- Die Stromreglerabtastzeit bzw. die Abtastzeit der Ein-/Ausgänge der nicht betroffenen DOs ebenfalls so ändern, dass sie wieder ins Raster passt.
- 3. Die Abtastzeiten der Ein-/Ausgänge (p4099[0...2]) von einer TB30 muss ein ganzzahliges Vielfaches der Stromreglerabtastzeit (p0115[0]) eines am DRIVE-CLiQ-Verband angeschlossenen Antriebsobjekts sein.
	- Abtastzeit der Ein-/Ausgänge p4099[0...2]: für TB30
- 4. Bei Verwendung von Safety Integrated Extended Functions (siehe Safety Integrated Funktionshandbuch) darf die Abtastzeit des Stromreglers (p0115[0]) 62,5 μs, 125 μs, 250 μs 375 μs, 400 μs oder 500 μs betragen.

- 5. Bei Active Line Modules (ALM) der Bauform Booksize kann nur eine Stromreglerabtastzeit von 125,0 µs oder 250,0 µs eingestellt werden.
- 6. Bei ALMs der Bauform Chassis kann nur eine Stromreglerabtastzeit von 250,0 µs oder 400,0 µs / 375,0 µs (375 µs bei p0092 = 1) eingestellt werden.
- 7. Bei Basic Line Modules (BLM) kann nur eine Stromreglerabtastzeit von 2000 µs eingestellt werden.
- 8. Bei Motor Modules der Bauform Chassis kann eine Stromreglerabtastzeit von minimal 250 µs eingestellt werden (250 µs  $\leq$  p0115[0]  $\leq$  500 µs).
- 9. Bei Motor Modules der Bauform Blocksize (PM340) kann eine Stromreglerabtastzeit von 62,5 µs, 125,0 µs, 250,0 µs oder 500,0 µs eingestellt werden (nur Pulsfrequenzen im Raster von 2 kHz erlaubt).
- 10.An einem DRIVE-CLiQ-Strang muss, wenn ein Chassis-Gerät angeschlossen ist, die kleinste Stromreglerabtastzeit mindestens 250 µs sein.

Beispiel:

Mischung von Chassis- und Booksize-Geräten an einem DRIVE-CLiQ-Strang

- 11.Bei Servo-Antrieben kann eine Stromreglerabtastzeit zwischen 62,5 µs und 250,0 µs eingestellt werden (62,5  $\mu$ s  $\leq$  p0115[0]  $\leq$  250,0  $\mu$ s).
- 12.Bei Vektor-Antrieben kann eine Stromreglerabtastzeit zwischen 250,0 µs und 500,0 µs eingestellt werden (250,0  $\mu$ s ≤ p0115[0] ≤ 500,0  $\mu$ s).
- 13.Bei Servo-Antrieben mit einer Stromreglerabtastzeit von p0115[0] = 62,5 µs gilt:

– Nur bei Bauform Booksize und Blocksize möglich.

Maximales Mengengerüst:

- Booksize: 2 Servo mit p0115[0] = 62,5 µs + Line Module (an einem anderen DRIVE-CLiQ-Strang)
- $-$  Blocksize: 1 Servo mit p0115[0] = 62,5 µs
- Booksize-Servoantriebe an einem DRIVE-CLiQ-Strang mit einem Servo mit p0115[0] = 125,0 µs kombinierbar, Mengengerüst bleibt jedoch erhalten.
- Ein DRIVE-CLiQ-Hub DMC20 kann nicht mit Servo-Antrieben mit p0115[0] = 62,5 µs an einem DRIVE-CLiQ-Strang betrieben werden, sondern muss an einem separaten DRIVE-CLiQ-Strang angeschlossen werden.

14.Synchroner PROFIBUS-Betrieb (p0092 ist auf 1 einzustellen):

- Regelungsantriebsobjekte vom Typ Servo, Vector und Vector U/f-Steuerung müssen die gleiche Stromreglerabtastzeit haben. Ausnahme: Die Mischung 125,0 µs mit 62,5 µs und 125,0 µs mit 250,0 µs ist erlaubt.
- Die Stromreglerabtastzeit muss zusätzlich ein Vielfaches von 125,0 µs oder eben gleich 62,5 µs sein.
- 15.Beim Regelungsantriebstyp Vector und Vector U/f-Steuerung und dem Einsatz eines Sinusfilters (p0230 > 0) ist eine Änderung der Stromreglerabtastzeit des betroffenen DOs nur in ganzzahligen Schritten des Voreinstellungswertes erlaubt.
- 16.Beim Einsatz eines Voltage Sensing Module (VSM) bis einschl. V2.5 SP3 gilt:

Alle Stromreglerabtastzeiten an dem DRIVE-CLiQ-Strang müssen gleich sein.

17.Bei 3 Vector-Antrieben (n-Regelung: r0108.2 = 1) kann eine minimale Stromreglerabtastzeit von 375,0 µs eingestellt werden  $(375.0 \text{ µs} \leq p0115[0] \leq 500 \text{ µs}).$ 

Diese Regel gilt auch bei Parallelschaltung (3 oder 4 parallelgeschaltete Motor Modules).

- 18.Bei 4 Vector-Antrieben (n-Regelung: r0108.2 = 1) kann eine minimale Stromreglerabtastzeit von 400,0 µs eingestellt werden  $(400, 0 \mu s ≤ p0115[0] ≤ 500 \mu s)$ .
- 19.Im Mischbetrieb Servo mit Vector U/f-Steuerung sind maximal 5 DOs möglich (ALM, TB und TM zusätzlich möglich):

Beispiele:

- 1 Servo + 4 Vector U/f-Steuerung mit Stromreglerabtastzeit 400 µs ≤ p0115[0] ≤ 500 µs
- 2 Servo + 3 Vector U/f-Steuerung mit Stromreglerabtastzeit 400 µs ≤ p0115[0] ≤ 500 µs
- 3 Servo + 2 Vector U/f-Steuerung mit Stromreglerabtastzeit 250 µs ≤ p0115[0] ≤ 500 µs
- 4 Servo + 1 Vector U/f-Steuerung mit Stromreglerabtastzeit 250 µs ≤ p0115[0] ≤ 500 µs
- 20.Im Gerät sind maximal zwei DRIVE-CLiQ-Stränge möglich, bei denen die kleinsten Abtastzeiten nicht ganzzahlig zueinander teilbar sind.

Beispiel 1:

An CU-X100: Active Line Module mit 250 µs An CU-X101: 1 Antriebsobjekt Vector mit 455 µs (p0113=1,098 kHz) Diese Einstellung ist zulässig. Weitere DRIVE-CLiQ-Stränge müssen eine kleinste Abtastzeit von 250 µs oder 455 µs haben.

### 12.12.4 Voreinstellung der Abtastzeiten

Die Stromreglerabtastzeiten (p0115[0]) werden wie folgt bei der Erstinbetriebnahme automatisch mit diesen Defaultwerten voreingestellt:

| <b>Bauform</b>                                  | Anzahl                                                                      | p0112                  | p0115[0]                                                                 | p1800                 |  |  |  |
|-------------------------------------------------|-----------------------------------------------------------------------------|------------------------|--------------------------------------------------------------------------|-----------------------|--|--|--|
| <b>Active Infeed und Smart Infeed</b>           |                                                                             |                        |                                                                          |                       |  |  |  |
| Booksize                                        | 1                                                                           | $2$ (Low)              | 250 µs                                                                   |                       |  |  |  |
| Chassis<br>400 V / ≤ 300 kW<br>690 V / ≤ 330 kW | $\mathbf{1}$                                                                | $2$ (Low)              | $250 \,\mathrm{\upmu s}$                                                 |                       |  |  |  |
| Chassis<br>400 V / > 300 kW<br>690 V / > 330 kW | 1                                                                           | 0 (Experte)<br>1(xLow) | $375 \text{ }\mu\text{s}$ (p0092 = 1)<br>400 $\mu s$ (p0092 = 0)         |                       |  |  |  |
| <b>Basic Infeed</b>                             |                                                                             |                        |                                                                          |                       |  |  |  |
| Booksize                                        | 1                                                                           | 4 (High)               | $250 \,\mathrm{\mu s}$                                                   |                       |  |  |  |
| Chassis                                         | $\mathbf{1}$                                                                | 3 (Standard)           | 2000 µs                                                                  | $\overline{a}$        |  |  |  |
| Servo                                           |                                                                             |                        |                                                                          |                       |  |  |  |
| Booksize                                        | $1$ bis $6$                                                                 | 3 (Standard)           | $125 \mu s$                                                              | 4 kHz                 |  |  |  |
| Chassis                                         | $1 \text{ bis } 6$                                                          | $1$ (xLow)             | $250 \,\mathrm{\mu s}$                                                   | 2 kHz                 |  |  |  |
| <b>Blocksize</b>                                | $1 \text{ bis } 5$                                                          | 3 (Standard)           | $125 \mu s$                                                              | 4 kHz                 |  |  |  |
| Vector                                          |                                                                             |                        |                                                                          |                       |  |  |  |
| <b>Booksize</b>                                 | 1 bis 2 nur n_reg                                                           | 3 (Standard)           | $250 \,\mathrm{\mu s}$                                                   | 4 kHz                 |  |  |  |
| Chassis<br>400 V / ≤ 250 kW                     | 1 bis 4 nur $U/f$<br>1 bis 2 n_reg und<br>U/f gemischt                      |                        |                                                                          | 2 kHz                 |  |  |  |
| <b>Booksize</b>                                 | 3 bis 4 nur n_reg                                                           | 0 (Experte)            | $500 \mu s$                                                              | 4 kHz                 |  |  |  |
| Chassis<br>400 V / ≤ 250 kW                     | 5 bis 6 $nur U/f$<br>3 bis 4 n_reg und<br>U/f gemischt                      |                        |                                                                          | 2 kHz                 |  |  |  |
| Chassis<br>> 250 kW<br>690 V                    | 1 bis 3 nur n_reg<br>1 bis 6 nur $U/f$<br>1 bis 3 n_reg und<br>U/f gemischt | 0 (Experte)<br>1(xLow) | $375 \text{ }\mu\text{s} \text{ (p0092 = 1)}$<br>400 $\mu s$ (p0092 = 0) | 1,333 kHz<br>1,25 kHz |  |  |  |
|                                                 | 4 nur n_reg<br>4 n_reg und U/f<br>gemischt                                  | 0 (Experte)<br>1(xLow) | 500 $\mu s$ (p0092 = 1)<br>$400 \mu s (p0092 = 0)$                       | 2 kHz<br>1,25 kHz     |  |  |  |
| Booksize                                        | $> 6$ nur U/f                                                               | 0 (Experte)            | 500 µs                                                                   | 4 kHz                 |  |  |  |
| Chassis                                         |                                                                             |                        |                                                                          | 2 kHz                 |  |  |  |
| Blocksize                                       | 1 bis 2 nur n reg<br>1 bis 4 nur $U/f$                                      | 3 (Standard)           | $250 \,\mathrm{\upmu s}$                                                 | 4 kHz                 |  |  |  |
|                                                 | $> 2 n_{reg} (min. 1)$<br>$>$ 4 nur U/f                                     | 0 (Experte)            | 500 µs                                                                   | 4 kHz                 |  |  |  |

Tabelle 12- 26 Default-Einstellungen

#### Vorsicht

Wenn an einer Control Unit ein Power Module Blocksize angeschlossen ist, werden die Abtastzeiten aller Vector-Antriebe gemäß den Regeln für Power Modules Blocksize eingestellt (nur 250 µs oder 500 µs möglich).

#### 12.12.5 Beispiele zur Änderung von Abtastzeiten / Pulsfrequenzen

#### Beispiel: Verändern der Stromregler-Abtastzeit auf 62,5 µs mit p0112

#### **Hinweis**

Die im Folgenden aufgelisteten Parametereinstellungen führen Sie in der Expertenliste des jeweiligen Antriebsobjektes durch.

#### Voraussetzungen:

- maximal 2 Antriebe der Bauform Booksize
- Motorregelungsart Servo

#### Vorgehensweise:

- 1. p0009 = 3 (nicht bei Offline-Betrieb).
- 2. Wechsel in das erste Antriebsobjekt Servo.
- 3.  $p0112 = 4$ .
- 4. Wechsel in das zweite Antriebsobjekt Servo und Wiederholung von Schritt 3.
- 5. p0009 = 0 (nicht bei Offline Betrieb).
- 6. Bei Offline-Betrieb des STARTER: Download in den Antrieb.
- 7. Nichtflüchtiges Speichern der Parameteränderungen durch die Funktion "RAM nach ROM kopieren" (siehe auch Inbetriebnahmehandbuch).
- 8. Es wird empfohlen, die Reglereinstellungen neu zu berechnen (p0340 = 4).

#### Beispiel: Verändern der Pulsfrequenz mit p0113

#### Voraussetzungen:

● Online-Betrieb des STARTERS

#### Annahme:

- Eine TB30 ist eingebaut.
- Motorregelungsart Servo

#### Vorgehensweise:

- 1. p0009 = 3 (nicht bei Offline-Betrieb).
- 2. Wechsel in das erste Antriebsobjekt Servo.
- 3.  $p0112 = 0$ .
- 4. Eintragen der gewünschten minimalen Pulsfrequenz in p0113.

Wenn diese gegen die Regel 1 zum Einstellen der Abtastzeiten verstößt, wird eine Warnung ausgegeben und in p0114 eine geeignete Pulsfrequenz vorgeschlagen. Die Stromreglerabtastzeiten der Antriebsobjekte (DOs) und die Abtastzeit der Ein-/Ausgänge der Control Unit, TM- und TB-Baugruppen müssen ein ganzzahliges Vielfaches von 125 µs sein. Diese kann unter Beachtung aller Regeln zum Einstellen der Abtastzeiten in p0113 eingetragen werden.

- 5. Wechsel in das zweite Antriebsobjekt Servo und Wiederholung der Schritte 3 und 4.
- 6. Wechsel in das Antriebsobjekt TB30.
- 7. Einstellen der drei Abtastzeiten p4099[0..2] auf ein Vielfaches der Stromreglerabtastzeit eines Servo-Antriebs.
- 8.  $p0009 = 0$ . Hinweis: Die Pulsfrequenz in p1800 wird automatisch angepasst.
- 9. Nichtflüchtiges Speichern der Parameteränderungen durch die Funktion "RAM nach ROM kopieren" (siehe auch Inbetriebnahmehandbuch).

10.Es wird empfohlen, die Reglereinstellungen neu zu berechnen (p0340 = 4).

- p0009 Geräteinbetriebnahme Parameterfilter
- p0092 Taktsynchroner PROFIBUS-Betrieb Vorbelegung/Überprüfung
- p0097 Auswahl Antriebsobjekt Typ
- r0110 [0...2] DRIVE-CLiQ Basisabtastzeiten
- p0112 Abtastzeiten-Voreinstellung p0115
- p0113 Auswahl minimale Pulsfrequenz
- r0114 Empfohlene minimale Pulsfrequenz
- p0115[0...6] Abtastzeiten für interne Regelkreise
- r0116 Empfohlene Antriebsabtastzeit
- p0118 Stromregler Rechentotzeit
- p0799 CU Ein-/Ausgänge Abtastzeit
- p1800 Pulsfrequenz
- p4099 Ein-/Ausgänge Abtastzeit
- r9780 SI Überwachungstakt (Control Unit)
- r9880 SI Überwachungstakt (Motor Module)

## 12.13 Lizenzierung

#### **Beschreibung**

Die Nutzung des Antriebssystems SINAMICS S120 und der aktivierten Optionen erfordert, dass die dafür erworbenen Lizenzen der Hardware zugeordnet werden. Im Rahmen der Zuordnung bekommt man einen License Key, der die jeweilige Option mit der Hardware elektronisch verknüpft.

Der License Key dient als elektronischer Lizenzstempel, um den Besitz einer oder mehrerer Lizenzen der Software bekannt zu machen.

Die eigentliche Verbriefung (Nachweis) über die Lizenz für die verwendete lizenzpflichtige Software heißt "Certificate of License".

#### Hinweis

Informationen zur Basisfunktionalität und zur lizenzpflichtigen Funktionalität sind den Bestellunterlagen (z. B. Kataloge) zu entnehmen.

#### Systemreaktion bei nicht ausreichender Lizenz für eine Option

Eine nicht ausreichende Lizenzierung einer Option wird über folgende Warnung und LED auf der Control Unit angezeigt:

- A13000 Lizenzierung nicht ausreichend
- LED RDY Blinklicht grün/rot mit 0,5 Hz

#### ACHTUNG

Ein Betrieb des Antriebssystems mit einer nicht ausreichenden Lizenzierung einer Option ist nur während der Inbetriebnahme und im Servicefall zugelassen.

Für den Betrieb muss eine ausreichende Lizenzierung vorhanden sein.

#### Systemreaktion bei nicht ausreichender Lizenz für ein Funktionsmodul

Eine nicht ausreichende Lizenzierung eines Funktionsmoduls wird über folgende Störung und LED auf der Control Unit angezeigt:

- F13010 Lizenzierung Funktionsmodul nicht lizenziert
- Der Antrieb wird mit AUS1-Reaktion stillgelegt.
- LED RDY Dauerlicht rot

#### ACHTUNG

Ein Betrieb des Antriebssystems mit einer nicht ausreichenden Lizenz für ein Funktionsmodul ist nicht möglich.

Für den Betrieb muss eine ausreichende Lizenzierung vorhanden sein.

12.13 Lizenzierung

#### Hinweise zur Option Performance 1

Die Option Performance 1 (Bestellnummer: 6SL3074-0AA01-0AA0) wird ab einer Rechenzeitauslastung größer 50 % benötigt. Die Restrechenzeit wird in Parameter r9976[2] angezeigt. Ab einer Rechenzeitauslastung größer 50 % wird die Warnung A13000 ausgegeben und die LED READY auf der Control Unit blinkt grün/rot mit 0,5 Hz.

#### Systemreaktion bei nicht ausreichender Lizenz für eine OA Applikation

Eine nicht ausreichende Lizenzierung einer OA Applikation wird über folgende Störung und LED auf der Control Unit angezeigt:

- F13009 Lizenzierung OA Applikation nicht lizenziert
- Der Antrieb wird mit AUS1-Reaktion stillgelegt.
- LED READY Dauerlicht rot

#### ACHTUNG

Ein Betrieb des Antriebssystems mit einer nicht ausreichenden Lizenz für eine OA Applikation ist nicht möglich.

Für den Betrieb muss eine ausreichende Lizenzierung vorhanden sein.

#### Systemreaktion bei nicht ausreichender Lizenz für ein Funktionsmodul

Eine nicht ausreichende Lizenzierung eines Funktionsmoduls wird über folgende Störung und LED auf der Control Unit angezeigt:

- F13010 Lizenzierung Funktionsmodul nicht lizenziert
- Der Antrieb wird mit AUS1-Reaktion stillgelegt.
- **LED READY Dauerlicht rot**

#### ACHTUNG

Ein Betrieb des Antriebssystems mit einer nicht ausreichenden Lizenz für ein Funktionsmodul ist nicht möglich.

Für den Betrieb muss eine ausreichende Lizenzierung vorhanden sein.

#### Eigenschaften des License Key

- Ist einer bestimmten Speicherkarte zugeordnet.
- Wird nichtflüchtig auf der Speicherkarte gespeichert.
- Kann nicht übertragen werden.
- Kann mit dem "WEB License Manager" aus einer Lizenzdatenbank erworben werden.

#### Erzeugen eines License Keys über "WEB License Manager"

Dazu sind folgende Informationen notwendig:

- Seriennummer der Speicherkarte (steht auf der Speicherkarte)
- Lizenznummer und Lieferscheinnummer und der Lizenz (Steht auf dem Certificate of License)
- 1. "WEB License Manager" aufrufen.

<http://www.siemens.com/automation/license>

- 2. "Direktzugang" anwählen.
- 3. Lizenznummer und Lieferscheinnummer der Lizenz eintragen.

--> "Weiter" klicken.

- 4. Seriennummer der Speicherkarte eingeben.
- 5. Produkt auswählen z. B. "SINAMICS S CU320-2 DP".

--> "Weiter" anklicken.

- 6. "Verfügbare Lizenznummer" auswählen.
	- -->"Weiter" anklicken.
- 7. Prüfen der Zuordnung

--> "Zuordnen" anklicken

- 8. Wenn sicher ist, dass die Lizenz richtig zugeordnet ist, auf "OK" klicken.
- 9. Der License Key wird angezeigt und kann eingegeben werden.

#### License Key im STARTER eingeben

Mit der Inbetriebnahmesoftware STARTER werden die ASCII-Zeichen nicht codiert eingegeben, sondern die Buchstaben und Zahlen des Lizenzschlüssels können direkt – wie in der Lizenzurkunde abgedruckt eingeben – werden. Geben Sie im Parameter p9920 Buchstaben immer als Großbuchstaben ein.

Die ASCII-Codierung wird in diesem Fall im Hintergrund durch den STARTER erledigt.

Beispiel für einen License Key:

E1MQ-4BEA = 69 49 77 81 45 52 66 69 65 dez (ASCII-Zeichen)

Vorgehensweise beim Eingeben eines License Key (siehe Beispiel):

p9920[0] = E 1. Zeichen

p9920[8] = A 9. Zeichen

#### Hinweis

...

Beim Ändern von p9920[x] auf den Wert 0 werden alle nachfolgenden Indizes auch auf 0 gesetzt.

Nach Eingabe des License Key ist dieser wie folgt zu aktivieren:

● p9921 = 1 Start License Key aktivieren

Der Parameter wird automatisch wieder auf 0 zurückgesetzt.

12.13 Lizenzierung

#### License Key mit BOP20 eingeben

Wenn Sie den License Key über BOP20 eingeben, müssen Sie die ASCII-Codierung des Keys (Beispiel siehe oben) verwenden. In der nachfolgenden Tabelle können Sie die Zeichen des License Keys und die zugehörige Dezimalzahlen eintragen.

Tabelle 12- 27 Licence Key-Tabelle

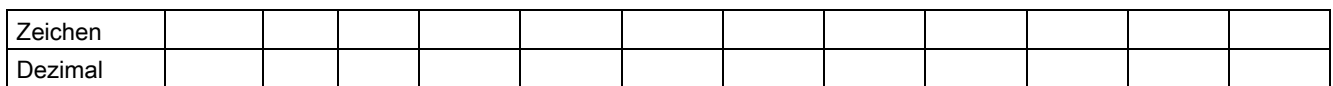

#### ASCII-Code

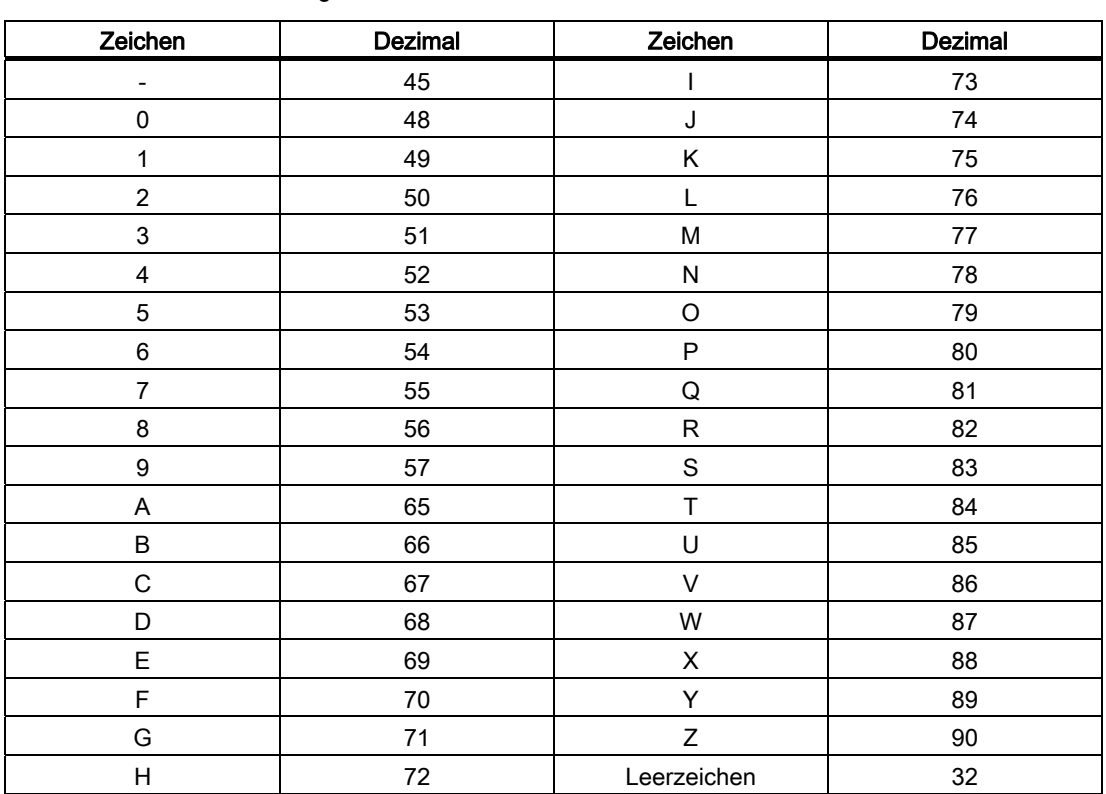

Tabelle 12- 28 Auszug ASCII-Code

#### Übersicht wichtiger Parameter (siehe SINAMICS S120/S150 Listenhandbuch)

- p9920 Lizenzierung License Key eingeben
- p9921 Lizenzierung License Key aktivieren
- p9976[0...2] Restrechenzeit

# Anhang  $\qquad \qquad \mathsf{A}$

## A.1 Verfügbarkeit von Hardware-Komponenten

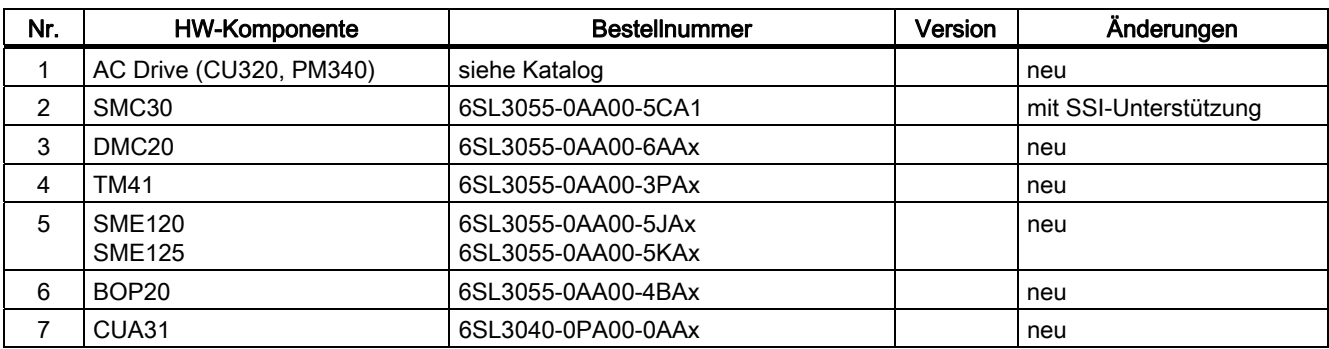

Tabelle A- 1 Hardware-Komponenten verfügbar ab 03.2006

Tabelle A- 2 Hardware-Komponenten verfügbar ab 08.2007

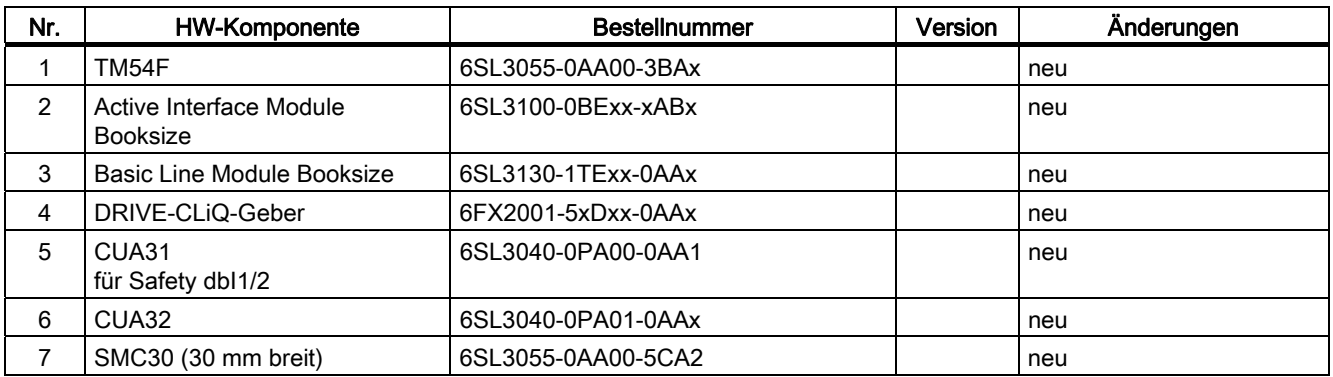

#### A.1 Verfügbarkeit von Hardware-Komponenten

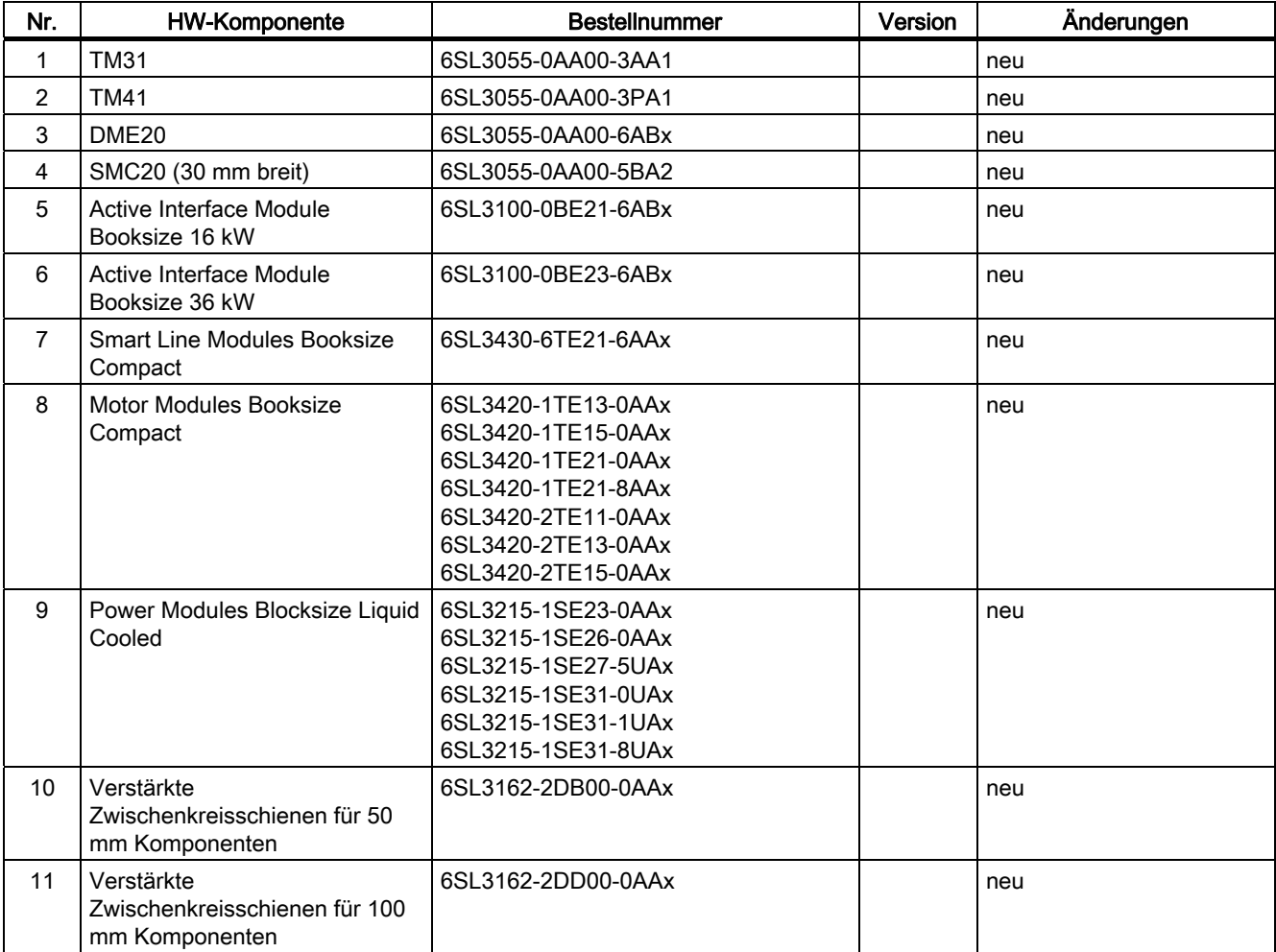

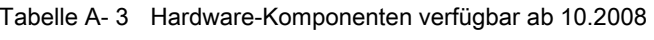

Tabelle A- 4 Hardware-Komponenten verfügbar ab 11.2009

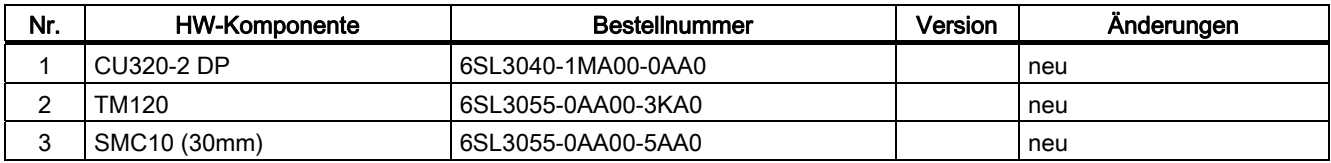

## A.2 Verfügbarkeit der SW-Funktionen

Tabelle A- 5 Neue Funktionen Firmware 2.2

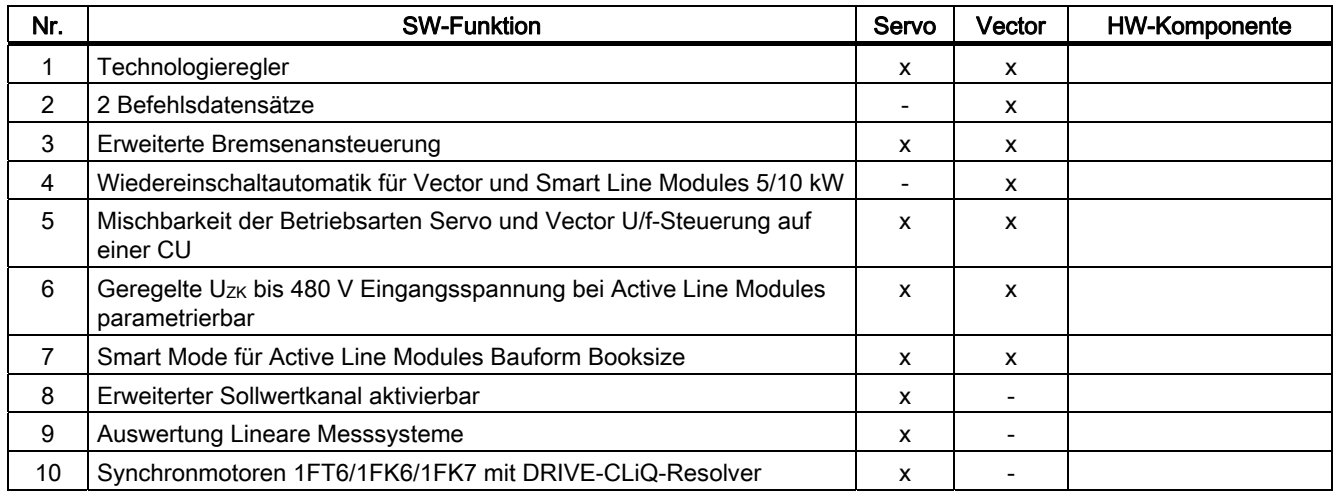

A.2 Verfügbarkeit der SW-Funktionen

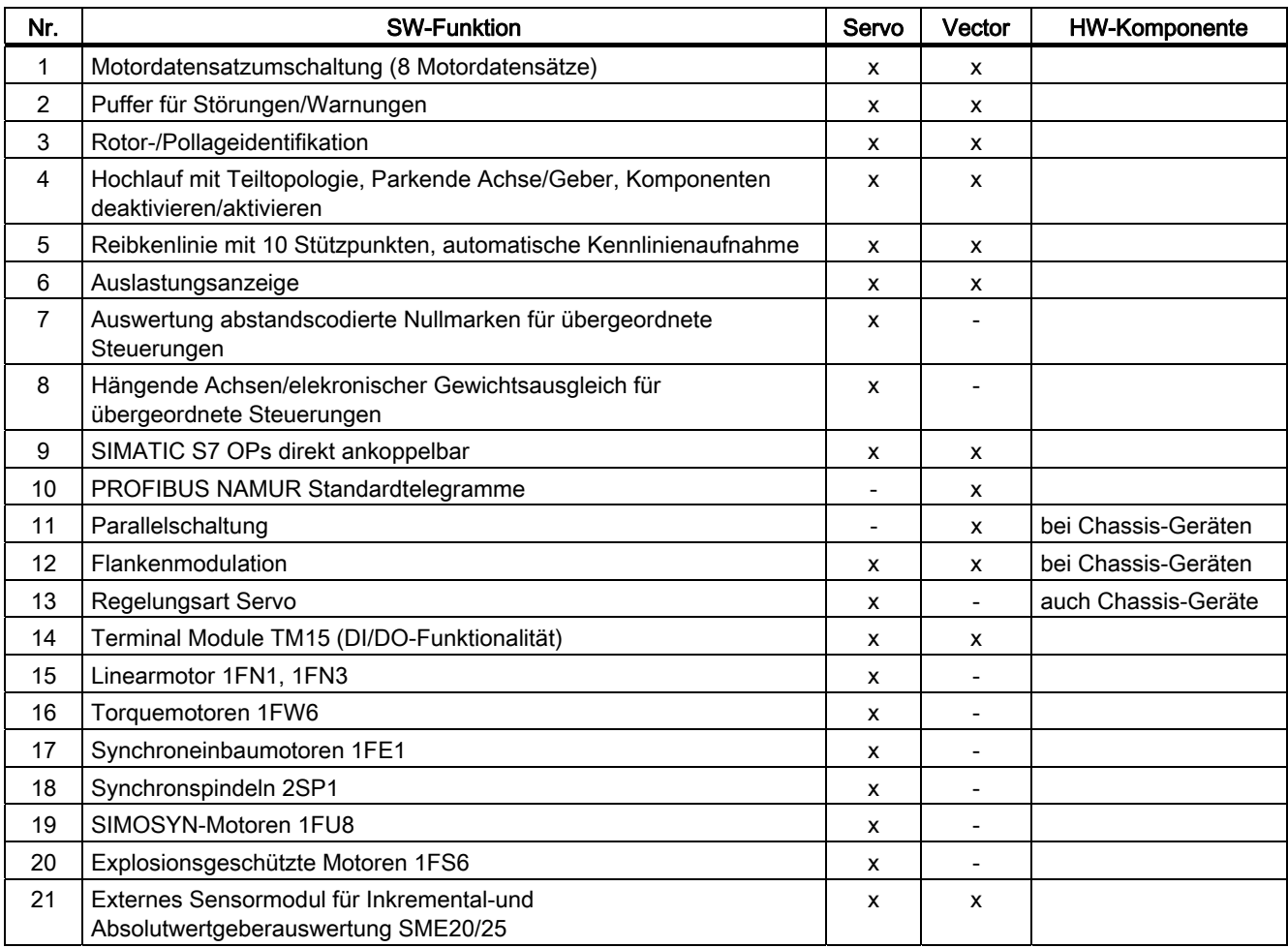

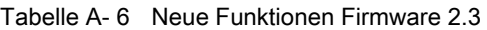

A.2 Verfügbarkeit der SW-Funktionen

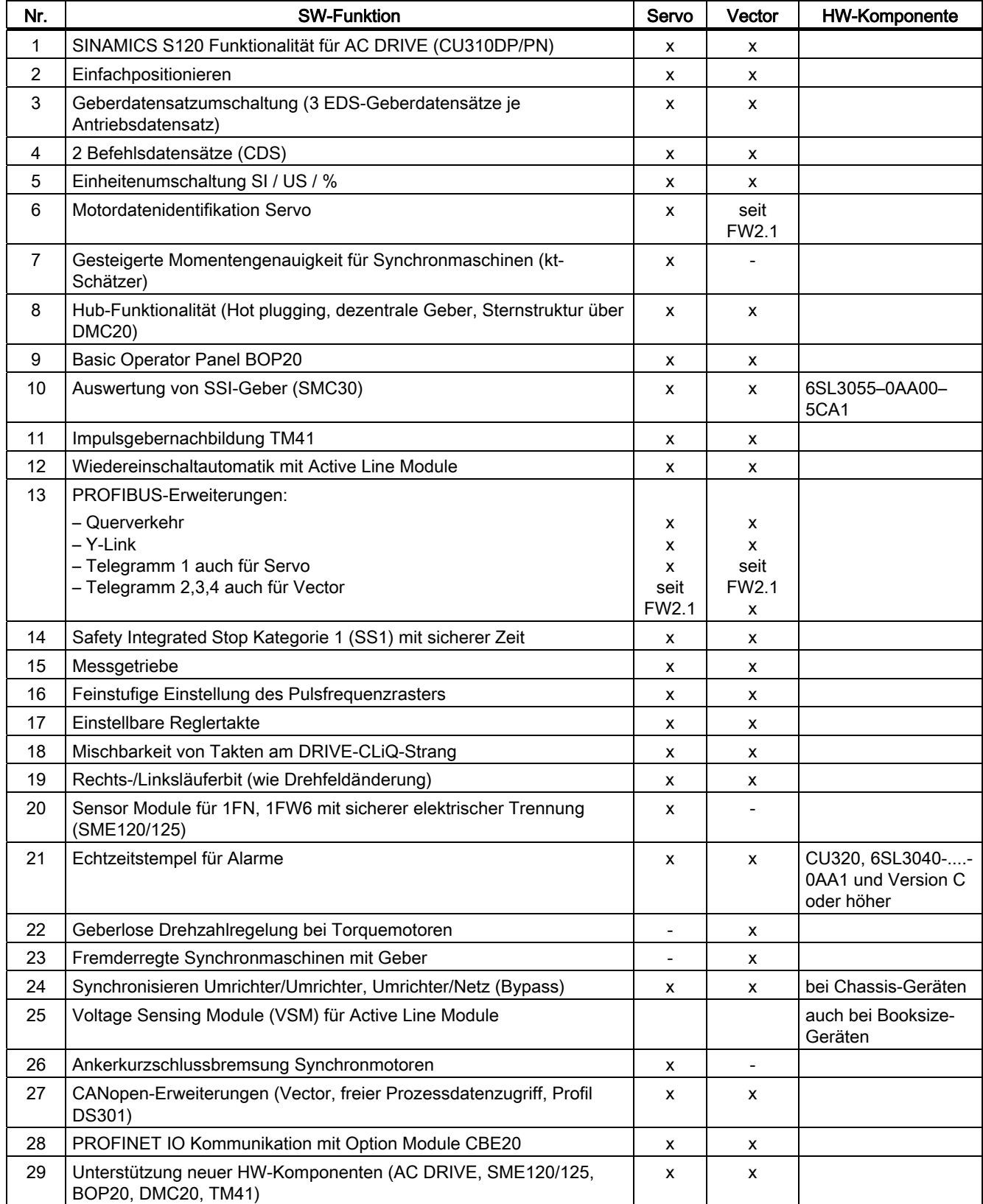

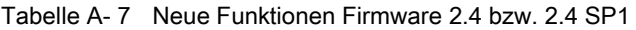

A.2 Verfügbarkeit der SW-Funktionen

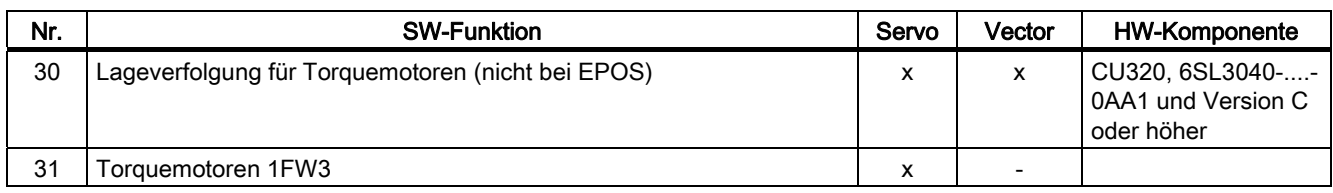

#### Tabelle A- 8 Neue Funktionen Firmware 2.5 bzw. 2.5 SP1

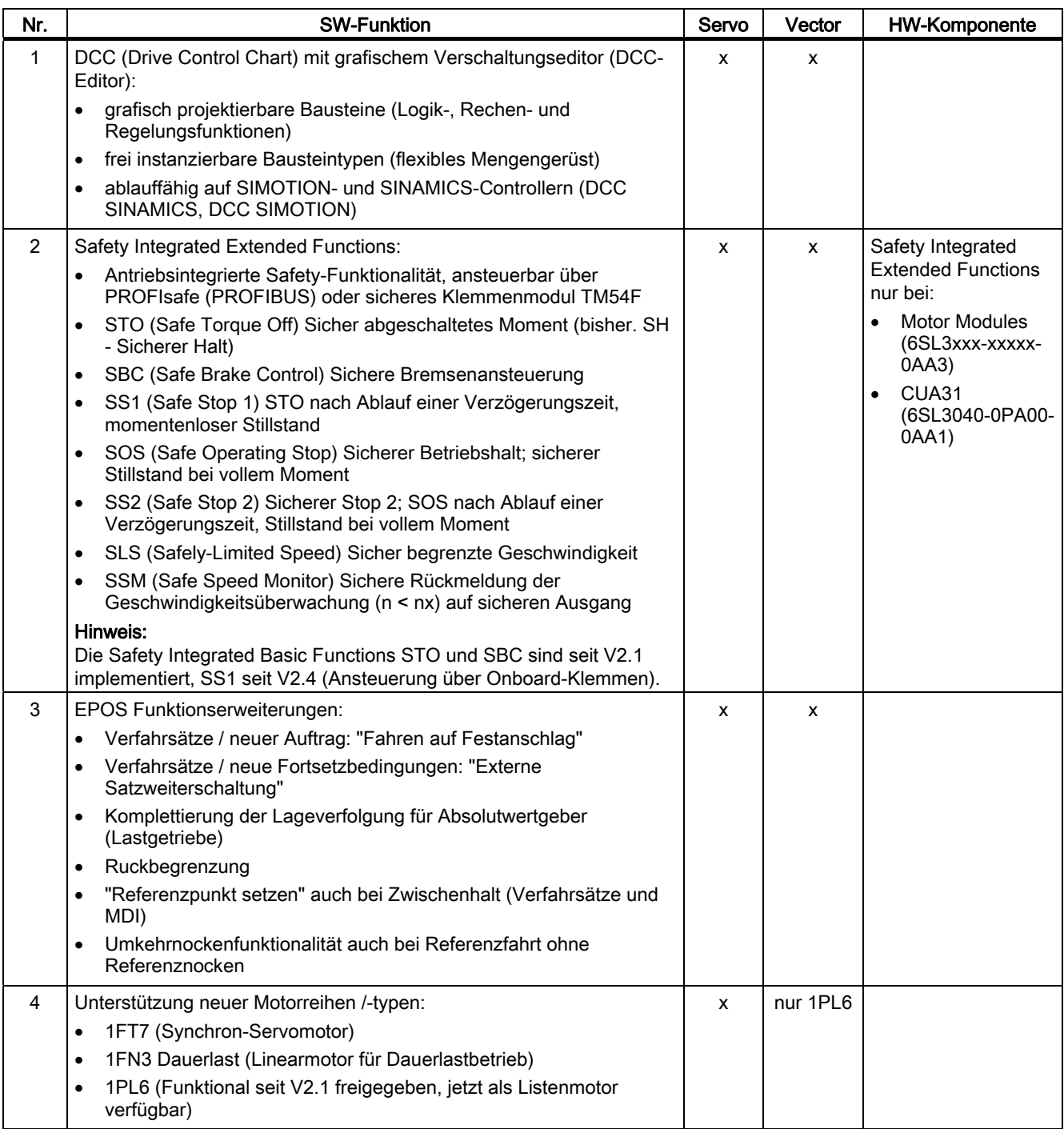

A.2 Verfügbarkeit der SW-Funktionen

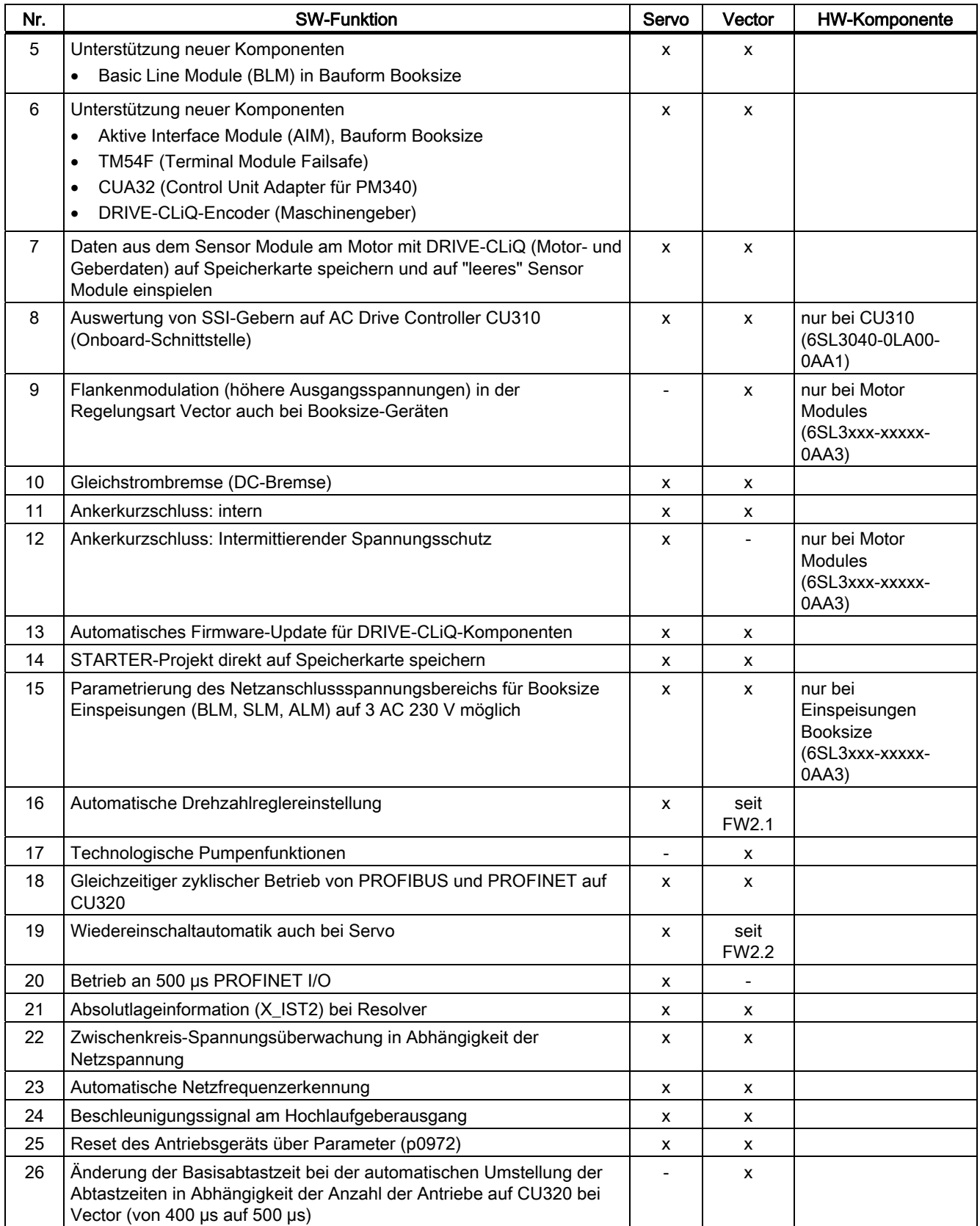

A.2 Verfügbarkeit der SW-Funktionen

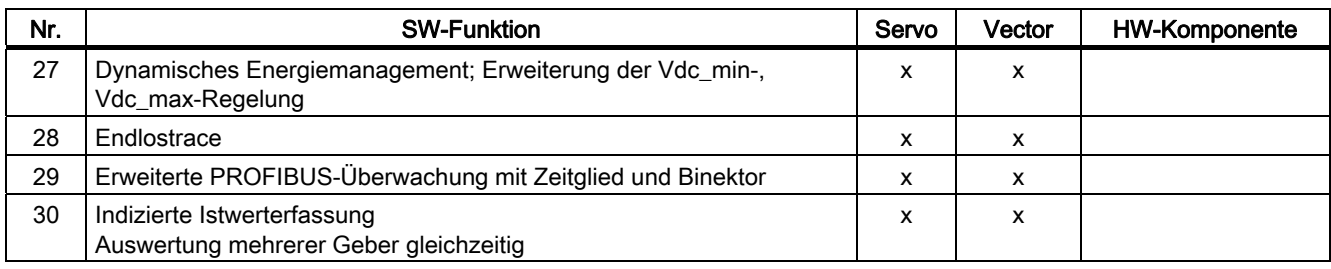

A.2 Verfügbarkeit der SW-Funktionen

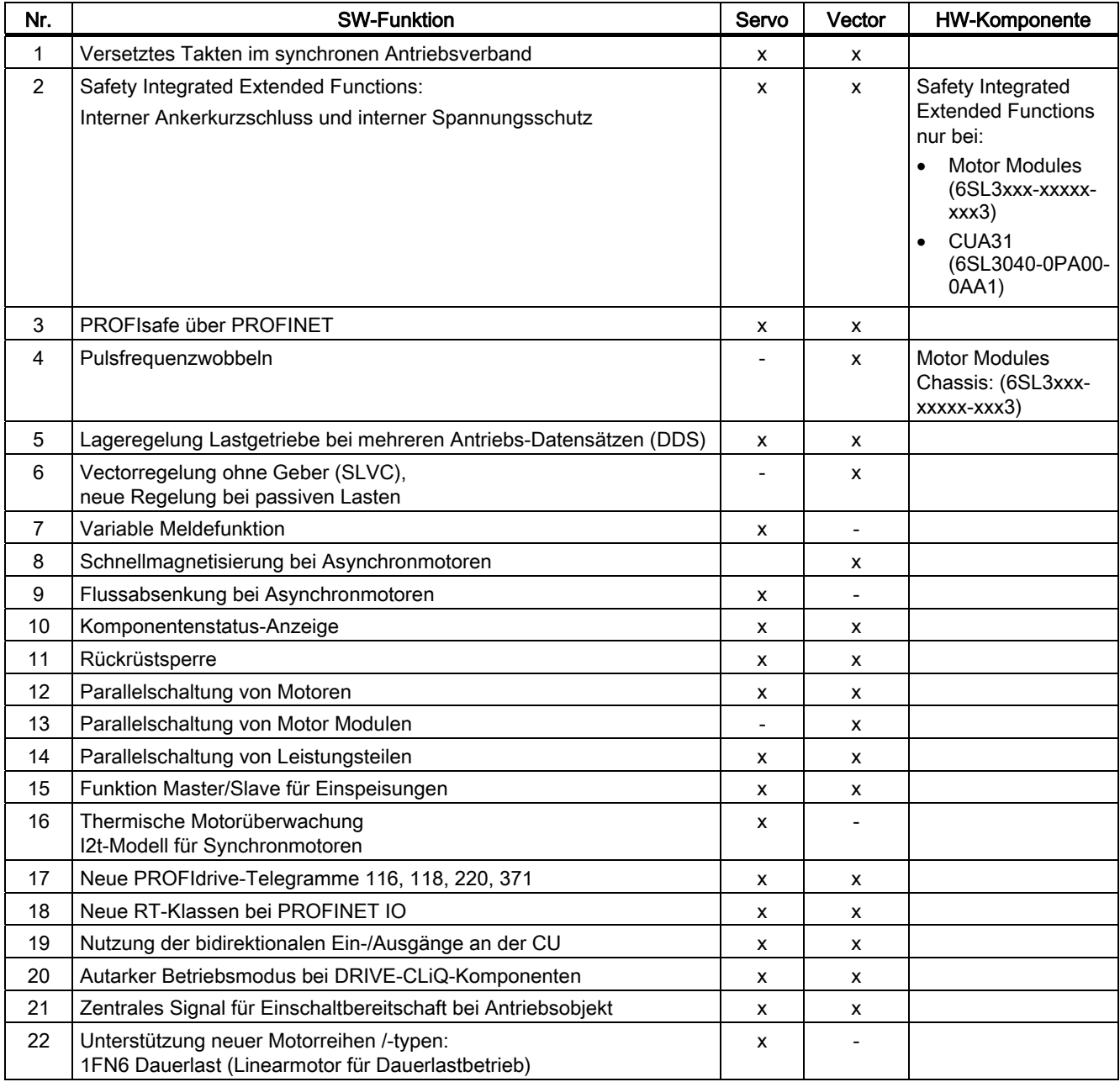

#### Tabelle A- 9 Neue Funktionen Firmware 2.6

A.2 Verfügbarkeit der SW-Funktionen

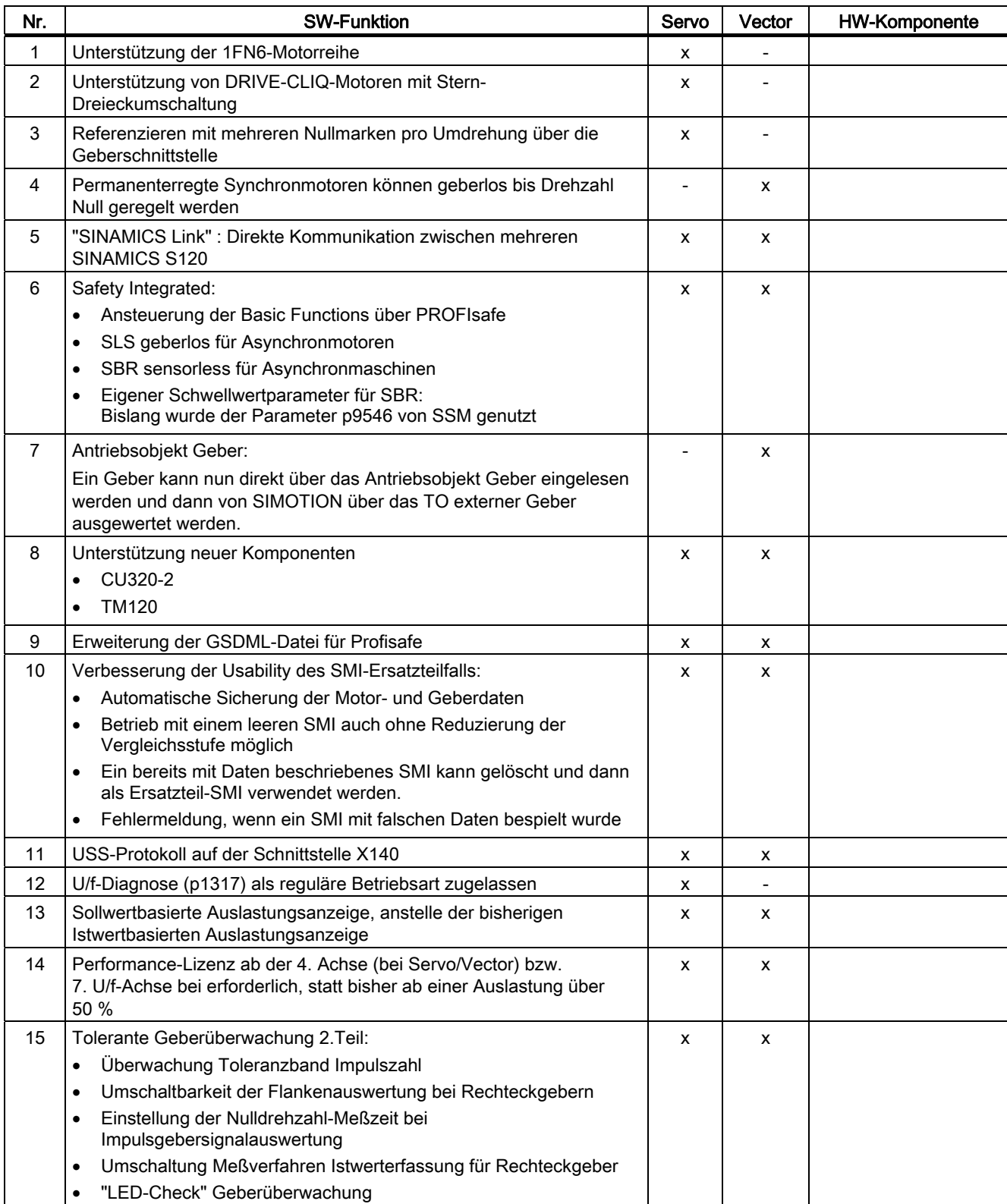

Tabelle A- 10 Neue Funktionen Firmware 4.3

## A.3 Funktionen SINAMICS S120 Combi

#### Funktionsumfang SINAMICS S120 Combi

SINAMICS S120 Combi unterstützt die folgenden Funktionen, die Sie in diesem Funktionshandbuch beschrieben finden. Alle in dieser Liste nicht aufgeführten Funktionen stehen bei SINAMICS S120 Combi nicht zur Verfügung.

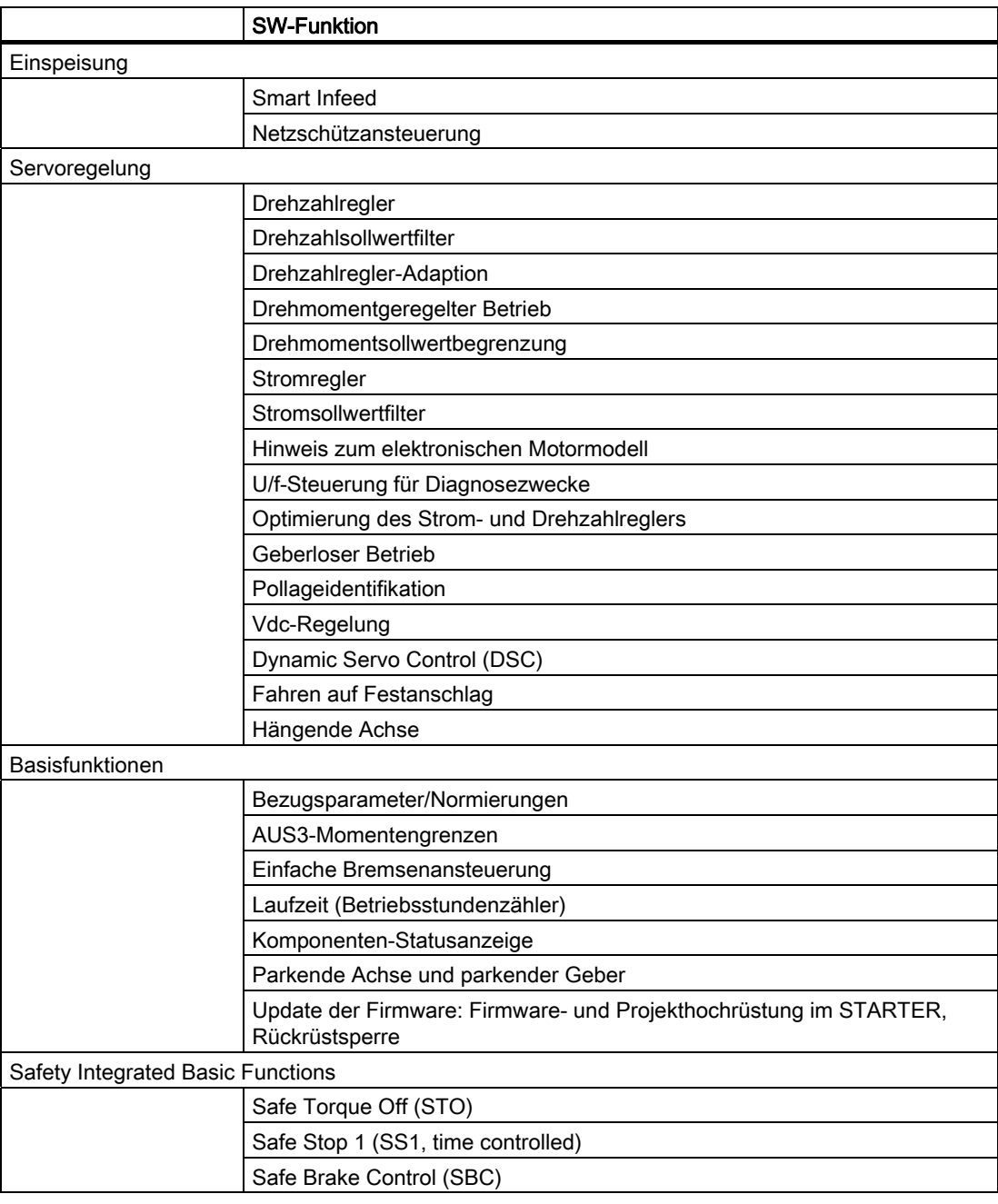

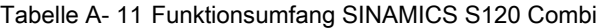

A.3 Funktionen SINAMICS S120 Combi

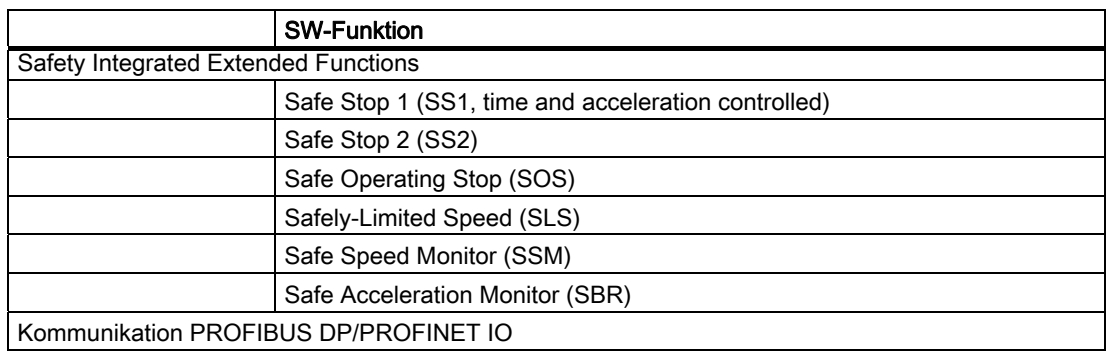

#### Topologie

Für SINAMICS S120 Combi gelten feste DRIVE-CLiQ-Topologieregeln. Das Gerät muss immer nach dem gleichen Schema angeschlossen werden.

#### **Systemtakte**

Die Abtastzeiten für

- Stromregler,
- Drehzahlregler und
- Flussregler

sind fest auf 125 μs eingestellt. Die Pulsfrequenz ist fest auf 4 kHz eingestellt. Damit ist eine maximale Spindeldrehzahl von 24000 U/min erreichbar.

#### Verfügbare Motoren

- Synchronmotoren: 1FT6, 1FT7, 1FK7, 1FW3
- Asynchronmotoren: 1PH7, 1PH4, 1PL6, 1PH8

## A.4 Abkürzungsverzeichnis

#### Hinweis:

Das folgende Abkürzungsverzeichnis beinhaltet die bei der gesamten SINAMICS Anwenderdokumentation verwendeten Abkürzungen und ihre Bedeutungen.

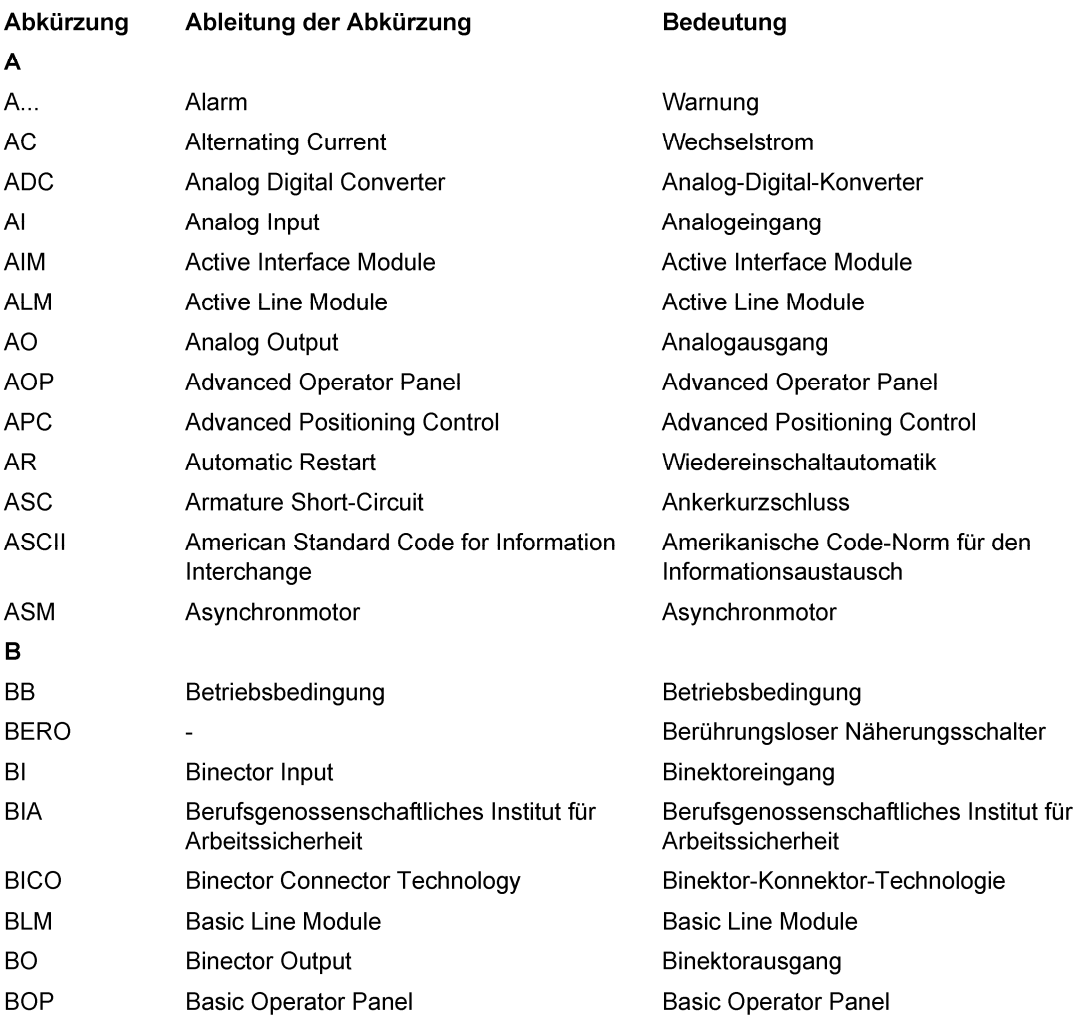

A.4 Abkürzungsverzeichnis

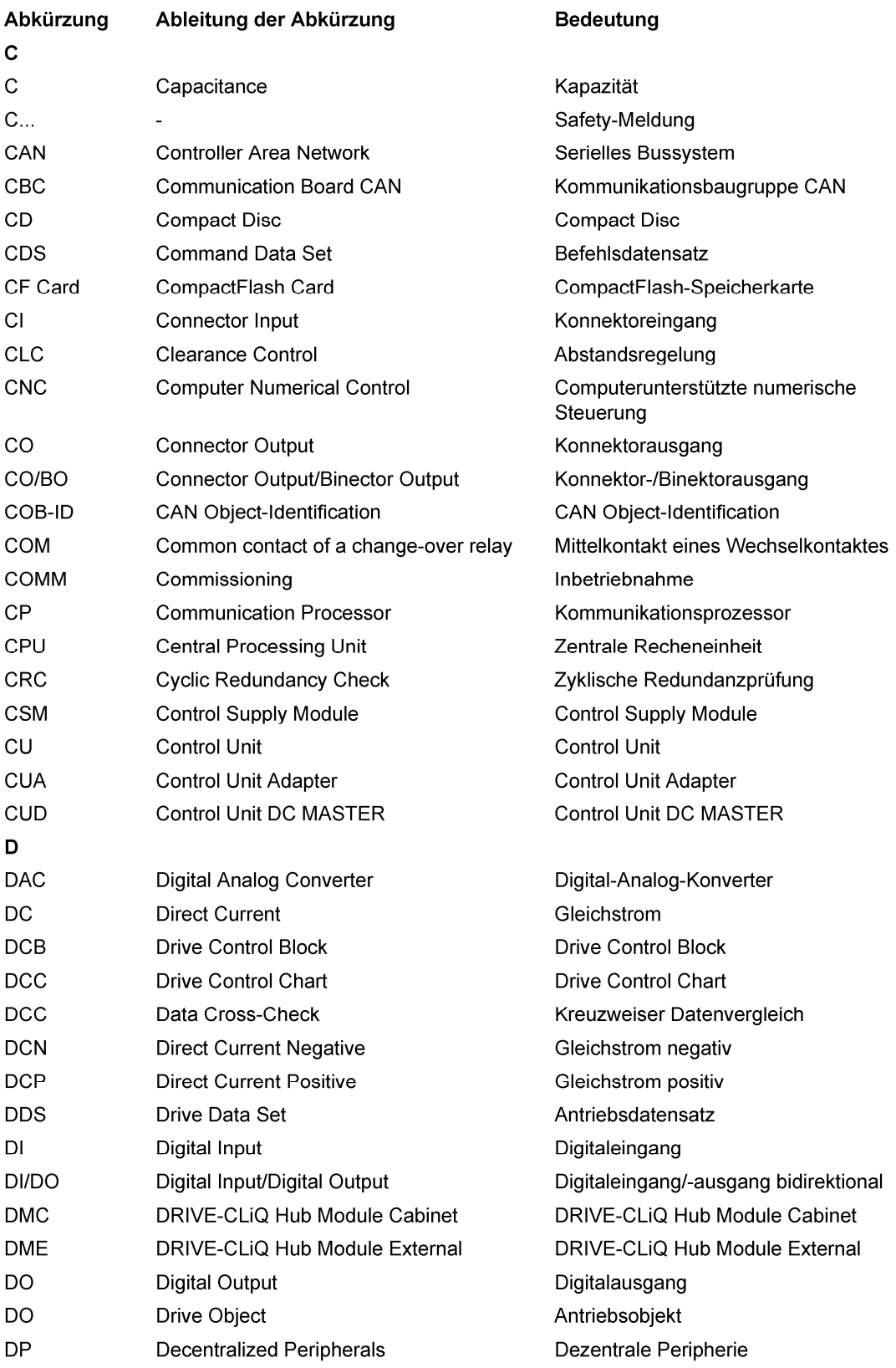

#### Anhang A.4 Abkürzungsverzeichnis

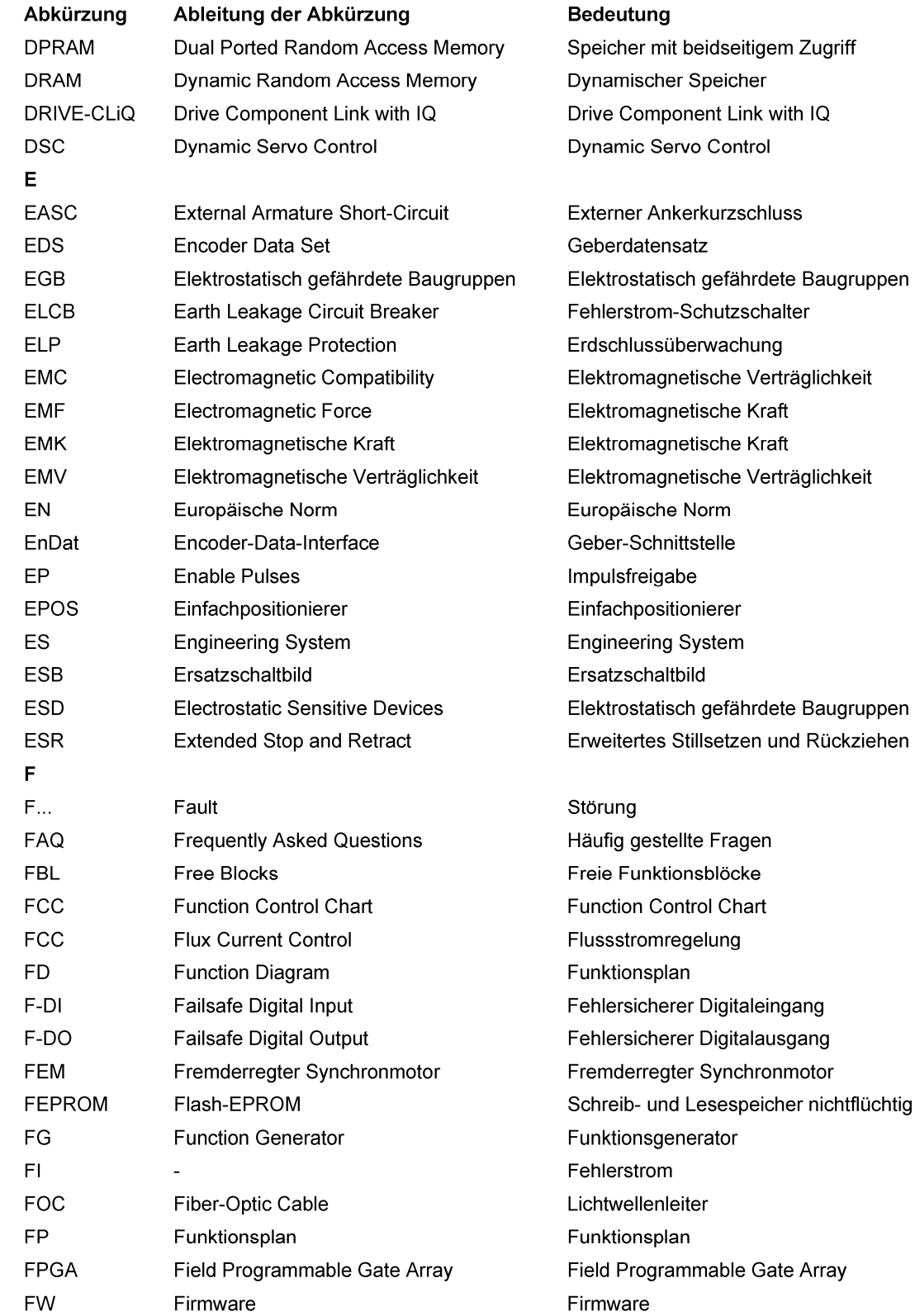

A.4 Abkürzungsverzeichnis

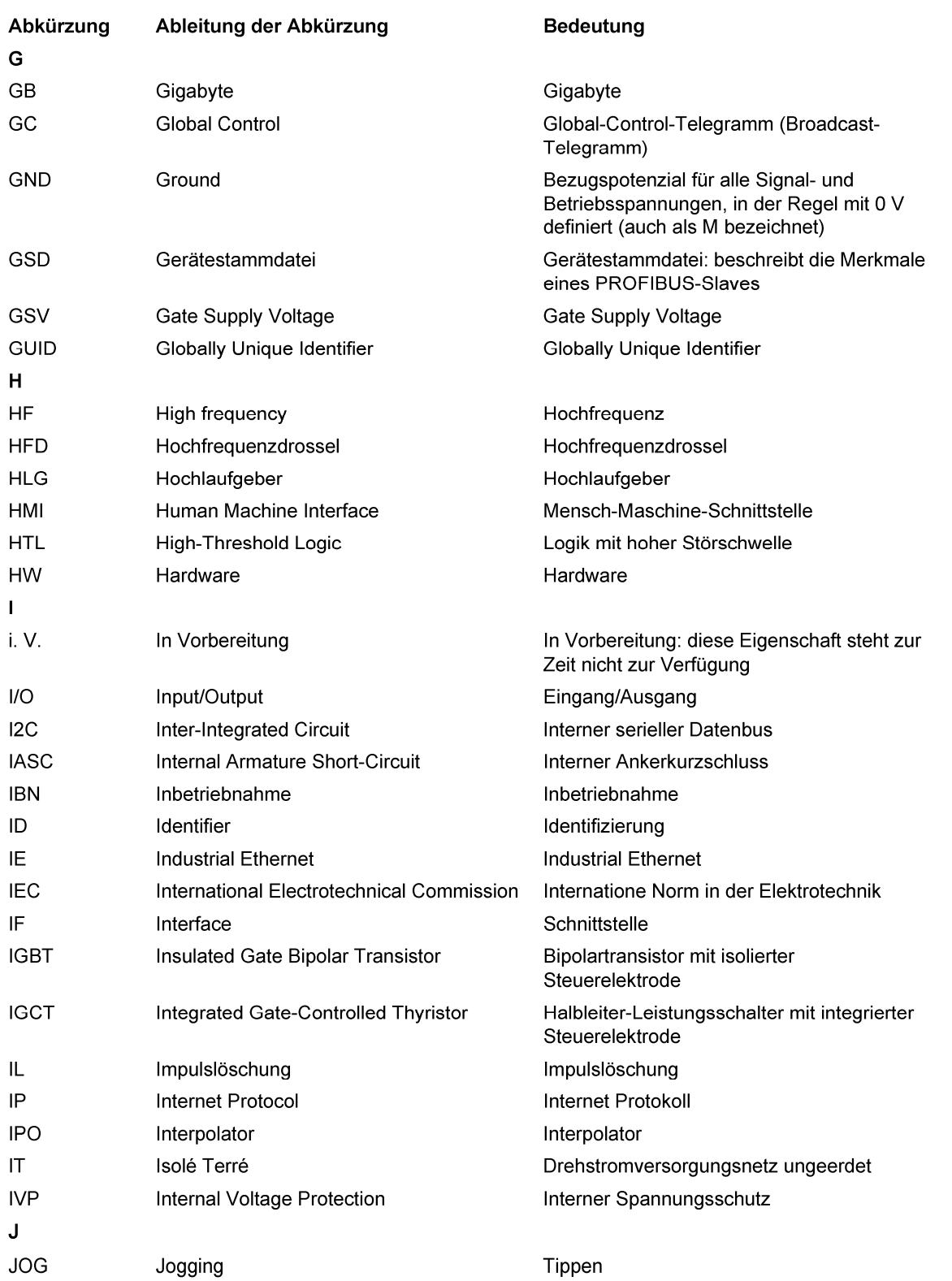

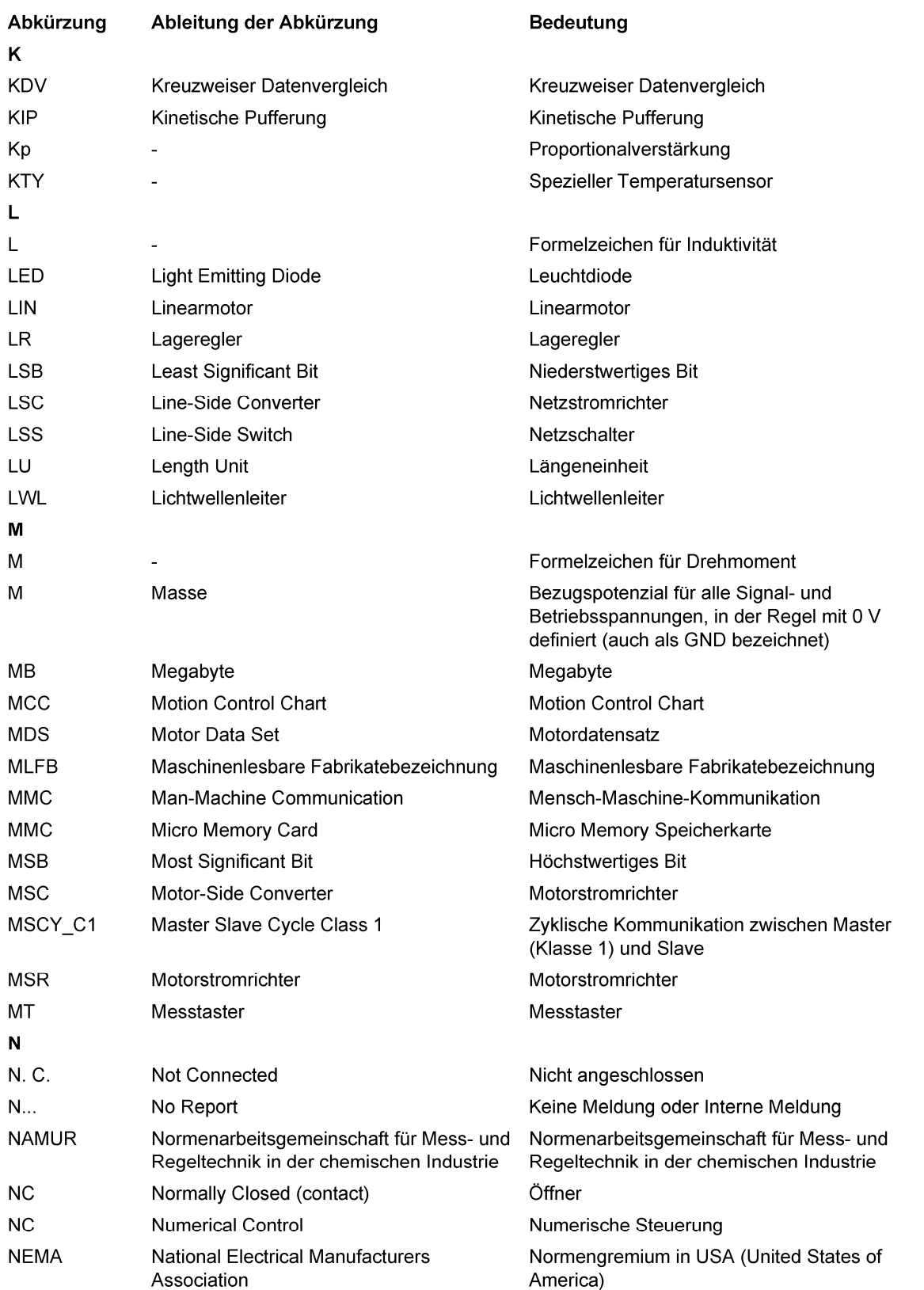

A.4 Abkürzungsverzeichnis

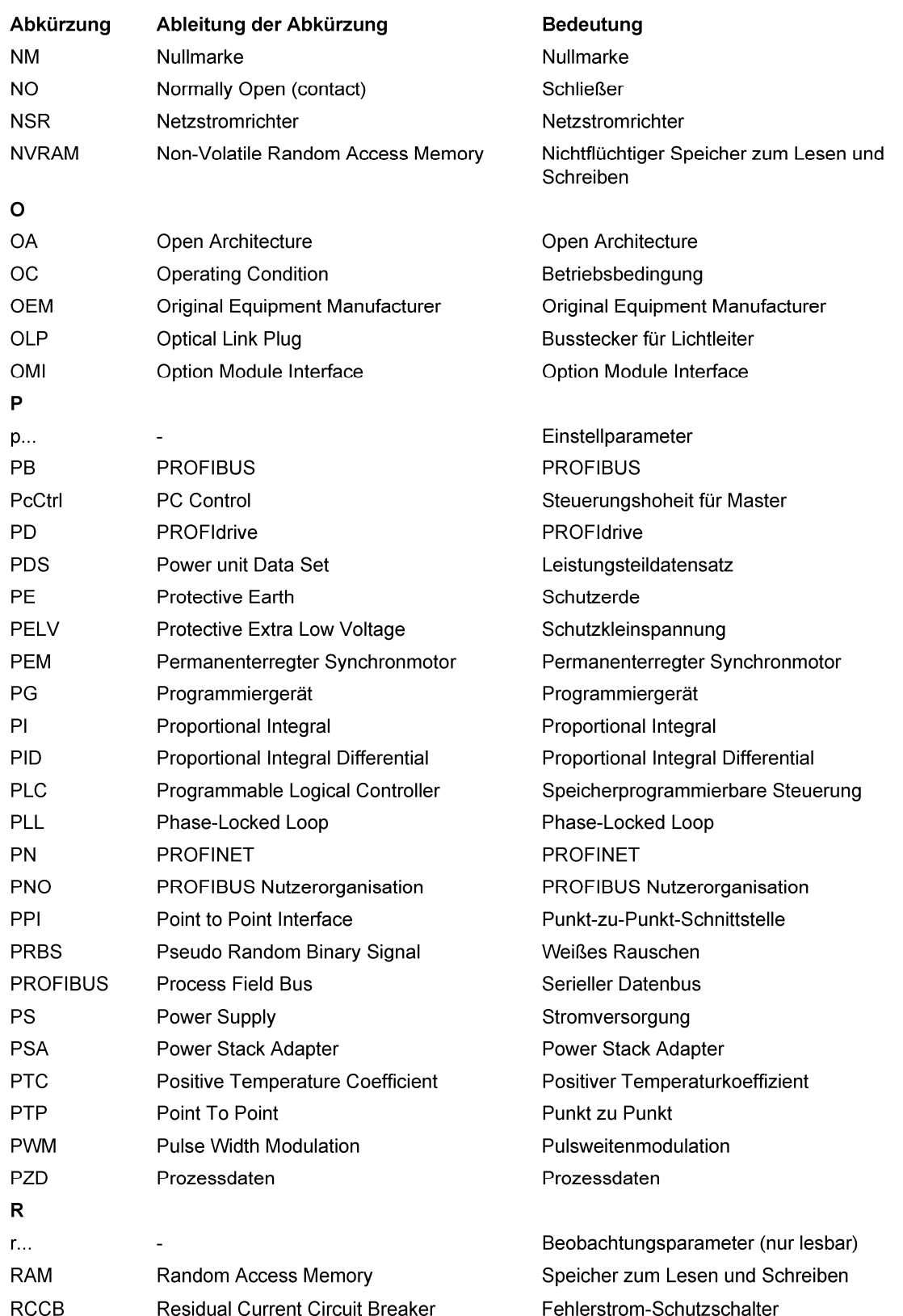

#### Anhang A.4 Abkürzungsverzeichnis

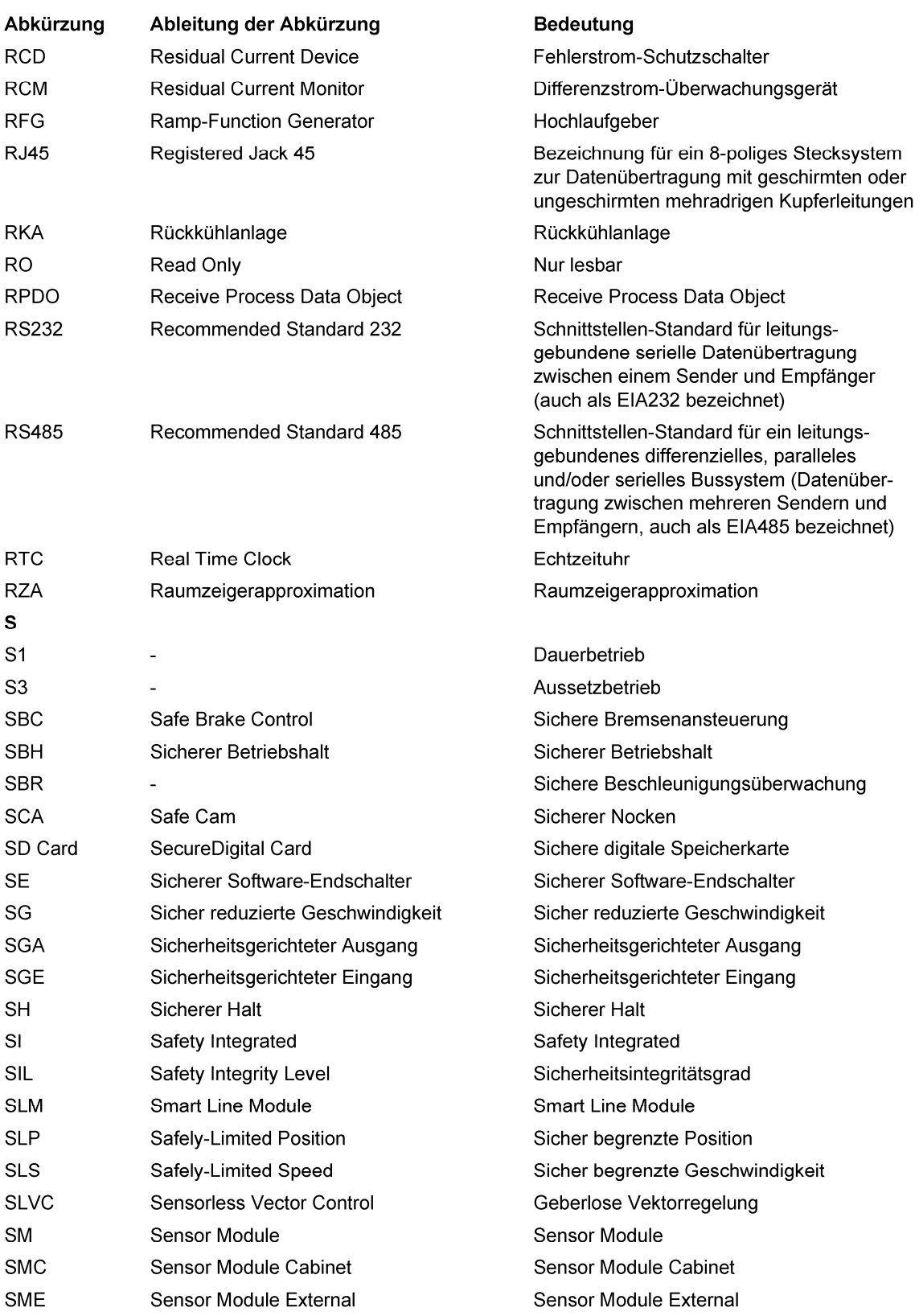

A.4 Abkürzungsverzeichnis

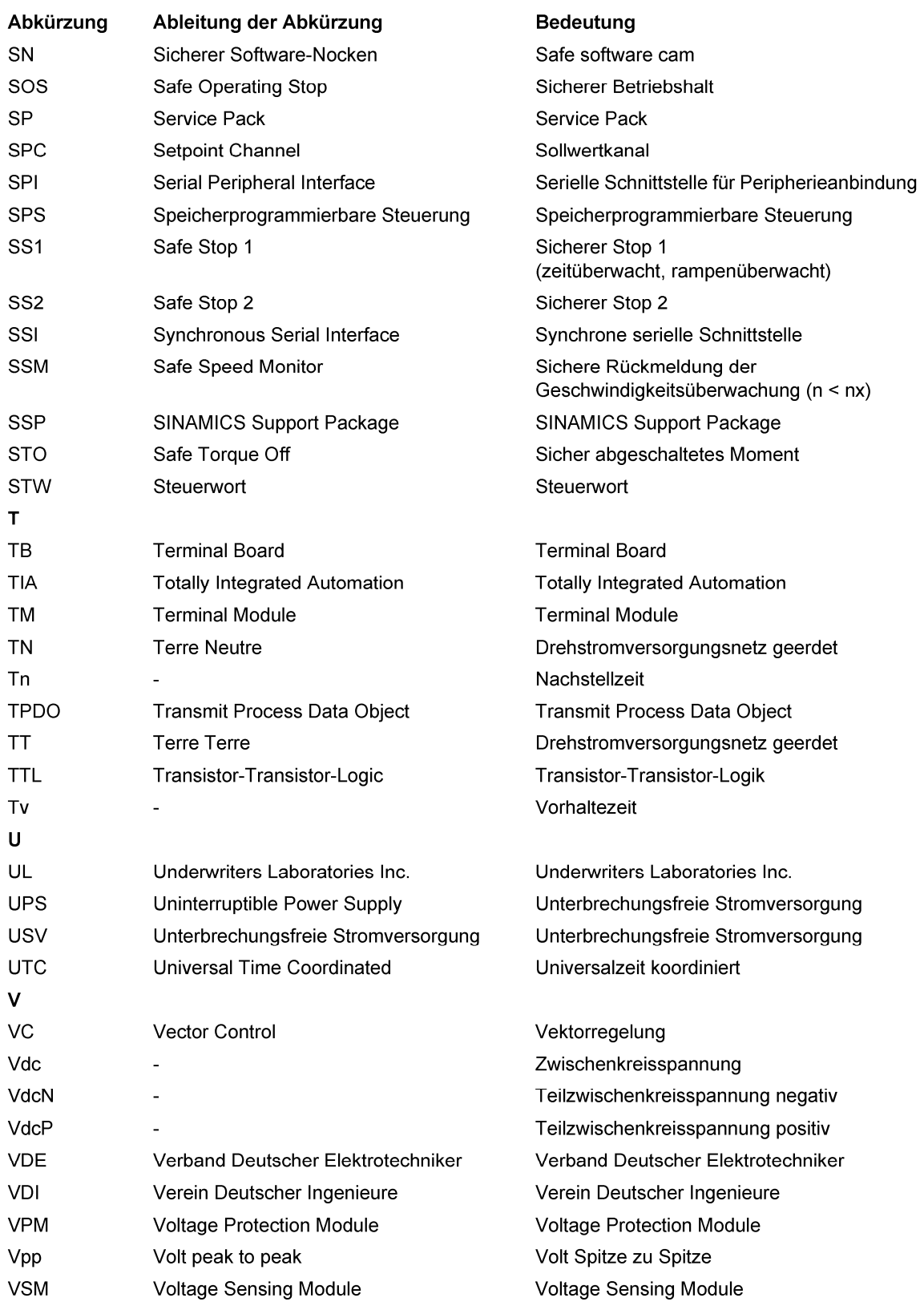

#### Anhang A.4 Abkürzungsverzeichnis

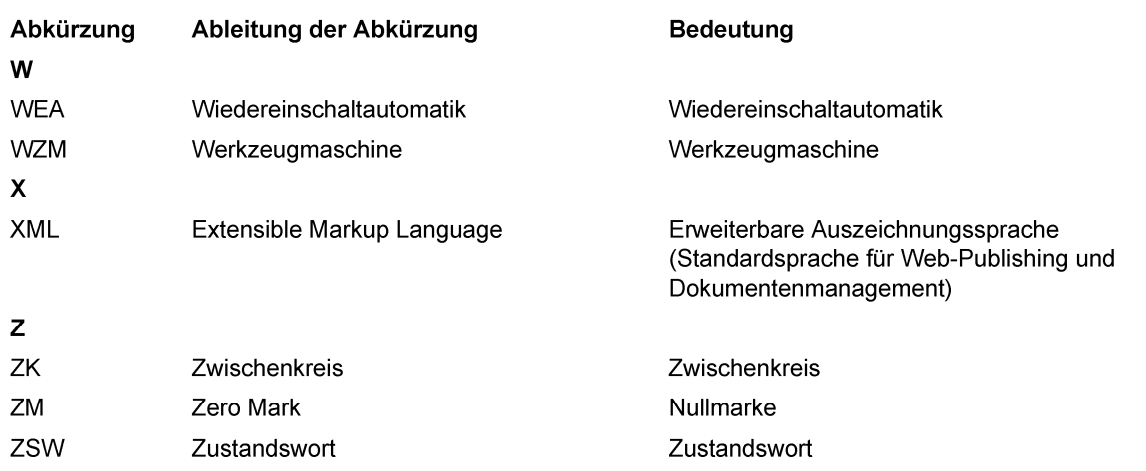

A.4 Abkürzungsverzeichnis

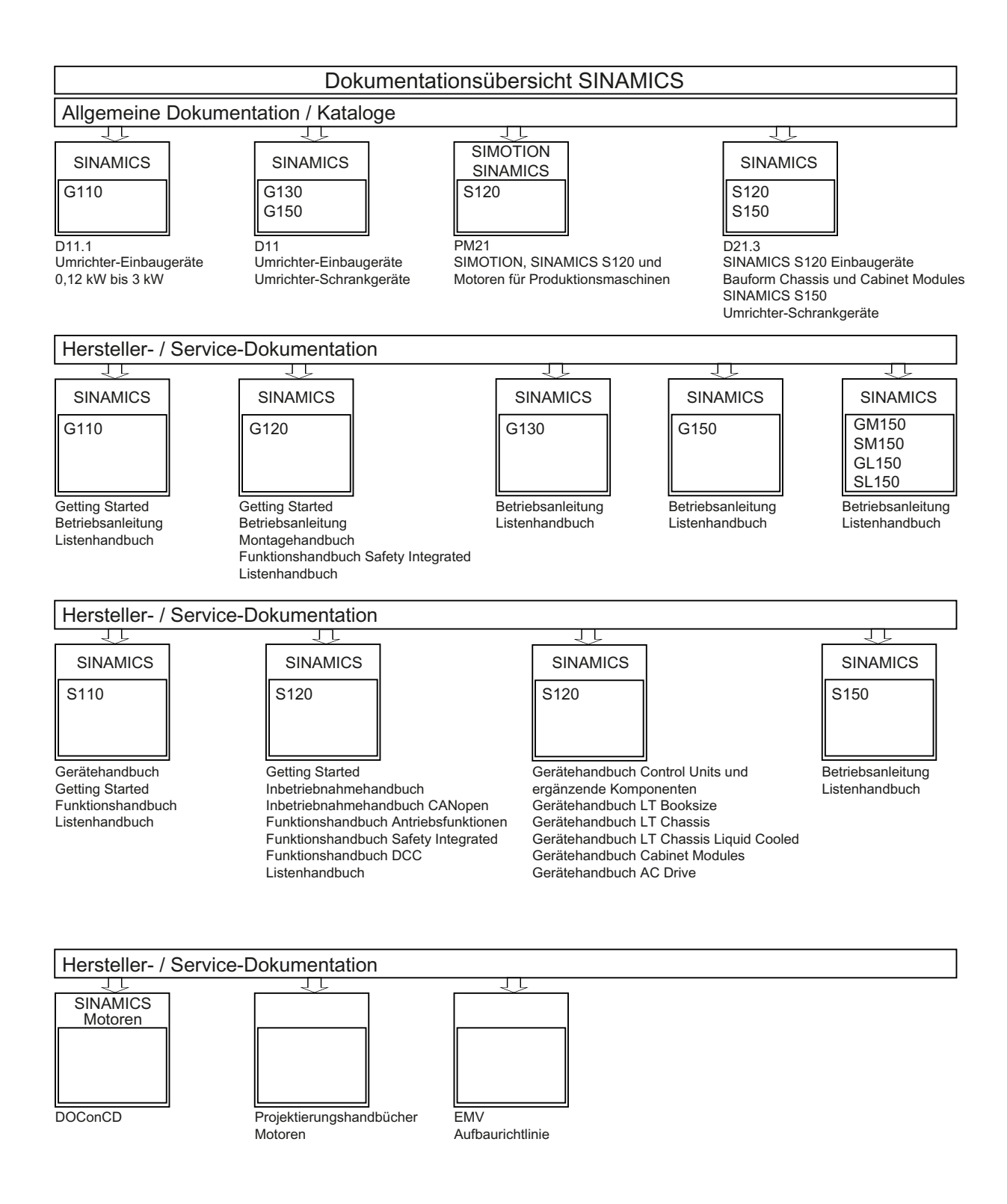
#### Verbesserungsvorschläge

Sollten Sie beim Lesen dieser Unterlage auf Druckfehler gestoßen sein, bitten wir Sie, uns diese mit diesem Vordruck mitzuteilen. Ebenso dankbar sind wir für Anregungen und Verbesserungsvorschläge.

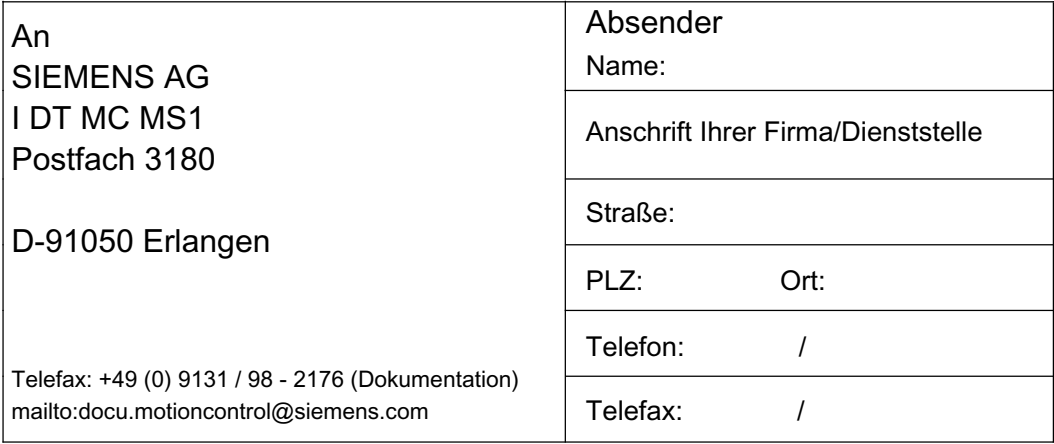

Vorschläge und/oder Korrekturen

# Index

#### 4

4.3, 265

### A

Abnahmeprotokoll, 421 Abnahmetest, 421 SBC, 430 Absolutwertgeber Justage, 317 Absolutwertgeberjustage, 291 Abtastzeiten, 682 Achse hängend, 127 Achsnummer ermitteln, 521 Achswickler, 606 Active Line Modules Parallelschaltung, 358 Active-Infeed-Regelung, 21, 26 Adresse License Manager im Internet, 694 PROFIBUS-Adresse einstellen, 535 Analogausgänge Eigenschaften, 642 Signalverarbeitung, 642 Analogeingänge Eigenschaften, 641 Signalverarbeitung, 641 Analogsollwert Kommunikation, 370 Ankerkurzschluss intern, 231 Ankerkurzschlussbremse, 228 Ankerkurzschlussbremsung extern, 229 intern, 230 Antriebsobjekt, 627 Anzahl regelbarer Antriebe Hinweise, 682 Applikationsklassen, 439 ASCII-Code Lizenzierung, 696 Asynchronmotoren Gleichstrombremse, 231, 232 Aufbau PROFIBUS-Telegramme, 531

AUS3 Momentengrenzen, 239 Ausgangsstrom Leistungsteile, 613 autarker Betrieb, 680 Automatische Geberjustage Vektor, 179

#### B

Basic Function SS1 Abnahmetest SS1, 428 Basic Function STO Abnahmestest STO, 426 Basic Line Modules Parallelschaltung, 352 Basic-Infeed-Steuerung, 39 Begrenzungen Drehmomentsollwert, 77 Beispiel PROFIBUS-Telegrammaufbau, 531 Beschleunigungsvorsteuerung, 609 Bestandsdaten, 264 Betrieb ohne Geber Servo, 97 Betriebsstundenzähler, 244 Betriebstemperatur, 613 Bezugsgrößen sperren/schützen, 213 BICO-Technik Festwerte, 633 Signale verschalten, 630 Wandler, 633 Was ist das?, 628 bidirektionale Ein-/Ausgänge Ressourcensharing, 639 Binektor, 628 BOP20 Steuerwort Antrieb, 654 Brake Bremswiderstand, 236 Bremsenansteuerung einfach, 241 erweitert, 276 Bypass Vektor, 189

## C

Certificate of License, 693 Chassis Leistungsteile, 613 Chip-Temperatur, 613 Combi, 707 CU320\_2, 263

### D

**Datenimport** Datenexport, 263 Datensätze Command Data Set (CDS), 620 Drive Data Set (DDS), 622 Encoder Data Set (EDS), 623 Motor Data Set (MDS), 624 Datenübertragung PROFINET, 565 DCC-Achswickler, 606 DCP-Blinken, 567 DC-Schalter, 369 DDS-Umschaltung mit Lageverfolgung Lastgetriebe, 297 Derating-Funktion, 613 Determinismus, 562 Diagnosefunktion U/f-Steuerung für Servoregelung, 92 Digitalausgänge bidirektionale, 638 Eigenschaften, 637 Signalverarbeitung, 637 Digitaleingänge bidirektionale, 638 Eigenschaften, 636 Signalverarbeitung, 636 wenn sie nicht funktionieren, 636 DME20, 597 dn/dt-Überwachung SMC 30, 605 DQI, 659 Drehmomentbegrenzung, 154 Drehmomentgrenzen dynamische, 610 Drehmomentregelung, 151 Drehmomentsollwert, 77 Drehzahlbegrenzung Statik, 150 Drehzahlfestsollwerte, 53 Drehzahlregler, 140 Bergrenzungen, 70

Drehzahlregleradaption, 143 Drehzahlregler-Adaption, 72 Drehzahlreglervorsteuerung, 146 Drehzahlsollwertfilter, 71 Eigenschaften, 70 Referenzmodell, 146 Dreiwicklungstransformator, 369 Drive Object, 627 DRIVE-CLiQ autarker Betrieb, 680 Notbetrieb, 680 Verdrahtungsregeln, 667 DRIVE-CLiQ Geber, 318 DRIVE-CLiQ Hub DMC20, 597 du/dt-Filter compact plus Voltage Peak Limiter, 221 du/dt-Filter plus Voltage Peak Limiter, 220 Dynamic Servo Control, 119

### E

Echtzeitkommunikation, 562 ein SMI manuell speichern, 662 Ein-/Ausgänge Übersicht, 635 Einfachpositionieren Referenzieren, 316 Einfachpositionierer, 306 Einheitenumschaltung, 211 Einschaltsperre, 472, 474, 477 Einspeisekonzepte, 351 Einspeisung 12-pulsige, 352 6-pulsige, 352 Basic Infeed, 39 Vorladung, 352 Einspeisungen Master/Slave, 374 Elektronisches Typenschild, 665 EMK elektromotorische Kraft, 234 EMK max, 236 EPOS, 306 Begrenzungen, 311 Fliegendes Referenzieren, 322 Mechanik, 308 Sollwertdirektvorgabe (MDI), 338 Tippen, 342 Verfahrauftrag verwerfen, 330, 340 Verfahrsätze, 329 Zwischenhalt, 330, 340 erweiterte Momentenregelung, 286

### F

Fahren auf Festanschlag, 123 Fangen, 181 FAULT\_CODE, 488 Festsollwerte, 53 Fliegendes Messen, 494 Fliegendes Referenzieren EPOS, 322 Formel für Bremswiderstand, 236 freie Telegramme, 446 Funktionen Drehzahlfestsollwerte, 53 Fahren auf Festanschlag, 123 Motorpotenziometer, 54 Safe Torque Off, 399 Servoregelung, 67 Tippen, 49 U/f-Steuerung für Servoregelung, 92 Funktionsbausteine DCC-Achswickler, 607 Funktionsmodul Erweiterte Bremsenansteuerung, 276 Lageregelung, 288 Rückkühlanlage, 283 Funktionsmodule, 269 Braking Module, 281 erweiterte Momentenregelung, 286 erweiterte Überwachungsfunktionen, 274 Technologieregler, 270

# G

Geber externe, 121 Geberbereich, 249 Geberschnittstelle, 490 Fliegendes Messen, 494 Referenzmarkensuche, 493 Geräteidentifikation, 537 Gerätenamen, 564 Gleichstrombremse, 232 **GSD** GSD-Datei, 536

#### H

Haupt-/Zusatzsollwert, 56 herstellerspezifische Telegramme, 445 Hilfsantrieb bei Parallelschaltungen Hilfsantrieb, 363 Hochlauf mit Teil-Topologie, 216

Antriebsfunktionen Funktionshandbuch, (FH1), 11/2009, 6SL3097-4AB00-0AP0 725

Hochlaufgeber, erweitert, 61 Hochsetzfaktor, 25 Hotline, 8 Hot-Plugging DRIVE-CLiQ, 598

### I

I2t-Motormodell, 384 Impulsgebernachbildung, 257 Inbetriebnahme Safety Integrated, 413 Interner Ankerkurzschluss, 402 interner Spannungsschutz Fehlerbehandlung, 238 Konfiguration, 237 Motor Module, 234 Sicherheitshinweise, 237 Voraussetzungen, 235 IO-Controller, 560 IO-Device, 560 IO-Supervisor, 560 IRT, 569 Vergleich zu RT, 570 IRT, 569 IRT, 569 Istwerte Geber parallel, 291 Istwerterfassung indizierte, 291 IVP, 235

### J

JOG Tippen, 49 Justage Absolutwertgeber, 317

### K

Kinetische Pufferung, 34, 115, 156, 207 Kommunikation über PROFIBUS, 528 über PROFIdrive, 437 Komponententausch Beispiele, 655 Konnektor, 629 Kreuzweiser Datenvergleich, 391 kT-Schätzer Servo, 286

Kühlkörpertemperatur, 613

#### L

Lageregelung, 288 Lageregler, 301 Überwachungen, 302 Lageverfolgung, 251, 297 Lastgetriebe, 292 Messgetriebe, 249 Lastgetriebe, 297 Leistungsteil Überlast, 613 Leistungsteile Parallelschaltung, 351 License Key, 694 License Manager, 693 Lizenzierung, 693 ASCII-Code, 696

#### M

Master/Slave Einspeisungen Aktivierung der Funktion, 374 Beschreibung von Funktionsmodul, 370 Funktionsplan, 372 Funktionsprinzip, 366 Protokolle, 369 Stromaufteilungsfaktor, 373 Topologie, 368 Uzk-Regelungsband, 373 Maximalbeschleunigung, 312 Maximalgeschwindigkeit, 311 Maximalverzögerung, 312 Messgetriebe, 251 Messtaster zentral, 509 Modulares Maschinenkonzept, 216 Momentengesteuerter Betrieb, 74 Momentengrenzen AUS3, 239 Momentenregelung erweitert, 286 Momentenvorsteuerung, 608 Motion Control mit PROFIBUS, 510 Motor Module interner Spannungsschutz, 234 Motor Modules Derating, 613 Parallelschaltung, 349, 360 Motoren

Einwicklungssystem, 361 Parallelschaltung, 346 Zweiwicklungssystem, 360 Motoridentifikation, 162 Motorpotenziometer, 54 Motorumschaltung, 592 Multiturn-Geber, 249

### N

Netz- und Zwischenkreisidentifikation, 374 Netzschützansteuerung, 43 Nockenschaltwerke, 302 Norm IEC61000-2-4, 23 Normen, 389 Nullmarkenerkennung SMC30, 603

### O

Objektnummer ermitteln, 521

#### P

Parallelschaltung Active Line Modules, 358 Basic Line Modules, 352 Leistungsteile, 351 Motor Modules, 349, 360 Motoren, 346 Smart Line Modules, 356 Parameter Arten, 617 Unterteilung, 617 Parametrieren mit BOP, 643 Passwort für Safety Integrated, 396 Pollageidentifikation Servo, 110 Vektor, 180 Positionierüberwachung, 302 Power Modules Derating, 613 PROFIBUS, 528 Abschlusswiderstand, 537 Adresse einstellen, 535 Geräteidentifikation, 537 Gerätestammdatei, 536 Interface Mode, 449 Lebenszeichen, 545, 579 Master Klasse 1 und 2, 529

Motion Control mit PROFIBUS, 510 Querverkehr, 546 Telegramme, 445 PROFIBUS-Querverkehr, 369 PROFIdrive, 437 Controller, Supervisor, Drive Unit, 438 Parameter lesen, 522 Parameter schreiben, 524 PROFINET Datenübertragung, 565 PROFINET IO, 560 Adressen, 563 IRT, 569 PROFINET IO mit IRT, 562 PROFINET IO mit RT, 562 PROFINET-Schnittstelle, 566 Projektübertragung Übertragung, 263 Protokolle Master/Slave Einspeisungen, 369 Prozessdaten, 448 Prozessdaten, Istwerte E\_DIGITAL, 470 G1\_XIST1, 470, 496 G1\_XIST2, 470, 497 G2\_XIST1, 470, 499 G2\_XIST2, 470, 499 G3\_XIST1, 470 G3\_XIST2, 470 IAIST\_GLATT, 470 ITIST\_GLATT, 470 MIST\_GLATT, 470 NIST\_A, 470, 480 NIST\_A\_GLATT, 470 NIST\_B, 470, 480 PIST\_GLATT, 470 Prozessdaten, Sollwerte KPC, 443, 450, 459 MOMRED, 443, 451, 460 NSOLL\_A, 443, 450, 458 NSOLL\_B, 443, 450, 459 XERR, 443, 450, 459 Prozessdaten, Steuerwörter A\_DIGITAL, 443, 450, 503 CU\_STW1, 451, 502 E\_STW1, 451, 466 E\_STW1\_BM, 451 G1\_STW, 443, 450 G2\_STW, 443, 450, 494 G3\_STW, 443, 450 Gn\_STW, 491 M\_ADD, 451

M\_LIM, 451 MDI\_ACC, 450, 464 MDI\_DEC, 464 MDI\_MOD, 450, 451, 464, 465 MDI\_TARPOS, 464 MDI\_VELOCITY, 464 MDIDEC, 450 MDITARPOS, 450 MDIVELOCITY, 450 MT\_STW, 443, 451, 504 OVERRIDE, 451, 464 POS\_STW, 451, 461 POS\_STW1, 451 POS\_STW2, 451 SATZANW, 450, 460 STW1, 443, 450, 451 STW1 (Positioniermode), 453 STW1\_BM, 451 STW2, 443, 450, 455 STW2\_BM, 451 Prozessdaten, Zustandswörter AIST\_GLATT, 471 AKTSATZ, 470 CU\_ZSW1, 505 E\_DIGITAL, 507 E\_ZSW1, 471, 488 E\_ZSW1\_BM, 471 G1\_ZSW, 470 G2\_ZSW, 470, 499 G3\_ZSW, 470 Gn\_ZSW, 495 MELD\_NAMUR, 484 MELDW, 471, 482 MSOLL\_GLATT, 471 MT\_ZSW, 471, 508 MT1\_ZS\_F, 471 MT1\_ZS\_S, 471 MTx\_ZS\_F, 471 MTx\_ZS\_S, 471 POS\_ZSW, 471, 485 POS\_ZSW1, 471 POS\_ZSW2, 471 XIST\_A, 470 ZSW1, 470, 472 ZSW1\_BM, 471 ZSW2, 470, 476 PTC-Motortemperaturfühler Thermische Motorüberwachung, 383 Pulsfrequenz, 613 Pulsfrequenzwobbeln, 222

### Q

Querverkehr PROFIBUS, 546

### R

Reaktionszeiten, 408 Rechenbeispiel Bremswiderstand, 236 Redundanz Leistungsteil, 188 Referenzieren Einfachpositionieren, 316 Referenzmarkensuche, 493 Referenzmodell, 146 Reglereinstellung, automatisch Servo, 95 Reibkennlinie Technologiefunktion, 240 Reihenfolge der Objekte im Telegramm, 530 Richtlinien, 389 Richtungsumkehr, 224 RT Vergleich zu IRT, 570 RT-Klasse Einstellen, 570 RT-Klassen Aktualisierungszeiten, 571 Sendetakte, 571 Ruckbegrenzung, 313 Rückkühlanlage Funktionsmodul, 283

### S

S120 Combi, 707 Safe Brake Control SBC, 405 Safe Stop 1 SS1, 403 time controlled, 403 Safe Torque Off STO, 399 Safety Integrated, 395 Abnahmeprotokoll, 421 Abnahmetest, 421 Inbetriebnahme, 413 Komponententausch, 414 Passwort, 396 Safe Stop 1, 403 Safe Torque Off, 399 Serieninbetriebnahme, 414

Störungen quittieren, 420 Safety Integrated Basic Functions Stop-Reaktionen, 419 Safety mit Geber, 394 Safety ohne Geber Safety geberlos, 394 Safety-Logbuch, 423 SBC Abnahmetest, 430 Safe Brake Control, 405 Schalter für PROFIBUS-Adresse, 535 Schleppabstandsüberwachung dynamisch, 302 Schlupfkompensation, 205 Servo automatische Reglereinstellung, 95 Geberloser Betrieb, 97 Vdc-Regelung, 115 Servo Control Sollwertkanal Aktivierung, 47 Servoregelung, 67 Drehmomentsollwert, 77 Drehzahlregler, 70 Eigenschaften, 67, 134 Fahren auf Festanschlag, 123 Momentengesteuerter Betrieb, 74 Optimierung, 95 Stromregler, 82 U/f-Steuerung, 92 Vergleich mit Vektorregelung, 67, 134 Signale verschalten über BICO-Technik, 630 SINAMICS S120 Combi, 707 SINAMICS Sensor Module Integrated Daten aller SMI sichern, 661 Daten eines bestimmten SMI speichern, 662 Datensicherung, 659 Singleturn-Geber, 249 Sinusfilter, 219 Smart Line Modules Parallelschaltung, 356 Smart-Infeed-Regelung, 33 SMC 30 dn/dt-Überwachung, 605 SMC30 Geberauswertung, 601 HTL/TTL-Geber, 603 SMI-Daten automatische Speicherung, 660 SMI-Daten manuelle Speicherung, 660 SMI-Ersatzteilfall, 659 SMI-Tausch, 659 Software-Endschalter, 312 **Solllwertkanal** 

Motorpotenziometer, 54 Sollwertdirektvorgabe (MDI), 338 **Sollwertkanal** Ausblendbänder, 59 Drehrichtungsbegrenzung, 57 Drehzahlfestsollwerte, 53 erweitert, 48 Haupt-/Zusatzsollwert, 56 Hochlaufgeber, erweitert, 61 Richtungsumkehr, 57 Servo Amplifier, 47 Sollwertbegrenzung, 59 Sollwertmodifikation, 56 Tippen, 49 Sollwertmodifikation, 56 Sollwertquellen, 49 Spannungsanhebung Servo, 94 Vektor, 202 Spannungsschutz intern, 228 Speicherung der SMI-Daten SMI-Daten Speicherung, 660 SS1 Safe Stop 1, 403 SS1, time controlled Safe Stop 1, 403 Standardtelegramme, 445 Statik, 150 **Stillstandsmessung** Motoridentifikation, 162 **STO** Safe Torque Off, 399 STOP A, 419 STOP F, 419 Stop-Nocken, 313 Stop-Reaktion Stop A, 419 Stop F, 419 Stromaufteilungsfaktor, 373 Stromregler Servo Strom- und Momentenbegrenzung, 82 Stromregelung, 82 Stromregleradaption, 82 Stromregler Vektor Stromregleradaption, 160 Stromsollwert, 373 **Stromsollwertfilter** Servo, 85 Vektor, 159 Support, 8 Synchronisations-Domain, 571

Synchronisieren (Vektor), 183 Synchronmotoren externer Ankerkurzschluss, 228, 229 interner Ankerkurzschluss, 228, 231 interner Spannungsschutz, 234 permanenterregt Vektor, 175 Systemabtastzeiten, 682 Systemlaufzeit, 244

### T

**Technologiefunktion** Reibkennlinie, 240 Technologieregler, 270 Telegramm 111 POS\_ZSW1, 486 POS\_ZSW2, 487 Telegramm 220 ZSW2\_BM, 479 Telegramm 371 STW1, 451 Telegramme Aufbau, 448 freie, 446 herstellerspezifische, 445 Reihenfolge der Objekte, 530 Standard, 445 Terminal Module 41, 257 Test der Abschaltpfade, 397 Thermische Motorüberwachung Fremdmotoren, 386 PTC-Motortemperaturfühler, 383 Thermischer Motorüberwachung Synchronmotoren, 384 Tippen, 49 EPOS, 342 TM41, 257 Topologie Parallelschaltung mit Hilfsantrieb, 363 Trägheitsmoment, 608, 609 Typenschild elektronisch, 665

#### $\mathbf U$

U/f-Steuerung, 199 Schlupfkompensation, 205 Servoregelung, 92 Überbrückungsschütz Chassis, 45 Übersicht Safety Integrated Functions Übersicht Safety Functions, 393 Überwachungsfunktionen

erweitert, 274 Überwachungstakt, 391 Umgebungstemperatur, 613 Umschaltung Drehzahlfestsollwerte, 53 Unterlizenzierung, 693

#### V

Vdc\_max-Regelung Servo, 117 Vektor n-/m-Regelung, 158 Vdc\_min-Regelung Servo, 116 Vektor n-/m-Regelung, 157 Vektor U/f-Steuerung, 208 Vdc-Regelung Servo, 115 Vektor, 207 Vektor n-/m-Regelung, 156 Vektor Bypass, 189 Drehende Messung, 161 Drehmomentbegrenzung, 154 Drehmomentregelung, 151 Drehzahlregleradaption, 143 Motordatenidentifikation, 161 permanenterregte Synchronmotoren, 175 Vektorantriebe Voltage Sensing Module, 185 Vektorregelung Eigenschaften, 67, 134 mit Drehzahlregler, 140 ohne Drehzahlgeber, 136 Vdc-Regelung, 207 Vergleich mit Servoregelung, 67, 134 Wiedereinschaltautomatik, 225 Verdrahtungsregeln DRIVE-CLiQ, 667 Verfahrauftrag verwerfen, 330, 340 Verfahrsätze, 329 Verschalten über BICO-Technik, 630 Voltage Sensing Module, 23 Vorladeschütz Chassis, 45 Vorsteuerung Drehzahl, 146 VPM Voltage Protection Module, 234 VSM Erkennung über LED, 185

Inbetriebnahme, 185 Vektorantriebe, 185 VSM10, 23

#### W

WARN\_CODE, 488 Wicklerapplikationen, 606 Wicklungssysteme Motoren, 360 Wiedereinschaltautomatik, 225 Wirkungsgradoptimierung Vektor, 168

#### Z

Zentrale Einschaltbereitschaft, 506 Zentraler Messtaster Beispiel, 509 Zugregler, 611 Zugriffsstufen, 619 Zwangsdynamisierung, 397 Zweikanalige Bremsenansteuerung, 406 **Zwischenhalt** EPOS, 330, 340 Zwischenkreisspannung Überwachung, 235

Siemens AG Industry Sector Drive Technologies Motion Control Systems Postfach 3180 91050 ERLANGEN GERMANY

Änderungen vorbehalten © Siemens AG 2009

**[www.siemens.com/motioncontrol](http://www.siemens.com/motioncontrol)**